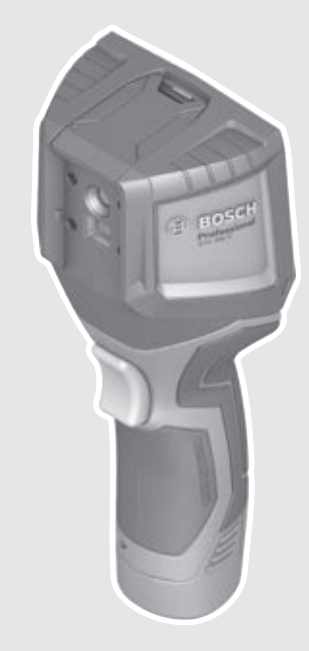

# **Robert Bosch Power Tools GmbH** 70538 Stuttgart GERMANY

**www.bosch-pt.com**

**1 609 92A 3RD** (2017.08) T / 322

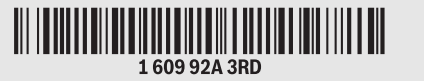

# **GTC 400 C** Professional

**BOSCH** 

- **de** Originalbetriebsanleitung
- **en** Original instructions
- **fr** Notice originale
- **es** Manual original
- **pt** Manual original
- **it** Istruzioni originali
- **nl** Oorspronkelijke gebruiksaanwijzing
- **da** Original brugsanvisning
- **sv** Bruksanvisning i original
- **no** Original driftsinstruks
- **fi** Alkuperäiset ohjeet
- **el** Πρωτότυπο οδηγιών χρήσης
	-
- **tr** Orijinal işletme talimatı
- **pl** Instrukcja oryginalna **cs** Původní návod k používání
- 
- **sk** Pôvodný návod na použitie
- **hu** Eredeti használati utasítás
- **ru** Оригинальное руководство
	- по эксплуатации
- **uk** Оригінальна інструкція з
- експлуатації **kk** Пайдалану нұсқаулығының түпнұсқасы
- **ro** Instrucţiuni originale
- **bg** Оригинална инструкция
- 
- **mk** Оригинално упатство за работа
- **sr** Originalno uputstvo za rad
- **sl** Izvirna navodila
- **hr** Originalne upute za rad
- **et** Algupärane kasutusjuhend
- **lv** Instrukcijas oriģinālvalodā
- **lt** Originali instrukcija
- **ko** 사용 설명서 원본
- **ar** تعليمات التشغيل الأصلية
- **fa** دفتزچه راهنمای اصلی

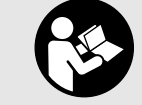

# OBJ\_BUCH-3136-002.book Page 2 Tuesday, August 22, 2017 6:26 PM

 $2|$ 

 $\overline{\rightarrow}$ 

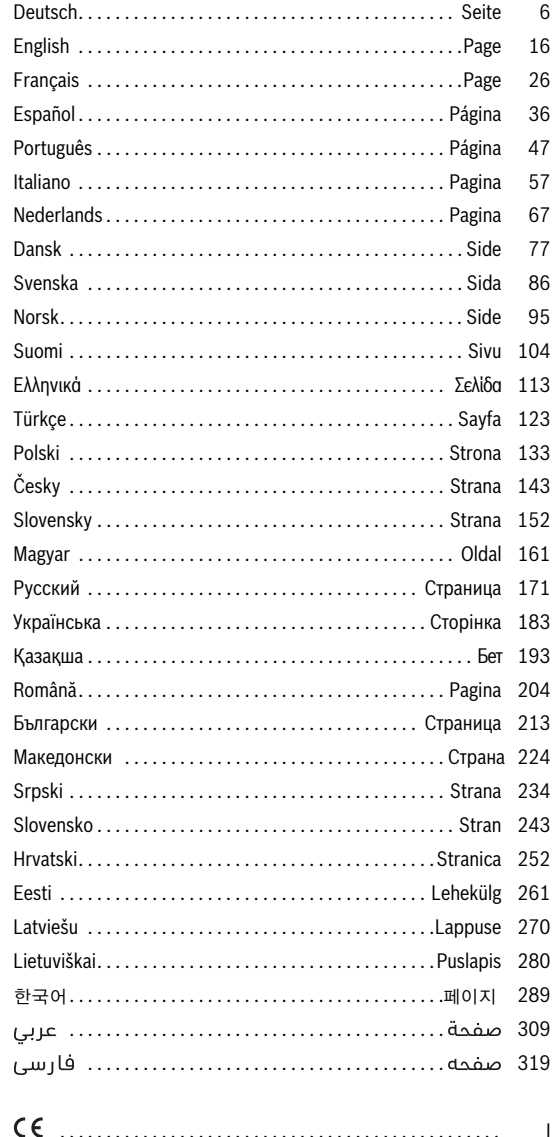

 $\begin{array}{c}\n\bigoplus\nolimits_{i=1}^{n}A_{i} & \text{if } \Omega_{i} \neq 0\end{array}$ 

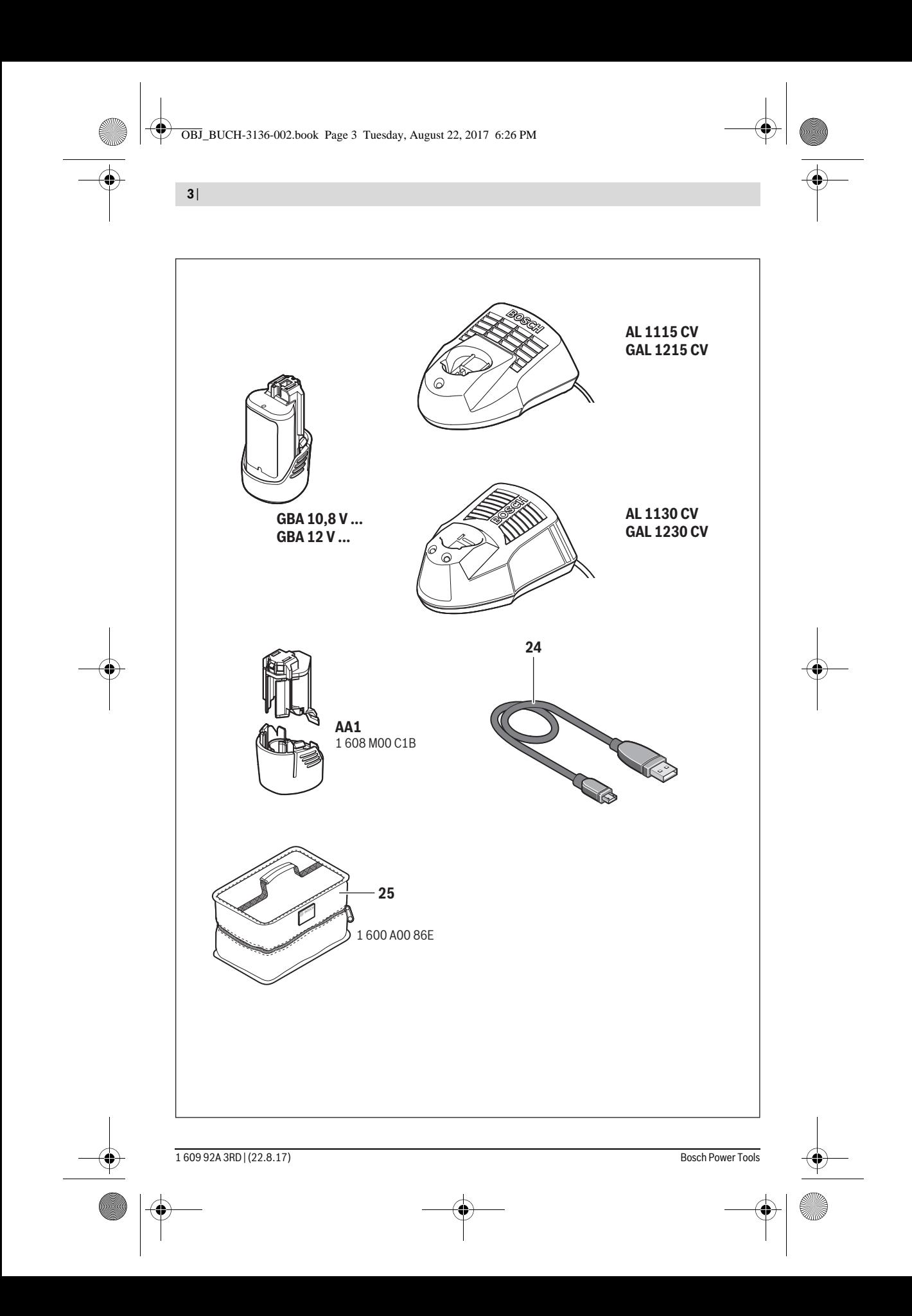

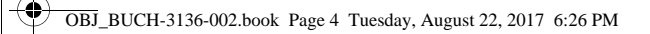

**4** |

 $\bigoplus$ 

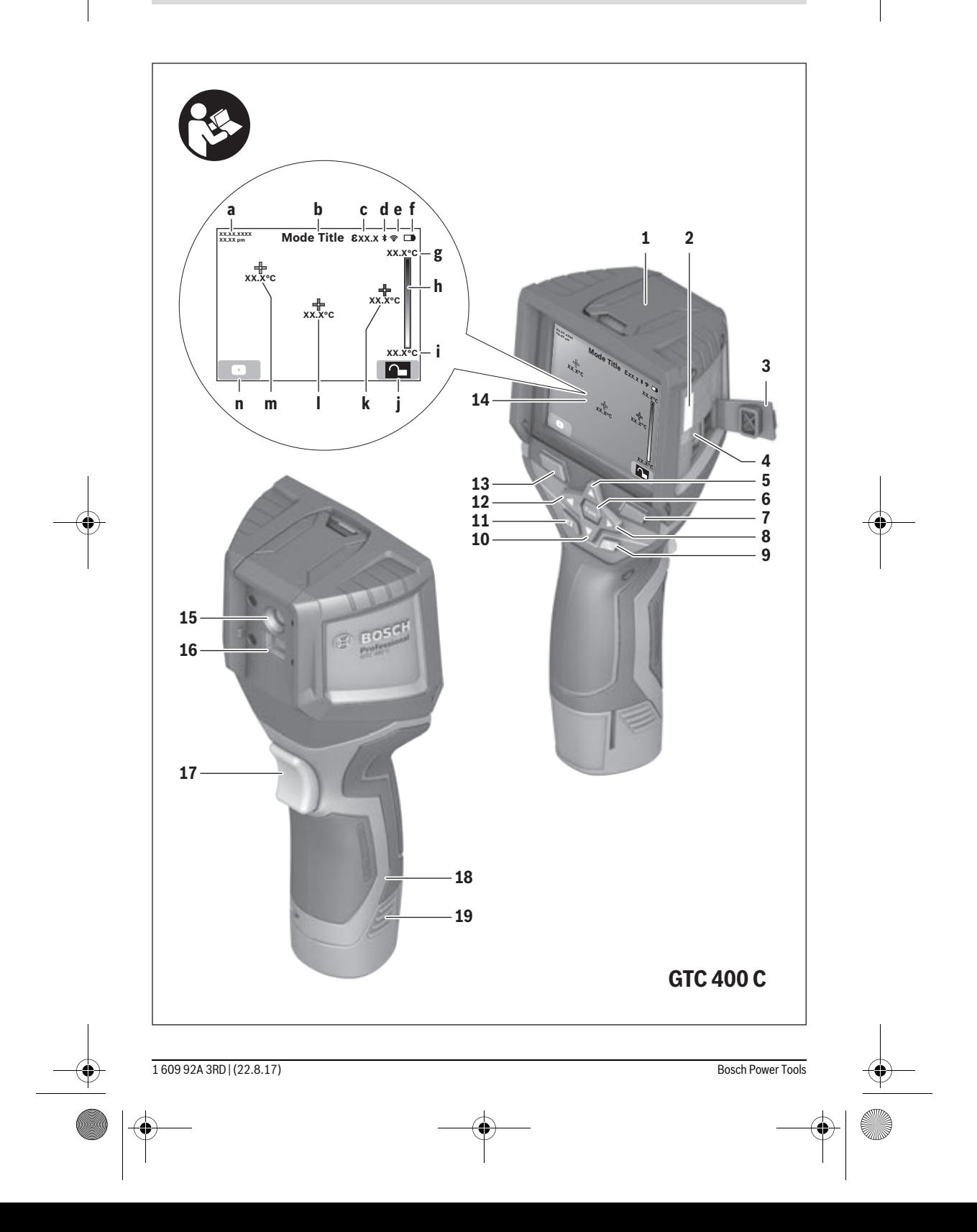

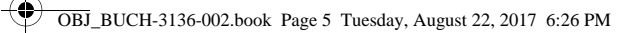

|

 $\overline{\clubsuit}$ 

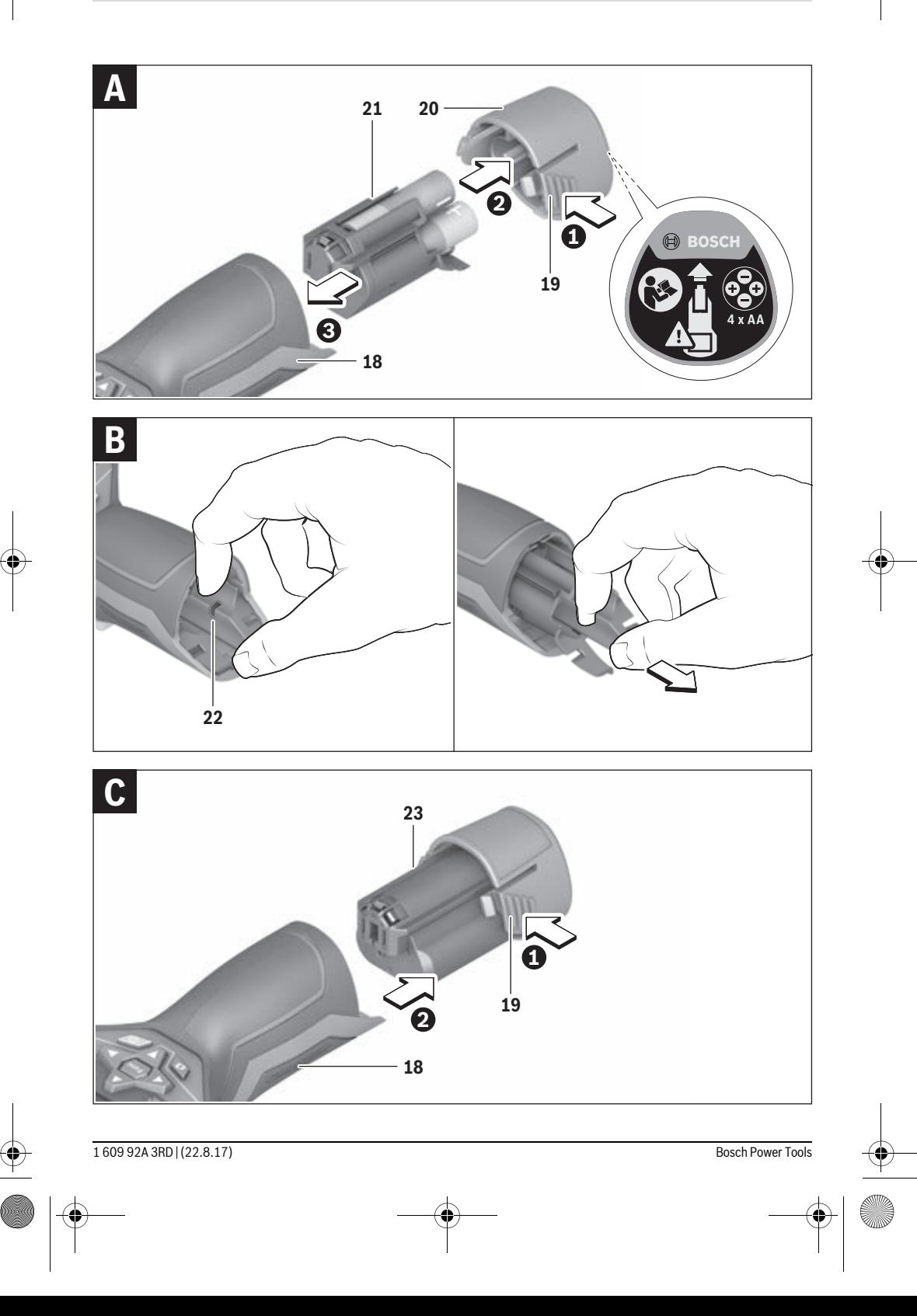

**6** | Deutsch

# **Deutsch**

# **Sicherheitshinweise**

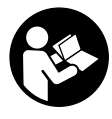

**Sämtliche Anweisungen sind zu lesen und zu beachten.** Wenn das Messwerkzeug nicht entsprechend den vorliegenden Anweisungen verwendet wird, können die integrierten Schutzvorkehrungen im Messwerkzeug beeinträchtigt werden. BEWAHREN SIE DIESE ANWEISUNGEN GUT AUF.

- **Lassen Sie das Messwerkzeug von qualifiziertem Fachpersonal und nur mit Original-Ersatzteilen reparieren.**  Damit wird sichergestellt, dass die Sicherheit des Messwerkzeuges erhalten bleibt.
- **Arbeiten Sie mit dem Messwerkzeug nicht in explosionsgefährdeter Umgebung, in der sich brennbare Flüssigkeiten, Gase oder Stäube befinden.** Im Messwerkzeug können Funken erzeugt werden, die den Staub oder die Dämpfe entzünden.
- **Nehmen Sie den Akku bzw. die Batterien vor allen Arbeiten am Messwerkzeug (z.B. Montage, Wartung etc.) sowie bei dessen Transport und Aufbewahrung aus dem Messwerkzeug.**
- **Öffnen Sie den Akku nicht.** Es besteht die Gefahr eines Kurzschlusses.
- 順0 X

**Schützen Sie den Akku vor Hitze, z.B. auch vor dauernder Sonneneinstrahlung, Feuer, Wasser und Feuchtigkeit.** Es besteht Explosionsgefahr.

- **Halten Sie den nicht benutzten Akku fern von Büroklammern, Münzen, Schlüsseln, Nägeln, Schrauben oder anderen kleinen Metallgegenständen, die eine Überbrückung der Kontakte verursachen könnten.**  Ein Kurzschluss zwischen den Akkukontakten kann Verbrennungen oder Feuer zur Folge haben.
- **Bei falscher Anwendung kann Flüssigkeit aus dem Akku austreten. Vermeiden Sie den Kontakt damit. Bei zufälligem Kontakt mit Wasser abspülen. Wenn die Flüssigkeit in die Augen kommt, nehmen Sie zusätzlich ärztliche Hilfe in Anspruch.** Austretende Akkuflüssigkeit kann zu Hautreizungen oder Verbrennungen führen.
- **Bei Beschädigung und unsachgemäßem Gebrauch des Akkus können Dämpfe austreten. Führen Sie Frischluft zu und suchen Sie bei Beschwerden einen Arzt auf.** Die Dämpfe können die Atemwege reizen.
- **Laden Sie die Akkus nur mit Ladegeräten auf, die vom Hersteller empfohlen werden.** Durch ein Ladegerät, das für eine bestimmte Art von Akkus geeignet ist, besteht Brandgefahr, wenn es mit anderen Akkus verwendet wird.
- **Verwenden Sie den Akku nur in Verbindung mit Ihrem Bosch-Messwerkzeug.** Nur so wird der Akku vor gefährlicher Überlastung geschützt.
- **Durch spitze Gegenstände wie z.B. Nagel oder Schraubenzieher oder durch äußere Krafteinwirkung kann der Akku beschädigt werden.** Es kann zu einem internen Kurzschluss kommen und der Akku brennen, rauchen, explodieren oder überhitzen.
- **Der Batterieadapter ist ausschließlich zum Gebrauch in dafür vorgesehenen Bosch-Messwerkzeugen bestimmt und darf nicht mit Elektrowerkzeugen verwendet werden.**
- **Nehmen Sie die Batterien aus dem Messwerkzeug, wenn Sie es längere Zeit nicht benutzen.** Die Batterien können bei längerer Lagerung korrodieren und sich selbst entladen.
- **Schützen Sie das Messwerkzeug, besonders den Bereich der Kamera und Infrarotlinse, vor Feuchtigkeit und Schnee.** Die Empfangslinse könnte beschlagen und Messergebnisse verfälschen. Falsche Geräteeinstellungen sowie weitere atmosphärische Einflussfaktoren können zu falschen Messungen führen. Objekte könnten heißer oder kälter dargestellt werden, was möglicherweise zu einer Gefahr bei Berührung führen kann.
- **Hohe Temperaturunterschiede in einem Wärmebild können dazu führen, dass selbst hohe Temperaturen in einer Farbe dargestellt werden, die mit Niedrigtemperaturen assoziiert werden.** Ein Kontakt mit solch einer Fläche kann zu Verbrennungen führen!
- **Korrekte Temperaturmessungen sind nur möglich, wenn der eingestellte Emissionsgrad und der Emissionsgrad des Objekts übereinstimmen.** Objekte könnten in Temperatur und/oder Farbe heißer oder kälter dargestellt werden, was möglicherweise zu einer Gefahr bei Berührung führen kann.
- **Vorsicht! Bei der Verwendung des Messwerkzeugs mit** *Bluetooth*® **kann eine Störung anderer Geräte und Anlagen, Flugzeuge und medizinischer Geräte (z.B. Herzschrittmacher, Hörgeräte) auftreten. Ebenfalls kann eine Schädigung von Menschen und Tieren in unmittelbarer Umgebung nicht ganz ausgeschlossen werden. Verwenden Sie das Messwerkzeug mit** *Bluetooth*® **nicht in der Nähe von medizinischen Geräten, Tankstellen, chemischen Anlagen, Gebieten mit Explosionsgefahr und in Sprenggebieten. Verwenden Sie das Messwerkzeug mit** *Bluetooth*® **nicht in Flugzeugen. Vermeiden Sie den Betrieb über einen längeren Zeitraum in direkter Körpernähe.**
- **Das Messwerkzeug ist mit einer Funkschnittstelle ausgestattet. Lokale Betriebseinschränkungen, z.B. in Flugzeugen oder Krankenhäusern, sind zu beachten.**

# **Produkt- und Leistungsbeschreibung**

Bitte klappen Sie die Ausklappseite mit der Darstellung des Messwerkzeugs auf, und lassen Sie diese Seite aufgeklappt, während Sie die Betriebsanleitung lesen.

**Die** *Bluetooth*®**-Wortmarke wie auch die Bildzeichen (Logos) sind eingetragene Warenzeichen und Eigentum der Bluetooth SIG, Inc. Jegliche Verwendung dieser Wortmarke/Bildzeichen durch die Robert Bosch Power Tools GmbH erfolgt unter Lizenz.**

# **Bestimmungsgemäßer Gebrauch**

Diese Wärmebildkamera ist bestimmt zur berührungslosen Messung von Oberflächentemperaturen.

Das angezeigte Wärmebild zeigt die Temperaturverteilung des erfassten Bereiches der Infrarotlinse an und ermöglicht es dadurch, Temperaturabweichungen farblich differenziert darzustellen.

So können bei fachgerechter Anwendung Flächen und Objekte berührungslos auf Temperaturunterschiede bzw. -auffälligkeiten untersucht werden, um Bauteile und/oder etwaige Schwachstellen sichtbar zu machen, u.a.:

- Wärmedämmungen und Isolierungen
	- (z.B. Auffinden von Wärmebrücken)
- Aktive Heiz- und Warmwasserleitungen (z.B. Fußbodenheizung) in Böden und Wänden
- Überhitzte elektrische Bauteile, wie z.B. Sicherungen oder Klemmen
- Maschinenteile (z.B. Überhitzung durch defekte Kugellager)

Das Messwerkzeug darf nicht zur Temperaturmessung bei Personen sowie Tieren oder für andere medizinische Zwecke verwendet werden.

Das Messwerkzeug ist nicht geeignet zur Oberflächentemperaturmessung von Gasen oder Flüssigkeiten.

# **Abgebildete Komponenten**

Die Nummerierung der abgebildeten Komponenten bezieht sich auf die Darstellung des Messwerkzeugs auf der Grafikseite.

- **1** Schutzkappe für visuelle Kamera und Infrarotsensor
- **2** Seriennummer
- **3** Abdeckung Micro-USB-Buchse
- **4** Micro-USB-Buchse
- **5** Pfeiltaste auf
- **6** Taste Messfunktionen "Func"
- **7** Wechsel Temperaturskala automatisch-fixiert / Funktionstaste rechts
- **8** Pfeiltaste rechts
- **9** Ein-Aus-Taste
- **10** Pfeiltaste ab
- **11** Taste Speichern
- **12** Pfeiltaste links
- 13 Taste Galerie/Funktionstaste links
- **14** Display
- **15** Visuelle Kamera
- **16** Infrarot-Sensorbereich
- **17** Taste Messung einfrieren/weitermessen
- **18** Akkuschacht
- **19** Entriegelungstaste Akku/Batterieadapter
- **20** Verschlusskappe Batterieadapter\*
- **21** Hülle Batterieadapter\*
- **22** Aussparung Hülle
- **23** Akku\*
- **24** Micro-USB-Kabel
- **25** Schutztasche\*

**\* Abgebildetes oder beschriebenes Zubehör gehört nicht zum Standard-Lieferumfang.**

## **Anzeigenelemente**

- **a** Datum/Uhrzeit
- **b** Messfunktion
- **c** Anzeige Emissionsgrad
- **d** Anzeige *Bluetooth*®-Verbindung
- **e** Anzeige WiFi ein-/ausgeschaltet
- **f** Anzeige Ladezustand
- **g** Anzeige maximale Oberflächentemperatur im Messbereich
- **h** Skala
- **i** Anzeige minimale Oberflächentemperatur im Messbereich
- **j** Symbol Skalenarretierung
- **k** Anzeige Heißpunkt (exemplarisch)
- **l** Fadenkreuz mit Temperaturanzeige
- **m** Anzeige Kaltpunkt (exemplarisch)
- **n** Galeriesymbol

# **Technische Daten**

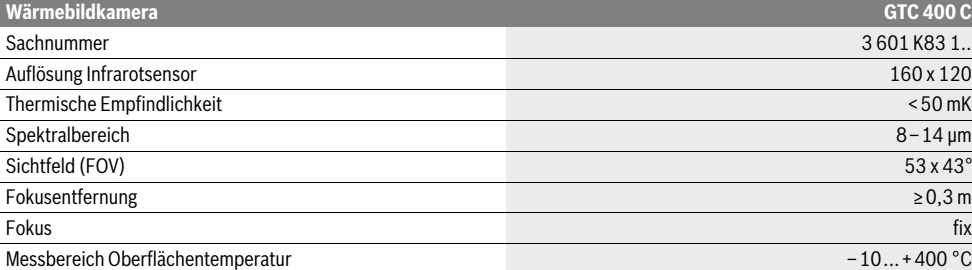

Zur eindeutigen Identifizierung Ihres Messwerkzeugs dient die Seriennummer **2** auf dem Typenschild.

1) bei einer Umgebungstemperatur von 20–23 °C und einem Emissionsgrad von >0,999, Messabstand: 0,3 m, Betriebszeit: >5 min

2) eingeschränkte Leistung bei Temperaturen <0 °C

Technische Daten ermittelt mit Akku aus Lieferumfang.

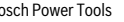

Bosch Power Tools 2018 1 609 92A 3RD | (22.8.17)

Deutsch | **7**

# **8** | Deutsch

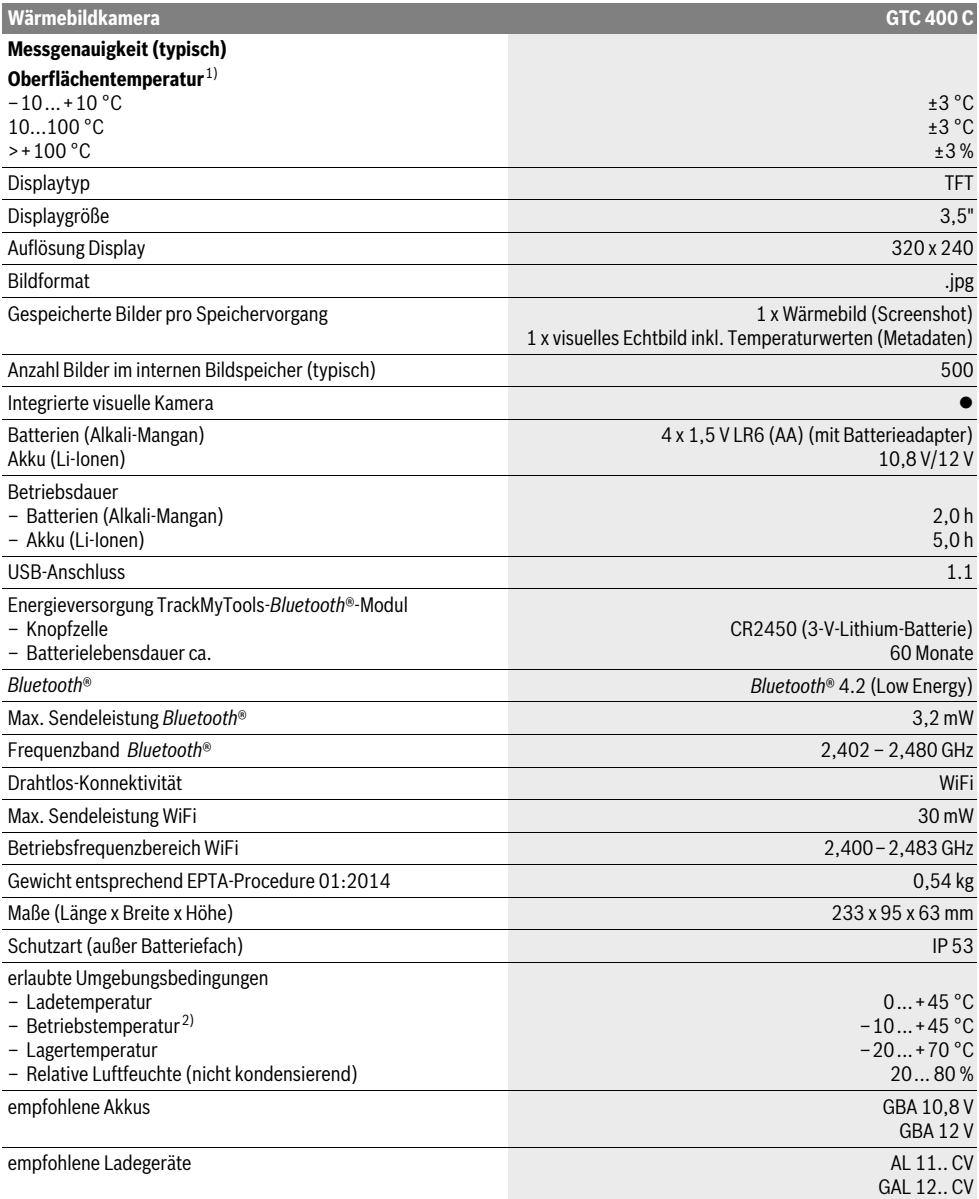

Zur eindeutigen Identifizierung Ihres Messwerkzeugs dient die Seriennummer **2** auf dem Typenschild.

1) bei einer Umgebungstemperatur von 20–23 °C und einem Emissionsgrad von >0,999, Messabstand: 0,3 m, Betriebszeit: >5 min

2) eingeschränkte Leistung bei Temperaturen <0 °C

Technische Daten ermittelt mit Akku aus Lieferumfang.

**ONE** 

# **Montage**

# **Energieversorgung**

Das Messwerkzeug kann entweder mit handelsüblichen Batterien (AA-Batterien Typ LR6 oder vergleichbar) oder mit einem Bosch Li-Ionen-Akku betrieben werden.

#### **Betrieb mit Batterieadapter (herausnehmbar) (siehe Bild A)**

Die Batterien werden in den Batterieadapter eingesetzt.

 **Der Batterieadapter ist ausschließlich zum Gebrauch in dafür vorgesehenen Bosch-Messwerkzeugen bestimmt und darf nicht mit Elektrowerkzeugen verwendet werden.** 

Zum **Einsetzen** der Batterien schieben Sie die Hülle des Batterieadapters **21** in den Akkuschacht **18**. Legen Sie die Batterien entsprechend der Abbildung auf der Verschlusskappe **20** in die Hülle ein. Schieben Sie die Verschlusskappe über die Hülle, bis diese spürbar einrastet und bündig am Griff des Messwerkzeugs anliegt.

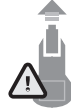

Zum **Entnehmen** der Batterien drücken Sie die Entriegelungstasten **19** der Verschlusskappe **20** und ziehen die Verschlusskappe ab. Achten Sie dabei darauf, dass die Batterien nicht herausfallen. Halten Sie das Messwerkzeug dazu mit dem Akkuschacht **18** nach oben gerichtet. Entnehmen Sie

die Batterien. Um die innen liegende Hülle **21** aus dem Akkuschacht **18** zu entfernen, greifen Sie in die Aussparung der Hülle **22** und ziehen diese bei leichtem Druck auf die Seitenwand aus dem Messwerkzeug heraus (siehe Bild B).

**Hinweis:** Nutzen Sie zum Entnehmen des Akkus kein Werkzeug (z.B. einen Schraubendreher), da die Hülle sonst brechen könnte.

Ersetzen Sie immer alle Batterien gleichzeitig. Verwenden Sie nur Batterien eines Herstellers und mit gleicher Kapazität.

 **Nehmen Sie die Batterien aus dem Messwerkzeug, wenn Sie es längere Zeit nicht benutzen.** Die Batterien können bei längerer Lagerung korrodieren und sich selbst entladen.

## **Betrieb mit Akku (siehe Bild C)**

**Hinweis:** Der Gebrauch von nicht für Ihr Messwerkzeug geeigneten Akkus kann zu Fehlfunktionen oder zur Beschädigung des Messwerkzeugs führen.

**Hinweis:** Der Akku wird teilgeladen ausgeliefert. Um die volle Leistung des Akkus zu gewährleisten, laden Sie vor dem ersten Einsatz den Akku vollständig im Ladegerät auf.

 **Benutzen Sie nur die in den technischen Daten aufgeführten Ladegeräte.** Nur diese Ladegeräte sind auf den bei Ihrem Messwerkzeug verwendbaren Li-Ionen-Akku abgestimmt.

Der Li-Ionen-Akku kann jederzeit aufgeladen werden, ohne die Lebensdauer zu verkürzen. Eine Unterbrechung des Ladevorganges schädigt den Akku nicht.

 **Drücken Sie nach dem automatischen Abschalten des Messwerkzeuges nicht weiter auf die Ein-Aus-Taste.**  Der Akku kann beschädigt werden.

Deutsch | **9**

Zum **Einsetzen** des geladenen Akkus **23** schieben Sie diesen in den Akkuschacht **18**, bis er spürbar einrastet und bündig am Griff des Messwerkzeugs anliegt.

Zum **Entnehmen** des Akkus **23** drücken Sie die Entriegelungstasten **19** und ziehen den Akku aus dem Akkuschacht **18**. **Wenden Sie dabei keine Gewalt an.**

#### **Ladezustandsanzeige**

Die Ladezustandsanzeige **f** im Display zeigt den Ladezustand der Batterien bzw. des Akkus **23** an.

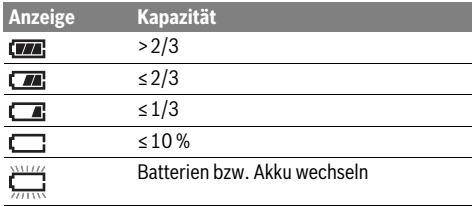

# **Betrieb**

- **Schützen Sie das Messwerkzeug vor Nässe und direkter Sonneneinstrahlung.**
- ▶ Setzen Sie das Messwerkzeug keinen extremen Tempe**raturen oder Temperaturschwankungen aus.** Lassen Sie es z.B. nicht längere Zeit im Auto liegen. Lassen Sie das Messwerkzeug bei größeren Temperaturschwankungen erst austemperieren, bevor Sie es in Betrieb nehmen. Bei extremen Temperaturen oder Temperaturschwankungen kann die Präzision des Messwerkzeugs beeinträchtigt werden.
- **Achten Sie auf eine korrekte Akklimatisierung des Messwerkzeugs.** Bei starken Temperaturschwankungen oder sich stark ändernden Umgebungsbedingungen könnte die Messgenauigkeit des Messgeräts so lange beeinträchtigt sein, bis es wieder voll akklimatisiert ist.
- **Vermeiden Sie heftige Stöße oder Stürze des Messwerkzeuges.** Nach starken äußeren Einwirkungen und bei Auffälligkeiten in der Funktionalität sollten Sie das Messwerkzeug bei einer autorisierten Bosch-Kundendienststelle überprüfen lassen.

# **Inbetriebnahme**

#### **Ein-/Ausschalten**

Klappen Sie zum Messen die Schutzkappe **1** auf. **Achten Sie während der Arbeit darauf, dass der Infrarot-Messbereich nicht verschlossen oder verdeckt wird.**

Zum **Einschalten** des Messwerkzeugs drücken Sie die Ein-Aus-Taste **9**. Im Display **14** erscheint eine Startsequenz. Nach der Startsequenz beginnt das Messwerkzeug sofort mit der Messung und führt diese kontinuierlich bis zum Ausschalten fort.

**Hinweis:** In den ersten Minuten kann es vorkommen, dass das Messwerkzeug sich öfters selbst abgleicht, da sich Sensor- und Umgebungstemperatur noch nicht angeglichen haben. Die erneute Kalibrierung ermöglicht eine präzise Messung. Während der Kalibrierung friert das Wärmebild kurz ein.

Zum **Ausschalten** des Messwerkzeugs drücken Sie die Ein-Aus-Taste erneut. Das Messwerkzeug speichert alle Einstellungen und schaltet sich dann aus. Schließen Sie die Schutzkappe **1** zum sicheren Transport des Messwerkzeugs.

Bosch Power Tools 2018 1 609 92A 3RD | (22.8.17)

# **10** | Deutsch

Im Einstellungsmenü können Sie wählen, ob und nach welcher Zeit sich das Messwerkzeug automatisch ausschalten soll (siehe "Ausschaltzeit", Seite 12).

Befinden sich der Akku bzw. das Messwerkzeug außerhalb der in den Technischen Daten angegebenen Betriebstemperatur, dann schaltet sich das Messwerkzeug nach einer kurzen Warnung (siehe "Fehler – Ursachen und Abhilfe", Seite 13) automatisch ab. Lassen Sie das Messwerkzeug austemperieren und schalten Sie es dann wieder ein.

Um Energie zu sparen, schalten Sie das Messwerkzeug nur ein, wenn Sie es benutzen.

# **Messvorbereitung**

# **Emissionsgrad für Oberflächen-Temperaturmessungen einstellen**

Der Emissionsgrad eines Objekts ist vom Material und von der Struktur seiner Oberfläche abhängig. Er gibt an, ob ein Objekt (im Vergleich mit anderen Objekten mit gleicher Temperatur) viel oder wenig Infrarot-Wärmestrahlung aussendet.

Zur Bestimmung der Oberflächentemperatur wird berührungslos die natürliche Infrarot-Wärmestrahlung gemessen, die das angezielte Objekt aussendet. Für korrekte Messungen muss der am Messwerkzeug eingestellte Emissionsgrad **bei jeder Messung** geprüft und gegebenenfalls an das Messobjekt angepasst werden.

Sie können einen der voreingestellten Emissionsgrade auswählen oder einen genauen Zahlenwert eingeben. Stellen Sie den gewünschten Emissionsgrad über das Menü **"Messung"** >**"Emissionsgrad"** ein (siehe Seite 12).

#### **Korrekte Temperaturmessungen sind nur möglich, wenn der eingestellte Emissionsgrad und der Emissionsgrad des Objekts übereinstimmen.**

Farbunterschiede können auf unterschiedliche Temperaturen und/oder auf unterschiedliche Emissionsgrade zurückzuführen sein. Bei stark unterschiedlichen Emissionsgraden können die angezeigten Temperaturunterschiede deutlich von den realen abweichen.

Befinden sich mehrere Messobjekte aus unterschiedlichem Material bzw. unterschiedlicher Struktur im Messbereich, dann sind die angezeigten Temperaturwerte nur bei den zum eingestellten Emissionsgrad passenden Objekten verbindlich. Bei allen anderen Objekten (mit anderen Emissionsgraden) können die angezeigten Farbunterschiede als Hinweis auf Temperaturrelationen genutzt werden.

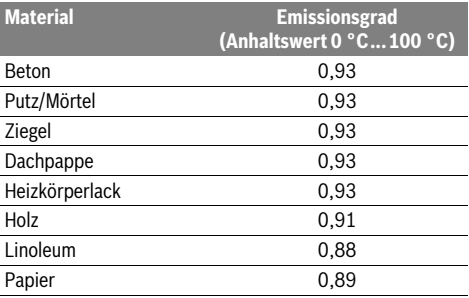

## **Hinweise zu den Messbedingungen**

Stark reflektierende oder glänzende Oberflächen (z.B. glänzende Fliesen oder blanke Metalle) können die angezeigten Ergebnisse verfälschen bzw. beeinträchtigen. Kleben Sie bei Bedarf die Messfläche mit einem dunklen, matten Klebeband, das gut wärmeleitend ist, ab. Lassen Sie das Band kurz auf der Oberfläche austemperieren.

Achten Sie bei reflektierenden Oberflächen auf einen günstigen Messwinkel, damit reflektierte Wärmestrahlung von anderen Objekten das Ergebnis nicht verfälscht. Zum Beispiel kann bei Messungen senkrecht von vorn die Reflexion Ihrer eigenen Körperwärme die Messung beeinträchtigen. Bei einer ebenen Fläche könnten so die Umrisse und Temperatur Ihres Körpers angezeigt werden (reflektierter Wert), welche nicht der eigentlichen Temperatur der gemessenen Oberfläche entsprechen (emittierter Wert bzw. realer Wert der Oberfläche).

Die Messung durch transparente Materialien (z.B. Glas oder transparente Kunststoffe) hindurch ist prinzipbedingt nicht möglich.

Die Messergebnisse werden umso genauer und zuverlässiger, je besser und stabiler die Messbedingungen sind.

Die Infrarot-Temperaturmessung wird durch Rauch, Dampf/ hohe Luftfeuchtigkeit oder staubige Luft beeinträchtigt.

Hinweise für eine bessere Genauigkeit der Messungen:

- Gehen Sie so nah wie möglich an das Messobjekt heran, um Störfaktoren zwischen Ihnen und der Messfläche zu minimieren.
- Lüften Sie Innenräume vor der Messung, insbesondere wenn die Luft verschmutzt oder sehr dampfig ist. Lassen Sie den Raum nach dem Lüften eine Weile austemperieren, bis er die übliche Temperatur wieder erreicht hat.

#### **Zuordnung der Temperaturen anhand der Skala**

Auf der rechten Seite des Displays wird Ihnen eine Skala angezeigt. Die Werte am oberen und unteren Ende orientieren sich an der im Wärmebild erfassten Maximal- bzw. Minimaltemperatur. Die Zuteilung einer Farbe zu einem Temperaturwert im Bild erfolgt gleichmäßig verteilt (linear). Mithilfe der unterschiedlichen Farbtöne können somit Temperaturen innerhalb dieser beiden Randwerte zugeordnet werden. Eine Temperatur, welche genau zwischen dem Maximal- und dem Minimalwert liegt, kann so beispielsweise dem mittleren Farbbereich der Skala zugeordnet werden.

Zur Temperaturbestimmung eines konkreten Bereiches bewegen Sie das Messgerät, sodass das Fadenkreuz mit Temperaturanzeige **l** auf den gewünschten Punkt bzw. Bereich gerichtet ist.

In der automatischen Einstellung wird das Farbspektrum der Skala stets auf den gesamten Messbereich innerhalb der Maximal- bzw. Minimaltemperatur linear (= gleichmäßig) verteilt.

Die Wärmebildkamera zeigt alle gemessenen Temperaturen im Messbereich im Verhältnis zueinander an. Wird in einem

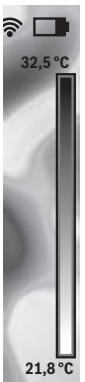

OBJ\_BUCH-3136-002.book Page 11 Tuesday, August 22, 2017 6:26 PM

Bereich, beispielsweise in einer farbigen Darstellung, die Wärme in der Farbpalette bläulich angezeigt, bedeutet dies, dass die bläulichen Bereiche zu den kälteren Messwerten im aktuellen Messbereich gehören. Diese Bereiche können aber dennoch in einem Temperaturbereich liegen, der unter Umständen zu Verletzungen führen kann. Achten Sie deshalb immer auf die angezeigten Temperaturen an der Skala bzw. direkt am Fadenkreuz.

# **Funktionen**

# **Anpassen der Farbdarstellung**

Je nach Messsituation können unterschiedliche Farbpaletten die Analyse des Wärmebildes erleichtern und Objekte oder Sachverhalte deutlicher im Display abbilden. Die gemessenen Temperaturen werden hierdurch nicht beeinflusst. Es ändert sich lediglich die Darstellung der Temperaturwerte.

Zum Wechseln der Farbpalette bleiben Sie im Messmodus und drücken die Pfeiltasten rechts **8** oder links **12**.

## **Überlagerung von Wärme- und Echtbild**

Für eine bessere Orientierung (= räumliche Zuordnung des angezeigten Wärmebildes) kann bei ausgeglichenen Temperaturbereichen zusätzlich ein visuelles Echtbild hinzugeschaltet werden.

**Hinweis:** Die Überlagerung von Echt- und Wärmebild ist bei einer Distanz von 0,55 m genau. Bei abweichenden Entfernungen zum Messobjekt kann es zu einem Versatz zwischen Echt- und Wärmebild kommen.

Die Wärmebildkamera bietet Ihnen folgende Möglichkeiten: – **100 % Infrarotbild**

Es wird ausschließlich das Wärmebild angezeigt.

– **Bild in Bild**

Das angezeigte Wärmebild wird beschnitten und der umliegende Bereich wird als Echtbild angezeigt. Diese Einstellung verbessert die örtliche Zuordnung des Messbereiches.

– **Transparenz**

Das angezeigte Wärmebild wird leicht transparent über das Echtbild gelegt. So können Objekte besser erkannt werden.

Durch Drücken der Pfeiltasten oben **5** oder unten **10** können Sie die Einstellung anpassen.

## **Fixieren der Skala**

Die Anpassung der Farbverteilung im Wärmebild erfolgt automatisch, kann jedoch durch Drücken der Funktionstaste rechts **7** eingefroren werden. Dies ermöglicht die Vergleichbarkeit von Wärmebildern, die unter unterschiedlichen Temperaturbedingungen aufgenommen wurden (z.B. bei der Überprüfung von mehreren Räumen auf Wärmebrücken).

Um die Skala wieder auf automatisch zu schalten, drücken Sie die Funktionstaste rechts **7** erneut. Die Temperaturen verhalten sich nun wieder dynamisch und passen sich den gemessenen Minimal- und Maximalwerten an.

# **Messfunktionen**

Um weitere Funktionen aufzurufen, die Ihnen bei der Anzeige behilflich sein können, drücken Sie die Taste **"Func" 6**. Navigieren Sie in den angezeigten Optionen mit rechts/links, um eine Funktion auszuwählen. Wählen Sie eine Funktion aus und drücken Sie die Taste "Func" 6 erneut.

Folgende Messfunktionen stehen Ihnen zur Verfügung: – **"Automatik"**

- Die Farbverteilung im Wärmebild erfolgt automatisch. – **"Wärmesucher"**
- In dieser Messfunktion werden nur die wärmeren Temperaturen im Messbereich als Wärmebild angezeigt. Der Bereich außerhalb dieser wärmeren Temperaturen wird als Echtbild in Graustufen angezeigt, um farbige Objekte nicht fälschlicherweise mit Temperaturen in Verbindung zu bringen (z.B. rotes Kabel in Schaltschrank bei Suche nach überhitzten Bauelementen). Passen Sie die Skala mit den Tasten oben **5** und unten **10** an. Der angezeigte Temperaturbereich wird dadurch erweitert bzw. verringert. Das Gerät misst Minimal- und Maximaltemperaturen weiterhin mit und zeigt diese an den Enden der Skala an. Sie können aber steuern, welcher Temperaturbereich als Wär-

mebild farbig eingeblendet werden soll.

#### – **"Kältesucher"**

In dieser Messfunktion werden nur die kälteren Temperaturen im Messbereich als Wärmebild angezeigt. Der Bereich außerhalb dieser kälteren Temperaturen wird als Echtbild in Graustufen angezeigt, um farbige Objekte nicht fälschlicherweise mit Temperaturen in Verbindung zu bringen (z.B. blauer Fensterrahmen bei Suche nach fehlerhafter Isolierung). Passen Sie die Skala mit den Tasten oben **5** und unten **10** an. Der angezeigte Temperaturbereich wird dadurch erweitert bzw. verringert.

Das Gerät misst Minimal- und Maximaltemperaturen weiterhin mit und zeigt diese an den Enden der Skala an. Sie können aber steuern, welcher Temperaturbereich als Wärmebild farbig eingeblendet werden soll.

# – **"Manuell"**

 Werden stark abweichende Temperaturen im Wärmebild gemessen (z.B. Heizkörper als heißes Objekt bei Untersuchung von Wärmebrücken), so verteilen sich die zur Verfügung stehenden Farben auf eine hohe Anzahl von Temperaturwerten im Bereich zwischen Maximal- und Minimaltemperatur. Dies kann dazu führen, dass feine Temperaturunterschiede nicht mehr detailliert angezeigt werden können. Um eine detailreiche Darstellung der Fokustemperatur zu erreichen, gehen Sie folgendermaßen vor: Nachdem Sie in den Modus "Manuell" gewechselt haben, können Sie die Maximal- bzw. Minimaltemperatur einstellen. So können Sie den Temperaturbereich festlegen, welcher für Sie relevant ist und in welchem Sie feine Unterschiede erkennen möchten. Die Einstellung **Reset** passt die Skala wieder automatisch an die gemessenen Werte im Sichtfeld des Infrarotsensors an.

# **12** | Deutsch

# **Hauptmenü**

Um zum Hauptmenu zu gelangen, drücken Sie die Taste **"Func" 6** zum Aufrufen der Messfunktionen. Drücken Sie nun die Funktionstaste rechts **7**.

– **"Messung"**

# – **"Emissionsgrad" c**:

Für einige der häufigsten Materialien stehen gespeicherte Emissionsgrade zur Auswahl. Wählen Sie im Menüpunkt **"Material"** das passende Material aus. Der dazugehörige Emissionsgrad wird in der Zeile darunter angezeigt. Wenn Ihnen der genaue Emissionsgrad Ihres Messobjekts bekannt ist, können Sie diesen auch als Zahlenwert im Menüpunkt "Emissionsgrad" einstellen.

– **"Reflektierte Temperatur"**: Die Einstellung dieses Parameters verbessert das Messergebnis besonders bei Materialien mit niedrigem Emissionsgrad (= hoher Reflexion). Meist entspricht die reflektierte Temperatur der Umgebungstemperatur. Wenn Objekte mit stark abweichenden Temperaturen in

der Nähe stark reflektierender Objekte die Messung beeinflussen können, sollte dieser Wert angepasst werden.

# – **"Anzeige"**

– **"Heißpunkt" k**: **"AN/AUS"**

In dieser Funktion wird der heißeste Punkt (= Messpixel) im Messbereich automatisch durch ein rotes Fadenkreuz im Wärmebild markiert. Dies kann es Ihnen erleichtern, eine kritische Stelle zu erkennen, z.B. eine lose Klemme im Schaltschrank.

#### – **"Kaltpunkt" m**: **"AN/AUS"**

Der kälteste Punkt (= Messpixel) im Messbereich wird Ihnen automatisch durch ein blaues Fadenkreuz im Wärmebild markiert. Dies kann es Ihnen erleichtern, eine kritische Stelle zu erkennen, z.B. eine undichte Stelle in einer Dämmung.

## – **"Fadenkreuz" l**: **"AN/AUS"**

Das Fadenkreuz wird mittig im Wärmebild angezeigt und zeigt Ihnen den gemessenen Temperaturwert an dieser Stelle an.

- **"Skala" h**: **"AN/AUS"**
- **"WiFi"**: **"AN/AUS"**
- (siehe "Datenübertragung", Seite 13)
- **"Track My Tools"**: **"AN/AUS"**
- (siehe "TrackMyTools", Seite 14)
- **"Gerät"**
	- **"Sprache"**

Unter diesem Menüpunkt können Sie die Sprache aller Anzeigen anpassen.

– **"Zeit & Datum" a**

Für die Änderung von Datum und Zeit in der Anzeige rufen Sie das Untermenü **"Zeit & Datum"** auf. In diesem Untermenü können Sie außerdem das Datums- und Zeitformat ändern.

Zum Verlassen des Untermenüs "Zeit & Datum" drücken Sie entweder die linke Funktionstaste **13** unter dem Haken-Symbol, um die Einstellungen zu speichern, oder die rechte Funktionstaste **7** unter dem Kreuz-Symbol, um die Änderungen zu verwerfen.

#### – **"Tonsignale"**: **"AN/AUS"**

Unter diesem Menüpunkt können Sie die Signaltöne ein-/ausschalten.

– **"Ausschaltzeit"**

Unter diesem Menüpunkt können Sie das Zeitintervall wählen, nach dem sich das Messwerkzeug automatisch abschalten soll, wenn keine Taste gedrückt wird. Sie können die automatische Abschaltung auch deaktivieren, indem Sie die Einstellung **"Nie"** wählen.

# – **"Alle Bilder löschen"**

Unter diesem Menüpunkt können Sie alle Dateien, die sich im internen Speicher befinden, auf einmal löschen. Drücken Sie die Pfeiltaste rechts **8** für **"mehr ..."**, um in das Untermenü zu gelangen. Drücken Sie dann entweder die linke Funktionstaste **13** unter dem Haken-Symbol, um alle Dateien zu löschen, oder die rechte Funktionstaste **7** unter dem Kreuz-Symbol, um den Vorgang abzubrechen.

– **"Geräteinformationen"**

Unter diesem Menüpunkt können Sie Informationen über das Messwerkzeug abrufen. Sie finden dort die Seriennummer des Messwerkzeugs und die installierte Software-Version.

Um ein beliebiges Menü zu verlassen und zum Standard-Anzeigenbildschirm zurückzukehren, können Sie auch die Taste **17** drücken.

# **Dokumentation von Messergebnissen**

#### **Messergebnisse speichern**

Direkt nach dem Einschalten beginnt das Messwerkzeug mit der Messung und führt diese kontinuierlich bis zum Ausschalten fort.

Um ein Bild zu speichern, richten Sie die Kamera auf das gewünschte Messobjekt und drücken Sie die Taste Speichern **11**. Das Bild wird im internen Speicher der Kamera abgelegt. Alternativ drücken Sie die Taste Messung einfrieren **17**. Die Messung wird eingefroren und Ihnen im Display angezeigt. Dies ermöglicht Ihnen eine ruhige Betrachtung des Bildes. Möchten Sie das eingefrorene Bild nicht abspeichern, gelangen Sie mit der Taste **17** wieder in den Messmodus. Wenn Sie das Bild im internen Speicher der Kamera ablegen möchten, drücken Sie die Taste Speichern **11**.

# **Abrufen gespeicherter Bilder**

Zum Abrufen gespeicherter Wärmebilder gehen Sie wie folgt vor:

- Drücken Sie die Funktionstaste links **13**. Im Display erscheint nun das zuletzt gespeicherte Foto.
- Um zwischen den gespeicherten Wärmebildern zu wechseln, drücken Sie die Pfeiltasten rechts **8** oder links **12**.

#### **Löschen gespeicherter Bilder**

Zum Löschen einzelner Wärmebilder gehen Sie in die Galerieansicht:

- Drücken Sie die rechte Funktionstaste **7** unter dem Papierkorb-Symbol.
- Bestätigen Sie den Vorgang mit der linken Funktionstaste **13** oder brechen Sie den Löschvorgang durch Drücken der rechten Funktionstaste **7** unter dem Abbrechen-Symbol ab.

1 609 92A 3RD | (22.8.17) Bosch Power Tools

#### **Alle Bilder löschen**

Im Menü "Alle Bilder löschen" können Sie alle Dateien, die sich im internen Speicher befinden, auf einmal löschen.

Drücken Sie die Taste **"Func" 6** zum Aufrufen der Messfunktionen. Drücken Sie nun die rechte Funktionstaste **7** und wählen Sie **"Gerät"** > **"Alle Bilder löschen"** aus. Drücken Sie die Pfeiltaste rechts **8**, um in das Untermenü zu gelangen. Drücken Sie dann entweder die linke Funktionstaste **13** unter dem Haken-Symbol, um alle Dateien zu löschen, oder die rechte Funktionstaste **7** unter dem Kreuz-Symbol, um den Vorgang abzubrechen.

## **Datenübertragung**

#### **Datenübertragung über USB-Schnittstelle**

Öffnen Sie die Abdeckung der Micro-USB-Buchse **3**. Verbinden Sie die Micro-USB-Buchse des Messwerkzeugs über das mitgelieferte Micro-USB-Kabel mit Ihrem PC oder mobilen Computer.

Schalten Sie die Wärmebildkamera nun mit der Taste **9** ein.

Öffnen Sie den Dateibrowser und wählen Sie das Laufwerk **"BOSCH GTC 400 C"** aus. Die gespeicherten JPG-Dateien können vom internen Speicher des Messwerkzeugs kopiert, auf Ihren Rechner verschoben oder gelöscht werden.

Sobald Sie den gewünschten Vorgang beendet haben, trennen Sie das Laufwerk standardmäßig ab und schalten dann die Wärmebildkamera mit der Taste **9** wieder aus.

Entfernen Sie das Micro-USB-Kabel während des Messbetriebs und schließen Sie die Abdeckung **3**.

**Achtung:** Melden Sie das Laufwerk immer zuerst aus Ihrem Betriebssystem ab (Laufwerk auswerfen), da sonst der interne Speicher der Wärmebildkamera beschädigt werden kann. Halten Sie die Abdeckung der USB-Schnittstelle immer geschlossen, damit kein Staub oder Spritzwasser in das Gehäu-

se eindringen kann.

**Hinweis:** Verbinden Sie das Messwerkzeug nur mit einem PC oder Notebook. Das Gerät könnte beschädigt werden, wenn Sie es mit einem anderen Gerät verbinden.

**Hinweis:** Die Micro-USB-Schnittstelle dient ausschließlich der Datenübertragung – Batterien und Akkus können darüber nicht geladen werden.

#### **Fehler – Ursachen und Abhilfe**

Deutsch | **13**

#### **Nachbearbeitung der Wärmebilder**

Die gespeicherten Wärmebilder können Sie auf Ihrem Rechner unter einem Windows-Betriebssystem nachbearbeiten. Laden Sie hierzu die GTC-Transfer-Software von der Produktseite der Wärmebildkamera unter

**www.bosch-professional.com/gtc** herunter.

#### **Datenübertragung über WiFi**

Das Messwerkzeug ist mit einem WiFi-Modul ausgestattet, welches die drahtlose Übertragung der gespeicherten Bilder von Ihrer Wärmebildkamera auf ein mobiles Endgerät ermöglicht.

Hierzu wird als Softwareschnittstelle die Applikation (App) **"Measuring Master"** benötigt. Diese können Sie je nach Endgerät in den entsprechenden Stores herunterladen:

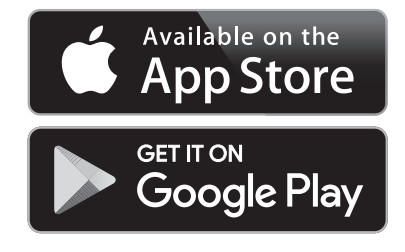

Die Anwendung **"Measuring Master"** ermöglicht Ihnen, neben der drahtlosen Datenübertragung Ihrer Bilder, einen erweiterten Funktionsumfang und vereinfacht die Nachbearbeitung sowie die Weiterleitung der Messdaten (z.B. per E-Mail). Informationen zur erforderlichen Systemvoraussetzung für eine WiFi-Verbindung finden Sie auf der Bosch-Internetseite unter "www.bosch-professional.com/gtc".

Um die WiFi-Verbindung am Messwerkzeug zu aktivieren/deaktivieren, rufen Sie das Hauptmenü auf, navigieren mit den Tasten zur Auswahl "WiFi" und aktivieren/deaktivieren diese. Im Display erscheint die Anzeige **e**. Stellen Sie sicher, dass die WiFi-Schnittstelle an Ihrem mobilen Endgerät aktiviert ist.

Nach dem Start der Bosch-Applikation kann (bei aktivierten WiFi-Modulen) die Verbindung zwischen mobilem Endgerät und Messwerkzeug hergestellt werden. Folgen Sie hierzu den Anweisungen der Anwendung "Measuring Master".

Im Falle einer Störung führt das Gerät einen Neustart durch und kann im Anschluss wieder verwendet werden. Andernfalls hilft Ihnen die unten stehende Übersicht bei dauerhaften Fehlermeldungen.

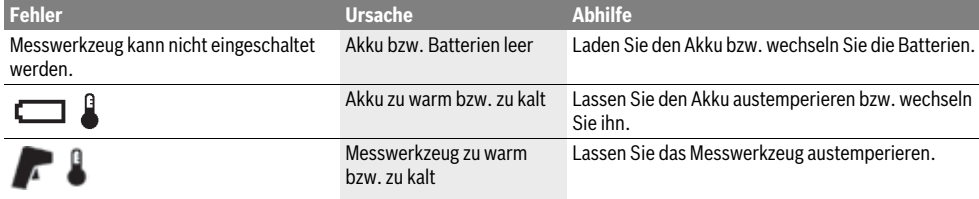

# **14** | Deutsch

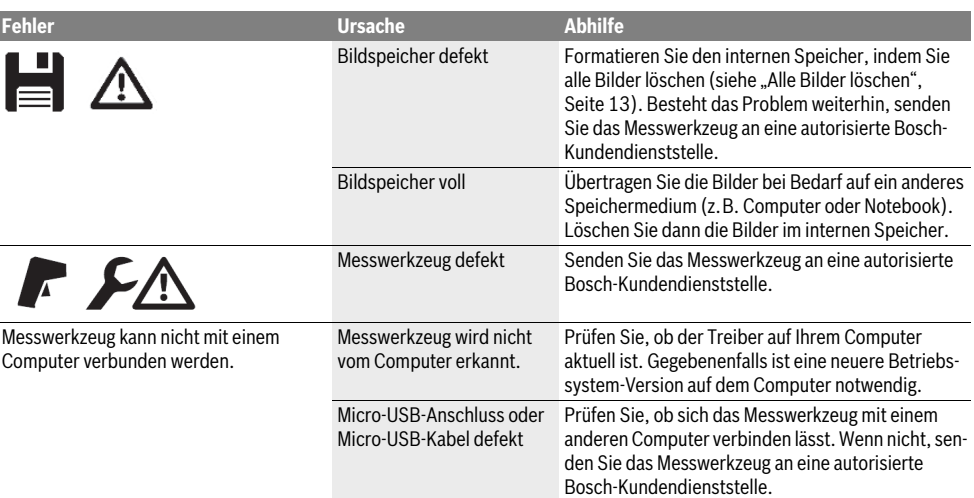

# **Begriffserklärungen**

# **Infrarot-Wärmestrahlung**

Die Infrarot-Wärmestrahlung ist eine elektromagnetische Strahlung, die von jedem Körper ausgesendet wird. Die Menge der Strahlung hängt von der Temperatur und dem Emissionsgrad des Körpers ab.

#### **Emissionsgrad**

Der Emissionsgrad eines Objekts ist vom Material und von der Struktur seiner Oberfläche abhängig. Er gibt an, wie viel Infrarot-Wärmestrahlung das Objekt im Vergleich zu einem idealen Wärmestrahler (schwarzer Körper, Emissionsgrad  $\varepsilon$  = 1) abgibt.

#### **Wärmebrücke**

Als Wärmebrücke wird ein Objekt bezeichnet, das unerwünscht Wärme nach außen oder innen leitet und sich somit erheblich von der restlichen bzw. gewünschten Temperatur einer Wand unterscheidet.

Da die Oberflächentemperatur an Wärmebrücken niedriger als im übrigen Raum ist, steigt die Schimmelgefahr an diesen Stellen erheblich.

#### **Reflektierte Temperatur/Reflexivität eines Objektes**

Die reflektierte Temperatur sind die Wärmestrahlungen, die nicht von dem Objekt selbst ausgehen. Abhängig von der Struktur und dem Material reflektieren sich Umgebungsstrahlungen im zu messenden Objekt und verfälschen somit das eigentliche Temperaturergebnis.

#### **Objektabstand**

Der Abstand zwischen dem Messobjekt und dem Messgerät beeinflusst die erfasste Flächengröße pro Pixel. Mit zunehmendem Objektabstand können Sie zunehmend große Objekte erfassen.

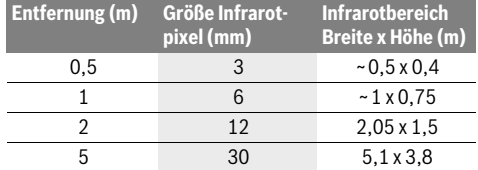

# **TrackMyTools**

Das eingebaute *Bluetooth*® Low Energy Module ermöglicht die Personalisierung und Statusprüfung des Messwerkzeugs sowie die Übertragung von Einstellungen und Daten basierend auf *Bluetooth*®-Funktechnologie.

#### **Energieversorgung TrackMyTools-***Bluetooth*®**-Modul**

Das Messwerkzeug ist mit einer Knopfzelle ausgestattet, damit es auch ohne eingesetzten Akku **23** bzw. eingesetzte Batterien über TrackMyTools von einem mobilen Endgerät erfasst werden kann.

Weiterführende Informationen erhalten Sie direkt in der App von Bosch.

#### **Datenübertragung**

Das TrackMyTools-*Bluetooth*®-Modul können Sie in den Geräteeinstellungen an- bzw. ausschalten. Danach sendet es ein kontinuierliches Signal aus.

Das Sendeintervall des Moduls beträgt acht Sekunden. Je nach Umgebung können bis zu drei Sendeintervalle benötigt werden, ehe das Messwerkzeug erkannt wird.

**Hinweis:** Schalten Sie TrackMyTools aus, wenn Sie sich in Bereichen aufhalten, wo das Aussenden von Funkwellen untersagt ist, z.B. im Flugzeug.

#### **Registrierung und Einrichtung der App/Webanwendung**

Um TrackMyTools verwenden zu können, müssen Sie sich zuerst online registrieren.

Öffnen Sie dazu die Webseite www.bosch-trackmytools.com und registrieren Sie sich. Nach Abschluss der Registrierung erhalten Sie Ihre Zugangsdaten.

Laden Sie sich die App **TrackMyTools** über einen entsprechenden App-Store (Apple App Store, Google Play Store) herunter oder rufen Sie die Webanwendung über

**https://web.bosch-trackmytools.com** auf. Hier können Sie sich mit Ihren Zugangsdaten anmelden.

Nun können Sie Ihr Inventar mithilfe der App/Webanwendung anlegen und verwalten.

**Hinweis:** Führen Sie zuerst das Tutorial der App/Webanwendung vollständig durch. Dadurch erhalten Sie einen besseren Überblick über die Vorgehensweise beim Anlegen des Inventars und über die Bedienung der Software.

# **Wartung und Service**

# **Wartung und Reinigung**

Lagern und transportieren Sie das Messwerkzeug nur in einem geeigneten Behältnis wie der Originalverpackung bzw. der Schutztasche (Zubehör). Kleben Sie keine Aufkleber in der Nähe des Infrarot-Sensors auf das Messwerkzeug.

Halten Sie das Messwerkzeug stets sauber.

Beim Reinigen darf keine Flüssigkeit in das Messwerkzeug eindringen.

Versuchen Sie nicht, mit spitzen Gegenständen Schmutz aus dem Sensor, von der Kamera oder der Empfangslinse zu entfernen, und wischen Sie nicht über Kamera und Empfangslinse (Gefahr von Verkratzen).

Wenn Sie eine erneute Kalibrierung Ihres Messwerkzeugs wünschen, wenden Sie sich bitte an ein Bosch Servicezentrum (Adressen siehe Abschnitt "Kundendienst und Anwendungsberatung").

Senden Sie im Reparaturfall das Messwerkzeug in der Originalverpackung oder der Schutztasche (Zubehör) ein.

Die integrierte Knopfzelle darf nur zur Entsorgung von Fachpersonal entnommen werden. Durch das Öffnen der Gehäuseschale kann das Messwerkzeug zerstört werden. Drehen Sie die Schrauben am Gehäuse heraus und nehmen Sie die Gehäuseschale ab, um die Knopfzelle zu entnehmen.

#### **Kundendienst und Anwendungsberatung**

Der Kundendienst beantwortet Ihre Fragen zu Reparatur und Wartung Ihres Produkts sowie zu Ersatzteilen. Explosionszeichnungen und Informationen zu Ersatzteilen finden Sie auch unter:

#### **www.bosch-pt.com**

Das Bosch-Anwendungsberatungs-Team hilft Ihnen gerne bei Fragen zu unseren Produkten und deren Zubehör.

**www.powertool-portal.de**, das Internetportal für Handwerker und Heimwerker.

Geben Sie bei allen Rückfragen und Ersatzteilbestellungen bitte unbedingt die 10-stellige Sachnummer laut Typenschild des Produkts an.

## **Deutschland**

Robert Bosch Power Tools GmbH Servicezentrum Elektrowerkzeuge Zur Luhne 2 37589 Kalefeld – Willershausen Unter www.bosch-pt.com können Sie online Ersatzteile bestellen oder Reparaturen anmelden. Kundendienst: Tel.: (0711) 40040460 Fax: (0711) 40040461 E-Mail: Servicezentrum.Elektrowerkzeuge@de.bosch.com Anwendungsberatung: Tel.: (0711) 40040460 Fax: (0711) 40040462 E-Mail: kundenberatung.ew@de.bosch.com

# **Österreich**

Unter www.bosch-pt.at können Sie online Ersatzteile bestellen. Tel.: (01) 797222010 Fax: (01) 797222011 E-Mail: service.elektrowerkzeuge@at.bosch.com

#### **Schweiz**

Unter www.bosch-pt.com/ch/de können Sie online Ersatzteile bestellen. Tel.: (044) 8471511 Fax: (044) 8471551 E-Mail: Aftersales.Service@de.bosch.com

#### **Luxemburg**

Tel.: +32 2 588 0589 Fax: +32 2 588 0595 E-Mail: outillage.gereedschap@be.bosch.com

#### **Transport**

Die verwendbaren Li-Ionen-Akkus unterliegen den Anforderungen des Gefahrgutrechts. Die Akkus können durch den Benutzer ohne weitere Auflagen auf der Straße transportiert werden.

Beim Versand durch Dritte (z.B.: Lufttransport oder Spedition) sind besondere Anforderungen an Verpackung und Kennzeichnung zu beachten. Hier muss bei der Vorbereitung des Versandstückes ein Gefahrgut-Experte hinzugezogen werden.

Versenden Sie Akkus nur, wenn das Gehäuse unbeschädigt ist. Kleben Sie offene Kontakte ab und verpacken Sie den Akku so, dass er sich nicht in der Verpackung bewegt. Bitte beachten Sie auch eventuelle weiterführende nationale Vorschriften.

# **Entsorgung**

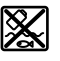

Messwerkzeuge, Akkus/Batterien, Zubehör und Verpackungen sollen einer umweltgerechten Wiederverwertung zugeführt werden.

Werfen Sie Messwerkzeuge und Akkus/Batterien nicht in den Hausmüll!

# **16** | English

## **Nur für EU-Länder:**

Gemäß der europäischen Richtlinie 2012/19/EU müssen nicht mehr gebrauchsfähige Messwerkzeuge und gemäß der europäischen Richtlinie 2006/66/EG müssen defekte oder verbrauchte Akkus/Batterien getrennt gesammelt und einer umweltgerechten Wiederverwendung zugeführt werden.

Nicht mehr gebrauchsfähige Akkus/Batterien können direkt abgegeben werden bei:

# **Deutschland**

Recyclingzentrum Elektrowerkzeuge Osteroder Landstraße 3 37589 Kalefeld **Schweiz** Batrec AG 3752 Wimmis BE

#### **Akkus/Batterien:**

#### **Li-Ion:**

Bitte beachten Sie die Hinweise im Abschnitt "Transport", Seite 15.

**Änderungen vorbehalten.**

# **English**

# **Safety Notes**

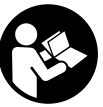

**Read and observe all instructions.** The integrated protections in the measuring tool may be compromised if the measuring tool is not used in accordance with the instructions provided. SAVE THESE INSTRUCTIONS FOR FUTURE REFERENCE.

- ▶ Have the measuring tool repaired only through quali**fied specialists using original spare parts.** This ensures that the safety of the measuring tool is maintained.
- ▶ Do not operate the measuring tool in explosive environ**ments, such as in the presence of flammable liquids, gases or dusts.** Sparks can be created in the measuring tool which may ignite the dust or fumes.
- **Before any work on the measuring tool itself (e.g. assembling, maintenance, etc.) as well as when transporting and storing, remove the battery pack or the batteries from the measuring tool.**
- ▶ **Do not open the battery pack.** Danger of short-circuiting.

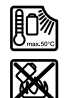

**Protect the battery pack against heat, e.g., against continuous intense sunlight, fire, water, and moisture.** Danger of explosion.

 **When battery pack is not in use, keep it away from other metal objects like paper clips, coins, keys, nails, screws, or other small metal objects that can make a connection from one terminal to another.** Shorting the battery terminals together may cause burns or a fire.

- ▶ Under abusive conditions, liquid may be ejected from **the battery pack; avoid contact. If contact accidentally occurs, flush with water. If liquid contacts eyes, additionally seek medical help.** Liquid ejected from the battery pack may cause irritations or burns.
- **In case of damage and improper use of the battery pack, vapours may be emitted. Provide for fresh air and seek medical help in case of complaints.** The vapours can irritate the respiratory system.
- ▶ Recharge only with the charger specified by the manu**facturer.** A charger that is suitable for one type of battery pack may create a risk of fire when used with another battery pack.
- **Use the battery pack only in conjunction with your Bosch measuring tool.** This measure alone protects the battery pack against dangerous overload.
- **The battery pack can be damaged by pointed objects such as nails or screwdrivers or by force applied externally.** An internal short circuit can occur and the battery pack can burn, smoke, explode or overheat.
- **The non-rechargeable battery adapter is intended only for use in designated Bosch measuring tools and must not be used with power tools.**
- **Remove the batteries from the measuring tool when not using it for extended periods.** When storing for extended periods, the batteries can corrode and self-discharge.
- **Protect the measuring tool, particularly the area around the camera and infrared lens, against moisture and snow.** The reception lens could fog up and distort the measurements. Incorrect settings on the tool and other atmospheric influences may make the measurements inaccurate. Objects could be depicted hotter or colder, which may present a danger if touched.
- **High temperature differences in a thermal image may cause even high temperatures to be shown in a colour associated with low temperatures.** Coming into contact with such an area may cause burns.
- **Temperature measurements will only be correct if the emissivity setting and the emissivity of the object match.**  Objects could be depicted hotter or colder in temperature and/or colour, which may present a danger if touched.
- **Caution! When using the measuring tool with**  *Bluetooth*®**, interference with other devices and systems, airplanes and medical devices (e.g., cardiac pacemakers, hearing aids) may occur. Also, the possibility of humans and animals in direct vicinity being harmed cannot be completely excluded. Do not use the measuring tool with** *Bluetooth*® **in the vicinity of medical devices, petrol stations, chemical plants, areas where there is danger of explosion, and areas subject to blasting. Do not use the measuring tool with** *Bluetooth*® **in airplanes. Avoid operation in direct vicinity of the body over longer periods.**
- **The measuring tool is equipped with a radio interface. Local operating restrictions, e.g. in airplanes or hospitals, are to be observed.**

# **Product Description and Specifications**

Please unfold the fold-out page with the representation of the measuring tool and leave it unfolded while reading the operating instructions.

**The** *Bluetooth*® **word mark and logos are registered trademarks owned by Bluetooth SIG, Inc. and any use of such marks by Robert Bosch Power Tools GmbH is under licence.**

# **Intended Use**

This thermal imaging camera is designed for the contactless measurement of surface temperatures.

The displayed thermal image shows the temperature distribution of the area captured by the infrared lens and therefore enables temperature deviations to be depicted in different colours.

When used correctly, this makes it possible to examine areas and objects in a contactless manner for temperature differences and discrepancies in order to make components and/or any weaknesses visible, including:

- Thermal insulation and other types of insulation (e.g. locating thermal bridges)
- Active heating and hot water pipes (e.g. underfloor heating) in floors and walls
- Overheated electrical components (e.g. fuses or terminals)
- Machine parts (e.g. overheating due to faulty ball bearings)

The measuring tool must not be used for temperature measurement on persons and animals or for other medical purposes.

The measuring tool is not suitable for surface temperature measurement of gases or liquids.

# **Product Features**

The numbering of the product features shown refers to the illustration of the measuring tool on the graphic page.

- **1** Protective cap for visual camera and infrared sensor
- **2** Serial number
- **3** Cover, micro USB port
- **4** Micro USB port
- **5** Up arrow button
- **6 "Func"** measuring functions button

#### **Technical Data**

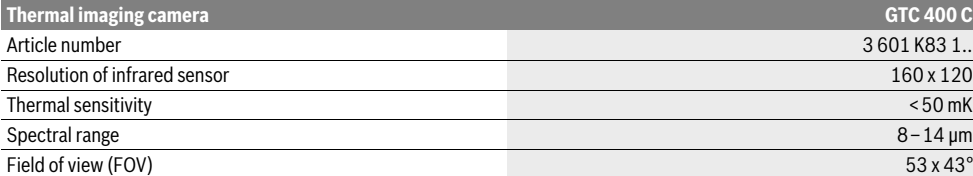

The measuring tool can be clearly identified with the serial number **2** on the type plate.

1) at an ambient temperature of 20–23 °C and an emissivity of >0.999, measuring distance: 0.3 m, operating time: >5 min

2) limited performance at temperatures <0 °C

Technical data determined with battery from delivery scope.

**7** Switching temperature scale between automatic and fixed/right-hand function button

- **8** Right-hand arrow button
- **9** On/Off button
- **10** Down arrow button
- **11** Save button
- **12** Left-hand arrow button
- **13** Gallery button/left-hand function button
- **14** Display
- **15** Visual camera
- **16** Infrared sensor area
- **17** Freeze measurement/continue measuring button
- **18** Battery port
- **19** Release button for battery pack/battery adapter
- **20** Battery adapter sealing cap\*
- **21** AA battery adapter cover\*
- **22** Cover recess
- **23** Battery pack\*
- **24** Micro USB cable
- **25** Protective pouch\*

**\* The accessories illustrated or described are not included as standard delivery.**

#### **Display Elements**

- **a** Date/time
- **b** Measuring function
- **c** Emissivity display
- **d** Indicator for *Bluetooth*® connection
- **e** WiFi switched on/off indicator
- **f** Charge-control indicator
- **g** Display of maximum surface temperature in the measurement range
- **h** Scale
- **i** Display of minimum surface temperature in the measurement range
- **j** Scale lock symbol
- **k** Hotspot display (example)
- **l** Crosshairs with temperature display
- **m** Coldspot display (example)
- **n** Gallery symbol

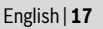

OBJ\_BUCH-3136-002.book Page 18 Tuesday, August 22, 2017 6:26 PM

# **18** | English

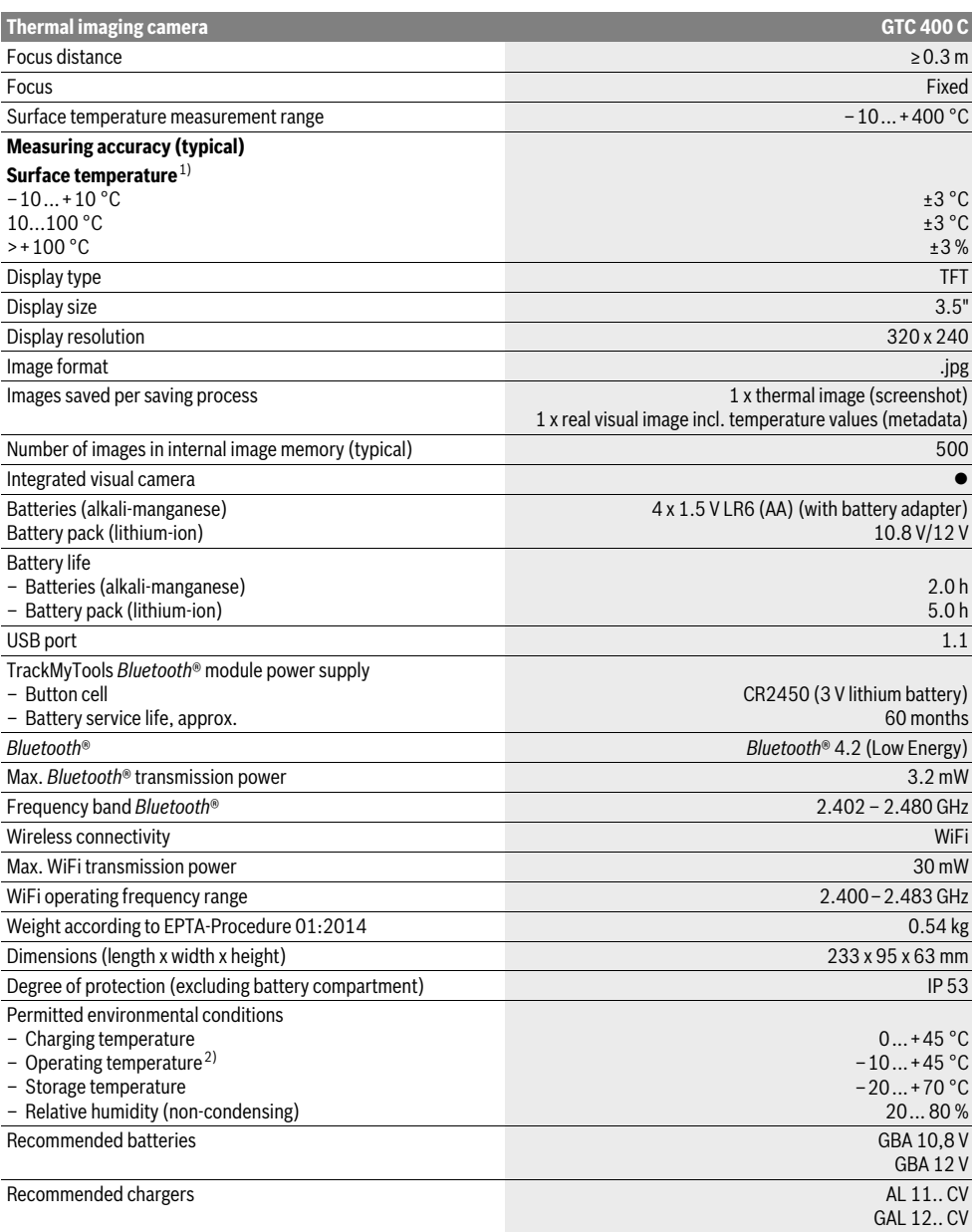

The measuring tool can be clearly identified with the serial number **2** on the type plate.

1) at an ambient temperature of 20–23 °C and an emissivity of >0.999, measuring distance: 0.3 m, operating time: >5 min

2) limited performance at temperatures <0 °C

Technical data determined with battery from delivery scope.

# **Assembly**

# **Power Supply**

The measuring tool can be operated using either commercially available batteries (LR6 AA batteries or similar) or using a Bosch Li-ion rechargeable battery.

#### **Operation with Battery Adapter (Removable) (see figure A)**

The batteries are inserted into the battery adapter.

 **The non-rechargeable battery adapter is intended only for use in designated Bosch measuring tools and must not be used with power tools.** 

To **insert** the batteries, slide the cover of the battery adapter **21** into the battery port **18**. Place the batteries in the cover as per the illustration on the sealing cap **20**. Slide the sealing cap over the cover until you feel it click into place and it is flush with the handle of the measuring tool.

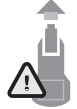

To **remove** the batteries, press the release buttons **19** of the sealing cap **20** and pull off the sealing cap. In doing so, make sure that the batteries do not fall out. To do this, hold the measuring tool with the battery port **18** facing upwards. Remove the batteries. To remove the inside cover **21** from the

battery port **18**, reach into the cover recess **22** and pull it out of the measuring tool by applying light pressure to the side wall (see figure B).

**Note:** Do not use any tools (e.g. a screwdriver) to remove the battery, as this could break the casing.

Always replace all batteries at the same time. Only use batteries from one brand and with the identical capacity.

▶ Remove the batteries from the measuring tool when **not using it for extended periods.** When storing for extended periods, the batteries can corrode and self-discharge.

#### **Operation with Battery Pack (see figure C)**

**Note:** Use of battery packs not suitable for the measuring tool can lead to malfunctions of or cause damage to the measuring tool.

**Note:** The battery pack is supplied partially charged. To ensure full capacity of the battery pack, completely charge the battery pack in the battery charger before using for the first time.

 **Use only the chargers listed in the technical data.** Only these battery chargers are matched to the lithium-ion battery of your measuring tool.

The lithium-ion battery pack can be charged at any time without reducing its service life. Interrupting the charging procedure does not damage the battery pack.

 **Following the automatic shut off of the measuring tool, do not continue to press the On/Off button.** The battery can be damaged.

To **insert** the charged battery pack **23**, slide it into the battery port **18** until you feel it engage and it is flush with the handle of the measuring tool.

English | **19**

To **remove** the battery pack **23**, press the unlocking buttons **19** and pull the battery pack out of the battery port **18**. **Do not use force to do this.**

#### **Battery Status Indicator**

The battery status indicator **f** on the display shows the charging state of the batteries or battery pack **23**.

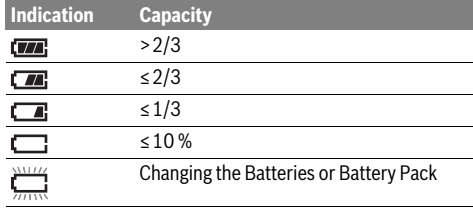

# **Operation**

- **Protect the measuring tool against moisture and direct sun light.**
- ▶ Do not subject the measuring tool to extreme tempera**tures or variations in temperature.** As an example, do not leave it in vehicles for a long time. In case of large variations in temperature, allow the measuring tool to adjust to the ambient temperature before putting it into operation. In case of extreme temperatures or variations in temperature, the accuracy of the measuring tool can be impaired.
- ▶ Make sure that the measuring tool is correctly acclima**tised.** In the event of severe temperature fluctuations or environmental conditions which vary to a large degree, the measurement accuracy of the measuring tool may be impaired until it is fully acclimatised again.
- **Avoid hard knocks to the measuring tool or dropping it.**  After severe external influences and in the event of abnormalities in the functionality, you should have the measuring tool checked by an authorised Bosch after-sales service agent.

#### **Initial Operation**

## **Switching On and Off**

To take a measurement, fold the protective cap **1** upwards. **Make sure that the infrared measuring area is not closed off or covered while working.**

To **switch on** the measuring tool, press the On/Off button **9**. A start sequence will appear in the display **14**. After the start sequence, the measuring tool will immediately begin to measure and will measure continuously until it is switched off.

**Note:** In the first few minutes, the measuring tool may selfcalibrate several times, as the sensor temperature and ambient temperature have not yet been brought into line. Performing calibration again enables precise measurement. The thermal image freezes briefly during calibration.

To **switch off** the measuring tool, press the On/Off button again. The measuring tool saves all settings and then switches itself off. Close the protective cap **1** to transport the measuring tool safely.

Bosch Power Tools 2018 1 609 92A 3RD | (22.8.17)

# **20** | English

In the "Settings" menu, you can choose whether and after how much time the measuring tool automatically switches off (see "Switch-off time", page 22).

If the battery or the measuring tool is not within the operating temperature range stated in the Technical Data, the measuring tool will shut down automatically after a brief warning (see "Troubleshooting – Causes and Corrective Measures", page 23). Allow the measuring tool to reach to the correct temperature and then switch it back on.

To save energy, only switch the measuring tool on when you are using it.

## **Preparing for Measurement**

#### **Setting the Emissivity Degree for Surface-temperature Measurements**

The emissivity degree of an object depends on the material and the structure of its surface. It indicates whether an object (in comparison with other objects with the same temperature) emits much or little infrared heat radiation.

To determine the surface temperature, the tool performs a contactless measurement of the natural infrared thermal radiation emitted by the object at which the tool is aimed. To ensure correct measurement, the emissivity setting on the measuring tool must be checked **before every measurement** and adapted to the measuring object if necessary.

You can select one of the preset emissivity levels or enter an exact numerical value. Adjust the required emissivity using the **"Measurement"** >**"Emissivity"** menu (see page 21).

#### **Temperature measurements will only be correct if the emissivity setting and the emissivity of the object match.**

Differences in colour may be caused by different temperatures and/or different emissivity levels. If the emissivity levels are very different, the depicted temperature differences may differ considerably from the actual temperature differences.

If there are multiple objects made of different materials or that have different structures in the measurement range, the displayed temperature values are only conclusive for the objects that match the emissivity setting. For all other objects (with different emissivity levels), the displayed colour differences can be used as an indication of temperature relationships.

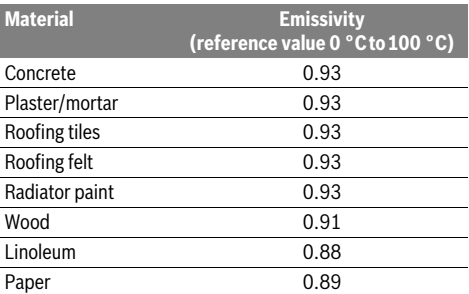

#### **Notes on the Measuring Conditions**

Highly reflective or shiny surfaces (e.g. shiny tiles or polished metals) may distort or impair the results shown. If necessary, mask the surface to be measured with a dark, matt adhesive tape that conducts heat well. Allow the tape to acclimatise briefly on the surface.

Make sure that a favourable measuring angle is used on reflective surfaces in order to ensure that the thermal radiation reflected by other objects does not distort the result. For example, the reflection of your own body heat may interfere with the measurement when measuring head-on from a perpendicular position. On a level surface, the outline and temperature of your body could therefore be displayed (reflected value), and these values do not correspond to the actual temperature of the measured surface (emitted value or real value of the surface). Measuring through transparent materials (e.g. glass or transparent plastics) is fundamentally not possible.

The accuracy and reliability of the measuring results increase with better and more stable measuring conditions.

Infrared temperature measurement is impaired by smoke, vapour/high air humidity or dusty air.

Information for achieving improved measurement accuracy:

- Get as close as possible to the measuring object to minimise interfering factors between you and the surface to be measured.
- Ventilate indoor areas prior to measurement, especially when the air is contaminated or extremely steamy. After ventilating, allow the room to acclimatize for a while until the usual temperature has been reached again.

#### **Assigning temperatures on the basis of the scale**

A scale is shown on the right-hand side of the display. The values at the top and bottom end are oriented to the maximum and minimum temperature recorded in the thermal image. Colours are assigned to temperature values with a uniform distribution in the image (linearly).

Different shades can therefore be used to assign temperatures within these two limit values. For example, a temperature that is exactly between the maximum and minimum value can be assigned to the centre colour range of the scale.

To determine the temperature of a specific area, move the measuring tool so that the crosshairs with temperature display **l** are aimed at the required point or area.

In the automatic setting, the colour spectrum of the scale is always distributed linearly (= uniformly) across

the entire measurement range between the maximum and minimum temperatures.

The thermal imaging camera displays all measured temperatures in the measurement range in relation to one another. If heat is displayed as blue in the colour palette in an area, for example in a colour representation, this means that the blue areas are among the colder measured values in the current measurement range. However, these areas may be in a temperature range that could cause injuries in certain circumstances. You should therefore always note the temperatures displayed on the scale or at the crosshairs themselves.

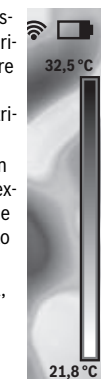

# **Functions**

## **Adjusting the colour display**

Depending on the measurement conditions, different colour palettes can make it easier to analyse the thermal image and show objects or circumstances more clearly in the display. This does not affect the measured temperatures. Only the way in which the temperature values are shown changes.

To change the colour palette, remain in measuring mode and press the right-hand **8** or left-hand **12** arrow button.

#### **Superimposition of thermal image and real image**

For improved orientation (= local assignment of the thermal image displayed), with matched temperature ranges, a visual real image can additionally be inserted.

**Note:** The superimposition of the real image and thermal image is accurate at a distance of 0.55 m. If the tool is closer to or further away from the object being measured, this may result in misalignment of the real image and thermal image.

The thermal imaging camera offers you the following options:

- **Complete infrared image**
- Only the thermal image is displayed.
- **Image in image**

The thermal image displayed is cropped and the surrounding area is shown as a real image. This setting improves the local assignment of the measurement range.

- **Transparency**
	- The thermal image displayed is placed on top of the real image in such a way that it is slightly transparent. This enables improved detection of objects.

You can adjust the setting by pressing the up **5** or down **10** arrow buttons.

# **Fixing the scale**

The colour distribution in the thermal image is adjusted automatically but can be fixed by pressing the right-hand function button **7**. This enables a comparison to be made between thermal images taken under different temperature conditions (e.g. when checking several rooms for thermal bridges).

To switch the scale back to automatic, press the right-hand function button **7** again. The temperatures are now dynamic again and adapt to the measured minimum and maximum values.

## **Measuring functions**

To call up further functions which may be helpful for the display, press the **"Func"** button **6**. Use the right-hand/left-hand buttons to navigate through the displayed options to select a function. Select a function and press the **"Func"** button **6** again.

The following measuring functions are available:

# – **"Automatic"**

Colours are distributed automatically in the thermal image – **"Heat detector"**

Only the warmer temperatures in the measurement range are displayed as a thermal image in this measuring function. The area outside these warmer temperatures is dis-

# English | **21**

played in greyscale as a real image so that coloured objects are not wrongly associated with temperatures (e.g. red cable in the control cabinet when looking for overheated components). Adjust the scale using the up **5** and down **10** buttons. This expands or reduces the temperature range shown.

The tool continues to measure minimum and maximum temperatures and displays these at the ends of the scale. You can, however, control which temperature range is shown in colour as a thermal image.

# – **"Cold detector"**

Only the colder temperatures in the measurement range are displayed as a thermal image in this measuring function. The area outside these colder temperatures is displayed in greyscale as a real image so that coloured objects are not wrongly associated with temperatures (e.g. blue window frame when looking for faulty insulation). Adjust the scale using the up **5** and down **10** buttons. This expands or reduces the temperature range shown. The tool continues to measure minimum and maximum temperatures and displays these at the ends of the scale. You can, however, control which temperature range is shown in colour as a thermal image.

#### – **"Manual"**

 If greatly deviating temperatures are measured in the thermal image (e.g. radiator as a hot object when searching for thermal bridges), the available colours are distributed among a large number of temperature values in the range between the maximum and the minimum temperature. This can result in a situation where subtle temperature differences can no longer be shown in detail. To obtain a detailed depiction of the focus temperature, switch to **"Manual"** mode and set the maximum and the minimum temperature. Doing this enables you to set the temperature range that is relevant to you and in which you would like to detect subtle differences. The **Reset** setting automatically readjusts the scale to the measured values in the infrared sensor's field of view.

#### **Main Menu**

To access the main menu, press the **"Func"** button **6** to call up the measuring functions. Now press the right-hand function button **7**.

- **"Measurement"**
- **"Emissivity" c**:

A selection of saved emissivity levels is available for some of the most common materials. Select the appropriate material in the **"Material"** menu item. The corresponding emissivity is displayed in the line below. If you know the exact emissivity of the object to be measured, you can also set it as a numerical value in the **"Emissivity"** menu item.

– **"Reflected temperature"**:

Setting this parameter improves the accuracy of measuring results, especially with low-emissivity (= high-reflection) materials. The reflected temperature normally corresponds to the ambient temperature.

If there are objects with greatly deviating temperatures close to highly reflective objects which could affect the measurement, this value should be adjusted.

# **22** | English

# – **"Display"**

# – **"Hotspot" k**: **"ON/OFF"**

In this function, the hottest point (= measuring pixel) in the measurement range is automatically highlighted by red crosshairs in the thermal image. This can help you to detect a critical point, e.g. to locate a loose terminal in the control cabinet.

# – **"Cold spot" m**: **"ON/OFF"**

The coldest point (= measuring pixel) in the measurement range is automatically highlighted by blue crosshairs in the thermal image. This can help you to detect a critical point, e.g. to locate a leak in insulation.

#### – **"Crosshairs" l**: **"ON/OFF"**

The crosshairs are displayed in the centre of the thermal image and show you the measured temperature value at this point.

– **"Scale" h**: **"ON/OFF"**

#### – **"WiFi"**: **"ON/OFF"**

(see "Data Transmission", page 22)

- **"Track My Tools"**: **"ON/OFF"**
- (see "TrackMyTools", page 24)

# – **"Tool"**

– **"Language"**

Under this menu item, you can change the language for all displays.

# – **"Time & Date" a**

To change the date and time in the display, open the **"Time & Date"** submenu. In this submenu you can also change the date and time format.

To exit the **"Time & Date"** submenu, press either the left-hand function button **13** under the tick symbol to save the settings or the right-hand function button **7** under the cross symbol to discard the changes.

## – **"Audio signals"**: **"ON/OFF"**

Under this menu item, you can switch the audio signals on or off.

#### – **"Switch-off time"**

Under this menu item, you can select the time interval after which the measuring tool will automatically switch off if no buttons are pressed. You can also deactivate the automatic switch-off by selecting the **"Never"** setting.

#### – **"Delete all images"**

Under this menu item, you can delete all the files in the internal memory at once. Press the right-hand arrow button **8** for **"more ..."** to enter the submenu. Then press either the left-hand function button **13** under the tick symbol to delete all files, or the right-hand function button **7** under the cross symbol to cancel the operation.

#### – **"Tool information"**

Under this menu item, you can access information about the measuring tool. There you can find the serial number of the measuring tool and the installed software version.

You can also press button **17** to exit any menu and return to the standard display screen.

# **Documenting measurements**

#### **Saving measurements**

The measuring tool begins to take measurements as soon as it is switched on and does so continuously until it is switched off.

To save an image, point the camera at the desired measuring object and press the "Save" button **11**. The image is saved in the camera's internal memory. Alternatively, press the "Freeze measurement" button **17**. The measurement is frozen and shown in the display. This enables you to take as much time as you need to look at the image. If you do not wish to save the frozen image, press button **17** to return to measuring mode. If you wish to save the image in the camera's internal memory, press the "Save" button **11**.

# **Calling up saved images**

Proceed as follows to call up saved thermal images:

- Press the left-hand function button **13**. The most recently saved photo now appears in the display.
- Press the right-hand **8** or left-hand **12** arrow button to switch between the saved thermal images.

# **Deleting saved images**

Go to the gallery view to delete individual thermal images:

- Press the right-hand function button **7** under the waste paper basket symbol.
- Confirm the operation by pressing the left-hand function button **13** or terminate the deletion process by pressing the right-hand function button **7** under the cancel symbol.

## **Delete all images**

In the **"Delete all images"** menu, you can delete all the files in the internal memory at once.

Press the **"Func" 6** button to call up the measuring functions. Now press the right-hand function button **7** and select **"Tool"** > **"Delete all images"**. Press the right-hand arrow button **8** to enter the submenu. Then press either the lefthand function button **13** under the tick symbol to delete all files, or the right-hand function button **7** under the cross symbol to cancel the operation.

# **Data Transmission**

# **Data Transmission via USB Interface**

Open the cover on the micro USB port **3**. Connect the micro USB port on the measuring tool to your PC or laptop using the micro USB cable provided.

Now press button **9** to switch on the thermal imaging camera.

Open the file browser and select the **"BOSCH GTC 400 C"** drive. The saved JPG files can be copied, moved to your computer or deleted from the internal memory of the measuring tool.

As soon as you have ended the required operation, disconnect the drive following the standard procedure and then use button **9** to switch the thermal imaging camera off again. Remove the micro USB cable during the measurement operation and close the cover **3**.

English | **23**

**Attention:** Always disconnect the drive from your operating system first (eject drive), as failure to do so may damage the thermal imaging camera's internal memory.

Always keep the cover of the USB interface closed so that dust and splashes cannot enter the housing.

**Note:** Only connect the measuring tool to a PC or notebook. The tool could be damaged if you connect it to a different device.

**Note:** The micro USB interface can only be used for data transmission – it is not suitable for charging batteries.

#### **Post-editing the thermal images**

You can post-edit the saved thermal images on your computer if it uses a Windows operating system. To do so, download the GTC Transfer software from the product page for the thermal imaging camera at

**www.bosch-professional.com/gtc**.

## **Data transmission via WiFi**

The measuring tool is equipped with a WiFi module which enables the saved images to be wirelessly transmitted from your thermal imaging camera to a mobile device.

The **"Measuring Master"** application (app) is required as the software interface for this. You can download this from the store for your end device type:

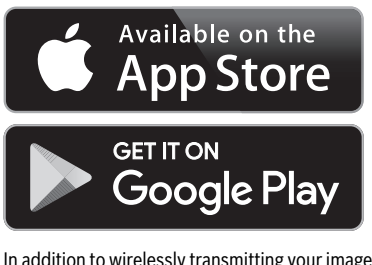

In addition to wirelessly transmitting your images, the **"Measuring Master"** application makes it possible for you to use an extended range of functions and facilitates post-editing and forwarding of measured data (for example via e-mail). Information about system requirements for a WiFi connection can be found on the Bosch website at

**"www.bosch-professional.com/gtc"**.

To activate or deactivate the WiFi connection on the measuring tool, call up the main menu, use the buttons to select **"WiFi"** and activate or deactivate it. **e** will appear on the display. Ensure that the WiFi interface is activated on your mobile device.

The connection between the mobile device and the measuring tool can be established after the Bosch application has been started (if WiFi modules are activated). To do this, follow the instructions in the **"Measuring Master"** application.

# **Troubleshooting – Causes and Corrective Measures**

In the event of a fault, the tool will restart and can then continue to be used. If the fault persists, the following overview may help you.

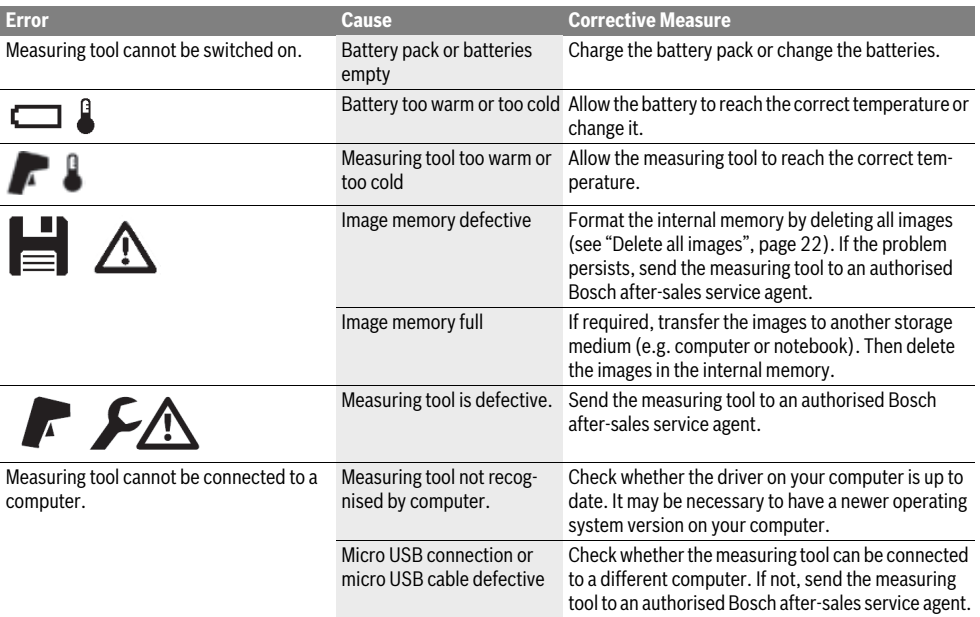

# **24** | English

# **Definitions**

#### **Infrared heat radiation**

Infrared heat radiation is electromagnetic radiation emitted by every body. The amount of radiation depends on the temperature and the emissivity degree of the body.

#### **Emissivity Degree**

The emissivity degree of an object depends on the material and the structure of its surface. It states how much infrared heat radiation the object emits compared to an ideal heat emitter (black body, emissivity degree  $\varepsilon = 1$ ).

# **Thermal Bridge**

A thermal bridge is an object that undesirably transmits heat outwards or inwards, therefore differing significantly from the temperature of the rest of a wall or from the desired temperature of a wall.

As the surface temperature at thermal bridges is lower than in the rest of the room, the risk of mould increases significantly at these locations.

#### **Reflected temperature/reflectivity of an object**

The reflected temperature is the thermal radiation that is not emitted by the object itself. Depending on the structure and material, background radiation is reflected in the object to be measured, therefore distorting the actual temperature result.

#### **Distance from the object**

The distance between the object being measured and the measuring tool influences the captured area size per pixel. You can capture increasingly large objects as the distance from the object becomes greater.

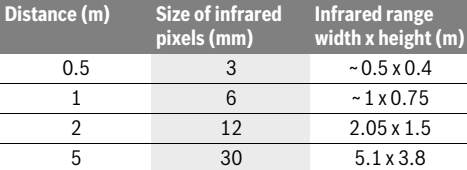

# **TrackMyTools**

The built-in *Bluetooth*® Low Energy Module enables you to personalise and check the status of your measuring tool, as well as transfer settings and data using *Bluetooth*® wireless technology.

#### **TrackMyTools** *Bluetooth*® **module power supply**

The measuring tool is fitted with a button cell so that it can still be detected by a mobile device using TrackMyTools without having a battery pack **23** or batteries inserted.

You can find further information directly in the app from Bosch.

#### **Data Transmission**

You can switch the TrackMyTools *Bluetooth*® module on and off in the tool settings. It then emits a continuous signal. The transmission interval of the module is eight seconds.

Depending on ambient conditions, up to three transmission

intervals may be required before the measuring tool is detected.

**Note:** Switch TrackMyTools off in areas where the transmission of radio waves is prohibited, for example on aeroplanes.

#### **Registering and setting up the app/web-based application**

Before you can use TrackMyTools, you need to register online. To do this, open the website www.bosch-trackmytools.com and register. After registration is complete, you will receive your access information.

Download the app **TrackMyTools** from the relevant app store (Apple App Store, Google Play Store) or access the web application at **https://web.bosch-trackmytools.com**, where you can log in using your access details.

You can now create and manage your inventory using the app/web-based application.

**Note:** First, complete the tutorial for the app/web-based application. This will provide you with a better overview of the procedure for creating the inventory and using the software.

# **Maintenance and Service**

# **Maintenance and Cleaning**

Store and transport the measuring tool only in a suitable container such as the original packaging or the protective pouch (accessory). Do not affix any stickers near to the infrared sensor on the measuring tool.

Keep the measuring tool clean at all times.

When cleaning, fluids should not penetrate into the measuring tool.

Do not attempt to remove dirt from the sensor, camera or reception lens using pointed objects, and do not wipe over the camera and reception lens (risk of scratching).

If you would like your measuring tool to be recalibrated, please contact a Bosch service centre (for addresses, see section "After-sales Service and Application Service").

If the event of a repair, send in the measuring tool in the original packaging or in the protective pouch (accessory).

The integrated button cell may only be removed for disposal by qualified personnel. Opening the housing shell can destroy the measuring tool. Unscrew the screws on the housing and remove the housing shell in order to remove the button cell.

#### **After-sales Service and Application Service**

Our after-sales service responds to your questions concerning maintenance and repair of your product as well as spare parts. Exploded views and information on spare parts can also be found under:

#### **www.bosch-pt.com**

Bosch's application service team will gladly answer questions concerning our products and their accessories.

In all correspondence and spare parts orders, please always include the 10-digit article number given on the nameplate of the product.

#### **Great Britain**

Robert Bosch Ltd. (B.S.C.) P.O. Box 98 Broadwater Park North Orbital Road Denham Uxbridge UB 9 5HJ At www.bosch-pt.co.uk you can order spare parts or arrange the collection of a product in need of servicing or repair. Tel. Service: (0344) 7360109 E-Mail: boschservicecentre@bosch.com

#### **Ireland**

Origo Ltd. Unit 23 Magna Drive Magna Business Park City West Dublin 24 Tel. Service: (01) 4666700 Fax: (01) 4666888

## **Australia, New Zealand and Pacific Islands**

Robert Bosch Australia Pty. Ltd. Power Tools Locked Bag 66 Clayton South VIC 3169 Customer Contact Center Inside Australia: Phone: (01300) 307044 Fax: (01300) 307045

Inside New Zealand: Phone: (0800) 543353 Fax: (0800) 428570

Outside AU and NZ: Phone: +61 3 95415555 www.bosch-pt.com.au www.bosch-pt.co.nz

Supplier code ERAC000385

#### **Republic of South Africa Customer service**

Hotline: (011) 6519600

# **Gauteng – BSC Service Centre**

35 Roper Street, New Centre Johannesburg Tel.: (011) 4939375 Fax: (011) 4930126 E-Mail: bsctools@icon.co.za

# **KZN – BSC Service Centre**

Unit E, Almar Centre 143 Crompton Street Pinetown Tel.: (031) 7012120 Fax: (031) 7012446 E-Mail: bsc.dur@za.bosch.com

#### **Western Cape – BSC Service Centre**

Democracy Way, Prosperity Park Milnerton Tel.: (021) 5512577 Fax: (021) 5513223 E-Mail: bsc@zsd.co.za

# **Bosch Headquarters**

Midrand, Gauteng Tel.: (011) 6519600 Fax: (011) 6519880 E-Mail: rbsa-hq.pts@za.bosch.com

#### **Transport**

The usable lithium-ion battery packs are subject to the Dangerous Goods Legislation requirements. The user can transport the battery packs by road without further requirements. When being transported by third parties (e.g. via air transport or forwarding agency), special requirements on packaging and labelling must be observed. For preparation of the item being shipped, consulting an expert for hazardous material is required.

Dispatch battery packs only when the housing is undamaged. Tape or mask off open contacts and pack up the battery pack in such a manner that it cannot move around in the packaging. Please also observe possibly more detailed national regulations.

# **Disposal**

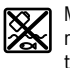

Measuring tools, battery packs/batteries, accessories and packaging should be sorted for environmental-friendly recycling.

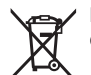

Do not dispose of measuring tools and batteries/rechargeable batteries into household waste!

#### **Only for EC countries:**

According to the European Guideline 2012/19/EU, measuring tools that are no longer usable, and according to the European Guideline 2006/66/EC, defective or used battery packs/batteries, must be collected separately and disposed of in an environmentally correct manner.

Batteries no longer suitable for use can be directly returned at:

## **Great Britain**

Robert Bosch Ltd. (B.S.C.) P.O. Box 98 Broadwater Park North Orbital Road Denham Uxbridge UB 9 5HJ At www.bosch-pt.co.uk you can order spare parts or arrange the collection of a product in need of servicing or repair. Tel. Service: (0344) 7360109 E-Mail: boschservicecentre@bosch.com

Bosch Power Tools 2018 1 609 92A 3RD | (22.8.17)

# **26** | Français

# **Battery packs/batteries:**

**Li-ion:** Please observe the instructions in section "Transport", page 25.

**Subject to change without notice.**

# **Français**

# **Avertissements de sécurité**

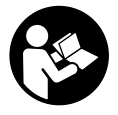

**Prière de lire et de respecter l'ensemble des instructions.** Au cas où l'appareil de mesure n'est pas utilisé conformément aux présentes instructions, les dispositifs de protection intégrés risquent de ne pas fonctionner correctement. BIEN CONSERVER LES PRÉSENTES INSTRUCTIONS.

- **Ne faire réparer l'appareil de mesure que par une personne qualifiée et seulement avec des pièces de rechange d'origine.** Ceci permet d'assurer la sécurité de l'appareil de mesure.
- ▶ Ne pas faire fonctionner les appareils de mesure en at**mosphère explosive, par exemple en présence de liquides inflammables, de gaz ou de poussières.** L'appareil de mesure produit des étincelles qui peuvent enflammer les poussières ou les vapeurs.
- **Retirer l'accu ou les piles avant d'effectuer des travaux sur l'appareil (p. ex. montage, opérations d'entretien, etc.) ainsi que pour son transport ou son stockage.**
- **Ne pas ouvrir l'accumulateur.** ll y a risque de court-circuit.

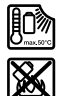

**Protéger l'accumulateur de toute source de chaleur, comme par ex. l'exposition directe au soleil, au feu, à l'eau et à l'humidité.** Il y a risque d'explosion.

- **Lorsqu'un accumulateur n'est pas utilisé, le maintenir à l'écart de tout autre objet métallique, par exemple trombones, pièces de monnaie, clés, clous, vis ou autres objets de petite taille qui peuvent donner lieu à une connexion d'une borne à une autre.** Un court-circuit entre les contacts d'accumulateur peut provoquer des brûlures ou un incendie.
- **En cas d'utilisation abusive, du liquide peut sortir de l'accumulateur. Eviter tout contact. En cas de contact accidentel, nettoyer à l'eau. Si la substance liquide entre en contact avec les yeux, consulter un médecin.**  La substance liquide qui s'échappe de l'accumulateur peut entraîner des irritations de la peau ou causer des brûlures.
- **En cas d'endommagement et d'utilisation non conforme de l'accumulateur, des vapeurs peuvent s'échapper. Ventiler le lieu de travail et, en cas de malaises, consulter un médecin.** Les vapeurs peuvent irriter les voies respiratoires.
- **Ne recharger qu'avec le chargeur spécifié par le fabricant.** Un chargeur approprié à un type spécifique d'accumulateur peut engendrer un risque d'incendie lorsqu'il est utilisé avec d'autres accumulateurs.
- **N'utiliser l'accumulateur qu'avec votre appareil de mesure Bosch.** Ceci protège l'accumulateur contre une surcharge dangereuse.
- **Les objets pointus (clou, tournevis, etc.) et les forces extérieures exercées sur le boîtier risquent d'endommager l'accu.** Il peut en résulter un court-circuit interne et l'accu risque de s'enflammer, de dégager des fumées, d'exploser ou de surchauffer.
- **L'adaptateur de piles est uniquement destiné à une utilisation sur les appareils de mesure Bosch prévus à cet effet. Il n'est pas conçu pour être utilisé avec des outils électroportatifs.**
- **Sortez les piles de l'appareil de mesure au cas où l'appareil ne serait pas utilisé pendant une période prolongée.** En cas de stockage prolongé, les piles peuvent se corroder et se décharger.
- **Protégez l'appareil de mesure de l'humidité et de la neige (surtout la partie caméra et lentille infrarouge).** La lentille de réception pourrait s'embuer et fausser ainsi les résultats de mesure. Un réglage erroné de l'appareil et certaines conditions atmosphériques défavorables risquent également de fausser les mesures. Les objets peuvent être représentés plus chauds ou plus froids qu'ils ne sont en réalité. Il y a alors risque de brûlure en cas de contact.
- **En présence d'écarts de température importants dans une image thermique, il se peut que des températures assez élevées soient représentées dans une couleur pouvant être associée à des températures basses.** Tout contact avec une telle surface peut alors entraîner des brûlures !
- **L'appareil de mesure ne peut réaliser des mesures de températures correctes que si le taux d'émissivité réglé et le taux d'émissivité réel de l'objet coïncident.** Les objets peuvent être représentés – en température et/ou en couleur – plus chauds ou plus froids qu'ils ne sont en réalité, ce qui peut représenter un danger en cas de contact.
- **Attention ! En cas d'utilisation de l'appareil de mesure en mode** *Bluetooth*®**, les ondes émises risquent de perturber le fonctionnement de certains appareils et installations ainsi que le fonctionnement des avions et des appareils médicaux (par ex. stimulateurs cardiaques, prothèses auditives). Les ondes émises peuvent aussi avoir un effet nocif sur les personnes et les animaux qui se trouvent à proximité immédiate de l'appareil. N'utilisez pas l'appareil de mesure en mode** *Bluetooth*® **à proximité d'appareils médicaux, de stations-service, d'usines chimiques et lorsque vous vous trouvez dans des zones à risque d'explosion ou dans des zones de dynamitage. N'utilisez pas l'appareil de mesure en mode**  *Bluetooth*® **dans les avions. Evitez une utilisation prolongée de l'appareil très près du corps.**
- **L'appareil de mesure est doté d'une interface radio. Observez les restrictions d'utilisation valables localement, parex. dans les avions ou les hôpitaux.**

1 609 92A 3RD | (22.8.17) Bosch Power Tools

# **Description et performances du produit**

Dépliez le volet sur lequel l'appareil de mesure est représenté de manière graphique. Laissez le volet déplié pendant la lecture de la présente notice d'utilisation.

**Le nom de marque** *Bluetooth*® **tout comme les logos sont des marques déposées et la propriété de Bluetooth SIG, Inc. Toute utilisation de cette marque/de ce logo par la Robert Bosch Power Tools GmbH se fait dans le cadre d'une licence.**

# **Utilisation conforme**

Cette caméra thermique est conçue pour la mesure sans contact de températures de surface.

L'image thermique affichée montre la répartition des températures dans la zone de détection de la lentille infrarouge. Les écarts de température sont représentés par des différences de couleur.

En cas d'utilisation correcte, la caméra thermique permet de détecter sans contact des écarts de température sur des surfaces et des objets pour mettre en évidence des éléments/ composants défectueux et/ou des anomalies. Exemples d'applications :

- Examen d'isolations thermiques (pour déceler des ponts thermiques par ex.)
- Localisation de conduites d'eau de chauffage et d'eau chaude (par ex. tuyaux de chauffage par le sol) dans les sols et les murs
- Détection de composants électriques en surchauffe, par ex. fusibles ou bornes
- Examen de pièces machine (pour déceler d'éventuelles surchauffes dues à des roulements à billes défectueux par ex.)

L'appareil de mesure ne doit pas être utilisé pour mesurer la température de personnes ou d'animaux ni à d'autres fins médicales.

L'appareil de mesure n'est pas conçu pour mesurer la température de surface de gaz ou de liquides.

#### **Eléments de l'appareil**

La numérotation des éléments de l'appareil se réfère à la représentation de l'appareil de mesure sur la page graphique.

- **1** Capuchon de protection de la caméra et du capteur infrarouge
- **2** Numéro de série
- **3** Cache de protection de la prise micro-USB
- **4** Prise micro-USB
- **5** Touche Flèche vers le haut
- **6** Touche Fonctions de mesure **« Func »**
- **7** Commutation automatique-gelé pour l'échelle de températures / touche de fonction droite
- **8** Touche flèche vers la droite
- **9** Touche Marche/Arrêt
- **10** Touche Flèche vers le bas
- **11** Touche Mémoriser
- **12** Touche flèche vers la gauche
- **13** Touche Galerie / touche de fonction gauche
- **14** Ecran
- **15** Caméra visuelle
- **16** Capteur infrarouge
- **17** Touche Gel mesure / Poursuite mesure
- **18** Compartiment à accu
- **19** Bouton de déverrouillage accu / adaptateur de piles
- **20** Couvercle de l'adaptateur de piles\*
- **21** Corps de l'adaptateur de piles\*
- **22** Évidement du corps de l'adaptateur
- **23** Accu\*
- **24** Câble micro-USB
- **25** Etui de protection\*

**\* Les accessoires décrits ou illustrés ne sont pas tous compris dans la fourniture.**

# **Affichages**

- **a** Date/heure
- **b** Fonction de mesure
- **c** Taux d'émissivité
- **d** Affichage de connexion *Bluetooth*®
- **e** Affichage WiFi activé/désactivé
- **f** Etat de charge
- **g** Affichage température de surface maximale dans la zone de mesure
- **h** Échelle
- **i** Affichage température de surface minimale dans la zone de mesure
- **j** Symbole blocage échelle
- **k** Affichage point chaud (exemple)
- **l** Réticule avec affichage de température
- **m** Affichage point froid (exemple)
- **n** Symbole Galerie

# **28** | Français

# **Caractéristiques techniques**

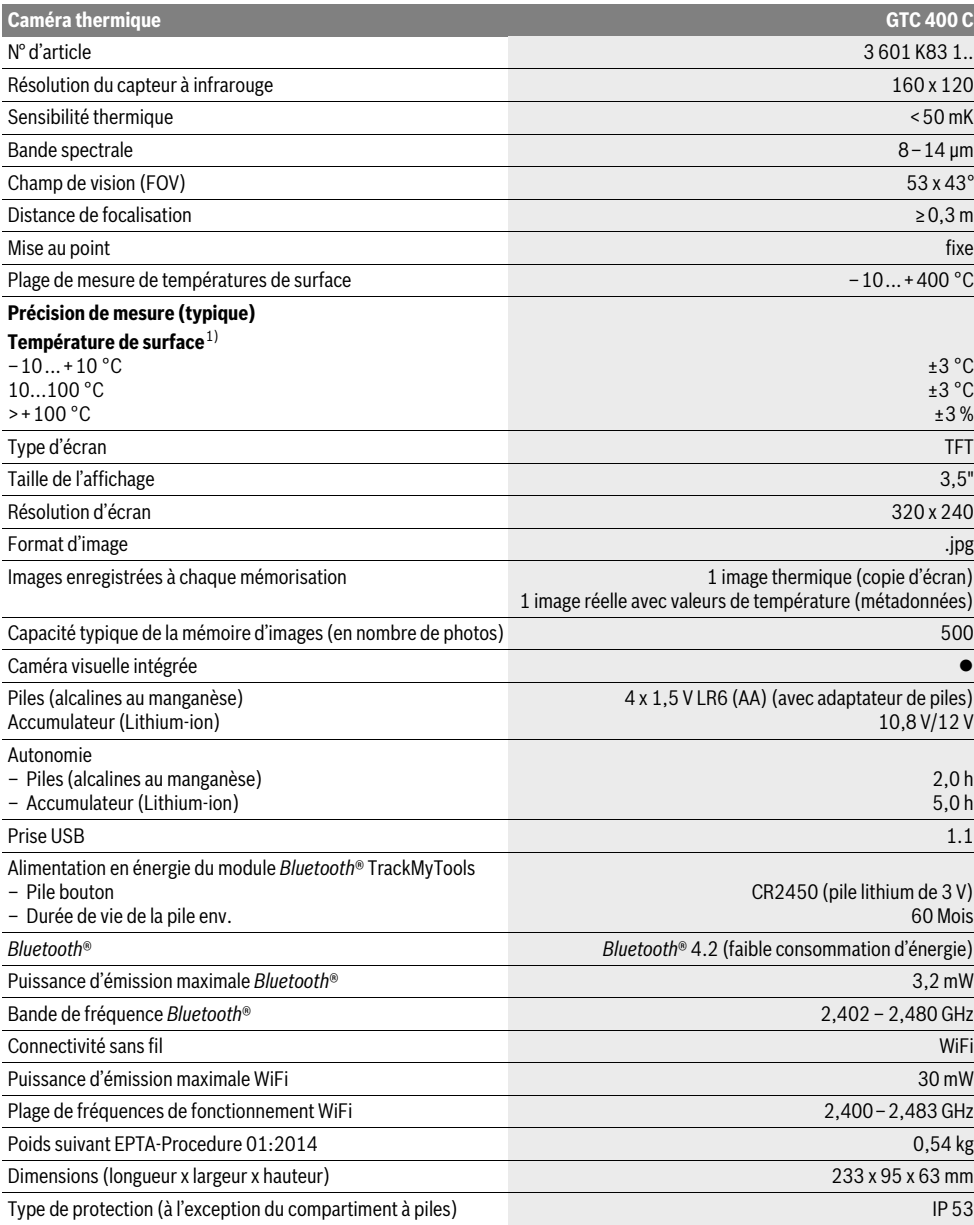

Le numéro de série **2** qui se trouve sur la plaque signalétique permet une identification précise de votre appareil.

1) À une température ambiante de 20–23 °C et un taux d'émissivité >0,999, distance de mesure minimale = 0,3 m, durée de fonctionnement >5 min 2) performances réduites à des températures <0 °C

Caractéristiques techniques déterminées avec l'accu fourni avec l'appareil.

# Français | **29**

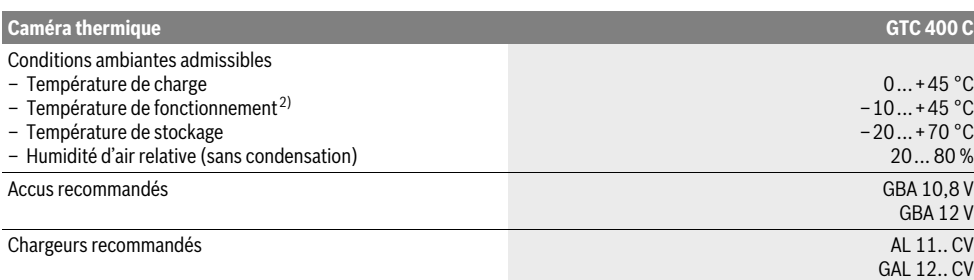

Le numéro de série **2** qui se trouve sur la plaque signalétique permet une identification précise de votre appareil.

1) À une température ambiante de 20–23 °C et un taux d'émissivité >0,999, distance de mesure minimale = 0,3 m, durée de fonctionnement >5 min 2) performances réduites à des températures <0 °C

Caractéristiques techniques déterminées avec l'accu fourni avec l'appareil.

# **Montage**

# **Alimentation en énergie**

L'appareil de mesure peut être alimenté soit par des piles usuelles du commerce (piles AA type LR6 ou équivalent), soit par un accu Lithium-ion Bosch.

#### **Fonctionnement avec adaptateur de batterie (extractible) (voir figure A)**

Les piles doivent être insérées dans l'adaptateur de piles.

 **L'adaptateur de piles est uniquement destiné à une utilisation sur les appareils de mesure Bosch prévus à cet effet. Il n'est pas conçu pour être utilisé avec des outils électroportatifs.**

Pour **insérer** les piles, poussez le corps de l'adaptateur de batterie **21** dans le compartiment à accu **18**. Insérez les piles dans le corps comme représenté sur l'illustration du couvercle **20**. Glissez le couvercle au-dessus du corps jusqu'à ce qu'il s'enclenche de manière audible sans dépasser de la poignée de l'appareil de mesure.

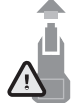

Pour **retirer** les piles, pressez les pattes de déverrouillage **19** du couvercle **20** et sortez le couvercle. Veillez ce faisant à ce que les piles ne tombent pas. Tenez pour cela l'appareil de mesure avec le compartiment à accu **18** orienté vers le haut. Retirez les piles. Pour extraire le corps de

l'adaptateur **21** du compartiment d'accu **18**, glissez un doigt dans l'évidement **22** du corps et sortez le corps de l'appareil de mesure en exerçant une légère pression sur la paroi latérale (voir figure B).

**Note :** Pour retirer l'accu, n'utilisez pas d'outil (tournevis ou autre) car le corps de l'adaptateur risquerait alors d'être détérioré.

Remplacez toujours toutes les piles en même temps. N'utilisez que des piles de la même marque avec la même capacité.

 **Sortez les piles de l'appareil de mesure au cas où l'appareil ne serait pas utilisé pendant une période prolongée.** En cas de stockage prolongé, les piles peuvent se corroder et se décharger.

#### **Utilisation avec accumulateur (voir figure C)**

**Note :** L'utilisation d'accumulateurs non appropriés pour votre appareil de mesure peut entraîner des dysfonctionnements ou endommager l'appareil de mesure.

**Note :** L'accumulateur fourni avec l'appareil est en état de charge faible. Afin de garantir la puissance complète de l'accumulateur, chargez-le complètement dans le chargeur avant la première mise en service.

 **N'utilisez que les chargeurs indiqués dans les Caractéristiques techniques.** Ces chargeurs sont les seuls à être adaptés à l'accu Lithium-Ion de votre appareil de mesure.

L'accumulateur à ions lithium peut être rechargé à tout moment, sans que sa durée de vie n'en soit réduite. Le fait d'interrompre le processus de charge n'endommage pas l'accumulateur.

 **Après une désactivation automatique de l'appareil de mesure, ne pas essayer de le réactiver en actionnant l'interrupteur Marche/Arrêt.** Ceci pourrait endommager l'accu.

Pour **insérer** l'accu **23** chargé, glissez-le dans le compartiment à accu **18** jusqu'à ce qu'il s'enclenche de manière audible sans dépasser de la poignée de l'appareil de mesure.

Pour **extraire** l'accu 23, pressez les pattes de déverrouillage **19** et retirez l'accu du compartiment à accu **18**. **Ne forcez pas.**

#### **Voyant lumineux indiquant l'état de charge**

Le voyant lumineux **f** de l'écran indique le niveau de charge des piles ou de l'accu **23**.

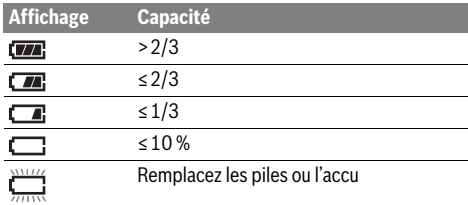

# **30** | Français

# **Fonctionnement**

- **Protégez l'appareil de mesure contre l'humidité, ne l'exposez pas directement aux rayons du soleil.**
- **N'exposez pas l'appareil de mesure à des températures extrêmes ou de forts changements de température.** Ne le stockez pas trop longtemps dans une voiture par ex. S'il est exposé à d'importants changements de température, laissez-le revenir à la température ambiante avant de le remettre en marche. Des températures extrêmes ou de forts changements de température peuvent réduire la précision de l'appareil de mesure.
- **Laissez l'appareil de mesure prendre la température ambiante avant de le mettre en marche.** En cas de fortes fluctuations de température ou de conditions ambiantes fortement changeantes, la précision de mesure risque d'être altérée jusqu'à ce que l'appareil de mesure retrouve un équilibre thermique.
- **Evitez les chocs violents et évitez de faire tomber l'appareil de mesure.** Après avoir soumis l'appareil de mesure à des actions extérieures particulières ou en cas de détection d'un fonctionnement anormal de sa part, prière de faire contrôler l'appareil de mesure dans un point de service après-vente Bosch.

#### **Mise en service**

# **Mise en marche/arrêt**

Pour effectuer une mesure, soulevez le couvercle **1**. **Veillez lors de l'utilisation de l'appareil à ce que le capteur infrarouge ne soit pas masqué ou partiellement recouvert.**

Pour **mettre en marche** l'appareil de mesure, actionnez la touche Marche/Arrêt **9**. Il apparaît sur l'écran **14** une séquence de démarrage. Au terme de la séquence de démarrage, l'appareil de mesure se met aussitôt à mesurer et continue à mesurer jusqu'à ce qu'il soit éteint.

**Note :** Lors des premières minutes, il se peut que l'appareil de mesure effectue plusieurs autocalibrages du fait que le capteur ne se trouve pas encore à la température ambiante. Les recalibrages permettent une mesure plus précise. Pendant les calibrages, l'image thermique se fige brièvement. Pour **arrêter** l'appareil de mesure, actionnez à nouveau la touche Marche/Arrêt. Avant de s'éteindre, l'appareil de mesure enregistre tous les réglages. Refermez le couvercle **1** pour permettre un transport de l'appareil de mesure en toute sécurité.

Vous pouvez sélectionner dans le menu de réglage si l'appareil de mesure doit s'éteindre automatiquement et au bout de combien de temps (voir « Délai d'arrêt », page 33).

Quand l'accu ou l'appareil de mesure se trouve en dehors de la plage de températures de service indiqué dans les Caractéristiques techniques, l'appareil de mesure s'éteint automatiquement après un court avertissement (voir « Défaut –

Causes et remèdes », page 34). Attendez que la température de l'appareil revienne à la température ambiante et remettezle en marche.

Pour économiser l'énergie, ne mettez en marche l'appareil de mesure qu'au moment de son utilisation.

#### **Préparation des prises de mesure**

#### **Régler l'émissivité pour des mesures de température de surface**

L'émissivité d'un objet dépend du matériau et de sa structure de surface. Elle indique si un objet (comparé à d'autres objets dont la température est la même) émet beaucoup ou peu de rayonnement infrarouge.

Pour déterminer la température de surface, l'appareil mesure le rayonnement thermique infrarouge naturel émis par l'objet ciblé. Pour des mesures correctes, il convient de contrôler et si nécessaire d'adapter **à chaque mesure** le taux d'émissivité réglé sur l'appareil de mesure, pour être certain qu'il correspond bien à l'objet à mesurer.

Vous pouvez sélectionner l'un des taux d'émissivité préréglés ou bien entrer une valeur numérique exacte. Le taux d'émissivité se règle dans le menu **« Mesure »** >**« Taux d'émissivité »** (voir page 32).

#### **L'appareil de mesure ne peut réaliser des mesures de températures correctes que si le taux d'émissivité réglé et le taux d'émissivité réel de l'objet coïncident.**

Les différences de couleur visibles sur l'image peuvent résulter de différences de température et/ou de différences de taux d'émissivité. En cas de fortes variations du taux d'émissivité, les écarts de température affichés peuvent différer nettement des écarts de température réels.

Si plusieurs objets ayant une structure différente ou constitués d'un matériau différent se trouvent dans la zone de mesure, les températures affichées ne sont valables que pour les objets dont le taux d'émissivité coïncide avec le taux d'émissivité réglé. Pour tous les autres objets (objets avec d'autres taux d'émissivité), les écarts de température affichés peuvent servir à établir des comparaisons et des relations entre les températures.

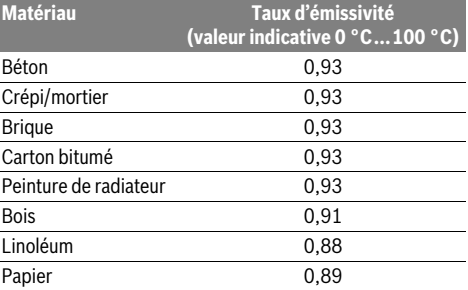

#### **Indications spécifiques aux conditions de mesure**

Les surfaces brillantes ou fortement réfléchissantes (p. ex. carreaux brillants ou métaux à nu) peuvent fausser ou altérer les résultats de mesure affichés. En cas de besoin, collez sur la surface de mesure du ruban adhésif mat foncé à bonne conductivité thermique. Attendez que le ruban adhésif ait pris la température de la surface.

Dans le cas de surfaces réfléchissantes, prenez soin de choisir un angle de mesure favorable, afin que le rayonnement thermique réfléchi par les autres objets environnants ne fausse pas la mesure. Lors de mesures effectuées par l'avant,

Français | **31**

perpendiculairement à la surface, votre propre chaleur corporelle peut suffire à perturber la mesure. Lors de la mesure d'une surface plane, l'appareil risque d'afficher les contours et la température de votre corps (valeur réfléchie) et non la température réelle de la surface mesurée (valeur émise / valeur réelle de la surface).

Le principe de mesure utilisé ne permet pas la mesure de températures à travers des matériaux transparents (p. ex. du verre ou des plastiques transparents).

Plus les conditions de mesure sont bonnes et stables, plus les résultats de mesure sont précis et fiables.

La mesure infrarouge de températures est altérée par les fumées, les vapeurs/une forte humidité ou un air poussiéreux. Conseils pour obtenir une meilleure précision de mesure :

- Approchez-vous le plus possible de l'objet à mesurer pour minimiser l'influence de facteurs perturbateurs entre vous et la surface.
- Aérez les pièces avant de procéder à des mesures, surtout si l'air est poussiéreux ou très humide. Après avoir aéré, laissez le local prendre la température

ambiante pendant un certain temps jusqu'à ce qu'il ait atteint à nouveau la température habituelle.

# **Appréciation des températures à l'aide de l'échelle**

À la droite de l'écran apparaît une échelle. Les valeurs affichées juste au-dessus et juste en-dessous de l'échelle correspondent à la température minimale et à la température maximale saisies sur l'image thermique. L'attribution des couleurs en fonction des valeurs de température s'effectue de manière linéaire.

Les différentes nuances de couleurs visibles sur l'image correspondent donc aux températures comprises entre les deux valeurs limites de l'échelle. Ainsi, la température située exactement entre la valeur minimale et la valeur maximale correspond donc par exemple à la nuance de couleur visible au centre de l'échelle.

Pour déterminer la température à un endroit précis, déplacez l'appareil de mesure jusqu'à ce que le réticule avec affichage de température **l** se trouve juste à l'endroit souhaité.

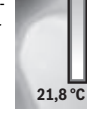

**32,5 °C** 

En mode de réglage automatique, les couleurs de l'échelle sont toujours réparties uniformément (linéairement) de façon à couvrir toutes les températures mesurées dans la zone de mesure (températures comprises entre la température minimale et la température maximale).

La caméra thermique affiche les températures mesurées dans la zone de mesure les unes par rapport aux autres. Si la chaleur est par exemple représentée en bleuté dans une zone de l'image couleur, cela signifie simplement que la zone en question correspond aux valeurs les plus froides actuellement mesurées de la zone de mesure. Les zones en bleu peuvent néanmoins correspondre en réalité à des températures

susceptibles de provoquer des blessures. Pour cette raison, tenez toujours compte des températures indiquées au-dessus et au-dessous de l'échelle ou directement sous le réticule.

# **Fonctions**

## **Adaptation de la représentation couleur**

Différentes palettes de couleurs sont proposées pour faciliter l'analyse de l'image thermique et permettre une représentation écran plus claire des objets ou rapports de température. Cette fonction n'affecte en rien les températures mesurées. Seule change la représentation des valeurs de température.

Pour changer de palette de couleurs, restez dans le mode de mesure et actionnez la touche Flèche vers la droite **8** ou vers la gauche **12**.

# **Superposition de l'image thermique et de l'image réelle**

Pour permettre une meilleure orientation spatiale, il est possible de superposer à l'image thermique une image réelle pour les zones en équilibre thermique.

**Note :** L'image thermique et l'image réelle sont parfaitement superposées à une distance de 0,55 m. À d'autres distances par rapport à l'objet de mesure, il peut y avoir un décalage entre image thermique et image réelle.

La caméra thermique offre les possibilités suivantes :

– **Image 100 % infrarouge**

Seule l'image thermique est affichée.

– **Image dans image**

L'image thermique affichée est coupée et la zone autour est représentée comme image réelle. Ce réglage facilite la localisation spatiale de la zone de mesure.

– **Transparence**

L'image thermique est superposée en légère transparence au-dessus de l'image réelle. Ce réglage facilite l'identification des objets.

Pour modifier le réglage, actionnez la touche Flèche vers le haut **5** ou Flèche vers le bas **10**.

## **Gel de l'échelle des températures**

En principe, la répartition des couleurs dans l'image thermique s'adapte automatiquement. Il est toutefois possible de geler l'adaptation des couleurs en actionnant la touche de fonction droite **7**. Le gel de l'adaptation des couleurs permet la comparaison d'images thermiques enregistrées dans des conditions de température différentes (parex. lors de la recherche de ponts thermiques dans plusieurs pièces).

Pour revenir au mode d'affichage automatique des couleurs sur l'échelle des températures, actionnez à nouveau la touche de fonction droite **7**. Les températures s'adaptent dès alors à nouveau dynamiquement en fonction de la température minimale et de la température maximale mesurées.

#### **Fonctions de mesure**

Pour appeler d'autres fonctions pouvant vous être utiles, actionnez la touche **« Func » 6**. Pour sélectionner une fonction, parcourez les options affichées en utilisant les touches gauche/droite. Sélectionnez une fonction et actionnez à nouveau la touche **« Func » 6**.

# **32** | Français

Fonctions de mesure disponibles :

– **« Automatique »**

La répartition des couleurs dans l'image thermique s'adapte automatiquement

– **« Températures chaudes »**

Avec cette fonction de mesure, seules les températures les plus chaudes de la zone de mesure sont représentées comme image thermique. La plage des températures située en dehors de ces températures chaudes est représentée sous la forme d'une image réelle en niveaux de gris, pour éviter toute confusion entre la couleur réelle des objets et l'affichage de températures (par ex. câble rouge dans une armoire de commande lors de la recherche de composants en surchauffe). Adaptez l'échelle avec les touches Flèche vers le haut **5** et Flèche vers le bas **10**. Cela permet d'étendre ou de réduire la plage des températures affichées.

L'appareil continue à afficher au-dessus et au-dessous de l'échelle la température minimale et la température maximale qui ont été mesurées dans la zone de mesure. Vous pouvez toutefois choisir quelle plage de températures doit apparaître en couleur sous forme d'image thermique.

# – **« Températures froides »**

Avec cette fonction de mesure, seules les températures les plus froides de la zone de mesure sont représentées comme image thermique. La plage des températures située en dehors de ces températures froides est représentée sous forme d'image réelle en niveaux de gris, pour éviter toute confusion entre la couleur réelle des objets et l'affichage de températures (par ex. cadre de fenêtre bleu lors de la recherche de défauts d'isolation). Adaptez l'échelle avec les touches Flèche vers le haut **5** et Flèche vers le bas **10**. Cela permet d'étendre ou de réduire la plage des températures affichées.

L'appareil continue à afficher au-dessus et au-dessous de l'échelle la température minimale et la température maximale qui ont été mesurées dans la zone de mesure. Vous pouvez toutefois choisir quelle plage de températures doit apparaître en couleur sous forme d'image thermique.

# – **« Manuel »**

 En cas de détection de fortes variations de températures (par ex. radiateur comme objet chaud lors de la recherche de ponts thermiques), les couleurs représentées dans l'image thermique couvrent une plage de températures étendue entre la température minimale et la température maximale. Il peut en résulter une représentation pas suffisamment détaillée des petits écarts de température. Pour obtenir plus de détails pour une plage de températures donnée, procédez comme suit : sélectionnez le mode **« Manuel »** et réglez la température maximale et/ou minimale. Vous pouvez ainsi délimiter la plage de températures dans laquelle vous souhaitez pouvoir reconnaître de petits écarts de températures. Le réglage **Reset** rétablit l'affichage automatique des valeurs mesurées par le capteur infrarouge au niveau de l'échelle des températures.

# **Menu principal**

Pour parvenir au menu principal, actionnez la touche **« Func » 6** permettant de sélectionner les fonctions de mesure. Actionnez ensuite la touche de fonction droite **7**.

- **« Mesure »**
- **« Taux d'émissivité » c**:

Les taux d'émissivité des matériaux les plus fréquents sont déjà enregistrés en mémoire. Sélectionnez le matériau adéquat dans l'option de menu **« Matériau »**. Le taux d'émissivité correspondant s'affiche sur la ligne endessous.

Si vous connaissez le taux d'émissivité exact de l'objet à mesurer, vous pouvez aussi le saisir directement dans l'option de menu **« Taux d'émissivité »**.

#### – **« Température réfléchie »**:

Ce paramètre permet d'améliorer le résultat de mesure pour les matériaux à faible taux d'émissivité (= à réflexion élevée). En général, la température réfléchie correspond à la température ambiante.

Il est recommandé d'adapter cette valeur quand des objets à forts écarts de températures se trouvent à proximité d'objets fortement réfléchissants susceptibles de fausser la mesure.

# – **« Affichage »**

#### – **« Point chaud » k**: **« ON/OFF »**

Cette fonction permet de repérer automatiquement, sur l'image thermique, le point le plus chaud (= pixel de mesure) de la zone de mesure au moyen d'un réticule rouge. Cela peut faciliter la détection d'un endroit critique, par ex. une borne desserrée dans une armoire de commande.

– **« Point froid »m**: **« ON/OFF »**

Le point le plus froid (= pixel de mesure) de la zone de mesure est repéré par un réticule bleu sur l'image thermique. Cela peut faciliter la détection d'un endroit critique, par ex. une fuite dans une isolation.

- **« Réticule » l**: **« ON/OFF »** Le réticule apparaît au centre de l'image thermique. Il indique la température mesurée en ce point.
- **« Échelle » h**: **« ON/OFF »**

#### – **« WiFi »** : **« ON/OFF »**

(voir « Transmission de données », page 33)

– **« Track My Tools »**: **« ON/OFF »**

(voir « TrackMyTools », page 35)

– **« Appareil »** – **« Langue »**

> Cette option de menu permet de changer la langue de tous les affichages.

– **« Heure & date » a**

Pour modifier la date et l'heure de l'affichage, appelez le sous-menu **« Heure & date »**. Ce sous-menu permet aussi de changer le format d'affichage de l'heure et de la date.

Pour quitter le sous-menu **« Heure & date »**, actionnez soit la touche de fonction gauche **13** sous le symbole Coche pour mémoriser les réglages, soit la touche de fonction droite **7** sous le symbole Croix pour rejeter les modifications.

#### – **« Signaux sonores »**: **« ON/OFF »**

Cette option de menu permet d'activer/désactiver les signaux sonores.

– **« Délai d'arrêt »**

Cette option de menu permet de régler la durée après laquelle l'appareil s'éteint automatiquement si aucune mesure n'est effectuée ou aucune touche n'est actionnée. Vous pouvez aussi désactiver l'arrêt automatique en sélectionnant le réglage **« Jamais »**.

#### – **« Effacer toutes les images »**

Cette option de menu permet d'effacer en une fois tous les fichiers qui se trouvent dans la mémoire interne. Commencez par actionner la touche Flèche vers la droite **8** jusqu'à **« plus ... »** pour parvenir dans le sousmenu. Actionnez ensuite soit la touche de fonction gauche **13** sous le symbole Coche pour effacer tous les fichiers, soit la touche de fonction droite **7** sous le symbole Croix pour annuler l'opération.

# – **« Info. l'appareil »**

Cette option de menu permet d'obtenir des informations sur l'appareil de mesure. Elle fait apparaître le numéro de série de l'appareil de mesure et la version de logiciel installée.

Pour quitter n'importe quel menu et revenir à l'écran d'affichage standard, vous pouvez aussi actionner la touche **17**.

# **Archivage des résultats de mesure**

## **Mémorisation des résultats de mesure**

L'appareil de mesure se met à mesurer aussitôt après sa mise en marche et il continue de mesurer jusqu'à ce qu'il soit éteint.

Pour mémoriser une image, dirigez la caméra vers l'objet à mesurer et actionnez la touche Mémoriser **11**. L'image est enregistrée dans la mémoire interne de la caméra. Vous pouvez aussi actionner la touche Gel mesure **17**. La mesure est gelée et affichée sur l'écran. Cela vous permet d'analyser tranquillement l'image. Si vous ne souhaitez pas mémoriser l'image gelée, actionnez la touche **17** pour revenir au mode de mesure. Pour enregistrer l'image dans la mémoire interne de la caméra, actionnez la touche Mémoriser **11**.

#### **Rappel d'images mémorisées**

Pour rappeler des images thermiques mémorisées, procédez comme suit :

- Actionnez la touche de fonction gauche **13**. Il apparaît sur l'écran la dernière photo mémorisée.
- Pour parcourir les images thermiques en mémoire, actionnez la touche Flèche vers la droite **8** ou la touche Flèche vers la gauche **12**.

#### **Effacement d'images mémorisées**

Pour effacer des images thermiques mémorisées, allez dans la galerie :

- Actionnez la touche de fonction droite **7** sous le symbole Corbeille.
- Confirmez l'opération avec la touche de fonction gauche **13** ou interrompez l'effacement en actionnant la touche de fonction droite **7** sous le symbole Annuler.

# **Effacer toutes les images**

Le menu **« Effacer toutes les images »** permet d'effacer en une fois tous les fichiers qui se trouvent dans la mémoire interne.

Actionnez la touche **« Func » 6** pour appeler les fonctions de mesure. Actionnez à présent la touche de fonction droite **7** et sélectionnez **« Appareil »** > **« Effacer toutes les images »**. Actionnez la touche Flèche vers la droite **8** pour parvenir dans le sous-menu. Actionnez ensuite soit la touche de fonction gauche **13** sous le symbole Coche pour effacer tous les fichiers, soit la touche de fonction droite **7** sous le symbole Croix pour annuler l'opération.

#### **Transmission de données**

# **Transmission de données via le port USB**

Ouvrez le cache de la prise micro-USB **3**. Reliez la prise micro-USB de l'appareil de mesure à votre PC ou votre ordinateur portable à l'aide du câble micro-USB fourni.

Allumez à présent la caméra thermique en actionnant la touche **9**.

Ouvrez l'explorateur de fichiers et sélectionnez le lecteur **« BOSCH GTC 400 C »**. Les fichiers JPG qui se trouvent dans la mémoire interne de l'appareil de mesure peuvent être copiés, déplacés vers votre ordinateur ou effacés.

Dès que vous avez terminé l'opération souhaitée, quittez le lecteur en procédant comme il se doit et réactivez la caméra thermique avec la touche **9**.

Retirez le câble micro-USB en mode de mesure et refermez le cache **3**.

**Attention :** À tout prix déconnecter préalablement le lecteur avec la fonction « Éjecter » de votre système d'exploitation, sans quoi la mémoire interne de la caméra thermique risque d'être endommagée.

Laissez en permanence le cache sur le port USB pour éviter la pénétration de poussière ou d'eau de projection dans le boîtier.

**Note :** Ne reliez l'appareil de mesure qu'à un PC ou un ordinateur portable. L'appareil risque d'être endommagé s'il est connecté à un autre type d'appareil.

**Note :** Le port micro-USB ne sert qu'à la transmission de données – il ne peut pas servir à recharger des batteries ou des accus.

#### **Post-traitement des images thermiques**

Vous pouvez si souhaité retravailler sur un ordinateur (doté d'un système d'exploitation Windows) les images thermiques mémorisées. Pour cela, téléchargez le logiciel de transfert GTC (GTC Transfer Software) sur la page produit de la caméra thermique sous

# **www.bosch-professional.com/gtc**.

#### **Transmission de données via WiFi**

L'appareil de mesure est doté d'un module WiFi permettant de transmettre sans fil les images en mémoire dans votre caméra thermique vers un périphérique mobile.

# **34** | Français

Nous avez besoin pour cela, comme interface logicielle, de l'application mobile **« Measuring Master »**. Cette application est téléchargeable sur l'une des plateformes suivantes :

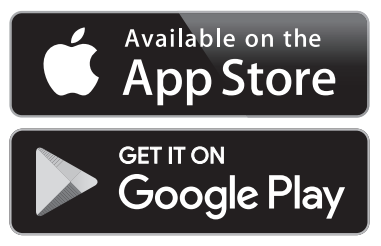

L'application **« Measuring Master »** ne permet pas seulement la transmission sans fil de vos images. Elle regroupe de nombreuses fonctions qui simplifient le post-traitement et l'envoi (par ex. par e-mail) de vos valeurs de mesure. Pour savoir quels sont les prérequis matériels pour l'établissement d'une liaison WiFi, consultez le site Bosch

# **« www.bosch-professional.com/gtc »**.

Pour activer/désactiver la liaison WiFi sur l'appareil de mesure, appelez le menu principal, sélectionnez **« WiFi »** avec les touches fléchées et activez/désactivez la liaison. Sur l'écran apparaît l'affichage **e**. Assurez-vous que l'interface WiFi de votre périphérique mobile est activée.

Après le démarrage de l'application Bosch (et activation des modules WiFi), la liaison entre le périphérique mobile et l'appareil de mesure est établie. Suivez pour cela les consignes de l'application **« Measuring Master »**.

#### **Défaut – Causes et remèdes**

En présence d'un dérangement, l'appareil effectue un redémarrage après quoi il est à nouveau opérationnel. Le tableau ci-dessous vous indique comment procéder en présence de messages d'erreur permanents.

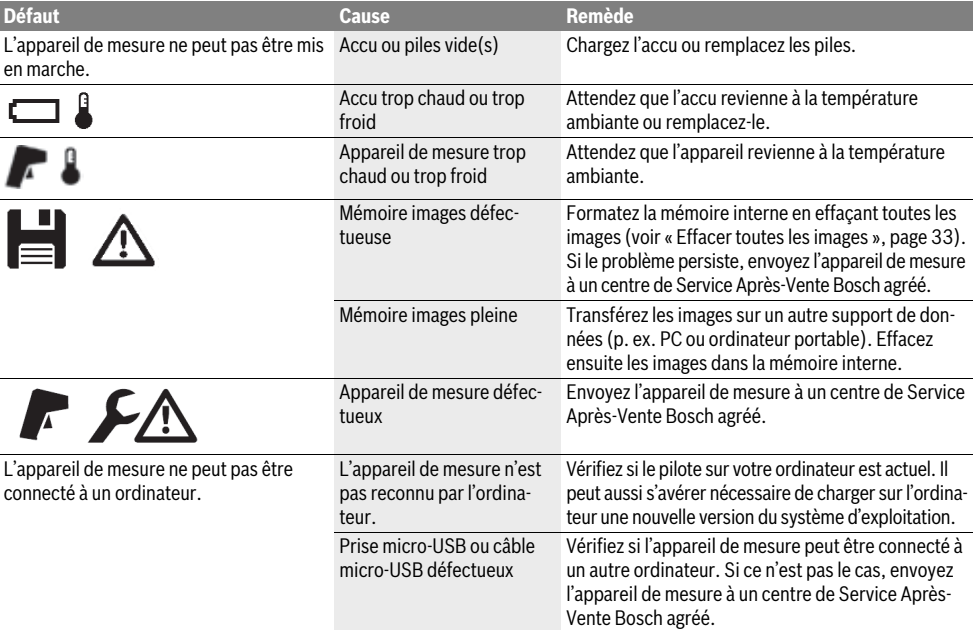

## **Définitions**

#### **Rayonnement thermique infrarouge**

Le rayonnement thermique infrarouge est un rayonnement électromagnétique produit par chaque corps. L'intensité du rayonnement est fonction de la température et du taux d'émissivité du corps.

#### **Emissivité**

Le taux d'émissivité d'un objet dépend de la nature du matériau et de la structure de sa surface. Il indique combien de rayonnement thermique infrarouge l'objet émet par rapport à un corps noir idéal (corps noir, taux d'émissivité  $\varepsilon$  = 1).

# **Pont thermique**

Un pont thermique désigne un objet qui conduit, de façon indésirable, de la chaleur vers l'extérieur ou vers l'intérieur et qui se trouve ainsi à une température qui diffère fortement de la température du reste du mur.

Comme la température à proximité de ponts thermiques est inférieure à la température du local environnant, le danger de moisissure est considérablement élevé à ces endroits.

#### **Température réfléchie / réflexivité d'un objet**

La température réfléchie désigne le rayonnement thermique qui n'émane pas de l'objet proprement dit. Selon la structure et la nature du matériau, le rayonnement ambiant se réfléchit partiellement sur l'objet à mesurer et risque de fausser la mesure de température proprement dite.

## **Distance de l'objet**

La distance entre l'objet à mesurer et l'appareil de mesure influe sur la surface saisie par chaque pixel. La taille des objets pouvant être saisie augmente à mesure que la distance augmente.

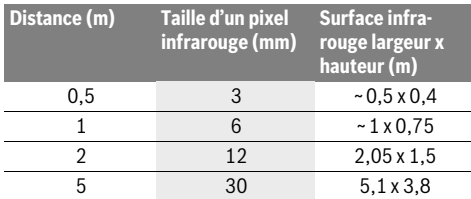

# **TrackMyTools**

Le module *Bluetooth*® Low Energy intégré permet la personnalisation et la vérification de l'état de l'instrument de mesure ainsi que le transfert des réglages et des données au moyen de la technologie sans fil *Bluetooth*®.

# **Alimentation en énergie du module** *Bluetooth*® **TrackMyTools**

L'appareil de mesure est doté d'une pile bouton permettant sa détection par un périphérique mobile via TrackMyTools même quand en l'absence d'accu **23** ou de piles.

Pour en savoir plus, se référer directement à l'application de Bosch.

#### **Transmission de données**

Le module TrackMyTools *Bluetooth*® peut être activé et désactivé dans les réglages de l'appareil. Il émet ensuite un signal continu.

L'intervalle d'émission du module est de huit secondes. Selon l'environnement, jusqu'à trois intervalles d'émission peuvent être requis, avant que l'appareil de mesure soit reconnu.

**Note :** Désactivez TrackMyTools quand vous vous trouvez dans des lieux où l'émission d'ondes radio est interdite (par ex. dans des avions).

# **Enregistrement et création de l'application/ application Web**

Afin de pouvoir utiliser TrackMyTools, vous devez tout d'abord vous inscrire en ligne.

Pour cela, rendez-vous sur le site Internet www.bosch-trackmytools.com et inscrivez-vous. Au terme de l'inscription, vous recevrez vos identifiants d'accès.

Téléchargez l'application mobile **TrackMyTools** sur votre plateforme de téléchargement (Apple App Store, Google Play Store) ou appelez l'application Internet via

**https://web.bosch-trackmytools.com**. Connectez-vous à l'aide de vos identifiants d'accès.

Maintenant, vous pouvez créer et gérer votre inventaire à l'aide de l'application/application Web.

Français | **35**

**Note :** Commencez par visionner entièrement le tutoriel de l'application mobile / de l'application Internet. Vous obtiendrez ainsi un premier aperçu de l'utilisation du logiciel et de la marche à suivre pour créer l'inventaire.

# **Entretien et Service Après-Vente**

## **Nettoyage et entretien**

Ne stockez et ne transportez l'appareil de mesure que dans un emballage approprié, de préférence dans l'emballage d'origine ou dans la housse de protection (accessoire). Ne collez pas d'autocollant sur l'appareil de mesure, à proximité du capteur infrarouge.

Maintenez l'appareil de mesure propre.

Lors du nettoyage, aucun liquide ne doit pénétrer dans l'appareil de mesure.

N'essayez pas d'enlever les saletés présentes sur le capteur, la caméra ou la lentille de réception avec un objet pointu et n'essuyez pas la caméra ou la lentille de réception (risque de rayure).

Si vous souhaitez faire recalibrer votre appareil de mesure, adressez-vous à un centre de service après-vente Bosch (pour les adresses, voir la section « Service Après-Vente et Assistance »).

Pour les réparations, renvoyez systématiquement l'appareil de mesure dans son emballage d'origine ou la housse de protection (accessoire).

La pile bouton intégrée ne doivent être retirée de l'appareil que par une personne qualifiée et uniquement pour sa mise au rebut. L'appareil de mesure risque d'être endommagé lors de l'ouverture de la coque de boîtier. Pour retirer la pile bouton, dévissez les vis du boîtier et retirez la coque de boîtier.

## **Service Après-Vente et Assistance**

Notre Service Après-Vente répond à vos questions concernant la réparation et l'entretien de votre produit et les pièces de rechange. Vous trouverez des vues éclatées ainsi que des informations concernant les pièces de rechange également sous :

#### **www.bosch-pt.com**

Les conseillers techniques et assistants Bosch sont à votre disposition pour répondre à vos questions concernant nos produits et leurs accessoires.

Pour toute demande de renseignement ou commande de pièces de rechange, précisez-nous impérativement le numéro d'article à dix chiffres indiqué sur la plaque signalétique du produit.

#### **France**

Passez votre commande de pièces détachées directement en ligne sur notre site www.bosch-pt.fr.

Vous êtes un utilisateur, contactez : Le Service Clientèle Bosch Outillage Electroportatif Tel. : 0811 360122 (coût d'une communication locale) Fax : (01) 49454767 E-Mail : contact.outillage-electroportatif@fr.bosch.com

# **36** | Español

Vous êtes un revendeur, contactez : Robert Bosch (France) S.A.S. Service Après-Vente Electroportatif 126, rue de Stalingrad 93705 DRANCY Cédex Tel. : (01) 43119006 Fax : (01) 43119033 E-Mail : sav.outillage-electroportatif@fr.bosch.com

#### **Belgique, Luxembourg**

Tel. : +32 2 588 0589 Fax : +32 2 588 0595 E-Mail : outillage.gereedschap@be.bosch.com

#### **Suisse**

Passez votre commande de pièces détachées directement en ligne sur notre site www.bosch-pt.com/ch/fr. Tel. : (044) 8471512

Fax : (044) 8471552 E-Mail : Aftersales.Service@de.bosch.com

#### **Transport**

Les accumulateurs Lithium-ion utilisables sont soumis aux règlements de transport des matières dangereuses. L'utilisateur peut transporter les accumulateurs par voie routière sans mesures supplémentaires.

Lors d'une expédition par tiers (par ex. : transport aérien ou entreprise de transport), les mesures à prendre spécifiques à l'emballage et au marquage doivent être observées. Dans un tel cas, lors de la préparation de l'envoi, il est impératif de faire appel à un expert en transport des matières dangereuses.

N'expédiez les accumulateurs que si le carter n'est pas endommagé. Recouvrez les contacts non protégés et emballez l'accumulateur de manière à ce qu'il ne puisse pas se déplacer dans l'emballage.

Veuillez également respecter les règlementations supplémentaires éventuellement en vigueur.

# **Élimination des déchets**

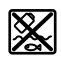

Prière de rapporter les appareils de mesure, les piles/accus, les accessoires et les emballages dans un Centre de recyclage respectueux de l'environnement.

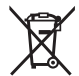

Ne jetez pas les appareils de mesure et les accus/piles avec les ordures ménagères !

#### **Seulement pour les pays de l'Union Européenne :**

Conformément à la directive européenne 2012/19/UE, les appareils de mesure dont on ne peut plus se servir, et conformément à la directive européenne 2006/66/CE, les accus/piles usés ou défectueux doivent être isolés et suivre une voie de recyclage appropriée.

Les batteries/piles dont on ne peut plus se servir peuvent être déposées directement auprès de :

#### **Suisse**

Batrec AG 3752 Wimmis BE

#### **Batteries/piles :**

#### **Lithium ion :**

Respectez les indications données dans le chapitre « Transport », page 36.

**Sous réserve de modifications.**

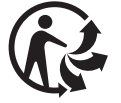

# **Español**

# **Instrucciones de seguridad**

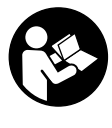

**Lea y observe todas las instrucciones.**  Si el aparato de medición no se utiliza según las presentes instrucciones pueden menoscabarse las medidas de seguridad del aparato de medición. GUARDE BIEN ESTAS INSTRUC-**CIONES** 

- **Únicamente haga reparar su aparato de medición por un profesional, empleando exclusivamente piezas de repuesto originales.** Solamente así se mantiene la seguridad del aparato de medición.
- ▶ No utilice el aparato de medición en un entorno con pe**ligro de explosión, en el que se encuentren combustibles líquidos, gases o material en polvo.** El aparato de medición puede producir chispas e inflamar los materiales en polvo o vapores.
- **Desmonte el acumulador o las baterías del aparato de medición antes de realizar trabajos en el aparato de medición (p.ej. montaje, mantenimiento, etc.), así como al transportarla y guardarla.**
- ▶ **No abra el acumulador.** De lo contrario, podría producirse un cortocircuito.

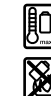

**Proteja el acumulador del calor excesivo como, p. ej., de una exposición prolongada al sol, del fuego, del agua y de la humedad.** Existe el riesgo de explosión.

- **Si no utiliza el acumulador, guárdelo separado de clips, monedas, llaves, clavos, tornillos o demás objetos metálicos que pudieran puentear sus contactos.** El cortocircuito de los contactos del acumulador puede causar quemaduras o un incendio.
- **La utilización inadecuada del acumulador puede provocar fugas de líquido. Evite el contacto con él. En caso de un contacto accidental enjuagar el área afectada con abundante agua. Si ha penetrado líquido en los ojos recurra además inmediatamente a un médico.** El líquido del acumulador puede irritar la piel o producir quemaduras.
- **Si el acumulador se daña o usa de forma inapropiada puede que éste emane vapores. Ventile con aire fresco el recinto y acuda a un médico si nota alguna molestia.**  Los vapores pueden irritar las vías respiratorias.

1 609 92A 3RD | (22.8.17) Bosch Power Tools
- **Solamente cargue los acumuladores con los cargadores recomendados por el fabricante.** Existe el riesgo de incendio al intentar cargar acumuladores de un tipo diferente al previsto para el cargador.
- **Únicamente utilice el acumulador en combinación con su aparato de medición Bosch.** Solamente así queda protegido el acumulador contra una sobrecarga peligrosa.
- **Mediante objetos puntiagudos, como p. ej. clavos o destornilladores, o por influjo de fuerza exterior se puede dañar el acumulador.** Se puede generar un cortocircuito interno y el acumulador puede arder, humear, explotar o sobrecalentarse.
- **El adaptador de batería está determinado para usarlo exclusivamente en los previstos aparatos de medición Bosch y no se debe utilizar con herramientas eléctricas.**
- **Saque las pilas del aparato de medición si pretende no utilizarlo durante largo tiempo.** Tras un tiempo de almacenaje prolongado, las pilas se pueden llegar a corroer y autodescargar.
- **Proteja el aparato de medición ante humedad y nieve; en especial, la zona de la cámara y del lente infrarrojo.**  El lente receptor puede empañarse y falsificar los resultados de la medición. Las configuraciones incorrectas del aparato así como otros factores de influencia atmosféricos pueden conducir a mediciones erróneas. Los objetos pueden representarse más calientes o más fríos, lo cual posiblemente puede conducir a un peligro al entrar en contacto con ellos.
- **Las grandes diferencias de temperatura en una imagen térmica pueden conducir a que incluso altas temperaturas se representan en un color, que está asociado con bajas temperaturas.** ¡Un contacto con una superficie de este tipo puede conducir a quemaduras!
- **Las mediciones de temperaturas correctas sólo son posibles, si el grado de emisión ajustado coincide con el grado de emisión del objeto.** Los objetos pueden representarse más calientes o más fríos en temperatura y/o color, lo cual posiblemente puede conducir a un peligro al entrar en contacto con ellos.
- **¡Cuidado! El uso del aparato de medición con**  *Bluetooth*® **puede provocar anomalías en otros aparatos y equipos, en aviones y en aparatos médicos (p.ej. marcapasos, audífonos, etc.). Tampoco puede descartarse por completo el riesgo de daños en personas y animales que se encuentren en un perímetro cercano. No utilice el aparato de medición con** *Bluetooth*® **cerca de aparatos médicos, gasolineras, instalaciones químicas, zonas con riesgo de explosión ni en zonas con atmósfera potencialmente explosiva. No utilice tampoco el aparato de medición con** *Bluetooth*® **a bordo de aviones. Evite el uso prolongado de este aparato en contacto directo con el cuerpo.**
- **El aparato de medición está equipado con una interfaz inalámbrica. Observar las limitaciones locales de servicio, p.ej. en aviones o hospitales.**

# **Descripción y prestaciones del producto**

Despliegue y mantenga abierta la solapa con la imagen del aparato de medición mientras lee las instrucciones de manejo.

**La marca de palabra** *Bluetooth*® **como también los símbolos (logotipos) son marcas de fábrica registradas y propiedad de Bluetooth SIG, Inc. Cada utilización de esta marca de palabra/símbolo por Robert Bosch Power Tools GmbH tiene lugar bajo licencia.**

#### **Utilización reglamentaria**

Esta cámara de imagen térmica está determinada para la medición sin contacto de temperaturas de superficies.

La imagen térmica indicada muestra la distribución de temperatura de la zona registrada por el lente infrarrojo y posibilita así la representación de divergencias de temperaturas en colores diferentes.

Aplicándola correctamente se pueden examinar sin contacto superficies y objetos respecto a diferencias de temperaturas o anomalías, para hacer visible componentes y/o cualquier punto débil, entre otros:

- Aislamientos térmicos y aislamientos (p. ej. para localizar puentes térmicos)
- Tuberías activas de calefacción y agua caliente (p. ej. calefacción por suelo radiante) en pisos y paredes
- Componentes eléctricos sobrecalentados como p. ej. fusibles o bornes
- Piezas de máquinas (p. ej. sobrecalentamiento por cojinetes de bolas defectuosos)

El aparato de medición no se debe utilizar para la medición de temperatura de personas así como de animales o para otros fines medicinales.

El aparato de medición no es adecuado para la medición de temperatura superficial de gases o líquidos.

#### **Componentes principales**

La numeración de los componentes está referida a la imagen del aparato de medición en la página ilustrada.

- **1** Caperuza protectora para cámara visual y sensor de infrarrojos
- **2** Número de serie
- **3** Cubierta de hembrilla micro USB
- **4** Hembrilla micro USB
- **5** Tecla de flecha hacia arriba
- **6** Tecla de funciones de medición **"Func"**
- **7** Cambio de escala de temperatura fijada automáticamente / Tecla de función derecha
- **8** Flecha derecha
- **9** Tecla de conexión/desconexión
- **10** Tecla de flecha hacia abajo
- **11** Tecla memorizar
- **12** Flecha izquierda

# **38** | Español

- **13** Tecla de galería/tecla de función izquierda
- **14** Display
- **15** Cámara visual
- **16** Margen del sensor de infrarrojos
- **17** Tecla congelar/continuar la medición
- **18** Alojamiento del acumulador
- **19** Tecla de desbloqueo del acumulador/del adaptador para pilas
- **20** Capuchón de cierre del adaptador para baterías\*
- **21** Base del adaptador para pilas\*
- **22** Abertura de la funda
- **23** Acumulador\*
- **24** Cable micro USB
- **25** Estuche de protección\*

**\* Los accesorios descritos e ilustrados no corresponden al material que se adjunta de serie.**

#### **Elementos de indicación**

- **a** Fecha/hora
- **b** Función de medición
- **c** Indicador del grado de emisión
- **d** Indicador de conexión *Bluetooth*®
- **e** Conexión/desconexión del indicador WiFi
- **f** Indicador de estado de carga
- **g** Indicador de la máxima temperatura de la superficie en el margen de medición
- **h** Escala
- **i** Indicador de la mínima temperatura de la superficie en el margen de medición
- **j** Símbolo de retención de escala
- **k** Indicador de punto caliente (ejemplo)
- **l** Cruz reticular con indicador de temperatura
- **m** Indicador de punto frío (ejemplo)
	- **n** Símbolo de la galería

# **Datos técnicos**

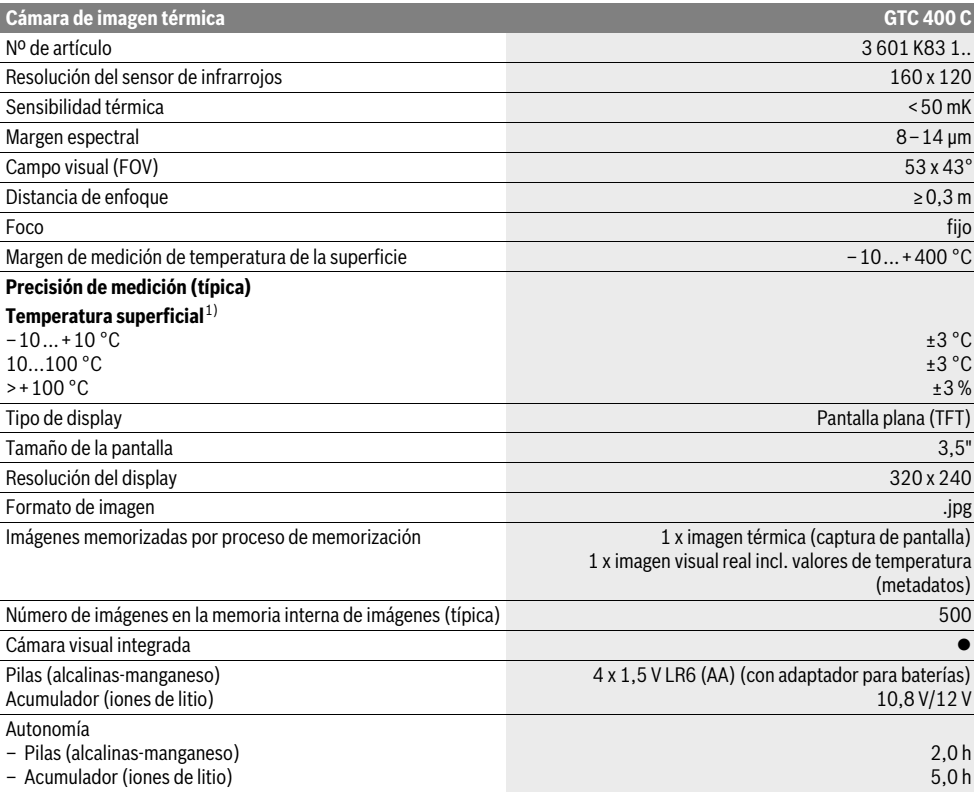

El número de serie **2** grabado en la placa de características permite identificar de forma unívoca el aparato de medición.

1) con una temperatura ambiente de 20–23 °C y un grado de emisión de >0,999, distancia de medición: 0,3 m, tiempo de servicio: >5 min.

2) potencia limitada a temperaturas <0 °C

Datos técnicos determinados con el tipo de acumulador suministrado.

#### Español | **39**

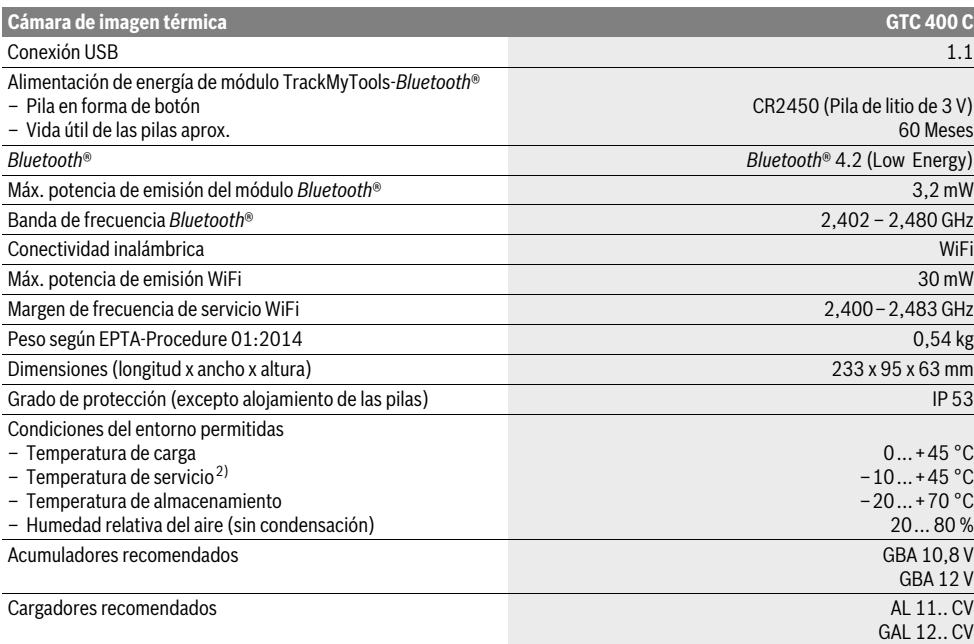

El número de serie **2** grabado en la placa de características permite identificar de forma unívoca el aparato de medición.

1) con una temperatura ambiente de 20–23 °C y un grado de emisión de >0,999, distancia de medición: 0,3 m, tiempo de servicio: >5 min.

2) potencia limitada a temperaturas <0 °C

Datos técnicos determinados con el tipo de acumulador suministrado.

# **Montaje**

#### **Alimentación**

El aparato de medición se puede operar con baterías comerciales (baterías AA tipo LR6 o comparables) o con un acumulador de iones de litio Bosch.

#### **Servicio con adaptador para baterías (retirable) (ver figura A)**

Las baterías se colocan en el adaptador para baterías.

 **El adaptador de batería está determinado para usarlo exclusivamente en los previstos aparatos de medición Bosch y no se debe utilizar con herramientas eléctricas.** 

Para **colocar** las baterías, introduzca la funda del adaptador para baterías **21** en el compartimiento para acumulador **18**. Inserte las baterías en la funda tal y como indica la figura que se encuentra en el capuchón de cierre **20**. Coloque el capuchón en la funda hasta que note como encaja y quede a ras en la empuñadura de la herramienta de medición.

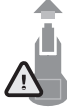

Para **Extraer** las baterías, apriete los pulsadores de desbloqueo **19** del capuchón de cierre **20** y extráigalo. Al hacerlo, tenga cuidado para que las baterías no caigan. Para ello, sujete la herramienta de medición con el compartimiento para baterías **18** hacia arriba. Extraiga las baterías. Para extraer la funda interior **21** del compartimiento para acumulador **18**, introduzca la mano en la abertura de la funda **22** y saque ésta del aparato de medición ejerciendo leve presión sobre la pared lateral (ver figura B).

**Observación:** No utilice ninguna herramienta (p.ej. un destornillador) para extraer el acumulador; de lo contrario, se podría quebrar la funda.

Siempre sustituya todas las pilas al mismo tiempo. Utilice pilas del mismo fabricante e igual capacidad.

 **Saque las pilas del aparato de medición si pretende no utilizarlo durante largo tiempo.** Tras un tiempo de almacenaje prolongado, las pilas se pueden llegar a corroer y autodescargar.

#### **Funcionamiento con acumulador (ver figura C)**

**Observación:** La utilización de acumuladores inapropiados para su aparato de medición puede hacer que éste funcione incorrectamente o se deteriore.

**Observación:** El acumulador se suministra parcialmente cargado. Con el fin de obtener la plena potencia del acumulador, antes de su primer uso, cárguelo completamente en el cargador.

 **Utilice únicamente los cargadores que se enumeran en los datos técnicos.** Solamente esos cargadores están especialmente adaptados a los acumuladores de litio que se utilizan en su herramienta de medición.

#### **40** | Español

El acumulador de iones de litio puede recargarse siempre que se quiera, sin que ello merme su vida útil. Una interrupción del proceso de carga no afecta al acumulador.

 **Tras la desconexión automática de la herramienta de medición, no siga pulsando la tecla de conexión/desconexión.** El acumulador podría dañarse.

Para **Colocar** el acumulador cargado **23** insértelo en el compartimento para baterías **18** hasta que note cómo encaja y quede a ras en la empuñadura de la herramienta de medición. Para **Extraer** el acumulador **23** presione los pulsadores de desbloqueo **19** y extraiga el acumulador del compartimento para baterías **18**. **No proceda con brusquedad.**

#### **Indicador de estado de carga**

El indicador del estado de carga **f** de la pantalla muestra el estado de carga de las baterías o del acumulador **23**.

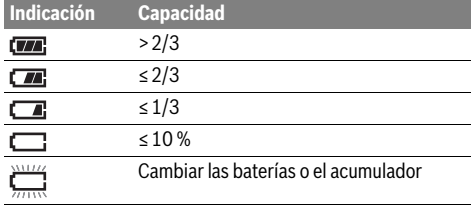

# **Operación**

- **Proteja el aparato de medición de la humedad y de la exposición directa al sol.**
- **No exponga el aparato de medición ni a temperaturas extremas ni a cambios bruscos de temperatura.** No lo deje, p.ej., en el coche durante un largo tiempo. Si el aparato de medición ha quedado sometido a un cambio fuerte de temperatura, antes de ponerlo en servicio, esperar primero a que se atempere. Las temperaturas extremas o los cambios bruscos de temperatura pueden afectar a la precisión del aparato de medición.
- **Asegúrese de que el aparato de medición se aclimate correctamente.** Con fuertes fluctuaciones de temperatura o condiciones del entorno rápidamente cambiantes, la exactitud de medición del aparato de medición podría verse afectada, hasta que se encuentre de nuevo completamente aclimatizado.
- **Evite que el aparato de medición (la herramienta de medición) reciba golpes o que caiga.** Tras fuertes influjos externos y en caso de anomalías en la funcionalidad, debería dejar verificar el aparato de medición en un servicio postventa autorizado Bosch.

#### **Puesta en marcha**

#### **Conexión/desconexión**

Abra la caperuza protectora **1** para la medición. **Durante el trabajo preste atención a que no se obture o cubra el margen de medición infrarrojo.**

Para **conectar** el aparato de medición pulse la tecla de conexión/desconexión **9**. En la pantalla **14** aparece una secuencia de inicio. Tras la secuencia de inicio, el aparato de medición comienza inmediatamente con la medición y la realiza continuamente hasta la desconexión .

**Observación:** En los primeros minutos puede ocurrir que el aparato de medición se ajuste a menudo por sí mismo, ya que aún no se han adaptado la temperatura del sensor y la temperatura ambiente. Una nueva calibración posibilita una medición precisa. Durante la calibración se congela la imagen térmica.

Para **desconectar** el aparato de medición pulse de nuevo la tecla de conexión/desconexión. El aparato de medición memoriza todas las configuraciones y luego se desconecta. Cierre la caperuza protectora **1** para el transporte seguro del aparato de medición.

En el menú de ajustes puede elegir, si y después de cuánto tiempo se ha de desconectar automáticamente el aparato de medición (ver "Tiempo de desc.", página 43).

Si el acumulador o la herramienta de medición alcanzan una temperatura de servicio que se encuentra fuera de los márgenes establecidos en los datos técnicos, la herramienta de medición se desconecta automáticamente después de un breve aviso (véase "Fallos – causas y soluciones", pág. 44). Deje que la herramienta de medición se temple y vuelva a encenderla a continuación.

Para ahorrar energía, encienda el aparato de medición solamente cuando vaya a utilizarlo.

#### **Preparativos para la medición**

#### **Ajuste de la emisividad para la medición superficial de temperatura**

La emisividad de un objeto depende del tipo de material y de la estructura de su superficie. Es un indicativo de la cantidad de infrarrojos irradiada por un objeto (en comparación con otros objetos a igual temperatura).

Para la determinación de la temperatura de la superficie se mide sin contacto la radiación térmica natural de infrarrojos, que emite el respectivo objeto. Para obtener mediciones correctas, el grado de emisión ajustado en la herramienta de medición debe comprobarse **en cada medición** y adaptarse al objeto de medición si fuese necesario.

Puede seleccionar uno de los grados de emisión preestablecidos o introducir un valor exacto. Ajuste el grado de emisión deseado a través del menú **"Medición"** >**"Grado de emisión"** (ver página 42).

 **Las mediciones de temperatura correctas sólo son posibles, si el grado de emisión ajustado coincide con el grado de emisión del objeto.**

Las diferencias de color pueden atribuirse a diferentes temperaturas y/o a diferentes grados de emisión. Con grados de emisión muy diferentes, las diferencias de temperatura indicadas pueden diferir claramente de las reales.

Si en la zona de medición se encuentran varios objetos de medición de diferentes materiales o diferentes estructuras, entonces los valores de temperatura indicados sólo sirven para los objetos correspondientes al grado de emisión ajustado. En el caso de todos los otros objetos (con otros grados de emisión), las diferencias de color indicadas se pueden utilizar como indicación respecto a relaciones de temperaturas.

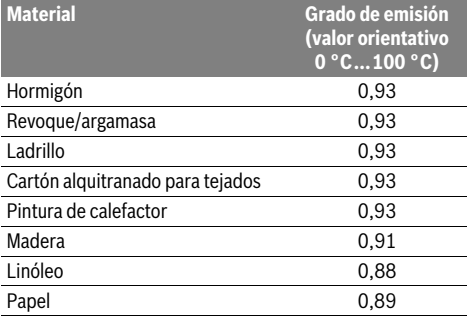

#### **Indicaciones sobre las condiciones de medición**

Las superficies muy brillantes o reflectantes (p. ej., azulejos brillantes o metales relucientes) pueden falsear o afectar los resultados indicados. Si fuera necesario, cubra la superficie de medición con cinta adhesiva mate y de color oscuro que sea termoconductora. Deje que la cinta se temple brevemente sobre la superficie.

En las superficies reflectantes, busque un ángulo de medición favorable para que la radiación térmica reflejada de otros objetos no falsee el resultado. Por ejemplo, en mediciones verticales realizadas desde delante, la reflexión de su propio calor corporal puede afectar la medición. En el caso de una superficie plana pueden indicarse así los contornos y la temperatura de su cuerpo (valor reflejado), los cuales no corresponden a la temperatura de la superficie medida (valor emitido o valor real de la superficie).

En principio, no es posible realizar mediciones a través de materiales transparentes (p. ej., cristal o plástico ).

Los resultados de medición son tanto más exactos y fiables cuanto mejor y más estables sean las condiciones de medición.

La medición de temperatura por infrarrojos se ve afectada por la presencia de humo, vapor/alta humedad o polvo en el aire.

Indicaciones para una mejor exactitud de las mediciones:

- Acérquese lo más posible al objeto de medición para minimizar los factores perturbadores entre usted y la superficie de medición.
- Ventile los espacios interiores antes de realizar la medición, en especial si el aire está sucio o tiene mucho vapor. Tras haber ventilado el cuarto, espere un momento a que éste vuelva a adquirir su temperatura normal.

# Español | **41**

#### **Asignación de temperaturas en base a la escala**

En el lado derecho del display se indica una escala. Los valores en el extremo superior e inferior se orientan en la máxima y mínima temperatura registrada en la imagen térmica. La asignación de un color a un valor de temperatura en la imagen tiene lugar con una distribución uniforme (lineal).

Con la ayuda de las diferentes tonalidad de color, pueden asignarse así temperaturas dentro de estos dos valores límites. Una temperatura que se encuentra exactamente entre el valor máximo y el mínimo, puede asignarse por ejemplo al color medio de la escala.

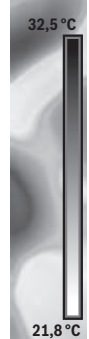

Para la determinación de la temperatura de una zona concreta, mueva el aparato de medición de modo que la cruz reticular con el indicador de temperatura **l** quede dirigido sobre el punto o el margen deseado.

En el ajuste automático, el espectro de color de la escala se distribuye siempre linealmente (= uniformemente) en el margen de medición total entre la temperatura máxima y la mínima.

La cámara de imagen térmica muestra todas las temperaturas medidas en el margen de medición relacionadas entre sí. Si en una zona, por ejemplo en una representación en color, el calor aparece azulado en la paleta de colores, esto significa que las zonas azuladas pertenecen a los valores de medición más fríos en el actual margen de medición. Estas zonas pueden quedar sin embargo en un margen de temperatura tal, que bajo ciertas circunstancias pueden conducir a lesiones. Por ello, observe siempre las temperaturas indicadas en la escala o directamente en la cruz reticular.

# **Funciones**

#### **Adaptación de la representación en color**

Dependiendo de la situación de medición, diferentes paletas de colores pueden facilitar el análisis de la imagen térmica y representar objetos o estados de cosas claramente en el display. Por ello, no se ven afectadas temperaturas medidas. Solamente se modifica la representación de los valores de temperatura.

Para cambiar la paleta de colores, permanezca en el modo de medición y presione las teclas de flecha derecha **8** o izquierda **12**.

#### **Superposición de imagen térmica y real**

Para una mejor orientación (= asignación espacial de la imagen térmica mostrada) en caso de márgenes de temperatura equilibrados puede agregarse adicionalmente una imagen visual real.

**Observación:** La superposición de imagen real y térmica es exacta a una distancia de 0,55 m. En caso de diferentes distancias al objeto de medición puede generarse un desplazamiento entre imagen real y térmica.

#### **42** | Español

La cámara de imagen térmica le ofrece las siguientes posibilidades:

– **100 % imagen infrarroja**

Sólo se muestra la imagen térmica.

– **Imagen en imagen**

La imagen térmica que se muestra es recortada y sus alrededores se muestra como una imagen real. Este ajuste mejora la asignación local del margen de medición.

– **Transparencia**

La imagen térmica que se muestra se coloca ligeramente transparente sobre la imagen real. Así se pueden detectar mejor los objetos.

El ajuste se puede adaptar presionando las teclas de flecha hacia arriba **5** o hacia abajo **10**.

#### **Fijación de la escala**

El ajuste de la distribución del color en la imagen térmica es automático, sin embargo se puede congelar pulsando la tecla de función a la derecha **7**. Esto permite la comparación de imágenes térmicas tomadas bajo diferentes condiciones de temperatura (p. ej. en la revisión de varias habitaciones respecto a puentes térmicos).

Para cambiar la escala de nuevo a ajuste automático, presione de nuevo la tecla de función a la derecha **7**. Las temperaturas se comportan ahora de nuevo dinámicamente y se adaptan a los valores máximo y mínimo medidos.

#### **Funciones de medición**

Para acceder a las funciones adicionales que pueden ayudarle en la visualización, presione la tecla **"Func" 6**. Navegue a través de las opciones que se indican con derecha / izquierda para seleccionar una función. Seleccione una función y presione de nuevo la tecla **"Func" 6**.

- Las siguientes funciones de medición están disponibles:
- **"Automático"**
- La distribución del color en la imagen térmica es automática – **"Detector de calor"**

En esta función de medición, solamente las temperaturas más calientes del margen de medición se muestran como imágenes térmicas. La zona fuera de estas temperaturas más calientes se muestra como una imagen real en escala de grises, para no confundir erróneamente los objetos en color con las temperaturas (p. ej. un cable rojo en el armario de distribución en la búsqueda de componentes sobrecalentados). Adapte la escala con las teclas hacia arriba **5** y hacia abajo **10**. Así se amplía o reduce el margen de temperatura indicado.

El aparato sigue midiendo las temperaturas, mínima y máxima, y las indica al final de la escala. Sin embargo usted puede seleccionar el margen de temperatura que se ha de representar en color como imagen térmica.

#### – **"Detector de frío"**

En esta función de medición, solamente las temperaturas más frías del margen de medición se muestran como imágenes térmicas. La zona fuera de estas temperaturas más frías se muestra como una imagen real en escala de grises, para no confundir erróneamente los objetos en color con las temperaturas (p. ej. un cable azul en el marco de ventana en la búsqueda de aislamiento defectuoso). Adapte la escala con las teclas hacia arriba **5** y hacia abajo **10**. Así se amplía o reduce el margen de temperatura indicado. El aparato sigue midiendo las temperaturas, mínima y máxima, y las indica al final de la escala. Sin embargo usted puede seleccionar el margen de temperatura que se ha de representar en color como imagen térmica.

#### – **"Manual"**

 Si en la imagen térmica se miden temperaturas muy diferentes (p. ej. calefactor como objeto caliente en la investigación de puentes térmicos), entonces los colores disponibles se distribuyen en una gran cantidad de valores de temperatura en el margen entre temperatura máxima y mínima. Esto puede conducir a que las diferencias de temperaturas finas ya no se puedan representar detalladamente. Para obtener una representación detallada de la temperatura del foco, proceda de la manera siguiente: después del cambio al modo **"Manual"** puede ajustar la temperatura máxima y la mínima. Así puede determinar el margen de temperatura relevante para usted y en el cual desea detectar diferencias finas. El ajuste **Reset** adapta la escala de nuevo automáticamente a los valores medidos en el campo visual del sensor de infrarrojos.

#### **Menú principal**

Para llegar al menú principal, presione la tecla **"Func" 6** para el acceso a las funciones de medición. Presione ahora la tecla de función derecha **7**.

- **"Medición"**
	- **"Grado de emisión" c**:

Para algunos de los materiales más comunes hay grados de emisión guardados que se pueden seleccionar. En el apartado del menú **"Material"**, seleccione el material adecuado. El grado de emisión correspondiente se muestra en la línea situada debajo.

Cuando conozca el valor de emisión exacto del objeto de medición, puede establecerlo también a modo de valor numérico en el apartado del menú **"Grado de emisión"**. – **"Temperatura reflejada"**:

El ajuste de este parámetro mejora el resultado de la medición especialmente en materiales con bajo grado de emisión (= alta reflexión). Por lo general, la temperatura reflejada corresponde a la temperatura ambiente. Si objetos con temperaturas muy diferentes en la proximidad de objetos altamente reflectantes podrían afectar la medición, debe adaptarse este valor.

#### – **"Indicador"**

#### – **"Punto caliente" k**: **"CON./DESCON."**

En esta función se marca automáticamente el punto más caliente (= píxel de medición) en el margen de medición con una cruz reticular roja en la imagen térmica. Esto puede facilitarle la detección de un punto crítico, p. ej. un borne suelto en el armario de distribución.

– **"Punto frío" m**: **"CON./DESCON."** El punto más frío (= píxel de medición) en el margen de medición se marca automáticamente con una cruz reticular azul en la imagen térmica. Esto puede facilitarle la detección de un punto crítico, p. ej. un lugar inestanco en un aislamiento.

#### – **"Cruz reticular" l**: **"CON./DESCON."**

La cruz reticular se encuentra centrada en la imagen térmica y le indica el valor de temperatura medido en ese lugar.

- **"Escala" h**: **"CON./DESCON."**
- **"WiFi"**: **"CON./DESCON."**
- (ver "Transmisión de datos", página 43)
- **"Track My Tools"**: **"CON./DESCON."**
- (ver "TrackMyTools", página 45)
- **"Herramienta"**
- **"Idioma"**

Bajo esta opción de menú puede adaptar el idioma de todas las indicaciones.

– **"Hora y Fecha" a**

Para modificar la fecha y la hora en el indicador, acceda al submenú **"Hora y Fecha"**. Además, en este submenú puede modificar el formato de la fecha y la hora.

Para salir del submenú **"Hora y Fecha"** puede pulsar la tecla de función izquierda **13** situada debajo del símbolo de confirmación, para guardar los ajustes, o bien la tecla de función derecha **7** situada debajo del símbolo de la cruz, para rechazar los cambios.

# – **"Señales de sonido"**: **"CON./DESCON."**

Bajo esta opción de menú puede conectar/desconectar los tonos de señal.

#### – **"Tiempo de desc."**

Bajo esta opción de menú puede seleccionar el intervalo de tiempo, después del cual se debe desconectar automáticamente la herramienta de medición si no se pulsa ninguna tecla. También puede desactivar la desconexión automática seleccionando el ajuste **"Nunca"**.

– **"Borrar todas imágenes"**

Bajo esta opción de menú puede borrar de una sola vez todos los archivos que se encuentran en la memoria interna. Presione la tecla de flecha derecha **8** hasta llegar

a **"más ..."** para acceder al submenú. A continuación, puede pulsar la tecla de función izquierda **13** situada debajo del símbolo de confirmación para borrar todos los archivos, o bien la tecla de función derecha **7** situada debajo de la cruz, para cancelar el proceso.

– **"Info. trebejo"**

Bajo esta opción de menú puede solicitar informaciones sobre el aparato de medición. Ahí encontrará el número de serie de la herramienta de medición y la versión de software instalada.

Para salir de cualquier menú y volver a la pantalla indicadora estándar, puede presionar también la tecla **17**.

#### **Documentación de resultados de medición**

#### **Memorización de resultados de medición**

Directamente tras la conexión, el aparato de medición comienza inmediatamente con la medición y la realiza continuamente hasta la desconexión.

Para guardar una imagen, apunte la cámara sobre el objeto de medición deseado y presione la tecla memorizar **11**. La imagen se guarda en la memoria interna de la cámara. Alternativamente, oprima la tecla congelar la medición **17**. La medición se congela y se representa en el display. Esto le permite la observación tranquila de la imagen. Si no desea memorizar

la imagen congelada, con la tecla **17** llega de nuevo al modo de medición. Si desea guardar la imagen en la memoria interna de la cámara, presione la tecla memorizar **11**.

#### **Solicitar imágenes memorizadas**

Para solicitar imágenes térmicas memorizadas proceda como se indica a continuación:

- Presione la tecla de función izquierda **13**. En el display aparece sólo la última foto memorizada.
- Para cambiar entre las imágenes térmicas memorizadas, presione la tecla de flecha derecha **8** o izquierda **12**.

#### **Borrado de imágenes memorizadas**

Para borrar imágenes térmicas individuales pase a la vista de la galería:

- Presione la tecla de función derecha **7** debajo del símbolo de papelera.
- Confirme el proceso con la tecla de función izquierda **13** o cancele el proceso de borrado presionando la tecla de función derecha **7** debajo del símbolo de cancelar.

#### **Borrar todas las imágenes**

En el menú **"Borrar todas imágenes"** puede borrar de una sola vez todos los archivos que se encuentran en la memoria interna.

Presione la tecla **"Func" 6** para llamar las funciones de medición. Presione ahora la tecla de función derecha **7** y seleccione **"Herramienta"** > **"Borrar todas imágenes"**. Para acceder al submenú, presione la tecla de flecha derecha **8**. A continuación, puede pulsar la tecla de función izquierda **13** situada debajo del símbolo de confirmación, para borrar todos los archivos, o bien la tecla de función derecha **7** situada debajo de la cruz, para cancelar el proceso.

#### **Transmisión de datos**

#### **Transmisión de datos a través de interfaz USB**

Abra la cubierta de la clavija micro USB **3**. Mediante la clavija micro USB conecte el aparato de medición al ordenador o al portátil utilizando el cable micro USB suministrado .

Conecte la cámara de imagen térmica sólo con la tecla **9**.

Abra el explorador de archivos y seleccione la unidad **"BOSCH GTC 400 C"**. Los archivos JPG memorizados se pueden copiar, mover a su ordenador o borrar de la memoria interna del aparato de medición.

Una vez que ha finalizado el proceso deseado, separe debidamente la unidad y luego desconecte de nuevo la cámara de imagen térmica con la tecla **9**.

Retire el cable micro USB durante la medición y cierre la cubierta **3**.

**Atención:** Finalice la sesión de la unidad siempre primero en su sistema operativo (expulsar la unidad), ya que de lo contrario se puede dañar la memoria interna de la cámara de imagen térmica.

Mantenga siempre cerrada la cubierta de la interfaz USB, para que no pueda entrar polvo o agua proyectada en la caja.

**Observación:** Una el aparato de medición sólo con un ordenador o un portátil. El aparato se puede dañar, si lo une con otro aparato.

#### **44** | Español

**Observación:** La interfaz micro USB sirve exclusivamente para la transmisión de datos – baterías y acumuladores no se pueden cargar a través de la misma.

#### **Post-procesamiento de las imágenes térmicas**

Las imágenes térmicas memorizadas las puede procesar ulteriormente en su ordenador con un sistema operativo Windows. Descargue para ello el software GTC-Transfer de la página de producto de la cámara de imagen térmica bajo **www.bosch-professional.com/gtc**.

#### **Transmisión de datos a través de WiFi**

El aparato de medición está equipado con un módulo WiFi, que permite la transmisión inalámbrica de imágenes memorizadas de su cámara de imagen térmica al aparato final móvil.

Para ello, se necesita como interfaz de software la aplicación (App) **"Measuring Master"**. Estas aplicaciones las puede descargar de los correspondientes stores conforme al aparato final:

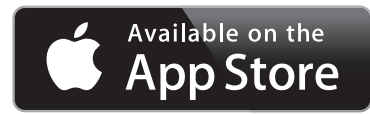

# **GET IT ON Google Play**

La aplicación **"Measuring Master"** le posibilita, además de la transmisión de datos inalámbrica de sus imágenes, un ámbito de funciones ampliado y le simplifica el post-procesamiento así como la transmisión de los datos de medición (p.ej. por correo electrónico). Encontrará la información relativa a los requisitos necesarios del sistema para la conexión WiFi en el sitio web de Bosch: **"www.bosch-professional.com/gtc"**.

Para activar/desactivar la conexión WiFi en el aparato de medición, llame el menú principal, navegue con las teclas hacia la selección **"WiFi"** y active/desactive ésta última. En la pantalla aparece el indicador **e**. Asegúrese de que esté activada la interfaz WiFi en su aparato móvil final.

Después de iniciar la aplicación de Bosch (con los módulos de WiFi activados), se puede establecer la comunicación entre el aparato móvil final y el aparato de medición. Siga para ello las instrucciones de la aplicación **"Measuring Master"**.

#### **Fallos – causas y soluciones**

En el caso de una perturbación, el aparato efectúa un nuevo arranque y luego se puede volver a utilizar. En caso contrario, la relación de más adelante le ofrece ayuda en caso de continuos mensajes de error.

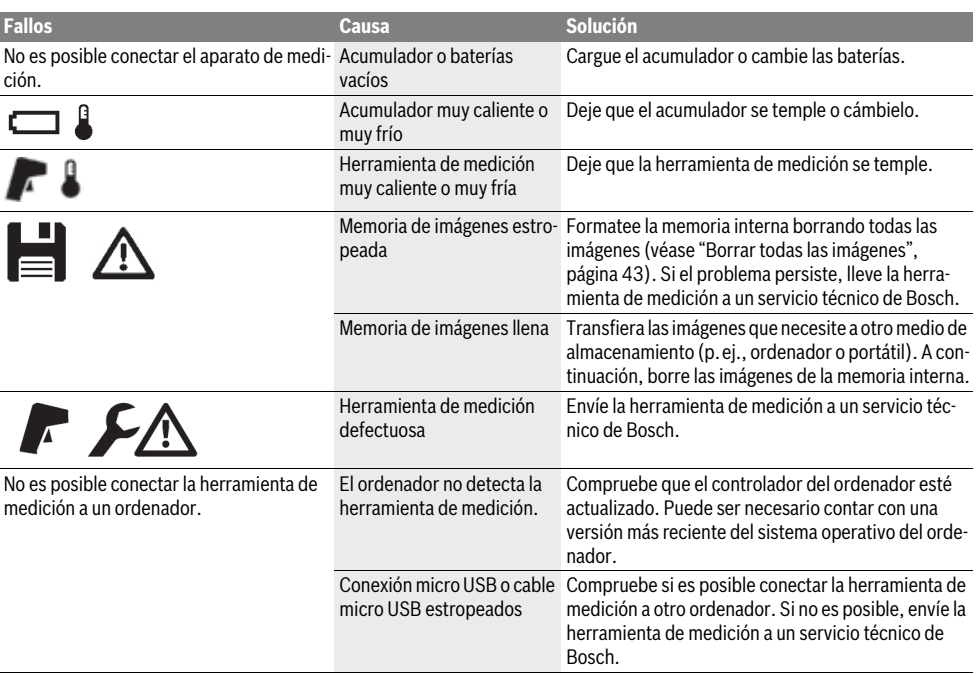

#### Español | **45**

#### **Glosario**

#### **Radiación térmica de infrarrojos**

La radiación térmica de infrarrojos es una radiación electromagnética que generan todos los cuerpos. La cantidad de radiación depende de la temperatura y del grado de emisión del cuerpo.

#### **Emisividad**

El grado de emisión de un objeto depende del material y la estructura de su superficie. Indica cuánta radiación térmica de infrarrojos emite en comparación con un radiador térmico idóneo (cuerpo negro, grado de emisión  $\varepsilon = 1$ ).

#### **Puente térmico**

Un objeto se identifica como puente térmico si transfiere un calor no deseado hacia afuera o hacia adentro y, con él, se diferencia considerablemente de la temperatura restante o deseada de una pared.

Ya que la temperatura superficial en los puentes térmicos es menor que en el resto del cuarto el peligro de que se forme moho en estos puntos es considerablemente mayor.

#### **Temperatura reflejada / reflexividad de un objeto**

La temperatura reflejada son las radiaciones de calor, que no salen del objeto propiamente tal. Dependiente de la estructura y del material, se reflejan radiaciones ambientales en el objeto a medir y por lo tanto distorsionar el resultado real de la temperatura.

#### **Distancia al objeto**

La distancia entre el objeto de medición y el aparato de medición afecta el área de la superficie detectada por píxel. Con el aumento de la distancia al objeto, puede registrar objetos cada vez más grandes.

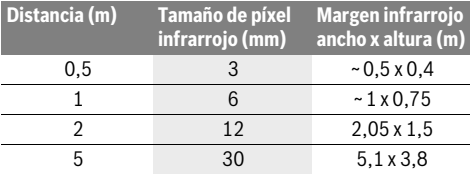

#### **TrackMyTools**

El módulo *Bluetooth*® Low Energy Module montado, posibilita la personalización y la comprobación del estado del aparato de medición así como la transmisión de configuraciones y datos basados en la tecnología de radiocomunicación *Bluetooth*®.

#### **Alimentación de energía de módulo TrackMyTools-***Bluetooth*®

El aparato de medición está equipado con una pila en forma de botón, para que pueda ser registrado por un aparato final móvil también sin el acumulador **23** colocado o las baterías colocadas, a través de TrackMyTools.

Informaciones adicionales se encuentran directamente en la aplicación App de Bosch.

#### **Transmisión de datos**

El TrackMyTools del módulo *Bluetooth*® lo puede conectar o desconectar en las configuraciones del aparato. A continuación, emite una señal continua.

El intervalo de emisión del módulo asciende a ocho segundos. Según el ambiente, se pueden necesitar hasta tres intervalos de emisión, antes que se detecte el aparato de medición.

**Observación:** Desconecte TrackMyTools, si se encuentra en zonas, donde está prohibida la emisión de radioondas, p.ej. a bordo de aviones.

#### **Registro e instalación de la aplicación App/Web**

Para poder utilizar el TrackMyTools, debe registrarse previamente online.

Abra para ello la página web www.bosch-trackmytools.com y regístrese. Tras finalizar el registro, usted obtiene sus datos de acceso.

Descargue la aplicación App **TrackMyTools** a través de un correspondiente App-Store (Apple App Store, Google Play Store) o acceda a la aplicación Web a través de

**https://web.bosch-trackmytools.com**. Aquí puede registrarse con sus datos de acceso.

Sólo así puede instalar y administrar su inventario con la ayuda de la aplicación App/Web.

**Observación:** Lleve primero a cabo el Tutorial completo de la aplicación App/Web. Así, obtiene una mejor vista general sobre el modo de proceder al instalar el inventario y sobre el manejo del software.

# **Mantenimiento y servicio**

#### **Mantenimiento y limpieza**

Guarde y transporte siempre la herramienta de medición en un recipiente adecuado, como el embalaje original o la bolsa de protección (accesorio). No coloque ningún adhesivo cerca del sensor de infrarrojos del aparato de medición.

Mantenga limpio siempre el aparato de medición.

Evitar la penetración de líquidos al limpiar el aparato de medición.

No intente retirar la suciedad del sensor, de la cámara o del lente receptor con elementos punzantes y no pase la mano por la cámara ni el lente receptor (se podrían rallar).

Si desea un nuevo calibrado de su aparato de medición, por favor póngase en contacto con un Centro de Servicio Bosch (dirección, ver apartado "Servicio técnico y atención al cliente").

Si tiene que repararse, envíe la herramienta de medición en el embalaje original o en la bolsa de protección (accesorio).

La pila en forma de botón integrada solamente se deben extraer para la eliminación por personal especializado. Al abrir la semicarcasa puede estropearse la herramienta de medición. Desenrosque los tornillos de la carcasa y quite la semicarcasa, para extraer la pila en forma de botón.

#### **46** | Español

#### **Servicio técnico y atención al cliente**

El servicio técnico le asesorará en las consultas que pueda Ud. tener sobre la reparación y mantenimiento de su producto, así como sobre piezas de recambio. Los dibujos de despiece e informaciones sobre las piezas de recambio los podrá obtener también en internet bajo:

#### **www.bosch-pt.com**

Nuestro equipo de asesores técnicos le orientará gustosamente en cuanto a la adquisición, aplicación y ajuste de los productos y accesorios.

Para cualquier consulta o pedido de piezas de repuesto es imprescindible indicar el nº de artículo de 10 dígitos que figura en la placa de características del producto.

#### **España**

Robert Bosch España S.L.U.

Departamento de ventas Herramientas Eléctricas Avd. de la Institución Libre de Enseñanza, 19 28037 Madrid

Para efectuar su pedido online de recambios o pedir la recogida para la reparación de su máquina, entre en la página www.herramientasbosch.net.

Tel. Asesoramiento al cliente: 902 531 553 Fax: 902 531554

#### **Argentina**

Robert Bosch Argentina S.A. Calle Blanco Encalada 250 – San Isidro Código Postal B1642AMQ Ciudad Autónoma de Buenos Aires Tel.: (54) 11 5296 5200 E-Mail: herramientas.bosch@ar.bosch.com www.argentina.bosch.com.ar

#### **Chile**

Robert Bosch S.A. Calle El Cacique 0258 Providencia – Santiago de Chile Buzón Postal 7750000 Tel.: (56) 02 782 0200 www.bosch.cl

#### **Ecuador**

Robert Bosch Sociedad Anónima Av. Rodrigo Chávez Gonzalez Parque Empresarial Colón Edif. Coloncorp Piso 1 Local 101-102, Guayaquil Tel.: (593) 4 220 4000 E-mail: ventas@bosch.com.ec www.bosch.ec

#### **México**

Robert Bosch S. de R.L. de C.V. Calle Robert Bosch No. 405 C.P. 50071 Zona Industrial, Toluca - Estado de México Tel.: (52) 55 528430-62 Tel.: 800 6271286 www.bosch-herramientas.com.mx

#### **Perú**

Robert Bosch S.A.C. Av. Primavera 781 Piso 2, Urbanización Chacarilla San Borja Lima Tel.: (51) 1 706 1100 www.bosch.com.pe

#### **Venezuela**

Robert Bosch S.A. Calle Vargas con Buen Pastor, Edif. Alba, P-1, Boleita Norte, Caracas 1071 Tel.: (58) 212 207-4511 www.boschherramientas.com.ve

#### **Transporte**

Los acumuladores de iones de litio opcionales están sujetos a los requerimientos estipulados en la legislación sobre mercancías peligrosas. Los acumuladores pueden ser transportados por carretera por el usuario sin más imposiciones. En caso de un envío por terceros (p. ej., transporte aéreo o agencia de transportes) deberán considerarse las exigencias especiales en cuanto a su embalaje e identificación. En ese caso deberá recurrirse a un experto en mercancías peligrosas al preparar la pieza para su envío.

Únicamente envíe acumuladores si su carcasa no está dañada. Si los contactos no van protegidos cúbralos con cinta adhesiva y embale el acumulador de manera que éste no se pueda mover dentro del embalaje.

Observe también las prescripciones adicionales que pudieran existir al respecto en su país.

#### **Eliminación**

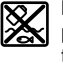

La herramienta de medición, el acumulador o las pilas, los accesorios y los embalajes deberán someterse a un proceso de reciclaje que respete el medio ambiente.

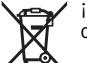

¡No arroje los aparatos de medición, acumuladores o pilas a la basura!

#### **Sólo para los países de la UE:**

Los aparatos de medición inservibles, así como los acumuladores/pilas defectuosos o agotados deberán acumularse por separado para ser sometidos a un reciclaje ecológico tal como lo marcan las Directivas Europeas 2012/19/UE y 2006/66/CE, respectivamente.

Los acumuladores/pilas agotados pueden entregarse directamente a su distribuidor habitual de Bosch:

### **España**

Servicio Central de Bosch Servilotec, S.L. Polig. Ind. II, 27 Cabanillas del Campo Tel.: +34 9 01 11 66 97

#### Português | **47**

#### **Acumuladores/pilas:**

**Iones de Litio:**

Observe las indicaciones comprendidas en el apartado "Transporte", página 46.

**Reservado el derecho de modificación.**

# **Português**

# **Indicações de segurança**

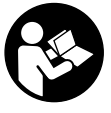

**Devem ser lidas e respeitadas todas as instruções.** Se o instrumento de medição não for utilizado de acordo com estas instruções, os elementos de proteção integrados no instrumento podem ser afetados. CONSERVE BEM ESTAS INSTRUÇÕES.

- **Só permita que o seu aparelho seja reparado por pessoal especializado e qualificado e só com peças de reposição originais.** Desta forma é assegurada a segurança do instrumento de medição.
- **Não trabalhar com o instrumento de medição em área com risco de explosão, na qual se encontrem líquidos, gases ou pós inflamáveis.** No instrumento de medição podem ser produzidas faíscas, que podem inflamar pós ou vapores.
- **O acumulador ou as pilhas devem ser retirados antes de todos os trabalhos no instrumento de medição (p. ex. montagem, manutenção, etc.) e antes de transportar ou de guardar o instrumento de medição.**
- **Não abrir o acumulador.** Há risco de um curto-circuito.

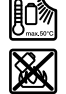

**Proteger o acumulador contra calor, p.ex. também contra uma permanente radiação solar, fogo, água e humidade.** Há risco de explosão.

- **Manter o acumulador que não está sendo utilizado afastado de clipes, moedas, chaves, parafusos ou outros pequenos objetos metálicos que possam causar um curto-circuito dos contactos.** Um curto-circuito entre os contactos do acumulador pode ter como consequência queimaduras ou fogo.
- **Em caso de aplicação incorreta é possível que escape líquido do acumulador. Evite o contacto com o líquido. Enxaguar com água em caso de contacto acidental. Se o líquido entrar em contacto com os olhos, consulte adicionalmente um médico.** Líquido do acumulador a escapar pode levar a irritações da pele ou queimaduras.
- **Em caso de caso de danos, e uso incorreto do acumulador, podem escapar vapores. Ventilar com ar fresco e consultar um médico caso haja achaques.** É possível que os vapores irritem as vias respiratórias.
- **Só carregar acumuladores em carregadores recomendados pelo fabricante.** Há perigo de incêndio se um

carregador, apropriado para um determinado tipo de acumuladores, for utilizado para carregar acumuladores de outros tipos.

- **Só utilizar o acumulador junto com o seu instrumento de medição Bosch.** Só assim é que o seu acumulador estará protegido contra perigosa sobrecarga.
- **Os objetos afiados como, p. ex., pregos ou chaves de fendas, assim como o efeito de forças externas podem danificar o acumulador.** Podem causar um curto-circuito interno e o acumulador pode ficar queimado, deitar fumo, explodir ou sobreaquecer.
- **O adaptador do acumulador destina-se exclusivamente a ser usado nos instrumentos de medição Bosch previstos e não pode ser usado com ferramentas elétricas.**
- **Retirar as pilhas do instrumento de medição, se não for utilizado por tempo prolongado.** As pilhas podem corroer-se ou descarregar-se no caso de um armazenamento prolongado.
- **Proteja o instrumento de medição, especialmente na área da câmara e da lente de infravermelhos, de humidade e neve.** A lente recetora poderia embaciar e falsificar os resultados de medição. As definições incorretas do instrumento, bem como outros fatores de influência atmosféricos, podem causar medições incorretas. Os objetos podem ser representados mais quentes ou mais frios, o que possivelmente pode representar um perigo em caso de contacto.
- **As grandes diferenças de temperatura numa imagem térmica podem fazer com que mesmo as elevadas temperaturas sejam representadas numa cor, sendo associadas às temperaturas reduzidas.** O contacto com uma tal superfície pode causar queimaduras!
- **As medições corretas de temperatura só são possíveis se o grau de emissão definido e o grau de emissão do objeto coincidirem.** Os objetos podem ser representados numa temperatura e/ou cor mais quente ou mais fria, o que possivelmente pode representar um perigo em caso de contacto.
- **Cuidado! A utilização do instrumento de medição com**  *Bluetooth*® **pode dar origem a avarias noutros aparelhos e instalações, aviões e dispositivos médicos (p.ex. pacemakers, aparelhos auditivos). Do mesmo modo, não é possível excluir totalmente danos para pessoas e animais que se encontrem nas proximidades imediatas. Não utilize o instrumento de medição com** *Bluetooth*® **na proximidade de dispositivos médicos, postos de abastecimento de combustível, instalações químicas, áreas com perigo de explosão e zonas de demolição. Não utilize o instrumento de medição com** *Bluetooth*® **em aviões. Evite a operação prolongada em contacto direto com o corpo.**
- **O instrumento de medição está equipado com uma interface sem fio. É necessário ter atenção às limitações de funcionamento impostas localmente, p.ex. em aviões ou hospitais.**

#### **48** | Português

# **Descrição do produto e da potência**

Abrir a página basculante contendo a apresentação do instrumento de medição, e deixar esta página aberta enquanto estiver lendo a instrução de serviço.

**A marca** *Bluetooth*® **tal como o símbolo (logótipo), são marcas comerciais registadas e propriedade da Bluetooth SIG, Inc. Qualquer utilização desta marca/deste símbolo por parte da Robert Bosch Power Tools GmbH possui a devida autorização.**

#### **Utilização conforme as disposições**

Esta câmara de imagem térmica destina-se à medição sem contacto da temperatura de superfícies.

A imagem térmica exibida mostra a distribuição da temperatura da área detetada da lente de infravermelhos e permite, assim, apresentar os desvios de temperatura de forma diferenciada por cores.

Desta forma, e mediante utilização correta, é possível inspecionar sem contacto superfícies e objetos quanto a diferenças ou anomalias de temperatura, para tornar visíveis componentes e/ou eventuais pontos fracos, entre outros:

- Isolamentos térmicos e isolamentos (p. ex. deteção de pontes térmicas)
- Tubos de aquecimento e de água quente ativos (p. ex. aquecimento do soalho) em soalhos e paredes
- Componentes elétricos sobreaquecidos como p.ex. fusíveis ou terminais
- Peças da máquina (p. ex. sobreaquecimento devido a rolamento de esferas com defeito)

O instrumento de medição não pode ser usado para medir a temperatura em pessoas ou em animais, ou para outros fins médicos.

O instrumento de medição não é adequado para a medição da temperatura de superfície de gases ou líquidos.

#### **Componentes ilustrados**

A numeração dos componentes ilustrados refere-se à apresentação do instrumento de medição na página de esquemas.

- **1** Capa de proteção para câmara visual e sensor de infravermelhos
- **2** Número de série
- **3** Tampa da tomada para micro USB
- **4** Tomada para micro USB

#### **Dados técnicos**

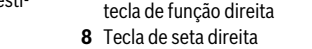

- **9** Tecla de ligar-desligar
- **10** Tecla de seta para baixo

**5** Tecla de seta para cima

- **11** Tecla Guardar
- **12** Tecla de seta esquerda
- **13** Tecla Galeria/tecla de função esquerda

**6** Tecla de funções de medição **"Func"**

**7** Mudança da escala de temperatura automático-fixo/

- **14** Display
- **15** Câmara visual
- **16** Área do sensor de infravermelhos
- **17** Tecla Congelar medição/continuar medição
- **18** Compartimento para o acumulador
- **19** Tecla de desbloqueio para bateria/adaptador de pilhas
- **20** Tampa de fecho para adaptador de pilhas\*
- **21** Invólucro do adaptador de pilhas\*
- **22** Entalhe do invólucro
- **23** Acumulador\*
- **24** Micro cabo USB
- **25** Bolsa de proteção\*

#### **\* Acessórios apresentados ou descritos não pertencem ao volume de fornecimento.**

#### **Elementos de indicação**

- **a** Data/hora
- **b** Função de medição
- **c** Indicação do grau de emissão
- **d** Indicação da ligação *Bluetooth*®
- **e** Indicação de WiFi ligado/desligado
- **f** Indicação do estado de carga
- **g** Indicação da temperatura máxima da superfície na área de medição
- **h** Escala
- **i** Indicação da temperatura mínima da superfície na área de medição
- **j** Símbolo de bloqueio da escala
- **k** Indicação do ponto quente (exemplificativo)
- **l** Retículo com indicação da temperatura
- **m** Indicação do ponto frio (exemplificativo)
- **n** Símbolo de galeria

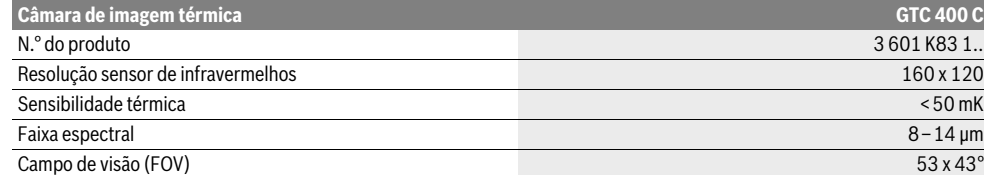

O número de série **2** sobre a placa de características serve para a identificação inequívoca do seu instrumento de medição.

1) com uma temperatura ambiente de 20–23 °C e um grau de emissão de >0,999, distância de medição: 0,3 m, tempo de funcionamento: >5 min 2) potência limitada a temperaturas <0 °C

Dados técnicos averiguados com o acumulador fornecido.

1 609 92A 3RD | (22.8.17) Bosch Power Tools

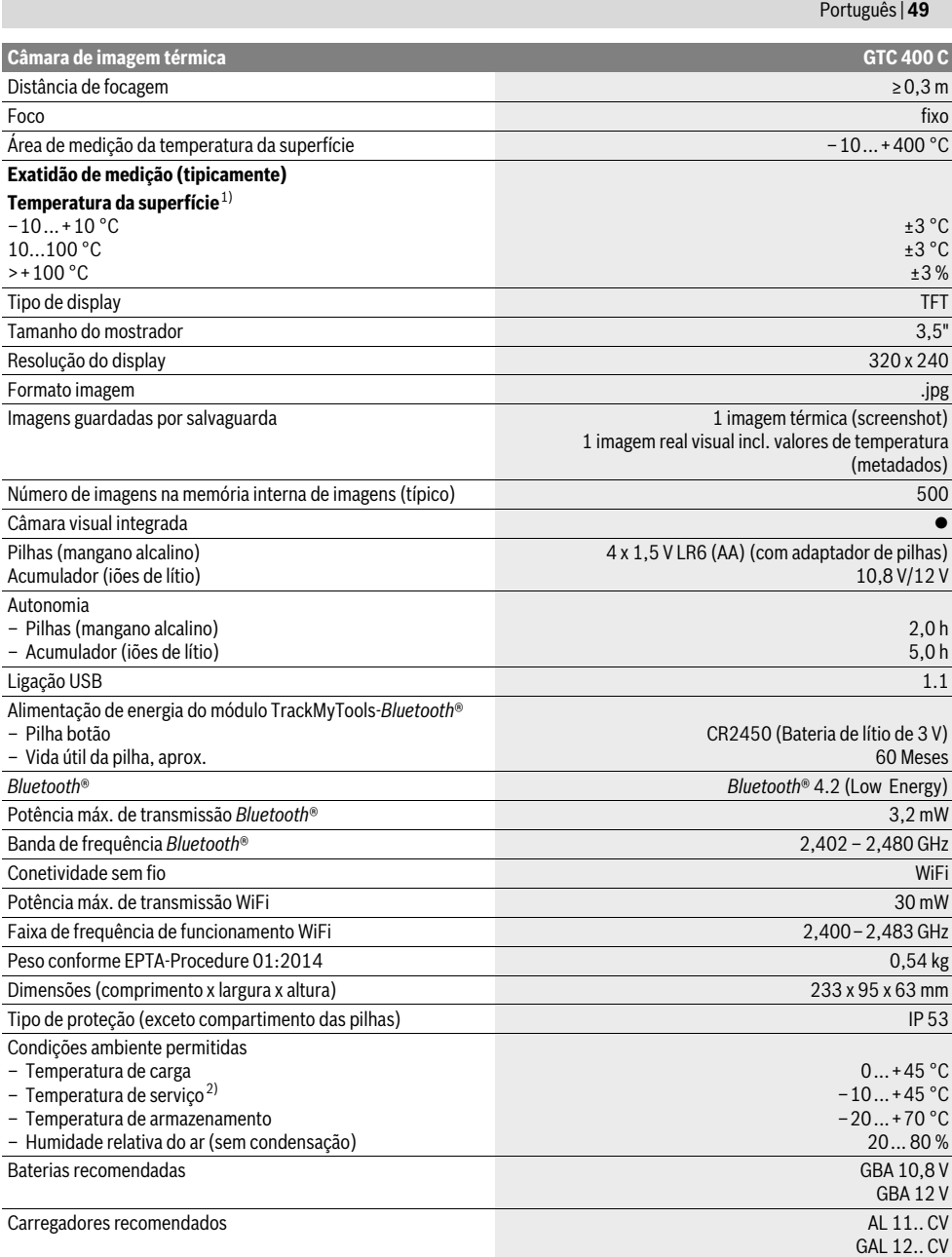

O número de série **2** sobre a placa de características serve para a identificação inequívoca do seu instrumento de medição.

1) com uma temperatura ambiente de 20–23 °C e um grau de emissão de >0,999, distância de medição: 0,3 m, tempo de funcionamento: >5 min 2) potência limitada a temperaturas <0 °C

Dados técnicos averiguados com o acumulador fornecido.

#### **50** | Português

# **Montagem**

#### **Alimentação elétrica**

O instrumento de medição tanto pode ser operado com pilhas convencionais (pilhas AA do tipo LR6 ou equiparável) como com uma bateria de lítio Bosch.

#### **Funcionamento com adaptador de pilhas (extraível) (veja figura A)**

As pilhas são colocadas no adaptador de pilhas.

 **O adaptador do acumulador destina-se exclusivamente a ser usado nos instrumentos de medição Bosch previstos e não pode ser usado com ferramentas elétricas.** 

Para **colocar** as pilhas, insira o invólucro do adaptador de pilhas **21** no compartimento das pilhas **18**. Coloque as pilhas de acordo com a figura na tampa de fecho **20** dentro do invólucro. Faça deslizar a tampa de fecho sobre o invólucro, até que este encaixe de forma audível e fique à face com a punho do instrumento de medição.

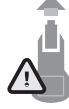

Para **retirar** as pilhas pressione as teclas de desbloqueio **19** da tampa de fecho **20** e retire a mesma. Certifique-se de que as pilhas não caem. Para o efeito, mantenha o instrumento de medição com o compartimento das pilhas **18** virado para cima. Retire as pilhas. Para retirar o invólucro interior **21**

do compartimento das pilhas **18** agarre o entalhe do invólucro **22** e retire-o do instrumento de medição aplicando ligeira pressão na parede lateral (ver figura B).

**Nota:** Não utilize qualquer ferramenta (p. ex. uma chave de parafusos) para retirar as pilhas, caso contrário, o invólucro poderá quebrar-se.

Sempre substituir todas as pilhas ao mesmo tempo. Só utilizar pilhas de uma marca e com a mesma capacidade.

 **Retirar as pilhas do instrumento de medição, se não for utilizado por tempo prolongado.** As pilhas podem corroer-se ou descarregar-se no caso de um armazenamento prolongado.

#### **Funcionamento com um acumulador (veja figura C)**

**Nota:** A utilização de acumuladores não apropriados para o instrumento de medição, pode levar a erros de funcionamento ou a danos no instrumento de medição.

**Nota:** O acumulador é fornecido parcialmente carregado. Para assegurar a completa potência do acumulador, o acumulador deverá ser completamente carregado no carregador antes da primeira utilização.

 **Utilize apenas os carregadores listados nos dados técnicos.** Só estes carregadores são apropriados para os acumuladores de iões de lítio utilizados para o seu instrumento de medição.

O acumulador de iões de lítio pode ser carregado a qualquer momento, sem que a vida útil seja reduzida. Uma interrupção do processo de carga não prejudica o acumulador.

 **Depois de o instrumento de medição se desligar automaticamente, não continue a carregar na tecla de ligardesligar.** A bateria pode ser danificada.

Para **colocar** o acumulador carregado **23** empurre-o para dentro do respetivo compartimento **18**, até que encaixe de forma audível e fique à face com o punho do instrumento de medição.

Para **remover** a bateria **23** prima as teclas de desbloqueio **19** e retire a bateria do respetivo compartimento **18**. **Não empregar força.**

#### **Indicação do estado de carga**

O indicador do nível de carga **f** no mostrador indica o nível de carga das pilhas ou do acumulador **23**.

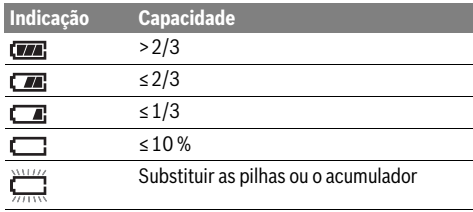

# **Funcionamento**

- **Proteger o instrumento de medição contra humidade ou insolação direta.**
- **Não sujeitar o instrumento de medição a temperaturas extremas nem a oscilações de temperatura.** Não deixálo p.ex. dentro de um automóvel durante muito tempo. No caso de grandes variações de temperatura deverá deixar o instrumento de medição alcançar a temperatura de funcionamento antes de colocá-lo em funcionamento. No caso de temperaturas ou de oscilações de temperatura extremas é possível que a precisão do instrumento de medição seja prejudicada.
- **Tenha em conta a aclimatação correta do instrumento de medição.** No caso de grandes oscilações de temperatura ou de condições ambiente flutuantes, a precisão de medição do instrumento de medição pode ser prejudicada enquanto não se verificar uma aclimatação plena.
- **Evite quedas ou embates violentos com o instrumento de medição.** No caso de o instrumento de medição ter sido submetido a fortes influências externas ou em caso de ocorrências estranhas durante o seu funcionamento, mande verificar o instrumento num serviço de apoio ao cliente Bosch autorizado.

#### **Colocação em funcionamento**

#### **Ligar e desligar**

Para medir, abra a capa de proteção **1**. **Durante o trabalho, certifique-se de que a área de medição por infravermelhos não está fechada ou tapada.**

Para **ligar** o instrumento de medição, prima a tecla de ligar/desligar **9**. No mostrador **14** é exibida uma sequência de arranque. Após a sequência de arranque, o instrumento de medição inicia de imediato a medição e prossegue continuamente com a mesma até ser desligado.

**Nota:** Nos primeiros minutos pode suceder que o instrumento de medição se auto sincronize várias vezes, por a temperatura do sensor e a temperatura ambiente ainda não estarem igualadas. A recalibração permite uma medição precisa. Durante a calibração a imagem térmica congela por breves instantes.

Para **desligar** o instrumento de medição prima novamente a tecla de ligar/desligar. O instrumento de medição guarda todas as definições e desliga-se a seguir. Feche a capa de proteção **1** para transportar o instrumento de medição de forma segura.

No menu das definições pode selecionar se e após que período de tempo o instrumento de medição se deverá desligar automaticamente (ver "Tempo desl.", página 53).

Se o acumulador ou o instrumento de medição estiver fora da temperatura de serviço indicada nos dados técnicos, o instrumento de medição desliga-se automaticamente após um curto aviso (ver "Avaria – Causas e ações corretivas",

página 54). Deixe o instrumento de medição voltar à temperatura prevista e ligue-o novamente.

Para poupar energia, ligue o instrumento de medição, apenas quando o usar.

#### **Preparação de medição**

#### **Ajustar a emissividade para medições da temperatura de superfícies**

A emissividade de um objeto depende do material e da estrutura da sua superfície. Ele indica se um objeto (em comparação com outros objetos com a mesma temperatura) emite muita ou pouca radiação infravermelha.

Para determinar a temperatura da superfície, é medida sem contacto a radiação térmica infravermelha natural que o objeto alvo emite. Para medições corretas, é necessário que o grau de emissão definido no instrumento de medição seja verificado **em cada medição** e, se necessário, adaptado ao objeto a medir.

Pode selecionar um dos graus de emissão predefinidos ou introduzir um valor numérico exato. Defina o grau de emissão pretendido através do menu **"Medição"** >**"Grau de emissão"** (ver a página 53).

#### **Só são possíveis medições corretas da temperatura se o grau de emissão definido e o grau de emissão do objeto coincidirem.**

As diferenças de cor podem representar temperaturas diferentes e/ou graus de emissão diferentes. No caso de graus de emissão muito distintos, as diferenças de temperatura indicadas podem divergir fortemente das reais.

Se na área de medição existirem vários objetos a medir de diferentes materiais ou diferentes estruturas, então os valores de temperatura indicados só são vinculativos para os objetos adequados ao grau de emissão definido. Para todos

#### Português | **51**

os outros objetos (com outros graus de emissão) as diferenças de cor indicadas podem servir como indicação de relações de temperatura.

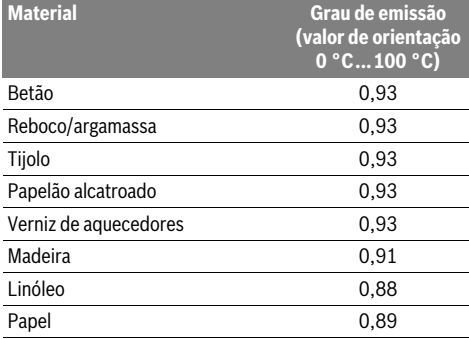

#### **Indicações sobre as condições de medição**

As superfícies muito refletoras ou brilhantes (p.ex. ladrilhos brilhantes ou metais polidos) podem falsificar ou afetar os resultados indicados. Se necessário, cole fita adesiva escura, mate e boa condutora térmica na área de medição. Deixe a fita adotar a temperatura da superfície.

No caso de superfícies refletoras, opte por um ângulo de medição favorável, para que a radiação térmica refletida por outros objetos não falsifique o resultado. Por exemplo, se realizar medições na vertical a partir da frente, a reflexão do seu calor corporal pode perturbar a medição. Assim, no caso de uma superfície plana podem ser indicados os contornos e a temperatura do seu corpo (valor refletido), a qual não corresponde à temperatura real da superfície medida (valor emitido ou valor real da superfície).

Por princípio, não é possível fazer a medição através de materiais transparentes (p. ex. vidro ou plásticos transparentes). Os resultados das medições são mais precisos e confiáveis, quanto melhores e estáveis forem as condições de medição.

A medição da temperatura por infravermelhos é prejudicada pelo fumo, vapor/elevada humidade do ar ou ar com poeiras. Indicações para uma melhor precisão das medições:

- Aproxime-se tanto quanto possível do objeto a medir para minimizar fatores de perturbação entre si e a superfície a medir.
- Areje os espaços interiores antes da medição, especialmente se o ar estiver sujo ou com muito vapor. Deixe o recinto arejar um pouco, até que ele atinja a temperatura normal de novo.

#### **52** | Português

#### **Atribuição das temperaturas em função da escala**

Do lado direito do mostrador é exibida uma escala. Os valores nas extremidades superior e inferior orientam-se pela temperatura máxima ou mínima detetada na imagem térmica. A atribuição de uma cor a um valor de temperatura na imagem é feita de forma uniformemente distribuída (linear).

Com a ajuda das diferentes tonalidades é possível atribuir temperaturas dentro destes dois valores limite. Assim, uma temperatura que esteja exatamente entre os valores máximo e mínimo pode, por exemplo, ser atribuída à gama média de cores na escala.

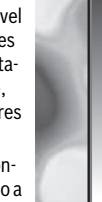

**32,5 °C** 

ш

**21,8 °C** 

Para determinar a temperatura de uma área concreta, mova o instrumento de medição, de modo a que o retículo com a indicação da temperatura **l** fique direcionado para o ponto ou área pretendida.

Na definição automática, o espetro de cores da escala é sempre dividido em toda a área de medição dentro da temperatura máxima ou mínima linear (= uniformemente).

A câmara de imagem térmica mostra todas as temperaturas medidas na área de medição umas em relação às outras. Se numa área, por exemplo numa exibição colorida, o calor for exibido azulado no esquema de cores, tal significa que as áreas azuladas pertencem aos valores de medição mais frios na área de medição atual. Não obstante, estas áreas podem estar numa faixa térmica que em determinadas circunstâncias pode causar ferimentos. Por esse motivo, tenha sempre atenção às temperaturas indicadas na escala ou diretamente no retículo.

# **Funções**

#### **Adaptar a reprodução de cores**

Consoante a situações de medição, os diferentes esquemas de cores podem facilitar a análise da imagem térmica e reproduzir mais claramente objetos ou fatos no mostrador. As temperaturas medidas não são influenciadas por isso. Só é alterada a representação dos valores da temperatura.

Para mudar o esquema de cores, permaneça no modo de medição e prima a tecla de seta direita **8** ou esquerda **12**.

#### **Sobreposição das imagens térmica e real**

Para uma melhor orientação (= alocação espacial da imagem térmica exibida) é possível ligar adicionalmente uma imagem real visual com faixas de temperatura compensadas.

**Nota:** A sobreposição de imagens térmicas e reais é exata a uma distância de 0,55 m. No caso de distâncias diferentes para o objeto a medir, pode haver um desvio entre as imagens real e térmica.

A câmara de imagem térmica oferece-lhe as seguintes possibilidades:

– **100 % imagem infravermelha**

É exibida exclusivamente a imagem térmica.

– **Imagem em imagem**

A imagem térmica exibida é reduzida e a área circundante é exibida como imagem real. Esta definição melhora a atribuição local da área de medição.

#### – **Transparência**

A imagem térmica exibida é colocada de forma levemente transparente sobre a imagem real. Desta forma, os objetos podem ser mais facilmente reconhecidos.

Pode adaptar a definição premindo as teclas de seta para cima **5** ou para baixo **10**.

#### **Fixar a escala**

A adaptação da distribuição de cores na imagem térmica é feita automaticamente, porém, pode ser congelada premindo a tecla de função direita **7**. Tal permite comparar imagens térmicas captadas com diferentes condições térmicas (p.ex. na verificação de pontes térmicas em várias divisões).

Para comutar a escala novamente para automático, prima novamente a tecla de função direita **7**. As temperaturas comportam-se agora novamente de forma dinâmica e adaptam-se aos valores máximo e mínimo medidos.

#### **Funções de medição**

Para aceder a outras funções que lhe podem ser úteis na exibição, prima a tecla **"Func" 6**. Navegue nas opções exibidas com direita/esquerda para selecionar uma opção. Selecione uma função e prima novamente a tecla **"Func" 6**.

Estão disponíveis as seguintes funções de medição:

#### – **"Automático"**

A distribuição de cores na imagem térmica é feita automaticamente

– **"Localizador de calor"**

Nesta função de medição só são exibidas as temperaturas mais quentes na área de medição como imagem térmica. A área fora destas temperaturas mais quentes é exibida como imagem real em tons de cinzento, para que não sejam associados erroneamente objetos coloridos a temperaturas (p. ex. cabo vermelho no armário elétrico na procura de elementos construtivos sobreaquecidos). Adapte a escala com as teclas para cima **5** e para baixo **10**. A faixa de temperatura exibida é assim ampliada ou reduzida.

O instrumento continua a medir as temperaturas mínima e máxima e exibe-as nas extremidades da escala. Porém, pode comandar que faixa de temperatura deve ser exibida a cores como imagem térmica.

#### – **"Localizador de frio"**

Nesta função de medição só são exibidas as temperaturas mais frias na área de medição como imagem térmica. A área fora destas temperaturas mais frias é exibida como imagem real em tons de cinzento, para que não sejam associados erroneamente objetos coloridos a temperaturas (p. ex. caixilhos de janelas azuis na procura de isolamentos defeituosos). Adapte a escala com as teclas para cima **5** e para baixo **10**. A faixa de temperatura exibida é assim ampliada ou reduzida.

O instrumento continua a medir as temperaturas mínima e máxima e exibe-as nas extremidades da escala. Porém, pode comandar que faixa de temperatura deve ser exibida a cores como imagem térmica.

#### – **"Manual"**

 Se forem medidas temperaturas muito diferentes na imagem térmica (p. ex. aquecedor como objeto quente na procura de pontes térmicas), as cores disponíveis distribuemOBJ\_BUCH-3136-002.book Page 53 Tuesday, August 22, 2017 6:26 PM

se por um grande número de valores de temperatura na faixa entre as temperaturas máxima e mínima. Tal pode originar que ligeiras diferenças de temperatura já não possam ser exibidas de forma detalhada. Para obter uma representação muito detalhada da temperatura de foco, proceda do seguinte modo: depois de ter mudado para o modo **"Manual"** pode definir a temperatura máxima ou mínima. Desta forma pode definir a faixa de temperatura relevante para si e na qual pretende reconhecer ligeiras diferenças. A definição **Reset** adapta a escala de forma novamente automática aos valores medidos no campo de visão do sensor de infravermelhos.

### **Menu principal**

Para aceder ao menu principal, prima a tecla **"Func" 6** para chamar as funções de medição. Prima agora a tecla de função direita **7**.

– **"Medição"**

#### – **"Grau de emissão" c**:

Para alguns dos materiais utilizados mais frequentemente estão disponíveis graus de emissão guardados. Selecione o material adequado no item de menu **"Material"**. O respetivo grau de emissão é exibido na linha abaixo.

Se souber exatamente o grau de emissão do objeto a medir, também o pode definir como valor numérico no item de menu **"Grau de emissão"**.

#### – **"Temperatura refletida"**:

A definição deste parâmetro melhora o resultado da medição especialmente em materiais com um baixo grau de emissão (= maior reflexão). Geralmente a temperatura refletida corresponde à temperatura ambiente.

Este valor deverá ser adaptado se objetos com temperaturas muito diferentes perto de objetos muito refletores puderem influenciar a medição.

#### – **"Indicação"**

#### – **"Ponto quente" k**: **"LIGADO/DESLIGADO"**

Nesta função, o ponto mais quente (= píxel de medição) na área de medição é marcado automaticamente por um retículo vermelho na imagem térmica. Tal pode facilitar o reconhecimento de um ponto crítico, p. ex. um terminal solto no armário elétrico.

– **"Ponto frio"m**: **"LIGADO/DESLIGADO"**

O ponto mais frio (= píxel de medição) na área de medição é marcado automaticamente por um retículo azul na imagem térmica. Tal pode facilitar o reconhecimento de um ponto crítico, p. ex. um ponto com fuga num isolamento.

#### – **"Retículo" l**: **"LIGADO/DESLIGADO"** O retículo é exibido no centro da imagem térmica e indi-

ca o valor da temperatura medido neste local.

- **"Escala" h**: **"LIGADO/DESLIGADO"**
- **"WiFi"**: **"LIGADO/DESLIGADO"** (ver "Transmissão de dados", página 54)
- **"Track My Tools"**: **"LIGADO/DESLIGADO"**

(ver "TrackMyTools", página 55)

Português | **53**

# – **"Ferramenta"**

# – **"Idioma"**

Neste item de menu pode definir o idioma de todas as indicações.

– **"Hora & data" a**

Para alterar a data e a hora na indicação, chame o submenu **"Hora & data"**. Neste submenu também pode alterar o formato da data e da hora.

Para sair do submenu **"Hora & data"** prima ou a tecla de função esquerda **13** por baixo do símbolo de visto, para guardar as definições, ou a tecla de função direita **7** por baixo do símbolo da cruz, para rejeitar as alterações.

- **"Sinais acústicos"**: **"LIGADO/DESLIGADO"** Neste item de menu pode ligar/desligar os sinais acústicos.
- **"Tempo desl."**

Neste item de menu pode selecionar o intervalo de tempo após o qual o instrumento de medição se deve desligar automaticamente, quando não é premida qualquer tecla. Também pode desativar o desligamento automático, selecionando a definição **"Nunca"**.

– **"Elim. todas imag."**

Neste item de menu pode eliminar de uma vez todos os ficheiros que se encontram na memória interna. Prima e tecla de seta direita **8** para **"mais ..."**, para aceder ao submenu. Prima então ou a tecla de função esquerda **13** por baixo do símbolo de visto, para eliminar todos os ficheiros, ou a tecla de função direita **7** por baixo do símbolo da cruz, para cancelar o processo.

– **"Inform. aparelho"**

Neste item de menu pode aceder a informações sobre o instrumento de medição. Aí encontra o número de série do instrumento de medição e a versão de software instalada.

Para sair de um menu qualquer e regressar diretamente ao ecrã standard de indicação, também pode premir a tecla **17**.

# **Documentação dos resultados de medição**

### **Guardar os resultados de medição**

Imediatamente após a ligação, o instrumento de medição inicia a medição e prossegue continuamente com a mesma até ser desligado.

Para guardar uma imagem, direcione a câmara para o objeto a medir pretendido e prima a tecla Guardar **11**. A imagem é guardada na memória interna da câmara. Em alternativa, prima a tecla Congelar medição **17**. A medição é congelada e exibida no mostrador. Tal permite-lhe analisar calmamente a imagem. Se não quiser guardar a imagem congelada, acede novamente ao modo de medição com a tecla **17**. Se desejar guardar a imagem na memória interna da câmara, prima a tecla Guardar **11**.

#### **Aceder a imagens guardadas**

Para aceder a imagens térmicas guardadas proceda do seguinte modo:

- Prima a tecla de função esquerda **13**. No mostrador surge agora a última fotografia guardada.
- Para alternar entre as imagens térmicas guardadas, prima a tecla de função direita **8** ou esquerda **12**.

#### **54** | Português

#### **Eliminar imagens guardadas**

Para eliminar imagens térmicas individuais entre na vista da galeria:

- Prima a tecla de função direita **7** por baixo do símbolo de caixote do lixo.
- Confirme o processo com a tecla de função esquerda **13** ou cancele o processo de eliminação premindo a tecla de função direita **7** por baixo do símbolo de cancelar.

#### **Elim. todas imag.**

No menu **"Elim. todas imag."** pode eliminar de uma vez todos os ficheiros que se encontram na memória interna.

Prima a tecla **"Func" 6** para chamar as funções de medição. Prima a tecla de função direita **7** e selecione **"Ferramenta"** > "**Elim. todas imag."**. Para aceder ao submenu, prima a tecla de seta para a direita **8**. Prima então ou a tecla de função esquerda **13** por baixo do símbolo de visto, para eliminar todos os ficheiros, ou a tecla de função direita **7** por baixo do símbolo da cruz, para cancelar o processo.

#### **Transmissão de dados**

#### **Transmissão de dados através de interface USB**

Abra a tampa da tomada para micro USB **3**. Conecte a tomada para micro USB do instrumento de medição através do cabo micro USB fornecido com o seu PC ou computador portátil. Ligue a gora a câmara de imagem térmica com a tecla **9**.

Abra o navegador de ficheiros e selecione a unidade de disco **"BOSCH GTC 400 C"**. Os ficheiros JPG guardados podem ser copiados da memória interna do instrumento de medição,

transferidos para o seu computador ou eliminados. Assim que tiver terminado o processo pretendido, desligue a

unidade de disco da forma convencional e torne a desligar a câmara de imagem térmica com a tecla **9**.

Retire o cabo micro USB durante o funcionamento de medição e feche a tampa **3**.

**Atenção:** Cancele sempre primeiro a unidade de disco do seu sistema operativo (ejetar unidade de disco), caso contrário, a memória interna da câmara de imagem térmica pode ficar danificada.

Mantenha a tampa da porta USB sempre fechada, para que não possa entrar pó ou salpicos na carcaça.

**Nota:** Ligue o instrumento de medição apenas a um PC ou Notebook. O instrumento pode ficar danificado se o ligar a um outro dispositivo.

**Nota:** A porta micro USB serve exclusivamente para a transferência de dados – as pilhas e as baterias não podem ser carregadas através da mesma.

#### **Reedição das imagens térmicas**

As imagens térmicas guardadas podem ser reeditadas num computador com um sistema operativo Windows. Para o efeito, descarregue o software de transferência GTC da página de produto da câmara de imagem térmica em **www.bosch-professional.com/gtc**.

#### **Transferência de dados através de WiFi**

O instrumento de medição está equipado com um módulo WiFi, que permite a transferência sem fio das imagens guardadas da sua câmara de imagem térmica para um aparelho terminal móvel.

Para tal é necessária a interface do software da aplicação (App) **"Measuring Master"**. Pode descarregar estas aplicações em função do aparelho terminal nas lojas correspondentes:

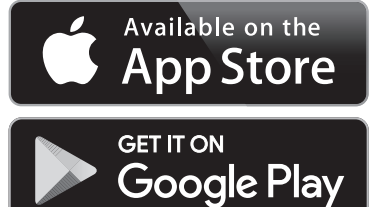

A aplicação **"Measuring Master"** proporciona-lhe, para além da transferência sem fio das suas imagens, funcionalidades acrescidas e simplifica a reedição e o reencaminhamento dos dados medidos (p.ex. por e-mail). Para informações sobre os pré-requisitos necessários do sistema para uma ligação via WiFi visite a página de Internet da Bosch em

#### **"www.bosch-professional.com/gtc"**.

Para ativar/desativar a ligação WiFi no instrumento de medição, chame o menu principal, navegue com as teclas para a seleção **"WiFi"** e ative/desative esta. No mostrador é exibida a indicação **e**. Assegure-se de que a interface WiFi está ativa no seu aparelho terminal móvel.

Depois de a aplicação Bosch ser iniciada, é possível (com os módulos de WiFi ativados) estabelecer a ligação entre o aparelho terminal móvel e o instrumento de medição. Para tal, siga as instruções da aplicação **"Measuring Master"**.

#### **Avaria – Causas e ações corretivas**

No caso de uma falha o instrumento reinicia e a seguir pode ser utilizado novamente. Noutro caso, a vista geral existente em baixo ajuda-o no caso de mensagens de erro permanentes.

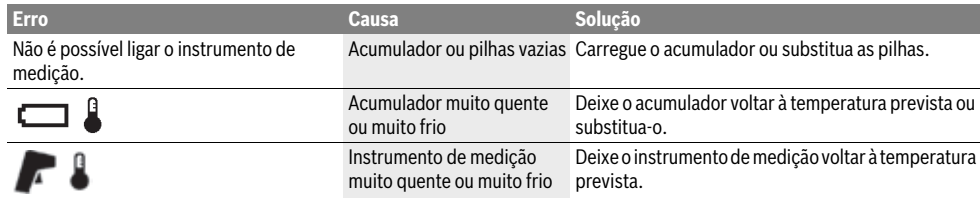

1 609 92A 3RD | (22.8.17) Bosch Power Tools

Português | **55**

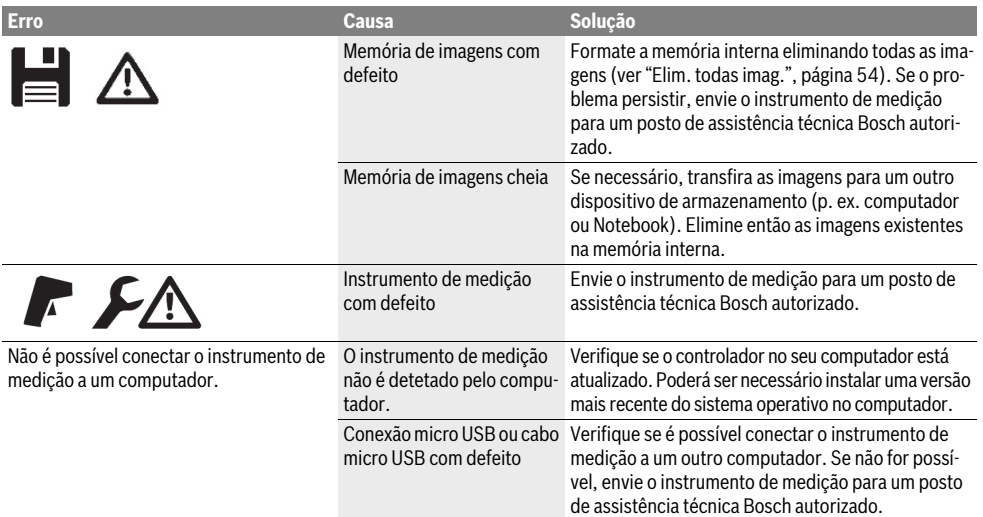

#### **Explicação dos termos**

#### **Radiação térmica infravermelha**

A radiação térmica infravermelha é uma radiação eletromagnética que é emitida por todos os corpos. A quantidade de radiação depende da temperatura e do grau de emissão do corpo.

#### **Emissividade**

O grau de emissão de um objeto depende do material e da estrutura da sua superfície. Indica quanta radiação térmica infravermelha o objeto emite em comparação com um emissor térmico ideal (corpo preto, grau de emissão  $\varepsilon$  = 1).

#### **Ponte térmica**

Como ponte térmica é designado um objeto que conduz calor para fora ou para dentro de forma indesejada e, desta forma, se diferencia consideravelmente da temperatura restante ou desejada de uma parede.

À medida que a temperatura da superfície em pontes térmicas é inferior do que no resto do recinto, o risco de mofo aumenta significativamente nestes locais.

#### **Temperatura refletida/refletividade de um objeto**

A temperatura refletida são as radiações térmicas que não provêm do próprio objeto. Em função da estrutura e do material, as radiações do ambiente refletem-se no objeto a medir e falsificam assim o resultado da temperatura efetivo.

#### **Distância do objeto**

A distância entre o objeto a medir e o instrumento de medição influencia o tamanho da superfície detetado por píxel. Com uma distância maior para o objeto, pode detetar objetos maiores.

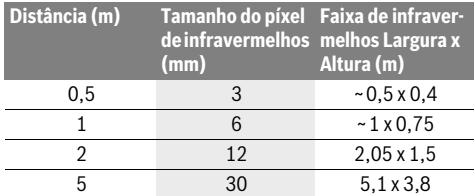

#### **TrackMyTools**

O módulo *Bluetooth*® Low Energy montado possibilita a personalização e verificação do estado do instrumento de medição, bem como a transferência de definições e dados com base na tecnologia de radiotransmissão *Bluetooth*®.

#### **Alimentação de energia do módulo TrackMyTools-***Bluetooth*®

O instrumento de medição está equipado com uma pilha botão, para que mesmo sem bateria **23** ou pilhas colocadas, possa ser detetado por um aparelho terminal móvel através da TrackMyTools.

Para informações mais detalhadas, consulte diretamente a aplicação da Bosch.

#### **56** | Português

#### **Transmissão de dados**

O módulo TrackMyTools-*Bluetooth*® pode ser ligado ou desligado nas definições do instrumento. A seguir, ele envia um sinal contínuo.

O intervalo de envio do módulo é de oito segundos. Consoante o ambiente, poderão ser necessários três intervalos de envio antes de o instrumento de medição ser reconhecido.

**Nota:** Desligue a TrackMyTools quando se encontrar em locais onde a transmissão de ondas de rádio é proibida, p. ex. em aviões.

#### **Registo e instalação da App/aplicação Web**

Para poder utilizar a TrackMyTools, tem de se registar primeiro online.

Para tal, abra o site www.bosch-trackmytools.com e registese. Depois de concluído o registo recebe os seus dados de acesso.

Descarregue a aplicação**TrackMyTools** através de uma App-Store correspondente (Apple App Store,

Google Play Store) ou chame a aplicação Web em **https://web.bosch-trackmytools.com**. Aqui pode iniciar sessão com os seus dados de acesso.

Agora pode criar e gerir o seu inventário com a ajuda da App/aplicação Web.

**Nota:** Leia primeiro integralmente o tutorial da App/aplicação Web. Desta forma, obtém uma melhor vista geral sobre o modo de procedimento para criar o inventário e sobre a utilização do software.

# **Manutenção e serviço**

#### **Manutenção e limpeza**

Armazene e transporte o instrumento de medição apenas num recipiente adequado, como a embalagem original ou a bolsa de proteção (acessório). Cole um autocolante próximo do sensor de infravermelhos no instrumento de medição.

Manter o instrumento de medição sempre limpo.

Durante a limpeza não deve penetrar nenhum líquido no instrumento de medição.

Não tente remover sujidade do sensor, da câmara ou da lente recetora com objetos pontiagudos, e não passe nenhum pano sobre a câmara nem sobre a lente recetora (perigo de riscar).

Se pretender recalibrar o seu instrumento de medição, contacte um Centro de Assistência Técnica Bosch (endereços, ver secção "Serviço pós-venda e consultoria de aplicação"). Em caso de reparação, envie o instrumento de medição na embalagem original ou na bolsa de proteção (acessório).

A pilha botão integrada só pode ser retirada por pessoal técnico para eliminação. A abertura da carcaça pode causar a destruição do instrumento de medição. Desenrosque os parafusos da carcaça e retire a metade da carcaça para remover a pilha botão.

#### **Serviço pós-venda e consultoria de aplicação**

O serviço pós-venda responde às suas perguntas a respeito de serviços de reparação e de manutenção do seu produto, assim como das peças sobressalentes. Desenhos explodidos e informações sobre peças sobressalentes encontram-se em: **www.bosch-pt.com**

A nossa equipa de consultoria de aplicação Bosch esclarece com prazer todas as suas dúvidas a respeito da compra, aplicação e ajuste dos produtos e acessórios.

Indique para todas as questões e encomendas de peças sobressalentes a referência de 10 dígitos de acordo com a placa de caraterísticas do produto.

# **Portugal**

Robert Bosch LDA Avenida Infante D. Henrique Lotes 2E – 3E 1800 Lisboa Para efetuar o seu pedido online de peças entre na página www.ferramentasbosch.com. Tel.: 21 8500000 Fax: 21 8511096

#### **Brasil**

Robert Bosch Ltda. – Divisão de Ferramentas Elétricas Caixa postal 1195 – CEP: 13065-900 Campinas – SP Tel.: 0800 7045 446 www.bosch.com.br/contato

#### **Transporte**

Os acumuladores de iões de lítio, utilizáveis, estão sujeitos ao direito de materiais perigosos. Os acumuladores podem ser transportados na rua pelo utilizador, sem mais obrigações. Na expedição por terceiros (por ex: transporte aéreo ou expedição), devem ser observadas as especiais exigências quanto à embalagem e à designação. Neste caso é necessário consultar um especialista de materiais perigosos ao preparar a peça a ser trabalhada.

Acumuladores só devem ser transportados se a carcaça estiver em perfeito estado. Colar os contactos abertos e embalar o acumulador de modo que não possa se movimentar dentro da embalagem.

Por favor observe também eventuais diretivas nacionais suplementares.

#### **Eliminação**

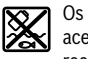

Os instrumentos de medição, acumuladores/pilhas, acessórios e embalagens devem ser enviados a uma reciclagem ecológica de matéria-prima.

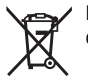

Não deitar os instrumentos de medição e acumuladores/pilhas no lixo doméstico!

#### **Apenas países da União Europeia:**

Conforme as Diretivas Europeias 2012/19/UE relativa aos resíduos de instrumentos de medição europeias 2006/66/CE é necessário recolher separadamente os acumuladores/as pilhas defeituosos ou gastos e conduzi-los a uma reciclagem ecológica.

#### **Acumuladores/pilhas:**

#### **Iões de lítio:**

Observar as indicações no capítulo "Transporte", página 57.

**Sob reserva de alterações.**

# **Italiano**

# **Norme di sicurezza**

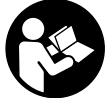

**Leggere e osservare tutte le avvertenze e le istruzioni.** Se lo strumento di misura non viene utilizzato conformemente alle presenti istruzioni, i dispositivi di protezione integrati nello strumento stesso possono essere compromessi. CONSERVARE CON CURA LE PRE-SENTI ISTRUZIONI.

- **Far riparare lo strumento di misura da personale specializzato qualificato e solo con pezzi di ricambio originali.** In tale maniera potrà essere salvaguardata la sicurezza dello strumento di misura.
- **Evitare di impiegare lo strumento di misura in ambienti soggetti al rischio di esplosioni e nei quali si trovino liquidi, gas oppure polveri infiammabili.** Nello strumento di misura possono prodursi scintille che incendiano la polvere o i vapori.
- **Prima di qualsiasi intervento sullo strumento di misura (ad es. interventi di montaggio, manutenzione, ecc.), oppure laddove occorra trasportare o conservare lo strumento stesso, estrarne sempre la batteria ricaricabile o le batterie.**
- **Non aprire la batteria ricaricabile.** Esiste il pericolo di un cortocircuito.

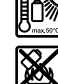

**Proteggere la batteria ricaricabile dal calore, p. es. anche dall'irradiamento solare continuo, dal fuoco, dall'acqua e dall'umidità.** Esiste pericolo di esplosione.

- **Tenere lontano la batteria ricaricabile non utilizzata da graffette, monete, chiavi, chiodi, viti oppure altri piccoli oggetti metallici che potrebbero causare un'esclusione dei contatti.** Un corto circuito tra i contatti della batteria ricaricabile può causare incendi oppure fuoco.
- **In caso di impiego errato può fuoriuscire liquido dalla batteria ricaricabile. Evitare il contatto con il liquido stesso. In caso di contatto accidentale sciacquare con acqua. Se il liquido dovesse venire a contatto con gli occhi richiedere anche l'intervento di un medico.** Il liquido della batteria ricaricabile che fuoriesce può causare irritazioni della pelle o ustioni.
- **In caso di danneggiamento ed un uso non corretto della batteria ricaricabile possono fuoriuscire vapori. Aerare con aria fresca ed in caso di disturbi rivolgersi ad un medico.** I vapori possono irritare le vie respiratorie.
- **Caricare le batterie ricaricabili esclusivamente in stazioni di ricarica che sono state consigliate dal produttore.** Per una stazione di ricarica adatta per un determinato tipo di batterie ricaricabili esiste pericolo di incendio se la stessa viene impiegata con batterie ricaricabili differenti.
- **Utilizzare la batteria ricaricabile esclusivamente insieme allo strumento di misura Bosch.** Solo in questo modo la batteria ricaricabile viene protetta da sovraccarico pericoloso.
- **Se si usano oggetti appuntiti, come ad es. chiodi o un cacciavite, oppure se si esercita forza dall'esterno, la batteria ricaricabile può danneggiarsi.** Può verificarsi un cortocircuito interno e la batteria ricaricabile può incendiarsi, emettere fumo, esplodere o surriscaldarsi.
- **L'adattatore batterie è destinato al solo impiego negli strumenti di misura Bosch previsti e non andrà utilizzato con elettroutensili.**
- **In caso di non utilizzo per periodi di tempo molto lunghi, estrarre le batterie dallo strumento di misura.** In caso di periodi di deposito molto lunghi, le batterie possono subire corrosioni oppure e si possono scaricare.
- **Proteggere lo strumento di misura da umidità e neve, in particolare nella zona della fotocamera e della lente ad infrarossi.** La lente di ricezione potrebbe appannarsi, falsando i risultati di misurazione. Impostazioni errate dello strumento ed altri fattori d'influsso atmosferici possono causare misurazioni errate. Gli oggetti potrebbero venire visualizzati come più caldi o più freddi del reale, con possibile pericolo in caso di contatto.

Bosch Power Tools 2018 1 609 92A 3RD | (22.8.17)

# **58** | Italiano

- **Elevate differenze di temperatura in un'immagine termica possono far sì che anche temperature elevate vengano visualizzate in un colore associato a basse temperature.** Un contatto con tali superfici può comportare ustioni.
- **Per ottenere corrette misurazioni della temperatura, il grado di emissione impostato e il grado di emissione dell'oggetto dovranno coincidere.** In temperatura e/o nel colore, gli oggetti potrebbero venire visualizzati come più caldi o più freddi del reale, con possibile pericolo in caso di contatto.
- **Attenzione! L'impiego dello strumento di misura con sistema** *Bluetooth*® **può causare disturbi ad altri apparecchi ed impianti, a velivoli e ad apparecchiature medicali (ad esempio pacemaker o apparecchi acustici). Non si possono altresì escludere lesioni a persone e ad animali nelle immediate vicinanze. Non impiegare lo strumento di misura con sistema** *Bluetooth*® **in prossimità di apparecchiature medicali, stazioni di rifornimento, impianti chimici, aree a rischio di esplosione ed aree di brillamento. Non impiegare lo strumento di misura con sistema** *Bluetooth*® **all'interno di velivoli. Evitare l'impiego prolungato nelle immediate vicinanze del corpo.**
- **Lo strumento di misura è equipaggiato con un'interfaccia radio. È necessario rispettare le limitazioni d'esercizio locali, ad esempio all'interno di velivoli oppure negli ospedali.**

# **Descrizione del prodotto e caratteristiche**

Si prega di aprire il risvolto di copertina su cui si trova raffigurato schematicamente lo strumento di misura e lasciarlo aperto mentre si legge il manuale delle Istruzioni per l'uso.

**Il wordmark** *Bluetooth*®**, così come i simboli grafici (loghi), sono marchi di fabbrica registrati e sono di proprietà della Bluetooth SIG, Inc. Qualsivoglia utilizzo di questi wordmark/loghi da parte di Robert Bosch Power Tools GmbH avviene sotto specifica licenza.**

#### **Uso conforme alle norme**

La presente termocamera è concepita per la misurazione senza contatto di temperature superficiali.

L'immagine termica visualizzata indica la distribuzione termica della zona rilevata della lente ad infrarossi, consentendo di visualizzare gli scostamenti di temperatura in colori differenziati.

Impiegato correttamente, lo strumento consente di esaminare senza contatto superfici e oggetti per individuare differenze o anomalie di temperatura, al fine di rendere visibili componenti e/o eventuali punti deboli, quali ad esempio:

- isolanti termici ed altri isolamenti (ad es. individuazione di ponti termici)
- tubazioni attive dell'acqua calda e dell'acqua di riscaldamento (ad es. riscaldamento a pavimento) all'interno di pavimenti e pareti
- componenti elettrici surriscaldati, quali ad es. fusibili o morsetti
- elementi di macchine (ad es. surriscaldamenti causati da cuscinetti a sfera difettosi)

Lo strumento di misura non andrà utilizzato per misurare la temperatura corporea di persone o animali, né per altri scopi di carattere medico.

Lo strumento di misura non è adatto per misurare le temperature superficiali di gas o di fluidi.

#### **Componenti illustrati**

La numerazione dei componenti si riferisce all'illustrazione dello strumento di misura che si trova sulla pagina con la rappresentazione grafica.

- **1** Calotta di protezione per fotocamera visiva e sensore ad infrarossi
- **2** Numero di serie
- **3** Copertura presa micro-USB
- **4** Presa micro-USB
- **5** Tasto freccia Su
- **6** Tasto Funzioni di misurazione **«Func»**
- **7** Cambio scala di temperatura automatica-fissa / Tasto funzione destro
- **8** Tasto freccia destra
- **9** Tasto di accensione/spegnimento
- **10** Tasto freccia Giù
- **11** Tasto Memorizza
- **12** Tasto freccia sinistra
- **13** Tasto Galleria / Tasto funzione sinistro
- **14** Display
- **15** Fotocamera visiva
- **16** Campo sensore ad infrarossi
- **17** Tasto Blocca misurazione / Prosegui misurazione
- **18** Vano batteria ricaricabile
- **19** Tasto di sbloccaggio batteria/adattatore pile a stilo
- **20** Calotta di chiusura adattatore batterie\*
- **21** Rivestimento adattatore batterie\*
- **22** Incavo del rivestimento
- **23** Batteria ricaricabile\*
- **24** Cavo micro-USB
- **25** Astuccio di protezione\*

**\* L'accessorio illustrato o descritto nelle istruzioni per l'uso non è compreso nella fornitura standard.**

#### **Elementi di visualizzazione**

- **a** Data / Ora
- **b** Funzione di misurazione
- **c** Visualizzazione grado di emissione
- **d** Indicatore connessione *Bluetooth*®
- **e** Indicazione WiFi attiva / inattiva
- **f** Indicatore dello stato di carica
- **g** Visualizzazione temperatura superficiale massima nel campo di misura

Italiano | **59**

**k** Visualizzazione punto caldo (esemplificativa) **l** Reticolo indicatore di temperatura **m** Visualizzazione punto freddo (esemplificativa)

**n** Simbolo Galleria

- **h** Scala
- **i** Visualizzazione temperatura superficiale minima nel campo di misura
- **j** Simbolo Blocco scala

# **Dati tecnici**

**Termocamera GTC 400 C** Codice prodotto 3 601 K83 1.. Risoluzione sensore ad infrarossi 160 x 120 Sensibilità termica <50 mK Campo spettrale 8–14 μm Campo visivo (FOV) 53 x 43° Distanza focale ≥0,3 m Fuoco fisso Campo di misura temperatura superficiale –10...+400 °C **Precisione di misura (media) Temperatura della superficie**1)  $-10...+10$  °C 10...100 °C  $> +100 °C$  $\pm$ 3 °C  $\pm$ 3 °C ±3 % Tipo di display TFT Dimensioni display 3,5" Risoluzione del display 320 x 240 Formato immagine .jpg Immagini memorizzate per ciascun salvataggio 1 immagine termica (screenshot) 1 immagine visiva reale, incl. valori di temperatura (metadati) Numero delle immagini nella memoria immagini interna (tipica) 500 Fotocamera visiva integrata Batterie (alcalina al manganese) Batteria ricaricabile (ioni di litio) 4 x 1,5 V LR6 (AA) (con adattatore pile a stilo) 10,8 V/12 V Durata di funzionamento – Batterie (alcalina al manganese) – Batteria ricaricabile (ioni di litio) 2,0 h 5,0 h Attacco USB  $1.1$ Alimentazione modulo TrackMyTools *Bluetooth*® – Pila a bottone – Durata della batteria ca. CR2450 (Pila a stilo al litio da 3 V) 60 Mesi Sistema *Bluetooth*® *Bluetooth*® 4.2 (Low Energy) Potenza di trasmissione max. *Bluetooth*® 3,2 mW Banda di frequenza *Bluetooth*® 2,402 – 2,480 GHz Connettività wireless WiFi Potenza di trasmissione max. WiFi 30 mW Campo frequenza di funzionamento WiFi 2,400–2,483 GHz Peso in funzione della EPTA-Procedure 01:2014 0,54 kg Dimensioni (lunghezza x larghezza x altezza) 233 x 95 x 63 mm Tipo di protezione (tranne vano delle batterie) anno 1982 i controllato di protezione di protezione delle batterie)

Per un'inequivocabile identificazione del Vostro strumento di misura fate riferimento al numero di serie **2** riportato sulla targhetta di costruzione. 1) Con temperatura ambiente di 20–23 °C e grado di emissione >0,999; distanza di misurazione: 0,3 m; tempo di funzionamento: >5 min

2) prestazioni limitate in presenza di temperature <0 °C

Dati tecnici rilevati con batteria ricaricabile del volume di fornitura.

Bosch Power Tools 2018 1 609 92A 3RD | (22.8.17)

#### **60** | Italiano

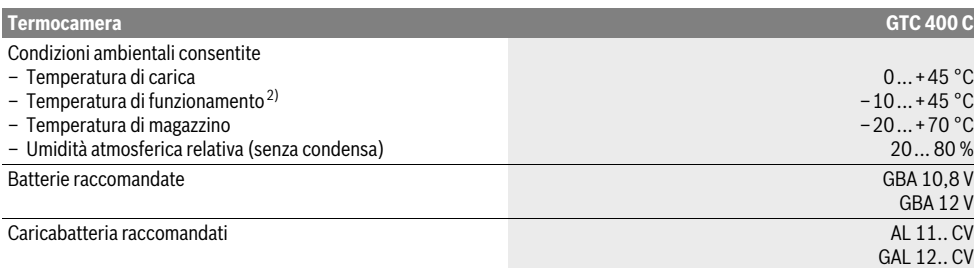

Per un'inequivocabile identificazione del Vostro strumento di misura fate riferimento al numero di serie **2** riportato sulla targhetta di costruzione. 1) Con temperatura ambiente di 20–23 °C e grado di emissione >0,999; distanza di misurazione: 0,3 m; tempo di funzionamento: >5 min

2) prestazioni limitate in presenza di temperature <0 °C

Dati tecnici rilevati con batteria ricaricabile del volume di fornitura.

# **Montaggio**

#### **Alimentazione d'energia**

Lo strumento di misura è utilizzabile sia con normali pile a stilo (pile a stilo AA tipo LR6 o simile), sia con una oppure con una batteria al litio Bosch.

#### **Impiego con adattatore batterie (estraibile) (vedi figura A)**

Le batterie vengono inserite nell'apposito adattatore.

 **L'adattatore batterie è destinato al solo impiego negli strumenti di misura Bosch previsti e non andrà utilizzato con elettroutensili.** 

Per **inserire** le pile a stilo, spingere il rivestimento dell'adattatore pile a stilo **21** nel vano batterie **18**. Inserire le pile a stilo nel rivestimento, conformemente all'immagine riportata sulla calotta di chiusura **20**. Spingere quindi la calotta di chiusura sul rivestimento, fino a farla scattare udibilmente in sede e portarla a filo dell'impugnatura dello strumento di misura.

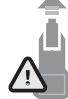

Per **prelevare** le pile a stilo, premere i tasti di sbloccaggio **19** della calotta di chiusura **20** ed estrarre la calotta stessa. Prestare attenzione a non far cadere le pile a stilo. A tale scopo, mantenere lo strumento di misura con il vano batterie **18** rivolto verso l'alto. Prelevare le pile a stilo. Per ri-

muovere il rivestimento interno **21** dal vano batterie **18**, fare presa nell'incavo del rivestimento **22** ed estrarre quest'ultimo dallo strumento di misura, esercitando una leggera pressione sulla parete laterale (vedere figura B).

**Nota bene:** Per prelevare la batteria, non utilizzare attrezzi (ad es. cacciaviti), poiché altrimenti il rivestimento potrebbe rompersi.

Sostituire sempre contemporaneamente tutte le batterie. Utilizzare esclusivamente batterie che siano di uno stesso produttore e che abbiano la stessa capacità.

 **In caso di non utilizzo per periodi di tempo molto lunghi, estrarre le batterie dallo strumento di misura.** In caso di periodi di deposito molto lunghi, le batterie possono subire corrosioni oppure e si possono scaricare.

#### **Funzionamento con batteria ricaricabile (vedi figura C)**

**Nota bene:** L'uso di batterie ricaricabili non adatte allo strumento di misura può causare funzionamenti difettosi oppure il danneggiamento dello strumento di misura stesso.

**Nota bene:** La batteria ricaricabile viene fornita parzialmente carica. Per garantire l'intera potenza della batteria ricaricabile, prima del primo impiego ricaricare completamente la batteria ricaricabile nella stazione di ricarica.

 **Utilizzare esclusivamente i caricabatteria indicati nei dati tecnici.** Soltanto questi caricabatteria sono adatti alle batterie ricaricabili al litio utilizzate nel vostro strumento di misura.

La batteria ricaricabile agli ioni di litio può essere ricaricata in qualsiasi momento senza ridurne la durata. Un'interruzione dell'operazione di ricarica non danneggia la batteria ricaricabile.

 **Dopo lo spegnimento automatico dello strumento di misura, non premere ulteriormente il tasto ON/OFF.** La batteria ricaricabile potrebbe subire dei danni.

Per **inserire** la batteria ricaricabile carica **23**, spingere la batteria stessa nel relativo vano **18**, finché non si innesta udibilmente e si posiziona a filo dell'impugnatura dello strumento di misura.

Per **estrarre** la batteria **23**, premere i tasti di sbloccaggio **19** ed estrarre la batteria dal relativo vano **18**. **Durante questa operazione, non esercitare forza.**

#### **Indicatore dello stato di carica**

L'indicatore del livello di carica **f** nel display mostra lo stato di carica delle batterie e/o della batteria ricaricabile **23**.

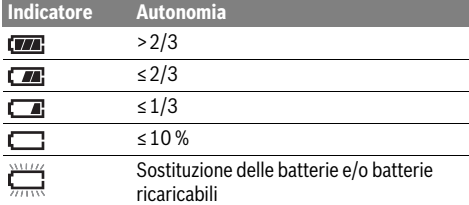

# **Uso**

- **Proteggere lo strumento di misura da liquidi e dall'esposizione diretta ai raggi solari.**
- **Non esporre mai lo strumento di misura a temperature oppure a sbalzi di temperatura estremi.** P.es. non lasciarlo per lungo tempo in macchina. In caso di elevati sbalzi di temperatura lasciare adattare alla temperatura ambientale lo strumento di misura prima di metterlo in funzione. Temperature oppure sbalzi di temperatura estremi possono pregiudicare la precisione dello strumento di misura.
- **Accertarsi di lasciar acclimatare correttamente lo strumento di misura.** In caso di forti variazioni di temperatura o di condizioni ambientali, la precisione di misurazione dello strumento potrebbe non essere adeguata, prima della sua completa acclimatazione.
- **Evitare di urtare violentemente o di far cadere lo strumento di misura.** A seguito di forti influssi esterni o di evidenti anomalie di funzionamento, lo strumento di misura andrà fatto verificare da un Centro Assistenza autorizzato Bosch.

#### **Messa in funzione**

#### **Accensione/spegnimento**

Per effettuare la misurazione, aprire la calotta di protezione **1**. **Durante il lavoro, accertarsi che il campo di misura ad infrarossi non venga ostruito o coperto.**

Per **accendere** lo strumento di misura, premere il tasto ON/OFF **9**. Sul display **14** verrà visualizzata una sequenza di avvio. Dopo la sequenza di avvio, lo strumento di misura inizierà immediatamente la misurazione, proseguendola in modo continuo sino allo spegnimento.

**Nota bene:** Durante i primi minuti, potrà accadere che lo strumento di misura esegua alcune autotarature, non essendo ancora stato raggiunto l'equilibrio fra temperatura del sensore e temperatura ambiente. La nuova calibratura consentirà una misurazione precisa. Durante la calibratura, l'immagine termica si bloccherà per breve tempo.

Per **spegnere** lo strumento di misura, premere nuovamente il tasto ON/OFF. Lo strumento di misura memorizzerà tutte le impostazioni, dopodiché si spegnerà. Chiudere la calotta di protezione **1**, per poter trasportare in sicurezza lo strumento di misura.

Nel menu Impostazioni si potrà scegliere se e dopo quanto tempo lo far spegnere automaticamente lo strumento di misura (vedere «Tempo di spegnimento», pagina 64).

Se la batteria ricaricabile e/o lo strumento di misura si trovano al di fuori del range di temperatura d'esercizio riportato nei Dati Tecnici, lo strumento di misura si spegnerà automaticamente dopo aver inviato un breve segnale (vedere «Anomalie – cause e rimedi», pagina 65). Lasciare che lo strumento di misura raggiunga la temperatura normale prima di rimetterlo in funzione.

Per risparmiare energia, attivare lo strumento di misura soltanto al momento dell'utilizzo.

#### **Preparazione per la misurazione**

#### **Regolazione del grado di emissione per misurazioni della temperatura della superficie**

Il grado di emissione di un oggetto dipende dal materiale e dalla struttura della sua superficie. Lo stesso indica se un oggetto (confrontato ad altri oggetti con la stessa temperatura) emette molta o poca radiazione termica a infrarossi.

Per determinare la temperatura superficiale, viene misurata senza contatto la naturale radiazione termica ad infrarossi emessa dall'oggetto target. Per ottenere misurazioni corrette, il grado di emissione impostato sullo strumento di misura andrà verificato **ad ogni misurazione** e, all'occorrenza, adattato all'oggetto da misurare.

Sarà possibile selezionare uno dei gradi di emissione preselezionati, oppure immettere un preciso valore numerico. Impostare il grado di emissione desiderato tramite il menu **«Misurazione»** > **«Grado di emissione»** (vedere pagina 63).

#### **Per ottenere corrette misurazioni della temperatura, il grado di emissione impostato e il grado di emissione dell'oggetto dovranno coincidere.**

Eventuali differenze di colore potranno essere causate da temperature diverse e/o gradi di emissione diversi. In caso di forti variazioni nei gradi di emissione, le differenze di temperatura visualizzate potranno discostarsi sensibilmente dal reale.

Qualora nel campo di misura si trovino più oggetti da misurare in materiali diversi, oppure di struttura diversa, i valori di temperatura visualizzati saranno vincolanti per i soli oggetti compatibili con il grado di emissione impostato. Per tutti gli altri oggetti (con altri gradi di emissione), le differenze di colore visualizzate si potranno utilizzare come indicazioni di relazioni termiche.

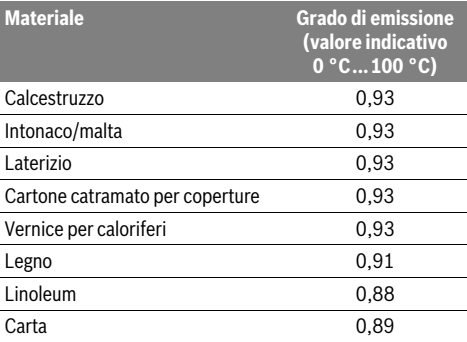

#### **Indicazioni relative alle condizioni di misurazione**

Superfici fortemente riflettenti o brillanti (ad esempio piastrelle lucide o metalli lucidi) possono falsare o compromettere i risultati visualizzati. All'occorrenza, applicare sulla superficie di misurazione un nastro adesivo scuro, opaco e con buone caratteristiche termoconduttive. Lasciare che il nastro raggiunga in breve la temperatura normale sulla superficie. In caso di superfici riflettenti, attenersi ad un angolo di misurazione favorevole, affinché la radiazione termica riflessa di altri oggetti non alteri il risultato. Ad esempio è possibile che,

Bosch Power Tools 2018 1 609 92A 3RD | (22.8.17)

#### **62** | Italiano

durante misurazioni effettuate verticalmente sul lato anteriore, la riflessione del calore proprio del corpo comprometta la misurazione. In tale caso, su una superficie piana, potrebbero essere visualizzati i contorni e la temperatura del corpo (valore riflesso), non corrispondenti alla reale temperatura della superficie sottoposta a misurazione.

A causa del principio di funzionamento, non è possibile effettuare la misurazione attraverso materiali trasparenti (ad esempio vetro o materiali plastici trasparenti).

I risultati di misurazione saranno tanto più precisi ed affidabili tanto quanto migliori e stabili saranno le condizioni di misurazione.

Fumo, vapore/elevata umidità atmosferica o aria polverosa possono compromettere la misurazione della temperatura ad infrarossi.

Avvertenze per una migliore precisione delle misurazioni:

- Avvicinarsi il più possibile all'oggetto da misurare, in modo da ridurre al minimo i fattori di disturbo fra il punto in cui ci si trova e la superficie di misurazione.
- Prima di eseguire la misurazione, aerare gli ambienti interni, soprattutto se l'aria risulti inquinata o molto ricca di vapore.
	- Dopo l'arieggiamento lasciare adattare l'ambiente fino a quando è stata raggiunta di nuovo la temperatura usuale.

#### **Assegnazione delle temperature in base alla scala**

Sul lato destro del display comparirà una scala. I valori all'estremità superiore ed inferiore si orienteranno sulla temperatura massima o minima rilevata nell'immagine termica. L'assegnazione di un dato colore a un dato valore di temperatura avverrà con distribuzione uniforme (lineare).

In tale modo, con le varie tonalità di colore si potranno assegnare temperature entro i due suddetti valori limite. Ad esempio, una temperatura che si trovi esattamente fra il valore massimo e quello minimo si potrà assegnare alla zona colorata al centro della scala.

Per determinare la temperatura di una concreta zona, spostare lo strumento di misura, in modo da orientare il reticolo indicatore di temperatura **l** sul punto desiderato, o sulla zona desiderata.

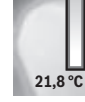

**32,5 °C** 

 $\widehat{\cdot}$   $\Box$ 

Nell'impostazione automatica, lo spettro cromatico della scala verrà sempre distribuito linearmente (ossia, uniformemente) sull'intero campo di misura, all'interno della temperatura massima o minima.

La termocamera visualizzerà tutte le temperature misurate nel campo di misura, in rapporto reciproco. Se in una zona, ad esempio in una rappresentazione a colori, il calore verrà visualizzato con un colore bluastro nella gamma di colori, ciò indicherà che le zone bluastre apparterranno ai valori misurati di temperatura minore, nel campo di misura attuale. Tali zone, tuttavia, potranno trovarsi in un campo di temperatura che, in alcuni casi, potrebbe comportare lesioni. Prestare sempre attenzione, quindi, alle temperature visualizzate sulla scala, oppure direttamente sul reticolo.

# **Funzioni**

#### **Adattamento della rappresentazione a colori**

In base alla situazione di misurazione, gamme di colori diverse potranno agevolare l'analisi dell'immagine termica, oppure indicheranno più chiaramente oggetti o condizioni sul display. Ciò non influirà sulle temperature misurate: varierà soltanto la visualizzazione dei valori di temperatura.

Per cambiare la gamma di colori, restare in modalità Misurazione e premere i tasti freccia destro **8** o sinistro **12**.

#### **Sovrapposizione di immagine termica ed immagine reale**

Per ottenere un migliore orientamento (= assegnazione nello spazio dell'immagine termica visualizzata), a campi di temperatura compensati, si potrà aggiungere un'immagine visiva reale.

**Nota bene:** La sovrapposizione di immagine reale ed immagine termica sarà esatta ad una distanza di 0,55 m. In caso di distanze variabili dall'oggetto da misurare, potrebbe verificarsi uno sfalsamento fra immagine reale ed immagine termica.

La termocamera offre le seguenti possibilità: – **Immagine ad infrarossi al 100 %**

Verrà visualizzata esclusivamente l'immagine termica. – **Immagine nell'immagine**

L'immagine termica visualizzata verrà scontornata e la zona circostante verrà visualizzata come immagine reale. Tale impostazione migliorerà l'assegnazione nello spazio del campo di misura.

#### – **Trasparenza**

L'immagine termica visualizzata verrà resa leggermente trasparente e sovrapposta all'immagine reale, per un migliore riconoscimento degli oggetti.

Premendo i tasti freccia Su **5** oppure Giù **10**, sarà possibile adattare l'impostazione.

#### **Fissaggio della scala**

L'adattamento della distribuzione cromatica nell'immagine termica avverrà automaticamente, ma sarà possibile bloccarlo, premendo il tasto funzione destro **7**. Tale opzione consente di confrontare immagini termiche rilevate in condizioni di temperatura diverse (ad es. durante la verifica di ponti termici in più ambienti).

Per riportare la scala in modalità Automatica, premere nuovamente il tasto funzione destro **7**. In tale modo, le temperature riprenderanno un comportamento dinamico, adattandosi ai valori minimi e massimi misurati.

#### **Funzioni di misurazione**

Per richiamare ulteriori funzioni, che potranno essere d'aiuto nella visualizzazione, premere il tasto **«Func» 6**. Scorrere le opzioni visualizzate verso destra o sinistra, per selezionare la funzione desiderata. Selezionare una funzione e premere nuovamente il tasto **«Func» 6**.

# Sono disponibili le seguenti funzioni di misurazione:

### – **«Automatica»**

La distribuzione cromatica nell'immagine termica avverrà automaticamente

#### – **«Ricercatore di calore»**

In tale funzione di misurazione, nel campo di misura verranno visualizzate come immagine termica le sole temperature maggiori. La zona all'esterno di tali temperature maggiori verrà visualizzata come immagine reale in scala di grigi, per non mettere erroneamente in correlazione temperature ed oggetti rappresentati a colori (ad es. cavo visualizzato in rosso in un armadio elettrico, durante una ricerca di elementi surriscaldati). Adattare la scala, mediante i tasti Su **5** e Giù **10**. In tale modo, il campo di temperatura visualizzato verrà espanso, oppure ridotto. Lo strumento proseguirà a misurare le temperature minime e massime, visualizzandole alle estremità della scala. Sarà comunque possibile stabilire quale campo di temperatura andrà mostrato a colori come immagine termica.

#### – **«Ricercatore di freddo»**

In tale funzione di misurazione, nel campo di misura verranno visualizzate come immagine termica le sole temperature minori. La zona all'esterno di tali temperature maggiori verrà visualizzata come immagine reale in scala di grigi, per non mettere erroneamente in correlazione temperature ed oggetti rappresentati a colori (ad es. telaio di finestra visualizzato in blu, durante una ricerca di isolamenti difettosi). Adattare la scala, mediante i tasti Su **5** e Giù **10**. In tale modo, il campo di temperatura visualizzato verrà espanso, oppure ridotto.

Lo strumento proseguirà a misurare le temperature minime e massime, visualizzandole alle estremità della scala. Sarà comunque possibile stabilire quale campo di temperatura andrà mostrato a colori come immagine termica. – **«Manuale»** 

 Qualora nell'immagine termica vengano misurate temperature con forti variazioni (ad es. segnalazione di un calorifero come oggetto ad alta temperatura nell'esame di ponti termici), i colori disponibili si distribuiranno su un alto numero di valori di temperatura, nella zona fra temperatura massima e minima. Di conseguenza, lievi differenze di temperatura potrebbero non essere più visualizzate in modo dettagliato. Per una visualizzazione dettagliata della temperatura d'interesse, procedere nel seguente modo: dopo la commutazione in modalità **«Manuale»**, sarà possibile impostare la temperatura massima o minima. In tale modo si potrà determinare il campo di temperatura oggetto d'interesse, al cui interno occorra riconoscere anche lievi differenze. Con l'impostazione **Reset**, la scala verrà di nuovo adattata automaticamente ai valori misurati nel raggio d'azione del sensore ad infrarossi.

#### **Menu principale**

Per accedere al menu principale, premere il tasto **«Func» 6**, che richiamerà le funzioni di misurazione. Premere ora il tasto funzione destro **7**.

### – **«Misurazione»**

#### – **«Grado di emissione» c**:

Per alcuni dei materiali più frequenti sono disponibili gradi di emissione memorizzati. Alla voce di menu **«Materiale»**, selezionare il materiale appropriato. Il relativo grado di emissione verrà visualizzato nella riga sottostante.

Qualora sia noto l'esatto grado di emissione dell'oggetto da misurare, tale grado si potrà aggiungere anche come valore numerico, alla voce di menu **«Grado di emissione»**.

### – **«Temperatura riflessa»**:

Impostando questo parametro, si migliorerà il risultato di misurazione, in particolare con materiali a basso grado di emissione (= grado di riflessione elevato). Nella maggior parte dei casi, la temperatura riflessa corrisponde alla temperatura ambiente.

Qualora nelle vicinanze si trovino oggetti con forti variazioni di temperatura, che possano influire sulla misurazione, tale valore andrà adattato.

# – **«Display»**

#### – **«Punto caldo» k**: **«ON/OFF»**

In tale funzione, il punto (= pixel di misurazione) di maggiore temperatura nel campo di misura verrà automaticamente contrassegnato con un reticolo di colore rosso nell'immagine termica. Ciò consentirà di riconoscere più agevolmente un punto critico, ad es. un morsetto allentato in un armadio elettrico.

#### – **«Punto freddo» m**: **«ON/OFF»**

Il punto (= pixel di misurazione) di minore temperatura nel campo di misura verrà automaticamente contrassegnato con un reticolo di colore blu nell'immagine termica. Ciò consentirà di riconoscere più agevolmente un punto critico, ad es. un punto anermetico all'interno di un isolamento.

– **«Reticolo» l**: **«ON/OFF»**

Il reticolo verrà visualizzato al centro dell'immagine termica e indicherà il valore di temperatura misurato in tale punto.

– **«Scala» h**: **«ON/OFF»**

#### – **«WiFi»**: **«ON/OFF»**

(vedere «Trasmissione dati», pagina 64)

– **«Track My Tools»**: **«ON/OFF»**

(vedere «TrackMyTools», pagina 66)

#### – **«Strumento»** – **«Lingua»**

In tale voce di menu sarà possibile adattare la lingua di tutte le visualizzazioni.

#### – **«Ora e data» a**

Per modificare data e ora nella visualizzazione, richiamare il sottomenu **«Ora e data»**. In tale sottomenu sarà inoltre possibile modificare il formato di data e ora. Per abbandonare il sottomenu «Ora e data», premere il tasto funzione sinistro **13**, sotto al simbolo di spunta, per memorizzare le impostazioni, oppure il tasto funzione destro **7**, sotto al simbolo della crocetta, per annullare le modifiche.

#### **64** | Italiano

#### – **«Segnali acustici»**: **«ON/OFF»**

In tale voce di menu sarà possibile attivare o disattivare i segnali acustici.

– **«Tempo di spegnimento»**

In tale voce di menu sarà possibile selezionare l'intervallo temporale dopo il quale lo strumento di misura si disattiverà automaticamente, qualora non venga premuto alcun tasto. È anche possibile disattivare lo spegnimento automatico selezionando l'impostazione **«Mai»**.

#### – **«Cancella tutte le immagini»**

In tale voce di menu sarà possibile cancellare in una sola volta tutti i file presenti nella memoria interna. Premere il tasto freccia destro **8 «Ulteriori ...»** per accedere al sottomenu. Premere quindi il tasto funzione sinistro **13**, sotto al simbolo della crocetta, per cancellare tutti i file, oppure il tasto funzione destro **7**, sotto al simbolo della crocetta, per interrompere la procedura.

#### – **«Informazioni sullo strumento»**

In tale voce di menu sarà possibile richiamare informazioni sullo strumento di misura. Qui si potranno trovare il numero di serie dello strumento di misura e la versione del software installato.

Per abbandonare qualsivoglia menu e tornare alla schermata di visualizzazione standard, si potrà anche premere il tasto **17**.

#### **Documentazione dei risultati di misurazione**

#### **Memorizzazione dei risultati di misurazione**

Subito dopo l'accensione, lo strumento di misura inizierà la misurazione, proseguendola in modo continuo sino allo spegnimento.

Per memorizzare un'immagine, orientare la fotocamera sull'oggetto che si desidera misurare e premere il tasto Memorizza **11**. L'immagine verrà salvata nella memoria interna della fotocamera. In alternativa, premere il tasto Blocca misurazione **17**. La misurazione verrà bloccata e visualizzata sul display, per consentire di osservarla con più calma. Se non si desidera memorizzare l'immagine bloccata, premendo il tasto **17** si tornerà in modalità Misurazione. Se si desidera salvare l'immagine nella memoria interna della fotocamera, premere il tasto Memorizza **11**.

#### **Richiamo di immagini memorizzate**

Per richiamare immagini termiche memorizzate, procedere nel seguente modo:

- Premere il tasto funzione sinistro **13**. Sul display comparirà ora l'ultima immagine memorizzata.
- Per navigare fra le immagini termiche memorizzate, premere i tasti freccia destro **8** o sinistro **12**.

#### **Cancellazione di immagini memorizzate**

Per cancellare singole immagini termiche, portarsi nella visualizzazione Galleria:

- Premere il tasto funzione destro **7**, sotto al simbolo Cestino.
- Confermare la procedura premendo il tasto funzione sinistro **13**, oppure interrompere la procedura di cancellazione premendo il tasto funzione destro **7**, sotto al simbolo Interrompi.

#### **Cancellazione di tutte le immagini**

Nel menu **«Cancella tutte le immagini»** sarà possibile cancellare in una sola volta tutti i file presenti nella memoria interna.

Premere il tasto **«Func» 6** per richiamare le funzioni di misurazione. Premere ora il tasto funzione destro **7** e selezionare **«Strumento»** > **«Cancella tutte le immagini»**. Premere il tasto freccia destro **8** per accedere al sottomenu. Premere quindi il tasto funzione sinistro **13**, sotto al simbolo di spunta, per cancellare tutti i file, oppure il tasto funzione destro **7**, sotto il simbolo della crocetta, per interrompere la procedura.

#### **Trasmissione dati**

#### **Trasmissione dati mediante interfaccia USB**

Aprire la copertura della presa micro-USB **3**. Collegare la presa micro-USB dello strumento di misura al PC, oppure al computer portatile, mediante il cavo micro-USB in dotazione.

Accendere ora la termocamera, premendo il tasto **9**.

Aprire la cartella Risorse del computer e selezionare l'unità **«BOSCH GTC 400 C»**. Dalla memoria interna dello strumento di misura, i file JPG memorizzati potranno essere copiati, spostati nel proprio computer o cancellati.

Terminata la procedura desiderata, scollegare l'unità nel modo consueto e spegnere nuovamente la termocamera, premendo il tasto **9**.

In modalità Misurazione, rimuovere il cavo micro-USB e chiudere la copertura **3**.

**Attenzione:** Precedentemente, scollegare sempre l'unità dal sistema operativo (espellere l'unità), poiché altrimenti la memoria interna della termocamera potrebbe subire danni.

Mantenere sempre chiusa la copertura dell'interfaccia USB sempre chiusa, per evitare che polvere o spruzzi d'acqua penetrino nell'alloggiamento.

**Nota bene:** Collegare lo strumento di misura esclusivamente ad un PC o ad un computer portatile. Lo strumento potrebbe subire danni, qualora venisse collegato ad un altro dispositivo.

**Nota bene:** L'interfaccia micro-USB è destinata esclusivamente alla trasmissione dati e non è prevista per ricaricare pile a stilo e batterie.

#### **Modifica delle immagini termiche**

Le immagini termiche memorizzate si potranno modificare nel computer, con sistema operativo Windows. A tale scopo, scaricare il software GTC Transfer dalla pagina di prodotto della termocamera, all'indirizzo

**www.bosch-professional.com/gtc**.

#### Italiano | **65**

#### **Trasmissione dati tramite WiFi**

Lo strumento di misura è dotato di un modulo WiFi, che consente la trasmissione wireless delle immagini memorizzate dalla termocamera ad un dispositivo mobile.

A tale scopo occorrerà l'applicazione (app) **«Measuring Master»** come interfaccia software. Tale app si potrà scaricare, a seconda del dispositivo, dallo Store corrispondente:

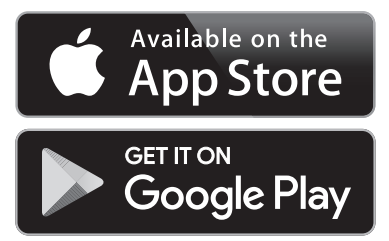

L'applicazione **«Measuring Master»**, oltre alla trasmissione wireless delle immagini, consente una gamma di funzioni estesa ed agevola la rielaborazione e l'inoltro dei dati di misurazione (ad es. via e-mail). Per informazioni riguardo ai requisiti di sistema necessari per una connessione WiFi, consultare la pagina Internet Bosch, all'indirizzo

# **«www.bosch-professional.com/gtc»**.

Per attivare o disattivare la connessione WiFi sullo strumento di misura richiamare il menu principale, portarsi con i tasti nella selezione **«WiFi»** ed attivarla o disattivarla. Nel display comparirà l'indicazione **e**. Accertarsi che l'interfaccia WiFi del dispositivo mobile sia attiva.

Avviata l'applicazione Bosch, sarà possibile (a moduli WiFi attivi) stabilire la connessione fra dispositivo mobile e strumento di misura. Seguire al riguardo le indicazioni dell'applicazione **«Measuring Master»**.

# **Anomalie – cause e rimedi**

In caso di anomalia, lo strumento eseguirà un riavvio, dopo il quale sarà nuovamente utilizzabile. In caso contrario, in presenza di messaggi di errore permanenti, sarà utile il prospetto riportato di seguito.

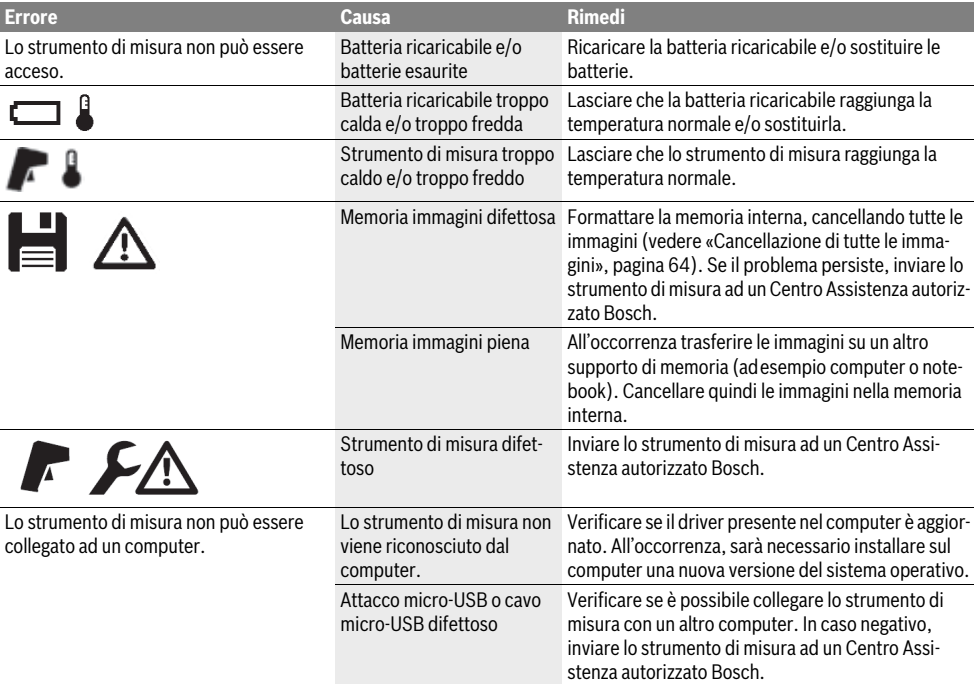

#### **Spiegazioni delle definizioni**

#### **Radiazione termica a infrarossi**

La radiazione termica a infrarossi è un irraggiamento elettromagnetico che proviene da ogni corpo. La quantità di radiazione dipende dalla temperatura e dal grado di emissione del corpo.

#### **Grado di emissione**

Il grado di emissione di un oggetto è subordinato al materiale e alla struttura della sua superficie. Esso indica l'entità di radiazione termica a infrarossi emessa dall'oggetto rispetto ad un radiatore termico ideale (corpo nero, grado di emissione  $\varepsilon$  = 1).

#### **66** | Italiano

#### **Ponte termico**

Viene definito come ponte termico un oggetto che, in modo indesiderato, conduce calore all'esterno o all'interno e pertanto si differenzia considerevolmente dalla temperatura restante e/o desiderata di una parete.

Poiché sui ponti termici la temperatura della superficie è più bassa che nell'ambiente restante, il pericolo di muffa in questo punto aumenta sensibilmente.

#### **Temperatura riflessa / Riflessività di un oggetto**

La temperatura riflessa è costituita da radiazioni termiche non emesse dall'oggetto propriamente detto. In base alla struttura e al materiale, la radiazioni ambientali si riflettono nell'oggetto da misurare, falsando così la temperatura risultante.

#### **Distanza dall'oggetto**

La distanza fra l'oggetto da misurare e lo strumento di misura influirà sulla superficie rilevata per pixel. Aumentando la distanza dall'oggetto, sarà possibile rilevare oggetti di maggiori dimensioni.

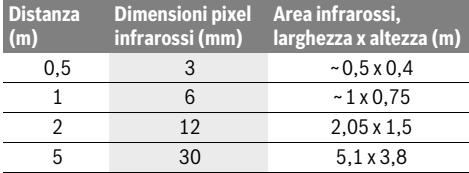

#### **TrackMyTools**

Il modulo integrato *Bluetooth*® Low Energy Module consente la personalizzazione e il controllo di stato dello strumento di misura, nonché la trasmissione di impostazioni e dati, sulla base della tecnologia radio *Bluetooth*®.

#### **Alimentazione modulo TrackMyTools** *Bluetooth*®

Lo strumento di misura è dotato di una pila a bottone, affinché sia rilevabile da un dispositivo mobile anche senza che la batteria **23** o le pile a stilo siano inserite, tramite TrackMyTools. Ulteriori informazioni verranno fornite direttamente dall'app Bosch.

#### **Trasmissione dati**

Il modulo TrackMyTools-*Bluetooth*® si potrà attivare o disattivare nelle impostazioni dello strumento. Successivamente, il modulo invierà un segnale continuo.

L'intervallo di trasmissione del modulo è di 8 secondi. In base all'ambiente, potranno essere necessari fino a tre intervalli di trasmissione, prima che lo strumento di misura possa essere riconosciuto.

**Nota bene:** Disattivare TrackMyTools, qualora ci si trovi in zone in cui sia vietata l'emissione di onde radio, ad es. all'interno di velivoli.

#### **Registrazione e configurazione dell'app/ dell'applicazione web**

Per poter utilizzare TrackMyTools, occorrerà innanzitutto effettuare la registrazione online.

A tale scopo, accedere al sito web

www.bosch-trackmytools.com ed effettuare la registrazione. A registrazione terminata, si riceveranno i propri dati di accesso.

Scaricare l'app **TrackMyTools** da un App Store idoneo (Apple App Store, Google Play Store), oppure richiamare l'applicazione web all'indirizzo

**https://web.bosch-trackmytools.com**. Qui sarà possibile registrarsi con i propri dati di accesso.

A questo punto, mediante l'app/l'applicazione web, sarà possibile creare e gestire il proprio inventario.

**Nota bene:** Innanzitutto, occorrerà avviare e consultare per intero il tutorial dell'app/dell'applicazione web: ciò vi fornirà una migliore panoramica sulle procedure da seguire per creare l'inventario e per utilizzare il software.

# **Manutenzione ed assistenza**

#### **Manutenzione e pulizia**

Stoccare e trasportare lo strumento di misura utilizzando solamente un contenitore adeguato quale l'imballo originale oppure la custodia protettiva (accessorio). Non applicare alcun adesivo sullo strumento di misura in prossimità del sensore ad infrarossi.

Avere cura di tenere lo strumento di misura sempre pulito.

Durante la pulizia non deve penetrare alcun liquido nello strumento di misura.

Non tentare di rimuovere eventuali tracce di sporco dal sensore, dalla fotocamera o dalla lente di ricezione utilizzando oggetti appuntiti, né tergere la fotocamera o la lente di ricezione (pericolo di graffi sulla superficie).

Se si desidera ricalibrare il proprio strumento di misura, contattare un Service Center Bosch (per gli indirizzi, vedere paragrafo «Assistenza clienti e consulenza impieghi»).

In caso di riparazione, inviare lo strumento di misura nel suo imballo originale o nella custodia protettiva (accessorio).

La pila a bottone integrata andrà prelevata esclusivamente da personale specializzato, per essere smaltita. L'apertura dell'involucro dell'alloggiamento può danneggiare lo strumento di misura in modo irreparabile. Per prelevare la pila a bottone, svitare le viti dell'alloggiamento e rimuovere l'involucro dell'alloggiamento stesso.

#### **Assistenza clienti e consulenza impieghi**

Il servizio di assistenza risponde alle Vostre domande relative alla riparazione ed alla manutenzione del Vostro prodotto nonché concernenti le parti di ricambio. Disegni in vista esplosa ed informazioni relative alle parti di ricambio sono consultabili anche sul sito:

#### **www.bosch-pt.com**

Il team Bosch che si occupa della consulenza impieghi vi aiuterà in caso di domande relative ai nostri prodotti ed ai loro accessori.

In caso di richieste o di ordinazione di pezzi di ricambio, comunicare sempre il codice prodotto a 10 cifre riportato sulla targhetta di fabbricazione del prodotto.

#### **Italia**

Officina Elettroutensili Robert Bosch S.p.A. Corso Europa 2/A 20020 LAINATE (MI) Tel.: (02) 3696 2663 Fax: (02) 3696 2662 Fax: (02) 3696 8677 E-Mail: officina.elettroutensili@it.bosch.com

#### **Svizzera**

Sul sito www.bosch-pt.com/ch/it è possible ordinare direttamente on-line i ricambi. Tel.: (044) 8471513 Fax: (044) 8471553 E-Mail: Aftersales.Service@de.bosch.com

#### **Trasporto**

Le batterie ricaricabili agli ioni di litio utilizzabili sono soggette ai requisiti di legge relativi a merci pericolose. Le batterie ricaricabili possono essere trasportate su strada tramite l'utente senza ulteriori precauzioni.

In caso di spedizione tramite terzi (p. es.: trasporto aereo oppure spedizioniere) devono essere osservati particolari requisiti relativi ad imballo e marcatura. In questo caso per la preparazione del pezzo da spedire è necessario ricorrere ad un esperto per merce pericolosa.

Spedire batterie ricaricabili solamente se la carcassa non è danneggiata. Coprire con nastro adesivo i contatti scoperti ed imballare la batteria ricaricabile in modo tale che non si muova nell'imballo.

Vi preghiamo di osservare anche eventuali ulteriori norme nazionali.

#### **Smaltimento**

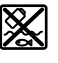

Strumenti di misura, batterie/batterie ricaricabili, accessori e imballi dovranno essere smaltiti/riciclati nel rispetto dell'ambiente.

Non gettare strumenti di misura e batterie ricarica-

# **Solo per i Paesi della CE:**

Conformemente alla direttiva europea 2012/19/UE gli strumenti di misura diventati inservibili e, in base alla direttiva europea 2006/66/CE, le batterie ricaricabili/ batterie difettose o consumate devono essere raccolte separatamente ed essere inviate ad una riutilizzazione ecologica.

bili/batterie tra i rifiuti domestici!

Per le batterie ricaricabili/le batterie non funzionanti rivolgersi al Consorzio:

## **Italia**

Ecoelit Viale Misurata 32 20146 Milano Tel.: +39 02 / 4 23 68 63 Fax: +39 02 / 48 95 18 93

#### **Svizzera**

Batrec AG 3752 Wimmis BE

#### **Batterie ricaricabili/Batterie:**

#### **Li-Ion:**

Si prega di tener presente le indicazioni riportare nel paragrafo «Trasporto», pagina 67.

**Con ogni riserva di modifiche tecniche.**

# **Nederlands**

# **Veiligheidsvoorschriften**

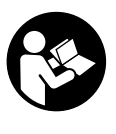

**Alle aanwijzingen moeten gelezen en in acht genomen worden.** Als het meetgereedschap niet volgens de voorhanden aanwijzingen gebruikt wordt, kunnen de geïntegreerde veiligheidsinrichtingen in het meetgereedschapa gevaar lopen. BEWAAR DEZE AANWIJ-**ZINGEN ZORGVULDIG.** 

- **Laat het meetgereedschap repareren door gekwalificeerd, vakkundig personeel en alleen met originele vervangingsonderdelen.** Daarmee wordt gewaarborgd dat de veiligheid van het meetgereedschap in stand blijft.
- **Werk met het meetgereedschap niet in een omgeving met explosiegevaar waarin zich brandbare vloeistoffen, brandbare gassen of brandbaar stof bevinden.** In het meetgereedschap kunnen vonken ontstaan die het stof of de dampen tot ontsteking brengen.
- **Haal de accu of de batterijen vóór alle werkzaamheden aan het meetgereedschap (bijv. montage, onderhoud etc.) alsook bij transport en bewaring uit het meetgereedschap.**
- ▶ **Open de accu niet.** Er bestaat gevaar voor kortsluiting.

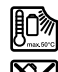

**Bescherm de accu tegen hitte, bijv. ook tegen fel zonlicht, vuur, water en vocht.** Er bestaat explosiegevaar.

- 
- **Voorkom aanraking van de niet-gebruikte accu met paperclips, munten, sleutels, spijkers, schroeven en andere kleine metalen voorwerpen die overbrugging van de contacten kunnen veroorzaken.** Kortsluiting tussen de accucontacten kan brandwonden of brand tot gevolg hebben.
- **Bij verkeerd gebruik kan vloeistof uit de accu lekken. Voorkom contact daarmee. Bij onvoorzien contact afspoelen met water. Als de vloeistof in de ogen komt, dient u bovendien een arts te raadplegen.** Gelekte accuvloeistof kan tot huidirritaties en brandwonden leiden.
- **Bij beschadiging en onjuist gebruik van de accu kunnen er dampen vrijkomen. Zorg voor frisse lucht en raadpleeg bij klachten een arts.** De dampen kunnen de luchtwegen irriteren.

Bosch Power Tools 2018 1 609 92A 3RD | (22.8.17)

#### **68** | Nederlands

- **Laad accu's alleen op in oplaadapparaten die door de fabrikant worden geadviseerd.** Voor een oplaadapparaat dat voor een bepaald type accu geschikt is, bestaat brandgevaar wanneer het met andere accu's wordt gebruikt.
- **Gebruik de accu alleen in combinatie met het Boschmeetgereedschap.** Alleen zo wordt de accu tegen gevaarlijke overbelasting beschermd.
- **Door scherpe voorwerpen, zoals bijv. spijkers of schroevendraaiers of door krachtinwerking van buitenaf kan de accu beschadigd worden.** Er kan een interne kortsluiting ontstaan en de accu doen branden, roken, exploderen of oververhitten.
- **De accu-adapter is uitsluitend voor het gebruik in daarvoor bestemde Bosch-meetgereedschappen bestemd en mag niet met elektrische gereedschappen gebruikt worden.**
- **Neem de batterijen uit het meetgereedschap als u het langdurig niet gebruikt.** Als de batterijen lang worden bewaard, kunnen deze gaan roesten en leegraken.
- **Bescherm het meetgereedschap, vooral het gedeelte van de camera en infraroodlens, tegen vocht en sneeuw.** De ontvangstlens zou kunnen beslaan en meetresultaten kunnen vervalsen. Verkeerde toestelinstellingen en andere atmosferische invloedsfactoren kunnen resulteren in verkeerde metingen. Objecten zouden heter of kouder kunnen worden weergegeven, wat mogelijk kan leiden tot een gevaar bij aanraking.
- **Hoge temperatuurverschillen in een warmtebeeld kunnen ertoe leiden dat zelfs hoge temperaturen in een kleur worden weergegeven die met lage temperaturen wordt geassocieerd.** Een contact met een dergelijk oppervlak kan resulteren in verbrandingen!
- **Correcte temperatuurmetingen zijn alleen mogelijk, wanneer de ingestelde emissiegraad en de emissiegraad van het object overeenstemmen.** Objecten zouden in temperatuur en/of kleur heter of kouder kunnen worden weergegeven, wat mogelijk kan leiden tot een gevaar bij aanraking.
- **Opgelet! Bij het gebruik van het meetgereedschap met**  *Bluetooth*® **kan een storing aan andere apparaten en installaties, vliegtuigen en medische apparaten (bijv. pacemakers, hoorapparaten) optreden. Eveneens kan schade aan mens en dier in de directe omgeving niet volledig uitgesloten worden. Gebruik het meetgereedschap met** *Bluetooth*® **niet in de buurt van medische apparaten, tankstations, chemische installaties, gebieden met explosiegevaar en in explosiegebieden. Gebruik het meetgereedschap met** *Bluetooth*® **niet in vliegtuigen. Vermijd het gebruik gedurende een langere periode in de directe omgeving van het lichaam.**
- **Het meetgereedschap is met een radio-interface uitgerust. Lokale gebruiksbeperkingen, bijv. in vliegtuigen of ziekenhuizen moeten in acht genomen worden.**

# **Product- en vermogensbeschrijving**

Vouw de uitvouwbare pagina met de afbeelding van het meetgereedschap open en laat deze pagina opengevouwen terwijl u de gebruiksaanwijzing leest.

**Het** *Bluetooth*®**-woordmerk alsook de beeldtekens (logo's) zijn gedeponeerde handelsmerken en eigendom van Bluetooth SIG, Inc. Elk gebruik van dit woordmerk/ deze beeldtekens door Robert Bosch Power Tools GmbH gebeurt onder licentie.**

#### **Gebruik volgens bestemming**

Deze warmtebeeldcamera is bestemd voor de contactloze meting van oppervlaktetemperaturen.

Het weergegeven warmtebeeld toont de temperatuurverdeling van het geregistreerde gedeelte van de infraroodlens en daardoor is het mogelijk om temperatuurafwijkingen in kleur gedifferentieerd weer te geven.

Zo kunnen bij een vakkundig gebruik oppervlakken en objecten contactloos worden onderzocht op temperatuurverschillen of opvallend temperatuurgedrag om bouwelementen en/ of eventuele zwakke punten zichtbaar te maken, o.a.:

- isolaties (bijv. opsporen van warmtebruggen)
- actieve cv- en warmwaterleidingen (bijv. vloerverwarming) in vloeren en muren
- oververhitte elektrische componenten zoals bijv. zekeringen of klemmen
- machinedelen (bijv. oververhitting door defecte kogellagers)

Het meetgereedschap mag niet voor de temperatuurmeting bij personen en dieren of voor andere medische doeleinden gebruikt worden.

Het meetgereedschap is niet geschikt voor de oppervlaktetemperatuurmeting van gassen of vloeistoffen.

#### **Afgebeelde componenten**

De componenten zijn genummerd zoals op de afbeelding van het meetgereedschap op de pagina met afbeeldingen.

- **1** Beschermkap voor visuele camera en infraroodsensor
- **2** Serienummer
- **3** Afdekking micro-USB-bus
- **4** Micro-USB-bus
- **5** Pijltoets omhoog
- **6** Toets Meetfuncties **.Func**"
- **7** Wissel temperatuurverdeelschaal automatisch-vast / functietoets rechts
- **8** Pijltoets rechts
- **9** Aan/uit-toets
- **10** Pijltoets omlaag
- **11** Toets Opslaan
- **12** Pijltoets links

Nederlands | **69**

- 13 Toets Galerij/functietoets links
- **14** Display
- **15** Visuele camera
- **16** Infrarood-sensorbereik
- **17** Toets Meting bevriezen/verder meten
- **18** Accuschacht
- **19** Ontgrendelingstoets accu/batterij-adapter
- **20** Afsluitkap batterij-adapter\*
- **21** Huls batterij-adapter\*
- **22** Uitsparing huls
- **23** Accu\*
- **24** Micro-USB-kabel
- **25** Beschermetui\*

**\* Niet elk afgebeeld en beschreven toebehoren wordt standaard meegeleverd.**

- **Indicatie-elementen**
- **a** Datum/tijd
- **b** Meetfunctie
- **c** Aanduiding emissiegraad
- **d** Aanduiding *Bluetooth*®-verbinding
- **e** Aanduiding WiFi in-/uitgeschakeld
- **f** Indicatie oplaadtoestand
- **g** Aanduiding maximale oppervlaktetemperatuur in het meetbereik
- **h** Verdeelschaal
- **i** Aanduiding minimale oppervlaktetemperatuur in het meetbereik
- **j** Symbool verdeelschaalvergrendeling
- **k** Aanduiding hotspot (bij wijze van voorbeeld)
- **l** Dradenkruis met temperatuuraanduiding
- **m** Aanduiding coldspot (bij wijze van voorbeeld)
- **n** Galerijsymbool

#### **Technische gegevens**

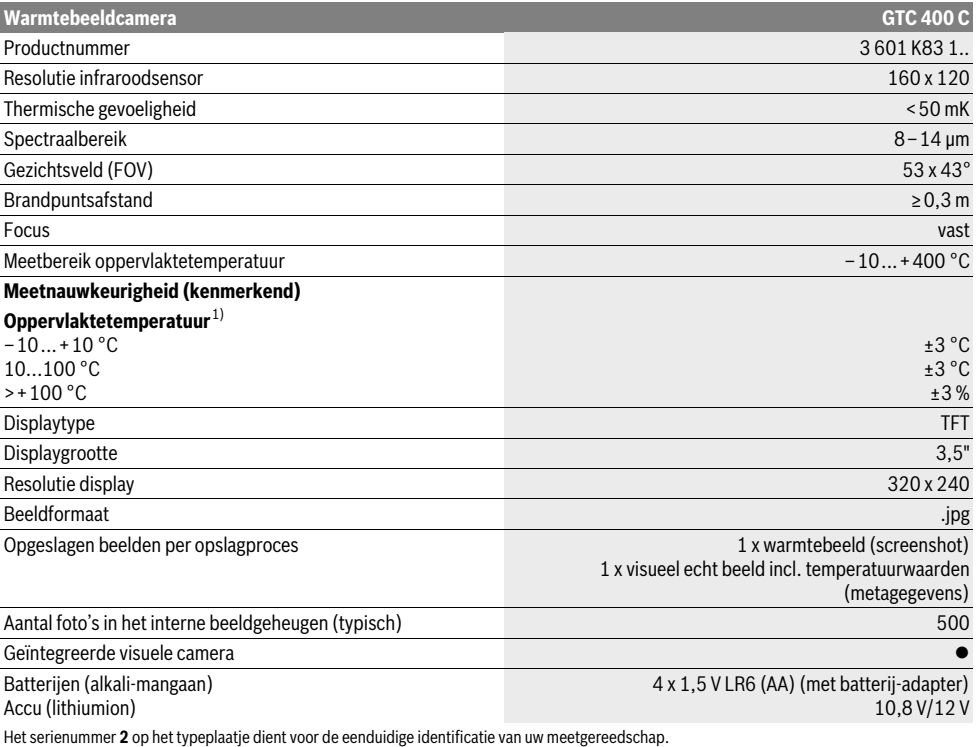

1) bij een omgevingstemperatuur van 20–23 °C en een emissiegraad van >0,999, meetafstand: 0,3 m, gebruiksduur: >5 min

2) beperkt vermogen bij temperaturen <0 °C

Technische gegevens bepaald met meegeleverde accu.

# **70** | Nederlands

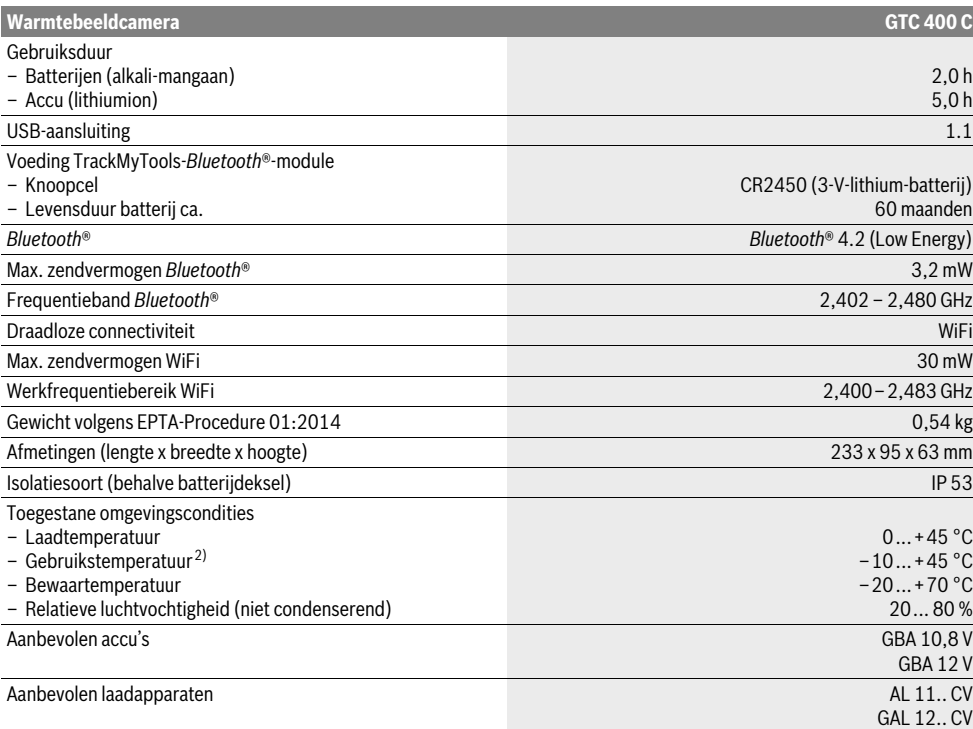

Het serienummer **2** op het typeplaatje dient voor de eenduidige identificatie van uw meetgereedschap.

1) bij een omgevingstemperatuur van 20–23 °C en een emissiegraad van >0,999, meetafstand: 0,3 m, gebruiksduur: >5 min

2) beperkt vermogen bij temperaturen <0 °C

Technische gegevens bepaald met meegeleverde accu.

# **Montage**

#### **Energievoorziening**

Het meetgereedschap kan ofwel met gangbare batterijen (AAbatterijen type LR6 of vergelijkbaar) of met een Bosch Li-Ionaccu worden gebruikt.

#### **Gebruik met batterij-adapter (uitneembaar) (zie afbeelding A)**

De batterijen worden in de batterij-adapter geplaatst.

 **De accu-adapter is uitsluitend voor het gebruik in daarvoor bestemde Bosch-meetgereedschappen bestemd en mag niet met elektrische gereedschappen gebruikt worden.** 

Voor het **plaatsen** van de batterijen schuift u de huls van de batterij-adapter **21** in de accuschacht **18**. Plaats de batterijen volgens de afbeelding op de afsluitkap **20** in de huls. Schuif de afsluitkap over de huls tot deze voelbaar vastklikt en vlak afsluit met de handgreep van het meetgereedschap.

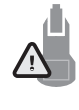

Voor het **wegnemen** van de batterijen drukt u op de ontgrendelingstoetsen **19** van de afsluitkap **20** en trekt u de afsluitkap eraf. Let er hierbij op dat de batterijen er niet uitvallen. Houd het meetgereedschap zodanig vast dat de accuschacht **18** naar boven gericht is. Verwijder de batterijen. Om de binnenliggende huls **21** uit de accuschacht **18** te

verwijderen, grijpt u in de uitsparing van de huls **22** en trekt u deze met een lichte druk op de zijwand uit het meetgereedschap (zie afbeelding B).

**Opmerking:** Gebruik voor het wegnemen van de accu geen gereedschap (bijv. een schroevendraaier), omdat de huls anders zou kunnen breken.

Vervang altijd alle batterijen tegelijkertijd. Gebruik alleen batterijen van één fabrikant en met dezelfde capaciteit.

 **Neem de batterijen uit het meetgereedschap als u het langdurig niet gebruikt.** Als de batterijen lang worden bewaard, kunnen deze gaan roesten en leegraken.

#### **Gebruik met accu (zie afbeelding C)**

**Opmerking:** Het gebruik van niet voor uw meetgereedschap geschikte accu's kan tot storingen of tot beschadiging van het meetgereedschap leiden.

**Opmerking:** De accu wordt deels opgeladen geleverd. Om de volledige capaciteit van de accu te verkrijgen, laadt u voor het eerste gebruik de accu volledig in het oplaadapparaat op.

 **Gebruik alleen de in de technische gegevens vermelde oplaadapparaten.** Alleen deze oplaadapparaten zijn afgestemd op de Li-Ion-accu die bij uw meetgereedschap moet worden gebruikt.

De lithiumionaccu kan op elk moment worden opgeladen zonder de levensduur te verkorten. Een onderbreking van het opladen schaadt de accu niet.

 **Druk na het automatisch uitschakelen van het meetgereedschap niet verder op de aan/uittoets.** De accu kan anders beschadigd worden.

Voor het **plaatsen** van de geladen accu **23** schuift u deze in de accuschacht **18** tot deze voelbaar vastklikt en vlak afsluit met de handgreep van het meetgereedschap.

Voor het **wegnemen** van de accu **23** drukt u op de ontgrendelingstoetsen **19** en trekt u de accu uit de accuschacht **18**. **Gebruik daarbij geen geweld.**

#### **Oplaadindicatie**

De oplaadaanduiding **f** in het display geeft de laadtoestand van de batterijen of de accu **23** aan.

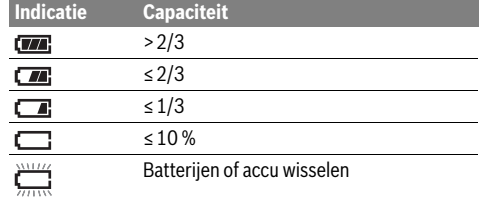

# **Gebruik**

- **Bescherm het meetgereedschap tegen vocht en fel zonlicht.**
- **Stel het meetgereedschap niet bloot aan extreme temperaturen of temperatuurschommelingen.** Laat het bijvoorbeeld niet lange tijd in de auto liggen. Laat het meetgereedschap bij grote temperatuurschommelingen eerst op de juiste temperatuur komen voordat u het in gebruik neemt. Bij extreme temperaturen of temperatuurschommelingen kan de nauwkeurigheid van het meetgereedschap nadelig worden beïnvloed.
- **Let op een correcte acclimatisering van het meetgereedschap.** Bij sterke temperatuurschommelingen of sterk veranderende omgevingsomstandigheden zou de meetnauwkeurigheid van het meettoestel zolang belemmerd kunnen zijn tot het weer helemaal geacclimatiseerd is.
- **Vermijd krachtige stoten of vallen van het meetgereedschap.** Na sterke uitwendige invloeden en bij opvallende zaken in de functionaliteit moet u het meetgereedschap bij een geautoriseerde Bosch-klantendienst laten controleren.

Nederlands | **71**

#### **Ingebruikneming**

#### **In- en uitschakelen**

Klap voor het meten de beschermkap **1** open. **Let er tijdens het werk op dat het infrarood-meetbereik niet afgesloten of afgedekt wordt.**

Voor het **inschakelen** van het meetgereedschap drukt u op de Aan/Uit-toets **9**. Op het display **14** verschijnt een startsequentie. Na de startsequentie begint het meetgereedschap direct met de meting en gaat hier continu tot aan het uitschakelen mee door.

**Opmerking:** In de eerste minuten kan het voorkomen dat het meetgereedschap zichzelf vaker afstelt, omdat de sensor- en omgevingstemperatuur nog niet zijn gelijkgesteld. De hernieuwde kalibratie maakt een nauwkeurige meting mogelijk. Tijdens de kalibratie bevriest het warmtebeeld even.

Voor het **uitschakelen** van het meetgereedschap drukt u opnieuw op de Aan/Uit-toets. Het meetgereedschap slaat alle instellingen op en schakelt daarna uit. Sluit de beschermkap **1** voor een veilig transport van het meetgereedschap.

In het instellingsmenu kunt u kiezen of en na welke tijd het meetgereedschap automatisch moet uitschakelen (zie "Uitschakeltijd", pagina 74).

Als de accu of het meetgereedschap zich buiten de in de Technische gegevens aangegeven gebruikstemperatuur bevindt, dan wordt het meetgereedschap na een korte waarschuwing (zie "Oorzaken en oplossingen van fouten", pagina 75) automatisch uitgeschakeld. Laat het meetgereedschap weer op de juiste temperatuur komen en schakel het dan weer in.

Om energie te sparen, schakelt u het meetgereedschap alleen in als u het gebruikt.

#### **Meetvoorbereiding**

#### **Emissiegraad voor oppervlaktetemperatuurmetingen instellen**

De emissiegraad van een voorwerp is afhankelijk van het materiaal en de structuur van zijn oppervlak. Dit bepaalt of een voorwerp in vergelijking met andere voorwerpen van dezelfde temperatuur veel of weinig infraroodwarmtestraling uitzendt.

Voor de bepaling van de oppervlaktetemperatuur wordt contactloos de natuurlijke infrarood-warmtestraling gemeten die het object waarop wordt gericht, uitstraalt. Voor correcte metingen moet de op het meetgereedschap ingestelde emissiegraad **bij elke meting** gecontroleerd en eventueel aan het meetobject aangepast worden.

U kunt een van de vooringestelde emissiegraden kiezen of een nauwkeurige cijferwaarde invoeren. Stel de gewenste emissiegraad via het menu "Meting" > "Emissiegraad" in (zie pagina 73).

#### **Correcte temperatuurmetingen zijn alleen mogelijk, wanneer de ingestelde emissiegraad en de emissiegraad van het object overeenstemmen.**

Kleurverschillen kunnen te wijten zijn aan verschillende temperaturen en/of aan verschillende emissiegraden. Bij sterk verschillende emissiegraden kunnen de weergegeven temperatuurverschillen duidelijk afwijken van de werkelijke verschillen.

#### **72** | Nederlands

Als zich meerdere meetobjecten van verschillend materiaal of verschillende structuur in het meetbereik bevinden, dan zijn de weergegeven temperatuurwaarden alleen bindend bij de objecten die bij de ingestelde emissiegraad passen. Bij alle andere objecten (met andere emissiegraden) kunnen de weergegeven kleurverschillen als aanwijzing voor temperatuurrelaties worden gebruikt.

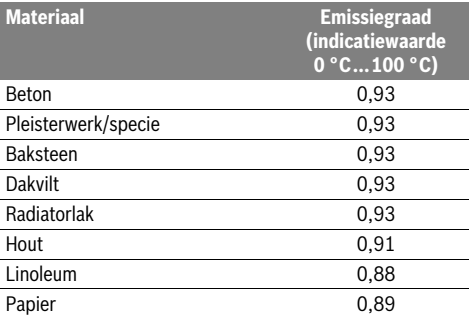

#### **Opmerkingen over de meetvoorwaarden**

Sterk reflecterende of glanzende oppervlakken (bijv. glanzende tegels of blanke metalen) kunnen de weergegeven resultaten vervalsen of belemmeren. Plak indien nodig het meetvlak af met een donkere, matte plakband die goed warmtegeleidend is. Laat de plakband op het oppervlak even op de juiste temperatuur komen.

Let bij reflecterende oppervlakken op een gunstige meethoek, zodat gereflecteerde warmtestraling van andere objecten het resultaat niet vervalst. Zo kan bijvoorbeeld bij metingen verticaal van voren de reflectie van uw lichaamswarmte de meting belemmeren. Bij een egaal oppervlak zouden zo de omtrekken en temperatuur van uw lichaam kunnen worden weergegeven (gereflecteerde waarde), die niet overeenkomen met de eigenlijke temperatuur van het gemeten oppervlak (geëmitteerde waarde of werkelijke waarde van het oppervlak).

De meting door transparante materialen (bijv. glas of transparante kunststoffen) heen is vanwege het principe niet mogelijk.

De meetresultaten worden nauwkeuriger en betrouwbaarder naarmate de meetomstandigheden beter en stabieler zijn.

De infrarood-temperatuurmeting wordt belemmerd door rook, stoom/hoge luchtvochtigheid of stoffige lucht.

Aanwijzingen voor een betere nauwkeurigheid van de metingen:

- Loop zo dicht mogelijk naar het meetobject toe om stoorfactoren tussen u en het meetoppervlak tot een minimum te beperken.
- Ventileer binnenvertrekken vóór de meting, vooral wanneer de lucht vervuild of erg nevelig is.
- Laat de ruimte na het ventileren een tijdje op temperatuur komen tot deze weer de gebruikelijke temperatuur heeft bereikt.

#### **Indeling van de temperaturen aan de hand van de verdeelschaal**

Aan de rechterkant van het display krijgt u een verdeelschaal te zien. De waarden helemaal bovenen onderaan richten zich naar de in het warmtebeeld geregistreerde maximum- of minimumtemperatuur. De toewijzing van een kleur aan een temperatuurwaarde in het beeld gebeurt gelijkmatig verdeeld (lineair).

Met behulp van de verschillende kleuren kunnen op deze manier temperaturen binnen deze twee randwaarden worden ingedeeld. Een temperatuur die precies tussen de maximum- en minimumwaarde ligt, kan zo bijvoorbeeld bij het middelste kleurbereik van de verdeelschaal worden ingedeeld.

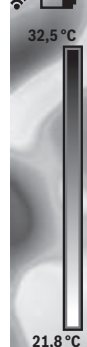

Voor de temperatuurbepaling van een concreet gedeelte beweegt u het meettoestel, zodat het dradenkruis met temperatuuraanduiding **l** op het gewenste punt of gedeelte is gericht.

In de automatische instelling wordt het kleurenspectrum van de verdeelschaal steeds over het gehele meetbereik binnen de maximum- of minimumtemperatuur lineair (= gelijkmatig) verdeeld.

De warmtebeeldcamera geeft alle gemeten temperaturen in het meetbereik in verhouding tot elkaar weer. Als in een gedeelte, bijvoorbeeld in een gekleurde weergave, de warmte in het kleurenpallet blauwachtig wordt weergegeven, dan betekent dit dat de blauwachtige gedeeltes bij de koudere meetwaarden in het huidige meetbereik horen. Deze gedeeltes kunnen echter toch in een temperatuurbereik liggen dat eventueel kan resulteren in letsel. Let daarom altijd op de weergegeven temperaturen op de verdeelschaal of direct bij het dradenkruis.

# **Functies**

#### **Aanpassen van de kleurweergave**

Afhankelijk van meetsituatie kunnen verschillende kleurenpaletten de analyse van het warmtebeeld vereenvoudigen en objecten of de stand van zaken duidelijker op het display afbeelden. De gemeten temperaturen worden hierdoor niet beënvloed. Alleen de weergave van de temperatuurwaarden verandert.

Voor het wisselen van het kleurenpalet blijft u in de meetmodus en drukt u op de pijltoetsen rechts **8** of links **12**.

#### **Overlapping van warmte- en echt beeld**

Voor een betere oriëntatie (= ruimtelijke indeling van het weergegeven warmtebeeld) kan bij evenwichtige temperatuurbereiken bovendien ook een visueel echt beeld worden ingeschakeld.

**Opmerking:** De overlapping van warmte- en echt beeld is bij een afstand van 0,55 m nauwkeurig. Bij afwijkende afstanden tot het meetobject kan een verplaatsing tussen warmte- en echt beeld ontstaan.
#### Nederlands | **73**

De warmtebeeldcamera biedt u de volgende mogelijkheden: – **100 % infraroodbeeld**

Uitsluitend het warmtebeeld wordt weergegeven.

– **Beeld in beeld**

Het weergegeven warmtebeeld wordt afgesneden en het omringende gedeelte wordt als echt beeld weergegeven. Deze instelling verbetert de ruimtelijke indeling van het meetbereik.

– **Transparantie**

Het weergegeven warmtebeeld wordt iets transparant over het echte beeld gelegd. Zo kunnen objecten beter worden herkend.

Door op de pijltoetsen boven **5** of beneden **10** te drukken kunt u de instelling aanpassen.

### **Verdeelschaal vastzetten**

De aanpassing van de kleurverdeling in het warmtebeeld gebeurt automatisch, maar kan door op de functietoets rechts **7** te drukken worden bevroren. Dit maakt het mogelijk om warmtebeelden te vergelijken die onder verschillende temperatuuromstandigheden werden opgenomen (bijv. bij de controle van meerdere ruimtes op warmtebruggen).

Om de verdeelschaal weer naar automatisch te schakelen, drukt u opnieuw op de functietoets rechts **7**. De temperaturen gedragen zich nu weer dynamisch en passen zich aan de gemeten minimum- en maximumwaarden aan.

### **Meetfuncties**

Om verdere functies op te vragen die u kunnen helpen bij de weergave, drukt u op de toets "Func" 6. Navigeer met rechts/links in de weergegeven opties om een functie te kiezen. Kies een functie en druk opnieuw op de toets "**Func" 6**.

De volgende meetfuncties staan ter beschikking:

– **"Automatisch"**

De kleurverdeling in het warmtebeeld gebeurt automatisch – **"Warmtezoeker"**

In deze meetfunctie worden alleen de warmere temperaturen in het meetbereik als warmtebeeld weergegeven. Het gedeelte buiten deze warmere temperaturen wordt als echt beeld in grijstinten weergegeven om gekleurde objecten niet abusievelijk met temperaturen in verbinding te brengen (bijv. rode kabel in schakelkast bij het zoeken naar oververhitte bouwelementen). Pas de verdeelschaal met de toetsen omhoog **5** en omlaag **10** aan. Het weergegeven temperatuurbereik wordt daardoor vergroot of verkleind. Het toestel meet minimum- en maximumtemperaturen verder mee en geeft deze aan de uiteinden van de verdeelschaal weer. U kunt echter regelen welk temperatuurbereik als warmtebeeld in kleur moet verschijnen.

#### – **"Koudezoeker"**

In deze meetfunctie worden alleen de koudere temperaturen in het meetbereik als warmtebeeld weergegeven. Het gedeelte buiten deze koudere temperaturen wordt als echt beeld in grijstinten weergegeven om gekleurde objecten niet abusievelijk met temperaturen in verbinding te brengen (bijv. blauw kozijn bij het zoeken naar gebrekkige isolatie). Pas de verdeelschaal met de toetsen omhoog **5** en omlaag **10** aan. Het weergegeven temperatuurbereik wordt daardoor vergroot of verkleind.

Het toestel meet minimum- en maximumtemperaturen verder mee en geeft deze aan de uiteinden van de verdeelschaal weer. U kunt echter regelen welk temperatuurbereik als warmtebeeld in kleur moet verschijnen.

### – **"Handmatig"**

 Als sterk afwijkende temperaturen in het warmtebeeld worden gemeten (bijv. radiator als heet object bij onderzoek van warmtebruggen), dan worden de beschikbare kleuren over een groot aantal temperatuurwaarden in het bereik tussen maximum- en minimumtemperatuur verdeeld. Dit kan ertoe leiden dat fijne temperatuurverschillen niet meer gedetailleerd kunnen worden weergegeven. Om een weergave van de focustemperatuur met meer details te verkrijgen, gaat u als volgt te werk: nadat u naar de modus **"Handmatig"** bent gegaan, kunt u de maximum- of minimumtemperatuur instellen. Zo kunt u het temperatuurbereik vastleggen dat voor u relevant is en waarin u fijne verschillen wilt herkennen. De instelling **Reset** past de verdeelschaal weer automatisch aan de gemeten waarden in het gezichtsveld van de infraroodsensor aan.

### **Hoofdmenu**

Om in het hoofdmenu te komen, drukt u op de toets **..Func" 6** voor het opvragen van de meetfuncties. Druk nu op de functietoets rechts **7**.

- **"Meting"**
- **"Emissiegraad" c**:

Voor enkele van de meest voorkomende materialen kan worden gekozen uit opgeslagen emissiegraden. Kies in het menupunt **"Materiaal**" het passende materiaal. De bijbehorende emissiegraad verschijnt in de regel eronder.

Wanneer u de precieze emissiegraad van uw meetobject weet, dan kunt u deze ook als getalswaarde in het menupunt "**Emissiegraad**" instellen.

– **"Gereflecteerde temperatuur"**:

De instelling van deze parameter verbetert het meetresultaat vooral bij materialen met een lage emissiegraad (= hoge reflectie). Meestal komt de gereflecteerde temperatuur overeen met de omgevingstemperatuur. Wanneer objecten met sterk afwijkende temperaturen in de buurt van sterk reflecterende objecten de meting kunnen beenvloeden, dan moet deze waarde worden aangepast.

### - "Indicatie"

### – **"Hotspot" k**: **"AAN/UIT"**

In deze functie wordt het heetste punt (= meetpixels) in het meetbereik automatisch gemarkeerd door een rood dradenkruis in het warmtebeeld. Dit kan het voor u gemakkelijker maken om een kritisch punt te herkennen, bijv. een losse klem in de schakelkast.

– **"Coldspot"m**: **"AAN/UIT"**

Het koudste punt (= meetpixels) in het meetbereik wordt voor u automatisch gemarkeerd door een blauw dradenkruis in het warmtebeeld. Dit kan het voor u gemakkelijker maken om een kritisch punt te herkennen, bijv. een niet dichte plek in een isolatie.

### **74** | Nederlands

– **"Dradenkruis" l**: **"AAN/UIT"**

Het dradenkruis wordt in het midden van het warmtebeeld weergegeven en geeft u de gemeten temperatuurwaarde op dit punt aan.

- "Verdeelschaal" h: "AAN/UIT"
- **"WiFi"**: **"AAN/UIT"**

(zie "Gegevensoverdracht", pagina 74)

- **"Track My Tools"**: **"AAN/UIT"**
- (zie "TrackMyTools", pagina 76)
- **"Toestel"** – **"Taal"**

Onder dit menupunt kunt u de taal van alle aanduidingen aanpassen.

– **"Tijd & datum" a**

Voor de wijziging van datum en tijd in de aanduiding vraagt u het submenu "Tijd & datum" op. In dit submenu kunt u bovendien het datum- en tijdformaat wijzigen. Voor het verlaten van het submenu **"Tijd & datum"** drukt u ofwel op de linker functietoets **13** onder het vinkje-symbool om de instellingen op te slaan, of op de rechter functietoets **7** onder het kruis-symbool om de wijzigingen te verwerpen.

- "Geluidssignalen": "AAN/UIT"

Onder dit menupunt kunt u de geluidssignalen in-/uitschakelen.

– **"Uitschakeltijd"**

Onder dit menupunt kunt u het tijdsinterval kiezen waarna het meetgereedschap automatisch moet uitschakelen, wanneer op geen enkele toets wordt gedrukt. U kunt de automatische uitschakeling ook deactiveren door de instelling "Nooit" te kiezen.

#### – **"Alle foto's wissen"**

Onder dit menupunt kunt u alle bestanden die zich in het interne geheugen bevinden, in één keer wissen. Druk op de pijltoets rechts **8** voor **..meer ...**" om in het submenu te komen. Druk daarna ofwel op de linker functietoets **13** onder het vinkje-symbool om alle bestanden te wissen, of op de rechter functietoets **7** onder het kruis-symbool om het proces te annuleren.

– **"Toestelinformatie"**

Onder dit menupunt kunt u informatie over het meetgereedschap opvragen. U vindt daar het serienummer van het meetgereedschap en de geïnstalleerde softwareversie.

Om een willekeurig menu te verlaten en terug te keren naar het standaard displayscherm, kunt u ook op de toets **17** drukken.

### **Documenteren van meetresultaten**

#### **Meetresultaten opslaan**

Direct na het inschakelen begint het meetgereedschap met de meting en gaat hier continu tot aan het uitschakelen mee door.

Om een beeld op te slaan, richt u de camera op het gewenste meetobject en drukt u op de toets Opslaan **11**. Het beeld wordt in het interne geheugen van de camera opgeslagen. Of u drukt op de toets Meting bevriezen **17**. De meting wordt bevroren en u krijgt deze op het display te zien. Dit stelt u in staat om het beeld rustig te bekijken. Als u het bevroren beeld niet wilt opslaan, dan komt u met toets **17** weer in de meetmodus. Wanneer u het beeld in het interne geheugen van de camera wilt opslaan, druk dan op de toets Opslaan **11**.

#### **Opgeslagen beelden opvragen**

Voor het opvragen van opgeslagen warmtebeelden gaat u als volgt te werk:

- Druk op de functietoets links **13**. Op het display verschijnt nu de laatst opgeslagen foto.
- Om tussen de opgeslagen warmtebeelden te wisselen, drukt u op de pijltoetsen rechts **8** of links **12**.

#### **Opgeslagen beelden wissen**

Voor het wissen van afzonderlijke warmtebeelden gaat u naar het galerijscherm:

- Druk op de rechter functietoets **7** onder het prullenbaksymbool.
- Bevestig het proces met de linker functietoets **13** of annuleer het wissen door op de rechter functietoets **7** onder het Annuleren-symbool te drukken.

#### **Alle foto's wissen**

In het menu **"Alle foto's wissen"** kunt u alle bestanden die zich in het interne geheugen bevinden, in één keer wissen. Druk op de toets "Func" 6 voor het opvragen van de meetfuncties. Druk nu op de rechter functietoets **7** en kies "Toestel" > "Alle foto's wissen". Druk op de pijltoets rechts **8** om in het submenu te komen. Druk daarna ofwel op de linker functietoets **13** onder het vinkje-symbool om alle bestanden te wissen, of op de rechter functietoets **7** onder het kruissymbool om het proces te annuleren.

### **Gegevensoverdracht**

#### **Gegevensoverdracht via USB-interface**

Open de afdekking van de micro-USB-bus **3**. Verbind de micro-USB-bus van het meetgereedschap via de meegeleverde micro-USB-kabel met uw pc of notebook.

Schakel de warmtebeeldcamera nu met de toets **9** in.

Open de bestandsbrowser en kies het station "BOSCH **GTC 400 C"**. De opgeslagen JPG-bestanden kunnen vanuit het interne geheugen van het meetgereedschap gekopieerd, naar uw computer verplaatst of gewist worden.

Zodra u het gewenste proces heeft beëindigd, koppelt u het station standaard los en schakelt vervolgens de warmtebeeldcamera met de toets **9** weer uit.

Verwijder de micro-USB-kabel tijdens het meten en sluit de afdekking **3**.

**Attentie:** Meld het station altijd eerst bij uw besturingssysteem af (schijf uitwerpen), omdat anders het interne geheugen van de warmtebeeldcamera kan worden beschadigd.

Houd de afdekking van de USB-poort altijd gesloten, zodat er geen stof of spatwater in de behuizing kan binnendringen.

**Opmerking:** Verbind het meetgereedschap alleen met een pc of notebook. Het toestel zou beschadigd kunnen raken, wanneer u het met een ander apparaat verbindt.

**Opmerking:** De micro-USB-poort dient uitsluitend voor gegevensoverdracht; batterijen en accu's kunnen hier niet worden geladen.

Nederlands | **75**

#### **Nabewerking van de warmtebeelden**

De opgeslagen warmtebeelden kunt u op uw computer onder een Windows-besturingssysteem nabewerken. Download hiervoor de GTC-transfer-software van de productpagina van de warmtebeeldcamera op

**www.bosch-professional.com/gtc**.

#### **Gegevensoverdracht via WiFi**

Het meetgereedschap is uitgerust met een WiFi-module waarmee opgeslagen beelden van uw warmtebeeldcamera draadloos naar een mobiel eindapparaat kunnen worden overgebracht.

Hiervoor is als software-interface de applicatie (app) **"Measuring Master"** nodig. Deze kan afhankelijk van het eindapparaat in de betreffende stores gedownload worden:

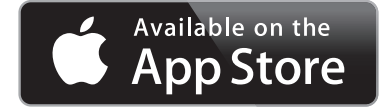

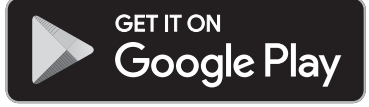

Met de applicatie "Measuring Master" kunt u, naast de draadloze overdracht van uw beelden, de functies uitbreiden en dit maakt het nabewerken en doorsturen van de meetgegevens (bijv. per e-mail) gemakkelijker. Informatie over de noodzakelijke systeemvereiste voor een WiFi-verbinding vindt u op de Bosch-internetpagina

#### **"www.bosch-professional.com/gtc"**.

Om de WiFi-verbinding bij het meetgereedschap te activeren/deactiveren, vraagt u het hoofdmenu op, navigeert u met de toetsen naar de optie "WiFi" en activeert/deactiveert u deze. Op het display verschijnt de aanduiding **e**. Zorg ervoor dat de WiFi-interface op uw mobiele eindapparaat geactiveerd is.

Na het starten van de Bosch-applicatie kan (bij geactiveerde WiFi-modules) de verbinding tussen mobiel eindapparaat en meetgereedschap tot stand worden gebracht. Volg hiervoor de instructies van de applicatie "Measuring Master".

### **Oorzaken en oplossingen van fouten**

Bij een storing voert het toestel een herstart uit en kan vervolgens weer worden gebruikt. Anders helpt het onderstaande overzicht u bij permanente foutmeldingen.

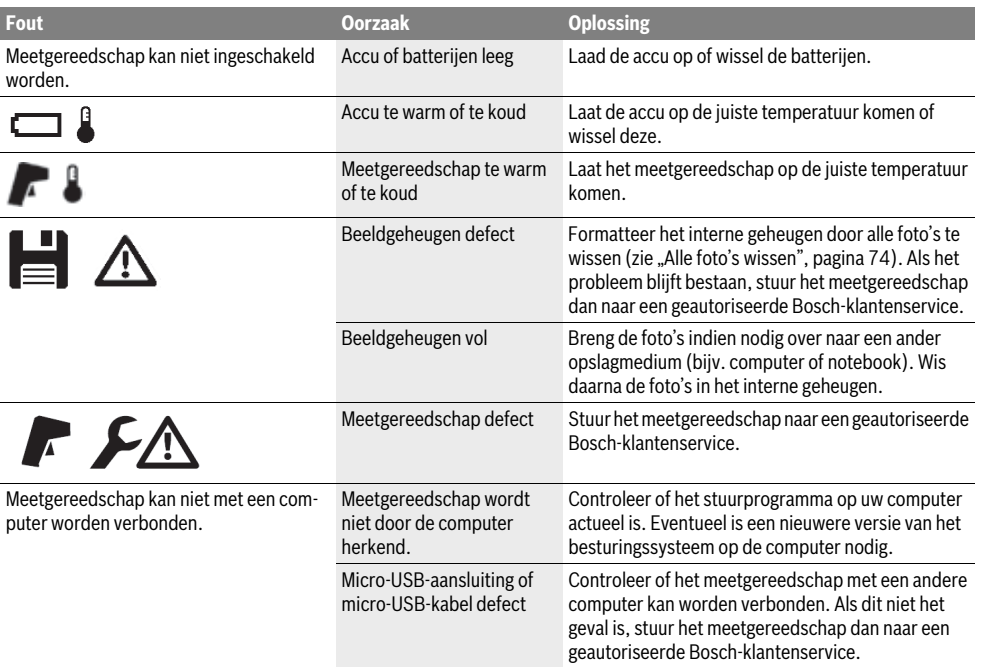

### **76** | Nederlands

### **Begripsverklaringen**

#### **Infrarood-warmtestraling**

De infrarood-warmtestraling is een elektromagnetische straling die door elk lichaam wordt uitgestraald. De hoeveelheid straling is afhankelijk van de temperatuur en de emissiegraad van het lichaam.

#### **Emissiegraad**

De emissiegraad van een object is afhankelijk van het materiaal en van de structuur van zijn oppervlak. Deze geeft aan hoeveel infrarood-warmtestraling het object in vergelijking met een ideale warmtestraler (zwart lichaam, emissiegraad  $\varepsilon = 1$ ) afgeeft.

#### **Warmtebrug**

Met warmtebrug wordt een object aangeduid dat ongewenst warmte naar buiten of binnen leidt en zich zodoende aanzienlijk onderscheidt van de overige of gewenste temperatuur van een wand.

Aangezien de oppervlaktetemperatuur bij warmtebruggen lager is dan in de overige ruimte, neemt het schimmelgevaar op deze plaatsen sterk toe.

### **Gereflecteerde temperatur / reflectievermogen van een object**

De gereflecteerde temperatuur zijn de warmtestralingen die niet van het object zelf uitgaan. Afhankelijk van de structuur en het materiaal worden omgevingsstralingen in het te meten object gereflecteerd en vervalsen zo het eigenlijke temperatuurresultaat.

### **Objectafstand**

De afstand tussen het meetobject en het meettoestel beïnvloedt de geregistreerde oppervlakgrootte per pixel. Met een toenemende objectafstand kunt u steeds grotere objecten registreren.

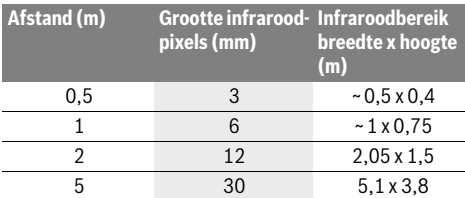

### **TrackMyTools**

Met de *Bluetooth*® Low Energy Module kan het meetgereedschap persoonlijk worden ingesteld en kan de status ervan worden gecontroleerd. Tevens kunnen instellingen en gegevens op basis van *Bluetooth*®-radiotechnologie worden overgebracht.

#### **Voeding TrackMyTools-***Bluetooth*®**-module**

Het meetgereedschap is uitgerust met een knoopcel, zodat het ook zonder geplaatste accu **23** of batterijen via TrackMyTools door een mobiel eindapparaat kan worden geregistreerd.

Meer informatie krijgt u direct in de app van Bosch.

#### **Gegevensoverdracht**

De TrackMyTools-*Bluetooth*®-module kunt u in de toestelinstellingen in- of uitschakelen. Daarna zendt het een continu signaal uit.

Het zendinterval van de module bedraagt acht seconden. Afhankelijk van omgeving kunnen tot wel drie zendintervallen nodig zijn, voordat het meetgereedschap wordt herkend.

**Opmerking:** Schakel TrackMyTools uit, wanneer u zich bevindt in ruimtes waar het uitzenden van radiogolven verboden is, bijv. in een vliegtuig.

#### **Registratie en instelling van de app/webapplicatie**

Om TrackMyTools te kunnen gebruiken, moet u zich eerst online registreren.

Ga hiervoor naar de website www.bosch-trackmytools.com en voer de registratie uit. Na afsluiting van de registratie ontvangt u uw toegangsgegevens.

Download de app **TrackMyTools** via een overeenkomstige app-store (Apple App Store, Google Play Store) of vraag de webtoepassing via **https://web.bosch-trackmytools.com** op. Hier kunt u zich met uw toegangsgegevens aanmelden.

Nu kunt u uw inventaris met behulp van de app/webapplicatie aanleggen en beheren.

**Opmerking:** Volg eerst de tutorial van de app/webtoepassing helemaal. Daardoor krijgt u een beter overzicht van de werkwijze bij het aanleggen van de inventaris en over de bediening van de software.

## **Onderhoud en service**

### **Onderhoud en reiniging**

Bewaar en transporteer het meetgereedschap alleen in een geschikte houder zoals de originele verpakking of het opbergetui (accessoire). Plak geen stickers in de buurt van de infrarood-sensor op het meetgereedschap.

Houd het meetgereedschap altijd schoon.

Tijdens het reinigen mag geen vloeistof in het meetgereedschap binnendringen.

Probeer niet met spitse voorwerpen vuil uit de sensor, van de camera of de ontvangstlens te verwijderen, en veeg niet over camera en ontvangstlens (gevaar voor krassen).

Wanneer u een hernieuwde kalibratie van uw meetgereedschap wenst, neem dan contact op met een Bosch servicecentrum (adressen zie hoofdstuk "Klantenservice en gebruiksadviezen").

Stuur voor reparatie het meetgereedschap in de originele verpakking of het opbergetui (accessoire) op.

De geïntegreerde knoopcel mag alleen voor het afvoeren door geschoold personeel verwijderd worden. Door het openen van de behuizingsschaal kan het meetgereedschap worden vernietigd. Draai de schroeven op de behuizing eruit en haal de behuizingsschaal eraf om de knoopcel te verwijderen.

### **Klantenservice en gebruiksadviezen**

Onze klantenservice beantwoordt uw vragen over reparatie en onderhoud van uw product en over vervangingsonderdelen. Explosietekeningen en informatie over vervangingsonderdelen vindt u ook op:

#### **www.bosch-pt.com**

Het Bosch-team voor gebruiksadviezen helpt u graag bij vragen over onze producten en toebehoren.

Vermeld bij vragen en bestellingen van vervangingsonderdelen altijd het uit tien cijfers bestaande productnummer volgens het typeplaatje van het product.

#### **Nederland**

Tel.: (076) 579 54 54 Fax: (076) 579 54 94 E-mail: gereedschappen@nl.bosch.com

#### **België**

Tel.: (02) 588 0589 Fax: (02) 588 0595 E-mail: outillage.gereedschap@be.bosch.com

#### **Vervoer**

Op de te gebruiken lithiumionaccu's zijn de eisen voor het vervoer van gevaarlijke stoffen van toepassing. De accu's kunnen door de gebruiker zonder verdere voorwaarden over de weg worden vervoerd.

Bij de verzending door derden (bijv. luchtvervoer of expeditiebedrijf) moeten bijzondere eisen ten aanzien van verpakking en markering in acht worden genomen. In deze gevallen moet bij de voorbereiding van de verzending een deskundige voor gevaarlijke stoffen worden geraadpleegd.

Verzend accu's alleen als de behuizing onbeschadigd is. Plak blootliggende contacten af en verpak de accu zodanig dat deze niet in de verpakking beweegt.

Neem ook eventuele overige nationale voorschriften in acht.

### **Afvalverwijdering**

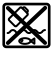

Meetgereedschappen, accu's/batterijen, accessoires en verpakkingen moeten op een voor het milieu verantwoorde wijze worden gerecycled.

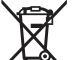

Gooi meetgereedschappen, accu's en batterijen niet bij het huisvuil!

#### **Alleen voor landen van de EU:**

Volgens de Europese richtlijn 2012/19/EU moeten niet meer bruikbare meetgereedschappen en volgens de Europese richtlijn 2006/66/EG moeten defecte of lege accu's en batterijen apart worden ingezameld en op een voor het milieu verantwoorde wijze worden hergebruikt.

#### **Accu's en batterijen:**

#### **Li-ion:**

Lees de aanwijzingen in het gedeelte "Vervoer", pagina 77 en neem deze in acht.

#### **Wijzigingen voorbehouden.**

# **Dansk**

## **Sikkerhedsinstrukser**

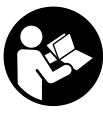

**Læs og følg samtlige anvisninger.** Hvis måleværktøjet ikke bruges i henhold til de foreliggende anvisninger, kan det påvirke den beskyttelsesanordning, der er integreret i måleværktøjet. OPBEVAR ANVISNINGERNE ET SIKKERT STED.

Dansk | **77**

- **Sørg for, at måleværktøjet kun repareres af kvalificerede fagfolk og at der kun benyttes originale reservedele.** Dermed sikres det, at måleværktøjet bliver ved med at være sikkert.
- **Brug ikke måleværktøjet i eksplosionsfarlige omgivelser, hvor der findes brændbare væsker, gasser eller støv.** I måleværktøjet kan der opstå gnister, der antænder støv eller dampe.
- **Tag akkuen/batterierne ud af måleværktøjet, før der arbejdes på måleværktøjet (f.eks. montering, vedligeholdelse osv.), samt før det transporteres og lægges til opbevaring.**
- ▶ **Åben ikke akkuen.** Fare for kortslutning.

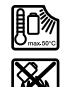

**Beskyt akkuen mod varme (f.eks. også mod varige solstråler, brand, vand og fugtighed).**  Fare for eksplosion.

- **Ikke benyttede akkuer må ikke komme i berøring med kontorclips, mønter, nøgler, søm, skruer eller andre små metalgenstande, da disse kan kortslutte kontakterne.** En kortslutning mellem akku-kontakterne øger risikoen for personskader i form af forbrændinger eller brand.
- **Hvis akkuen anvendes forkert, kan der slippe væske ud af akkuen. Undgå at komme i kontakt med denne væske. Hvis det alligevel skulle ske, skylles med vand. Søg læge, hvis væsken kommer i øjnene.** Udstrømmende akku-væske kan give hudirritation eller forbrændinger.
- **Beskadiges akkuen eller bruges den forkert, kan der sive dampe ud. Tilfør frisk luft og søg læge, hvis du føler dig utilpas.** Dampene kan irritere luftvejene.
- **Oplad kun akkuer i ladeaggregater, der er anbefalet af fabrikanten.** Et ladeaggregat, der er egnet til en bestemt type akkuer, må ikke benyttes med andre akkuer – brandfare.
- **Anvend kun akkuen i forbindelse med dit Bosch måleværktøj.** Kun på denne måde beskyttes akkuen mod farlig overbelastning.
- **Akkuen kan blive beskadiget af spidse genstande som f.eks. søm eller skruetrækkere eller ydre kraftpåvirkning.** Der kan opstå indvendig kortslutning, så akkuen kan antændes, ryge, eksplodere eller overophedes.
- **Batteriadapteren er udelukkende beregnet til brug i det tilhørende Bosch-måleværktøj og må ikke anvendes med el-værktøj.**

### **78** | Dansk

- **Tag batterierne ud af måleværktøjet, hvis måleværktøjet ikke skal bruges i længere tid.** Batterierne kan korrodere og aflade sig selv, hvis de bliver siddende i måleværktøjet i længere tid.
- **Beskyt måleværktøjet mod fugt og sne, især området omkring kamera og infrarødlinse.** Modtagelinsen vil kunne dugge til og forfalske måleresultaterne. Forkerte indstillinger på apparatet samt andre atmosfæriske påvirkningsfaktorer kan resultere i falske målinger. Objekter vil kunne afbildes som varmere eller koldere, hvilket muligvis kan indebære fare ved berøring.
- **Store temperaturforskelle i et varmebillede kan medføre, at selv høje temperaturer vises med en farve, der associeres med lave temperaturer.** Kontakt med en sådan flade kan medføre forbrændinger!
- **Korrekte temperaturmålinger er kun mulige, hvis den indstillede emissionsgrad og objektets emissionsgrad stemmer overens.** Objekter kan i temperatur og/eller farve vises varmere eller koldere, hvilket muligvis kan medføre fare ved berøring.
- **Pas på! Når måleværktøjet anvendes med** *Bluetooth*®**, kan der opstå fejl i andre enheder og anlæg, fly og medicinsk udstyr (f.eks. pacemakere, høreapparater). Samtidig kan det ikke fuldstændig udelukkes, at der kan ske skade på mennesker og dyr i nærheden. Brug ikke måleværktøjet med** *Bluetooth*® **i nærheden af medicinsk udstyr, tankstationer, kemiske anlæg, områder med eksplosionsfare og i sprængningsområder. Brug ikke måleværktøjet med** *Bluetooth*® **i fly. Undgå at bruge værktøjet i umiddelbar nærhed af kroppen i længere tid ad gangen.**
- **Måleværktøjet er udstyret med et trådløst interface. Der kan være lokale driftsbegrænsninger i f.eks. fly eller på sygehuse.**

## **Beskrivelse af produkt og ydelse**

Klap venligst foldesiden med illustration af måleværktøjet ud og lad denne side være foldet ud, mens du læser betjeningsvejledningen.

*Bluetooth*®**-mærket og symbolerne (logoerne) er registrerede varemærker tilhørende Bluetooth SIG, Inc. Enhver brug af disse mærker/symboler, som Robert Bosch Power Tools GmbH foretager, sker under licens.**

#### **Beregnet anvendelse**

Dette varmebilledkamera er beregnet til berøringsfri måling af overfladetemperaturer.

Det viste varmebillede viser temperaturfordelingen i det område, infrarødlinsen har registreret, og gør det derved muligt at vise temperaturafvigelser farvemæssigt differentieret.

På den måde kan man ved fagmæssigt korrekt brug undersøge flader og objekter berøringsfrit for temperaturforskelle og -anormaliteter for at gøre komponenter og/eller svage steder synlige, bl.a.:

- Varmeisoleringer (f.eks. lokalisering af kuldebroer)
- Aktive varmeslanger og varmtvandsrør (f.eks. gulvvarme) i gulve og vægge
- Overophedede elektriske komponenter som f.eks. sikringer eller klemmer
- Maskindele (f.eks. overophedning som følge af defekte kuglelejer)

Måleværktøjet må ikke benyttes til temperaturmåling på personer og dyr eller til andre medicinske formål.

Måleværktøjet er ikke egnet til overfladetemperaturmåling af gasser eller væsker.

### **Illustrerede komponenter**

Nummereringen af de illustrerede komponenter refererer til illustrationen af måleværktøjet på illustrationssiden.

- **1** Beskyttelseshætte til visuelt kamera og infrarødsensor
- **2** Serienummer
- **3** Afdækning mikro-USB-bøsning
- **4** Mikro-USB-bøsning
- **5** Piletast op
- **6** Tasten målefunktioner **"Func"**
- **7** Skift af temperaturskala automatisk-fikseret / højre funktionstast
- **8** Piletast til højre
- **9** Start-stop-tasten
- **10** Piletast ned
- **11** Tasten Gem
- **12** Piletast til højre
- 13 Tasten Galleri / venstre funktionstast
- **14** Display
- **15** Visuelt kamera
- **16** Infrarød-sensorområde
- **17** Tasten Frys måling / Fortsæt måling
- **18** Akkuskakt
- **19** Oplåsningstast akku/batteriadapter
- **20** Lukkekappe batteriadapter\*
- **21** Tylle batteriadapter\*
- **22** Udsparing tylle
- **23** Akku\*
- **24** Micro-USB-kabel
- **25** Beskyttelsestaske\*

**\* Tilbehør, som er illustreret eller beskrevet i brugsanvisningen, hører ikke til standard-leveringen.**

#### **Displayelementer**

- **a** Dato/klokkeslæt
- **b** Målefunktion
- **c** Visning emissionsgrad
- **d** Visning af *Bluetooth*®-forbindelse
- **e** Visning WiFi til-/frakoblet
- **f** Indikator ladetilstand
- **g** Visning maksimal overfladetemperatur i måleområdet
- **h** Skala
- **i** Visning minimal overfladetemperatur i måleområdet
- **j** Symbol skalalåsning
- **k** Visning varmepunkt (eksempel)
- **l** Trådkors med temperaturvisning
- **m** Visning kuldepunkt (eksempel)
- **n** Gallerisymbol

 $\overrightarrow{\bullet}$ 

Dansk | **79**

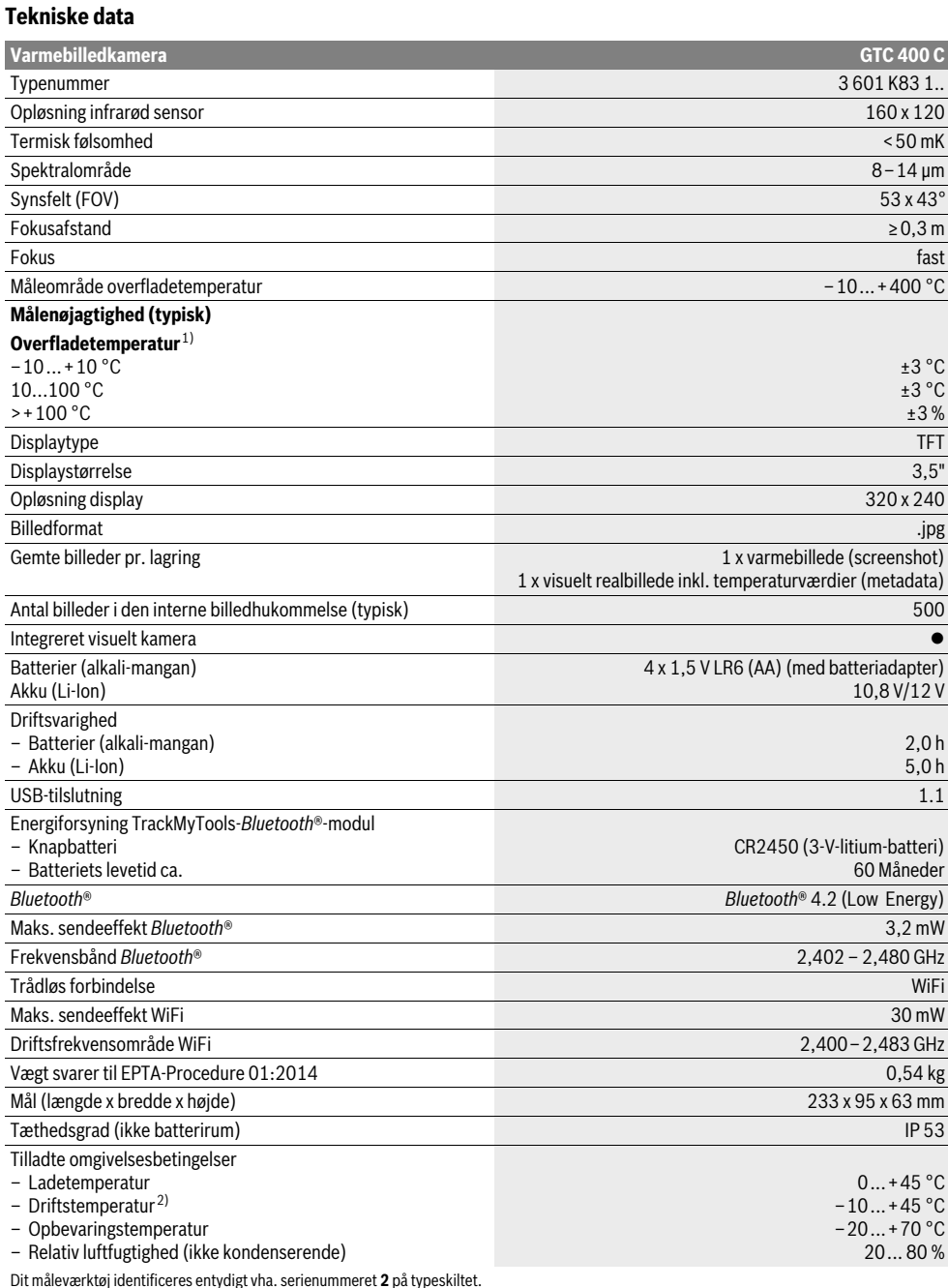

1) Ved en omgivelsestemperatur på 20–23 °C og en emissionsgrad på >0,999, måleafstand: 0,3 m, driftstid: >5 min.

2) begrænset effekt ved temperaturer <0 °C

Tekniske data fastlagt med akku fra leveringen.

Bosch Power Tools 1 609 92A 3RD | (22.8.17)

### **80** | Dansk

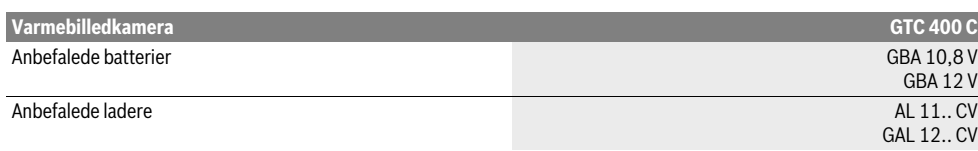

Dit måleværktøj identificeres entydigt vha. serienummeret **2** på typeskiltet.

1) Ved en omgivelsestemperatur på 20–23 °C og en emissionsgrad på >0,999, måleafstand: 0,3 m, driftstid: >5 min.

2) begrænset effekt ved temperaturer <0 °C

Tekniske data fastlagt med akku fra leveringen.

## **Montering**

### **Energiforsyning**

Måleværktøjet kan arbejde med almindelige batterier (AA-batterier type LR6 eller tilsvarende) eller med en Bosch Li-ionakku.

#### **Drift med batteriadapter (kan tages ud) (se Fig. A)** Batterierne sættes i batteriadapteren.

 **Batteriadapteren er udelukkende beregnet til brug i det tilhørende Bosch-måleværktøj og må ikke anvendes med el-værktøj.** 

For at **isætte** batterierne skubbes batteriadapterens tylle **21** ind i akkuskakten **18**. Læg batterierne ind i tyllen som vist på lukkekappen **20**. Skub nu lukkekappen over tyllen, indtil den går mærkbart i indgreb og ligger an imod måleværktøjets greb.

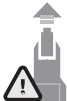

For at **udtage** batterierne skal du trykke på oplåsningstasterne **19** på lukkekappen **20** og trække lukkekappen af. Sørg for, at batterierne ikke falder ud. Hold måleværktøjet, så akkuskakten **18** vender opad. Tag batterierne ud. For at tage den indvendigt liggende tylle **21** ud af akkuskakten **18** skal du tage fat i udsparingen i tyllen **22** og trække den ud af måleværktøjet ved at trykke let imod siderne (se Fig. B).

**Bemærk:** Brug ikke værktøj (f.eks. en skruetrækker) til at tage akkuen ud med, da tyllen kan blive ødelagt ved det.

Skift altid alle batterier på en gang. Batterierne skal stamme fra den samme fabrikant og have den samme kapacitet.

 **Tag batterierne ud af måleværktøjet, hvis måleværktøjet ikke skal bruges i længere tid.** Batterierne kan korrodere og aflade sig selv, hvis de bliver siddende i måleværktøjet i længere tid.

### **Brug med akku (se Fig. C)**

**Bemærk:** Bruges akkuer, der ikke er egnet til dit måleværktøj, kan der opstå fejlfunktioner, og måleværktøjet kan beskadiges.

**Bemærk:** Akkuen er delvist opladet ved udleveringen. For at sikre at akkuen fungerer 100 %, lades akkuen fuldstændigt i ladeaggregatet, før den tages i brug første gang.

 **Brug kun de ladeaggregater, der fremgår af de tekniske data.** Kun disse ladeaggregater er afstemt i forhold til den Li-ion-akku, der bruges på dit måleværktøj.

Li-Ion-akkuen kan oplades til enhver tid, uden at levetiden forkortes. En afbrydelse af opladningen beskadiger ikke akkuen.

 **Tryk ikke videre på start-stop-kontakten efter automatisk slukning af måleværktøjet.** Batteriet kan blive beskadiget.

For at **isætte** den opladede akku **23** skal du skubbe den ind i akkuskakten **18**, til den går hørbart i indgreb og ligger plant an imod måleværktøjets greb.

For at **udtage** akkuen **23** skal du trykke på oplåsningstasterne **19** og trække akkuen ud af akkuskakten **18**. **Undgå brug af vold.**

### **Ladetilstandsindikator**

Visningen af opladningstilstand **f** i displayet viser hhv.batteriernes eller akkuens **23** opladningstilstand.

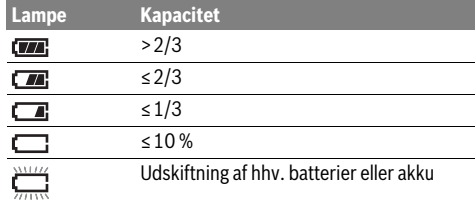

## **Brug**

- **Beskyt måleværktøjet mod fugtighed og direkte solstråler.**
- **Udsæt ikke måleværktøjet for ekstreme temperaturer eller temperatursvingninger.** Lad det f.eks. ikke ligge i bilen i længere tid. Sørg altid for, at måleværtøjet er tempereret ved større temperatursvingninger, før det tages i brug. Ved ekstreme temperaturer eller temperatursvingninger kan måleværktøjets præcision forringes.
- **Sørg for at akklimatisere måleværktøjet korrekt.** Ved store temperatursvingninger eller meget omskiftelige omgivelsesbetingelser vil måleinstrumentets målenøjagtighed kunne være reduceret, indtil det igen er fuldt akklimatiseret.
- **Undgå, at måleværktøjet udsættes for kraftige stød/slag eller tabes.** Efter kraftige ydre påvirkninger og ved unormal funktion bør du lade en autoriseret Boschkundeservice kontrollere måleværktøjet.

### **Ibrugtagning**

#### **Tænd/sluk**

### Klap beskyttelseshætten **1** op for at måle. **Sørg under arbejdet for, at infrarød-måleområdet ikke bliver lukket eller tildækket.**

Når du skal **tænde** måleværktøjet, skal du trykke på tænd/sluk-tasten **9**. I displayet **14** vises en startsekvens. Efter startsekvensen begynder måleværktøjet straks med målingen og udfører denne kontinuerligt, indtil det slukkes.

**Bemærk:** I de første minutter kan det forekomme, at måleværktøjet trimmer sig selv flere gange, da sensor- og omgivelsestemperatur endnu ikke er udlignet. Den gentagne kalibrering muliggør en præcis måling. Under kalibreringen fryser varmebilledet kortvarigt.

For at **slukke** måleværktøjet skal du trykke på tænd-sluktasten igen. Måleværktøjet gemmer alle indstillinger og slukkes derefter. Luk beskyttelseshætten **1** med henblik på at transportere måleværktøjet sikkert.

I indstillingsmenuen kan du vælge, om og efter hvor lang tid måleværktøjet skal slukkes automatisk (se "Sluk-tid", side 83).

Hvis hhv. akkuen eller måleværktøjet befinder sig uden for driftstemperaturen angivet i de tekniske data, slukkes måleværktøjet efter en kort advarsel (se "Fejl – Årsager og afhjælpning", side 84). Lad måleværktøjet akklimatisere sig, og tænd det igen.

Tænd kun for måleværktøjet, når du skal bruge det, for at spare energi.

### **Måleforberedelse**

### **Emissionsgrad til overflade-temperaturmålinger indstilles**

Emissionsgraden for en genstand afhænger af materialet og dets overfladestruktur. Den angiver, om en genstand (i sammenligning med andre genstande med samme temperatur) udsender mange eller få infrarøde varmestråler.

Til bestemmelse af overfladetemperaturen sker der en berøringsfri måling af den naturlige infrarød-varmestråling, som det pejlede objekt udsender. For at udføre korrekte målinger skal emissionsgraden, der er indstillet på måleværktøjet, kontrolleres **ved hver måling** og om nødvendigt tilpasses til måleobjektet.

Du kan vælge en af de forudindstillede emissionsgrader eller indtaste en nøjagtig talværdi. Indstil den ønskede emissionsgrad via menuen "Måling" > "Emissionsgrad" (se side 83).

#### **Korrekte temperaturmålinger er kun mulige, hvis den indstillede emissionsgrad og objektets emissionsgrad stemmer overens.**

Farveforskelle kan bero på forskellige temperaturer og/eller forskellige emissionsgrader. Ved meget forskellige emissionsgrader kan de viste temperaturforskelle afvige markant fra de virkelige.

Hvis der er flere måleobjekter af forskelligt materiale eller med forskellig struktur i måleområdet, er de viste temperaturværdier kun pålidelige ved de objekter, der passer til den indstillede emissionsgrad. Ved alle andre objekter (med andre emissionsgrader) kan de viste farveforskelle give oplysning om temperaturrelationerne.

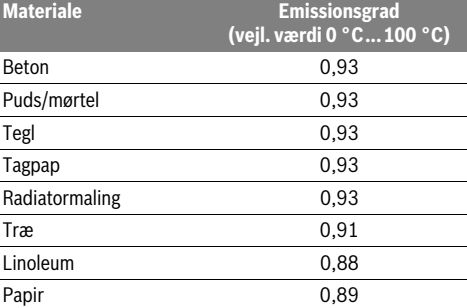

#### **Henvisninger vedr. målebetingelser**

Stærkt reflekterende eller skinnende overflader (f.eks. skinnende fliser eller blankt metal) kan forfalske eller gøre de viste resultater mindre pålidelige. Ved behov kan du klæbe målefladen over med mørk, mat tape, der er godt varmeledende. Lad tapen akklimatisere sig kortvarigt på overfladen.

Sørg ved reflekterende overflader for at opnå en gunstig målevinkel, så reflekteret varmestråling fra andre objekter ikke forfalsker resultatet. F.eks. kan refleksionen af din kropsvarme forstyrre ved målinger lodret forfra. Ved en plan flade vil omridset af din krop og dennes temperatur således kunne blive vist (reflekteret værdi), og denne svarer ikke til den målte overflades egentlige temperatur (udsendt værdi hhv. overfladens faktiske værdi).

Som følge af måleprincippet er det ikke muligt at måle igennem transparente materialer (f.eks. glas eller transparente kunststofruder).

Måleresultaterne bliver nøjagtigere og pålideligere, jo bedre og stabiler målebetingelserne er.

Infrarød-temperaturmålingen påvirkes negativt af røg, damp, høj luftighed og støvet luft.

Tips til en bedre nøjagtighed af målingerne:

- Gå så tæt på måleobjektet som muligt for at minimere fejlfaktorer mellem dig selv og målefladen.
- Luft ud indendørs før målingen, især hvis luften er uren, eller dampindholdet er meget højt.

Lad rummet temperere et vist stykke tid efter udluftningen, til det har den normale temperatur igen.

### **82** | Dansk

#### **Tilordning af temperaturerne ud fra skalaen**

I højre side af displayet vises en skala. Værdierne i den øverste og nederste ende orienterer sig efter hhv. maksimum- og minimumtemperaturen, der er registreret i varmebilledet. Tildelingen af en farve til en temperaturværdi i billedet er fordelt jævnt (lineært).

Ved hjælp af de forskellige farvenuancer kan man således tilordne temperaturerne mellem de to yderværdier. En temperatur, der ligger nøjagtigt midt imellem maksimum- og minimumværdien, kan f.eks. således tilordnes det midterste farveområde på skalaen.

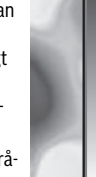

**32,5 °C** 

п

For at bestemme temperaturen i et konkret område skal du bevæge måleinstrumentet, så trådkorset med temperaturvisningen **l** er rettet mod det ønskede punkt eller område.

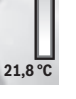

I den automatiske indstilling fordeles skalaens farvespektrum konstant lineært over hele måleområdet inden for maksimumog minimumtemperaturen (= jævnt).

Varmebilledkameraet viser alle målte temperaturer i måleområdet i forhold til hinanden. Hvis varmen, f.eks. i en farvet fremstilling, vises blåligt i farvepaletten i ét område, betyder dette, at de blålige områder hører til de koldeste måleværdier i det aktuelle måleområde. Disse kan dog alligevel godt ligge i et temperaturområde, der under visse omstændigheder kan bevirke personskader. Vær derfor altid opmærksom på de viste temperaturer på skalaen og direkte ved trådkorset.

## **Funktioner**

#### **Tilpasning af farvefremstillingen**

Afhængigt af målesituationen kan forskellige farvepaletter lette analysen af varmebilledet og afbilde objekter eller sagsforhold tydeligere i displayet. De målte temperaturer påvirkes ikke heraf. Det er kun visningen af temperaturværdierne, der ændrer sig. For at skifte farvepalet skal du blive i målemodus og trykke på piletasterne til højre **8** eller venstre **12**.

#### **Overlejring af varme- og realbillede**

For at opnå en bedre orientering (= rumlig tilordning af det viste varmebillede) kan der ved udlignede temperaturområder i tillæg indkobles et visuelt realbillede.

**Bemærk:** Overlejringen af real- og varmebillede er nøjagtig ved en afstand på 0,55 m. Ved afvigende afstande til måleobjektet kan der opstå en forskydning mellem real- og varmebillede.

Varmebilledkameraet giver dig følgende muligheder:

– **100 % infrarødbillede**

Kun varmebilledet vises. – **Billede i billede**

Det viste varmebillede beskæres, og det omkringliggende område vises som realbillede. Denne indstilling letter den rumlige indplacering af måleområdet.

– **Transparens**

Det viste varmebillede lægges transparent over realbilledet. På den måde kan objekter lettere identificeres.

Ved at trykke på piletasterne foroven **5** eller forneden **10** kan du tilpasse indstillingen.

## **Fiksering af skalaen**

Tilpasningen af farvefordelingen i varmebilledet foregår automatisk, men kan fryses ved tryk på funktionstasten til højre **7**. Dette giver mulighed for at gøre varmebilleder sammenlignelige, som er optaget under forskellige temperaturforhold (f.eks. ved kontrol af kuldebroer i flere rum).

For at skifte skalaen over på automatisk igen skal du trykke på funktionstasten til højre **7**. Farvevisningen af temperaturerne forholder sig nu igen dynamisk og tilpasser sig de målte minimum- og maksimumværdier.

### **Målefunktioner**

For at få adgang til flere funktioner, der kan være en hjælp til visningen, skal du trykke på tasten "Func" 6. Naviger i de viste valgmuligheder med højre/venstre for at vælge en funktion. Vælg en funktion, og tryk på tasten "Func" 6 igen.

Følgende målefunktioner står til rådighed:

– **"Automatik"**

Farvefordelingen i varmebilledet foregår automatisk

– **"Varmesøger"**

I denne målefunktion vises kun de varmeste temperaturer i måleområdet som varmebillede. Området uden for disse højeste temperaturer vises som realbillede i gråtoner, så man ikke fejlagtigt sætter farvede objekter i forbindelse med temperaturer (f.eks. rødt kabel i kontaktskab ved søgning efter overophedede komponenter). Tilpas skalaen med tasterne op **5** og ned **10**. Det viste temperaturområde bliver derved hhv. udvidet eller indsnævret.

Instrumentet måler fortsat minimum- og maksimumtemperaturer med og viser disse i enderne af skalaen. Du kan dog styre, hvilket temperaturområde der skal vises i farver.

– **"Kuldesøger"**

I denne målefunktion vises kun de koldeste temperaturer i måleområdet som varmebillede. Området uden for disse laveste temperaturer vises som realbillede i gråtoner, så man ikke fejlagtigt sætter farvede objekter i forbindelse med temperaturer (f.eks. blå vindueskarm ved søgning efter dårlig isolering). Tilpas skalaen med tasterne op **5** og ned **10**. Det viste temperaturområde bliver derved hhv. udvidet eller indsnævret.

Instrumentet måler fortsat minimum- og maksimumtemperaturer med og viser disse i enderne af skalaen. Du kan dog styre, hvilket temperaturområde der skal vises i farver.

– **"Manuelt"**

 Hvis der måles kraftigt afvigende temperaturer i varmebilledet (f.eks. radiator som varmt objekt ved undersøgelse af kuldebroer), så fordeler de til rådighed stående farver sig på et stort antal temperaturværdier i området mellem maksimum- og minimumtemperatur. Dette kan resultere i, at fine temperaturforskelle ikke længere kan vises detaljeret. For at opnå en detaljerig fremstilling af fokustemperaturen skal du gå frem på følgende måde: Når du har skiftet til modus **"Manuelt"**, kan du indstille hhv. maksimum- og minimumtemperaturen. Således kan du definere det temperaturområde, der er relevant for dig, og inden for hvilket du gerne vil kunne skelne små forskelle. Indstillingen **Reset** tilpasser igen de målte værdier i infrarødsensorens synsfelt automatisk.

### **Hovedmenu**

For at komme til hovedmenuen skal du trykke på tasten **"Func" 6**, hvorved målefunktionerne kaldes frem. Tryk nu på funktionstasten til højre **7**.

– **"Måling"**

### – **"Emissionsgrad" c**:

Der kan vælges mellem lagrede emissionsgrader til nogle af de hyppigste materialer. Vælg det passende materiale i menupunktet "Materiale". Den tilhørende emissionsgrad vises i linjen nedenunder.

Hvis du kender den nøjagtige emissionsgrad for dit måleobjekt, kan du også indstille den som talværdi i menupunktet "Emissionsgrad".

– **"Reflekteret temperatur"**:

Indstillingen af denne parameter forbedrer især måleresultatet ved materialer med lav emissionsgrad (= høj refleksion). Oftest svarer den reflekterede temperatur til omgivelsestemperaturen.

Hvis objekter med kraftigt afvigende temperaturer i nærheden af stærkt reflekterende objekter kan påvirke målingen, bør denne værdi tilpasses.

### – **"Visning"**

### – **"Varmepunkt" k**: **"TIL/FRA"**

I denne funktion markeres det varmeste punkt (= målepixel) i måleområdet automatisk med et rødt trådkors i varmebilledet. Dette kan gøre det lettere for dig at lokalisere et kritisk sted, f.eks. en løs klemme i kontaktskabet.

#### – **"Kuldepunkt" m**: **"TIL/FRA"**

Det koldeste punkt (= målepixel) i måleområdet markeres automatisk med et blåt trådkors i varmebilledet. Dette kan gøre det lettere for dig at lokalisere et kritisk sted, f.eks. et utæt sted i isoleringen.

– **"Trådkors" l**: **"TIL/FRA"** Trådkorset vises centreret i varmebilledet og angiver den målte temperaturværdi på dette sted. – **"Skala" h**: **"TIL/FRA"**

## – **"WiFi"**: **"TIL/FRA"**

(se "Dataoverførsel", side 84)

– **"Track My Tools"**: **"TIL/FRA"**

- (se "TrackMyTools", side 85)
- **"Instrument"**

– **"Sprog"**

Under dette menupunkt kan du tilpasse sproget for alle visninger.

– **"Klokkeslæt & dato" a**

For at ændre dato og klokkeslæt i visningen skal du åbne undermenuen "Klokkeslæt & dato". I denne undermenu kan du endvidere ændre dato- og tidsformatet. For at forlade undermenuen "Klokkeslæt & dato" skal du trykke på enten den venstre funktionstast **13** under fluebenet for at gemme indstillingerne eller den højre funktionstast **7** under krydset for at annullere ændringerne.

#### – **"Lydsignaler"**: **"TIL/FRA"**

Under dette menupunkt kan du aktivere eller deaktivere signaltonerne.

#### – **"Sluk-tid"**

Under dette menupunkt kan du vælge tidsintervallet, efter hvilket måleværktøjet automatisk slukkes, hvis der ikke trykkes på nogen tast. Du kan også deaktivere den automatiske slukning ved at vælge indstillingen **"Aldrig"**.

– **"Slet alle billeder"**

Under dette menupunkt kan du slette alle filer i den interne hukommelse på én gang. Tryk på piletasten til højre **8** for **"mere ..."** for at komme til undermenuen. Tryk på enten den venstre funktionstast **13** under fluebenet for at slette alle filer eller den højre funktionstast **7** under krydset for at afbryde processen.

– **"Instrumentinformationer"**

Under dette menupunkt kan man hente information frem om måleværktøjet. Der finder du måleværktøjets serienummer og versionen af den installerede software.

For at forlade en vilkårlig menu og vende tilbage til standardvisningsskærmbilledet kan du også trykke på tasten **17**.

#### **Dokumentation af måleresultater**

#### **Lagring af måleresultater**

Umiddelbart efter at måleværktøjet er tændt, begynder det med målingen og udfører denne kontinuerligt, indtil det slukkes.

For at gemme et billede skal du rette kameraet mod det ønskede måleobjekt og trykke på tasten Gem **11**. Billedet gemmes i kameraets interne hukommelse. Alternativt kan du trykke på tasten Frys måling **17**. Målingen fryses og vises på displayet. Dette giver dig mulighed for at betragte billedet i ro og mag. Ønsker du ikke at gemme det frosne billede, vender du tilbage til målemodus med tasten **17**. Hvis du derimod vil gemme billedet i kameraets interne hukommelse, skal du trykke på tasten Gem **11**.

#### **Hentning af gemte billeder**

Gå frem på følgende måde for at hente gemte varmebilleder:

- Tryk på den venstre funktionstast **13**. I displayet vises nu det sidst gemte foto.
- Tryk på piletasterne til højre **8** eller til venstre **12** for at skifte mellem de gemte varmebilleder.

#### **Sletning af gemte billeder**

For at slette enkelte varmebilleder skal du gå til gallerivisningen:

- Tryk på den højre funktionstast **7** under papirkurvssymbolet.
- Bekræft processen med den venstre funktionstast **13**, eller afbryd sletningen ved at trykke på den højre funktionstast **7** under symbolet Annuller.

### **Slet alle billeder**

I menuen "Slet alle billeder" kan du slette alle filer i den interne hukommelse på én gang.

Tryk på tasten "Func" 6 for at åbne målefunktionerne. Tryk nu på højre funktionstast **7**, og vælg **"Instrument"** > **"Slet alle billeder"**. Tryk piletasten mod højre **8** for at komme til undermenuen. Tryk på enten den venstre funktionstast **13** under fluebenet for at slette alle filer eller den højre funktionstast **7** under krydset for at afbryde processen.

Bosch Power Tools 2018 1 609 92A 3RD | (22.8.17)

Dansk | **83**

### **84** | Dansk

### **Dataoverførsel**

### **Dataoverførsel via USB-interface**

Åbn afdækningen over mikro-USB-bøsningen **3**. Forbind mikro-USB-bøsningen i måleværktøjet med din pc eller notebook ved hjælp af det medfølgende mikro-USB-kabel. Tænd nu varmebilledkameraet med tasten **9**.

Åbn stifinderen, og vælg drevet "BOSCH GTC 400 C". De gemte JPG-filer kan kopieres fra måleværktøjets interne hukommelse, kan flyttes over på din computer eller slettes.

Når du har afsluttet den ønskede handling, frakobler du drevet standardmæssigt og slukker varmebilledkameraet igen med tasten **9**.

Tag micro-USB-kablet af under målingen, og luk afdækningen **3**.

Pas på: Benyt først funktionen "Sikker fjernelse af hardware" i dit styresystem (udskubning af medier), da varmebilledkameraets interne hukommelse i modsat fald kan blive beskadiget.

Hold altid afdækningen på USB-porten lukket, for at støv eller vandstænk ikke kan trænge ind i kabinettet.

**Bemærk:** Forbind kun måleværktøjet med en pc eller notebook. Instrumentet kan blive beskadiget, hvis du forbinder det med et andet apparat.

**Bemærk:** Micro-USB-porten anvendes udelukkende til dataoverførsel – batterier og akkuer kan ikke oplades via den.

### **Redigering af varmebillederne**

Du kan redigere de gemte varmebilleder på din computer under et Windows-styresystem. Til det formål downloader du GTC-transfer-softwaren fra varmebilledkameraets produktside på

**www.bosch-professional.com/gtc**.

#### **Dataoverførsel via WiFi**

Måleværktøjet er udstyret med et WiFi-modul, som gør det muligt at overføre de gemte billeder trådløst fra dit varmebilledkamera til mobile enheder.

Til det formål kræves applikationen (appen) "Measuring **Master"** som softwareinterface. Den kan du downloade i den relevante store afhængigt af enheden:

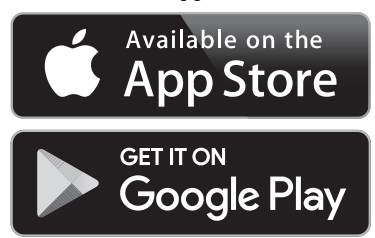

Ud over den trådløse overførsel af dine billeder giver applikationen **"Measuring Master"** dig mulighed for et udvidet funktionsomfang og letter redigering samt videresendelse af måledataene (f.eks. pr. e-mail). Du kan finde oplysninger om nødvendige systemkrav for en WiFi-forbindelse på Boschs hjemmeside på adressen

### **"www.bosch-professional.com/gtc"**.

Hvis du vil aktivere/deaktivere WiFi-forbindelse på måleværktøjet, skal du åbne hovedmenuen, navigere med tasterne til punktet "WiFi" og aktivere/deaktivere det. På displayet ses visningen **e**. Sørg for, at WiFi-interfacet på din mobile enhed er aktiveret.

Når du har startet Bosch-applikationen (ved aktiverede WiFimoduler), oprettes der forbindelse mellem den mobile enhed og måleværktøjet. Det gøres ved at følge anvisningerne i applikationen "Measuring Master".

## **Fejl – Årsager og afhjælpning**

I tilfælde af en fejl foretager instrumentet en genstart og kan derefter anvendes igen. I modsat fald finder du hjælp i den nedenstående oversigt ved permanente fejlmeddelelser.

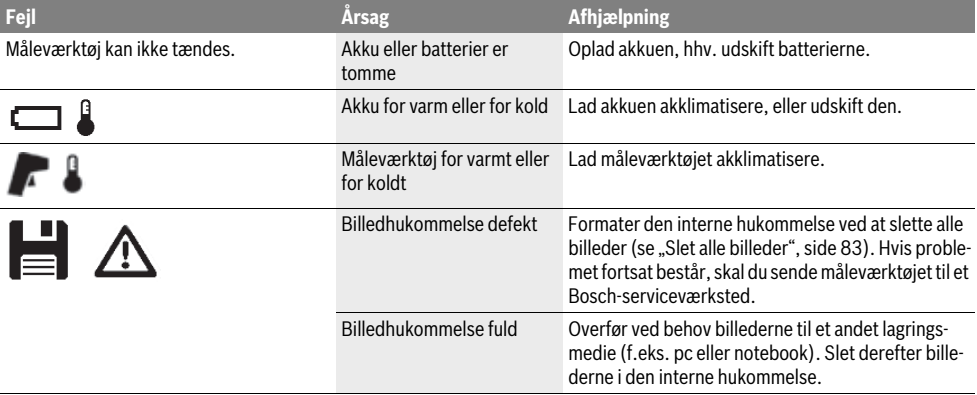

Dansk | **85**

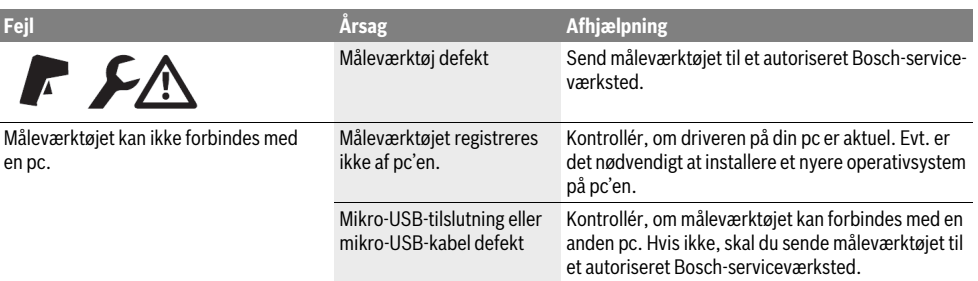

### **Forklaring af begreber**

#### **Infrarød-varmestråling**

Infrarød-varmestrålingen er en elektromagnetisk stråling, der udsendes fra ethvert legeme. Mængden af stråling afhænger af legemets temperatur og emissionsgrad.

#### **Emissionsgrad**

Et objekts emissionsgrad er afhængig af materialet og af overfladens struktur. Den angiver, hvor meget infrarød-varmestråling objektet afgiver i sammenligning med en ideel temperaturstråler (sort legeme, emissionsgrad  $\varepsilon$  = 1).

#### **Varmebro**

Som kuldebro betegnes et objekt, der uønsket leder varme ud eller ind og således adskiller sig væsentligt fra en vægs resterende eller ønskede temperatur.

Da overfladetemperaturen ved varmebroer er lavere end i det øvrige rum, stiger faren for skimmel betydeligt disse steder.

#### **Reflekteret temperatur / et objekts refleksionsevne**

Den reflekterede temperatur er varmestråling, der ikke udgår fra selve objektet. Afhængigt af struktur og materiale reflekteres den omgivende stråling i måleobjektet og forfalsker derved det egentlige temperaturresultat.

#### **Objektafstand**

Afstanden mellem måleobjektet og måleinstrumentet påvirker den registrerede arealstørrelse pr. pixel. I takt med en større objektafstand kan du registrere tilsvarende større objekter.

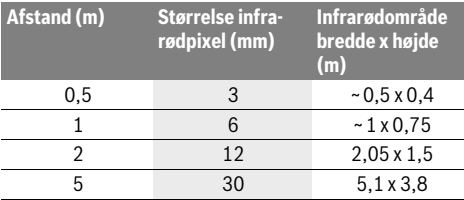

### **TrackMyTools**

Det integrerede *Bluetooth*® Low Energy-modul gør det muligt at foretage personalisering og statuskontrol af måleværktøjet samt overføre indstillinger og data baseret på trådløs *Bluetooth*®-teknologi.

#### **Energiforsyning TrackMyTools-***Bluetooth*®**-modul**

Måleværktøjet er udstyret med et knapbatteri, så det også kan registreres af en mobil enhed via TrackMyTools, uden at der er sat en akku **23** eller batterier i.

Yderligere oplysninger får du direkte i appen fra Bosch.

#### **Dataoverførsel**

TrackMyTools-*Bluetooth*®-modulet kan til- og frakobles i enhedsindstillingerne. Derefter udsender det et kontinuerligt signal.

Modulets sendeinterval er otte sekunder. Afhængigt af omgivelserne kan der være behov for op til tre sendeintervaller, før måleværktøjet genkendes.

**Bemærk:** Deaktiver TrackMyTools, når du opholder dig i områder, hvor det er forbudt at udsende radiosignaler, f.eks. i et fly.

### **Registrering og indretning af app/webapplikation**

For at kunne anvende TrackMyTools skal du først registrere dig online.

Det gør du ved at åbne websiden www.bosch-trackmytools.com, og registrere dig. Efter afsluttet registrering får du dine adgangsdata.

Du kan downloade app'en **TrackMyTools** via en App-Store (Apple App Store, Google Play Store) eller åbne webapplikationen via **https://web.bosch-trackmytools.com**. Her kan du tilmelde dig med dine adgangsdata.

Nu kan du oprette og administrere dit inventar ved hjælp af appen/webapplikationen.

**Bemærk:** Gennemfør først hele app'ens/webapplikationens tutorial. Derved får du et bedre overblik over fremgangsmåden ved oprettelsen af inventaret og betjeningen af softwaren.

## **Vedligeholdelse og service**

#### **Vedligeholdelse og rengøring**

Opbevar og transportér kun måleværktøjet i en egnet beholder som den originale emballage eller beskyttelsestasken (tilbehør). Klæb ikke mærkater på måleværktøjet i nærheden af infrarødsensoren.

Renhold måleværtøjet.

Når måleværktøjet rengøres, må der ikke trænge væske ind i det.

### **86** | Svenska

Forsøg ikke at fjerne snavs fra sensoren, kameraet eller modtagelinsen med spidse genstande, og tør ikke kameraet og modtagelinsen over (risiko for ridser).

Hvis du ønsker en ny kalibrering af dit måleværktøj, bedes du henvende dig til et Bosch Servicecenter (adresser, se afsnittet "Kundeservice og brugerrådgivning").

I tilfælde af en reparation skal måleværktøjet indsendes i den originale emballage eller beskyttelsestasken (tilbehør).

Det integrerede knapbatteri må kun fjernes af fagfolk med henblik på bortskaffelse. Måleværktøjet kan blive ødelagt, hvis kabinetdelene fjernes. Skru skruerne ud af kabinettet, og fjern kabinetdelene for at tage knapbatteriet ud.

### **Kundeservice og brugerrådgivning**

Kundeservice besvarer dine spørgsmål vedr. reparation og vedligeholdelse af dit produkt samt reservedele. Eksplosionstegninger og informationer om reservedele findes også under:

#### **www.bosch-pt.com**

Bosch brugerrådgivningsteamet vil gerne hjælpe dig med at besvare spørgsmål vedr. vores produkter og deres tilbehør. Produktets 10-cifrede typenummer (se typeskilt) skal altid angives ved forespørgsler og bestilling af reservedele.

#### **Dansk**

Bosch Service Center Telegrafvej 3 2750 Ballerup På www.bosch-pt.dk kan der online bestilles reservedele eller oprettes en reparations ordre. Tlf. Service Center: 44898855 Fax: 44898755 E-Mail: vaerktoej@dk.bosch.com

#### **Transport**

De anvendelige Li-Ion-akkuer skal overholde bestemmelserne i retten om farligt gods. Akkuerne kan transporteres af brugeren på offentlig vej uden yderligere pålæg.

Ved forsendelse gennem tredjemand (f.eks.: lufttransport eller spedition) skal særlige krav vedr. emballage og mærkning overholdes. Her skal man kontakte en faregodsekspert, før forsendelsesstykket forberedes.

Send kun akkuer, hvis huset er ubeskadiget. Tilklæb åbne kontakter og indpak akkuen på en sådan måde, at den ikke kan bevæge sig i emballagen.

Følg venligst også eventuelle, videreførende, nationale forskrifter.

### **Bortskaffelse**

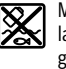

Måleværktøjer, akkuer/batterier, tilbehør og emballage skal bortskaffes miljømæssigt korrekt, så de kan genvindes.

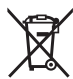

Smid ikke måleværktøj og akkuer/batterier ud sammen med det almindelige husholdningsaffald!

#### **Gælder kun i EU-lande:**

Iht. det europæiske direktiv 2012/19/EU skal kasseret måleværktøj og iht. det europæiske direktiv 2006/66/EF skal defekte eller opbrugte akkuer/batterier indsamles separat og genbruges iht. gældende miljøforskrifter.

### **Akkuer/batterier:**

### **Li-Ion:**

Læs og overhold henvisningerne i afsnit "Transport", side 86. **Ret til ændringer forbeholdes.**

# **Svenska**

## **Säkerhetsanvisningar**

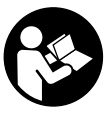

**Samtliga anvisningar ska läsas och beaktas.**  Om mätverktyget inte används enligt dessa anvisningar kan de integrerade skydden i mätverktyget påverkas. FÖRVARA DESSA ANVIS-NINGAR FÖR FRAMTIDA BRUK.

- **Låt endast kvalificerad fackpersonal reparera mätverktyget med originalreservdelar.** Detta garanterar att mätverktygets säkerhet upprätthålls.
- **Mätverktyget får inte användas i explosionsfarlig miljö som innehåller brännbara vätskor, gaser eller damm.**  Mätverktyg kan ge upphov till gnistor som antänder dammet eller ångorna.
- **Ta bort batteriet innan åtgärder utförs på elverktyget (t.ex. montering, underhåll) samt före transport och lagring.**
- **Öppna inte sekundärbatteriet.** Detta kan leda till kortslutning.

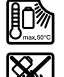

**Skydda sekundärbatteriet mot hög värme och även mot t.ex. längre solbestrålning, eld, vatten och fukt.** Explosionsrisk föreligger.

- **Håll gem, mynt, nycklar, spikar, skruvar och andra små metallföremål på avstånd från reservsekundärbatteriet för att undvika en bygling av kontakterna.** En kortslutning av sekundärbatteriets kontakter kan leda till brännskador eller brand.
- **Om sekundärbatteriet används på fel sätt finns risk för att vätska rinner ur batteriet. Undvik all kontakt med vätskan. Vid oavsiktlig kontakt spola med vatten. Om vätska kommer i kontakt med ögonen uppsök dessutom läkare.** Batterivätskan kan medföra hudirritation och brännskada.
- **Ur skadat eller felanvänt sekundärbatteri kan ångor avgå. Tillför friskluft och uppsök läkare vid åkommor.**  Ångorna kan leda till irritation i andningsvägarna.
- **Ladda sekundärbatterierna endast i de laddare som tillverkaren rekommenderat.** Om en laddare som är avsedd för en viss typ av sekundärbatterier används för andra batterityper finns risk för brand.
- **Använd sekundärbatteriet endast i kombination med Bosch mätverktyget.** På så sätt skyddas sekundärbatteriet mot farlig överbelastning.

1 609 92A 3RD | (22.8.17) Bosch Power Tools

- **Batteriet kan skadas av vassa föremål som t.ex. spikar eller skruvmejslar eller på grund av yttre påverkan.** En intern kortslutning kan uppstå och rök, explosion eller överhettning kan förekomma hos batteriet.
- **Batteriadaptern får endast användas i härför avsedda mätverktyg från Bosch och får inte användas tillsammans med elverktyg.**
- **Ta bort batterierna om mätverktyget inte används under en längre tid.** Batterierna kan korrodera eller självurladdas vid längre tids lagring.
- **Skydda mätverktyget och framför allt kameraområdet och området runt den infraröda linsen mot fukt och snö.** Mottagningslinsen kan imma igen och mätresultaten förfalskas. Felaktiga apparatinställningar och ytterligare atmosfäriska inverkningar kan leda till falska mätningar. Objekt kan framställas hetare eller kallare, vilket eventuellt kan leda till fara om någon vidrör dem.
- **Höga temperaturskillnader på en värmebild kan leda till att även höga temperaturer visas med en färg som associeras med låga temperaturer.** En kontakt med en sådan yta kan leda till brännskador!
- **Korrekta temperaturmätningar är bara möjliga om den inställda emissionsgraden och objektets emissionsgrad stämmer överens.** Objekts temperatur och/eller färg kan framställas hetare eller kallare, vilket eventuellt kan leda till fara om någon vidrör dem.
- **Var försiktig! När mätverktyget används med**  *Bluetooth*® **kan störningar förekomma hos andra apparater, flygplan och medicinska apparater (t.ex. pacemaker, hörapparater). Skador för människor och djur i omedelbar närhet kan inte heller uteslutas. Använd inte mätverktyget med** *Bluetooth*® **i närheten av medicinska apparater, bensinstationer, kemiska anläggningar, områden med explosionsrisk eller i sprängningsområden. Använd inte mätverktyget med**  *Bluetooth*® **i flygplan. Undvik drift i direkt närhet till kroppen under en längre period.**
- **Mätverktyget är utrustat med en funktionsport. Lokala driftsbegränsningar, t.ex. i flygplan eller sjukhus ska beaktas.**

## **Produkt- och kapacitetsbeskrivning**

Fäll upp sidan med illustration av mätverktyget och håll sidan uppfälld när du läser bruksanvisningen.

*Bluetooth*®**-märket och logotypen är registrerade varumärken som tillhör Bluetooth SIG, Inc. All användning av detta märke/logotyp av Robert Bosch Power Tools GmbH sker under licens.**

### **Ändamålsenlig användning**

Denna värmebildkamera är avsedd för beröringslös mätning av yttemperaturer.

Den visade värmebilden visar det uppmätta områdets temperaturfördelning hos den infraröda linsen och gör det därmed möjligt att visa temperaturavvikelser med olika färger.

Vid korrekt användning kan på så sätt ytor och objekt undersökas för temperaturskillnader eller andra förhållanden utan att röra dem för att på så sätt tydliggöra komponenter och/ eller eventuella svaga ställen, såsom bl.a.:

- Värmeisoleringar och isoleringar (t.ex. hitta värmebryggor)
- Aktiva värme- och varmvattenledningar (t.ex. golvvärme) i golv och väggar
- Överhettade elektriska komponenter, som t.ex. säkringar eller plintar
- Maskindelar (t.ex. överhettning på grund av defekta kullager)

Mätverktyget får inte användas för att mäta temperaturen på personer, djur eller för andra medicinska ändamål.

Mätverktyget är inte lämpat för yttemperaturmätning av gaser eller vätskor.

#### **Illustrerade komponenter**

Numreringen av komponenterna hänvisar till illustration av mätverktyget på grafiksidan.

- **1** Skyddslock för visuell kamera och infraröd sensor
- **2** Serienummer
- **3** Skydd micro-USB-uttag
- **4** Micro-USB-uttag
- **5** Knappen pil uppåt
- **6** Knappen mätfunktioner **"Func"**
- **7** Byta temperaturskala automatisk-fixerad / Funktionsknapp höger
- **8** Pilknapp höger
- **9** På-/Av-knapp
- **10** Knappen pil nedåt
- **11** Knappen Spara
- **12** Pilknapp vänster
- **13** Knappen Galleri/Funktionsknapp vänster
- **14** Display
- **15** Visuell kamera
- **16** Infrarött sensorområde
- **17** Knappen Frysa mätning/Fortsätta mätning
- **18** Batterischakt
- **19** Upplåsningsknapp batteri/batteriadapter
- **20** Lock batteriadapter\*
- **21** Hölje batteriadapter\*
- **22** Ursparning hölje
- **23** Batteri\*
- **24** Micro-USB-kabel
- **25** Skyddsfodral\*

**\* I bruksanvisningen avbildat och beskrivet tillbehör ingår inte i standardleveransen.**

### **Indikeringselement**

- **a** Datum/Tid
- **b** Mätfunktion
- **c** Visning emissionsgrad
- **d** Visning *Bluetooth*®-anslutning
- **e** Visning WiFi till-/frånslagen
- **f** Indikering av laddningstillstånd

## Svenska | **87**

### **88** | Svenska

- **g** Visning maximal yttemperatur i mätområdet
- **h** Skala
- **i** Skala minimal yttemperatur i mätområdet
- **j** Symbol skalarretering

## **Tekniska data**

- **k** Visning värmepunkt (exempel)
- **l** Trådkors med temperaturvisning
- **m** Visning köldpunkt (exempel)
- **n** Gallerisymbol

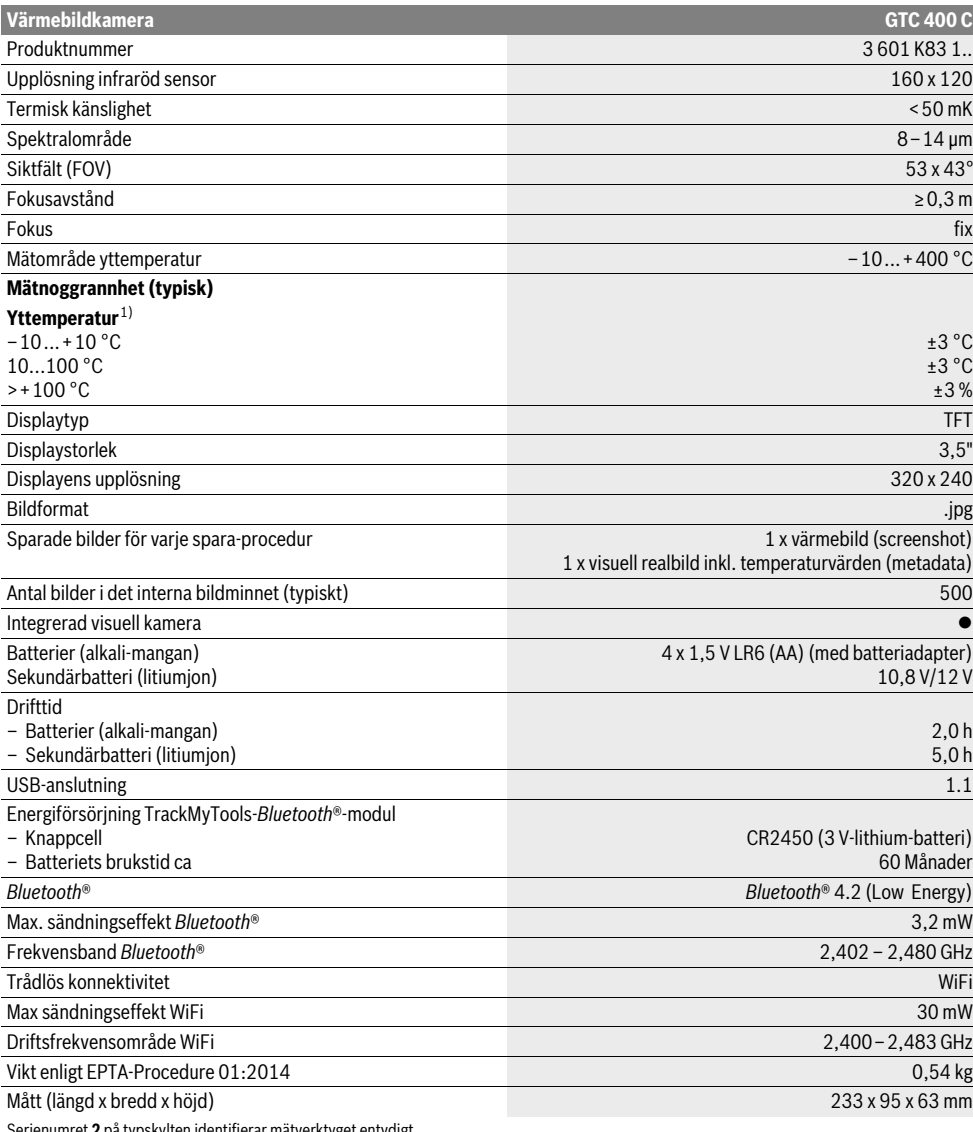

Serienumret **2** på typskylten identifierar mätverktyget entydigt.

1) vid en omgivningstempertur på 20–23 °C och en emissionsgrad på >0,999, mätavstånd: 0,3 m, driftstid: >5 min

2) begränsad effekt vid temperaturer <0 °C

Tekniska data baserade på medlevererad batterimodul.

### Svenska | **89**

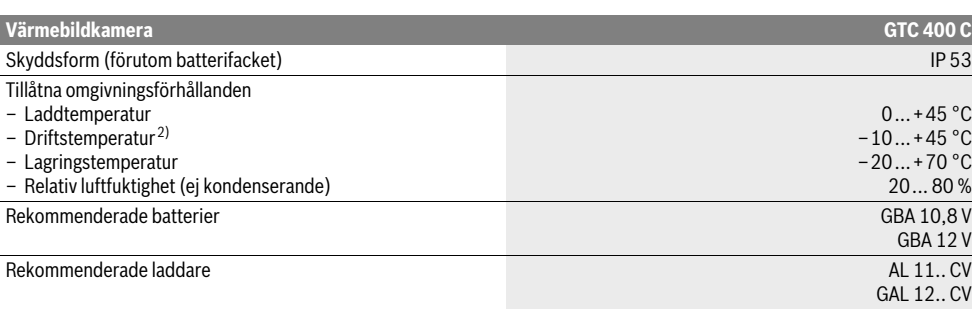

Serienumret **2** på typskylten identifierar mätverktyget entydigt.

1) vid en omgivningstempertur på 20–23 °C och en emissionsgrad på >0,999, mätavstånd: 0,3 m, driftstid: >5 min

2) begränsad effekt vid temperaturer <0 °C

Tekniska data baserade på medlevererad batterimodul.

## **Montage**

### **Energiförsörjning**

Mätverktyget kan antingen drivas med vanliga i handeln förekommande batterier (AA-batterier typ LR6 eller liknande) eller med ett uppladdningsbart Bosch lithiumjon-batteri.

#### **Drift med batteriadapter (uttagbar) (se bild A)**

Batterierna används i batteriadaptrarna.

 **Batteriadaptern får endast användas i härför avsedda mätverktyg från Bosch och får inte användas tillsammans med elverktyg.** 

För att **sätta in** batterierna skjuts höljet till batteriadaptern in i **21** batterischaktet **18**. Lägg batterierna på locket **20** i höljet som på bilden. Skjut nu locket över höljet tills detta snäpper fast hörbart och ligger an jämnt mot mätverktygets handtag.

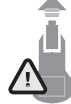

För att **ta ut** batterierna trycker du på upplåsningsknappen **19** till locket **20** och drar av locket. Var försiktig så att batterierna inte faller ut. För att göra detta håller du mätverktyget med batterischaktet **18** riktat uppåt. Ta ut batterierna. För att ta bort det innanpåliggande höljet **21** ur batterischaktet **18**, fattar du tag i höljet **22** och drar ut detta ur mätverktyget med ett lätt tryck mot sidoväggen (se bild B).

**Anvisning:** Använd inga verktyg (t.ex. skruvmejsel) för att ta ut batteriet. I annat fall kan höljet skadas.

Alla batterier ska bytas samtidigt. Använd endast batterier av samma fabrikat och med samma kapacitet.

 **Ta bort batterierna om mätverktyget inte används under en längre tid.** Batterierna kan korrodera eller självurladdas vid längre tids lagring.

#### **Användning med sekundärbatterier (se bild C)**

**Anvisning:** Om olämpliga sekundärbatterier används för mätverktyget finns risk för felfunktion eller så kan mätverktyget skadas.

**Anvisning:** Sekundärbatteriet levereras med partiell laddning. För full effekt skall sekundärbatteriet före första användningen fullständigt laddas upp i laddaren.

 **Använd endast de laddare, som anges i de tekniska data.** Endast denna typ av laddare är anpassad till det litium-jonbatteri som används i mätverktyget.

Litiumjonbatteriet kan när som helst laddas upp, eftersom detta inte påverkar livslängden. Sekundärbatteriet skadas inte om laddning avbryts.

 **Undvik att trycka på på-/avknappen efter en automatisk avstängning av mätverktyget.** Batteriet kan skadas.

För att **sätta in** det laddade batteriet **23** skjuter du in detta i batterischaktet **18**, tills det hakar i märkbart och ligger an mot mätverketygets handtag.

För att **ta ut** batteriet **23** trycker du på upplåsningsknapparna **19** och drar ut batteriet ur batterischaktet **18**. **Bruka inte våld.**

#### **Laddningsindikator**

Laddningsindikeringen **f** på displayen visar engångsbatteriets resp. det laddningsbara batteriets laddningstatus **23**.

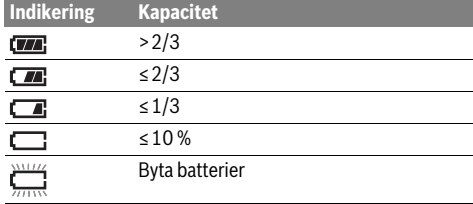

## **Drift**

- **Skydda mätverktyget mot väta och direkt solljus.**
- **Utsätt inte mätverktyget för extrema temperaturer eller temperaturväxlingar.** Lämna inte mätverktyget under en längre tid t.ex. i bilen. Om mätverktyget varit utsatt för större temperaturväxlingar låt det balanseras innan du använder det. Vid extrem temperatur eller temperaturväxlingar kan mätverktygets precision påverkas menligt.

#### **90** | Svenska

- **Beakta korrekt acklimatisering av mätverktyget.** Vid starka temperatursvängningar eller omgivningsförhållanden kan mätapparatens mätnoggrannhet påverkas innan den acklimatiserat sig helt och hållet.
- **Undvik kraftiga stötar eller att mätverktyget faller ner.**  Vid kraftiga yttre inverkningar och om funktionaliteten märkbart är påverkad skall mätverktyget lämnas in till en auktoriserad Bosch kundtjänst för kontroll.

### **Driftstart**

#### **In- och urkoppling**

För att mäta fäller du upp skyddslocket **1**. **Kontrollera under arbetet att det infraröda mätområdet inte stängs eller täcks över.**

För att **starta** mätverktyget, tryck på-/avknappen **9**. På displayen **14** visas en startsekvens. Efter startsekvensen börjar mätverktyget omedelbart att mäta och fortsätter med det kontinuerligt tills det stängs av.

**Anvisning:** Under de första minuterna kan det förekomma att mätverktyget justerar sig självt ett flertal gånger, eftersom sensor- och omgivningstemperatur ännu inte har anpassats till varandra. En förnyad kalibrering möjliggör en exakt mätning. Under kalibreringen fryser värmebilden helt kort.

För att **stänga av** mätverktyget, tryck på på-/avknappen igen. Mätverktyget sparar alla inställningar och stänger sedan av sig själv. Stäng skyddslocket **1** för en säker transport av mätverktyget.

I inställningsmenyn kan du välja om och efter vilken tid mätverktyget skall stänga av sig självt (se "Avstängningstid", sidan 92).

Om batteriet resp. mätverktyget befinner sig utanför den driftstemperatur, som anges under de tekniska data stängs mätverktyget av sig automatiskt efter en kort varning (se "Fel – Orsak och åtgärd", sidan 93). Låt mätverktyget få arbetstemperatur och sätt sedan på det igen.

För att spara energi, slå endast på mätverktyget när du använder det.

### **Mätförberedelse**

#### **Ställ in emissionsgraden för yttemperaturmätningar**

Objektets emissionsgrad är beroende av objektytans material och struktur. Graden anger om ett objekt (jämfört med andra objekt vid samma temperatur) sänder ut infrarödvärmestrålning i stor eller liten grad.

För att fastställa yttemperaturen mäts den naturliga infraröda värmestrålningen, som det uppmätta objektet utstrålar. För att få korrekta mätningar skall den emissionsgrad, som ställts in på mätverktyget kontrolleras **vid varje mätning** och i förekommande fall anpassas till mätobjektet.

Du kan välja en av de förinställda emissionsgraderna eller ange ett exakt siffervärde. Ställ in den önskade emissionsgraden via menyn **"Mätning"** >**"Emissionsgrad"** (se sidan 92).

#### **Korrekta temperaturmätningar är bara möjliga om den inställda emissionsgraden och objektets emissionsgrad stämmer överens.**

Färgskillnader kan bero på olika temperaturer och/eller olika emissionsgrader. Vid kraftigt olika emissionsgrader kan de visade temperaturskillnaderna tydligt avvika från de verkliga.

Om flera mätobjekt i olika material resp. olika struktur finns i mätområdet så är de visade temperaturvärdena bara bindande för de objekt som passar till den inställda emissionsgraden. För andra objekt (med andra emissionsgrader) kan de visade färgskillnaderna användas som indikation på temperaturrelationer.

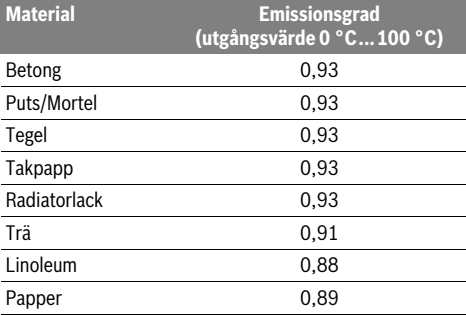

#### **Anvisningar för mätvillkoren**

Starkt reflekterande eller glänsande ytor (t.ex. glänsande klinker eller blanka metaller) kan förfalska eller påverka de visade resultaten. Limma vid behov mätytan med en mörk, matt tejp, som har god värmeledningsförmåga. Låt bandets temperatur anpassas en stund på ytan.

Var vid reflekterande material noga med att få en korrekt mätvinkel, så att reflekterande värmestrålning från andra objekt inte förfalskar resultatet. Till exempel vid mätningar från lodrät framifrån kan reflektionen av din egen kroppsvärme störa mätningen. Vid en jämn yta kan på så sätt omkretsen och temperaturen hos din kropp visas (reflekterat värde), som egentligen inte motsvarar den uppmätta ytans egentliga temperatur (emitterat värde resp. realt värde för ytan).

Mätning genom transparenta material (t.ex. glas eller transparenta plaster) är däremot generellt inte möjlig.

Mätresultaten blir noggrannare och tillförlitligare ju bättre och stabilare mätvillkoren är.

Den infraröda temperaturmätningen påverkas av rök, ånga, hög luftfuktighet eller dammig luft.

Anvisningar för att förbättra noggrannheten hos mätningarna:

- Gå så nära mätobjektet som möjligt för att minimera störningsfaktorer mellan dig och mätytan.
- Lufta innerutrymmena innan mätningen, framför allt om luften är smutsig eller innehåller mycket ånga/kondens. Låt rummet efter vädring tempereras tills den nått normal temperatur.

#### **Tilldelning av temperaturerna med skalan**

På displayens högra sida visas en skala. Värdena i den övre och nedre änden utgår från de maximiresp. minimitemperaturer, som registrerats på värmebilden. Tilldelningen av en färg till ett temperaturvärde på bilden görs på samma sätt fördelat (linjärt).

Med hjälp av de olika färgtonerna kan därmed temperaturer tilldelas inom dessa extremvärden. En temperatur, som ligger exakt mellan maximi- och minimivärdet kan på så sätt tilldelas skalans mellersta färgområde.

För att temperaturbestämma ett konkret område rör du mätapparaten så att trådkorset med temperaturvisningen **l** är riktat mot den önskade punkten resp. området.

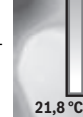

**32,5 °C** 

ш

Vid den automatiska inställningen fördelas skalans färgspektrum alltid linjärt (jämnt) på hela mätområdet inom den maximala resp. minimala temperaturen.

Värmebildkameran visar alla uppmätta temperaturer i mätområdet i förhållande till varandra. Om färgen i till exempel i ett område visas blåaktigt betyder det att de blåaktiga områdena hör till de kallare mätvärdena i det aktuella mätområdet. Dessa områden kan trots det ligga i ett temperaturområde, som under vissa omständigheter kan leda till skador. Var därför alltid uppmärksam på de visade temperaturerna på skalan resp. direkt på trådkorset.

## **Funktioner**

### **Anpassning av färgframställningen**

Beroende på mätsituationen kan olika färgpaletter underlätta analysen av värmebilden och avbilda objekt eller sakförhållanden tydligare på displayen. De uppmätta temperaturerna påverkas inte av detta. Endast framställningen av temperaturvärdena ändras.

Före att byta färgpalett blir du kvar i mätläget och trycker på pilknapparna åt höger **8** eller vänster **12**.

#### **Överlagring av värme- och realbild**

För en bättre orientering (= rumslig tilldelning av den visade värmebilden) kan ytterligare en visuell realbild kopplas in vid anpassade temperaturområden.

**Anvisning:** Överlagringen av real- och värmebild är exakt vid ett avstånd på 0,55 m. Vid avvikande avstånd till mätobjektet kan det uppträda en förskjutning mellan realbild och värmebild. Värmebildkameran erbjuder dig följande möjligheter:

– **100 % infraröd bild**

Endast värmebilden visas.

– **Bild i bild**

Den visade värmebilden beskärs och det kringliggande området visas som realbild. Denna inställning förbättrar den lokala tilldelningen av mätområdet.

– **Transparens**

Den visade värmebilden läggs lätt transparent över realbilden. På så sätt kan dessa objekt identifieras bättre.

Genom att trycka på pilknapparna uppåt **5** eller nedåt **10** kan du anpassa inställningen.

### **Fixering av skalan**

Anpassningen av färgfördelningen på värmebilden sker automatiskt, men kan frysas genom att trycka på funktionsknappen höger **7**. Det gör det möjligt att jämföra värmebilder, som tagits under olika temperaturförhållanden (t.ex. vid kontroll av om det finns värmebryggor i flera rum).

För att koppla om skalan till automatiskt trycker du på funktionsknappen höger **7** igen. Temperaturerna förhåller sig nu återigen dynamiskt och anpassar sig till de uppmätta minimioch maximivärdena.

#### **Mätfunktioner**

För att aktivera ytterligare funktioner, som kan vara till hjälp vid visningen trycker du på knappen **"Func" 6**. Navigera bland de visade alternativen med höger/vänster för att välja en funktion. Välj en funktion och tryck på knappen **"Func" 6** igen.

Följande mätfunktioner finns tillgängliga:

– **"Automatik"**

Färgfördelningen på värmebilden sker automatiskt

– **"Värmesökare"** I denna mätfunktion visas bara de varmare temperaturerna i mätområdet som värmebild. Området utanför dessa varmare temperaturer visas som realbild i gråskala för att inte felaktigt koppla ihop färgade objekt med temperaturer (t.ex. röd kabel i kopplingsskåp vid sökningen efter överhettade byggelement). Anpassa skalan med knapparna

upp **5** och ner **10**. Det visade temperaturområdet expanderas resp. förminskas då.

Apparaten fortsätter att mäta minimi- och maximitemperaturer och visar dessa i skalans ändar. Du kan dock styra vilket temperaturområde skall visas som värmebild med färg. – **"Köldsökare"**

I denna mätfunktion visas bara de kallare temperaturerna i mätområdet som värmebild. Området utanför dessa kalllare temperaturer visas som realbild i gråskala för att inte felaktigt koppla ihop färgade objekt med temperaturer (t.ex. blå fönsterram vid sökningen efter felaktig isolering). Anpassa skalan med knapparna upp **5** och ner **10**. Det visade temperaturområdet expanderas resp. förminskas då. Apparaten fortsätter att mäta minimi- och maximitemperaturer och visar dessa i skalans ändar. Du kan dock styra vilket temperaturområde skall visas som värmebild med färg. – **"Manuell"** 

 Om det uppmäts kraftigt avvikande temperaturer på värmebilden (t.ex. radiator som varmt objekt vid undersökning av värmebryggor), så fördelar sig de färger som står till förfogande på ett stort antal temperaturvärden i området mellan maximi- och minimitemperatur. Det kan leda till att små temperaturskillnader inte längre kan visas detaljerat. För att uppnå en detaljrik framställning av fokustemperaturen gör du på följande sätt: Efter att du har skiftat till läget **"Manuell"** kan du ställa in den maximala resp. minimala temperaturen. På så sätt kan du fastställa det temperaturområde som är relevant för dig och där du vill kunna identifiera små skillnader. Inställningen **Reset** anpassar skalan till de uppmätta värdena i infrarödsensorns synfält.

Svenska | **91**

### **92** | Svenska

### **Huvudmeny**

För att komma till huvudmenyn trycker du på knappen **"Func" 6** för att aktivera mätfunktionerna. Tryck nu på funktionsknappen höger **7**.

– **"Mätning"**

## – **"Emissionsgrad" c**:

För vissa av de vanligaste materialen finns sparade emissionsgrader att välja mellan. Välj det passande **"Materialet"** i menypunkten. Den tillhörande emissionsgraden visas på raden nedanför.

Om mätobjektets exakta emissionsgrad är känd kan denna också ställas in som siffervärde i menypunkten **"Emissionsgrad"**.

– **"Reflekterad temperatur"**:

Inställningen av denna parameter förbättrar mätresultatet avsevärt vid material med låg emissionsgrad (= hög reflexion). För det mesta motsvarar den reflekterade temperaturen omgivningstemperaturen. När objekt med kraftigt avvikande temperaturer kan

påverka mätningen i närheten av kraftigt reflekterande objekt bör detta värde anpassas.

### – **"Indikering"**

– **"Värmepunkt" k**: **"PÅ/AV"**

I denna funktion markeras den hetaste punkten (= mätpixel) automatiskt i mätområdet med ett rött trådkors på värmebilden. Det kan underlätta för dig att identifiera ett kritiskt ställe, som t.ex. en lös plint i ett kopplingsskåp.

#### – **"Köldpunkt" m**: **"PÅ/AV"**

Den kallaste punkten (= mätpixel) i mätområdet markeras automatiskt med ett blått trådkors på värmebilden. Det kan underlätta för dig att identifiera ett kritiskt ställe, som t.ex. ett otätt ställe i en isolering.

- **"Trådkors" l**: **"PÅ/AV"** Trådkorset visas centrerat på värmebilden och visar det uppmätta temperaturvärdet på detta ställe.
- **"Skala" h**: **"PÅ/AV"**

### – **"WiFi"**: **"PÅ/AV"**

- (se "Dataöverföring", sidan 93)
- **"Track My Tools"**: **"PÅ/AV"**
- (se "TrackMyTools", sidan 94)
- **"Apparat"**
- **"Språk"**

Under denna menypunkt kan du anpassa språket för alla visningar.

– **"Tid & datum" a**

För att ändra datum och tid i visningen aktiverar du undermenyn **"Tid & datum"**. I denna undermeny kan därutöver datums- och tidsformatet ändras. För att lämna undermenyn **"Tid & datum"** trycker du antingen på den vänstra funktionsknappen **13** under hak-symbolen, för att spara inställningarna eller höger funktionsknapp **7** under kryss-symbolen för att förkasta ändringarna.

#### – **"Tonsignaler"**: **"PÅ/AV"**

Under denna menypunkt kan du sätta på/stänga av signaltonerna.

#### – **"Avstängningstid"**

Under denna menypunkt kan du välja det tidsintervall efter vilken mätverktyget skall stänga av sig automatiskt när ingen knapp trycks. Du kan också avaktivera den automatiska avstängningen genom välja inställningen **"Aldrig"**.

– **"Radera alla bilder"**

Under denna menypunkt kan du på en gång radera alla filer, som finns i det interna minnet. Tryck på pilknappen åt höger **8** för **"mer ..."**, för att komma till undermenyn. Tryck sedan antingen på funktionsknappen **13** under haksymbolen för att radera alla filer eller den högra funktionsknappen **7** under kryssymbolen för att avbryta processen.

– **"Apparatinformationer"**

Under denna menypunkt kan du avropa informationer om mätverktyget. Du hittar där serienumret på mätverktyget och den installerade programversionen.

För att lämna en godtycklig meny och återgå till den standardmässiga visningsskärmen kan du också trycka på knappen **17**.

#### **Dokumentation av mätresultat**

#### **Spara mätresultat**

Efter startsekvensen börjar mätverktyget att mäta och fortsätter med det kontinuerligt tills det stängs av.

För att spara en bild riktar du kameran mot det önskade mätobjektet och trycker på knappen Spara **11**. Bilden sparas i kamerans interna minne. Alternativt trycker du på knappen **17**. Mätningen fryses och visas på displayen. Det gör det möjligt att betrakta bilden i lugn och ro. Om du inte vill spara den frusna bilden kommer du tillbaka till mätläget med knappen **17**. Om du vill spara bilden i kamerans interna minne trycker du på knappen Spara **11**.

#### **Hämta upp sparade bilder**

Gör så här för att hämta upp sparade värmebilder:

- Tryck på funktionsknappen vänster **13**. På displayen visas det senast sparade fotot.
- Tryck på pilknappen höger **8** eller vänster **12**, för att växla mellan de sparade värmebilderna.

#### **Radera sparade bilder**

För att radera enskilda värmebilder går du till gallerivyn:

- Tryck på höger funktionsknapp **7** under papperskorgssymbolen.
- Bekräfta proceduren med den vänstra funktionsknappen **13** eller avbryt släckningen genom att trycka på höger funktionsknapp **7** under symbolen Avbryt.

#### **Radera alla bilder**

I menyn **"Radera alla bilder"** kan du på en gång radera alla filer, som finns i det interna minnet.

Tryck på knappen **"Func" 6** för att hämta upp mätfunktionerna. Tryck nu på höger funktionsknapp **7** och välj

**"Apparat"** > **"Radera alla bilder"**. Tryck på pilknappen höger **8**, för att komma till undermenyn. Tryck sedan antingen på funktionsknappen **13** under haksymbolen för att radera alla filer eller den högra funktionsknappen **7** under kryssymbolen för att avbryta processen.

### Svenska | **93**

### **Dataöverföring**

#### **Dataöverföring via USB-port**

Öppna kåpan till Micro USB-uttaget **3**. Anslut mätverktygets Micro-USB-uttag med den medföljande Micro-USB-kabeln till din PC eller bärbar dator.

Sätt nu på värmebildkameran med knappen **9**.

Öppna filnavigeraren och välj enheten **"BOSCH GTC 400 C"**. De sparade JPG-filerna kan kopieras, flyttas eller raderas från mätverktygets interna minne.

Så snart du avslutat den önskade proceduren frånskiljer du standardmässigt enheten och stänger av värmebildkameran med knappen **9**.

Ta bort micro-USB-kabeln under mätdriften och stäng kåpan **3**.

**Observera:** Logga alltid först ut enheten ur ditt operativsystem (kasta ut enheten). I annat fall kan värmebildkamerans interna minne skadas.

Håll alltid USB-gränssnittets kåpa stängd så att inget damm eller stänkvatten kan tränga in i kapslingen.

**Anvisning:** Anslut endast mätverktyget med en PC eller en bärbar dator. Apparaten kan skadas om du ansluter den till en annan apparat.

**Anvisning:** Micro-USB-gränssnittet används endast för att överföra data. Batterier kan inte laddas med den.

### **Efterbearbetning av värmebilderna**

De sparade värmebilderna kan du efterbearbeta på din dator under ett Windows operativsystem. För att göra detta laddar du ner GTC-Transfer-Software från värmebildkamerans produktsida under

**www.bosch-professional.com/gtc**.

översikt vid permanenta felmeddelanden.

### **Dataöverföring via WiFi**

Mätverktyget är utrustat med en WiFi-modul, som möjliggör överförandet av de sparade bilderna från värmebildkameran och till en mobil terminalenhet.

För det krävs applikationen (app) **"Measuring Master"** som programvarugränssnitt. Du kan ladda ner dem i din mobila butik, beroende på fabrikat:

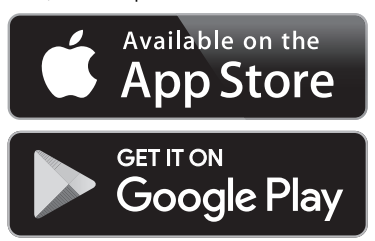

Applikationen **"Measuring Master"** gör det möjligt för dig att trådlöst överföra bilder, få en utvidgad funktionsomfattning och förenklar efterbearbetningen och att skicka vidare mätdata (t.ex. via e-post. Information om systemkrav för en WiFianslutning hittar du på Bosch webbsida under

### **"www.bosch-professional.com/gtc"**.

För att aktivera/avaktivera WiFi-anslutningen på mätverktyget hämtar du upp huvudmenyn, navigerar med knapparna till menypunkten **"WiFi"** och aktiverar/avaktiverar denna. På displayen visas **e**. Kontrollera att WiFi-gränssnittet på din mobila terminalenhet är aktiverat.

Efter start av Bosch-applikationen (vid aktiverade WiFimoduler) upprättas förbindelse mellan den mobila terminalenheten och mätverktyget. Följ anvisningarna i applikationen **"Measuring Master"**.

#### **Fel – Orsak och åtgärd**

**Fel Orsak Åtgärd** Mätverktyget kan inte slås på. Batterierna tomma Ladda det uppladdningsbara batteriet eller byt batterier. Uppladdningsbart batteri för varmt eller för kallt Låt batteriet få rätt temperatur eller byt det. Mätverktyget för varmt eller Låt mätverktyget få rätt temperatur. för kallt Bildminnet defekt Formatera det interna minnet genom att radera alla bilder (se "Radera alla bilder", sidan 92). Om problemet kvarstår skickar du mätverktyget till en auktoriserad Bosch kundtjänst. Bildminnet fullt Överför vid behov bilderna till ett annat minnesmedium (t.ex. dator eller Notebook). Radera sedan bilderna i det interna minnet.

Vid en störning genomför apparaten en omstart och kan användas igen i anslutning till detta. I annat fall hjälper dig nedanstående

**94** | Svenska

| Fel                                                                     | <b>Orsak</b>                                         | Åtgärd                                                                                                    |
|-------------------------------------------------------------------------|------------------------------------------------------|----------------------------------------------------------------------------------------------------|
| $F F \triangle$                                                         | Mätinstrument defekt                                 | Skicka mätverktyget till en auktoriserad Bosch<br>kundtjänst.                                                                              |
| Mätverktyget kan inte anslutas till en dator. Mätverktyget identifieras | inte av datorn.                                      | Kontrollera om drivrutinen på din dator är uppdate-<br>rad. I förekommande fall krävs en senare operativ-<br>systemsversion på datorn.     |
|                                                                         | Micro-USB-anslutning eller<br>Micro-USB-kabel defekt | Kontrollera om mätverktyget går att ansluta till en<br>annan dator. Om inte, skicka mätverktyget till en<br>auktoriserad Bosch kundtjänst. |

### **Definitioner**

### **Infraröd värmestrålning**

Den infraröda värmestrålningen är en elektromagnetisk strålning, som utstrålas av varje kropp. Mängden strålning eror på kroppens temperatur och emissionsgrad.

### **Emissionsgrad**

Ett objekts emissionsgrad beror på ytans material och struktur. Den anger hur mycket infraröd värmestrålning som objektet avger i jämförelse med en idealisk värmestrålare (svart kropp, emissionsgrad  $\varepsilon = 1$ ).

#### **Köldbrygga**

Ett objekt betecknas som värmebrygga som oönskat leder värme utåt eller inåt och som därmed skiljer sig åt avsevärt från den resterande resp. önskade temperaturen hos en vägg. Eftersom yttemperaturen på köldbryggor är lägre än i det övriga rummet ökar risken på detta ställe för mögel.

#### **Reflekterad temperatur/reflexivitet hos ett objekt**

Den reflekterade temperaturen är de värmestrålningar, som inte utgår från objektet som sådant. Beroende på strukturen och materialet reflekterar omgivningsstrålningarna i det objekt som skall mätas och förfalskar därmed det egentliga temperaturresultatet.

#### **Objektavstånd**

Avståndet mellan mätobjektet och mätapparaten påverkar den registrerade ytstorleken per pixel. Med ökande objektavstånd kan du registrera allt större objekt.

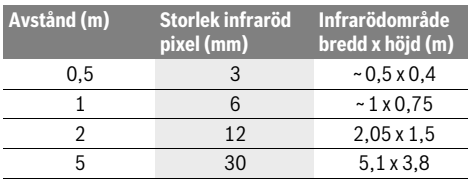

#### **TrackMyTools**

Den inbyggda *Bluetooth*® Low Energy Module möjliggör individuell gestaltning och statuskontroll av mätverktyget samt överföring av inställningar och data baserat på *Bluetooth*® trådlösa teknik.

#### **Energiförsörjning TrackMyTools-***Bluetooth*®**-modul**

Mätverktyget är utrustat med en knappcell så att det också kan registreras av en mobil terminalenhet utan isatt uppladdningsbart batteri **23** resp. isatta engångsbatterier via TrackMyTools.

Mer information får du direkt i appen från Bosch.

### **Dataöverföring**

TrackMyTools-*Bluetooth*®-modulen kan du sätta på resp. stänga av i apparatinställningarna. Därefter sänder den en kontinuerlig signal.

Modulens sändningsintervall är åtta sekunder. Beroende på omgivningen kan upp till tre sändningsintervaller behövas innan mätverktyget identifieras.

**Anvisning:** Stäng av TrackMyTools när du befinner dig i områden där det är förbjudet att sända ut radiovågor, till exempel i flygplan.

#### **Registrering och installation av appen/webbapplikationen**

För att kunna använda TrackMyTools måste du först registrera dig online.

För att göra det öppnar du websidan www.bosch-trackmytools.com och registrerar dig. Efter registreringen får du dina åtkomstdata.

Ladda ner appen **TrackMyTools** via din app store (Apple App Store, Google Play Store) eller starta webbapplikationen via **https://web.bosch-trackmytools.com**. Här kan du logga in med dina användaruppgifter.

Nu kan du skapa och administrera dina inventarier med hjälp av appen/webbapplikationen.

**Anvisning:** Gå först igenom instruktionen till appen/webapplikationen i sin helhet. På så sätt får du en bättre överblick över tillvägagångssättet vid registrering av beståndet och över användningen av programvaran.

## **Underhåll och service**

### **Underhåll och rengöring**

Förvara och transportera endast verktyget i en lämplig behållare, som t.ex. originalförpackningen eller skyddsväskan (tillbehör). Klistra inte på några etiketter i på mätverktyget i närheten av den infraröda sensorn.

Se till att mätverktyget alltid hålls rent.

Vid rengöring får vätska inte tränga in i mätverktyget.

Försök inte avlägsna smuts ur sensorn, kameran eller mottagningslinsen med spetsiga föremål och torka inte över kameran och mottagningslinsen (risk för repor).

Norsk | **95**

Om du vill göra en förnyad kalibrering av ditt mätverktyg vänder du dig till ett Bosch Servicecentrum (adresser, se avsnitt "Kundtjänst och användarrådgivning").

Vid reparationer skall mätverktyget skickas in i originalförpackningen eller skyddsväskan (tillbehör).

Det inbyggda knappcellsbatteriet får endast tas ut av fackpersonal för avfallshantering. Genom att öppna kapslingsskalet kan mätverktyget förstöras. Skruva ur skruvarna på kåpan och ta av den för att ta ut knappcellsbatteriet.

### **Kundtjänst och användarrådgivning**

Kundservicen ger svar på frågor beträffande reparation och underhåll av produkter och reservdelar. Sprängskisser och information om reservdelar hittar du på:

### **www.bosch-pt.com**

Bosch användarrådgivningsteamet hjälper gärna vid frågor som gäller våra produkter och tillbehör.

Ange alltid vid förfrågningar och reservdelsbeställningar det 10-siffriga produktnumret som finns på produktens typskylt.

#### **Svenska**

Bosch Service Center Telegrafvej 3 2750 Ballerup Danmark Tel.: (08) 7501820 (inom Sverige) Fax: (011) 187691

### **Transport**

De användbara litiumjonbatterierna är underkastade kraven för farligt gods. Användaren kan utan ytterligare förpliktelser transportera sekundärbatterierna på allmän väg.

Vid transport genom tredje person (t.ex.: flygfrakt eller spedition) ska speciella villkor för förpackning och märkning beaktas. I detta fall bör vid förberedelse av transport en expert för farligt gods konsulteras.

Sekundärbatterier får försändas endast om höljet är oskadat. Tejpa öppna kontakter och förpacka sekundärbatteriet så att det inte kan röras i förpackningen.

Beakta även tillämpliga nationella föreskrifter.

### **Avfallshantering**

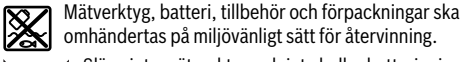

omhändertas på miljövänligt sätt för återvinning. Släng inte mätverktyg och inte heller batterier i hushållsavfall!

**Endast för EU-länder:**

Enligt europeiska direktivet 2012/19/EU måste obrukbara mätverktyg och enligt europeiska direktivet 2006/66/EG felaktiga eller förbrukade batterier separat omhändertas och på miljövänligt sätt lämnas in för återvinning.

#### **Sekundär-/primärbatterier:**

#### **Li-jon:**

Beakta anvisningarna i avsnittet "Transport", sida 95.

**Ändringar förbehålles.**

# **Norsk**

## **Sikkerhetsinformasjon**

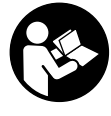

**Alle anvisningene må leses og følges.**  Hvis måleverktøyet ikke brukes i samsvar med de foreliggende anvisningene, kan de integrerte beskyttelsesinnretningene bli skadet. TA GODT VARE PÅ ANVISNINGENE.

- **Måleverktøyet skal alltid kun repareres av kvalifisert fagpersonale og kun med originale reservedeler.** Slik opprettholdes måleverktøyets sikkerhet.
- **Ikke arbeid med måleverktøyet i eksplosjonsutsatte omgivelser – der det befinner seg brennbare væsker, gass eller støv.** I måleverktøyet kan det oppstå gnister som kan antenne støv eller damper.
- **Ta alltid batteriet/batteriene ut av måleverktøyet før arbeider på måleverktøyet utføres (f.eks. montering, vedlikehold osv.) hhv. ved transport og oppbevaring.**
- **Du må ikke åpne det oppladbare batteriet.** Det er fare for kortslutning.

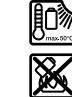

**Beskytt det oppladbare batteriet mot varme, f.eks. også mot permanent solstråling, ild, vann og fuktighet.** Det er fare for eksplosjoner.

- ▶ Hold et oppladbart batteri som ikke er i bruk unna bin**ders, mynter, nøkler, spikre, skruer eller andre små metallgjenstander, som kan forårsake en forbikopling av kontaktene.** En kortslutning mellom batterikontaktene kan medføre forbrenninger eller brann.
- **Ved gal bruk kan det lekke væske ut av det oppladbare batteriet. Unngå kontakt med denne væsken. Ved tilfeldig kontakt må det skylles med vann. Hvis det kommer væske inn i øynene, må du oppsøke lege.** Batterivæske som lekker ut kan medføre hudirritasjoner eller forbrenninger.
- **Ved skader eller usakkyndig bruk av batteriet kan det lekke ut damp. Tilfør frisk luft og oppsøk en lege hvis du har problemer.** Dampene kan irritere åndedrettsorganene.
- **Lad batteriene kun opp i ladeapparater som anbefales av produsenten.** For et ladeapparat som er egnet for en bestemt type oppladbare batterier, er det fare for brann hvis det brukes med andre batterier.
- **Bruk det oppladbare batteriet kun med Bosch-måleverktøyet.** Kun slik beskyttes det oppladbare batteriet mot farlig overbelastning.
- **Batteriet kan bli skadet av spisse gjenstander som spikre eller skrutrekkere eller på grunn av ytre påvirkning.** Resultat kan bli intern kortslutning, og det kan da komme røyk fra batteriet, eller batteriet kan ta fyr, eksplodere eller bli overopphetet.
- **Batteriadapteren er utelukkende konstruert for bruk i måleverktøy fra Bosch som er beregnet for denne, og får ikke brukes til elektroverktøy.**

### **96** | Norsk

- **Ta batteriene ut av måleverktøyet, når du ikke bruker det over lengre tid.** Batteriene kan korrodere ved lengre tids lagring og lades ut automatisk.
- **Beskytt måleverktøyet, spesielt området rundt kameraet og IR-linsen, mot fuktighet og snø.** Mottakslinsen kan tildugges, slik at måleresultatene blir feil. Feil innstillinger på verktøyet og andre atmosfæriske påvirkningsfaktorer kan føre til feilmåling. Objekter kan vises som varmere eller kaldere, noe som eventuelt kan medføre fare ved berøring.
- **Store temperaturforskjeller i et varmebilde kan føre til at selv høye temperaturer vises med en farge som assosieres med lave temperaturer.** Kontakt med en slik flate kan føre til brannskader!
- **Korrekte temperaturmålinger er bare mulig når den innstilte emisjonsfaktoren og emisjonsfaktoren til objektet stemmer overens.** Objekter kan vises med høyere eller lavere temperatur og/eller farge som representerer varmere eller kaldere, noe som eventuelt kan medføre fare ved berøring.
- **Forsiktig! Under bruk av måleverktøyet med**  *Bluetooth*® **kan det oppstå forstyrrelse på andre apparater og anlegg, fly og medisinsk utstyr (f.eks. pacemakere og høreapparater). Skader på mennesker og dyr i umiddelbar nærhet kan heller ikke utelukkes helt. Bruk ikke måleverktøyet med** *Bluetooth*® **i nærheten av medisinsk utstyr, bensinstasjoner, kjemiske anlegg, steder med eksplosjonsfare eller på sprengningsområder. Bruk ikke måleverktøyet med** *Bluetooth*® **om bord på fly. Unngå langvarig bruk nær kroppen.**
- **Måleverktøyet er utstyrt med et radiogrensesnitt. Lokale restriksjoner for bruk av dette, for eksempel om bord på fly eller på sykehus, må overholdes.**

## **Produkt- og ytelsesbeskrivelse**

Brett ut utbrettssiden med bildet av måleverktøyet, og la denne siden være utbrettet mens du leser bruksanvisningen.

*Bluetooth*®**-navnet og -logoene er registrerte varemerker som tilhører Bluetooth SIG, Inc. Enhver bruk av dette navnet/denne logoen av Robert Bosch Power Tools GmbH skjer på lisens.**

### **Formålsmessig bruk**

Varmebildekameraet er beregnet brukt til berøringsfri måling av overflatetemperaturer.

Det viste varmebildet viser temperaturfordelingen til det registrerte området til IR-linsen, og gjør det mulig å fremstille temperaturavvik med forskjellige farger.

Ved riktig bruk kan dermed flater og objekter undersøkes berøringsfritt for temperaturforskjeller eller uvanlige temperaturer, for å gjøre komponenter og/eller eventuelle svake punkter synlige, bl.a.:

- varmeisolering og isolasjon (f.eks. lokalisere varmebroer)
- aktive oppvarmings- og varmtvannsledninger (f.eks. gulvvarme) i gulv og vegger
- overopphetede elektrisk komponenter, f.eks. sikringer eller klemmer
- maskindeler (f.eks. overoppheting på grunn av defekte kulelagre)

Måleverktøyet skal ikke brukes til temperaturmåling på personer eller dyr, eller til andre medisinske formål.

Måleverktøyet er ikke egnet for måling av overflatetemperatur på gasser eller væsker.

### **Illustrerte komponenter**

Nummereringen av de illustrerte komponentene gjelder for bildet av måleverktøyet på illustrasjonssiden.

- **1** Beskyttelsesdeksel for kamera og IR-sensor
- **2** Serienummer
- **3** Deksel for mikro-USB-kontakt
- **4** Mikro-USB-kontakt
- **5** Pil opp
- **6** Knapp for målefunksjoner **«Func»**
- **7** Bytte av temperaturskala automatisk-fast / Funksjonsknapp høyre
- **8** Høyrepil
- **9** På-/av-tast
- **10** Pil ned
- **11** Lagre-knapp
- **12** Venstrepil
- **13** Knapp for galleri / funksjonsknapp venstre
- **14** Display
- **15** Visuelt kamera
- **16** IR-sensorområde
- **17** Knapp for frys måling / fortsett måling
- **18** Batterisjakt
- **19** Frigjøringsknapp batteri/batteriadapter
- **20** Deksel for batteriadapter\*
- **21** Hylster for batteriadapter\*
- **22** Utsparing i hylster
- **23** Batteri\*
- **24** Micro-USB-kabel
- **25** Beskyttelsesveske\*

**\* Illustrert eller beskrevet tilbehør inngår ikke i standard-leveransen.**

#### **Visningselementer**

- **a** Dato/klokkeslett
- **b** Målefunksjon
- **c** Visning emisjonsfaktor
- **d** Indikator for *Bluetooth*®-forbindelse
- **e** Visning trådløst nettverk på/av
- **f** Melding om ladetilstand
- **g** Visning maksimal overflatetemperatur i måleområdet
- **h** Skala
- **i** Visning minimal overflatetemperatur i måleområdet
- **j** Symbol for låsing av skala
- **k** Visning varmepunkt (eksempel)
- **l** Trådkors med temperaturvisning
- **m** Visning kaldt punkt (eksempel)
- **n** Gallerisymbol

Norsk | **97**

## **Tekniske data**

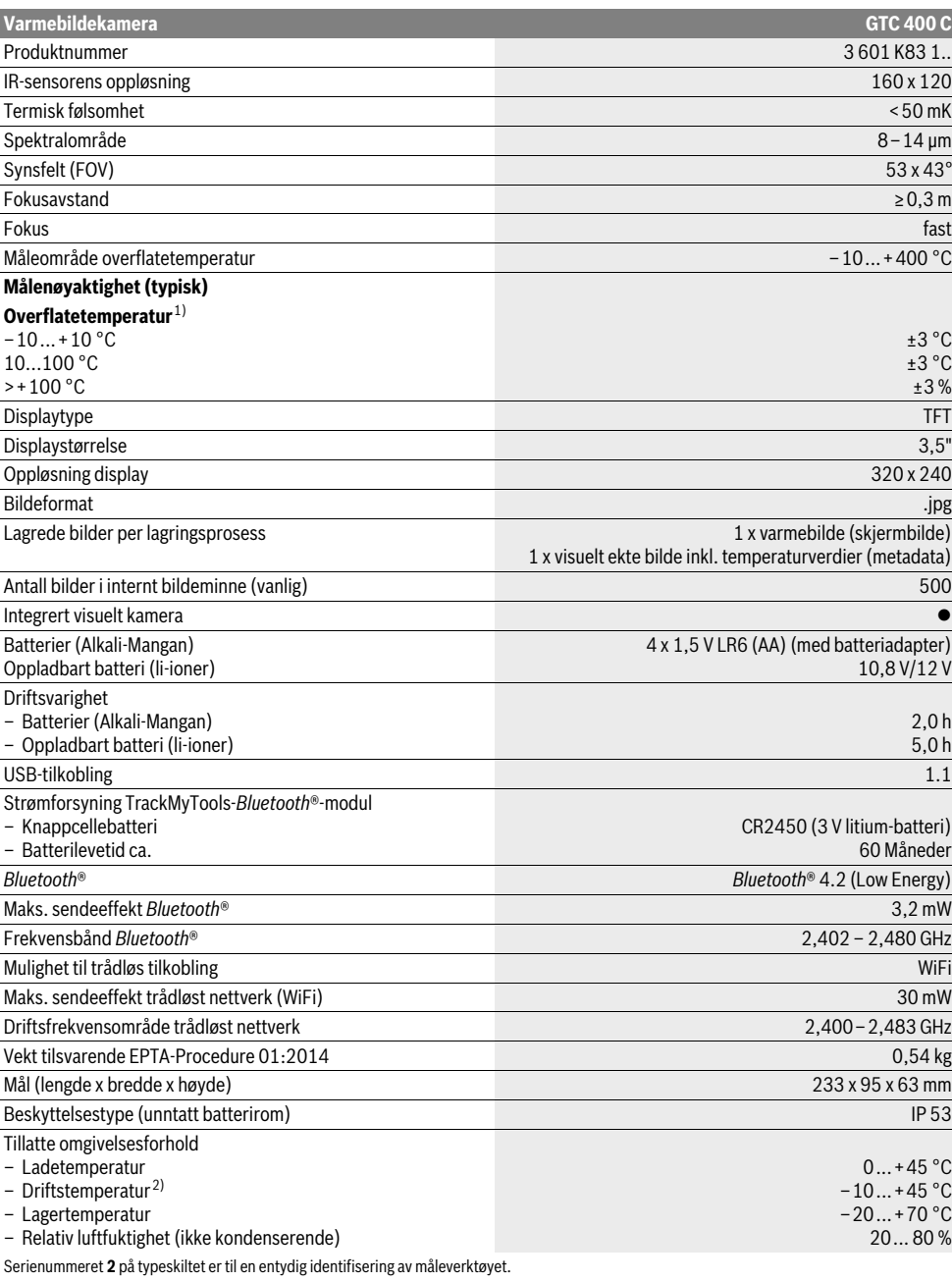

1) ved omgivelsestemperatur på 20–23 °C og emisjonsfaktor på >0,999, måleavstand: 0,3 m, driftstid: > 5 min

2) redusert ytelse ved temperatur <0 °C

Tekniske data med batteriet som inngår i leveransen.

#### **98** | Norsk

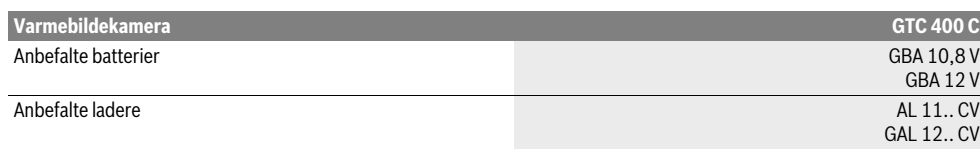

Serienummeret **2** på typeskiltet er til en entydig identifisering av måleverktøyet.

1) ved omgivelsestemperatur på 20–23 °C og emisjonsfaktor på >0,999, måleavstand: 0,3 m, driftstid: > 5 min

2) redusert ytelse ved temperatur <0 °C

Tekniske data med batteriet som inngår i leveransen.

## **Montering**

### **Energitilførsel**

Måleverktøyet kan brukes med vanlige batterier (AA-batterier av type LR6 eller sammenlignbar type) eller med et Bosch liion-batteri.

### **Bruk med batteriadapter (som kan fjernes) (se bilde A)** Batteriene settes i batteriadapteren.

 **Batteriadapteren er utelukkende konstruert for bruk i måleverktøy fra Bosch som er beregnet for denne, og får ikke brukes til elektroverktøy.** 

For å **sette inn** batteriene skyver du hylsteret til batteriadapteren **21** inn i batterirommet **18**. Legg batteriene i hylsteret som vist på bildet på dekselet **20**. Skyv dekselet over hylsteret helt til det merkes at det festes og ligger helt inntil håndtaket til måleverktøyet.

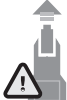

For å **ta ut** batteriene trykker du på opplåsingsknappene **19** på dekselet **20** og trekker dekselet av. Pass på at ikke batteriene faller ut. Hold måleverktøyet med batterirommet **18** opp. Ta ut batteriene. For å ta hylsteret **21** på innsiden ut av batterirommet **18** griper du tak i utsparingen i hylsteret **22** og trekker det ut av måleverktøyet mens du trykker lett på siden (se bilde B).

**Merk:** Bruk ikke verktøy (f.eks. en skrutrekker) til å ta ut batteriet, ettersom det kan skade hylsteret.

Skift alltid ut alle batteriene på samme tid. Bruk kun batterier fra en produsent og med samme kapasitet.

 **Ta batteriene ut av måleverktøyet, når du ikke bruker det over lengre tid.** Batteriene kan korrodere ved lengre tids lagring og lades ut automatisk.

#### **Drift med oppladbart batteri (se bilde C)**

**Merk:** Bruk av batterier som ikke er egnet for dette måleverktøyet kan føre til feilfunksjoner eller til skader på måleverktøyet. **Merk:** Batteriet leveres delvis oppladet. For å sikre full effekt fra batteriet, må du lade det fullstendig opp i ladeapparatet før førstegangs bruk.

 **Bruk bare laderne som er oppført i de tekniske spesifikasjonene.** Kun disse laderne er tilpasset til Li-ion-batteriene som kan brukes i elektroverktøyet.

Litium-ion-batteriet kan lades opp til enhver tid uten at levetiden forkortes. Det skader ikke batteriet å avbryte oppladingen.

 **Ikke fortsett å trykke på av/på-knappen etter automatisk utkobling av måleverktøyet.** Batteriet kan ta skade.

1 609 92A 3RD | (22.8.17) Bosch Power Tools

For å **sette inn** det ladede batteriet **23** skyver du det inn i batterirommet **18** helt til du kjenner at det ligger helt inntil håndtaket til måleverktøyet.

For å **ta ut** batteriet **23** trykker du på opplåsingsknappene **19** og trekker batteriet ut av batterirommet **18**. **Ikke bruk makt.**

### **Ladetilstandsindikator**

Ladenivåindikatoren **f** på displayet viser batteriladetilstanden **23**.

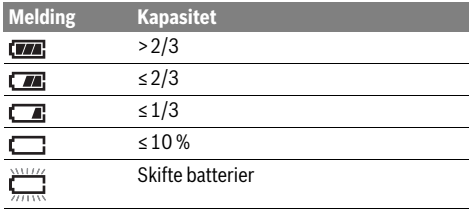

### **Bruk**

- **Beskytt måleverktøyet mot fuktighet og direkte solstråling.**
- **Ikke utsett måleverktøyet for ekstreme temperaturer eller temperatursvingninger.** La det f.eks. ikke ligge i bilen over lengre tid. La måleverktøyet først tempereres ved større temperatursvingninger før du tar det i bruk. Ved ekstreme temperaturer eller temperatursvingninger kan presisjonen til måleverktøyet innskrenkes.
- **Pass på riktig akklimatisering av måleverktøyet.** Ved store temperatursvingninger eller endrede omgivelsesforhold kan måleverktøyets målenøyaktighet være redusert før det er fullt akklimatisert.
- **Pass på at måleverktøyet ikke utsettes for harde slag eller fall.** Hvis måleverktøyet har vært utsatt for sterk ytre påvirkning eller ikke fungerer som det skal, bør du få det inspisert i et autorisert Bosch serviceverksted.

### **Igangsetting**

#### **Inn-/utkobling**

Fell opp beskyttelsesdekselet **1** når du skal måle. **Under arbeidet må du passe på at IR-måleområdet ikke blir lukket eller tildekket.**

For å **slå på** måleverktøyet trykker du på av/på-knappen **9**. En startsekvens vises på displayet **14**. Etter startsekvensen begynner måleverktøyet umiddelbart målingen, og fortsetter kontinuerlig helt til måleverktøyet slås av.

OBJ\_BUCH-3136-002.book Page 99 Tuesday, August 22, 2017 6:26 PM

**Merk:** De første minuttene kan det hende at måleverktøyet kalibreres automatisk flere ganger, ettersom sensor- og omgivelsestemperaturen ikke er justert ennå. Den nye kalibreringen gir mulighet til nøyaktig måling. Under kalibreringen fryses varmebildet en kort stund.

For å **slå av** måleverktøyet trykker du på av/på-knappen igjen. Måleverktøyet lagrer alle innstillingene og slås av. Lukk beskyttelsesdekselet **1** for sikker transport av måleverktøyet.

I innstillingsmenyen kan du velge om og etter hvor lang tid måleverktøyet skal slås av automatisk (se «Utkoblingstid», side 101).

Hvis temperaturen til batteriet eller måleverktøyet ikke er i samsvar med driftstemperaturen som er angitt i Tekniske data, slås måleverktøyet automatisk av etter en kort advarsel (se «Feil – Årsaker og utbedring», side 102). Vent til måleverktøyet har riktig temperatur, og slå det på igjen.

For å spare strøm slår du bare på måleverktøyet når du bruker det.

### **Forberedelse måling**

### **Stille inn emisjonsgrad for målinger overflatetemperatur**

Emisjonsgraden til et objekt er avhengig av materialet og overflatens struktur. Det angir om et objekt (sammenlignet med andre objekter med samme temperatur) stråler ut mye eller lite infrarød varmestråling.

Overflatetemperaturen fastslås ved at den naturlige IR-varmestrålingen fra målobjektet måles berøringsfritt. For at målingene skal bli korrekte, må emisjonsfaktoren som er stilt inn på måleverktøyet kontrolleres **ved hver måling** og eventuelt tilpasses til objektet som skal måles.

Du kan velge en av de forhåndsinnstilte emisjonsfaktorene eller angi et nøyaktig tall. Still inn ønsket emisjonsfaktor i menyen **«Måling»** >**«Emisjonsfaktor»** (se side 100).

#### **Korrekte temperaturmålinger er bare mulig når den innstilte emisjonsfaktoren og emisjonsfaktoren til objektet stemmer overens.**

Fargeforskjeller kan skyldes forskjellige temperaturer og/eller forskjellige emisjonsfaktorer. Ved stor forskjell på emisjonsfaktorene kan de viste temperaturforskjellene avvike vesentlig fra de virkelige.

Hvis det er flere måleobjekter med forskjellige materialer eller strukturer i måleområdet, gjelder de viste temperaturverdiene bare for objektene som passer til den innstilte emisjonsfaktoren. For alle de andre objektene (med andre emisjonsfaktorer) kan de viste fargeforskjellene brukes som informasjon om temperaturforhold.

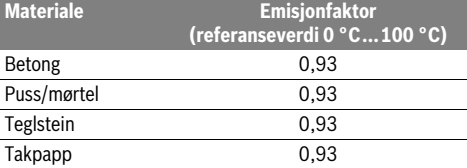

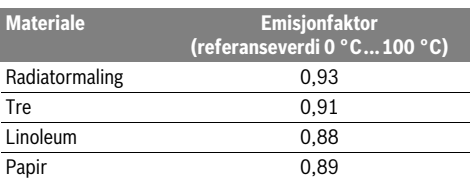

#### **Henvisninger til målebetingelsene**

Sterkt reflekterende eller blanke overflater (f.eks. blanke fliser eller blankt metall) kan påvirke eller føre til feil ved måleresultatene som vises. Bruk om nødvendig mørk, matt teip med god varmeledningsevne på måleflaten. La teipen tempereres på overflaten en kort stund.

I forbindelse med reflekterende overflater må du passe på at målevinkelen er gunstig, slik at reflekterte varmestråler fra andre objekter ikke fører til feil resultat. For eksempel kan refleksjon av din kroppsvarme forstyrre målingen ved målinger vertikalt forfra. Ved en plan flate kan dermed omrisset til og temperaturen på kroppen din vises (reflektert verdi), noe som ikke tilsvarer den egentlige temperaturen på den målte overflaten (avgitt verdi hhv. overflatens reelle verdi). Måling gjennom transparente materialer (f.eks. glass eller trans-

parent plast) er på grunn av funksjonsprinsippet ikke mulig. Måleresultatene blir desto mer nøyaktig og pålitelig, jo bedre og mer stabilt målebetingelsene er.

IR-temperaturmålingen påvirkes av røyk, damp / høy luftfuktighet og støvholdig luft.

Råd for mer nøyaktige målinger:

- Gå så nær måleobjektet som mulig for å minimere forstyrrelser mellom deg og måleflaten.
- Luft rom innendørs før målingen, spesielt hvis luften er forurenset eller inneholder mye damp. La rommet utligne temperaturen en stund etter luftingen til

den har oppnådd den vanlige temperaturen igjen.

### **Tilordning av temperaturene ved hjelp av skalaen**

På høyre side av displayet vises en skala. Verdiene øverst og nederst er basert på maksimums- og minimumstemperaturen som er registrert i varmebildet. Tilordningen av en farge til en temperaturverdi på bildet skjer med en jevn fordeling (lineært).

Ved hielp av de forskiellige fargenyansene kan dermed temperaturer tilordnes innenfor disse to grenseverdiene. For eksempel kan en temperatur som ligger nøyaktig mellom maksimums- og minimumsverdien dermed tilordnes det midtre fargeområdet på skalaen.

For å bestemme temperaturen på et konkret område beveger du måleverktøyet slik at trådkorset med temperaturvisningen **l** rettes mot det ønskede punktet eller området.

I den automatiske innstillingen fordeles skalaens fargespekter alltid lineært innenfor maksimumshhv. minimumstemperaturen (= jevnt) over hele måleområdet.

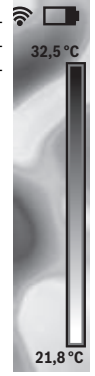

Bosch Power Tools 2018 1 609 92A 3RD | (22.8.17)

### **100** | Norsk

Varmebildekameraet viser alle de målte temperaturene i måleområdet i forhold til hverandre. Hvis varmen vises med en blå fargepalett i et område, for eksempel i en fremstilling med farger, betyr det at de blå områdene hører til de kalde måleverdiene i det aktuelle måleområdet. Disse områdene kan imidlertid likevel ligge i et temperaturområde som under visse omstendigheter kan føre til personskader. Du må derfor alltid se på de viste temperaturene på skalaen eller direkte på trådkorset.

## **Funksjoner**

### **Tilpasse fargene i fremstillingen**

Avhengig av målesituasjonen kan forskjellige fargepaletter lette analyseringen av varmebildet og vise situasjonen mer tydelig på displayet. De målte temperaturene påvirkes ikke av dette. Bare visningen av temperaturverdiene endres.

For å bytte fargepalett trykker du på høyre- **8** eller venstrepilen **12** i målemodus.

#### **Visning av varmebilde sammen med reelt bilde**

For bedre oversikt (= tilordning av vist varmebilde til rom) kan et reelt visuelt bilde vises i tillegg når temperaturområdene er utlignet.

**Merk:** Visningen av et reelt bilde og et varmebilde over hverandre er nøyaktig ved avstand på 0,55 m. Ved andre avstander til måleobjektet kan det reelle bildet og varmebildet forskyve seg.

- Varmebildekameraet gir følgende muligheter:
- **100 % IR-bilde**

Bare varmebildet vises.

– **Bilde i bilde**

Det viste varmebildet beskjæres, og området rundt vises som reelt bilde. Denne innstillingen gjør det lettere å tilordne måleområdet til et sted.

– **Transparent**

Det viste varmebildet er legges lett transparent over det reelle bildet. Dette gjør det lettere å registrere objekter.

Ved å trykke på pil opp **5** eller ned **10** kan du tilpasse innstillingen.

### **Låse skalaen**

Fargefordelingen i varmebildet tilpasses automatisk, men den kan låses ved at funksjonsknappen til høyre **7** trykkes. Dette gjør det mulig å sammenligne varmebilder som er tatt ved forskjellige temperaturforhold (f.eks. ved kontroll for varmebroer i flere rom).

For å skifte til automatisk skala igjen trykker du en gang til på funksjonsknappen til høyre **7**. Temperaturene tilpasser seg da dynamisk til de målte minimums- og maksimumsverdiene igien.

### **Målefunksjoner**

For å åpne flere funksjoner som kan være til hjelp ved visningen trykker du på knappen **«Func» 6**. Naviger i de viste alternativene med høyre/venstre for å velge en funksjon. Velg en funksjon, og trykk på knappen **«Func» 6** igjen.

Du kan velge blant disse målefunksjonene:

– **«Automatisk»**

Automatisk fargefordeling i varmebildet

– **«Varmesøker»**

I dennemålefunksjonen vises bare høyere temperaturer i måleområdet som varmebilde. Området utenfor disse høyere temperaturene vises som reelt bilde i gråtoner, slik at objekter med farge ikke skal oppfattes som temperaturer (f.eks. rød ledning i koblingsskap ved søking etter overopphetede bygningskomponenter). Tilpass skalaen med knappene opp **5** og ned **10**. Det viste temperaturomådet blir da utvidet eller redusert.

Verktøyet fortsetter å måle maksimums og minimumstemperaturer, og viser disse øverst og nederst på skalaen. Du kan imidlertid styre hvilket temperaturområde som skal vises samtidig med farger.

### – **«Kuldesøker»**

I denne målefunksjonen vises bare lavere temperaturer i måleområdet som varmebilde. Området utenfor disse lavere temperaturene vises som reelt bilde i gråtoner, slik at objekter med farge ikke skal oppfattes som temperaturer (f.eks. blå vinduskarm ved søking etter skadet isolasjon). Tilpass skalaen med knappene opp **5** og ned **10**. Det viste temperaturomådet blir da utvidet eller redusert.

Verktøyet fortsetter å måle maksimums og minimumstemperaturer, og viser disse øverst og nederst på skalaen. Du kan imidlertid styre hvilket temperaturområde som skal vises samtidig med farger.

### – **«Manuell»**

 Hvis det måles store temperaturavvik i varmebildet (f.eks. radiator som varmt objekt ved inspeksjon av varmebroer), fordeles de tilgjengelige fargene over et stort antall temperaturverdier i området mellom maksimums og minimumstemperatur. Dette kan føre til at små temperaturforskjeller ikke lenger kan vises detaljert. Følg denne fremgangsmåten for å få en detaljert fremstilling av temperaturen i området: Etter at du har skiftet til modusen **«Manuell»**, kan du stille inn maksimums.- hhv. minimumstemperaturen. Dermed kan du fastsette temperaturområdet som er relevant for deg og som du ønsker å identifisere små forskjeller i. Med innstillingen **Reset** tilpasses skalaen igjen automatisk til de målte verdiene i IR-sensorens synsfelt.

### **Hovedmeny**

For å komme til hovedmenyen trykker du på knappen **«Func» 6** for å åpne målefunksjonene. Deretter trykker du på funksjonsknappen til høyre **7**.

#### – **«Måling»**

– **«Emisjonsfaktor» c**:

For enkelte av de vanligste materialene er det lagret emisjonsfaktorer man kan velge blant. Velg passende materiale i menypunktet **«Materiale»**. Den tilhørende emisjonsfaktoren vises i linjen nedenfor.

Hvis du kjenner den nøyaktige emisjonsfaktoren til måleobjektet, kan du også angi denne som tallverdi i menypunktet **«Emisjonsfaktor»**.

#### – **«Reflektert temperatur»**:

Innstilling av denne parameteren forbedrer måleresultatet spesielt i forbindelse med materialer med lav emisjonsfaktor (= høy refleksjon). Som oftest tilsvarer den reflekterte temperaturen omgivelsestemperaturen. Hvis objekter med svært avvikende temperaturer i nærheten av sterkt reflekterende objekter kan påvirke målingen, bør denne verdien tilpasses.

#### – **«Visning»**

### – **«Varmt punkt» k**: **«PÅ/AV»**

I denne funksjonen markeres det varmeste punktet i måleområdet automatisk med et rødt trådkors i varmebildet. Dette kan gjøre det lettere å identifisere et kritisk sted, for eksempel en løs klemme i et koblingsskap.

### – **«Kaldt punkt» m**: **«PÅ/AV»**

Det kaldeste punktet i måleområdet markeres automatisk av et blått trådkors i varmebildet. Dette kan gjøre det lettere å identifisere et kritisk sted, for eksempel et utett sted i en isolasjon.

– **«Trådkors» l**: **«PÅ/AV»** Trådkorset vises i midten av varmebildet og viser temperaturverdien som er målt på dette stedet.

– **«Skala» h**: **«PÅ/AV»**

- **«WiFi»**: **«PÅ/AV»**
- (se «Dataoverføring», side 101)

– **«Track My Tools»**: **«PÅ/AV»** (se «TrackMyTools», side 103)

– **«Verktøy»**

### – **«Språk»**

I dette menypunktet kan du tilpasse språket i alle visningene.

– **«Tid og dato» a**

For å endre tid og dato i visningen åpner du undermenyen **«Tid og dato»**. I denne undermenyen kan du også endre dato- og tidsformatet.

For å gå ut av undermenyen **«Tid og dato»** trykker du på den venstre funksjonsknappen **13** under avmerkingssymbolet for å lagre innstillingene eller den høyre funksjonsknappen **7** under kryssymbolet for å forkaste endringene.

– **«Lydsignaler»**: **«PÅ/AV»** I dette menypunktet kan du slå lydsignalene på og av.

– **«Utkoblingstid»**

I dette menypunktet kan du velge hvor lang tid det skal ta før måleverktøyet slås av hvis ingen knapp trykkes. Du kan også deaktivere den automatiske utkoblingen ved å velge innstillingen **«Aldri»**.

– **«Slette alle bildene»**

I dette menypunktet kan du slette alle filene i det interne minnet på én gang. Trykk på høyrepilen **8** for **«mer ...»** for å komme til undermenyen. Deretter trykker du enten på den venstre funksjonsknappen **13** under avmerkingssymbolet for å slette alle filene, eller den høyre funksjonsknappen **7** under kryssymbolet for å avbryte.

– **«Verktøyinformasjon»**

I dette menypunktet kan du hente frem informasjon om måleverktøyet. Der finner du måleverktøyets serienummer og informasjon om den installerte programvareversjonen.

For å gå ut av en meny og gå tilbake til skjermbildet med standardvisningen kan du også trykke på knappen **17**.

### **Dokumentasjon av måleresultater**

#### **Lagre måleresultater**

Måleverktøyet begynner målingen umiddelbart etter at det er slått på, og fortsetter kontinuerlig helt til det slås av.

For å lagre et bilde retter du kameraet mot det ønskede måleobjektet og trykker på knappen for lagring **11**. Bildet lagres i kameraets interne minne. Alternativt kan du trykke på knappen for frysing av en måling **17**. Målingen fryses og vises på displayet. Dette gjør det lettere å undersøke bildet. Hvis du ikke ønsker å lagre det fryste bildet, bytter du til målemodus igjen med knappen **17**. Hvis du ønsker å lagre bildet i det interne minnet til kameraet, trykker du på knappen for lagring **11**.

#### **Hente frem lagrede bilder**

Følg denne fremgangsmåten for å hente frem lagrede varmebilder:

- Trykk på venstre funksjonsknapp **13**. Det sist lagrede bildet vises på displayet.
- Trykk på høyrepilen **8** eller venstrepilen **12** for å veksle mellom de lagrede varmebildene.

#### **Slette lagrede bilder**

- For å slette varmebilder enkeltvis går du til gallerivisningen:
- Trykk på høyre funksjonsknapp **7** under papirkurvsymbolet. – Bekreft med venstre funksjonsknapp **13**, eller avbryt slet-
- tingen ved å trykke på høyre funksjonsknapp **7** under avbryt-symbolet.

### **Slette alle bildene**

I menyen **«Slette alle bildene»** kan du slette alle filene i det interne minnet på én gang.

Trykk på knappen **«Func» 6** for å åpne målefunksjonene. Trykk så på den høyre funksjonsknappen **7**, og velg **«Verktøy»** > **«Slett alle bildene»**. For å komme til undermenyen trykker du på høyrepilen **8**. Deretter trykker du enten på den venstre funksjonsknappen **13** under avmerkingssymbolet for å slette alle filene, eller den høyre funksjonsknappen **7** under kryssymbolet for å avbryte.

### **Dataoverføring**

#### **Dataoverføring via USB-grensesnitt**

Åpne dekselet til micro-USB-kontakten **3**. Koble micro-USBkontakten til måleverktøyet til en bærbar eller stasjonær datamaskin via micro-USB-kabelen følger med.

Slå på varmebildekameraet med knappen **9**.

Åpne filbehandlingen, og velg stasjonen **«BOSCH** 

**GTC 400 C»**. De lagrede JPG-filene kan kopieres, flyttes til datamaskinen eller slettes fra det interne minnet til måleverktøyet.

Når du har fullført den ønskede prosessen, kobler du fra stasjonen og slår deretter av varmebildekameraet igjen med knappen **9**.

Ta ut micro-USB-kabelen under måling, og lukk dekselet **3**.

**Obs!** Stasjonen må alltid logges av (stasjonen utløses) fra operativsystemet først, ellers kan det interne minnet til varmebildekameraet bli skadet.

Sørg for at dekselet til USB-grensesnittet alltid er lukket, slik at ikke støv eller vannsprut kan trenge inn i huset.

#### **102** | Norsk

**Merk:** Måleverktøyet må bare kobles til en bærbar eller stasjonær datamaskin. Det kan skades hvis det kobles til en annen enhet.

**Merk:** Micro-USB-grensesnittet skal utelukkende brukes til dataoverføring. Det kan ikke brukes til lading av batterier.

### **Bearbeiding av varmebildene**

Du kan bearbeide de lagrede varmebildene på en datamaskin med Windows-operativsystem. Da trenger du GTC-Transferprogramvaren som du kan laste ned fra produktsiden for varmebildekameraet på

**www.bosch-professional.com/gtc**.

#### **Dataoverføring via trådløst nettverk (WiFi)**

Måleverktøyet er utstyrt med en WiFi-modul som gir mulighet til trådløs overføring av de lagrede bildene fra varmebildekameraet til en mobil enhet.

Da trenger du appen **«Measuring Master»** som programgrensesnitt. Disse kan lastes ned fra de forskjellige app-butikkene, avhengig av enhetstypen:

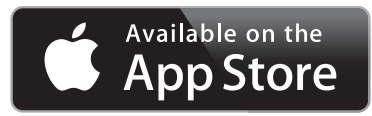

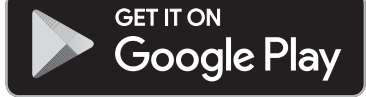

Appen **«Measuring Master»** gir, i tillegg til trådløs overføring av bildene dine, mulighet til flere funksjoner og gjør det enklere å bearbeide og videresende måledataene (f.eks. via e-post). Du finner informasjon om systemkrav for tilkobling til lokalt nettverk på nettsiden til Bosch

### **«www.bosch-professional.com/gtc»**.

For å aktivere eller deaktivere den trådløse forbindelsen på måleverktøyet åpner du hovedmenyen, navigerer med knappene til alternativet **«WiFi»** og aktiverer eller deaktiverer dette. På displayet vises **e**. Kontroller at WiFi-grensesnittet er aktivert på den mobile enheten din.

Etter at Bosch-appen er startet, blir det (ved aktiverte WiFimoduler) opprettet forbindelse mellom den mobile enheten og måleverktøyet. Følg anvisningene i **«Measuring Master»** appen.

## **Feil – Årsaker og utbedring**

Hvis det skulle oppstå en feil, starter enheten på nytt og kan deretter brukes igjen. Hvis ikke dette er tilfellet, kan du få hjelp av oversikten nedenfor om vedvarende feilmeldinger.

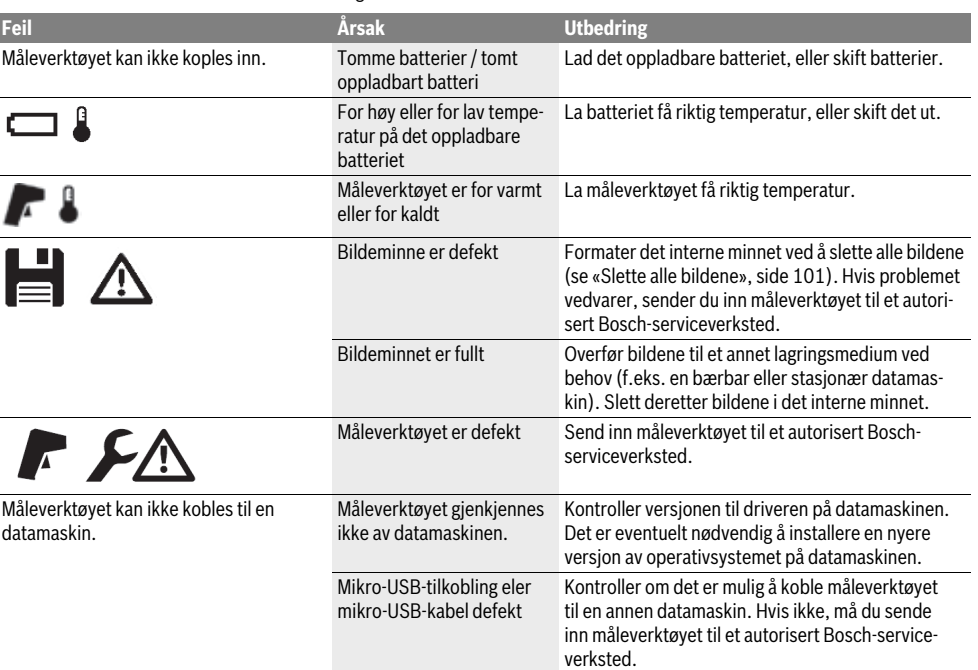

### **Begrepsforklaringer**

#### **Infrarød stråling**

Infrarød varmestråling er en elektromagnetisk stråling som alle legemer sender ut. Mengden stråling avhenger av legemets temperatur og emisjonsfaktor.

#### **Emisjonsgrad**

Et objekts emisjonsfaktor avhenger av materialet og strukturen på overflaten. Den angir hvor mye infrarød varmestråling objektet avgir sammenlignet med en ideell varmestråler (svart legeme, emisjonsfaktor  $\varepsilon = 1$ ).

### **Varmebro**

Betegnelsen varmebro brukes om et objekt som leder varme ut eller inn uønsket og dermed skiller seg vesentlig fra den øvrige eller ønskede temperaturen på en vegg.

Da overflatetemperaturen på varmebroer er lavere enn i det øvrige rommet, øker muggfaren på disse stedene betydelig.

### **Reflektert temperatur / et objekts refleksjonsevne**

Den reflekterte temperaturen er varmestrålingene som ikke avgis fra selve objektet. Avhengig av strukturen og materialet reflekteres omgivelsesstrålingen i objektet som skal måles, og fører til at det egentlige temperaturresultatet blir feil.

#### **Objektavstand**

Avstanden mellom måleobjektet og måleverktøyet virker inn på den registrerte flatestørrelsen per piksel. Med økende objektavstand kan du registrere større objekter.

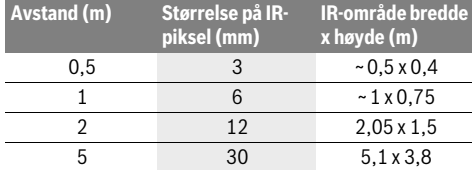

### **TrackMyTools**

Den innebygde *Bluetooth*®-lavenergimodulen gir mulighet til personlig tilpasning og kontroll av statusen til måleverktøyet, og til overføring av innstillinger og data basert på trådløs *Bluetooth*®-teknologi.

### **Strømforsyning TrackMyTools-***Bluetooth*®**-modul**

Måleverktøyet er utstyrt med en knappcelle, slik at det også uten oppladbart batteri **23** eller vanlige batterier kan registreres av en mobil enhet via TrackMyTools.

Ytterligere informasjon får du direkte i appen fra Bosch.

#### **Dataoverføring**

TrackMyTools-*Bluetooth*®-modulen kan slås på hhv. av i systeminnstillingene. Deretter sender den et kontinuerlig signal.

Modulens sendeintervall er på åtte sekunder. Avhengig av omgivelsene kan det kreves opptil tre sendeintervaller før måleverktøyet blir registrert.

**Merk:** Slå av TrackMyTools på steder der sending av radiobølger ikke er tillatt, for eksempel om bord på fly.

#### **Registrering og innretting av App/Webanvendelse**

For å kunne bruke TrackMyTools må du først registrere deg på nettet.

Norsk | **103**

Åpne nettsiden www.bosch-trackmytools.com, og registrer deg. Etter fullført registrering får du dine påloggingsdata.

Last ned appen **TrackMyTools** i en appbutikk (Apple App Store, Google Play Store), eller åpne nettapplikasjonen via **https://web.bosch-trackmytools.com**. Her kan du logge deg på med påloggingsdataene dine.

Nå kan du opprette og forvalte ditt inventar ved hjelp av App/Webanvendelsen.

**Merk:** Gjennomgå hele veiledningen for appen/nettapplikasjonen først. Da får du en bedre oversikt over fremgangsmåten for opprettelse av verktøybeholdning og bruk av programmet.

## **Service og vedlikehold**

### **Vedlikehold og rengjøring**

Måleverktøyet må lagres og transporteres i en egnet beholder som originalemballasjen eller beskyttelsesvesken (tilbehør). Det må ikke festes noen klebemerker i nærheten av IR-sensoren på måleverktøyet.

Hold måleverktøyet alltid rent.

Ved rengjøringen må det ikke trenge væske inn i måleverktøyet.

Du må ikke forsøke å fjerne skitt på sensoren, kameraet eller mottakslinsen med spisse gjenstander, og ikke tørke av kameraet og mottakslinsen (fare for riper).

Hvis du ønsker en ny kalibrering av måleverktøyet, kan du kontakte et Bosch-servicesenter (adresser, se avsnitt «Kundeservice og rådgivning ved bruk»).

Ved behov for reparasjon sender du inn måleverktøyet i originalemballasjen eller beskyttelsesvesken (tilbehør).

Det integrerte knappcellebatteriet må bare tas ut og kasseres av fagpersonale. Måleverktøyet kan bli ødelagt når husdekselet åpnes. Skru ut skruene på huset og ta av husdekselet for å ta ut knappcellebatteriet.

### **Kundeservice og rådgivning ved bruk**

Kundeservicen svarer på dine spørsmål om reparasjon og vedlikehold av produktet samt om reservedeleler. Sprengskisser og informasjon om reservedeler finner du også på: **www.bosch-pt.com**

Bosch rådgivningsteamet hjelper deg gjerne ved spørsmål angående våre produkter og deres tilbehør.

Ved alle forespørsler og reservedelsbestillinger må du oppgi det 10-sifrede produktnummeret som er angitt på produktets typeskilt.

#### **Norsk**

Robert Bosch AS Postboks 350 1402 Ski Tel.: 64 87 89 50 Faks: 64 87 89 55

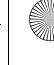

#### **104** | Suomi

### **Transport**

Li-ion-batteriene i verktøyet underligger kravene for farlig gods. Batteriene kan transporteres på veier av brukeren uten ytterligere krav.

Ved forsendelse gjennom tredje personer (f.eks.: lufttransport eller spedisjon) må det oppfylles spesielle krav til emballasje og merking. Du må da konsultere en ekspert for farlig gods ved forberedelse av forsendelsen.

Send batterier kun hvis huset ikke er skadet. Lim igjen de åpne kontaktene og pakk batteriet slik at det ikke beveger seg i emballasjen.

Ta også hensyn til eventuelle videreførende nasjonale forskrifter.

### **Deponering**

Måleverktøy, batterier, tilbehør og emballasje må leveres inn til miljøvennlig gjenvinning.

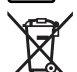

Måleverktøy og batterier må ikke kastes i vanlig søppel!

#### **Kun for EU-land:**

Iht. det europeiske direktivet 2012/19/EU om ubrukelige måleapparater og iht. det europeiske direktivet 2006/66/EC må defekte eller oppbrukte batterier/oppladbare batterier samles inn adskilt og leveres inn til en miljøvennlig resirkulering.

### **Batterier/oppladbare batterier:**

**Li-ion:**

Ta hensyn til informasjonene i avsnittet «Transport», side 104.

**Rett til endringer forbeholdes.**

# **Suomi**

## **Turvallisuusohjeita**

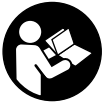

**Kaikki ohjeet on luettava ja niitä on noudatettava.** Jos mittaustyökalua ei käytetä oheisten ohjeiden mukaan, tästä voi aiheutua haittaa mittaustyökaluun kuuluvien suojalaitteiden toiminnalle. SÄILYTÄ NÄMÄ OHJEET HUOLEL-LISESTI.

- **Anna ainoastaan koulutettujen ammattihenkilöiden korjata mittaustyökalusi ja salli korjauksiin käytettävän vain alkuperäisiä varaosia.** Täten varmistat, että mittaustyökalu säilyy turvallisena.
- **Älä työskentele mittaustyökalulla räjähdysalttiissa ympäristössä, jossa on palavaa nestettä, kaasua tai pölyä.** Mittaustyökalussa voi muodostua kipinöitä, jotka saattavat sytyttää pölyn tai höyryt.
- **Irrota aina akku tai paristot mittaustyökalusta kuljetuksen ja säilytyksen ajaksi ja ennen kuin alat tekemään mittaustyökaluun liittyviä töitä (esim. asennus, huolto yms.).**
- **Älä avaa akkua.** On olemassa oikosulun vaara.

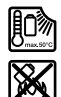

**Suojaa akku kuumuudelta esim. myös pitkäaikaiselta auringonpaisteelta, tulelta, vedeltä ja kosteudelta.** On olemassa räjähdysvaara.

- **Pidä irrallista akkua loitolla paperinliittimistä, kolikoista, avaimista, nauloista, ruuveista tai muista pienistä metalliesineistä, jotka voivat oikosulkea akun koskettimet.** Akkukoskettimien välinen oikosulku saattaa aiheuttaa palovammoja tai johtaa tulipaloon.
- **Väärästä käytöstä johtuen saattaa akusta vuotaa nestettä. Vältä koskettamasta nestettä. Huuhtele vedellä, jos vahingossa kosketat nestettä. Jos nestettä pääsee silmiin, tarvitaan tämän lisäksi lääkärin apua.** Akusta vuotava neste saattaa aiheuttaa ärsytystä ja palovammoja.
- **Jos akku vaurioituu tai sitä käytetään asiaankuulumattomalla tavalla, saattaa siitä purkautua höyryjä. Tuuleta raikkaalla ilmalla ja hakeudu lääkärin luo, jos haittoja ilmenee.** Höyryt voivat ärsyttää hengitysteitä.
- **Lataa akkuja vain valmistajan suosittelemissa latauslaitteissa.** Latauslaite, joka on tarkoitettu määrätyntyyppiselle akulle, saattaa muodostaa tulipalovaaran, jos sitä käytetään muiden akkujen kanssa.
- **Käytä akkua ainoastaan yhdessä Bosch-mittaustyökalusi kanssa.** Vain täten suojaat akkua vaaralliselta ylikuormitukselta.
- **Terävät esineet (esim. naulat ja ruuvitaltat) tai kuoreen kohdistuvat iskut voivat vaurioittaa akkua.** Akku voi silloin mennä oikosulkuun ja akku voi syttyä palamaan, alkaa savuttaa, räjähtää tai ylikuumentua.
- **Paristoadapteri on suunniteltu käytettäväksi yksinomaan sille tarkoitetuissa Bosch-mittaustyökaluissa ja sitä ei saa käyttää sähkötyökalujen kanssa.**
- **Poista paristot mittaustyökalusta, ellet käytä sitä pitkään aikaan.** Paristot saattavat hapettua tai purkautua itsestään pitkäaikaisessa varastoinnissa.
- **Suojaa mittaustyökalu, varsinkin kameran ja infrapunalinssin alue, kosteudelta ja lumelta.** Muuten vastaanotinlinssi voi huurtua ja vääristää mittaustuloksia. Virheelliset laiteasetukset sekä ilmastolliset tekijät voivat aiheuttaa mittausvirheitä. Esineet voivat näkyä todellista kuumempina tai kylmempinä, mikä saattaa aiheuttaa vaaraa kosketuksen yhteydessä.
- **Suuret lämpötilaerot lämpökuvassa voivat johtaa siihen, että myös korkeat lämpötilat näytetään sellaisella värillä, joka mielletään matalaksi lämpötilaksi.** Tällaisen pinnan koskettaminen voi aiheuttaa palovammoja!
- **Luotettavat lämpötilamittaukset ovat mahdollisia vain, kun säädetty emissiivisyys ja kohteen emissiivisyys vastaavat toisiaan.** Esineet voivat näkyä lämpötilaltaan ja/tai väriltään todellista kuumempina tai kylmempinä, mikä saattaa aiheuttaa vaaraa kosketuksen yhteydessä.
- **Varoitus! Kun mittaustyökalua käytetään** *Bluetooth*® **yhteydellä, siitä voi aiheutua häiriöitä muille laitteille ja järjestelmille, lentokoneille ja lääketieteellisille laitteille (esim. sydämentahdistin, kuulolaitteet). Lisäksi siitä voi mahdollisesti aiheutua haittaa välittömässä läheisyydessä oleville ihmisille ja eläimille. Älä käytä mittaustyökalua** *Bluetooth*®**-yhteydellä lääketieteellisten laitteiden, huoltoasemien, kemiallisten laitosten, räjähdysvaarallisten tilojen ja räjäytysalueiden läheisyydessä. Älä käytä mittaustyökalua** *Bluetooth*®**-yhteydellä lentokoneissa. Vältä käyttämästä pitkäaikaisesti kehon välittömässä läheisyydessä.**
- **Mittaustyökalu on varustettu radioliitännällä. Paikallisia käyttörajoituksia, esim. lentokoneissa tai sairaaloissa, on noudatettava.**

## **Tuotekuvaus**

Käännä auki taittosivu, jossa on mittaustyökalun kuva ja pidä se uloskäännettynä lukiessasi käyttöohjetta.

*Bluetooth*®**-tuotenimi sekä vastaavat kuvamerkit (logot) ovat rekisteröityjä tavaramerkkejä ja Bluetooth SIG, Inc. yhtiön omaisuutta. Näiden tuotenimien/kuvamerkkien kaikenlainen käyttö on lisensoitu Robert Bosch Power Tools GmbH-yhtiölle.**

### **Määräyksenmukainen käyttö**

Tämä lämpökamera on tarkoitettu pintalämpötilojen koskettamattomaan mittaukseen.

Näytön lämpökuva osoittaa lämmön jakautumisen infrapunalinssin mittaamalla alueella ja mahdollistaa lämpötilaerojen näyttämisen eri väreillä.

Oikein käytettynä sillä voidaan mitata koskettamatta pintojen ja esineiden lämpötilaeroja ja lämpövuotoja. Tämän avulla voidaan näyttää rakenteita ja/tai mahdollisia vuotokohtia, esim.:

- Lämpöeristeet (esim. kylmäsiltojen etsiminen)
- Toiminnassa olevat lämmitys- ja kuumavesijohdot (esim. lattialämmitys) lattioissa ja seinissä
- Ylikuumentuneet osat, esim. sulakkeet tai liittimet
- Koneiden osat (esim. viallisen kuulalaakerin aiheuttama ylikuumeneminen)

Mittaustyökalua ei saa käyttää ihmisten tai eläimien lämmön mittaukseen eikä muihin lääketieteellisiin tarkoituksiin.

Mittaustyökalu ei sovellu kaasujen tai nesteiden pintalämpötilan mittaukseen.

### **Kuvassa olevat osat**

Kuvassa olevien osien numerointi viittaa grafiikkasivussa olevaan mittaustyökalun kuvaan.

- **1** Visuaalisen kameran ja infrapuna-anturin suojakansi
- **2** Sarjanumero
- **3** Mikro-USB-liitännän suojus
- **4** Mikro-USB-kosketin
- **5** Ylös-nuolipainike
- **6** Mittaustoimintojen **"Func"**-painike
- **7** Lämpötila-asteikon automaattinen vaihto lukittu / oikealle-toimintopainike
- **8** Oikea nuolipainike
- **9** Käynnistyspainike
- **10** Alas-nuolipainike
- **11** Tallennuspainike
- **12** Vasen nuolipainike
- **13** Galleriapainike / vasemmalle-toimintopainike
- **14** Näyttö
- **15** Visuaalinen kamera
- **16** Infrapuna-anturin alue
- **17** Mittauksen pysäytyskuvan/jatkamisen painike
- **18** Akkusyvennys
- **19** Akun/paristosovittimen vapautuspainike
- **20** Paristosovittimen kansi\*
- **21** Paristosovittimen suojus\*
- **22** Suojuksen aukko
- **23** Akku\*
- **24** Micro-USB-kaapeli
- **25** Suojalaukku\*

**\* Kuvassa tai selostuksessa esiintyvä lisätarvike ei kuulu vakiotoimitukseen.**

### **Näyttöelementit**

- **a** Päivämäärä/kellonaika
- **b** Mittaustoiminto
- **c** Emissiivisyyden näyttö
- **d** *Bluetooth*®-yhteyden näyttö
- **e** WiFi-verkon päälle-/poiskytkennän näyttö
- **f** Akun lataustilan näyttö
- **g** Mittausalueen pinnan maksimilämpötilan näyttö
- **h** Asteikko
- **i** Mittausalueen pinnan minimilämpötilan näyttö
- **j** Asteikon lukituksen symboli
- **k** Kuuman pisteen näyttö (esimerkki)
- **l** Lämpötilanäytön tähtäysristi
- **m** Kylmän pisteen näyttö (esimerkki)
- **n** Galleriasymboli

Suomi | **105**

## **106** | Suomi

 $\overline{\bigcirc}$ 

## **Tekniset tiedot**

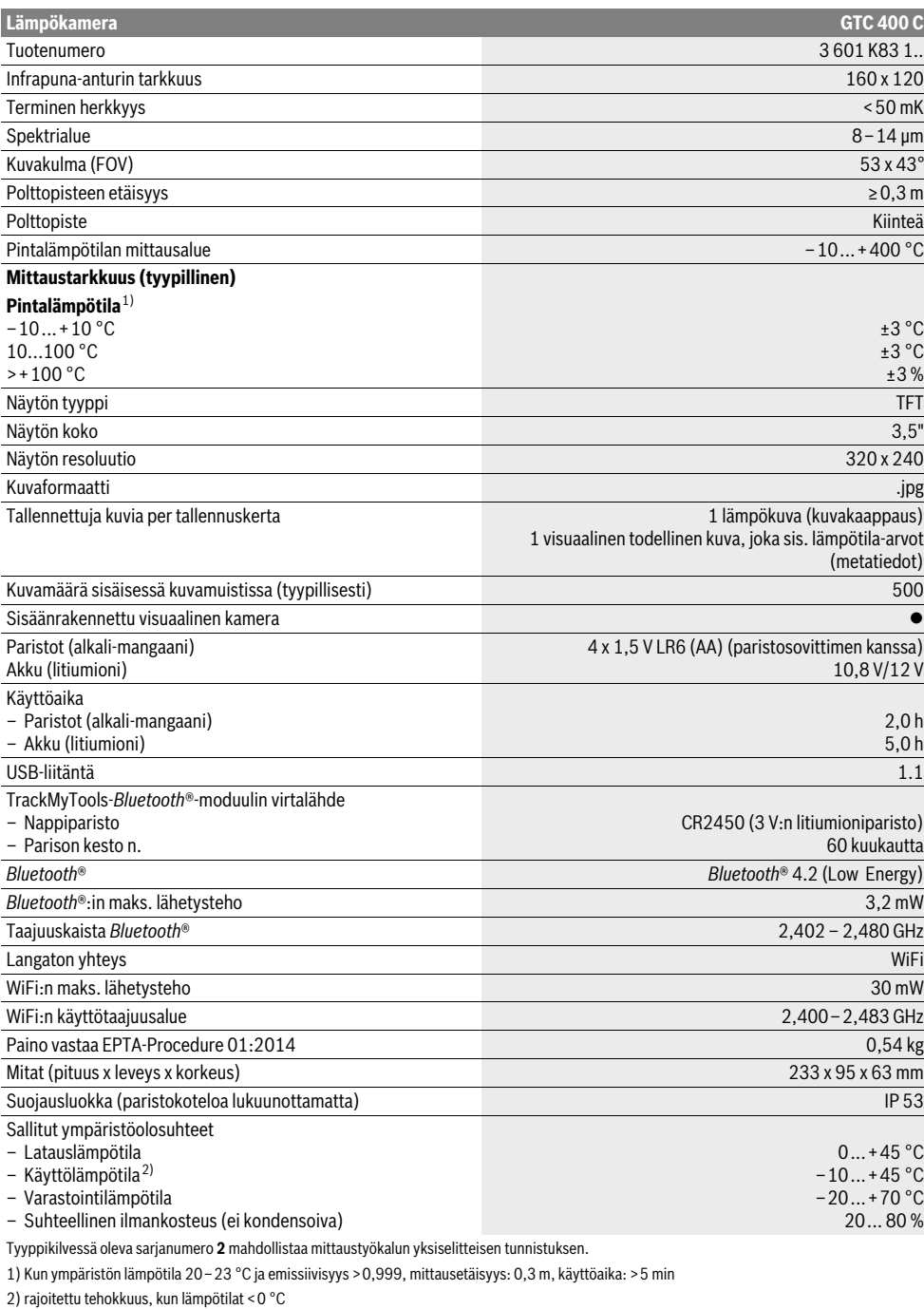

Tekniset tiedot määritetty toimitukseen kuuluvan akun kanssa.

1 609 92A 3RD | (22.8.17) Bosch Power Tools

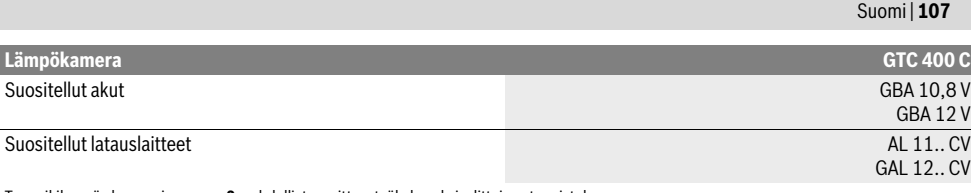

Tyyppikilvessä oleva sarjanumero **2** mahdollistaa mittaustyökalun yksiselitteisen tunnistuksen.

1) Kun ympäristön lämpötila 20–23 °C ja emissiivisyys >0,999, mittausetäisyys: 0,3 m, käyttöaika: >5 min

2) rajoitettu tehokkuus, kun lämpötilat <0 °C

Tekniset tiedot määritetty toimitukseen kuuluvan akun kanssa.

## **Asennus**

### **Energiahuolto**

Mittaustyökalua voi käyttää tavanomaisilla paristoilla (AA-paristotyyppi LR6 tai vastaava) tai Boschin litiumioniakulla.

### **Käyttö paristosovittimen kanssa (irrotettava) (katso kuva A)**

Paristot asennetaan paristosovittimeen.

 **Paristoadapteri on suunniteltu käytettäväksi yksinomaan sille tarkoitetuissa Bosch-mittaustyökaluissa ja sitä ei saa käyttää sähkötyökalujen kanssa.** 

Työnnä paristojen **asentamiseksi** paristosovittimen suojus **21** akkuaukkoon **18**. Asenna paristot suojukseen kannessa **20** olevan kuvan mukaisesti. Työnnä kansi suojuksen päälle, niin että se napsahtaa tuntuvasti ja tasaisesti kiinni mittaustyökalun kahvaan.

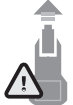

Paina paristojen **poistamiseksi** kannen **20** vapautuspainikkeita **19** ja vedä kansi pois. Varo, että paristot eivät pääse putoamaan paikaltaan. Pidä sitä varten mittaustyökalua sellaisessa asennossa, että akkuaukko **18** osoittaa ylöspäin. Ota paristot pois. Jotta saat irrotettua sisällä olevan suojuksen **21**

akkuaukosta **18**, ota suojuksen aukosta **22** kiinni ja vedä se ulos mittaustyökalusta painamalla kevyesti sivuseinämää vasten (katso kuva B).

**Huomio:** Älä irrota akkua työkalulla (esimerkiksi ruuvimeisselillä), koska se saattaa murtaa suojuksen.

Vaihda aina kaikki paristot samanaikaisesti. Käytä yksinomaan saman valmistajan saman tehoisia paristoja.

 **Poista paristot mittaustyökalusta, ellet käytä sitä pitkään aikaan.** Paristot saattavat hapettua tai purkautua itsestään pitkäaikaisessa varastoinnissa.

#### **Akkukäyttö (katso kuva C)**

**Huomio:** Sopimattomien akkujen käyttö mittaustyökalussasi saattaa johtaa vikatoimintoihin tai mittaustyökalun vaurioitumiseen.

**Huomio:** Akku toimitetaan osittain ladattuna. Lataa akku täyteen latauslaitteessa ennen ensimmäistä käyttöä, jotta akun täysi teho olisi taattu.

 **Käytä vain teknisissä tiedoissa ilmoitettuja latauslaitteita.** Vain nämä latauslaitteet on sopivat mittaustyökalussasi käytettävälle litiumioniakulle.

Litiumioni-akkua voidaan ladata milloin vain, lyhentämättä akun elinikää. Latauksen keskeytys ei vaurioita akkua.

 **Älä paina käyttöpainiketta enää mittaustyökalun automaattisen sammuttamisen jälkeen.** Akku saattaa vahingoittua.

Kun haluat **asentaa** ladatun akun **23**, työnnä se akkuaukkoon **18**, niin että lukittuu tuntuvasti ja tasaisesti paikalleen mittaustyökalun kahvaan.

Kun haluat **irrottaa** akun **23**, paina vapautuspainikkeita **19** ja vedä akku ulos akkuaukosta **18**. **Noudata varovaisuutta, älä irrota väkisin.**

### **Lataustilan merkkivalo**

Näytössä oleva lataustilan näyttö **f** ilmoittaa paristojen tai akun **23** varaustilan.

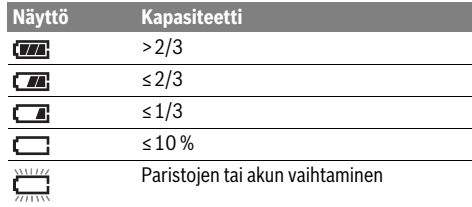

## **Käyttö**

- **Suojaa mittaustyökalu kosteudelta ja suoralta auringonvalolta.**
- **Älä aseta mittaustyökalua alttiiksi äärimmäisille lämpötiloille tai lämpötilan vaihteluille.** Älä esim. jätä sitä pitkäksi aikaa autoon. Anna suurten lämpötilavaihtelujen jälkeen mittaustyökalun lämpötilan tasaantua, ennen kuin käytät sitä. Äärimmäiset lämpötilat tai lämpötilavaihtelut voivat vaikuttaa mittaustyökalun tarkkuuteen.
- **Anna mittaustyökalun mukautua ympäristön lämpötilaan.** Voimakkaasti vaihtelevat lämpötilat tai ympäristöolosuhteet saattavat heikentää mittauslaitteen tarkkuutta. Siksi sen täytyy antaa mukautua kyseiseen olosuhteisiin.
- **Älä altista mittaustyökalua koville iskuille tai putoamiselle.** Tarkastuta mittaustyökalu valtuutetussa Boschhuollossa, jos työkalun kuoreen on kohdistunut voimakkaita iskuja tai jos havaitset siinä toimintahäiriöitä.

### **108** | Suomi

### **Käyttöönotto**

#### **Käynnistys ja pysäytys**

Avaa suojakansi **1** mittauksen suorittamista varten. **Varmista työskentelyn aikana, ettei infrapunamittausaluetta suljeta tai peitetä.**

**Käynnistä** mittaustyökalu painamalla käynnistyspainiketta **9**. Näyttöön **14** tulee käynnistyssekvenssi. Käynnistyssekvenssin jälkeen mittaustyökalu aloittaa välittömästi mittauksen ja jatkaa sitä sammuttamiseen asti.

**Huomio:** Ensimmäisten minuuttien aikana mittaustyökalu saattaa suorittaa useamman kerran automaattisen tasauksen, koska anturin ja ympäristön lämpötila eivät ole vielä tasaantuneet. Uudelleenkalibrointi mahdollistaa tarkan mittauksen. Kalibroinnin aikana lämpökuva lukitaan hetkeksi muuttumattomaksi.

Kun haluat **sammuttaa** mittaustyökalun, paina käynnistyspainiketta uudelleen. Mittaustyökalu tallentaa kaikki asetukset ja kytkeytyy sen jälkeen pois päältä. Sulje suojakansi **1** työkalun turvallista kuljetusta varten.

Asetusvalikosta voit valita, sammutetaanko mittaustyökalu automaattisesti ja minkä ajan jälkeen (katso "Poiskytkentäaika", sivu 110).

Jos akku tai mittaustyökalu eivät ole teknisissä tiedoissa ilmoitetun käyttölämpötilan rajoissa, mittaustyökalu sammutetaan hetken kestävän varoituksen (katso "Viat – Syyt ja korjaus", sivu 111) jälkeen automaattisesti. Anna mittaustyökalun mukautua käyttölämpötilaan ja kytke se sitten jälleen päälle.

Energian säästämiseksi kytke mittaustyökalu päälle vain silloin, kun käytät kyseistä työkalua.

### **Mittauksen valmistelu**

### **Pintalämpötilamittausten emissioasteen asetus**

Kohteen emissioaste riippuu sen materiaalista ja pintarakenteesta. Se ilmoittaa, jos kohde (verrattuna toisiin saman lämpötilan omaaviin kohteisiin) lähettää paljon tai vähän infrapunasäteilyä.

Pintalämpötilan määrittämiseksi kohteena olevan esineen luonnollinen infrapunalämpösäteily mitataan kosketuksetta. Oikeiden mittaustulosten varmistamiseksi mittaustyökaluun asetettu emissiivisyys täytyy tarkastaa **jokaisella mittauskerralla** ja tarvittaessa se tulee sovittaa mittauskohteelle.

Voit valita yhden esiasetetuista emissiivisyysasteista tai syöttää tarkan lukeman. Aseta haluamasi emissiivisyys valikon **"Mittaus"** >**"Emissiivisyys"** avulla (katso sivu 109).

 **Luotettavat lämpötilamittaukset ovat mahdollisia vain, kun säädetty emissiivisyys ja kohteen emissiivisyys vastaavat toisiaan.**

Värierot saattavat johtua erilaisista lämpötiloista ja/tai erilaisista emissiivisyysasteista. Voimakkaasti eroavien emissiivisyysasteiden yhteydessä näytön ilmoittamat lämpötilaerot saattavat poiketa huomattavasti todellisuudesta.

Jos mittausalueella on useita mittauskohteita, joiden materiaalit tai rakenteet eroavat toisistaan, näytetyt lämpötilalukemat ovat luotettavia vain säädettyyn emissiivisyysasteeseen sopivissa kohteissa. Kaikissa muissa kohteissa (muut emissiivisyysasteet) näytettyjä värieroja voidaan käyttää lämpötilasuhteiden viitteenä.

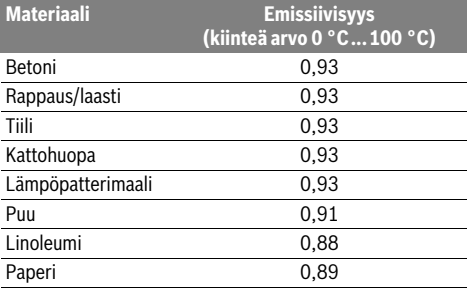

### **Huomautuksia mittausolosuhteista**

Voimakkaasti heijastavat tai kiiltävät pinnat (esimerkiksi kiiltävät laatat tai kirkkaat metallit) voivat vääristää tai heikentää näytettyjä tuloksia. Tarvittaessa peitä mittauspinta tummalla ja himmeäpintaisella teipillä, joka johtaa hyvin lämpöä. Anna teipin mukautua lyhyen aikaa pintalämpötilaan.

Huolehdi heijastavien pintojen yhteydessä sopivasta mittauskulmasta, jotta muista kohteista heijastuva lämpösäteily ei vääristä tulosta. Esimerkiksi kohtisuoraan edestä tehtävissä mittauksissa ruumiinlämpösi heijastuminen voi haitata mittausta. Tasaisen pinnan yhteydessä työkalu saattaa näyttää ruumiisi muodon ja lämmön (heijastumalukeman), mikä ei vastaa mitatun pinnan todellista lämpötilaa (emissiivisyyslukema tai todellinen arvo).

Mittaus läpinäkyvien materiaalien (esimerkiksi lasi tai läpinäkyvät muovit) läpi ei ole toimintaperiaatteen takia mahdollista.

Mittaustulokset ovat sitä tarkemmat ja luotettavammat, mitä paremmat ja pysyvämmät mittausolosuhteet ovat.

Savu, höyry, korkea ilmankosteus ja pölyinen ilma aiheuttavat haittaa infrapunalämpötilamittaukselle.

Ohjeita paremman mittaustarkkuuden varmistamiseksi:

- Mene mahdollisimman lähelle mittauskohdetta, jotta saat minimoitua itsesi ja mittauspinnan väliset häiriötekijät.
- Tuuleta sisätilat ennen mittausta, varsinkin jos ilma on likaista tai erittäin höyrypitoista. Anna huoneen lämpötilan tasaantua hetken tuuletuksen

jälkeen, kunnes normaali lämpötila taas on saavutettu.

### **Lämpötilojen kohdennus asteikon avulla**

Näytön oikealla puolella on asteikko. Ylemmän ja alemman loppupään arvot riippuvat lämpökuvan mittaamasta minimi- ja maksimilämpötilasta. Värin jaottelu kuvan lämpöarvolle tapahtuu tasaisesti (lineaarisesti).

Näin lämpötilat voi kohdentaa eri värisävyjen avulla näiden kahden raja-arvon välille. Täsmälleen maksimi- ja miniarvon välillä olevan lämpötilan voi tällä tavalla kohdentaa esimerkiksi väriasteikon keskialueelle.

Suuntaa mittaustyökalu konkreettisen alueen lämpötilan määrittämiseksi niin, että tähtäysristi on kohdistettu lämpötilanäytön **l** kanssa halutun pisteen tai alueen päälle.

Automaattisessa säädössä asteikon väriskaala jaetaan aina lineaarisesti (= tasaisesti) koko mittausalueelle maksimi- ja minimilämpötilan rajoissa.

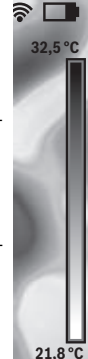

1 609 92A 3RD | (22.8.17) Bosch Power Tools
Lämpökamera näyttää kaikki mittausalueella mitatut lämpötilat suhteessa toisiinsa. Jos esimerkiksi värinäytössä alueen lämpötila näkyy sinertävänä, tämä tarkoittaa, että sinertävät alueet kuuluvat nykyisen mittausalueen kylmiin mittausarvoihin. Nämä alueet saattavat siitä huolimatta olla joissakin tapauksissa vaarallisella lämpötila-alueella. Huomioi tämän takia aina asteikossa tai suoraan tähtäysristissä näytetyt lämpötilat.

# **Toiminnot**

#### **Värien näyttämisen mukauttaminen**

Kyseisestä mittaustilanteesta riippuen erilaiset väriskaalat voivat helpottaa lämpökuvan analysointia ja kuvata näytössä esitetyt kohteet tai rakenteet havainnollisemmin. Tämä ei vaikuta mitattuihin lämpötiloihin. Se vain muuttaa lämpötilalukemien esitystä.

Kun haluat vaihtaa väriskaalaa, pysy mittaustilassa ja paina oikealle **8** tai vasemmalle **12** osoittavia nuolipainikkeita.

#### **Lämpö- ja reaalikuvan kerrostaminen**

Havainnollisuuden parantamiseksi (= näytetyn kuvan kohdentaminen tilaan) tasaisissa lämpötila-alueissa voit kytkeä lisäksi visuaalisen reaalikuvan.

**Huomio:** Reaali- ja lämpökuvan kerrostus on tarkka, kun etäisyys on 0,55 m. Muissa mittauskohde-etäisyyksissä voi ilmetä poikkeamia reaali- ja lämpökuvan välillä.

Lämpökamera tarjoaa seuraavat mahdollisuudet:

– **100 % infrapunakuva**

Näyttöön tulee vain lämpökuva.

– **Kuva kuvassa**

Näytössä näkyvä lämpökuva on leikattu ja ympäröivä alue näytetään reaalikuvana. Tämä asetus helpottaa mittausalueen kohdennusta.

– **Läpikuultava**

Näytössä näkyvä lämpökuva näkyy läpikuultavana reaalikuvan päällä. Näin pystyt tunnistamaan kohteet helpommin.

Ylös **5** tai alas **10** osoittavia nuolipainikkeita painamalla voit säätää asetusta.

#### **Asteikon lukitseminen**

Lämpökuvan värien jaottelun säätö tapahtuu automaattisesti, mutta sen voi myös lukita painamalla oikeanpuoleista toimintopainiketta **7**. Tämä mahdollistaa eri lämpötilaolosuhteissa otettujen lämpökuvien keskinäisen vertailun (esimerkiksi tarkastettaessa useampien huoneiden kylmäsiltoja).

Kun haluat kytkeä asteikon jälleen automaattiseen tilaan, paina uudelleen oikeanpuoleista toimintonäppäintä **7**. Sen jälkeen lämpötilat käyttäytyvät jälleen dynaamisesti ja mukautuvat mitattuihin minimi- ja maksimiarvoihin.

# **Mittaustoiminnot**

Kun haluat avata näyttöön lisätoimintoja, paina **"Func"**-painiketta **6**. Siirry näytetyissä vaihtoehdoissa oikea/vasen-painikkeella toiminnon valitsemiseksi. Valitse haluamasi toiminto ja paina uudelleen **"Func"**-painiketta **6**.

#### Suomi | **109**

Seuraavat mittaustoiminnot ovat käytettävissä:

# – **"Automaattinen"**

Lämpökuvan värien jaottelu tapahtuu automaattisesti – **"Lämmön etsintä"**

Tässä mittaustoiminnossa vain mittausalueen lämpimät alueet näytetään lämpökuvana. Lämpimien lämpötilojen ulkopuolella oleva alue näytetään reaalikuvana harmaasävyillä, jotta värillisiä esineitä ei yhdistetä virheellisesti lämpötiloihin (esimerkiksi punainen johto kytkentäkaapissa ylikuumentuneita osia etsittäessä). Säädä asteikko ylös **5** ja alas **10** osoittavilla painikkeilla. Tämän avulla näytettyä lämpötila-aluetta suurennetaan tai pienennetään. Laite mittaa minimi- ja maksimiarvot edelleenkin ja näyttää nämä asteikon päissä. Voit kuitenkin päättää, mikä lämpötila-alue näytetään värillisenä lämpökuvana.

#### – **"Kylmän etsintä"**

Tässä mittaustoiminnossa vain mittausalueen kylmät alueet näytetään lämpökuvana. Kylmien lämpötilojen ulkopuolella oleva alue näytetään reaalikuvana harmaasävyillä, jotta värillisiä esineitä ei yhdistetä virheellisesti lämpötiloihin (esimerkiksi siniset ikkunankarmit eristysvirheitä etsittäessä). Säädä asteikko ylös **5** ja alas **10** osoittavilla painikkeilla. Tämä suurentaa tai pienentää näytettyä lämpötilaaluetta.

Laite mittaa minimi- ja maksimiarvot edelleenkin ja näyttää nämä asteikon päissä. Voit kuitenkin päättää, mikä lämpötila-alue näytetään värillisenä lämpökuvana.

#### – **"Manuaalinen"**

 Jos lämpökuvassa mitataan voimakkaita lämpötilaeroja (esimerkiksi kuuma lämpöpatteri kylmäsiltojen etsinnän yhteydessä), tällöin käytettävissä olevat värit jakautuvat suurelle lämpötila-arvojen määrälle maksimi- ja minimilämpötilan rajoissa. Tämä voi johtaa siihen, ettei vähäisiä lämpötilaeroja pystytä enää näyttämään tarkasti. Kun haluat tarkemman kuvan haettavasta lämpötilasta, toimi seuraavasti: vaihdettuasi **"Manuaalinen"** tilaan voit säätää maksimi- tai minimilämpötilaa. Näin voit määrittää mittaukseen sopivat lämpötilarajat, jotka mahdollistavat erojen tarkan tunnistamisen. **Resetointi**-asetus säätää asteikon jälleen automaattisesti infrapuna-anturin kentässä mitatuille arvoille.

#### **Päävalikko**

Kun haluat siirtyä päävalikkoon, paina **"Func"**-painiketta **6** mittaustoimintojen avaamiseksi näyttöön. Paina tämän jälkeen oikeanpuoleista toimintopainiketta **7**.

- **"Emissiivisyyden"**
- **"Mittaus" c**:
- Joillekin yleisimmille materiaaleille voit valita tallennetun emissiivisyyden muistista. Valitse valikkokohdasta **"Materiaali"** sopiva materiaali. Materiaalin emissiivisyys näytetään sen alla olevalla rivillä.

Mikäli tunnet mittauskohteen tarkan emissiivisyyden, voit asettaa sen myös numeroarvona valikkokohdassa **"Emissiivisyys"**.

# **110** | Suomi

#### – **"Heijastunut lämpö"**:

Tämän parametrin säätö parantaa mittaustulosta varsinkin heikon emissiivisyyden omaavien materiaalien yhteydessä (= voimakas heijastuminen). Yleensä heijastunut lämpö vastaa ympäristön lämpötilaa.

Jos heijastavien kohteiden lähellä olevat voimakkaasti erilämpöiset kohteet voivat häiritä mittausta, tätä arvoa kannattaa säätää.

#### – **"Näyttö"**

#### – **"Kuuma piste" k**: **"PÄÄLLE/POIS"**

Tässä toiminnossa mittausalueen kuumin piste (= mittauspiste) merkitään automaattisesti lämpökuvan punaisella tähtäysristillä. Näin pystyt tunnistamaan helpommin kriittisen pisteen, esimerkiksi kytkentäkaapissa olevan irronneen liittimen.

#### – **"Kylmä piste" m**: **"PÄÄLLE/POIS"**

Mittausalueen kylmin piste (= mittauspiste) merkitään automaattisesti lämpökameran sinisellä tähtäysristillä. Näin pystyt tunnistamaan helpommin kriittisen pisteen, esimerkiksi vuotavan kohdan eristeessä.

- **"Tähtäysristi" l**: **"PÄÄLLE/POIS"** Tähtäysristi näkyy lämpökuvan keskellä ja näyttää kyseisen kohdan mitatun lämpötilan.
- **"Asteikko" h**: **"PÄÄLLE/POIS"**

### – **"WiFi"**: **"PÄÄLLE/POIS"**

(katso "Tiedonsiirto", sivu 110)

- **"Track My Tools"**: **"PÄÄLLE/POIS"**
- (katso "TrackMyTools", sivu 112)
- **"Laite"**
- **"Kieli"**

Tämän valikkokohdan avulla voit asettaa kaikkien näyttöjen kielen.

– **"Kellonaika ja päivämäärä" a**

Kun haluat muuttaa näytössä olevan päivämäärän ja kellonajan, avaa alivalikko **"Kellonaika ja päivämäärä"**. Tässä alivalikossa voit lisäksi muuttaa päivämäärän ja kellonajan näyttömuodon.

Kun haluat poistua alivalikosta **"Kellonaika ja päivämäärä"**, paina hakassymbolin alla olevaa vasenta toimintopainiketta **13**, kun haluat tallentaa asetukset, tai rastisymbolin alla olevaa oikeaa toimintopainiketta **7**, kun haluat kumota muutokset.

– **"Äänimerkit"**: **"PÄÄLLE/POIS"**

Tämän valikkokohdan avulla voit kytkeä äänimerkit päälle tai pois päältä.

– **"Poiskytkentäaika"**

Tämän valikkokohdan avulla voit valita aikavälin, jonka jälkeen mittaustyökalu sammuu automaattisesti, jos mitään painiketta ei paineta. Voit myös deaktivoida automaattisen sammutuksen valitsemalla asetukseksi **"Ei koskaan"**.

– **"Kaikkien kuvien poistaminen"**

Tämän valikkokohdan avulla voit poistaa kaikki sisäisessä muistissa olevat tiedostot yhdellä kertaa. Paina oikealle osoittavalla nuolipainikkeella **8** kohtaa **"lisää ..."**, jotta pääset alivalikkoon. Paina tämän jälkeen hakassymbolin alla olevaa vasenta toimintopainiketta **13**, jos haluat poistaa kaikki tiedostot, tai rastisymbolin alla olevaa oikeaa toimintopainiketta **7**, jos haluat keskeyttää toimenpiteen.

#### – **"Laitetiedot"**

Tämän valikkokohdan avulla voit avata näyttöön mittaustyökalua koskevat tiedot. Siellä on ilmoitettu mittaustyökalun sarjanumero ja asennettu ohjelmistoversio.

Poistuminen mistä tahansa valikosta ja paluu näytön aloitusnäkymään on mahdollista myös painamalla **17** -painiketta.

### **Mittaustulosten dokumentointi**

#### **Mittaustulosten tallentaminen**

Mittaustyökalu käynnistää mittauksen heti päällekytkennän jälkeen ja jatkaa mittaamista laitteen sammuttamiseen asti. Kun haluat tallentaa kuvan, kohdista kamera haluamaasi mittauskohtaan ja paina tallennuspainiketta **11**. Kuva tallennetaan kameran sisäiseen muistiin. Vaihtoehtoisesti voit painaa mittauksen pysäytyskuvapainiketta **17**. Senhetkinen mittaustulos jää näyttöön pysyvästi. Tämä mahdollistaa kuvan tarkastelun kaikessa rauhassa. Jos et halua tallentaa pysäytyskuvaa, voit siirtyä painikkeen **17** avulla takaisin mittaustilaan. Jos haluat tallentaa kuvan kameran sisäiseen muistiin, paina tallennuspainiketta **11**.

## **Tallennettujen kuvien avaaminen näyttöön**

Kun haluat avata tallennettuja lämpökuvia näyttöön, toimi seuraavasti:

- Paina vasenta toimintopainiketta **13**. Näyttöön tulee viimeksi tallennettu kuva.
- Paina oikealle **8** tai vasemmalle **12** osoittavaa nuolipainiketta, kun haluat vaihdella tallennettujen lämpökuvien välillä.

#### **Tallennettujen kuvien poistaminen**

Kun haluat poistaa yksittäisiä lämpökuvia, siirry gallerianäkymään:

- Paina oikeaa toimintopainiketta **7** roskakorisymbolin alla.
- Vahvista toimenpide vasemmalla toimintopainikkeella **13** tai keskeytä poistotoimenpide painamalla oikeaa toimintopainiketta **7** keskeytyssymbolin alla.

#### **Kaikkien kuvien poistaminen**

Valikossa **"Kaikkien kuvien poistaminen"** voit poistaa kaikki sisäisessä muistissa olevat tiedostot yhdellä kertaa.

Avaa mittaustoiminnot näyttöön painamalla **"Func"**-painiketta **6**. Paina tämän jälkeen oikeaa toimintopainiketta **7** ja valitse **"Laite"** > **"Kaikkien kuvien poistaminen"**. Kun haluat päästä alivalikkoon, paina oikealle osoittavaa nuolipainiketta **8**. Paina tämän jälkeen hakassymbolin alla olevaa vasenta toimintopainiketta **13**, jos haluat poistaa kaikki tiedostot, tai rastisymbolin alla olevaa oikeaa toimintopainiketta **7**, jos haluat keskeyttää toimenpiteen.

#### **Tiedonsiirto**

#### **Tiedonsiirto USB-liitännän kautta**

Avaa Micro-USB-portin suojus **3**. Yhdistä mittaustyökalun Micro-USB-portti mukana toimitetun Micro-USB-johdon avulla PC:hen tai kannettavaan tietokoneeseen.

Kytke lämpökamera painikkeen **9** avulla päälle.

Avaa tiedostoselain ja valitse **"BOSCH GTC 400 C"** -asema. Mittaustyökalun sisäiseen muistiin tallennetut JPG-tiedostot voidaan kopioida, siirtää tietokoneeseen tai poistaa.

#### Suomi | **111**

Kun olet suorittanut haluamasi toimenpiteen, irrota asema asianmukaisesti ja sammuta lämpökamera painikkeen **9** avulla. Irrota Micro-USB-johto mittauskäytön aikana ja sulje suojus **3**.

**Huomio:** Kirjaa aina ensin asema pois käyttöjärjestelmästä (poista asema), koska muuten lämpökameran sisäinen muisti voi vioittua.

Pidä USB-portin suojus aina kiinni, jotta rungon sisään ei pääse pölyä tai vesiroiskeita.

**Huomio:** Yhdistä mittaustyökalu vain PC:hen tai kannettavaan tietokoneeseen. Työkalu voi vaurioitua, jos kytket sen muunlaisiin laitteisiin.

**Huomio:** Micro-USB-portti on vain tiedonsiirtoa varten. Sen avulla ei voi ladata paristoja tai akkuja.

#### **Lämpökuvien muokkaaminen**

Voit muokata tallennettuja lämpökuvia Windows-käyttöjärjestelmällä varustetulla tietokoneella. Lataa sitä varten GTC-Transfer-Software-ohjelmisto lämpökameran tuotesivulta verkko-osoitteesta

**www.bosch-professional.com/gtc**.

### **Tiedonsiirto WiFi-yhteydellä**

Mittaustyökalu on varustettu WiFi-moduulilla, mikä mahdollistaa tallennettujen kuvien langattoman siirron lämpökamerasta mobiililaitteeseen.

Tätä varten tarvitset ohjelmistoliitännäksi **"Measuring Master"** -sovelluksen. Voit ladata sen vastaavista verkkokaupoista mobiililaitteestasi riippuen:

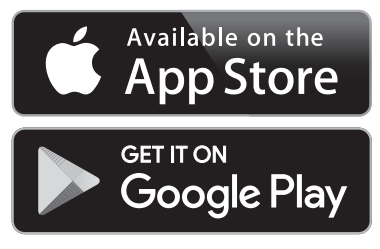

**"Measuring Master"**-sovellus mahdollistaa kuvien langattoman tiedonsiirron ohella lisätoimintojen käytön ja helpottaa mittaustietojen muokkaamista ja lähettämistä (esimerkiksi sähköpostin välityksellä). Lisätietoja WiFi-yhteyden järjestelmävaatimuksista voit katsoa Boschin internet-sivulta verkkoosoitteesta **"www.bosch-professional.com/gtc"**.

Kun haluat aktivoida/deaktivoida mittaustyökalun WiFi-yhteyden, avaa päävalikko, siirry painikkeiden avulla **"WiFi"**-valintakohtaan ja valitse sen aktivointi/deaktivointi. Näyttöön tulee ilmoitus **e**. Varmista, että mobiililaitteen WiFi-liitäntä on aktivoituna.

Bosch-sovelluksen käynnistyksen jälkeen voit muodostaa mobiililaitteen ja mittaustyökalun välisen yhteyden (kun Wi-Fi-moduulit on aktivoitu). Noudata tässä yhteydessä **"Measuring Master"**-sovelluksen antamia ohjeita.

# **Viat – Syyt ja korjaus**

Häiriön yhteydessä laite suorittaa uudelleenkäynnistyksen, jonka jälkeen sitä voi taas käyttää. Jos virheilmoitukset eivät häviä, katso neuvoa alla olevasta yleiskatsauksesta.

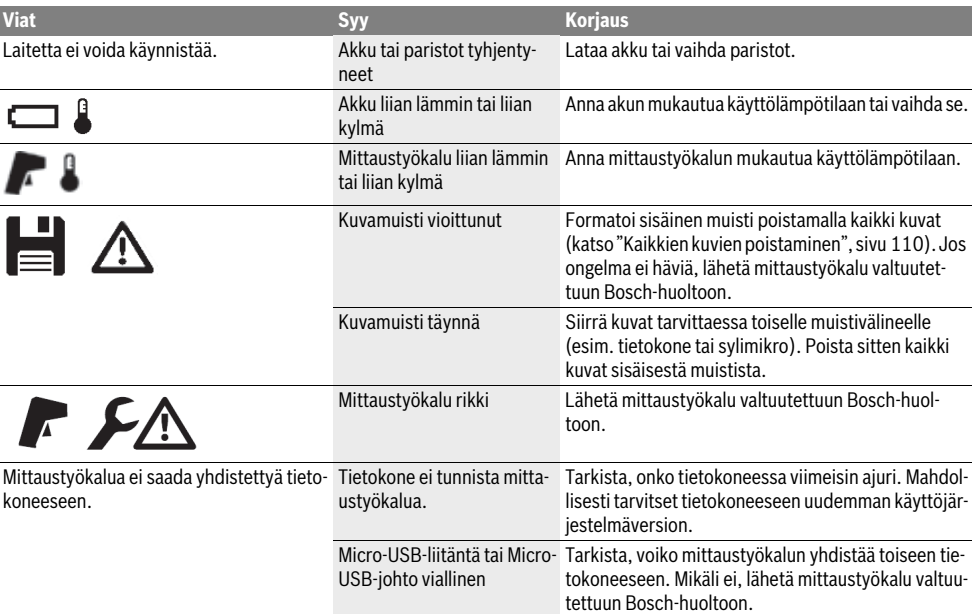

Bosch Power Tools 2018 1 609 92A 3RD | (22.8.17)

# **112** | Suomi

# **Käsitteiden selvitys**

#### **Infrapunalämpösäteily**

Infrapunalämpösäteily on sähkömagneettista säteilyä, jota jokainen kappale lähettää. Säteilyn määrä riippuu kappaleen lämpötilasta ja emissiivisyydestä.

#### **Emissioaste**

Kohteen emissiivisyys riippuu materiaalista ja pinnan rakenteesta. Se ilmoittaa, kuinka paljon infrapunalämpösäteilyä kappale säteilee ihanteelliseen lämpösäteilijään (musta kappale, emissiivisyys  $\varepsilon = 1$ ) verrattuna.

# **Kylmäsilta**

Kylmäsillaksi nimetään kohdetta, joka johtaa epätoivotusti lämpöä ulos tai sisälle ja poikkeaa siten huomattavasti seinän muiden osien lämpötilasta tai halutusta lämpötilasta.

Koska kylmäsiltojen pintalämpötila on alhaisempi kuin huoneen muu lämpötila, homevaara kasvaa huomattavasti näissä paikoissa.

#### **Heijastunut lämpö / kohteen heijastavuus**

Heijastunut lämpö on lämpösäteilyä, joka ei ole peräisin itse kohteesta. Rakenteesta ja materiaalista riippuen ympäristön lämpösäteily heijastuu mitattavaan kohteeseen vääristäen todellista mittaustulosta.

#### **Kohteen etäisyys**

Mittauskohteen ja mittauslaitteen keskinäinen etäisyys vaikuttaa kuvapisteen mitattavaan pinta-alaan. Mitä suurempi etäisyys, sitä suurempia kohteita voit mitata.

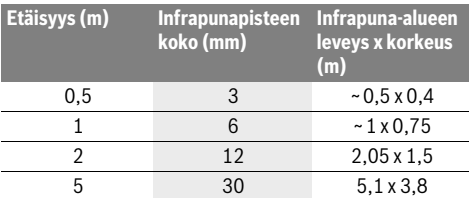

### **TrackMyTools**

Sisäänrakennettu *Bluetooth*® Low Energy -moduuli mahdollistaa mittaustyökalun personoinnin ja käyttötilan tarkastuksen sekä asetusten ja tietojen siirron *Bluetooth*®-radiosignaaliteknologian avulla.

#### **TrackMyTools-***Bluetooth*®**-moduulin virtalähde**

Mittaustyökalu on varustettu nappiparistolla. Tämän ansiosta siihen voi muodostaa yhteyden myös ilman akkua **23** tai paristoja TrackMyTools:n välityksellä mobiililaitteen avulla.

Lisätietoja saat suoraan Bosch-sovelluksesta.

#### **Tiedonsiirto**

Voit kytkeä laiteasetuksissa TrackMyTools-*Bluetooth*®-moduulin päälle tai pois päältä. Sen jälkeen se lähettää jatkuvaa signaalia.

Moduulin lähetysväli on kahdeksan sekuntia. Ympäristöstä riippuen tarvitaan mahdollisesti jopa kolme lähetysväliä, ennen kuin mittaustyökalu tunnistetaan.

**Huomio:** Kytke TrackMyTools pois päältä, jos olet paikassa, jossa radioaaltojen lähettäminen on kiellettyä, esimerkiksi lentokoneessa.

#### **Erikoissovelluksen/verkkosovelluksen rekisteröinti ja asettelu**

TrackMyTools -moduulin käyttämiseksi sinun täytyy ensin rekisteröityä verkkoyhteydellä.

Avaa sitä varten verkkosivu www.bosch-trackmytools.com ja tee rekisteröinti. Rekisteröinnin jälkeen saat pääsytiedot.

Lataa sovellus **TrackMyTools** käyttämästäsi sovelluskaupasta (Apple App Store, Google Play Store) tai avaa verkkosovellus verkko-osoitteesta

**https://web.bosch-trackmytools.com**. Voit kirjautua sisään sovellukseen pääsytiedoillasi.

Sen jälkeen voit tehdä laitteidesi rekisteröinnit ja hallinnoinnin erikoissovelluksen/verkkosovelluksen avulla.

**Huomio:** Suorita ensin erikoissovelluksen/verkkosovelluksen ohjattu toiminto kokonaisuudessaan läpi. Näin saat paremman yleiskuvan ohjelmiston käytöstä ja laitteiden rekisteröintitavasta.

# **Hoito ja huolto**

#### **Huolto ja puhdistus**

Säilytä ja kuljeta mittaustyökalua vain soveltuvassa pakkauksessa, esimerkiksi alkuperäispakkauksessa tai suojalaukussa (tarvike). Älä liimaa tarroja mittaustyökalun infrapuna-anturin lähelle.

Pidä aina mittaustyökalu puhtaana.

Puhdistettaessa ei nestettä saa päästä mittaustyökaluun.

Älä yritä poistaa terävillä esineillä likaa anturista, kamerasta tai vastaanotinlinssistä äläkä pyyhi kameran tai vastaanotinlinssin pintaa (naarmuuntumisvaara).

Jos haluat kalibroida mittaustyökalun uudelleen, käänny Bosch-huollon puoleen (katso osoitteet kohdasta "Asiakaspalvelu ja käyttöneuvonta").

Lähetä korjausta vaativa mittaustyökalu huoltoon alkuperäispakkauksessa tai suojalaukussa (tarvike).

Sisäänrakennetun nappipariston saa irrottaa hävittämistä varten vain asiantunteva ammattihenkilö. Rungon kuoren avaaminen voi rikkoa mittaustyötyökalun. Irrota ruuvit rungosta ja ota rungon kuori pois, jotta saat irrotettua nappipariston.

### **Asiakaspalvelu ja käyttöneuvonta**

Asiakaspalvelu vastaa tuotteesi korjausta ja huoltoa sekä varaosia koskeviin kysymyksiin. Räjähdyspiirustuksia ja tietoja varaosista löydät myös osoitteesta:

#### **www.bosch-pt.com**

Boschin asiakaspalvelu auttaa mielellään sinua tuotteitamme ja niiden lisätarvikkeita koskevissa kysymyksissä.

Ilmoita kaikissa kyselyissä ja varaosatilauksissa 10-numeroinen tuotenumero, joka on ilmoitettu tuotteen mallikilvessä.

#### **Suomi**

Robert Bosch Oy Bosch-keskushuolto Pakkalantie 21 A 01510 Vantaa Voitte tilata varaosat suoraan osoitteesta www.bosch-pt.fi. Puh.: 0800 98044 Faksi: 010 296 1838 www.bosch.fi

# **Kuljetus**

Käytettävät litiumioniakut ovat vaara-ainelain määräysten alaisia. Käyttäjä saa kuljettaa akkuja kadulla ilman erikoistoimenpiteitä.

Toimitettaessa sivullisen kautta (esim.: lentorahti tai huolinta), on noudatettava pakkausta ja merkintää koskevia erikoisvaatimuksia. Tällöin on lähetyksen valmistelussa käytettävä vaaraaineasiantuntijaa.

Lähetä akkuja ainoastaan, jos kotelo on vaurioitumaton. Teippaa avoimet liittimet ja pakkaa akku niin, että se ei pääse liikkumaan pakkauksessa.

Ota myös huomioon mahdolliset tarkemmat kansalliset määräykset.

# **Hävitys**

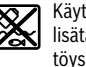

Käytöstä poistetut mittaustyökalut, akut/paristot, lisätarvikkeet ja pakkaukset tulee toimittaa ympäristöystävälliseen uusiokäyttöön. Älä heitä mittaustyökaluja tai akkuja/paristoja

talousjätteisiin!

#### **Vain EU-maita varten:**

Eurooppalaisen direktiivin 2012/19/EU mukaan käyttökelvottomat mittaustyökalut ja eurooppalaisen direktiivin 2006/66/EY mukaan vialliset tai loppuun käytetyt akut/paristot täytyy kerätä erikseen ja toimittaa ympäristöystävälliseen kierrätykseen.

#### **Akut/paristot:**

#### **Litiumioni:**

Katso ohjeita kappaleessa "Kuljetus", sivu 113.

**Oikeus teknisiin muutoksiin pidätetään.**

# **Ελληνικά**

# **Υποδείξεις ασφαλείας**

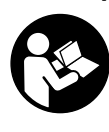

**Όλες οι υποδείξεις πρέπει να διαβαστούν και να τηρηθούν.** Εάν το όργανο μέτρησης δε χρησιμοποιηθεί σύμφωνα με αυτές τις οδηγίες, τα ενσωματωμένα στο όργανο μέτρησης μέτρα προστασίας μπορεί να επηρεαστούν αρνητικά. ΦΥΛΑΞΤΕ ΑΥΤΕΣ ΤΙΣ ΟΔΗΓΙΕΣ ΚΑΛΑ.

 **Να δίνετε το εργαλείο μέτρησης για επισκευή οπωσδήποτε σε κατάλληλα εκπαιδευμένο προσωπικό και μόνο με γνήσια ανταλλακτικά.** Μ' αυτόν τον τρόπο εξασφαλίζεται η διατήρηση της ασφαλούς λειτουργίας του εργαλείου μέτρησης.

 **Να μην εργάζεστε με το εργαλείο μέτρησης σε περιβάλλον στο οποίο υπάρχει κίνδυνος έκρηξης, ή στο οποίο βρίσκονται εύφλεκτα υγρά, αέρια ή σκόνες.** Στο εσωτερι-

Ελληνικά | **113**

- κό του εργαλείου μέτρησης μπορεί να δημιουργηθεί σπινθηρισμός κι έτσι να αναφλεχθούν η σκόνη ή οι αναθυμιάσεις. **Αφαιρέστε την επαναφορτιζόμενη μπαταρία ή τις μπα-**
- **ταρίες από το όργανο μέτρησης πριν από όλες τις εργασίες στο όργανο μέτρησης (π.χ. συναρμολόγηση, συντήρηση κλπ.) καθώς και σε περίπτωση μεταφοράς και φύλαξής του.**
- **Μην ανοίγετε την επαναφορτιζόμενη μπαταρία.** Υπάρχει κίνδυνος βραχυκυκλώματος.

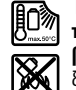

 **Να προστατεύετε την επαναφορτιζόμενη μπαταρία, π.χ. ακόμη και από συνεχή ηλιακή ακτινοβολία, φωτιά, νερό και υγρασία.** Κίνδυνος έκρηξης.

- **Να κρατάτε τις επαναφορτιζόμενες μπαταρίες που δεν χρησιμοποιείτε μακριά από συνδετήρες γραφείου, νομίσματα, κλειδιά, καρφιά, βίδες ή/και από άλλα μεταλλικά μικροαντικείμενα που μπορεί να βραχυκλώσουν τις επαφές τους.** Το βραχυκύκλωμα των επαφών της επαναφορτιζόμενης μπαταρίας μπορεί να προκαλέσει εγκαύματα ή φωτιά.
- **Μια τυχόν εσφαλμένη χρήση μπορεί να οδηγήσει σε διαρροή υγρών από την επαναφορτιζόμενη μπαταρία. Αποφεύγετε κάθε επαφή μ' αυτά. Σε περίπτωση τυχαίας επαφής ξεπλύνετε καλά με νερό. Σε περίπτωση που τα υγρά θα έρθουν σε επαφή με τα μάτια, πρέπει να ζητήσετε επίσης και ιατρική βοήθεια.** Υγρά που διαφεύγουν από την επαναφορτιζόμενη μπαταρία μπορεί να οδηγήσουν σε ερεθισμούς του δέρματος ή σε εγκαύματα.
- **Σε περίπτωση βλάβης ή/και αντικανονικής χρήσης της μπαταρίας μπορεί να εξέλθουν αναθυμιάσεις από την επαναφορτιζόμενη μπαταρία. Αφήστε να μπει φρέσκος αέρας και επισκεφτείτε ένα γιατρό αν αισθανθείτε ενοχλήσεις.** Οι αναθυμιάσεις μπορεί να ερεθίσουν τις αναπνευστικές οδούς.
- **Να φορτίζετε τις επαναφορτιζόμενες μπαταρίες μόνο με φορτιστές που προτείνονται από τον κατασκευαστή.**  Όταν ένας φορτιστής που προορίζεται μόνο για ένα συγκεκριμένο είδος επαναφορτιζόμενων μπαταριών χρησιμοποιηθεί για τη φόρτιση άλλων επαναφορτιζόμενων μπαταριών μπορεί να προκαλέσει πυρκαγιά.
- **Να χρησιμοποιείτε την επαναφορτιζόμενη μπαταρία μόνο σε συνδυασμό με το αντίστοιχο εργαλείο μέτρησης από την Bosch.** Μόνο έτσι προστατεύετε την επαναφορτιζόμενη μπαταρία από επικίνδυνη υπερφόρτιση.
- **Από αιχμηρά αντικείμενα, όπως π.χ. καρφιά ή κατσαβίδια ή από εξωτερική άσκηση δύναμης μπορεί να υποστεί ζημιά η μπαταρία.** Μπορεί να προκληθεί ένα εσωτερικό βραχυκύκλωμα με αποτέλεσμα την ανάφλεξη, την εμφάνιση καπνού, την έκρηξη ή την υπερθέρμανση της μπαταρίας.
- **Ο προσαρμογέας μπαταρίας προβλέπεται αποκλειστικά για τη χρήση στα αντίστοιχα όργανα μέτρησης Bosch και δεν επιτρέπεται να χρησιμοποιηθεί με ηλεκτρικά εργαλεία.**

# **114** | Ελληνικά

- **Αφαιρέστε τις μπαταρίες από το εργαλείο μέτρησης όταν πρόκειται να μην το χρησιμοποιήσετε για αρκετό καιρό.** Οι μπαταρίες μπορεί να διαβρωθούν και να αυτοεκφορτιστούν.
- **Προστατεύετε το όργανο μέτρησης, ιδιαίτερα την περιοχή της κάμερας και του φακού υπερύθρων, από την υγρασία και το χιόνι.** Ο φακός λήψης μπορεί να θολώσει και να αλλοιωθούν τα αποτελέσματα της μέτρησης. Οι λανθασμένες ρυθμίσεις της συσκευής καθώς και άλλοι ατμοσφαιρικοί παράγοντες μπορεί να οδηγήσουν σε λάθος μετρήσεις. Τα αντικείμενα μπορεί να παρασταθούν θερμότερα ή ψυχρότερα, πράγμα που ενδεχομένως μπορεί να οδηγήσει σε κίνδυνο σε περίπτωση επαφής.
- **Οι μεγάλες θερμοκρασιακές διαφορές σε μια θερμική απεικόνιση μπορεί να έχουν ως αποτέλεσμα, ώστε ακόμη και υψηλές θερμοκρασίες να παριστάνονται σε ένα χρώμα, το οποίο αντιστοιχεί σε χαμηλές θερμοκρασίες.** Η επαφή με μια τέτοια επιφάνεια μπορεί να οδηγήσει σε εγκαύματα!
- **Οι σωστές μετρήσεις της θερμοκρασίας είναι δυνατές μόνο, όταν ο ρυθμισμένος βαθμός εκπομπής και ο βαθμός εκπομπής του αντικειμένου ταυτίζονται.** Τα αντικείμενα μπορεί να παρασταθούν σε θερμοκρασία και/ή χρώμα θερμότερα ή ψυχρότερα, πράγμα που ενδεχομένως μπορεί να οδηγήσει σε κίνδυνο σε περίπτωση επαφής.
- **Προσοχή! Κατά τη χρήση του οργάνου μέτρησης με**  *Bluetooth*® **μπορεί να παρουσιαστεί μια βλάβη άλλων συσκευών και εγκαταστάσεων, αεροπλάνων και ιατρικών συσκευών (π.χ. βηματοδότης καρδιάς, ακουστικά). Επίσης δεν μπορεί να αποκλειστεί εντελώς μια ζημιά σε ανθρώπους και ζώα στο άμεσο περιβάλλον. Μη χρησιμοποιείτε το όργανο μέτρησης με** *Bluetooth*® **κοντά σε ιατρικές συσκευές, σταθμούς ανεφοδιασμού, χημικές εγκαταστάσεις, επικίνδυνες για έκρηξη περιοχές και σε περιοχές ανατινάξεων. Μη χρησιμοποιείτε το όργανο μέτρησης με** *Bluetooth*® **σε αεροπλάνα. Αποφεύγετε τη λειτουργία για ένα μεγαλύτερο χρονικό διάστημα πολύ κοντά στο σώμα σας.**
- **Το όργανο μέτρησης είναι εξοπλισμένο με μια ασύρματη θέση διεπαφής. Οι τοπικοί περιορισμοί λειτουργίας, π.χ. σε αεροπλάνα ή νοσοκομεία πρέπει να τηρούνται.**

# **Περιγραφή του προϊόντος και της ισχύος του**

Παρακαλούμε ξεδιπλώστε το διπλό εξώφυλλο με την απεικόνιση του εργαλείου μέτρησης κι αφήστε το ξεδιπλωμένο κατά τη διάρκεια της ανάγνωσης των οδηγιών χειρισμού.

**Τo λεκτικό σήμα** *Bluetooth*® **όπως επίσης τα εικονογράμματα (λογότυπα) είναι καταχωρημένα εμπορικά σήματα και ιδιοκτησία της Bluetooth SIG, Inc. Οποιαδήποτε χρήση αυτών των λεκτικών σημάτων/εικονογραμμάτων από τη Robert Bosch Power Tools GmbH πραγματοποιείται με τη σχετική άδεια χρήσης.**

# **Χρήση σύμφωνα με τον προορισμό**

Αυτή η κάμερα θερμικής απεικόνισης προορίζεται για τη μέτρηση χωρίς επαφή των επιφανειακών θερμοκρασιών.

Η εμφανιζόμενη θερμική απεικόνιση δείχνει την κατανομή της θερμοκρασίας της περιοχής υπό ανίχνευση από το φακό υπερύθρων και καθιστά έτσι δυνατή την παράσταση των αποκλίσεων της θερμοκρασίας σε διαφορετικό χρώμα.

Έτσι σε περίπτωση σωστής εφαρμογής μπορούν να ελεγχθούν χωρίς επαφή επιφάνειες και αντικείμενα για τυχόν θερμοκρασιακές διαφορές και ανωμαλίες, για να καταστούν ορατά δομοστοιχεία και/ή πιθανά αδύνατα σημεία, εκτός των άλλων:

- Θερμομονώσεις και μονώσεις (π.χ. εντοπισμός θερμογεφυρών)
- Ενεργοί σωλήνες θέρμανσης και ζεστού νερού (π.χ. θέρμανση δαπέδου) σε δάπεδα και τοίχους
- Υπερθερμασμένα ηλεκτρικά εξαρτήματα, όπως π.χ. ασφάλειες ή ακροδέκτες
- Εξαρτήματα μηχανών (π.χ. υπερθέρμανση λόγω ελαττωματικών ρουλεμάν)

Το όργανο μέτρησης δεν επιτρέπεται να χρησιμοποιηθεί για τη μέτρηση της θερμοκρασίας σε άτομα καθώς και ζώα ή για άλλους ιατρικούς σκοπούς.

Το όργανο μέτρησης δεν είναι κατάλληλο για τη μέτρηση της θερμοκρασίας επιφανειών αερίων ή υγρών.

# **Απεικονιζόμενα στοιχεία**

Η απαρίθμηση των απεικονιζόμενων στοιχείων βασίζεται στην απεικόνιση του εργαλείου μέτρησης στη σελίδα γραφικών.

- **1** Προστατευτικό κάλυμμα για οπτική κάμερα και αισθητήρα υπερύθρων
- **2** Αριθμός σειράς
- **3** Κάλυμμα υποδοχής Micro-USB
- **4** Υποδοχή Micro-USB
- **5** Πλήκτρο βέλους πάνω
- **6** Πλήκτρο λειτουργιών μέτρησης **«Func»**
- **7** Αλλαγή κλίμακας θερμοκρασίας αυτόματα-σταθερή / πλήκτρο λειτουργίας δεξιά
- **8** Πλήκτρο βέλους δεξιά
- **9** Πλήκτρο ON/OFF
- **10** Πλήκτρο βέλους κάτω
- **11** Πλήκτρο αποθήκευσης
- **12** Πλήκτρο βέλους αριστερά
- **13** Πλήκτρο γκαλερί/πλήκτρο λειτουργίας αριστερά
- **14** Οθόνη
- **15** Οπτική κάμερα
- **16** Περιοχή αισθητήρα υπερύθρων
- **17** Πλήκτρο παγώματος μέτρησης/συνέχισης μέτρησης
- **18** Υποδοχή μπαταριών
- **19** Πλήκτρο απασφάλισης επαναφορτιζόμενης μπαταρίας/προσαρμογέα μπαταρίας
- **20** Καπάκι προσαρμογέα μπαταριών\*
- **21** Περίβλημα προσαρμογέα μπαταριών\*
- **22** Άνοιγμα περιβλήματος
- **23** Μπαταρία\*
- **24** Καλώδιο Micro-USB
- **25** Τσάντα προστασίας\*

**\* Εξαρτήματα που απεικονίζονται ή περιγράφονται δεν περιέχονται στη στάνταρ συσκευασία.**

1 609 92A 3RD | (22.8.17) Bosch Power Tools

## Ελληνικά | **115**

#### **Στοιχεία ένδειξης**

- **a** Ημερομηνία/ώρα
- **b** Λειτουργία μέτρησης
- **c** Ένδειξη βαθμού εκπομπής
- **d** Ένδειξη σύνδεσης *Bluetooth*®
- **e** Ένδειξη WiFi ενεργοποιημένο/απενεργοποιημένο
- **f** Ένδειξη Κατάσταση φόρτισης

**Τεχνικά χαρακτηριστικά**

**g** Ένδειξη της μέγιστης επιφανειακής θερμοκρασία στην περιοχή μέτρησης

# **h** Κλίμακα

- **i** Ένδειξη της ελάχιστης επιφανειακής θερμοκρασίας στην περιοχή μέτρησης
- **j** Σύμβολο κλειδώματος κλίμακας
- **k** Ένδειξη θερμού σημείου (παράδειγμα)
- **l** Σταυρόνημα με ένδειξη θερμοκρασίας
- **m** Ένδειξη κρύου σημείου (παράδειγμα)
- **n** Σύμβολο γκαλερί
- **Κάμερα θερμικής απεικόνισης GTC 400 C** Αριθμός ευρετηρίου 3 601 K83 1.. Ανάλυση του αισθητήρα υπερύθρων 160 x 120 Θερμική ευαισθησία <50 mK Φασματική περιοχή 8–14 μm Οπτικό πεδίο (FOV) 53 x 43° Εστιακή απόσταση ≥0,3 m Εστίαση σταθερά Περιοχή μέτρησης επιφανειακής θερμοκρασίας –10...+400 °C **Ακρίβεια μέτρησης (χαρακτηριστική) Θερμοκρασία επιφάνειας**1)  $-10...+10$  °C 10...100 °C  $> +100 °C$  $+3$  °C  $+3 °C$ ±3 % Τύπος οθόνης TFT Μέγεθος οθόνης 3,5" Ανάλυση οθόνης 320 x 240 Μορφότυπος εικόνας .jpg Αποθηκευμένες εικόνες ανά διαδικασία αποθήκευσης 1 θερμική απεικόνιση (στιγμιότυπο οθόνης) 1 οπτική πραγματική εικόνα συμπερ. τιμών θερμοκρασίας (μεταδεδομένα) Αριθμός εικόνων στην εσωτερική μνήμη αποθήκευσης εικόνων (τυπικός) 500 Ενσωματωμένη οπτική κάμερα Μπαταρίες (Αλκαλίου-Μαγγανίου) Επαναφορτιζόμενη μπαταρία (Ιόντων λιθίου) 4 x 1,5 V LR6 (AA) (με προσαρμογέα μπαταρίας) 10,8 V/12 V Διάρκεια λειτουργίας – Μπαταρίες (Αλκαλίου-Μαγγανίου) – Επαναφορτιζόμενη μπαταρία (Ιόντων λιθίου) 2,0 h 5,0 h Σύνδεση USB 1.1 Παροχή ενέργειας μονάδας TrackMyTools-*Bluetooth*® – Μπαταρία τύπου κουμπιού – Διάρκεια ζωής μπαταρίας περίπου CR2450 (μπαταρία λιθίου 3 V) 60 μήνες *Bluetooth*® *Bluetooth*® 4.2 (Low Energy) Μέγιστη ισχύς εκπομπής *Bluetooth*® 3,2 mW Ζώνη συχνοτήτων *Bluetooth*® 2,402 – 2,480 GHz Ασύρματη συνδεσιμότητα WiFi

Ο αριθμός σειράς **2** στην πινακίδα του κατασκευαστή χρησιμεύει για τη σαφή αναγνώριση του δικού σας εργαλείου μέτρησης.

1) Σε μια θερμοκρασία περιβάλλοντος από 20–23 °C και ένα βαθμό εκπομπής από >0,999, απόσταση μέτρησης: 0,3 m, χρόνος λειτουργίας: >5 λεπτά 2) Περιορισμένη ισχύς στις θερμοκρασίες <0 °C

Τα τεχνικά χαρακτηριστικά εξακριβώθηκαν με μπαταρία από τη συσκευασία.

Bosch Power Tools 2018 1 609 92A 3RD | (22.8.17)

# **116** | Ελληνικά

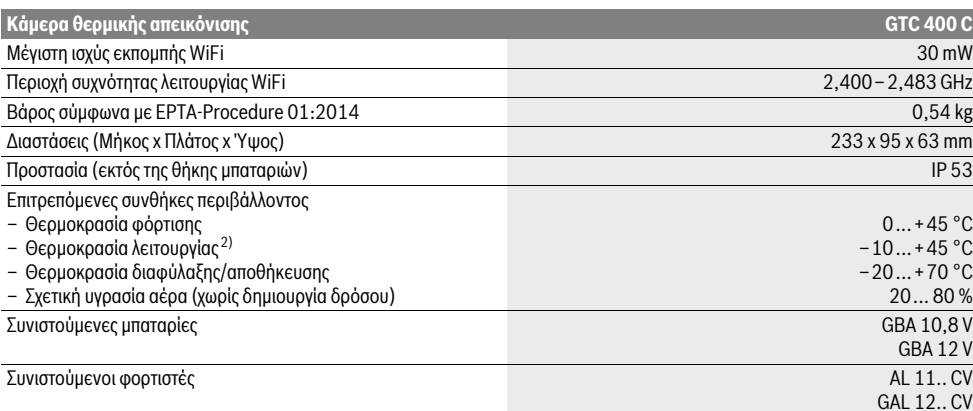

Ο αριθμός σειράς **2** στην πινακίδα του κατασκευαστή χρησιμεύει για τη σαφή αναγνώριση του δικού σας εργαλείου μέτρησης.

1) Σε μια θερμοκρασία περιβάλλοντος από 20–23 °C και ένα βαθμό εκπομπής από >0,999, απόσταση μέτρησης: 0,3 m, χρόνος λειτουργίας: >5 λεπτά 2) Περιορισμένη ισχύς στις θερμοκρασίες <0 °C

Τα τεχνικά χαρακτηριστικά εξακριβώθηκαν με μπαταρία από τη συσκευασία.

# **Συναρμολόγηση**

# **Τροφοδοσία**

Το όργανο μέτρησης μπορεί να λειτουργήσει είτε με μπαταρίες του εμπορίου (μπαταρίες AA, τύπος LR6 ή παρόμοιες) ή με μια επαναφορτιζόμενη μπαταρία ιόντων λιθίου Bosch.

# **Λειτουργία με προσαρμογέα μπαταρίας (αποσπώμενος) (βλέπε εικόνα A)**

Οι μπαταρίες τοποθετούνται στον προσαρμογέα μπαταριών.

 **Ο προσαρμογέας μπαταρίας προβλέπεται αποκλειστικά για τη χρήση στα αντίστοιχα όργανα μέτρησης Bosch και δεν επιτρέπεται να χρησιμοποιηθεί με ηλεκτρικά εργαλεία.** 

Για την **τοποθέτηση** των μπαταριών σπρώξτε το περίβλημα του προσαρμογέα μπαταριών **21** στη θήκη των μπαταριών **18**. Τοποθετήστε τις μπαταρίες σύμφωνα με την απεικόνιση πάνω στο καπάκι **20** μέσα στο περίβλημα. Σπρώξτε το καπάκι πάνω στο περίβλημα, ώσπου να ασφαλιστεί στη θέση του και να είναι ισόπεδο με τη λαβή του οργάνου μέτρησης.

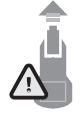

Για την **αφαίρεση** των μπαταριών πατήστε τα κουμπιά απασφάλισης **19** στο καπάκι **20** και αφαιρέστε το καπάκι. Προσέξτε εδώ, να μην πέσουν έξω οι μπαταρίες. Κρατάτε γι' αυτό το όργανο μέτρησης με τη θήκη των μπαταριών **18** να δείχνει προς τα επάνω. Αφαιρέστε τις μπαταρίες. Για την απομάκρυνση του

περιβλήματος **21** που βρίσκεται εσωτερικά από τη θήκη των μπαταριών **18**, πιάστε μέσα στο άνοιγμα του περιβλήματος **22** και τραβήξτε το, πιέζοντας ελαφρά πάνω στο πλευρικό τοίχωμα, έξω από το όργανο μέτρησης (βλέπε εικόνα B).

**Υπόδειξη:** Για την αφαίρεση της επαναφορτιζόμενης μπαταρίας μη χρησιμοποιήσετε κανένα εργαλείο (π.χ. ένα κατσαβίδι), επειδή διαφορετικά μπορεί να σπάσει το περίβλημα.

Αντικαθιστάτε ταυτόχρονα όλες τις μπαταρίες μαζί. Να χρησιμοποιείτε πάντοτε μπαταρίες του ίδιου κατασκευαστή και με την ίδια χωρητικότητα.

 **Αφαιρέστε τις μπαταρίες από το εργαλείο μέτρησης όταν πρόκειται να μην το χρησιμοποιήσετε για αρκετό καιρό.** Οι μπαταρίες μπορεί να διαβρωθούν και να αυτοεκφορτιστούν.

#### **Λειτουργία με επαναφορτιζόμενη μπαταρία (βλέπε εικόνα C)**

**Υπόδειξη:** Η χρήση επαναφορτιζόμενων μπαταριών ακατάλληλων για το εργαλείο μέτρησης μπορεί να προκαλέσει ανωμαλίες λειτουργίας ή ζημιές στο εργαλείο μέτρησης.

**Υπόδειξη:** Η επαναφορτιζόμενη μπαταρία παραδίδεται μερικώς φορτισμένη. Για να εξασφαλίσετε την πλήρη ισχύ της επαναφορτιζόμενης μπαταρίας πρέπει, πριν την χρησιμοποιήσετε για πρώτη φορά, να την φορτίσετε εντελώς.

 **Να χρησιμοποιείτε μόνο τους φορτιστές που αναφέρονται στα τεχνικά στοιχεία.** Μόνο αυτοί οι φορτιστές είναι εναρμονισμένοι με την μπαταρία ιόντων λιθίου, που χρησιμοποιείται στο όργανο μέτρησης.

Η επαναφορτιζόμενη μπαταρία ιόντων λιθίου μπορεί να φορτιστεί ανά πάσα στιγμή χωρίς να περιορίζεται η διάρκεια της ζωής της. Η διακοπή της φόρτισης δεν βλάπτει την επαναφορτιζόμενη μπαταρία.

 **Μετά την αυτόματη απενεργοποίηση του οργάνου μέτρησης μη συνεχίσετε να πατάτε το πλήκτρο On-Off.**  Η μπαταρία μπορεί να υποστεί ζημιά.

Για την **τοποθέτηση** της φορτισμένης μπαταρίας **23** σπρώξτε την στη θήκη μπαταριών **18**, ώσπου να ασφαλιστεί στη θέση της και να είναι ισόπεδη με τη λαβή του οργάνου μέτρησης.

Για την **αφαίρεση** της επαναφορτιζόμενης μπαταρίας **23** πατήστε τα κουμπιά απασφάλισης **19** και τραβήξτε την επαναφορτιζόμενη μπαταρία έξω από τη θήκη της επαναφορτιζόμενης μπαταρίας **18**. **Μην εφαρμόσετε βία.**

#### **Ένδειξη κατάστασης φόρτισης**

Η ένδειξη της κατάστασης φόρτισης **f** στην οθόνη δείχνει την κατάσταση φόρτισης των μπαταριών ή της επαναφορτιζόμενης μπαταρίας **23**.

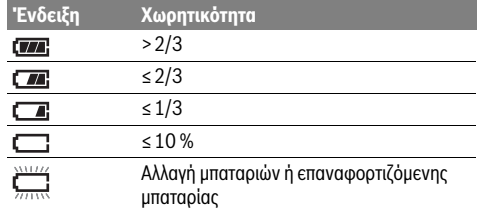

# **Λειτουργία**

- **Προστατεύετε το εργαλείο μέτρησης από υγρασία κι από άμεση ηλιακή ακτινοβολία.**
- **Να μην εκθέτετε το εργαλείο μέτρησης σε ακραίες θερμοκρασίες και/ή σε ισχυρές διακυμάνσεις θερμοκρασίας.** Για παράδειγμα, να μην το αφήνετε για πολλή ώρα στο αυτοκίνητο. Σε περιπτώσεις ισχυρών διακυμάνσεων της θερμοκρασίας πρέπει να περιμένετε να σταθεροποιηθεί πρώτα η θερμοκρασία του εργαλείου μέτρησης πριν το χρησιμοποιήσετε. Η ακρίβεια του εργαλείου μέτρησης μπορεί να αλλοιωθεί υπό ακραίες θερμοκρασίες ή/και ισχυρές διακυμάνσεις της θερμοκρασίας.
- **Προσέξτε για ένα σωστό εγκλιματισμό του οργάνου μέτρησης.** Σε περίπτωση μεγάλων διακυμάνσεων της θερμοκρασίας ή σε γρήγορα μεταβαλλόμενες περιβαλλοντικές συνθήκες μπορεί η ακρίβεια μέτρησης του οργάνου να επηρεάζεται αρνητικά τόσο, μέχρις ότου το όργανο εγκλιματιστεί ξανά εντελώς.
- **Αποφεύγετε τα δυνατά χτυπήματα ή την πτώση του οργάνου μέτρησης.** Μετά από ισχυρές εξωτερικές επιδράσεις και σε περίπτωση ασυνήθιστης συμπεριφοράς στη λειτουργικότητα πρέπει να αναθέσετε τον έλεγχο του οργάνου μέτρησης σε ένα εξουσιοδοτημένο συνεργείο σέρβις πελατών Bosch.

#### **Θέση σε λειτουργία**

#### **Θέση σε λειτουργία κι εκτός λειτουργίας**

Για τη μέτρηση ανοίξτε το προστατευτικό κάλυμμα **1**. **Προσέξτε κατά τη διάρκεια της εργασίας, να μην κλείσει ή να μην καλυφθεί η περιοχή μέτρησης υπερύθρων.**

Για την **ενεργοποίηση** του οργάνου μέτρησης πατήστε το πλήκτρο On/Off **9**. Στην οθόνη **14** εμφανίζεται μια ακολουθία εκκίνησης. Μετά την ακολουθία εκκίνησης αρχίζει το όργανο μέτρησης αμέσως με τη μέτρηση και τη συνεχίζει χωρίς διακοπή μέχρι την απενεργοποίηση.

**Υπόδειξη:** Στα πρώτα λεπτά το όργανο μέτρησης μπορεί να αυτορυθμιστεί περισσότερες φορές, επειδή η θερμοκρασία αισθητήρα και η θερμοκρασία περιβάλλοντος δεν έχουν ακόμη αντιστοιχηθεί. Η εκ νέου βαθμονόμηση καθιστά δυνατή μια ακριβή μέτρηση. Κατά τη διάρκεια της βαθμονόμησης «παγώνει» για λίγο η θερμική απεικόνιση.

Ελληνικά | **117**

Για την **απενεργοποίηση** του οργάνου μέτρησης πατήστε το πλήκτρο On/Off. Το όργανο μέτρησης αποθηκεύει όλες τις ρυθμίσεις και μετά απενεργοποιείται. Κλείστε το προστατευτικό κάλυμμα **1** για την ασφαλή μεταφορά του οργάνου μέτρησης.

Στο μενού ρύθμισης μπορείτε να επιλέξετε, εάν και μετά από πόσο χρόνο θα πρέπει να απενεργοποιηθεί αυτόματα το όργανο μέτρησης (βλέπε «Χρόνος απενεργοποίησης», σελίδα 120).

Όταν η μπαταρία ή το όργανο μέτρησης βρίσκεται εκτός της αναφερόμενης στα τεχνικά στοιχεία θερμοκρασίας λειτουργίας, τότε απενεργοποιείται αυτόματα το όργανο μέτρησης μετά από μια σύντομη προειδοποίηση (βλέπε «Σφάλματα – Αιτίες και θεραπεία», σελίδα 121). Αφήστε το όργανο μέτρησης να εγκλιματιστεί και ενεργοποιήστε το μετά ξανά.

Για την εξοικονόμηση ενέργειας, ενεργοποιήστε το όργανο μέτρησης μόνο, όταν το χρησιμοποιείτε.

#### **Προετοιμασία της μέτρησης**

#### **Ρύθμιση του βαθμού εκπομπής για μετρήσεις θερμοκρασίας**

Ο βαθμός εκπομπής ενός αντικειμένου εξαρτάται από το υλικό και τη δομή της επιφάνειάς του. Δηλώνει κατά πόσο ένα αντικείμενο εκπέμπει (σε σύγκριση με άλλα αντικείμενα με την ίδια θερμοκρασία) πολλή ή λίγη υπέρυθρη θερμική ακτινοβολία.

Για την εξακρίβωση της επιφανειακής θερμοκρασίας μετριέται χωρίς επαφή η φυσική υπέρυθρη θερμική ακτινοβολία, την οποία εκπέμπει το στοχευμένο αντικείμενο. Για σωστές μετρήσεις πρέπει να ελέγχεται ο ρυθμισμένος στο όργανο μέτρησης βαθμός εκπομπής **σε κάθε μέτρηση** και ενδεχομένως να προσαρμόζεται στο αντικείμενο μέτρησης.

Μπορείτε να επιλέξετε έναν προρρυθμισμένο βαθμό εκπομπής ή να εισάγετε μια ακριβή αριθμητική τιμή. Ρυθμίστε τον επιθυμητό βαθμό εκπομπής μέσω του μενού **«Μέτρηση»** >**«Βαθμός εκπομπής»** (βλέπε σελίδα 119).

### **Οι σωστές μετρήσεις της θερμοκρασίας είναι δυνατές μόνο, όταν ο ρυθμισμένος βαθμός εκπομπής και ο βαθμός εκπομπής του αντικειμένου ταυτίζονται.**

Οι χρωματικές διαφορές μπορεί να οφείλονται σε διαφορετικές θερμοκρασίες και/ή σε διαφορετικούς βαθμούς εκπομπής. Σε περίπτωση πολύ διαφορετικών βαθμών εκπομπής μπορεί οι εμφανιζόμενες θερμοκρασιακές διαφορές να αποκλίνουν σημαντικά από τις πραγματικές.

Σε περίπτωση που βρίσκονται περισσότερα αντικείμενα μέτρησης από διαφορετικά υλικά ή διαφορετική δομή στην περιοχή μέτρησης, τότε οι εμφανιζόμενες τιμές της θερμοκρασίας είναι δεσμευτικές μόνο για τα αντικείμενα που ταιριάζουν στο ρυθμισμένο βαθμό εκπομπής. Σε όλα τα άλλα αντικείμενο (με διαφορετικούς βαθμούς εκπομπής) οι εμφανιζόμενες χρωματικές διαφορές μπορούν να χρησιμοποιηθούν ως ένδειξη για τις θερμοκρασιακές σχέσεις.

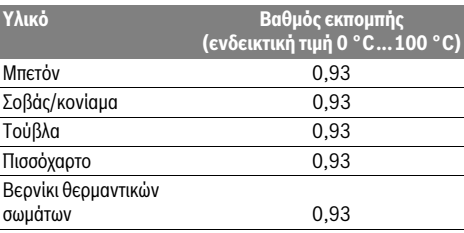

Bosch Power Tools 2018 1 609 92A 3RD | (22.8.17)

# **118** | Ελληνικά

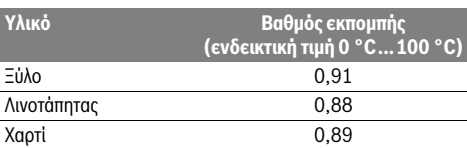

#### **Υποδείξεις σχετικά με τις προϋποθέσεις μέτρησης**

Οι πολύ ανακλαστικές ή γυαλιστερές επιφάνειες (π.χ. γυαλιστερά πλακίδια ή γυαλισμένα μέταλλα) μπορεί να αλλοιώσουν ή να επηρεάσουν αρνητικά τα εμφανιζόμενα αποτελέσματα. Καλύψτε, όταν χρειάζεται, την επιφάνεια μέτρησης με μια σκούρα, θαμπή αυτοκόλλητη ταινία, με καλή θερμική αγωγιμότητα. Αφήστε την ταινία λίγο να αποκτήσει τη θερμοκρασία της επιφάνειας.

Προσέχετε σε περίπτωση ανακλαστικών επιφανειών για μια ευνοϊκή γωνία μέτρησης, για να μην αλλοιώνει το αποτέλεσμα η τυχόν ανακλώμενη θερμική ακτινοβολία από άλλα αντικείμενα. Για παράδειγμα στις μετρήσεις κάθετα από μπροστά μπορεί η ανάκλαση της θερμότητας του σώματός σας να επηρεάσει αρνητικά τη μέτρηση. Σε μια επίπεδη επιφάνεια μπορούν να εμφανίζονται έτσι τα περιγράμματα και τη θερμοκρασία του σώματός σας (ανακλώμενη τιμή), που δεν ανταποκρίνεται στην πραγματική θερμοκρασία της μετρούμενης επιφάνειας (εκπεμπόμενη τιμή ή πραγματική τιμή της επιφάνειας).

Η μέτρηση μέσα από διαφανή υλικά (π.χ. γυαλί ή διαφανή συνθετικά υλικά) δεν είναι δυνατή λόγω της λειτουργικής αρχής. Τα αποτελέσματα της μέτρησης είναι τόσο πιο αξιόπιστα όσο καλύτερες και σταθερότερες είναι οι συνθήκες μέτρησης.

Η μέτρηση της θερμοκρασίας μέσω υπερύθρων επηρεάζεται αρνητικά από καπνό, ατμό / υψηλή υγρασία αέρα ή σκονισμένο αέρα.

Υποδείξεις για μια καλύτερη ακρίβεια των μετρήσεων:

- Πλησιάστε όσο το δυνατόν περισσότερο το αντικείμενο μέτρησης, για να ελαχιστοποιήσετε τους παράγοντες παρεμβολής μεταξύ εσάς και της επιφάνειας μέτρησης.
- Αερίζετε τους εσωτερικούς χώρους πριν τη μέτρηση, ιδιαίτερα όταν ο αέρας περιέχει ρύπους ή πολύ ατμό. Μετά τον αερισμό να περιμένετε μέχρι ο χώρος να αποκτήσει πάλι τη συνήθη θερμοκρασία του.

#### **Αντιστοίχηση των θερμοκρασιών με τη βοήθεια της κλίμακας**

Στη δεξιά πλευρά της οθόνης εμφανίζεται μια κλίμακα. Οι τιμές στο επάνω και κάτω άκρο προσανατολίζονται στην ανιχνευμένη στη θερμική απεικόνιση μέγιστη ή ελάχιστη θερμοκρασία. Ο καταμερισμός ενός χρώματος σε μια τιμή θερμοκρασίας στην εικόνα πραγματοποιείται με ομοιόμορφη κατανομή (γραμμικά).

Με τη βοήθεια των διαφορετικών αποχρώσεων μπορούν έτσι να καταμεριστούν οι θερμοκρασίες μεταξύ αυτών των δύο οριακών τιμών. Μια θερμοκρασία, η οποία βρίσκεται ακριβώς μεταξύ της μέγιστης και της ελάχιστης τιμής, μπορεί έτσι να καταμεριστεί για παράδειγμα στη μεσαία περιοχή των χρωμάτων της κλίμακας.

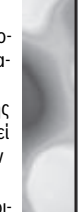

**32,5 °C** 

<u>Ec</u> œ

**21,8 °C** 

Για την εξακρίβωση της θερμοκρασίας μιας συγκεκριμένης περιοχής μετακινήστε το όργανο μέτρησης, έτσι ώστε το σταυρόνημα με την ένδειξη της θερμο-

κρασίας **l** να κατευθύνεται προς το επιθυμητό σημείο ή περιοχή.

1 609 92A 3RD | (22.8.17) Bosch Power Tools

Στην αυτόματη ρύθμιση όλο το φάσμα των χρωμάτων της κλίμακας κατανέμεται πάντοτε σε ολόκληρη την περιοχή μέτρησης ανάμεσα στη μέγιστη και ελάχιστη θερμοκρασία γραμμικά (= ομοιόμορφα).

Η κάμερα θερμικής απεικόνισης δείχνει όλες τις μετρημένες θερμοκρασίες στην περιοχή μέτρησης σε σχέση μεταξύ τους. Εάν σε μια περιοχή, για παράδειγμα σε μια έγχρωμη παράσταση, εμφανίζεται η θερμότητα στην παλέτα των χρωμάτων γαλαζωπή, αυτό σημαίνει, ότι οι γαλαζωπές περιοχές ανήκουν στις ψυχρότερες τιμές μέτρησης στην τρέχουσα περιοχή μέτρησης. Αυτές οι περιοχές μπορούν όμως παρόλ' αυτά να βρίσκονται σε μια περιοχή θερμοκρασίας, η οποία υπό ορισμένες προϋποθέσεις να μπορεί να οδηγήσει σε τραυματισμούς. Γι' αυτό προσέχετε πάντοτε τις εμφανιζόμενες θερμοκρασίες στην κλίμακα ή απευθείας στο σταυρόνημα.

# **Λειτουργίες**

# **Προσαρμογή της έγχρωμης παράστασης**

Ανάλογα με την περίπτωση μέτρησης διαφορετικές παλέτες χρωμάτων μπορούν να διευκολύνουν την ανάλυση της θερμικής απεικόνισης και να απεικονίσουν αντικείμενα ή καταστάσεις ευκρινέστερα στην οθόνη. Οι μετρημένες θερμοκρασίες δεν επηρεάζονται απ' αυτό. Αλλάζει μόνο η παράσταση των τιμών της θερμοκρασίας.

Για την αλλαγή της παλέτας των χρωμάτων παραμείνετε στη λειτουργία μέτρησης και πατήστε τα πλήκτρα των βελών δεξιά **8** ή αριστερά **12**.

# **Υπέρθεση της θερμικής απεικόνισης και της πραγματικής εικόνας**

Για έναν καλύτερο προσανατολισμό (= αντιστοίχηση στο χώρο της εμφανιζόμενης θερμικής απεικόνισης) μπορεί σε περίπτωση εξισορροπημένων περιοχών θερμοκρασίας να χρησιμοποιηθεί πρόσθετα μια οπτική πραγματική εικόνα.

**Υπόδειξη:** Η υπέρθεση της πραγματικής εικόνας και της θερμικής απεικόνισης είναι ακριβής σε μια απόσταση από 0,55 m. Στις αποκλίνουσες αποστάσεις από το αντικείμενο μέτρησης μπορεί να προκύψει μια μετατόπιση μεταξύ πραγματικής εικόνας και θερμικής απεικόνισης.

Η κάμερα θερμικής απεικόνισης σας προσφέρει τις ακόλουθες δυνατότητες:

– **100 % υπέρυθρη εικόνα**

Εμφανίζεται αποκλειστικά η θερμική απεικόνιση.

– **Εικόνα στην εικόνα**

Η εμφανιζόμενη θερμική απεικόνιση κόβεται και η γύρω περιοχή εμφανίζεται ως πραγματική εικόνα. Αυτή ρύθμιση βελτιώνει την τοπική αντιστοίχηση της περιοχής μέτρησης. – **Διαφάνεια**

Η εμφανιζόμενη θερμική απεικόνιση τοποθετείται ελαφρά διαφανής πάνω από την πραγματική εικόνα. Έτσι μπορούν να αναγνωριστούν καλύτερα τα αντικείμενα.

Πατώντας τα πλήκτρα των βελών πάνω **5** ή κάτω **10** μπορείτε να προσαρμόσετε τη ρύθμιση.

# **Πάγωμα της κλίμακας**

Η προσαρμογή της κατανομής των χρωμάτων στη θερμική απεικόνιση πραγματοποιείται αυτόματα, αλλά όμως μπορεί να «παγώσει», πατώντας το πλήκτρο λειτουργίας δεξιά **7**. Αυτό καθιστά δυνατή τη δυνατότητα σύγκρισης των θερμικών απεικονίσεων, οι οποίες ελήφθησαν κάτω από διαφορετικές συνθήκες θερμοκρασίας (π.χ. κατά τον έλεγχο περισσοτέρων χώρων για θερμογέφυρες).

Για να ενεργοποιήσετε την κλίμακα ξανά στην αυτόματη λειτουργία, πατήστε εκ νέου το πλήκτρο λειτουργίας δεξιά **7**. Οι θερμοκρασίες συμπεριφέρονται τώρα ξανά δυναμικά και προσαρμόζονται στις μετρημένες ελάχιστες και μέγιστες τιμές.

# **Λειτουργίες μέτρησης**

Για να καλέσετε περαιτέρω λειτουργίες, που θα σας βοηθούσαν στην ένδειξη, πατήστε το πλήκτρο **«Func» 6**. Περάστε στις εμφανιζόμενες επιλογές με δεξιά/αριστερά, για να επιλέξετε μια λειτουργία. Επιλέξτε μια λειτουργία και πατήστε εκ νέου. το πλήκτρο **«Func» 6**.

Οι ακόλουθες λειτουργίες μέτρησης είναι στη διάθεσή σας: – **«Αυτόματα»**

Η κατανομή του χρώματος στη θερμική απεικόνιση πραγματοποιείται αυτόματα

– **«Αναζήτηση θερμότητας»**

Σε αυτή τη λειτουργία μέτρησης εμφανίζονται μόνο οι θερμότερες θερμοκρασίες στην περιοχή μέτρησης ως θερμική απεικόνιση. Η περιοχή εκτός αυτών των θερμότερων θερμοκρασιών εμφανίζεται ως πραγματική εικόνα ασπρόμαυρη, για να μη συνδεθούν κατά λάθος έγχρωμα αντικείμενα με θερμοκρασίες (π.χ. κόκκινο καλώδιο στον ηλεκτρικό πίνακα κατά την αναζήτηση για υπερθερμασμένα δομοστοιχεία). Προσαρμόστε την κλίμακα με τα πλήκτρα πάνω **5** και κάτω **10**. Έτσι διευρύνεται ή μειώνεται η εμφανιζόμενη περιοχή θερμοκρασίας.

Το όργανο συνεχίζει να μετρά ελάχιστες και μέγιστες θερμοκρασίες και τις δείχνει στα άκρα της κλίμακας. Μπορείτε όμως να ελέγξετε, ποια περιοχή θερμοκρασίας πρέπει να εμφανιστεί έγχρωμη ως θερμική απεικόνιση.

# – **«Αναζήτηση ψύχους»**

Σε αυτή τη λειτουργία μέτρησης εμφανίζονται μόνο οι ψυχρότερες θερμοκρασίες στην περιοχή μέτρησης ως θερμική απεικόνιση. Η περιοχή εκτός αυτών των ψυχρότερων θερμοκρασιών εμφανίζεται ως πραγματική εικόνα ασπρόμαυρη, για να μη συνδεθούν κατά λάθος έγχρωμα αντικείμενα με θερμοκρασίες (π.χ. μπλε πλαίσια παραθύρων κατά την αναζήτηση για ελαττωματική μόνωση). Προσαρμόστε την κλίμακα με τα πλήκτρα πάνω **5** και κάτω **10**. Έτσι διευρύνεται ή μειώνεται η εμφανιζόμενη περιοχή θερμοκρασίας. Το όργανο συνεχίζει να μετρά ελάχιστες και μέγιστες θερμοκρασίες και τις δείχνει στα άκρα της κλίμακας. Μπορείτε όμως να ελέγξετε, ποια περιοχή θερμοκρασίας πρέπει να εμφανιστεί έγχρωμη ως θερμική απεικόνιση.

#### – **«Χειροκίνητα»**

 Εάν μετρηθούν πολύ αποκλίνουσες θερμοκρασίες στη θερμική απεικόνιση (π.χ. θερμαντικό σώμα ως λευκό αντικείμενο κατά τον έλεγχο για θερμογέφυρες), τότε κατανέμονται τα διαθέσιμα χρώματα σε ένα μεγάλο αριθμό τιμών θερμοκρασίας στην περιοχή μεταξύ μέγιστης και ελάχιστης θερμοκρασίας. Αυτό μπορεί να έχει ως αποτέλεσμα, να μην μπορούν να εμφανιστούν πλέον οι λεπτές θερμοκρασιακές διαφορές λεπτομερώς. Για την επίτευξη μιας λεπτομερούς παράστασης της θερμοκρασίας εστίασης, ενεργήστε ως εξής: Αφού πρώτα περάσετε στον τρόπο λειτουργίας **«Χειροκίνητα»**, μπορείτε να ρυθμίσετε τη μέγιστη ή την ελάχιστη θερμοκρασία. Έτσι μπορείτε να καθορίσετε τη σχετική για σας περιοχή θερμοκρασίας, στην οποία θέλετε να αναγνωρίσετε λεπτές διαφορές. Η ρύθμιση **Επαναφορά** προσαρμόζει την κλίμακα ξανά αυτόματα στις μετρημένες τιμές στο οπτικό πεδίο του αισθητήρα υπερύθρων.

# **Κύριο μενού**

Για να περάσετε στο κύριο μενού πατήστε το πλήκτρο **«Func» 6** για την κλήση των λειτουργιών μέτρησης. Πατήστε τώρα το πλήκτρο λειτουργίας δεξιά **7**.

# – **«Μέτρηση»**

#### – **«Βαθμός εκπομπής» c**:

Για μερικά από τα πιο συχνά υλικά υπάρχουν για επιλογή αποθηκευμένοι βαθμοί εκπομπής. Επιλέξτε στο θέμα μενού **«Υλικό»** το κατάλληλο υλικό. Ο αντίστοιχος βαθμός εκπομπής εμφανίζεται στην από κάτω σειρά. Όταν σας είναι γνωστός ο ακριβής βαθμός εκπομπής του αντικειμένου μέτρησης, μπορείτε να τον ρυθμίσετε επίσης και ως αριθμητική τιμή στο θέμα μενού **«Βαθμός** 

#### **εκπομπής»**. – **«Ανακλώμενη θερμοκρασία»**:

Η ρύθμιση αυτής της παραμέτρου βελτιώνει το αποτέλεσμα της μέτρησης ιδιαίτερα στα υλικά με χαμηλό βαθμό εκπομπής (= υψηλή ανάκλαση). Συνήθως η ανακλώμενη θερμοκρασία αντιστοιχεί στη θερμοκρασία περιβάλλοντος.

Εάν κοντά σε ισχυρά ανακλώντα αντικείμενα υπάρχουν αντικείμενα με πολύ αποκλίνουσες θερμοκρασίες που μπορούν να επηρεάσουν τη μέτρηση, πρέπει αυτή η τιμή να προσαρμοστεί.

# – **«Ένδειξη»**

#### – **«Θερμό σημείο» k**: **«ON/OFF»**

Σε αυτή τη λειτουργία το θερμότερο σημείο (= πίξελ μέτρησης) στην περιοχή μέτρησης μαρκάρεται αυτόματα με ένα κόκκινο σταυρόνημα στη θερμική απεικόνιση. Αυτό μπορεί να σας διευκολύνει, να αναγνωρίσετε μια κρίσιμη θέση, π.χ. ένα λυμένο ακροδέκτη στον ηλεκτρικό πίνακα. – **«Ψυχρό σημείο» m**: **«ON/OFF»**

Το ψυχρότερο σημείο (= πίξελ μέτρησης) στην περιοχή μέτρησης μαρκάρεται αυτόματα με ένα μπλε σταυρόνημα στη θερμική απεικόνιση. Αυτό μπορεί να σας διευκολύνει, να αναγνωρίσετε μια κρίσιμη θέση, π.χ. μια μη στεγανή θέση σε μια μόνωση.

# – **«Σταυρόνημα» l**: **«ON/OFF»**

Το σταυρόνημα εμφανίζεται κεντραρισμένα στη θερμική απεικόνιση και σας δείχνει τη μετρημένη τιμή θερμοκρασίας σε αυτή τη θέση. – **«Κλίμακα» h**: **«ON/OFF»**

# – **«WiFi»**: **«ON/OFF»**

(βλέπε «Μεταφορά δεδομένων», σελίδα 120)

– **«Track My Tools»**: **«ON/OFF»** (βλέπε «TrackMyTools», σελίδα 122)

#### Ελληνικά | **119**

# **120** | Ελληνικά

#### – **«Συσκευή»** – **«Γλώσσα»**

Κάτω από αυτό το θέμα μενού μπορείτε να προσαρμόσετε τη γλώσσα όλων των ενδείξεων.

– **«Ώρα & Ημερομηνία» a**

Για την αλλαγή της ημερομηνίας και της ώρας στην ένδειξη καλέστε το υπομενού **«Ώρα & Ημερομηνία»**. Σε αυτό το υπομενού μπορείτε επιπλέον να αλλάξετε τη μορφή ημερομηνίας και ώρας.

# Για την εγκατάλειψη του υπομενού

**«Ώρα & Ημερομηνία»** πατήστε είτε το αριστερό πλήκτρο λειτουργίας **13** κάτω από το σύμβολο τσεκαρίσματος, για να αποθηκεύσετε τις ρυθμίσεις ή το δεξί πλήκτρο λειτουργίας **7** κάτω από το σύμβολο του σταυρού, για να απορρίψετε τις αλλαγές.

– **«Ηχητικά σήματα»**: **«On/Off»** Κάτω από αυτό το θέμα μενού μπορείτε να ενεργοποιήσετε/απενεργοποιήσετε τα ηχητικά σήματα.

– **«Χρόνος απενεργοποίησης»**

Κάτω από αυτό το θέμα μενού μπορείτε να επιλέξετε το χρονικό διάστημα, μετά από το οποίο το όργανο μέτρησης απενεργοποιείται αυτόματα, όταν δεν πατηθεί κανένα πλήκτρο. Μπορείτε να απενεργοποιήσετε επίσης την αυτόματη απενεργοποίηση, επιλέγοντας τη ρύθμιση **«Ποτέ»**.

#### – **«Διαγραφή όλων των εικόνων»**

Κάτω από αυτό το θέμα μενού μπορείτε να σβήσετε με μιας όλα τα αρχεία, που βρίσκονται στην εσωτερική μνήμη. Πατήστε το πλήκτρο βέλους δεξιά **8** για **«Περισσότερα ...»**, για να περάσετε στο υπομενού. Πατήστε μετά είτε το αριστερό πλήκτρο λειτουργίας **13** κάτω από το σύμβολο τσεκαρίσματος, για να διαγράψετε όλα τα αρχεία ή το δεξί πλήκτρο λειτουργίας **7** κάτω από το σύμβολο του σταυρού, για να διακόψετε τη διαδικασία.

– **«Πληροφορίες συσκευής»**

Κάτω από αυτό το θέμα μενού μπορείτε να καλέσετε πληροφορίες για το όργανο μέτρησης. Εκεί θα βρείτε τον αριθμό σειράς του οργάνου μέτρησης και την εγκατεστημένη έκδοση λογισμικού.

Για να εγκαταλείψετε ένα οποιοδήποτε μενού και να επιστρέψετε στη στάνταρ οθόνη ενδείξεων, μπορείτε επίσης να πατήσετε το πλήκτρο **17**.

### **Τεκμηρίωση των αποτελεσμάτων της μέτρησης**

### **Αποθήκευση των αποτελεσμάτων της μέτρησης**

Αμέσως μετά την ενεργοποίηση αρχίζει το όργανο μέτρησης με τη μέτρηση και τη συνεχίζει χωρίς διακοπή μέχρι την απενεργοποίηση.

Για να αποθηκεύσετε μια εικόνα, κατευθύνετε την κάμερα στο επιθυμητό αντικείμενο μέτρησης και πατήστε το πλήκτρο Αποθήκευση **11**. Η εικόνα αποθηκεύεται στην εσωτερική μνήμη της κάμερας. Εναλλακτικά πατήστε το πλήκτρο Πάγωμα μέτρησης **17**. Η μέτρηση «παγώνει» και εμφανίζεται στην οθόνη. Αυτό καθιστά δυνατή την ήρεμη παρατήρηση της εικόνας. Εάν δε θέλετε να αποθηκεύσετε την παγωμένη εικόνα, με το πλήκτρο **17** περνάτε ξανά στη λειτουργία μέτρησης. Εάν θέλετε να αποθηκεύσετε την εικόνα στην εσωτερική μνήμη της κάμερας πατήστε το πλήκτρο Αποθήκευση **11**.

#### **Κλήση αποθηκευμένων εικόνων**

Για την κλήση αποθηκευμένων θερμικών απεικονίσεων εργαστείτε ως ακολούθως:

- Πατήστε το πλήκτρο λειτουργίας αριστερά **13**. Στην οθόνη εμφανίζεται τώρα η τελευταία αποθηκευμένη φωτογραφία.
- Για να αλλάξετε μεταξύ των αποθηκευμένων θερμικών απεικονίσεων, πατήστε τα πλήκτρα βελών δεξιά **8** ή αριστερά **12**.

#### **Διαγραφή αποθηκευμένων εικόνων**

Για τη διαγραφή ξεχωριστών θερμικών απεικονίσεων εργαστείτε στην προβολή γκαλερί:

- Πατήστε το δεξί πλήκτρο λειτουργίας **7** κάτω από το σύμβολο του κάλαθου αχρήστων.
- Επιβεβαιώστε τη διαδικασία με το αριστερό πλήκτρο λειτουργίας **13** ή διακόψτε τη διαδικασία της διαγραφής, πατώντας το δεξί πλήκτρο λειτουργίας **7** κάτω από το σύμβολο Ακύρωση.

#### **Διαγραφή όλων των εικόνων**

Στο μενού **«Διαγραφή όλων των εικόνων»** μπορείτε να σβήσετε με μιας όλα τα αρχεία, που βρίσκονται στην εσωτερική μνήμη.

Πατήστε το πλήκτρο **«Func» 6** για την κλήση των λειτουργιών μέτρησης. Πατήστε τώρα το δεξί πλήκτρο λειτουργίας **7** και επιλέξτε **«Συσκευή»** > **«Διαγραφή όλων των εικόνων»**. Πατήστε το πλήκτρο βέλους δεξιά **8**, για να φθάσετε στο υπομενού. Πατήστε μετά είτε το αριστερό πλήκτρο λειτουργίας **13** κάτω από το σύμβολο τσεκαρίσματος, για να διαγράψετε όλα τα αρχεία ή το δεξί πλήκτρο λειτουργίας **7** κάτω από το σύμβολο του σταυρού, για να διακόψετε τη διαδικασία.

#### **Μεταφορά δεδομένων**

#### **Μεταφορά δεδομένων μέσω θύρας διεπαφής USB**

Ανοίξτε το κάλυμμα της υποδοχής Micro-USB **3**. Συνδέστε την υποδοχή Micro-USB του οργάνου μέτρησης με το συμπαραδιδόμενο καλώδιο Micro-USB με τον υπολογιστή (PC) ή το φορητό υπολογιστή (laptop) σας.

Ενεργοποιήστε τώρα την κάμερα θερμικής απεικόνισης με το πλήκτρο **9**.

Ανοίξτε το πρόγραμμα περιήγησης αρχείων και επιλέξτε τον οδηγό **«BOSCH GTC 400 C»**. Τα αποθηκευμένα αρχεία JPG μπορούν να αντιγραφούν, να μετακινηθούν στον υπολογιστή σας ή να διαγραφούν από την εσωτερική μνήμη του οργάνου μέτρησης.

Μόλις ολοκληρώσετε την επιθυμητή διαδικασία, αποσυνδέστε τον οδηγό κανονικά και απενεργοποιήστε μετά την κάμερα θερμικής απεικόνισης ξανά με το πλήκτρο **9**.

Απομακρύνετε το καλώδιο Micro-USB κατά τη διάρκεια της λειτουργίας μέτρησης και κλείστε το κάλυμμα **3**.

**Προσοχή:** Αποσυνδέετε πάντοτε πρώτα τον οδηγό από το λειτουργικό σας σύστημα (απόρριψη οδηγού), επειδή διαφορετικά η εσωτερική μνήμη της κάμερας θερμικής απεικόνισης μπορεί να υποστεί ζημιά.

Κρατάτε το κάλυμμα της θύρας διεπαφής USB πάντοτε κλειστό, για να μην μπορεί να εισχωρήσει σκόνη ή νερό μέσα στο περίβλημα.

**Υπόδειξη:** Συνδέστε το όργανο μέτρησης μόνο με έναν υπολογιστή (PC) ή ένα φορητό υπολογιστή (notebook). Το όργανο μπορεί να υποστεί ζημιά, εάν το συνδέσετε με μια άλλη συσκευή.

Ελληνικά | **121**

**Υπόδειξη:** Η micro-θύρα διεπαφής USB χρησιμεύει αποκλειστικά για τη μεταφορά δεδομένων – μπαταρίες και συσσωρευτές δεν μπορούν να φορτιστούν.

### **Μετεπεξεργασία των θερμικών απεικονίσεων**

Μπορείτε να μετεπεξεργαστείτε τις αποθηκευμένες θερμικές απεικονίσεις στον υπολογιστή σας κάτω από ένα λειτουργικό σύστημα Windows. Κατεβάστε γι' αυτό το λογισμικό GTC-Transfer από την ιστοσελίδα προϊόντος της κάμερας θερμικής απεικόνισης στην ηλεκτρονική διεύθυνση

**www.bosch-professional.com/gtc**.

#### **Μεταφορά δεδομένων μέσω WiFi**

Το όργανο μέτρησης είναι εξοπλισμένο με μια μονάδα WiFi, η οποία καθιστά δυνατή την ασύρματη μεταφορά των αποθηκευμένων εικόνων από την κάμερα θερμικής απεικόνισης σε μια κινητή τερματική συσκευή.

Για το σκοπό αυτόν απαιτείται ως θύρα διεπαφής λογισμικού η εφαρμογή (App) **«Measuring Master»**. Αυτή μπορείτε ανάλογα με την τερματική συσκευή να την κατεβάσετε στα αντίστοιχα καταστήματα:

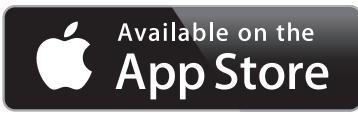

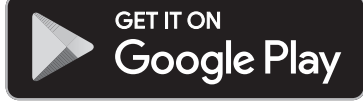

Η εφαρμογή **«Measuring Master»** καθιστά δυνατή, εκτός από την ασύρματη μεταφορά των δεδομένων των εικόνων σας, μια ευρύτερη παλέτα λειτουργιών και απλοποιεί τη μετεπεξεργασία καθώς και την προώθηση των δεδομένων μέτρησης (π.χ. μέσω e-mail). Πληροφορίες για τις απαραίτητες προϋποθέσεις συστήματος για μια σύνδεση WiFi μπορείτε να βρείτε στην ιστοσελίδα της Bosch στην ηλεκτρονική διεύθυνση

### **«www.bosch-professional.com/gtc»**.

Για την ενεργοποίηση/απενεργοποίηση της σύνδεσης WiFi στο όργανο μέτρησης, καλέστε τις ρυθμίσεις συσκευής, πλοηγηθείτε με τα πλήκτρα στην επιλογή **«WiFi»** και ενεργοποιήστε/απενεργοποιήστε την. Στην οθόνη εμφανίζεται η ένδειξη **e**. Βεβαιωθείτε, ότι η θύρα διεπαφής WiFi στην κινητή τερματική συσκευή σας είναι ενεργοποιημένη.

Μετά την εκκίνηση της εφαρμογής Bosch (σε περίπτωση ενεργοποιημένων μονάδων WiFi ) αποκαθίσταται η σύνδεση μεταξύ της κινητής τερματικής συσκευής και του οργάνου μέτρησης. Ακολουθήστε γι' αυτό τις υποδείξεις της εφαρμογής **«Measuring Master»**.

# **Σφάλματα – Αιτίες και θεραπεία**

Σε περίπτωση μιας βλάβης το όργανο εκτελεί μια νέα εκκίνηση και μπορεί στη συνέχεια να χρησιμοποιηθεί ξανά. Διαφορετικά σας βοηθά η πιο κάτω επισκόπηση σε περίπτωση συνεχών μηνυμάτων σφάλματος.

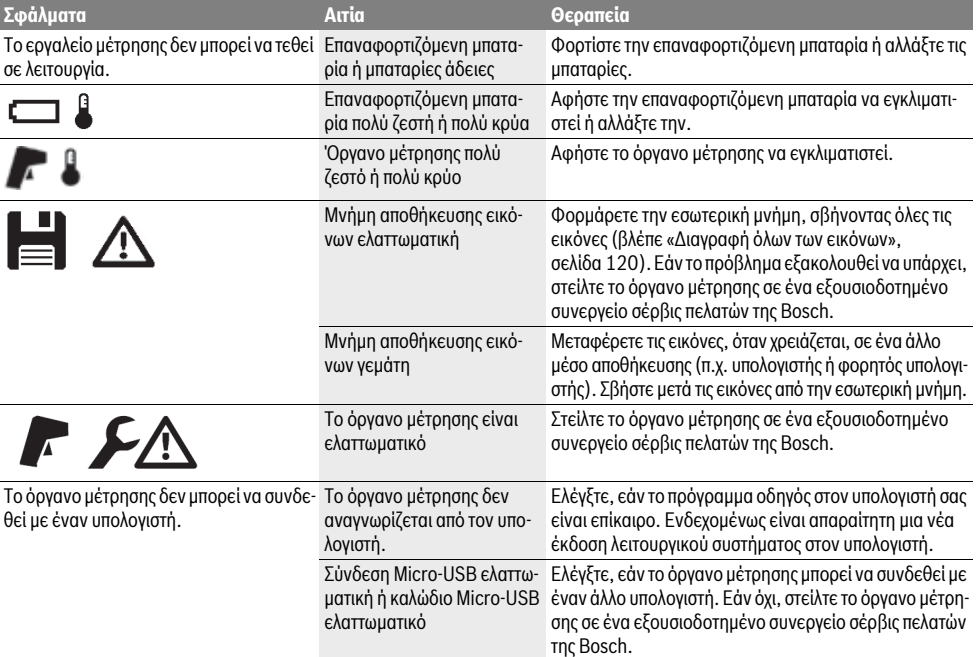

Bosch Power Tools 2018 1 609 92A 3RD | (22.8.17)

# **122** | Ελληνικά

# **Ερμηνεία των ορισμών**

#### **Υπέρυθρη θερμική ακτινοβολία**

Η υπέρυθρη θερμική ακτινοβολία είναι μια ηλεκτρομαγνητική ακτινοβολία, η οποία εκπέμπεται από κάθε σώμα. Η ποσότητα της ακτινοβολίας εξαρτάται από τη θερμοκρασία και το βαθμό εκπομπής του σώματος.

#### **Βαθμός εκπομπής**

Ο βαθμός εκπομπής ενός αντικειμένου εξαρτάται από το υλικό και τη δομή της επιφάνειάς του. Χαρακτηρίζει πόση υπέρυθρη θερμική ακτινοβολία εκπέμπει το αντικείμενο σε σύγκριση με έναν ιδανικό θερμαντήρα (μαύρο σώμα, βαθμός εκπομπής ε = 1).

#### **Θερμογέφυρα**

Ως θερμογέφυρα χαρακτηρίζεται ένα αντικείμενο, το οποίο μεταφέρει ανεπιθύμητη θερμότητα προς τα έξω ή προς τα μέσα και έτσι διαφέρει σημαντικά από την υπόλοιπη ή την επιθυμητή θερμοκρασία ενός τοίχου.

Επειδή η θερμοκρασία του περιβάλλοντος στις θερμογέφυρες είναι χαμηλότερη απ' αυτήν στον υπόλοιπο χώρο, στις θέσεις αυτές αυξάνει σημαντικά ο κίνδυνος σχηματισμού μούχλας.

#### **Ανακλώμενη θερμοκρασία / Αντανακλαστικότητα ενός αντικειμένου**

Η ανακλώμενη θερμοκρασία είναι η θερμική ακτινοβολία, που δεν προέρχεται από το ίδιο το αντικείμενο. Ανάλογα με τη δομή και το υλικό ανακλώνται περιβαλλοντικές ακτινοβολίες στο αντικείμενο που πρόκειται να μετρηθεί και αλλοιώνουν έτσι το πραγματικό αποτέλεσμα θερμοκρασίας.

#### **Απόσταση αντικειμένου**

Η απόσταση μεταξύ του αντικειμένου μέτρησης και του οργάνου μέτρησης επηρεάζει το ανιχνευόμενο μέγεθος της επιφάνειας ανά πίξελ. Με αυξανόμενη την απόσταση του αντικειμένου, μπορείτε να ανιχνεύσετε όλο και μεγαλύτερα αντικείμενα.

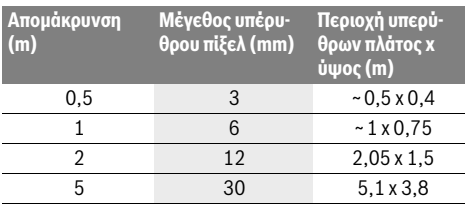

# **TrackMyTools**

Η ενσωματωμένη μονάδα *Bluetooth*® Low Energy Module καθιστά δυνατή την εξατομίκευση και τον έλεγχο της κατάστασης του οργάνου μέτρησης καθώς και τη μεταφορά των ρυθμίσεων και των δεδομένων στη βάση της ασύρματης τεχνολογίας *Bluetooth*®.

#### **Παροχή ενέργειας μονάδας TrackMyTools-***Bluetooth*®

Το όργανο μέτρησης είναι εξοπλισμένο με μια μπαταρία τύπου κουμπιού, για να μπορεί ακόμη και χωρίς τοποθετημένη επαναφορτιζόμενη μπαταρία **23** ή τοποθετημένες μπαταρίες μέσω TrackMyTools να ανιχνευτεί από μια κινητή τερματική συσκευή. Περαιτέρω πληροφορίες μπορείτε να έχετε απευθείας στην εφαρμογή (App) της Bosch.

#### **Μεταφορά δεδομένων**

Τη μονάδα TrackMyTools-*Bluetooth*® μπορείτε να την ενεργοποιήσετε ή να την απενεργοποιήσετε στις ρυθμίσεις της συσκευής. Μετά στέλνει ένα συνεχές σήμα.

Το χρονικό διάστημα εκπομπής της μονάδας ανέρχεται στα οκτώ δευτερόλεπτα. Ανάλογα με το περιβάλλον μπορεί να απαιτηθούν μέχρι και τρία διαστήματα εκπομπής, ώσπου να αναγνωριστεί το όργανο μέτρησης.

**Υπόδειξη:** Απενεργοποιήστε το TrackMyTools, όταν βρίσκεστε σε περιοχές, όπου απαγορεύεται η εκπομπή ραδιοκυμάτων, π.χ. στο αεροπλάνο.

### **Καταχώρηση και εγκατάσταση της εφαρμογής (App)/ διαδικτυακής εφαρμογής**

Για να μπορείτε να χρησιμοποιήσετε το TrackMyTools, πρέπει να καταχωρηθείτε πρώτα online.

Ανοίξτε γι' αυτό την ιστοσελίδα www.bosch-trackmytools.com και καταχωρηθείτε. Μετά την ολοκλήρωση της καταχώρησης λαμβάνετε τα δεδομένα πρόσβασης.

Κατεβάστε την εφαρμογή (App) **TrackMyTools** μέσω ενός αντίστοιχου App-Store (Apple App Store, Google Play Store) ή καλέστε τη διαδικτυακή εφαρμογή μέσω

**https://web.bosch-trackmytools.com**. Εδώ μπορείτε να συνδεθείτε με τα δεδομένα πρόσβασής σας.

Τώρα μπορείτε να δημιουργήσετε και να διαχειριστείτε το απόθεμά σας με τη βοήθεια της εφαρμογής (App)/διαδικτυακής εφαρμογής.

**Υπόδειξη:** Εκτελέστε πρώτα πλήρως το πρόγραμμα εκμάθησης της εφαρμογής (App)/διαδικτυακής εφαρμογής. Έτσι έχετε μια καλύτερη συνοπτική εικόνα για τη διαδικασία κατά τη δημιουργία της απογραφής και για το χειρισμό του λογισμικού.

# **Συντήρηση και Service**

### **Συντήρηση και καθαρισμός**

Αποθηκεύετε και μεταφέρετε το όργανο μέτρησης μόνο σε μια κατάλληλη θήκη, όπως τη γνήσια συσκευασία ή την τσάντα προστασίας (εξάρτημα). Μην κολλήσετε κανένα αυτοκόλλητο κοντά στον αισθητήρα υπερύθρων πάνω στο όργανο μέτρησης.

Να διατηρείτε το εργαλείο μέτρησης πάντα καθαρό.

Προσέξτε να μην εισέλθουν υγρά στο εργαλείο μέτρησης όταν το καθαρίζετε.

Μην προσπαθήσετε να απομακρύνετε με αιχμηρά αντικείμενα ρύπους από τον αισθητήρα, την κάμερα ή το φακό λήψης και μη σκουπίζετε πάνω στην κάμερα και στο φακό λήψης (κίνδυνος γρατσουνίσματος).

Όταν επιθυμείτε μια νέα βαθμονόμηση του οργάνου μέτρησης, απευθυνθείτε παρακαλώ σε ένα Κέντρο Σέρβις Bosch (διευθύνσεις βλέπε στην ενότητα «Service και παροχή συμβουλών χρήσης»).

Σε περίπτωση επισκευής στείλτε το όργανο μέτρησης στη γνήσια συσκευασία ή στην τσάντα προστασίας (εξάρτημα).

Η ενσωματωμένη μπαταρία τύπου κουμπιού επιτρέπεται να αφαιρεθεί μόνο για απόσυρση μόνο από ειδικευμένο προσωπικό. Με το άνοιγμα του κελύφους του περιβλήματος μπορεί να καταστραφεί το όργανο μέτρησης. Ξεβιδώστε τις βίδες στο περίβλημα και αφαιρέστε το κέλυφος του περιβλήματος, για να αφαιρέσετε την μπαταρία τύπου κουμπιού.

# **Service και παροχή συμβουλών χρήσης**

Το Service απαντά στις ερωτήσεις σας σχετικά με την επισκευή και τη συντήρηση του προϊόνος σας καθώς για τα κατάλληλα ανταλλακτικά:

#### **www.bosch-pt.com**

Η ομάδα παροχής συμβουλών της Bosch απαντά ευχαρίστως στις ερωτήσεις σας σχετικά με τα προϊόντα μας και τα ανταλλακτικά τους.

Δώστε σε όλες τις ερωτήσεις και παραγγελίες ανταλλακτικών οπωσδήποτε το 10ψήφιο κωδικό αριθμό σύμφωνα με την πινακίδα τύπου του προϊόντος.

#### **Ελλάδα**

Robert Bosch A.E. Ερχείας 37 19400 Κορωπί – Αθήνα Τηλ.: 210 5701258 Φαξ: 210 5701283 www.bosch.com www.bosch-pt.gr

# ABZ Service A.E.

Τηλ.: 210 5701380 Φαξ: 210 5701607

# **Μεταφορά**

Οι περιεχόμενες επαναφορτιζόμενες μπαταρίες ιόντων λιθίου υπόκεινται στις απαιτήσεις των επικίνδυνων αγαθών. Οι επαναφορτιζόμενες μπαταρίες μπορούν να μεταφερθούν από το χρήστη οδικώς, χωρίς άλλους όρους.

Όταν, όμως, οι επαναφορτιζόμενες μπαταρίες αποστέλλονται από τρίτους (π.χ. αεροπορικώς ή με εταιρία μεταφορών) πρέπει να τηρούνται διάφορες ιδιαίτερες απαιτήσεις για τη συσκευασία και τη σήμανση. Εδώ πρέπει, κατά την προετοιμασία του υπό αποστολή τεμαχίου, να ζητηθεί οπωσδήποτε και η συμβουλή ενός ειδικού για επικίνδυνα αγαθά.

Να αποστέλλετε τις επαναφορτιζόμενες μπαταρίες μόνο όταν το περίβλημα είναι άθικτο. Να κολλάτε τις γυμνές επαφές με κολλητική ταινία και να συσκευάζετε την επαναφορτιζόμενη μπαταρία κατά τέτοιο τρόπο, ώστε αυτή να μην κουνιέται μέσα στη συσκευασία.

Παρακαλούμε να λαμβάνετε επίσης υπόψη σας και τυχόν πιο αυστηρές εθνικές διατάξεις.

# **Απόσυρση**

Τα όργανα μέτρησης, οι επαναφορτιζόμενες μπαταρίες/μπαταρίες, τα εξαρτήματα και οι συσκευασίες πρέπει να ανακυκλώνονται με τρόπο φιλικό προς το περιβάλλον.

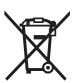

Μην ρίξετε τα εργαλεία μέτρησης και τις μπαταρίες στα απορρίμματα του σπιτιού σας!

#### **Μόνο για χώρες της ΕΕ:**

Σύμφωνα με την Κοινοτική Οδηγία 2012/19/EE τα άχρηστα εργαλεία μέτρησης, και σύμφωνα με την Κοινοτική Οδηγία 2006/66/EΚ οι χαλασμένες ή αναλωμένες μπαταρίες δεν είναι πλέον υποχρεωτικό να συλλέγονται ξεχωριστά για να ανακυκλωθούν με τρόπο φιλικό προς το περιβάλλον.

Türkçe | **123**

#### **Li-Ion:** Παρακαλούμε να δώσετε προσοχή στις υποδείξεις στο κεφά-

**Μπαταρίες/Επαναφορτιζόμενες μπαταρίες:**

λαιο «Μεταφορά», σελίδα 123.

**Τηρούμε το δικαίωμα αλλαγών.**

# **Türkçe**

# **Güvenlik Talimatı**

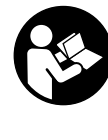

**Bütün talimat ve uyarılar okunmalı ve bunlara uyulmalıdır.** Ölçme cihazı mevcut kullanma talimatına uygun olarak kullanılmazsa, ölçme cihazına entegre edilmiş koruma önlemleri olumsuz yönde etkilenebilir. BU TALİMATI İYİ VE GÜVENLİ BİR YERDE SAKLAYIN.

- **Ölçme cihazını sadece kalifiye uzmanlara ve orijinal yedek parça kullanma koşulu ile onartın.** Bu yolla ölçme cihazının güvenliğini her zaman sağlarsınız.
- **Bu ölçme cihazı ile yakınında yanıcı sıvılar, gazlar veya tozların bulunduğu patlama tehlikesi olan yerlerde çalışmayın.** Ölçme cihazı içinde toz veya buharları tutuşturabilecek kıvılcımlar üretilebilir.
- **Ölçme cihazının kendinde bir çalışma yapmaya başlamadan önce (örneğin montaj, bakım vb.), cihazı taşırken ve saklamak üzere kaldırmadan önce aküyü veya bataryayı ölçme cihazından çıkarın.**
- **Aküyü açmayın.** Kısa devre tehlikesi vardır.

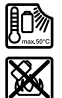

**Aküyü ısıya, örneğin sürekli güneş ışınına, ateşe, suya ve neme karşı koruyun.** Patlama tehlikesi vardır.

- **Kullanım dışındaki aküyü, kontaklar arasında köprülemeye neden olabilecek büro ataçları, madeni paralar, anahtarlar, çiviler, vidalar veye diğer küçük metal nesnelerden uzak tutun.** Akü kontakları arasındaki bir kısa devre yanıklara veya yangına neden olabilir.
- **Yanlış kullanılma durumunda aküden dışarı sıvı sızabilir. Bu sıvı ile temasa geçmekten kaçının. Dışarı sızabilecek bu sıvı ile rastlantı sonucu temasa geçecek olursanız, temas yerini su ile yıkayın. Sıvı gözlerinize temas edecek olursa, bir hekimden yardım alın.** Dışarı sızan sıvı cilt tahrişlerine ve yanıklara neden olabilir.
- **Aküde hasar oluşacak olursa veya akü usulüne aykırı biçimde kullanılacak olursa buhar ortaya çıkabilir. Bulunduğunuz yere temiz hava dolmasını sağlayın ve şikayetleriniz olursa bir hekime başvurun.** Dışarı çıkabilecek bu buharlar solunum yollarını tahriş edebilir.
- **Aküleri sadece üretici tarafından tavsiye edilen şarj cihazlarında şarj edin.** Belirli bir akü türüne uygun bir şarj cihazı başka tür bir akünün şarjında kullanılacak olursa yangın çıkma tehlikesi vardır.
- **Aküyü sadece Bosch elektrikli el aletinizle kullanın.** Akü ancak bu şekilde tehlikeli aşırı zorlanmalara karşı korunabilir.

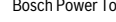

# **124** | Türkçe

- **Çivi veya tornavida gibi sivri nesneler veya dış etkiler nedeniyle akü hasar görebilir.** Akü içinde bir kısa devre oluşabilir ve akü yanabilir, duman çıkarabilir, patlayabilir veya aşırı ölçüde ısınabilir.
- **Batarya adaptörü sadece öngörülen Bosch ölçme cihazlarında kullanılmak için tasarlanmıştır ve elektrikli el aletleri ile kullanılamaz.**
- **Cihazınızı uzun süre kullanmayacaksanız bataryaları cihazdan çıkarın.** Uzun süre kullanılmayan bataryalar oksitlenir ve kendiliğinden boşalır.
- **Özellikle kamera ve kızılötesi merceği bölgesi olmak üzere, ölçme cihazını neme ve kara karşı koruyun.** Algılama merceği buğulanabilir ve yanlış ölçme sonuçlarına neden olabilir. Yanlış cihaz ayarları ve diğer atmosferik faktörler yanlış ölçme sonuçlarına neden olabilir. Nesneler daha sıcak veya daha soğuk olarak gösterilebilir ve bunlara dokunmak tehlikeli olabilir.
- **Bir termal görüntüdeki yüksek sıcaklık farkları, yüksek sıcaklıkların düşük sıcaklıklarla ilişkilendirilmesine neden olabilecek bir renkte gösterilmesine neden olabilir.** Böyle bir yüzeye temas etmek yanıklara neden olabilir!
- **Kusursuz sıcaklık ölçümleri ancak ayarlanan emisyon derecesi ile nesnenin emisyon derecesi birbirini tuttuğunda mümkündür.** Nesneler sıcaklık ve/veya renk olarak daha sıcak veya daha soğuk olarak görüntülenebilir ve bu da muhtemelen dokunulduğunda tehlike oluşturabilir.
- **Dikkat! Ölçme cihazı** *Bluetooth*® **ile kullanılırken başka cihaz ve tesislerde, uçaklarda ve tıbbi cihazlarda (örneğin kalp pillerinde, işitme cihazlarında) parazite neden olunabilir. Yine aynı şekilde cihaz yakınında bulunan kişeler ve hayvanlarda hasar meydana gelmesi tam olarak önlenemez. Ölçme cihazını** *Bluetooth*® **ile tıbbi cihazların, akaryakıt istasyonlarının, kimyasal madde tesislerinin, patlama tehlikesi bulunan alanların ve patlama işlemlerinin yapıldığı alanların yakınında kullanmayın. Ölçme cihazını** *Bluetooth*® **ile uçaklarda kullanmayın. Bedeninize çok yakın uzun süreli işletmeden kaçının.**
- **Bu ölçme cihazı bir radyo sinyali arabirimi ile donatılmıştır. Örneğin uçaklar veya hastaneler gibi yerel işletme kısıtlamalarına uyun.**

# **Ürün ve işlev tanımı**

Lütfen ölçme cihazının bulunduğu kapağı açın ve kullanım kılavuzunu okuduğunuz sürece bu kapağı açık tutun.

*Bluetooth*® **markası ve simgeler (logolar) Bluetooth SIG, Inc. firmasının tescilli markası ve malıdır. Bu markanın/logoların Robert Bosch Power Tools GmbH tarafından her türlü kullanımı lisansa bağlıdır.**

#### **Usulüne uygun kullanım**

Bu termal görüntüleme kamerası yüzey sıcaklıklarının temassız ölçülmesi için tasarlanmıştır.

Gösterilen termal görüntü, kızılötesi merceğinin algılama alanındaki sıcaklık dağılımı gösterir ve bu sayede sıcaklık farklılıklarının renkli olarak görüntülenmesine olanak sağlar.

Yapı parçalarının ve/veya zayıf noktaların görüntülenmesi için, cihaz usulüne uygun olarak kullanılarak, yüzeyler ve nesneler temas edilmeden sıcaklık farkları veya anormallikler açısından araştırılabilir. Özellikle araştırılacak nesne ve durumlar şunlardır:

- Isı yalıtımları ve izolasyonlar (örneğin ısı köprülerin bulunması)
- Zemin ve duvarlardaki aktif kalorifer ve sıcak su boruları (örneğin yerden ısıtmalı mekanlarda)
- Örneğin sigortalar veya klemensler gibi aşırı ısınan elektrik tesisatı parçaları
- Makine parçaları (örneğin arızalı rulmanlar nedeniyle aşısı ısınma)

Bu ölçme cihazı insanların veya hayvanların ateşinin ölçülmesinde veya başka tıbbi amaçlarla kullanılamaz.

Bu ölçme cihazı gazların veya sıvıların yüzey sıcaklıklarının ölçülmesine uygun değildir.

#### **Şekli gösterilen elemanlar**

Şekli gösterilen cihaz elemanlarının numaraları ölçme cihazının şeklinin bulunduğu grafik sayfasında bulunmaktadır.

- **1** Görsel kamera ve kızılötesi sensörü koruyucu kapağı
- **2** Seri numarası
- **3** Kapak Micro-USB soketi
- **4** Micro-USB soketi
- **5** Yukarı tuşu
- **6** Ölçme fonksiyonları tuşu **"Func"**
- **7** Değişken sıcaklık skalası otomatik sabitlenmeli / sağ fonksiyon tuşu
- **8** Sağ ok tuşu
- **9** Açma/kapama tuşu
- **10** Aşağı ok tuşu
- 11 Kavdetme tusu
- **12** Sol ok tuşu
- **13** Galeri tuşu/sol fonksiyon tuşu
- **14** Display
- **15** Görsel kamera
- **16** Kızılötesi sensör alanı
- **17** Ölçüm dondurma/ölçmeye devam tuşu
- **18** Akü yuvası
- **19** Akü/batarya adaptörü boşa alma tuşu
- **20** Batarya adaptörü kapağı\*
- **21** Batarya adaptörü kılıfı\*
- **22** Kovan oluğu
- **23** Akü\*
- **24** Micro USB kablosu
- **25** Koruyucu çanta\*

#### **\* Şekli gösterilen veya tanımlanan aksesuar standart teslimat kapsamında değildir.**

# **Gösterge elemanları**

- **a** Tarih/saat
	- **b** Ölçme fonksiyonu
	- **c** Emisyon değeri (ışıma gücü) göstergesi
	- **d** *Bluetooth*® bağlantı göstergesi

Türkçe | **125**

- **e** WiFi açık/kapalı göstergesi
- **f** Şarj durumu göstergesi
- **g** Ölçme alanındaki maksimum yüzey sıcaklığı göstergesi
- **h** Skala
- **i** Ölçme alanındaki minimum yüzey sıcaklığı göstergesi

# **Teknik veriler**

- **j** Skala kilidi sembolü
- **k** Sıcak nokta göstergesi (örnek)
- **l** Sıcaklık göstergeli artı imleci
- **m** Soğuk nokta göstergesi (örnek)
- **n** Galeri sembolü

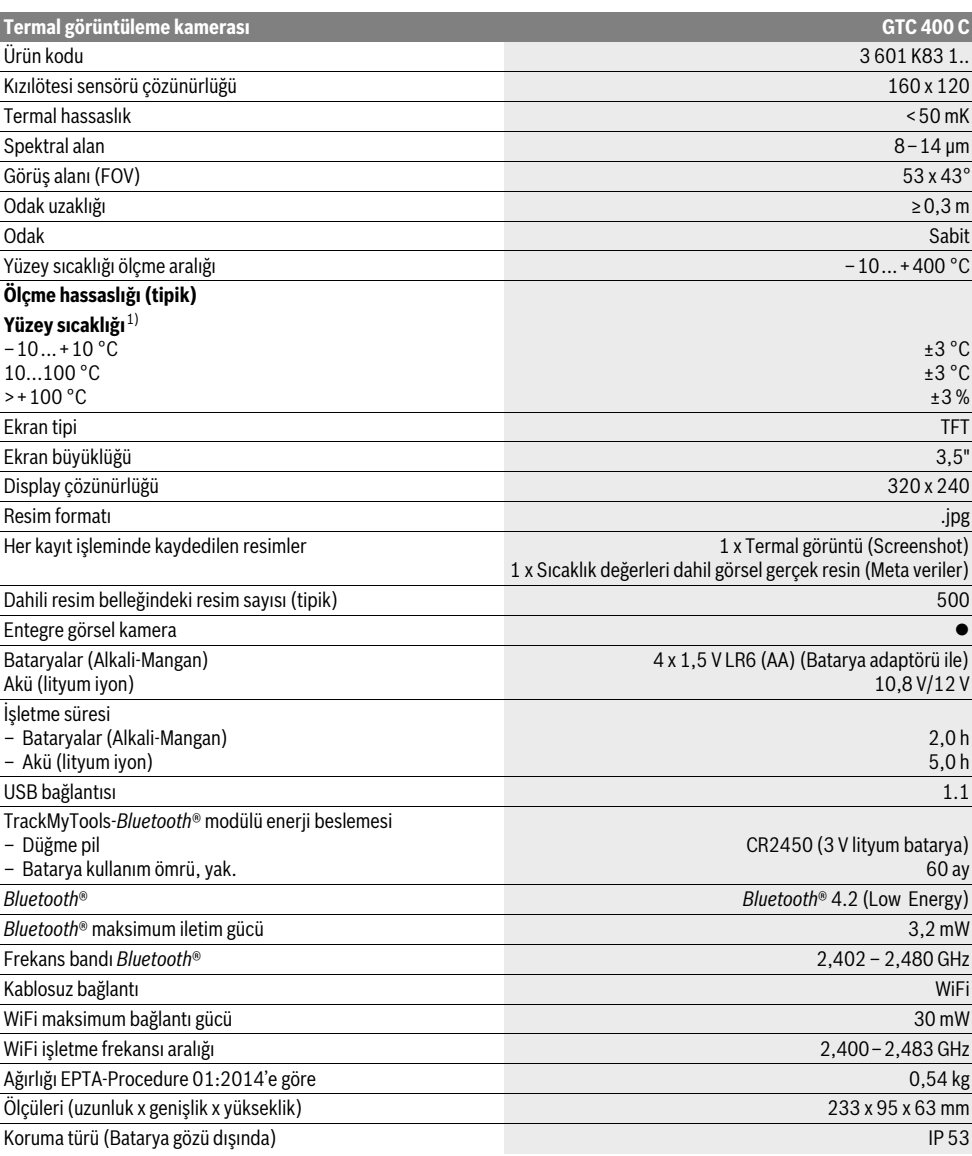

Ölçme cihazınızın tam olarak belirlenmesi tip etiketi üzerindeki seri numarası **2** ile olur.

1) 20–23 °C ortam sıcaklığında ve >0,999 emisyon derecesinde, ölçme mesafesi: 0,3 m, işletme süresi: >5 dakika

2) <0 °C sıcaklıklarda sınırlı performans

Teknik veriler teslimat kapsamındaki akü ile tespit edilmiştir.

Bosch Power Tools 1 609 92A 3RD | (22.8.17)

# **126** | Türkçe

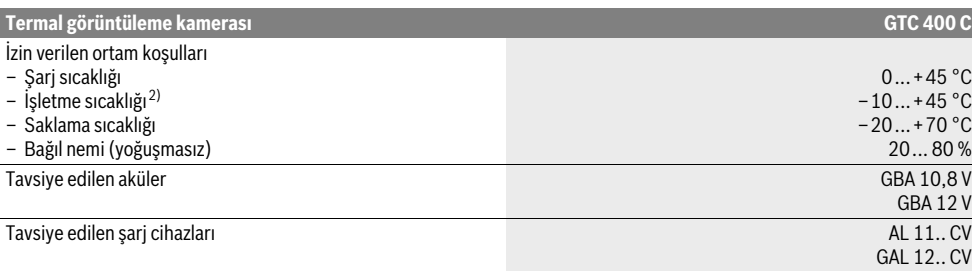

Ölçme cihazınızın tam olarak belirlenmesi tip etiketi üzerindeki seri numarası **2** ile olur.

1) 20–23 °C ortam sıcaklığında ve >0,999 emisyon derecesinde, ölçme mesafesi: 0,3 m, işletme süresi: >5 dakika

2) <0 °C sıcaklıklarda sınırlı performans

Teknik veriler teslimat kapsamındaki akü ile tespit edilmiştir.

# **Montaj**

### **Enerji sağlama**

Bu ölçme cihazı piyasada bulunan bataryalarla (AA bataryalar, tip LR6 veya eşdeğerleri) veya bir Bosch lityum iyon akü ile çalıştırılabilir.

## **Batarya adaptörü ile işletme (çıkarılabilir) (Bakınız: Şekil A)**

Bataryalar batarya adaptörüne yerleştirilir.

 **Batarya adaptörü sadece öngörülen Bosch ölçme cihazlarında kullanılmak için tasarlanmıştır ve elektrikli el aletleri ile kullanılamaz.** 

Bataryaları **takmak** için batarya adaptörü kovanını **21** akü yuvasına **18** itin. Bataryaları kapaktaki **20** şekle uygun olarak kovana yerleştirin. Kapağı kovan üzerine kilitleme yapıncaya ve ölçme cihazının tutamağı ile aynı hizaya gelinceye kadar itin.

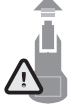

Bataryaları **çıkarmak** için kilit açma tuşlarına **19** kapakta **20** bastırın ve kapağı çekerek çıkarın. Bu sırada (bataryaların) pillerin düşmemesine dikkat edin. Bataryaların düşmesini önlemek üzere ölçme cihazını akü yuvası **18** yukarıya gelecek biçimde tutun. Bataryaları (pilleri) çıkarın. İçteki kovanı **21**

akü yuvasından **18** çıkarmak için, kovandaki oluğu **22** kavrayın ve kenara hafifçe bastırarak ölçme cihazından çekerek çıkarın (Bakınız: Şekil B).

**Not:** Aküleri çıkarırken herhangi bir alet (örneğin tornavida) kullanmayın, aksi takdirde kovan kırılabilir.

Daima bataryaların hepsini birden değiştirin. Aynı üreticinin aynı kapasitedeki bataryalarını kullanın.

 **Cihazınızı uzun süre kullanmayacaksanız bataryaları cihazdan çıkarın.** Uzun süre kullanılmayan bataryalar oksitlenir ve kendiliğinden boşalır.

#### **Akü ile işletme (Bakınız: Şekil C)**

**Not:** Ölçme cihazınıza uygun olmayan akülerin kullanılması hatalı işlevlere veya ölçme cihazının hasar görmesine neden olabilir.

**Not:** Akü kısmi şarjlı olarak teslim edilir. Akünün tam performansına ulaşabilmesi için ilk kullanımdan önce aküyü şarj cihazında tam olarak şarj edin.

 **Sadece teknik veriler bölümünde belirtilen şarj cihazlarını kullanın.** Sadece bu şarj cihazları ölçme cihazınızda kullanılabilen lityum iyon aküler için tasarlanmıştır.

Lityum iyon akü kullanım ömrü kısalmaksızın istendiği zaman şarj edilebilir. Şarj işleminin kesilmesi aküye zarar vermez.

 **Ölçme cihazı otomatik olarak kapandıktan sonra açma/ kapama tuşuna basmaya devam etmeyin.** Aksi takdirde akü hasar görebilir.

Şarj edilen aküyü **takmak 23** için aküyü akü yuvasına **18** işitilir biçimde kavrama yapıncaya ve ölçme cihazının tutamağı ile aynı hizaya gelinceye kadar itin.

Aküyü **çıkarmak 23** için boşa alma tuşlarına **19** basın ve aküyü akü yuvasından **18** çekerek çıkarın. **Bunu yaparken zor kullanmayın.**

# **Şarj durumu göstergesi**

Ekrandaki şarj durumu göstergesi **f** bataryaların veya akülerin **23** şarj durumunu gösterir.

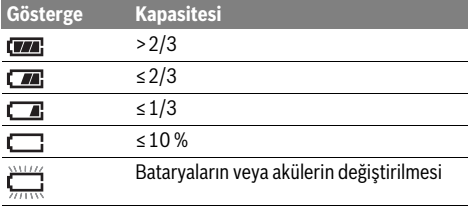

# **İşletme**

- **Ölçme cihazınızı nemden/ıslaklıktan ve doğrudan güneş ışınından koruyun.**
- **Ölçme cihazını aşırı sıcaklıklara ve büyük sıcaklık değişikliklerine maruz bırakmayın.** Örneğin cihazı uzun süre otomobil içinde bırakmayın. Büyük sıcaklık değişikliklerinde ölçme cihazını çalıştırmadan önce bir süre sıcaklık dengelenmesini bekleyin. Aşırı sıcaklıklarda veya büyük sıcaklık değişikliklerinde ölçme cihazının hassaslığı kaybolabilir.
- **Ölçme cihazının ortam havasına tam olarak uyum sağlamasına dikkat edin.** Yüksek sıcaklık dalgalanmalarında veya ortam koşullarının güçlü değişikliklerinde ölçme cihazının ölçme hassaslığı, cihaz ortam koşullarına uyum sağlayıncaya kadar olumsuz yönde etkilenebilir.
- **Ölçme cihazını şiddetli çarpma ve düşmelere karşı koruyun.** Dışarıdan gelen aşırı etkilere maruz kaldığında ve işlevinde belirgin anormallikler görüldüğünde, ölçme cihazını kontrol edilmek üzere yetkili bir Bosch müşteri servisine göndermeniz gerekir.

### **Çalıştırma**

#### **Açma/kapama**

Ölçme yapmak için koruyucu kapağı **1** açın. **Çalışırken kızılötesi ölçme alanının kapanmamasına veya örtülmemesine dikkat edin.**

Ölçme cihazını **açmak** için açma/kapama tuşuna **9** basın. Ekranda **14** başlama sekansı görünür. Başlama sekansından sonra ölçme cihazı hemen ölçme yapmaya başlar ve bunu kapatılıncaya kadar sürdürür.

**Not:** İlk dakikalarda, sensör ve ortam sıcaklığı henüz birbirine uyumlu olmadığından, ölçme cihazının kendini dengelediği görülür. Kalibrasyon yeniden yapıldığında hassas bir ölçme sonucu elde edilir. Kalibrasyon esnasında termal görüntü kısa süreliğine donar.

Ölçme cihazını **kapatmak** için açma/kapama tuşuna tekrar basın. Ölçme cihazı bütün ayarları kaydeder ve kapanır. Ölçme cihazını güvenle taşımak için koruyucu kapağı **1** kapatın.

Ayar menüsünde, ölçme cihazının kapanıp kapanmayacağını ve ne kadar süre sonra otomatik olarak kapanacağını ayarlayabilirsiniz (Bakınız: "Kapama süresi", Sayfa 129).

Akü veya ölçme cihazı teknik veriler bölümünde belirtilen işletme sıcaklığı aralığının dışında ise, ölçme cihazı kısa bir uyarıdan (Bakınız: "Hataların nedenleri ve giderilmeleri",

Sayfa 130) sonra otomatik olarak kapanır. Ölçme cihazının sıcaklığa uyum sağlamasını bekleyin ve sonra cihazı tekrar açın.

Enerjiden tasarruf etmek için ölçme cihazını sadece kullandığınız zamanlar açın.

# **Ölçme işlemine hazırlık**

### **Yüzey sıcaklık ölçümleri için emisyon derecesinin ayarlanması**

Bir nesnenin emisyon derecesi malzemeye ve yüzeyinin yapısına bağlıdır. Emisyon derecesi nesnenin (aynı sıcaklıktaki başka nesnelere oranla) daha çok veya az kızıl ötesi ısı ışını gönderdiğini belirtir.

Yüzey sıcaklığını belirlemek için, temassız olarak, gösterilen nesnenin yaydığı doğal kızılötesi ısıl ışınım (termal radyasyon) ölçülmektedir. Hassas ve kusursuz ölçümler yapmak için, ölçme cihazında ayarlı olan emisyon derecesi **her ölçme işleminde** kontrol edilmeli ve gerekiyorsa ölçülecek nesneye uyarlanmalıdır.

Ön ayarlı emisyon derecelerinden birini seçebilir veya tam bir sayısal değer girebilirsiniz. İstediğiniz emisyon değeri **"Ölçme"** >**"Emisyon değeri"** menüsü üzerinden ayarlayın (Bakınız: Sayfa 129).

#### **Kusursuz ölçme sonuçları ancak ayarlanan emisyon değeri ile ölçülen nesnenin emisyon değeri birbiri ile aynı olduğunda elde edilebilir.**

Türkçe | **127**

Renk farkları, farklı sıcaklıkları ve/veya farklı emisyon değerlerini gösterebilir. Çok farklı emisyon değerlerinde, gösterilen sıcaklık farkları, gerçek sıcaklık farklarından belirgin ölçüde farklı olabilir.

Ölçme alanında farklı malzemeden yapılma veya farklı yapıda nesne bulunuyorsa, gösterilen sıcaklık değerleri sadece ayarlanan emisyon değerine uygun nesneler için geçerli olur. Diğer bütün nesnelerde (başka emisyon değerine sahip nesnelerde) gösterilen renk farkları, sıcaklık ilişkilerine yönelik bir ipucu olarak değerlendirilebilir.

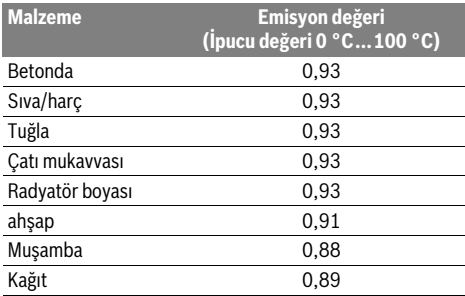

#### **Ölçme koşullarına ilişkin açıklamalar**

Aşırı yansıtma yapan veya parlak yüzeyler (örneğin parlak fayanslar veya parlak metaller) gösterilen sonuçları bozabilir veya olumsuz yönde etkileyebilir. Gerektiğinde ölçme alanını ısı iletkenliği iyi olan, koyu renkli, mat bir yapışkan bantla kapatın. Bandın sıcaklığının yüzeye uyarlanması için kısa süre bekleyin.

Aşırı yansıtma yapan yüzeylerde ölçme açısının uygun olmasına dikkat edin, çünkü başka nesnelerden yansıyan ısıl ışınım ölçme sonucunun yanlış çıkmasına neden olabilir. Örneğin önden dik ölçümlerde kendi bedeninizin yansıtması ölçüm işlemini olumsuz yönde etkileyebilir. Düz bir yüzeyde vücudunuzun konturları ve sıcaklığı gösterilebilir (yansıtılan değer), ki bu da ölçülen yüzeyin sıcaklığı (yüzeyin belirlenen veya gerçek değeri) değildir.

Saydam malzemelerden geçerek ölçme yapmak (örneğin cam veya saydam plastikler) prensip olarak mümkün değildir.

Ölçme koşulları ne kadar iyi ve istikrarlı ise ölçme sonuçları da o kadar hassas ve güvenilir olur.

Kızılötesi sıcaklık ölçümü duman, buhar, yüksek nem veya tozlu havadan olumsuz yönde etkilenir.

Hassas ölçüm sonuçları elde edebilmek için açıklamalar:

- Kendinizle ölçme yüzeyi arasındaki engellemeleri minimum düzeye indirmek için ölçülecek nesneye mümkün olduğu kadar yaklaşın.
- Lütfen kapalı mekanları özellikle hava kirli veya çok dumanlı/buharlı ile havalandırın.
- Havalandırmadan sonra olağan sıcaklığa ulaşması için mekanın doğal koşullara geri dönmesini bekleyin.

# **128** | Türkçe

#### **Skala yardımı ile sıcaklıkların atanması**

Ekranın sağ tarafında bir skala gösterilmektedir. Üst ve alt uçta bulunan değerler termal görüntüde algılanan maksimum ve minimum sıcaklıkları gösterir. Görüntüdeki bir sıcaklık değerine bir rengin atanması eşit dağılımlı (doğrusal) olarak yapılır.

Farklı renk tonları yardımı ile sıcaklıklar bu iki sınır değer arasına atanabilir. Maksimum ve minimum değer arasında bulunan bir sıcaklık, örneğin skalanın orta renk alanına atanabilir.

Somut bir alanın sıcaklığını belirlemek için ölçme cihazını sıcaklık göstergeli artı imleci **l** istediğiniz noktaya veya alana yönelecek biçimde hareket ettirin.

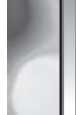

**32,5 °C** 

ш

**21,8 °C** 

Otomatik ayar modunda skalanın renk spektrumu daima bütün ölçme alanında maksimum ve minimum sıcaklar arasında doğrusal (= eşit) olarak dağıtılır.

Termal görüntüleme kamerası ölçme alanında ölçülen bütün sıcaklıkları birbiri ile orantılı olarak gösterir. Bir alanda, örneğin renkli bir görüntülemede, sıcaklık renk paletinde mavimsi olarak gösterilirse, bu, mavimsi alanların güncel ölçme alanındaki daha soğuk ölçme değerlerine ait olduğu anlamına gelir. Ancak bu alanlar buna rağmen bazı durumlarda yaralanmalara neden olabilecek bir sıcaklık alanında bulunabilir. Bu nedenle her zaman skalada gösterilen sıcaklıklara veya doğrudan artı imlecindeki sıcaklıklara dikkat edin.

# **Fonksiyonlar**

#### **Renkli görüntünün uyarlanması**

Ölçme durumuna göre farklı renk paletleri termal görüntünün analizini kolaylaştırabilir ve nesnelerin veya konuların ekranda belirgin biçimde görüntülenmesini sağlayabilir. Ölçülen sıcaklıklar bundan etkilenmez. Sadece sıcaklık değerlerinin görüntülenmesi değişir.

Renk paletini değiştirmek için ölçme modunda kalın ve sağ ok tuşuna **8** veya sol ok tuşuna **12** basın.

#### **Isının ve gerçek görüntünün örtüşmesi**

Daha iyi belirleme sağlayabilmek için (= Gösterilen termal görüntünün mekansal düzeni) dengeli sıcaklık alanlarında ek bir görsel gerçek resim devreye alınabilir.

**Not:** Gerçek görüntü ile termal görüntünün örtüşmesi 0,55 m mesafede tamdır. Ölçülen nesneye bundan farklı uzaklıklarda gerçek görüntü ile termal görüntü arasında bir kayma olabilir. Termal görüntüleme kamerası size şu olanakları sunar:

- **100 % Kızılötesi görüntü**
- Sadece termal görüntü gösterilir.
- **Görüntü içinde görüntü**

Gösterilen termal görüntü küçültülür ve çevredeki alanda gerçek görüntü gösterilir. Bu ayar ölçme alanının yerel düzenini iyileştirir.

– **Saydamlık**

Gösterilen termal görüntü gerçek resmin üstüne hafif saydam biçimde yerleştirilir. Bu sayede nesneler daha iyi tanınabilir.

Yukarı ok tuşuna **5** veya aşağı ok tuşuna **10** basarak ayarı uyarlayabilirsiniz.

1 609 92A 3RD | (22.8.17) Bosch Power Tools

### **Skalanın sabitlenmesi**

Termal görüntüdeki renk dağılımının uyarlanması otomatik olarak yapılır, ancak sağ fonksiyon tuşuna **7** basılarak dondurulabilir. Bu fonksiyon, farklı sıcaklık koşullarında alınan termal görüntülerin karşılaştırılmasına olanak sağlar (örneğin çok sayıdaki mekanda bulunan ısıl köprülerin izlenmesi).

Skalayı tekrar otomatik durumuna getirmek için sağ fonksiyon tuşuna **7** tekrar basın.Bu durumda sıcaklıklar tekrar dinamik hareket eder ve kendilerini ölçülen minimum ve maksimum değerlere uyarlarlar.

### **Ölçme fonksiyonları**

Size görüntülemede yardımcı olabilecek diğer fonksiyonları çağırmak için **"Func" 6** tuşuna basın. Gösterilen seçenekler arasında bir fonksiyonu seçmek için sağa/sola yönelin. Bir fonksiyon seçin ve **"Func" 6** tuşuna tekrar basın.

Şu ölçme fonksiyonları vardır:

– **"Otomatik"**

Termal görüntüdeki renk dağılımı otomatik olarak gerçekleşir

– **"Isı arayıcı"**

Bu ölçme fonksiyonunda sadece ölçme alanındaki daha yüksek sıcaklıklar termal görüntü olarak gösterilir. Bu daha sıcak bölgeler dışındaki alan, renkli nesnelerin yanlışlıkla sıcaklıklarla ilişkilendirilmemesi için, gerçek görüntü olarak gri kademeler halinde gösterilir (örneğin aşırı ısınmış yapı elemanlarını ararken kontrol kabinindeki kırmızı kablo). Skalayı yukarı **5** ve aşağı **10** tuşu ile uyarlayın. Bu yolla gösterilen sıcaklık alanı büyütülür veya küçültülür. Cihaz minimum ve maksimum sıcaklıkları ölçmeye devam eder ve bunları skalanın uçlarında gösterir. Ancak hangi sıcaklık alanının renkli termal görüntü olarak gösterilmesi gerektiğini belirleyebilirsiniz.

#### – **"Soğuk arayıcı"**

Bu ölçme fonksiyonunda, sadece ölçme alanındaki daha düşük sıcaklıklar termal görüntü olarak gösterilir. Bu daha soğuk bölgeler dışındaki alan, renkli nesnelerin yanlışlıkla sıcaklıklarla ilişkilendirilmemesi için, gerçek görüntü olarak gri kademeler halinde gösterilir (örneğin hatalı izolasyonu ararken mavi pencere kasası). Skalayı yukarı **5** ve aşağı **10** tuşları ile uyarlayın. Bu yolla gösterilen sıcaklık alanı büyütülür veya küçültülür.

Cihaz minimum ve maksimum sıcaklıkları ölçmeye devam eder ve bunları skalanın uçlarında gösterir. Ancak hangi sıcaklık alanının renkli termal görüntü olarak gösterilmesi gerektiğini belirleyebilirsiniz.

#### – **"Manuel"**

 Termal görüntüde çok farklı sıcaklıklar ölçülürse (örneğin ısı köprülerini ararken bir radyatörün sıcak nesne olarak ölçülmesi), mevcut renkler, maksimum ve minimum sıcaklık arasındaki alanında yüksek bir sayıda dağılırlar. Bu da küçük sıcaklık farklarının ayrıntılı olarak gösterilememesine neden olabilir. Odak sıcaklığının ayrıntılı biçimde gösterilmesini sağlamak için, şu şekilde hareket edin: **"Manuel"** moda geçtikten sonra maksimum ve minimum sıcaklığı ayarlayabilirsiniz. Bunu yaparak sizin için önem taşıyan ve küçük sıcaklık farklarını görmek istediğiniz sıcaklık alanını belirleyebilirsiniz. **Reset** ayarı skalayı tekrar otomatik olarak kızılötesi sensörün görüş alanında ölçülen değerlere uyarlar.

# **Ana menü**

Ana menüye erişmek için, ölçme fonksiyonlarını çağırmak üzere **"Func" 6** tuşuna basın. Daha sonra sağ fonksiyon tuşuna **7** basın.

– **"Ölçme"**

# – **"Emisyon değeri" c**:

Sık kullanılan bazı malzemeler için bellekte bulunan emisyon değerleri seçilebilir. **"Malzeme"** menü öğesinde uygun malzemeyi seçin. Buna ait emisyon değeri alttaki satırda gösterilir.

Ölçme nesnenizin tam emisyon değerini biliyorsanız, bunu **"Emisyon değeri"** menü öğesinde sayısal değer olarak ayarlayabilirsiniz.

– **"Yansıyan sıcaklık"**:

Bu parametre ayarı özellikle düşük emisyon dereceli malzemedeki (= yüksek yansıtma) ölçme sonuçlarını iyileştirir. Genellikle yansıyan sıcaklık ortam sıcaklığına eşittir.

Eğer güçlü yansıtma yapan nesnelerin yakınındaki çok farklı sıcaklıktaki nesnelerin ölçme işlemine etkide bulunma olasılığı varsa, bu değerin uyarlanması gerekir.

# – **"Gösterge"**

– **"Sıcak nokta" k**: **"AÇIK/KAPALI"**

Bu fonksiyonda ölçme alanındaki en sıcak nokta (= Ölçme pikseli) termal görüntüde otomatik olarak kırmızı bir artı imleci ile işaretlenir. Bu fonksiyon size kritik bir yeri tanımanızda, örneğin kontrol kabininde gevşemiş bir klemens, yardımcı olur.

#### – **"Soğuk nokta" m**: **"AÇIK/KAPALI"**

Ölçme alanındaki en soğuk nokta (= Ölçme pikseli) termal görüntüde otomatik olarak mavi bir artı imleci ile işaretlenir. Bu fonksiyon size kritik bir yeri tanımanızda, örneğin yalıtım sistemindeki sızdırma yapan yer, yardımcı olur.

# – **"Artı imleci" l**: **"AÇIK/KAPALI"**

Artı imleci termal görüntünün ortasında gösterilir ve size bu noktada ölçülen sıcaklığı gösterir.

- **"Skala" h**: **"AÇIK/KAPALI"**
- **"WiFi"**: **"AÇIK/KAPALI"** (Bakınız: "Veri aktarımı", Sayfa 130)
- 
- **"Track My Tools"**: **"AÇIK/KAPALI"**
	- (Bakınız: "TrackMyTools", Sayfa 131) – **"Cihaz"**
- **"Dil"**

Bu menü öğesinde bütün göstergelerin dilini ayarlayabilirsiniz.

– **"Saat & tarih" a**

Göstergedeki tarih ve saati değiştirmek için **"Saat & tarih"** alt menüsünü çağırın. Bu alt menüde ayrıca tarih ve saat formatını da değiştirebilirsiniz.

**"Saat & tarih"** alt menüsünden çıkmak için, ya ayarları kaydetmek için kanca işarete altındaki sol fonksiyon tuşuna **13** basın ya da değişiklikleri iptal etmek için artı sembolü altındaki sağ fonksiyon tuşuna **7** basın.

– **"Sesli sinyaller"**: **"AÇIK/KAPALI"**

Bu menü öğesinde sesli sinyalleri açıp kapatabilirsiniz.

#### – **"Kapama süresi"**

Bu menü öğesinde, hiçbir tuşa basılmadığında, ölçme cihazının otomatik olarak hangi süre sonunda kapanacağını belirleyebilirsiniz. Otomatik kapama fonksiyonunu **"Asla"** ayarını seçerek de kapatabilirsiniz.

#### – **"Bütün görüntüleri sil"**

Bu menü öğesinde belleğinizde bulunan bütün dosyaları bir kerede silebilirsiniz. Sağ ok tuşuna **8** basarak **"Daha fazla ..."** alt menüye ulaşın. Daha sonra ya bütün dosyaları silmek için kanca altındaki sol fonksiyon tuşuna **13** ya da işlemi iptal etmek için artı işareti altındaki sağ fonksiyon tuşuna **7** basın.

– **"Cihaz bilgileri"**

Bu menü öğesinde ölçme cihazı hakkındaki bilgileri çağırabilirsiniz. Burada ölçme cihazının seri numarasını ve kurulu yazılım sürümünü bulabilirsiniz.

Herhangi bir menüden çıkmak ve standart görüntü ekranına geri dönmek için **17** tuşuna da basabilirsiniz.

#### **Ölçme sonuçlarının dokümantasyonu**

#### **Ölçme sonuçlarının kaydedilmesi**

Ölçme cihazı açıldıktan hemen sonra ölçme işlemine başlar ve kapatılıncaya kadar bunu kesintisiz olarak sürdürür.

Bir görüntüyü kaydetmek için kamerayı istediğiniz nesneye doğrultun ve kaydet tuşuna **11** basın. Görüntü kameranın dahili belleğine kaydedilir. Bir seçenek olarak ölçmeyi dondur tuşuna **17** basın. Ölçme işlemi dondurulur ve ekranda gösterilir. Bu fonksiyon görüntünün rahat ve sakin biçimde incelenmesine olanak sağlar. Dondurulan görüntüyü kaydetmek istemiyorsanız, tuş **17** ile tekrar ölçme moduna geçersiniz. Görüntüyü kameranın dahili belleğine kaydetmek istiyorsanız, kaydet **11** tuşuna basın.

#### **Kaydedilmiş görüntülerin çağrılması**

Kaydedilmiş bulunan termal görüntüleri şu şekilde çağırabilirsiniz:

- Sol fonksiyon tuşuna **13** basın. Ekranda en son kaydedilen fotoğraf görünür.
- Kaydedilmiş bulunan termal görüntüler arasında geçiş yapmak için sağ ok tuşuna **8** veya sol ok tuşuna **12** basın.

#### **Kaydedilmiş görüntülerin silinmesi**

Münferit termal görüntüleri silmek için galeri görünümüne gidin:

- Kağıt sepeti sembolünün altındaki sağ fonksiyon tuşuna **7** basın.
- İşlemi sol fonksiyon tuşu **13** ile onaylayın veya iptal sembolü altındaki sağ fonksiyon tuşuna **7** basarak silme işlemini iptal edin.

# **Bütün görüntüleri sil**

**"Bütün görüntüleri sil"** menüsünde dahili belleğinizde bulunan bütün dosyaları bir kerede silebilirsiniz.

Ölçme fonksiyonlarını çağırmak için **"Func" 6** tuşuna basın. Daha sonra sağ fonksiyon tuşuna **7** basın ve **"Cihaz"** > **"Bütün görüntüleri sil"** seçimini yapın. Alt menüye ulaşmak için sağ ok tuşuna **8** basın. Daha sonra, bütün dosyaları silmek için kanca sembolünün altındaki sol fonksiyon tuşuna **13** veya işlemi iptal etmek için artı sembolünün altındaki sağ fonksiyon tuşuna **7** basın.

Bosch Power Tools 2018 1 609 92A 3RD | (22.8.17)

Türkçe | **129**

# **130** | Türkçe

# **Veri aktarımı**

#### **USB arabirimi üzerinden veri aktarımı**

Micro UBS soketinin kapağını **3** açın. Ölçme cihazının Micro-USB soketini cihazla birlikte teslim edilen Micro-USB kablosu üzerinden PC'nize veya mobil bilgisayarınıza bağlayın. Termal görüntüleme kamerasını **9** tuşu ile açın.

Dosya tarayıcısını açın ve **"BOSCH GTC 400 C"** sürücüsünü seçin. Kaydedilmiş bulunan JPG dosyaları ölçme cihazının dahili belleğinden kopyalanabilir, bilgisayarınıza aktarılabilir veya silinebilir.

İstediğiniz işlemi sonlandırdıktan sonra sürücüden çıkın ve termal görüntüleme kamerasını **9** tuşu ile tekrar kapatın. Ölçme işletim modunda USB kablosunu çıkarın ve kapağı **3** kapatın.

**Dikkat:** Her zaman önce sürücünün oturumunu işletim sisteminde kapatın (sürücüyü çıkarın), aksi takdirde termal görüntüleme kamerasının dahili belleği hasar görebilir.

Cihaz gövdesine toz veya püskürme suyunun girmemesi için USB arabirimi kapağını daima kapalı tutun.

**Not:** Ölçme cihazını sadece bir PC'ye veya Notebook'a bağlayın. Başka bir cihaza bağladığınız takdirde cihaz hasar görebilir.

**Not:** Micro USB arabirimi sadece veri aktarımında kullanılabilir – bataryalar veya aküler bu arabirim üzerinden şarj edilemez.

#### **Termal görüntülerin işlenmesi**

Kaydedilen termal görüntüleri bilgisayarınızda bir Windows işletim sisteminde işleyebilirsiniz. Bu işlemler için GTC transfer yazılımını termal görüntüleme kamerasının ürün sayfasından aşağıdaki siteden yükleyin:

**www.bosch-professional.com/gtc**.

# **Hataların nedenleri ve giderilmeleri**

# **WiFi üzerinden veri aktarımı**

Ölçme cihazı bir WiFi modülü ile donatılmıştır ve bu modül kaydedilmiş görüntülerin kablosuz olarak termal görüntüleme kamerasından bir mobil cihaza aktarılmasına olanak sağlar.

Bu işlem için yazılım arayüzü uygulama (App) **"Measuring Master"** gereklidir. Bunları cihazınıza ilgili mağazadan indirebilirsiniz:

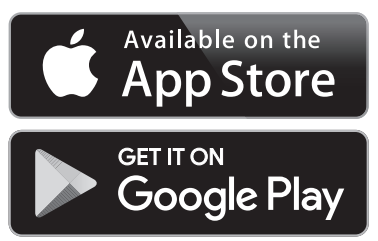

**"Measuring Master"** uygulaması size kablosuz veri aktarımı yanında, birçok fonksiyondan yararlanma, ölçme verilerini işleme ve iletme olanağı sağlar (örneğin e-posta ile). WiFi bağlantısına ait gerekli sistem ön koşullarını Bosch İnternet sayfasında **"www.bosch-professional.com/gtc"** bulabilirsiniz.

Ölçme cihazındaki internet bağlantısını etkinleştirmek/devre dışı bırakmak için ana menüyü çağırın, tuşlarla **"WiFi"** seçimine gidin ve bunu etkinleştirin/devre dışı bırakın. Ekranda **e** göstergesi görünür. WiFi arabiriminin mobil cihazınızda etkin durumda olduğundan emin olun.

Bosch uygulaması başlatıldıktan sonra (WiFi-modülleri etkin durumda) mobil cihazla ölçme cihazı arasındaki bağlantı kurulabilir. Bu işlem için **"Measuring Master"** uygulamasının talimatını izleyin.

Bir hata durumunda cihaz tekrar başlar ve tekrar kullanılabilir duruma gelir. Sürekli hata mesajlarında aşağıdaki genel görünüş size yardımcı olur.

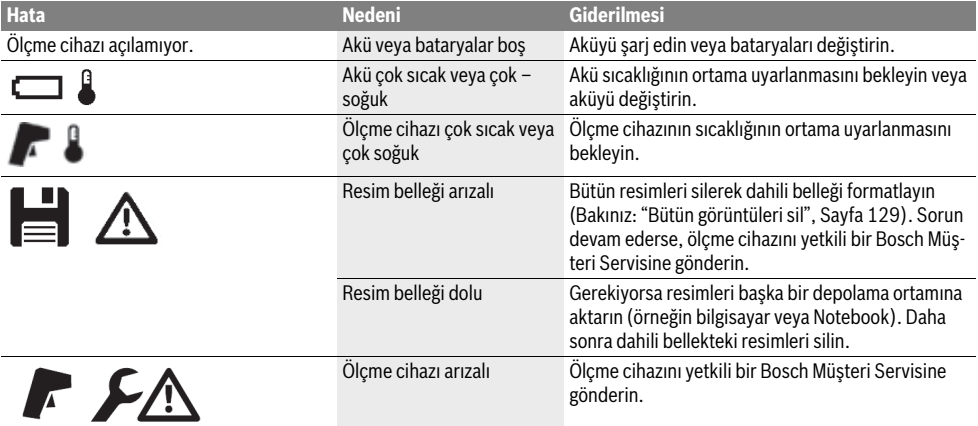

Türkçe | **131**

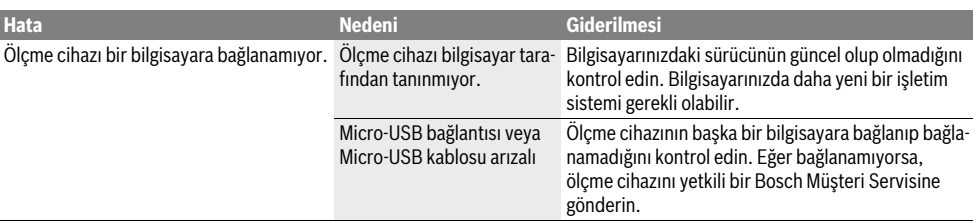

#### **Kavram açıklamaları**

# **Kızıl ötesi ısı ışıması**

Kızıl ötesi ısı ışıması bütün cisimler tarafından yayılan bir elektro manyetik ışımadır. Işımanın miktarı sıcaklığa ve cismin emisivitesine bağlıdır.

# **Emisyon derecesi**

Bir nesnenin emisivitesi malzemeye ve yüzeyin yapısına bağlıdır. Emisivite, nesnenin ideal bir ısı yayıcıya (siyah cisim, emisivite  $\varepsilon$  = 1) oranla ne kadar kızıl ötesi ısı ışıması yaptığını belirtir.

#### **Isı köprüsü**

Termik köprü olarak, içeri veya dışarı doğru istenmeyen ısı salınımı yapan ve dolayısı ile ortam sıcaklığından veya bir duvarın istenen sıcaklığından önemli ölçüde farklılık gösteren bir nesne tanımlanır.

Isı köprülerinde yüzey sıcaklığı mekanın diğer yerlerine oranla daha düşük olduğundan, bu yerlerde küf tehlikesi önemli ölçüde artar.

#### **Yansıyan sıcaklık / bir nesnenin yansıtma özelliği**

Yansıyan sıcaklık nesneden kaynaklanmayan ısıl ışımadır. Yapıya ve malzemeye bağlı olarak ortamdaki ışımalar ölçülen nesneden yansırlar ve sıcaklık sonuçlarını değiştirirler.

# **Nesne mesafesi**

Ölçülen nesne ile ölçme cihazı arasındaki mesafe her pikselde algılanan yüzey büyüklüğünü etkiler. Nesne mesafesinin arttığı ölçüde büyük nesneler algılanabilir.

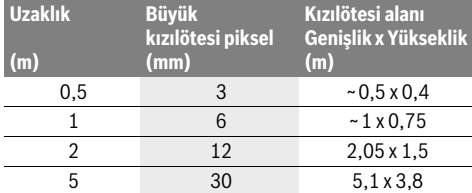

#### **TrackMyTools**

Cihaza entegre *Bluetooth*® Low Energy modülü, ölçme cihazının kişiselleştirilmesine, durum testine ve *Bluetooth*® fonksiyon teknolojisi temelinde ayarların ve verilerin aktarılmasına olanak sağlar.

#### **TrackMyTools-***Bluetooth*® **modülü enerji beslemesi**

Ölçme cihazı bir düğme pille donatılmıştır ve bu sayede takılı akü **23** veya bataryalar olmadan TrackMyTools üzerinden bir mobil cihaz tarafından algılanabilir.

Bu konudaki daha ayrıntılı bilgiyi doğrudan Bosch uygulamasında bulabilirsiniz.

# **Veri aktarımı**

TrackMyTools-*Bluetooth*® modülünü cihaz ayarlarında açabilir veya kapatabilirsiniz. Bundan sonra modül kesintisiz sinyal gönderir.

Modülün sinyal gönderme aralığı sekiz saniyedir. Ortam koşullarına bağlı olarak, ölçme cihazının algılanması için üç gönderim aralığına gerek duyulabilir.

**Not:** Örneğin uçaklar gibi, radyo sinyalleri yayımının yasak olduğu alanlarda TrackMyTools'u kapatın.

#### **Uygulama/web uygulaması tescili ve kurulumu**

TrackMyTools kullanabilmek için önce online kayıt olmanız gereklidir.

Bu nedenle web sitesini www.bosch-trackmytools.com açın ve kaydolun. Kayıt işleminiz tamamlandıktan sonra erişim verilerinizi alırsınız.

Uygun bir App-Strore üzerinden **TrackMyTools** uygulamasını indirin (Apple App Store, Google Play Store) veya

**https://web.bosch-trackmytools.com** üzerinden web uygulamasını çağırın. Buraya giriş bilgilerinizle kaydolabilirsiniz. Daha sonra uygulama/web uygulaması yardımı ile envanterinizi oluşturabilir ve yönetebilirsiniz.

**Not:** Önce uygulama/web uygulamasının öğretici bölümünü tam olarak okuyun. Bu yolla envanter oluşturma ve yazılımın kullanımı hakkında daha geniş bir bilgiye sahip olursunuz.

# **Bakım ve servis**

# **Bakım ve temizlik**

Ölçme cihazı orijinal ambalaj veya koruyucu çanta (aksesuar) gibi uygun bir muhafaza içinde taşınmalı ve saklanmalıdır. Ölçme cihazında kızılötesi sensörünün yakınına etiket yapıştırmayın.

Ölçme cihazını daima temiz tutun.

Temizlik işlemi esnasında ölçme cihazının içine hiçbir biçimde sıvı kaçmamalıdır.

Sivri nesnelerle sensör, kamera veya algılama merceğindeki kirleri temizlemeyi denemeyin ve kamera ve algılama merceğini silmeyin (çizilme tehlikesi).

Ölçme cihazınızın kalibasyonunu yeniden yaptırmak istiyorsanız, lütfen Bosch Servis Merkezi ile iletişime geçin (Adresler için "Müşteri hizmeti ve uygulama danışmanlığı" bölümüne bakın). Ölçme cihazını onarım için orijinal ambalajında veya koruyucu çanta (aksesuar) içinde gönderin.

Cihaza entegre düğme pil sadece tasfiye edilmek üzere uzman personel tarafından çıkarılabilir. Gövde parçaları açıldığında ölçme cihazı tahrip olabilir. Düğme pili çıkarmak için gövdedeki vidaları sökün ve cihaz muhafazasını çıkarın.

# **132** | Türkçe

### **Müşteri hizmeti ve uygulama danışmanlığı**

Müşteri hizmeti ürününüzün onarım, bakım ve yedek parçalarına ilişkin sorularınızı yanıtlandırır. Demonte görünüşler ve yedek parçalara ilişkin ayrıntılı bilgiyi aşağıdaki Web sayfasında bulabilirsiniz:

#### **www.bosch-pt.com**

Bosch uygulama danışmanlığı ekibi ürünlerimize ve ilgili aksesuara ilişkin sorularınızda size memnuniyetle yardımcı olur.

Bütün başvuru ve yedek parça siparişlerinizde ürünün tip etiketi üzerindeki 10 haneli ürün kodunu mutlaka belirtin.

#### **Türkçe**

Bosch Sanayi ve Ticaret A.Ş. Elektrikli El Aletleri Aydınevler Mah. İnönü Cad. No: 20 Küçükyalı Ofis Park A Blok 34854 Maltepe-İstanbul Tel.: 444 80 10 Fax: +90 216 432 00 82 E-mail: iletisim@bosch.com.tr www.bosch.com.tr

Bulsan Elektrik İstanbul Cad. Devrez Sok. İstanbul Çarşısı No: 48/29 İskitler Ankara Tel.: +90 312 3415142 Tel.: +90 312 3410302 Fax: +90 312 3410203 E-mail: bulsanbobinaj@gmail.com

Faz Makine Bobinaj Cumhuriyet Mah. Sanayi Sitesi Motor İşleri Bölümü 663 Sk. No:18 Antalya Tel.: +90 242 3465876 Tel.: +90 242 3462885 Fax: +90 242 3341980 E-mail: info@fazmakina.com.tr

Körfez Elektrik Karaağaç Mah. Sümerbank Cad. No:18/2 **Erzincan** Tel.: +90 446 2230959 Fax: +90 446 2240132 E-mail: bilgi@korfezelektrik.com.tr

Değer İş Bobinaj İsmetpaşa Mah. İlk Belediye Başkan Cad. 5/C Sahinbey/Gaziantep Tel.: +90 342 2316432 Fax: +90 342 2305871 E-mail: degerisbobinaj@hotmail.com

Tek Çözüm Bobinaj Küsget San.Sit.A Blok 11Nolu Cd.No:49/A Şehitkamil/Gaziantep Tel.: +90 342 2351507 Fax: +90 342 2351508 E-mail: cozumbobinaj2@hotmail.com

Günşah Otomotiv Beylikdüzü Sanayi Sit. No: 210 Beylikdüzü İstanbul Tel.: +90 212 8720066 Fax: +90 212 8724111 E-mail: gunsahelektrik@ttmail.com Aygem 10021 Sok. No: 11 AOSB Çiğli İzmir Tel.: +90232 3768074 Fax: +90 232 3768075 E-mail: boschservis@aygem.com.tr Sezmen Bobinaj Ege İş Merkezi 1201/4 Sok. No: 4/B Yenişehir İzmir Tel.: +90 232 4571465 Tel.: +90 232 4584480 Fax: +90 232 4573719 E-mail: info@sezmenbobinaj.com.tr Ankaralı Elektrik Eski Sanayi Bölgesi 3. Cad. No: 43 Kocasinan Kayseri Tel.: +90 352 3364216 Tel.: +90 352 3206241 Fax: +90 352 3206242 E-mail: gunay@ankarali.com.tr Asal Bobinaj Eski Sanayi Sitesi Barbaros Cad. No: 24/C Samsun Tel.: +90 362 2289090 Fax: +90 362 2289090 E-mail: bpsasalbobinaj@hotmail.com Üstündağ Elektrikli Aletler Nusretiye Mah. Boyacılar Aralığı No: 9 Tekirdağ Tel.: +90 282 6512884 Fax: +90 282 6521966 E-mail: info@ustundagsogutma.com Marmara Elektrik Tersane cd. Zencefil Sok.No:6 Karaköy İstanbul

Tel.: +90 212 2974320 Fax: +90 212 2507200 E-mail: info@marmarabps.com

Bağrıaçıklar Oto Elektrik Motorlu Sanayi Çarşısı Doğruer Sk. No:9 Selçuklu Konya Tel.: +90 332 2354576 Tel.: +90 332 2331952 Fax: +90 332 2363492 E-mail: bagriaciklarotoelektrik@gmail.com

#### **Ermenistan, Azerbaycan, Gürcistan, Kırgızistan, Moğolistan, Tacikistan, Türkmenistan, Özbekistan**

TOO "Robert Bosch" Power Tools, Satış Sonrası Servis Rayimbek Cad., 169/1

050050, Almatı, Kazakistan

Servis E-posta: service.pt.ka@bosch.com

Resmi İnternet Sitesi: www.bosch.com, www.bosch-pt.com

# **Nakliye**

Kullanılabilen lityum iyon aküler tehlikeli madde taşıma yönetmeliğine tabidir. Aküler kullanıcı tarafından başka bir hükme tabi olmaksızın kara yollarında taşınabilir.

Üçüncü kişiler aracılığı ile gönderme durumunda (örneğin hava yolu veya nakliye şirketi) ambalajlama ve işaretlemeye ilişkin özel yönetmelik hükümlerine uyulmalıdır. Bu konuda gönderi hazırlanırken bir tehlikeli madde uzmanından yardım alınmalıdır.

Aküleri sadece gövdeleri hasarsız durumda gönderin. Açık kontakların üzerini yapışkan şeritlerle kapatın ve aküyü ambalaj içinde hareket etmeyecek biçimde paketleyin. Lütfen muhtemel ulusal yönetmelik hükümlerine de uyun.

# **Tasfiye**

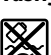

Ölçme cihazları, aküler/bataryalar, aksesuar ve ambalaj malzemesi çevre dostu tasfiye amacıyla bir geri kazanım merkezine yollanmalıdır.

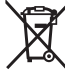

Ölçme cihazını ve aküleri/bataryaları evsel çöplerin içine atmayın!

#### **Sadece AB üyesi ülkeler için:**

Kullanım ömrünü tamamlamış elektro ve elektrikli aletlere ilişkin 2012/19/EU yönetmeliği uyarınca kullanım ömrünü tamamlamış akülü fenerler ve 2006/66/EC yönetmeliği uyarınca arızalı veya kullanım ömrünü tamamlamış aküler ayrı ayrı toplanmak ve çevre dostu bir yöntemle tasfiye edilmek üzere bir geri dönüşüm merkezine yollanmak zorundadır.

#### **Aküler/Bataryalar:**

**Li-Ion:**

Lütfen bölüm "Nakliye", sayfa içindeki uyarılara uyun 133.

**Değişiklik haklarımız saklıdır.**

# **Polski**

# **Wskazówki bezpieczeństwa**

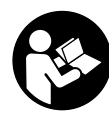

**Wszystkie wskazówki należy uważnie przeczytać i stosować się do nich.** Jeżeli narzędzie pomiarowe użyte zostanie niezgodnie z niniejszymi wskazówkami, funkcjonowanie zintegrowanych w urządzeniu zabezpieczeń może zostać zakłócone. PROSIMY ZACHO-WAĆ I STARANNIE PRZECHOWYWAĆ NINIEJ-SZE WSKAZÓWKI.

▶ Napraw urządzenia pomiarowego powinien dokony**wać jedynie wykwalifikowany personel, przy użyciu oryginalnych części zamiennych.** Tylko w ten sposób można zapewnić bezpieczną eksploatację przyrządu.

Polski | **133**

- **Nie należy stosować tego urządzenia pomiarowego w otoczeniu zagrożonym wybuchem, w którym znajdują się łatwopalne ciecze, gazy lub pyły.** W urządzeniu pomiarowym może dojść do utworzenia iskier, które mogą spowodować zapłon pyłów lub oparów.
- **Przed przystąpieniem do wykonywania wszelkich czynności obsługowych przy urządzeniu pomiarowym (np. przed montażem, konserwacją itp), jak również przed transportem lub składowaniem urządzenia, należy wyjąć z niego akumulator lub baterie.**
- **Nie wolno otwierać akumulatora.** Istnieje niebezpieczeństwo zwarcia.

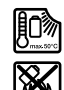

**Akumulator należy chronić przed wysokimi temperaturami, np. przed stałym nasłonecznieniem, ogniem, wodą oraz wilgocią.** Istnieje zagrożenie wybuchem.

- **Nieużywany akumulator należy przechowywać z dala od spinaczy, monet, kluczy, gwoździ, śrub oraz innych drobnych przedmiotów metalowych, które mogłyby spowodować zwarcie styków akumulatora.** Zwarcie styków akumulatora może spowodować oparzenia lub doprowadzić do pożaru.
- **W przypadku nieprawidłowej obsługi może dojść do wycieku elektrolitu z akumulatora. Nie wolno dopuścić do kontaktu elektrolitu ze skórą. W przypadku niezamierzonego zetknięcia się z elektrolitem, należy spłukać dane miejsce ciała wodą. Jeżeli elektrolit dostał się do oczu, należy dodatkowo skonsultować się z lekarzem.** Wyciekający elektrolit może spowodować podrażnienia skóry lub oparzenia.
- **Uszkodzenie akumulatora lub zastosowanie go w sposób niezgodny z przeznaczeniem może doprowadzić do wystąpienia niebezpiecznych oparów. Należy zadbać o dopływ świeżego powietrza, a w przypadku wystąpienia dolegliwości skontaktować się z lekarzem.** Opary mogą podrażnić drogi oddechowe.
- **Akumulatory należy ładować wyłącznie w ładowarkach zalecanych przez producenta.** Ładowanie akumulatorów innych, niż te, które zostały dla danej ładowarki przewidziane, może spowodować zagrożenie pożarowe.
- **Akumulator należy użytkować tylko w połączeniu z urządzeniem pomiarowym firmy Bosch.** Tylko w ten sposób można uniknąć niebezpiecznych dla akumulatora przeciążeń.
- **Ostre przedmioty, takie jak na przykład gwoździe lub śrubokręt, a także działanie sił zewnętrznych mogą spowodować uszkodzenie akumulatora.** Może wówczas dojść do zwarcia wewnętrznego akumulatora i do jego przepalenia, eksplozji lub przegrzania.
- **Adapter do baterii przewidziany został do użytku w określonych narzędziach pomiarowych firmy Bosch i nie należy go stosować w elektronarzędziach.**

# **134** | Polski

- **Jeżeli urządzenie jest przez dłuższy czas nieużywane, należy wyjąć z niego baterie.** Mogą one przy dłuższym nieużywaniu ulec korozji i się rozładować.
- **Chronić narzędzie pomiarowe, a zwłaszcza okolice kamery i obiektywu podczerwieni, przed wilgocią i nasłonecznieniem.** Soczewka odbiorcza mogłaby zaparować, co powoduje zafałszowanie wyników pomiaru. Nieprawidłowe ustawienia urządzenia oraz inne czynniki atmosferyczne mogą także prowadzić do zafałszowania pomiarów. Prezentowana temperatura obiektów może być w rzeczywistości wyższa lub niższa, co może stwarzać zagrożenie w przypadku dotknięcia obiektu.
- **Duże różnice temperatur na obrazie termicznym mogą prowadzić do tego, że nawet wysokie temperatury będą prezentowane w kolorze, który jest kojarzony z niską temperaturą.** Kontakt z taką powierzchnią może grozić oparzeniami!
- **Prawidłowy pomiar temperatury jest możliwy tylko wtedy, gdy ustawiony stopień emisji i stopień emisji obiektu są identyczne.** Prezentowana temperatura i/lub kolor obiektów może być w rzeczywistości wyższa lub niższa, co może stwarzać zagrożenie w przypadku dotknięcia obiektu.
- **Uwaga! Podczas pracy z urządzeniami pomiarowymi z funkcją** *Bluetooth*® **może dojść do zakłócenia działania innych urządzeń i instalacji, samolotów i urządzeń medycznych (np. rozruszników serca, aparatów słuchowych). Szkodliwy wpływ na ludzi i zwierzęta, przebywające w bezpośredniej bliskości też nie jest całkowicie wykluczony. Nie należy stosować urządzenia pomiarowego z funkcją** *Bluetooth*® **w pobliżu urządzeń medycznych, stacji benzynowych, zakładów chemicznych, ani w rejonach zagrożonych wybuchem. Nie wolno użytkować urządzenia pomiarowego z funkcją**  *Bluetooth*® **w samolotach. Jeżeli urządzenie znajduje się w bezpośredniej bliskości ciała, nie należy pracować przez zbyt długi okres czasu.**
- **Urządzenie pomiarowe wyposażone jest w interfejs radiowy. Należy wziąć pod uwagę obowiązujące lokalne ograniczenia, np. w samolotach lub szpitalach.**

# **Opis urządzenia i jego zastosowania**

Proszę rozłożyć stronę z graficznym przedstawieniem urządzenia pomiarowego i pozostawić ją rozłożoną podczas czytania instrukcji obsługi.

**Towarowy znak słowny** *Bluetooth*® **oraz znaki graficzne (logotypy) stanowią własność firmy Bluetooth SIG, Inc. Wszelkie wykorzystanie tych znaków przez firmę Robert Bosch Power Tools GmbH odbywa się na podstawie umowy licencyjnej.**

#### **Użycie zgodne z przeznaczeniem**

Kamera termowizyjna jest przeznaczona do bezdotykowego pomiaru temperatury powierzchni.

Wyświetlany obraz termiczny pokazuje rozkład temperatury obszaru zarejestrowanego przez obiektyw podczerwieni i umożliwia odwzorowanie różnic temperatur za pomocą palety kolorów.

Przy prawidłowej eksploatacji można bezdotykowo zbadać różnice temperatur powierzchni i obiektów lub nieprawidłowości i wykryć wady materiałów budowlanych oraz wady konstrukcyjne, m.in.:

- izolacje termiczne i inne izolacje (np. wykrywanie mostków cieplnych)
- aktywne instalacje grzewcze i wodociągowe (np. ogrzewanie podłogowe) w podłogach i ścianach
- mocno nagrzane elementy elektryczne, np. bezpieczniki lub zacisku
- części maszyn (np. przegrzewanie spowodowane wadliwym łożyskiem kulkowym)

Urządzenia pomiarowego nie wolno stosować do pomiarów temperatury osób i zwierząt ani do innych celów medycznych. Niniejsze urządzenie nie jest dostosowane do pomiarów temperatury powierzchni gazów i cieczy.

### **Przedstawione graficznie komponenty**

Numeracja przedstawionych komponentów odnosi się do schematu urządzenia pomiarowego, znajdującego się na stronie graficznej.

- **1** Osłona kamery wizyjnej i detektora podczerwieni
- **2** Numer serii
- **3** Pokrywka gniazda micro USB
- **4** Gniazdo micro USB
- **5** Przycisk strzałki (góra)
- **6** Przycisk funkcji pomiaru **»Func«**
- **7** Zmiana skali temperatur automatycznie blokowana / Przycisk strzałki (prawo)
- **8** Przycisk kierunku w prawo
- **9** Wyłącznik urządzenia
- **10** Przycisk strzałki (dół)
- **11** Przycisk Zapisz
- **12** Przycisk kierunku w lewo
- **13** Przycisk Galeria / lewy przycisk funkcyjny
- **14** Wyświetlacz
- **15** Kamera wizyjna
- **16** Obszar detektora podczerwieni
- **17** Przycisk Wstrzymaj pomiar/Mierz dalej
- **18** Wnęka na akumulator
- **19** Przycisk odblokowujący akumulator/adapter do baterii AA
- **20** Pokrywka adaptera do baterii\*
- **21** Obudowa na adapter do baterii\*
- **22** Szczelina w obudowie
- **23** Akumulator\*
- **24** Przewód micro USB
- **25** Futerał\*

**\* Przedstawiony na rysunkach lub opisany osprzęt nie wchodzi w skład wyposażenia standardowego.**

1 609 92A 3RD | (22.8.17) Bosch Power Tools

### Polski | **135**

#### **Elementy wskaźników**

- **a** Data/godzina
- **b** Funkcja pomiaru
- **c** Wskazanie stopnia emisji
- **d** Wskazanie utworzonego połączenia *Bluetooth*®
- **e** Wskazanie WiFi włączony/wyłączony
- **f** Wskaźnik stopnia naładowania akumulatora
- **g** Wskazanie maksymalnej temperatury powierzchni w mierzonym obszarze
- **h** Skala
- **i** Wskazanie minimalnej temperatury powierzchni w mierzonym obszarze
- **j** Symbol blokady skali
- **k** Wskazanie punktu wysokiej temperatury (przykład)
- **l** Celownik ze wskazaniem temperatury
- **m** Wskazanie punktu niskiej temperatury (przykład)
- **n** Symbol galerii

# **Dane techniczne**

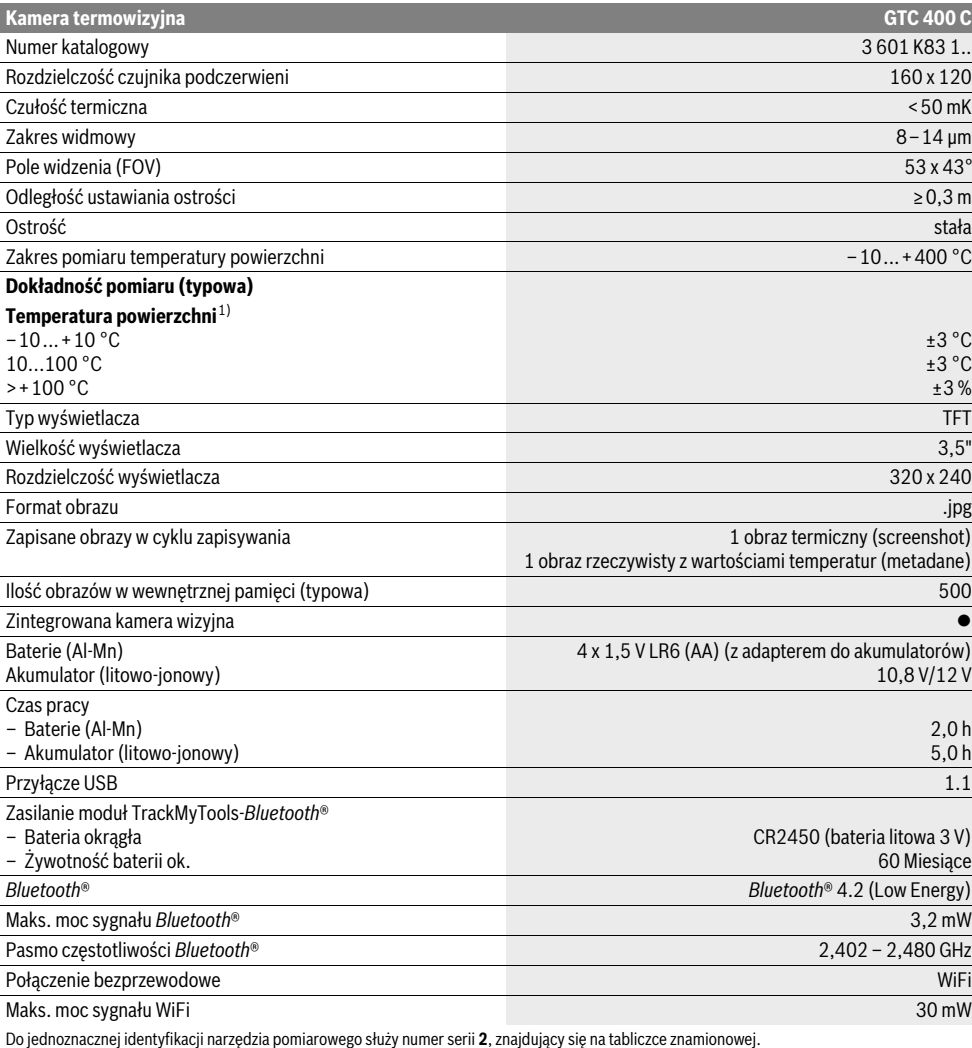

1) w temperaturze otoczenia 20–23 °C i stopniu emisji >0,999, odległość pomiaru: 0,3 m, czas pracy: >5 min

2) ograniczona wydajność przy temperaturze <0 °C

Dane techniczne uzyskane zostały w wyników pomiarów z akumulatorem wchodzącym w skład dostawy.

Bosch Power Tools 1 609 92A 3RD | (22.8.17)

# **136** | Polski

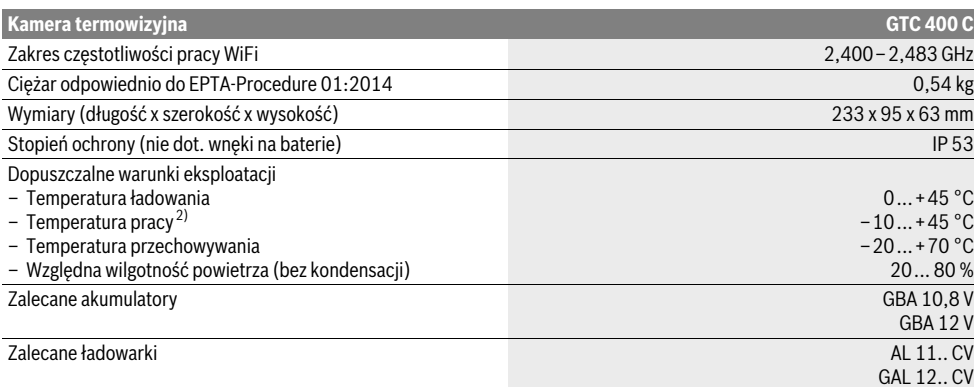

Do jednoznacznej identyfikacji narzędzia pomiarowego służy numer serii **2**, znajdujący się na tabliczce znamionowej.

1) w temperaturze otoczenia 20–23 °C i stopniu emisji >0,999, odległość pomiaru: 0,3 m, czas pracy: >5 min

2) ograniczona wydajność przy temperaturze <0 °C

Dane techniczne uzyskane zostały w wyników pomiarów z akumulatorem wchodzącym w skład dostawy.

# **Montaż**

# **Zasilanie**

Narzędzie pomiarowe może być zasilane zwykłymi bateriami (baterie AA typu LR6 lub podobne) albo za pomocą akumulatora litowo-jonowego Bosch.

#### **Eksploatacja z adapterem do baterii (wyjmowany) (zob. rys. A)**

Baterie należy umieścić we wnęce na baterie.

 **Adapter do baterii przewidziany został do użytku w określonych narzędziach pomiarowych firmy Bosch i nie należy go stosować w elektronarzędziach.** 

Aby **włożyć** baterie, należy wsunąć obudowę adaptera **21** do wnęki **18**. Ułożyć baterie na pokrywce **20** w obudowie, zgodnie ze schematem. Następnie przesunąć pokrywkę ponad obudową tak, aby w sposób wyczuwalny zaskoczyła w zapadce i ściśle przylegała do uchwytu narzędzia pomiarowego.

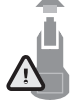

Aby **wyjąć** baterie, należy nacisnąć przyciski odblokowujące **19** pokrywki **20**, a następnie wyjąć pokrywkę. Należy przy tym uważać, aby baterie nie wypadły. Narzędzie pomiarowe należy trzymać w taki sposób, aby wnęka **18** była skierowana do góry. Wyjąć baterie. Aby wyjąć znajdującą się

wewnątrz obudowę **21** z wnęki **18**, należy włożyć palec w szczelinę obudowy **22** i wysunąć ją z narzędzia pomiarowego, lekko dociskając do bocznej ścianki (zob. rys. B).

**Wskazówka:** Do wyjmowania akumulatora nie należy używać żadnych narzędzi (np. śrubokręta), ponieważ może to spowodować pęknięcie obudowy.

Należy wymieniać wszystkie baterie równocześnie. Stosować tylko baterie, pochodzące od tego samego producenta i o jednakowej pojemności.

 **Jeżeli urządzenie jest przez dłuższy czas nieużywane, należy wyjąć z niego baterie.** Mogą one przy dłuższym nieużywaniu ulec korozji i się rozładować.

#### **Praca przy użyciu akumulatora (zob. rys. C)**

**Wskazówka:** Zastosowanie innych, nie przewidzianych do nabytego urządzenia pomiarowego akumulatorow może spowodować zakłócenia w pracy lub uszkodzenie urządzenia pomiarowego.

**Wskazówka:** W momencie dostawy akumulator jest naładowany częściowo. Aby zagwarantować wykorzystanie najwyższej wydajności akumulatora, należy przed pierwszym użyciem całkowicie naładować akumulator w ładowarce.

 **Stosować należy tylko ładowarki wyszczególnione w Danych Technicznych.** Tylko te ładowarki dostosowane są do ładowania zastosowanego w narzędziu pomiarowym akumulatora litowo-jonowego.

Akumulator litowo-jonowy można doładować w dowolnej chwili, nie powodując tym skrócenia jego żywotności. Przerwanie procesu ładowania nie niesie za sobą ryzyka uszkodzenia ogniw akumulatora.

 **Po automatycznym wyłączeniu urządzenia pomiarowego nie należy ponownie naciskać włącznika/wyłącznika.** Może to spowodować uszkodzenie akumulatora.

Aby **osadzić** naładowany akumulator **23**, należy wsunąć go do wnęki **18**, tak, aby zaskoczył on w zapadce w słyszalny sposób i ściśle przylegał do uchwytu narzędzia pomiarowego.

Aby **wyjąć** akumulator **23**, należy nacisnąć przyciski odblokowujące **19** i wyjąć akumulator z wnęki **18**. **Nie należy przy tym stosować siły.**

#### **Wskaźnik stanu naładowania akumulatora**

Wskaźnik naładowania akumulatora **f** na ekranie ukazuje aktualny stan naładowania baterii lub akumulatora **23**.

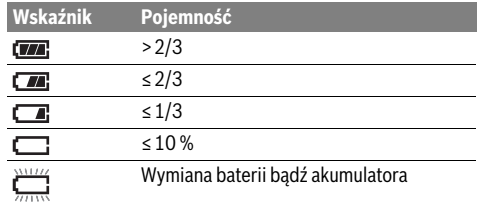

# **Praca urządzenia**

- **Urządzenie pomiarowe należy chronić przed wilgocią i bezpośrednim napromieniowaniem słonecznym.**
- **Narzędzie należy chronić przed ekstremalnie wysokimi lub niskimi temperaturami, a także przed wahaniami temperatury.** Nie należy go na przykład pozostawiać na dłuższy okres czasu w samochodzie. W przypadku, gdy urządzenie pomiarowe poddane było większym wahaniom temperatury, należy przed użyciem odczekać, aż powróci ono do normalnej temperatury. Ekstremalnie wysokie lub niskie temperatury, a także silne wahania temperatury mogą mieć negatywny wpływ na precyzję pomiaru.
- **Należy zwrócić uwagę na odpowiednią aklimatyzację urządzenia pomiarowego.** Przy dużych wahaniach temperatury lub gwałtownie zmieniających się warunkach otoczenia dokładność pomiarowa narzędzia pomiarowego może być zakłócona tak długo, aż narzędzie w pełni zaaklimatyzuje się do nowych warunków.
- **Należy unikać silnych uderzeń i nie dopuszczać do upadku urządzenia pomiarowego.** W przypadku silnego oddziaływania zewnętrznego na urządzenie pomiarowe oraz w razie stwierdzenia zaburzeń podczas pracy urządzenia, należy zlecić przeprowadzenie kontroli urządzenia pomiarowego w autoryzowanym punkcie serwisowym firmy Bosch.

#### **Włączenie**

#### **Włączanie/wyłączanie**

Aby wykonać pomiar, należy otworzyć osłonę **1**. **Podczas pracy należy zwrócić uwagę na to, że obszar pomiaru w podczerwieni nie może być ograniczony lub zasłonięty.** Aby **włączyć** narzędzie pomiarowe, należy nacisnąć włącznik/wyłącznik **9**. Na wyświetlaczu **14** wyświetlana jest sekwencja startowa. Po sekwencji startowej narzędzie pomiarowe przejdzie od razu do pomiaru i będzie go wykonywać aż do czasu wyłączenia narzędzia.

**Wskazówka:** W pierwszych minutach pracy możliwe jest częstsze dostrajanie się narzędzia ponieważ temperatura czujnika i otoczenia nie zostały jeszcze wyrównane. Ponowna kalibracja umożliwia bardziej precyzyjny pomiar. Podczas kalibracji obraz kamery termowizyjnej zostaje na krótko zatrzymany.

Aby **wyłączyć** narzędzie pomiarowe, należy ponownie nacisnąć włącznik/wyłącznik. Narzędzie pomiarowe zapisze ustawienia i wyłączy się. Zamknąć osłonę **1** w celu zapewnienia bezpiecznego transportu narzędzia pomiarowego.

W menu Ustawienia można wybrać, czy i po jakim czasie narzędzie pomiarowe ma się automatycznie wyłączać (zob. »Czas wyłączania«, str. 140).

Jeżeli akumulator lub narzędzie pomiarowe znajduje się poza przewidzianym w Danych Technicznych zakresem temperatury roboczej, narzędzie pomiarowe wyłącza się po krótkim ostrzeżeniu (zob. »Błędy – przyczyny i usuwanie«, str. 141) automatycznie. Należy wówczas odczekać, aż narzędzie pomiarowe odzyska dopuszczalną temperaturę, a następnie je ponownie włączyć.

Aby zaoszczędzić energię elektryczną, urządzenie pomiarowe należy włączać tylko wtedy, gdy jest ono używane.

#### **Przygotowania do pomiaru**

#### **Ustawianie stopnia emisji dla pomiarów temperatury powierzchni**

Stopień emisji danego obiektu zależny jest od rodzaju materiału i od struktury powierzchni. Określa on, czy obiekt (w porównaniu z innymi obiektami o tej samej temperaturze) emituje duże lub małe promieniowanie cieplne podczerwone.

Aby ustalić temperaturę powierzchni, mierzy się bezdotykowo naturalne podczerwone promieniowanie cieplne, emitowane przez mierzony obiekt. Aby uzyskać prawidłowe pomiary, stopień emisji ustawiony na narzędziu pomiarowym musi **w przypadku każdego z pomiarów** należy sprawdzić i w razie potrzeby dopasować do mierzonego obiektu.

Można wybrać jeden ze zdefiniowanych stopni emisji lub wprowadzić dokładną wartość liczbową. Ustawić żądany stopień emisji w menu **»Pomiar«** > **»Wskaźnik absorpcji«** (zob. str. 139).

#### **Prawidłowy pomiar temperatury jest możliwy tylko wtedy, gdy ustawiony stopień emisji i stopień emisji obiektu są identyczne.**

Różnice w kolorze mogą być związane z różnymi temperaturami i/lub różnymi stopniami emisji. W przypadku dużego zróżnicowania stopni emisji wskazywane różnice temperatur mogą znacząco różnić się od temperatur rzeczywistych. Jeżeli w obszarze pomiaru znajduje się kilka obiektów wykonanych z różnych materiałów lub mających zróżnicowaną strukturę, wskazywane wartości temperatur mogą odpowiadać rzeczywistości tylko w przypadku obiektów pasujących do ustawionego stopnia emisji. W przypadku wszystkich pozostałych obiektów (mających inne stopnie emisji) wskazy-

wane różnice w kolorze mogą być wykorzystywane jako wskazówka możliwej temperatury.

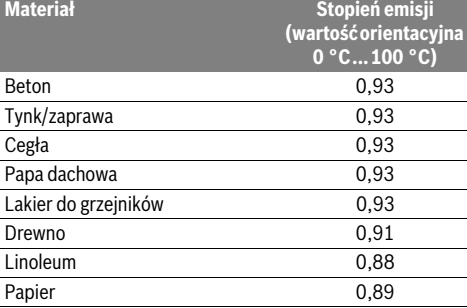

Bosch Power Tools 2018 1 609 92A 3RD | (22.8.17)

# **138** | Polski

#### **Wskazówki dotyczące warunków pomiaru**

Silnie odbijające i błyszczące powierzchnie (np. błyszczące kafelki lub wypolerowane metale) mogą zafałszować wskazania lub mieć negatywny wpływ na pomiar. W razie potrzeby powierzchnię pomiarową można zakleić czarną, matową taśmą samoprzylepną, która dobrze przewodzi ciepło. Należy odczekać, aż powierzchnia taśmy uzyska temperaturę obiektu. W przypadku powierzchni odbijających światło należy zwrócić uwagę na odpowiedni kąt pomiaru, aby odbite od innych obiektów promieniowanie termiczne nie zafałszowało wyniku pomiaru. Na przykład podczas pomiarów dokonywanych z przodu pod kątem prostym, odbita temperatura ciała użytkownika może zakłócić pomiar. W przypadku równej powierzchni mogą być wskazane obrys i temperatura obiektu (wartość odbita), które nie odpowiadają właściwej temperaturze mierzonej powierzchni (wartość emitowana ew. wartość rzeczywista powierzchni).

Ze względu na zasadę pomiaru nie ma możliwości wykonania pomiaru przez materiały przezroczyste (np. szkło lub tworzywa sztuczne).

Osiągnięte wyniki pomiaru będą tym dokładniejsze, im lepsze i stabilniejsze będą warunki pomiarowe.

Dym, para lub wysoka wilgotność powietrza i powietrze zanieczyszczone pyłem mogą mieć negatywny wpływ na pomiar temperatury za pomocą podczerwieni.

Wskazówki pomagające zwiększyć dokładność pomiarów:

- Należy podejść do mierzonego obiektu jak najbliżej, aby uniknąć oddziaływania czynników zakłócających znajdujących się pomiędzy użytkownikiem a mierzoną powierzchnią.
- Przed wykonaniem pomiaru należy przewietrzyć pomieszczenia zamknięte, szczególnie jeśli powietrze jest bardzo zanieczyszczone lub zaparowane.

Po wietrzeniu należy odczekać, aż pomieszczenie osiągnie zwykłą temperaturę.

#### **Interpretacja temperatur za pomocą skali**

Po prawej stronie wyświetlacza znajduje się skala. Wartości górnego i dolnego krańca skali odpowiadają temperaturze maksymalnej i minimalnej zarejestrowanej na obrazie termicznym. Przypisanie koloru do danej wartości temperatury na obrazie odbywa się równomiernie (liniowo).

Za pomocą różnych odcieni można zinterpretować temperatury pomiędzy obydwiema wartościami granicznymi. Temperaturę, która znajduje się w równej odległości od wartości maksymalnej i minimalnej można przykładowo przypisać do środkowej części skali kolorów.

W celu ustalenia temperatury konkretnego obszaru należy poruszyć narzędziem pomiarowym, tak aby celownik ze wskazaniem temperatury **l** został nakierowany na żądany punkt lub obszar.

W ustawieniu automatycznym spektrum kolorów skali jest zawsze rozdzielone na cały mierzony obszar w sposób liniowy (= równomiernie) pomiędzy temperaturą maksymalną i minimalną.

Kamera termowizyjna pokazuje wszystkie zmierzone temperatury w obszarze pomiaru we wzajemnych relacjach. Jeżeli w danym obszarze, np. w prezentacji kolorowej, ciepło jest wskazywane na palecie kolorów jako odcień niebieskawy, oznacza to, że niebieskawe obszary należą do niższych wartości temperatur w aktualnym obszarze pomiaru. Obszary te mogą odpowiadać jednak zakresowi temperatur, który w pewnych warunkach, mógłby spowodować obrażenia. Dlatego zawsze należy zwracać uwagę na temperatury wskazywane na skali lub temperaturę wskazywaną przy celowniku.

# **Funkcje**

### **Dopasowanie prezentacji kolorów**

W zależności od warunków pomiaru różne palety kolorów mogą ułatwiać analizę obrazu termicznego i przedstawiać obiekty lub sytuację na wyświetlaczu w sposób wyraźniejszy. Nie ma to wpływu na mierzone temperatury. Zmienia to jedynie prezentację wartości temperatur.

Aby zmienić paletę kolorów, należy pozostać w trybie pomiaru i nacisnąć przyciski ze strzałkami w prawo **8** lub lewo **12**.

# **Nakładanie obrazu termicznego na obraz rzeczywisty**

Dla lepszej orientacji (= usytuowania zarejestrowanego obrazu termicznego w przestrzeni) można w przypadku wyrównanych temperatur dodatkowo włączyć obraz rzeczywisty.

**Wskazówka:** Dokładne nałożenie obrazu rzeczywistego i termicznego jest możliwe przy zachowaniu odległości 0,55 m. W przypadku innej odległości od mierzonego obiektu może dojść do przesunięcia pomiędzy obrazem rzeczywistym a obrazem termicznym.

Kamera termowizyjna oferuje następujące możliwości:

- **Obraz w podczerwieni 100 %**
	- Pokazywany jest wyłącznie obraz w podczerwieni.
- **Obraz w obrazie**

Pokazywany obraz termiczny jest przycięty po bokach, a otaczający go obszar jest pokazywany jako obraz rzeczywisty. To ustawienie ułatwia usytuowanie mierzonego obszaru w przestrzeni.

– **Obraz transparentny**

Pokazywany obraz termiczny jest lekko transparentny i nałożony na obraz rzeczywisty. Ułatwia to identyfikację obiektów.

Naciskając przyciski strzałek góra **5** lub dół **10** można wybrać właściwe ustawienie.

#### **Blokowanie skali**

Dopasowanie rozmieszczenia kolorów na obrazie termicznym odbywa się w sposób automatyczny, jednak można je zablokować, naciskając prawy przycisk funkcyjny **7**. Umożliwia to porównanie obrazów termicznych zarejestrowanych w różnych warunkach temperaturowych (np. podczas sprawdzania kilku pomieszczeń pod kątem występowania mostków cieplnych).

Aby ponownie przełączyć skalę na ustawienie automatyczne, należy nacisnąć prawy przycisk funkcyjny **7**. Temperatura będzie dynamicznie dopasowywana do zmierzonych wartości minimalnych i maksymalnych.

1 609 92A 3RD | (22.8.17) Bosch Power Tools

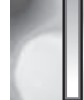

**32,5 °C** 

 $\widehat{\epsilon}$   $\Box$ 

**21,8 °C** 

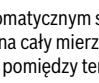

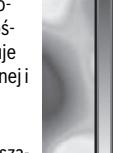

# **Funkcje pomiaru**

Aby skorzystać z innych funkcji, które mogą być pomocne podczas wyświetlania obrazu, należy nacisnąć przycisk **»Func« 6**. Przyciskami strzałek w prawo/lewo można wybrać spośród dostępnych opcji. Po wybraniu funkcji należy ponownie nacisnąć przycisk **»Func« 6**.

Do wyboru są następujące funkcje pomiaru:

# – **»Tryb automatyczny«**

Rozmieszczenie kolorów na obrazie termicznym następuje automatycznie

### – **»Źródła ciepła«**

Po wybraniu tej funkcji pomiaru na obrazie termicznym będą wskazywane tylko wyższe temperatury. Obszary znajdujące się poza zakresem wyższych temperatur będą pokazywane jako obraz rzeczywisty w skali szarości, aby uniknąć błędnego interpretowania obiektów kolorowych z temperaturą (np. czerwonego kabla w szafie rozdzielczej przy poszukiwaniu elementów, które się przegrzewają). Skalę można dopasować za pomocą przycisków strzałek góra **5** i dół **10**. Rozszerzy to lub zawęzi wskazany zakres temperatur.

Narzędzie nadal będzie mierzyło temperaturę minimalną i maksymalną i wskazywało ją na krańcach skali. Można jednak określić, który zakres temperatur będzie widoczny na obrazie termicznym w kolorze.

#### – **»Źródła zimna«**

Po wybraniu tej funkcji pomiaru na obrazie termicznym będą wskazywane tylko niższe temperatury. Obszary znajdujące się poza zakresem niższych temperatur będą pokazywane jako obraz rzeczywisty w skali szarości, aby uniknąć błędnego interpretowania obiektów kolorowych z temperaturą (np. niebieskiej ramy okiennej przy poszukiwaniu wad izolacji). Skalę można dopasować za pomocą przycisków strzałek góra **5** i dół **10**. Rozszerzy to lub zawęzi wskazany zakres temperatur.

Narzędzie nadal będzie mierzyło temperaturę minimalną i maksymalną i wskazywało ją na krańcach skali. Można jednak określić, który zakres temperatur będzie widoczny na obrazie termicznym w kolorze.

#### – **»Tryb manualny«**

 Jeżeli temperatury na obrazie termicznym są silnie zróżnicowane (np. grzejniki jako obiekty gorące przy poszukiwaniu mostków cieplnych), kolory zostaną rozdzielone na dużą liczbę wartości temperatur w zakresie pomiędzy temperaturą maksymalną a minimalną. Może to doprowadzić to tego, że drobne różnice temperatur nie będą mogły być precyzyjnie wskazywane. Aby uzyskać precyzyjne wskazania temperatur, należy wykonać następujące czynności: po zmianie trybu na **»Tryb manualny«** można ustawić temperaturę maksymalną lub minimalną. W ten sposób można określić zakres temperatur istotny podczas pomiaru, w którym użytkownik będzie mógł precyzyjnie rozpoznać różnice. Ustawienie **Reset** ponownie dopasuje skalę automatycznie do zmierzonych wartości w polu widzenia detektora podczerwieni.

#### **Menu główne**

Aby przejść do menu głównego, należy nacisnąć przycisk **»Func« 6** i wyświetlić funkcje pomiaru. Nacisnąć prawy przycisk funkcyjny **7**. – **»Pomiar«**

– **»Wskaźnik absorpcji« c**:

Dla najczęściej występujących materiałów do dyspozycji stoją gotowe, fabrycznie zapisane wskaźniki absorpcji. W punkcie menu **»Materiał«** można wybrać odpowiedni rodzaj materiału. Odpowiedni stopień emisji zostanie wskazany w wierszu poniżej. Jeżeli dokładny wskaźnik absorpcji aktualnie mierzonego obiektu jest wiadomy, można go ustawić w punkcie menu **»Wskaźnik absorpcji«** jako wartość liczbową. – **»Odbita temperatura«**:

Ustawienie tego parametru poprawia wynik pomiaru szczególnie w przypadku materiałów o niskim stopniu emisji (= wysokim odbiciu). Najczęściej odbita temperatura odpowiada temperaturze otoczenia. Jeżeli obiekty o silnie zróżnicowanych temperaturach

znajdujące się w pobliżu obiektów o wysokim odbiciu mogą wpływać na pomiar, można dopasować tę wartość.

#### – **»Wskazanie«**

- **»Punkt wysokiej temperatury« k**: **»WŁ./WYŁ.«** Przy włączeniu tej funkcji punkt o najwyższej temperaturze (= piksel pomiarowy) w mierzonym obszarze będzie wskazywany na obrazie termicznym automatycznie za pomocą czerwonego celownika. Może to ułatwić wykrycie krytycznego punktu, np. poluzowanego zacisku w szafie rozdzielczej.
- **»Punkt niskiej temperatury« m**: **»WŁ./WYŁ.«** Punkt najniższej temperatury (= piksel pomiarowy) w mierzonym obszarze będzie wskazywany na obrazie termicznym automatycznie za pomocą niebieskiego celownika. Może to ułatwić wykrycie krytycznego punktu, np. nieszczelności w izolacji.
- **»Celownik« l**: **»WŁ./WYŁ.«** Celownik jest wyświetlany pośrodku obrazu termicznego i wskazuje wartość temperatury w tym miejscu obrazu. – **»Skala« h**: **»WŁ./WYŁ.«**

– **»WiFi«**: **»WŁ./WYŁ.«**

(zob. »Transmisja danych«, str. 140)

– **»Track My Tools«**: **»WŁ./WYŁ.«** (zob. »TrackMyTools«, str. 142)

# – **»Urządzenie«**

# – **»Język«**

W tym punkcie menu można zmieć język wyświetlanych wskazań.

– **»Data i godzina« a**

Aby zmienić wyświetlaną datę i godzinę, należy wejść do podmenu **»Data i godzina«**. W tym podmenu można oprócz tego zmienić też format daty i godziny. Aby wyjść z podmenu **»Data i godzina«** należy nacisnąć lewy przycisk funkcyjny **13** symbolem haczyka, co spowoduje zapamiętanie ustawień, lub prawy przycisk funkcyjny **7** pod symbolem krzyżyka, aby anulować zmiany.

#### **140** | Polski

#### – **»Sygnały dźwiękowe«**: **»WŁ./WYŁ.«**

W tym punkcie menu można włączyć lub wyłączyć sygnały dźwiękowe.

– **»Czas wyłączania«**

W tym punkcie menu można ustawić czas, po jakim narzędzie pomiarowe automatycznie się wyłączy w przypadku, gdy przez dłuższy czas nie zostanie naciśnięty żaden przycisk. Funkcję automatycznego wyłączania się można również zdezaktywować, wybierając ustawienie **»Nigdy«**.

#### – **»Usuwanie wszystkich zdjęć«**

W tym punkcie menu można usunąć na raz wszystkie pliki znajdujące się w pamięci wewnętrznej. Nacisnąć przycisk strzałki w prawo **8** i wybrać **»więcej ...«**, aby przejść do podmenu. Następnie nacisnąć lewy przycisk funkcyjny **13** pod symbolem haczyka, aby usunąć wszystkie pliki lub prawy przycisk funkcyjny **7** pod symbolem krzyżyka, aby anulować proces usuwania.

#### – **»Informacje o narzędziu«**

W tym punkcie menu można uzyskać informacje na temat narzędzia pomiarowego. Znajduje się tutaj numer seryjny narzędzia pomiarowego i wersja zainstalowanego oprogramowania.

Aby wyjść z dowolnego menu i powrócić do standardowego ekranu, można także nacisnąć przycisk **17**.

#### **Dokumentacja wyników pomiarowych**

#### **Zapisywanie wyników pomiarowych**

Bezpośrednio po włączeniu narzędzie pomiarowe przejdzie do pomiaru i będzie go wykonywać aż do czasu wyłączenia narzędzia.

Aby zapisać obraz, należy skierować kamerę na żądany obiekt i nacisnąć przycisk Zapisz **11**. Obraz zostanie zapisany w pamięci wewnętrznej kamery. Alternatywnie można nacisnąć przycisk zatrzymania pomiaru **17**. Pomiar zostanie zatrzymany i ukaże się na wyświetlaczu. Umożliwia to przyjrzenie się obrazowi. Jeżeli użytkownik nie chce zapisać zatrzymanego obrazu, może za pomocą przycisku **17** powrócić do trybu pomiaru. Jeżeli użytkownik chce zapisać zatrzymany obraz w pamięci wewnętrznej kamery, należy nacisnąć przycisk Zapisz **11**.

#### **Przeglądanie zapisanych obrazów**

Aby przejrzeć zapisane obrazy termiczne, należy postępować zgodnie z poniższą instrukcją:

- Nacisnąć lewy przycisk funkcyjny **13**. Na wyświetlaczu pojawi się ostatnio zapisane zdjęcie.
- Aby przejść do następnych zapisanych obrazów termicznych, należy naciskać przyciski strzałek w prawo **8** lub lewo **12**.

#### **Usuwanie zapisanych obrazów**

Aby usunąć poszczególne zapisane obrazy termiczne, należy przejść do widoku Galerii:

- Nacisnąć prawy przycisk funkcyjny **7** pod symbolem kosza.
- Potwierdzić proces usunięcie lewym klawiszem funkcyjnym **13** lub anulować proces usuwania poprzez naciśnięcie prawego klawisza funkcyjnego **7** pod symbolem anulowania.

#### **Kasowanie wszystkich zdjęć**

W menu **»Usuń wszystkie zdjęć«** można na raz usunąć wszystkie pliki znajdujące się w pamięci wewnętrznej.

Nacisnąć przycisk **»Func« 6**, aby przejść do funkcji pomiaru. Nacisnąć prawy przycisk funkcyjny **7** i wybrać

**»Urządzenie«** > **»Usuń wszystkie zdjęć«**. Nacisnąć przycisk strzałki w prawo **8**, aby wejść do podmenu. Następnie wcisnąć albo lewy przycisk funkcyjny **13** umieszczony pod symbolem z haczykiem, aby usunąć wszystkie pliki, albo prawy **7** pod krzyżykiem, aby przerwać proces usuwania.

### **Transmisja danych**

#### **Transmisja danych przez interfejs USB**

Otworzyć zaślepkę gniazda micro USB **3**. Połączyć gniazdo micro USB narzędzia pomiarowego za pomocą przewodu USB z komputerem lub laptopem.

Włączyć kamerę termowizyjną za pomocą przycisku **9**.

Otworzyć managera plików i wybrać napęd **»BOSCH GTC 400 C«**. Zapisane pliki JPG można skopiować z pamięci wewnętrznej narzędzia pomiarowego, przenieść na komputer lub usunąć.

Po zakończeniu czynności, standardowo odłączyć napęd od komputera i wyłączyć kamerę termowizyjną za pomocą przycisku **9**.

Odłączyć przewód micro USB przed przystąpieniem do pomiaru i zamknąć zaślepkę **3**.

**Uwaga:** Zawsze należy napęd najpierw odłączyć od systemu operacyjnego (Wysuń napęd), ponieważ w przeciwnym razie może dojść do uszkodzenia pamięci wewnętrznej kamery termowizyjnej.

Zaślepka gniazda USB musi być zawsze zamknięta, aby do obudowy nie przedostawał się pył ani wilgoć.

**Wskazówka:** Połączyć narzędzie pomiarowe z komputerem PC lub laptopem. Narzędzie pomiarowe może ulec uszkodzeniu przy próbie podłączenia go do innego urządzenia.

**Wskazówka:** Gniazdo micro USB służy wyłącznie do transferu danych – nie wolno go używać do ładowania baterii i akumuatorów.

#### **Przetwarzanie obrazów termicznych**

Zapisane obrazy termiczne można przetwarzać na komputerach wyposażonych w system operacyjny Windows. W tym celu należy pobrać oprogramowanie GTC Transfer ze strony produktu pod adresem

**www.bosch-professional.com/gtc**.

#### **Transfer danych za pośrednictwem sieci WiFi**

Narzędzie pomiarowe jest wyposażone w moduł WiFi, który umożliwia bezprzewodowy transfer zapisanych obrazów z kamery termowizyjnej na urządzenia mobilne.

Potrzebna jest do tego aplikacja **»Measuring Master«**. W zależności od urządzenia końcowego można ją pobrać w odpowiednich sklepach:

# Available on the **App Store**

# Polski | **141**

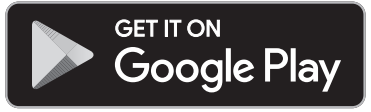

Aplikacja **»Measuring Master«** oferuje, oprócz bezprzewodowego transferu obrazów, także zwiększony zakres funkcji oraz ułatwia przetwarzanie oraz dalsze przesyłanie danych pomiarowych (np. za pośrednictwem e-maila). Informacje dotyczące wymagań systemowych dla połączenia WiFi można znaleźć na stronie internetowej **»www.bosch-professional.com/gtc«**.

Aby włączyć/wyłączyć połączenie WiFi w narzędziu pomiarowym, należy otworzyć menu główne, przejść za pomocą przycisków do opcji **»WiFi«** i włączyć/wyłączyć połączenie. Na wyświetlaczu wyświetlone zostanie wskazanie **e**. Upewnić się, że interfejs WiFi w urządzeniu mobilnym jest aktywny.

Po uruchomieniu aplikacji Bosch można (przy włączonych modułach Bluetooth) ustanowić połączenie między mobilnym urządzeniem końcowym a narzędziem pomiarowym. W tym celu należy postępować zgodnie z instrukcją w aplikacji **»Measuring Master«**.

### **Błędy – przyczyny i usuwanie**

W razie zakłóceń urządzenie zostanie zrestartowane i będzie go można dalej używać. W przeciwnym przypadku jako pomoc może służyć znajdujący się poniżej przegląd komunikatów błędów.

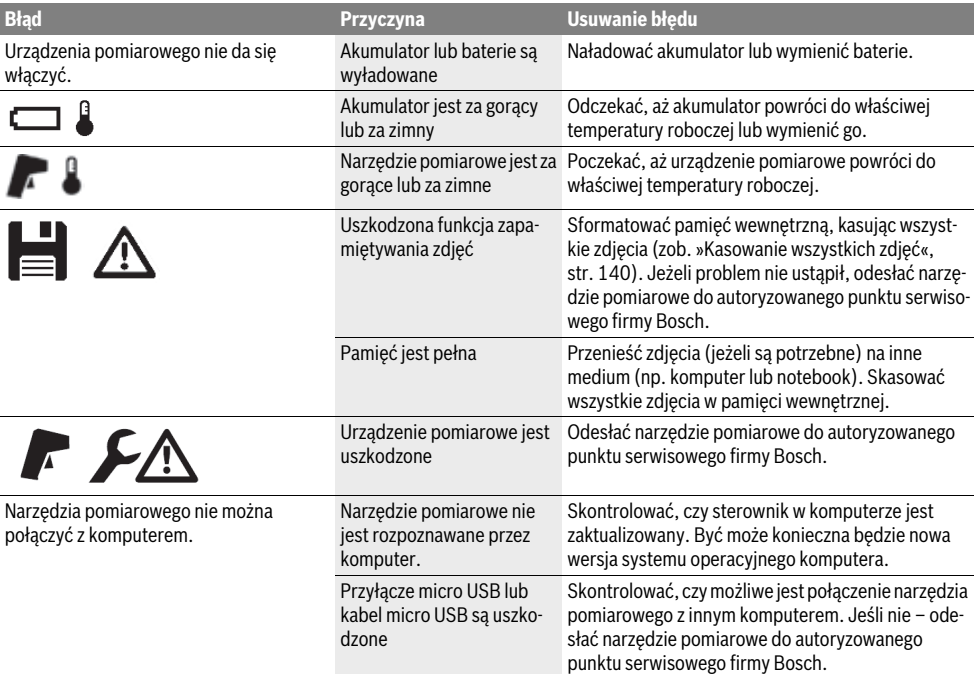

### **Terminologia**

#### **Promieniowanie podczerwone**

Promieniowanie podczerwone to promieniowanie elektromagnetyczne, emitowane przez obiekt. Ilość promieniowania zależy od temperatury i współczynnika absorpcji obiektu.

#### **Stopień emisji**

Współczynnik absorpcji obiektu uzależniony jest od rodzaju materiału i od struktury jego powierzchni. Informuje on o ilości emitowanego promieniowania termicznego przez obiekt, w porównaniu do idealnego promiennika ciepła (współczynnik absorpcji ciała doskonale czarnego  $\varepsilon$  = 1).

#### **Most cieplny/most termiczny**

Jako mostek cieplny określany jest obiekt, który w sposób niepożądany przewodzi ciepło na zewnątrz lub do zewnątrz, a jego temperatura różni się dzięki temu znacznie od pozostałej lub od pożądanej temperatury ściany.

Jako że temperatura powierzchni mostów cieplnych jest niższa niż temperatura w pozostałych częściach pomieszczenia, niebezpieczeństwo utworzenia sią pleśni zwiększa się w tych miejscach w sposób znaczny.

### **142** | Polski

#### **Odbita temperatura / Odbijanie obiektu**

Odbita temperatura to promieniowanie cieplne, którego źródłem nie jest am obiekt. W zależności od budowy i materiału promieniowanie z otoczenia może być absorbowane przez mierzony obiekt i zafałszowywać właściwe wskazanie temperatury.

#### **Odległość obiektu**

Odległość pomiędzy mierzonym obiektem a narzędziem pomiarowym ma wpływ na zarejestrowaną wielkość powierzchni na piksel. W miarę zwiększającej się odległości można rejestrować coraz większe obiekty.

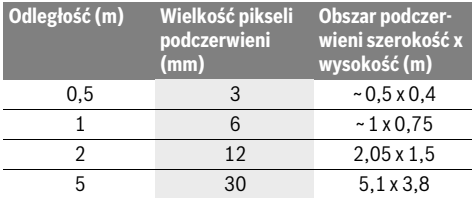

# **TrackMyTools**

Wbudowany moduł *Bluetooth*® Low Energy Module umożliwia personalizację i sprawdzenie statusu narzędzia pomiarowego oraz przeniesienie ustawień i danych z wykorzystaniem technologii *Bluetooth*®.

#### **Zasilanie moduł TrackMyTools-***Bluetooth*®

Narzędzie pomiarowe jest wyposażone w baterię okrągłą, aby także bez włożonego akumulatora **23** lub baterii mogło być TrackMyTools wykryte przez urządzenie mobilne.

Dokładniejszych informacji można uzyskać bezpośrednio w aplikacji firmy Bosch.

#### **Transmisja danych**

Moduł TrackMyTools-*Bluetooth*® można włączyć lub wyłączyć w ustawieniach urządzenia. Po włączeniu będzie on emitował sygnał w sposób ciągły.

Interwał emisji sygnału przez moduł wynosi osiem sekund. W zależności od warunków otoczenia mogą upłynąć maksymalnie trzy interwały, zanim narzędzie pomiarowe zostanie rozpoznane.

**Wskazówka:** Funkcję TrackMyTools należy wyłączyć w środowiskach, gdzie emisja sygnałów radiowych jest zabroniona, np. w samolocie.

#### **Rejestracja i konfiguracja aplikacji/aplikacji sieciowej**

Aby używać TrackMyTools, należy zarejestrować się przez internet.

W tym celu należy otworzyć stronę internetową www.bosch-trackmytools.com i zarejestrować się. Po zakończeniu rejestracji użytkownik otrzyma dane dostępu.

Należy pobrać aplikację **TrackMyTools** z odpowiedniego sklepu (Apple App Store, Google Play Store) lub przejść do aplikacji sieciowej na stronie

**https://web.bosch-trackmytools.com**. Tutaj można zalogować się za pomocą danych dostępu.

Teraz możliwe jest zarządzanie wyposażeniem za pomocą aplikacji.

**Wskazówka:** Najpierw należy skorzystać z samouczka w aplikacji/aplikacji sieciowej i przejść go w całości. Pomoże to uzyskać lepsze pojęcie o postępowaniu przy tworzeniu zasobów i obsłudze oprogramowania.

# **Konserwacja i serwis**

#### **Konserwacja i czyszczenie**

Narzędzie pomiarowe należy przechowywać i transportować wyłącznie w przeznaczonym do tego celu pojemniku, np. w oryginalnym opakowaniu lub w pokrowcu (osprzęt). Nie wolno naklejać żadnych naklejek na narzędzie pomiarowe w miejscach znajdujących się w pobliżu detektora podczerwieni.

Narzędzie pomiarowe należy utrzymywać w czystości.

Podczas czyszczenia urządzenia należy uważać, aby żaden płyn nie przeniknął do wnętrza urządzenia pomiarowego.

Nie należy próbować usuwać brudu z detektora, kamery lub soczewki odbiorczej, za pomocą ostrych przedmiotów; nie należy też przecierać kamery ani soczewki odbiorczej (niebezpieczeństwo porysowania powierzchni).

W przypadku konieczności przeprowadzenia ponownej kalibracji narzędzia pomiarowego należy zwrócić się do serwisu centralnego Bosch (adresy zob. rozdział »Obsługa klienta oraz doradztwo dotyczące użytkowania«).

W razie konieczności dokonania naprawy narzędzie pomiarowe należy odesłać w oryginalnym opakowaniu lub futerale ochronnym (osprzęt).

Zintegrowana bateria okrągła może być wyjmowana wyłącznie przez wykwalifikowany personel w celu utylizacji. Otwieranie obudowy może spowodować trwałe uszkodzenie narzędzia pomiarowego. Aby wyjąć baterię okrągłą, należy odkręcić śruby w obudowie i zdjąć obudowę.

## **Obsługa klienta oraz doradztwo dotyczące użytkowania**

W punkcie obsługi klienta można uzyskać odpowiedzi na pytania dotyczące napraw i konserwacji nabytego produktu, a także dotyczące części zamiennych. Rysunki rozłożeniowe oraz informacje dotyczące części zamiennych można znaleźć również pod adresem:

#### **www.bosch-pt.com**

Nasz zespół doradztwa dotyczącego użytkowania odpowie na wszystkie pytania związane z produktami firmy Bosch oraz ich osprzętem.

Przy wszystkich zgłoszeniach oraz zamówieniach części zamiennych konieczne jest podanie 10-cyfrowego numeru katalogowego, znajdującego się na tabliczce znamionowej produktu.

#### **Polska**

Robert Bosch Sp. z o.o. BSC Ul. Szyszkowa 35/37 02-285 Warszawa Na www.bosch-pt.pl znajdą Państwo wszystkie szczegóły dotyczące usług serwisowych online. Tel.: +48 227 154460 Faks: +48 227 154441 E-Mail: bsc@pl.bosch.com www.bosch-pt.pl

#### **Transport**

Pasujące do urządzenia akumulatory litowo jonowe podlegają wymaganiom przepisów dotyczących towarów niebezpiecznych. Akumulatory mogą być transportowane drogą lądową przez użytkownika bez konieczności spełnienia jakichkolwiek dalszych warunków.

W przypadku przesyłki przez osoby trzecie (np. transport drogą powietrzną lub za pośrednictwem firmy spedycyjnej) należy dostosować się do szczególnych wymogów dotyczących opakowania i znaczenia towaru. W takim wypadku podczas przygotowywania towaru do wysyłki należy skonsultować się z ekspertem d/s towarów niebezpiecznych.

Akumulatory można wysyłać tylko wówczas, gdy ich obudowa nie jest uszkodzona. Odsłonięte styki należy zakleić, a akumulator zapakować w taki sposób, aby nie mógł on się poruszać (przesuwać) w opakowaniu.

Należy wziąć też pod uwagę ewentualne przepisy prawa krajowego.

#### **Usuwanie odpadów**

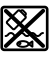

Urządzenia pomiarowe, akumulatory/baterie, osprzęt i opakowanie należy oddać do powtórnego przetworzenia zgodnego z obowiązującymi przepisami w zakresie ochrony środowiska.

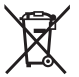

Urządzeń pomiarowych i akumulatorów/baterii nie wolno wyrzucać do odpadów domowych!

#### **Tylko dla państw należących do UE:**

Zgodnie z europejską wytyczną 2012/19/UE, niezdatne do użytku urządzenia pomiarowe, a zgodnie z europejską wytyczną 2006/66/WE uszkodzone lub zużyte akumulatory/ baterie, należy zbierać osobno i doprowadzić do ponownego przetworzenia zgodnego z zasadami ochrony środowiska.

# **Akumulatory/Baterie:**

#### **Li-Ion:**

Proszę stosować się do wskazówek, znajdujących się w rozdziale »Transport«, str. 143.

**Zastrzega się prawo dokonywania zmian.**

# **Česky**

# **Bezpečnostní upozornění**

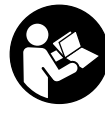

**Čtěte a dodržujte veškeré pokyny.** Pokud měřicí přístroj nepoužíváte v souladu s těmito pokyny, můžete ovlivnit integrovaná ochranná opatření v měřicím přístroji. TYTO POKYNY DOBŘE USCHOVEJTE.

- **Měřící přístroj nechte opravit kvalifikovaným odborným personálem a jen originálními náhradními díly.** Tím bude zajištěno, že bezpečnost přístroje zůstane zachována.
- **Nepracujte s měřícím přístrojem v prostředí s nebezpečím výbuchu, v němž se nacházejí hořlavé kapaliny, plyny nebo prach.** V měřícím přístroji se mohou vytvářet jiskry, jež zapálí prach nebo plyny.
- **Před veškerými pracemi na měřicím přístroji (např. montáží, údržbou atd.) a dále při jeho přepravě a uskladnění vyjměte akumulátor, resp. baterie.**
- **Akumulátor neotvírejte.** Existuje nebezpečí zkratu.

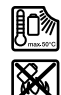

**Chraňte akumulátor před horkem, např. i před trvalým slunečním zářením, před ohněm, vodou a vlhkostí.** Existuje nebezpečí výbuchu.

- **Nepoužívaný akumulátor udržujte mimo kancelářské sponky, mince, klíče, hřebíky, šrouby či další malé kovové předměty, jež by mohly způsobit přemostění kontaktů.** Zkrat mezi kontakty akumulátoru může mít za následek opáleniny nebo požár.
- **Při nesprávném používání může z akumulátoru vytékat kapalina. Vyvarujte se kontaktu s ní. Při případném kontaktu opláchněte místo vodou. Pokud se kapalina dostane do očí, vyhledejte navíc lékařskou pomoc.** Vytékající akumulátorová kapalina může vést k podráždění pokožky či k popáleninám.
- **Při poškození nebo nesprávném používání mohou z akumulátoru unikat výpary. Přivádějte čerstvý vzduch a při obtížích vyhledejte lékaře.** Výpary mohou dráždit dýchací cesty.
- **Akumulátory nabíjejte pouze v nabíječkách, jež jsou doporučeny výrobcem.** Pro nabíječku, která je vhodná pro určitý druh akumulátorů, existuje nebezpečí požáru, pokud se bude používat s jinými akumulátory.
- **Akumulátor používejte pouze ve spojení s Vaším měřicím přístrojem Bosch.** Jen tak bude akumulátor chráněný před nebezpečným přetížením.
- **Špičatými předměty, jako např. hřebíky nebo šroubováky, nebo působením vnější síly může dojít k poškození akumulátoru.** Uvnitř může dojít ke zkratu a akumulátor může začít hořet, může z něj unikat kouř, může vybouchnout nebo se přehřát.
- **Adaptér baterie je určený výhradně pro použití v určených měřicích přístrojích Bosch a nesmí se používat s elektronářadím.**

Bosch Power Tools 2018 1 609 92A 3RD | (22.8.17)

Česky | **143**

# **144** | Česky

- **Pokud měřící přístroj delší dobu nepoužíváte, vyjměte z něj baterie.** Baterie mohou pří delším skladování korodovat a samy se vybít.
- **Chraňte měřicí přístroj, zejména oblast kamery a infračervené čočky, před vlhkostí a sněhem.** Přijímací čočka by se mohla zamlžit a zkreslit výsledky měření. Nesprávné nastavení přístroje a další atmosférické ovlivňující faktory mohou vést k nesprávnému měření. Objekty by mohly být znázorněné teplejší nebo studenější, což může být při dotyku nebezpečné.
- **Velké rozdíly teplot v termogramu mohou vést k tomu, že jsou dokonce i vysoké teploty znázorněné barvou, která je spojována s nízkými teplotami.** Při kontaktu s takovou plochou může dojít k popálení!
- **Správné měření teploty je možné pouze tehdy, když se shoduje nastavená emisivita a emisivita objektu.** Objekty by mohly být pomocí teploty a/nebo barvy znázorněné teplejší nebo studenější, což může být při dotyku nebezpečné.
- **Pozor! Při používání měřicího přístroje s** *Bluetooth*® **může docházet k rušení jiných přístrojů a zařízení, letadel a lékařských přístrojů (např. kardiostimulátorů, naslouchadel). Rovněž nelze zcela vyloučit negativní vliv na osoby a zvířata v bezprostředním okolí. Měřicí přístroj s** *Bluetooth*® **nepoužívejte v blízkosti lékařských přístrojů, čerpacích stanic, chemických zařízení, oblastí s nebezpečím výbuchu a oblastí trhacích prací. Měřicí přístroj s** *Bluetooth*® **nepoužívejte v letadlech. Vyhněte se jeho používání po delší dobu v bezprostřední blízkosti svého těla.**
- **Měřicí přístroj je vybavený rádiovým rozhraním. Je nutné dodržovat místní omezení provozu, např. v letadlech nebo nemocnicích.**

# **Popis výrobku a specifikací**

Otočte vyklápěcí stranu se zobrazením měřícího přístroje a nechte tuto stranu během čtení návodu k obsluze otočenou. **Slovní ochranná známka** *Bluetooth*® **a grafická označení (loga) jsou zaregistrované ochranné známky a vlastnictví společnosti Bluetooth SIG, Inc. Na jakékoli používání této slovní ochranné známky/těchto grafických označení společností Robert Bosch Power Tools GmbH se vztahuje licence.**

#### **Určující použití**

Tato termokamera je určená k bezkontaktnímu měření teploty povrchu.

Zobrazený termogram znázorňuje rozložení teploty v oblasti zachycené infračervenou čočkou, a umožňuje tak zobrazit teplotní odchylky pomocí odlišných barev.

Při správném použití tak lze bezkontaktně zkoumat teplotní rozdíly, resp. zvláštnosti u ploch a objektů, aby se zviditelnily konstrukční díly a/nebo případná slabá místa, mj.:

- tepelné izolace a izolace (např. vyhledávání tepelných mostů),
- aktivní trubky topení a teplovodní potrubí (např. podlahové topení) v podlahách a ve stěnách,
- přehřáté elektrické součásti, jako např. pojistky nebo svorky, – díly strojů (např. přehřátí vlivem vadných kuličkových loži-
- sek). Měřicí přístroj se nesmí používat pro měření teploty osob

a zvířat ani pro jiné lékařské účely.

Měřicí přístroj není vhodný pro měření povrchové teploty plynů nebo kapalin.

#### **Zobrazené komponenty**

Číslování zobrazených komponent se vztahuje na zobrazení měřícího přístroje na obrázkové straně.

- **1** Ochranná krytka vizuální kamery a infračerveného senzoru
- **2** Sériové číslo
- **3** Kryt zdířky micro-USB
- **4** Mikro-USB zdířka
- **5** Tlačítko se šipkou nahoru
- **6** Tlačítko měřicích funkcí "Func"
- **7** Přepínání automatické a zafixované teplotní stupnice / pravé funkční tlačítko
- **8** Tlačítko se šipkou vpravo
- **9** Tlačítko zapnutí/vypnutí
- **10** Tlačítko se šipkou dolů
- **11** Tlačítko uložit
- **12** Tlačítko se šipkou vlevo
- **13** Tlačítko galerie / levé funkční tlačítko
- **14** Displej
- **15** Vizuální kamera
- **16** Oblast infračerveného senzoru
- **17** Tlačítko pozastavení měření / pokračování měření
- **18** Akumulátorová šachta
- **19** Odjišťovací tlačítko akumulátoru/adaptéru pro baterie
- **20** Krytka adaptéru pro baterie\*
- **21** Pouzdro adaptéru pro baterie\*
- **22** Otvor v pouzdru
- **23** Akumulátor\*
- **24** Micro-USB kabel
- **25** Ochranná taška\*

**\* Zobrazené nebo popsané příslušenství nepatří do standardní dodávky.**

#### **Zobrazované prvky**

- **a** Datum/čas
- **b** Měřicí funkce
- **c** Ukazatel emisivity
- **d** Indikace spojení *Bluetooth*®
- **e** Ukazatel zapnutí/vypnutí WiFi
- **f** Ukazatel stavu nabití
- **g** Ukazatel maximální teploty povrchu v měřené oblasti
- **h** Stupnice
	- **i** Ukazatel minimální teploty povrchu v měřené oblasti
	- **j** Symbol aretace stupnice
- **k** Ukazatel horkého bodu (příklad)
- **l** Nitkový kříž s ukazatelem teploty
- **m** Ukazatel studeného bodu (příklad)
- **n** Symbol galerie
Česky | **145**

# **Technická data**

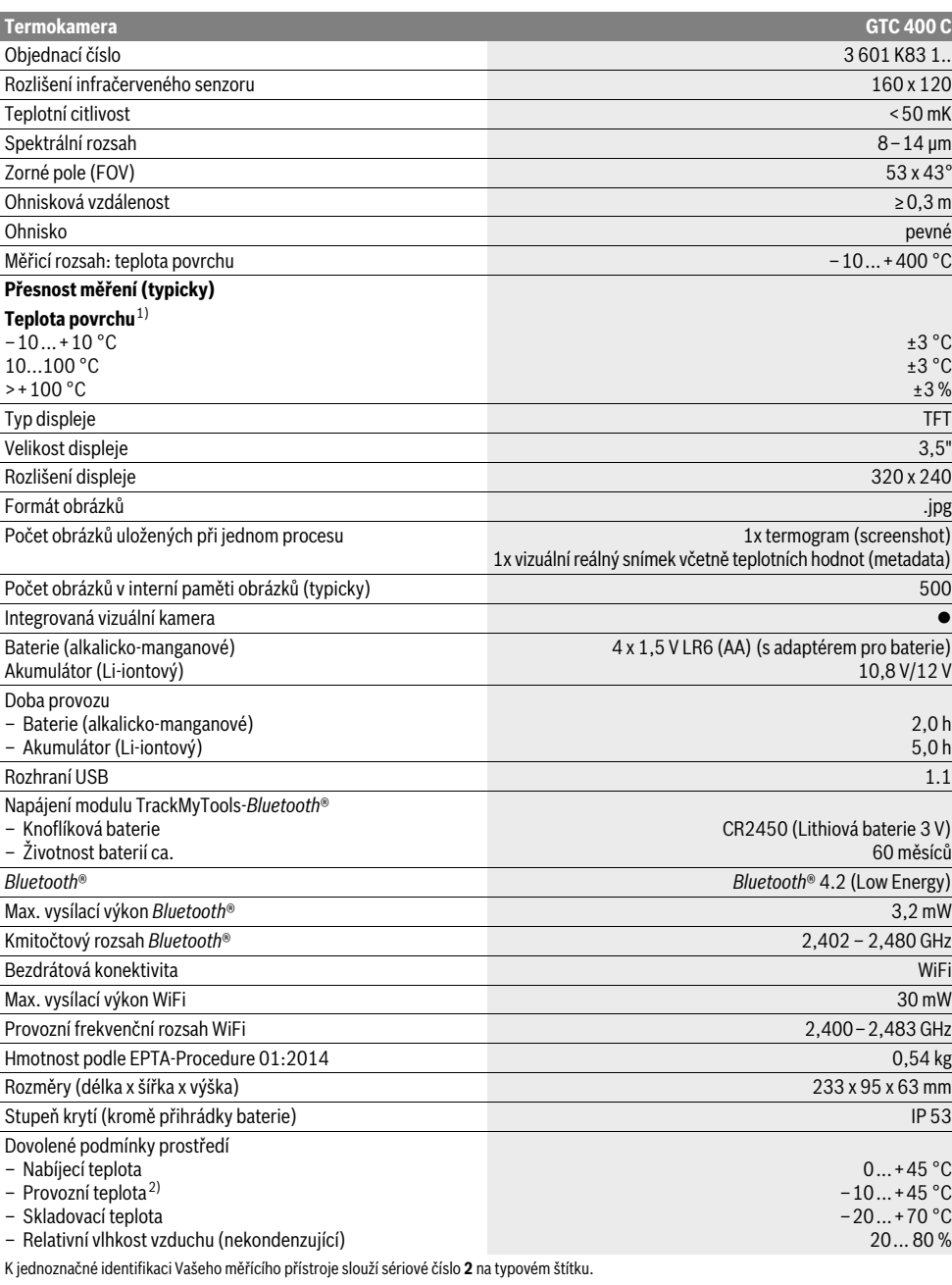

1) Při teplotě prostředí 20–23 °C a emisivitě >0,999, měřicí vzdálenost: 0,3 m, doba provozu: >5 min

2) Omezený výkon při teplotách <0 °C

Technická data zjištěna s akumulátorem z obsahu dodávky.

Bosch Power Tools 1 609 92A 3RD | (22.8.17)

# **146** | Česky

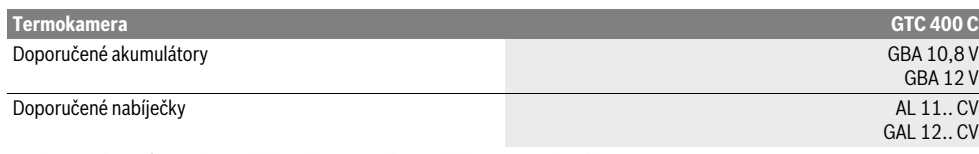

K jednoznačné identifikaci Vašeho měřícího přístroje slouží sériové číslo **2** na typovém štítku.

1) Při teplotě prostředí 20–23 °C a emisivitě >0,999, měřicí vzdálenost: 0,3 m, doba provozu: >5 min

2) Omezený výkon při teplotách <0 °C

Technická data zjištěna s akumulátorem z obsahu dodávky.

# **Montáž**

# **Napájení energií**

Měřicí přístroj lze napájet běžnými bateriemi (baterie AA typu LR6 či srovnatelné) nebo pomocí lithium-iontového akumulátoru Bosch.

## **Provoz s adaptérem pro baterie (vyjímatelným) (viz obr. A)**

Baterie se nasazují do adaptéru pro baterie.

 **Adaptér baterie je určený výhradně pro použití v určených měřicích přístrojích Bosch a nesmí se používat s elektronářadím.**

Pro **nasazení** baterií zasuňte pouzdro adaptéru pro baterie **21** do akumulátorové šachty **18**. Vložte baterie do pouzdra podle vyobrazení na krytce **20**. Nasaďte krytku na pouzdro tak, aby citelně zaskočila a nevyčnívala z držadla měřicího přístroje.

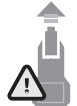

Pro **vyjmutí** baterií stiskněte odjišťovací tlačítka **19** krytky **20** a krytku stáhněte. Dbejte při tom na to, aby baterie nevypadly. Držte proto měřicí přístroj tak, aby akumulátorová šachta **18** směřovala nahoru. Vyjměte baterie. Pro vyjmutí vnitřního pouzdra **21** z akumulátorové šachty **18** sáhněte do otvoru v pouzdru **22** a vytáhněte ho z měřicího přístroje lehkým zatlačením na stranu (viz obrázek B).

**Upozornění:** Pro vyjmutí akumulátoru nepoužívejte žádné nářadí (např. šroubovák), protože by pouzdro mohlo prasknout. Nahraďte vždy všechny baterie současně. Použijte pouze baterie jednoho výrobce a stejné kapacity.

 **Pokud měřící přístroj delší dobu nepoužíváte, vyjměte z něj baterie.** Baterie mohou pří delším skladování korodovat a samy se vybít.

## **Provoz s akumulátorem (viz obr. C)**

**Upozornění:** Použití akumulátorů nevhodných pro Váš měřicí přístroj může vést k chybným funkcím nebo k poškození měřicího přístroje.

**Upozornění:** Akumulátor se dodává částečně nabitý. Pro zaručení plného výkonu akumulátoru jej před prvním nasazením v nabíječce zcela nabijte.

 **Používejte pouze nabíječky uvedené v technických datech.** Jen tyto nabíječky jsou přizpůsobené pro lithiumiontový akumulátor, který lze používat s vaším měřicím přístrojem.

Lithium-iontový akumulátor lze kdykoli nabít, aniž by se zkrátila jeho životnost. Přerušení procesu nabíjení akumulátoru neškodí.

 **Po automatickém vypnutí měřicího přístroje již nestiskávejte znovu tlačítko zapnutí/vypnutí.** Akumulátor se může poškodit.

Pro **nasazení** nabitého akumulátoru **23** ho zasuňte do akumulátorové šachty **18** tak, aby citelně zaskočil a nevyčníval z držadla měřicího přístroje.

Pro **vyjmutí** akumulátoru **23** stiskněte odjišťovací tlačítka **19** a vytáhněte akumulátor z akumulátorové šachty **18**. **Nepoužívejte přitom násilí.**

# **Ukazatel stavu nabití**

Ukazatel stavu nabití **f** na displeji zobrazuje stav nabití baterií, resp. akumulátoru **23**.

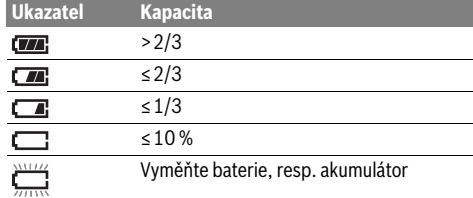

# **Provoz**

- **Chraňte měřící přístroj před vlhkem a přímým slunečním zářením.**
- **Nevystavujte měřící přístroj žádným extrémním teplotám nebo teplotním výkyvům.** Nenechávejte jej např. delší dobu ležet v autě. Při větších teplotních výkyvech nechte měřící přístroj nejprve vytemperovat, než jej uvedete do provozu. Při extrémních teplotách nebo teplotních výkyvech může být omezena přesnost přístroje.
- **Dbejte na správnou aklimatizaci měřicího přístroje.** Při silném kolísání teploty nebo silně proměnlivých podmínkách prostředí by mohla být přesnost měření měřicího přístroje zhoršená, než se znovu zcela aklimatizuje.
- **Zabraňte prudkým nárazům nebo pádu měřicího přístroje.** Po působení silných vnějších vlivů a při neobvyklém chování funkcí byste měli nechat měřicí přístroj zkontrolovat v autorizovaném servisu Bosch.

# **Uvedení do provozu**

## **Zapnutí – vypnutí**

Pro měření odklopte ochrannou krytku **1**. **Při práci dbejte na to, aby nebyla infračervená měřicí oblast zavřená nebo zakrytá.**

Pro **zapnutí** měřicího přístroje stiskněte tlačítko zapnutí/vypnutí **9**. Na displeji **14** se zobrazí úvodní sekvence. Po úvodní sekvenci začne měřicí přístroj ihned měřit a pokračuje v měření nepřetržitě až do vypnutí.

**Upozornění:** V prvních minutách se může stát, že se měřicí přístroj opakovaně samostatně kalibruje, protože ještě není vyrovnaná teplota senzoru a prostředí. Nová kalibrace umožňuje přesné měření. Během kalibrace se termogram krátce pozastaví.

Pro **vypnutí** měřicího přístroje znovu stiskněte tlačítko zapnutí/vypnutí. Měřicí přístroj uloží všechna nastavení a poté se vypne. Pro bezpečný transport měřicího přístroje zavřete ochrannou krytku **1**.

V menu nastavení můžete zvolit, zda a po jaké době se má měřicí přístroj automaticky vypnout (viz "Vypínací čas", strana 149).

Pokud je akumulátor, resp. měřicí přístroj mimo provozní teplotu uvedenou v technických datech, měřicí přístroj se po krátkém varování (viz "Chyby – příčiny a nápomoc", strana 150) automaticky vypne. Počkejte, dokud se měřicí přístroj nevytemperuje a poté ho znovu zapněte.

Kvůli úspoře energie zapínejte měřicí přístroj pouze tehdy, když ho používáte.

## **Příprava měření**

## **Nastavení emisního stupně pro měření povrchové teploty**

Emisní stupeň objektu je závislý na materiálu a struktuře jeho povrchu. Udává, zda objekt (ve srovnání s jinými objekty se stejnou teplotou) vysílá více či méně infračerveného tepelného záření.

Pro určení teploty povrchu se bezkontaktně měří přirozené infračervené tepelné záření, které vychází ze zaměřeného objektu. Pro správné měření se musí na měřicím přístroji **při každém měření** zkontrolovat nastavená emisivita a v případě potřeby přizpůsobit měřenému objektu.

Můžete zvolit jednu z přednastavených emisivit nebo zadat přesnou číselnou hodnotu. Požadovanou emisivitu nastavte v menu "Měření" > "Emisivita" (viz stranu 149).

# **Správné měření teploty je možné pouze tehdy, když se shoduje nastavená emisivita a emisivita objektu.**

Rozdíly barvy mohou být způsobené rozdílnými teplotami a/nebo rozdílnými emisivitami. Při silně rozdílných emisivitách se mohou zobrazené teplotní rozdíly výrazně lišit od skutečných.

Pokud se v oblasti měření nachází více měřených objektů z různých materiálů, resp. s různou strukturou, jsou zobrazené hodnoty teploty závazné pouze u objektů odpovídajících nastavené emisivitě. U všech ostatních objektů (s jinými emisivitami) lze zobrazené rozdíly barvy použít jako upozornění na teplotní poměry.

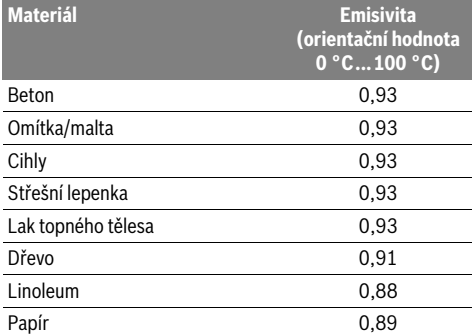

### **Upozornění k podmínkám měření**

Silně odrazivé nebo lesklé povrchy (např. lesklé dlaždice či lesklé kovy) mohou zkreslit, resp. negativně ovlivnit zobrazené výsledky. V případě potřeby polepte měřenou plochu tmavou, matnou lepicí páskou, která je dobře tepelně vodivá. Nechte pásku na povrchu krátce vytemperovat.

U odrazivých povrchů dbejte na vhodný měřicí úhel, aby výsledek nezkreslovalo odrážející se tepelné záření jiných objektů. Například při měření svisle zepředu může měření zhoršit odraz vašeho vlastního tělesného tepla. U rovné plochy by se tak mohly zobrazit obrys a teplota vašeho těla (odražená hodnota), které neodpovídají vlastní teplotě měřeného povrchu (emitovaná hodnota, resp. skutečná hodnota povrchu).

Měření přes průhledné materiály (např. sklo nebo průhledné plasty) není principiálně možné.

Výsledky měření budou tím přesnější a spolehlivější, čím lepší a stabilnější jsou podmínky měření.

Na infračervené měření teploty má negativní vliv kouř, pára / vysoká vlhkost vzduchu nebo prašný vzduch.

Pokyny pro lepší přesnost měření:

- Přistupte co možná nejblíže k měřenému objektu, abyste minimalizovali rušivé faktory mezi vámi a měřenou plochou.
- Vnitřní prostory před měřením vyvětrejte, zejména pokud je vzduch znečištěný nebo velmi zapařený. Po vyvětrání nechte prostor chvíli vytemperovat, než opět dosáhne obvyklou teplotu.

# Česky | **147**

# **148** | Česky

## **Přiřazení teplot na základě stupnice**

Na pravé straně displeje se vám zobrazuje stupnice. Hodnoty na horním a dolním konci se řídí podle maximální, resp. minimální teploty zaznamenané v termogramu. Přiřazení barvy k hodnotě teploty na obrázku probíhá s rovnoměrným rozložením (lineárně).

Pomocí různých barevných odstínů tak lze přiřadit teploty mezi těmito dvěma krajními hodnotami. Teplota, která je přesně mezi maximální a minimální hodnotou, může být například přiřazená k prostřednímu barevnému rozsahu stupnice. Pro určení teploty konkrétní oblasti pohybujte měřicím přístrojem tak, aby byl nitkový kříž s ukazatelem teploty **l** namířený na požadovaný bod, resp. požadovanou oblast.

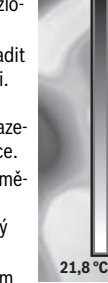

 $32.5^{\circ}$ 

V automatickém nastavení se barevné spektrum stupnice vždy rozloží lineárně (rovnoměrně) na

celou měřenou oblast mezi maximální a minimální hodnotou. Termokamera zobrazuje všechny změřené teploty v měřené oblasti ve vzájemném poměru. Pokud se v některé oblasti, například v barevném zobrazení, zobrazí teplo v barevné paletě s modrým odstínem, znamená to, že oblasti s modrým odstínem patří k nejstudenějším naměřeným hodnotám v aktuální měřené oblasti. Tyto oblasti mohou ale přesto být v teplotním rozsahu, který může za určitých okolností způsobit poranění. Proto vždy dbejte na zobrazené teploty na stupnici, resp. u nitkového kříže.

# **Funkce**

# **Přizpůsobení barevného zobrazení**

V závislosti na situaci měření mohou různé barevné palety usnadnit analýzu termogramu a zobrazit objekty nebo skutečnosti na displeji zřetelněji. Na měřené teploty to nemá vliv. Změní se pouze zobrazení hodnot teplot.

Pro změnu barevné palety zůstaňte v režimu měření a stiskněte tlačítko se šipkou vpravo **8** nebo doleva **12**.

## **Prolnutí termogramu a reálného snímku**

Pro lepší orientaci (= prostorové přiřazení zobrazeného termogramu) lze při vyrovnaných teplotních rozmezích zapnout navíc vizuální reálný snímek.

**Upozornění:** Prolnutí reálného snímku a termogramu je přesné při vzdálenosti 0,55 m. Při odlišné vzdálenosti od měřeného objektu může dojít k vzájemnému posunutí reálného snímku a termogramu.

Termokamera vám nabízí následující možnosti:

– **100 % infračervený snímek**

Zobrazí se pouze termogram.

– **Obraz v obraze**

Výřez termogramu se zobrazí ve středu reálného snímku. Toto nastavení usnadňuje lokalizaci měřené oblasti.

- **Prolnutí**
- Zobrazený termogram je lehce transparentní, a tedy viditelně zobrazený přes reálný snímek. Tak lze objekty lépe rozpoznat.

Nastavení můžete přizpůsobit stisknutím tlačítek se šipkou nahoru **5** nebo dolů **10**.

1 609 92A 3RD | (22.8.17) Bosch Power Tools

# **Zafixování stupnice**

Přizpůsobení rozložení barev v termogramu probíhá automaticky, lze ho ale také zafixovat stisknutím pravého funkčního tlačítka **7**. To umožňuje porovnávání termogramů, které byly pořízeny za různých teplotních podmínek (např. při kontrole tepelných mostů ve více místnostech).

Pro opětovné přepnutí stupnice na automatickou znovu stiskněte pravé funkční tlačítko **7**. Teploty se nyní budou opět chovat dynamicky a přizpůsobí se měřeným minimálním a maximálním hodnotám.

## **Měřicí funkce**

Pro vyvolání dalších funkcí, které vám mohou pomoci při zobrazení, stiskněte tlačítko "Func" 6. Pro zvolení příslušné funkce přecházejte mezi zobrazenými možnostmi pomocí tlačítek doprava/doleva. Zvolte příslušnou funkci a znovu stiskněte tlačítko **"Func" 6**.

Máte k dispozici následující měřicí funkce:

– **"Automatické"**

Rozložení barev v termogramu probíhá automaticky.

– **"Vyhledávání teplých míst"**

U této měřicí funkce se zobrazují pouze vyšší teploty v měřené oblasti, než je termogram. Oblast mimo tyto vyšší teploty se zobrazí jako reálný snímek se stupni šedi, aby se barevné objekty mylně nespojovaly s teplotami (např. červený kabel v rozvaděči při hledání přehřátých stavebních prvků). Stupnici můžete přizpůsobit pomocí tlačítek nahoru **5** a dolů **10**. Zobrazený rozsah teplot se tím rozšíří, resp. zúží.

Přístroj nadále měří také minimální a maximální teploty a zobrazuje je na koncích stupnice. Můžete ale regulovat, jaký rozsah teplot se má barevně zobrazit jako termogram.

– **"Vyhledávání studených míst"**

U této měřicí funkce se zobrazují pouze nižší teploty v měřené oblasti, než je termogram. Oblast mimo tyto nižší teploty se zobrazí jako reálný snímek se stupni šedi, aby se barevné objekty mylně nespojovaly s teplotami (např. modrý okenní rám při hledání špatné izolace). Stupnici můžete přizpůsobit pomocí tlačítek nahoru **5** a dolů **10**. Zobrazený rozsah teplot se tím rozšíří, resp. zúží. Přístroj nadále měří také minimální a maximální teploty a zobrazuje je na koncích stupnice. Můžete ale regulovat, jaký rozsah teplot se má barevně zobrazit jako termogram.

– **"Manuální"**

 Pokud jsou v termogramu změřeny výrazně odlišné teploty (např. topné těleso jako horký objekt při hledání tepelných mostů), rozloží se barvy, které jsou k dispozici, na vysoký počet hodnot teploty v rozsahu mezi maximální a minimální teplotou. To může vést k tomu, že není možné podrobně zobrazit jemné rozdíly teplot. Aby bylo dosaženo detailní zobrazení zaměřené teploty, postupujte následovně: Poté, co jste přešli do režimu "Manuální", můžete nastavit maximální, resp. minimální teplotu. Tak lze například stanovit rozsah teplot, který je pro vás relevantní a ve kterém chcete rozpoznat jemné rozdíly. Pomocí nastavení **Reset** se stupnice opět automaticky přizpůsobí měřeným hodnotám v indikačním poli infračerveného senzoru.

# **Hlavní nabídka**

Pro přechod do hlavního menu stiskněte tlačítko **"Func" 6** pro vyvolání měřicích funkcí. Nyní stiskněte pravé funkční tlačítko **7**.

– **"Měření"**

## – **"Emisivita" c**:

Pro některé nejčastější materiály jsou na výběr uložené emisivity. V položce menu "Materiál" zvolte odpovídající materiál. Příslušná emisivita se zobrazí v řádce pod ním.

Pokud znáte přesnou emisivitu měřeného objektu, můžete ji také nastavit jako číselnou hodnotu v položce menu ..Emisivita".

## – **"Odražená teplota"**:

Nastavení tohoto parametru zlepšuje výsledek měření zejména u materiálů s nízkou emisivitou (= vysokou odrazivostí). Odražená teplota většinou odpovídá teplotě prostředí.

Pokud mohou měření ovlivnit objekty se silně odlišnými teplotami v blízkosti silně odrazivých objektů, měla by se tato hodnota přizpůsobit.

# – **"Ukazatel"**

# – **"Horký bod" k**: **"ZAP/VYP"**

Pomocí této funkce se automaticky označí nejteplejší bod (= měřený bod) v měřené oblasti pomocí červeného nitkového kříže v termogramu. To vám může usnadnit rozpoznat kritické místo, např. uvolněnou svorku v rozvaděči.

#### – **"Studený bod" m**: **"ZAP/VYP"**

Nejstudenější bod (= měřený bod) v měřené oblasti se vám automaticky označí pomocí modrého nitkového kříže v termogramu. To vám může usnadnit rozpoznat kritické místo, např. netěsné místo v izolaci.

– **"Nitkový kříž" l**: **"ZAP/VYP"** Nitkový mříž se zobrazuje uprostřed termogramu a indikuje měřenou hodnotu teploty na tomto místě. – **"Stupnice" h**: **"ZAP/VYP"**

# – **"WiFi"**: **"ZAP/VYP"**

- (viz "Přenos dat", strana 150)
- **"Track My Tools"**: **"ZAP/VYP"**
- (viz "TrackMyTools", strana 151)
- **"Přístroj"**
- **"Jazyk"**

V této položce menu můžete nastavit jazyk všech ukazatelů.

– **"Čas a datum" a**

Pro změnu data a času na displeji vyvolejte podmenu **"Čas a datum"**. V tomto podmenu můžete kromě toho změnit formát data a času.

Pro opuštění podmenu "Čas a datum" stiskněte buď levé funkční tlačítko **13** pod symbolem zaškrtnutí pro uložení nastavení, nebo pravé funkční tlačítko **7** pod symbolem křížku pro zrušení změn.

– **"Akustické signály"**: **"ZAP/VYP"**

V této položce menu můžete zapnout/vypnout akustické signály.

# – **"Vypínací čas"**

V této položce menu můžete zvolit časový interval, po kterém se měřicí přístroj automaticky vypne, pokud nestisknete žádné tlačítko. Automatické vypnutí můžete také deaktivovat zvolením nastavení "Ne".

– **"Vymazat všechny obrázky"**

V této položce menu můžete najednou vymazat všechny soubory, které se nacházejí v interní paměti. Pro přechod do podmenu stiskněte tlačítko se šipkou vpravo **8** pro **"Další ..."**. Poté stiskněte buď levé funkční tlačítko **13** pod symbolem zaškrtnutí pro vymazání všech souborů, nebo pravé funkční tlačítko **7** pod symbolem křížku pro přerušení procesu.

# – **"Informace o přístroji"**

V této položce menu si můžete vyvolat informace o měřicím přístroji. Najdete zde sériové číslo měřicího přístroje a nainstalovanou verzi softwaru.

Pro opuštění libovolného menu a návrat na standardní obrazovku můžete také stisknout tlačítko měření **17**.

## **Dokumentace výsledků měření**

## **Uložení výsledků měření**

Ihned po zapnutí začne měřicí přístroj měřit a pokračuje v měření nepřetržitě až do vypnutí.

Pro uložení snímku namiřte kameru na požadovaný měřený objekt a stiskněte tlačítko Uložit **11**. Snímek se uloží do interní paměti kamery. Alternativně stiskněte tlačítko Pozastavení měření **17**. Měření se pozastaví a zobrazí se na displeji. To vám umožňuje v klidu si snímek prohlédnout. Pokud pozastavený snímek nechcete uložit, přejděte pomocí tlačítka **17** zpět do režimu měření. Pokud chcete snímek uložit do interní paměti kamery, stiskněte tlačítko Uložit **11**.

## **Vyvolání uložených snímků**

Pro vyvolání uložených termogramů postupujte následovně:

- Stiskněte levé funkční tlačítko **13**. Na displeji se nyní zobrazí naposledy uložená fotografie.
- Pro přecházení mezi uloženými termogramy stiskněte tlačítko se šipkou vpravo **8** nebo vlevo **12**.

#### **Vymazání uložených snímků**

Pro vymazání jednotlivých termogramů přejděte do galerie:

- Stiskněte pravé funkční tlačítko **7** pod symbolem koše.
- Proces potvrďte levým funkčním tlačítkem **13**, nebo smazání zrušte stisknutím pravého funkčního tlačítka **7** pod symbolem zrušení.

#### **Vymazat všechny obrázky**

V menu "Vymazat všechny obrázky" můžete najednou vymazat všechny soubory, které se nacházejí v interní paměti.

Stiskněte tlačítko **"Func" 6** pro vyvolání měřicích funkcí. Nyní stiskněte pravé funkční tlačítko **7** a zvolte "Přístroj" > "Vy**mazat všechny obrázky"**. Pro přechod do podmenu stiskněte tlačítko se šipkou vpravo **8**. Poté stiskněte buď levé funkční tlačítko **13** pod symbolem zaškrtnutí pro vymazání všech souborů, nebo pravé funkční tlačítko **7** pod symbolem křížku pro přerušení procesu.

Bosch Power Tools 2018 1 609 92A 3RD | (22.8.17)

# **150** | Česky

# **Přenos dat**

# **Přenos dat přes USB rozhraní**

Otevřete kryt zdířky mikro USB **3**. Pomocí dodaného mikro USB kabelu propojte mikro USB zdířku s počítačem nebo notebookem.

Nyní zapněte termokameru tlačítkem **9**.

Otevřete prohlížeč souborů a zvolte jednotku "BOSCH **GTC 400 C"**. Uložené soubory JPG lze z interní paměti měřicího přístroje zkopírovat, přesunout do počítače nebo vymazat.

Po dokončení požadovaného procesu jednotku standardně odpojte a termokameru znovu vypněte tlačítkem **9**.

Při měření Micro-USB kabel odpojte a zavřete krytku **3**.

**Pozor:** Jednotku vždy nejprve odpojte od operačního systému (vysunout jednotku), protože jinak se může interní paměť termokamery poškodit.

Kryt USB rozhraní nechávejte vždy zavřený, aby se dovnitř nedostal prach nebo stříkající voda.

**Upozornění:** Měřicí přístroj propojujte jen s počítačem nebo notebookem. Pokud byste přístroj propojili s jiným zařízením, mohl by se poškodit.

**Upozornění:** Mikro USB rozhraní slouží výhradně k přenosu dat – nelze přes něj nabíjet baterie a akumulátory.

## **Editace termogramů**

Uložené termogramy můžete na počítači editovat pod operačním systémem Windows. Za tímto účelem si stáhněte software GTC-Transfer ze stránky s termokamerou na **www.bosch-professional.com/gtc**.

## **Přenos dat přes WiFi**

Měřicí přístroj je vybavený modulem WiFi, který umožňuje bezdrátový přenos uložených snímků z termokamery do mobilních koncových zařízení.

Jako software je k tomu zapotřebí aplikace "Measuring **Master"**. Můžete si ji v závislosti na koncovém zařízení stáhnout v příslušných obchodech:

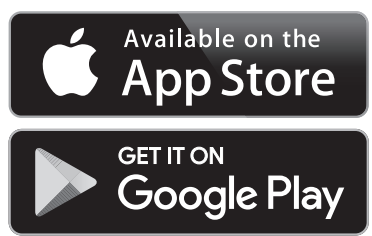

Aplikace "Measuring Master" vám umožňuje bezdrátový přenos snímků, rozšířené funkce a zjednodušuje editaci a předávání naměřených údajů (např. e-mailem). Informace o potřebných systémových předpokladech pro spojení přes WiFi najdete na internetových stránkách Bosch na **"www.bosch-professional.com/gtc"**.

Pro aktivaci/deaktivaci spojení přes WiFi na měřicím přístroji si vyvolejte hlavní menu, pomocí tlačítek přejděte na výběr **"WiFi"** a aktivujte/deaktivujte ho. Na displeji se zobrazí ukazatel **e**. Zajistěte, abyste měli aktivovanou WiFi na mobilním koncovém zařízení.

Po spuštění aplikace Bosch lze (při aktivních modulech WiFi) navázat spojení mezi mobilním koncovým zařízením a měřicím přístrojem. Postupujte podle pokynů v aplikaci **"Measuring Master"**.

# **Chyby – příčiny a nápomoc**

V případě poruchy provede přístroj restartování a poté ho lze znovu používat. V opačném případě vám při trvale zobrazených chybových hlášeních pomůže níže uvedený přehled.

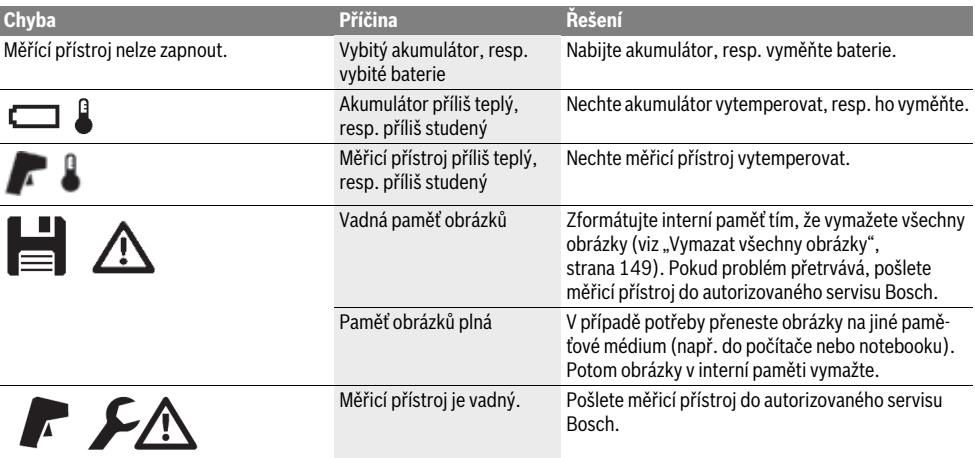

Česky | **151**

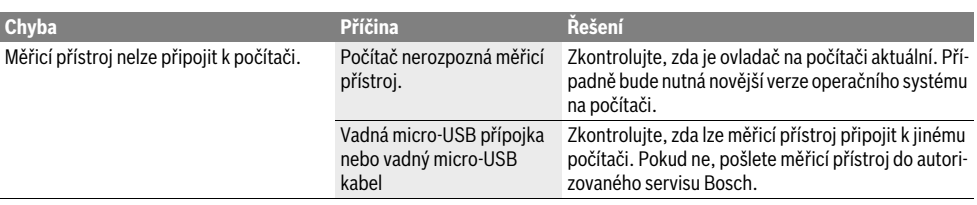

# **Vysvětlení pojmů**

## **Infračervené tepelné záření**

Infračervené tepelné záření je elektromagnetické záření, které vydává každé těleso. Velikost záření závisí na teplotě a emisním stupni tělesa.

## **Emisní stupeň**

Emisní stupeň objektu závisí na materiálu a struktuře jeho povrchu. Udává, kolik infračerveného tepelného záření vydává objekt ve srovnání s ideálním tepelným zářičem (černé těleso, emisní stupeň  $\varepsilon = 1$ ).

# **Tepelný most**

Jako tepelný most se označuje objekt, který nechtěně vede teplo ven nebo dovnitř a tak se výrazně liší od ostatní, resp. požadované teploty zdi.

Poněvadž je povrchová teplota na tepelných mostech nižší než ve zbývajícím prostoru, stoupá na těchto místech výrazně nebezpečí plísní.

## **Odražená teplota / odrazivost objektu**

Odražená teplota je tepelné záření, které nevychází ze samotného objektu. V závislosti na struktuře a materiálu se záření okolního prostředí odráží v měřeném objektu a zkresluje tak vlastní výslednou teplotu.

## **Vzdálenost objektu**

Vzdálenost mezi měřeným objektem a měřicím přístrojem ovlivňuje velikost detekované plochy na jeden pixel. Se vzrůstající vzdáleností objektu můžete detekovat stále větší objekty.

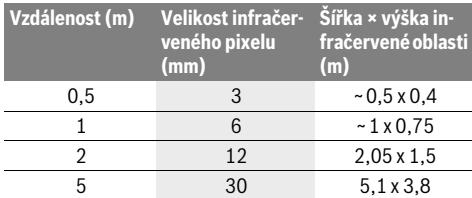

# **TrackMyTools**

Vestavěný modul *Bluetooth*® Low Energy umožňuje individuální nastavení a kontrolu stavu měřicího přístroje a přenos nastavení a dat pomocí bezdrátové technologie *Bluetooth*®.

### **Napájení modulu TrackMyTools-***Bluetooth*®

Měřicí přístroj je vybavený knoflíkovou baterií, aby ho bylo možné i bez nasazeného akumulátoru **23**, resp. nasazených baterií zachytit pomocí TrackMyTools mobilním koncovým zařízením.

Další informace najdete přímo v aplikaci Bosch.

## **Přenos dat**

Modul TrackMyTools-*Bluetooth*® můžete zapnout, resp. vypnout v nastaveních přístroje. Poté vysílá nepřetržitý signál.

Vysílací signál modulu trvá osm sekund. V závislosti na prostředí to může vyžadovat až tři vysílací intervaly, než je měřicí přístroj rozpozná.

**Upozornění:** Vypněte TrackMyTools, když se nacházíte v prostorech, kde je zakázané vysílat rádiové vlny, např. v letadle.

## **Registrace a nastavení aplikace / webové aplikace**

Abyste mohli používat TrackMyTools, musíte se nejprve zaregistrovat on-line.

Otevřete webovou stránku www.bosch-trackmytools.com a zaregistrujte se. Po dokončení registrace obdržíte přístupové údaje.

Stáhněte si aplikaci **TrackMyTools** z příslušného obchodu s aplikacemi (Apple App Store, Google Play Store) nebo si vyvolejte webovou aplikaci na

**https://web.bosch-trackmytools.com**. Zde se můžete přihlásit pomocí přístupových údajů.

Nyní můžete pomocí aplikace/webové aplikace vytvářet a spravovat svůj inventář.

**Upozornění:** Nejprve se kompletně seznamte s návodem aplikace / webové aplikace. Získáte tak lepší přehled o postupu při zakládání inventáře a ovládání softwaru.

# **Údržba a servis**

# **Údržba a čištění**

Měřicí přístroj skladujte a přepravujte pouze ve vhodném obalu, např. originálním obalu nebo ochranném pouzdru (příslušenství). Nelepte na měřicí přístroj do blízkosti infračerveného senzoru žádné nálepky.

Udržujte měřící přístroj vždy čistý.

Při čištění nesmí vniknout do měřicího přístroje žádná kapalina.

Nesnažte se odstranit nečistoty ze senzoru, z kamery nebo přijímací čočky špičatými předměty a kameru a přijímací čočku neotírejte (nebezpečí poškrábání).

Pokud si přejete novou kalibraci měřicího přístroje, obraťte se prosím na servisní středisko Bosch (adresy viz část "Zákaznická a poradenská služba").

V případě opravy posílejte měřicí přístroj v originálním obalu nebo v ochranném pouzdru (příslušenství).

Integrovanou knoflíkovou baterii smějí vyjímat pouze odborní pracovníci za účelem likvidace. Otevřením krytu může dojít ke zničení měřicího přístroje. Pro vyjmutí knoflíkové baterie vyšroubujte šrouby v krytu a sejměte kryt.

# **152** | Slovensky

# **Zákaznická a poradenská služba**

Zákaznická služba zodpoví Vaše dotazy k opravě a údržbě Vašeho výrobku a též k náhradním dílům. Technické výkresy a informace k náhradním dílům naleznete i na:

## **www.bosch-pt.com**

Tým poradenské služby Bosch Vám rád pomůže při otázkách k našim výrobkům a jejich příslušenství.

V případě veškerých otázek a objednávek náhradních dílů bezpodmínečně uveďte 10místné věcné číslo podle typového štítku výrobku.

## **Czech Republic**

Robert Bosch odbytová s.r.o. Bosch Service Center PT K Vápence 1621/16 692 01 Mikulov Na www.bosch-pt.cz si si můžete objednat opravu Vašeho stroje nebo náhradní díly online. Tel.: +420 519 305700 Fax: +420 519 305705 E-Mail: servis.naradi@cz.bosch.com www.bosch.cz

# **Přeprava**

Obsažené lithium-iontové akumulátory podléhají požadavkům zákona o nebezpečných nákladech. Tyto akumulátory mohou být bez dalších podmínek přepravovány uživatelem po silnici.

Při zasílání prostřednictvím třetí osoby (např.: letecká přeprava nebo spedice) je třeba brát zřetel na zvláštní požadavky na balení a označení. Zde musí být při přípravě zásilky nezbytně přizván expert na nebezpečné náklady.

Akumulátory zasílejte pouze tehdy, pokud je těleso nepoškozené. Otevřené kontakty přelepte lepicí páskou a akumulátor zabalte tak, aby se v obalu nemohl pohybovat.

Dbejte prosím i případných navazujících národních předpisů.

# **Zpracování odpadů**

Měřicí přístroje, akumulátory/baterie, příslušenství a obaly je třeba odevzdat k ekologické recyklaci.

Neodhazujte měřicí přístroje a akumulátory/baterie do domovního odpadu!

## **Pouze pro země EU:**

Podle evropské směrnice 2012/19/EU musejí být neupotřebitelné měřící přístroje a podle evropské směrnice 2006/66/ES vadné nebo opotřebované akumulátory/baterie rozebrané shromážděny a dodány k opětovnému zhodnocení

## **Akumulátory/baterie:**

nepoškozujícímu životní prostředí.

#### **Li-Ion:**

Prosím dbejte upozornění v odstavci "Přeprava", strana 152.

## **Změny vyhrazeny.**

# **Slovensky**

# **Bezpečnostné pokyny**

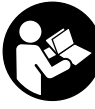

**Prečítajte si a dodržiavajte všetky pokyny.**  Pokiaľ merací prístroj nebudete používať v súlade s týmito pokynmi, môžete ovplyvniť integrované ochranné opatrenia v meracom prístroji. TIETO POKYNY DOBRE USCHOVAJTE.

- **Merací prístroj nechávajte opravovať len kvalifikovanému personálu, ktorý používa originálne náhradné súčiastky.** Tým sa zaručí, že bezpečnosť meracieho prístroja zostane zachovaná.
- **Nepracujte s týmto meracím prístrojom v prostredí ohrozenom výbuchom, v ktorom sa nachádzajú horľavé kvapaliny, plyny alebo horľavý prípadne výbušný prach.** V tomto meracom prístroji sa môžu vytvárať iskry, ktoré by mohli uvedený prach alebo výpary zapáliť.
- **Vyberte akumulátor, príp. batériu pred začatím každej práce na meracom prístroji (napr. montáž, údržba atď.), ako aj pri preprave a odložení meracieho prístroja.**
- **Akumulátor neotvárajte.** Hrozí nebezpečenstvo skratovania.

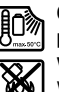

**Chráňte akumulátor pred horúčavou, napr. aj pred trvalým slnečným žiarením, pred ohňom, vodou a vlhkosťou.** Hrozí nebezpečenstvo výbuchu.

- **Nepoužívané akumulátory neuschovávajte tak, aby mohli prísť do styku s kancelárskymi sponkami, mincami, kľúčmi, klincami, skrutkami alebo s inými drobnými kovovými predmetmi, ktoré by mohli spôsobiť premostenie kontaktov.** Skrat medzi kontaktmi akumulátora môže mať za následok popáleniny alebo viesť k vzniku požiaru.
- **Z akumulátora môže pri nesprávnom používaní vytekať kvapalina. Vyhýbajte sa kontaktu s touto kvapalinou. Po náhodnom kontakte opláchnite postihnuté miesto vodou. Ak sa dostane kvapalina z akumulátora do kontaktu s očami, vyhľadajte okrem toho aj lekársku pomoc.** Unikajúca kvapalina z akumulátora Vám môže vyvolať podráždenie pokožky alebo spôsobiť popáleniny.
- **V prípade jeho poškodenia alebo neodborného používania môžu z akumulátora unikať škodlivé výpary. Zabezpečte prívod čerstvého vzduchu a v prípade nevoľnosti vyhľadajte lekársku pomoc.** Tieto výpary môžu podráždiť dýchacie cesty.
- **Akumulátory nabíjajte len v takých nabíjačkách, ktoré odporúča výrobca akumulátora.** Ak sa používa nabíjačka, určená na nabíjanie určitého druhu akumulátorov, na nabíjanie iných akumulátorov, hrozí nebezpečenstvo požiaru.
- **Používajte tento akumulátor iba s Vaším meracím prístrojom Bosch.** Len takýmto spôsobom bude Váš akumulátor chránený pred nebezpečným preťažením.

Slovensky | **153**

- **Špicatými predmetmi, ako napr. klince alebo skrutkovače, alebo pôsobením vonkajšej sily môže dôjsť k poškodeniu akumulátora.** Vo vnútri môže dôjsť ku skratu a akumulátor môže začať horieť, môže z neho unikať dym, môže vybuchnúť alebo sa prehriať.
- **Batériový adaptér je určený výlučne na použitie v príslušných meracích prístrojoch Bosch a nesmie sa používať s elektrickým náradím.**
- **Keď merací prístroj nebudete dlhší čas používať, vyberte z neho batérie.** Počas dlhšieho skladovania meracieho prístroja môžu batérie skorodovať a samočinne sa vybiť.
- **Merací prístroj chráňte pred vlhkom a snehom, zvlášť v oblasti kamery a infračervenej šošovky.** Prijímacia šošovka by sa mohla zahmliť a skresliť výsledky merania. Nesprávne nastavenia prístroja a ďalšie atmosférické faktory vplyvu by mohli viesť k nesprávnym meraniam. Objekty by sa mohli zobraziť ako teplejšie alebo chladnejšie, čo by mohlo viesť k nebezpečenstvu pri vŕtaní.
- **Vysoké teplotné rozdiely v termovíznej snímke môžu viesť k tomu, že aj vysoké teploty by sa zobrazili vo farbe, ktorá sa spája s nízkymi teplotami.** Kontakt s takouto plochou môže viesť k popáleninám!
- **Teplotu možno odmerať správne len vtedy, keď sa nastavený emisný stupeň zhoduje s emisným stupňom objektu.** Objekty by sa mohli zobraziť v teplote a/alebo farbe ako teplejšie alebo chladnejšie, čo by mohlo viesť k nebezpečenstvu pri dotyku.
- **Pozor! Pri používaní meracieho prístroja s rozhraním**  *Bluetooth*® **môže dôjsť k rušeniu iných prístrojov a zariadení, lietadiel a medicínskych zariadení (napríklad kardiostimulátorov, načúvacích prístrojov). Taktiež nie je možné úplne vylúčiť negatívny vplyv na ľudí a zvieratá nachádzajúce sa v bezprostrednom okolí. Merací prístroj s rozhraním** *Bluetooth*® **nepoužívajte v blízkosti medicínskych zariadení, čerpacích staníc, chemických zariadení, oblastí s nebezpečenstvom výbuchu a oblastí s prítomnosťou výbušnín. Merací prístroj s funkciou** *Bluetooth*® **nepoužívajte v lietadlách. Zabráňte prevádzke prístroja dlhší čas v priamej blízkosti svojho tela.**
- **Merací prístroj je vybavený rádiovým rozhraním. Rešpektujte miestne prevádzkové obmedzenia, napr, lietadlá alebo nemocnice.**

# **Popis produktu a výkonu**

Vyklopte si láskavo vyklápaciu stranu s obrázkami meracieho prístroja a nechajte si ju vyklopenú po celý čas, keď čítate tento Návod na používanie.

**Slovné označenie** *Bluetooth*®**, ako aj obrazové znaky (logá) sú registrovanými ochrannými známkami a vlastníctvom spoločnosti Bluetooth SIG, Inc. Akékoľvek použitie tohto slovného označenia/obrazových znakov firmou Robert Bosch Power Tools GmbH je licencované.**

# **Používanie podľa určenia**

Táto termokamera je určená na bezdotykové meranie teplôt povrchov.

Zobrazená termovízna snímka zobrazuje rozdelenie teploty zaznamenanej oblasti infračervenej šošovky a umožňuje tak farebným rozlíšením zobraziť teplotné rozdiely.

Pri odbornom použití sa tak môžu na plochách a objektoch bezdotykovo zistiť teplotné rozdiely alebo nápadné teploty, aby sa zviditeľnili konštrukčné časti a/alebo prípadné slabiny stavby, napríklad:

- Zateplenie a izolácia (napr. výskyt tepelných mostov)
- Aktívne vykurovacie a teplovodné vedenia (napr. podlahoví vykurovanie) v podlahách a stenách
- Prehriate elektrické súčiastky, ako poistky alebo svorky
- Časti strojov (napr. prehriatie následkom chybného guľôčkového ložiska)

Merací prístroj sa nesmie používať na meranie teploty osôb a zvierat ani na iné medicínske účely.

Merací prístroj nie je určený na meranie teploty povrchu plynov alebo kvapalín.

# **Vyobrazené komponenty**

Číslovanie jednotlivých zobrazených komponentov sa vzťahuje na vyobrazenie meracieho prístroja na grafickej strane tohto Návodu na používanie.

- **1** Ochranný kryt pre vizuálnu kameru a infračervený snímač
- **2** Sériové číslo
- **3** Kryt micro USB zásuvky
- **4** Mikro-USB zdierka
- **5** Tlačidlo so šípkou hore
- **6** Tlačidlo meracích funkcií "Func"
- **7** Prechod na teplotnú stupnicu automaticky fixovaný/ tlačidlo funkcií vpravo
- **8** Tlačidlo so šípkou vpravo
- **9** Tlačidlo vypínača
- **10** Tlačidlo so šípkou dole
- **11** Tlačidlo Uložiť
- **12** Tlačidlo so šípkou vľavo
- **13** Tlačidlo Galéria/tlačidlo funkcií vľavo
- **14** Displej
- **15** Vizuálna kamera
- **16** Infračervená oblasť snímača
- **17** Tlačidlo Meranie zmraziť/ďalej merať
- **18** Šachta na akumulátor
- **19** Tlačidlo na odistenie akumulátora/adaptéra na batérie
- **20** Uzatvárací kryt adaptéra na batérie\*
- **21** Puzdro adaptéra na batérie\*
- **22** Výrez v puzdre
- **23** Akumulátor\*
- **24** Micro USB kábel
- **25** Ochranná taška\*
- **\* Zobrazené alebo popísané príslušenstvo nepatrí do základnej výbavy produktu.**

# **154** | Slovensky

# **Zobrazovacie (indikačné) prvky**

- **a** Dátum/čas
- **b** Meracia funkcia
- **c** Zobrazenie emisného stupňa
- **d** Indikácia spojenia *Bluetooth*®
- **e** Indikácia WiFi zapnuté/vypnuté
- **f** Indikácia Stav nabitia akumulátora
- **g** Indikácia maximálnej teploty povrchu v meranej oblasti

# **Technické údaje**

# **h** Stupnica

- **i** Indikácia minimálnej teploty povrchu v meranej oblasti
- **j** Symbol aretácie stupnice
- **k** Indikácia horúceho bodu (na príklade)
- **l** Zameriavací kríž s indikáciou teploty
- **m** Indikácia studeného bodu (na príklade)
- **n** Symbol galérie

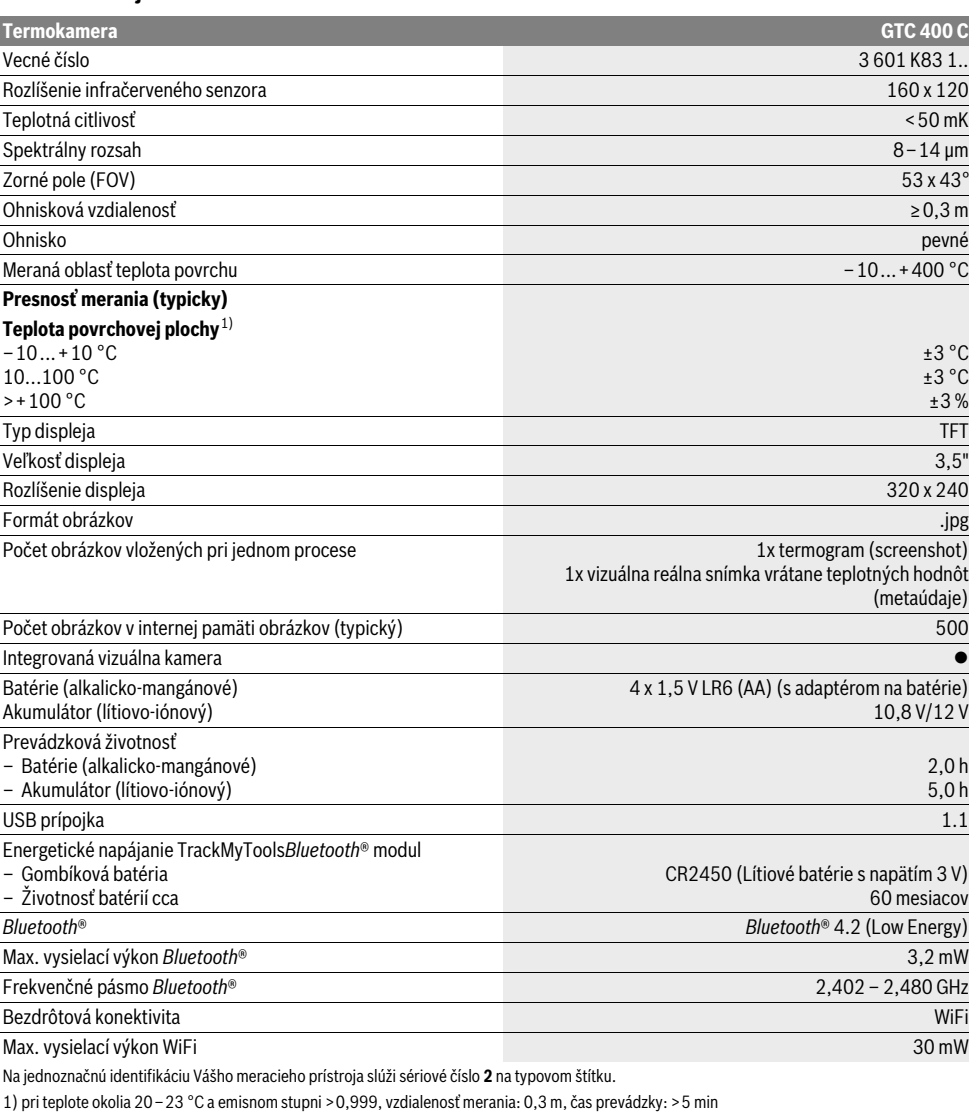

2) obmedzený výkon pri teplote <0 °C

Technické údaje určené pomocou akumulátora, ktorý je súčasťou balenia.

1 609 92A 3RD | (22.8.17) Bosch Power Tools

# Slovensky | **155**

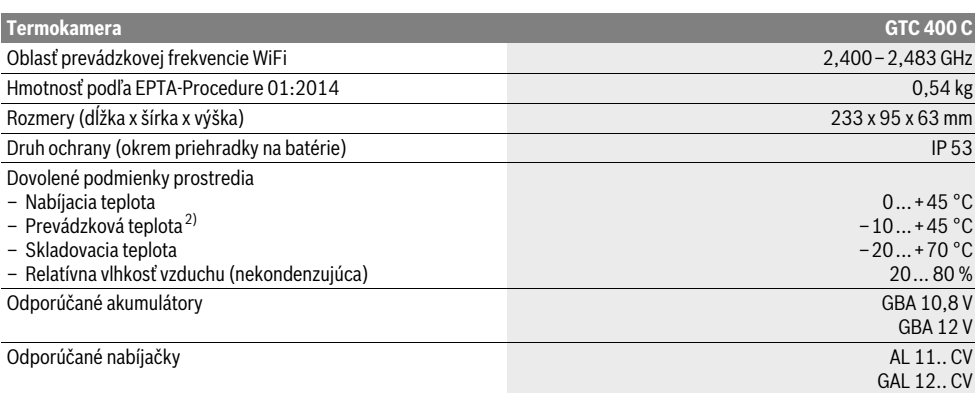

Na jednoznačnú identifikáciu Vášho meracieho prístroja slúži sériové číslo **2** na typovom štítku.

1) pri teplote okolia 20–23 °C a emisnom stupni >0,999, vzdialenosť merania: 0,3 m, čas prevádzky: >5 min

2) obmedzený výkon pri teplote <0 °C

Technické údaje určené pomocou akumulátora, ktorý je súčasťou balenia.

# **Montáž**

# **Napájanie**

Merací prístroj sa môže prevádzkovať buď s bežne dostupnými batériami (AA batérie, typ LR6 alebo porovnateľné), alebo s lítium-iónovým akumulátorom Bosch.

## **Prevádzka s adaptérom na batérie (vyberateľným) (pozri obrázok A)**

Batérie sa vložia do adaptéra na batérie.

 **Batériový adaptér je určený výlučne na použitie v príslušných meracích prístrojoch Bosch a nesmie sa používať s elektrickým náradím.** 

Pred **vložením** batérií vsuňte puzdro adaptéra na batérie **21** do priehradky na akumulátor **18**. Batérie vložte do puzdra podľa vyobrazenia na uzatváracom kryte **20**. Posúvajte uzatvárací kryt ponad batérie, až kým počuteľne nezaskočí a nebude v rovine s rukoväťou meracieho prístroja.

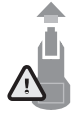

Batérie **vyberiete** tak, že stlačíte odisťovacie tlačidlá **19** uzatváracieho krytu **20** a odoberiete uzatvárací kryt. Dávajte pritom pozor na to, aby batérie nevypadli. Držte pritom prístroj tak, aby priehradka na akumulátor **18** smerovala nahor. Vyberte batérie. Na odstránenie vnútri ležiaceho

puzdra **21** z priehradky na akumulátor **18** siahnite do výrezu puzdra **22** a vytiahnite ho miernym zatlačením na bočnú stenu z meracieho prístroja (pozri obrázok B).

**Upozornenie:** Akumulátor vyberte bez použitia nástrojov (napr. skrutkovač), ináč sa môže zlomiť puzdro.

Vymieňajte vždy všetky batérie súčasne. Pri jednej výmene používajte len batérie jedného výrobcu a vždy také, ktoré majú rovnakú kapacitu.

 **Keď merací prístroj nebudete dlhší čas používať, vyberte z neho batérie.** Počas dlhšieho skladovania meracieho prístroja môžu batérie skorodovať a samočinne sa vybiť.

## **Používanie s akumulátorom (pozri obrázok C)**

**Upozornenie:** Používanie takých akumulátorov, ktoré nie sú pre dané ručné elektrické náradie vhodné, môže mať za následok nesprávne fungovanie meracieho prístroja alebo spôsobiť jeho poškodenie.

**Upozornenie:** Akumulátor sa dodáva v čiastočne nabitom stave. Aby ste zaručili plný výkon akumulátora, pred prvým použitím akumulátor v nabíjačke úplne nabite.

 **Používajte len nabíjačky uvedené v technických údajoch.** Len tieto nabíjačky sú prispôsobené lítium-iónovému akumulátoru použitému vo vašom meracom prístroji.

Lítiovo-iónové akumulátory možno kedykoľvek dobíjať bez toho, aby to negatívne ovplyvnilo ich životnosť.

 **Po automatickom vypnutí meracieho prístroja už ďalej nestláčajte tlačidlo vypínača.** Akumulátor by sa mohol poškodiť.

Keď chcete **vložiť** nabitý akumulátor **23**, vsuňte ho do priehradky na akumulátor **18** tak, aby počuteľne zapadol a aby bol v rovine s rukoväťou meracieho prístroja.

Ak chcete **vybrať** akumulátor **23**, stlačte odisťovacie tlačidlá **19** a akumulátor vytiahnite z priehradky na akumulátor **18**. **Nepoužívajte pritom neprimeranú silu.**

## **Indikácia stavu nabitia**

Zobrazenie stavu nabitia batérie **f** na displeji zobrazuje stav nabitia batérie, príp. akumulátora **23**.

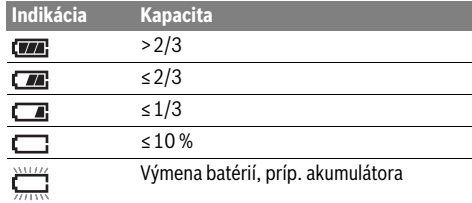

Bosch Power Tools 2018 1 609 92A 3RD | (22.8.17)

# **156** | Slovensky

# **Používanie**

- **Merací prístroj chráňte pred vlhkom a pred priamym slnečným žiarením.**
- **Merací prístroj nevystavujte extrémnym teplotám ani žiadnemu kolísaniu teplôt.** Nenechávajte ho odložený dlhší čas napr. v motorovom vozidle. V prípade väčšieho rozdielu teplôt nechajte najprv merací prístroj pred jeho použitím temperovať na teplotu prostredia, v ktorom ho budete používať. Pri extrémnych teplotách alebo v prípade kolísania teplôt môže byť negatívne ovplyvnená precíznosť meracieho prístroja.
- **Dbajte, aby sa merací prístroj správne aklimatizoval.**  Pri silnom kolísaní teploty alebo výrazne sa meniacich podmienkach okolia by sa mohla nepriaznivo ovplyvniť presnosť merania prístroja, kým sa znova úplne aklimatizuje.
- **Zabráňte silným nárazom alebo pádom meracieho prístroja.** Pri silných vonkajších vplyvoch a pri nápadných zmenách funkčnosti by ste mali merací prístroj zveriť autorizovanému servisu firmy Bosch na preskúšanie.

# **Uvedenie do prevádzky**

## **Zapínanie/vypínanie**

Pred meraním vyklopte ochranný kryt **1**. **Počas práce dbajte na to, aby sa infračervená oblasť merania nezatvorila alebo nezakryla.**

Na **zapnutie** meracieho prístroja stlačte vypínač **9**. Na displeji **14** sa objaví spúšťacia sekvencia. Po spúšťacej sekvencii spustí merací prístroj okamžite meranie a pokračuje v ňom nepretržite až do vypnutia.

**Upozornenie:** V prvých minútach sa môže stať, že sa merací prístroj častejšie sám nastavuje, pretože teplota snímača a okolia sa ešte neprispôsobili. Nová kalibrácia umožňuje presné meranie. Počas merania sa termovízna snímka krátko zmrazí.

Keď chcete merací prístroj **vypnúť**, stlačte znova vypínač. Merací prístroj uloží všetky nastavenia a potom sa vypne. Zatvorte ochranný kryt **1**, aby bol zaistený bezpečný transport meracieho prístroja.

V menu nastavení si zvoliť vybrať, či a po akom čase sa má merací prístroj automaticky vypnúť (pozri "Čas vypnutia", strana 158).

Ak sa akumulátor, príp. merací prístroj nachádza mimo prevádzkovej teploty uvedenej v technických údajoch, potom sa merací prístroj po krátkom varovaní (pozri "Poruchy – príčiny a ich odstránenie", strana 159) automaticky vypne. Nechajte merací prístroj vytemperovať a potom ho znova zapnite. Kvôli energetickej úspore zapínajte merací systém len vtedy, keď ho používate.

## **Príprava na meranie**

## **Nastavenie emisného stupňa pre merania teploty povrchovej plochy**

Emisný stupeň nejakého objektu závisí od materiálu a od štruktúry jeho povrchovej plochy. Poukazuje na to, či nejaký objekt (v porovnaní s inými objektmi s rovnakou teplotou) vyžaruje viac alebo menej infračerveného tepelného žiarenia. Na určenie povrchovej teploty sa bezkontaktne meria prirodzené infračervené tepelné žiarenie, ktoré vychádza zo zameraného objektu. Pre správne meranie sa musí na meracom prístroji **pri každom meraní** skontrolovať nastavený emisný stupeň a v prípade potreby prispôsobiť meranému objektu.

Môžete vybrať prednastavený emisný stupeň alebo zadať presnú číselnú hodnotu. Požadovaný emisný stupeň nastavte v menu "Meranie" > "Emisný stupeň" (pozri stranu 158).

 **Teplotu možno odmerať správne len vtedy, keď sa nastavený emisný stupeň zhoduje s emisným stupňom objektu.**

Rozdiely farby môžu poukazovať na rozdielne teploty a/alebo rozdielne emisné stupne. Pri výrazne rozdielnych emisných stupňoch sa môžu zobrazené teplotné rozdiely podstatne líšiť od skutočných.

Ak sa nachádza viac meraných objektov z rôznych materiálov, príp. rôznej štruktúry v meranej oblasti, potom sú zobrazené hodnoty teplôt záväzné len pri objektov, ktoré vyhovujú nastavenému emisnému stupňu. Pri všetkých ostatných objektoch (s inými emisnými stupňami) sa môžu zobrazené rozdiely farby použiť ako upozornenie na teplotné súvislosti.

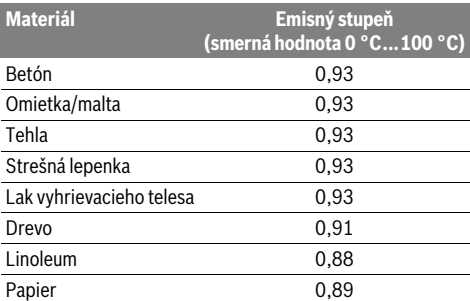

## **Pokyny k podmienkam merania**

Silno odrážajúce sa alebo lesklé povrchy (napr. lesklé obkladačky alebo lesklé kovy) môžu skresliť, príp. nepriaznivo ovplyvniť zobrazené výsledky. V prípade potreby meranú plochu prelepte tmavou, matnou lepiacou páskou, ktorá má dobrú tepelnú vodivosť. Pásku nechajte na povrchu krátko vytemperovať.

Pri odrážajúcich sa povrchoch dbajte na priaznivý uhol merania, aby odrážajúce sa vyžarovanie tepla iných objektov neskreslilo výsledok. Napríklad pri meraní zvislo spredu môže meranie rušiť odrážanie vášho telesného tepla. Ak ide o rovnú plochu, mohli by sa zobraziť obrysy a teplota vášho tela (odrážaná hodnota), ktoré nezodpovedajú vlastnej teplote meraného povrchu (emitovaná hodnota, príp. reálna hodnota povrchu).

Meranie priesvitných materiálov (napr. skla alebo priesvitných plastov) nie je principiálne možné.

Výsledky merania budú tým presnejšie a spoľahlivejšie, čím lepšie a stabilnejšie budú podmienky merania.

Infračervené meranie teploty je nepriaznivo ovplyvňované dymom, parou/vysokou vlhkosťou vzduchu alebo prašným vzduchom.

# Slovensky | **157**

Upozornenia pre lepšiu presnosť meraní:

- Choďte podľa možnosti čo najbližšie k objektu, aby ste čo najviac minimalizovali rušiace faktory medzi vami a meranou plochou.
- Pred meraním vo vnútorných priestoroch vyvetrajte miestnosť, zvlášť keď je vzduch znečistený alebo keď je v ňom veľa pary.

Po vyvetraní nechajte miestnosť istú dobu natemperovať, kým dosiahne obvyklú teplotu.

# **Priradenie teplôt na základe stupnice**

Na pravej strane displeja sa vám zobrazí stupnica. Hodnoty na hornom a dolnom konci sa orientujú na maximálnu a minimálnu teplotu zaznamenanú na termovíznej snímke. Priradenie farby k hodnote teploty na obrázku sa rozdeľuje rovnomerne (lineárne).

**32,5 °C** 

Pomocou rôznych farebných odtieňov sa tak môžu teploty priradiť v rámci týchto obidvoch okrajových hodnôt. Teplota, ktorá je presne medzi maximálnou a minimálnou hodnotou, sa tak môže priradiť napríklad strednej farebnej oblasti stupnice.

Na určenie teploty konkrétnej oblasti pohybujte meracím prístrojom tak, aby bol zameriavací kríž s ukazovateľom teploty **l** namierený na požadovaný bod, príp. oblasť.

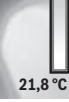

V automatickom nastavení sa farebné spektrum rozdelí vždy na celú meranú oblasť v rámci maximálnej, príp.

minimálnej teploty lineárne (= rovnomerne). Termokamera zobrazí všetky namerané hodnoty v meranej oblasti vo vzájomnom pomere. Ak sa v niektorej oblasti, napr. vo farebnom zobrazení, zobrazí teplo modrasto, znamená to, že modrasté oblasti patria v aktuálnej meranej oblasti k chladnejším nameraným hodnotám. Tieto oblasti však môžu byť v oblasti teplôt, ktoré podľa okolností môžu viesť k poraneniam. Dávajte preto vždy pozor na zobrazené teplote na stupnici, príp. priamo na zameriavacom kríži.

# **Funkcie**

## **Prispôsobenie farebného zobrazenia**

Podľa situácie pri meraní môžu rôzne farebné palety uľahčiť analýzu termovíznej snímky a zreteľnejšie zobraziť na displeji objekty a stavy. Namerané teploty sa tým neovplyvnia. Zmení sa len zobrazenie teplotných hodnôt.

Keď chcete zmeniť farebnú paletu, zostaňte v meracom režime a stlačte tlačidlo so šípkou vpravo **8** alebo vľavo **12**.

# **Prekrývanie termovíznej a skutočnej snímky**

Pre lepšiu orientáciu (= priestorové priradenie zobrazenej termovíznej snímky) sa môže pri vyrovnaných teplotných oblastiach navyše zapnúť vizuálna reálna snímka.

**Upozornenie:** Prekrývanie termovíznej a skutočnej snímky je presné pri vzdialenosti 0,55 m. Pri odlišných vzdialenostiach od meraného objektu môže dôjsť posunu medzi reálnou a termovíznou snímkou.

Termokamera vám ponúka nasledujúce možnosti:

- **100 % infračervený obraz** Zobrazí sa výlučne termovízna snímka.
- **Obraz v obraze**

Zobrazená termovízna snímka sa oreže a okolitá oblasť sa zobrazí ako reálna snímka. Toto nastavenie zlepšuje miestne priradenie meranej oblasti.

– **Priehľadnosť**

Zobrazená termovízna snímka bude mierne priehľadne uložená na reálnej snímke. Objekty sa tak dajú lepšie rozlíšiť.

Stláčaním tlačidiel so šípkami nahor **5** alebo nadol **10** sa dajú prispôsobiť nastavenia.

## **Zafixovanie stupnice**

Prispôsobenie rozdelenia farieb v termovíznej snímke sa uskutoční automaticky, avšak stlačením tlačidla funkcií vpravo **7** sa môže zmraziť. Umožňuje to porovnateľnosť termovíznych snímok, ktoré sa nasnímajú v rozdielnych teplotných podmienkach (napr. pri kontrole tepelných mostov vo viacerých miestnostiach).

Ak chcete opäť automaticky prepnúť stupnicu, stlačte znova pravé tlačidlo funkcií **7**. Teploty sa teraz správajú znova dynamicky a prispôsobia sa nameraným minimálnym a maximálnym hodnotám.

# **Meracie funkcie**

Na vyvolanie ďalších funkcií, ktoré by vám mohli pomôcť pri zobrazení, stlačte tlačidlo "**Func" 6**. Vyberte funkciu prechádzaním zobrazenými možnosťami vpravo a vľavo. Vyberte funkciu a znova stlačte tlačidlo **"Func" 6**.

K dispozícii máte nasledovné funkcie merania:

– **"Automatika"**

Rozmiestnenie farieb v termovíznej snímke sa uskutoční automaticky

# – **"Snímač tepla"**

Touto meracou funkciou sa v meranej oblasti zobrazia len vyššie teploty ako termovízna snímka. Oblasť mimo týchto vyšších teplôt sa zobrazí ako reálna snímka v odtieňoch sivej, aby sa farebné objekty nespájali nesprávne s teplotami (napr. červený kábel v spínacej skrini pri hľadaní prehriatych prvkov). Prispôsobte stupnicu tlačidlami nahor **5** a nadol **10**. Zobrazená teplotné oblasť sa tým rozšíri, príp. zmenší.

Prístroj ďalej meria minimálne a maximálne teploty a zobrazí ich na koncoch stupnice. Môžete však usmerňovať, ktorá teplotná oblasť sa má zobraziť farebne ako termovízna snímka.

# – **"Snímač chladu"**

Touto meracou funkciou sa v meranej oblasti zobrazia len nižšie teploty ako termovízna snímka. Oblasť mimo týchto nižších teplôt sa zobrazí ako reálna snímka v odtieňoch sivej, aby sa farebné objekty nespájali nesprávne s teplotami (napr. modrý okenný rám pri hľadaní chybnej izolácie). Prispôsobte stupnicu tlačidlami nahor **5** a nadol **10**. Zobrazená teplotné oblasť sa tým rozšíri, príp. zmenší. Prístroj ďalej meria minimálne a maximálne teploty a zobrazí ich na koncoch stupnice. Môžete však usmerňovať, ktorá teplotná oblasť sa má zobraziť farebne ako termovízna snímka.

Bosch Power Tools 2018 1 609 92A 3RD | (22.8.17)

# **158** | Slovensky

#### – **"Manuálne"**

 Ak sa merajú veľmi odlišné teploty v termovíznej snímke (napr. vykurovacie teleso ako horúci objekt pri zisťovaní tepelných mostov), potom sa farby, ktoré sú k dispozícii, rozdelia na vysoký počet teplotných hodnôt v oblasti medzi maximálnou a minimálnou teplotou. Môže to viesť k tomu, že sa jemné teplotné rozdiely už nebudú dať zobraziť detailne. Na dosiahnutie detailného zobrazenia ohniskovej teploty postupujte takto: Po prechode do režimu **"Manuálne"** môžete nastaviť maximálnu, príp. minimálnu teplotu. Môžete tak stanoviť teplotnú oblasť, ktorá je pre vás relevantná a v ktorej chcete rozlíšiť jemné rozdiely. Nastavenie **Reset** znova automaticky prispôsobí stupnicu nameraným hodnotám v zornom poli infračerveného snímača.

## **Hlavné menu**

Aby ste sa dostali do hlavného menu, stlačte tlačidlo "**Func" 6** na vyvolanie meracích funkcií. Teraz stlačte tlačidlo funkcií vpravo **7**.

- **"Meranie"**
- **"Emisný stupeň" c**:

Pre niektoré z najčastejších materiálov sú na výber uložené emisné stupne. Vyberte v položke menu "Mate**riál"** vhodný materiál. Príslušný emisný stupeň sa zobrazí v nasledujúcom riadku dolu.

Keď je vám známy presný emisný stupeň vášho meraného objektu, môžete ho nastaviť aj ako číselnú hodnotu v položke menu "Emisný stupeň".

#### – **"Odrážaná teplota"**:

Nastavenie tohto parametra zlepší výsledok merania zvlášť pri materiáloch s nízkym emisným stupňom (= vysoké odrážanie). Odrážaná teplota väčšinou zodpovedá teplote okolia.

Keď objekty s veľmi odlišnými teplotami môžu v blízkosti odrážajúcich objektov ovplyvniť meranie, táto hodnota by sa mala prispôsobiť.

## – **"Ukazovateľ "**

# – **"Horúci bod" k**: **"ZAP./VYP."**

V tejto funkcii sa najhorúcejší bod (= merací pixel) v meranej oblasti automaticky označí červeným zameriavacím krížom v termovíznej snímke. To vám môže uľahčiť zistiť kritické miesto, napr. voľnú svorku v spínacej skrini.

– **"Studený bod" m**: **"ZAP./VYP."**

Najchladnejší bod (= merací pixel) v meranej oblasti sa vám automaticky označí modrým zameriavacím krížom v termovíznej snímke. To vám môže uľahčiť zistiť kritické miesto, napr. netesnosť v izolácii.

- **"Zameriavací kríž" l**: **"ZAP./VYP."** Zameriavací kríž sa zobrazí v strede termovíznej snímky a ukáže vám nameranú tepelnú hodnotu na tomto mieste.
- **"Stupnica" h**: **"ZAP./VYP."**
- **"WiFi"**: **"ZAP./VYP."** (pozri "Prenos údajov", strana 159)
- **"Track My Tools"**: **"ZAP./VYP."**

# (pozri "TrackMyTools", strana 160)

## – **"Prístroj"** – **"Jazyk"**

V tejto položke menu môžete zmeniť jazyk všetkých zobrazení.

– **"Čas a dátum" a**

Keď chcete zmeniť dátum a čas na zobrazení, vyvolajte podmenu "Čas a dátum". Okrem toho môžete v tomto podmenu zmeniť formát dátumu a času.

Na opustenie podmenu **"Čas a dátum"** stlačte buď ľavé tlačidlo funkcií **13** pod symbolom háčika, aby ste nastavenia uložili, alebo pravé tlačidlo funkcií **7** pod symbolom krížika, aby ste zmeny zamietli.

- **"Zvukové signály"**: **"ZAP./VYP."** Pod touto položkou menu môžete zapnúť/vypnúť zvukové signály.
- **"Čas vypnutia"**

V tejto položke menu môžete zvoliť časový interval, po ktorom sa má merací prístroj automaticky vypnúť, keď sa nestlačí žiadne tlačidlo. Automatické vypnutie môžete aj deaktivovať tým, že zvolíte nastavenie "Nikdy".

– **"Vymazanie všetkých obrázkov"**

V tejto položke menu sa môžu naraz vymazať všetky súbory, ktoré sa nachádzajú v internej pamäti. Keď sa chcete dostať do podmenu, stlačte tlačidlo so šípkou vpravo **8** pre **"viac ..."**. Na vymazanie všetkých súborov stlačte buď ľavé tlačidlo funkcií **13** pod symbolom háčika, aby ste vymazali všetky súbory, alebo pravé tlačidlo funkcií **7** pod symbolom krížika, aby ste proces zrušili.

– **"Informácie o prístroji"**

Ak chcete zistiť informácie o meracom prístroji, vyvolajte túto položku menu. Nájdete tam sériové číslo meracieho prístroja a nainštalovanú verziu softvéru.

Keď chcete opustiť ľubovoľné menu a vrátiť sa na štandardné zobrazenie na obrazovke, môžete stlačiť aj tlačidlo **17**.

## **Dokumentovanie výsledkov merania**

# **Uloženie výsledkov merania**

Hneď po zapnutí spustí merací prístroj meranie a pokračuje v ňom nepretržite až do vypnutia.

Keď chcete uložiť obrázok, nasmerujte kameru na požadovaný meraný objekt a stlačte tlačidlo Uložiť **11**. Obrázok sa uloží do internej pamäte kamery. Alternatívne stlačte tlačidlo Zmraziť meranie **17**. Meranie sa zmrazí a zobrazí sa vám na displeji. To vám umožní pokojné prezretie obrázka. Ak si zmrazený obrázok nechcete uložiť, tlačidlom **17** sa znova dostanete do režimu merania. Keď si chcete obrázok uložiť do internej pamäte kamery, stlačte tlačidlo Uložiť **11**.

## **Vyvolanie uložených obrázkov**

Keď chcete vyvolať uložené termovízne snímky, postupujte takto:

- Stlačte tlačidlo funkcií vľavo **13**. Na displeji sa teraz objaví naposledy uložená fotografia.
- Stlačte tlačidlo so šípkou vpravo **8** alebo vľavo **12**, aby ste prechádzali medzi uloženými termovíznymi snímkami.

1 609 92A 3RD | (22.8.17) Bosch Power Tools

## **Vymazanie uložených obrázkov**

Keď chcete vymazať jednotlivé termovízne snímky, choďte do náhľadu galérie:

- Stlačte pravé tlačidlo funkcií **7** pod symbolom koša.
- Potvrďte proces ľavým tlačidlom funkcií **13** alebo zrušte proces vymazania stlačením pravého tlačidla funkcií **7** pod symbolom zrušenia.

## **Vymazanie všetkých obrázkov**

V menu "Vymazanie všetkých obrázkov" môžete naraz vymazať všetky súbory, ktoré sa nachádzajú v internej pamäti. Na vyvolanie meracích funkcií stlačte tlačidlo "Func" 6. Stlačte pravé tlačidlo funkcií **7** a zvoľte "Prístroj" > "Vymazanie **všetkých obrázkov"**. Keď sa chcete dostať do podmenu, stlačte tlačidlo so šípkou vpravo **8**. Na vymazanie všetkých súborov stlačte ľavé tlačidlo funkcií **13** pod symbolom háčika alebo pravé tlačidlo funkcií **7** pod symbolom krížika, aby ste proces zrušili.

## **Prenos údajov**

## **Prenos údajov prostredníctvom rozhrania USB**

Otvorte kryt micro USB zásuvky **3**. Spojte micro USB zásuvku meracieho prístroja prostredníctvom dodaného micro USB kábla s vaším počítačom alebo notebookom.

Teraz zapnite termokameru tlačidlom **9**.

Otvorte prehliadač súborov a vyberte jednotku "BOSCH **GTC 400 C"**. Uložené súbory JPG sa dajú skopírovať z internej pamäte meracieho prístroja, presunúť do vášho počítača alebo vymazať.

Po skončení požadovaného procesu odpojte štandardne jednotku a potom termokameru vypnite tlačidlom **9**.

Odstráňte micro USB kábel počas meracej prevádzky a zatvorte kryt **3**.

**Pozor:** Jednotku vždy najprv odhláste z operačného systému (vysunúť jednotku), ináč sa môže poškodiť interná pamäť termokamery.

Kryt USB rozhrania udržiavajte vždy zatvorený, aby dovnútra nevnikol prach a striekajúca voda.

**Upozornenie:** Merací prístroj spojte len s počítačom alebo notebookom. Pri pripojení iného zariadenia sa môže prístroj poškodiť.

**Upozornenie:** Micro USB rozhranie slúži výlučne na prenos údajov. Nedajú sa ním nabíjať batérie a akumulátory.

# **Úprava termovíznych snímok**

Uložené termovízne snímky sa dajú upravovať na vašom počítači pod operačným systémom Windows. Stiahnite si softvér GTC Transfer z produktovej stránky termokamery na **www.bosch-professional.com/gtc**.

## **Prenos údajov prostredníctvom WiFi**

Merací prístroj je vybavený WiFi modulom, ktorý umožňuje bezdrôtový prenos uložených obrázkov z vašej termokamery do mobilného koncového zariadenia.

Ako softvérové rozhranie je na to potrebná aplikácia "Measu**ring Master"**. Tú si môžete podľa koncového zariadenia stiahnuť v príslušných obchodoch:

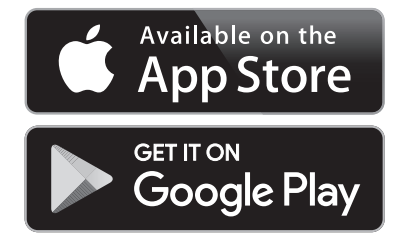

Aplikácia "Measuring Master" vám okrem bezdrôtového dátového prenosu vašich obrázkov umožní rozšírené funkcie a zjednoduší vám úpravu a ďalšie postúpenie nameraných údajov (napr. e-mailom). Informácie o potrebných systémových predpokladoch pre WiFi spojenie nájdete na internetovej stránke Bosch na "www.bosch-professional.com/gtc".

Na aktivovanie/deaktivovanie WiFi spojenia na meracom prístroji vyvolajte hlavné menu, tlačidlami prejdite na možnosť **"WiFi"** a aktivujte/deaktivujte ju. Na displeji sa objaví indikácia **e**. Uistite sa, že rozhranie WiFi na vašom mobilnom koncovom zariadení je aktivované.

Po spustení aplikácie Bosch (pri aktivovaných moduloch WiFi) sa vytvorí spojenie medzi mobilným koncovým zariadením a meracím prístrojom. Postupujte podľa inštrukcií aplikácie "Measuring Master".

# **Poruchy – príčiny a ich odstránenie**

V prípade poruchy sa zariadenie reštartuje a potom sa môže znova použiť. Inak vám pomôže nižšie uvedený prehľad pri trvalých hláseniach poruchy.

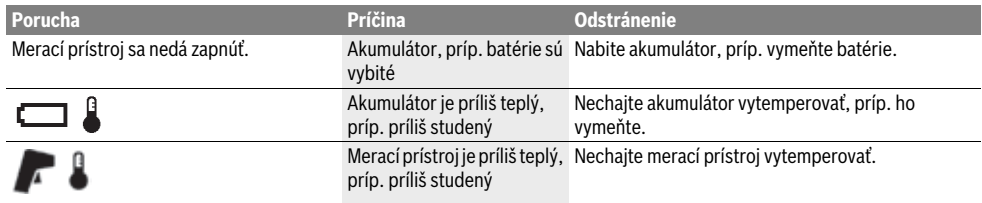

Bosch Power Tools 2018 1 609 92A 3RD | (22.8.17)

# **160** | Slovensky

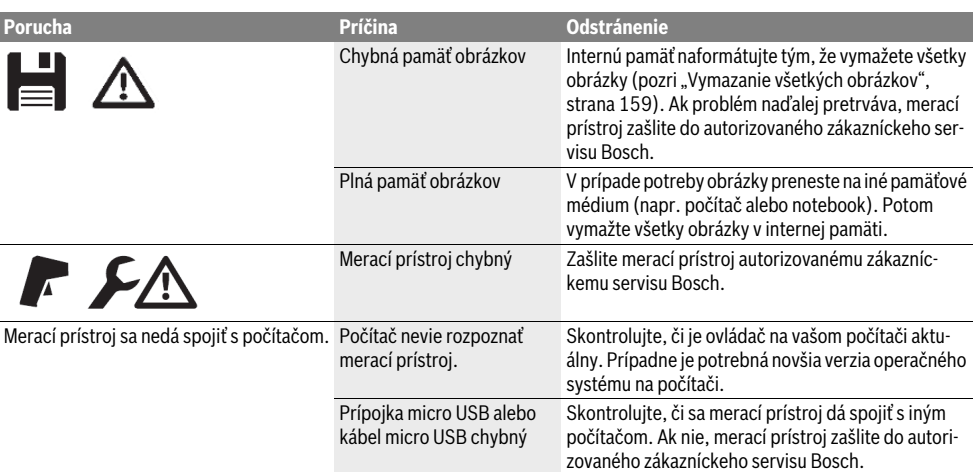

# **Vysvetlenie pojmov**

## **Infračervené vyžarovanie tepla**

Infračervené vyžarovanie tepla je elektromagnetické vyžarovanie, ktoré vysiela každé teleso. Množstvo vyžarovania závisí od teploty a emisného stupňa telesa.

## **Emisný stupeň**

Emisný stupeň objektu závisí od materiálu a štruktúry jeho povrchu. Udáva, koľko infračerveného vyžarovania tepla odovzdá objekt v porovnaní s ideálnym vyžarovačom tepla (čierne teleso, emisný stupeň  $\varepsilon$  = 1).

## **Tepelný most**

Ako tepelný most sa označuje objekt, ktorý nežiaduco odvádza teplo vonku alebo dovnútra, čím sa výrazne líši od ostatnej, príp. požadovanej teploty steny.

Pretože teplota na tepelných mostoch je nižšia ako v ostatnej časti miestnosti, nebezpečenstvo tvorby plesne na takýchto miestach výrazne stúpa.

## **Odrážaná teplota/reflexívnosť objektu**

Odrážaná teplota je tepelné vyžarovanie, ktoré nevychádza z predmetu. V závislosti od štruktúry a materiálu sa okolité žiarenie odráža v meranom objekte, čím skresľuje vlastný výsledok meranej teploty.

## **Vzdialenosť objektu**

Vzdialenosť medzi meraným objektom a meracím prístrojom ovplyvňuje zachytenú veľkosť plochy na pixel. So zväčšujúcou sa vzdialenosťou sa môžu zachytiť väčšie objekty.

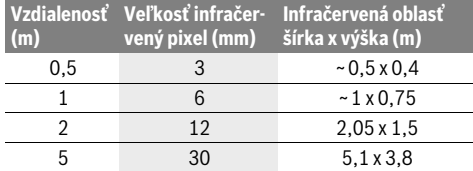

# **TrackMyTools**

Vstavaný modul *Bluetooth*® Low Energy umožňuje personalizáciu a kontrolu stavu elektrického náradia, ako aj prenášanie nastavení a údajov na základe rádiovej technológie *Bluetooth*®.

# **Energetické napájanie TrackMyTools***Bluetooth*® **modul**

Merací prístroj je vybavený gombíkovou batériou, aby bol aj bez vloženého akumulátora **23**, príp. batérie v dosahu TrackMyTools mobilného koncového zariadenia.

Ďalšie informácie získate priamo v aplikácii od firmy Bosch.

# **Prenos údajov**

Modul TrackMyTools *Bluetooth*® môžete zapnúť, príp. vypnúť v nastaveniach prístroja. Potom nepretržite vysiela signál.

Interval vysielania modulu je osem sekúnd. V závislosti od okolitého prostredia môžu byť potrebné viaceré intervaly vysielania, než bude merací prístroj rozpoznaný.

**Upozornenie:** Vypnite TrackMyTools, keď sa zdržiavate v oblastiach, kde je zakázané rádiové vysielanie, napr. v lietadle.

## **Registrácia a nastavenie aplikácie/webovej aplikácie**

Aby ste mohli používať TrackMyTools, musíte sa najprv online zaregistrovať.

Otvorte si webovú stránku www.bosch-trackmytools.com a zaregistrujte sa. Po registrácii dostanete vaše prístupové údaje.

Stiahnite si aplikáciu **TrackMyTools** z príslušného obchodu s aplikáciami (Apple App Store, Google Play Store) alebo vyvolajte webovú aplikáciu na

**https://web.bosch-trackmytools.com**. Tu sa môžete prihlásiť s použitím vašich prístupových údajov.

Teraz si môžete vytvoriť a spravovať váš inventár, pomocou aplikácie/internetovej aplikácie.

**Upozornenie:** Najskôr prejdite celým úvodným procesom oboznámenia sa s aplikáciou/webovou aplikáciou. Získate tak lepší prehľad o procese zakladania inventára a obsluhe softvéru.

# **Údržba a servis**

# **Údržba a čistenie**

Merací prístroj skladujte a prepravujte len vo vhodnej schránke, ako je originálny obal, príp. ochranná taška (príslušenstvo). V blízkosti infračerveného snímača nelepte na merací prístroj žiadne nálepky.

Udržiavajte svoj merací prístroj vždy v čistote.

Pri čistení sa nesmie dostať do meracieho prístroja žiadna kvapalina.

Nepokúšajte sa nečistoty z kamery alebo prijímacej šošovky odstraňovať špicatými predmetmi a kameru neutierajte cez prijímaciu šošovku (nebezpečenstvo poškriabania).

Ak si prajete novú kalibráciu vášho meracieho prístroja, obráťte sa na servisné stredisko Bosch (adresu pozri v odseku "Servisné stredisko a poradenstvo pri používaní").

V prípade potreby opravy zašlite merací prístroj v originálnom balení alebo ochrannej taške (príslušenstvo).

Integrovanú gombíkovú batériu smú na likvidáciu vyberať len odborní pracovníci. Otvorením krytu môže dôjsť k zničeniu meracieho prístroja. Vyskrutkujte skrutku na kryte a odoberte kryt, aby ste mohli vybrať gombíkovú batériu.

# **Servisné stredisko a poradenstvo pri používaní**

Servisné stredisko Vám odpovie na otázky týkajúce sa opravy a údržby Vášho produktu ako aj náhradných súčiastok. Rozložené obrázky a informácie k náhradným súčiastkam nájdete aj na web-stránke:

## **www.bosch-pt.com**

Tím poradcov Bosch Vám s radosťou poskytne pomoc pri otázkach týkajúcich sa našich produktov a ich príslušenstva. V prípade akýchkoľvek otázok a objednávok náhradných súčiastok uvádzajte bezpodmienečne 10-miestne vecné číslo uvedené na typovom štítku výrobku.

#### **Slovakia**

Na www.bosch-pt.sk si môžete objednať opravu vášho stroja alebo náhradné diely online. Tel.: +421 2 48 703 800 Fax: +421 2 48 703 801 E-Mail: servis.naradia@sk.bosch.com www.bosch-pt.sk

## **Transport**

Použiteľné lítiovo-iónové akumulátory podliehajú požiadavkám pre transport nebezpečného nákladu. Tieto akumulátory však smie používateľ náradia prepravovať po cestách bez ďalších obmedzení.

Pri zasielaní tretími osobami (napr.: leteckou dopravou alebo prostredníctvom špedície) treba rešpektovať osobitné požiadavky na obaly a označenie. V takomto prípade treba pri príprave zásielky bezpodmienečne konzultovať s expertom pre prepravu nebezpečného tovaru.

Akumulátory zasielajte iba vtedy, ak nemajú poškodený obal. Otvorené kontakty prelepte a akumulátor zabaľte tak, aby sa v obale nemohol posúvať.

Rešpektujte aj prípadné doplňujúce národné predpisy.

# **Likvidácia**

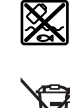

Meracie prístroje, akumulátory/batérie, príslušenstvo a obaly treba dať na recykláciu zodpovedajúcu ochrane životného prostredia.

Neodhadzujte opotrebované meracie prístroje ani akumulátory/batérie do komunálneho odpadu!

# **Len pre krajiny EÚ:**

Podľa Európskej smernice 2012/19/EÚ sa musia už nepoužiteľné meracie prístroje a podľa európskej smernice 2006/66/ES sa musia poškodené alebo opotrebované akumulátory/batérie zbierať separovane a treba ich dávať na recykláciu zodpovedajúcu ochrane životného prostredia.

# **Akumulátory/batérie:**

### **Li-Ion:**

Všimnite si láskavo pokyny v odseku "Transport", strana 161.

**Zmeny vyhradené.**

# **Magyar**

# **Biztonsági előírások**

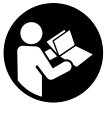

**Olvassa el és tartsa be valamennyi utasítást.** Ha a mérőműszert nem a mellékelt utasításoknak megfelelően használják, ez negatív befolyást gyakorolhat a mérőműszerbe beépített védelmi mechanizmusok működésére. ŐRIZZE MEG BIZTOS HELYEN EZEKET AZ UTASÍTÁSOKAT.

- **A mérőműszert csak szakképzett személyzet csak eredeti pótalkatrészek felhasználásával javíthatja.** Ez biztosítja, hogy a mérőműszer biztonságos műszer maradjon.
- **Ne dolgozzon a mérőműszerrel olyan robbanásveszélyes környezetben, ahol éghető folyadékok, gázok vagy porok vannak.** A mérőműszerben szikrák keletkezhetnek, amelyek a port vagy a gőzöket meggyújthatják.
- **Vegye mindig ki az elemeket / az akkumulátort a mérőműszerből, ha azon bármilyen munkát (például szerelés, karbantartás stb.) akar végezni, vagy ha azt szállítani vagy tárolni akarja.**
- **Ne nyissa fel az akkumulátort.** Ekkor fennál egy rövidzárlat veszélye.

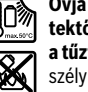

**Óvja meg az akkumulátort a magas hőmérsékletektől, például a tartós napsugárzás hatásától, a tűztől, a víztől és a nedvességtől.** Robbanásveszély.

 **Tartsa távol a használaton kívüli akkumulátort irodai kapcsoktól, pénzérméktől, kulcsoktól, szögektől, csavaroktól és más kisméretű fémtárgyaktól, amelyek áthidalhatják az érintkezőket.** Az akkumulátor érintkezői közötti rövidzárlat égési sérüléseket vagy tüzet okozhat.

## **162** | Magyar

- **Hibás alkalmazás esetén az akkumulátorból folyadék léphet ki. Kerülje el az érintkezést a folyadékkal. Ha véletlenül mégis érintkezésbe jutott azzal, azonnal öblítse le vízzel az érintett felületet. Ha a folyadék a szemébe jutott, keressen fel ezen kívül egy orvost.** A kilépő akkumulátorfolyadék irritációkat vagy égéses bőrsérüléseket okozhat.
- **Az akkumulátor megrongálódása vagy szakszerűtlen kezelése esetén abból gőzök léphetnek ki. Juttasson friss levegőt a helyiségbe, és ha panaszai vannak, keressen fel egy orvost.** A gőzök ingerelhetik a légzőutakat.
- **Az akkumulátort csak a gyártó által ajánlott töltőkészülékekben töltse fel.** Ha egy bizonyos akkumulátortípus feltöltésére szolgáló töltőkészülékben egy másik akkumulátort próbál feltölteni, tűz keletkezhet.
- **Az akkumulátort csak az Ön Bosch gyártmányú mérőműszerével használja.** Az akkumulátort csak így lehet megvédeni a veszélyes túlterhelésektől.
- **Az akkumulátort hegyes tárgyak, például tűk vagy csavarhúzók, vagy külső erőbehatások megrongálhatják.**  Belső rövidzárlat léphet fel és az akkumulátor kigyulladhat, füstöt bocsáthat ki, felrobbanhat, vagy túlhevülhet.
- **Az elemadapter kizárólag az erre előirányzott Boschmérőműszerekben való használatra szolgál és elektromos kéziszerszámokkal nem szabad használni.**
- **Vegye ki az elemeket a mérőműszerből, ha azt hosszabb ideig nem használja.** Az elemek egy hosszabb tárolás során korrodálhatnak, vagy magától kimerülhetnek.
- **Óvja meg a mérőműszert, mindenek előtt a kamera és az infravörös lencse területén, a nedvesség és a hó behatásától.** A vevőlencse bepárásodhat és meghamisíthatja a mérési eredményeket. A készülék helytelen beállításai valamint további atmoszferikus hatások hibás mérési eredményekhez vezethetnek. A készülék az egyes tárgyakat forróbbaknak vagy hidegebbeknek ábrázolhatja, ez pedig lehet, hogy az adott felület megérintése égési sérülések veszélyével jár.
- **Egy hőképen belül a magas hőmérséklet-különbségek ahhoz vezethetnek, hogy még magas hőmérsékletek is egy olyan színnel kerülnek ábrázolásra, amelyről valaki könnyen azt gondolhatja, hogy egy alacsony hőmérsékletről van szó.** Egy ilyen felület megérintése égési sérülésekhez vezethet!
- **Korrekt hőmérsékletmérésekre csak akkor van lehetőség, ha a beállított emissziós tényező és a tárgy emissziós tényezője azonos.** A rendszer a tárgyakat magasabb vagy alacsonyabb hőmérsékletűnek, illetve magasabb vagy alacsonyabb hőmérsékletnek megfelelő színűnek ábrázolhatja, és ez az adott tárgyak megérintésekor veszélyt ielenthet.
- **Vigyázat! Ha a mérőműszert** *Bluetooth*®**-szal használja, más készülékekben, repülőgépekben és orvosi készülékekben (például pacemaker, hallókészülék) zavarok léphetnek fel. A közvetlen környezetben emberek és állatok sérülését sem lehet teljesen kizárni. Ne használja a mérőműszert** *Bluetooth*®**-szal orvosi készülékek, töltőállomások, vegyipari berendezések, robba-**

**násveszélyes területek közelében és robbantási területeken. Ne használja a mérőműszert** *Bluetooth*® **szal repülőgépeken. Közvetlen testközelben kerülje el a tartós üzemeltetést.**

 **A mérőműszer egy rádió-interfésszel van felszerelve. Tartsa be a helyi üzemelési korlátozásokat, például repülőgépekben vagy kórházakban.** 

# **A termék és alkalmazási lehetőségeinek leírása**

Kérjük hajtsa ki a Kezelési Utasításnak a mérőműszer képét tartalmazó kihajtható lapját, miközben a Kezelési Utasítást olvassa.

**A** *Bluetooth*®**-elnevezéshez tartozó szöveges és képi elemek (logók) a Bluetooth SIG, Inc. bejegyzett védjegyei és tulajdona. Ezen szóvédjegyeknek/képjeleknek a Robert Bosch Power Tools GmbH általi bármely használata a megfelelő licencia alatt áll.**

## **Rendeltetésszerű használat**

Ez a hőkamera felületi hőmérsékletek érintésmentes mérésére szolgál.

A kijelzett hőkép az infravörös lencse által átfogott terület hőmérséklet eloszlását mutatja, és így lehetőséget nyújt a hőmérséklet-eltérések eltérő színben való ábrázolására.

Így szakszerű használattal a felületek és tárgyak hőmérsékletkülönbségeit, illetve -rendellenességeit érintésmentesen meg lehet vizsgálni, és az alkatrészeket és/vagy azok esetleges hiányosságait láthatóvá lehet tenni, stb.:

- Hőszigetelések és szigetelések (pl. hőhidak helyének meghatározása)
- A padlókban és falakban lefektetett aktív fűtő- és melegvízvezetékek (pl. padlófűtés)
- Túlmelegedett elektromos alkatrészek, például biztosítékok vagy kapcsok
- Alkatrészek (pl. túlmelegedés egy meghibásodott golyóscsapágy következtében)

A mérőműszert személyek és állatok hőmérsékletének mérésére vagy más orvosi célokra használni tilos.

A mérőműszer gázok vagy folyadékok felületi hőmérsékletmérésére nem alkalmas.

# **Az ábrázolásra kerülő komponensek**

Az ábrázolásra kerülő alkatrészek számozása a mérőműszernek az ábrákat tartalmazó oldalon található ábráira vonatkozik.

- **1** Védősapka a vizuális kamera és az infravörös érzékelő számára
- **2** Gyártási szám
- **3** Micro-USB-csatlakozó fedele
- **4** Micro-USB-csatlakozó
- **5** FEL iránybillentyű
- **6 "Func"** mérési funkciók gomb
- **7** Átkapcsolás: hőmérsékletskála automatikus rögzített / Jobb funkcióbillentyű
- **8** Jobbra iránybillentyű
- **9** Be-/ki-gomb

# Magyar | **163**

- **10** LE iránybillentyű
- **11** Mentés gomb
- **12** Balra iránybillentyű
- **13** Galéria gomb / bal funkcióbillentyű
- **14** Kijelző
- **15** Vizuális kamera
- **16** Infravörös érzékelő terület
- **17** Mérés befagyasztás/továbbmérés gomb
- **18** Akkumulátor-kosár
- **19** Akkumulátor/elemadapter reteszelés feloldó gomb
- **20** Elemadapter zárósapka\*
- **21** Elemadapter tok\*
- **22** A tok bemélyedése
- **23** Akkumulátor\*
- **24** Micro-USB-kábel
- **25** Védőtáska\*

**\* A képeken látható vagy a szövegben leírt tartozékok részben nem tartoznak a standard szállítmányhoz.**

# **Műszaki adatok**

## **Kijelző elemek**

- **a** Dátum/időpont
- **b** Mérési funkció
- **c** Emissziós tényező kijelzése
- **d** *Bluetooth*®-összeköttetés kijelző
- **e** A WiFi be-/kikapcsolt állapotának kijelzése
- **f** Töltési szint kijelzés
- **g** A mérési terület maximális felületi hőmérsékletének kijelzése
- **h** Skála
- **i** A mérési terület minimális felületi hőmérsékletének kijelzése
- **j** Skála reteszelési szimbólum
- **k** Melegpont kijelzése (példa)
- **l** Hajszálkereszt hőmérséklet kijelzéssel
- **m** Hidegpont kijelzése (példa)
- **n** Galéria szimbólum

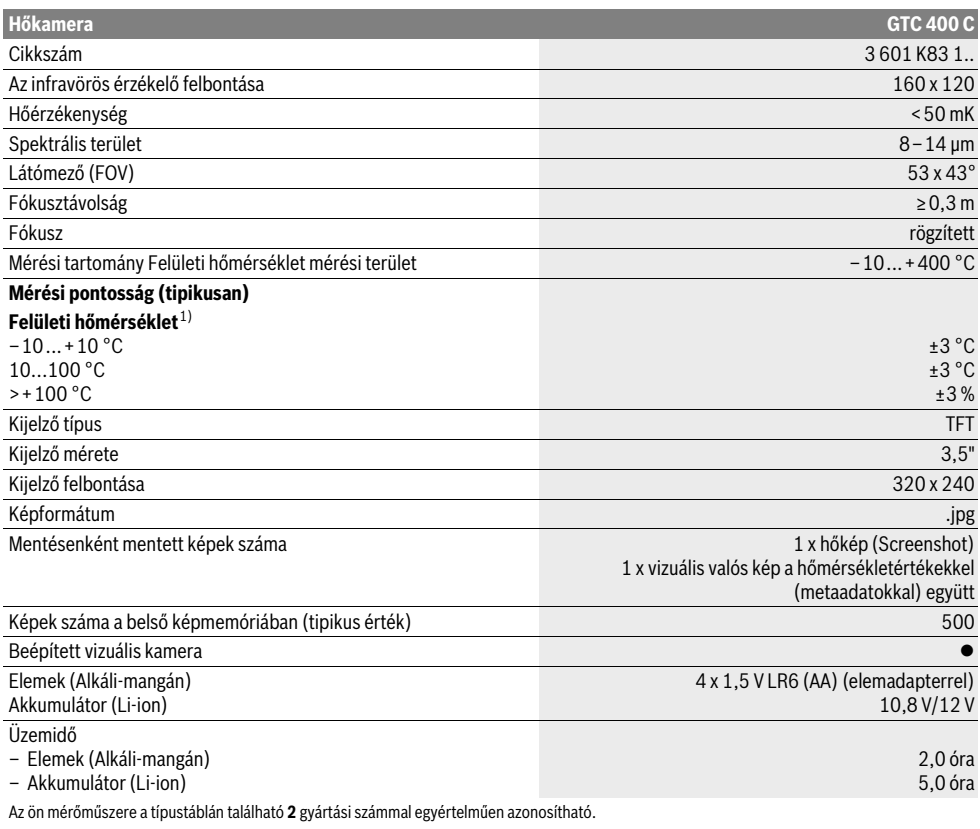

1) 20–23 °C környezeti hőmérséklet és >0,999 emissziós tényező esetén, mérési távolság: 0,3 m, üzemidő: >5 perc

2) korlátozott teljesítmény <0 °C hőmérsékletek esetén

A műszaki adatok a szállítmányhoz tartozó akkumulátorral kerültek meghatározásra.

Bosch Power Tools 1 609 92A 3RD | (22.8.17)

# **164** | Magyar

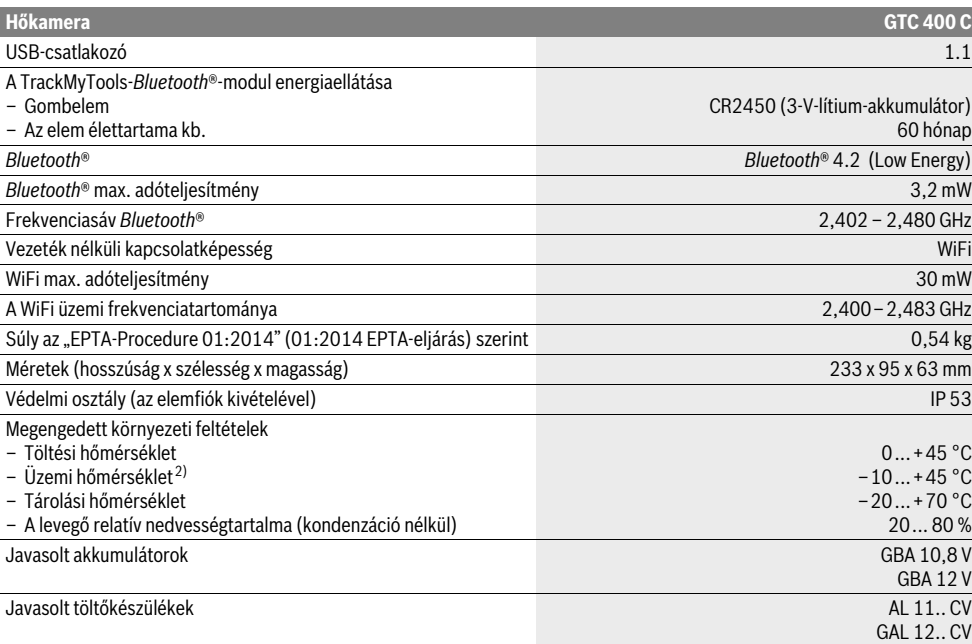

Az ön mérőműszere a típustáblán található **2** gyártási számmal egyértelműen azonosítható.

1) 20–23 °C környezeti hőmérséklet és >0,999 emissziós tényező esetén, mérési távolság: 0,3 m, üzemidő: >5 perc

2) korlátozott teljesítmény <0 °C hőmérsékletek esetén

A műszaki adatok a szállítmányhoz tartozó akkumulátorral kerültek meghatározásra.

# **Összeszerelés**

# **Energiaellátás**

A mérőműszert a kereskedelemben szokványosan kapható elemekkel (LR6 típusú AA-elemek, vagy ehhez hasonlókkal) vagy egy Bosch Li-ion-akkumulátorral lehet üzemeltetni.

# Üzem elemadapterrel (kivehető) (lásd az "A" ábrát)

Az elemeket az elemadapterbe kell behelyezni.

 **Az elemadapter kizárólag az erre előirányzott Boschmérőműszerekben való használatra szolgál és elektromos kéziszerszámokkal nem szabad használni.** 

Az elemek **behelyezéséhez** tolja be az akkumulátor adapter **21** tokját a **18** akkumulátor-kosárba. Tegye be az elemeket az ábrán látható módon a **20** zárósapkán a tokba. Tolja rá a zárósapkát a tokra, amíg az érezhetően beugrik a reteszelési helyzetbe és egy síkban fekszik a mérőműszer fogantyújával.

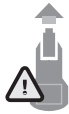

Az elemek **eltávolításához** nyomja meg a **19** reteszelés feloldó gombokat, amelyek a **20** zárósapkán találhatók és húzza le a zárósapkát. Eközben ügyeljen arra, hogy az elemek ne essenek ki. Ehhez tartsa a mérőműszert úgy, hogy a **18** akkumulátor-kosár felfelé mutasson. Vegye ki az elemeket. A belül

fekvő **21** toknak a **18** akkumulátor-kosárból való eltávolításához nyúljon bele a tok **22** mélyedésébe és gyakoroljon némi nyomást az oldalfalra és így húzza ki a tokot a mérőműszerből (lásd a "B" ábrát).

**Megjegyzés:** Az akkumulátor eltávolításához ne használjon semmiféle szerszámot (pl. egy csavarhúzót), mivel a tok másképp eltörhet.

Mindig valamennyi elemet egyszerre cserélje ki. Csak egyazon gyártó cégtől származó és azonos kapacitású elemeket használjon.

 **Vegye ki az elemeket a mérőműszerből, ha azt hosszabb ideig nem használja.** Az elemek egy hosszabb tárolás során korrodálhatnak, vagy magától kimerülhetnek.

# Üzemeltetés az akkumulátorral (lásd a "C" ábrát)

**Megjegyzés:** Az Ön mérőműszerének nem megfelelő akkumulátorok használata a mérőműszer megrongálódásához, vagy hibás működéséhez vezethet.

**Megjegyzés:** Az akkumulátor részben feltöltve kerül kiszállításra. Az akkumulátor teljes teljesítményének biztosítására az első alkalmazás előtt töltse fel teljesen az akkumulátort a töltőkészülékben.

 **Csak a Műszaki Adatoknál megadott töltőkészülékeket használja.** Csak ezek a töltőkészülékek vannak pontosan beállítva az Ön mérőműszerében használható lithium-ionos-akkumulátorok töltésére.

A Li-ion-akkumulátort bármikor fel lehet tölteni, anélkül, hogy ez megrövidítené az élettartamát. A töltési folyamat megszakítása nem árt az akkumulátornak.

1 609 92A 3RD | (22.8.17) Bosch Power Tools

## **A mérőműszer automatikus kikapcsolása után ne nyomja tovább a be-/kikapcsoló gombot.** Ez megrongálhatja az akkumulátort.

A feltöltött **23** akkumulátor **behelyezéséhez** tolja azt bele a **18** akkumulátor-kosárba, amíg az érezhetően beugrik a reteszelési helyzetbe és egy síkba kerül a mérőműszer fogantyújával.

A **23** akkumulátor **kivételéhez** nyomja meg a **19** reteszelés feloldó gombokat és húzza ki az akkumulátort a **18** akkumulátor-kosárból. **Ne erőltesse a kihúzást.**

## **Feltöltési szintjelző display**

Az **f** feltöltési szintjelző display az elemek, illetve a **23** akkumulátor töltési szintjét mutatja.

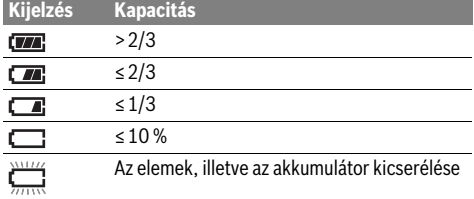

# **Üzemeltetés**

- **Óvja meg a mérőműszert a nedvességtől és a közvetlen napsugárzás behatásától.**
- **Ne tegye ki a mérőműszert extrém hőmérsékleteknek vagy hőmérsékletingadozásoknak.** Például ne hagyja hosszabb ideig a mérőműszert egy autóban. Nagyobb hőmérsékletingadozások után hagyja a mérőműszert temperálódni, mielőtt azt ismét üzembe venné. Extrém hőmérsékletek vagy hőmérséklet ingadozások befolyásolhatják a mérőműszer mérési pontosságát.
- **Ügyeljen a mérőműszer előírásszerű akklimatizálódására.** Erős hőmérséklet-ingadozások vagy erősen változó környezeti feltételek esetén a mérőműszer mérési pontossága alacsonyabb lehet, amíg a mérőműszer ismét akklimatizálódik.
- **Óvja meg a mérőműszert a heves lökésektől és a leeséstől.** Erős külső behatások után és a működés során fellépő feltünő jelenségek esetén ellenőriztesse a mérőműszert egy feljogosított Bosch-vevőszolgálattal.

## **Üzembevétel**

#### **Be- és kikapcsolás**

A méréshez hajtsa fel az **1** védősapkát. **Ügyeljen munka közben arra, hogy az infravörös mérési területet ne takarja el.**

A mérőműszer **bekapcsolásához** nyomja meg a be-/kikapcsolót **9**. A **14** kijelzőn megjelenik egy indítási eljárási sorozat. Az indítási eljárási sorozat befejeződése után a mérőműszer azonnal megkezdi a mérést és ezt a kikapcsolásig folyamatosan folytatja.

**Megjegyzés:** Az első percekben előfordulhat, hogy a mérőműszer gyakrabban végrehajt egy-egy automatikus kiegyenlítést, mivel az érzékelőfej hőmérséklete és a környezeti hőmérséklet még nem vált azonossá. Az ismételt kalibráció

precíz mérést tesz lehetővé. A kalibráció közben a hőkép rövid időre leáll ("megfagy").

A mérőműszer **kikapcsolásához** nyomja meg ismét a be-/kikapcsoló gombot. A mérőműszer ekkor valamennyi beállítást menti, majd kikapcsolódik. A mérőműszer biztonságos szállításához zárja le az **1** védősapkát.

A beállítási menüben ki lehet jelölni, hogy a mérőműszer bizonyos idő elteltével automatikusan kikapcsoljon-e, és ha igen, mennyi idő eltelte után (lásd "Kikapcsolási idő", 168. oldal). Ha az akkumulátor, illetve a mérőműszer a Műszaki Adatoknál megadott üzemi hőmérséklet tartományon kívül van, a mérőműszer egy rövid figyelmeztetés után (lásd "Hiba – Okok és elhárításuk", 169. oldal) automatikusan kikapcsol. Várja meg, amíg kiegyenlítődik a mérőműszer hőmérséklete, majd kapcsolja ismét be.

Csak akkor kapcsolja be a mérőműszert, ha használja, hogy takarékoskodjon az energiával.

## **A mérés előkészítése**

## **A emissziós tényező beállítása a felületi hőmérsékletmérésekhez**

Egy tárgy emissziós tényezője az anyagtól és a felület szerkezetétől függ. Az emissziós tényező azt adja meg, hogy egy tárgy (más, azonos hőmérsékletű tárgyakkal összehasonlítva) sok vagy kevés infravörös hősugárzást bocsát ki.

A készülék a felületi hőmérséklet meghatározásához érintésmentesen méri azt a természetes infravörös hősugárzást, amelyet az adott tárgy kibocsát. A helyes méréshez a mérőműszeren beállított emissziós tényezőt **minden egyes mérésnél** ellenőrizni kell és szükség esetén a mérésre kerülő tárgynak megfelelően be kell állítani.

Az előre beállított emissziós tényezők közül ki lehet az egyiket jelölni, vagy be lehet vinni egy pontos számértéket. Állítsa be a **"Mérés"** >**"Emissziós tényező"** menüben a kívánt emisszió tényezőt (lásd a 167. oldalon).

 **Korrekt hőmérsékletmérésekre csak akkor van lehetőség, ha a beállított emissziós tényező és a tárgy emissziós tényezője azonos.**

A színkülönbségeket különböző hőmérsékletekre és/vagy különböző emissziós tényezőkre lehet visszavezetni. Erősen különböző emissziós tényezők esetén a kijelzésre kerülő hőmérséklet-különbségek lényegesen eltérhetnek a tényleges értékektől.

Ha több, különböző anyagból álló, illetve különböző szerkezetű tárgy van a mérési területen, akkor a kijelzett hőmérséklet értékek csak a beállított emissziós tényezőjű nézve kötelező érvényűek. Az összes többi tárgynál (amelyeknek a beállítottól eltér az emissziós tényezőjük) a kijelzett színkülönbségeket a hőmérsékletek közötti viszonyokra utaló információkként lehet kezelni.

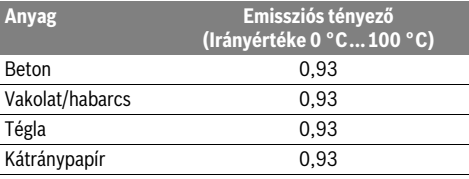

Bosch Power Tools 2018 1 609 92A 3RD | (22.8.17)

## **166** | Magyar

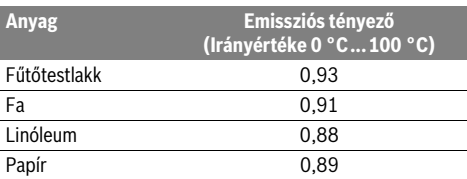

## **Mérési feltételek**

Erősen fényvisszaverő vagy fényes felületek (pl. fényes csempék vagy csupasz fémek) meghamisíthatják, illetve befolyásolhatják a kijelzett eredményeket. Szükség esetén ragassza le a mérési felületet egy jó hővezető, sötét, matt ragasztószalaggal. Várjon rövid ideig, amíg a szalag felveszi a felület hőmérsékletét.

Fényvisszaverő felületek esetén válasszon egy előnyös mérési szöget, ahol a más tárgyak által visszavert hősugárzás nem hamisítja meg az eredményt. Például ha egy felület hőmérsékletét elölről és a felületre merőleges irányból méri, a saját testmelegének a tárgyról visszavert sugarai is befolyással lehetnek a mérésre. Egy sík felület esetén a saját testének a körvonalai és hőmérséklete (visszavert érték) kerülhet kijelzésre, amely nem felel meg a mért felület tulajdonképpeni hőmérsékletének (kibocsátott emissziós érték, illetve a felület tényleges értéke).

Emiatt átlátszó anyagokon (például üveg vagy átlátszó műanyagok) keresztül már elvből sem lehet ilyen mérést végrehajtani. A mérési eredmények annál pontosabbak és megbízhatóbbak, minél jobbak és stabilak a mérési feltételek.

A infravörös-hőmérsékletmérés eredményére a füst, a gőz / a levegő magas nedvességtartalma vagy a poros levegő befolyással van.

Megjegyzések a mérési pontosság növeléséhez:

- Menjen olyan közel a mérendő tárgyhoz, amennyire csak lehetséges, hogy minimálisra csökkentse az Ön és a mérési felületi közötti zavaró tényezőket.
- Mérés előtt szellőztesse ki a belső helyiségeket, főleg ha a levegő elszennyeződött vagy nagyon magas a nedvességtartalma.

Várja meg a szellőztetés után, amíg a helyiség ismét eléri a szokásos hőmérsékletét.

## **A hőmérsékletek hozzárendelése a skála segítségével**

A kijelző jobb oldalán egy skála látható. A skála felső és alsó végén található értékek a hőképben meghatározott legmagasabb, illetve legalacsonyabb hőmérsékletnek megfelelően kerülnek beállításra. A színek hőmérsékletértékekhez való hozzárendelése az ábrán egyenletes (lineáris).

A különböző színárnyalatok segítségével így ezen két szélső érték között a szín alapján meg lehet adni a hőmérsékletet. Így például ahhoz a hőmérséklethez, amely pontosan a legmagasabb és a legalacsonyabb érték között van, a középső színtartomány egyik színe van hozzárendelve.

Egy konkrét terület hőmérsékletének meghatározásához mozgassa el úgy a mérőberendezést, hogy az **l** hajszálkereszt a hőmérséklet kijelzéssel a kívánt pontra, illetve területre irányuljon.

Automatikus beállítás esetén a skála színspektruma mindig az egész mérési terület legmagasabb, illetve legalacsonyabb hőmérséklete között lineárisan (= egyenletesen) van felosztva.

A hőkamera a mérési területen belül mért hőmérsékleteket egymáshoz viszonyítva mutatja. Ha egy terület a színes ábrán egy kék színárnyalatban jelenik meg, ez azt jelenti, hogy ez a terület az adott mérési területen belül a viszonylag hidegebb területek közé tartozik. Ezeknek a területeknek azonban még mindig olyan magas is lehet a hőmérsékletük, hogy a megérintésük sérülésveszéllyel jár. Ezért mindig ügyeljen a skálán, illetve közvetlenül a hajszálkereszten kijelzett hőmérséklet értékekre.

# **Funkciók**

## **A színábrázolás beállítása**

A mérési szituációtól függően a különböző színskálák megkönnyíthetik a hőkép elemzését és egyértelműbben jeleníthetik meg a kijelzőn a tényállást. A mért hőmérsékleteken ez természetesen nem változtat. Ekkor lényegében csak a hőmérséklet értékek ábrázolása változik.

A színskála megváltoztatásához maradjon a mérési üzemmódban és nyomja meg a **8** Jobbra vagy **12** Balra nyílbillentyűt.

## **A hőkép és a valós kép átfedése**

A tájékozódás (= a kijelzett hőkép hozzárendelése az adott térhez) megkönnyítésére kiegyenlített hőmérséklet-tartományok esetén a kijelzéshez kiegészítésként egy vizuális képet is be lehet kapcsolni.

**Megjegyzés:** A valós kép és a hőkép 0,55 m távolság esetén pontosan átfedi egymást. A mérendő tárgytól való ettől eltérő távolságok esetén a valós kép és a hőkép között bizonyos eltolódás léphet fel.

A hőkamerával a következő beállításokra van lehetőség:

– **100 % infravörös kép**

Ekkor kizárólag a hőkép kerül kijelzésre.

– **Ábra az ábrában**

A kijelzett hőkép szélein a környező terület valós képként kerül kijelzésre. Ezzel a beállítással jobban be lehet azonosítani a mérési területet.

– **Átlátszó ábrázolás**

A kijelzett hőkép kissé átlátszó alakban a valós képre van helyezve. A tárgyak így jobban felismerhetőek.

Az **5** FEL vagy a **10** LE nyílbillentyűvel a beállítást meg lehet változtatni.

## **A skála rögzítése**

**21,8 °C** 

**32,5 °C** 

m

A színeloszlásnak a hőképhez való hozzárendelése automatikusan kerül végrehajtásra, azonban ezt a **7** Jobb funkcióbillentyű megnyomásával be lehet fagyasztani. Így lehetővé válik a különböző hőmérsékleti feltételek mellett felvett hőképek összehasonlítása (pl. ha több helyiségben egymás után vizsgáljuk meg a hőhidak jelenlétét.

A skála automatikus beállítására való visszaálláshoz nyomja meg ismét a **7** Jobb funkcióbillentyűt. A hőmérsékletek most ismét dinamikusan változnak és a mért maximális és minimális értékeknek megfelelően állnak be.

# **Mérési funkciók**

További funkciók felhívásához, amelyek a kijelzés során segítségül szolgálhatnak, nyomja meg a "Func" 6 gombot. A kijelzésre kerülő opciók között a jobb/bal billentyűvel navigálva keresse ki a kívánt funkciót. Jelöljön ki egy funkciót és ismét nyomja meg a "**Func"** 6 gombot.

A következő mérési funkciók állnak rendelkezésre:

# – **"Automatika"**

A hőkép színeloszlása automatikusan kerül beállításra – **"Meleg terület keresése"**

Ezen mérési funkció esetén a mérési területen belül csak a melegebb területek kerülnek hőkép alakjában kijelzésre. Az ezen magasabb hőmérsékletű területeken kívüli területek valós képként különböző szürke színárnyalatokban jelennek meg, nehogy a színes tárgyakat valaki tévedésből bizonyos hőmérsékletekkel kapcsolja össze (például egy kapcsolószekrényben egy piros kábelt, amikor a keresés célja a túlmelegedett alkatrészek meghatározása). Az **5** Fel és a **10** Le nyílbillentyűvel állítsa be a skálát. A kijelzett hőmérséklet tartományt így ki lehet bővíteni, illetve le lehet szűkíteni.

A berendezés továbbra is méri a legalacsonyabb és legmagasabb hőmérsékletet és ezeket a skála két végén jelzi. Azonban a kezelő továbbra is külön beállíthatja, melyik hőmérséklet-tartomány kerüljön színes hőkép alakjában kijelzésre.

## – **"Hideg terület keresése"**

Ezen mérési funkció esetén a mérési területen belül csak a hidegebb területek kerülnek hőkép alakjában kijelzésre. Az ezen alacsonyabb hőmérsékletű területeken kívüli területek valós képként különböző szürke színárnyalatokban jelennek meg, nehogy a színes tárgyakat valaki tévedésből bizonyos hőmérsékletekkel kapcsolja össze (például egy kék ablakkeretet, amikor a keresés célja a hibás szigetelés meghatározása). Az **5** Fel és a **10** Le nyílbillentyűvel állítsa be a skálát. A kijelzett hőmérséklet tartományt így ki lehet bővíteni, illetve le lehet szűkíteni.

A berendezés továbbra is méri a legalacsonyabb és legmagasabb hőmérsékletet és ezeket a skála két végén jelzi. Azonban a kezelő továbbra is külön beállíthatja, melyik hőmérséklet-tartomány kerüljön színes hőkép alakjában kijelzésre.

#### – **"Kézi"**

 Ha a hőképben az átlagostól erősen eltérő hőmérsékletű tárgyak is megjelennek (pl. ha a hőhidak keresése során a hőképen egy fűtőtest is látható), akkor a rendelkezésre álló színeknek a legalacsonyabb és a legmagasabb hőmérséklet között igen nagy számú hőmérsékletet kell átfogniuk. Ez ahhoz vezethet, hogy a finomabb hőmérsékletkülönbségeket már nem lehet részletesen kijelezni. A fókuszhőmérséklet részletesebb ábrázolásához a következőképpen kell eljárni: Kapcsoljon át a **"Kézi"** üzemmódra, itt ezután kézzel beállíthatja a legmagasabb, illetve legalacsonyabb kijelzett hőmérsékletet. Így meghatározhatja az Ön számára releváns hőmérséklet tartományt, amelyen belül szeretné felismerni a finomabb különbségeket is. A **Reset** beállítása után a skála ismét az infravörös érzékelő látómezejében fennálló mért értékekre áll be.

## **Főmenü**

A főmenü bekapcsolásához, illetve a mérési funkciók felhívásához nyomja meg a "**Func" 6** gombot. Nyomja meg most a **7** Jobbra funkcióbillentyűt. – **"Mérés"**

## – **"Emissziós tényező" c**:

A leggyakoribb anyagok közül egyesekhez tárolt emissziós tényezők állnak rendelkezésre. Jelölje ki az **"Anyag"** menüpontban a megfelelő anyagot. A hozzátartozó emissziós tényező az alatta levő sorban kerül kijelzésre.

Ha ismeri a mérésre kerülő tárgy pontos emissziós tényezőjét, azt az "Emissziós tényező" menüpontban számértékként is beviheti.

# – **"Visszavert hőmérséklet"**:

Ennek a paraméternek a beállítása mindenek előtt az alacsony emissziós tényezőjű anyagoknál (= erős visszavert sugár) javítja meg az eredményeket. A visszavert hőmérséklet leginkább a környezeti hőmérsékletnek felel meg.

Ha erősen eltérő hőmérsékletű tárgyak az erősen visszaverő tárgyak közelében befolyásolhatják a mérést, akkor ezt az értéket megfelelően be kell állítani.

## – **"Kijelzés"**

# – **"Melegpont" k**: **"BE/KI"**

Ennél a funkciónál a mérési terület legforróbb pontját (= mérési pixel) a rendszer egy piros hajszálkereszttel automatikusan megjelöli. Ezzel könnyebben fel lehet ismerni egy kritikus pontot, például egy kapcsolószekrény meglazult kapcsát.

– **"Hidegpont" m**: **"BE/KI"**

A mérési terület leghidegebb pontját (= mérési pixel) a rendszer a hőképen egy kék hajszálkereszttel automatikusan megjelöli. Ezzel könnyebben fel lehet ismerni egy kritikus pontot, például egy szigetelés tömítetlen pontját.

- **"Hajszálkereszt" l**: **"BE/KI"** A hajszálkereszt a hőkép közepén kerül kijelzésre és az ezen a helyen uralkodó hőmérsékletet mutatja. – **"Skála" h**: **"BE/KI"**
- 
- **"WiFi"**: **"BE/KI"**

(lásd "Adatátvitel", 168. oldal)

– **"Track My Tools"**: **"BE/KI"** (lásd "TrackMyTools", 170. oldal)

# – **"Készülék"**

– **"Nyelv"**

Ebben a menüpontban az összes kijelzés nyelvét lehet beállítani.

– **"Idő & dátum" a**

A kijelzésben megjelenő dátum és idő megváltoztatásához hívja fel az **...Idő & dátum**" almenüt. Ebben az almenüben ezen kívül a dátum és az idő formátumát lehet megváltoztatni.

Az "Idő & dátum" menüpontból való kilépéshez nyomja meg vagy a bal oldali **13** funkcióbillentyűt a horog-szimbólum alatt (ha a beállításokat menteni szeretné), vagy a jobb oldali **7** funkcióbillentyűt a kereszt-szimbólum alatt (ha el akarja vetni a változtatásokat).

Magyar | **167**

## **168** | Magyar

# – **"Hangjelzések"**: **"BE/KI"**

Eben a menüpontban alatt a hangjelzéseket lehet bevagy kikapcsolni.

– **"Kikapcsolási idő"**

Ebben a menüpontban ki lehet jelölni azt az időintervallumot, melynek elteltével a mérőműszer automatikusan kikapcsol, ha közben nem nyomták meg egyik gombot sem. Az automatikus kikapcsolás deaktiválására is van lehetőség: ehhez jelölje ki a **"Sohasem"** beállítást.

# – **"Összes képet törli"**

Ebben a menüpontban a belső memóriában található összes fájlt egyszerre ki lehet törölni. Nyomja meg a **8** JOBBRA iránybillentyűt és tartsa azt "több mint ..." benyomva, hogy felhívja az almenüt. Nyomja meg ezután vagy a bal oldali **13** funkcióbillentyűt a horog-szimbólum alatt, ha az összes fájlt törölni szeretné, vagy a jobb oldali **7** funkcióbillentyűt a kereszt-szimbólum alatt, ha meg akarja szakítani az eljárást.

– **"Információk a készülékről"**

Ebben a menüpontban a mérőműszerrel kapcsolatos információkat lehet lehívni. Itt a mérőműszer gyári száma és a telepítésre került szoftver változat száma van megadva.

Ahhoz, hogy bármelyik tetszőleges menüből kilépjen és visszatérjen a standard képernyőhöz, a **17** gomb megnyomását is lehet használni.

## **A mérési eredmények dokumentálása**

## **A mérési eredmények mentése**

A mérőműszer a bekapcsolás után azonnal megkezdi a mérést és ezt a kikapcsolásig folyamatosan folytatja.

Egy kép mentéséhez irányítsa a kamerát a kívánt tárgyra és nyomja meg a **11** Mentés gombot. Az ábra a kamera belső memóriájában mentésre kerül. Alternatív megoldásként nyomja meg a **17** mérés befagyasztása gombot. A mérés leáll és a kép megjelenik a kijelzőn. Így nyugodtan megtekintheti a képet. ha a befagyasztott képet nem akarja menteni, a **17** gombbal ismét visszatérhet a mérési üzemmódhoz. Ha a képet a kamera belső memóriájában menteni akarja, nyomja meg a **11** Mentés gombot.

## **Mentett képek lehívása**

A mentett hőképek lehívásához hajtsa végre az alábbi lépéseket:

- Nyomja meg a bal oldali **13** funkcióbillentyűt. A kijelzőn megjelenik a legutoljára mentett képfelvétel.
- A mentett hőképek közötti átváltáshoz nyomja meg a **8** Jobbra iránybillentyűt vagy a **12** Balra iránybillentyűt.

## **Mentett képek törlése**

A különálló hőképek törléséhez menjen a Galéria nézethez:

- Nyomja meg a jobb oldali **7** funkcióbillentyűt a papírkosárszimbólum alatt.
- A bal oldali **13** funkcióbillentyűvel nyugtázza az eljárást, vagy a jobb oldali **7** funkcióbillentyűvel (a megszakítás szimbólum alatt) szakítsa meg a törlési eljárást.

## **Összes képet törli**

Az "Összes képet törli" menüben a belső memóriában található összes fájlt egyszerre ki lehet törölni.

A mérési funkciók felhívásához nyomja meg a "**Func" 6** gombot. Nyomja meg most a jobb oldali **7** funkcióbillentyűt és jelölje ki a **"Készülék" > "Összes képet törli"** menüpontot. Az almenü felhívásához nyomja meg a **8** Jobbra iránybillentyűt. Nyomja meg ezután vagy a bal oldali **13** funkcióbillentyűt a horog-szimbólum alatt, ha az összes fájlt törölni szeretné, vagy a jobb oldali **7** funkcióbillentyűt a kereszt-szimbólum alatt, ha meg akarja szakítani az eljárást.

# **Adatátvitel**

# **Adatátvitel az USB-interfészen át**

Nyissa ki a mikro-USB-csatlakozó **3** fedelét. Kösse össze a mérőműszer mikro-USB-csatlakozóját a készülékkel szállított mikro-USB-kábel segítségével a számítógépével vagy a mobil számítógépével.

Kapcsolja be most a **9** gombbal a hőkamerát.

Nyissa meg az adatböngészőt és jelölje ki a "BOSCH

**GTC 400 C"** meghajtót. A mérőműszer belső memóriájából a mentett JPG-fájlokat most tetszés szerint átmásolhatja vagy áthelyezheti a számítógépére vagy törölheti.

Mihelyt befejezte a kívánt eljárást, válassza le az előírásoknak megfelelően a meghajtót, majd kapcsolja ki a **9** be-/kikapcsolóval a hőkamerát.

A mérési üzemhez távolítsa el a micro-USB-kábelt és zárja le a **3** fedelet.

**Figyelem:** Elsőként mindig jelentse le a meghajtót az operációs rendszerénél (a meghajtó kilökése), mivel a hőkamera belső memóriája ellenkező esetben megrongálódhat.

Tartsa mindig zárva az USB-interfész fedelét, nehogy por, vagy fröccsenő víz hatoljon be a házba.

**Megjegyzés:** A mérőműszert csak egy számítógéppel vagy Notebookkal kösse össze. A berendezés megrongálódhat, ha azt egy másik berendezéssel köti össze.

**Megjegyzés:** A micro-USB-interfész kizárólag adatátvitelre szolgál – elemeket és akkumulátorokat ezzel az interfésszel nem lehet tölteni.

## **A hőképek utólagos megmunkálása**

A mentett hőképeket egy Windows operációs rendszerrel működő számítógépen utólagosan is meg lehet munkálni. Ehhez töltse le a GTC-Transfer-szoftvert a hőkamera termékoldaláról, az a következő címen található:

**www.bosch-professional.com/gtc**.

Magyar | **169**

### **Adatátvitel WiFi-on keresztül**

A mérőműszer egy WiFi modullal van felszerelve, amely lehetővé teszi a mentett képek vezeték nélküli átvitelét a hőkamerájáról egy mobil végberendezésre.

Ehhez szoftver-interfészként a "Measuring Master" appra van szükség. Ezt a végberendezésétől függően a megfelelő storek-ról lehet letölteni:

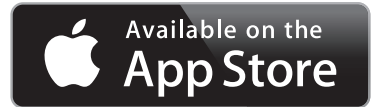

# **GET IT ON Google Play**

A **"Measuring Master"** app a képek vezeték nélküli átvitelén felül még további funkciókat is tartalmaz, leegyszerűsíti a képek utólagos megmunkálását, valamint a mérési adatok továbbítását (pl. e-mail). Az egy WiFi-összeköttetéshez szükséges rendszerfeltételek a Bosch weboldalán az alábbi címen találhatók: **"www.bosch-professional.com/gtc"**. A mérőműszer WiFi-összeköttetésének aktiválásához/deakti-

# **Hiba – Okok és elhárításuk**

Egy zavar esetén a berendezés végrehajt egy újraindítást és ezután ismét lehet használni. Ha egy hibaüzenet többször egymás után megjelenik, akkor a lentiekben megadott áttekintés nyújthat segítséget.

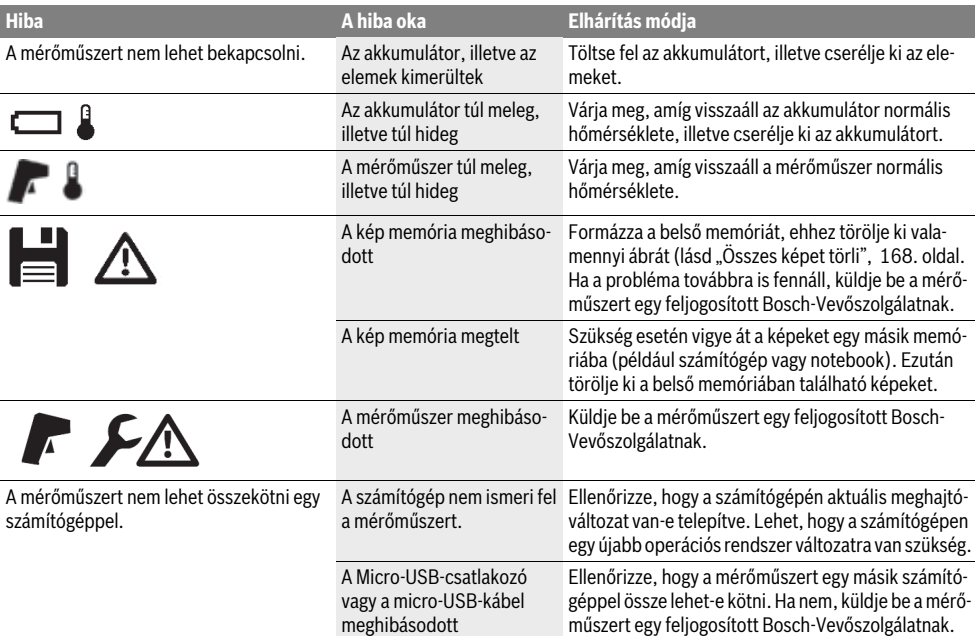

# **A fogalmak magyarázata**

# **Infravörös hősugárzás**

Az infravörös hősugárzás egy olyan elektromágneses sugárzás, amelyet minden test kibocsát. A sugárzás mennyisége a test hőmérsékletétől és emissziós tényezőjétől függ.

## **Emissziós tényező**

Egy tárgy emissziós tényezője az anyagtól és a felület szerkezetétől függ. Azt adja meg, hogy egy tárgy egy ideális hősugárzóval (fekete test, emissziós tényező  $\varepsilon$  = 1) összehasonlítva mennyi infravörös hősugárzást bocsát ki.

# **Hőhíd**

Hőhídnak az olyan alakzatokat nevezik, amelyek nem kívánatos módon kifelé vagy befelé vezetik a hőt és a hőmérsékletük emiatt a fal többi részének hőmérsékletétől, illetve a kívánt hőmérséklettől lényegesen eltér.

Mivel a felületi hőmérséklet a hőhídaknál alacsonyabb, mint a helyiség többi részén, az ilyen pontokban a penészedés veszélye lényegesen magasabb.

# **170** | Magyar

## **Egy tárgy visszavert hőmérséklete / reflexivitása**

A visszavert hőmérséklet azokat a hősugárzásokat jelenti, amelyeket nem maga a mért tárgy bocsát ki. A környezeti sugárzást a mérésre kerülő tárgyak szerkezetüktől és anyaguktól függően visszaverik és így meghamisítják a tulajdonképpeni mérési eredményt.

## **A mérendő tárgy távolsága**

A mérendő tárgy és a mérőberendezés közötti távolság befolyással van a pixelenkénti terület méreteire. A tárgytól való távolság növekedésével egyre nagyobb tárgyakat lehet átfogni.

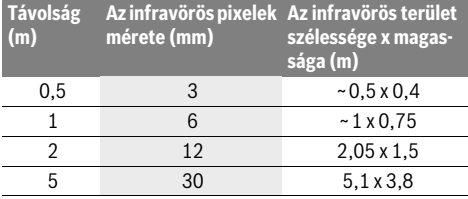

# **TrackMyTools**

A beépített *Bluetooth*® Low Energy Modul mérőműszerek személyre szabását, státuszának ellenőrzését, valamint a beállítások és adatok átvitelét teszi lehetővé, ehhez a *Bluetooth*® rádiótechnológiát használja.

# **A TrackMyTools-***Bluetooth*®**-modul energiaellátása**

A mérőműszer egy gombelemmel van felszerelve, hogy ezt egy mobil végberendezés a mérőműszerbe behelyezett **23** akkumulátor, illetve elemek nélkül is a TrackMyTools segítségével felismerhesse.

További részletes információk közvetlenül a Bosch applikációjában találhatók.

## **Adatátvitel**

A TrackMyTools-*Bluetooth*®-modult a készülék beállításainál be, illetve ki lehet kapcsolni. Ezután ez egy folytonos jelet bocsát ki.

A modul adatküldési intervalluma nyolc másodperc. A környezettől függően előfordulhat, hogy három adatküldési intervallumra legyen szükség a mérőműszer felismeréséhez.

**Megjegyzés:** Kapcsolja ki a TrackMyTools alkalmazást, ha olyan helyen van, ahol nem szabad rádióhullámokat kibocsátani, például egy repülőgépen.

# **Regisztrálás és az app / a webalkalmazás telepítése**

A TrackMyTools használatához először online regisztrálnia kell magát.

Ehhez nyissa meg a www.bosch-trackmytools.com weboldalt és regisztrálja magát. A regisztrálás befejezése után megkapja a hozzáféréshez szükséges adatokat.

Töltse le a **TrackMyTools** appot egy megfelelő App-Store-ból (Apple App Store, Google Play Store) vagy hívja fel a webalkalmazást a **https://web.bosch-trackmytools.com** címen. Itt bejelentkezhet a hozzáférési adataival.

Ezután az applikáció/webalkalmazás segítségével összeállíthatja és adminisztrálhatja a leltárkészletét.

**Megjegyzés:** Először haladjon teljesen végig az app tutoriálján. Így jobb áttekintést nyerhet a leltár összeállításához és a szoftver kezeléséhez.

# **Karbantartás és szerviz**

# **Karbantartás és tisztítás**

A mérőműszert csak egy megfelelő tartályban, mint például az eredeti csomagolás, illetve a védőtáska (külön tartozék) tárolja és szállítsa. Ne ragasszon a mérőműszerre öntapadó címkét az infravörös érzékelő közelében.

Tartsa mindig tisztán a mérőműszert.

A tisztítás során semmiféle folyadéknak sem szabad a mérőműszerbe behatolnia.

Ne próbálja meg a szennyeződéseket az érzékelőfejről, a kameráról vagy a vevőlencséről hegyes eszközökkel eltávolítani és ne törölje le a kamerát és a vevőlencsét (karcolódási veszély).

Ha szeretné újra kalibráltatni a mérőműszerét, kérjük forduljon egy Bosch Szervizközponthoz (a címeket lásd a "Vevőszolgálat és használati tanácsadás" szakaszban).

Ha javításra van szükség, a mérőműszert az eredeti csomagolásban vagy a védőtáskában (külön tartozék) küldje el.

A beépített gombelemet csak az ártalmatlanításhoz és csak szakmai személyzet veheti ki. A ház fedelének a felnyitásakor a mérőműszer tönkremehet. Csavarja ki a csavarokat a házból és vegye le a házhéjat, hogy kivehesse a gombelemet.

# **Vevőszolgálat és használati tanácsadás**

A Vevőszolgálat választ ad a termékének javításával és karbantartásával, valamint a pótalkatrészekkel kapcsolatos kérdéseire. A tartalékalkatrészekkel kapcsolatos robbantott ábrák és egyéb információk a címen találhatók:

## **www.bosch-pt.com**

A Bosch Használati Tanácsadó Team szívesen segít, ha termékeinkkel és azok tartozékaival kapcsolatos kérdései vannak.

Ha kérdései vannak vagy pótalkatrészeket szeretne rendelni, okvetlenül adja meg a termék típustábláján található 10-jegyű cikkszámot.

# **Magyarország**

Robert Bosch Kft. 1103 Budapest Gyömrői út. 120. A www.bosch-pt.hu oldalon online megrendelheti készülékének javítását. Tel.: +36 1 431 3835 Fax: +36 1 431 3888 E-mail: info.bsc@hu.bosch.com www.bosch-pt.hu

Русский | **171**

# **Szállítás**

A felhasználható lithium-ionos-akkumulátorokra a veszélyes árukra vonatkozó előírások érvényesek. A felhasználók az akkumulátorokat a közúti szállításban minden további nélkül szállíthatják.

Ha az akkumulátorok szállításával harmadik személyt (például: légi vagy egyéb szállító vállalatot) bíznak meg, akkor figyelembe kell venni a csomagolásra és a megjelölésre vonatkozó különleges követelményeket. Ebben az esetben a küldemény előkészítésébe be kell vonni egy veszélyes áru szakembert.

Csak akkor küldje el az akkumulátort, ha a háza nincs megrongálódva. Ragassza le a nyitott érintkezőket és csomagolja be úgy az akkumulátort, hogy az a csomagoláson belül ne mozoghasson.

Vegye figyelembe az adott országon belüli, az előbbieknél esetleg szigorúbb helyi előírásokat.

## **Hulladékkezelés**

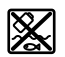

A mérőműszereket, akkumulátorokat/elemeket, a tartozékokat és a csomagolóanyagokat a környezetvédelmi szempontoknak megfelelően kell újrafelhasználásra leadni.

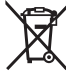

Ne dobja ki a mérőműszereket és az akkumulátorokat/elemeket a háztartási szemétbe!

## **Csak az EU-tagországok számára:**

Az elhasznált mérőműszerekre vonatkozó 2012/19/EU európai irányelvnek és az elromlott vagy elhasznált akkumulátorokra/elemekre vonatkozó 2006/66/EK európai irányelvnek megfelelően a már nem használható akkumulátorokat/elemeket külön össze kell gyűjteni és a környezetvédelmi szempontoknak megfelelően kell újrafelhasználásra leadni.

# **Akkumulátorok/elemek:**

## **Li-ion:**

Kérjük vegye figyelembe az "Szállítás" fejezetben, a 171 oldalon leírtakat.

### **A változtatások joga fenntartva.**

# **Русский**

В состав эксплуатационных документов, предусмотренных изготовителем для продукции, могут входить настоящее руководство по эксплуатации, а также приложения. Информация о подтверждении соответствия содержится в приложении.

Информация о стране происхождения указана на корпусе изделия и в приложении.

Дата изготовления указана на последней странице обложки Руководства или на корпусе изделия. Контактная информация относительно импортера содержится на упаковке.

## **Срок службы изделия**

Срок службы изделия составляет 7 лет. Не рекомендуется к эксплуатации по истечении 5 лет хранения с даты изготовления без предварительной проверки (дату изготовления см. на этикетке).

## **Перечень критических отказов и ошибочные действия персонала или пользователя**

- не использовать при появлении дыма непосредственно из корпуса изделия
- не использовать на открытом пространстве во время дождя (в распыляемой воде)
- не включать при попадании воды в корпус

## **Критерии предельных состояний**

– поврежден корпус изделия

**Тип и периодичность технического обслуживания**

Рекомендуется очистить инструмент от пыли после каждого использования.

#### **Хранение**

- необходимо хранить в сухом месте
- необходимо хранить вдали от источников повышенных температур и воздействия солнечных лучей
- при хранении необходимо избегать резкого перепада температур
- если инструмент поставляется в мягкой сумке или пластиковом кейсе рекомендуется хранить инструмент в этой защитной упаковке
- подробные требования к условиям хранения смотрите в ГОСТ 15150 (Условие 1)

### **Транспортировка**

- категорически не допускается падение и любые механические воздействия на упаковку при транспортировке
- при разгрузке/погрузке не допускается использование любого вида техники, работающей по принципу зажима упаковки
- подробные требования к условиям транспортировки смотрите в ГОСТ 15150 (Условие 5)

# **172** | Русский

# **Указания по безопасности**

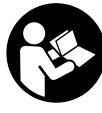

**Прочитайте и выполняйте все указания.**  Если измерительный инструмент будет использоваться не в соответствии с настоящими указаниями, это может негативно сказаться на интегрированных в инструменте защитных механизмах. ПОЖАЛУЙСТА, НАД-ЕЖНО ХРАНИТЕ ЭТИ УКАЗАНИЯ.

- **Ремонт Вашего измерительного инструмента поручайте только квалифицированному персоналу, используя только оригинальные запасные части.** Этим обеспечивается безопасность измерительного инструмента.
- **Не работайте с измерительным инструментом во взрывоопасной среде, поблизости от горючих жидкостей, газов и пыли.** В измерительном инструменте могут образоваться искры, от которых может воспламениться пыль или пары.
- **Перед любыми манипуляциями с измерительным инструментом (напр., монтаж, работы по техобслуживанию и пр.), а также при транспортировке и хранении вынимайте аккумулятор из электроинструмента.**
- **Не вскрывайте аккумулятор.** Существует опасность короткого замыкания.
- 扣

**Защищайте аккумулятор от высоких температур, напр., от длительного нагревания на солнце, огня, воды и влаги.** Существует опасность взрыва.

- **Держите неиспользуемый аккумулятор вдали от канцелярских скрепок, монет, ключей, гвоздей, винтов и других мелких металлических предметов, которые могут вызвать перемыкание контактов.** Короткое замыкание между контактами аккумуляторной батареи может приводить к ожогам или пожару.
- **При неправильной эксплуатации может произойти выделение аккумуляторной жидкости из аккумулятора. Избегайте контакта с ней. При случайном соприкосновении промойте водой место контакта. При попадании аккумуляторной жидкости в глаза обратитесь к врачу за медицинской помощью.** Вылившаяся аккумуляторная жидкость способна вызвать кожные раздражения или ожоги.
- **При повреждении и неправильном использовании аккумулятора могут выделяться пары. Обеспечьте приток свежего воздуха и обратитесь к врачу при наличии жалоб на состояние здоровья.** Вдыхание паров может привести к раздражению дыхательных путей.
- **Заряжайте аккумулятор только с помощью зарядных устройств, рекомендованных изготовителем.**  Зарядка в зарядном устройстве, рассчитанном на определенный вид аккумуляторов, других аккумуляторов чревата опасностью взрыва.
- **Используйте аккумулятор только в комбинации с Вашим измерительным инструментом Bosch.** Только так Вы сможете предотвратить опасную перегрузку аккумулятора.
- **Острыми предметами, как напр., гвоздем или отверткой, а также внешним силовым воздействием можно повредить аккумуляторную батарею.** Это может привести к внутреннему короткому замыканию, возгоранию с задымлением, взрыву или перегреву аккумуляторной батареи.
- **Адаптер аккумуляторной батареи предназначен исключительно только для применения в предусмотренных измерительных инструментах Bosch, не разрешается использовать его в электроинструментах.**
- **Если Вы не пользуетесь продолжительное время измерительным инструментом, то батарейки должны быть вынуты из инструмента.** При продолжительном хранении батарейки могут окислиться и разрядиться.
- **Берегите измерительный инструмент, особенно зону камеры и инфракрасной линзы, от сырости и снега.** Приемная линза может запотеть и исказить результаты измерений. Неправильные настройки инструмента, а также атмосферные факторы воздействия могут привести к неправильным измерениям. Объекты могут быть изображены более горячими или холодными, что может привести к опасности при касании.
- **Ввиду большого перепада температур на тепловом изображении даже высокие температуры могут быть представлены в цвете, который ассоциируется с низкими температурами.** Контакт с такой поверхностью может привести к ожогам!
- **Правильное измерение температуры возможно, только когда настроенный коэффициент излучения и коэффициент излучения объекта совпадают.** Объекты могут быть изображены в виде более высокой или низкой температуры и/или более горячего или холодного цвета, что может привести к опасности при касании.
- **Осторожно! При использовании измерительного инструмента с** *Bluetooth*® **возможны помехи для других приборов и установок, самолетов и медицинских аппаратов (напр., кардиостимуляторов, слуховых аппаратов). Кроме того, нельзя полностью исключить нанесение вреда находящимся в непосредственной близости людям и животным. Не пользуйтесь измерительным инструментом с**  *Bluetooth*® **вблизи медицинских аппаратов, заправочных станций, химических установок и территорий, на которых существует опасность взрыва или могут проводиться взрывные работы. Не пользуйтесь измерительным инструментом с** *Bluetooth*® **в самолетах. Старайтесь не включать его на продолжительное в непосредственной близости от тела.**
- **Измерительный инструмент оборудован радиоинтерфесом. Соблюдайте местные ограничения по применению, напр., в самолетах или больницах.**

# **Описание продукта и услуг**

Пожалуйста, откройте раскладную страницу с иллюстрациями инструмента и оставляйте ее открытой, пока Вы изучаете руководство по эксплуатации.

**Словесный торговый знак** *Bluetooth*® **и графический знак (логотип) являются зарегистрированным товарным знаком и собственностью Bluetooth SIG, Inc. Компания Robert Bosch Power Tools GmbH использует этот словесный товарный знак/логотип по лицензии.**

### **Применение по назначению**

Настоящий тепловизор предназначен для бесконтактного измерения температуры поверхности.

Отображаемое тепловое изображение показывает распределение температур на участке, охваченном инфракрасной линзой, что позволяет представить температурные различия различными цветами.

Таким образом, при правильном применении можно выполнять бесконтактное исследование поверхностей и объектов с целью выявления перепадов или отклонений температур, чтобы визуализировать элементы конструкции и/или возможные слабые места, в том числе:

- теплоизоляцию и изоляцию (напр., обнаружение тепловых мостов),
- активные трубопроводы отопления и горячей воды (напр., отопление в полу) в полу и стенах,
- перегретые электрические детали, напр., предохранители или клеммы,
- детали машин (напр., перегрев из-за дефектного шарикоподшипника).

Измерительный инструмент не предназначен для измерения температуры тела людей или животных или для иных медицинских целей.

Измерительный инструмент не пригоден для измерения температуры поверхности газов или жидкостей.

# **Изображенные составные части**

Нумерация представленных составных частей выполнена по изображению измерительного инструмента на странице с иллюстрациями.

- **1** Защитный колпачок визуальной камеры и инфракрасного датчика
- **2** Серийный номер
- **3** Крышка гнезда Micro USB
- **4** Гнездо Micro USB
- **5** Кнопка со стрелкой вверх
- **6** Кнопка режимов измерения **«Func»**
- **7** Переключение температурной шкалы автоматическая-фиксированная / Правая функциональная кнопка

Русский | **173**

- **8** Кнопка со стрелкой вправо
- **9** Выключатель
- **10** Кнопка со стрелкой вниз
- **11** Кнопка Сохранить
- **12** Кнопка со стрелкой влево
- **13** Кнопка Галерея/левая функциональная кнопка
- **14** Дисплей
- **15** Визуальная камера
- **16** Зона инфракрасного датчика
- **17** Кнопка Зафиксировать измерение/продолжить измерение
- **18** Аккумуляторный отсек
- **19** Кнопка разблокировки аккумулятора/переходника для батареек
- **20** Крышка отсека для батареек\*
- **21** Кожух переходника для батареек\*
- **22** Выемка в кожухе
- **23** Аккумулятор\*
- **24** Кабель Micro USB
- **25** Защитный чехол\*

## **\* Изображенные или описанные принадлежности не входят в стандартный комплект поставки.**

## **Элементы индикации**

- **a** Дата/время
- **b** Режим измерения
- **c** Индикатор коэффициента излучения
- **d** Индикатор соединения *Bluetooth*®
- **e** Индикатор WiFi вкл./выкл.
- **f** Индикатор заряда батареи
- **g** Индикатор максимальной температуры поверхности в области измерения
- **h** Шкала
- **i** Индикатор минимальной температуры поверхности в области измерения
- **j** Символ фиксации шкалы
- **k** Индикатор горячей точки (для примера)
- **l** Перекрестье с температурным индикатором
- **m** Индикатор холодной точки (для примера)
- **n** Значок Галерея

# **174** | Русский

 $\overline{\bigcirc}$ 

# **Технические данные**

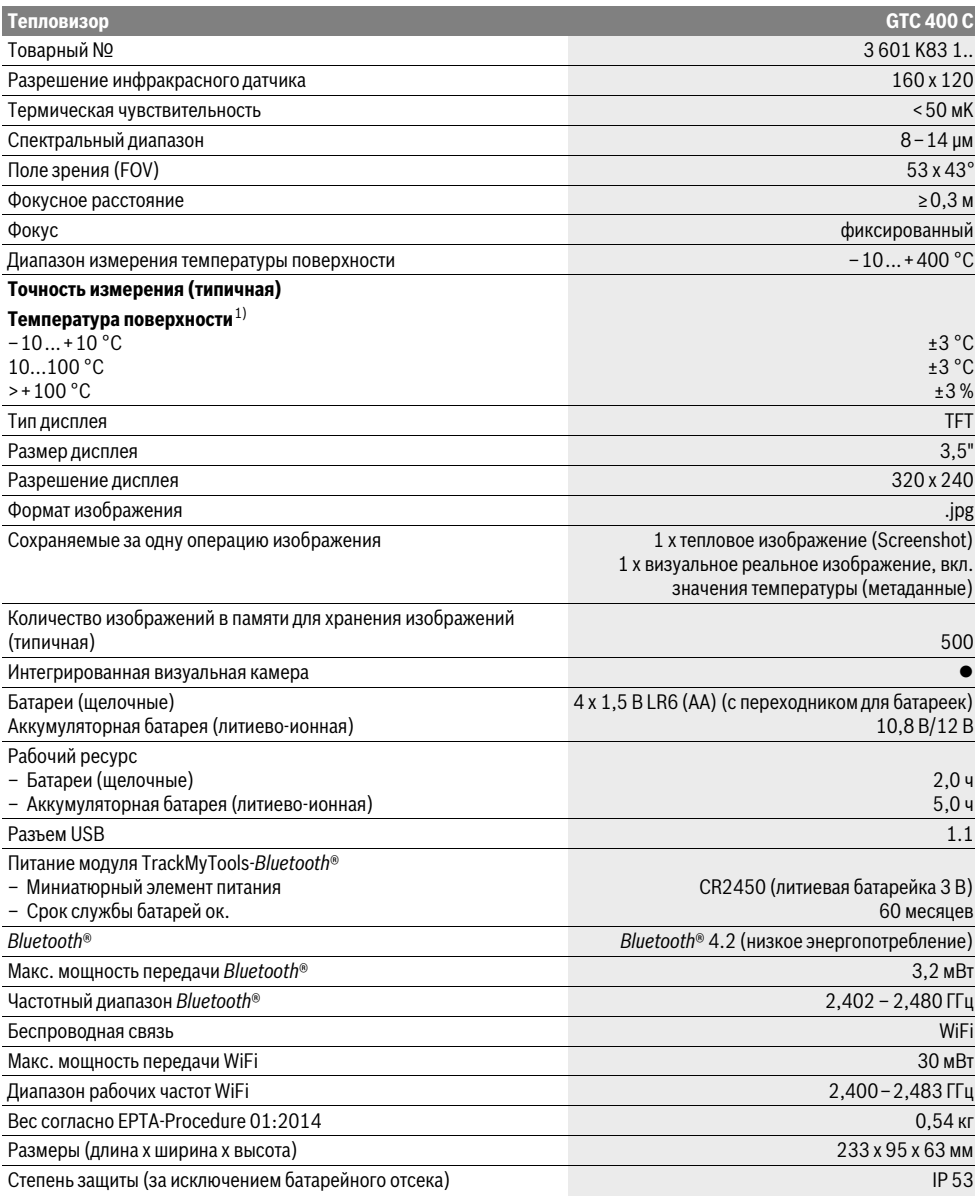

Однозначная идентификация Вашего измерительного инструмента возможна по серийному номеру **2** на заводской табличке.

1) при температуре окружающей среды 20–23 °C и коэффициенте излучения >0,999, расстояние измерения: 0,3 м, время работы: >5 мин. 2) ограниченная мощность при температуре <0 °C

Технические данные определены с аккумуляторной батареей, входящей в объем поставки.

## Русский | **175**

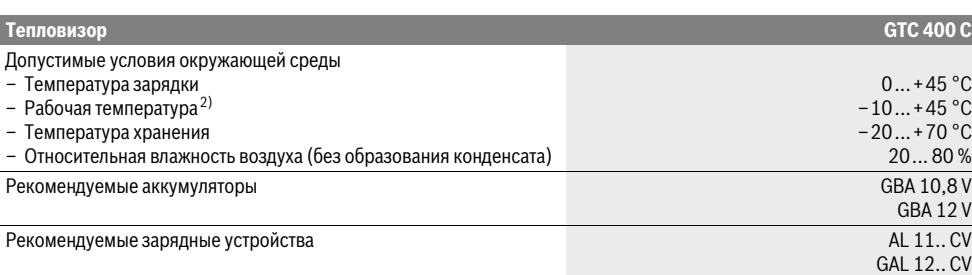

Однозначная идентификация Вашего измерительного инструмента возможна по серийному номеру **2** на заводской табличке.

1) при температуре окружающей среды 20–23 °C и коэффициенте излучения >0,999, расстояние измерения: 0,3 м, время работы: >5 мин. 2) ограниченная мощность при температуре <0 °C

Технические данные определены с аккумуляторной батареей, входящей в объем поставки.

# **Сборка**

## **Электропитание**

Измерительный инструмент может работать от обычных батареек (батареи AA тип LR6 или подобные) или от литиево-ионного аккумулятора Bosch.

## **Эксплуатация с переходником для батареек (съемным) (см. рис. А)**

Батарейки вставляются в переходник для батареек.

 **Адаптер аккумуляторной батареи предназначен исключительно только для применения в предусмотренных измерительных инструментах Bosch, не разрешается использовать его в электроинструментах.** 

Чтобы **установить** батарейки, сдвиньте кожух переходника для батареек **21** в аккумуляторный отсек **18**. Поместите батарейки в кожух в соответствии с рисунком на крышке отсека для батареек **20**. Сдвиньте крышку на батарейки, чтобы она отчетливо вошла в зацепление и прилегала заподлицо к рукоятке измерительного инструмента.

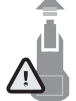

Чтобы **извлечь** батарейки, нажмите на кнопки разблокировки **19** на крышке отсека для батареек **20** и снимите крышку. Следите за тем, чтобы батарейки не выпали. Держите измерительный инструмент аккумуляторным отсеком **18** вверх. Извлеките батарейки. Чтобы извлечь на-

ходящийся внутри кожух **21** из аккумуляторного отсека **18**, возьмитесь за выемку в кожухе **22** и извлеките его, слегка надавливая на боковую стенку, из измерительного инструмента (см. рис. B).

**Указание:** Не используйте какие-либо инструменты (напр., отвертку) для извлечения аккумулятора, поскольку кожух может сломаться.

Всегда заменяйте все батарейки одновременно. Применяйте только батарейки одного изготовителя и с одинаковой емкостью.

 **Если Вы не пользуетесь продолжительное время измерительным инструментом, то батарейки должны быть вынуты из инструмента.** При продолжительном хранении батарейки могут окислиться и разрядиться.

#### **Эксплуатация от аккумуляторной батареи (см. рис. С)**

**Указание:** Использование аккумуляторной батареи, которая не подходит к Вашему измерительному инструменту, может привести к сбоям в работе или повреждению измерительного инструмента.

**Указание:** Аккумуляторная батарея поставляется частично заряженной. Для достижения полной емкости аккумуляторной батареи полностью зарядите аккумуляторную батарею в зарядном устройстве перед первым использованием измерительного инструмента.

 **Пользуйтесь только зарядными устройствами, указанные в технических параметрах.** Только эти зарядные устройства пригодны для литиево-ионного аккумулятора Вашего измерительного инструмента.

Литиево-ионную аккумуляторную батарею можно заряжать когда угодно, это не сокращает ее эксплуатационный ресурс. Прерывание процесса зарядки не повреждает аккумуляторную батарею.

 **После автоматического отключения измерительного инструмента больше не нажимайте на выключатель.** Аккумулятор может быть поврежден.

Для **установки** заряженного аккумулятора **23** вставьте его в аккумуляторный отсек **18** так, чтобы он отчетливо вошел в зацепление и прилегал заподлицо к рукоятке измерительного прибора.

Для **извлечения** аккумулятора **23** нажмите на кнопки разблокировки **19** и извлеките аккумулятор из аккумуляторного отсека **18**. **Не применяйте при этом силы.**

## **Индикатор заряженности**

Индикатор заряда батареи **f** на дисплее отображает степень заряда батареек/аккумулятора **23**.

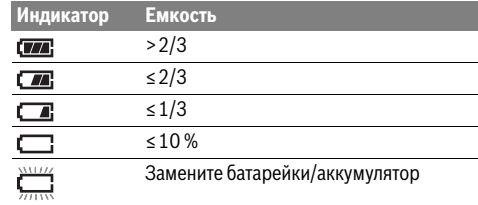

Bosch Power Tools 2018 1 609 92A 3RD | (22.8.17)

# **176** | Русский

# **Работа с инструментом**

- **Защищайте измерительный инструмент от влаги и прямых солнечных лучей.**
- **Не подвергайте измерительный инструмент воздействию экстремальных температур и температурных перепадов.** В частности, не оставляйте его на длительное время в машине. При больших перепадах температуры сначала дайте измерительному инструменту стабилизировать свою температуру, прежде чем начинать работать с ним. Экстремальные температуры и температурные перепады могут отрицательно влиять на точность измерительного инструмента.
- **Следите за должной акклиматизацией измерительного инструмента.** При резких колебаниях температуры или сильных изменениях условий окружающей среды точность измерений может ухудшиться, пока измерительный инструмент снова полностью не акклиматизируется.
- **Избегайте сильных толчков и падения измерительного инструмента.** После сильных внешних воздействий на измерительный инструмент, а также при необычном поведении его функций, прежде чем продолжать работать с измерительным инструментом, следует проверить его в авторизированной сервисной мастерской Bosch.

#### **Эксплуатация**

#### **Включение/выключение**

Для измерения откройте защитный колпачок **1**. **Во время работы следите за тем, чтобы зона инфракрасного датчика не была закрыта или прикрыта.**

Чтобы **включить** измерительный инструмент, нажмите на выключатель **9**. На дисплее **14** появится стартовая последовательность. По окончании стартовой последовательности измерительный инструмент немедленно начинает измерение и продолжает непрерывно выполнять его вплоть до выключения.

**Указание:** В первые минуты измерительный инструмент может часто самокорректироваться, поскольку температуры датчика и окружающей среды еще не выровнялись. Повторная калибровка обеспечивает высокую точность измерений. Во время калибровки тепловое изображение ненадолго застывает.

Чтобы **выключить** измерительный инструмент, снова нажмите на выключатель. Измерительный инструмент сохраняет все настройки и выключается. Закройте защитный колпачок **1** для безопасной транспортировки измерительного инструмента.

В меню настроек можно выбрать, должен ли измерительный инструмент автоматически выключаться и через какое время (см. «Время выключения», стр. 179).

Если аккумулятор или измерительный инструмент находятся вне диапазона рабочих температур, указанных в технических параметрах, то после после короткого предупреждения измерительный прибор автоматически отключается (см. «Неисправность – Причины и устранение», стр. 180). Дайте измерительному инструменту стабилизировать температуру и затем снова его включите.

В целях экономии электроэнергии включайте измерительный инструмент, только когда Вы работаете с ним.

#### **Подготовка к измерению**

## **Настройка коэффициента излучения для измерения температуры поверхности**

Коэффициент излучения объекта зависит от материала и структуры его поверхности. Он говорит о том, насколько много теплового инфракрасного излучения излучает объект (по сравнению с другими объектами с аналогичной температурой).

Для определения температуры поверхности бесконтактным образом измеряется естественное инфракрасное излучение, исходящее от объекта, на который направлен инструмент. Для получения правильных результатов измерения нужно **при каждом измерении** проверять настроенный коэффициент излучения и при необходимости приводить его в соответствие измеряемому объекту.

Можно выбрать один из предустановленных коэффициентов излучения или ввести точное числовое значение. Задайте требуемый коэффициент излучения при помощи меню **«Измерение»** > **«Коэффициент излучения»** (см. стр. 178).

## **Правильное измерение температуры возможно, только когда настроенный коэффициент излучения и коэффициент излучения объекта совпадают.**

Различия в цвете могут быть вызваны различными температурами и/или различными коэффициентами излучения. В случае значительной разницы между коэффициентами излучения отображаемые перепады температур могут значительно отличаться от реальных.

Если в области измерения находится несколько объектов из различных материалов или с различной структурой, то отображаемые значения температуры правильны только для объектов, имеющих коэффициент излучения, соответствующий заданному. Для всех прочих объектов (с другим коэффициентом излучения) отображаемые различные цвета можно использовать как указание на соотношение между температурой разных участков.

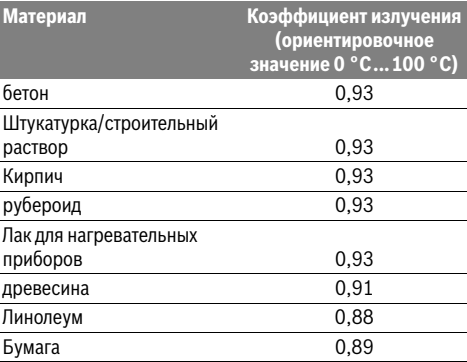

### **Указания относительно условий измерения**

Поверхности с высоким коэффициентом отражения или блестящие материалы (напр., глянцевая плитка или голый метал) могут исказить или ухудшить отображаемые результаты измерений. При необходимости наклейте на измеряемую поверхность темную матовую клейкую ленту, хорошо проводящую тепло. Дайте ленте стабилизировать свою температуру на поверхности материала.

При измерении отражающих поверхностей старайтесь выбрать угол измерения таким образом, чтобы отражающееся тепловое излучение других объектов не исказило результат. Например, при измерениях спереди по вертикали отражаемое тепло Вашего тела может исказить измерение. В случае плоской поверхности могут отображаться контуры и температура Вашего тела (отраженное значение), что не соответствует собственной температуре измеряемой поверхности (излучаемое значение и реальное значение поверхности).

Невозможно проводить измерения сквозь прозрачные материалы (напр., стекло или прозрачные пластмассы) в силу принципа работы измерительного инструмента.

Чем лучше и стабильнее условия измерения, тем точнее и надежней результаты измерения.

На измерения температуры в инфракрасном спектре могут отрицательно повлиять дым, пар/высокая влажность или запыленный воздух.

Указания по повышению точности измерений:

- подходите как можно ближе к измеряемому объекту, чтобы минимизировать искажающие факторы между Вами и измеряемой поверхностью,
- проветривайте помещения перед измерением, особенно если воздух загрязнен или содержит слишкоммного пара или дыма.

После проветривания подождите некоторое время, чтобы температура в помещении стабилизировалась и снова достигла обычного значения.

#### **Сопоставление температур при помощи шкалы**

С правой стороны дисплея отображается шкала. Значения верхней и нижней границы ориентируются по полученным на тепловом изображении максимальной и минимальной температурой. Назначение цвета температурному значению на изображении осуществляется путем равномерного распределения (линейного). При помощи различных цветовых оттенков обозначаются температуры в пределах этих двух граничных значений. Температуре, расположенной точно посередине между максимальным и минимальным значениями, например, назначается средний цветовой оттенок на шкале.

Для определения температуры конкретного участка проводите измерительным инструментом так, чтобы перекрестье с температурным индикатором **l** было направлено на требуемую точку или участок.

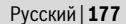

При автоматической настройке цветовой спектр шкалы всегда распределяется по всей области измерения в диапазоне от максимальной до минимальной температуры линейно (= равномерно).

Тепловизор отображает все измеренные температуры в области измерения в соотношении друг к другу. Если на одном участке, например, в цветовом представлении тепло обозначается на цветовой палитре оттенками синего, это означает, что отображаемые оттенками синего участки относятся к более холодным значениям измерений в текущей области измерения. Тем не менее, эти участки могут находиться в температурном диапазоне, который может привести к травмам. В этой связи всегда следите за отображаемыми на шкале или непосредственно на перекрестье температурами.

# **Функции**

## **Регулировка цветового представления**

В зависимости от ситуации, в которой выполняются измерения, различные цветовые палитры могут облегчить анализ теплового изображения и четче отобразить объекты или ситуацию на дисплее. На измеренные температуры это не влияет. Изменяется только представление температурных значений.

Для изменения цветовой палитры оставайтесь в режиме измерения и нажмите кнопку со стрелкой вправо **8** или влево **12**.

# **Наслоение теплового и реального изображения**

Для лучшей ориентации (= определения пространственного положения отображенного теплового изображения) можно при сбалансированных температурных диапазонах дополнительно подключить визуальное реальное изображение.

**Указание:** Наслоение реального и теплового изображения выполняется на расстоянии точно 0,55 м. При отклоняющихся расстояниях до объекта измерения реальное и тепловое изображения могут замещать друг друга.

Тепловизор предоставляет следующие возможности:

- **100 % инфракрасное изображение**
	- Отображается исключительно тепловое изображение. – **Изображение в изображении**

Отображаемое тепловое изображение обрезается и зона вокруг него отображается в виде реального изображения. Эта настройка улучшает определение пространственного положения области измерения.

– **Прозрачность**

Отображаемое тепловое изображение становится частично прозрачным и накладывается на реальное изображение. Так легче распознавать объекты.

Эта настройка регулируется нажатием кнопки со стрелкой вверх **5** или вниз **10**.

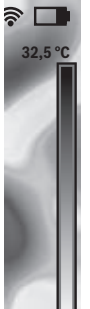

**21,8 °C** 

## **178** | Русский

# **Фиксирование шкалы**

Согласование распределения цвета на тепловом изображении происходит автоматически, но его можно зафиксировать нажатием на правую функциональную кнопку **7**. Это обеспечивает сопоставимость тепловых изображений, отснятых в различных температурных условиях (напр., при проверке нескольких комнат на тепловые мосты).

Чтобы переключить шкалу обратно в автоматический режим, снова нажмите на правую функциональную кнопку **7**. Теперь температуры снова соотносятся динамично и приводятся в соответствие с измеренными максимальным и минимальным значениями.

## **Режимы измерения**

Для вызова других режимов, которые могут помочь при индикации, нажмите кнопку **«Func» 6**. При помощи кнопок со стрелками вправо/влево переходите по отображенным опциям, чтобы выбрать режим. Выберите режим и снова нажмите на кнопку **«Func» 6**.

Имеются следующие режимы измерения:

## – **«Автоматический»**

Распределение цветов на тепловом изображении осуществляется автоматически

# – **«Теплоискатель»**

В этом режиме измерения на тепловом изображении отображаются только более высокие температуры в области измерения. Диапазон за пределами этих более высоких температур отображается в виде реального изображения в оттенках серого, чтобы по ошибке не привязать цветные объекты к температурам (напр., красный кабель в электрошкафу при поиске перегретых узлов). Регулируйте шкалу при помощи кнопок вверх **5** и вниз **10**. Это расширяет или сужает отображаемый температурный диапазон.

После этого инструмент измеряет минимальную и максимальную температуру и отображает их на концах шкалы. Вы можете управлять тем, какой температурный диапазон должен отображаться цветами на тепловом изображении.

#### – **«Холодоискатель»**

В этом режиме измерения на тепловом изображении отображаются только более низкие температуры в области измерения. Диапазон за пределами этих более низких температур отображается в виде реального изображения в оттенках серого, чтобы по ошибке не привязать цветные объекты к температурам (напр., синие оконные рамы при поиске пробелов в изоляции). Регулируйте шкалу при помощи кнопок вверх **5** и вниз **10**. Это расширяет или сужает температурный диапазон. После этого инструмент измеряет минимальную и максимальную температуру и отображает их на концах шкалы. Вы можете управлять тем, какой температурный диапазон должен отображаться цветами на тепловом изображении.

## – **«Ручной»**

Если на тепловом изображении измеряются сильно различающиеся температуры (напр., нагревательный элемент в качестве горячего объекта при поиске тепловых мостов), имеющиеся цвета распределяются по

большому числу температурных значений в диапазоне от максимальной до минимальной температуры. Это может привести к тому, что мелкие различия в температуре не будут детально отображены. Чтобы получить более детальное представление фокусируемой температуры, поступите следующим образом: После переключения в режим **«Ручной»** можно задать максимальную и минимальную температуру. Это позволит зафиксировать требуемый температурный диапазон, в котором необходимо распознать мелкие различия. Настройка **Сброс** снова автоматически настраивает шкалу по измеренным значениям в поле зрения инфракрасного датчика.

# **Главное меню**

Чтобы попасть в главное меню, нажмите кнопку **«Func» 6**, чтобы вызвать режимы измерения. Затем нажмите правую функциональную клавишу **7**.

# – **«Измерение»**

– **«Коэффициент излучения» c**:

Для некоторых наиболее распространенных материалов можно выбрать сохраненные в памяти коэффициенты излучения. Выберете в пункте меню **«Материал»** нужный материал. Соответствующий ему коэффициент излучения отображается в строке ниже.

Если Вам известен точный коэффициент излучения измеряемого Вами объекта, Вы можете задать его в виде числового значения в пункте меню **«Коэффициент излучения»**.

– **«Отраженная температура»**:

Настройка этого параметра улучшает результат измерения, особенно для материалов с низким коэффициентом излучения (= более сильным отражением). В основном, отраженная температура соответствует температуре окружающей среды. Ели объекты, температура которых значительно отличается, находятся рядом с объектами с сильной отражающей способностью и могут повлиять на измерения, это значение необходимо отрегулировать.

#### – **«Индикатор»**

#### – **«Горячая точка» k**: **«ВКЛ/ВЫКЛ»**

В этом режиме самая горячая точка (= измеряемый пиксель) в области измерения автоматически отмечается красным перекрестьем на тепловом изображении. Это может облегчить распознавание критических мест, напр., незатянутой клеммы в электрошкафу.

## – **«Холодная точка» m**: **«ВКЛ/ВЫКЛ»**

Самая холодная точка (= измеряемый пиксель) в области измерения автоматически отмечается синим перекрестьем на тепловом изображении. Это может облегчить распознавание критических мест, напр., неуплотненного места в изоляции.

- **«Перекрестье» l**: **«ВКЛ/ВЫКЛ»** Перекрестье отображается посередине теплового изображения и показывает измеренную температуру в этом месте.
- **«Шкала» h**: **«ВКЛ/ВЫКЛ»**
- **«WiFi»**: **«ВКЛ/ВЫКЛ»**
- (см. «Передача данных», стр. 179) – **«Track My Tools»**: **«ВКЛ/ВЫКЛ»**
- (см. «TrackMyTools», стр. 181)
- **«Измерительный инструмент»**
- **«Язык»**
	- В этом пункте меню можно выбрать язык для всех индикаторов.
- **«Время и дата» a**

Для изменения даты и времени на индикаторе вызовите подменю**«Время и дата»**. В этом подменю Вы, кроме того, можете изменить формат даты и времени. Чтобы выйти из подменю **«Время и дата»**, нажмите для сохранения настроек левую функциональную кнопку **13** под галочкой, чтобы сохранить настройки, или правую функциональную кнопку **7** под крестиком, чтобы отклонить изменения.

– **«Звуковые сигналы»**: **«ВКЛ/ВЫКЛ»**

В этом подменю включаются/выключаются звуковые сигналы.

– **«Время выключения»**

В этом пункте меню можно выбрать временной интервал, после истечения которого измерительный инструмент должен автоматически выключаться, если не нажимаются никакие кнопки. Вы можете также деактивировать автоматическое выключение, выбрав настройку **«Никогда»**.

– **«Удаление всех изображений»**

В этом пункте меню можно одновременно удалить все файлы, хранящиеся во внутренней памяти. Нажмите на кнопку со стрелкой вправо **8** под надписью**«больше ...»**, чтобы попасть в подменю. Затем нажмите или левуюфункциональную кнопку **13** под галочкой, чтобы удалить все файлы, или правую функциональную кнопку **7** под крестиком, чтобы отменить операцию.

## – **«Информация о приборе»**

В этом пункте меню вызывается информация об измерительном инструменте. Там Вы найдете серийный номер измерительного прибора и версию установленного программного обеспечения.

Чтобы выйти из любого меню и вернуться к стандартной картинке экрана, можно также нажать кнопку **17**.

# **Документирование результатов измерений**

#### **Сохранение результатов измерений**

Сразу же после включения измерительный инструмент начинает измерение и продолжает непрерывно выполнять его вплоть до выключения.

Чтобы сохранить изображение, направьте камеру на требуемый объект измерения и нажмите кнопку Сохранить **11**. Изображение будет помещено во внутреннюю память камеры. Можно также нажать кнопку Зафиксировать измерение **17**. Измерение зафиксируется и отобразится на дисплее. Это позволяет спокойно рассмотреть изображение. Если зафиксированное изображение сохранять не нужно, при помощи кнопки **17** можно вернуться в режим измерения. При необходимости сохранить изображение во внутреннюю память камеры, нажмите на кнопку Сохранить **11**.

Русский | **179**

#### **Вызов сохраненных изображений**

Для вызова сохраненных тепловых изображений выполните следующие действия:

- Нажмите левуюфункциональную кнопку **13**. На дисплее отобразится последняя сохраненная фотография.
- Чтобы пролистать сохраненные тепловые изображения, нажимайте кнопку со стрелкой вправо **8** или влево **12**.

### **Удаление сохраненных изображений**

Для удаления отдельных тепловых изображений перейдите в режим галереи:

- Нажмите правуюфункциональную кнопку **7** под символом корзины.
- Подтвердите операцию левой функциональной кнопкой **13** или отмените операцию удаления правой функциональной кнопкой **7** под символом отмены.

## **Удаление всех изображений**

В меню **«Удаление всех изображений»** можно одновременно удалить все файлы, хранящиеся во внутренней памяти.

Нажмите кнопку **«Func» 6**, чтобы вызвать режимы измерения. Затем нажмите правую функциональную кнопку **7** и выберите **«Измерительный инструмент»** > **«Удаление всех изображений»**. Чтобы перейти в подменю, нажмите на кнопку со стрелкой вправо **8**. Затем нажмите или левую функциональную кнопку **13** под галочкой, чтобы удалить все файлы, или правую функциональную кнопку **7** под крестиком, чтобы отменить операцию.

### **Передача данных**

### **Передача данных через интерфейс USB**

Откройте крышку гнезда Micro USB **3**. Соедините гнездо Micro USB измерительного инструмента посредством входящего в комплект поставки кабеля Micro USB со своим компьютером или ноутбуком.

Включите тепловизор выключателем **9**.

Откройте проводник и выберите привод **«BOSCH GTC 400 C»**. Сохраненные файлы в формате JPG из внутренней памяти измерительного инструмента можно копировать, перемещать на компьютер или удалять.

По окончании требуемой операции извлеките привод стандартным образом и выключите тепловизор выключателем **9**.

Извлеките кабель Micro USB на время выполнения измерений и закройте крышку **3**.

**Внимание:** Всегда сначала отключайте диск при помощи операционной системы (извлечь диск), поскольку иначе внутренняя память тепловизора может быть повреждена. Всегда держите крышку гнезда USB закрытой, чтобы в корпус не попала пыль или водяные брызги.

**Указание:** Подключайте измерительный инструмент только к ПК или ноутбуку. Инструмент может быть поврежден в случае подключения к другим устройствам.

**Указание:** Интерфейс Micro USB служит исключительно для передачи данных – батареи и аккумуляторы через него не заряжаются.

Bosch Power Tools 2018 1 609 92A 3RD | (22.8.17)

## **180** | Русский

#### **Последующая обработка тепловых изображений**

Сохраненные тепловые изображения можно подвергнуть последующей обработке на компьютере с операционной системой Windows. Для этого загрузите ПО GTC-Transfer-Software со страницы продукта тепловизора по адресу **www.bosch-professional.com/gtc**.

# **Передача данных по WiFi**

Измерительный инструмент оснащен модулем WiFi, который позволяет осуществлять беспроводную передачу сохраненных изображений с тепловизора на мобильные оконечные устройства.

Для этого требуется программный интерфейс в виде приложения (App) **«Measuring Master»**. В зависимости от оконечного устройства его можно скачать в соответствующих магазинах:

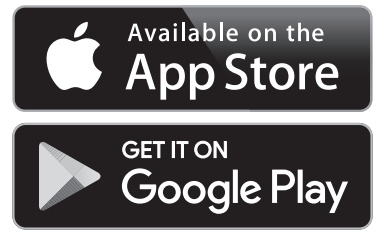

Применение приложения **«Measuring Master»** обеспечивает не только передачу изображений по беспроводной сети, но и расширенный функционал, упрощающий последующую обработку и дальнейшую передачу данных измерений (напр., по электронной почте). Информацию о необходимых системных требованиях для соединения WiFi можно получить на Интернет-сайте Bosch по адресу **«www.bosch-professional.com/gtc»**.

Чтобы включить/выключить WiFi-соединение измерительного инструмента, вызовите главное меню, перейдите при помощи кнопок к выбору **«WiFi»** и включите/выключите его. На дисплее отобразится индикатор **e**. Удостоверьтесь, что интерфейс WiFi включен на оконечном мобильном устройстве.

После запуска приложения Bosch можно установить связь между оконечным мобильным устройством и измерительным инструментом (при включенных модулях WiFi). Для этого следуйте указаниям в приложении **«Measuring Master»**.

# **Неисправность – Причины и устранение**

В случае неисправности измерительный инструмент выполняет перезагрузку, после чего его можно снова использовать. В противном случаеможет помочь представленный ниже перечень сообщений об ошибке, которые не перестают отображаться.

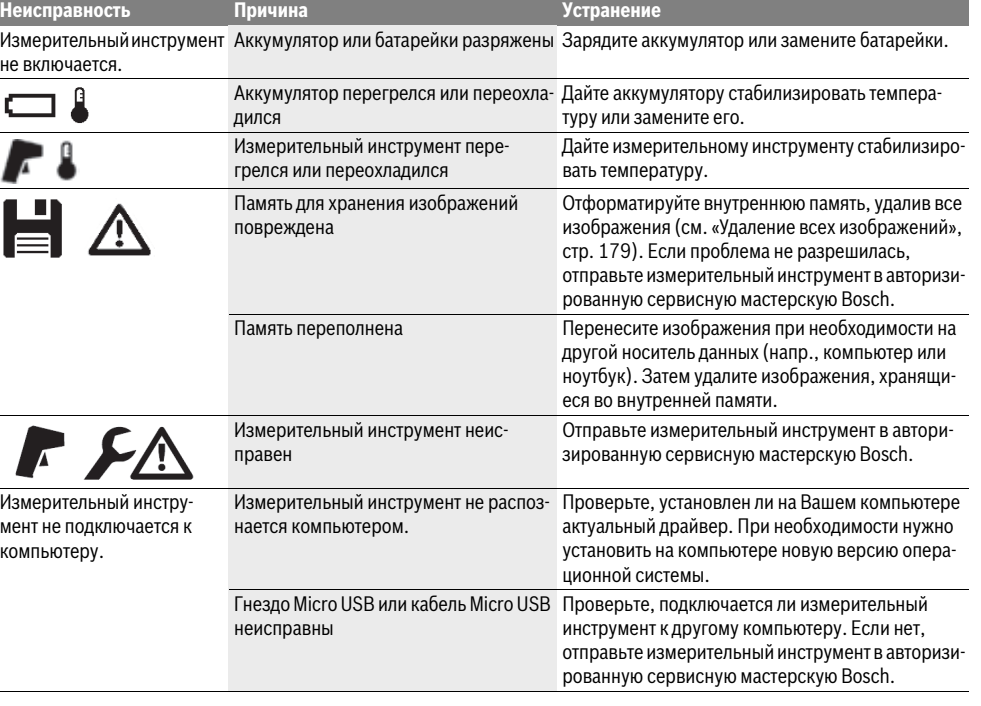
#### Русский | **181**

#### **Пояснения терминов**

#### **Инфракрасное тепловое излучение**

Инфракрасное тепловое излучение представляет собой электромагнитное излучение, испускаемое всяким телом. Количество излучения зависит от температуры и коэффициента излучения тела.

#### **Коэффициент излучения**

Коэффициент излучения объекта зависит от материала и структуры его поверхности. Он показывает, сколько инфракрасного излучения испускает объект по сравнению с идеальным тепловым излучателем (абсолютно черным телом с коэффициентом излучения  $\varepsilon = 1$ ).

#### **Тепловой мост**

Тепловым мостом называется объект, проводящий нежелательное тепло наружу или вовнутрь и, таким образом, значительно отличающийся от остальной/ желаемой температуры стены.

Поскольку температура поверхности на тепловых мостах ниже, чем в другой части помещения, в этих местах значительно возрастает опасность образования плесени.

#### **Отраженная температура / отражающая способность объекта**

Отраженная температура представляет собой тепловые лучи, исходящие не от самого объекта. В зависимости от структуры и материала излучение окружающей среды отражается от измеряемого объекта и искажает данных о его собственной температуре.

#### **Расстояние до объекта**

Расстояние между объектом измерения и измерительным инструментом влияет на количество охватываемой площади на пиксель. Чем больше расстояние до объекта, тем более крупные объекты можно измерять.

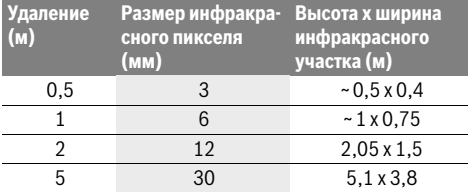

## **TrackMyTools**

Встроенный модуль *Bluetooth*® с низким энергопотреблением обеспечивает возможность персонализации и проверки состояния измерительного инструмента, а также передачи настроек и данных при помощи технологии радиопередачи *Bluetooth*®.

#### **Питание модуля TrackMyTools-***Bluetooth*®

Измерительный инструмент оснащен миниатюрным элементом питания, чтобы он мог регистрироваться оконечныммобильным устройством даже без вставленного аккумулятора **23** или батареек через приложение TrackMyTools.

Более подробная информация подана непосредственно в приложении Bosch.

**Передача данных**

Модуль TrackMyTools-*Bluetooth*® можно включить или отключить в настройках инструмента. После этого он посылает непрерывный сигнал.

Интервал передачи модуля составляет 8 секунд. В зависимости от внешних условий может потребоваться большее количество интервалов передачи, прежде чем измерительный инструмент будет распознан.

**Указание:** Выключите TrackMyTools, если Вы находитесь в зонах, где передача радиоволн запрещена, напр., в самолете.

#### **Регистрация и настройки приложения/веб-приложения**

Чтобы иметь возможность использовать TrackMyTools, необходимо сначала зарегистрироваться онлайн.

Для этого откройте веб-сайт www.bosch-trackmytools.com и зарегистрируйтесь. По окончании регистрации Вы получите данные для доступа.

Загрузите приложение **TrackMyTools** из соответствующего магазина (Apple App Store, Магазин Google Play) или вызовите веб-приложение по адресу

**https://web.bosch-trackmytools.com**. Здесь можно войти в систему при помощи данных для доступа.

Теперь при помощи приложения/веб-приложения Вы можете размещать свой инвентарь и управлять им.

**Указание:** Сначала полностью пройдите обучение в приложении/веб-приложении. Это даст Вам лучший обзор процедур подготовки инвентаря и управления программным обеспечением.

## **Техобслуживание и сервис**

### **Техобслуживание и очистка**

Храните и транспортируйте измерительный инструмент только в подходящем для этого хранилище, например, в заводской упаковке или защитной сумке (принадлежность). Не наклеивайте на измерительном инструменте никаких наклеек возле инфракрасного датчика.

Содержите измерительный инструмент постоянно в чистоте.

При очистке измерительного инструмента в него не должна попадать жидкость.

Не пытайтесь удалять грязь из датчика, камеры или приемной линзы острыми предметами и не протирайте камеру или приемную линзу (опасность нанесения царапин).

При необходимости повторить калибровку измерительного инструмента, обратитесь в сервисный центр Bosch (см. адреса в разделе «Сервис и консультирование на предмет использования продукции»).

Отправляйте измерительный инструмент на ремонт в заводской упаковке или защитной сумке (принадлежность).

Встроенный миниатюрный элемент питания можно извлекать только для утилизации квалифицированными специалистами. Вскрытие корпуса чревато разрушением измерительного инструмента. Выкрутите винты на корпусе и снимите обшивку корпуса, чтобы извлечь миниатюрный элемент питания.

### **182** | Русский

## **Сервис и консультирование на предмет использования продукции**

Сервисная мастерская ответит на все Ваши вопросы по ремонту и обслуживанию Вашего продукта и по запчастям. Монтажные чертежи и информацию по запчастям Вы найдете также по адресу:

#### **www.bosch-pt.com**

Коллектив сотрудников Bosch, предоставляющий консультации на предмет использования продукции, с удовольствием ответит на все Ваши вопросы относительного нашей продукции и ее принадлежностей.

Пожалуйста, во всех запросах и заказах запчастей обязательно указывайте 10-значный товарный номер по заводской табличке изделия.

#### **Для региона: Россия, Беларусь, Казахстан, Украина**

Гарантийное обслуживание и ремонт электроинструмента, с соблюдением требований и норм изготовителя производятся на территории всех стран только в фирменных или авторизованных сервисных центрах «Роберт Бош». ПРЕДУПРЕЖДЕНИЕ! Использование контрафактной продукции опасно в эксплуатации, может привести к ущербу для Вашего здоровья. Изготовление и распространение контрафактной продукции преследуется по Закону в административном и уголовном порядке.

### **Россия**

Уполномоченная изготовителем организация: ООО «Роберт Бош» Вашутинское шоссе, вл. 24 141400, г. Химки, Московская обл. Тел.: +7 800 100 8007 E-Mail: info.powertools@ru.bosch.com www.bosch-pt.ru

#### **Беларусь**

ИП «Роберт Бош» ООО Сервисный центр по обслуживанию электроинструмента ул. Тимирязева, 65А-020 220035, г. Минск Тел.: +375 (17) 254 78 71 Тел.: +375 (17) 254 79 16 Факс: +375 (17) 254 78 75 E-Mail: pt-service.by@bosch.com Официальный сайт: www.bosch-pt.by

#### **Казахстан**

Центр консультирования и приема претензий ТОО «Роберт Бош» (Robert Bosch) г. Алматы, Республика Казахстан 050012 ул. Муратбаева, д. 180 БЦ «Гермес», 7й этаж Тел.: +7 (727) 331 31 00 Факс: +7 (727) 233 07 87 E-Mail: ptka@bosch.com Полную и актуальную информацию о расположении сер-

висных центров и приемных пунктов Вы можете получить на официальном сайте: www.bosch-professional.kz

**Молдова**

RIALTO-STUDIO S.R.L. Пл. Кантемира 1, этаж 3, Торговый центр ТОПАЗ 2069 Кишинев Тел.: + 373 22 840050/840054 Факс: + 373 22 840049 Email: info@rialto.md

#### **Армения, Азербайджан, Грузия, Киргизстан, Монголия, Таджикистан, Туркменистан, Узбекистан**

ТОО «Роберт Бош» (Robert Bosch) Power Tools послепродажное обслуживание проспект Райымбека 169/1 050050 Алматы, Казахстан Служебная эл. почта: service.pt.ka@bosch.com Официальный веб-сайт: www.bosch.com, www.bosch-pt.com

### **Транспортировка**

На используемые литиево-ионные аккумуляторные батареи распространяются предписания в отношении транспортировки опасных грузов. Аккумуляторные батареи могут перевозиться самим пользователем автомобильным транспортом без необходимости соблюдения дополнительных норм.

При перевозке с привлечением третьих лиц (напр.: самолетом или силами транспортного экспедитора) необходимо соблюдать особые требования по упаковке и маркировке. В этом случае при подготовке груза к отправке необходимо участие эксперта по опасным грузам.

Пересылайте аккумуляторную батарею только в том случае, если корпус не поврежден. Заклейте открытые контакты и упакуйте аккумуляторную батарею так, чтобы она не перемещалась внутри упаковки.

Пожалуйста, соблюдайте также возможные дополнительные национальные предписания.

## **Утилизация**

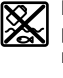

Измерительный инструмент, аккумулятор/ батарейки, принадлежности и упаковку нужно сдавать на экологически чистую утилизацию.

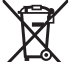

Не выбрасывайте измерительные инструменты и аккумуляторныебатареи/батарейки в бытовой мусор!

#### **Только для стран-членов ЕС:**

В соответствии с европейской директивой 2012/19/EU отслужившие измерительные инструменты и в соответствии с европейской директивой 2006/66/ЕС поврежденные либо отработанные аккумуляторы/батарейки нужно собирать отдельно и сдавать на экологически чистую рекуперацию.

#### **Аккумуляторы, батареи:**

#### **Li-Ion:**

Пожалуйста, учитывайте указание в разделе «Транспортировка», стр. 182.

#### **Возможны изменения.**

1 609 92A 3RD | (22.8.17) Bosch Power Tools

Українська | **183**

# **Українська**

## **Вказівки з техніки безпеки**

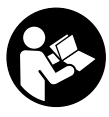

**Прочитайте всі вказівки і дотримуйтеся їх.** Якщо вимірювальний інструмент буде використовуватися не у відповідності до цих вказівок, це може негативно вплинути на захисні функції, інтегровані у вимірювальний інструмент. НАДІЙНО ЗБЕРІГАЙТЕ ЦІ ВКАЗІВКИ.

- **Віддавайте свій вимірювальний прилад на ремонт лише кваліфікованим фахівцям та лише з використанням оригінальних запчастин.** Тільки за таких умов Ваш вимірювальний прилад і надалі буде залишатися безпечним.
- **Не працюйте з вимірювальним приладом у середовищі, де існує небезпека вибуху внаслідок присутності горючих рідин, газів або пилу.** У вимірювальному приладі можуть утворюватися іскри, від яких може займатися пил або пари.
- **Перед усіма маніпуляціями з вимірювальним інструментом (напр., монтажем, технічним обслуговуванням тощо), а також при його транспортуванні і зберіганні виймайте акумуляторну батарею з вимірювального інструмента.**
- **Не відкривайте акумуляторну батарею.** Існує небезпека короткого замикання.

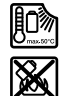

**Захищайте акумуляторну батарею від високих температур, напр., від тривалих сонячних променів, вогню, води та вологи.**  Існує небезпека вибуху.

- **Зберігайте акумуляторну батарею, що саме не застосовується, віддалік від канцелярських скріпок, монет, гвинтів та інших невеликих металевих предметів, що можуть спричиняти перемкнення контактів.** Коротке замикання між контактами акумуляторної батареї може призводити до опіку або пожежі.
- **При неправильному використанні з акумуляторної батареї може витекти рідина. Уникайте контакту з нею. При випадковому контакті промийте відповідне місце водою. Якщо рідина потрапила в очі, додатково зверніться до лікаря.** Рідина, що витекла із акумуляторної батареї, може викликати подразнення шкіри або хімічні опіки.
- **При пошкодженні або неправильному використанні акумуляторної батареї може виходити пар. Впустіть свіже повітря і – у разі скарг – зверніться до лікаря.**  Пар може викликати подразнення дихальних шляхів.
- **Заряджайте акумуляторні батареї лише в зарядних пристроях, що рекомендовані виробником.**  Зарядний пристрій може займатися, якщо в ньому будуть заряджатися непередбачені акумуляторні батареї.
- **Використовуйте акумуляторну батарею лише з Вашим вимірювальним приладом Bosch.** Лише за таких умов акумуляторна батарея буде захищена від небезпечного перевантаження.
- **Гострими предметами, напр., гвіздками або викрутками, або прикладанням зовнішньої сили можна пошкодити акумуляторну батарею.**Можливе внутрішнє коротке замикання, загоряння, утворення диму, вибух або перегрів акумуляторної батареї.
- **Перехідник для батарейок призначений виключно для використання з передбаченими для цього вимірювальними інструментами Bosch, і його використання в електроінструментах забороняється.**
- **Виймайте батарейки, якщо Ви тривалий час не будете користуватися вимірювальним приладом.**  При тривалому зберіганні батарейки можуть кородувати і саморозряджатися.
- **Бережіть вимірювальний інструмент, особливо зону камери й інфрачервоної лінзи, від вологи і снігу.** Прийомна лінза може запотіти і викривити результати вимірювання. Неправильні налаштування інструмента, а також атмосферні чинники впливу можуть призвести до неправильних вимірювань. Об'єкти можуть бути зображені гарячішими або холоднішими, що може призвести до небезпеки у разі доторкання.
- **Через великий перепад температур на тепловому зображенні навіть високі температури можуть бути подані у кольорі, який асоціюється з низькими температурами.** Контакт з такою поверхнею може спричинити опіки!
- **Правильне вимірювання температури можливе, лише коли налаштований коефіцієнт випромінювання і коефіцієнт випромінювання об'єкта співпадають.** Об'єкти можуть бути зображені у вигляді вищої або нижчої температури і/або гарячішого або холоднішого кольору, що може призвести до небезпеки у разі доторкання.
- **Обережно! При використанні вимірювального інструменту з** *Bluetooth*® **можливі перешкоди для інших приладів і установок, літаків і медицинських апаратів (напр., кардіостимуляторів, слухових апаратів). Крім того, не можна повністю виключити можливість завдання шкоди людям і тваринам, що знаходяться в безпосередній близькості. Не користуйтеся вимірювальним інструментом з**  *Bluetooth*® **поблизу від медицинських апаратів, бензоколонок, хімічних установок і територій, на яких існує небезпека вибухів або можуть проводитися підривні роботи. Не користуйтеся вимірювальним інструментом з** *Bluetooth*® **в літаках. Намагайтеся не вмикати інструмент на тривалий час безпосередньо коло тіла.**
- **Вимірювальний інструмент обладнаний радіоінтерфейсом. Зважайте на місцеві обмеження, напр., в літаках або лікарнях.**

## **184** | Українська

## **Опис продукту і послуг**

Будь ласка, розгорніть сторінку із зображенням вимірювального приладу і тримайте її розгорнутою весь час, поки будете читати інструкцію.

**Словесний товарний знак** *Bluetooth*® **і графічні товарні знаки (логотипи) становлять собою зареєстровані товарні знаки і є власністю Bluetooth SIG, Inc. Robert Bosch Power Tools GmbH використовує ці словесні/графічні товарні знаки за ліцензією.**

#### **Призначення**

Цей тепловізор призначений для безконтактного вимірювання температури поверхонь.

Відображене теплове зображення вказує розподілення температур на ділянці, охопленій інфрачервоною лінзою, і дозволяє відобразити температурні відмінності різними кольорами.

Таким чином, у разі правильного використання можна виконувати безконтактне дослідження поверхонь і об'єктів з метою виявлення перепадів або відхилень температури, щоб візуалізувати елементи конструкції і/або можливі слабкі місця, зокрема:

- теплоізоляцію й ізоляцію (напр., виявлення теплових містків),
- активні трубопроводи опалення і гарячої води (напр., опалення в підлозі) у підлозі і стінах,
- перегріті електричні деталі, напр., запобіжники або клеми,
- деталі машин (напр., перегрів через дефектний шарикопідшипник).

Вимірювальний інструмент не можна використовувати для вимірювання температури у людей та тварин або в інших медичних цілях.

Вимірювальний інструмент не призначений для вимірювання поверхневої температури газів або рідин.

#### **Зображені компоненти**

Нумерація зображених компонентів посилається на зображення вимірювального приладу на сторінці з малюнком.

- **1** Захисний ковпачок для візуальної камери й інфрачервоного датчика
- **2** Серійний номер
- **3** Кришка гнізда Micro USB
- **4** Гніздо Micro USB
- **5** Кнопка зі стрілкою вгору
- **6** Кнопка режимів вимірювання **«Func»**
- **7** Перемикання температурної шкали автоматичнафіксована / Права функціональна кнопка
- **8** Кнопка зі стрілкою праворуч
	-
- **9** Вимикач
- **10** Кнопка зі стрілкою вниз
- **11** Кнопка Зберегти
- **12** Кнопка зі стрілкою ліворуч
- **13** Кнопка Галерея/ліва функціональна кнопка
- **14** Дисплей
- **15** Візуальна камера
- **16** Зона інфрачервоного датчика
- **17** Кнопка Зафіксувати вимірювання/продовжити вимірювання
- **18** Секція для акумуляторної батареї
- **19** Кнопка розблокування акумуляторної батареї/перехідника для батарейок
- **20** Кришка перехідника для батарейок\*
- **21** Кожух перехідника для батарейок\*
- **22** Виїмка в кожусі
- **23** Акумуляторна батарея\*
- **24** Кабель Micro USB
- **25** Захисна сумка\*

#### **\* Зображене чи описане приладдя не належить до стандартного обсягу поставки.**

## **Елементи індикації**

- **a** Дата/час
- **b** Режим вимірювання
- **c** Індикатор коефіцієнта випромінювання
- **d** Індикатор з'єднання *Bluetooth*®
- **e** Індикатор WiFi увімк/вимк
- **f** Індикатор зарядженості батарейок
- **g** Індикатор максимальної температури поверхні у зоні вимірювання
- **h** Шкала
- **i** Індикатор мінімальної температури поверхні у зоні вимірювання
- **j** Символ фіксації шкали
- **k** Індикатор гарячої точки (для прикладу)
- **l** Перехрестя з індикатором температури
- **m** Індикатор холодної точки (для прикладу)
- **n** Символ галереї

Українська | **185**

## **Технічні дані**

 $\hat{\mathbf{\Phi}}$ 

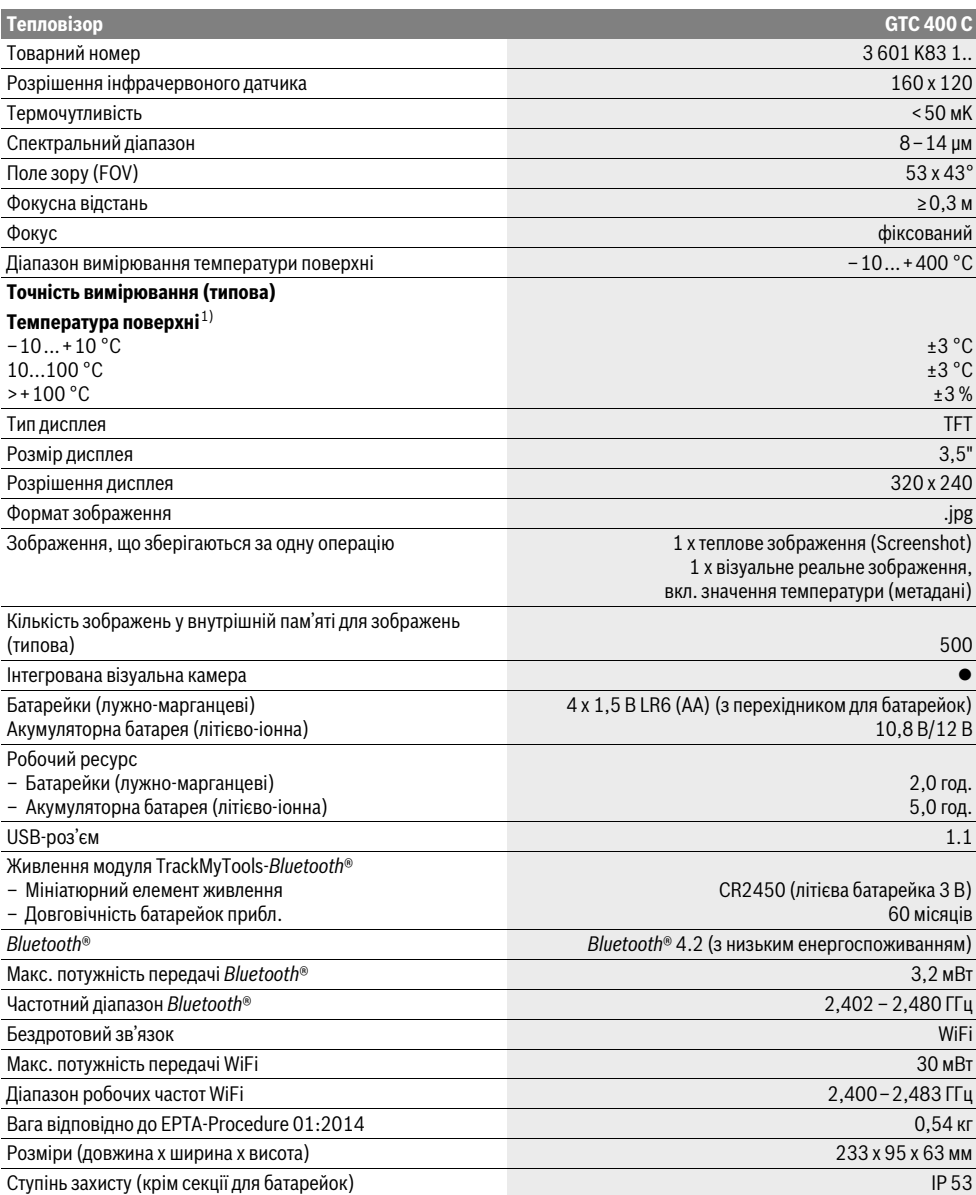

Для точної ідентифікації вимірювального приладу на заводській табличці позначений серійний номер **2**.

1) за температури навколишнього середовища 20–23 °C і коефіцієнті випромінювання >0,999, відстань вимірювання: 0,3 м, тривалість роботи: >5 хв.

2) Обмежена потужність при температурах <0 °C

Технічні дані визначені з акумуляторною батареєю, що входить в обсяг поставки.

#### **186** | Українська

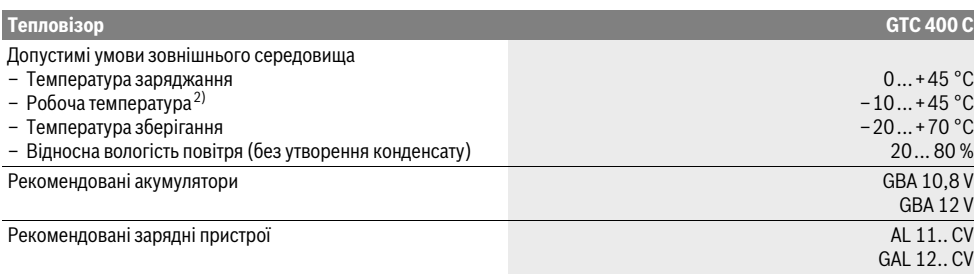

Для точної ідентифікації вимірювального приладу на заводській табличці позначений серійний номер **2**.

1) за температури навколишнього середовища 20–23 °C і коефіцієнті випромінювання >0,999, відстань вимірювання: 0,3 м, тривалість роботи: >5 хв.

2) Обмежена потужність при температурах <0 °C

Технічні дані визначені з акумуляторною батареєю, що входить в обсяг поставки.

## **Монтаж**

## **Джерело живлення**

Вимірювальний інструмент може працювати або від звичайних батарейок (батарейки AA тип LR6 або подібні) або від літієво-іонної акумуляторної батареї Bosch.

#### **Експлуатація з перехідником для батарейок (виймається) (див. мал. A)**

Батарейки потрібно встромляти у перехідник для батарейок.

 **Перехідник для батарейок призначений виключно для використання з передбаченими для цього вимірювальними інструментами Bosch, і його використання в електроінструментах забороняється.** 

Щоб**вставити**батарейки, посуньте кожух перехідника для батарейок **21** в секцію для акумуляторної батареї **18**. Встановіть батарейки відповідно до малюнку на кришці**20** в кожух. Насуньте кришку на корпус, поки вона не зайде відчутно у зачеплення та не буде знаходитися врівень з рукояткою.

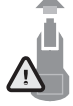

Щоб **вийняти** батарейки, натисніть на кнопки розблокування **19** кришки **20** і зніміть кришку. При цьому слідкуйте за тим, щоб батарейки не випали. Тримайте інструмент секцією для акумуляторної батареї **18** догори. Вийміть батарейки. Щоб вийняти розташований всередині

кожух **21**із секції для акумуляторної батареї**18**, візьміться за виїмку в кожусі **22** і вийміть його з вимірювального інструменту, злегка натискаючи на бокову стінку (див. мал. B).

**Вказівка:** Не використовуйте будь-які інструменти (напр., викрутку), щоб вийняти акумуляторну батарею, оскільки кожух може зламатись.

Завжди міняйте одночасно всі батарейки. Використовуйте лише батарейки одного виробника і однакової ємності.

 **Виймайте батарейки, якщо Ви тривалий час не будете користуватися вимірювальним приладом.**  При тривалому зберіганні батарейки можуть кородувати і саморозряджатися.

#### **Експлуатація від акумуляторної батареї (див. мал. C)**

**Вказівка:** Використання акумуляторної батареї, що не підходить до Вашого вимірювального інструменту, може призвести до збоїв в роботі або пошкодження вимірювального інструменту.

**Вказівка:** Акумуляторна батарея постачається частково зарядженою. Щоб акумуляторна батарея змогла реалізувати свою повну ємність, перед першим використанням електроінструменту її треба повністю зарядити в зарядному пристрої.

 **Використовуйте лише зарядні пристрої, що зазначені в технічних даних.** Лише на ці зарядні пристрої розрахований літій-іонний акумулятор, що використовується у Вашому вимірювальному інструменті.

Літієво-іонну акумуляторну батарею можна заряджати коли завгодно, це не скорочує її експлуатаційний ресурс. Переривання процесу заряджання не пошкоджує акумуляторну батарею.

 **Після автоматичного вимикання вимірювального інструменту більше не натискуйте на вимикач.** Це може пошкодити акумуляторну батарею.

Щоб **встромити** заряджений акумулятор **23**, просувайте його у секцію для акумуляторної батареї **18**, поки він не зайде відчутно у зачеплення та не буде знаходитися врівень з рукояткою.

Щоб **вийняти** акумулятор **23**, натисніть кнопки розблокування **19** і вийміть акумулятор із секції для акумуляторної батареї **18**. **Не застосовуйте при цьому силу.**

#### **Індикатор зарядженості**

Індикатор зарядженості **f** на дисплеї повідомляє зарядженість батарейок або акумулятора **23**.

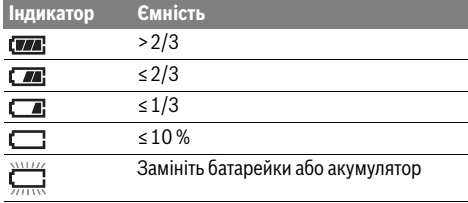

1 609 92A 3RD | (22.8.17) Bosch Power Tools

## **Експлуатація**

- **Захищайте вимірювальний прилад від вологи і сонячних промeнів.**
- **Не допускайте впливу на вимірювальний прилад екстремальних температур та температурних перепадів.** Зокрема, не залишайте його на тривалий час в машині. Якщо вимірювальний прилад зазнав впливу перепаду температур, перш ніж вмикати його, дайте йому стабілізувати свою температуру. Екстремальні температури та температурні перепади можуть погіршувати точність вимірювального приладу.
- **Слідкуйте за правильною акліматизацією вимірювального інструмента.** У разі рідких перепадів температури або різкої зміни умов навколишнього середовища точність вимірювання може погіршитись, поки вимірювальний інструмент не акліматизується повністю.
- **Уникайте сильних поштовхів та падіння вимірювального інструменту.** Після сильних зовнішніх впливів і при появі незвичності у роботі вимірювальний інструмент потрібно віддати на перевірку в авторизовану сервісну майстерню Bosch.

### **Початок роботи**

#### **Вмикання/вимикання**

Для вимірювання відкрийте захисний ковпачок **1**. **Під час роботи слідкуйте за тим, щоб зона інфрачервоного датчика не була закрита або затулена.**

Щоб **увімкнути** вимірювальний інструмент, натисніть на вимикач **9**. На дисплеї **14** з'являється стартова послідовність. Після стартової послідовності вимірювальний інструмент негайно починає вимірювання і продовжує безперервно здійснювати його до самого вимкнення.

**Вказівка:** В перші хвилини вимірювальний інструмент може часто самокоригуватись, оскільки температури датчика і навколишнього середовища ще не вирівнялись. Повторне калібрування дозволяє забезпечити високу точність вимірювань. Під час калібрування теплове зображення ненадовго завмирає.

Щоб **вимкнути** вимірювальний інструмент знову натисніть на вимикач. Вимірювальний інструмент зберігає всі налаштування і вимикається. Закрийте захисний ковпачок **1** для безпечного транспортування вимірювального інструмента.

У меню налаштувань можна обрати, чи повинен вимірювальний інструмент автоматично вимикатись і через який час (див. «Час вимикання», стор. 190).

Якщо акумулятор або вимірювальний інструмент знаходиться поза діапазоном вказаної в технічних даних робочої температури, після короткого попередження вимірювальний інструмент автоматично вимикається (див. «Неполадки – причини і усунення», стор. 191). Дайте температурі вимірювального інструмента стабілізуватися, а потім увімкніть його знову.

З метою заощадження електроенергії вмикайте вимірювальний інструмент, лише коли працюєте з ним.

## **Підготовка до вимірювання**

#### **Налаштування коефіцієнта випромінювання для вимірювання температури поверхні**

Коефіцієнт випромінювання об'єкта залежить від матеріалу та структури його поверхні. Він говорить про те, наскільки багато теплового інфрачервоного випромінювання випромінює певний об'єкт (у порівнянні з іншими об'єктами з тією самою температурою).

Для визначення температури на поверхні у безконтактний спосіб вимірюється природне інфрачервоне випромінювання від об'єкта, на який направлений інструмент. Для отримання правильних результатів вимірювання треба **при кожному вимірюванні** перевіряти налаштований коефіцієнт випромінювання і за необхідністю приводити його у відповідність до вимірюваного об'єкта.

Можна обрати попередньо налаштований коефіцієнт випромінювання або ввести точне числове значення. Задайте потрібний коефіцієнт випромінювання в меню**«Вимірювання»** >**«Коефіцієнт випромінювання»** (див. стор. 189).

 **Правильне вимірювання температури можливе, лише коли налаштований коефіцієнт випромінювання і коефіцієнт випромінювання об'єкта співпадають.**

Різниця в кольорі може бути спричинена різними температурами і/або різними коефіцієнтами випромінювання. У разі значної відмінності між коефіцієнтами випромінювання відображені перепади температур можуть значно відрізнятися від реальних.

Якщо у зоні вимірювання знаходяться декілька об'єктів з різних матеріалів або з різною структурою, відображені значення температури є правильними лише для об'єктів, коефіцієнт випромінювання яких відповідає заданому. Для всіх інших об'єктів (з іншими коефіцієнтами випромінювання) відображені різні кольори можна використовувати лише як вказівку на співвідношення між температурою різних дільниць.

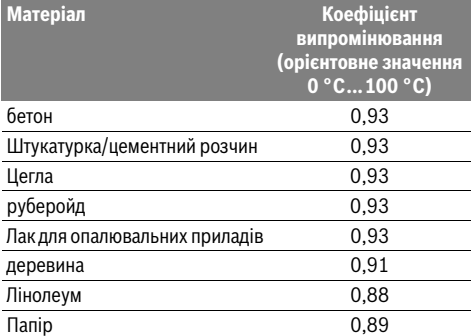

#### **Вказівки щодо умов вимірювання**

Поверхні з високим коефіцієнтом відбиття або блиском (напр., глянцева плитка або голі метали) можуть викривити або погіршити відображені результати вимірювання. За необхідності наклейте на площу вимірювання темну матову клейку стрічку, що добре проводить тепло. Дайте температурі стрічки на поверхні стабілізуватися.

#### **188** | Українська

Вимірюючи температуру поверхонь із високим коефіцієнтом випромінювання, підбирайте кут вимірювання так, щоб відбите від інших об'єктів теплове випромінювання не спотворювало результат. Наприклад, якщо вимірювати вертикально спереду, відбите тепло Вашого тіла може викривити вимірювання. У разі пласкої поверхні можуть відображатися контури і температура Вашого тіла (відбите значення), що не відповідає власній температурі вимірюваної поверхні (випромінюване значення і реальне значення поверхні).

Вимірювання крізь прозорі матеріали (напр., скло або прозорі пластмаси) є принципово неможливим.

Чим кращі та стабільніші умови вимірювання, тим точніші та надійніші результати вимірювання.

На вимірювання температури в інфрачервоному спектрі можуть негативно вплинути дим, пара/висока вологість або запилене повітря.

Вказівки щодо підвищення точності вимірювань:

- підходьте якомога ближче до вимірюваного об'єкта, щоб мінімізувати чинники впливу між Вами та вимірюваною поверхнею,
- провітрюйте приміщення перед вимірюванням, особливо якщо повітря забруднене або містить занадто багато пари чи диму.

Після провітрювання зачекайте деякий час, щоб температура в приміщенні стабілізувалася і знову досягла звичайного показника.

#### **Співставлення температур за допомогою шкали**

З правого боку дисплея відображаєтьсяшкала. Значення верхньої та нижньої межі орієнтуються на отримані на тепловому зображенні максимальну та мінімальну температуру. Призначення кольору температурному значенню на зображенні виконується шляхом рівномірного розподілення (лінійного).

За допомогою різних відтінків кольорів позначаються температури в межах цих двох граничних значень. Температурі, що знаходиться точно посередині між максимальним та мінімальним значеннями, наприклад, призначається середній кольоровий відтінок на шкалі. Для визначення температури конкретної ділянки поводьте вимірювальним інструментом так, щоб перехрестя з індикатором температури **l**

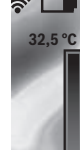

було спрямоване на потрібну точку або ділянку. У разі автоматичного налаштування кольоровий спектр **21,8 °C** 

шкали завжди розподіляється по всій зоні вимірювання в діапазоні між максимальним і мінімальним значеннями лінійно (= рівномірно).

Тепловізор відображає всі виміряні температури у співвідношенні однієї до одної. Якщо на одній ділянці, наприклад, у кольоровому відображенні тепло позначається на кольоровій палітрі відтінками синього, це означає, що відображені відтінки належать до холодніших значень вимірювань у поточній зоні вимірювання. Проте ці ділянки можуть знаходитися в температурному діапазоні, який може спричинити травми. Через це завжди слідкуйте за температурами, які відображені на шкалі або безпосередньо на перехресті.

## **Функції**

#### **Регулювання кольорового відображення**

Залежно від обставин вимірювання різні кольорові палітри можуть полегшити аналіз теплового зображення і чіткіше відобразити об'єкти або обставини на дисплеї. На виміряні температури це не впливає. Змінюється лише відображення температурних значень.

Для зміни кольорової палітри залишайтеся в режимі вимірювання і натисніть кнопку зі стрілкою праворуч **8** або ліворуч **12**.

### **Нашаровування теплового і реального зображення**

Для кращої орієнтації (= визначення просторового положення відображеного теплового зображення) можна у разі збалансованих температурних діапазонів підключити візуальне реальне зображення.

**Вказівка:** Нашаровування реального і теплового зображень виконується на відстані точно 0,55 м. У разі відхилення від цієї відстані до об'єкта вимірювання реальне і теплове зображення можуть заміщати одне одного.

Тепловізор надає наступні можливості:

- **100 % інфрачервоне зображення** Відображається виключно теплове зображення.
- **Зображення в зображенні** Відображене теплове зображення обрізується і у зоні навколо відображається реальне зображення. Це налаштування покращує визначення просторового положення зони вимірювання.

– **Прозорість**

Відображене теплове зображення стає частково прозорим і нашаровується на реальне зображення. Це полегшує розпізнавання об'єктів.

Це налаштування регулюється натисканням кнопки з і стрілкою вгору **5** або вниз **10**.

#### **Фіксація шкали**

Узгодження розподілення кольору на тепловому зображенні відбувається автоматично, але його можна зафіксувати натисканням правої функціональної кнопки **7**. Це забезпечує порівнянність теплових зображень, відзнятих за різних температурних умов (напр., під час перевірки декількох кімнат на наявність теплових містків).

Щоб повернути шкалу до автоматичного режиму знову натисніть праву функціональну кнопку **7**. Температури знову динамічно співвідноситимуться й узгоджуються з виміряними мінімальними і максимальними значеннями.

#### **Режими вимірювання**

Для виклику інших режимів вимірювання, які можуть допомогти з індикацією, натисніть кнопку **«Func» 6**. За допомогою кнопок зі стрілками праворуч/ліворуч переходьте між відображеними опціями, щоб вибрати режим. Виберіть режим і знову натисніть кнопку **«Func» 6**.

1 609 92A 3RD | (22.8.17) Bosch Power Tools

Українська | **189**

#### Наявні такі режими вимірювання:

#### – **«Автоматичний»**

Розподілення кольорів на тепловому зображенні відбувається автоматично

## – **«Теплошукач»**

У цьому режимі вимірювання відображаються лише вищі температури у зоні вимірювання. Діапазон за межами цих вищих температур відображається як реальне зображення у відтінках сірого, щоб помилково не співставити кольорові об'єкти з температурами (напр., червоні кабелі в електрошафі під час пошуку перегрітих вузлів). Регулюйте шкалу кнопками вгору **5** і вниз **10**. Це розширює або звужує температурний діапазон, що відображується.

Після цього інструмент вимірює мінімальну і максимальну температуру і відображає їх на кінцях шкали. Ви можете керувати тим, який температурний діапазон повинен відображатися кольорами на тепловому зображенні.

#### – **«Холодошукач»**

У цьому режимі вимірювання відображаються лише нижчі температури у зоні вимірювання. Діапазон за межами цих нижчих температур відображається як реальне зображення у відтінках сірого, щоб помилково не співставити кольорові об'єкти з температурами (напр., сині віконні рами під час пошуку пробілів в ізоляції). Регулюйте шкалу кнопками вгору **5** і вниз **10**. Це розширює або звужує температурний діапазон, що відображується.

Після цього інструмент вимірює мінімальну і максимальну температуру і відображає їх на кінцях шкали. Ви можете керувати тим, який температурний діапазон повинен відображатися кольорами на тепловому зображенні.

#### – **«Ручний»**

Якщо на тепловому зображенні вимірюються дуже відмінні температури (напр., нагрівальний елемент під час пошуку теплових містків), наявні кольори розподіляються між великою кількістю температурних значень у діапазоні між максимальною і мінімальною температурою. Це може призвести до того, що малі температурні відмінності не відображатимуться докладно. Щоб отримати більш детальне зображення фокусної температури, зробіть наступне: Після перемикання в режим **«Ручний»** можна задати максимальну і мінімальну температуру. Це дозволить зафіксувати потрібний температурний діапазон, у якому необхідно розпізнати малі відмінності. Налаштування **Скидання** знову автоматично налаштовує шкалу згідно з виміряними значеннями у полі зору інфрачервоного датчика.

## **Головне меню**

Щоб потрапити у головне меню, натисніть кнопку **«Func» 6**, щоб викликати режими вимірювання. Потім натисніть праву функціональну кнопку **7**. – **«Вимірювання»**

– **«Коефіцієнт випромінювання» c**:

Для деяких розповсюджених матеріалів надається вибір зі збережених коефіцієнтів випромінювання. У пункті меню **«Матеріал»** оберіть відповідний матеріал. Відповідний коефіцієнт випромінювання вказується у рядку під ним.

Якщо точний коефіцієнт випромінювання об'єкта вимірювання відомий, його числове значення можна ввести в пунктіменю**«Коефіцієнт випромінювання»**. – **«Відбита температура»**:

Налаштування цього параметра покращує результат вимірювання, особливо для матеріалів з низьким коефіцієнтом випромінювання (= сильнішим відбиттям). Переважно, відбита температура відповідає температурі навколишнього середовища. Якщо об'єкти, температура яких значно відрізняється, знаходяться поруч з об'єктами з високою відбивною спроможністю і можуть вплинути на результати вимірювання, це значення потрібно підлаштувати.

## – **«Індикатор»**

## – **«Гаряча точка» k**: **«УВІМК/ВИМК»**

У цьому режимі найгарячіша точка (= вимірюваний піксель) у зоні вимірювання автоматично позначається червоним перехрестям на тепловому зображенні. Це може полегшити пошук критичних місць, напр., незатягнутої клеми в електрошафі.

- **«Холодна точка» m**: **«УВІМК/ВИМК»** Найхолодніша точка (= вимірюваний піксель) у зоні вимірювання автоматично позначається синім перехрестям на тепловому зображенні. Це може полегшити пошук критичних місць, напр., неущільненого місця в ізоляції.
- **«Перехрестя» l**: **«УВІМК/ВИМК»** Перехрестя відображається посередині теплового зображення і вказує виміряну температуру в цьому місці.
- **«Шкала» h**: **«УВІМК/ВИМК»**
- **«WiFi»**: **«УВІМК/ВИМК»**

(див. «Передача даних», стор. 190) – **«Track My Tools»**: **«УВІМК/ВИМК»**

- (див. «TrackMyTools», стор. 192)
- **«Вимірювальний інструмент»**
- **«Мова»**

У цьому пункті меню можна вибрати мову для всіх індикаторів.

– **«Час і дата» a**

Для зміни дати і часу на індикаторі перейдіть до підменю**«Час і дата»**. В цьому підменюможна також змінити формат дати і часу.

Щоб залишити підменю **«Час і дата»**, натисніть або ліву функціональну кнопку **13** під галочкою, щоб зберегти налаштування, або праву функціональну кнопку **7** під хрестиком, щоб скасувати зміни.

Bosch Power Tools 2018 1 609 92A 3RD | (22.8.17)

#### **190** | Українська

– **«Звукові сигнали»**: **«УВІМК/ВИМК»**

У цьому підменю вмикаються/вимикаються звукові сигнали.

– **«Час вимикання»**

У цьому пункті меню можна обрати часовий інтервал, після якого вимірювальний інструмент повинен автоматично вимикатись, якщо не натиснута жодна кнопка. Автоматичне вимикання можна також деактивувати, обравши налаштування **«Ніколи»**.

#### – **«Видалити усі зображення»**

У цьому пункті меню можна разом видалити усі файли, що знаходяться у внутрішній пам'яті. Натисніть кнопку зі стрілкою праворуч **8** під написом **«далі ...»**, щоб потрапити у підменю. Потім натисніть або ліву функціональну кнопку **13** під галочкою, щоб видалити усі файли, або праву функціональну кнопку **7** під хрестиком, щоб цей процес скасувати.

– **«Інформація про вимірювальний інструмент»** У цьому пункті меню викликається інформація про вимірювальний інструмент. Там знаходиться серійний номер вимірювального інструмента і версія встановленого програмного забезпечення.

Щоб залишити будь-яке меню і повернутися до стандартного зображення на екрані, можна також натиснути кнопку **17**.

### **Документування результатів вимірювання**

#### **Збереження результатів вимірювання**

Одразу після увімкнення вимірювальний інструмент починає вимірювання і продовжує безперервно здійснювати його до самого вимкнення.

Щоб зберегти зображення, спрямуйте камеру на потрібний об'єкт вимірювання і натисніть кнопку Зберегти **11**. Зображення буде розміщене у внутрішній пам'яті камери. Можна також натиснути кнопку Зафіксувати вимірювання **17**. Вимірювання зафіксується і відобразиться на дисплеї. Це дозволяє спокійно роздивитися зображення. Якщо зафіксоване зображення зберігати не потрібно, за допомогою кнопки **17** можна повернутись у режим вимірювання. Якщо потрібно зберегти зображення у внутрішню пам'ять камери, натисніть кнопку Зберегти **11**.

#### **Виклик збережених зображень**

Щоб викликати збережених теплових зображень виконайте наступні дії:

- Натисніть ліву функціональну кнопку **13**. На дисплеї з'являється останній збережений знімок.
- Натискайте кнопки зі стрілками праворуч **8** або ліворуч **12**, щоб переходити між збереженими тепловими зображеннями.

#### **Видалення збережених зображень**

Щоб видалити окремі теплові зображення, перейдіть у режим галереї:

- Натисніть праву функціональну кнопку **7** під символом кошика.
- Підтвердьте операцію лівоюфункціональною кнопкою **13** або скасуйте процес видалення правою
	- функціональною кнопкою **7** під символом скасування.

#### **Видалити усі зображення**

В меню **«Видалити усі зображення»** можна разом видалити усі файли, що знаходяться у внутрішній пам'яті. Натисніть кнопку **«Func» 6**, щоб викликати режими вимірювання. Потім натисніть праву функціональну кнопку **7** і виберіть **«Вимірювальний інструмент»** > «**Видалити усі зображення»**. Щоб перейти до підменю, натисніть кнопку зі стрілкою праворуч **8**. Потім натисніть або ліву функціональну кнопку **13** під галочкою, щоб видалити усіфайли, або праву функціональну кнопку **7** під хрестиком, щоб цей процес скасувати.

### **Передача даних**

#### **Передача даних через інтерфейс USB**

Відкрийте кришку гнізда Micro USB **3**. З'єднайте гніздо Micro USB вимірювального інструмента за допомогою доданого кабелю Micro USB з комп'ютером або ноутбуком. Увімкніть тепловізор вимикачем **9**.

Відкрийте файловий провідник і виберіть диск **«BOSCH GTC 400 C»**. Збережені файли JPG можна скопіювати, перемістити на комп'ютер або видалити з пам'яті вимірювального інструмента.

Після завершення потрібної операції витягніть диск стандартним чином і вимкніть тепловізор вимикачем **9**. Від'єднуйте кабель Micro USB на час виконання вимірювань і закривайте кришку **3**.

**Увага:** Завжди спочатку відключайте диск за допомогою операційної системи (витягти диск), оскільки інакше внутрішня пам'ять тепловізора може пошкодитись. Завжди тримайте кришку гнізда USB закритою, щоб в корпус не потрапив пил або водяні бризки.

**Вказівка:** Підключайте вимірювальний інструмент лише до комп'ютера або ноутбука. Підключення до інших пристроїв може пошкодити інструмент.

**Вказівка:** Інтерфейс Micro USB слугує лише для передачі даних – батарейки або акумуляторні батареї крізь нього не заряджаються.

#### **Наступна обробка теплових зображень**

Збережені теплові зображення можна піддати наступні обробці на комп'ютері з операційною системою Windows. Для цього завантажте ПЗ GTC-Transfer-Software зі сторінки продукту тепловізора за адресою **www.bosch-professional.com/gtc**.

#### **Передача даних за допомогою WiFi**

Вимірювальний інструмент оснащений модулем WiFi, який уможливлює бездротову передачу збережених зображень з тепловізора на мобільний кінцевий пристрій. Для цього в якості програмного інтерфейсу потрібний додаток (App) **«Measuring Master»**. У залежності від кінцевого пристрою його можна завантажити у відповідних магазинах:

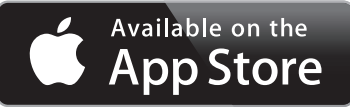

### Українська | **191**

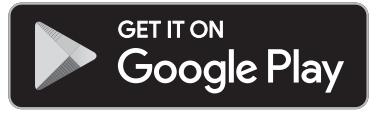

Додаток **«Measuring Master»** забезпечує не лише передачу зображень за допомогою бездротової мережі, а також розширену функціональність, яка спрощує наступну обробку і подальшу передачу даних вимірювань (напр., електронною поштою). Інформація щодо системних вимог для WiFi- з'єднання знаходиться на Інтернет-сторінці Bosch за адресою **«www.bosch-professional.com/gtc»**.

Щоб увімкнути/вимкнути WiFi-з'єднання на вимірювальному інструменті, викличте головне меню, перейдіть за допомогою кнопок до вибору **«WiFi»** і увімкніть/вимкніть його. На дисплеї з'являється індикатор **e**. Впевніться, що інтерфейс WiFi на мобільному кінцевому пристрої активований.

Після запуску додатку Bosch (якщо модуль WiFi увімкнений) можна встановити встановлюється з'єднання між мобільним кінцевим пристроєм і вимірювальним інструментом. Для цього виконуйте вказівки у додатку **«Measuring Master»**.

## **Неполадки – причини і усунення**

У разі неполадки вимірювальний інструмент виконує перезавантаження, після чого його можна знову використовувати. У іншому разі може допомогти поданий нижче перелік сповіщень про помилки, які не вимикаються.

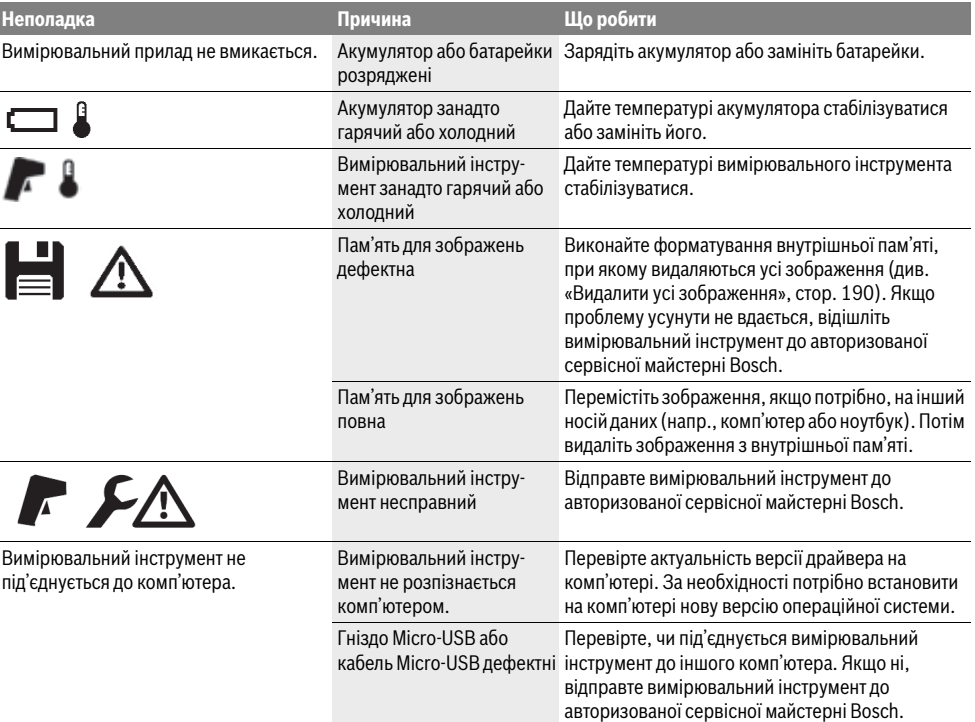

#### **Пояснення термінів**

і коефіцієнта випромінювання тіла.

## **Коефіцієнт випромінювання**

**Інфрачервоне теплове випромінювання** Інфрачервоне теплове випромінювання – це електромагнітне випромінювання, яке іде від кожного

тіла. Кількість випромінювання залежить від температури

Коефіцієнт випромінювання об'єкта залежить від його матеріалу і структури поверхні. Він вказує, скільки інфрачервоного теплового випромінювання видає об'єкт у порівнянні з ідеальним тепловим випромінювачем (чорне тіло, коефіцієнт випромінювання  $\varepsilon = 1$ ).

#### **192** | Українська

#### **Тепловий міст**

Тепловиммостом називається об'єкт, який попри бажання проводить тепло назовні або всередину і через те значно відрізняється за температурою від (бажаної) температури решти стіни.

Оскільки температура поверхні на теплових мостах нижча, ніж в іншій частині приміщення, в цих місцях значно збільшується небезпека утворення плісняви.

#### **Відбита температура/відбивна здатність об'єкта**

Відбита температура – це теплові промені, які виходять не з самого об'єкта. Залежно від структури і матеріалу промені навколишнього середовища відбиваються від об'єкта вимірювання і викривлюють дані про його власну температуру.

#### **Відстань до об'єкта**

Відстань між вимірюваним об'єктом і вимірювальним інструментом впливає на кількість площі, яка припадає на один піксель. Чимбільше відстань до об'єкта, тим крупніші об'єкти можна вимірювати.

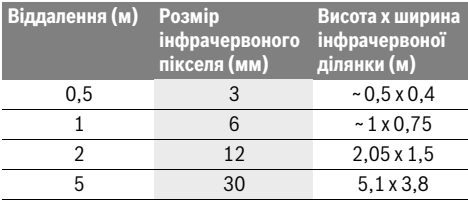

## **TrackMyTools**

Вбудований модуль *Bluetooth*® Low Energy Module забезпечує можливість персоналізації та перевірки стану вимірювального інструмента, а також передачу налаштувань та даних на основі радіотехнології *Bluetooth*®.

#### **Живлення модуля TrackMyTools-***Bluetooth*®

Вимірювальний інструмент має мініатюрний елемент живлення, щоб мати здатність реєструватися кінцевим мобільним пристроєм навіть без встромленої акумуляторної батареї **23** або встромлених батарейок через додаток TrackMyTools.

Більш докладна інформація подана безпосередньо у додатку Bosch.

#### **Передача даних**

Модуль TrackMyTools-*Bluetooth*® можна увімкнути або вимкнути у налаштуваннях інструмента. Після цього він видає безперервний сигнал.

Інтервал передачі модуля складає вісім секунд. У залежності від зовнішніх умов можуть бути потрібні три інтервали передачі, щоб вимірювальний інструмент був розпізнаний.

**Вказівка:** Вимкніть TrackMyTools, якщо Ви знаходитеся у зонах, де передача радіохвиль заборонена, напр., в літаку.

#### **Реєстрація і налаштування додатка/веб-додатка**

Щоб мати можливість використовувати TrackMyTools, потрібно спочатку зареєструватись онлайн.

Для цього відкрийте веб-сайт www.bosch-trackmytools.comі зареєструйтесь. Після реєстрації Ви отримаєте дані для доступу.

Завантажте додаток **TrackMyTools** у відповідному магазині (Apple App Store, Магазині Google Play) або викличте веб-додаток за адресою **https://web.bosch-trackmytools.com**. Тут можна увійти

в систему за допомогою даних для доступу.

Тепер за допомогою дотатка/веб-додатка Ви можете розташовувати свій інвентар і керувати ним.

**Вказівка:** Спочатку повністю пройдіть навчання у додатку/веб-додатку. Це надасть Вам кращий огляд процедур підготовки інвентаря й управління програмним забезпеченням.

## **Технічне обслуговування і сервіс**

## **Технічне обслуговування і очищення**

Зберігайте і транспортуйте вимірювальний інструмент лише у придатному контейнері, напр., у оригінальній упаковці або захисній сумці (приладдя). Не наліплюйте будь-які наліпки поблизу інфрачервоного датчика на вимірювальний інструмент.

Завжди тримайте вимірювальний прилад в чистоті.

При очищенні вимірювального інструменту в нього не повинна проникати рідина.

Не намагайтеся видаляти бруд з датчика, камери або прийомної лінзи за допомогою гострих предметів і не стирайте бруд з камери і прийомної лінзи (небезпека утворення подряпин).

За необхідності повторити калібрування вимірювального інструмента, зверніться до сервісного центра Bosch (див. адреси у розділі «Сервіс та надання консультацій щодо використання продукції»).

Відправляйте вимірювальний інструмент на ремонт лише в оригінальній упаковці або захисній сумці (приладдя). Вбудований мініатюрний елемент живлення дозволяється виймати лише фахівцям і лише для утилізації. При відкриванні обшивки корпусу можливе пошкодження вимірювального інструмента. Викрутіть гвинти на корпусі і зніміть оболонку корпуса, щоб вийняти мініатюрний

## **Сервіс та надання консультацій щодо використання продукції**

Сервісна майстерня відповість на запитання стосовно ремонту і технічного обслуговування Вашого виробу. Малюнки в деталях і інформацію щодо запчастин можна знайти за адресою:

#### **www.bosch-pt.com**

елемент живлення.

Команда співробітників Bosch з надання консультацій щодо використання продукції із задоволенням відповість на Ваші запитання стосовно нашої продукції та приладдя до неї.

При всіх додаткових запитаннях та замовленні запчастин, будь ласка, зазначайте 10-значний номер для замовлення, що стоїть на паспортній табличці продукту.

Гарантійне обслуговування і ремонт електроінструменту здійснюються відповідно до вимог і норм виготовлювача на території всіх країн лише у фірмових або авторизованих сервісних центрах фірми «Роберт Бош».

1 609 92A 3RD | (22.8.17) Bosch Power Tools

Қaзақша | **193**

ПОПЕРЕДЖЕННЯ! Використання контрафактної продукції небезпечне в експлуатації і може мати негативні наслідки для здоров'я. Виготовлення і розповсюдження контрафактної продукції переслідується за Законом в адміністративному і кримінальному порядку.

#### **Україна**

Бош Сервісний Центр електроінструментів вул. Крайня 1 02660 Київ 60 Тел.: +380 44 490 2407 Факс: +380 44 512 0591 E-Mail: pt-service@ua.bosch.com www.bosch-professional.com/ua/uk

Адреса Регіональних гарантійних сервісних майстерень зазначена в Національному гарантійному талоні.

#### **Транспортування**

На використовувані літієво-іонні акумуляторні батареї розповсюджуються приписи щодо транспортування небезпечних вантажів. Акумуляторні батареї можуть перевозитися користувачем автомобільним транспортом без необхідності виконання додаткових норм. При пересилці третіми особами (напр.: повітряним транспортом або силами транспортного експедитора) потрібно додержуватися особливих вимогщодо упаковки та маркування. В цьому випадку при підготовці посилки повинен приймати участь експерт з небезпечних вантажів.

Пересилайте акумуляторну батарею лише в тому випадку, якщо корпус непошкоджений. Заклейте відкриті контакти та запакуйте акумуляторну батарею так, щоб вона не совалася в упаковці.

Дотримуйтеся, будь ласка, також можливих додаткових національних приписів.

#### **Утилізація**

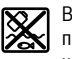

Вимірювальні інструменти, акумулятори/батареї, приладдя і упаковку треба здавати на екологічно чисту повторну переробку.

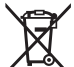

Не викидайте вимірювальні інструменти та акумуляторні батареї/батарейки в побутове сміття!

#### **Лише для країн ЄС:**

Відповідно до європейської директиви 2012/19/EU та європейської директиви 2006/66/EC відпрацьовані вимірювальні прилади, пошкоджені або відпрацьовані акумуляторні батареї/батарейки повинні здаватися окремо і утилізуватися екологічно чистим способом.

#### **Акумулятори/батарейки:**

#### **Літієво-іонні:**

Будь ласка, зважайте на вказівки в розділі «Транспортування», стор. 193.

#### **Можливі зміни.**

## **Қaзақша**

Өндірушінің өнім үшін қарастырған пайдалану құжаттарының құрамында пайдалану жөніндегі осы нұсқаулық, сонымен бірге қосымшалар да болуы мүмкін. Сәйкестікті растау жайлы ақпарат қосымшада бар. Өнімді өндірген мемлекет туралы ақпарат өнімнің корпусында және қосымшада көрсетілген.

Өндірілген мерзімі Нұсқаулық мұқабасының соңғы бетінде және өнім корпусында көрсетілген. Импорттаушыға қатысты байланыс мәліметі қаптамада берілген.

#### **Өнімді пайдалану мерзімі**

Өнімнің қызмет ету мерзімі 7 жыл. Өндірілген мерзімнен бастап (өндіру күні зауыт тақтайшасында жазылған) істетпей 5 жыл сақтағаннан соң, өнімді тексерусіз (сервистік тексеру) пайдалану ұсынылмайды.

#### **Қызметкер немесе пайдаланушының қателіктері мен істен шығу себептерінің тізімі**

- өнім корпусынан тікелей түтін шықса, пайдаланбаңыз
- жауын шашын кезінде сыртта (далада) пайдаланбаңыз
- корпус ішіне су кірсе құрылғыны қосушы болмаңыз

#### **Шекті күй белгілері**

– өнім корпусының зақымдалуы

#### **Техникалық қызмет көрсету түрі мен жиілігі**

Әр пайдаланудан соң өнімді шаңнан тазарту ұсынылады.

#### **Сақтау**

- құрғақ жерде сақтау керек
- жоғары температура көзінен және күн сәулелерінің әсерінен алыс сақтау керек
- сақтау кезінде температураның кенет ауытқуынан қорғау керек
- егер құрал жұмсақ сөмке немесе пластик кейсте жеткізілсе оны осы өзінің қорғағыш қабында сақтау ұсынылады
- сақтау шарттары туралы қосымша ақпарат алу үшін МЕМСТ 15150 (1 Шарт) құжатын қараңыз

#### **Тасымалдау**

- тасымалдау кезінде өнімді құлатуға және кез келген механикалық ықпал етуге қатаң тыйым салынады
- босату/жүктеу кезінде пакетті қысатын машиналарды пайдалануға рұқсат берілмейді.
- тасымалдау шарттары талаптарын МЕМСТ 15150 (5 Шарт) құжатын оқыңыз.

## **Қауіпсіздік нұсқаулары**

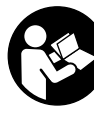

**Барлық құсқаулықтарды оқып, орындау керек.** Өлшеу құралын осы нұсқауларға сай пайдаланбау өлшеу құралындағы кірістірілген қауіпсіздік шараларына жағымсыз әсеретеді. ОСЫНҰСҚАУЛЫҚТАРДЫТОЛЫҚ ОРЫНДАҢЫЗ.

#### **194** | Қaзақша

- **Өлшеу құралын тек білікті маманға және арнаулы бөлшектермен жөндетіңіз.** Сол арқылы өлшеу құрал қауіпсіздігін сақтайсыз.
- **Жанатын сұйықтықтар, газдар немесе шаң жиылған жарылыс қаупі бар ортада өлшеу құралын пайдаланбаңыз.** Өлшеу құралы ұшқын шығарып, шаңды жандырып, өрт тудыруы мүмкін.
- **Аккумуляторды немесе батареяларды өлшеу құралымен барлық жұмыстарды (мысалы, орнату, қызмет көрсету, т.б.) бастау алдында, сондай-ақ, өлшеу құралын тасымалдау және сақтау кезінде шығарыңыз.**
- **Аккумуляторды ашпаңыз.** Қысқа тұйықталу қауіпі бар.

**Мысалы, аккумуляторды жылудан, сондайақ, үздіксіз күн жарығынан, оттан, судан және ылғалдан қорғаңыз.** Жарылу қауіпі бар. 滚

- **Пайдаланылмайтын аккумуляторды түйіспелерді тұйықтауы мүмкін қыстырғыштардан, тиындардан, кілттерден, шегелерден, винттерден және басқа ұсақ темір заттардан сақтаңыз.** Аккумулятор түйіспелерінің арасындағы қысқа тұйықталу күйіктерге немесе өртке әкелуі мүмкін.
- **Дұрыс пайдаланбағандықтан, аккумулятордан сұйықтық ағуы мүмкін. Оған тимеңіз. Кездейсоқ тигенде, сол жерді сумен шайыңыз. Сұйықтық көзге тисе, медициналық көмек алыңыз.** Аккумулятордағы сұйықтық теріні тітіркендіруі немесе күйдіруі мүмкін.
- **Аккумулятордан зақымданған немесе дұрыс пайдаланбаған жағдайда бу шығуы мүмкін. Бұл жағдайда ішке таза ауа кіргізіңіз және шағымдар болса, медициналық көмек алыңыз.** Булар тыныс алу жолдарын тітіркендіруі мүмкін.
- **Аккумуляторлық батареяны тек өндіруші көрсеткен зарядтау құрылғысымен зарядтаңыз.** Зарядтау құрылғысы белгілі бір аккумуляторлар түріне арналған, оны басқа аккумуляторларды зарядтау үшін пайдалану өрт қаупін тудырады.
- **Бұл аккумуляторларды тек өзіңіздің Bosch өлшеу құралыңызды пайдаланыңыз.** Сол арқылы аккумуляторды қауіпті артық жүктеуден сақтайсыз.
- **Шеге немесе бұрауыш сияқты ұшты заттар немесе сыртқы әсер арқылы аккумулулятор зақымдануы мүмкін.** Бұл қысқа тұйықталуға алып келіп, аккумулятор жануы, түтін шығаруы, жарылуы немесе қызып кетуі мүмкін.
- **Батарея адаптері тек тиісті Bosch өлшеу құралдарын пайдалануға арналған болып электр құралдары мен пайдалануға болмайды.**
- **Егер ұзақ уақыт пайдаланбасаңыз батареяны өлшеу құралынан алып қойыңыз.** Ұзақ уақыт жатқан батареяларды тот басуы және зарядын жоғалтуы мүмкін.
- **Өлшеу құралын ылғадық және қардан қорғаңыз, әсіресе камера мен инфрақызыл линза аймағында.**  Қабылдау линзасы терлеп өлшеу нәтижелерін қате еті мүмкін. Қате құрылғы параметрлері мен атмосфералық

әсер ету факторлары қате өлшеулерге алып келуі мүмкін.Нысандар ыстығырақ немесе салқынырақ көрсетілуі мүмкін, ал бұл тигенде қауіпке алып келуі мүмкін.

- **Бір термограммада жоғары температуралар айырмашылықтары жоғары температуралар да төмен температуралармен бірдей түстерде көрсетулуіне алып келуі мүмкін.** Сондай аймаққа тию күюлерге алып келуі мүмкін!
- **Дұрыс температура өлшеулері тек реттелген эмиссия дәрежесі мен нысанның эмиссия дәрежесі бір біріне сай болғанда ғана мүмкін болады.**  Нысандар температурасы немесе түсіжылырақ немесе салқынырақ көрсетіліп тигенде қауіпті болуы мүмкін.
- **Абай болыңыз! Өлшеу құралын** *Bluetooth*® **бен пайдалануда басқа құралдар мен жабдықтар, ұшақ және медициналық құралдар (мысалы, кардиостимулятор, есту құралдары) жұмысында кедергілер пайда болуы мүмкін. Сондай-ақ жақын тұрған адамдар мен хайуандарға зиян тудыру қаупін толық жою мүмкін емес. Өлшеу құралын** *Bluetooth*® **бен медициналық құралдар, жанар май бекеттері, химиялық жабдықтар, жарылу қаупі бар және жарылатын аймақтар жанында пайдаланбаңыз. Өлшеу құралын**  *Bluetooth*® **бен ұшақтарда пайдаланбаңыз. Денеге жақын аймақта ұзақ уақыт пайдаланбаңыз.**
- **Өлшеу құралы радио ұяшығымен жабдықталған. Жергілікті пайдалану шектеулерін, мысаоы ұшақтарда немесе емханаларда, сақтау керек.**

## **Өнім және қызмет сипаттамасы**

Өлшеу құралының суреті бар бетті ашып, пайдалану нұсқаулығын оқу кезінде оны ашық ұстаңыз.

*Bluetooth*® **сөз белгісі сурет белгісімен (логотиптер) бірге Bluetooth SIG, Inc компаниясының тіркелген тауарлық белгісі және мүлігі болып табылады. Осы сөз/сурет белгісін Robert Bosch Power Tools GmbH арқылы пайдалану лицензия негізінде орындалады.**

### **Тағайындалу бойынша қолдану**

Бұл тепловизор үстіңгі температураларды тигізбей өлшеуге арналған.

Көрсетілген термограмма инфрақызыл линза алған аймақтың температура таралуын көрсетіп температура айырмашылықтарын түспен көрсетуге мүмкіндік береді.

Тиісті ретте пайдалануда аймақтар мен нысандарда тимей температура айырмашылықтары мен төтендіктерін зерттеп, компоненттер мен/немесе мүмкін кемшіліктерді

- т.б. көрінетін етуге мүмкіндік береді:
- Жылылық оқшаулаулары мен оқшаулаулар (мысалы, жылу көпірін тапқан кезде)
- Едендермен қабырғаларда белсендіжылыту мен жылы су құбырлары (мысалы, еден жылыту жүйелері)
- Қызып кеткен электр компоненттер, мысалы, сақтандырғыш немесе қысқыштар
- Машина бөліктері (мысалы, бұзылған мойынтірек себебінен қызып кету)

Өлшеу құралын адамдар, хайуандар температурасын өлшеуге немесе басқа медициналық мақсаттарда пайдалануға болмайды.

Өлшеу құралы газдар мен сұйықтықтарының үстіңгі температурасын өлшеуге арналмаған.

### **Бейнеленген құрамды бөлшектер**

Көрсетілген құрамдастар нөмірі суреттер бар беттегі өлшеу құралының сипаттамасына қатысты.

- **1** Визуалды камера мен инфрақызыл сенсор үшін қорғағыш қақпақ
- **2** Сериялық нөмір
- **3** Микро USB төлкесі қаптамасы
- **4** Микро USB төлкесі
- **5** Жоғарыға көрсететін көрсеткі пернесі
- **6** Өлшеу функциялары **"Func"** пернесі
- **7** Температура шкаласын автоматты-бекітілген алмастыру/функция пернесі оңға
- **8** Көрсеткі белгісі оңға
- **9** Қосу-өшіру түймесі
- **10** Төменге көрсететін көрсеткі пернесі
- **11** Сақтау пернесі
- **12** Көрсеткі пернесі солға
- **13** Галерея пернесі/Функция пернесі солға
- **14** Дисплей
- **15** Визуалды камера
- **16** Инфрақызыл сенсор аймағы
- **17** Өлшеуді тоқтату/жалғастыру пернесі
- 
- **18** Аккумулятор бөлімі
- **19** Аккумулятор/батарея адаптерінің босату пернесі
- **20** Батарея адаптерінің құлыптау қақпағы\*
- **21** Батарея адаптерінің орамы\*
- **22** Қаптама саңылауы
- **23** Аккумулятор\*
- **24** Микро USB кабелі
- **25** Қорғайтын қалта\*

#### **\* Бейнеленген немесе сипатталған жабдықтар стандартты жеткізу көлемімен қамтылмайды.**

#### **Индикаторлық элементтер**

- **a** Күн/сағат
- **b** Өлшеу функциясы
- **c** Эмиссия дәрежесі көрсеткіші
- **d** *Bluetooth*® байланысы көрсеткіші
- **e** WiFi қосу/өшіру көрсеткіші
- **f** Зарядтау күйі көрсеткіші
- **g** Өлшеу аймағында максималдық беттік температура көрсеткіші
- **h** Шкала
- **i** Өлшеу аймағында минималдық беттік температура көрсеткіші
- **j** Шкаланы бекіту белгісі
- **k** Ыстық нүкте көрсеткіші (үлгі)
- **l** Қиылысу температура көрсеткішімен
- **m** Салқын нүкте көрсеткіші (үлгі)
- **n** Галерея белгісі

#### **Техникалық мәліметтер**

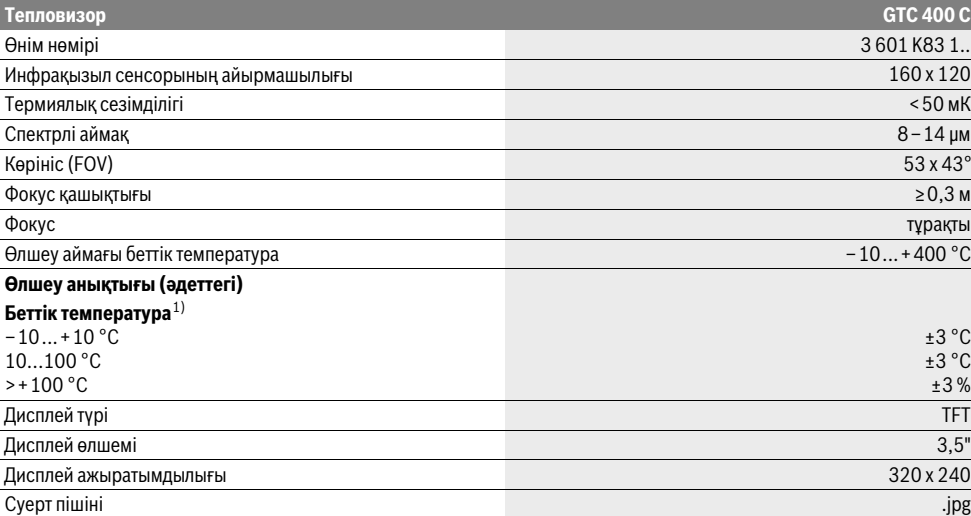

Өлшеу құралының зауыттық тақтайшадағы сериялық нөмірі **2** оны дұрыс анықтауға көмектеседі.

1) қоршау температурасы 20–23 °C және эмиссия дәрежесі >0,999, өлшеу қашықтығы: 0,3 м, істеу уақыты: >5 мин

2) <0 °C температураларда шектелген қуат

Техникалық мәліметтер жинақтағы аккумулятормен жұмыс істеуге есептелген.

Bosch Power Tools 2018 1 609 92A 3RD | (22.8.17)

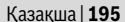

## **196** | Қaзақша

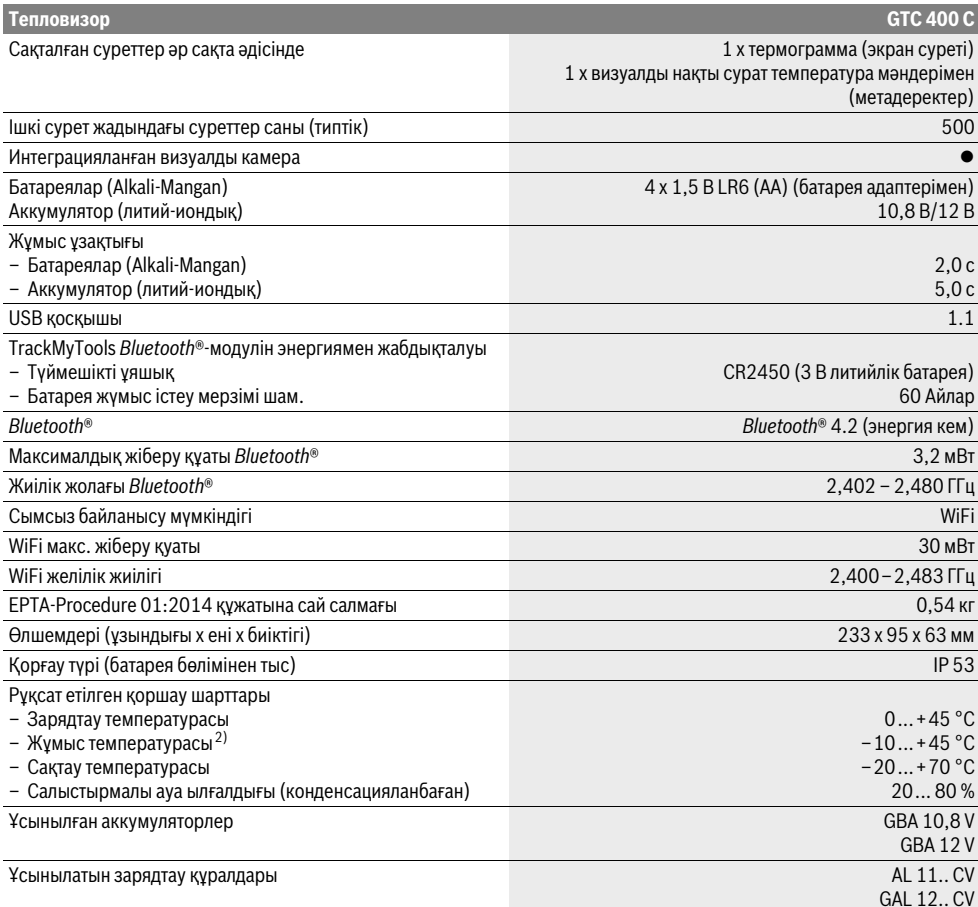

Өлшеу құралының зауыттық тақтайшадағы сериялық нөмірі **2** оны дұрыс анықтауға көмектеседі.

1) қоршау температурасы 20–23 °C және эмиссия дәрежесі >0,999, өлшеу қашықтығы: 0,3 м, істеу уақыты: >5 мин

2) <0 °C температураларда шектелген қуат

Техникалық мәліметтер жинақтағы аккумулятормен жұмыс істеуге есептелген.

## **Жинау**

## **Энергиямен жабдықтау**

Өлшеу құралы я стандартты батареялармен (LR6 түріндегі АА батареялары немесе ұқсасы) я Bosch литий-иондық аккумулятормен жұмыс істейді.

## **Батарея адаптерімен пайдалану (шығарылады) (А суретін қараңыз)**

Батареялар батарея алаптеріне салынады.

 **Батарея адаптері тек тиісті Bosch өлшеу құралдарын пайдалануға арналған болып электр құралдары мен пайдалануға болмайды.** 

Батареяларды **салу** үшін батарея адаптерінің қабын **21** аккумулятор шахтасына **18** жылжытыңыз. Батареяларды жабу қақпағындағы **20** суретте көрсетілгендей қапқа

салыңыз. Жабу қақпағын қап үстінен ол сезімді тіреліп өлшеу құралының тұтқасына тиіп тұрғаныша жылжытыңыз.

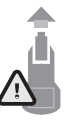

Батареяларды **алу** үшін ашу пернесін **19** жабу қақпағында **20** басып, жабу қақпағын тартып қойыңыз. Батареялардың шығып кетпеуіне көз жеткізіңіз. Ол үшін өлшеу құралын аккумулятор бөлімін **18** жоғарыға қаратып ұстаңыз. Бата-

реяларды алып қойыңыз. Ішінде жатқан қапты **21** аккумулятор бөлімінен **18** алып қоюүшін, қап тесігінен **22** ұстап жан қабырғаға аз басып өлшеу құралынан шығарыңыз (B суретін қараңыз).

**Ескертпе:** Аккумуляторды шығарғанда ешбір аспапты пайдаланбаңыз (мысалы, бұрауышты), себебі қап бұзылуы мүмкін.

1 609 92A 3RD | (22.8.17) Bosch Power Tools

Барлық батареяларды бірдей алмастырыңыз. Тек бір өңдірушінің және қуаты бірдей батареяларды пайдаланыңыз.

 **Егер ұзақ уақыт пайдаланбасаңыз батареяны өлшеу құралынан алып қойыңыз.** Ұзақ уақыт жатқан батареяларды тот басуы және зарядын жоғалтуы мүмкін.

#### **Аккумулятормен пайдалану (C суретін қараңыз)**

**Ескертпе:** Өлшеу құралыңызға арналмаған аккумуляторды пайдалану қате жұмыс істеуіне немесе өлшеу құралының зақымдануына алып келуі мүмкін.

**Ескертпе:** Аккумулятор жарты зарядталған күйде жеткізіледі. Аккумулятордың толық қуатын пайдалану үшін оны алғаш рет пайдаланудан алдын толық зарядтаңыз.

 **Тек техникалық мәліметтерде жазылған зарядтау құралдарын пайдаланыңыз.** Тек қана осы зарядтау құралдары сіздің өлшеу құралыңыздың ішінде литийиондық аккумулятормен сәйкес.

Литий-иондық аккумуляторды пайдалану мерзімін қысқартусыз кез келген уақытта зарядтауға болады. Зарядтау процесін үзу аккумулятордың зақымдалуына әкелмейді.

 **Өлшеу құралы автоматты өшкеннен соң қосу-өшіру пернесін енді басушы болмаңыз.** Әйтпесе аккумулятор зақымдануы мүмкін.

Зарядталған аккумуляторды **23 салу** үшін оны аккумлятор бөліміне **18** ол сезімді тіреліп өлшеу құралына тиіп тұрғанша жылжытыңыз.

Аккумуляторды **23 шығару** үшін босату пернелерін **19** басып аккумуляторды аккумулятор бөлімшесінен **18** шығарыңыз. **Осы кезде күш салмаңыз.**

#### **Зарядталу күйінің индикаторы**

Заряджтау күйінің индикаторы **f** дисплейде батареялардың немесе аккумулятордың **23** зарядтау күйі көрсетіледі.

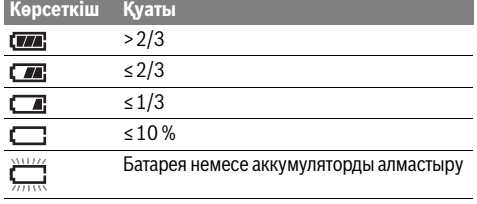

## **Пайдалану**

- **Өлшеу құралын сыздан және тікелей күн сәулелерінен сақтаңыз.**
- **Өлшеу құралына айрықша температура немесе температура тербелулері әсер етпеуі тиіс.** Оны мысалы автокөлікте ұзақ уақыт қалдырмаңыз. Үлкен температура тербелулері жағдайында алдымен өлшеу құралын температурасын дұрыстап соң пайдаланыңыз. Айрықша температура немесе температура тербелулері кезінде өлшеу құралының дәлдігі төменделуі мүмкін.
- **Өлшеу құралының дұрыс көндіктірілуіне назар аударыңыз.** Температура айырмашылықтары үлкен болса, немесе қоршау шарттары қатты өзгерсе өлшеу құралы толығымен көндіктірілгенше оның өлшеу дәлдігі дұрыс болмауы мүмкін.

 **Өлшеу құралын қатты соққыдан немесе құлаудан сақтаңыз.** Қатты сыртқы әсерлерден соң және функциялары дұрыс істемесе өлшеу құралын өкілетті Bosch сервистік қызмет көрсету орталығында тексертіңіз.

## **Пайдалануға ендіру**

#### **Қосу/өшіру**

Өлшеу үшін қорғау қақпағын **1** жабыңыз. **Жұмыс кезінде инфрақызыл өлшеу аймағы жабылмауына немесе қапталмауына көз жеткізіңіз.**

Өлшеу құралын **қосу** үшін **9** қосу-өшіру түймешесін басыңыз. Дисплейде **14** бастапқы амплитуда пайда болады. Бастапқы амплитудадан соң өлшеу құралы дереу өлшеуді бастап өшенше орындайды.

**Ескертпе:** Алғашқы минуттарда өлшеу құралы өзін өзі нольге келтіруі мүмкін, себебі сенсор мен қорашу температуралары бір біріне сай болуы керек. Қайта калибрлеу дәл өлшеу үшін мүмкіндік береді. Калибрлеу кезінде термограмма қысқа уақытқа қатып қалады.

Өлшеу құралын **өшіру** үшін қосу-өшіру түймешесін қайта басыңыз. Өлшеу құралы барлық параметрлерді сақтап сосын өшеді. Қорғағыш қақпақты **1** өлшеу құралын қауіпсіз тасымалдау үшін жабыңыз.

Параметрлермәзірінде өлшеу құралы автоматты өзі өшуін және қанша уақыттан соң өшуін таңдауға болады ("Өшіру уақыты", 200 бетінде қараңыз).

Егер аккумулятор немесе өлшеу құралы Техникалық мәліметтерде көрсетілген жұмыс температурасынан тыс болса онда өлшеу құарлы қысқа ескертуден соң ("Ақаулар – Себептері және шешімдері" 201 бетінде қараңыз) автоматты өшеді. Өлшеу құралын температурасын теңестіріп сосын қайта қосыңыз.

Энергияны үнемдеу үшін өлшеу құралын тек пайдаланарда ғана қосыңыз.

## **Өлшеуді дайындау**

#### **Беттегі температура өлшеулерінің эмиссиясын реттеу**

Нысанның эмиссия дәрежесі материал мен бетінің құрылымына байланысты. Ол нысан (бірдей температуралық нысандармен салыстырғанда) көп немесе кем инфрақызыл жылу сәулелерін шығаруын белдіреді.

Беттегі температураны анықтау үшін тимей мақсаттық нысан жіберетін табиғи инфрақызыл жылы сәулеленуі өлшенеді. Дұрыс өлшеу үшін өлшеу құралында реттелген эмиссиялық дәреже **әр өлшеуде** тексеріліп, керек болса, өлшеу нысанына сәйкестендіріледі.

Алдын ала реттелген эмиссия дәрежелерінің бірін таңдауға немесе дәл сандық мәнді енгізуге болады. Керекті эмиссия дәрежесін **"Өлшеу"** >**"Эмиссия дәрежесі"** мәзірі арқылы реттеңіз (199 бетін қараңыз).

 **Дұрыс температура өлшеулері тек реттелген эмиссия дәрежесі мен нысанның эмиссия дәрежесі бір біріне сай болғанда ғана мүмкін болады.**

#### **198** | Қaзақша

Түс айырмашылықтарының себептері түрлі температуралар және/немесе түрлі эмиссия дәрежелері болуы мүмкін. Эмиссия дәрежелерінің айырмашылықтары үлкен болса, көрсетілген температуралар шынайы температуралардан қатты айырылуы мүмкін.

Егерөлшеу аймағында бірнеше түрліматериалдық немесе түрлі құрылымдық өлшеу нысандары болса, онда көрсетілген температура мәндері тек реттелген эмиссия дәрежесіне сай нысандарда дұрыс болады. Басқа барлық нысандарды (басқа эмиссия дәрежелерімен) көрсетілген түс айырмашылықтары температура салыстырмаларының нұсқауы ретінде қолдануы мүмкін.

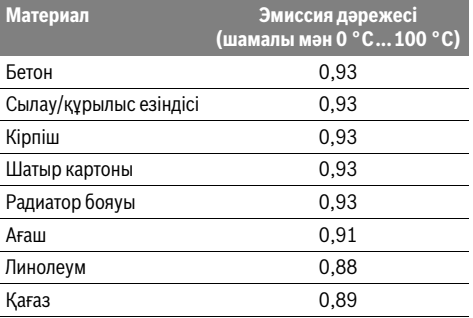

#### **Өлшеу шарттары туралы нұсқаулар**

Қатты шағылатын немесе жылтырақ беттер (мысалы, жылтырақ плиткалар немесе жылтырайтын металдар) көрсетілген нәтижелерді қату етуі немесе оларға әсер етуі мүмкін. Керек болса өлшеу аймағына қоңыр, күңгірт жылылықты өткізетін жабысқақ таспа жабыстырыңыз. Таспаның температурасын бетте теңестіріңіз. Шағылатын беттерде дұрыс өлшеу бұрышына көз жеткізіңіз, басқа нысандардың шағылатын жылылық сәулелері нәтижеге әсер етпеуі тиіс. Мысалы, алдынан тік өлшеуде денеңіздің жылылығының шағылысуы өлшеуге әсеретуімүмкін. Тегіс аймақта денеңіздің контурлары мен температурасы (шағылысқан мән) көрсетілуімүмкін, олар өлшелген беттің өз температурасына сай болмауы мүмкін (шығарылатын мән немесе беттің шынайы мәні). Мөлдір материалдарда (мысалы, шыны немесе мөлдір пластиктер) өлшеу жұмыс принципінен мүмкін емес.

Өлшеу шарттары неғұрлым жықсы және тұрақты болса, соғұрлым өлшеу нәтижелері дәл және сенімді болады.

Инфрақызыл температура өлшеулеріне түтін, бу/жоғары ауа ылғалдығы немесе шаңды ауа әсер етеді.

Өлшеудің дәлдігін жақсарту үшін нұсқаулар:

- Сіз бен өлшеу аймағының арасында кедергі факторларын минималдау үшін өлшеу нысанына жақын тұрыңыз.
- Өлшеуден алдын ішкі бөлмелерді желдетіңіз, әсіресе ауа лас немесе өте булы болғанда. Желдетуден соң бөлменің температурасын әдеттегі
	- температура жетілгенше теңестіріңіз.

### **Температуралардың шкала бойынша анықталуы**

Дисплейдін оң жағында шкала көрсетіледі. Жоғарғы мен төменгі жағында мәндер термограммада көрсетілген максималдық пен минималдық температураларға бағытталған. Түстің суреттегі температура мәніне салыстыру біркелі таралған ретте орындалады (линеарды).

Түрлі түстер көмегімен температуралар осы шектік мәндер аралығында анықталуы мүмкін. Мысалы, максималдық пен минималдық мәндердің дәл ортасында тұрған температураға шкаланың ортасындағы түстер берілуі мүмкін. Дәл аймақтың температурасын анықтау үшін өлшеу құралын қиылысу температура көрсеткішімен **l** керекті нүкте немесе аймаққа бағытталатын етіп жылжытыңыз.

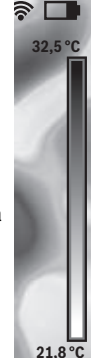

Автоматты параметрде шкаланың түстік диапазоны максималдық пен минималдық температуралар арасындағы бүтін өлшеу аймағында линеарды (= біркелкі) таралады.

Тепловизор өлшеу аймағындағы барлық өлшенген температураларды бір біріне салыстырған ретте көрсетеді. Мысалы, егер түстік суретте түстер палитрасында жылу көк түсте көрсетілсе, ол дегені көк аймақтар ағымдық өлшеу аймағының салқынырақ мәндерге тиісті болуын білдіреді. Бірақ бұл аймақтар және жарақаттануға алып келуі мүмкін температура аймағында жатуы мүмкін. Сол үшін әрдайым шкалада немесе тікелей қиылысуда көрсетілген температураларға назар аударыңыз.

## **Функциялар**

### **Түстердің көрсетілуін сәйкестендіру**

Өлшеу шартына байланысты түрлі түс палитралары теплограмманы талдауға және дисплейде нысандарды немесе күйлерді анығырақ көрсетуге көмектеседі. Өлшелген температураларға осында әсер етілмейді. Тек қана температура мәндерінің көрсетілуі өзгереді. Түс палитрасын алмастыру үшін өлшеу режимінде қалып оң **8** немесе сол **12** көрсеткі пернесін басыңыз.

## **Жылу және шынайы суреттерінің бір біріне салынуы**

Жақсырақ бағытталу үшін (= көрсетілген теплограмманың бөлмедегі салыстырылуы) температура аймағы теңестірілген болғанда қосымша визуалды шынайы суретті да қосуға болады.

**Ескертпе:** Реал мен жылу суреттерінің қабаттасуы 0,55 м қашықтығында дәл болады. Өлшеу нысанына дейін қашықтықтар түрлі болса, шынайы мен жылу суреттері арасында сүрілу болуы мүмкін.

Тепловизор төмендегі мүмкіндіктерді ұсынады:

- **100 % инфрақызыл сурет** Тек қана теплограмма көрсетіледі.
- **Сурет ішінде сурет**

Көрсетілген теплограмма кесіліп айналасындағы аймақ шынайы сурет ретінде көрсетіледі. Бұл параметрөлшеу аймағының жайын табуға көмектеседі.

#### – **Мөлдірлік**

Көрсетілген теплограмма аз мөлдір ретте шынайы сурет үстінде көрсетіледі. Осылай нысандарды жақсырақ айқындауға болады.

Жоғары **5** немесе төмен **10** көрсеткі пернелерін басып параметрді сәйкестендіруге болады.

#### **Шкаланы бекіту**

Теплограммада түс таралуын сәйкестендіру автоматты ретте орындалады, бірақ оны функциялық пернені оңға **7** басып қатыруға болады. Бұл түрлі температура шарттарында алынған теплограммаларды салыстыруға мүмкіндік береді (мысалы, бірнеше бөлмелерді жылу көпірлері барлығына тексеруде).

Шкаланы қайта автоматты қосу үшін функция пернесін оңға **7** қайта басыңыз. Температуралар өзін қайта динамикалық ретте ұстап өлшенген минималдық пен максималдық мәндерге сәйкестендіріледі.

## **Өлшеу функциялары**

Көрсетуде көмектесуі мүмкін басқа функцияларды шақыру үшін **"Func" 6** пернесін басыңыз. Көрсетілген опцияларда шарлау үшін оң/солға басып функцияны таңдаңыз. Функцияны таңдап **"Func" 6** функциясын қайта басыңыз.

Төмендегі өлшеу функциялары қолжетімді болып тұр: – **"Автоматты"**

Теплограммада жылу таралуы автоматты орындалады – **"Жылу іздегіші"**

Бұл өлшеу функциясында өлшеу аймағында тек жылырақ температуралар теплограмма ретінде көрсетіледі. Түстік нысандарды қате ретте температураларға байланыстырмау үшін (мысалы, қызыл кабель тарату қорабында қызып кеткен компоненттерді іздеуде) осы жылы температуралардан тыс аймақ сұр басқыштарындағы шынайы сурет ретінде көрсетіледі. Шкаланы жоғары **5**мен төмен **10** пернелерімен сәйкестендіріңіз. Көрсетілген температура аймағы осылай кеңейеді немесе қысқарады.

Құрылғы әлі де минималдық пен максималдық температураларды өлшеп оларды шкала ақырларында көрсетеді. Қайсы температура аймағы теплограмма ретінде түстік ретте көрсетілуін реттеуге болады.

#### – **"Салқындық іздегіші"**

Бұл өлшеу функциясында өлшеу аймағында тек салқынырақ температуралар теплограмма ретінде көрсетіледі. Түстік нысандарды қате ретте температураларға байланыстырмау үшін (мысалы, көк терезе рамалары ақаулы оқшаулауды іздегенде) осы жылы температуралардан тыс аймақ сұр басқыштарындағы шынайы сурет ретінде көрсетіледі. Шкаланы жоғары **5** мен төмен **10** пернелерімен сәйкестендіріңіз. Көрсетілген температура аймағы осылай кеңейеді немесе қысқарады.

Құрылғы әлі де минималдық пен максималдық температураларды өлшеп оларды шкала ақырларында көрсетеді. Қайсы температура аймағы теплограмма ретінде түстік ретте көрсетілуін реттеуге болады.

#### – **"Қолдық"**

Егер айырмашылығы үлкен температуралар теплограммада көрсетілсе (мысалы, радиатор ыстық нысан ретінде жылу көпірлерін іздегенде), осында қолжетімді түстер көп температуралар мәндеріне максималдық пен минималдық температуралар арасында таралады. Бұл кіші температура айырмашылықтары дәл көрсетілмеуіне алып келуі мүмкін. Керекті температураның егжей-тегжейлі көрсетілуін қамтамасыз ету үшін төмендегілерді орындаңыз: **"Қолдық"** модуліне жеткеннен соң максималдық пен минималдық температураны реттеуге болады. Сіз үшін маңызды және кіші айырмашылықтарын айқындауыңыз керек болған температура аймағын анықтауыңызға болады. **Қалпына келтіру** параметрі шкаланы автоматты инфрақызыл сенсор көру өрісінде өлшенген мәндерге сәйкестендіреді.

## **Бас мәзір**

Негізгі мәзірге кіру үшін **"Func" 6** пернесіне басып өлшеу функцияларын шақырыңыз. Енді оң функциялық пернеге **7** басыңыз.

## – **"Өлшеу"**

– **"Эмиссия дәрежесі" c**:

Еңжиі өлшенетін материалдарүшін бірнеше эмиссия дәрежелері сақталған. **"Материал"** мәзір тармағында сәйкес материалды таңдаңыз. Тиісті эмиссия дәрежесі төменгі жолда көрсетледі. Егер өлшеу нысанының дәл эмиссия дәрежесін білсеңіз, онда оны сандық мән ретінде **"Эмиссия дәрежесі"** мәзір тармағында реттеу мүмкін.

– **"Шағылысқан температура"**:

Осы параметрді реттеу өлшеу нәтижесін жақсартады, әсіресе төмен эмиссия дәрежесімен (= жоғары шағылысу). Көбінше шағылысқан температура қоршау температурасына сай болады. Егер температуралары қатты айрылатын нысандар қатты шағылысатын нысандар қасында өлшеге әсер етуі мүмкін болса, бұл мәнді сәйкестендіру керек.

#### – **"Көрсеткіш"**

– **"Ыстық нүкте" k**: **"ҚОСУ/ӨШІРУ"**

Бұл функцияда ең ыстық нүкте (= өлшеу пикселі) өлшеу аймағында термограммада қызыл қиылысумен белгіленеді. Бұл маңызды жайды айқындауды оңтайландырады, мысалы, бос қысқыш тарату шкафында.

- **"Салқын нүкте" m**: **"ҚОСУ/ӨШІРУ"** Ең салқын нүкте (= өлшеу пикселі) өлшеу аймағында автоматты көк қиылысу ретінде термограммада көрсетіледі. Бұл маңызды жайды айқындауды оңтайландырады, мысалы, тығыздағышта бос жайды.
- **"Қиылысу" l**: **"ҚОСУ/ӨШІРУ"**

Қиылысу термограмма ортасында көрсетіліп Сізге өлшелген температура мәнін осы жайда көрсетеді. – **"Шкала" h**: **"ҚОСУ/ӨШІРУ"**

## Қaзақша | **199**

#### **200** | Қaзақша

- **"WiFi"**: **"ҚОСУ/ӨШІРУ"**
- ("Деректерді тасымалдау" 200 бетінде қараңыз) – **"Track My Tools"**: **"ҚОСУ/ӨШІРУ"**
- ("TrackMyTools" 202 бетінде қараңыз)
- **"Құрылғы"**
- **"Тіл"**

Бұл мәзір тармағында барлық көрсеткіштер тілдерін сәйкестендіруге болады.

– **"Уақыт және kүн" a** Күн мен уақытты өзгерту үшін **"Уақыт және күн"** тармағына өтіңіз. Бұл кіші мәзірде күн мен уақыт пішінін өзгерту мүмкін.

**"Уақыт және күн"** кіші мәзірінен шығу үшін сол функция пернесін **13** ілгек білгісі астында басып параметрлерді сақтыңыз, немесе оң функциялық пернені **7** крест белгісі астында басып өзгерістерді болдымаңыз.

– **"Дыбыс сигналдары"**: **"ҚОСУ/ӨШІРУ"** Осы мәзір тармағында сигнал дыбыстарын

қосуға/өшіруге болады.

– **"Өшіру уақыты"**

Бұл мәзір тармағында ешбір перне басылмаған жағдайда өлшеу құралы өшетін уақыт интервалын таңдауға болады. Автоматты өшуді **"Ешқашан"** параметрін таңдап да өшіру мүмкін.

– **"Барлық суреттерді өшіру"**

Бұл мәзір тармағында ішкі жадта сақталған барлық файлдарды бірдей өшіруге болады. Кіші мәзірге өту үшін оңға көрсеткі пернесін **8 "қосымша ..."** үшін басыңыз. Сосын я сол функция пернесін **13** ілгек белгісі астында басып, барлық файлдарды өшіріңіз, немесе оң функциялық пернені **7** қиылысу белгісі астында басып әдісті тоқтатыңыз.

– **"Құрылғы туралы ақпарат"**

Бұл мәзір тармағында өлшеу құралы туралы мәліметтерді шақыруға болады. Ол жерде өлшеу құралының сериялық нөмірін және орнатылған бағдарламалық жасақтама нұсқасын табасыз.

Кез келген мәзірден шығып және стандартты индикаторлар экранына оралу үшін, пернесін **17** басуға болады.

#### **Өлшеу нәтижелерін құжаттау**

#### **Өлшеу нәтижелерін сақтау**

Қосылғаннан соң өлшеу құралы дереу өлшеуді бастап өшкенше орындайды.

Термограмманы сақтау үшін камераны керекті өлшеу нысанына бағыттап сақтау пернесін **11** басыңыз. Термограмма камераның ішкі жадында сақталады. Баламалы ретте өлшеуді қатыру **17** пернесін басыңыз. Өлшеу қатып дисплейде көрсетіледі. Бұл термограмманы асықпай көруге мүмкіндік береді. Егер қатқан термограмманы сақтамақшы болмасаңыз **17** пернесімен қайта өлшеу режиміне ораласыз. Егер термограмманы камераның ішкі жадында сақтамақшы болсаңыз сақтау пернесін **11** басыңыз.

#### **Сақталған термограммаларды шақыру**

Сақталған термограммаларды шақыру үшін төмендегілерді орындаңыз:

- Сол функциялық пернені **13** басыңыз. Дисплейде енді соңғы сақталған сурет пайда болады.
- Оң **8** немесе сол **12** көрсеткі пернесін басып сақталған термограммаларды ауыстырыңыз.

#### **Сақталған суреттерді өшіру**

Бөлек термограммаларды өшру үшін галерея көрінісіне өтіңіз:

- Көрсетілген экрандық суретті өшіру үшін оң функциялық пернені **7** себет белгісі астында басыңыз.
- Әдісті сол функция пернесімен **13** растаңыз немесе өшіру әдісін оң функция пернесін **7** тоқтату белгісінің астында басып тоқтатыңыз.

### **Барлық суреттерді өшіру**

**"Барлық суреттерді өшіру"** мәзірінде ішкі жадта сақталған барлық файлдарды бірдей өшіруге болады.

**"Func" 6** пернесін басып өлшеу функцияларын шақырыңыз. Енді оң функция пернесін **7** басып **"Құрылғы"** > **"Барлық суреттерді өшіру"** таңдаңыз. Төмен мәзірге өту үшін оңға көрсеткі пернесін **8** басыңыз. Сосын я сол функция пернесін **13** ілгек белгісі астында басып, барлық файлдарды өшіріңіз, немесе оң функциялық пернені **7** крест белігсі астында басып әдісті тоқтатыңыз.

### **Деректерді тасымалдау**

#### **USB ұяшығы арқылы деректерді тасымалдау**

Микро USB ұяшығының **3** қаптамасын ашыңыз. Өлшеу құралының микро USB ұяшығын жинақтағы микро USB кабелі арқылы компьютерге немесе ноутбукке қосыңыз.

Енді тепловизорды **9** пернесімен қосыңыз.

Файл шолғышын ашып **"BOSCH GTC 400 C"** дискін таңдаңыз. Сақталған JPG файлдары өлшеу құралының ішкі жадынан көшірілуі, компьютеріңізге жылжытылуы немесе жойылуы мүмкін.

Керекті әдісті аяқтағаннан соң дискті стандартты ретте ажыратып сосын тепловизорды **9** пернесімен қайта қосыңыз.

Микро USB кабелін өлшеу жұмысында алып тастап **3** қаптамасын жабыңыз.

**Назар аударыңыз:** Әрдайым алдымен дискті жұмыс жүйесінен өшіріңіз (дискті шығару), әйтпесе тепловизор ішкі жады зақымдалуы мүмкін.

USB интерфейсінің қаптамасыз әрдайым жабық ұстаңыз, онда корпусқа шаң я шашыраған су кірмейді.

**Ескертпе:** Өлшеу құралын тек ДК немесе ноутбукпен байланыстырыңыз. Егер оны басқа құрылғымен байланыстырсаңыз, құрылғы зақымдалуы мүмкін.

**Ескертпе:** Микро USB интерфейсі тек деректерді тасымалдауға қызмет етеді – ол арқылы батарея немесе аккумуляторларды зарядтап болмайды.

Қaзақша | **201**

### **Термограммаларды қосымша өңдеу**

Сақталған термограммаларды компьютеріңізде Windows жұмыс жүйесінде қосымша өңдеуге болады. Ол үшін GTC-Transfer бағдарламалық жасақтамасын тепловизор өнім торабынан

**www.bosch-professional.com/gtc** мекенжайынан жүктеп алыңыз.

## **WiFi арқылы деректерді тасымалдау**

Өлшеу құралы WiFi модулімен жабдықталған, ол сақталған термограммаларды тепловизордан мобильді құрылғыға тасымалдау үшін мүмкіндік береді.

Ол үшін бағдарламалық жасақтама интерфейсі ретінде (App) **"Measuring Master"** бағдарламасы керек болады. Оны қабылдаушы құралға байланысты тиісті дүкендерден сатып алуға болады:

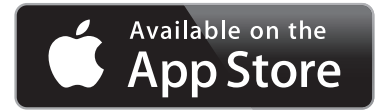

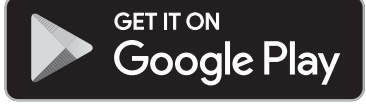

**"Measuring Master"** пайдалану термограммаларды сымсыз тасымалдаудан басқа кеңейтілген функциялар санын ұсынып қосымша өңдеу мен өлшеу деректерін жіберуге мүмкіндік береді (мысалы, электрондық пошта арқылы). WiFi байланысы үшін талап етілетін жүйелік алғышарттар туралы мәліметтерді Bosch интернет сайтында **"www.bosch-professional.com/gtc"** мекенжайда табасыз.

WiFi байланысын өлшеу құралында белсендіру/өшіру үшін негізгі мәзірді шақырып пернелермен **"WiFi"** таңдау үшін шарлап оларды белсендіріңіз/өшіріңіз. Дисплейде **e** индикаторы пайда болады. Мобильді құралыңызда WiFi ұяшығының белсендірілуін қамтамасыз етіңіз.

Bosch бағдарламаларын іске қосудан соң мобильді құралмен өлшеу құралы арасында байланыс жасалады (WiFi модулі белсенді болғанда). Ол үшін **"Measuring Master"** бағдарламасының нұсқауларын орындаңыз.

## **Ақаулар – Себептері және шешімдері**

Ақаулық жағдайында құрылғы қайта іске қосуды орындап сосын қайта қолдануы мүмкін. Әйтпесе төмендегі шолу қайталанатын қателік хабарларында көмектеседі.

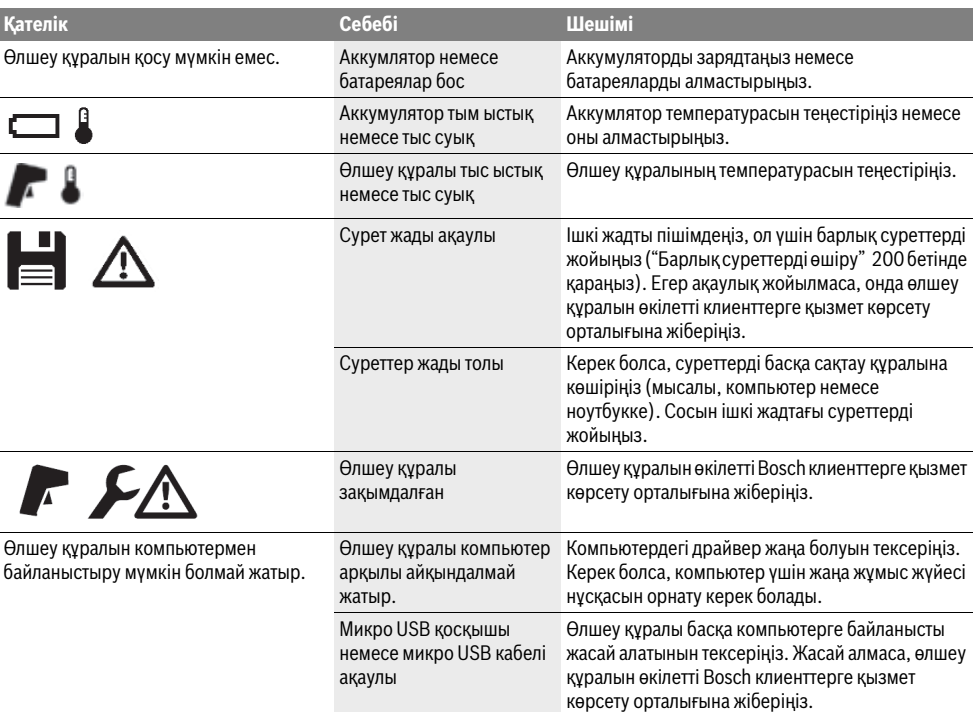

## **202** | Қaзақша

## **Терминология түсініктемелері**

#### **Инфрақызыл жылылық сәулеленуі**

Инфрақызыл жылылық сәулеленуі бұл әр денеден шығатын электрмагниттік сәулелену. Сіулеленуі көлемі дене температурасы мен эмиссия дәрежесіне байланысты.

#### **Эмиссия дәрежесі**

Нысандың эмиссия дәрежесі материал мен бетінің құрылымына байланысты. Ол дене идеалды сәуле таратушыға салыстырғанда (қара бене, эмиссиялық дәреже  $\varepsilon$  = 1) қанша инфрақызыл жылылық сәулелерін таратуын көрсетеді.

#### **Жылылық көпірі**

Жылылық көпірі ретінде керекті болмаған жылылықты сыртқа немесе ішіне өткізіп осылай қабырғаның қалған немесе керекті температурасынан қатты айрылатын нысан есептеледі.

Жылылық көпірінде беттік температура қалған бөлме температурасынан төмен болуы себебінен, осы жайларда зең басу қауіпі жоғары болады.

### **Шағылысқан температура / нысанның шағылысуы**

Шағылысқан температура бұл нысан өзінен шықпайтын жылу сәулелері. Құрылым мен материалға байланысты ретте қоршау сәулелері өлшелетін нысанды шағылысып нақты температура нәтижесін қате қылады.

#### **Нысан қашықтығы**

Өлшеу нысаны мен өлшеу құралы арасындағы қашықтық пиксельдік алынған аймақ өлшеміне әсер етеді. Нысан қашықтығы өсуімен үлкенірек нысандарды алуға өлшеуге болады.

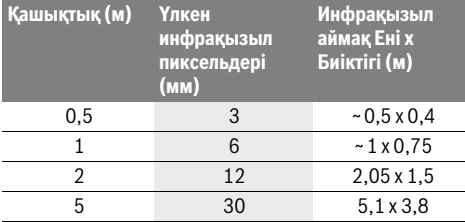

## **TrackMyTools**

Орнатылған *Bluetooth*® Low Energy Module өлшеу құралын жеке ету және күйін тексеруге және параметрлер мен деректерді *Bluetooth*® радиотехнологиясы негізінде тасымалдауға мүмкіндік береді.

## **TrackMyTools** *Bluetooth*®**-модулін энергиямен жабдықталуы**

Өлшеу құралы кіші батареямен жабдықталған, осында ол аккумуляторсыз **23** немесе батареяларсыз TrackMyTools арқылы мобильді құрылғыдан алынуы мүмкін.

Қосышма мәліметтерді Bosch қолданбасынан тікелей аласыз.

#### **Деректерді тасымалдау**

TrackMyTools-*Bluetooth*® модулін құрылғы пареметрлерінде қосу немесе өшіруге болады. Сосын ол тұрақты сигналды жібереді.

Модулдің жіберу интервалы сегіз секунд. Қоршауға байланысты өлшеу құралы айқындалуынан алдын бірнеше интервалдар керек болуы мүмкін.

**Ескертпе:** Радиотолқындарды жіберу істемейтін жайда тұрсаңыз, мысалы ұшақта, TrackMyTools өшіріңіз.

#### **Бағдарламаны/веб бағдарламасын тіркеу және орналастыру**

TrackMyTools пайдалану үшін оны алдымен онлайн тіркеу керек.

Ол үшін www.bosch-trackmytools.com веб-сайтын ашып тіркеліңіз. Тіркелгеннен соң кіру деректерін аласыз.

**TrackMyTools** бағдарламасын тиісті App-Store (Apple App Store, Google Play Store) арқылы жүктеңіз немесе веб бағдарламасын **https://web.bosch-trackmytools.com** арқылы шақырыңыз. Бұл жерде кіріс деректерін тіркеуіңізге болады.

Енді жиһаздарды қолданба/веб қолданбасы көмегімен қойып басқаруға болады.

**Ескертпе:** Алдымен бағдарлама/веб бағдарлама нұсқауын толық көріңіз. Осылай инвентарды қою және бағдарламалықжасақтаманы пайдалану туралы жақсырақ шолуды аласыз.

## **Техникалық күтім және қызмет**

## **Қызмет көрсету және тазалау**

Өлшеу құралын тек түпнұсқалық орам немесе қорғағыш қалта (керек-жарақ) сияқты сәйкес орамда сақтаңыз немесе тасымалдаңыз. Өлшеу құралына инфрацизыл сенсорға жақын ешбір жапсырманы жабыстырмаңыз. Өлшеу құралын таза ұстаңыз.

Тазалауда өлшеу құралына ешбір сұйықтық тимеуі тиіс.

Өткір затпен сенсор, камера немесе қабылдау линзасынан ласты жоюға әрекет жасамаңыз, және камера мен қабылдау линзасын сүртпеңіз (қыру қауіпі).

Егер өлшеу құралын қайта калибрлеуді қаласаңыз, Bosch қызмет көрсету орталығына хабарласыңыз (мекенжайларды "Тұтынушыға қызмет көрсету және

пайдалану кеңестері" бөлімінде қараңыз).

Жөндеу үшін өлшеу құралын түпнұсқалық орамда немесе қорғау қалтасында (керек-жарақ) жіберіңіз.

Кірістірілген кіші батареяны тек кәдеге жарату үшін мамандар арқылы шығаруға болады. Корпус қаптамасын ашып өлшеу құралын бұзу мүмкін. Корпустағы бұрандаларды бұрап шығарып, кіші батареяны шығару үшін корпус қаптамасын алып қойыңыз.

## **Тұтынушыға қызмет көрсету және пайдалану кеңестері**

Қызмет көрсету шеберханасы өнімді жөндеу және күту, сондай-ақ қосалқы бөлшектер туралы сұрақтарға жауап береді. Қажетті сызбалар мен қосалқы бөлшектер туралы ақпаратты мына мекенжайдан табасыз:

### **www.bosch-pt.com**

Кеңес беруші Bosch қызметкерлері өнімді пайдалану және олардың қосалқы бөлшектері туралы сұрақтарыңызға тиянақты жауап береді.

Сұрақтар қою және қосалқы бөлшектерге тапсырыс беру кезінде міндетті түрде өнімдің зауыттық тақтайшасындағы 10-санды өнім нөмірін жазыңыз.

Өндіруші талаптары мен нормаларының сақталуымен электр құралын жөндеу және кепілді қызмет көрсету барлық мемлекеттер аумағында тек "Роберт Бош" фирмалық немесе авторизацияланған қызмет көрсету орталықтарында орындалады.

ЕСКЕРТУ! Заңсыз жолмен әкелінген өнімдерді пайдалану қауіпті, денсаулығыңызға зиян келтіруі мүмкін. Өнімдерді заңсыз жасау және тарату әкімшілік және қылмыстық тәртіп бойынша Заңмен қудаланады.

#### **Қазақстан**

Тұтынушыларға кеңес беру және шағымдарды қабылдау орталығы: "Роберт Бош" (Robert Bosch) ЖШС Алматы қ., Қазақстан Республикасы 050012 Муратбаев к., 180 үй "Гермес" БО, 7 қабат Тел.: +7 (727) 331 31 00 Факс: +7 (727) 233 07 87 E-Mail: ptka@bosch.com Сервистік қызмет көрсету орталықтары мен қабылдау пунктерінің мекен-жайы туралы толық және өзекті ақпаратты Сіз: www.bosch-professional.kz ресми сайттан

ала аласыз

## **Тасымалдау**

Пайдаланатын литий-иондық аккумуляторлар қауіпті тауарларға қойылатын талаптарға сай болуы керек. Пайдаланушы аккумуляторларды көшеде қосымша құжаттарсыз тасымалдай алады.

Үшінші тұлғалар (мысалы, әуе көлігі немесе жіберу) орамаға және маркаларға қойылатын арнайы талаптарды сақтау керек. Жіберуге дайындау кезінде қауіпті жүктерді тасымалдау маманымен хабарласу керек.

Аккумуляторды корпусы зақымдалған болса ғана жіберіңіз. Ашық түйіспелерді желімдеңіз және аккумуляторды орамада қозғалмайтындай ораңыз. Қажет болса, қосымша ұлттық ережелерді сақтаңыз.

## **Кәдеге жарату**

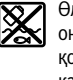

Өлшеу құралын, аккумляторын/батареяларын, оныңжабдықтары мен орамасын қоршаған ортаны қорғайтын ретте кәдеге жарату орнына тапсыру қажет.

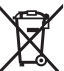

Өлшеу құралдарын және аккумуляторларды/батареяларды үй қоқысына тастамаңыз!

## **Тек қана ЕО елдері үшін:**

Еуропа 2012/19/EU ережесі бойынша жарамсыз өлшеу құралдары және Еуропа 2006/66/EC ережесі бойынша зақымдалған немесе ескі аккумулятор/батареялар бөлек жиналып, кәдеге жаратылуы қажет.

#### **Аккумуляторлар/батареялар:**

#### **Литий-иондық:**

"Тасымалдау" тарауындағы, 203 бетіндегі нұсқауларды орындаңыз.

**Техникалық өзгерістер енгізу құқығы сақталады.**

**204** | Română

## **Română**

## **Instrucţiuni privind siguranţa şi protecţia muncii**

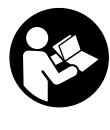

Toate instructiunile trebuie citite si respec**tate.** Dacă aparatul de măsură nu se utilizează conform prezentelor instructiuni, dispozitivele de protectie integrate în acesta pot fi afectate. PĂSTRAŢI ÎN BUNE CONDIŢII PREZENTELE INSTRUCŢIUNI.

- **Nu permiteţi repararea aparatului de măsură decât de către personal de specialitate corespunzător calificat şi numai cu piese de schimb originale.** Numai în acest mod poate fi garantată siguranţa de exploatare a aparatului de măsură.
- **Nu lucraţi cu aparatul de măsură în mediu cu pericol de explozie în care se află lichide, gaze sau pulberi inflamabile.** În aparatul de măsură se pot produce scântei care să aprindă praful sau vaporii.
- **Înaintea oricăror intervenţii asupra aparatului de măsură (de ex. montaj, întreţinere, etc.) cât şi în timpul transportului şi depozitării, extrageţi acumulatorul din aparatul de măsură.**
- ▶ Nu deschideți acumulatorul. Există pericol de scurtcircuit.
- 舾

**Protejaţi acumulatorul de căldură, de exemplu şi de radiaţiii solare de lungă durată, de foc, apă şi umezeală.** Există pericol de explozie.

- **Tineti acumulatorul neutilizat departe de agrafe de birou, monede, chei, cuie, şuruburi sau alte obiecte metalice mici, care ar putea cauza şuntarea contactelor acestuia.** Un scurtcircuit între contactele acumulatorului poate provoca arsuri sau incendiu.
- **În caz de utilizare greşită, din acumulator se poate scurge lichid. Evitaţi contactul cu acesta. În caz de contact accidental clătiţi cu apă zona atinsă de lichid. Dacă** lichidul vă intră în ochi, solicitati în plus și asistentă medicală. Lichidul scurs din acumulator poate provoca iritatii sau arsuri ale pielii.
- **În caz de deteriorare sau utilizare neconformă a acumulatorului, din acesta se pot degaja vapori. Aerisiţi cu aer proaspăt iar dacă este necesar consultaţi un medic.**  Vaporii pot irita căile respiratorii.
- **▶ Încărcati acumularorii numai cu încărcătoarele recomandate de producător.** În cazul unui încărcător adecvat pentru un anumit tip de acumulatori, există pericol de incendiu dacă acesta este utilizat la încărcarea altor acumulatori decât cei specificati.
- **Folosiţi acumulatorul numai împreună cu aparatul dumneavoastră de măsură Bosch.** Numai astfel acumulatorul va fi protejat de suprasolicitarea periculoasă.
- **▶ În urma contactului cu obiecte ascutite ca de exemplu** cuie sau surubelnite sau prin actiunea unor forte exte**rioare asupra sa, acumulatorul se poate deteriora.** Se poate produce un scurtcircuit intern în urma căruia acumulatorul să se aprindă, să scoată fum, să explodeze sau să se supraîncălzească.
- **Adaptorul de baterie este destinat numai pentru utilizare la aparatele de măsură Bosch prevăzute pentru el şi nu trebuie folosit la scule electrice.**
- **Extrageţi bateriile din aparatul de măsură în cazul în care nu-l veţi folosi un timp mai îndelungat.** În caz de depozitare mai îndelungată bateriile se pot coroda şi autodescărca.
- **Protejaţi aparatul de măsură, mai ales în zona camerei şi a lentilei cu infraroşu, împotriva umezelii şi a zăpezii.**  Lentila receptoare s-ar putea aburi şi provoca rezultate de măsurare eronate. Setările greșite ale aparatului cât și alti factori atmosferici de influență ar putea duce la măsurători eronate. Obiectele ar putea fi redate ca fiind mai fierbinti sau mai reci, ceea ce ar putea duce la situatii periculoase în caz de atingere.
- **Diferenţele mari de temperatură într-o imagine termică pot face ca, şi temperaturile ridicate să fie redate într-o culoare care să fie asociată cu temperaturile scăzute.** Un contact cu o astfel de suprafaţă poate provoca arsuri!
- **Măsurătorile corecte de temperatură sunt posibile numai dacă gradul de emisie setat coincide cu gradul de emisie al obiectului.** Obiectele ar putea fi redate ca şi temperatură şi/sau culoare, mai fierbinţi sau mai reci, ceea ce ar putea fi periculos în caz de atingere.
- **▶ Atentie! În cazul utilizării aparatului de măsură cu** *Bluetooth*® **se pot produce deranjamente ale altor echipamente şi instalaţii, avioane şi aparate medicale (de exemplu stimulatoare cardiace, aparate auditive). De asemenea, nu poate fi complet exclusă afectarea oamenilor şi animalelor din imediata vecinătate. Nu utilizaţi aparatul de măsură cu** *Bluetooth*® **în apropierea aparatelor medicale, staţiilor de benzină, instalaţiilor chimice, sectoarelor cu pericol de explozie şi în zonele de detonare. Nu utilizaţi aparatul de măsură cu** *Bluetooth*® **în avioane. Evitaţi folosirea mai îndelungată în imediata apropiere a corpului.**
- **Aparatul de măsură este echipat cu o interfaţă radio. Trebuie luate în calcul limitările locale în funcţionare, de exemplu în avioane sau spitale.**

## **Descrierea produsului şi a performanţelor**

Vă rugăm să desfaceţi pagina pliantă cu ilustrarea aparatului de măsură şi să o lăsaţi desfăcută cât timp citiţi instrucţiunile de folosire.

**Marca** *Bluetooth*® **şi sigla (logo)sunt mărci înregistrate şi proprietatea Bluetooth SIG, Inc. Utilizarea acestei mărci/sigle de către Robert Bosch Power Tools GmbH se efectuează sub licenţă.**

## **Utilizare conform destinaţiei**

Această cameră de termoviziune este destinată măsurării non-contact a temperaturii suprafeţelor.

Imaginea termică afișată indică distribuția temperaturii zonei cuprinse de lentila cu infraroşu şi permite astfel redarea prin culori diferite a dferenţelor de temperatură.

Astfel, în cadrul utilizării profesionale, se poate verifica noncontact dacă suprafetele și obiectele prezintă diferente de temperatură respectiv temperaturi anormale, pentru a vizualiza componente şi/sau eventuale puncte slabe, printre altele:

- termoizolaţii şi alte izolaţii (de exemplu pentru detectarea puntilor termice)
- conducte active de încălzire şi apă caldă (de exemplu încălzire prin pardoseală) în pardoseli și pereți
- componente electrice supraîncălzite ca de exemplu sigurante sau borne electrice
- piese de maşină (de exemplu supraîncălzire din cauza rulmentilor defecti)

Aparatul de măsură nu trebuie folosit pentru măsurarea temperaturii persoanelor şi animalelor sau în alte scopuri medicale.

Aparatul de măsură nu este adecvat pentru măsurarea temperaturii de suprafaţă a gazelor sau lichidelor.

## **Elemente componente**

Numerotarea componentelor ilustrate se referă la schita de la pagina grafică.

- **1** Capac de protecţie pentru camera de inspecţie vizuală şi senzor cu infraroşu
- **2** Număr de serie
- **3** Capac conector micro-USB
- **4** Conector micro-USB
- **5** Tastă săgeată sus
- **6** Tastă functii de măsurare "Func"
- **7** Comutare scală temperaturi automată-fixă / tastă funcţională dreapta
- **8** Tastă săgeată dreapta
- **9** Tastă pornit-oprit
- Română | **205**
- **10** Tastă săgeată jos **11** Tastă Memorare
- **12** Tastă săgeată stânga
- **13** Tastă Galerie/tastă funcţională stânga
- **14** Display
- 15 Cameră de inspectie vizuală
- **16** Zonă senzor cu infraroşu
- **17** Tastă Blocare/continuare măsurare
- **18** Compartiment acumulator
- **19** Tastă de deblocare acumulator/adaptor baterii
- **20** Capac închidere adaptor baterii\*
- **21** Carcasă adaptor baterii\*
- **22** Degajare carcasă
- **23** Acumulator\*
- **24** Cablu micro USB
- 25 Geantă de protectie\*

**\* Accesoriile ilustrate sau descrise nu sunt incluse în setul de livrare standard.**

## **Elemente afişaj**

- **a** Dată/oră
- **b** Functie de măsurare
- **c** Indicator grad de emisie
- **d** Indicator conexiune *Bluetooth*®
- **e** Indicator WiFi conectată/deconectată
- **f** Indicator nivel de încărcare
- **g** Indicator temperatură maximă a suprafetei în zona de măsurare
- **h** Scală
- **i** Indicator temperatură minimă a suprafeţei în zona de măsurare
- **j** Simbol blocare scală
- **k** Indicator punct fierbinte (exemplu)
- **l** Cruce reticulară cu indicator temperatură
- **m** Indicator punct rece (exemplu)
- **n** Indicator galerie

## **Date tehnice**

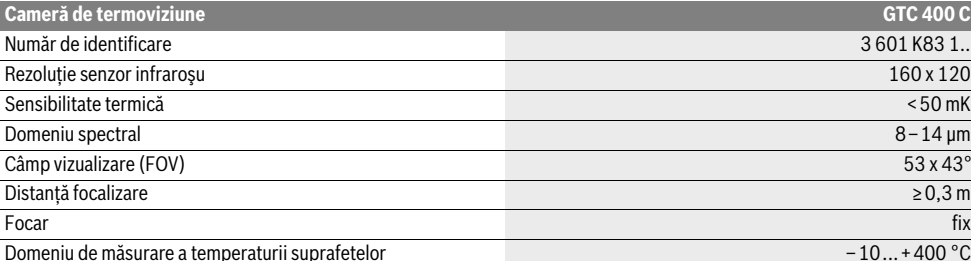

Numărul de serie 2 de pe plăcuta indicatoare a tipului servește la identificarea aparatului dumneavoastră de măsură.

1) la o temperatură ambiantă de 20–23 °C şi un grad de emisie >0,999, distanţa de măsurare: 0,3 m, timp de funcţionare: >5 min

2) putere mai redusă la temperaturi <0 °C

Date tehnice determinate cu acumulatorul din setul de livrare.

## **206** | Română

 $\overline{\bigoplus}$ 

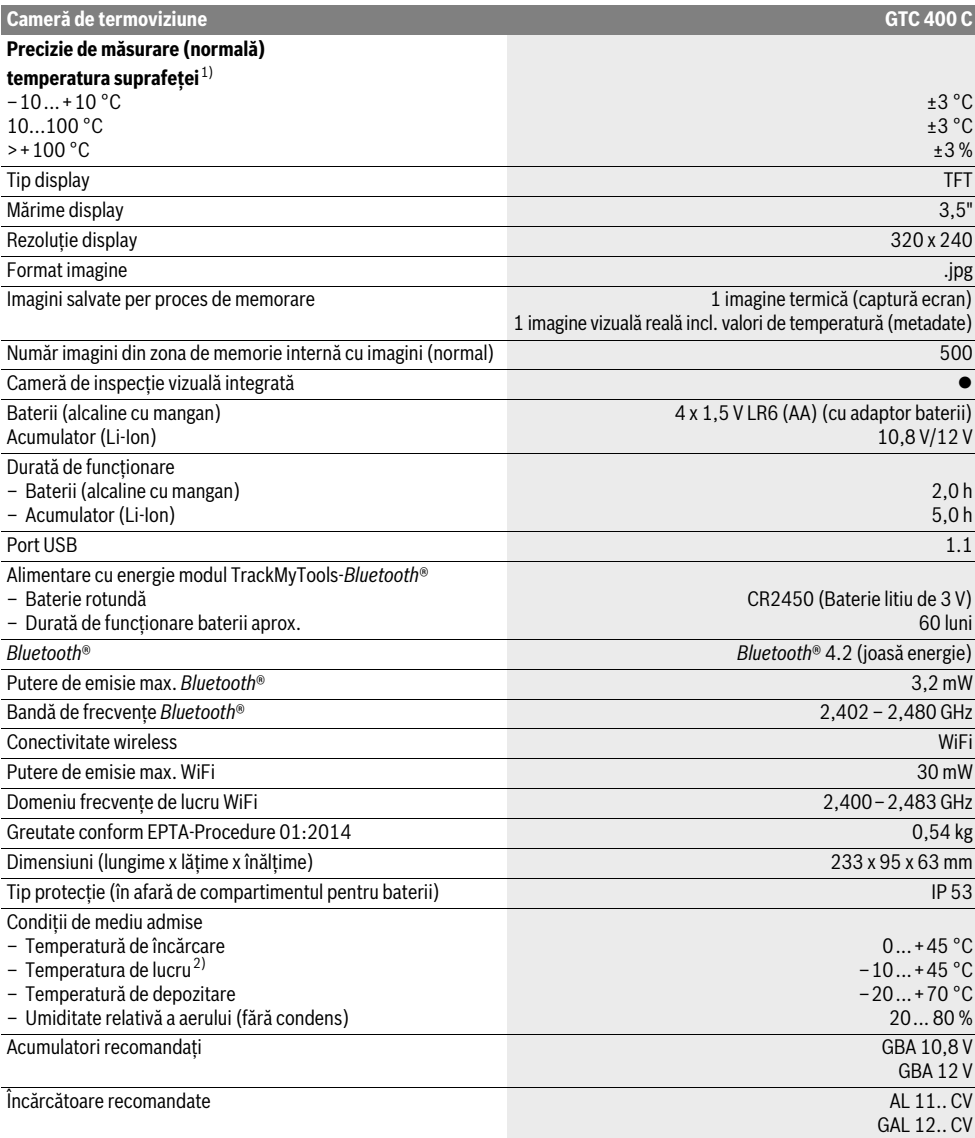

Numărul de serie **2** de pe plăcuţa indicatoare a tipului serveşte la identificarea aparatului dumneavoastră de măsură.

1) la o temperatură ambiantă de 20–23 °C şi un grad de emisie >0,999, distanţa de măsurare: 0,3 m, timp de funcţionare: >5 min

2) putere mai redusă la temperaturi <0 °C

Date tehnice determinate cu acumulatorul din setul de livrare.

## **Montare**

### **Alimentare energie electrică**

Aparatul de măsură poate fi alimentat cu baterii uzuale din comert (baterii AA tip LR6 sau comparabile) sau cu un acumulator Li-Ion Bosch.

#### **Funcţionare cu adaptor pentru baterii (demontabil) (vezi figura A)**

Bateriile se introduc în adaptorul pentru baterii.

 **Adaptorul de baterie este destinat numai pentru utilizare la aparatele de măsură Bosch prevăzute pentru el şi nu trebuie folosit la scule electrice.** 

Pentru **introducerea** bateriilor împingeţi carcasa adaptorului pentru baterii **21** în compartimentul pentru acumulator **18**. Introduceti bateriile în carcasă conform schitei de pe capacul de închidere **20**. Împingeţi acum capacul de închidere peste carcasă, până când se fixează printr-un zgomot perceptibil şi este coplanar cu mânerul aparatului de măsură.

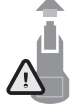

Pentru *extragerea* bateriilor, apăsați tastele de deblocare **19** a capacului de închidere **20** şi scoateți capacul de închidere. Aveți grijă ca bateriile să nu cadă afară. Ţineţi în acest scop aparatul de măsură cu compartimentul pentru acumulator **18** îndreptat în sus. Extrageti bateriile. Pentru a scoate

carcasa **21** din interiorul compartimentului pentru acumulator **18**, prindeţi-o cu degetele în degajarea carcasei **22** şi scoateţi-o afară din aparatul de măsură, apăsând uşor peretele lateral (vezi figura B).

**Indicatie:** Nu folositi nicio unealtă (de exemplu o surubelnită) pentru extragerea acumulatorului, deoarece în caz contrar carcasa s-ar putea sparge.

Înlocuiţi întotdeauna toate bateriile în acelaşi timp. Folosiţi numai baterii de aceeaşi fabricaţie şi capacitate.

 **Extrageţi bateriile din aparatul de măsură în cazul în care nu-l veţi folosi un timp mai îndelungat.** În caz de depozitare mai îndelungată bateriile se pot coroda şi autodescărca.

**Funcţionare cu acumulator (vezi figura C)**

**Indicatie:** Folosirea unor acumulatori inadecvati pentru aparatul dumneavoastră de măsură poate duce la deranjamente funcţionale sau la defectarea aparatului dumneavoastră de măsură.

**Indicaţie:** Acumulatorul este parţial încărcat la livrare. Înainte de prima utilizare încărcați complet acumulatorul în încărcător, pentru a asigura funcţionarea la capacitate maximă a acumulatorului.

**► Folositi numai încărcătoarele mentionate în datele tehnice.** Numai aceste încărcătoare sunt adaptate la acumulatorul cu tehnologie litiu-ion montat în aparatul dumneavoastră de măsură.

Încărcătorul Li-Ion poate fi încărcat în orice moment, fără ca prin aceasta să i se scurteze durata de viaţă. O întrerupere a procesului de încărcare nu dăunează acumulatorului.

 **După deconectarea automată a aparatului de măsură, nu mai continuaţi să apăsaţi tasta pornit-oprit.** Acumulatorul s-ar putea deteriora.

Pentru **introducerea** acumulatorului încărcat 23, împingeți-l în compartimentul pentru acumulator **18**, până se fixează printr-un zgomot perceptibil şi este coplanar cu mânerul.

Pentru *extragerea* acumulatorului 23 apăsați tastele de deblocare 19 si scoateti acumulatorul din compartimentul pentru acumulator 18. Nu fortati.

#### **Îndicatorul nivelului de încărcare**

Indicatorul nivelului de încărcare **f** de pe display arată nivelul de încărcare a bateriilor respectiv a acumulatorului **23**.

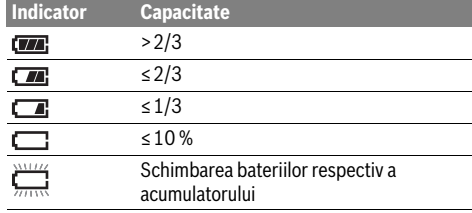

## **Funcţionare**

- **Feriţi aparatul de măsură de umezeală şi de expunere directă la radiaţii solare.**
- **Nu expuneţi aparatul de măsură unor temperaturi sau unor variaţii extreme de temperatură.** De ex. nu-l lăsaţi prea mult timp în autoturism. În cazul unor variaţii mai mari de temperatură lăsaţi mai întâi aparatul să se acomodeze înainte de a-l pune în funcţiune. Temperaturile sau variaţiile extreme de temperatură pot afecta precizia aparatului de măsură.
- **Asiguraţi o acomodare corectă a aparatului de măsură.**  În caz de variatii mari de temperatură sau modificări semnificative ale conditiilor ambiante, precizia de măsurare a aparatului ar putea fi afectată până în momentul aclimatizării sale complete.
- **Evitaţi şocurile puternice sau căderile aparatului de**  măsură. După influente exterioare puternice exercitate asupra aparatului de măsură şi atunci când există deficiente în functionalitatea acestuia, ar trebui să predați aparatul de măsură unui centru autorizat de service și asistență post-vânzare Bosch.

#### **Punere în functiune**

#### **Conectare/deconectare**

Pentru măsurare, deschideti capacul de protectie 1. În tim**pul lucrului aveţi grijă ca zona de măsurare cu infraroşu să nu fie închisă sau acoperită.**

Pentru **conectarea** aparatului de măsură apăsați tasta pornitoprit 9. Pe display-ul 14 apare secventa de start. După secventa de start, aparatul de măsură începe imediat măsurarea şi o continuă neîntrerupt până în momentul deconectării.

**Indicaţie:** În primele minute se poate întâmpla ca aparatul de măsură să se calibreze automat de mai multe ori, deoarece temperatura senzorului şi cea ambiantă nu s-au uniformizat încă. Recalibrarea permite o măsurare precisă. În timpul calibrării, imaginea termică se blochează scurt.

Bosch Power Tools 2018 1 609 92A 3RD | (22.8.17)

#### **208** | Română

Pentru **deconectarea** aparatului de măsură apăsați tasta pornit-oprit. Aparatul de măsură memorează toate setările şi apoi se deconectează. Închideti capacul de protectie 1 în vederea unui transport sigur al aparatului de măsură.

În meniul Setări puteți alege dacă și după cât timp trebuie să se deconecteze automat aparatul de măsură (vezi "Timp de deconectare", pagina 210).

Dacă acumulatorul respectiv aparatul de măsură se află în afara limitelor temperaturii de lucru specificate la paragraful Date tehnice, atunci aparatul de măsură se deconectează automat, după un scurt avertisment (vezi "Defecțiuni – cauze și remedieri", pagina 211). Lăsaţi aparatul de măsură să se aclimatizeze şi apoi conectaţi-l din nou.

Pentru a economisi energie, conectati aparatul de măsură numai atunci când îl folositi.

#### **Pregătirea măsurării**

#### **Setarea gradului de emisii pentru măsurători ale temperaturii suprafeţei**

Gradul de emisii al unui obiect depinde de materialul şi de structura suprafeţei sale. El indică dacă un obiect emite în mai mică sau în mai mare măsură radiaţii infraroşii, comparativ cu alte obiecte cu aceeaşi temperatură.

Pentru determinarea temperaturii suprafetei se măsoară fără contact radiatia temică infraroșie emisă de un corp vizat. Pentru măsurători corecte, gradul de emisie setat la aparatul de măsură trebuie verificat **la fiecare măsurătoare** iar, dacă este cazul, el se va adapta la obiectul măsurat.

Puteți selecta unul dintre gradele de emisie presetate sau puteti introduce o valoare numerică exactă. Setati gradul dorit de emisie cu meniul **"Măsurare"** >**"Grad de emisie"** (vezi pagina 209).

#### **Măsurătorile corecte de temperatură sunt posibile numai dacă gradul de emisie setat coincide cu gradul de emisie al obiectului.**

Diferenţele de culoare se pot datora temperaturilor diferite şi/sau gradelor diferite de emisie. În cazul unor grade de emisie foarte diferite, diferenţele de temperatură afişate se pot abate considerabil de la valoarea reală.

Dacă în zona de măsurare se află mai multe obiecte din materiale diferite respectiv cu o structură diferită, atunci valorile afişate de temperatură sunt valabile numai pentru obiectele care se potrivesc gradului de emisie setat. La toate celelalte obiecte (cu alte grade de emisie) diferentele de culoare afisate pot fi folosite drept indiciu privind relatiile de temperatură.

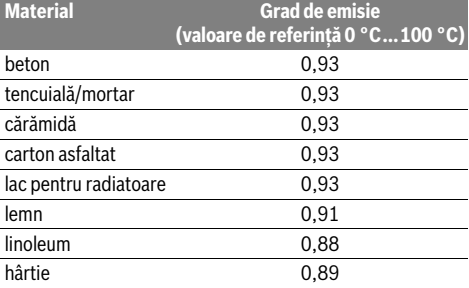

#### **Indicaţii privind condiţiile de măsurare**

Suprafetele puternic reflectante sau strălucitoare (de ex plăci ceramice strălucitoare sau metale lucioase) pot falsifica respectiv influenta rezultatele afișate. Dacă este necesar, acoperiti suprafata de măsurare cu bandă adezivă mată, de culoare închisă, cu bună conductivitate termică. Lăsați pentru scurt timp banda adezivă să se aclimatizeze la temperatura suprafetei.

La suprafeţele reflectante, aveţi grijă să menţineţi un unghi de măsurare favorabil, astfel încât radiaţia termică reflectată de alte obiecte să nu influenteze rezultatul. De exemplu, la măsurătorile verticale, din faţă, reflexia propriei dumneavoastră călduri corporale poate afecta măsurătoarea. În cazul unei suprafețe plane, astfel ar putea fi afișate contururile și temperatura corpului dumneavoastră (valoare reflectată), care nu corespunde temperaturii efective a suprafetei măsurate (valoare determinată respectiv valoare reală a suprafetei). Măsurarea prin materiale transparente (de ex. sticlă sau materiale plastice transparente) nu este posibilă, din cauza principului de functionare.

Rezultatele de măsurare vor fi cu atât mai precise şi mai fiabile, cu cât sunt mai bune și mai stabile conditiile de măsurare. Măsurarea temperaturii cu radiaţii infraroşii este afectată de fum, abur/umiditate ridicată a aerului sau aer cu praf.

Indicatii pentru o mai mare precizie a măsurătorilor:

- Apropiaţi-vă cât mai mult de obiectul de măsurat pentru a reduce la minimum facturii perturbatori dintre dumneavoastră și suprafața de măsurare.
- Înainte de măsurare aerisiţi incintele, mai ales dacă aerul este murdar sau cu mult abur.
	- După ce aţi aerisit, aşteptaţi ca temperatura camerei să atingă din nou valoarea obişnuită.

### **Interpretarea temperaturilor cu ajutorul scalei**

Pe scala din dreapta display-ului vă este afişată o scală. Valorile din capătul de sus şi din cel de jos se orientează în funcţie de temperatura maximă respectiv minimă determinată în imaginea termică. Atribuirea de culoare unei valori de temperatură din imagine are loc prin distribuţie uniformă (liniar).

Cu ajutorul diferitelor nuante de culoare pot fi astfel redate temperaturi între aceste valori limită. O temperatură, situată exact între valoarea maximă şi cea minimă, poate fi, de exemplu, localizată în mijlocul zonei de culori.

Pentru determinarea temperaturii unei zone concrete, deplasaţi aparatul de măsură astfel încât crucea reticulară cu indicator de temperatură **l** să fie îndreptată asupra punctului respectiv zonei dorite.

În setarea automată, spectrul culorilor scalei este întotdeauna distribuit liniar (= uniform) pe întregul domeniu de măsurare dintre temperatura maximă şi respectiv cea minimă.

Camera de termoviziune indică toate temperaturile măsurate din zona de măsurare unele în raport cu celelalte. Dacă într-o zonă, de exemplu într-o imagine color, căldura este redată albăstrui în paleta de culori, aceasta înseamnă că zonele abăstrui apartin valorilor măsurate mai reci din zona de măsurare

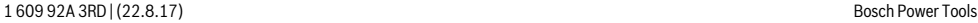

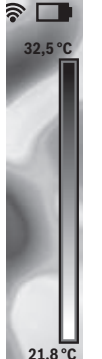

curentă. Aceste zone se pot situa totuşi într-un domeniu al temperaturilor, care, în anumite împrejurări, să poată duce la răniri. De aceea, tineti întotdeauna seama de temperaturile afişate pe scală respectiv direct pe crucea reticuară.

## **Funcţii**

### **Adaptarea redării color**

În functie de situatia de măsurare, diverse palete de culori pot uşura analiza imaginii termice şi ilustra mai clar pe display obiecte sau stări de lucruri. Aceasta nu influențează temperaturile măsurate. Se schimbă numai redarea valorilor de temperatură.

Pentru schimbarea paletei de culori, rămâneţi în modul de măsurare şi apăsaţi tastele săgeată dreapta **8** sau stânga **12**.

## **Suprapunerea imaginii termice peste imaginea reală**

Pentru o mai bună orientare (= localizare spaţială a imaginii termice afişate), în cazul zonelor echilibrate de temperatură, suplimentar poate fi afişată şi o imagine reală.

**Indicatie:** Suprapunerea imaginii reale și a imaginii termice este exactă la o distanță de 0,55 m. În cazul unor distanțe diferite la obiectul măsurat se poate produce un decalaj între imaginea reală şi cea termică.

Camera de termoviziune vă oferă următoarele posibilități:

– **Imagine în infraroşu 100 %**

Este afişată numai imaginea termică.

– **Imagine în imagine**

Imaginea termică afişată este decupată iar zona înconjurătoare este redată ca imagine reală. Această setare îmbunătătește localizarea spatială a sectorului de măsurare.

– **Transparenţă**

Imaginea termică afişată este suprapusă uşor transparent peste imaginea reală. Astfel obiectele pot fi recunoscute mai uşor.

Puteţi ajusta setarea prin apăsarea tastelor săgeată sus **5** sau jos **10**.

## **Fixarea scalei**

Ajustarea distribuţiei culorilor în imaginea termică are loc automat, poate fi însă fixată prin apăsarea tastei funcţionale dreapta **7** . Aceasta permite compararea imaginilor termice fotografiate în diferite condiţii de temperatură (de exemplu la verificarea mai multor camere cu privire la punţile termice). Pentru a comuta din nou scala pe automat, apăsaţi din nou tasta functională dreapta **7**. Temperaturile se comportă acum din nou dinamic şi se adaptează la valorile maxime şi minime măsurate.

### **Funcţii de măsurare**

Pentru a accesa şi alte funcţii, care vă pot fi utile la afişare, apăsați tasta "Func" 6. Navigați în opțiunile afișate cu dreapta/stânga pentru a selecta o funcţie. Selectaţi o funcţie şi apăsați din nou tasta "Func" 6.

#### Română | **209**

Aveti la dispozitie următoarele funcții de măsurare:

## – **"Automatică"**

Distributia culorilor în imaginea termică are loc automat – **"Detectare căldură"**

În această functie de măsurare, sunt afișate numai temperaturile mai calde, ca imagine termică în sectorul de măsurare. Zona din afara acestor temperaturi mai calde este redată ca imagine reală în trepte de gri, pentru a nu asocia în mod eronat obiectele colorate cu temperaturile (de exemplu cablul roşu din dulapul de distribuţie, la căutarea elementelor componente supraîncăzite). Ajustați scala cu tastele sus **5** şi jos **10**. Domeniul afişat al temperaturilor va fi astfel extins respectiv restrâns.

Aparatul măsoară în continuare şi temperatura minimă şi maximă şi le indică la capetele scalei. Puteţi însă regla domeniul de temperaturi care trebuie afişat ca imagine termică color.

#### – **"Detectare zone reci"**

În această funcţie de măsurare, sunt afişate numai temperaturile mai reci, ca imagine termică în sectorul de măsurare. Zona din afara acestor temperaturi mai reci este redată ca imagine reală în trepte de gri, pentru a nu asocia în mod eronat obiectele colorate cu temperaturile (de exemplu toc de fereastră albastru, la căutarea izolatiilor defectuoase). Ajustaţi scala cu tastele sus **5** şi jos **10**. Domeniul afişat al temperaturilor va fi astfel extins respectiv restrâns. Aparatul măsoară în continuare şi temperatura minimă şi maximă și le indică la capetele scalei. Puteti însă regla domeniul de temperaturi care trebuie afişat ca imagine termică color.

#### – **"Manual"**

 Dacă în imaginea termică sunt măsurate temperaturi cu diferente semnificative (de exemplu radiator ca obiect fierbinte, la verificarea existenţei punţilor termice), culorile disponibile se distribuie pe un număr mare de valori de temperatură din domeniul dintre temperatura maximă şi minimă. Aceasta poate face ca diferențele mici de temperatură să nu mai poate fi afişate detaliat. Pentru o redare detaliată a temperaturii vizate, procedati după cum urmează: după ce aţi comutat în modul **"Manual"** puteţi regla temperatura maximă respectiv minimă. Astfel puteţi stabili domeniile de temperatură relevante pentru dumneavoastră şi în care doriţi să detectaţi diferenţele mici. Reglajul **Reset** readuce automat scala la valorile măsurate în câmpul vizual al senzorului infraroşu.

#### **Meniu principal**

Pentru a ajunge în meniul principal, apăsați tasta "**Func" 6** în vederea accesării functiilor de măsurare. Apăsați acum tasta functională dreapta 7.

#### – **"Măsurare"** – **"Grad de emisie" c**:

Gradele de emisie ale celor mai frecvente materiale sunt stocate în memoria aparatului. În punctul de meniu **"Material"** selectati materialul potrivit. Gradul de emisie aferent acestuia va fi afişat pe rândul de dedesubt. Dacă, cunoașteți gradul exact de emisie al obiectului pe care îl veți măsura, îl puteți seta și ca o valoare numerică, în punctul din meniu "Grad de emisie".

#### **210** | Română

#### – **"Temperatura reflectată"**:

Setarea acestui parametru îmbunătătește rezultatul de măsurare mai ales la materialele cu grad de emisie scăzut (= reflexie puternică). De cele mai multe ori temperatura reflectată este egală cu temperatura ambiantă. Dacă obiecte cu temperaturi semnificativ diferite aflate în apropierea obiectelor puternic reflectante pot influenta măsurătoarea, această valoare ar trebui ajustată.

#### – **"Indicator"**

## – **"Punct fierbinte" k**: **"PORNIT/OPRIT"**

În această funcție, cel mai fierbinte punct (= pixel de măsură) din sectorul de măsurare este marcat automat în imaginea termică printr-o cruce reticulară roşie. Aceasta vă poate ajuta să recunoasteți mai usor un punct critic. de exemplu o bornă desprinsă în dulapul de distribuţie.

#### – **"Punct rece"m**: **"PORNIT/OPRIT"**

Cel mai rece punct (= pixel de măsură) din sectorul de măsurare este marcat automat în imaginea termică printr-o cruce reticulară albastră. Aceasta vă poate ajuta să recunoaşteţi mai uşor un punct critic, de exemplu o porţiune neetanşă dintr-o izolaţie.

#### – **"Cruce reticulară" l**: **"PORNIT/OPRIT"** Crucea reticulară este afişată în centrul imaginii termice şi vă indică valoarea temperaturii măsurate în acest punct. – **"Scală" h**: **"PORNIT/OPRIT"**

#### – **"WiFi"**: **"PORNIT/OPRIT"**

(vezi "Transmiterea datelor", pagina 210)

- **"Track My Tools"**: **"PORNIT/OPRIT"**
- (vezi "TrackMyTools", pagina 212)
- **"Aparat"**

– **"Limbă"**

La acest punct din meniu puteti selecta limba de afisare a indicatoarelor.

– **"Oră & dată" a**

Pentru modificarea orei şi datei în afişaj, accesaţi submeniul **"Oră & dată"**. În acest submeniu puteți schimba în plus formatul datei şi al orei.

Pentru a ieși din submeniul "Oră & dată" apăsati tasta functională din stânga 13, de sub simbolul de cârlig, pentru a memora setările, sau tasta funcţională din dreapta **7** de sub simbolul de cruce, pentru a anula modificările.

– **"Semnale sonore"**: **"PORNIT/OPRIT"**

În acest submeniu puteţi activa/dezactiva semnalele sonore.

– **"Timp de deconectare"**

La acest punct din meniu puteţi alege intervalul de timp după care aparatul de măsură se deconectează automat dacă nu se apasă nicio tastă. Puteţi de asemeni dezactiva deconectarea automată, selectând setarea "Niciodată". – **"Şterge toate imaginile"**

La acest punct din meniu puteţi şterge simultan toate fişierele stocate în memoria internă. Apăsaţi tasta săgeată dreapta 8 pentru "mai multe ...", în scopul de a ajunge în submeniu. Apăsaţi apoi fie tasta funcţională stânga **13** de sub simbolul de cârlig, pentru a şterge toate fişierele, fie tasta funcţională dreapta **7** de sub simbolul de cruce, pentru a anula operaţia.

#### – **"Informaţii despre aparat"**

La acest punct din meniu puteti accesa informatii despre aparatul de măsură. Acolo găsiti numărul de serie al aparatului de măsură şi versiunea de software instalată pe acesta.

Pentru a ieşi dintr-un meniu şi a reveni direct la ecranul standard, puteţi apăsa şi tasta de măsurare **17**.

## **Documentarea rezultatelor de măsurare**

### **Memorarea rezultatelor de măsurare**

Direct după conectare, aparatul de măsură începe măsurarea şi o execută continuu până la deconectare.

Pentru a salva o imagine, îndreptați camera asupra obiectului de măsurare dorit şi apăsaţi tasta Memorare **11**. Imaginea este stocată în memoria internă a camerei. Alternativ apăsați tasta Fixare măsurare **17**. Măsurătoarea este fixată şi vă este afisată pe display. Aceasta vă permite să vizualizați liniștit imaginea. Dacă nu doriţi să salvaţi imaginea fixată, apăsaţi tasta **17** pentru a reveni în modul de măsurare. Dacă doriţi să stocaţi imaginea în memoria internă a camerei, apăsaţi tasta Memorare **11**.

#### **Accesarea imaginilor memorate**

Pentru a accesa imaginile termice memorate, procedaţi după cum urmează:

- Apăsaţi tasta funcţională stânga **13**. Pe display apare acum ultima fotografie stocată în memorie.
- Pentru a comuta între imaginile termice stocate în memorie, apăsaţi tastele săgeată dreapta **8** sau stânga **12**.

#### **Ştergerea imaginilor memorate**

Pentru stergerea indivuală a imaginilor termice accesati Vizualizare galerie:

- Apăsaţi tasta funcţională dreapta **7** de sub smbolul Coş de hârtii.
- Confirmaţi operaţia cu tasta fuincţională stânga **13** sau anulaţi operaţia de ştergere apăsând tasta funcţională stânga **7** de sub simbolul Anulare.

#### **Şterge toate imaginile**

În meniul **"Şterge toate imaginile"** puteţi şterge simultan toate fişierele stocate în memoria internă.

Apăsati tasta "**Func" 6** pentru accesarea functiilor de măsurare. Apăsati acum tasta functională din dreapta **7** și selectați "Aparat" > "Șterge toate imaginile". Apăsați tasta săgeată dreapta 8, pentru a ajunge în submeniu. Apăsați apoi fie tasta functională din stânga 13 de sub simbolul de cârlig, pentru a şterge toate fişierele, fie tasta funcţională din dreapta **7** de sub simbolul de cruce, pentru a anula procesul.

## **Transmiterea datelor**

#### **Transmitera datelor prin interfaţa USB**

Deschideţi capacul mufei micro-USB **3**. Racordaţi mufa micro-USB a aparatului de măsură, prin cablul micro-USB din setul de livrare , la computerul sau laptopul dumneavoastră. Conectaţi acum camera de termoviziune apăsând tasta **9**.

Română | **211**

Deschideti browser-ul de fisiere și selectați mediul de stocare **"BOSCH GTC 400 C"**. Fişierele JPG stocate pot fi copiate, mutate pe computerul dumneavoastră sau şterse din memoria internă a aparatului de măsură.

Imediat ce ati finalizat operatia dorită, conform procedurii standard, decuplati mediul de stocare și deconectati din nou camera de termoviziune cu tasta **9**.

Scoateţi cablul micro USB în timpul măsurării şi închideţi capacul **3**.

Atentie: Întotdeauna decuplati mediul de stocare din sistemul de operare (ejectare disc), deoarece în caz contrar memoria internă a camerei de termoviziune s-ar putea defecta.

Tineti întotdeauna închis capacul interfetei USB, pentru ca să nu poată pătrunde praf sau stropi de apă în carcasă.

**Indicaţie:** Racordaţi aparatul de măsură numai la un PC sau la un notebook. Aparatul s-ar ptea defecta dacă îl racordaţi la un alt dispozitiv.

**Indicatie:** Interfata micro USB serveste exclusiv transferului de date – prin intermediul acesteia nu se pot încărca baterii şi acumulatori.

### **Postprocesarea imaginilor termice**

Puteţi postprocesa pe un calculator cu sistem de operare Windows imaginile termice memorate. În acest scop, descărcaţi GTC-Transfer-Software de pe pagina produsului Cameră de termoviziune, la

**www.bosch-professional.com/gtc**.

#### **Transfer de date prin WiFi**

Aparatul de măsură este echipat cu un modul WiFi, care permite transmiterea wireless al imaginilor memorate de pe camera dumneavastră de termoviziune pe un terminal mobil. Pentru aceasta, este necesară aplicatia (App) "Measuring **Master"**. Puteţi descărca aceste aplicaţii de pe store-ul corespunzător, în funcție de terminal:

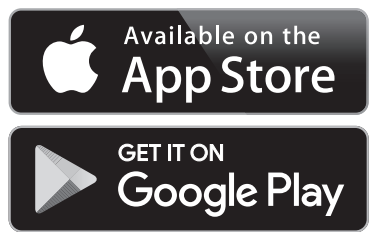

Aplicația "Measuring Master" vă permite, pe lângă transmiterea wireless a datelor din imaginile dumneavoastră, să accesati o gamă largă de funcții, usurându-vă postprocesarea și transmiterea mai departe a datelor de măsurare (de exemplu prin e-mail). Informatii privind cerintele de sistem pentru o conexiune WiFi găsiţi pe pagina de internet Bosch, la

## **"www.bosch-professional.com/gtc"**.

Pentru a activa/dezactiva conexiunea WiFi la aparatul de măsură, accesati meniul principal, navigați cu tastele pentru a selecta **"WiFi"** și activati-o/dezactivati-o pe aceasta. Pe display apare indicatorul **e**. Asiguraţi-vă că interfaţa WiFi este activată la terminalul dumneavoastră mobil.

După startarea aplicației Bosch (cu modulele WiFi activate) se realizează asocierea dintre terminalul mobil şi aparatul de măsură. Urmati în acest sens instructiunile aplicatiei "Measuring **Master"**.

## **Defecţiuni – cauze şi remedieri**

În caz de deranjament, aparatul se restartează şi poate fi apoi utilizat în continuare. Dacă nu se întâmplă aşa, vă poate ajuta lista de mai jos, în caz de mesaje continue de eroare.

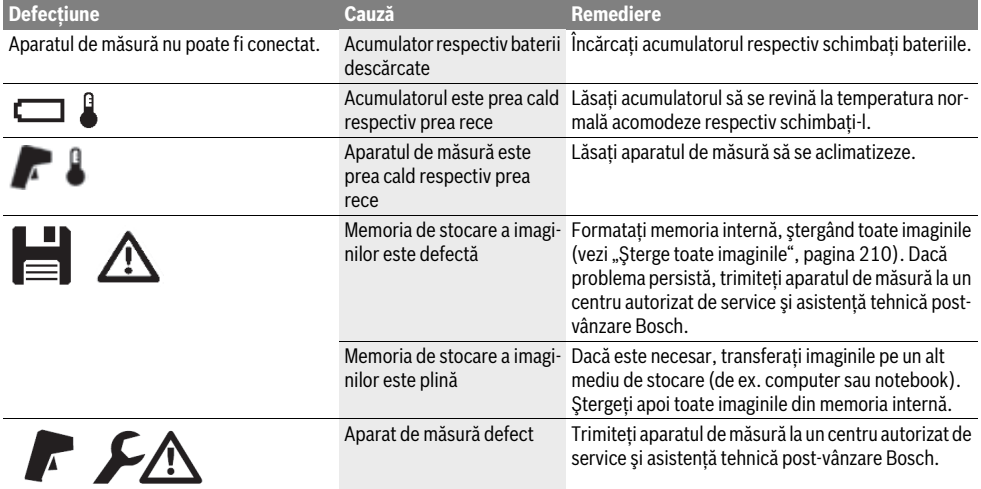

Bosch Power Tools 2018 1 609 92A 3RD | (22.8.17)

### **212** | Română

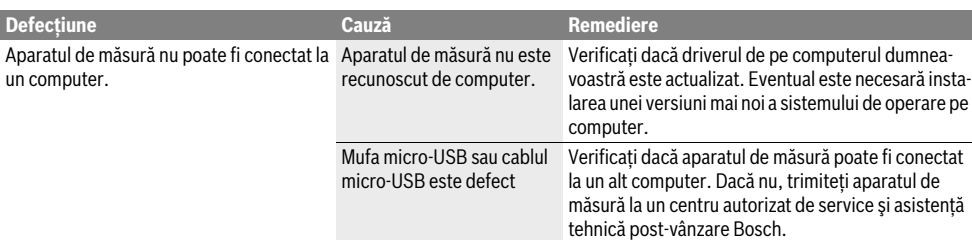

### **Explicarea termenilor**

#### **Radiaţie infraroşie**

Radiaţia infraroşie este o radiaţie electromagnetică, emisă de toate corpurile. Cantitatea de radiaţie depinde de temperatură şi de gradul de emisii al corpului.

### **Grad de emisii**

Gradul de emisii al unui obiect depinde de material şi de structura suprafeţei acestuia. El indică câtă radiaţie termică infraroşie degajă obiectul în comparaţie cu un radiator ideal de căldură (corp negru, grad de emisii  $\varepsilon = 1$ ).

#### **Punte termică**

Punte termică este considerat a fi acel obiect, care transportă în mod nedorit căldura în exterior şi în interior, având astfel o temperatură considerabil diferită față de celelalte zone de temperatură ale unui perete respectiv faţă de temperatura dorită a acestuia.

Deoarece temperatura suprafeţei punţilor de căldură ese mai scăzută decât în restul încăperii, în aceste locuri pericolul de mucegai creşte considerabil.

#### **Temperatură reflectată/reflexivitatea unui obiect**

Temperatura reflectată sunt radiaţiile de căldură care nu provin direct de la obiect. În funcţie de structură şi de material, radiaţiile ambiante se reflectă în obiectul de măsurat, falsificând astfel rezultatul de temperatură.

#### **Distanţa obiectului**

Distanta dintre obiectul de măsurat și aparatul de măsură influentează mărimea suprafetei vizualizate per pixel. Pe măsură ce distanta obiectului crește, crește și mărimea obiectelor care pot fi vizualizate.

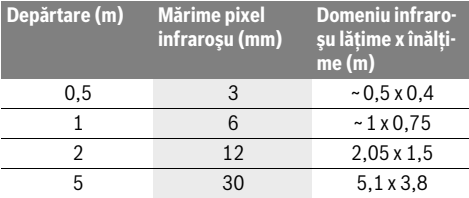

### **TrackMyTools**

*Bluetooth*® Low Energy Module incorporat permite personalizarea şi verificarea statusului aparatlui de măsură cât şi transmiterea setărilor şi datelor pe baza tehnologiei wireless *Bluetooth*®.

#### **Alimentare cu energie modul TrackMyTools-***Bluetooth*®

Aparatul de măsură este echipat cu o baterie rotundă, astfel încât, chiar fără ca acumulatorul **23** respectiv bateriile să fie introduse în acesta, să fie recunoscut de un terminal mobil prin intermediul TrackMyTools.

Alte informaţii găsiţi direct în aplicaţia de la Bosch.

#### **Transmiterea datelor**

Puteti conecta respectiv deconecta modulul TrackMyTools-*Bluetooth*® din Setările aparatului. După aceasta, el va emite un semnal continuu.

Intervalul de emisie al modulului este de opt secunde. În functie de conditiile de mediu, pot fi necesare mai multe intervale de emisie, înainte ca aparatul de măsură să fie recunoscut ca atare.

**Indicatie:** Dezactivati TrackMyTools atunci când vă aflati în zone în care sunt interzise amisiile de unde radio, de exemplu în avion.

#### **Instalarea şi deschiderea aplicaţiei web**

Pentru a putea utiliza TrackMyTools, trebuie să va înregistraţi mai întâi online.

Deschideţi pagina web www.bosch-trackmytools.com şi înregistrați-vă. După înregistrare, primiți datele de acces.

Descărcaţi App **TrackMyTools** dintr-un App-Store corespunzător (Apple App Store, Google Play Store) sau accesaţi aplicaţia web de pe **https://web.bosch-trackmytools.com**. Aici vă puteţi loga cu datele dumneavoastră de acces.

Acum puteţi să vă creaţi şi să vă administraţi inventarul cu ajutorul App/aplicaţiei web.

**Indicaţie:** Parcurgeţi mai întâi în întregime tutorialul App/ aplicaţiei web. Prin aceasta veţi înţelege mai bine procedura de înregistrare a inventarului şi deservirea programului software.

## **Întreţinere şi service**

## **Întreţinere şi curăţare**

Depozitaţi şi transportaţi aparatul de măsură numai într-un recipient corespunzător cum ar fi ambalajul original respectiv geanta de protecţie (accesoriu). Nu lipiţi nicio etichetă în apropierea senzorului infraroşu pe aparatul de măsură.

Păstraţi întotdeauna curat aparatul de măsură.

În timpul curăţării nu este permisă pătrunderea lichidelor în aparatul de măsură.

Nu încercaţi să îndepărtaţi cu obiecte ascuţite murdăria din senzor, cameră sau lentila receptoare şi nu ştergeţi camera şi lentila receptoare (pericol de zgâriere).

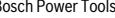

Български | **213**

Dacă doriți o recalibrare a aparatului dumneavoastră de măsură, adresati-vă unui centru de service Bosch (adrese vezi paragraful "Asistentă clienti și consultanță privind utilizarea").

Pentru reparatii, expediati aparatul de măsură în ambalaj original sau geantă de protectie (accesoriu).

Bateria rotundă integrată poate fi extrasă numai de către personal de specialitate, în scopul eliminării sale. Prin deschiderea capacului carcasei aparatul de măsură se poate distruge. Pentru a extrage bateria rotundă, deşurubaţi şuruburile de la carcasă şi scoateţi capacul carcasei.

## **Asistenţă clienţi şi consultanţă privind utilizarea**

Serviciul de asistență clienți vă răspunde la întrebări privind repararea și întreținerea produsului dumneavoastră cât și piesele de schimb. Găsiti desenele de ansamblu și informații privind piesele de schimb şi la:

#### **www.bosch-pt.com**

Echipa de consultanță Bosch vă răspunde cu plăcere la întrebări privind produsele noastre şi accesoriile acestora.

În caz de reclamatii și comenzi de piese de schimb vă rugăm să indicati neapărat numărul de identificare compus din 10 cifre, conform plăcutei indicatoare a tipului produsului.

### **România**

Robert Bosch SRL PT/MKV1-EA Service scule electrice Strada Horia Măcelariu Nr. 30–34, sector 1 013937 Bucureşti Tel.: +40 21 405 7541 Fax: +40 21 233 1313 E-Mail: BoschServiceCenter@ro.bosch.com www.bosch-pt.ro

#### **Moldova**

RIALTO-STUDIO S.R.L. Piata Cantemir 1, etajul 3, Centrul comercial TOPAZ 2069 Chisinau Tel.: + 373 22 840050/840054 Fax: + 373 22 840049 Email: info@rialto.md

#### **Transport**

Acumulatorii Li-Ion utilizati cad sub incidenta legislatiei cu privire la transportul mărfurilor periculoase. Acumulatorii pot fi transportaţi rutier de către utilizator fără îndeplinirea altor cerinte.

În cazul expedierii prin terţi (de exemplu transport aerian sau casă de expediţii) trebuie respectate cerinţele speciale privind ambalajul şi marcarea. În acest caz, la pregătirea coletului trebuie să se consulte un expert în domeniul mărfurilor periculoase.

Expediati acumulatorii numai dacă aceștia prezintă carcasa intactă. Lipiti cu bandă adezivă contactele deschise și ambalati astfel acumulatorul încât să nu se poată mișca în interiorul ambalajului.

Respectati de asemeni şi eventualele prescriptii nationale aditionale.

## **Eliminare**

Aparatele de măsură, acumulatorii/bateriile, accesoriile şi ambalajele trebuie direcţionate către o staţie de reciclare ecologică.

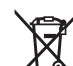

Nu aruncaţi aparatele de măsură şi acumula-

torii/bateriile în gunoiul menajer!

#### **Numai pentru ţările UE:**

Conform Directivei Europene 2012/19/UE aparatele de măsură scoase din uz şi, conform Directivei Europene 2006/66/CE, acumulatorii/bateriile defecte sau consumate trebuie colectate separat şi dirijate către o staţie de reciclare ecologică.

#### **Acumulatori/baterii:**

#### **Li-Ion:**

Vă rugăm să respectați indicațiile de la paragraful "Transport", pagina 213.

**Sub rezerva modificărilor.**

## **Български**

## **Указания за безопасна работа**

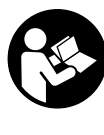

**Прочетете и спазвайте всички указания.**  Ако измервателният уред не бъде ползван съобразно указанията по-долу, могат да бъдат повредени вградените в него предпазни елементи. СЪХРАНЯВАЙТЕТЕЗИУКАЗАНИЯ НА СИГУРНО МЯСТО.

- **Допускайте измервателният уред да бъде ремонтиран само от квалифицирани техници и само с използване на оригинални резервни части.** С това се гарантира запазването на функциите, осигуряващи безопасността на измервателния уред.
- **Не работете с измервателния уред в среда с повишена опасност от експлозии, в която има леснозапалими течности, газове или прахове.** В измервателния уред могат да възникнат искри, които да възпламенят праха или парите.
- **Преди да извършвате каквито и да е дейности по измервателния уред (напр. монтиране, техническо обслужване и т.н.), при транспортиране и когато го прибирате, изваждайте акумулаторните или обикновени батерии.**
- **Не отваряйте акумулаторни батерии.** Съществува опасност от късо съединение.

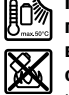

**Предпазвайте акумулаторните батерии от прегряване, напр. също и от продължително въздействие на пряка слънчева светлина, от огън, вода и овлажняване.** Съществува опасност от експлозия.

#### **214** | Български

- **Дръжте неизползвани акумулаторни батерии настрани от кламери, монети, ключове, пирони, винтове или други малки метални предмети, които биха могли да предизвикат късо съединение на контактите.** Късо съединение между контактите на акумулаторната батерия може да предизвика пожар.
- **При неправилно използване от акумулаторните батерии може да протече електролит. Избягвайте контакт с него. При случаен контакт измийте мястото обилно с вода. Ако електролит попадне в очите Ви, освен това потърсете и лекарска помощ.** Протекъл електролит може да предизвика възпаление на кожата или изгаряне.
- **При повреда или неправилно използване на акумулаторните батерии от тях могат да се отделят пбри. Проветрете помещението и потърсете лекарска помощ, ако почувствате неразположение.** Пбрите могат да предизвикат възпаление на дихателните пътища.
- **Зареждайте акумулаторни батерии само със зарядните устройства, препоръчвани от производителя.**  Ако зарядно устройство, предназначено за определен вид акумулаторни батерии, се използва с други акумулаторни батерии, съществува опасност от пожар.
- **Използвайте акумулаторната батерия само за Вашия измервателен уред от Бош.** Само така акумулаторната батерия се предпазва от опасно претоварване.
- **Акумулаторната батерия може да бъде повредена от остри предмети, напр. пирони или отвертки, или от силни удари.** Може да бъде предизвикано вътрешно късо съединение и акумулаторната батерия може да се запали, да запуши, да експлодира или да се прегрее.
- **Адаптора за батерии е предназначен само за предвидените за целта измервателни уреди на Бош и не трябва да се използва с електроинструменти.**
- **Ако продължително време няма да използвате уреда, изваждайте батериите от него.** При продължително съхраняване батериите могат да протекат и да се саморазредят.
- **Предпазвайте измервателния инструмент от овлажняване и сняг, особено зоната на камерата и инфрачервената леща.** По лещата може да се образува слой влага или сняг и това да се отрази на резултата. Погрешни настройки на измервателния уред, както и атмосферни влияния могат да предизвикат грешни резултати. Обектите могат да бъдат изобразени по-топли или по-студени, което може да предизвика опасност при докосването им.
- **Големи температурни разлики в една термоснимка могат да предизвикат изобразяването на високи температури с цвят, който се асоциира с по-ниски температури.** Допиране до подобни повърхности може да предизвика изгаряния!
- **Правилни температурни измервания са възможни само ако настроения коефициент на излъчване съвпада с коефициента на излъчване на обекта.** Обектитемогат да бъдат изобразени в по-студени или по-топли температура и/или цвят, което може да предизвика опасност при докосване.
- **Внимание! При ползването на измервателния инструмент с** *Bluetooth*® **е възможно смущаването на работата на други устройства и съоръжения, самолети и медицински апарати (напр. сърдечни стимулатори, слухови апарати). Също така не може да се изключи евентуално вредно влияние върху хора и животни. Не използвайте електроинструмента с включен** *Bluetooth*® **в близост до медицински апарати, бензиностанции, химични съоръжения, в зони с повишена опасност от експлозии и в близост до взривоопасни материали. Не използвайте електроинструмента с включен** *Bluetooth*® **в самолети. Избягвайте продължителната работа в непосредствена близост до тялото.**
- **Измервателният уред е съоръжен с безжичен интерфейс. Трябва да се спазват локалните ограничения в режима на ползване на безжични устройства, напр. в самолети или в болници.**

## **Описание на продукта и възможностите му**

Моля, отворете разгъващата се страница с фигурите на измервателния уред и, докато четете ръководството, я оставете отворена.

**Търговското наименование** *Bluetooth*® **както и графичните изображения (лога) са запазена марка и собственост на Bluetooth SIG, Inc. Всяко ползване на тази запазена марка и на графичните изображения от Robert Bosch Power Tools GmbH се извършва под лиценз.**

## **Предназначение на уреда**

Тази термокамера е предназначена за безконтактно измерване на повърхностна температура.

Топлинната картина показва разпределението на температурата в изследваната от инфрачервената леща облост и позволява цветовото изобразяване на температурните разлики.

Така при ползване от квалифициран техник могат да бъдат изследвани повърхности и обекти за температурни разлики спрямо околната среда, за да бъдат открити детайли и/или различни дефекти, напр.:

- Изолации (напр. откриване на топлинни мостове)
- Активни топлопроводи и тръбопроводи за топла вода (напр. подово отопление) в подове и стени
- Прегряли електрически елементи, напр. предпазители и клеми
- Машинни елементи (напр. прегряване при повредени сачмени лагери)

Не се допуска използването на измервателния уред за измерването на температурата на хора или животни, както и за каквито и да е други медицински цели.

Измервателният уред не е подходящ за измерване на повърхностната температура на газове или течности.

## **Изобразени елементи**

Номерирането на елементите се отнася до изображението на измервателния уред на страницата с фигурите.

- **1** Предпазна капачка за камерата за видима картина и инфрачервената леща
- **2** Сериен номер
- **3** Капак на микро USB куплунга
- **4** Микро USB куплунг
- **5** Бутон-стрелка нагоре
- $6$  Бутон за функциите за измерване "Func"
- **7** Смяна на температурната скала автоматична/фиксирана / Десен функционален бутон
- **8** Бутон-стрелка надясно
- **9** Пусков прекъсвач
- **10** Бутон-стрелка надолу
- **11** Бутон за запаметяване
- **12** Бутон-стрелка наляво
- **13** Бутон за галерия/ляв функционален бутон
- **14** Дисплей
- **15** Камера за видима картина
- **16** Зона на инфрачервения сензор
- **17** Бутон за замразяване на измерването/продължаване на измерването
- **18** Гнездо за акумулаторната батерия
- **19** Бутон за освобождаване на акумулаторната батерия/ адаптора за батерии
- **20** Капак на адаптора за батерии\*
- Български | **215**
- **21** Кутия за адаптора за батерии\*
- **22** Отвор за калъф
- **23** Акумулаторна батерия\*
- **24** Микро USB кабел
- **25** Предпазна чанта\*

**\* Изобразените на фигурите или описани в ръководството за експлоатация допълнителни приспособления не са включени в окомплектовката.**

#### **Елементи на дисплея**

- **a** Дата/час
- **b** Функция за измерване
- **c** Символ за коефициент на излъчване
- **d** Светлинен индикатор за *Bluetooth*® връзка
- **e** Индикатор за включена/изключена безжична мрежа (WiFi)
- **f** Светодиод за степента на зареденост на акумулаторната батерия
- **g** Индикатор за максимална повърхностна температура в измерваната зона
- **h** Скала
- **i** Индикатор за минимална повърхностна температура в измерваната зона
- **j** Символ за фиксиране на скалата
- **k** Символ за гореща точка (примерна)
- **l** Мерителен кръст с индикатор за температурата
- **m** Символ за студена точка (примерна)
- **n** Символ за галерия

## **Технически данни**

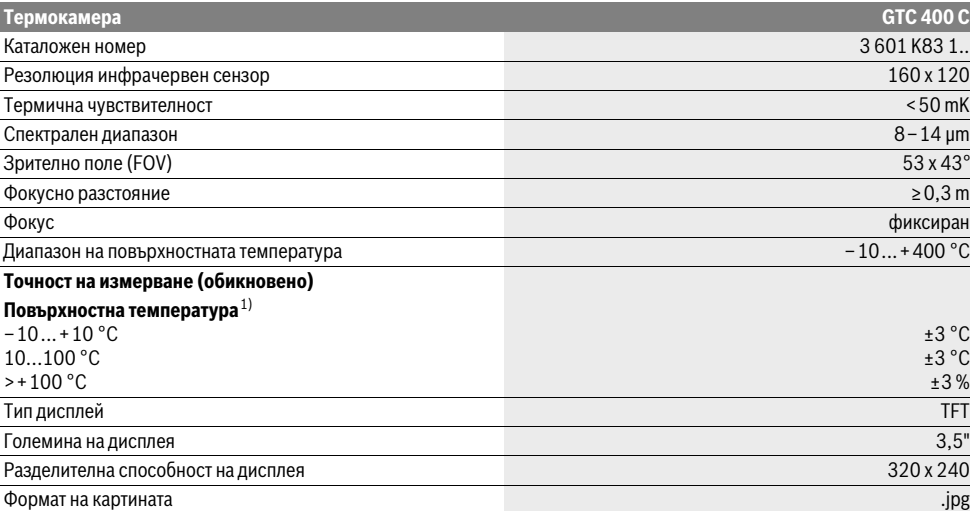

За еднозначното идентифициране на Вашия измервателен уред служи серийният номер **2** на табелката му.

1) при околна температура 20–23 °С и коефициент на излъчване >0,999, разстояние на измерване: 0,3 m, време за измерване: >5 min

2) ограничена производителност при температури <0 °C

Техническите параметри са определени с акумулаторната батерия, включена в окомплектовката.

## **216** | Български

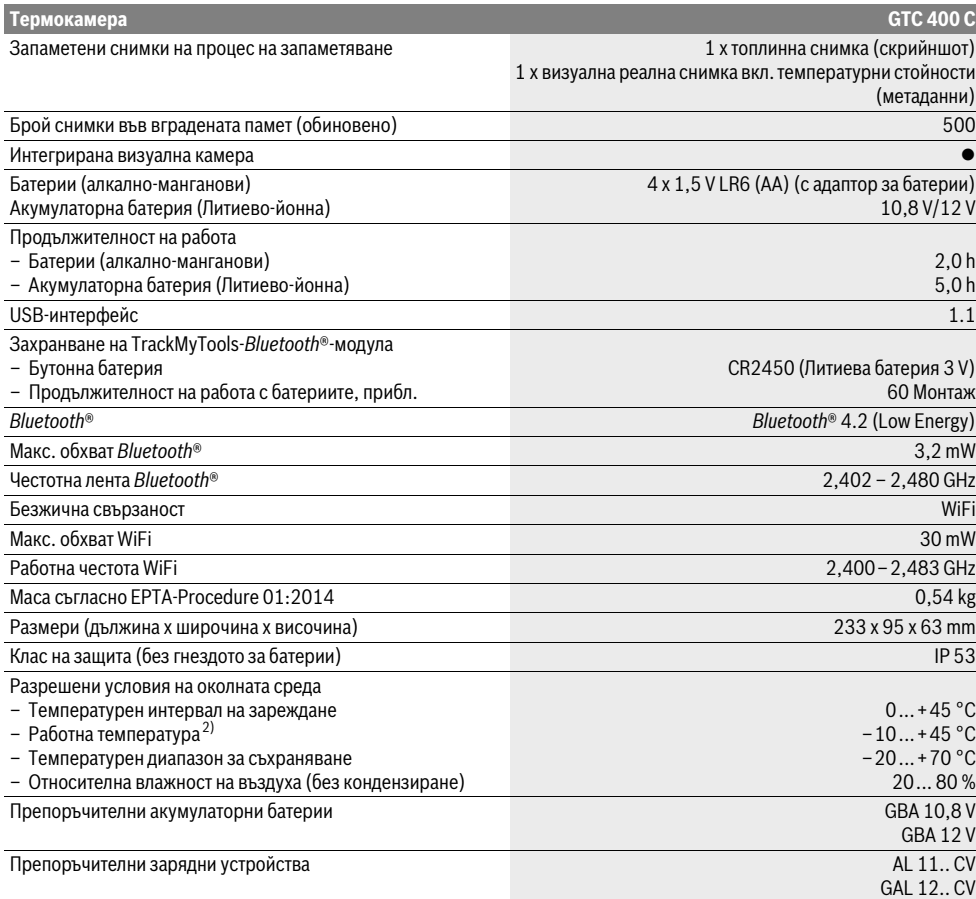

За еднозначното идентифициране на Вашия измервателен уред служи серийният номер **2** на табелката му.

1) при околна температура 20-23 °С и коефициент на излъчване >0,999, разстояние на измерване: 0,3 m, време за измерване: >5 min 2) ограничена производителност при температури <0 °C

Техническите параметри са определени с акумулаторната батерия, включена в окомплектовката.

## **Монтиране**

#### **Захранване**

Измервателният инструмент може да бъде захранван или със стандартни батерии (батерии размер AA модел LR6 или съвместими), или с литиево-йоннна акумулаторна батерия на Бош.

## **Работа с адаптор за батерии (демонтируем) (вижте фиг. А)**

Батериите се поставят в адаптор за батерии.

 **Адаптора за батерии е предназначен само за предвидените за целта измервателни уреди на Бош и не трябва да се използва с електроинструменти.** 

За **поставяне** на батериите вкарайте кутията на адаптора за батерии **21** в гнездото за акумулаторната батерия **18**. Поставете батериите така, както е показано на изображението на затварящия капак **20** на кутията. Плъзнете капака над кутията, докато усетите отчетливо прещракване и капакът затвори плътно ръкохватката на измервателния уред.

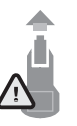

За **изваждане** на батериите натиснете освобождаващите бутони **19** на капака **20** и издърпайте капака. При това внимавайте батериите да не изпаднат. За целта задръжте измервателния уред обърнат с гнездото за акумулаторната батерия **18** нагоре. Извадете батериите. За да

извадите кутията **21** от гнездото за акумулаторната батерия **18**, захванете отворите на кутията **22** и я издърпайте от измервателния инструмент с леко притискане на страничната стена (вижте фигура B).
**Упътване:** За изваждане на акумулаторната батерия не използвайте помощни инструменти (напр. отвертка), тъй като можете да повредите обвивката й.

Винаги заменяйте всички батерии едновременно. Използвайте само батерии от един и същ производител и с еднакъв капацитет.

 **Ако продължително време няма да използвате уреда, изваждайте батериите от него.** При продължително съхраняване батериите могат да протекат и да се саморазредят.

#### **Работа с акумулаторна батерия (вижте фиг. C)**

**Упътване:** Използването на неподходящи за Вашия измервателен уред акумулаторни батерии може да предизвика неправилното му функциониране или повреждането му.

**Упътване:** Акумулаторната батерия се доставя частично заредена. За да постигнете пълната производителност на акумулаторната батерия, преди да започнете да я ползвате, я заредете докрай.

 **Използвайте само посочените в раздела Технически данни зарядни устройства.** Само тези зарядни устройства са с параметри, подходящи за използваната във Вашия измервателен уред литиево-йонна батерия.

Литиево-йонната акумулаторна батерия може да бъде зареждана по всяко време, без това да се отразява на дълготрайността й. Прекъсване на зареждането не уврежда акумулаторната батерия.

 **След автоматичното изключване на измервателния уред не натискайте повече пусковия прекъсвач.**  Акумулаторната батерия може да бъде повредена.

За **поставяне** на заредената акумулаторна батерия **23** я вкарайте в гнездото **18**, докато с отчетливо прещракване се захване здраво в ръкохватката на измервателния уред.

За **изваждане** на акумулаторната батерия **23** натиснете освобождаващите бутони **19** и издърпайте акумулаторната батерия от гнездото **18**. **При това не прилагайте сила.**

#### **Светлинен индикатор за степента на зареденост на батерията**

Индикаторът **f** на дисплея показва степента на зареденост на батериите, респ. на акумулаторните батерии **23**.

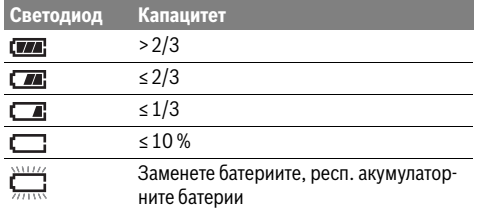

## **Работа с уреда**

- **Предпазвайте измервателния прибор от овлажняване и директно попадане на слънчеви лъчи.**
- **Не излагайте измервателния уред на екстремни температури или резки температурни промени.** Напр. не го оставяйте продължително време в автомобил. При

ят уред да се темперира, преди да го включите. При екстремни температури или големи температурни разлики точността на измервателния уред може да се влоши.

големи температурни разлики оставяйте измервателни-

Български | **217**

- **Изчаквайте измервателният уред да се аклиматизира добре.** При големи температурни амплитуди или рязко променящи се условия на околната среда точността на измерване на уреда може да бъде влошена, докато той се аклиматизира.
- **Избягвайте силни удари или изпускане на измервателния уред.** След силни външни въздействия и при неправилно функциониране трябва да предадете измервателния уред за проверка в оторизиран сервиз за електроинструменти на Бош.

#### **Пускане в експлоатация**

#### **Включване и изключване**

За измерване отворете капака **1**. **По време на измерването внимавайте да не затворите или покриете зоната на инфрачервения сензор.**

За **включите** на измервателния инструмент натиснете пусковия прекъсвач **9**. На дисплея **14** се изобразява началната последователност на зареждане. След началното зареждане измервателният инструмент започва веднага измерване и продължава да измерва до изключване.

**Упътване:** През първите минути е възможно измервателният инструмент да се сверява автоматично по-често, тъй като сензорът не се е настроил още спрямо околната температура. Ново калибриране позволява прецизно измерване. По време на калибрирането картината замръзва краткотрайно.

За **изключване** на измервателния инструмент отново натиснете пусковия прекъсвач. Измервателният инструмент запаметява настройките и след това се изключва. Затворете предпазната капачка **1** за сигурно транспортиране на измервателния инструмент.

В менюто за настройките можете да укажете дали и след колко време измервателният инструмент да се изключи автоматично (вижте "Време за изключване", страница 220).

Ако акумулаторната батерия, респ. измервателният уред са извън посочения в Технически данни температурен интервал за работа, след краткотрайно предупредително съобщение уредът се изключва автоматично (вижте "Грешки – причини за възникване и начини за отстраняването им", страница 221). Оставете измервателния уред да се темперира и го включете отново след това.

За да пестите енергия, включвайте измервателния уред само когато го ползвате.

#### **Подготовка на измерването**

#### **Настройване на коефициента на излъчване за измерване на повърхностна температура**

Коефициентът на излъчване на даден обект зависи от материала и структурата на повърхността му. Той показва дали обектът излъчва повече или по-малко инфра-червени лъчи (в сравнение с друг обект при същата температура).

#### **218** | Български

За определяне на повърхностната температура безконтактно се измерва естественото инфрачервено излъчване на визирания обект. За правилното измерване настроеният на инструмент коефициент на излъчване трябва да бъде проверяван и при необходимост настройван съобразно измервания обект **при всяко измерване**.

Можете да изберете един от предварително зададените коефициенти на излъчване или да въведете собствена стойност. Настройте желания коефициент на излъчване чрез менюто "Измерване" > "Коефициент на излъчва**не"** (вижте страница 219).

### **Правилно измерване на температурата е възможно само ако настроеният коефициент на излъчване и коефициента на излъчване на обекта съвпадат.**

Разлики в цветовете могат да се дължат на различни температури и/или различни коефициенти на излъчване. При силно различаващи се коефициенти на излъчване изобразяваните температурни разлики могат да се отклоняват от действителните значително.

Ако в зоната на измерване има няколко обекта от различен материал, респ. с различна структура, показваните стойности на температурата са валидни само за обектите със съответстващи на настроения коефициент на излъчване. При всички други обекти (с други коефициенти на излъчване) показваните разлики в цветовете могат да се използват само като указание за възможни температурни разлики.

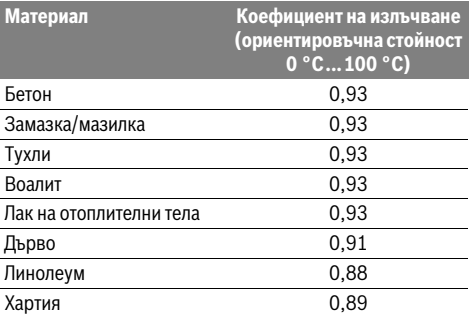

#### **Указания за околните условия при измерване**

Силно отразяващи повърхности (напр. лъскави фаянсови плочки или метални повърхности) могат да влошат точността на измерените резултати. При необходимост залепете върху измерваната повърхност тъмна матирана лента, която е добре топлопровеждаща. Изчакайте кратко време лентата да се темперира.

При рефлектиращи повърхности внимавайте да работите под подходящъгъл, за да не бъде влошена точността на измерването от отразени топлинни лъчи от други обекти. Например при измерване перпендикулярно напред отразяването на топлината на Вашето тяло може да влоши точността на измерването. При равна повърхност така може да бъде показана температурата на Вашето тяло (отразена стойност), която не съответства на реалната температура на измерваната повърхност (измерена стойност, респ. реална стойност).

Измерването през прозрачни материали (напр. стъкло или прозрачни пластмаси) е невъзможно по принцип. Резултатите от измерването са толкова по-точни и по-надеждни, колкото по-добри и по-стабилни са условията, при които се извършва измерването.

Инфрачервеното измерване на температурата се влошава от наличието на пушек/пара или запрашеност на въздуха. Указания за повишаване на точността на измерванията:

- Доближете се колкото е възможно до измервания обект, за да намалите смущаващи фактори между измервателния инструмент и измерваната повърхност.
- Преди измерване проветрявайте затворени помещения, особено ако въздухът е замърсен или има пари. След проветряване изчаквайте известно време изравняване на температурите в помещението, така че да бъдат достигнати обичайните им стойности.

#### **Определяне на температурата по скалата**

От дясната страна на дисплея се изобразява скала. Стойностите на горния и долния край се определят въз основа на измерените максимална, респ. минимална температура. Разпределянето на цветовете спрямо температурата на изображението се извършва равномерно (линейно).

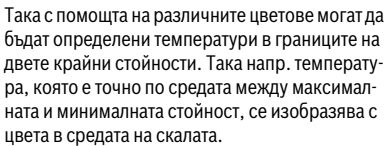

За определяне на температурата на конкретна зона насочете измервателния инструмент така, че мерителният кръст с индикатор за температурата **l** да попадне върху желаната точка, респ. област.

В автоматичен режим цветовият спектър на скалата се разпределя постоянно линейно (= равномерно) в измерваната област в границите между максималната и минималната температура.

Термичната камера показва всички измерени температури в измерваната област относително една спрямо друга. Например ако дадена зона в цветно изображение се изобразява в синкави цветове от скалата, това означава, че синкавите области се отнасят към по-ниските измерени температури в текущо измерваната област Въпреки това тези области могат да са в температурен интервал, който да предизвиква наранявания. Затова винаги внимавайте за показваните крайни температури на скалата, респ. температурата на мерителния кръст.

## **Функции**

#### **Настройване на цветното изображение**

В зависимост от конкретните условия различни цветови палитри могат да улеснят анализа на топлинната картина и да покажат по-ясно на екрана обекти и относителни стойности. При това измерените температури не се променят. Променя се само изобразяването на температурите.

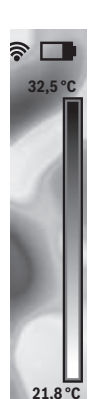

За смяна на цветовата палитра останете в режим на измерване и натиснете бутона стрелка наляво **8** или бутонастрелка надясно **12**.

## **Наслагване на топлинно и реално изображение**

За по-добра ориентация (= пространствено позициониране на топлинното изображение) при изравнени температурни диапазони може да бъде включено и реално изображение.

**Упътване:** Наслагването на реално и топлинно изображение е точно при разстояние 0,55 m. При различни разстояния до измервания обект може да се получи отместване на реалното спрямо топлинното изображение.

Термокамерата предлага следните възможности:

– **100 % инфрачервено изображение**

Показва се само топлинната картина

#### – **Картина в картина**

Показваната топлинна картина се изрязва и периферията се показва като реално изображение. Тази опция подобрява локализирането на измерваната област.

– **Прозрачно наслагване**

Топлинната картина се изобразява с определена прозрачност върху реалното изображение. Така обектите могат да бъдат разпознати по-добре.

Можете да изберете подходящия режим чрез натискане на бутона стрелка нагоре **5** или бутона стрелка надолу **10**.

## **Замразяване на скалата**

Разпределянето на цветовете в топлинната картина се извършва постоянна автоматично, но чрез натискане на десния функционален бутон **7** то може да бъде замразено. Това позволява сравняването на топлинни снимки, получени при различни температурни условия (напр. при проверка на няколко помещения за топлинни мостове). За да превключите скалата отново на автоматичен режим, натиснете отново десния функционален бутон **7**. Разпределянето на температурите отново е динамично и се настройва спрямо измерените максимални и минимални стойности.

#### **Функции за измерване**

За да включите други функции, натиснете бутона "Func" **6**. С бутоните дясно/ляво можете да изберете една от показаните опции. Изберете желаната функция и натиснете отново бутона **"Func" 6**.

Налични са следните режими за измерване:

#### – **"Автоматичен режим"**

Разпределянето на цветовете в топлинната картина се извършва автоматично

– **"Топли обекти"**

В този режим в топлинната картина се изобразяват само по-топлите обекти. Зоната извън тези по-топли обекти се изобразява като реална черно-бяла картина, за да не бъдат взети цветни обекти погрешно за част от температурната картина (напр. червен кабел в електрическо табло при търсене на прегрели електрически елементи). Настройте скалата с бутоните нагоре **5** и надолу **10**. С това показвания в топлинната картина температурен диапазон се разширява, респ. свива.

Инструментът продължава да измерва минимална и максимална температура и ги показва в двата края на скалата. Вие обаче определяте кои температури се изобразяват цветово в топлинната картина.

#### – **"Студени обекти"**

В този режим в топлинната картина се изобразяват само по-студените обекти. Зоната извън тези по-студени обекти се изобразява като реална черно-бяла картина, за да не бъдат взети цветни обекти погрешно за част от температурната картина (напр. синя дограма на прозорец при търсене на дефекти в топлинната изолация). Настройте скалата с бутоните нагоре **5** и надолу **10**. С това показвания в топлинната картина температурен диапазон се разширява, респ. свива. Инструментът продължава да измерва минимална и

максимална температура и ги показва в двата края на скалата. Вие обаче определяте кои температури се изобразяват цветово в топлинната картина.

## – **"Ръчен режим"**

Ако в топлинната картина се регистрират силно открояващи се температури (напр. отоплително тяло като горещ обект при търсене на топлинни мостове), диапазонът, в който се разпределят наличните цветове, се разширява много между максималната и минимална измерени температури. Така малки температурни разлики може да не се показват с достатъчна степен на детайлност. За да получите по-детайлна картина в интересуващия ви температурен интервал, направете следното: след като преминете в "Ръчен режим", можете да определите максималната и минималната температура. Така можете да определите температурния интервал, който е интересен за Вас и в който искате да получите детайлно изображение. Опцията **Reset** настройва скалата отново автоматично спрямо измерените стойности в обхвата на инфрачервения сензор.

## **Главно меню**

За да влезете в главното меню, натиснете бутона **"Func" 6** за избор на режим на измерване. Натиснете десния функционален бутон **7**.

- **"Измерване"**
- **"Коефициент на излъчване" c**:

За някои от най-често срещаните материали са на разположение предварително записани коефициенти на излъчване. В опцията "Материал" изберете подходящия материал. Съответстващият му коефициент на излъчване се изобразява на долния ред. Ако Ви е известен точния коефициент на излъчване на обекта, който измервате, можете да въведете числената му стойност в опцията "Коефициент на из**лъчване"**.

#### **220** | Български

#### – **"Отразявана температура"**:

Настройването на този параметър подобрява точността на измерване специално при материали с нисък коефициент на излъчване (= висок дял на отразената топлина). Най-често отразената температура съответства на температурата на околната среда. Ако в близост до силно отразяващи обекти се намират обекти с много различаваща се температура, този параметър трябва да бъде настроен.

## – **"Дисплей"**

## – **"Гореща точка" k**: **"ВКЛ/ИЗКЛ"**

В този режим най-горещата точка (= сензорен пиксел) в измерваната зона автоматично се маркира с червен кръст. Това може да ви помогне да откриете критична точка, напр. разхлабена клема в електрическо табло.

#### – **"Студена точка" m**: **"ВКЛ/ИЗКЛ"**

В този режим най-студената точка (= сензорен пиксел) в измерваната зона автоматично семаркира със син кръст. Това може да ви помогне да откриете критична точка, напр. лошо изпълнена изолация.

### – **"Мерителен кръст" l**: **"ВКЛ/ИЗКЛ"** Мерителният кръст се изобразява в средата на топлинната картина и показва измерената температура в тази точка.

– **"Скала" h**: **"ВКЛ/ИЗКЛ"**

### – **"WiFi"**: **"ВКЛ/ИЗКЛ"**

(вижте "Пренасяне на данни", страница 221)

## – **"Track My Tools"**: **"ВКЛ/ИЗКЛ"**

(вижте "TrackMyTools", страница 222)

## – **"Уред"**

– **"Език"**

С тази опция можете да изберете езика на всички екранния интерфейс.

## – **"Час и дата" a**

За промяната на часа и датата на екрана изберете опцията **"Час и дата"**. В това подменю можете също така да променяте формата на датата и часа.

За изход от менюто **"Час и дата"** натиснете или левия функционален бутон **13** под символа за потвърждение, за да запаметите настройките, или десния функционален бутон **7** под символа Х, за да отхвърлите направените изменения.

#### – **"Звукови сигнали"**: **"ВКЛ/ИЗКЛ"**

В това подменю можете да включите или изключите звуковата сигнализация.

#### – **"Време за изключване"**

В това подменю можете да изберете времето, след което измервателният инструмент се изключва автоматично, ако не бъде натиснат бутон. Можете също да деактивирате автоматичното изключване, като изберете опцията "Никога".

#### – **"Изтриване на всички снимки"**

В това подменю можете наведнъж да изтриете всички файлове, които са записани във вътрешната памет на инструмента. Натиснете бутона стрелка надясно **8** за "още ...", за да влезете в подменюто. След това натиснете левия функционален бутон **13** под символа за потвърждение, за да изтриете всички файлове, или десния функционален бутон **7** под символа Х, за да прекъснете изтриването.

#### – **"Информация за уреда"**

В това подменю можете да видите информация относно измервателния инструмент. Там можете да намерите серийния номер на измервателния уред и версията на инсталирания софтуер.

За да излезете от всички подменюта и да се върнете към стандартния екран, можете също така да натиснете бутона **17**.

#### **Документиране на резултатите от измерването**

#### **Запаметяване на резултатите от измерването**

Непосредствено след включването измервателният инструмент започва измерването и измерва непрекъснато до изключване.

За да съхраните снимка, насочете камерата към желания обект и натиснете бутона Запаметяване **11**. Снимката се записва във вътрешната памет на камерата. Алтернативно можете да натиснете бутона спиране на измерването **17**. Измерването се преустановява и на дисплея се показва неподвижна картина. Това Ви дава възможност спокойно да разгледате изображението. Ако не искате да запаметите изображението, с бутона **17** отново се връщате в режим на измерване. Ако искате да запишете изображението във вътрешната памет на камерата, натиснете бутона Запаметяване **11**.

#### **Преглед на запаметените снимки**

За да прегледате запаметените снимки, направете следното:

- Натиснете левия функционален бутон **13**. На дисплея се изобразява последно запаметената снимка.
- За да сменяте запаметените снимки, натискайте бутона стрелка надясно **8** или бутона стрелка наляво **12**.

#### **Изтриване на записани снимки**

- За изтриване на отделни снимки влезте в режим Галерия:
- Натиснете десния функционален бутон **7** под символа за кошче.
- Потвърдете избора с левияфункционален бутон **13** или прекъснете изтриването с десния функционален бутон **7** под символа Х.

#### **Изтриване на всички снимки**

В менюто **"Изтриване на всички снимки"** можете да изтриете наведнъж всички снимки, записани във вътрешната памет на инструмента.

Натиснете бутона "**Func" 6** за избиране на функциите за измерване. Натиснете десния функционален бутон **7** и изберете **"Уред"** > **"Изтриване на всички снимки"**. Натиснете бутона-стрелка надясно **8**, за да влезете в подменюто. След това натиснете или левияфункционален бутон **13** под чек-символа, за да изтриете всички файлове, или десния функционален бутона **7** под символа Х, за да прекъснете изтриването.

#### **Пренасяне на данни**

#### **Пренос на данни чрез USB интерфейса**

Отворете капачето на микро-USB интерфейса **3**. С включения в окомплектовката микро USB кабел свържете микро-USB интерфейса на измервателния инструмент с Вашия компютър.

След това включете термокамерата с бутона **9**.

Отворете файловия браузър и изберете устройство **"BOSCH GTC 400 C"**. Записаните JPG-файлове могат да бъдат копирани или преместени от вътрешната памет на Вашия измервателен инструмент на компютъра или да бъдат изтрити.

След като приключите с изпълняваните действия, отделете камерата по стандартния начин и след това я изключете с бутона **9**.

Когато сте в режим на измерване, изключвайте USB кабела и затваряйте капачето **3**.

**Внимание:** Винаги първо отписвайте устройството от операционната система на компютъра (изваждане на устройството), тъй като в противен случай паметта на термокамерата може да бъде повредена.

Дръжте капачето на USB-интерфейса винаги затворено, за да не попадат в корпуса прах или пръски вода.

**Упътване:** Свързвайте измервателния инструмент само с компютри или лаптопи. Уредът може да се развали, ако го свържете с друго устройство.

**Упътване:** Микро USB-интерфейсът служи само за пренос на данни – батерии или акумулаторната батерия не могат да бъдат зареждани през него.

Български | **221**

#### **Последваща обработка на топлинните снимки**

След като бъдат прехвърлени на компютър с операционна система Windows, записаните топлинни снимки могат да бъдат обработвани. За целта изтеглете софтуера за пренос GTC от продуктовата страница на термокамерата **www.bosch-professional.com/gtc**.

#### **Пренос на данни през безжична мрежа (WiFi)**

Измервателният инструмент е съоръжен с безжична мрежова карта, която позволява безжичното пренасяне на записаните снимки от термокамерата на мобилно устройство.

За целта за софтуерен интерфейс се използва приложението **"Measuring Master"**. В зависимост от вида на мобилното устройство можете да го изтеглите от съответния магазин за приложения (store):

Available on the **App Store GET IT ON** Google Play

Приложението "Measuring Master" Ви предлага разширена функционалност, която освен безжичен пренос на снимки улеснява последващата им обработка, както и изпращането на данните (напр. през ел. поща). Информация за системните изисквания за осъществяването на безжична връзка можете да намерите на интернет страницата на Бош на адрес **"www.bosch-professional.com/gtc"**.

За да включите/изключите безжичната (WiFi) връзка на измервателния инструмент, отворете главното меню, с бутоните отидете до опцията "WiFi" и я включете/ изключете. На дисплея се появява символа **e**. Уверете се, че WiFi интерфейсът на мобилното Ви устройство е активен.

След стартирането на приложението на Бош (и при включени WiFi интерфейси) може да бъде изградена връзка между мобилното устройство и измервателния инструмент. За целта следвайте указанията за приложението **"Measuring Master"**.

#### **Грешки – причини за възникване и начини за отстраняването им**

В случай на проблем устройството се рестартира и веднага след това може отново да бъде ползвано. При повтарящи се съобщения за грешка може да Ви помогне намиращия се по-долу списък.

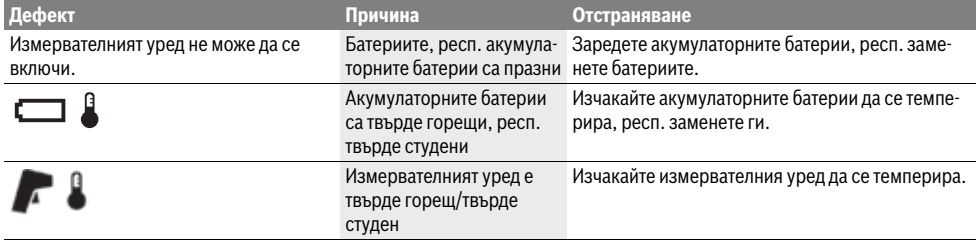

Bosch Power Tools 2018 1 609 92A 3RD | (22.8.17)

## **222** | Български

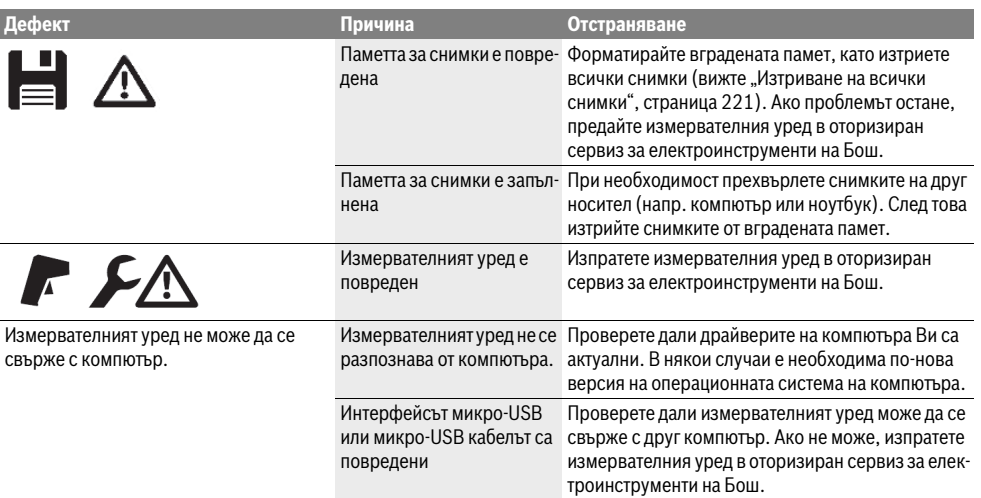

### **Пояснения на термини**

#### **Инфрачервено топлинно излъчване**

Инфрачервеното топлинно излъчване представлява електромагнитни лъчи, излъчвани от всяко тяло. Интензивността на лъчите зависи от температурата и коефициента на излъчване на тялото.

#### **Коефициент на излъчване**

Коефициентът на излъчване на тялото зависи от материала и от структурата на повърхността. Той изразява колко инфрачервена топлинна енергия излъчва обектът в сравнение с идеален излъчвател (идеално черно тяло, коефициент на излъчване  $\varepsilon = 1$ ).

#### **Топлинен мост**

Като топлинен мост се обозначава обект, който нежелано провежда топлина навън или навътре и с това температурата му се различава значително от тази на останалата стена, респ. от желаната температура.

Тъй като в зоната на топлинни мостове повърхностната температура е по-ниска от температурата в помещението, опасността от образуване на плесен на такива места се увеличава значително.

## **Отразяваща се температура / Способност на обекта да отразява**

Отразена температура са топлинните лъчи, които не се излъчват от самия обект. В зависимост от структурата и материала околните лъчи се отразяват от измервания обект и с това внасят грешка в процеса на измерване на температурата.

#### **Разстояние до обекта**

Разстоянието между измервания обект и измервателния инструмент оказва влияние върху големината на регистрираната площ от всеки пиксел. С увеличаване на разстоянието можете да измервате съответно по-големи обекти.

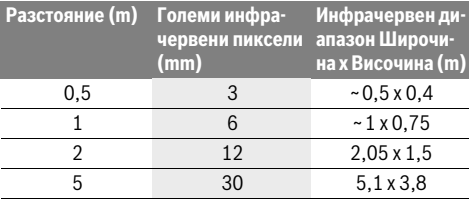

## **TrackMyTools**

Вграденият *Bluetooth*® Low Energy позволява персонализирането и проверката на състоянието на измервателния инструмент, както и преноса на настройки и данни с помощта на безжичната технология *Bluetooth*®.

#### **Захранване на TrackMyTools-***Bluetooth*®**-модула**

Измервателният инструмент е съоръжен с бутонна батерия, за да може да бъде открит от мобилно устройство и без поставена акумулаторна батерия **23**, респ. батерии с помощта на TrackMyTools.

Допълнителна информацияще намерите в приложението на Бош.

#### **Пренасяне на данни**

Модула TrackMyTools-*Bluetooth*® можете да включите, респ. изключите, през настройките на уреда. След това той започва да излъчва постоянен сигнал.

Интервалът на излъчване на модула е 8 секунди. В зависимост от условията на околната среда може да са необходими до 3 интервала на излъчване, докато измервателният инструмент бъде разпознат.

**Упътване:** Изключете TrackMyTools, когато се намирате на места, където излъчването на радиовълни е забранено, напр. в самолет.

#### **Регистриране и конфигуриране на приложението/ уеб-приложението**

За да можете да използвате TrackMyTools, трябва първо да се регистрирате онлайн.

За целта отворете страницата

www.bosch-trackmytools.com и се регистрирайте. След приключване на регистрацията ще получите данните си за достъп.

Заредете приложението **TrackMyTools** от съответния магазин (Apple App Store, Google Play Store) или отворете уеб-приложението на адрес

**https://web.bosch-trackmytools.com**. Тук можете да се включите с Вашите данни за достъп.

След това можете да създадете и управлявате Ваш инвентар с помощта на приложението.

**Упътване:** Първо преминете изцяло през въвеждащите инструкции. Така ще получите по-добър обзор за подхода при създаването на инвентарен списък и за начина на работа с програмата.

## **Поддържане и сервиз**

## **Поддържане и почистване**

Съхранявайте и транспортирайте измервателния уред само в подходящи чанти/опаковки, напр. оригиналната опаковка, респ. предпазна чанта (не е включена в окомплектовката). Не залепвайте етикети на измервателния инструмент в близост до инфрачервения сензор.

Поддържайте измервателния уред винаги чист.

При почистване в измервателния уред не трябва да попада вода.

Не се опитвайте да отстранявате от сензора, обектива или приемната леща замърсявания с остри предмети и не бършете обектива и приемната леща (опасност от надраскване).

Ако желаете ново калибриране на Вашия измервателен инструмент, моля, обърнете се към оторизиран сервиз за електроинструменти на Бош (за адреси вижте раздел "Сервиз и технически съвети").

При необходимост от ремонт изпращайте измервателния уред в оригиналната опаковка или в предпазна чанта (не е включена в окомплектовката).

Допуска се изваждането на вградената бутонна батерия само за изхвърляне от квалифицирани техници. При отваряне на корпуса измервателният уред може да бъде повреден. За да извадите бутонната батерия, развийте винтовете на корпуса и го отворете.

#### **Сервиз и технически съвети**

Отговори на въпросите си относно ремонта и поддръжката на Вашия продукт можете да получите от нашия сервизен отдел. Монтажни чертежи и информация за резервни части можете да намерите също на адрес:

#### **www.bosch-pt.com**

Екипът на Бош за технически съвети и приложения ще отговори с удоволствие на въпросите Ви относно нашите продукти и допълнителните приспособления за тях.

Моля, при въпроси и при поръчване на резервни части винаги посочвайте 10-цифрения каталожен номер, изписан на табелката на уреда.

Български | **223**

### **България**

Robert Bosch SRL Service scule electrice Strada Horia Măcelariu Nr. 30–34, sector 1 013937 Bucureşti, România Тел.: +359(0)700 13 667 (Български) Факс: +40 212 331 313 Email: BoschServiceCenterBG@ro.bosch.com www.bosch-pt.com/bg/bg/

#### **Транспортиране**

Използваните литиево-йонни акумулаторни батерии са в обхвата на изискванията на нормативните документи, касаещи продукти с повишена опасност. Акумулаторните батерии могат да бъдат транспортирани от потребителя на публични места без допълнителни разрешителни. При транспортиране от трети страни (напр. при въздушен транспорт или ползване на куриерски услуги) има специални изисквания към опаковането и обозначаването им. За целта при подготовката на пакетирането се консултирайте с експерт в съответната област.

Изпращайте акумулаторни батерии само ако корпусът им не е повреден. Облепете открити контакти и опаковайте акумулаторната батерия така, че да неможе да се премества в опаковката.

Моля, спазвайте и евентуални допълнителни национални предписания.

## **Бракуване**

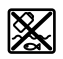

С оглед опазване на околната среда измервателния уред, обикновените или акумулаторни батерии, допълнителните принадлежности и опаковките трябва да се предават за оползотворяване на съдържащите се в тях суровини.

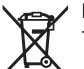

Не изхвърляйте измервателни уреди и акумулаторни батерии/батерии при битовите отпадъци!

#### **Само за страни от ЕС:**

Съгласно Европейска директива 2012/19/EC измервателни уреди и съгласно Европейска директива 2006/66/ЕО акумулаторни или обикновени батерии, които не могат да се използват повече, трябва да се събират отделно и да бъдат подлагани на подходяща преработка за оползотворяване на съдържащите се в тях суровини.

#### **Акумулаторни или обикновени батерии: Li-Ion:**

Моля, спазвайте указанията в раздел "Транспортиране", страница 223.

#### **Правата за изменения запазени.**

**224** | Македонски

## **Македонски**

## **Безбедносни напомени**

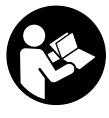

**Сите упатства треба да се прочитаат и да се внимава на нив.** Доколку мерниот алат не се употребува според постојните упатства, можно е да се нарушат интегрираните предупредувања за заштита на мерниот алат. ДОБРО ЧУВАЈТЕ ГИ ОВИЕ УПАТСТВА.

- **Мерниот уред смее да се поправа само од страна на квалификуван стручен персонал со оригинални резервни делови.** Само на тој начин ќе бидете сигурни во безбедноста на мерниот уред.
- **Не работете со мерниот уред во околина каде постои опасност од експлозија, каде има запаливи течности, гас или прашина.** Мерниот уред создава искри, кои може да ја запалат правта или пареата.
- **Пред било каква интервенција на мерниот уред (напр. монтажа, одржување итн.) како и при негов транспорт и одржување извадете ги батериите од мерниот уред.**
- **Не ја отворајте батеријата.** Постои опасност од краток спој.

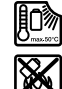

**Заштитете ја батеријата од топлина, на пр. од долготрајно изложување на сончеви зраци, оган, вода и влага.** Инаку, постои опасност од експлозија.

- **Неупотребената батерија држете ја подалеку од канцелариски спојувалки, клучеви, железни пари, клинци, шрафови или други мали метални предмети, што може да предизвикаат премостување на контактите.** Краток спој меѓу контактите на батеријата може да предизвика изгореници или пожар.
- **При погрешно користење, може да истече течноста од батеријата. Избегнувајте контакт со неа. Доколку случајно дојдете во контакт со течноста, исплакнете ја со вода. Доколку течноста дојде во контакт со очите, побарајте лекарска помош.** Истечената течност од батеријата може да предизвика кожни иритации или изгореници.
- **Доколку се оштети батеријата или не се користи правилно, од неа може да излезе пареа. Внесете свеж воздух и доколку има повредени однесете ги на лекар.** Пареата може да ги надразни дишните патишта.
- **Батериите полнете ги со полначи што се препорачани исклучиво од производителот.**  Доколку полначот кој е прилагоден на еден соодветен вид батерии, го користите со други батерии, постои опасност од пожар.
- **Користете батерии кои се соодветни на Вашиот мерен уред од Bosch.** Само на тој начин батеријата ќе се заштити од опасно преоптоварување.
- **Батеријата може да се оштети од острите предмети како на пр. клинци или одвртувач или надворешно влијание.** Може да дојде до внатрешен краток спој и батеријата може да се запали, пушти чад, експлодира или да се прегрее.
- **Батерискиот адаптер е наменет исклучиво за предвидените мерни уреди на Bosch и не смее да се користи со електрични апарати.**
- **Доколку не сте го користеле мерниот уред повеќе време, извадете ги батериите.** Доколку се подолго време складирани, батериите може да кородираат и да се испразнат.
- **Заштитете го мерниот уред од влага и снег, особено делот кај камерата и инфрацрвената леќа.**  Приемната леќа може да се замагли и да ги измени резултатите од мерењето. Погрешните подесувања на уредот, како и влијателните фактори може да доведат до грешни мерења. Објектите може да се претстават како потопли или поладни, што може да доведе до опасност при допир.
- **Високите температурните разлики во една топлотна слика може да доведат до тоа, само високите температури да се прикажат во една боја, која е поврзана со ниските температури.** Контактот со таква површина може да доведе до изгореници!
- **Прецизни температурни мерења се можни, доколку подесениот степен на емисија и степенот на емисија на објектот се совпаѓаат.** Објектите може со температура и/или боја да се претстават како потопли или поладни, што може да доведе до опасност при допир.
- **Внимание! При користењето на мерниот уред со**  *Bluetooth*® **може да настанат пречки на другите уреди и системи, авиони и медицински апарати (на пр. пејсмејкер, апаратчиња за слушање). Исто така не може сосема да се исклучат штетните влијанија на луѓето и животните во непосредната околина. Не го користете мерниот уред со** *Bluetooth*® **во близина на медицински уреди, бензински пумпи, хемиски уреди, области со опасност од експлозија и во близина на мински полиња. Не го користете мерниот уред со** *Bluetooth*® **во авиони. Избегнувајте долготрајна употреба во директна близина на телото.**
- **Мерниот уред е опремен со безжичен интерфејс. Треба да се внимава на локалните оперативни ограничувања, напр. во авиони или болници.**

## **Опис на производот и моќноста**

Ве молиме отворете ја преклопената страница со приказ на мерниот уред, и држете ја отворена додека го читате упатството за употреба.

*Bluetooth*®**-ознаката со зборови, како и сликите (логоата) се регистрирани трговски марки и сопственост на Bluetooth SIG, Inc. Секое користење на оваа ознака со зборови/слики се врши со лиценца преку Robert Bosch Power Tools GmbH.**

## **Употреба со соодветна намена**

Оваа термовизиска камера е наменета за бесконтактно мерење на површински температури.

Прикажаната топлотна слика ја покажува распределбата на топлината на детектираниот дел на инфрацрвената леќа и со тоа овозможува температурните разлики да се прикажат со различни бои.

На тој начин, при прописна употреба, површините и објектите може да се пребаруваат за температурни разлики одн. абнормалности без да се допираат, за да се направат видливи компонентите и/или можните пропусти, меѓу кои:

- Топлотни изолации и изолирања (на пр. наоѓање на топлински мостови)
- Активни грејни водови и водови за топла вода (на пр. подно греење) во подови и ѕидови
- Прегреани електрични компоненти како на пр. осигурувачи или терминали
- Машински делови (на пр. прегревање поради дефектен кугличен лагер)

Мерниот уред не смее да се користи за мерење на температурата кај лица и животни или за други медицински цели.

Мерниот уред не е погоден за мерење на температури на гасови или на течности.

#### **Илустрација на компоненти**

Нумерирањето на сликите со компоненти се однесува на приказот на мерните апарати на графичката страница.

- **1** Заштитно капаче за визуелна камера и инфрацрвен сензор
- **2** Сериски број
- **3** Капаче на микро-USB-приклучокот
- **4** Микро-USB-приклучок
- **5** Копче со стрелка на
- $6$  Копче за мерни функции "Func"
- **7** Промена на температурната скала автоматскафиксирана / Функциско копче десно
- **8** Копче со стрелка десно
- **9** Копче за вклучување-исклучување
- Македонски | **225**
- **10** Копче со стрелка од
- **11** Копче Зачувај
- **12** Копче со стрелка лево
- **13** Копче Галерија/Функциско копче лево
- **14** Екран
- **15** Визуелна камера
- **16** Инфрацрвено поле на сензорот
- **17** Копче Замрзнување на мерењето/Продолжување на мерењето
- **18** Преграда за батеријата
- **19** Копче за отклучување на батеријата/батерискиот адаптер
- **20** Капаче за затворање на батерискиот адаптер\*
- **21** Обвивка за батерискиот адаптер\*
- **22** Процеп на обвивката
- **23** Батерија\*
- **24** Микро-USB-кабел
- **25** Заштитна ташна\*

**\* Опишаната опрема прикажана на сликите не е дел од стандардниот обем на испорака.**

#### **Елементи на приказот**

- **a** Датум/Време
- **b** Мерна функција
- **c** Приказ Степен на емисија
- **d** Приказ *Bluetooth*®-врска
- **e** Приказ WiFi вклучен/исклучен
- **f** Приказ на состојба на наполнетост
- **g** Приказ за максималната површинска температура во мерното поле
- **h** Скала
- **i** Приказ за минималната површинска температура во мерното поле
- **j** Ознака за скалесто заклучување
- **k** Приказ за жешка точка (пример)
- **l** Покажувач со приказ на температура
- **m** Приказ за ладна точка (пример)
- **n** Ознака за галерија

#### **Технички податоци**

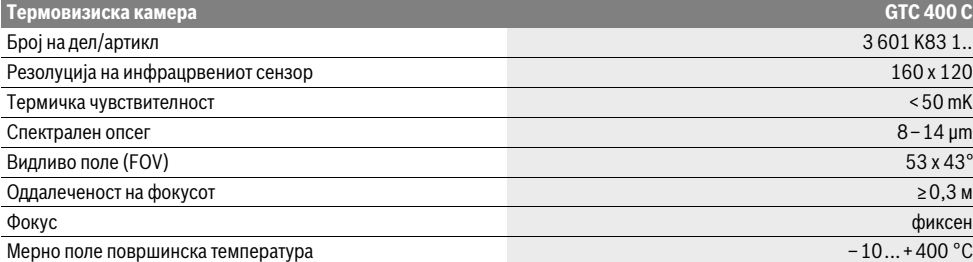

Серискиот број **2** на спецификационата плочка служи за јасна идентификација на вашиот мерен уред.

1) при околна температура од 20 – 23 °С и степен на емисија од >0,999, мерно растојание: 0,3 m, време на работа: >5 min

2) ограничена јачина при температури <0 °C

Техничките податоци се на испорачаната батерија.

Bosch Power Tools 2018 1 609 92A 3RD | (22.8.17)

## **226** | Македонски

♦

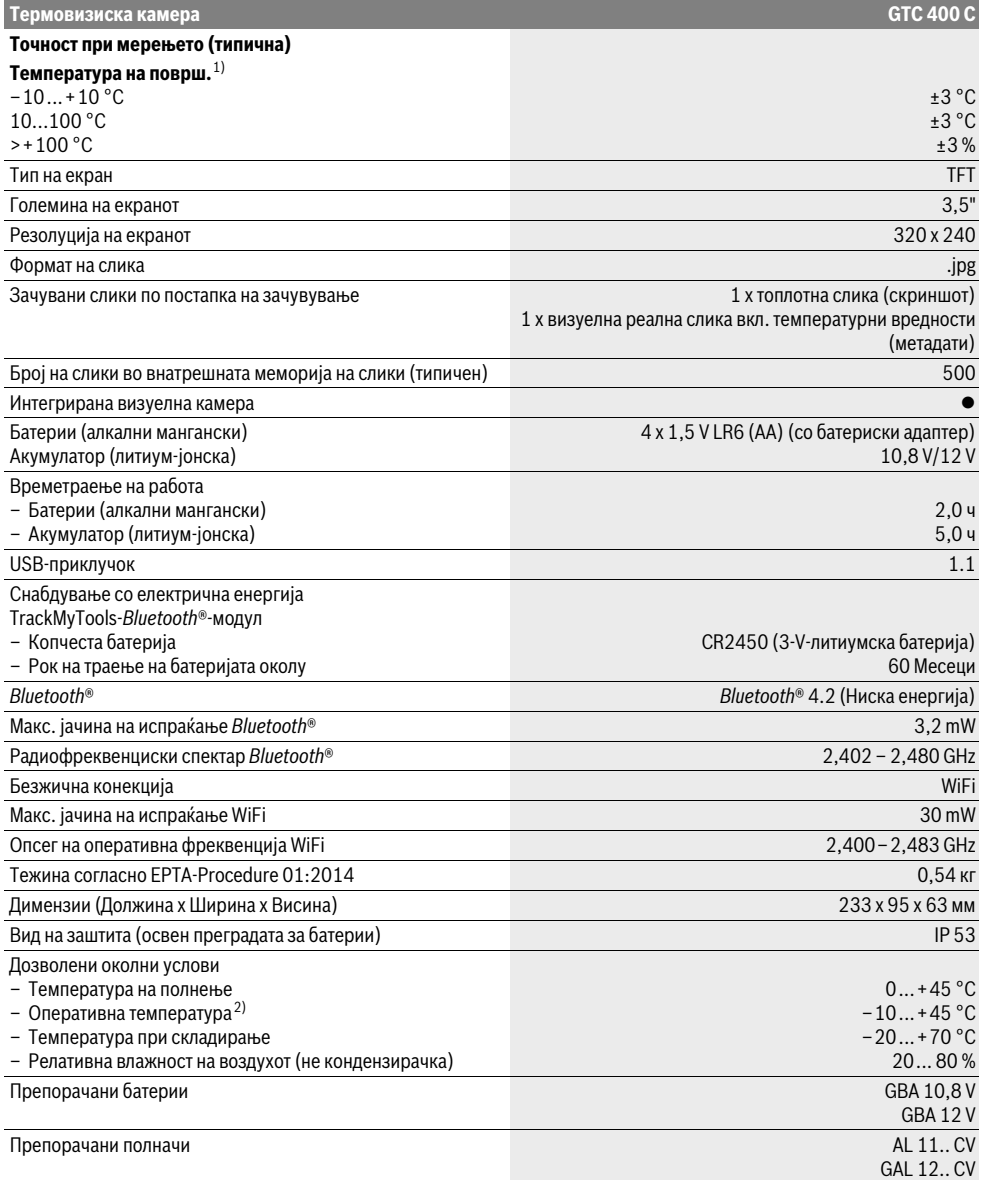

Серискиот број **2** на спецификационата плочка служи за јасна идентификација на вашиот мерен уред.

1) при околна температура од 20 – 23 °С и степен на емисија од >0,999, мерно растојание: 0,3 m, време на работа: >5 min

2) ограничена јачина при температури <0 °C

Техничките податоци се на испорачаната батерија.

#### Македонски | **227**

## **Монтажа**

## **Напојување со енергија**

Мерниот уред може да се користи со обични батерии (AAбатерии тип LR6 или сличен) или со литиум-јонски батерии од Bosch.

## **Работа со батериски адаптер (може да се извади) (види слика A)**

Батериите се ставаат во батерискиот адаптер.

 **Батерискиот адаптер е наменет исклучиво за предвидените мерни уреди на Bosch и не смее да се користи со електрични апарати.** 

За **ставање** на батериите ставете ја обвивката на батерискиот адаптер **21** во отворот за акумулаторот **18**. Ставете ги батериите според сликата на капачето за затворање **20** во обвивката. Ставете го капачето за затворање над обвивката, додека не се вклопи правилно и не легне рамно со дршката на мерниот уред.

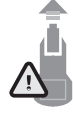

За **вадење** на батериите притиснете на копчињата за отклучување **19** на капачето за затворање **20** и повлечете го. Притоа внимавајте да не испаднат батериите. Држете го мерниот уред со отворот за акумулатор **18** нагоре. Извадете ги батериите. За да ја извадите

внатрешната обвивка **21** од отворот за акумулаторот **18**, посегнете во процепот на обвивката **22** и извлечете ја од мерниот уред со лесен притисок на страничниот ѕид (види слика B).

**Напомена:** За вадење на батеријата не користете алат (на пр. одвртувач), инаку обвивката може да се скрши.

Секогашзаменувајте ги сите батерии одеднаш. Користете само батерии од еден производител и со ист капацитет.

 **Доколку не сте го користеле мерниот уред повеќе време, извадете ги батериите.** Доколку се подолго време складирани, батериите може да кородираат и да се испразнат.

#### **Работа со батерија (види слика C)**

**Напомена:** Користењето на батерии несоодветни за вашиот мерен уред може да доведе до погрешно функционирање или до оштетување на мерниот уред. **Напомена:** Батеријата се испорачува полу-наполнета. За да ја наполните целосно батеријата, пред првата употреба ставете ја на полнач додека не се наполни целосно.

 **Користете ги само полначите коишто се наведени во Технички податоци.** Само овие уреди за полнење се погодни за литиум-јонскиот акумулаторшто се користи за Вашиот мерен уред.

Литиум-јонските батерии може да се наполнат во секое време, без да се намали нивниот рок на употреба. Прекинот при полнењето не ú наштетува на батеријата.

 **По автоматското исклучување на мерниот уред, не притискајте на копчето за вклучувањеисклучување.** Батеријата може да се оштети.

За **ставање** на наполнетиот акумулатор **23** притиснете го истиот во отворот за акумулатор **18**, додека не се вклопи правилно и не легне рамно со дршката на мерниот уред.

За **вадење** на батеријата **23** притиснете на копчињата за отклучување **19** и извлечете ја од отворот **18**. **Притоа не употребувајте сила.**

#### **Приказ на состојбата на наполнетост**

Приказот на состојбата на наполнетост **f** на екранот ја покажува состојбата на наполнетост на батериите одн. акумулаторот **23**.

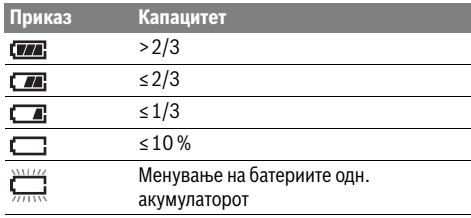

## **Употреба**

- **Заштитете го мерниот уред од влага и директно изложување на сончеви зраци.**
- **Не го изложувајте мерниот уред на екстремни температури или осцилации во температурата.**  Напр. не го оставајте долго време во автомобилот. При големи осцилации во температурата, оставете го мерниот уред најпрво да се аклиматизира, пред да го ставите во употреба. При екстремни температури или осцилации во температурата, прецизноста на мерниот уред може да се наруши.
- **Внимавајте на правилната аклиматизација на мерниот уред.** При јаки температурни осцилации или околни услови што можат многу да се променат може да се наруши точноста на мерењето на мерниот уред, додека тој целосно не се аклиматизира.
- **Избегнувајте ги ударите и превртувањата на мерниот уред.** По силните надворешни влијанија и при девијации во функционалноста, мерниот уред треба да се провери во овластена сервисна служба на Bosch.

#### **Ставање во употреба**

#### **Вклучување/исклучување**

За мерење отворете го заштитното капаче **1**. **За време на работата внимавајте да не се затвори или покрие инфрацрвеното мерно поле.**

За **вклучување** на мерниот уред, притиснете го копчето за вклучување-исклучување **9**. На екранот **14** се појавува стартна секвенца. По стартната секвенца, мерниот уред веднаш започнува со мерењето и континуирано го извршува сѐ до исклучувањето.

**Напомена:** Во првите минути може да се случи мерниот уред почесто да се самоподесува, бидејќи температурата на сензорот и околната температура сѐ уште не се изедначени. Новото калибрирање овозможува прецизно мерење. За време на калибрирањето топлотната слика кратко се замрзнува.

#### **228** | Македонски

За **исклучување** на мерниот уред, одново притиснете го копчето за вклучување-исклучување. Мерниот уред ги зачувува сите подесувања и потоа се исклучува. Затворете го заштитното капаче **1** за безбеден транспорт на мерниот уред.

Во менито за подесување можете да изберете дали и по колку време треба автоматски да се исклучи мерниот уред (види "Време на исклучување", страница 230).

Доколку акумулаторот одн. мерниот уред се наоѓа надвор од границите на температурата наведена во Технички податоци, тогашмерниот уред автоматски се исклучува по кратко предупредување (види "Дефект - Причини и помош", страна 232). Оставете го мерниот уред да се истемперира и потоа повторно вклучете го.

За да се заштеди енергија, вклучувајте го мерниот уред само доколку го користите.

## **Подготовка за мерење**

#### **Подесување на степенот на емисија при мерење на температурата на површини**

Степенот на емисија на еден објект зависи од материјалот и структурата на неговата површина. Тој наведува, дали еден објект (во споредба со други објекти со иста температура) испраќа многу или малку инфрацрвено топлинско зрачење.

За одредување на температурата на површината, без контакт се мери природното инфрацрвено топлинско зрачење, коешто го испраќа целниот објект. За точни мерења, мора поставениот степен на емисија на мерниот уред да се провери **при секое мерење** и доколку е потребно за се прилагоди на мерниот објект.

Можете да изберете претходно подесени степени на емисија или да внесете точна бројна вредност. Подесете го саканиот степен на емисија преку менито

**"Мерење"** >**"Степен на емисија"** (види страница 230).

### **Прецизни температурни мерења се можни, доколку подесениот степен на емисија и степенот на емисија на објектот се совпаѓаат.**

Разликите во бои може да се должат на различните температури и/или на различните степени на емисија. При мошнеразлични степени на емисија прикажанитеразлики во температура може значително да отстапуваат од реалните.

Доколку повеќе мерни објекти се наоѓаат под различен материјал одн. различна структура во мерното поле, тогаш прикажаните температурни вредности може да се поврзат со соодветните објекти за кои има подесено степен на емисија. Кај сите други објекти (со други степени на емисија) како напомена за температурните односи може да се користат прикажаните разлики во бои.

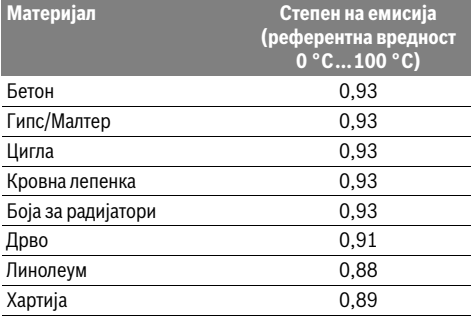

## **Напомени за мерните услови**

Површините со јака рефлексија или сјајни површини (на пр. сјајни плочки или блескави метали) можат да ги изменат одн. да влијаат врз прикажаните резултати. По потреба, облепете ја мерната површина со темна, матирана леплива лента, којашто е добар спроводник на топлина. Оставете ја лентата кратко да ја израмни температурата со онаа на површината.

При рефлектирачки површини внимавајте на поволниот мерен агол, за да не се фалсификува резултатот поради рефлектираното топлинско зрачење од другите објекти. На пример, при вертикални мерења од предната страна, рефлексијата на Вашата сопствена телесна топлина може да влијае врз мерењето. На рамна површина може да се прикажат цртите и температурата на Вашето тело (рефлектирачка вредност), коишто не одговараат на фактичката температура на измерената површина (емитирана вредност одн. реална вредност на површината).

Мерењето низ транспарентни материјали (на пр. стакло или транспарентна пластика) во принцип не е возможно.

Поради тоа мерните резултати ќе бидат попрецизни и посигурни доколку се подобри и постабилни мерните услови.

Инфрацрвеното мерење на температурата се попречува поради чад, пареа/висока влажност на воздухот или правлив воздух.

Напомени за подобра точност на мерењата:

- Доближете го мерниот уред колку што е можно повеќе за да се минимизираат факторите за пречки меѓу вас и мерната површина.
- Пред мерењето проветрете ги внатрешните простории, особено ако воздухот е загаден или има пареа. По проветрувањето оставете ја просторијата да се истемперира, додека не се постигне вообичаената температура.

#### **Доделување на температури со помош на скалата**

На десната страна на екранот се прикажува скала. Вредностите на горниот и долниот крај се ориентираат според максималната одн. минималната температура детектирана на топлотната слика. Доделувањето на боја на една температурна вредност на сликата се врши рамномерно (линеарно).

Со помош на различните тонови на бои може да се доделат температури во рамки на овие две гранични вредности. Температура која се наоѓа точно меѓу максималната и минималната вредност може на пример да се додели на средниот дел за бои.

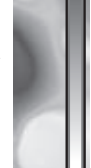

**32,5 °C** 

 $\widehat{\mathbb{R}}$   $\Box$ 

**21,8 °C** 

За одредување на температурата на конкретен дел, движете го мерниот уред, така што покажувачот ќе се насочи со температурниот приказ **l** кон саканата точка одн. дел.

Во автоматското подесување спектарот на бои на скалата линеарно се распределува врз целото мерно поле во максималната одн. минималната температура (= рамномерно).

Термовизиската камера ги прикажува сите измерени температури во мерното поле во сооднос. Ако во некој дел, на пример во обоен приказ, топлината се прикаже со сина боја на палетата за бои, тоа значи дека сините делови припаѓаат на поладните мерни вредности во актуелното мерно поле. Но, сепак овие делови можат да бидат во температурен опсег, кој под одредени околности може да доведе до повреди. Затоа секогаш внимавајте на прикажаните температури на скалата одн. директно на покажувачот.

## **Функции**

#### **Прилагодување на приказот на бои**

Во зависност од мерната ситуација, различните палети на бои може значително да ја олеснат анализата на топлотната слика и појасно да ги прикажат објектите или работите на екранот. Со ова не се влијае врз измерените температури. Се менува само прикажувањето на температурната вредност.

За менување на палетата на бои останете во мерниот режим и притиснете на копчињата со стрелки десно **8** или лево **12**.

#### **Преклопување на топлотна и реална слика**

За подобро ориентирање (= просторна распределба на прикажаната топлотна слика) може при израмнети температурни опсези дополнително да се додаде визуелна реална слика.

**Напомена:** Преклопувањето на топлотна и реална слика е точно на растојание од 0,55 m. При различни оддалечувања до мерниот објект може да дојде до отстапување меѓу реалната и топлотната слика.

#### Македонски | **229**

Термовизиската камера Ви ги нуди следните можности:

– **100 % инфрацрвена слика** Се прикажува исклучиво топлотната слика.

– **Слика во слика**

Прикажаната топлотна слика се пресекува и околниот дел се прикажува како реална слика. Оваа поставка го подобрува локалното доделување на мерното поле.

– **Транспарентност**

Прикажаната топлотна слика се поставува транспарентно врз реалната слика. На тој начин објектите може полесно да се препознаат.

Со притискање на копчињата со стрелки горе **5** или долу **10** можете да ја прилагодите поставката.

#### **Фиксирање на скалата**

Прилагодувањето на распределбата на бои во топлотната слика се врши автоматски, но сепак може да се замрзне со функциското копче десно **7**. Ова овозможува споредливост на топлотните слики, којашто може да се регистрира во различни температурни услови (на пр. при проверка на повеќе соби за топлински мостови).

За повторно да ја вклучите скалата на автоматски, одново притиснете го функциското копче десно **7**. Сега температурите повторно се однесуваат динамички и се прилагодуваат на измерените максимални и минимални вредности.

#### **Мерни функции**

За да повикате дополнителни функции, коишто може да Ви бидат од помош кај приказот, притиснете го копчето **"Func" 6**. Навигирајте низ прикажаните опции со лево/ десно за да изберете функција. Изберете функција и одново притиснете го копчето "Func" 6.

На располагање ви стојат следните мерни функции:

– **"Автоматика"**

Распределбата на бои во топлотната слика се извршува автоматски

– **"Пребарувач на топлина"**

Во оваа мерна функција како топлотна слика се прикажуваат само потоплите температури во мерното поле. Делот надвор од овие потопли температури се прикажува како реална слика во сиви тонови, за обоените бои да не се поврзат погрешно со температурите (на пр. црвен кабел во разводен ормар при барање на прегреани градежни елементи). Прилагодете ја скалата со копчињата нагоре **5** и надолу **10**. Со тоа се зголемува одн. намалува прикажаниот температурен опсег. Уредот и понатаму ги мери минималните и максималните температури и ги прикажува истите на краевите на скалата. Но, вие можете да контролирате кој температурен опсег да се прикаже со боја како топлотна слика.

– **"Пребарувач на ладни делови"** Во оваа мерна функција како топлотна слика се прикажуваат само поладните температури во мерното поле. Делот надвор од овие поладни температури се прикажува како реална слика во сиви тонови, за обоените бои да не се поврзат погрешно со температурите (на пр. сина рамка од прозорец при барање на погрешна изолација). Прилагодете ја скалата со копчињата нагоре **5** и надолу **10**. Со тоа се зголемува одн. намалува прикажаниот температурен опсег.

Bosch Power Tools 2018 1 609 92A 3RD | (22.8.17)

#### **230** | Македонски

Уредот и понатаму ги мери минималните и максималните температури и ги прикажува истите на краевите на скалата. Но, вие можете да контролирате кој температурен опсег да се прикаже со боја како топлотна слика. – **"Мануелно"**

Ако во топлотната слика се измерат температури со големи отстапувања (на пр. грејни тела како топол објект при пребарување на топлински мостови), тогаш боите што се на располагање се распределуваат на висок број на температурни вредности во опсегот меѓу максималната и минималната температура. Тоа може да доведе до тоа, малите температурни разлики веќе да не може детално да се прикажат. За да се постигне детално прикажување на фокусната температура, постапете на следниот начин: Откако ќе смените во режимот "Мануелно" можете да ја подесите максималната одн. минималната температура. На тој начин можете да го утврдите температурниот опсег, којшто е релевантен за вас и во којшто сакате да препознаете мали разлики. Поставката **Ресетирање** повторно автоматски ја прилагодува скалата на измерената вредност во видливото поле на инфрацрвениот сензор.

## **Главно мени**

За да го отворите главното мени, притиснете на копчето **"Func" 6** за повикување на мерните функции. Сега притиснете го функциското копче десно **7**.

- **"Мерење"**
	- **"Степен на емисија" c**:

За најчестите материјали на располагање имате зачувани степени на емисија. Во точката од менито **"Материјал"** изберете го соодветниот материјал. Соодветниот степен на емисија ќе биде прикажан во редот подолу.

Доколку Ви е познат точниот степен на емисија на Вашиот мерен објект, истиот можете да го подесите како бројна вредност во точката од менито **"Степен на емисија"**.

– **"Рефлектирачка температура"**:

Подесувањето на овој параметар го подобрува мерниот резултат особено кај материјали со низок степен на емисија (= висока рефлексија). Најчесто, рефлектирачката температура одговара на околната температура.

Ако објектите со температури со големи отстапувања можат да влијаат врз мерењето во близина на мошне рефлектирачки објекти, тогаш оваа вредност треба да се прилагоди.

#### – **"Приказ"**

## – **"Жешка точка" k**: **"ВКЛУЧЕНО/ИСКЛУЧЕНО"**

Во оваа функција автоматски се означува најжешката точка (= мерен пиксел) во мерното поле со црвен покажувач на топлотната слика. Ова може да Ви олесни препознавање на критично место, на пр. лабав терминал во разводниот ормар.

- **"Ладна точка" m**: **"ВКЛУЧЕНО/ИСКЛУЧЕНО"** Најладната точка (= мерен пиксел) во мерното поле автоматски се означува со син покажувач на топлотната слика. Ова може да Ви олесни препознавање на критично место, на пр. место што не дихтува во изолација.
- **"Покажувач" l**: **"ВКЛУЧЕНО/ИСКЛУЧЕНО"** Покажувачот се прикажува во средината на топлотната слика и ја покажува измерената температурна вредност на ова место.
- **"Скала" h**: **"ВКЛУЧЕНО/ИСКЛУЧЕНО"**
- **"WiFi"**: **"ВКЛУЧЕНО/ИСКЛУЧЕНО"** (види "Пренос на податоци", страница 231)
- **"Track My Tools"**: **"ВКЛУЧЕНО/ИСКЛУЧЕНО"** (види "TrackMyTools", страница 233)
- **"Уред"**
- **"Јазик"**

Под оваа мерна точка можете да го прилагодите јазикот на сите прикази.

– **"Време и датум" a**

За да ги промените датумот и времето во приказот повикајте го подменито "Време и датум". Во ова подмени можете да го промените и форматот на датумот и времето.

За напуштање на подменито "Време и датум" притиснете или на левото функциско копче **13** под знакот за штиклирање за да ги зачувате поставките, или десното функциско копче **7** под ознаката со крст, за да ги отфрлите промените.

- **"Тонски сигнали"**: **"ВКЛУЧЕНО/ИСКЛУЧЕНО"** Под оваа мерна точка можете да ги вклучите и исклучите сигналните тонови.
- **"Време на исклучување"**

Со оваа точка од менито можете да го изберете временскиот интервал кога треба мерниот уред автоматски да се исклучи, доколку не се притисне ниедно копче. Исто така може да го деактивирате автоматското исклучување, доколку ја изберете поставката "Никогаш".

– **"Бришење на сите слики"**

Со оваа точка од менито можете одеднаш да ги избришете сите податоци, коишто се наоѓаат во внатрешната меморија. Притиснете на копчето со стрелка лево **8** за **"повеќе ..."**, за да влезете во подменито. Потоа притиснете или на левото функциско копче**13** под знакот за штиклирање, за да ги избришете сите податоци или на десното функциско копче **7** под ознаката со крст за да го прекинете процесот.

– **"Информации за уредот"**

Со оваа точка од менито можете да ги повикате информациите преку мерниот уред. Таму ќе го најдете серискиот број на мерниот уред и инсталираната верзија на софтвер.

За да излезете од менито и да се вратите во стандардниот екран за приказ, можете исто така да го притиснете и копчето **17**.

## **Документација на мерни резултати**

#### **Зачувување на мерни резултати**

Директно по вклучувањето мерниот уред започнува со мерењето и континуирано го извршува сѐ до исклучувањето. За да зачувате една слика, насочете ја камерата кон саканиот мерен објект и притиснете на копчето Зачувај **11**. Сликата се зачувува во внатрешната меморија на камерата. Алтернативно, притиснете го копчето Замрзнување на мерењето **17**. Мерењето се замрзнува и Ви се прикажува на екранот. Ова Ви овозможува мирно набљудување на сликата. Ако не сакате да ја зачувате замрзнатата слика, со копчето **17** повторно се враќате во мерниот режим. Ако сакате да ја зачувате сликата во внатрешната меморија на камерата, притиснете на копчето Зачувај **11**.

#### **Повикување на зачуваните слики**

За повикување на зачуваните слики постапете на следниот начин:

- Притиснете на функциското копче лево **13**. Сега на екранот се појавува последната зачувана фотографија.
- За менување меѓу зачуваните топлотни слики, притиснете на копчињата со стрелки Десно **8** или Лево **12**.

#### **Бришење на зачуваните слики**

За бришење на одделните топлотни слики одете во галеријата:

- Притиснете на десното функциско копче**7** под ознаката Корпа.
- Потврдете ја постапката со левото функциско копче **13** или прекинете ја постапката на бришење со притискање на десното функциско копче **7** под ознаката Прекини.

#### **Бришење на сите слики**

Во менито **"Бришење на сите слики"** можете одеднаш да ги избришете сите податоци, коишто се наоѓаат во внатрешната меморија.

Притиснете на копчето **"Func" 6** за повикување на мерните функции. Сега притиснете го десното функциско копче **7** и изберете **"Уред"** > **"Бришење на сите слики"**. Притиснете на копчето со стрелка десно **8**, за да го отворите подменито. Потоа притиснете или на левото функциско копче **13** под ознаката знакот за штиклирање, за да ги избришете сите податоци или на десното функциско копче**7** под ознаката со крст за да го прекинете процесот.

#### **Пренос на податоци**

#### **Пренос на податоци преку USB-интерфејс**

Отворете го капакот на микро-USB-отворот **3**. Поврзете го микро-USB-отворот на мерниот уред со помош на испорачаниот микро-USB-кабел со Вашиот персонален или мобилен компјутер.

Сега вклучете ја термовизиската камера со копчето **9**.

Отворете го пребарувачот на податоци и изберете го дискот **"BOSCH GTC 400 C"**. Зачуваните JPG-датотеки може да се ископираат од внатрешната меморија на мерниот уред и да се поместат или избришат на Вашиот компјутер.

Штом ја завршите саканата постапка, извадете го дискот стандардно и повторно исклучете ја термовизиската камера со копчето **9**.

За време на работењето тргнете го микро-USB-кабелот и затворете го капакот **3**.

**Внимание:** Секогаш прво одјавете го дискот од Вашиот оперативен систем (вадење на дискот), инаку внатрешната меморија на термовизиската камера може да се оштети. Секогаш нека биде затворен капакот на USB-портата, за да неможат да навлезат прав или испрскана вода во куќиштето.

**Напомена:** Поврзувајте го мерниот уред само со еден компјутер или лаптоп. Уредот може да се оштети, ако го поврзете со друг уред.

**Напомена:** Микро-USB-портата служи исклучиво за пренос на податоци – преку неа не смее да се полнат батерии и акумулатори.

#### **Дополнителна обработка на топлотни слики**

Зачуваните топлотни слики можете дополнително да ги обработите на Вашиот компјутер со Windows-оперативен систем. За тоа преземете го GTC-Transfer-софтверот од страницата на производи на термовизиската камера на **www.bosch-professional.com/gtc**.

#### **Пренесување на податоци преку WiFi**

Мерниот уред е опремен со WiFi модул, којшто овозможува безжичен пренос на зачуваните слики од Вашата термовизиска камера на мобилен краен уред.

За тоа како интерфејс за софтверот е потребна апликацијата (App) **"Measuring Master"**. Таа може да се преземе во соодветните продавници за апликации во зависност од крајниот уред:

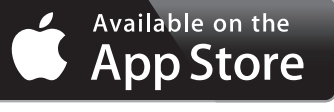

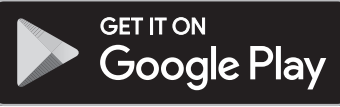

Апликацијата **"Measuring Master"** Ви овозможува безжичен пренос на Вашите слики, зголемен обем на функции и поедноставување на дополнителната обработка, како и препраќање на мерните податоци (на пр. преку е-маил). Информации за потребниот системски предуслов за WiFiврска ќе најдете на интернет страницата на Bosch на **"www.bosch-professional.com/gtc"**.

За да ја активирате/деактивирате WiFi-врската со мерниот уред, повикајте го главното мени, навигирајте со копчињата за избор "WiFi" и активирате/деактивирате ја. На екранот се појавува приказот **e**. Проверете дали WiFi-интерфејсот на Вашиот мобилен краен уред е активиран.

По старт на Bosch-апликацијата (при активирани WiFiмодули) се воспоставува врска помеѓу мобилниот краен уред и мерниот уред. За тоа следете ги упатствата за употреба "Measuring Master".

Bosch Power Tools 2018 1 609 92A 3RD | (22.8.17)

## **232** | Македонски

## **Дефект – Причини и помош**

Во случај на дефект уредот ќе се рестартира и потоа може повторно да се користи. Инаку, при постојани пораки за дефекти, Ви помага долунаведениот преглед.

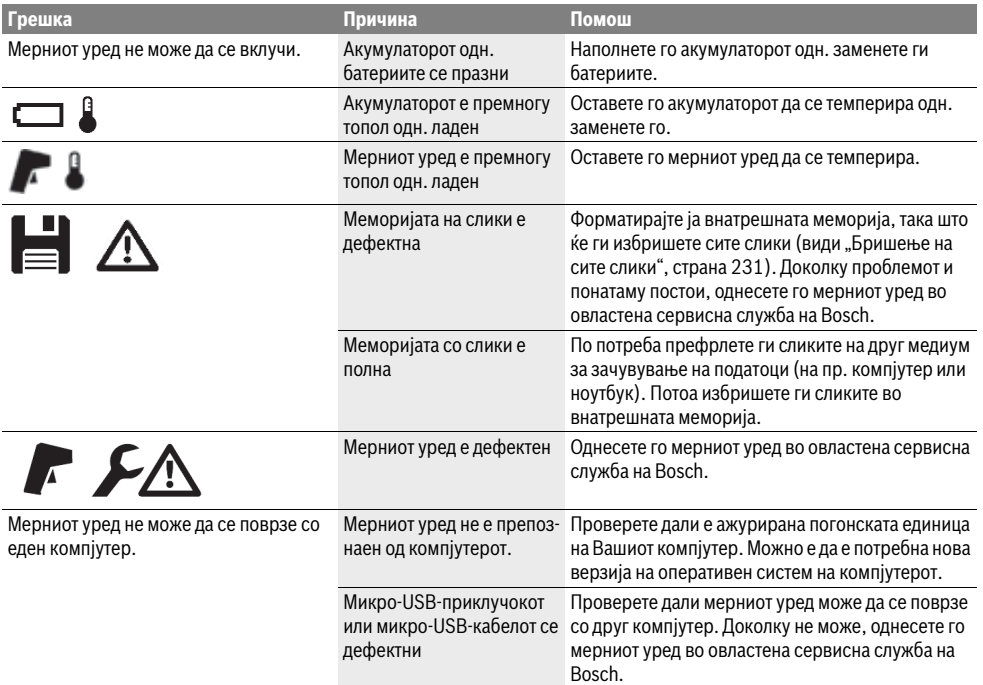

#### **Објаснување на поимите**

#### **Инфрацрвено топлинско зрачење**

Инфрацрвеното топлинско зрачење претставува електромагнетско зрачење коешто се испраќа од секое тело. Количината на зрачењето зависи од температурата и степенот на емисија на телото.

## **Степен на емисија**

Степенот на емисија на еден објект зависи од материјалот и структурата на неговата површина. Тој означува колкаво инфрацрвено топлинско зрачење оддава објектот во споредба со идеален топлински емитер (црни тела, степен на емисија  $\varepsilon$  = 1).

### **Топлински мостови**

Како топлински мост се означува оној објект кој несакано спроведува топлина кон надвор или кон внатре и со тоа значително се разликува останатата одн. саканата температура на еден ѕид.

Бидејќи температурата на површината на топлинските мостови е пониска отколку во останатиот простор, на овие места значително се зголемува опасноста од создавање на мувла.

#### **Рефлектирана температура / Рефлексивност на еден објект**

Рефлектираната температура се топлотни зрачења, коишто не излегуваат од самиот уред. Во зависност од структурата и материјалот околните зрачења се рефлектираат во објектот што се мери и со тоа го изменуваат фактичкиот резултат на температурата.

#### **Оддалеченост на објектот**

Растојанието меѓу мерниот објект и мерниот уред влијае врз снимената големина на површината по пиксел. Со зголемена оддалеченост на објектот, можете да детектирате повеќе објекти.

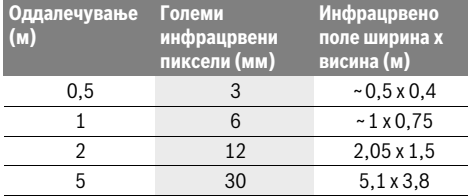

## **TrackMyTools**

Вградениот *Bluetooth*® Low Energy модул овозможува персонализирање и статусна проверка на мерниот уред, како и пренесување на поставките и податоците што се базираат на *Bluetooth*®-безжичната технологија.

#### **Снабдување со електрична енергија TrackMyTools-***Bluetooth*®**-модул**

Мерниот уред е опремен со копчеста батерија, за да може да биде детектиран од мобилен краен уред и без вметнат акумулатор **23** одн. вметнати батерии преку TrackMyTools. Дополнителни информации ќе добиете директно на апликацијата на Bosch.

#### **Пренос на податоци**

TrackMyTools-*Bluetooth*®-модулот можете да го вклучите одн. исклучите во поставките на уредот. Потоа се испраќа постојан сигнал.

Интервалот за испраќање на модулот изнесува осум секунди. Во зависност од околината, може да се потребни до три интервали за испраќање, пред да се препознае мерниот уред.

**Напомена:** Исклучете го TrackMyTools, ако сакате да се задржите во деловите, каде е забрането емитувањето на радио-бранови, на пр. во авион.

## **Регистрирање и инсталација на апликацијата/ веб апликацијата**

За да можете да ја користите TrackMyTools, морате прво онлајн да се регистрирате.

За тоа отворете ја веб-страницата

www.bosch-trackmytools.com и регистрирајте се. По завршувањето на регистрацијата ќе ги добиете вашите пристапни податоци.

Преземете ја апликацијата **TrackMyTools** преку соодветниот App-Store (Apple App Store, Google Play Store) или повикајте ја веб-апликацијата преку **https://web.bosch-trackmytools.com**. Тука можете да се

најавите со вашите пристапни податоци.

Сега можете да додадете и да ја управувате вашата опрема со помош на апликацијата/веб апликацијата.

**Напомена:** Прво целосно проследете го туторијалот на апликацијата/веб апликацијата. Со тоа добивате подобар преглед на начинот за креирање на листи и за користењето на софтверот.

## **Одржување и сервис**

## **Одржување и чистење**

Складирајте го и транспортирајте го мерниот уред само во соодветна кутија како што е оригиналното пакување одн. заштитната чанта (опрема). Не лепете налепници во близина на инфрацрвениот сензор на мерниот уред. Постојано одржувајте ја чистотата на мерниот уред. При чистењето во мерниот уред не смее да навлезе течност. Не се обидувајте да ја извадите нечистотијата од сензорот, камерата или приемната леќа со остри предмети и не ги бришете камерата и приемната леќа (опасност од гребнатини).

Ако сакате ново калибрирање на Вашиот мерен уред, Ве молиме обратете се во сервисниот центар на Bosch (адреси, види дел "Сервисна служба и совети при користење").

Македонски | **233**

Во случај на поправка пратете го мерниот уред во оригиналното пакување или заштитната чанта (опрема).

Вградената копчеста батерија смее да се извади само од страна на стручен персонал. Со отворање на куќиштето, мерниот уред може да се уништи. Одвртете ги завртките на куќиштето и извадете ја обвивката на куќиштето, за да ја извадите копчестата батерија.

#### **Сервисна служба и совети при користење**

Сервисната служба ќе одговори на Вашите прашања во врска со поправката и одржувањето на Вашиот производ како и резервните делови. Експлозивен цртеж и информации за резервни делови ќе најдете на:

### **www.bosch-pt.com**

Тимот за советување при користење на Bosch ќе ви помогне доколку имате прашања за нашите производи и опрема.

За сите прашања и нарачки на резервни делови, Ве молиме наведете го 10-цифрениот број од спецификационата плочка на производот.

#### **Македонија**

Д.Д.Електрис Сава Ковачевиќ 47Њ, број 3 1000 Скопје Е-пошта: dimce.dimcev@servis-bosch.mk Интернет: www.servis-bosch.mk Тел./факс: 02/ 246 76 10 Моб.: 070 595 888

## **Транспорт**

Литиум-јонските батерии подлежат на барањата на Законот за опасни материјали. Батериите може да се транспортираат само од страна на корисникот, без потреба од дополнителни квалификации.

При пренос на истите од страна на трети лица (на пр. воздушен транспорт или шпедиција) неопходно е да се внимава на специјалните напомени на амбалажата и ознаките. Во таков случај, при подготовката на пратката мора да се повика експерт за опасни супстанци.

Транспортирајте ги батериите само доколку куќиштето е неоштетено. Залепете ги отворените контакти и спакувајте ја батеријата на тој начин што нема да се движи во амбалажата.

Ве молиме внимавајте на евентуалните дополнителни национални прописи.

#### **Отстранување**

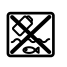

Мерните уреди, акумулаторот/батериите, опремата и амбалажите треба да се отстранат на еколошки прифатлив начин.

Не ги фрлајте мерните уреди и батериите во домашната канта за ѓубре!

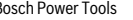

## **234** | Srpski

#### **Само за земји во рамки на ЕУ**

Според европската регулатива 2012/19/EU мерните уреди што се вон употреба и дефектните или искористените батерии според регулативата 2006/66/EC мора одделно да се соберат и да се рециклираат за повторна употреба.

#### **Батерии:**

## **Литиум-јонски:**

Ве молиме внимавајте на напомените во дел "Транспорт", cтрана 233.

**Се задржува правото на промена.**

# **Srpski**

## **Uputstva o sigurnosti**

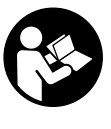

**Morate da pročitate sva uputstva i da na njih obratite pažnju.** Ako merni alat ne upotrebljavate u skladu sa priloženim uputstvima, možete da ugrozite mere zaštite koje su integrisane u merni alat. OVA UPUTSTVA DOBRO ČUVAJTE.

- **Neka Vam merni alat popravlja stručno osoblje i samo sa originalnim rezervnim delovima.** Time se obezbedjuje, da sigurnost mernog alata ostaje sačuvana.
- **Ne radite sa mernim alatom u okolini gde postoji opasnost od eksplozija, u kojoj se nalaze zapaljive tečnosti, gasovi ili prašine.** U mernom alatu se mogu proizvesti varnice, koje bi zapalite prašinu ili isparenja.
- **Pre svih radova na mernom alatu (npr. montaža, održavanje itd.) kao i prilikom njegovog transporta i čuvanja, iz mernog alata izvadite akumulatorsku bateriju odnosno baterije.**
- ▶ Ne otvarajte akumulator. Postoji opasnost od kratkog spoja.

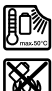

**Zaštitite akumulator od toplote, na primer i od sunčevog zračenja, vatre, vode i vlage.** Postoji opasnost od eksplozije.

- **Držite nekorišćeni akumulator dalje od kancelarijskih spajalica, novčića, ključeva, eksera, zavrtanja ili drugih malih metalnih predmeta, koji bi mogli prouzrokovati premošćavanja kontakata.** Kratak spoj izmedju kontakata akumulatora može imati za posledicu sagorevanje ili požar.
- **Kod pogrešne primene može tečnost da izadje iz akumulatora. Izbegavajte kontakt sa njom. Pri slučajnom kontaktu isprati sa vodom. Ako bi tečnost došla u oči, pozovite dodatno i lekarsku pomoć.** Tečnost akumulatora koja izlazi može uticati na kožne nadražaje ili opekotine.
- **Kod oštećenja i nestručne upotrebe akumulatora mogu izlaziti pare. Dovodite sveži vazduh i potražite kod tegoba nekog lekara.** Pare mogu nadražiti disajne puteve.
- **Punite akumulatore samo u uredjajima za punjenje, koje je preporučio proizvodjač.** Za uredjaj za punjenje, koji je pogodan za odredjenu vrstu akumulatora, postoji opasnost od požara, kada se upotrebljavaju sa drugim akumulatorima.
- **Upotrebljavajte akumulator samo u vezi sa Vašim Bosch-mernim alatom.** Samo tako se akumulator može zaštititi od opasnog preopterećenja.
- **Akumulatorska baterija može da se ošteti zašiljenim predmetima kao npr. ekserima ili odvijačima zavrtnjeva.**  Može da dođe do internog kratkog spoja i akumulatorska baterija može da izgori, dimi, eksplodira ili da se pregreje.
- **Adapter baterije je namenjen isključivo za upotrebu u za to predviđenim Bosch mernim alatima i ne sme da se upotrebljava sa električnim alatima.**
- **Izvadite baterije iz mernog alata, ako ih ne koristite duže vremena.** Baterije mogu pri dužem vremenu korodirati i čak se same isprazniti.
- **Zaštitite merni alat, naročito u području kamere i infracrvenog sočiva, od vlage i snega.** Sočivo za prijem se može zamagliti i uzrokovati pogrešne rezultate merenja. Pogrešna podešavanja uređaja kao i ostali atmosferski uticaji mogu dovesti do pogrešnih merenja. Objekti mogu biti predstavljeni toplije ili hladnije, što može dovesti do moguće opasnosti pri dodirivanju.
- **Velike temperaturne razlike u toplotnoj slici mogu dovesti do toga da su čak i visoke temperature predstavljene jednom bojom, koje se u asocijaciji sa niskim temperaturama.** Kontakt sa takvom površinom može dovesti do opekotina!
- **Ispravna merenja temperature su samo moguća, kada se podudaraju podešeni stepen emisije i stepen emisije objekta.** Objekti mogu u temperaturi i/ili boji biti predstavljeni toplije ili hladnije, što može dovesti do moguće opasnosti pri dodirivanju.
- **Oprez! Ako upotrebljavate merni alat sa** *Bluetooth*® **može da nastupi smetnja za druge uređaje i postrojenja, avione i medicinske uređaje (npr. pejsmejkere za srce, slušne aparate). Takođe nije sasvim isključen negativan uticaj na ljude i životinje u neposrednoj blizini. Merni alat sa** *Bluetooth*® **nemojte da upotrebljavate u blizini medicinskih uređaja, pumpi za točenje goriva, hemijskih postrojenja, zona sa opasnošću od eksplozije i minskih polja. Merni alat sa** *Bluetooth*® **nemojte da upotrebljavate u avionima. Izbegavajte režim rada na duži vremenski period u direktnoj blizini tela.**
- **Merni alat je opremljen radio portom. Morate da obratite pažnju na lokalna ograničenja u režimu rada, npr. u avionima ili bolnicama.**

## **Opis proizvoda i rada**

Molimo da otvorite preklopljenu stranicu sa prikazom mernog alata, i ostavite ovu stranicu otvorenu dok čitate uputstvo za rad.

*Bluetooth*® **naziv marke kao i slikovne oznake (logotipi) su registrovane robne marke i vlasništvo Bluetooth SIG, Inc. Svaka upotreba ovog naziva marke/slikovnih oznaka od strane Robert Bosch Power Tools GmbH vrši se pod licencom.**

## **Upotreba koja odgovara svrsi**

Ova toplotna kamera je namenjena za beskontaktno merenje površinskih temperatura.

Prikazana termovizijska slika prikazuje razdvajanje temperature obuhvaćenog područja infracrvenog sočiva i time omogućava da se odstupanja u temperaturi različito prikazuju u boji.

Tako se kod propisane primene mogu površine i objekti bez dodirivanja ispitati na temperaturne razlike odn. promene, kako bi komponente i/ili moguće slabe tačke učinili vidljivima, i.o.:

- Toplotni prigušivači i izolacije (npr. pronalaženje toplotnih mostova)
- Aktivni vodovi za grejanje i toplu vodu (npr. podno grejanje) u podovima i zidovima
- Pregrejane električne komponente poput osigurača i stezaljki
- Mašinski delovi (npr. pregrevanje zbog neispravnog kugličnog ležaja)

Merni alat ne smete da upotrebljavate za merenje temperature kod ljudi kao ni kod životinja ili u druge medicinske svrhe.

Merni alat nije namenjen za površinsko merenje temperature gasova ili tečnosti.

## **Komponente sa slike**

Označavanje brojevima komponenti sa slike odnosi se na prikaz mernog alata na grafičkoj stranici.

- **1** Zaštitna kapica za vizuelnu kameru i infracrveni senzor
- **2** Serijski broj
- **3** Poklopac mikro USB utičnice
- **4** Mikro USB utičnica
- **5** Taster sa strelicom gore
- **6** Taster za merne funkcije "Func"
- **7** Promena temperaturne skale automatski-fiksirano / funkcionalni taster-desno
- **8** Taster sa strelicom desno
- **9** Taster za uključivanje-isključivanje
- **10** Taster sa strelicom dole

**11** Taster za memorisanje

Srpski | **235**

- **12** Taster sa strelicom levo
- **13** Taster za galeriju/funkcionalni taster levo
- **14** Displej
- **15** Vizuelna kamera
- **16** Područje infracrvenog senzora
- **17** Taster za zamrzavanje merenja/dalje merenje
- **18** Pregrada za akumulator
- **19** Taster za otključavanje akumulatorske baterije/adaptera za bateriju
- **20** Kapica za zatvaranje adaptera za akumulatore\*
- **21** Futrola za adapter za akumulatore\*
- **22** Otvor za futrolu
- **23** Akumulator\*
- **24** Micro USB kabl
- **25** Zaštitna torba\*

**\* Pribor sa slike ili koji je opisan ne spada u standardni obim isporuka.**

#### **Elementi za pokazivanje**

- **a** Datum/vreme
- **b** Merna funkcija
- **c** Prikaz stepena emisije
- **d** Prikaz *Bluetooth*®-veze
- **e** Prikaz za uključen/isključen WiFi
- **f** Pokazivač stanja punjenja
- **g** Prikaz maksimalne površinske temperature u području merenja
- **h** Skala
- **i** Prikaz minimalne površinske temperature u području merenja
- **j** Simbol blokade skale
- **k** Prikaz tačke usijanja (kao primer)
- **l** Končanica sa prikazom temperature
- **m** Prikaz hladne tačke (kao primer)
- **n** Simbol galerije

#### **Tehnički podaci**

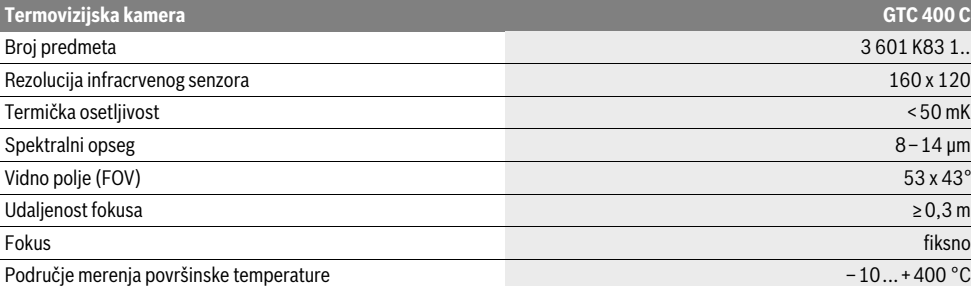

Za jasniju identifikaciju Vašeg mernog alata služi serijski broj **2** na tipskoj tablici.

1) kod temperature okoline od 20–23 °C i stepena emisije >0,999, mernog razmaka: 0,3 m, vremena rada: >5 min.

2) ograničena snaga na temperaturama <0 °C

Tehnički podaci dobijeni sa akumulatorom iz obima isporuke.

Bosch Power Tools 2018 1 609 92A 3RD | (22.8.17)

## **236** | Srpski

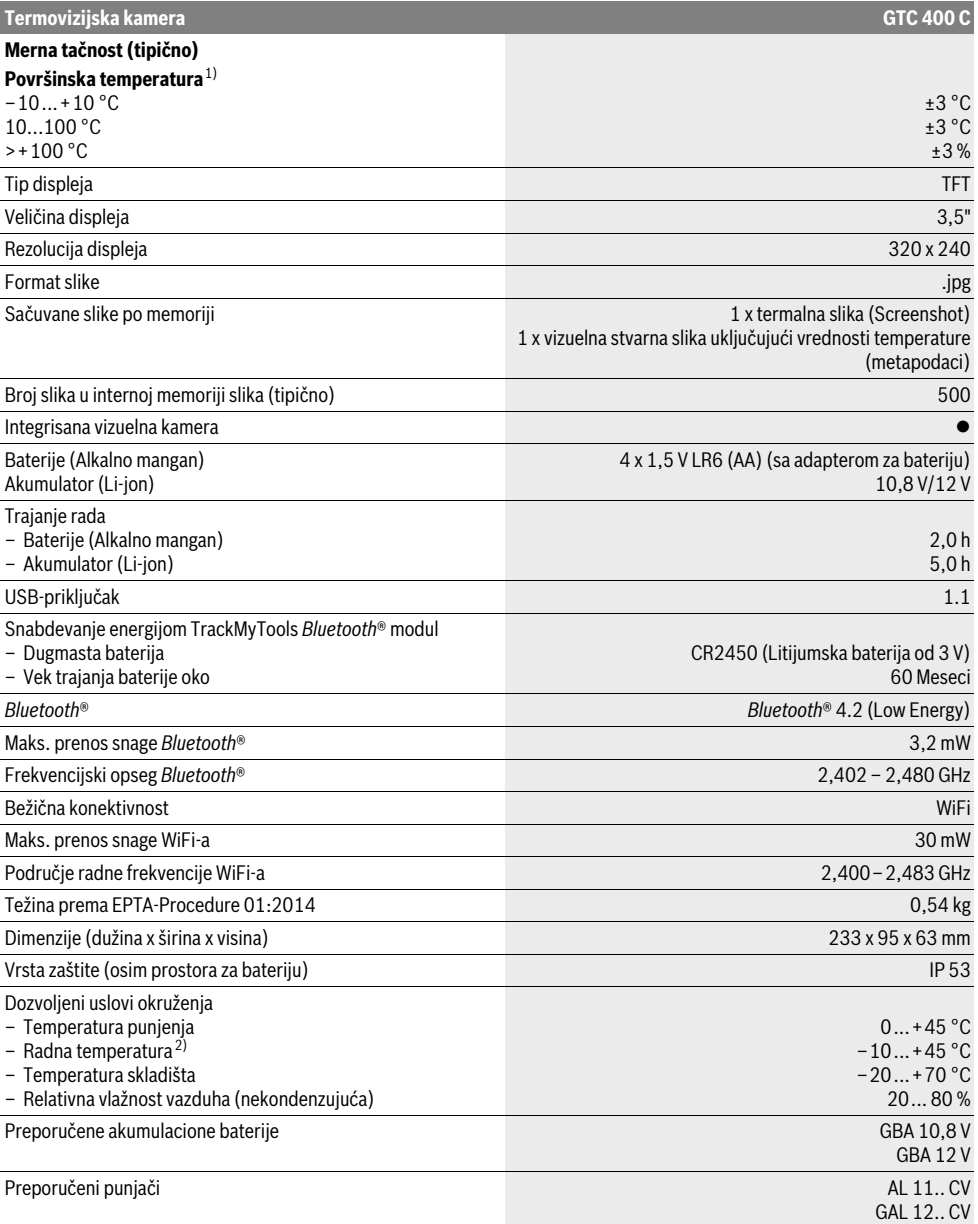

Za jasniju identifikaciju Vašeg mernog alata služi serijski broj **2** na tipskoj tablici.

1) kod temperature okoline od 20–23 °C i stepena emisije >0,999, mernog razmaka: 0,3 m, vremena rada: >5 min.

2) ograničena snaga na temperaturama <0 °C

Tehnički podaci dobijeni sa akumulatorom iz obima isporuke.

## **Montaža**

## **Snabdevanje energijom**

Merni alat može da radi ili sa uobičajenim baterijama (AA baterije tipa LR6 ili slične) ili sa Bosch litijum-jonskom akumulatorskom baterijom.

### **Režim rada sa adapterom za bateriju (izvadivim) (pogledajte sliku A)**

Akumulatori se stavljaju u adapter za akumulatore.

 **Adapter baterije je namenjen isključivo za upotrebu u za to predviđenim Bosch mernim alatima i ne sme da se upotrebljava sa električnim alatima.** 

Za **umetanje** baterija ugurajte futrolu adaptera baterija **21** u otvor **18**. Stavite baterije prema slici na kapici za zatvaranje **20** u futrolu. Kapicu za zatvaranje gurajte preko futrole dok osetno ne ulegne i dok ne počne da naleže u ravni sa drškom mernog alata.

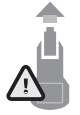

Za **vađenje** baterija pritisnite tastere za deblokiranje **19** kapice za zatvaranje **20** i skinite kapicu za zatvaranje. Pri tom, pazite na to da akumulatori ne ispadnu. U tu svrhu držite merni alat sa otvorom za akumulatorsku bateriju **18** usmerenim nagore. Izvadite baterije. Kako biste

uklonili unutrašnju futrolu **21** iz otvora za akumulatorsku bateriju **18**, uhvatite u otvor futrole **22** i uz lagani pritisak na bočni zid je izvlačite iz mernog alata (pogledajte sliku B).

**Uputstvo:** Za uklanjanje akumulatorske baterije ne koristite alat (npr. odvijač), jer bi futrola mogla da se polomi. Menjajte uvek sve baterije istovremeno. Upotrebljavajte samo baterije jednog proizvodjača i sa istim kapacitetom.

 **Izvadite baterije iz mernog alata, ako ih ne koristite duže vremena.** Baterije mogu pri dužem vremenu korodirati i čak se same isprazniti.

## **Rad sa akumulatorom (pogledajte sliku C)**

**Uputstvo:** Upotreba akumulatora koji nisu pogodni za Vaš električni alat može uticati na pogrešno funkcionisanje ili oštećenje mernog alata.

**Uputstvo:** Akumulator se isporučuje delimično napunjen. Da bi obezbedili punu snagu akumulatora, napunite akumulator pre prve upotrebe potpuno.

 **Koristite samo punjače koji su navedeni u tehničkim podacima.** Samo ovi punjači su usaglašeni sa litijumjonskom akumulatorskom baterijom koja se koristi u Vašem mernom alatu.

Li-jonski akumulator se može puniti u svako doba, a da ne skraćujete životni vek. Prekidanje radnje punjenja ne šteti akumulatoru.

 **Ne pritiskajte posle automatskog isključenja mernog alata dalje na taster za uključivanje-isključivanje.**  Akumulator se može oštetiti.

Za **umetanje** napunjene akumulatorske baterije **23**, gurajte je u otvor za akumulatorsku bateriju **18**, dok osetno ne ulegne i dok ne počne da naleže u ravni sa drškom mernog alata. Za **vađenje** akumulatorske baterije **23** pritisnite tastere za otključavanje **19** i izvucite akumulatorsku bateriju iz kućišta za akumulatorsku bateriju **18**. **Pritom ne upotrebljavajte silu.**

Srpski | **237**

## **Pokazivač nivoa punjenja**

Prikaz stanja napunjenosti **f** na displeju prikazuje stanje napunjenosti akumulatora odn. akumulatorske baterije **23**.

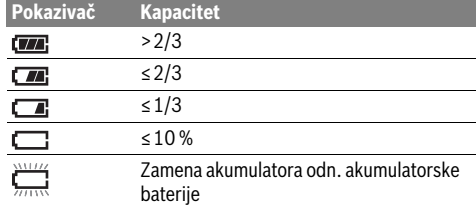

## **Rad**

- **Čuvajte merni alat od vlage i direktnog sunčevog zračenja.**
- **Ne izlažite merni alat ekstremnim temperaturama ili temperaturnim kolebanjima.** Ne ostavljajte ga na primer u autu duže vreme. Pustite merni alat pri većim temperaturnim kolebanjima da se prvo temperira, pre nego ga pustite u rad. Pri ekstremnim temperaturama ili temperaturnim kolebanjima može se oštetiti preciznost mernog alata.
- **Pazite na to da se merni alat korektno aklimatizuje.** Kod jakih kolebanja temperature ili jako promenljivih uticaja okoline, preciznost merenja mernog uređaja bi mogla biti ugrožena sve dok se ponovo ne bi u potpunosti aklimatizovala.
- **Izbegavajte nagle udare ili padove mernog alata.** Posle jakih spoljašnjih uticaja i u slučaju upadljivih promena u funkciji merni alat bi trebalo da proverite u ovlašćenoj Bosch servisnoj službi.

## **Puštanje u rad**

#### **Uključivanje-isključivanje**

Otklopite za merenje zaštitnu kapicu **1**. **Prilikom rada vodite računa o tome da infracrveno područje merenja nije zatvoreno ili prekriveno.**

Za **uključivanje** merni alat pritisnite taster za uključivanjeisključivanje **9**. Na displeju **14** se pojavljuje početna sekvenca. Nakon početne sekvence, merni alat odmah započinje sa merenjem i kontinuirano nastavlja sa istim do isključivanja.

**Uputstvo:** U prvim minutama se može desiti da se merni alat samostalno često usklađuje, jer temperatura senzora i okoline nisu usaglašene. Ponovna kalibracija omogućava precizno merenje. Tokom kalibracije dolazi do kratkog zamrzavanja termovizijske slike.

Za **isključivanje** mernog alata ponovo pritisnite taster uklj./isklj. Merni alat memoriše sva podešavanja, i zatim se isključuje. Zatvorite zaštitnu kapicu **1** radi bezbednog transporta mernog alata.

U meniju za podešavanje možete izabrati da li i nakon koliko vremena merni alat bi trebalo automatski da se isključi (videti "Vreme isključivanja", strana 240).

## **238** | Srpski

Ako akumulatorska baterija odn. merni alat postignu radnu temperaturu koja je izvan one koja je navedena u Tehničkim podacima, onda se merni alat posle kratkog upozorenja (pogledajte "Greške – uzroci i pomoć", strana 241) automatski isključuje. Ostavite merni alat da mu se izreguliše temperatura i ponovo ga uključite.

Kako biste uštedeli energiju, merni alat uključujte samo ako ga koristite.

#### **Priprema merenja**

## **Podešavanje emisionog stepena za merenje površine i temperature**

Emisioni stepen nekog objekta zavisi od materijala i strukture njegove površine. On navodi, da li neki objekat (u poredjenju sa durgim objektima sa istom temperaturom) šalje mnogo ili malo infra crvenog toplotnog zračenja.

Za određivanje površinske temperature meri se beskontaktno prirodno infracrveno emitovanje toplote, koje emituje ciljani objekat. Za precizno merenje na mernom alatu **pri svakom merenju** mora da se proveri nivo emisije i po potrebi da se prilagodi mernom objektu.

Možete da izaberete jedan od prethodno instaliranih stepena emisije ili unesete tačnu brojčanu vrednost. Podesite željeni stepen emisije preko menija "Merenje" > "Stepen emisije" (videti strana 239).

#### **Ispravna merenja temperature su samo moguća, kada se podudaraju podešeni stepen emisije i stepen emisije objekta.**

Razlike u boji mogu upućivati na različite temperature i/ili na različite stepene emisije. Kod izraženo različitih stepena emisije prikazane temperaturne razlike znatno odstupaju od realnih.

Ukoliko se više objekata za merenje sastoji od različitih materijala odn. su različite strukture u području merenja, onda su prikazane temperaturne vrednosti povezane samo kod odgovarajućeg objekta za podešeni stepen emisije. Kod svih drugih objekata (sa drugim stepenima emisije), prikazane razlike u boji se koriste kao napomena na relacije u temperaturama.

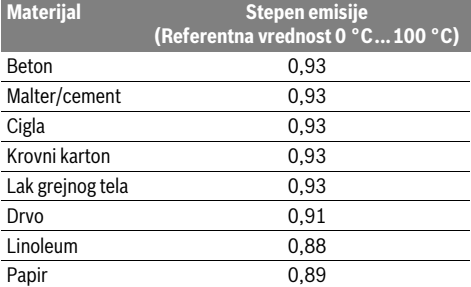

#### **Uputstva za početak merenja**

Sjajne površine ili površine koje jako reflektuju (npr. sjajne pločice ili glatki metali) mogu na prikazane rezultate negativno da utiču ili da ih lažno prikazuju. Po potrebi oblepite mernu površinu tamnom, mat lepljivom trakom, koja dobro provodi toplotu. Ostavite traku kratko na površini da prilagodi temperaturu.

1 609 92A 3RD | (22.8.17) Bosch Power Tools

Kod reflektujućih površina vodite računa o tome da imate povoljan ugao merenja, da reflektujuće zračenje toplote drugih objekata ne bi pogoršalo rezultat. Na primer pri merenjima vertikalno od napred, refleksija toplote vašeg tela može da utiče na merenje. Kod ravnih površina se mogu prikazati pukotine i temperatura vašeg tela (reflektujuća vrednost), koje ne odgovaraju stvarnim temperaturama površine koja se meri (emitovana vrednost odn. stvarna vrednost površine).

Merenje kroz transparentne materijale (npr. staklo ili transparentnu plastiku) u principu nije moguće.

Merni rezultati su utoliko tačniji i pouzdaniji, ukoliko su merni uslovi bolji i stabilniji.

Merenje temperature infracrvenim zracima se pogoršava zbog dima, pare/velike vlažnosti vazduha ili prašine u vazduhu.

Napomene za bolju preciznost merenja:

- Priđite što je moguće bliže mernom objektu, kako biste minimizirali ometajuće faktore između vas i merne površine.
- Provetrite unutrašnje prostorije pre merenja, naročito ako je vazduh prljav ili pun pare. Pustite prostoriju posle provetravanja da se temperatira neko vreme, sve dok ne postigne ponovo uobičajenu temperaturu.

#### **Raspodela temperatura na osnovu skale**

Na desnoj strani displeja vam se prikazuje skala. Vrednosti na gornjem i donjem kraju se orijentišu prema maksimalnoj odn. minimalnoj temperaturi koja je obuhvaćena u termovizijskoj slici. Dodeljivanje boje temperaturnoj vrednosti u slici će uslediti ravnomernim raspoređivanjem (linearno). Pomoću različitih tonova boje se mogu dodeljivati temperature u okviru ovih istih graničnih vrednosti. Temperatura, koja se nalazi tačno između maksimalne i minimalne vrednosti, može se tako

Za temperaturno usklađivanje konkretnog područja pomerite merni uređaj, tako da je končanica sa prikazom temperature **l** usmerena na željenu tačku odn. područje.

primera radi dodeliti središnjom području boje.

U automatskom podešavanju se spektrum boja skale raspoređuje linearno (= ravnomerno) na celokupno područje merenja u okviru maksimalne odn. minimalne temperature.

Termovizijska kamera prikazuje sve izmerene temperature u području merenja koje su u međusobnom odnosu. Ukoliko se u jednom području, primera radi u prikazu u boji, toplota u paleti boja prikazuje plavičasto, to znači da plavičasta područja pripadaju hladnijim mernim vrednostima u trenutnom području merenja. Ova područja ipak mogu da se nalaze u temperaturnom području, koje pod određenim okolnostima može dovesti do povreda. Zato uvek vodite računa o prikazanim temperaturama na skali odn. direktno na frekvenciji.

**21,8 °C** 

**32,5 °C** 

## **Funkcije**

## **Prilagođavanje prikaza u boji**

U zavisnosti od situacije za merenje, različite palete boja mogu olakšati analizu termovizijske slike i jasnije prikazati objekte i odnose stvari na displeju. Time se ne utiče na izmerene temperature. U osnovi se menja prikaz temperaturnih vrednosti.

Za menjanje palete boja ostanite u mernom režimu i pritisnite taster sa strelicom desno **8** ili levo **12**.

### **Preterana akumulacija toplote i stvarna slika**

Za bolju orijentaciju (= prostorna dodela prikazane termovizijske slike) može kod izjednačenih temperaturnih područja dodatno uključiti vizuelnu stvarnu sliku.

**Uputstvo:** Preterana akumulacija stvarne i termovizijske slike je tačno kod rastojanja od 0,55 m. Kod odstupajućih rastojanja do mernog objekta može doći do devijacije između stvarne i termovizijske slike.

Termovizijska kamera vam nudi sledeće mogućnosti:

– **100 % infracrvena slika**

Isključivo se prikazuje termovizijska slika.

## – **Slika u slici**

Prikazana termovizijska slika se umanjuje i okolno područje se prikazuje kao stvarna slika. Ovo podešavanje poboljšava lokalnu dodelu područja merenja.

– **Transparentnost**

Prikazana termovizijska slika se blago transparentno prikazuje preko stvarne slike. Tako se objekti mogu bolje prepoznati.

Pritiskom tastera sa strelicom nagore **5** ili nadole **10** možete prilagoditi podešavanje.

## **Fiksiranje skale**

Prilagođavanje raspoređivanja boje u termovizijskoj slici uslediće automatski, može se pak zamrznuti pritiskom funkcionalnog tastera desno **7**. Ovo omogućava poređenje termovizijskih slika koje se preuzimaju pod različitim temperaturnim uslovima (npr. prilikom proveravanja toplotnih mostova u više prostorija).

Da biste skalu ponovo prebacili na automatsku, ponovo pritisnite funkcionalni taster desno **7**. Dolazi do ponovnog dinamičnog ponašanja u temperaturama i usklađivanja izmerenim minimalnim i maksimalnim vrednostima.

#### **Merne funkcije**

Da biste prozvali ostale funkcije, koje vam mogu biti od pomoći kod prikaza, pritisnite taster "Func" 6. Navigirajte u prikazanim opcijama sa desno/levo da biste izabrali funkciju. Ponovo izaberite funkciju i pritisnite taster "Func" 6.

Sledeće merne funkcije vam stoje na raspolaganju:

## – **"Automatika"**

Raspoređivanje boja u termovizijskoj slici uslediće automatski

### – **"Pretraživač toplote"**

U ovoj mernoj funkciji se u području merenja prikazuju samo toplije temperature kao termovizijska slika. Područje van ovih toplijih temperatura se prikazuje kao stvarna slika u sivim nijansama, da obojene objekte ne bi pogrešno doveli u vezu sa temperaturama (npr. crveni kabl u razvodnom ormaru prilikom pretrage pregrejanih komponenti). Prilagodite skalu sa tasterima gore **5** i dole **10**. Prikazano temperaturno područje se time proširuje odn. smanjuje.

Uređaj i dalje meri minimalne i maksimalne temperature i prikazuje iste na krajevima skale. Ali možete upravljati, koje temperaturno područje želite prikazati u boji kao termovizijsku sliku.

## – **"Pretraživač hladnoće"**

U ovoj mernoj funkciji se u području merenja prikazuju samo hladnije temperature kao termovizijska slika. Područje van ovih hladnijih temperatura se prikazuje kao stvarna slika u sivim nijansama, da obojene objekte ne bi pogrešno doveli u vezu sa temperaturama (npr. plavi okvir prozora prilikom pretrage za neispravnom izolacijom). Prilagodite skalu sa tasterima gore **5** i dole **10**. Prikazano temperaturno područje se time proširuje odn. smanjuje. Uređaj i dalje meri minimalne i maksimalne temperature i prikazuje iste na krajevima skale. Ali možete upravljati, koje temperaturno područje želite prikazati u boji kao termovizijsku sliku.

## – **"Ručno"**

 Ukoliko se mere temperature sa velikim odstupanjima u termovizijskoj slici (npr. grejno telo kao vreo objekat kod analize toplotnih mostova), tako se raspoređuju boje koje vam stoje na raspolaganju na veliki broj temperaturnih vrednosti između maksimalne i minimalne temperature. To može dovesti do toga, da se fine temperaturne razlike ne mogu više detaljno prikazivati. Da biste postigli detaljan prikaz fokusirane temperature, postupite kao što sledi: Nakon što ste se prebacili u režim "Ručno" možete podesiti maksimalnu odn. minimalnu temperaturu. Tako možete da utvrdite temperaturno područje, koje je za vas relevantno i u kom možete da uočite fine razlike. Podešavanje **Reset** automatski ponovo prilagođava skalu izmerenim vrednostima u vidnom polju infracrvenog senzora.

## **Glavni meni**

Da biste dospeli u glavni meni, pritisnite taster "Func" 6 za pozivanje mernih funkcija. Pritisnite sada funkcionalni taster desno **7**.

## – **"Merenje"**

– **"Stepen emisije" c**:

Za neke od najčešćih materijala se mogu izabrati memorisani stepeni emisije. Izaberite u tački menija **"Materijal"** odgovarajući materijal. Pripadajući stepen emisije se prikazuje u redu ispod.

Ako Vam je poznat tačan stepen emisije Vašeg mernog objekta, možete ga podesiti i kao brojčanu vrednost u tački menija **"Stepen emisije"**.

## **240** | Srpski

### – **"Reflektujuća temperatura"**:

Podešavanje ovog parametra poboljšava rezultat merenja naročito kod materijala sa niskim stepenom emisije (= velika refleksija). Reflektujuća temperatura odgovara najviše temperaturi okoline.

Ako objekti sa temperaturama sa velikim odstupanjima u blizini objekata sa jakom refleksijom utiču na merenje, ovu vrednost bi trebalo prilagoditi.

#### – **"Prikaz"**

## – **"Tačka usijanja" k**: **"UKLJ./ISKLJ."**

U ovoj funkciji se najvrelija tačka (= merni piksel) u području merenja automatski označava sa crvenom končanicom u termovizijskoj slici. Ovo vam može olakšati da prepoznate kritična mesta, npr. labavu stezaljku u razvodnom ormaru.

- **"Hladna tačka" m**: **"UKLJ./ISKLJ."** Najhladnija tačka (= merni piksel) u području merenja automatski se označava sa plavom končanicom u termovizijskoj slici. Ovo vam može olakšati da prepoznate kritična mesta, npr. nezaptiveno mesto u izolaciji.
- **"Končanica" l**: **"UKLJ./ISKLJ."** Končanica se prikazuje po sredini termovizijske slike i prikazuje vam izmerenu temperaturnu vrednost na ovoj skali.

– **"Skala" h**: **"UKLJ./ISKLJ."**

- **"WiFi"**: **"UKLJ./ISKLJ."** (videti "Prenos podataka", strana 240)
- **"Track My Tools"**: **"UKLJ./ISKLJ."**
- (videti "TrackMyTools", strana 242)
- **"Uređaj"**
- **"Jezik"**

Pod ovom tačkom menija možete prilagoditi jezik svih prikaza.

– **"Vreme i datum" a**

Za izmenu datuma i vremena u prikazu pozovite podmeni "Vreme i datum". U ovom podmeniju možete osim toga da promenite format datuma i vremena. Za napuštanje podmenija **"Vreme i datum"** pritisnite ili levi funkcijski taster **13** ispod simbola kuke, za memorisanje podešavanja, ili desni funkcijski taster **7** ispod simbola krsta, za odbacivanje izmena.

- **"Tonski signali"**: **"UKLJ./ISKLJ."** Pod ovom tačkom menija možete uključiti/isključiti signalne tonove.
- **"Vreme isključivanja"**

Pod ovom tačkom menija možete da izaberete vremenski interval, posle koga se merni alat automatski isključuje, ako se ne pritisne taster. Možete automatsko isključivanje takođe da deaktivirate biranjem podešavanja "Nikad".

– **"Brisanje svih slika"**

Pod ovom tačkom menija možete odjednom obrisati sve datoteke koje se nalaze u internoj memoriji. Pritisnite taster sa strelicom desno 8 za "više ...", da biste došli u podmeni. Zatim pritisnite ili levi funkcijski taster **13** ispod simbola kuke, za brisanje svih datoteka, ili desni funkcijski taster **7** ispod simbola krsta, za prekid postupka.

#### – **"Informacije o uređaju"**

Pod ovom tačkom menija možete pozvati informacije preko mernog alata. Tamo ćete pronaći serijski broj mernog alata i instaliranu verziju softvera.

Za napuštanje menija po želji i povratak na standardni ekran za prikaz, možete takođe da pritisnete taster **17**.

## **Dokumentacija mernih rezultata**

### **Memorisanje mernih rezultata**

Direktno nakon uključivanja, merni alat odmah započinje sa merenjem i kontinuirano nastavlja sa istim do isključivanja. Da biste memorisali sliku, usmerite kameru na željeni merni objekat i pritisnite taster Memorisanje **11**. Slika se arhivira u internoj memoriji kamere. Alternativno pritisnite taster Zamrzavanje merenja **17**. Merenje se zamrzava i prikazuje vam se na displeju. Ovo vam omogućava mirno posmatranje slike. Ukoliko ne želite da memorišete zamrznutu sliku, ponovo ćete dospeti sa tasterom **17** u merni režim. Ako želite da arhivirate sliku u internu memoriju kamere, pritisnite taster Memorisanje **11**.

## **Pozivanje memorisanih slika**

Za pozivanje memorisanih slika postupite kao što sledi:

- Pritisnite funkcionalni taster levo **13**. Na displeju se sada pojavljuje poslednje memorisana fotografija.
- Da biste se prebacivali između memorisanih termovizijskih slika, pritisnite taster sa strelicom desno **8** ili levo **12**.

#### **Brisanje memorisanih slika**

Za brisanje pojedinačnih memorisanih slika pređite u prikaz galerije:

- Pritisnite desni funkcionalni taster **7** ispod simbola korpe za otpatke.
- Potvrdite postupak sa levim funkcionalnim tasterom **13** ili prekinite postupak brisanja pritiskom desnog funkcionalnog tastera **7** ispod simbola za prekidanje.

## **Brisanje svih slika**

U meniju **"Brisanje svih slika"** možete odjednom da obrišete sve datoteke, koje se nalaze u internoj memoriji.

Za učitavanje funkcija merenja, pritisnite taster **"Func" 6**. Pritisnite desni funkcijski taster **7** i odaberite "Uređaj" > "**Brisanje svih slika"**. Za dolazak u podmeni, pritisnite taster sa strelicom desno **8**. Zatim pritisnite ili levi funkcijski taster **13** ispod simbola kuke, za brisanje svih datoteka, ili desni funkcijski taster **7** ispod simbola krsta, za prekid postupka.

## **Prenos podataka**

#### **Prenos podataka preko USB porta**

Otvorite poklopac mikro USB priključka **3**. Povežite mikro USB utičnicu mernog alata preko isporučenog mikro USB kabla sa vašim računarom ili mobilnim kompjuterom. Uključite sada termovizijsku sliku sa tasterom **9**.

Otvorite pregledač datoteka i izaberite pogonsku jedinicu **"BOSCH GTC 400 C"**. Memorisane JPG datoteke mogu da se kopiraju, pomaknu ili obrišu sa interne memorije mernog alata na vaš računar.

Čim ste okončali željeni postupak, standardno razdvojite pogonsku jedinicu i ponovo isključite termovizijsku kameru pomoću tastera **9**.

## Srpski | **241**

Uklonite micro USB kabl mernog režima i zatvorite poklopac **3**.

**Pažnja:** Uvek najpre odjavite pogonsku jedinicu iz vašeg operativnog sistema (izbacivanje pogonske jedinice), jer se može oštetiti interna memorija termovizijske kamere.

Poklopac USB porta držite uvek zatvorenim, kako prašina ili voda ne bi prodrli u kućište.

**Uputstvo:** Povežite merni alat samo sa računarom ili laptopom. Uređaj bi mogao da se ošteti, ako se poveže sa nekim drugim uređajem.

**Uputstvo:** Micro USB port služi isključivo za prenos podataka – baterije i akumulatorske baterije se preko toga ne mogu puniti.

#### **Naknadna obrada termovizijskih slika**

Memorisane termovizijske slike se mogu naknadno obraditi na vašem računaru pod Windows operativnim sistemom. Preuzmite radi toga GTC softver za transfer sa strane proizvoda termovizijske kamere pod **www.bosch-professional.com/gtc**.

## **Prenos podataka preko WiFi-a**

Merni alat je opremljen sa WiFi modulom, koji omogućava bežični prenos memorisanih slika sa vaše termovizijske kamere na mobilne finalne uređaje.

Zato vam je neophodan softverski port aplikacije (App) **"Measuring Master"**. U zavisnosti od finalnog uređaja možete da ih preuzimate u odgovarajuća memorijska skladišta:

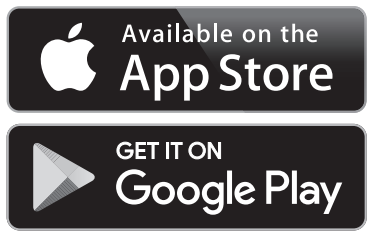

Primena "Measuring Master" vam omogućava, pored bežičnog prenosa podataka vaših slika, prošireni obim funkcija i pojednostavljuje naknadnu obradu kao i prosleđivanje mernih podataka (npr. putem e-mail-a). Informacije za sistemski preduslov koji je potreban za povezivanje preko WiFi-a, pronaći ćete na Bosch internet stranici pod

#### **"www.bosch-professional.com/gtc"**.

Za aktiviranje/deaktiviranje WiFi veze na mernom uređaju, učitajte glavni meni, pomoću tastera navigirajte do izbora **"WiFi"** i aktivirajte/deaktivirajte ga. Na displeju se pojavljuje prikaz **e**. Uverite se da je na vašem mobilnom krajnjem uređaju aktiviran WiFi interfejs.

Posle započinjanja Bosch aplikacije (kada su aktivirani WiFi moduli) se uspostavlja veza između mobilnog finalnog uređaja i mernog alata. Za to pratite uputstva za primenu **"Measuring Master"**.

## **Greške – uzroci i pomoć**

U slučaju smetnje uređaj sprovodi ponovni start i u nastavku se može ponovo koristiti. U ostalim slučajevima vam je od pomoći pregled ispod kod stalnih obaveštenja o greškama.

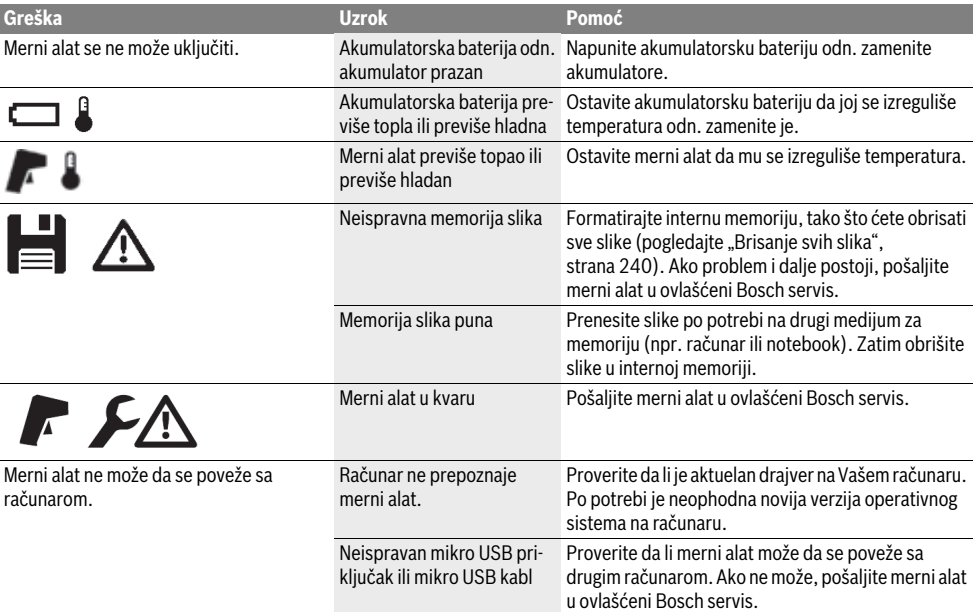

Bosch Power Tools 2018 1 609 92A 3RD | (22.8.17)

## **242** | Srpski

## **Objašnjenja pojmova**

#### **Zračenje infracrvenih toplotnih zraka**

Zračenje infracrvenih toplotnih zraka je elektromagnetno zračenje, koje svako telo emituje. Količina zračenja zavisi od temperature i stepena emisije tela.

#### **Emisioni stepen**

Stepen emisije nekog objekta zavisi od materijala i od strukture njegove površine. On navodi koliko infracrvenih toplotnih zraka emituje objekat u odnosu na idealni odašiljač toplote (crno telo, stepen emisije  $\varepsilon = 1$ ).

#### **Toplotne premosnice**

Pod toplotnim mostom se podrazumeva objekat koji neželjeno provodi toplotu ka spolja ili ka unutra, i time se znatno razlikuje od preostale odn. željene temperature nekog zida.

Pošto je površinska temperatura na toplotnim premosnicama niža nego u ostalom delu prostorije, raste opasnost od plesni na ovim mestima u znatnoj meri.

#### **Reflektujuća temperatura / refleksivnost objekta**

Reflektujuća temperatura su zračenja toplote, koja se ne emituju sa samog objekta. U zavisnosti od strukture i materijala reflektuju se okolna zračenja naspram objekta koji se meri i time pogrešno prikazuju sami rezultat temperature.

#### **Razmak do objekta**

Razmak između mernog objekta i mernog uređaja utiče na veličinu površine koja je obuhvaćena po pikselu. Sa uvećanim razmakom do objekta, možete uvećano da obuhvatite velike objekte.

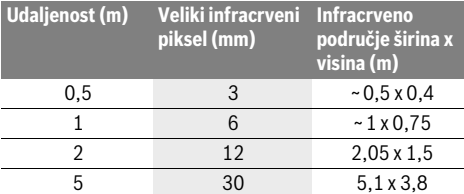

## **TrackMyTools**

Ugrađeni *Bluetooth*® Low Energy moduli omogućavaju personalizaciju i proveru statusa mernog alata, kao i prenos podešavanja i podataka baziranih na *Bluetooth*® radio-tehnologiji.

#### **Snabdevanje energijom TrackMyTools** *Bluetooth*® **modul**

Merni alat je opremljen sa dugmastom ćelijom, da bi mogao ostvariti prijem i bez umetnute akumulatorske baterije **23** odn. umetnutih baterija preko TrackMyTools, od strane mobilnog finalnog uređaja.

Više informacija možete dobiti direktno u aplikaciji kompanije Bosch.

#### **Prenos podataka**

TrackMyTools *Bluetooth*® modul možete uključiti odn. isključiti u podešavanjima uređaja. Nakon toga šalje neprestani signal.

Interval slanja modula iznosi osam sekundi. U zavisnosti od okruženja može biti potrebno više intervala slanja, dok merni alat ne bude prepoznat.

1 609 92A 3RD | (22.8.17) Bosch Power Tools

**Uputstvo:** Isključite TrackMyTools, ako se nalazite u područjima, gde je slanje radio signala onemogućeno, npr. u avionu.

#### **Registracija i podešavanje aplikacije/veb aplikacije**

Da biste mogli da koristite TrackMyTools, morate se najpre onlajn registrovati.

Otvorite zato internet stranicu www.bosch-trackmytools.com i registrujte se. Nakon okončanja registracije ćete dobiti svoje podatke za pristup.

Preuzmite aplikaciju **TrackMyTools** preko odgovarajuće prodavnice aplikacija (Apple App Store, Google Play Store) ili pozovite veb aplikaciju preko

**https://web.bosch-trackmytools.com**. Ovde se možete prijaviti sa svojim podacima za pristup.

Sada možete da kreirate svoj inventar pomoću aplikacije/veb aplikacije i da upravljate njime.

**Uputstvo:** Najpre potpuno prođite kroz uputstvo u aplikaciji/veb aplikaciji. Na taj način ćete steći bolji pregled o načinu postupanja prilikom kreiranja inventara i o rukovanju softverom.

## **Održavanje i servis**

## **Održavanje i čišćenje**

Merni alat skladištite i transportujte samo u odgovarajućoj kutiji kao što je originalno pakovanje odn. zaštitna tašna (pribor). Nemojte lepiti nalepnice u blizini infracrvenog senzora na mernom alatu.

Držite merni alat uvek čist.

Pri čišćenju nesme tečnost da prodre u merni alat.

Nemojte pokušavati da otklonite prljavštinu sa senzora, sa kamere ili sa sočiva za prijem pomoću oštrih predmeta, i nemojte brisati kameru i sočivo za prijem (opasnost od grebanja).

Ako želite ponovnu kalibraciju vašeg mernog alata, molimo da se obratite Bosch servisnom centru (za adrese videti odeljak "Servisna služba i savetovanje o upotrebi").

U slučaju popravke, merni alat pošaljite u originalnom pakovanju ili zaštitnoj tašni (pribor).

Integrisanu dugmastu ćeliju radi uklanjanja na otpad sme da izvadi samo stručno osoblje. Otvaranjem maske kućišta možete da uništite merni alat. Odvrnite zavrtnje na kućištu i skinite masku kućišta, kako biste izvadili dugmastu ćeliju.

#### **Servisna služba i savetovanje o upotrebi**

Servisna služba odgovoriće na vaša pitanja o popravcima i održavanju vašeg proizvoda i o rezervnim delovima. Uvećane crteže i informacije o rezervnim delovima možete naći na našoj adresi:

#### **www.bosch-pt.com**

Bosch tim za savetovanje o upotrebi će vam rado pomoći ako imate pitanja o našim proizvodima i priboru.

Molimo da kod svih pitanja i naručivanja rezervnih delova neizostavno navedete broj predmeta sa 10 brojčanih mesta prema tipskoj tablici proizvoda.

#### **Srpski**

Bosch Elektroservis Dimitrija Tucovića 59 11000 Beograd Tel.: +381 11 644 8546 Tel.: +381 11 744 3122 Tel.: +381 11 641 6291 Fax: +381 11 641 6293 E-Mail: office@servis-bosch.rs www.bosch-pt.rs

Keller d.o.o. Ljubomira Nikolica 29 18000 Nis Tel./Fax: +381 18 274 030 Tel./Fax: +381 18 531 798 E-Mail: office@keller-nis.com www.bosch-pt.rs

## **Bosnia**

Elektro-Servis Vl. Mehmed Nalić Dzemala Bijedića bb 71000 Sarajevo Tel./Fax: +387 33454089 E-Mail: bosch@bih.net.ba

## **Transport**

Upotrebljivi Li-jonski akumulatori podležu propisima o opasnim materijama. Akumulatore može da prenosi korisnik na ulici bez daljih pakovanja.

Pri slanju preko trećih osoba (na primer: Vazdušni transport ili špedicija) mora se obratiti pažnja na posebne propise za pakovanje sa označavanjem. Ovde se mora pozvati kod pripreme komada za slanje i ekspert za opasne materije.

Šaljite akumulatore samo ako je kućićšte neoštećeno. Odlepite otvorene kontakte i upakujte akumulator tako da se ne pokreće u paketu.

Molimo da obratite pažnju i na eventualne dalje nacionalne propise.

## **Uklanjanje djubreta**

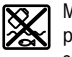

Merne alate, akumulatorske baterije/akumulatore, pribor i pakovanja treba predati na reciklažu koja je u skladu sa zaštitom životne sredine.

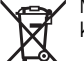

Ne bacajte merne alate i akumulatore (baterije u kućno djubre).

#### **Samo za EU-zemlje:**

Prema evropskoj smernici 2012/19/EU ne moraju više neupotrebljivi merni alati a prema evropskoj smernici 2006/66/EC ne moraju više akumulatori/baterije u kvaru i istrošeni da se odvojeno sakupljaju i odvoze reciklaži koja odgovara zaštiti čovekove sredine.

## **Akku/baterije:**

#### **Li-jonska:**

Molimo da obratite pažnju na uputstva u odeljku "Transport", stranici 243.

**Zadržavamo pravo na promene.**

## Slovensko | **243**

## **Slovensko**

## **Varnostna navodila**

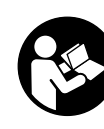

**Preberite in upoštevajte navodila v celoti.**  Če merilna naprava ni uporabljena v skladu z danimi navodili, lahko to ogrozi varnostne ukrepe v merilni napravi. SKRBNO SHRANITE TA NAVODILA.

- **Merilno orodje lahko popravlja samo kvalificirano strokovno osebje z origialnimi nadomestnimi deli.** Na ta način bo ohranjena varnost merilnega orodja.
- **Z merilnim orodjem ne smete delati v okolju, kjer je nevarnost eksplozije in kjer se nahajajo gorljive tekočine, plini ali prah.** Merilno orodje lahko povzroči iskrenje, ki lahko vname prah ali hlape.
- **Odstranite baterije oz. akumulatorsko baterijo iz merilne naprave, preden se lotite kakršnih koli del na napravi (npr. pred montažo, vzdrževanjem itd.), pred transportiranjem ter preden napravo shranite.**
- **Ne odpirajte akumulatorske baterije.** Obstaja nevarnost kratkega stika.

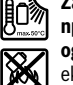

**Zaščitite akumulatorsko baterijo pred vročino, npr. tudi pred stalnim sončnim obsevanjem, ognjem, vodo in vlažnostjo.** Obstaja nevarnost eksplozije.

- **Neuporabljene akumulatorske baterije se ne smejo nahajati v bližini pisarniških sponk, kovancev, ključev, žebljev, vijakov ali drugih majhnih kovinskih predmetov, ki bi lahko povzročili premostitev kontaktov.** Kratek stik med kontakti akumulatorja lahko posledično povzroči opekline ali požar.
- **Pri napačni uporabi lahko iz akumulatorske baterije izstopi tekočina. Preprečite kontakt z njo. Pri naključnem stiku izperite z vodo. Ob stiku tekočine z očmi morate poleg tega poiskati zdravniško pomoč.** Izstopajoča tekočina akumulatorske baterije lahko povzroči draženje kože ali opekline.
- **Pri poškodbi in nepravilni uporabi akumulatorske baterije lahko izstopijo škodljivi hlapi. Poskrbite za dovajanje svežega zraka in pri težavah pojdite k zdravniku.** Ti hlapi lahko povzročijo draženje dihalnih poti.
- **Akumulatorske baterije polnite samo v polnilnih napravah, ki jih priporoča proizvajalec.** Za polnilno napravo, ki je primerna na določeno vrsto akumulatorskih baterij, obstaja nevarnost požara v primeru, če jo uporabljate z drugimi akumulatorskimi baterijami.
- **Akumulatorsko baterijo uporabljajte le v povezavi z vašim merilnim izdelkom Bosch.** Le tako je akumulatorska baterija zaščitena pred nevarno preobremenitvijo.
- **Ostri predmeti, kot so na primer žeblji ali izvijači, ali zunanje delujoče sile lahko poškodujejo akumulatorsko baterijo.** Pojavi se lahko kratek stik v napravi, zaradi katerega lahko akumulatorska baterija zgori, se osmodi, pregreje ali eksplodira.

#### **244** | Slovensko

- **Baterijski adapter je namenjen izključno uporabi v za to predvidenih Boschevih merilnih napravah in ga ni dovoljeno uporabljati z električnimi orodji.**
- **Če merilnega orodja dalj časa ne boste uporabljali, odstranite iz njega bateriji.** Med dolgim skladiščenjem lahko bateriji zarjavita in se samodejno izpraznita.
- **Merilno napravo, še posebej pa območje kamere in infrardeče leče, zaščitite pred vlago in snegom.** Sprejemna leča bi se lahko zarosila in popačila merilne rezultate. Napačne nastavitve naprave in določeni vplivi ozračja lahko privedejo do napačnih meritev. Objekti bi bili lahko prikazani kot bolj vroči ali bolj mrzli, kar bi v primeru stika lahko povzročilo nevarnost.
- **Velike temperaturne razlike na toplotni sliki lahko pripeljejo do tega, da so tudi visoke temperature prikazane v barvi, s katero so navadno označene nižje temperature.** Stik s tovrstno površino lahko povzroči opekline!
- **Pravilne meritve temperature so možne le, ko se nastavljena emisivnost in emisivnost merjenca ujemata.**  Temperatura in/ali barva bi lahko objekte prikazovala kot bolj vroče ali mrzle, kar bi v primeru stika lahko povzročilo nevarnost.
- **Previdno! Pri uporabi merilne naprave s funkcijo**  *Bluetooth*® **lahko pride do motenja drugih naprav in instalacij, letal in medicinskih naprav ter aparatov (npr. srčni spodbujevalnik, slušni aparati). Prav tako ni mogoče povsem izključiti motenja ljudi in živali v neposredni bližini. Merilne naprave s funkcijo** *Bluetooth*® **ne uporabljajte v bližini medicinskih naprav in aparatov, bencinskih črpalk, kemičnih instalacij, na območjih z nevarnostjo eksplozije in v območjih, kjer se opravlja razstreljevanje. Merilne naprave s funkcijo** *Bluetooth*® **ne uporabljajte v letalih. Izogibajte se dolgotrajni uporabi v neposredni bližini telesa.**
- **Merilna naprava je opremljena z vmesnikom za radijsko povezavo. Upoštevajte lokalne omejitve uporabe, npr. v letalih ali v bolnišnicah.**

## **Opis in zmogljivost izdelka**

Prosimo odprite zloženo stran, kjer je prikazano merilno orodje in pustite to stran med branjem navodila za uporabo odprto.

**Besedna znamka** *Bluetooth*® **kot tudi slikovne oznake (logotipi) so zaščitene blagovne znamke in last podjetja Bluetooth SIG, Inc. Vsaka uporaba te besedne znamke/slikovnih oznak s strani Robert Bosch Power Tools GmbH poteka z uporabo licence.**

#### **Uporaba v skladu z namenom**

Toplotna kamera je namenjena merjenju temperature površine na daljavo.

Prikazana toplotna slika navaja porazdelitev temperature zaznanega območja infrardeče leče in tako omogoča prikaz temperaturnih odstopanj v različnih barvah.

Ustrezna uporaba naprave omogoča brezstičen pregled površin in objektov za temperaturnimi razlikami in nepravilnostmi.

Na ta način je mogoče odkriti položaj gradbenih konstrukcij in/ali morebitne pomanjkljivosti:

- toplotna izolacija (npr. zaznavanje toplotnih mostov)
- aktivne ogrevalne napeljave in napeljave tople vode (npr. talno ogrevanje) v tleh in stenah
- pregrete električne komponente, kot so npr. varovalke ali sponke
- problematične dele strojev (npr. pregretje zaradi okvarjenega krogličnega ležaja)

Merilne naprave ni dovoljeno uporabljati za merjenje telesne temperature ljudi in živali ter v druge medicinske namene.

Merilna naprava ni primerna za merjenje površinske temperature plinov ali tekočin.

#### **Komponente na sliki**

Oštevilčenje naslikanih komponent se nanaša na prikaz merilnega orodja na strani z grafiko.

- **1** Zaščitni pokrov vizualne kamere in infrardečega senzorja
- **2** Serijska številka
- **3** Pokritje mikro USB-vtičnice
- **4** Mikro USB-vtičnica
- **5** Smerna tipka navzgor
- **6** Tipka za merilne funkcije "Func"
- **7** Preklop med samodejno in fiksno temperaturno skalo/ desna funkcijska tipka
- **8** Puščična tipka desno
- **9** Vklopno/izklopna tipka
- **10** Smerna tipka navzdol
- **11** Tipka za shranjevanje
- **12** Puščična tipka levo
- **13** Tipka za galerijo/leva funkcijska tipka
- **14** Zaslon
- **15** Vizualna kamera
- **16** Infrardeče območje senzorja
- **17** Tipka za zamrznitev/nadaljevanje merjenja
- **18** Vdolbina za akumulatorsko baterijo
- **19** Sprostitvena tipka za akumulatorsko baterijo/adapter za baterije
- **20** Zapiralni pokrovček za baterijski adapter\*
- **21** Ohišje za baterijski adapter\*
- **22** Odprtina v ohišju
- **23** Akumulatorska baterija\*
- **24** Mikro USB-kabel
- **25** Zaščitna torba\*

**\* Prikazan ali opisan pribor ne spada v standardni obseg dobave.**

#### **Prikazovalni elementi**

- **a** Datum/čas
- **b** Merilna funkcija
- **c** Prikaz emisivnosti
- **d** Prikaz povezave *Bluetooth*®
- **e** Prikaz vklopa/izklopa brezžične povezave
- **f** Prikaz stanja napolnjenosti
- **g** Prikaz najvišje temperature površine v merilnem območju
- **h** Skala

Slovensko | **245**

- **i** Prikaz najnižje temperature površine v merilnem območju
- **j** Simbol za blokado skale
- **k** Prikaz vroče točke (simbolno)
- **l** Nitni križ s prikazom temperature
- **m** Prikaz hladne točke (simbolno)
- **n** Simbol za galerijo

## **Tehnični podatki**

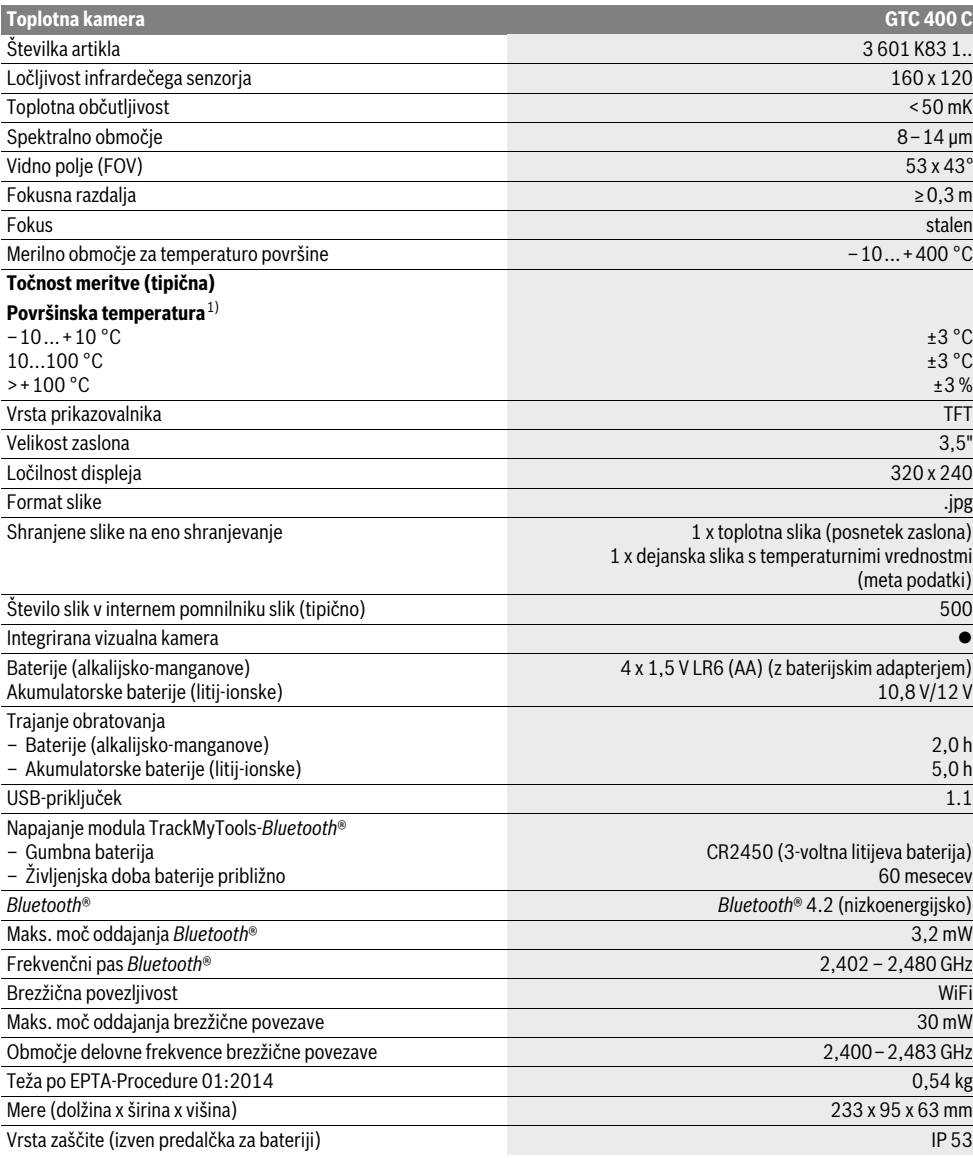

Jasno identifikacijo Vašega merilnega orodja omogoča serijska številka **2** na tipski ploščici.

1) Pri temperaturi okolice 20–23 °C in emisivnosti >0,999, merilna razdalja: 0,3 m, čas delovanja: >5 min

2) omejena zmogljivost pri temperaturah <0 °C

Tehnični podatki temeljijo na izračunih z akumulatorskimi baterijami, ki so v obsegu dobave.

## **246** | Slovensko

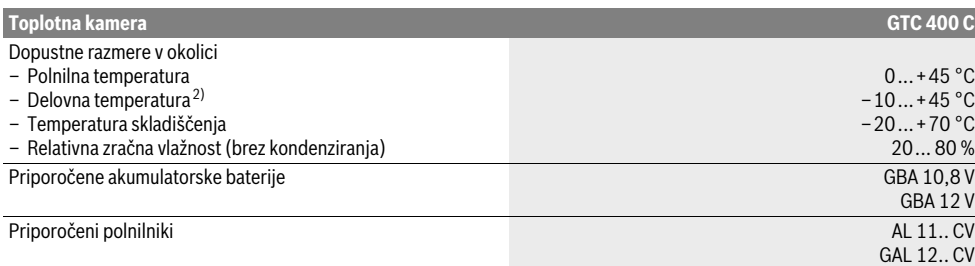

Jasno identifikacijo Vašega merilnega orodja omogoča serijska številka **2** na tipski ploščici.

1) Pri temperaturi okolice 20–23 °C in emisivnosti >0,999, merilna razdalja: 0,3 m, čas delovanja: >5 min

2) omejena zmogljivost pri temperaturah <0 °C

Tehnični podatki temeljijo na izračunih z akumulatorskimi baterijami, ki so v obsegu dobave.

## **Montaža**

## **Oskrba z energijo**

Merilno napravo lahko napajajo običajne baterije (baterije AA tipa LR6 ali podobne) ali Boscheve litij-ionske akumulatorske baterije.

#### **Uporaba z baterijskim adapterjem (odstranljiv) (glejte sliko A)**

Baterije se vstavijo v baterijski adapter.

 **Baterijski adapter je namenjen izključno uporabi v za to predvidenih Boschevih merilnih napravah in ga ni dovoljeno uporabljati z električnimi orodji.**

Za **vstavljanje** baterij potisnite ohišje baterijskega adapterja **21** v predal za akumulatorsko baterijo **18**. Baterije vstavite v ohišje v skladu s sliko na pokrovčku **20**. Pokrovček potiskajte prek ohišja, dokler se slišno ne zaskoči. Tesno se mora prilegati ročaju merilne naprave.

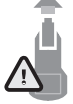

Za **odstranitev** baterij pritisnite na sprostitvene tipke **19** na pokrovčku **20** in odstranite pokrovček. Pri tem pazite, da baterije ne izpadejo. V ta namen držite merilno napravo tako, da bo predal za akumulatorsko baterijo **18** obrnjen navzgor. Odstranite baterije. Da odstranite notranje ohišje **21** iz pre-

dala za akumulatorsko baterijo **18**, sezite v odprtino ohišja **22** in ga ob rahlem pritisku na stranico potegnite ven iz merilne naprave (glejte sliko B).

**Opozorilo:** Akumulatorske baterije ne odstranjujte z orodjem (npr. z izvijačem), saj bi lahko zlomili ohišje.

Vedno zamenjajte obe bateriji hkrati. Uporabite samo bateriji istega proizvajalca in enake kapacitete.

 **Če merilnega orodja dalj časa ne boste uporabljali, odstranite iz njega bateriji.** Med dolgim skladiščenjem lahko bateriji zarjavita in se samodejno izpraznita.

#### **Pogon z akumulatorsko baterijo (glejte sliko C)**

**Opozorilo:** Uporaba akumulatorskih baterij, ki niso namenjena za vaše merilno orodje, lahko vodi do napačnega delovanja ali poškodovanja merilnega orodja.

**Opozorilo:** Akumulatorska baterija je pri dobavi delno napolnjena. Da bi lahko akumulatorska baterija razvila svojo polno zmogljivost, jo morate pred prvo uporabo v celoti napolniti v polnilni napravi.

1 609 92A 3RD | (22.8.17) Bosch Power Tools

 **Uporabljajte samo polnilnike, ki so navedeni v tehničnih podatkih.** Samo ti polnilniki so usklajeni z litij-ionsko akumulatorsko baterijo, ki jo uporabljate s svojo merilno napravo.

Litij-ionsko akumulatorsko baterijo lahko kadarkoli napolnite, ne da bi pri tem skrajšali življenjsko dobo. Prekinitev postopka polnjenja akumulatorske baterije ne poškoduje.

 **Po samodejnem izklopu merilne naprave tipke za vklop/izklop ne pritisnite ponovno.** Akumulatorska baterija se lahko poškoduje.

Za **vstavljanje** napolnjene akumulatorske baterije **23** jo potisnite v predal za akumulatorsko baterijo **18** tako, da bo slišno zaskočila in bo nameščena tesno ob ročaju merilne naprave.

Za **odstranitev** akumulatorske baterije **23** pritisnite sprostitveno tipko **19** in odstranite akumulatorsko baterijo iz svojega predala **18**. **Pri tem ne smete uporabiti sile.**

### **Prikaz stanja napolnjenosti**

Indikator napolnjenosti **f** na prikazovalniku prikazuje napolnjenost baterij oz. akumulatorske baterije **23**.

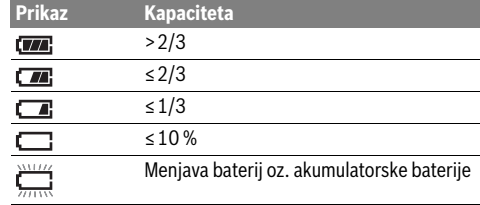

## **Delovanje**

- **Zavarujte merilno orodje pred vlago in direktnim sončnim sevanjem.**
- **Ne izpostavljajte merilnega orodja ekstremnim temperaturam ali ekstremnemu nihanju temperature.** Poskrbite za to, da npr. ne bo ležalo dalj časa v avtomobilu. Če je merilno orodje bilo izpostavljeno večjim temperaturnim nihanjem, najprej pustite, da se temperatura pred uporabo uravna. Pri ekstremnih temperaturah ali temperaturnih nihanjih se lahko poškoduje natančnost delovanja merilnega orodja.
- **Merilna naprava se mora pravilno aklimatizirati.** Merilna natančnost naprave je pri velikih temperaturnih nihanjih ali spremenljivih okoljskih pogojih ogrožena, dokler se naprava popolnoma ne aklimatizira.
- **Izogibajte se močnim udarcem ali padcem merilne naprave.** Po izrazitih zunanjih vplivih ali če opazite težave v delovanju merilne naprave, predajte merilno napravo v pregled pooblaščenemu Boschevemu servisu.

#### **Zagon**

### **Vklop/izklop**

Pri merjenju naj bo zaščitni pokrov **1** odprt. **Infrardeče merilno območje med delom ne sme biti zaprto ali pokrito.**

Za **vklop** merilne naprave pritisnite tipko za vklop/izklop **9**. Na prikazovalniku **14** se pojavi zagonska animacija. Ko zagonska animacija izgine, merilna naprava nemudoma začne meriti. Z merjenjem preneha šele, ko napravo izklopite.

**Opozorilo:** V prvih minutah se lahko zgodi, da se merilna naprava večkrat samodejno uravna, ker temperatura senzorja in okolja še nista usklajeni. Ponovno umerjanje omogoči natančno meritev. Med umerjanjem toplotna slika za kratek čas obstoji.

Za **izklop** merilne naprave znova pritisnite tipko za vklop/izklop. Merilna naprava shrani vse nastavitve in se nato izklopi. Za varen prenos merilne naprave zaprite zaščitni pokrov **1**.

V nastavitvenem meniju lahko določite, ali in kdaj naj se merilna naprava samodejno izklopi (glejte "Čas izklopa", stran 249).

Če je akumulatorska baterija oz. merilna naprava zunaj delovne temperature, ki je navedena v tehničnih podatkih, potem se merilna naprava po kratkem opozorilu (glejte "Napake – Vzroki in pomoč", stran 250) samodejno izklopi. Pustite merilno napravo za nekaj časa mirovati, da doseže primerno temperaturo, in jo ponovno vklopite.

Da prihranite energijo, vključite merilno napravo le, ko jo potrebujete.

## **Priprava merjenja**

### **Nastavitev stopnje emisije za merjenje površinske temperature**

Stopnja emisije objekta je odvisna od materiala in strukture površine. Prikazuje, ali objekt (v priemrjavi z drugimi objekti z enako temperaturo) oddaja veliko ali malo infrardečega toplotnega sevanja.

Določanje temperature površine poteka z brezstičnim merjenjem naravnega infrardečega toplotnega sevanja, ki ga oddaja merilni objekt. Za pravilne meritve je treba emisivnost, ki je nastavljena na merilni napravi, **pri vsakem merjenju** preveriti in po potrebi prilagoditi merilnemu objektu.

Izberete lahko eno od predhodno nastavljenih emisivnosti ali pa ročno vnesete številčno vrednost. Želeno emisivnost nastavite v meniju "Meritev" > "Emisivnost" (glejte stran 249).

 **Temperature je mogoče pravilno izmeriti le, ko se nastavljena emisivnost in emisivnost objekta ujemata.**

### Slovensko | **247**

Barvne razlike lahko nastanejo zaradi različne temperature in/ali različne emisivnosti. Pri znatno različnih emisivnostih lahko prikazane temperaturne razlike močno odstopajo od dejanskih vrednosti.

Če je v merilnem območju več merilnih objektov iz različnih materialov ali drugačnih struktur, so prikazane temperaturne vrednosti pravilne le za objekte, ki sovpadajo z nastavljeno emisivnostjo. Pri vseh drugih objektih (katerih emisivnost je drugačna) lahko prikazane barvne razlike interpretiramo kot temperaturna razmerja.

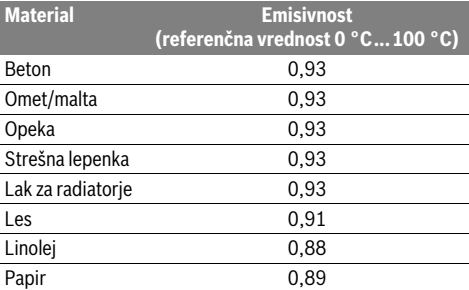

#### **Navodila k merilnim pogojem**

Zelo odsevne ali svetleče površine (npr. svetleče ploščice ali svetle kovine) lahko popačijo ali poslabšajo prikazane rezultate. Po potrebi merilno površino prelepite s temnim, nesvetlečim lepilnim trakom z dobrimi lastnostmi prevajanja toplote. Pustite lepilni trak za nekaj trenutkov mirovati, tako da izenači temperaturo s površino.

Pri odsevnih površinah merite pod ustreznim kotom, da toplotno sevanje, ki se odbija od drugih objektov, ne bo vplivalo na rezultat merjenja. Na primer: pri meritvah navpičnih površin tik pred vami lahko na merjenje vpliva oddajanje vaše telesne temperature. Če je površina ravnoa, bi prikazan obris in temperatura lahko vsebovale vpliv vašega telesa (odsevano vrednost), ki pa ne ustrezata dejanski temperaturi merjene površine (izmerjena vrednost oz. dejanska vrednost površine). Merjenje skozi prosojne materiale (npr. steklo ali prosojne umetne mase) zaradi načina delovanja naprave ni možno.

Merilni rezultati bodo natančnejši in zanesljivejši, čim boljši in stabilnejši merilni pogoji bodo omogočeni.

Dim, para/visoka vlažnost zraka ali prašen zrak lahko vplivajo na infrardeče merjenje temperature.

Napotki za večjo natančnost meritev:

- Merilnemu objektu se približajte kolikor je mogoče, da zmanjšate število morebitnih motenj med vami in merilno površino.
- Pred merjenjem prezračite notranje prostore, še posebej, če je zrak prašen oz. zelo nasičen z vlago. Pustite, da se prostor po zračenju nekaj časa prilagodi toploti, tako da bo dosegel običajno temperaturo.

### **248** | Slovensko

#### **Določitev temperaturne skale**

Na desni strani prikazovalnika se pojavi skala. Zgornje in spodnje vrednosti so določene glede na najvišjo oz. najnižjo temperaturo, zajeto na toplotni sliki. Barve se enakomerno (linearno) porazdelijo na temperaturne vrednosti.

Različni barvni odtenki označujejo temperature med obema skrajnima vrednostma. Temperatura, ki leži na sredini med najvišjo in najnižjo vrednostjo, tako spada v srednje barvno območje skale. Za določitev temperature danega območja merilno napravo premaknite tako, da bo nitni križ s prikazom temperature **l** usmerjen v želeno točko oz. območje.

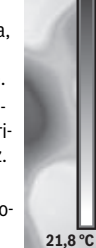

 $32.5^{\circ}$ 

ш

Samodejna nastavitev poskrbi za linearno (enakomerno) razporeditev barvnega spektra skale po celotnem merilnem območju med najvišjo in najnižjo vrednostjo.

Toplotna kamera vse izmerjene temperature v merilnem območju prikazuje v medsebojnem razmerju. Če je na nekem območju, npr. na barvnem prikazu, toplota prikazana v modri barvi, to pomeni, da modro obarvana mesta predstavljajo hladnejše merilne vrednosti trenutnega merilnega območja. Ta mesta pa so lahko kljub temu v temperaturnem območju, ki lahko pod določenimi pogoji pripelje do poškodb. Iz tega razloga vedno upoštevajte prikazane temperaturne vrednosti na skali oz. neposredno na nitnem križu.

## **Funkcije**

## **Nastavitev prikaza barv**

Glede na pogoje merjenja lahko različne barvne palete olajšajo analizo toplotne slike, saj objekte in druge predmete na prikazovalniku jasneje prikažejo. To ne vpliva na izmerjene temperature. Spremeni se le prikaz temperaturnih vrednosti. Za menjavo barvne palete ostanite v načinu merjenja in priti-

snite puščično tipko desno **8** ali levo **12**.

## **Prekrivanje toplotne in dejanske slike**

Za boljšo orientacijo (= umestitev prikazane toplotne slike v prostoru) je mogoče usklajenim temperaturnim območjem dodati dejansko sliko.

**Opozorilo:** Prekrivanje dejanske in toplotne slike je natančno pri razdalji 0,55 m. Pri različnih oddaljenostih od merilnega objekta lahko pride do zamika med dejansko in toplotno sliko.

Toplotna kamera nudi naslednje možnosti:

– **100 % infrardeča slika**

Prikaže se samo toplotna slika.

– **Slika v sliki**

Prikazana toplotna slika se izreže, preostanek območja pa se prikaže kot dejanska slika. Ta nastavitev olajša umestitev položaja merilnega območja v prostoru.

– **Prosojnost**

Prikazana toplotna slika je nekoliko prosojna in prikazana preko dejanske slike. To olajša prepoznavanje objektov. Nastavitev lahko prilagodite s pritiskanjem puščične tipke navzgor **5** ali navzdol **10**.

#### **Zamrznitev merilne skale**

Barve se na toplotni sliki samodejno razporedijo. Razporeditev lahko zamrznete s pritiskom na desno funkcijsko tipko **7**. To omogoči primerjavo toplotnih slik, ki ste jih posneli v različnih toplotnih pogojih (npr. pri preverjanju več prostorov zaradi toplotnih mostov).

Da skalo znova preklopite na samodejno prilagajanje, znova pritisnite desno funkcijsko tipko **7**. Porazdelitev temperatur zdaj znova poteka dinamično, saj se te prilagajajo izmerjenim najnižjim in najvišjim vrednostim.

#### **Merilne funkcije**

Za priklic drugih funkcij, ki bi vam lahko pomagale pri prikazu, pritisnite tipko **"Func" 6**. S tipkama za levo/desno se pomikajte po prikazanih možnostih in izberite željeno funkcijo. Izberite funkcijo in znova pritisnite tipko "**Func" 6**.

Na voljo so naslednje merilne funkcije:

– **"Samodejno"**

Porazdelitev barv na toplotni sliki poteka samodejno.

– **"Iskanje toplih mest"**

Ta merilna funkcija na toplotni sliki merilnega območja prikaže samo toplejše temperature. Preostanek toplotne slike je v črno-belih odtenkih prikazan kot dejanska slika. Na ta način barvnih predmetov ne morete pomotoma zamenjati s toplimi objekti (npr. rdeč kabel v električni omarici pri iskanju pregretih elementov). Skalo nastavite s tipkama za navzgor **5** in navzdol **10**. Prikazano temperaturno območje se tako poveča oz. zmanjša.

Naprava še naprej meri najnižje in najvišje temperature ter jih prikazuje na skrajnih koncih skale. Določite lahko, katero temperaturno območje se v barvah prikaže kot toplotna slika.

## – **"Iskanje hladnih mest"**

Ta merilna funkcija na toplotni sliki merilnega območja prikaže samo hladnejše temperature. Preostanek toplotne slike je v črno-belih odtenkih prikazan kot dejanska slika. Na ta način barvnih predmetov ne morete pomotoma zamenjati s hladnimi objekti (npr. moder okvir okna pri iskanju neustrezne izolacije). Skalo nastavite s tipkama za navzgor **5** in navzdol **10**. Prikazano temperaturno območje se tako poveča oz. zmanjša.

Naprava še naprej meri najnižje in najvišje temperature ter jih prikazuje na skrajnih koncih skale. Določite lahko, katero temperaturno območje se v barvah prikaže kot toplotna slika.

#### – **"Ročno"**

 Če na toplotni sliki izmerjene temperature močno odstopajo (npr. radiator kot vroči objekt pri pregledovanju območja glede toplotnih mostov), razpoložljive barve predstavljajo širša temperaturna območja na razponu med najvišjo in najnižjo temperaturo. To lahko pripelje do tega, da manjših temperaturnih razlik ni več mogoče podrobno prikazati. Za podroben prikaz temperatur storite naslednje: vklopite način "Ročno" in nastavite najvišjo oz. najnižjo temperaturo. Na ta način lahko določite temperaturno območje, ki je za vas pomembno in ki ga želite natančno razdelati. Nastavitev **Ponastavitev** skalo samodejno nastavi na izmerjene vrednosti območja infrardečega senzorja.

1 609 92A 3RD | (23.8.17) Bosch Power Tools

## **Glavni meni**

Za priklic glavnega menija pritisnite tipko **"Func" 6**, da odprete merilne funkcije. Zdaj pritisnite desno funkcijsko tipko **7**. – **"Meritev"**

### – **"Emisivnost" c**:

Vrednosti emisivnosti nekaterih najpogostejših materialov so že predhodno shranjene in vam na izbiro. V podmeniju "Material" izberite ustrezen material. V vrstici pod menijem se prikaže pripadajoča emisivnost. Če poznate natančno vrednost emisivnosti merilnega objekta, jo lahko nastavite tudi z vnosom vrednosti v podmeniju "**Emisivnost"**.

#### – **"Odsevana temperatura"**:

Nastavitev tega parametra izboljša merilni rezultat, še posebej pri materialih z nizko emisivnostjo (= velika odsevnost). Odsevana temperatura je v večini primerov enaka okoljski temperaturi.

Če bi lahko objekti z zelo odstopajočimi temperaturami v bližini odsevnih objektov vplivali na meritev, je treba to vrednost spremeniti.

#### – **"Prikaz"**

#### – **"Vroča točka" k**: **"VKLOP/IZKLOP"**

Ta funkcija z rdečim nitnim križem na toplotni sliki samodejno označi najbolj vročo točko (= merilna slikovna točka) v merilnem območju. Na ta način boste lažje zaznali težavno mesto, npr. zrahljano sponko v stikalni omarici.

– **"Hladna točka" m**: **"VKLOP/IZKLOP"** Modri nitni križ na toplotni sliki samodejno označi najhladnejšo točko (= merilna slikovna točka) v merilnem območju. Na ta način boste lažje zaznali težavno mesto, npr. netesno mesto v izolaciji.

- **"Nitni križ" l**: **"VKLOP/IZKLOP"** Nitni križ se prikaže na sredini toplotne slike in kaže izmerjeno temperaturo tega mesta.
- **"Skala" h**: **"VKLOP/IZKLOP"**
- **"WiFi"**: **"VKLOP/IZKLOP"**
- (glejte "Prenos podatkov", stran 250)
- **"Track My Tools"**: **"VKLOP/IZKLOP"**
- (glejte "TrackMyTools", stran 251)
- **"Naprava"**

## – **"Jezik"**

Ta podmeni omogoča nastavitev jezika vseh prikazov. – **"Čas in datum" a**

Za spremembo datuma in časa prikaza odprite podmeni **"Čas in datum"**. V tem podmeniju lahko poleg tega spremenite tudi format datuma in časa.

Za izhod iz podmenija **"Čas in datum"** pritisnite levo funkcijsko tipko **13** pod simbolom kljukice, če želite nastavitve shraniti, ali pa desno funkcijsko tipko **7** pod simbolom križca, če želite spremembe zavreči.

– **"Zvočna opozorila"**: **"VKLOP/IZKLOP"** Ta podmeni omogoča vklop/izklop zvočnih opozoril.

#### – **"Čas izklopa"**

V tem podmeniju lahko izberete časovni interval, po katerem se merilna naprava samodejno izklopi, če ne pritisnete nobene tipke. Samodejni izklop lahko deaktivirate tako, da izberete nastavitev "Nikoli".

#### – **"Brisanje vseh slik"**

V tej menijski točki lahko sočasno izbrišete vse datoteke, shranjene v internem pomnilniku. Pritisnite puščično tipko desno 8 za "več ...", da se pomaknete v podmeni. Nato pritisnite levo funkcijsko tipko **13** pod simbolom kljukice za brisanje vseh datotek ali desno funkcijsko tipko **7** pod simbolom križa za preklic postopka.

– **"Informacije o napravi"** V tej menijski točki lahko pregledate podatke o merilni

napravi. Tu sta vam na voljo serijska številka merilne naprave in različica nameščene programske opreme.

Za izhod iz poljubnega menija in preklop na standardni zaslonski prikaz lahko pritisnete tudi tipko **17**.

#### **Beleženje merilnih rezultatov**

#### **Shranjevanje merilnih rezultatov**

Po vklopu začne merilna naprava nemudoma meriti. Z merjenjem preneha šele, ko napravo izklopite.

Da shranite sliko, kamero usmerite v želeni merilni objekt in pritisnite tipko za shranjevanje **11**. Slika se shrani v notranji pomnilnik kamere. Pritisnete lahko tudi tipko za zamrznitev slike **17**. Meritev se zamrzne in slika se prikaže na prikazovalniku. Na ta način lahko v miru pregledate sliko. Če zamrznjene slike ne želite shraniti, se s tipko **17** znova pomaknite v način merjenja. Če pa želite sliko shraniti v notranji pomnilnik kamere, pritisnite na tipko za shranjevanje **11**.

#### **Pregled shranjenih slik**

Do shranjenih toplotnih slik lahko dostopate na naslednji način:

- Pritisnite levo funkcijsko tipko **13**. Na prikazovalniku se pojavi zadnja shranjena slika.
- Za listanje po shranjenih toplotnih slikah pritiskajte puščično tipko desno **8** ali levo **12**.

#### **Brisanje shranjenih slik**

Za brisanje posameznih toplotnih slik odprite galerijo:

- Pritisnite na desno funkcijsko tipko **7** pod simbolom koša za smeti.
- Postopek potrdite z levo funkcijsko tipko **13**, brisanje pa lahko prekinete z desno funkcijsko tipko **7** pod simbolom za prekinitev.

#### **Brisanje vseh slik**

V meniju "Brisanje vseh slik" lahko sočasno izbrišete vse datoteke, shranjene v internem pomnilniku.

Pritisnite tipko "**Func" 6** za dostop do izbora merilnih funkcij. Zdaj pritisnite desno funkcijsko tipko **7** in izberite

**"Naprava"** > **"Brisanje vseh slik"**. Do podmenija dostopate s pritiskom na puščično tipko desno **8**. Nato pritisnite levo funkcijsko tipko **13** pod simbolom kljukice za brisanje vseh datotek ali desno funkcijsko tipko **7** pod simbolom križa za preklic postopka.

Slovensko | **249**

## **250** | Slovensko

## **Prenos podatkov**

#### **Prenos podatkov prek USB-vmesnika**

Odprite pokrov priključka mikro USB **3**. S priloženim kablom mikro USB povežite mikro USB izhod merilne naprave s svojim računalnikom ali prenosnikom.

S tipko za vklop/izklop **9** vklopite toplotno kamero.

## Odprite datotečni brskalnik in izberite pogon "BOSCH

**GTC 400 C"**. Shranjene datoteke JPG lahko kopirate, prenesete na vaš računalnik ali izbrišete iz internega pomnilnika merilne naprave.

Po koncu želenega postopka pogon pravilno odklopite in toplotno kamero izklopite s tipko za vklop/izklop **9**.

Odstranite kabel mikro USB med merjenjem in zaprite pokrov **3**.

**Pozor:** Pogon najprej odstranite iz operacijskega sistema (izvrzi pogon), saj bi lahko v nasprotnem primeru poškodovali notranji pomnilnik toplotne kamere.

Pokrov priključka USB naj bo vedno zaprt, da v ohišje ne more prodreti prah ali voda.

**Opozorilo:** Merilno napravo povežite samo z enim računalnikom ali prenosnikom. Naprava bi se lahko pri povezavi z drugo napravo poškodovala.

**Opozorilo:** Priključek mikro USB je namenjen izključno prenosu podatkov. Baterij in akumulatorskih baterij z njim ni mogoče polniti.

#### **Obdelava toplotnih slik**

Shranjene toplotne slike lahko računalniško obdelate v operacijskem sistemu Windows. V ta namen si s spletne strani z izdelki za toplotne kamere

#### **www.bosch-professional.com/gtc**

prenesite programsko opremo za prenos GTC.

### **Napake – Vzroki in pomoč**

## **Prenos podatkov prek brezžične povezave**

Merilna naprava je opremljena z modulom za brezžično povezavo, ki omogoča brezžičen prenos shranjenih slik s toplotne kamere na mobilno končno napravo.

V ta namen potrebujete aplikacijo "Measuring Master", ki služi kot programski vmesnik. Aplikacijo si lahko prenesete iz ustreznih spletnih trgovin za svojo končno mobilno napravo:

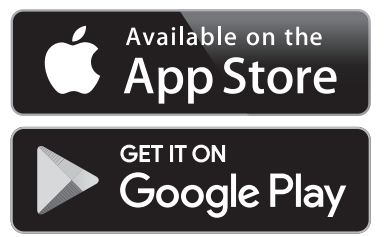

Aplikacija "Measuring Master" poleg brezžičnega prenosa slik omogoča tudi številne druge funkcije in olajša obdelavo ter posredovanje podatkov merjenja (npr. s pošiljanjem prek elektronske pošte). Informacije o sistemskih zahtevah za brezžično povezavo najdete na spletnih straneh podjetja Bosch na naslovu "www.bosch-professional.com/gtc".

Za vklop/izklop brezžične povezave na merilni napravi odprite glavni meni in se s tipkami pomaknite na možnost **"WiFi"**, ki jo nato vklopite/izklopite. Na prikazovalniku se vklopi indikator **e**. Prepričajte se, da je sprejemnik brezžičnega signala na vaši mobilni napravi vklopljen.

Po zagonu Boscheve aplikacije se (če so moduli brezžične povezave vklopljeni) vzpostavi povezava med končno mobilno napravo in merilno napravo. Upoštevajte navodila aplikacije **"Measuring Master"**.

V primeru motenj se naprava samodejno ponovno zažene. Nato jo je znova mogoče uporabljati. Če to težave ne odpravi, si oglejte spodnji pregled trajnih sporočil o napakah.

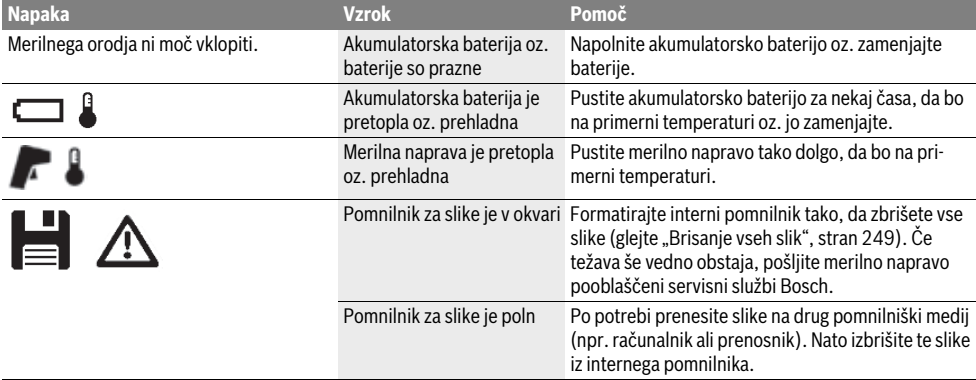

Slovensko | **251**

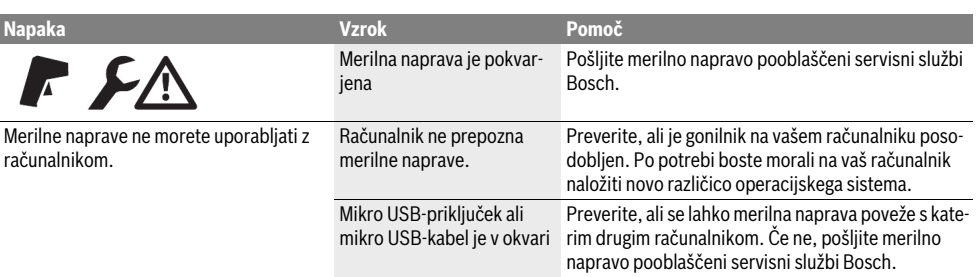

### **Razlage pojmov**

#### **Infrardeče toplotno sevanje**

Infrardeče toplotno sevanje je elektromagnetno sevanje, ki ga oddaja vsako telo. Količina sevanja je odvisna od temperature in emisivnosti telesa.

#### **Stopnja emisije**

Emisivnost telesa je odvisna od materiala in strukture njegove površine. Emisivnost daje informacijo, koliko infrardečega toplotnega sevanja oddaja telo v primerjavi z idealnim telesom za toplotno sevanje (črno telo, emisivnost  $\varepsilon = 1$ ).

#### **Toplotni most**

Kot toplotni most se označuje objekt, ki nezaželeno oddaja toploto navzven in navznoter in se tako občutno razlikuje od preostale oz. želene temperature na steni.

Ker je površinska temperatura toplotnih mostov nižja kot v ostalem prostoru, se nevarnost plesni v tem območju občutno poveča.

#### **Odsevajoča temperatura/odsevnost objekta**

Odsevajoča temperatura predstavlja toplotno sevanje, ki ne izvira iz samega objekta. Glede na strukturo in vrsto materiala se okoljska sevanja odbijajo od objekta, ki ga želite meriti, in tako popačijo dejanski rezultat.

## **Razdalja do objekta**

Razdalja med merilnim objektom in merilno napravo vpliva na zaznano velikost površine na slikovno točko. Večja kot je razdalja do objekta, večje objekte lahko zaznavate.

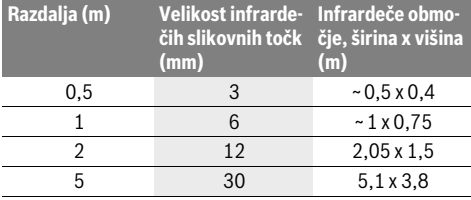

## **TrackMyTools**

Vgrajeni nizkoenergijski modul *Bluetooth*® omogoča nastavitve po meri, preverjanje stanja merilne naprave in prenos nastavitev ter podatkov prek brezžične tehnologije *Bluetooth*®.

Za odstranjevanje umazanije s senzorja, kamere ali sprejemne leče ne uporabljajte koničastih predmetov, prav tako

#### **Napajanje modula TrackMyTools-***Bluetooth*®

Merilna naprava ima gumbno baterijo, ki omogoča, da jo lahko tudi brez vstavljene akumulatorske baterije **23** oz. alkalne baterije mogoče zaznati prek aplikacije TrackMyTools na mobilni končni napravi.

Dodatne informacije prejmete neposredno v Boschevi aplikaciji.

#### **Prenos podatkov**

Modul TrackMyTools *Bluetooth*® lahko vklopite/izklopite v nastavitvah naprave. Nato oddaja neprekinjen signal.

Interval pošiljanja modula znaša 8 sekund. Glede na okolico so lahko potrebni do 3 intervali, preden aplikacija zazna modul.

**Opozorilo:** Ko ste na območju prepovedanega oddajanja radijskih valov (npr. v letalu), izklopite aplikacijo TrackMyTools.

### **Registracija in namestitev aplikacije/spletne aplikacije**

Da boste lahko uporabljali aplikacijo TrackMyTools, se morate na spletu najprej registrirati.

Odprite spletno stran www.bosch-trackmytools.com in se registrirajte. Po registraciji prejmete podatke za dostop.

Aplikacijo **TrackMyTools** si lahko prenesite iz ustrezne spletne trgovine z aplikacijami (Apple App, Google Play) ali pa spletno aplikacijo odprite na naslovu

**https://web.bosch-trackmytools.com**. Tu se lahko prijavite s podatki za dostop.

Zdaj lahko s svojim naborom upravljate tudi prek aplikacije/ spletnega programa.

**Opozorilo:** Najprej si do konca oglejte uvodna navodila v aplikaciji/spletni aplikaciji. Na ta način si ustvarite boljši pregled nad postopkom prijave orodij in upravljanjem programske opreme.

## **Vzdrževanje in servisiranje**

## **Vzdrževanje in čiščenje**

Merilno napravo shranjujte in transportirajte samo v primerni embalaži, npr. originalni embalaži oz. zaščitni torbi (pribor). V bližino infrardečega senzorja na merilno napravo ne lepite nalepk.

Merilno orodje naj bo vedno čisto.

Pri čiščenju ne sme priti do vdora tekočin v merilno orodje.

preko kamere in sprejemne leče ne brišite s krpo (nevarnost nastanka prask).

## **252** | Hrvatski

Če želite merilno napravo ponovno umeriti, se obrnite na Boschevo servisno službo (naslov je naveden v razdelku "Servis in svetovanje o uporabi").

Če je potrebno popravilo, pošljite merilno napravo v originalni embalaži ali v zaščitni torbi (pribor).

Ko želite vgrajeno gumbno baterijo zavreči, jo lahko iz naprave izvzame samo strokovno usposobljeno osebje. Z odpiranjem ohišja se lahko merilna naprava poškoduje. Za odstranitev gumbne baterije odvijte vijake iz ohišja in snemite ohišje.

### **Servis in svetovanje o uporabi**

Servis Vam bo dal odgovore na Vaša vprašanja glede popravila in vzdrževanja izdelka ter nadomestnih delov. Risbe razstavljenega stanja in informacije o nadomestnih delih se nahajajo tudi na spletu pod:

#### **www.bosch-pt.com**

Skupina svetovalcev o uporabi podjetja Bosch Vam bo z veseljem v pomoč pri vprašanjih o naših izdelkih in njihovega pribora.

Ob vseh vprašanjih in naročilih rezervnih delov nujno sporočite 10-mestno številko na tipski ploščici izdelka.

#### **Slovensko**

Robert Bosch d.o.o. Verovškova 55a 1000 Ljubljana Tel.: +00 803931 Fax: +00 803931 Mail : servis.pt@si.bosch.com www.bosch.si

#### **Transport**

Uporabljene litij-ionske akumulatorske baterije so podvržene zahtevam zakona o nevarnih snoveh. Uporabnik lahko akumulatorske baterije brez nadaljnih pogojev transportina na cesti. Pri pošiljkah s strani tretjih (npr.: zračni transport ali špedicija) se morajo upoštevati posebne zahteve glede embalaže in označitve. Pri pripravi odpreme mora biti obvezno vključen strokovnjak za nevarne snovi.

Akumulatorske baterije pošiljajte samo, če je ohišje nepoškodovano. Prelepite odprte kontakte in zapakirajte akumulatorske baterije tako, da se v embalaži ne premika. Prosimo upoštevajte tudi morebitne druge nacionalne predpise.

## **Odlaganje**

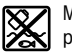

Merilne naprave, akumulatorske baterije/baterije, pribor in embalažo morate oddati v reciklažo na okolju prijazen način.

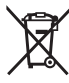

Merilna orodja in akumulatorskih baterij/baterij ne smete odvreči med hišne odpadke!

#### **Samo za države EU:**

V skladu z Direktivo 2012/19/EU se morajo merilna orodja, ki niso več v uporabi ter v skladu z Direktivo 2006/66/ES morate okvarjene ali obrabljene akumulatorske baterije/baterije zbirati ločeno in jih okolju prijazno reciklirati.

## **Akumulatorji/baterije:**

## **Li-Ion:**

Prosimo upoštevajte navodila v odstavku "Transport", stran 252.

**Pridržujemo si pravico do sprememb.**

## **Hrvatski**

## **Upute za sigurnost**

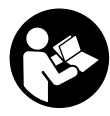

**Valja pročitati i poštivati sve upute.** Ukoliko se mjerni alat ne koristi sukladno ovim uputama, to može negativno utjecati na rad integriranih zaštitnih naprava u mjernom alatu. DOBRO ČUVAJTE OVE UPUTE.

- **Popravak mjernog alata prepustite samo kvalificiranom stručnom osoblju i samo sa originalnim rezervnim dijelovima.** Na taj će se način postići da ostane zadržana sigurnost mjernog alata.
- **Sa mjernim alatom ne radite u okolini ugroženoj eksplozijom, u kojoj se nalaze zapaljive tekućine, plinovi ili prašina.** U mjernom alatu mogu nastati iskre koje mogu zapaliti prašinu ili pare.
- **Prije svih radova na mjernom alatu (npr. montaža, održavanje itd.) kao i kod njegovog transporta i spremanja, aku-bateriju odn. baterije treba izvaditi iz mjernog alata.**
- ▶ Ne otvarajte aku-bateriju. Postoji opasnost od kratkog spoja.

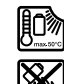

**Aku-bateriju zaštitite od izvora topline, npr. od stalnog izlaganja sunčevim zraka, od vatra, vode i vlage.** Postoji opasnost od eksplozije.

- **Aku-bateriju koja se ne koristi držite dalje od uredskih spajalica, kovanica, ključeva, čavala, vijaka ili ostalih sitnih metalnih predmeta koji bi mogli prouzročiti premoštenje kontakata.** Kratki spoj između kontakata akubaterije može rezultirati opeklinama ili požarom.
- **U slučaju pogrešne primjene, iz aku-baterije može isteći tekućina. Izbjegavajte kontakt s ovom tekućinom. U slučaju kontakta isperite s vodom. Ako bi ova tekućina ušla u oči, dodatno zatražite liječničku pomoć.** Tekućina koja bi istekla iz aku-baterije, može prouzročiti nadražaje kože ili opekline.
- **U slučaju oštećenja i nestručne uporabe aku-baterije, iz nje mogu izaći pare. U takvim slučajevima provjetrite prostoriju i u slučaju zdravstvenih poteškoća zatražite liječničku pomoć.** Pare mogu nadražiti dišne putove.
- **Aku-baterije punite samo u punjačima koje je preporučio njihov proizvođač.** Za punjač koji je prikladan za određenu vrstu aku-baterije, postoji opasnost od požara ako bi se u njemu punila neka druga aku-baterija.
- **Aku-baterije koristite samo u kombinaciji s njihovim Bosch mjernim alatima.** Samo će se tako aku-baterija zaštititi od opasnog preopterećenja.
- **Oštrim predmetima kao što su npr. čavli, odvijači ili djelovanjem vanjske sile aku-baterija se može oštetiti.**  Može doći do unutrašnjeg kratkog spoja i aku-baterija može izgorjeti, razviti dim, eksplodirati ili se pregrijati.
- **Adapter baterije je namijenjen isključivo za uporabu u za to predviđenim Bosch mjernim alatima i ne smije se koristiti s električnim alatima.**
- **Izvadite baterije iz mjernog alata ako se on dulje neće koristiti.** Baterije mogu kod duljeg uskladištenja korodirati same se isprazniti.
- **Mjerni alat, posebno područje kamere i infracrvene leće, zaštite od vlage i snijega.** Prijemna leća mogla bi se zamagliti i utjecati na rezultate mjerenja. Krive postavke alata kao i drugi faktori atmosferskih utjecaja mogu dovesti do netočnih mjerenja. Objekti bi mogli biti prikazani topliji ili hladniji što bi moglo prouzročiti opasnost pri dodiru.
- **Velike temperaturne razlike na toplinskoj slici mogu dovesti do toga da se samo visoke temperature prikazuju u jednoj boji koje se povezuju s niskim temperaturama.**  Kontakt s takvom površinom može prouzročiti opekline!
- **Ispravno mjerenje temperature moguće je samo kada se podudaraju namješteni stupanj emisije i stupanj emisije objekta.** Objekti bi mogli biti prikazani topliji ili hladniji po temperaturi i/ili boji što bi moglo prouzročiti opasnost pri dodiru.
- **Oprez! Pri uporabi mjernog uređaja s** *Bluetooth*® **može se pojaviti smetnja na drugim uređajima i postrojenjima, zrakoplovima te medicinskim aparatima (npr. srčani stimulatori, slušni aparati). Također nije moguće isključiti ozljede ljudi i životinja koji se nalaze u neposrednoj blizini. Nemojte koristiti mjerni uređaj s**  *Bluetooth*® **u blizini medicinskih aparata, benzinskih stanica, kemijskih postrojenja, u područjima gdje postoji opasnost od eksplozija i na miniranim područjima. Mjerni uređaj s** *Bluetooth*® **nemojte koristiti u zrakoplovima. Izbjegavajte rad tijekom dužeg vremenskog razdoblja u neposrednoj blizini tijela.**
- **Mjerni alat je opremljen radijskim sučeljem. Potrebno je uvažavati propise o ograničenju korištenja, npr. u zrakoplovima ili bolnicama.**

# **Opis proizvoda i radova**

Molimo otvorite preklopnu stranicu s prikazom mjernog alata i držite ovu stranicu otvorenom dok čitate upute za uporabu.

*Bluetooth*® **slovni znak kao i grafički simbol (logotipovi) su registrirane trgovačke marke i vlasništvo Bluetooth SIG, Inc. Tvrtka Robert Bosch Power Tools GmbH ima licenciju za svako korištenje ovog slovnog znaka/grafičkog simbola.**

**Uporaba za određenu namjenu**

Ova termokamera je namijenjena za beskontaktno mjerenje površinskih temperatura.

Prikazana toplinska slika prikazuje raspodjelu temperature registriranog područja infracrvene leće i na taj način omogućuje različito prikazivanje odstupanja temperature u boji.

Na taj se način kod pravilne primjene mogu beskontaktno ispitati površine i objekti postoje li temperaturne razlike odn. anomalije temperature kako bi se mogli vidjeti sastavni dijelovi i/ili moguća slaba mjesta, između ostalog:

- toplinske izolacije i izolacije (npr. pronalaženje toplinskih mostova)
- aktivni vodovi grijanja i tople vode (npr. podno grijanje) u podovima i zidovima
- pregrijani električni sastavni dijelovi kao npr. osigurači ili stezalike
- dijelovi alata (npr. pregrijavanje zbog neispravnih kugličnih ležajeva)

Mjerni alat ne smijete koristiti za mjerenje temperature ljudi kao i životinja ili u druge medicinske svrhe.

Mjerni alat nije prikladan za mjerenje površinske temperature plinova i tekućina.

# **Prikazani dijelovi uređaja**

Numeriranje prikazanih komponenti odnosi se na prikaz mjernog alata na stranici sa slikama.

- **1** Zaštitni poklopac vizualne kamere i infracrvenog senzora
- **2** Serijski broj
- **3** Poklopac Micro-USB-utičnice
- **4** Mikro USB utičnica
- **5** Tipka sa strelicom gore
- **6** Tipka za funkcije mjerenja **»Func«**
- **7** Promjena temperaturne skale automatski-fiksirano / desna funkcijska tipka
- **8** Tipka sa strelicom desno
- **9** Tipka za uključivanje/isključivanje
- **10** Tipka sa strelicom dolje
- 11 Tipka Spremi
- **12** Tipka sa strelicom lijevo
- **13** Tipka za galeriju/lijeva funkcijska tipka
- **14** Displej
- **15** Vizualna kamera
- **16** Područje infracrvenog senzora
- **17** Tipka za zamrzavanje mjerenja/daljnje mjerenje
- **18** Pretinac za aku-bateriju
- **19** Tipka za deblokadu aku-baterije/adaptera za baterije
- **20** Poklopac za adapter za baterije\*
- **21** Futrola za adapter za baterije\*
- **22** Otvor za futrolu
- **23** Aku-baterija\*
- **24** Micro-USB-kabel
- **25** Zaštitna torbica\*

**\* Prikazan ili opisan pribor ne pripada standardnom opsegu isporuke.**

# **254** | Hrvatski

# **Pokazni elementi**

- **a** Datum/vrijeme
- **b** Funkcija mjerenja
- **c** Prikaz stupnja emisije
- **d** Pokazivač *Bluetooth*® veze
- **e** Prikaz WiFi uključen/isključen
- **f** Pokazivanje stanja napunjenosti
- **g** Pokazivač maksimalne površinske temperature u mjernom području

# **h** Skala

- **i** Pokazivač minimalne površinske temperature u mjernom području
- **j** Simbol blokade skale
- **k** Pokazivač vruće točke (kao primjer)
- **l** Nitni križ s pokazivačem temperature
- **m** Pokazivač hladne točke (kao primjer)
- **n** Simbol galerije

# **Tehnički podaci**

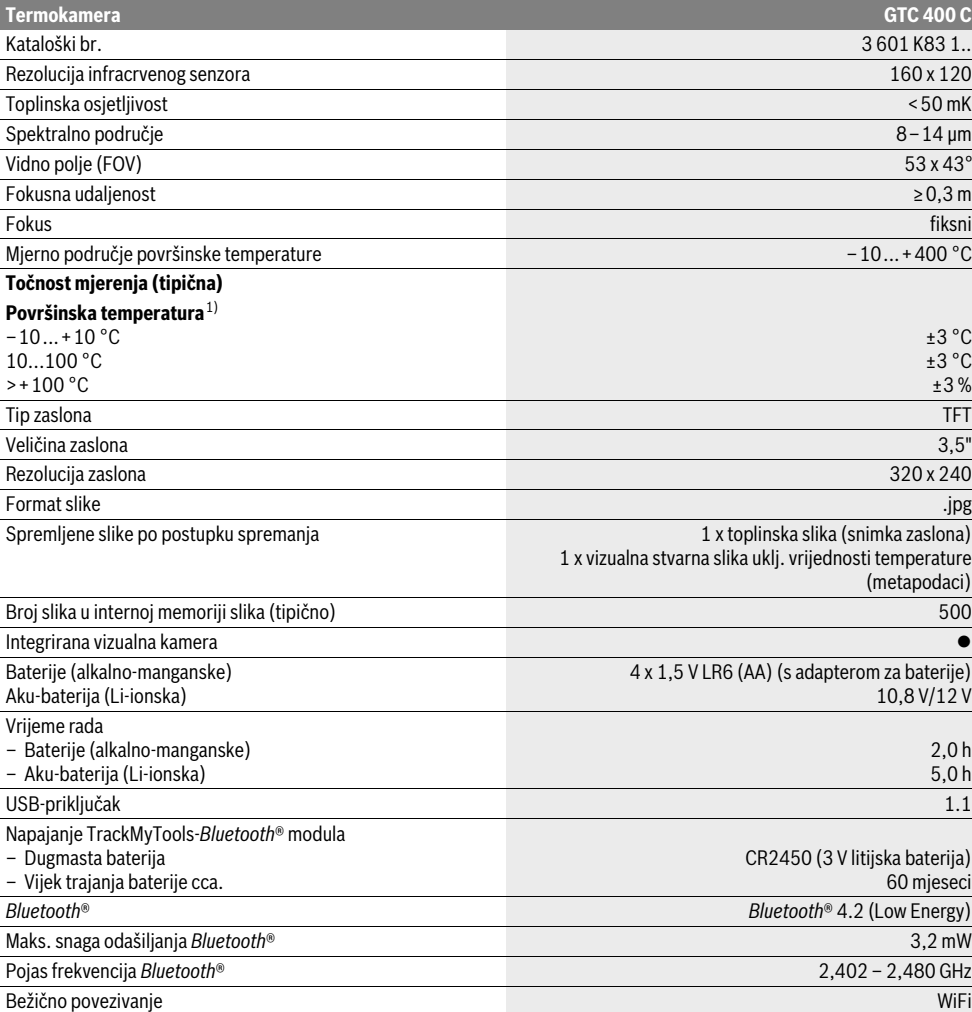

Za jednoznačno identificiranje vašeg mjernog alata služi serijski broj **2** na tipskoj pločici.

1) pri temperaturi okoline od 20–23 °C i sa stupnjem emisije od >0,999, mjerni razmak: 0,3 m, vrijeme rada: >5 min

2) ograničeni učinak kod temperatura <0 °C

Tehnički podaci su određeni sa aku-baterijom iz opsega isporuke.

1 609 92A 3RD | (22.8.17) Bosch Power Tools

# Hrvatski | **255**

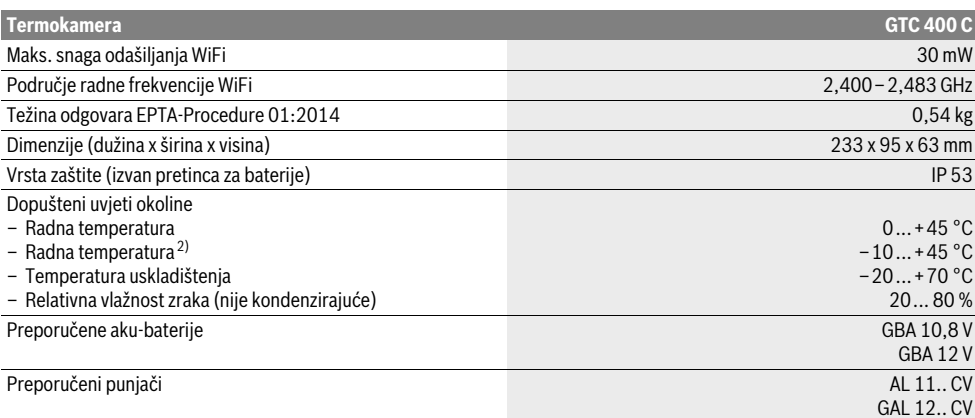

Za jednoznačno identificiranje vašeg mjernog alata služi serijski broj **2** na tipskoj pločici.

1) pri temperaturi okoline od 20–23 °C i sa stupnjem emisije od >0,999, mjerni razmak: 0,3 m, vrijeme rada: >5 min

2) ograničeni učinak kod temperatura <0 °C

Tehnički podaci su određeni sa aku-baterijom iz opsega isporuke.

# **Montaža**

# **Električno napajanje**

Mjerni alat može raditi sa standardnim baterijama (baterijama AA tipa LR6 ili sličnima) ili s Bosch litij-ionskom aku-baterijom.

### **Režim rada sa adapterom za bateriju (izmjenjiv) (vidjeti sliku A)**

Baterije se stavljaju u adapter za baterije.

 **Adapter baterije je namijenjen isključivo za uporabu u za to predviđenim Bosch mjernim alatima i ne smije se koristiti s električnim alatima.**

Za **umetanje** baterija ugurajte futrolu za adapter za baterije **21** u pretinac za aku-bateriju **18**. Stavite baterije prema slici na poklopcu **20** u futrolu. Poklopac gurajte preko futrole sve dok se osjetno ne uglavi i ne naliježe u ravnini s ručkom mjernog alata.

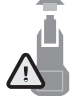

Za **vađenje** baterija pritisnite tipke za otključavanje **19** poklopca **20** i skinite poklopac. Pritom pazite na to da baterije ne ispadnu. Za to mjerni alat držite uspravno s pretincem za aku-bateriju **18** prema gore. Izvadite baterije. Za vađenje futrole koja se nalazi unutra **21** iz pretinca za aku-bateriju **18**, posegnite u otvor za futrolu **22** i izvucite je uz lagani pritisak na bočnu stranu iz mjernog alata (vidjeti sliku B).

**Napomena:** Za vađenje aku-baterija ne rabite alat (npr. odvijač) jer bi u suprotnom futrola mogla puknuti.

Zamijenite uvijek sve baterije istodobno. Koristite samo baterije jednog proizvođača i istog kapaciteta.

 **Izvadite baterije iz mjernog alata ako se on dulje neće koristiti.** Baterije mogu kod duljeg uskladištenja korodirati i same se isprazniti.

### **Rad s aku-baterijom (vidjeti sliku C)**

**Napomena:** Uporaba aku-baterije koja nije prikladna za vaš mjerni alat može dovesti do pogrešnih funkcija ili do oštećenja mjernog alata.

**Napomena:** Aku-baterija se isporučuje djelomično napunjena. Kako bi se zajamčila potpuna snaga aku-baterije, prije prve primjene aku-bateriju napunite do kraja u punjaču.

 **Koristite samo punjače navedene u tehničkim podacima.** Samo ovi punjači su usaglašeni s Li-Ion aku-baterijom koja se koristi u vašem mjernom alatu.

Li-ionska aku-baterija može se puniti u svakom trenutku, bez skraćenja njenog vijeka trajanja. Prekid procesa punjenja neće oštetiti aku-bateriju.

 **Nakon automatskog isključivanja mjernog alata ne pritišćite više na tipku za uključivanje-isključivanje.** Akumulatorski paket bi se mogao oštetiti.

Za **umetanje** napunjene aku-baterije **23**, gurajte je u otvor za aku-bateriju **18**, dok osjetno ne ulegne i dok ne počne da naleže u ravni s drškom mjernog alata.

Za **vađenje** aku-baterije **23** pritisnite tipke za deblokadu **19** i izvucite aku-bateriju iz pretinca za aku-bateriju **18**. **Pritom ne primjenjujte silu.**

# **Pokazivač stanja napunjenosti**

Prikaz stanja napunjenosti **f** na zaslonu prikazuje stanje napunjenosti baterija odn. aku-baterije **23**.

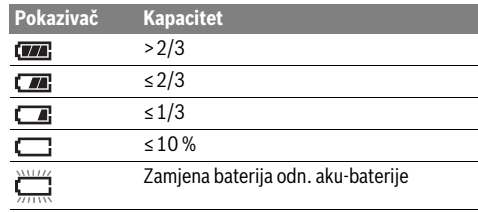

Bosch Power Tools 2018 1 609 92A 3RD | (22.8.17)

### **256** | Hrvatski

# **Rad**

- **Zaštitite mjerni alat od vlage i izravnog djelovanja sunčevih zraka.**
- **Mjerni alat ne izlažite ekstremnim temperaturama ili oscilacijama temperature.** Ne ostavljajte ga npr. dulje vrijeme u automobilu. Kod većih temperaturnih oscilacija, prije nego što ćete ga pustiti u rad, ostavite mjerni alat da se prvo temperira. Kod ekstremnih temperatura ili oscilacija temperature može se smanjiti preciznost mjernog alata.
- **Pazite da je mjerni alat pravilno aklimatiziran.** U slučaju velikih oscilacija temperature ili jako promjenjivih uvjeta okoline mogla bi biti smanjena točnost mjerenja mjernog alata sve dok se ponovno potpuno ne aklimatizira.
- **Izbjegavajte snažne udarce i pazite da Vam mjerni uređaj ne ispadne.** Nakon jakih vanjskih utjecaja i u slučaju funkcionalnih abnormalnosti trebate prepustiti provjeru mjernog alata ovlaštenom Bosch servisu.

## **Puštanje u rad**

#### **Uključivanje/isključivanje**

### Za mjerenje otklopite zaštitni poklopac **1**. **Za vrijeme rada vodite računa da infracrveno mjerno područje nije zatvoreno ili prekriveno.**

Za **uključivanje** mjernog alata pritisnite tipku za uključivanje/isključivanje **9**. Na displeju **14** se pojavljuje početna sekvenca. Nakon početne sekvence mjerni alat odmah počinje s mjerenjem i kontinuirano ga provodi do isključivanja.

**Napomena:** U prvih nekoliko minuta može se dogoditi da se mjerni alat češće sam namješta jer se temperatura senzora i okoline još nije izjednačila. Ponovno kalibriranje omogućuje precizno mjerenje. Za vrijeme kalibriranja toplinska slika kratko se zamrzne.

Za **isključivanje** mjernog alata ponovno pritisnite tipku za uključivanje/isključivanje. Mjerni alat pohranjuje sve postavke i zatim se isključuje. Zatvorite zaštitni poklopac **1** za siguran transport mjernog alata.

U izborniku Postavke možete odabrati treba li se mjerni alat automatski isključiti i nakon kojeg vremena (vidjeti »Vrijeme isključivanja«, stranica 258).

Ako aku-baterija odn. mjerni alat postignu radnu temperaturu koja je izvan one koja je navedena u Tehničkim podacima, onda se mjerni alat nakon kratkog upozorenja (pogledajte »Greške – uzroci i otklanjanje«, stranica 259) automatski isključuje. Ostavite mjerni alat da mu se regulira temperatura i ponovno ga uključite.

Radi uštede energije uključite mjerni alat tek onda kada ga koristite.

# **Priprema za mjerenje**

# **Namještanje stupnja emisije za mjerenja površinske temperature**

Stupanj emisije nekog objekta ovisan je od materijala i od strukture njegove površine. On ukazuje da li neki objekt (u usporedbi s drugim objektima iste temperature) više ili manje emitira infracrveno toplinsko zračenje.

Za određivanje površinske temperature beskontaktno se mjeri prirodno infracrveno zračenje koje emitira ciljani objekt. Radi ispravnog mjerenja morate provjeriti stupanj emisije namješten na mjernom alatu **pri svakom mjerenju** i po potrebi prilagoditi mjernom objektu.

Možete odabrati jedan od prethodno namještenih stupnjeva emisije ili unijeti točnu brojčanu vrijednost. Namjestite željeni stupanj emisije putem izbornika **»Mjerenje«** >**»Stupanj emisije«** (vidjeti stranicu 258).

### **Ispravno mjerenje temperature moguće je samo kada se podudaraju namješteni stupanj emisije i stupanj emisije objekta.**

Razlike u boji mogu se pripisati različitim temperaturama i/ili različitim stupnjevima emisije. U slučaju jako različitih stupnjeva emisije prikazane temperaturne razlike mogu znatno odstupati od stvarnih.

Ako se više mjernih objekata od različitog materijala odn. različite strukture nalazi u mjernom području, onda su obvezne prikazane vrijednosti temperature samo kod objekata koji odgovaraju namještenom stupnju emisije. Kod svih ostalih objekata (s drugim stupnjevima emisije) mogu se koristiti prikazane razlike u boji kao pokazatelj temperaturnih odnosa.

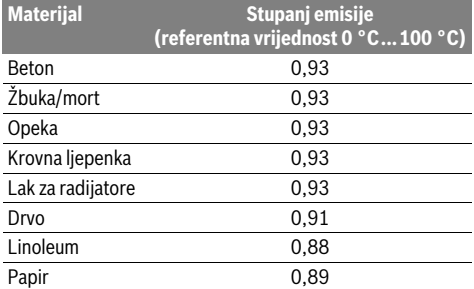

### **Napomene uz uvjete mjerenja**

Jako reflektirajuće ili sjajne površine (npr. sjajne pločice ili sjajni metali) mogu utjecati na prikazane rezultate. Po potrebi oblijepite mjernu površinu tamnom, mat ljepljivom trakom koja dobro provodi toplinu. Ostavite traku kratko na površini da se temperira.

Kod reflektirajućih površina vodite računa da imate povoljan kut mjerenja kako reflektirajuće zračenje topline drugih objekata ne bi utjecalo na rezultat. Na primjer kod mjerenja okomito sprijeda refleksija vaše tjelesne topline može utjecati na mjerenje. Kod ravne površine mogu se tako prikazivati obrisi i temperatura vašeg tijela (reflektirana vrijednost) koji ne odgovaraju stvarnoj temperaturi mjerne površine (emitirana vrijednost odn. stvarna vrijednost površine).

Mjerenje kroz prozirne materijale (npr. staklo ili prozirnu plastiku) u principu nije moguće.

Rezultati mjerenja će biti utoliko točniji i pouzdaniji što su bolji i stabilniji uvjeti mjerenja.

Na mjerenje temperature infracrvenim zrakama utječe dim, para/velika vlažnost zraka ili prašina u zraku.

Upute za bolju točnost mjerenja:

- Priđite mjernom objektu po mogućnosti što bliže kako biste smanjili faktore smetnje između sebe i mjerne površine.
- Prije mjerenja provjetrite unutarnje prostorije, posebno ako je zrak prljav ili pun pare.

Prostoriju nakon provjetravanja kratko vrijeme temperirajte, sve dok se ponovno ne postigne uobičajena temperatura.

# **Dodjeljivanje temperatura pomoću skale**

Na desnoj strani displeja prikazuje se skala. Vrijednosti na gornjem i donjem kraju orijentiraju se prema maksimalnoj odn. minimalnoj temperaturi registriranoj na toplinskoj slici. Dodjeljivanje neke boje nekoj vrijednosti temperature na slici vrši se ravnomjerno raspoređeno (linearno).

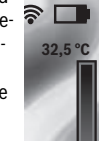

**21,8 °C** 

Pomoću različitih nijansi boja temperature se mogu dodijeliti unutar ove dvije granične vrijednosti. Temperatura, koja je točno između maksimalne i minimalne vrijednosti, može se tako primjerice dodijeliti srednjem području boje na skali.

Za određivanje temperature konkretnog područja pomaknite mjerni alat tako da je nitni križ s pokazivačem temperature **l** usmjeren na željenu točku odn. područje.

Kod automatskog namještanja se spektar boja na skali uvijek raspoređuje linearno (= ravnomjerno) na cijelo mjerno područje unutar maksimalne odn. minimalne temperature.

Termokamera prikazuje sve izmjerene temperature u mjernom području u međusobnom odnosu. Ako se u nekom području, primjerice u prikazu u boji, prikazuje toplina u paleti boja u plavkastoj boji, to znači da plavkasta područja pripadaju hladnijim izmjerenim vrijednostima u aktualnom mjernom području. Ta područja mogu biti i u nekom području temperature koja ovisno o okolnostima mogu prouzročiti ozljede. Stoga uvijek pazite na prikazane temperature na skali odn. izravno na nitnom križu.

# **Funkcije**

# **Prilagođavanje prikaza u boji**

Ovisno o situaciji mjerenja različite palete boja mogu olakšati analizu toplinske slike i jasnije prikazati objekte ili stvarna stanja na displeju. Time se ne utječe na izmjerene temperature. Samo se mijenja prikaz vrijednosti temperature.

Za promjenu palete boja ostanite u načinu mjerenja i pritisnite tipku sa strelicom desno **8** ili lijevo **12**.

# **Prekrivanje toplinske i stvarne slike**

Za bolju orijentaciju (= prostorno dodjeljivanje prikazane toplinske slike) može se dodatno uključiti vizualna stvarna slika kod izjednačenih područja temperature.

**Napomena:** Prekrivanje stvarne i toplinske slike točno je na udaljenosti od 0,55 m. U slučaju odstupanja udaljenosti od mjernog objekta može doći do odstupanja između stvarne i toplinske slike.

### Hrvatski | **257**

Termokamera nudi vam sljedeće mogućnosti:

- **100 % infracrvena slika** Isključivo se prikazuje toplinska slika.
- **Slika u slici**

Prikazana toplinska slika se izrezuje, a okolno područje se prikazuje kao stvarna slika. Ova postavka poboljšava lokalno dodjeljivanje mjernog područja.

– **Prozirnost**

Prikazana toplinska slika postavljena je malo prozirna preko stvarne slike. Na taj se način objekti mogu bolje prepoznati.

Pritiskom na tipke sa strelicama gore **5** ili dolje **10** možete prilagoditi postavku.

# **Fiksiranje skale**

Prilagođavanje raspodjele boja na toplinskoj slici vrši se automatski, ali se može i zamrznuti pritiskom na desnu funkcijsku tipku **7**. To omogućuje mogućnost usporedbe toplinskih slika koje su snimljene u različitim uvjetima temperature (npr. kod provjere postojanosti toplinskih mostova u više prostorija).

Za ponovno prebacivanje skale na automatski ponovno pritisnite desnu funkcijsku tipku **7**. Temperature se sada ponovno ponašaju dinamički i prilagođavaju se izmjerenim minimalnim i maksimalnim vrijednostima.

# **Funkcije mjerenja**

Za pozivanje ostalih funkcija, koje vam mogu biti od pomoći kod prikaza, pritisnite tipku **»Func« 6**. Navigirajte u prikazanim opcijama s desno/lijevo kako biste odabrali neku funkciju. Odaberite neku funkciju i ponovno pritisnite tipku **»Func« 6**.

Na raspolaganju vam stoje sljedeće funkcije mjerenja:

– **»Automatika«**

Raspodjela boja na toplinskoj slici vrši se automatski – **»Tražilo topline«**

Kod ove funkcije mjerenja prikazuju se samo više temperature u mjernom području kao toplinska slika. Područje izvan ovih viših temperatura prikazuje se kao stvarna slika u sivim stupnjevima kako se objekti u boji ne bi krivo doveli u vezu s temperaturama (npr. crveni kabel u rasklopnom ormaru pri traženju pregrijanih sastavnih elemenata). Prilagodite skalu pritiskom na tipke gore **5** i dolje **10**. Prikazano područje temperature se proširuje odn. smanjuje. Alat dalje mjeri minimalne i maksimalne temperature i prikazuje ih na krajevima skale. Možete regulirati koje se područje temperature treba prikazati kao toplinska slika u boji.

– **»Tražilo hladnoće«**

Kod ove funkcije mjerenja prikazuju se samo niže temperature u mjernom području kao toplinska slika. Područje izvan ovih nižih temperatura prikazuje se kao stvarna slika u sivim stupnjevima kako se objekti u boji ne bi krivo doveli u vezu s temperaturama (npr. plavi okvir prozora pri traženju neispravne izolacije). Prilagodite skalu pritiskom na tipke gore **5** i dolje **10**. Prikazano područje temperature se proširuje odn. smanjuje.

Alat dalje mjeri minimalne i maksimalne temperature i prikazuje ih na krajevima skale. Možete regulirati koje se područje temperature treba prikazati kao toplinska slika u boji.

Bosch Power Tools 2018 1 609 92A 3RD | (22.8.17)

### **258** | Hrvatski

### – **»Ručno«**

 Ako se mjere jako odstupajuće temperature na toplinskoj slici (npr. radijatori kao vrući objekt pri ispitivanju toplinskih mostova), onda se dostupne boje raspodjeljuju na veliki udio vrijednosti temperature u području između maksimalne i minimalne temperature. To može dovesti do toga da se male temperaturne razlike više ne mogu detaljno prikazati. Kako biste dobili detaljan prikaz temperature fokusa, postupite na sljedeći način: Nakon što ste promijenili na način **»Ručno«**, možete namjestiti maksimalnu odn. minimalnu temperaturu. Možete odrediti područje temperature koje vam je relevantno i u kojem želite prepoznati male razlike. Postavka **Reset** ponovno automatski prilagođava skalu na izmjerene vrijednosti u vidnom polju infracrvenog senzora.

# **Glavni izbornik**

Kako biste došli u glavni izbornik, pritisnite tipku **»Func« 6** za pozivanje funkcija mjerenja. Sada pritisnite desnu funkcijsku tipku **7**.

### – **»Mjerenje«**

– **»Stupanj emisije« c**:

Za neke od najčešćih materijala možete odabrati pohranjene stupnjeve emisije. U točki izbornika **»Materijal«** odaberite odgovarajući materijal. Pripadajući stupanj emisije prikazuje se u donjem retku.

Ako vam je poznat točan stupanj emisije vašeg mjernog objekta, možete ga namjestiti i kao brojčanu vrijednost u točki izbornika **»Stupanj emisije«**.

– **»Reflektirana temperatura«**: Postavka ovog parametra poboljšava rezultat mjerenja

posebno kod materijala s niskim stupnjem emisije (= visoka refleksija). U većini slučajeva reflektirana temperatura odgovara temperaturi okoline.

Ako objekti s jako odstupajućim temperaturama u blizini jako reflektirajućih objekata mogu utjecati na mjerenje, trebalo bi prilagoditi tu vrijednost.

#### – **»Pokazivač«**

### – **»Vruća točka« k**: **»UKLJ/ISKLJ«**

Kod ove funkcije se najvruća točka (= mjerni piksel) u mjernom području automatski označava crvenim nitnim križem na toplinskoj slici. To vam može olakšati da prepoznate kritično mjesto, npr. labavu stezaljku u rasklopnom ormaru.

– **»Hladna točka« m**: **»UKLJ/ISKLJ«**

Najhladnija točka (= mjerni piksel) u mjernom području automatski se označava plavim nitnim križem na toplinskoj slici. To vam može olakšati da prepoznate kritično mjesto, npr. propusno mjesto u izolaciji.

- **»Nitni križ« l**: **»UKLJ/ISKLJ«** Nitni križ prikazuje se na sredini toplinske slike i prikazuje vam izmjerenu vrijednost temperature na tom mjestu. – **»Skala« h**: **»UKLJ/ISKLJ«**
- **»WiFi«**: **»UKLJ/ISKLJ«**
- (vidjeti »Prijenos podataka«, stranica 259)
- **»Track My Tools«**: **»UKLJ/ISKLJ«**
- (vidjeti »TrackMyTools«, stranica 260)
- **»Uređaj«**

### – **»Jezik«**

Pod ovom točkom izbornika možete prilagoditi jezik svih prikaza.

– **»Vrijeme & datum« a**

Za promjenu datuma i vremena na prikazu pozovite podizbornik **»Vrijeme & datum«**. Osim toga, u ovom podizborniku možete promijeniti format datuma i vremena.

Za izlazak iz podizbornika **»Vrijeme & datum«** pritisnite lijevu funkcijsku tipku **13** ispod simbola kvačice kako biste pohranili postavke ili desnu funkcijsku tipku **7** ispod simbola križa kako biste odbacili promjene.

- **»Zvučni signali«**: **»UKLJ/ISKLJ«** Pod ovom točkom izbornika možete uključiti/isključiti zvučne signale.
- **»Vrijeme isključivanja«**

Pod ovom točkom izbornika možete odabrati vremenski interval nakon kojeg se mjerni alat treba automatski isključiti ako se ne pritisne niti jedna tipka. Automatsko isključivanje možete deaktivirati na način da odaberete postavku **»Nikad«**.

– **»Brisanje svih slika«**

Pod ovom točkom izbornika možete odjednom izbrisati sve datoteke koje se nalaze u internoj memoriji. Pritisnite tipku sa strelicom desno **8** za **»više ...«** kako biste došli u podizbornik. Zatim pritisnite lijevu funkcijsku tipku **13** ispod simbola kvačice kako biste izbrisali sve datoteke ili desnu funkcijsku tipku **7** ispod simbola križa kako biste prekinuli postupak.

– **»Informacije o alatu«**

Pod ovom točkom izbornika možete pozvati informacije o mjernom alatu. Tamo ćete pronaći serijski broj mjernog alata i instaliranu verziju softvera.

Za izlazak iz bilo kojeg izbornika i za povratak na standardni zaslon za prikaz možete pritisnuti i tipku **17**.

### **Dokumentacija rezultata mjerenja**

#### **Spremanje rezultata mjerenja**

Odmah nakon uključivanja mjerni alat počinje s mjerenjem i kontinuirano ga provodi do isključivanja.

Za spremanje slike usmjerite kameru prema željenom mjernom objektu i pritisnite tipku Spremi **11**. Slika se pohranjuje u internoj memoriji kamere. Alternativno pritisnite tipku za zamrzavanje mjerenja **17**. Mjerenje se zamrzava i prikazuje na displeju. To vam omogućuje mirno promatranje slike. Ako zamrznutu sliku ne želite spremiti, pritiskom na tipku **17** ponovno se vraćate na način mjerenja. Ako sliku želite pohraniti u internoj memoriji kamere, pritisnite tipku Spremi **11**.

# **Pozivanje spremljenih slika**

Za pozivanje spremljenih toplinskih slika postupite na sljedeći način:

- Pritisnite lijevu funkcijsku tipku **13**. Na zaslonu se sada pojavljuje zadnje spremljena slika.
- Za prebacivanje između spremljenih toplinskih slika pritisnite tipku sa strelicom desno **8** ili lijevo **12**.

### **Brisanje spremljenih slika**

Za brisanje pojedinačnih toplinskih slika idite na prikaz galerije:

- Pritisnite desnu funkcijsku tipku **7** ispod simbola koša za smeće.
- Potvrdite postupak pritiskom na lijevu funkcijsku tipku **13** ili prekinite postupak brisanja pritiskom na desnu funkcijsku tipku **7** ispod simbola prekida.

### **Brisanje svih slika**

U izborniku **»Brisanje svih slika«** možete odjednom izbrisati sve datoteke koje se nalaze u internoj memoriji.

Pritisnite tipku **»Func« 6** za pozivanje funkcija mjerenja. Sada pritisnite desnu funkcijsku tipku **7** i odaberite **»Uređaj«** > »**Brisanje svih slika«**. Pritisnite tipku sa strelicom desno **8** kako biste došli u podizbornik. Zatim pritisnite lijevu funkcijsku tipku **13** ispod simbola kvačice kako biste izbrisali sve datoteke ili desnu funkcijsku tipku **7** ispod simbola križa kako biste prekinuli postupak.

# **Prijenos podataka**

### **Prijenos podataka preko USB-sučelja**

Otvorite poklopac Micro-USB-utičnice **3**. Povežite Micro USB utičnicu mjernog alata putem isporučenog Micro USB kabela sa svojim računalom ili mobilnim računalom.

Sada uključite termokameru pritiskom na tipku **9**.

Otvorite preglednik datoteke i odaberite pogon **»BOSCH** 

**GTC 400 C«**. Spremljene JPG datoteke mogu se kopirati, prebaciti na računalo ili izbrisati s interne memorije mjernog alata.

Kada ste završili željeni postupak, standardno odvojite pogon i zatim ponovno isključite termokameru pritiskom na tipku **9**.

Izvucite Micro-USB-kabel za vrijeme mjerenja i zatvorite poklopac **3**.

**Pozor:** Uvijek najprije odjavite pogon iz svojeg operativnog sustava (izbacite pogon) jer se u suprotnom može oštetiti interna memorija termokamere.

Poklopac USB-sučelja uvijek držite zatvoren kako prašina ili kapljice vode ne bi prodrle u kućište.

**Napomena:** Mjerni alat povežite samo s računalom ili prijenosnim računalom. Alat bi se mogao oštetiti ako ga povežete s nekim drugim uređajem.

**Napomena:** Micro-USB-sučelje služi isključivo za prijenos podataka – baterije i aku-baterije ne mogu se puniti preko USBsučelja.

# **Greške – uzroci i otklanjanje**

# Hrvatski | **259**

### **Završna obrada toplinskih slika**

Spremljene toplinske slike možete završno obraditi na svojem računalu u operativnom sustavu Windows. U tu svrhu preuzmite GTC Transfer softver sa stranice proizvoda termokamere na

**www.bosch-professional.com/gtc**.

#### **Prijenos podataka preko WiFi-a**

Mjerni alat je opremljen WiFi modulom koji omogućuje bežični prijenos spremljenih slika s vaše termokamere na mobilni krajnji uređaj.

Za to je potrebna aplikacija (App) **»Measuring Master«** kao softversko sučelje. Ovisno o krajnjem uređaju možete je preuzeti iz odgovarajućih online trgovina:

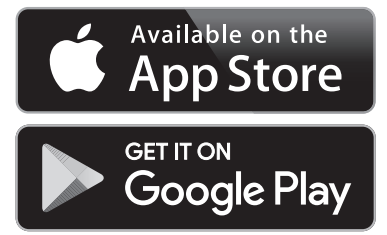

Aplikacija **»Measuring Master«** omogućuje vam, osim bežičnog prijenosa podataka vaših slika, brojne napredne funkcije i pojednostavljuje završnu obradu te prosljeđivanje mjernih podataka (npr. putem elektroničke pošte). Informacije o potrebnim sistemskim preduvjetima za WiFi povezivanje naći ćete na Bosch internetskoj stranici na **»www.bosch-professional.com/gtc«**.

Za aktiviranje/deaktiviranje WiFi veze na mjernom alatu pozovite glavni izbornik, navigirajte tipkama do odabira **»WiFi«** i zatim je aktivirajte/deaktivirajte. Na displeju se pojavljuje prikaz **e**. Provjerite je li WiFi sučelje aktivirano na vašem mobilnom krajnjem uređaju.

Nakon pokretanja Bosch aplikacije (kada su aktivirani WiFi moduli) može se uspostaviti veza između mobilnog krajnjeg uređaja i mjernog alata. U tu svrhu slijedite upute u aplikaciji **»Measuring Master«**.

U slučaju smetnje alat provodi ponovno pokretanje i odmah nakon toga se može ponovno koristiti. U suprotnom vam pomaže u nastavku naveden pregled kod stalnih poruka pogrešaka.

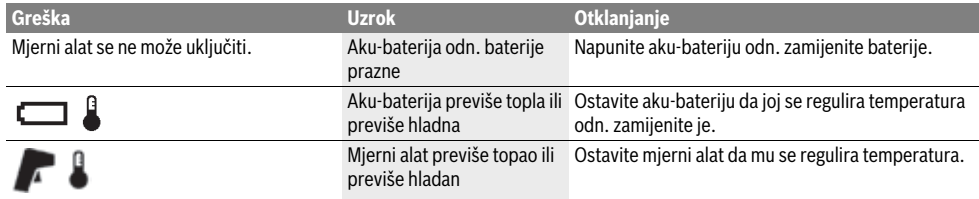

Bosch Power Tools 2018 1 609 92A 3RD | (22.8.17)

# **260** | Hrvatski

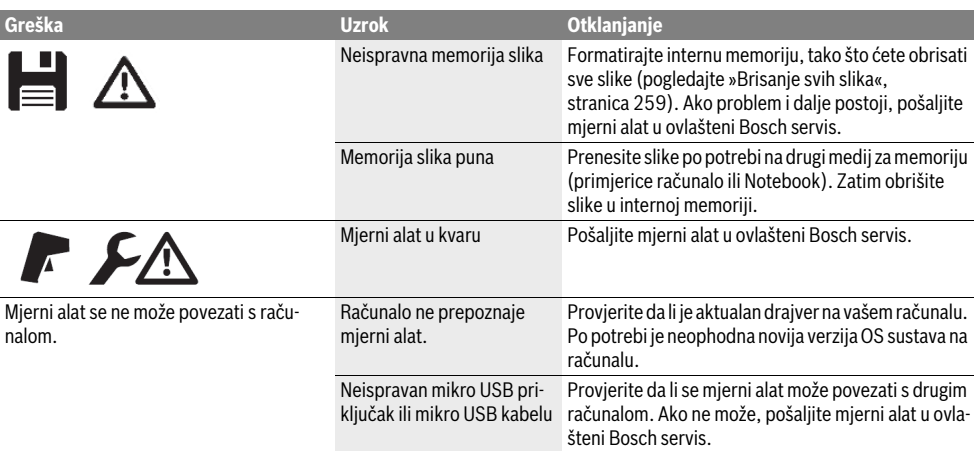

### **Objašnjenje pojmova**

#### **Zračenje infracrvenih toplinskih zraka**

Zračenje infracrvenih toplinskih zraka je elektromagnetno zračenje, koje svako tijelo emitira. Količina zračenja ovisi od temperature i stepena emisije tijela.

### **Stupanj emisije**

Stupanj emisije nekog objekta ovisi od materijala i od strukture njegove površine. On navodi koliko infracrvenih toplinskih zraka emitira objekt u odnosu na idealni odašiljač topline (crno tijelo, stupanj emisije  $\varepsilon = 1$ ).

## **Toplinski mostovi**

Pod toplinskim mostom se podrazumijeva objekt koji neželjeno provodi toplinu ka vani ili ka unutra i time se znatno razlikuje od preostale odn. željene temperature nekog zida.

Budući da je površinska temperatura na toplinskim mostovima niža nego u prostoriji, na ovim će mjestima biti znatno povećana opasnost od stvaranja gljivica.

# **Reflektirana temperatura / refleksivnost nekog objekta**

Reflektirana temperatura je zračenje toplinskih zraka koje ne dolaze od samog objekta. Ovisno o strukturi i materijalu, okolna zračenja se reflektiraju u objektu koji treba izmjeriti i na taj način utječu na stvaran rezultat temperature.

### **Razmak objekta**

Razmak između mjernog objekta i mjernog alata utječe na registriranu veličinu površine po pikselu. S većim razmakom objekta možete registrirati velike objekte.

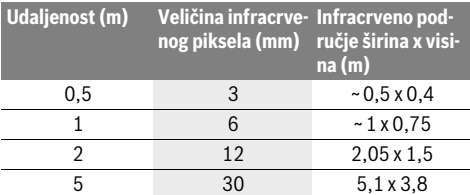

# **TrackMyTools**

Ugrađeni *Bluetooth*® Low Energy modul omogućuje personalizaciju i provjeru statusa mjernog alata kao i prijenos postavki i podataka bazirajući se na *Bluetooth*® radijskoj tehnologiji.

### **Napajanje TrackMyTools-***Bluetooth*® **modula**

Mjerni alat je opremljen dugmastom baterijom kako bi ga mobilni krajnji uređaj mogao registrirati čak i bez umetnute akubaterije **23** odn. umetnutih baterija putem aplikacije TrackMyTools.

Dodatne informacije dobit ćete direktno u Bosch aplikaciji.

### **Prijenos podataka**

TrackMyTools-*Bluetooth*® modul možete uključiti odn. isključiti u postavkama alata. Zatim šalje kontinuirani signal. Interval slanja modula iznosi osam sekundi. Ovisno o okolini

možda će biti potrebno do tri intervala slanja prije nego što se prepozna mjerni alat. **Napomena:** Isključite aplikaciju TrackMyTools kada se zadr-

žavate u područjima gdje je zabranjeno emitiranje radiovalova npr. u zrakoplovu.

### **Registracija i postavljanje aplikacije/web aplikacije**

Kako biste mogli koristiti aplikaciju TrackMyTools, morate se najprije registrirati online.

U tu svrhu otvorite web stranicu

www.bosch-trackmytools.com i registrirajte se. Nakon registracije dobit ćete pristupne podatke.

Aplikaciju **TrackMyTools** preuzmite u odgovarajućoj trgovini (Apple App Store, Google Play Store) ili pozovite web aplikaciju na **https://web.bosch-trackmytools.com**. Ovdje se možete prijaviti sa svojim pristupnim podacima.

Sada možete kreirati svoj inventar pomoću aplikacije/web aplikacije i njime upravljati.

**Napomena:** Najprije u potpunosti pročitajte vodič kroz aplikaciju/web aplikaciju. Na taj način ćete dobiti bolji pregled o postupku pri kreiranju inventara i o rukovanju softverom.

# **Održavanje i servisiranje**

# **Održavanje i čišćenje**

Mjerni alat skladištite i transportirajte samo u odgovarajućoj kutiji kao što je originalna ambalaža odn. zaštitna torba (pribor). Nemojte lijepiti naljepnice u blizini infracrvenog senzora na mjernom alatu.

Mjerni alat održavajte uvijek čistim.

Pri čišćenju niti najmanje tekućine ne smije ući u mjerni alat.

Nemojte pokušavati ukloniti prljavštinu sa senzora, s kamere ili s prijemne leće pomoću šiljastih predmeta i nemojte brisati kameru i prijemnu leću (opasnost od ogrebotina).

Ako želite ponovno kalibrirati mjerni alat, obratite se Bosch servisnom centru (za adrese vidjeti odlomak »Servisiranje i savjetovanje o primjeni«).

U slučaju popravke, mjerni alat pošaljite u originalnom pakovanju ili zaštitnoj torbi (pribor).

Integriranu dugmastu bateriju smije vaditi samo stručno osoblje u svrhu zbrinjavanja. Otvaranjem obloge kućišta možete uništiti mjerni alat. Odvrnite vijke na kućištu i skinite oblogu kućišta kako biste izvadili dugmastu bateriju.

## **Servisiranje i savjetovanje o primjeni**

Ovlašteni servis će odgovoriti na vaša pitanja o popravcima i održavanju vašeg proizvoda te o rezervnim dijelovima. Povećane crteže i informacije o rezervnim dijelovima možete naći na adresi:

# **www.bosch-pt.com**

Bosch tim za savjetovanje o primjeni rado će vam pomoći odgovorom na pitanja o našim proizvodima i priboru. Za slučaj povratnih upita ili naručivanja rezervnih dijelova, molimo vas neizostavno navedite 10-znamenkasti kataloški

broj sa tipske pločice proizvoda.

# **Hrvatski**

Robert Bosch d.o.o PT/SHR-BSC Kneza Branimira 22 10040 Zagreb Tel.: +385 12 958 051 Fax: +385 12 958 050 E-Mail: RBKN-bsc@hr.bosch.com www.bosch.hr

### **Bosnia**

Elektro-Servis Vl. Mehmed Nalić Dzemala Bijedića bb 71000 Sarajevo Tel./Fax: +387 33454089 E-Mail: bosch@bih.net.ba

### **Transport**

Li-ionske aku-baterije koje se koriste, podliježu zahtjevima propisa za transport opasnih tvari. Aku-baterije korisnik može bez posebnih mjera zaštite transportirati cestovnim transportom. Ako transport obavlja treća strana (npr. zračni transport ili špedicija), treba se pridržavati posebnih zahtjeva na ambalažu i označavanje. Kod pripreme pošiljke za transport treba zatražiti savjet stručnjaka za transport opasnih tvari.

Eesti | **261**

Aku-baterije transportirajte ako njihovo kućište nije oštećeno. Oblijepite izložene kontakte i zapakirajte aku-bateriju tako da se ne može pomicati u ambalaži.

Molimo pridržavajte se eventualno važećih propisa zemlje korisnika.

# **Zbrinjavanje**

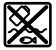

Mjerne alate, aku-baterije/baterije, pribor i pakovanja treba predati na reciklažu koja je u sukladu sa zaštitom životne sredine.

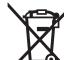

Mjerni alat, aku-bateriju/baterije ne bacajte u kućni otpad!

### **Samo za zemlje EU:**

Prema Europskim smjernicama 2012/19/EU, neuporabivi mjerni alati i prema Smjernicama 2006/66/EZ neispravne ili istrošene aku-baterije/baterije moraju se odvojeno sakupljati i dovesti na ekološki prihvatljivo recikliranje.

### **Aku-baterije/baterije:**

### **Li-ion:**

Molimo pridržavajte se uputa u poglavlju »Transport« na stranici 261.

**Zadržavamo pravo na promjene.**

**Eesti**

# **Ohutusnõuded**

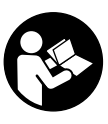

**Lugege läbi kõik juhised ja järgige neid.** Kui mõõteseadme kasutamisel käesolevaid juhiseid ei järgita, võivad mõõteseadmesse integreeritud kaitseseadised kahjustada saada. HOIDKE JUHISED HOOLIKALT ALLES.

- **Laske mõõteseadet parandada üksnes vastava ala asjatundjatel, kes kasutavad originaalvaruosi.** Nii tagate mõõteseadme ohutu töö.
- **Ärge kasutage mõõteseadet plahvatusohtlikus keskkonnas, kus leidub süttivaid vedelikke, gaase või tolmu.** Mõõteseadmes võivad tekkida sädemed, mille toimel võib tolm või aur süttida.
- **Eemaldage seadmest aku või patareid enne mis tahes tööd seadme kallal (nt hooldus, tarvikute vahetus jmt), samuti enne seadme transportimist ja hoiulepanekut.**
- **Ärge avage akut.** Esineb lühise oht.

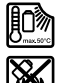

**Kaitske akut kuumuse, sealhulgas pideva päikesekiirguse, tule, vee ja niiskuse eest.** Esineb plahvatusoht.

 **Kasutusvälisel ajal hoidke akut eemal kirjaklambritest, müntidest, võtmetest, naeltest, kruvidest ja teistest väikestest metallesemetest, mis võivad aku kontaktid omavahel ühendada.** Lühis aku kontaktide vahel tekitab põlengu ohu.

# **262** | Eesti

- **Vale kasutuse puhul võib akust välja voolata akuvedelikku. Vältige sellega kokkupuudet. Kui akuvedelikku peaks sattuma nahale, peske vastavat kohta veega. Kui akuvedelikku satub silma, pöörduge lisaks arsti poole.**  Akuvedelik võib põhjustada nahaärritust või söövitust.
- **Aku vigastamisel ja ebaõigel käsitsemisel võib akust eralduda aure. Õhutage ruumi, halva enesetunde korral pöörduge arsti poole.** Aurud võivad ärritada hingamisteid.
- **Laadige akut üksnes tootja poolt ette nähtud akulaadimisseadmega.** Ühte tüüpi akude jaoks sobiv akulaadija võib teist tüüpi akude laadimisel põhjustada põlengu ohu.
- **Kasutage akut üksnes koos Boschi mõõteseadmega.**  Vaid nii on aku kaitstud ohtliku liigpinge eest.
- **Teravad esemed, näiteks naelad või kruvikeerajad, samuti löögid, põrutused jmt võivad akut kahjustada.**  Akukontaktide vahel võib tekkida lühis ja aku võib süttida, suitsema hakata, plahvatada või üle kuumeneda.
- **Patarei adapter on mõeldud kasutamiseks vaid selleks ettenähtud Boschi mõõteseadmetes ja seda ei tohi kasutada elektriliste tööriistadega.**
- **Kui Te mõõteseadet pikemat aega ei kasuta, võtke patareid seadmest välja.** Patareid võivad pikemal seismisel korrodeeruda või iseeneslikult tühjeneda.
- **Kaitske mõõteseadet niiskuse ja lume eest, seda eriti kaamera ja infrapunaläätse piirkonnas.** Vastuvõtulääts võib kattuda uduga ja see võib mõõtetulemused rikkuda. Valed seaded seadmel ja atmosfäärilised mõjutegurid võivad kaasa tuua valed mõõtetulemused. Objekte võidakse kujutada tegelikust soojema või külmemana, mis võib puudutamisel osutuda ohtlikuks.
- **Suured temperatuurierinevused termopildis võivad viia selleni, et isegi kõrget temperatuuri kuvatakse värviga, mis seostub madala temperatuuriga.** Kokkupuude sellise pinnaga võib põhjustada põletuse!
- **Temperatuuri õige mõõtmine on võimalik vaid siis, kui seatud emissioonitase ja objekti emissioonitase ühtivad.** Objekte võidakse temperatuuri ja/või värvi osas kujutada tegelikust soojema või külmemana, mis võib puudutamisel osutuda ohtlikuks.
- **Ettevaatust! Kui kasutate mõõteseadet** *Bluetooth*® **kaudu, võib esineda häireid teiste seadmete, lennukite ja meditsiiniaparaatide (nt südamestimulaatorid, kuuldeaparaadid) töös. Samuti ei saa täielikult välistada kahjulikku mõju vahetus läheduses viibivatele inimestele ja loomadele. Ärge kasutage mõõteseadet** *Bluetooth*® **kaudu meditsiiniaparaatide, tanklate, keemiaseadmete läheduses ja plahvatusohtlikus keskkonnas. Ärge kasutage mõõteseadet** *Bluetooth*® **kaudu lennukites. Vältige pikemaajalist kasutamist oma keha vahetus läheduses.**
- **Mõõteseade on varustatud raadioliidesega. Järgida tuleb kehtestatud kasutuspiiranguid, mis kehtivad nt lennukites või haiglates kasutamise suhtes.**

# **Seadme ja selle funktsioonide kirjeldus**

Voltige lahti kasutusjuhendi ümbris seadme joonistega ja jätke see kasutusjuhendi lugemise ajaks avatuks.

*Bluetooth*®**-sõnamärk ja kujutismärgid (logod) on registreeritud kaubamärgid, mille omanik on Bluetooth SIG, Inc. Robert Bosch Power Tools GmbH kasutab seda sõnamärki/neid kujutismärke litsentsi alusel.**

### **Nõuetekohane kasutus**

Termokaamera on ette nähtud pinnatemperatuuri puutevabaks mõõtmiseks.

Kuvatud termopilt näitab temperatuuri jaotumist infrapunaläätse tuvastatud alal ja võimaldab esitada temperatuurikõikumisi eri värvidega.

Nii saab nõuetekohase kasutamise korral puutevabalt kontrollida pindade ja objektide temperatuurierinevusi ja -anomaaliaid, et muuta nähtavaks ehitusdetailid ja/või võimalikud puudused, muuhulgas järgnevalt nimetatud.

- Soojusisolatsiooni materjalid ja isolatsioonid (nt külmasildade tuvastamine)
- Aktiivsed kuuma- ja soojaveetorud (nt põrandaküte) põrandates ja seintes
- Ülekuumenenud elektrikomponendid, nt kaitsmed või klemmid
- Masinaosad (nt ülekuumenemine defektse kuullaagri tõttu)

Mõõteseadet ei tohi kasutada inimeste ja loomade kehatemperatuuri mõõtmiseks ega muul meditsiinilisel otstarbel. Mõõteseade ei sobi gaaside ja vedelike pinnatemperatuuri mõõtmiseks.

# **Seadme osad**

Seadme osade numeratsiooni aluseks on jooniste leheküljel toodud numbrid.

- **1** Visuaalkaamera ja infrapunaanduri kaitsekate
- **2** Seerianumber
- **3** Micro-USB-pesa kaas
- **4** Micro-USB-pesa
- **5** Noolenupp üles
- **6** Mõõtefunktsioonide nupp "Func"
- **7** Vahetus Temperatuuriskaala automaatselt fikseeritud / parempoolne funktsiooninupp
- **8** Parempoolne noolenupp
- **9** Lüliti (sisse/välja)
- **10** Noolenupp alla
- **11** Nupp Salvestamine
- **12** Vasakpoolne noolenupp
- **13** Nupp Galerii / vasakpoolne funktsiooninupp
- **14** Ekraan
	- **15** Visuaalkaamera
	- **16** Infrapunaanduri piirkond
	- **17** Nupp Mõõtmise fikseerimine / mõõtmise jätkamine
	- **18** Akupesa
	- **19** Aku/AA-patareiadapteri vabastusnupp
	- **20** Patareiadapteri sulgurkate\*
- **21** Patareiadapteri ümbris\*
- **22** Ümbrise süvend
- **23** Aku\*
- **24** Micro-USB-kaabel
- **25** Kaitsekott\*
- 

**\* Tarnekomplekt ei sisalda kõiki kasutusjuhendis olevatel joonistel kujutatud või kasutusjuhendis nimetatud lisatarvikuid.**

### **Ekraani näidud**

- **a** Kuupäev/kellaaeg
- **b** Mõõtefunktsioon
- **c** Emissioonitaseme näit
- **d** *Bluetooth*®-ühenduse näit
- **e** Näit WiFi sisse/välja lülitatud
- **f** Laetuse astme näit
- **g** Näit Max pinnatemperatuur mõõtepiirkonnas
- **h** Skaala
- **i** Näit Min pinnatemperatuur mõõtepiirkonnas
- **j** Sümbol Skaalalukustus
- **k** Näit Kuumpunkt (illustratiivne)
- **l** Niitrist koos temperatuurinäiduga
- **m** Näit Külmpunkt (illustratiivne)
- **n** Galerii sümbol

# **Tehnilised andmed**

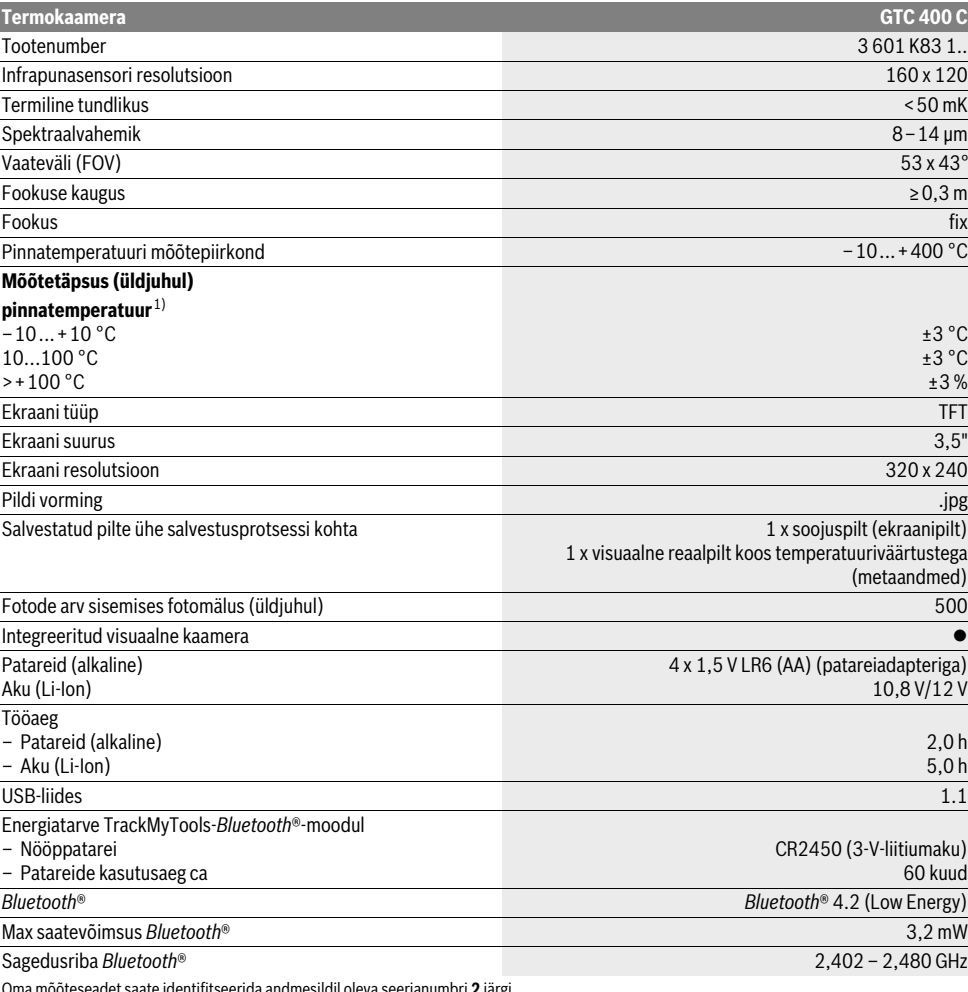

Oma mõõteseadet saate identifitseerida andmesildil oleva seerianumbri **2** järgi.

1) kui ümbritseva keskkonna temperatuur on 20–23 °C ja emissioonitase >0,999, mõõtekaugus: 0,3 m, tööaeg: >5 min

2) piiratud jõudlus temperatuuril <0 °C

Tehnilised andmed tehtud kindlaks tarnekomplekti kuuluvat akut kasutades.

Bosch Power Tools 1 609 92A 3RD | (22.8.17)

# **264** | Eesti

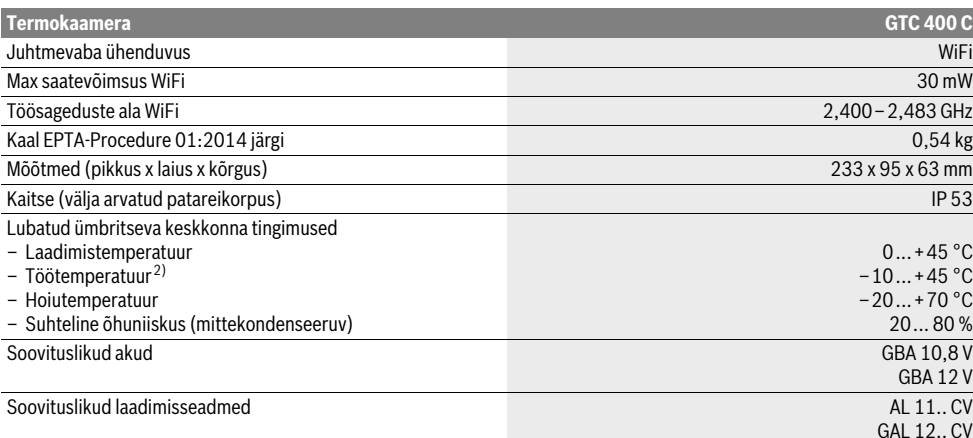

Oma mõõteseadet saate identifitseerida andmesildil oleva seerianumbri **2** järgi.

1) kui ümbritseva keskkonna temperatuur on 20–23 °C ja emissioonitase >0,999, mõõtekaugus: 0,3 m, tööaeg: >5 min

2) piiratud jõudlus temperatuuril <0 °C

Tehnilised andmed tehtud kindlaks tarnekomplekti kuuluvat akut kasutades.

# **Montaaž**

# **Toide**

Mõõteseadet saab kasutada kas harilike patareidega (AA-patareid LR6 või sarnased) või Boschi liitium-ioonakuga.

### **Kasutamine patareiadapteriga (eemaldatav) (vt joonist A)**

Patareid tuleb asetada patareiadapterisse.

 **Patarei adapter on mõeldud kasutamiseks vaid selleks ettenähtud Boschi mõõteseadmetes ja seda ei tohi kasutada elektriliste tööriistadega.** 

Patareide **sissepanekuks** lükake patareiadapteri ümbris **21** akupessa **18**. Pange patareid vastavalt sulgurkattel **20** olevale skeemile ümbrisesse. Lükake sulgurkate üle ümbrise, kuni see tuntavalt kohale fikseerub ja on mõõteseadme pidemega ühetasa.

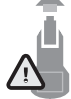

Patareide **väljavõtmiseks** vajutage vabastusnuppudele **19** sulgurkattel **20** ja tõmmake sulgurkate ära. Jälgige seejuures, et patareid välja ei kukuks. Selleks hoidke mõõteseadet nii, et akupesa **18** on suunatud üles. Eemaldage patareid. Selleks et sees asuvat ümbrist **21** akupesast **18** eemaldada, pange käsi ümbrise süvendisse **22** ja tõmmake ümbris kergelt külgseinale surudes mõõteseadmest välja (vt joonist B).

**Märkus:** Ärge kasutage aku eemaldamiseks tööriista (nt kruvikeerajat), kuna nii võib ümbris puruneda.

Vahetage alati välja kõik patareid ühekorraga. Kasutage üksnes ühe tootja ja ühesuguse mahtuvusega patareisid.

 **Kui Te mõõteseadet pikemat aega ei kasuta, võtke patareid seadmest välja.** Patareid võivad pikemal seismisel korrodeeruda või iseeneslikult tühjeneda.

# **Akuga kasutamine (vt joonist C)**

**Märkus:** Mõõteseadme jaoks sobimatute akude kasutamine võib põhjustada häireid mõõteseadme töös või mõõteseadet kahjustada.

**Märkus:** Aku on tarnimisel osaliselt laetud. Et tagada aku täit mahtuvust, laadige aku enne esmakordset kasutamist akulaadimisseadmes täiesti täis.

 **Kasutage üksnes tehnilistes andmetes loetletud laadimisseadmeid.** Vaid need laadimisseadmed on ette nähtud elektrilises tööriistas kasutatud liitium-ioonaku laadimiseks.

Liitium-ioon-akut saab laadida igal ajal, ilma et aku kasutusiga lüheneks. Laadimise katkestamine ei kahjusta akut.

 **Ärge vajutage pärast mõõteseadme automaatset väljalülitumist enam lülitile (sisse/välja).** Aku võib kahjustada saada.

Selleks et **paigaldada** laetud akut **23**, lükake aku akupessa **18**, nii et see fikseerub tuntavalt kohale ja on mõõteseadme pidemega ühetasa.

Selleks et **eemaldada** akut **23**, vajutage vabastusnuppudele **19** ja tõmmake aku akupesast **18** välja. **Ärge rakendage seejuures jõudu.**

#### **Laetuse astme näit**

Ekraanil olev laetuse astme näit **f** näitab patareide ja/või aku laetuse astet **23**.

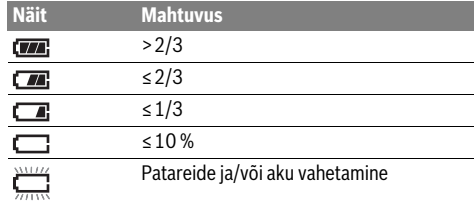

# **Kasutamine**

- **Kaitske mõõteseadet niiskuse ja otsese päikesekiirguse eest.**
- **Ärge hoidke mõõteseadet väga kõrgetel ja väga madalatel temperatuuridel, samuti vältige temperatuurikõikumisi.** Ärge jätke seadet näiteks pikemaks ajaks autosse. Suuremate temperatuurikõikumiste korral laske mõõteseadmel enne kasutuselevõttu keskkonna temperatuuriga kohaneda. Äärmuslikel temperatuuridel ja temperatuurikõikumiste korral võib seadme mõõtetäpsus väheneda.
- **Veenduge, et mõõteseade on ümbritseva keskkonna temperatuuriga kohanenud.** Suured temperatuurikõikumised või väga muutlikud keskkonnatingimused võivad mõjutada mõõteseadme mõõtetäpsust, enne kui see on temperatuuriga täielikult kohanenud.
- **Vältige mõõtmeseadme kukkumist ja mõõteseadmele löökide avaldumist.** Pärast tugevaid väliseid mõjutusi ja juhul, kui seade töötab tavapärasest erinevalt, tuleks seadet lasta kontrollida Boschi volitatud hooldekeskuses.

# **Kasutuselevõtt**

#### **Sisse-/väljalülitus**

Mõõtmiseks tehke kaitsekate **1** lahti. **Töö ajal pöörake tähelepanu sellele, et infrapuna mõõtepiirkond ei oleks suletud ega kaetud.**

Et mõõteseade **sisse lülitada** sissepanekuks, vajutage sisseväljalülitusnupule **9**. Ekraanile **14** ilmub käivitusnäit. Pärast käivitamist alustab mõõteseade kohe mõõtmist ja teeb seda pidevalt kuni väljalülitamiseni.

**Märkus:** Esimestel minutitel võib mõõteseade end aeg-ajalt ise kohandada, kuna anduri ja ümbritseva keskkonna temperatuur ei ole veel ühtlustunud. Uus kaliibrimine võimaldab täpset mõõtmist. Kaliibrimise ajal termopilt hangub hetkeks.

Mõõteseadme **väljalülitamiseks** vajutage sisse-/väljalülitusnupule uuesti. Mõõteseade salvestab kõik seaded ning lülitub siis välja. Mõõteseadme ohutuks transportimiseks sulgege kaitsekate **1**.

Seademenüüst saate valida, kas ja mis ajavahemiku möödudes peab mõõteseade automaatselt välja lülituma (vt "Väljalülitumisaeg", lk 267).

Kui aku või mõõteseade on väljaspool tehnilistes andmetes toodud töötemperatuuri, lülitub mõõteseade pärast lühikest hoiatussignaali (vt "Vead – põhjused ja kõrvaldamine", lk 268) automaatselt välja. Laske mõõteseadmel jõuda vajali-

kule temperatuurile ja lülitage see siis uuesti sisse.

Energia säästmiseks lülitage mõõteseade sisse ainult siis, kui seda kasutate.

# **Mõõtmise ettevalmistamine**

# **Emissioonitaseme seadistamine pinnatemperatuuri mõõtmiseks**

Objekti emissioonitase sõltub objekti pinna materjalist ja struktuurist. See näitab, kas objekt kiirgab (võrreldes teiste sama temperatuuriga objektidega) välja palju või vähe infrapunasoojust.

Pinnatemperatuuri määramiseks mõõdetakse kontaktivabalt loomulikku infrapuna-soojuskiirgust, mida mõõdetav objekt

# Eesti | **265**

välja saadab. Korrektseks mõõtmiseks tuleb mõõteriistal seatud kiirgusaste **igal mõõtmisel** üle kontrollida ja vajaduse korral mõõdetavale objektile vastavaks kohandada.

Võimalik on valida üks eelseatud emissioonitasemetest või sisestada täpne arvväärtus. Seadke soovitud emissioonitase menüüst "Mõõtmine" > "Emissioonitase" (vt lk 267).

### **Temperatuuri saab õigesti mõõta vaid siis, kui seatud emissioonitase ja objekti emissioonitase ühtivad.**

Värvierinevused võivad tuleneda eri temperatuuridest ja/või eri emissioonitasemetest. Emissioonitasemete suure erinevuse korral võivad kuvatavad temperatuurierinevused tegelikest märkimisväärselt hälbida.

Kui mõõtepiirkonnas on mitu eri materjalist või eri struktuuriga mõõteobjekti, kehtivad kuvatavad temperatuuriväärtused vaid seatud emissioonitasemega kokkusobivate objektide kohta. Kõigi teiste objektide (teistsuguse emissioonitasemega) puhul saab kuvatud värvierinevusi kasutada viitena temperatuurisuhete kohta.

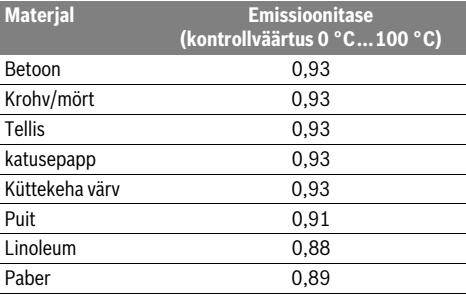

### **Märkused mõõtetingimuste kohta**

Tugevalt peegeldavad või läikivad pinnad (nt läikivad plaadid või poleeritud metallid) võivad näidatavaid tulemusi muuta või mõjutada. Vajaduse korral katke mõõdetav ala tumeda mati teibiga, mis juhib hästi soojust. Laske teibi temperatuuril veidi aega pinna temperatuuriga ühtlustuda.

Peegelduvate pindade puhul valige soodne mõõtenurk, et teistelt esemetelt peegelduv soojus mõõtetulemust ei mõjutaks. Näiteks vertikaalselt eestpoolt tehtavate mõõtmiste puhul võib teie enda kehasoojus mõõtmist mõjutada. Tasase pinna puhul võidakse nii kuvada teie keha piirjooni ja temperatuuri (peegeldatud väärtus), mis ei vasta mõõdetud pinna tegelikule temperatuurile (pinna emiteeritud väärtus või reaalne väärtus).

Läbipaistvate materjalide (nt klaas või läbipaistvad plastid) puhul ei ole mõõtmine mõõtmisprintsiibist tingituna võimalik.

Mõõtetulemused on seda täpsemad ja usaldusväärsemad, mida paremad ja stabiilsemad on mõõtetingimused.

Infrapuna-mõõtmist häirib suits, aur või suur õhuniiskus ja tolmune õhk.

Juhised parema mõõtmistäpsuse saavutamiseks.

- Minge mõõteobjektile võimalikult lähedale, et minimeerida häirivad tegurid enda ja mõõtepinna vahel.
- Õhutage enne mõõtmist siseruume, seda eeskätt siis, kui õhk on saastunud või väga aurune. Oodake, kuni pärast õhutamist taastub ruumis tavapärane temperatuur.

# **266** | Eesti

### **Temperatuuride jaotus vastavalt skaalale**

Ekraani parempoolsel küljel kuvatakse skaala. Ülemises ja alumises ääres olevad väärtused orienteerivad end termopildis tuvastatud maksimum- ja miinimumtemperatuuri järgi. Värvi jaotus vastavalt temperatuuriväärtusele pildil toimub ühtlaselt jaotatuna (lineaarselt).

Nii saab eri värvitoone kasutades jaotada temperatuure nende kahe piirväärtuse vahel. Näiteks saab temperatuurile, mis jääb täpselt maksimumja miinimumväärtuse vahele, jaotada vastava skaala keskmise värvivahemiku.

Konkreetse piirkonna temperatuuri määramiseks liigutage mõõteseadet selliselt, et niitrist koos temperatuurinäidikuga **l** on suunatud soovitud punktile või piirkonnale.

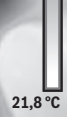

 $32.5^{\circ}$ 

Automaatseade puhul jaotatakse skaala värvispekter alati kogu maksimum- ja miinimumtemperatuuri vahele jääva mõõtepiirkonna ulatuses lineaarselt (ehk ühtlaselt).

Termokaamera esitab kõiki mõõdetud temperatuure mõõtepiirkonnas suhtes üksteisega. Kui näiteks värvilise esituse puhul kujutatakse piirkonna soojust sinakates toonides, siis tähendab see, et sinakad piirkonnad annavad hetke mõõtepiirkonna külmemad mõõteväärtused. Siiski võivad sellised piirkonnad jääda temperatuurivahemikku, mis teatud tingimustel võib põhjustada vigastusi. Seetõttu pange alati tähele skaalal või otse niitristil esitatud temperatuure.

# **Funktsioonid**

# **Värvikuva sobitamine**

Olenevalt mõõtmisolukorrast võivad eri värvipaletid termopildi analüüsi lihtsustada ja aidata ekraanil objekte või asjaolusid selgemini kujutada. Mõõdetud temperatuure see ei mõjuta. Muutub vaid temperatuuride esitus.

Värvipaleti vahetamiseks jääge mõõterežiimile ja vajutage parempoolset noolenuppu **8** või vasakpoolset noolenuppu **12**.

# **Termo- ja tegeliku pildi kattuvus**

Paremaks orienteerumiseks (= kuvatava termopildi ruumiline määrang) saab tasakaalustatud temperatuurivahemike korral täiendavalt sisse lülitada tegeliku pildi.

**Märkus:** Tegeliku ja termopildi kattuvus on täpne kauguselt 0,55 m. Teistsuguse kauguse puhul mõõteobjektist võivad tegelik ja termopilt nihkesse minna.

Termokaamera pakub teile järgmisi võimalusi.

– **100 % infrapunapilt**

Kuvatakse vaid termopilti.

– **Pilt pildis**

Esitatud termopilti piiratakse ja ümbritsevat piirkonda kuvatakse tegeliku pildina. See seade parandab mõõtepiirkonna ruumilist määratlemist.

– **Läbipaistvus**

Kuvatav termopilt paigutatakse osaliselt läbipaistvana tegeliku pildi peale. Nii on võimalik objekte paremini tuvastada. Seda seadet on võimalik kohandada, kui vajutada üles-noolenupule **5** või alla-noolenupule **10**.

## **Skaala kinnistamine**

Värvijaotuse kohandamine termopildil toimub automaatselt, kuid selle saab parempoolsele funktsiooninupule **7** vajutamisel fikseerida. Tänu sellele on võimalik võrrelda termopilte, mis on saadud eri temperatuuritingimustes (nt mitme ruumi külmasildade kontrollimisel).

Skaala uuesti automaatsele lülitamiseks vajutage veel kord parempoolsele funktsiooninupule **7**. Nüüd käituvad temperatuurid uuesti dünaamiliselt ja kohandavad end mõõdetud miinimum- ja maksimumväärtustele.

## **Mõõtefunktsioonid**

Et avada rohkem funktsioone, millest pildi esitamisel abi võiks olla, vajutage nupule **"Func" 6**. Funktsiooni valimiseks liikuge kuvatud variantides paremale või vasakule. Valige välja funktsioon ja vajutage uuesti nuppu "**Func" 6**.

Saate kasutada järgmisi mõõtefunktsioone:

- **"Automaatrežiim"**
- Värvijaotus termopildil toimub automaatselt
- **"Soojuseotsija"**

Selle mõõtefunktsiooni puhul kuvatakse termopildina vaid mõõtepiirkonna soojemaid temperatuure. Soojadest temperatuuridest väljapoole jäävat vahemikku kuvatakse hallides toonides tegeliku pildina, et mitte seostada värvilisi objekte ekslikult temperatuuridega (nt punane kaabel lülituskarbis ülekuumenenud elementide otsimisel). Kohandage skaalat üles-nupu **5** ja alla-nupuga **10**. Esitatud temperatuurivahemikku seeläbi kas suurendatakse või vähendatakse.

Seade mõõdab ka miinimum- ja maksimumtemperatuuri ja esitab neid skaala otstes. Saate ise määrata, millist temperaturivahemikku tuleb termopildina värviliselt näidata.

– **"Külmaotsija"**

Selle mõõtefunktsiooni puhul kuvatakse termopildina vaid mõõtepiirkonna külmemaid temperatuure. Külmadest temperatuuridest väljapoole jäävat vahemikku kuvatakse hallides toonides tegeliku pildina, et mitte seostada värvilisi objekte ekslikult temperatuuridega (nt sinine aknaraam vigase isolatsiooni otsimisel). Kohandage skaalat üles-nupu **5** ja alla-nupuga **10**. Esitatud temperatuurivahemikku seeläbi kas suurendatakse või vähendatakse.

Seade mõõdab ka miinimum- ja maksimumtemperatuuri ja esitab neid skaala otstes. Saate ise määrata, millist temperaturivahemikku tuleb termopildina värviliselt näidata.

– **"Käsirežiim"**

 Kui termopildis mõõdetakse väga erinevaid temperatuure (nt küttekeha kuuma objektina külmasildade uurimisel), siis jaotuvad kasutatavad värvid paljudele maksimum- ja miinimumtemperatuuri vahele jäävatele temperatuuriväärtustele. Sellest võib tuleneda, et väikseid temperatuurierinevusi ei saa enam detailselt esitada. Et saavutada fookustemperatuuri detailne esitus, toimige järgmiselt: pärast lülitamist "Käsirežiimile" seadke maksimum- ja miinimumtemperatuur. Nii saate määrata temperatuurivahemiku, mis on teie töös oluline ja mille puhul soovite tuvastada ka väikseid erinevusi. Seade **Reset** (lähtestamine) kohandab skaala automaatselt taas infrapunaanduri vaateväljas mõõdetud väärtustele.

# **Peamenüü**

Peamenüüsse liikumiseks ja mõõtefunktsioonide avamiseks vajutage nupule **"Func" 6**. Vajutage nüüd parempoolsele funktsiooninupule **7**.

– **"Mõõtmine"**

# – **"Emissioonitase" c**:

Mõningate enamlevinud materjalide emissioonitasemed on salvestatud ja neid saab välja valida. Valige menüüpunktist "Materjal" sobiv materjal. Selle emissioonitaset kuvatakse alloleval real.

Kui mõõdetava eseme täpne emissioonitase on teada, võite selle välja reguleerida ka arvulise väärtusena menüüpunktist "Emissioonitase".

– **"Peegeldatud temperatuur"**: selle parameetri seadmine parandab mõõtmistulemust eriti just madala emissioonitasemega (= suur peegeldumine) materjalide puhul. Enamasti vastab peegelduv temperatuur ümbritseva keskkonna temperatuurile. Kui suuresti hälbivate temperatuuridega objektid võivad mõjutada mõõtmist tugevalt peegelduvate objektide läheduses, tuleb seda väärtust kohandada.

### – **"Näidik"**

# – **"Kuumpunkt" k**: **"SEES/VÄLJAS"**

Selle funktsiooniga markeeritakse mõõtepiirkonna kuumim punkt (= mõõtepiksel) automaatselt punase niitristiga termopildil. See võib aidata teil tuvastada kriitilist kohta, nt lahtist klemmi lülituskarbis.

– **"Külmpunkt" m**: **"SEES/VÄLJAS"** Mõõtepiirkonna külmim punkt (= mõõtepiksel) markeeritakse automaatselt sinise niitristiga termopildil. See võib aidata tuvastada kriitilist kohta, nt lekkekohta soojustuses.

- **"Niitrist" l**: **"SEES/VÄLJAS"** Niitristi näidatakse termopildi keskel ja see esitab teile selles kohas mõõdetud temperatuuriväärtust.
- **"Skaala" h**: **"SEES/VÄLJAS"**
- **"WiFi"**: **"SEES/VÄLJAS"** (vt "Andmete ülekandmine", lk 268)
- 
- **"Track My Tools"**: **"SEES/VÄLJAS"**
- (vt "TrackMyTools", lk 269)
- **"Seade"**
- **"Keel"**

Selle menüüpunkti all saate valida kõigi näitude keele. – **"Kellaaeg & kuupäev" a**

Kuupäeva ja kellaaja muutmiseks näidikul avage alamenüü **"Kellaaeg & kuupäev"**. Selles alammenüüs saate lisaks muuta ka kuupäeva ja kellaaja vormingut.

Alammenüüst **"Kellaaeg & kuupäev"** väljumiseks vajutage vasakpoolsele funktsiooninupule **13** linnukese sümboli all, et seadeid salvestada, või parempoolsele funktsiooninupule **7** risti sümboli all, et muudatustest loobuda.

# – **"Helisignaalid"**: **"SEES/VÄLJAS"**

Selle menüüpunkti all saate helisignaalid sisse/välja lülitada.

### – **"Väljalülitumisaeg"**

Selle menüüpunkti alt saate valida ajavahemiku, mille möödumisel peab mõõteseade automaatselt välja lülituma, kui ei vajutata mitte ühelegi nupule. Automaatse väljalülitumise saate ka inaktiveerida, kui valite määrangu **"Mitte kunagi"**.

### – **"Kõikide kujutiste kustutamine"**

Selle menüüpunkti alt saate ühekorraga kustutada kõik sisemälus olevad failid. Alammenüü avamiseks vajutage parempoolsele noolenupule **8 "rohkem ..."**. Seejärel vajutage vasakpoolsele funktsiooninupule **13** linnukese sümboli all, et kõik failid kustutada, või parempoolsele funktsiooninupule **7** risti sümboli all, et toiming katkestada.

#### – **"Info seadme kohta"**

Selle menüüpunkti all saate vaadata teavet mõõteseadme kohta. Sealt leiate mõõteseadme seerianumbri ja installitud tarkvaraversiooni.

Mis tahes menüüst lahkumiseks ja standardse ekraaninäidu juurde tagasipöördumiseks võite vajutada ka nupule **17**.

### **Mõõtmistulemuste dokumentatsioon**

### **Mõõtmistulemuste salvestamine**

Kohe pärast sisselülitamist alustab mõõteseade mõõtmist ja teeb seda pidevalt kuni väljalülitamiseni.

Et pilti salvestada, suunake kaamera soovitud mõõteobjektile ja vajutage nupule Salvestamine **11**. Pilt salvestatakse kaamera sisemällu. Alternatiivina vajutage nupule Mõõtmise fikseerimine **17**. Mõõtmistulemus hangub ja kuvatakse ekraanil. See võimaldab teil pilti rahulikult jälgida. Kui te ei soovi hangunud pilti salvestada, jõuate nupuga **17** tagasi mõõterežiimile. Kui soovite pildi salvestada kaamera sisemällu, vajutage nupule Salvestamine **11**.

# **Salvestatud piltide avamine**

Salvestatud termopiltide avamiseks toimige järgmiselt.

- Vajutage vasakpoolsele funktsiooninupule **13**. Ekraanile ilmub nüüd viimasena salvestatud foto.
- Salvestatud termopiltide vahel liikumiseks vajutage parempoolsele noolenupule **8** või vasakpoolsele noolenupule **12**.

#### **Salvestatud piltide kustutamine**

Termopiltide eraldi kustutamiseks minge galeriivaatesse.

- Vajutage parempoolsele funktsiooninupule **7** prügikasti sümboli all.
- Kinnitage toiming vasakpoolse funktsiooninupuga **13** või katkestage kustutamistoiming vajutusega paremale funktsiooninupule **7** katkestamise sümboli all.

#### **Kõikide kujutiste kustutamine**

Menüüs **"Kõikide kujutiste kustutamine"** saate ühekorraga kustutada kõik sisemälus olevad failid.

Vajutage nupule **"Func" 6**, et avada mõõtefunktsioone. Vajutage nüüd paremale funktsiooninupule **7** ja valige välja

**"Seade"** > **"Kõikide kujutiste kustutamine"**. Alammenüü avamiseks vajutage parempoolsele noolenupule **8**. Seejärel vajutage vasakpoolsele funktsiooninupule **13** linnukese sümboli all, et kõiki faile kustutada, või parempoolsele funktsiooninupule **7** risti sümboli all, et toimingut katkestada.

Bosch Power Tools 2018 1 609 92A 3RD | (22.8.17)

Eesti | **267**

# **268** | Eesti

# **Andmete ülekandmine**

### **Andmete ülekandmine USB-liidese kaudu**

Avage mikro-USB-pesa **3** kate. Ühendage mõõteseadme mikro-USB-pesa komplekti kuuluva mikro-USB-kaabli abil oma lauaarvuti või sülearvutiga.

Nüüd lülitage termokaamera sisse nupuga **9**.

Avage failisirvija ja valige draiv "BOSCH GTC 400 C". Salvestatud JPG-faile saab mõõteseadme sisemälust kopeerida, teie arvutisse üle viia või kustutada.

Niipea kui olete soovitud toimingu lõpetanud, lahutage draiv nõuetekohaselt ja lülitage seejärel termokaamera nupuga **9** taas välja.

Eemaldage mõõterežiimi ajal micro-USB-kaabel ja sulgege kate **3**.

**Tähelepanu!** Esmalt lahutage oma operatsioonisüsteemist alati draiv (draivi väljastus), et vältida termokaamera sisemälu juhuslikku kahjustamist.

Et tolm ja pritsmed ei pääseks korpusse, hoidke USB-liidese kate alati kinni.

**Märkus:** Ühendage mõõteseade ainult lauaarvuti või sülearvutiga. Muu seadmega ühendamisel võib seade kahjustada saada.

**Märkus:** Micro-USB-liides on vaid andmeedastuseks, sellega ei tohi laadida patareisid ja akusid.

### **Termopiltide järeltöötlemine**

Salvestatud termopilte saate oma arvutis järeltöödelda operatsioonisüsteemiga Windows. Selleks laadige termokaamera tootelehelt aadressilt

# **www.bosch-professional.com/gtc**

alla tarkvara GTC-Transfer.

# **Vead – põhjused ja kõrvaldamine**

#### **Andmete ülekandmine WiFi-i kaudu**

Mõõteseadmel on WiFi-moodul, mis võimaldab salvestatud piltide juhtmevaba edastamist teie termokaameralt mobiilsele lõppseadmele.

Selleks on tarkvaraliidesena tarvis rakendust **"Measuring Master"**. Seda saab olenevalt lõppseadmest alla laadida vastavate rakenduste poodidest:

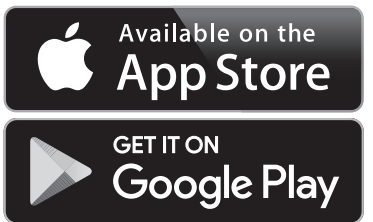

Rakendus "Measuring Master" võimaldab lisaks piltide juhtmevabale edastusele rohkemgi funktsioone ning lihtsustab mõõteandmete järeltöötlemist ja edastamist (nt meilitsi). Infot WiFi-ühenduse loomiseks vajalike süsteeminõuete kohta leiate Boschi veebisaidilt

### **"www.bosch-professional.com/gtc"**.

Selleks et aktiveerida/inaktiveerida mõõteseadmel WiFiühendust, avage põhimenüü, navigeerige nuppudega valiku **"WiFi"** juurde ja aktiveerige/inaktiveerige see. Ekraanile ilmub näit **e**. Veenduge, et Teie mobiilsel lõppseadmel on aktiveeritud WiFi-liides.

Pärast Boschi rakenduse käivitamist saab (aktiveeritud WiFimoodulite puhul) luua ühenduse mobiilse lõppseadme ja mõõteseadme vahel. Selleks järgige rakenduse "Measuring **Master"** juhiseid.

Tõrke korral teeb seade taaskäivituse ja seda saab seejärel uuesti kasutada. Muul juhul aitab teid püsivate veateadete puhul allolev ülevaade.

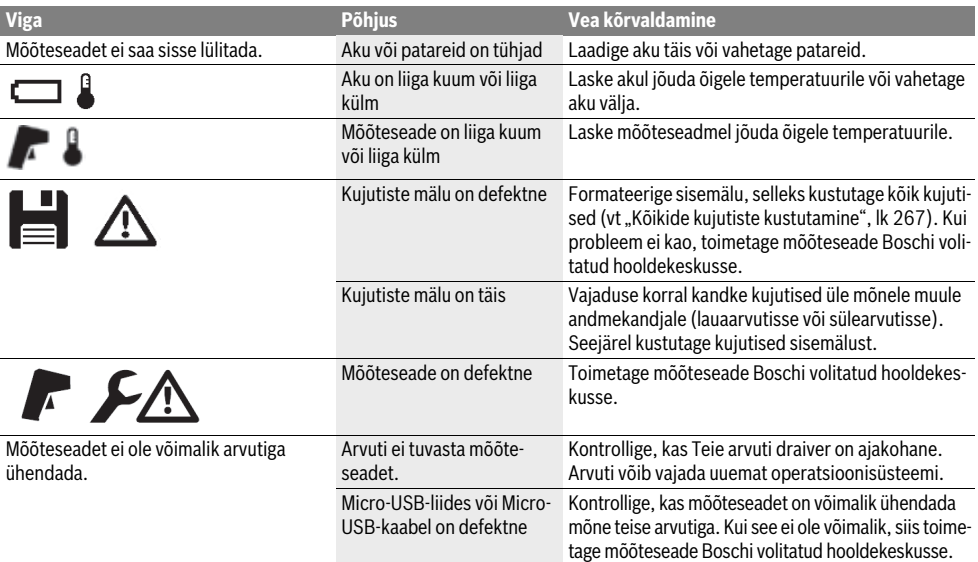

### Eesti | **269**

# **Mõistete selgitused**

### **Infrapunasoojuskiirgus**

Infrapunasoojuskiirgus on elektromagnetiline kiirgus, mida kiirgab välja iga keha. Kiirguse kogus sõltub keha temperatuurist ja emissioonitasemest.

# **Emissioonitase**

Eseme emissioonitase sõltub eseme materjalist ja eseme pinna struktuurist. See näitab, kui palju infrapunasoojust kiirgab objekt võrreldes ideaalse soojuskiirgajaga (must keha, emissioonitase  $\varepsilon$  = 1).

### **Soojasild**

Soojasillaks nimetatakse eset, mis juhib soojust soovimatult välja või sisse ja mille temperatuur erineb seega tunduvalt seina ülejäänud või soovitud temperatuurist.

Kuna soojasildade pinnatemperatuur on madalam kui ülejäänud ruumi oma, on hallituse tekke oht nendes kohtades tunduvalt suurem.

### **Peegelduv temperatuur / objekti peegelduvus**

Peegelduvaks temperatuuriks loetakse soojuskiirgust, mis ei lähtu objektist endast. Sõltuvalt struktuurist ja materjalist peegeldub mõõdetavas objektis seda ümbritsev kiirgus ja muudab temperatuuri mõõtmistulemuse tegelikkusele mittevastavaks.

### **Objekti kaugus**

Kaugus mõõdetava objekti ja mõõteseadme vahel mõjutab haaratavat pinnasuurust pikseli kohta. Kui objekti kaugus suureneb, saab haarata suuremaid objekte.

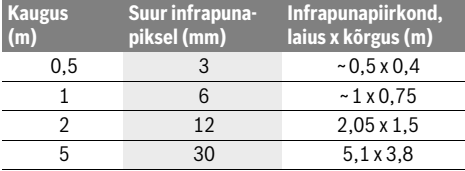

# **TrackMyTools**

Sisseehitatud moodul *Bluetooth*® Low Energy Module võimaldab mõõteseadet personaliseerida ja kontrollida selle olekut, samuti üle kanda seadeid ja andmeid *Bluetooth*®-tehnoloogia abil.

### **Energiatarve TrackMyTools-***Bluetooth*®**-moodul**

Mõõteseadmel on nööpaku, et mobiilne lõppseade saaks seda tuvastada ka ilma seadmesse sisestatud aku **23** või patareideta TrackMyTools kaudu.

Täiendavat teavet saate otse Boschi rakendusest (äpp).

### **Andmete ülekandmine**

TrackMyTools-*Bluetooth*®-mooduli saate seadme seadete alt sisse või välja lülitada. Seejärel saadab see välja pidevat signaali.

Mooduli saatmisintervall on kaheksa sekundit. Olenevalt keskkonnast võib vaja minna kuni kolme saateintervalli, enne kui mõõteseade tuvastatakse.

**Märkus:** Lülitage TrackMyTools välja, kui viibite kohas, kus raadiolainete saatmine on keelatud, nt lennukis.

# **Rakenduse/veebirakenduse registreerimine ja seadmine**

TrackMyTools kasutamiseks peate ennast esmalt veebis registreerima.

Avage selleks veebileht www.bosch-trackmytools.com ja registreerige ennast. Pärast registreerimist saate juurdepääsuandmed.

Laadige rakendus **TrackMyTools** alla vastavast rakenduste poest (Apple App Store, Google Play Store) või avage veebirakendus aadressilt **https://web.bosch-trackmytools.com**. Siit saate oma juurdepääsuandmetega sisse logida. Nüüd saate oma seadmeid äpi/veebirakenduse abil hallata.

**Märkus:** Esmalt tutvuge rakenduse/veebirakenduse kasutusteabega. Seeläbi saate parema ülevaate inventari rakendamise ja tarkvara kasutamise kohta.

# **Hooldus ja teenindus**

## **Hooldus ja puhastus**

Ladustage ja transportige mõõteseadet sobivas pakendis, näiteks originaalpakendis või kaitsekotis (lisatarvik). Ärge pange mõõteseadme infrapunaanduri lähedusse kleebiseid. Hoidke mõõteseade alati puhas.

Puhastamisel ei tohi mõõteseadme sisemusse sattuda vedelikku.

Ärge eemaldage teravate esemetega mustust andurist, kaamerast või vastuvõtuläätsest ja ärge tõmmake teravate esemetega üle kaamera ja vastuvõtuläätse (kriimustamise oht).

Kui soovite oma mõõteseadet uuesti kaliibrida, pöörduge Boschi teenindusse (aadresse vaadake jaotisest "Klienditeenindus ja müügijärgne nõustamine").

Parandamist vajav mõõteseade toimetage hooldekeskusse originaalpakendis või kaitsekotis (lisatarvik).

Integreeritud nööpakut on lubatud jäätmekäitluseks eemaldada vaid vastava kvalifikatsiooniga töötajatel. Korpuse katte avamine võib kahjustada mõõteseadet sel määral, et see muutub töökõlbmatuks. Nööpaku väljavõtmiseks keerake kruvid korpusest välja ja eemaldage korpuse kate.

#### **Klienditeenindus ja müügijärgne nõustamine**

Klienditeeninduses vastatakse toote paranduse ja hoolduse ning varuosade kohta esitatud küsimustele. Joonised ja teabe varuosade kohta leiate ka veebisaidilt:

# **www.bosch-pt.com**

Boschi nõustajad osutavad Teile toodete ja tarvikute küsimustes meeleldi abi.

Päringute esitamisel ja varuosade tellimisel näidake kindlasti ära seadme andmesildil olev 10-kohaline tootenumber.

### **Eesti Vabariik**

Mercantile Group AS Boschi elektriliste käsitööriistade remont ja hooldus Pärnu mnt. 549 76401 Saue vald, Laagri Tel.: 6549 568 Faks: 679 1129

# **270** | Latviešu

# **Transport**

Kasutatavate liitium-ioon-akude suhtes kohaldatakse ohtlike ainete vedu reguleerivaid nõudeid. Akude puhul on lubatud kasutajapoolne piiranguteta maanteevedu.

Kolmandate isikute teostatava veo korral (nt õhuvedu või ekspedeerimine) tuleb järgida pakendi ja tähistuse osas kehtivaid erinõudeid. Veetava toote ettevalmistamisel tuleb kaasata ohtlike ainete veo asjatundja.

Akude veol peab akude korpus olema vigastusteta. Katke lahtised kontaktid teibiga ja pakkige aku nii, et see pakendis ei liiguks.

Järgige ka võimalikke täiendavaid siseriiklikke nõudeid.

# **Kasutuskõlbmatuks muutunud seadmete käitlus**

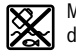

Mõõteseadmed, akud/patareid, lisatarvikud ja pakendid tuleb keskkonnasäästlikul viisil ringlusse võtta.

Ärge käidelge mõõteseadmeid ja akusid/patareisid koos olmejäätmetega!

# **Üksnes EL liikmesriikidele:**

Vastavalt Euroopa Liidu direktiivile 2012/19/EL elektri- ja elektroonikaseadmete jäätmete kohta ja vastavalt direktiivile 2006/66/EÜ tuleb kasutusressursi ammendanud mõõteseadmed ja defektsed või kasutusressursi ammendanud akud/patareid eraldi kokku koguda ja keskkonnasäästlikult korduskasutada.

# **Akud/patareid:**

**Li-ioon:**

Järgige palun juhiseid punktis "Transport", lk 270.

**Tootja jätab endale õiguse muudatuste tegemiseks.**

# **Latviešu**

# **Drošības noteikumi**

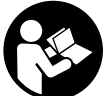

**Izlasiet un ievērojiet visus šeit sniegtos** 

**norādījumus.** Ja mērinstruments netiek lietots atbilstoši šeit sniegtajiem norādījumiem, var tikt nelabvēlīgi ietekmētas tajā integrētās aizsargfunkcijas. UZGLABĀJIET ŠOS NORĀDĪ-JUMUS DROŠĀ VIETĀ.

- **Nodrošiniet, lai mērinstrumentu remontētu tikai kvalificēts speciālists, nomaiņai izmantojot vienīgi oriģinālās rezerves daļas.** Tas ļaus saglabāt vajadzīgo darba drošības līmeni, strādājot ar mērinstrumentu.
- **Nestrādājiet ar mērinstrumentu sprādzienbīstamās vietās, kur atrodas viegli degoši šķidrumi, gāzes vai putekļi.** Mērinstrumentā var rasties dzirksteles, kas var izraisīt putekļu vai tvaiku aizdegšanos.
- **Pirms jebkuras darbības ar mērinstrumentu (piemēram, pirms montāžas vai apkalpošanas), kā arī pirms mērinstrumenta transportēšanas vai novietošanas uzglabāšanai izņemiet no tā akumulatoru vai baterijas.**
- **Neatveriet akumulatoru.** Tas var būt par cēloni īsslēgumam.

1 609 92A 3RD | (22.8.17) Bosch Power Tools

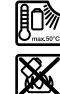

**Sargājiet akumulatoru no karstuma, piemēram, no ilgstošas atrašanās saules staros vai uguns tuvumā, kā arī no ūdens un mitruma.** Tas var izraisīt sprādzienu.

- **Ja akumulators netiek lietots, nepieļaujiet tā kontaktu saskaršanos ar papīra saspraudēm, monētām, atslēgām, naglām, skrūvēm vai citiem nelieliem metāla priekšmetiem, kas varētu radīt īsslēgumu starp akumulatora kontaktiem.** Īsslēgums starp akumulatora kontaktiem var būt par cēloni apdegumiem vai izraisīt aizdegšanos.
- **Nepareizi lietojot akumulatoru, no tā var izplūst šķidrs elektrolīts. Nepieļaujiet elektrolīta saskaršanos ar ādu. Ja šķidrais elektrolīts nejauši nonāk uz ādas, noskalojiet to ar ūdeni. Ja šķidrais elektrolīts nonāk acīs, izskalojiet tās ar ūdeni un griezieties pie ārsta.** Šķidrais elektrolīts var izraisīt ādas kairinājumu vai pat apdegumus.
- **Bojājuma gadījumā vai nepareizas apiešanās dēļ no akumulatora var izplūst tvaiki. Šādā gadījumā ielaidiet telpā svaigu gaisu un, ja sajūtat elpošanas traucējumus, griezieties pie ārsta.** Tvaiki var izsaukt elpošanas ceļu kairinājumu.
- **Uzlādējiet akumulatorus vienīgi uzlādes ierīcēs, ko šim nolūkam ir ieteikusi ražotājfirma.** Ja uzlādes ierīce, kas ir piemērota tikai noteikta tipa akumulatoru uzlādei, tiek lietota cita tipa akumulatoru uzlādei, tas var izraisīt aizdegšanos.
- **Lietojiet akumulatoru vienīgi kopā ar Bosch mērinstrumentu, kuram tas ir paredzēts.** Tikai tā akumulatoru iespējams pasargāt no bīstamas pārslodzes.
- **Iedarbojoties uz mērinstrumenta akumulatoru ar smailiu priekšmetu, piemēram, ar naglu vai skrūvgriezi, kā arī ārēja spēka iedarbības rezultātā akumulators var tikt bojāts.** Tas var radīt iekšēju īsslēgumu, kā rezultātā akumulators var aizdegties, dūmot, eksplodēt vai pārkarst.
- **Bateriju adapters ir paredzēts izmantošanai vienīgi šim nolūkam paredzētos Bosch mērinstrumentos, un to nedrīkst lietot kopā ar elektroinstrumentiem.**
- **Ja mērinstruments ilgāku laiku netiek lietots, izņemiet no tā baterijas.** Ilgstoši uzglabājot mērinstrumentu, tajā ievietotās baterijas var korodēt un izlādēties.
- **Sargājiet mērinstrumentu no mitruma un sniega un jo īpaši tā daļu, kur atrodas kamera un infrasarkanā starojuma lēca.** Uztverošā lēca var apsvīst un būt par cēloni kļūdainiem mērījumu rezultātiem. Nepareizi mērinstrumenta iestatījumi, kā arī citi atmosfērā pastāvoši faktori var būt par cēloni kļūdainiem mērījumiem. Objekti var tikt atainoti karstāki vai aukstāki, nekā tie ir īstenībā, kas var radīt pieskaršanās briesmas pārāk karstām vai pārāk aukstām virsmām.
- **Siltumattēlā atainojot lielas temperatūras atšķirības, var gadīties, ka par augstas temperatūras vērtības tiek attēlotas vienādā krāsa ar to, kāda asociējas ar ievērojami zemākām temperatūras vērtībām.** Pieskaršanās kādai no šādām virsmām var izraisīt apdegumus!
- **Pareizi temperatūras mērījumi ir iespējami tikai tad, ja starojuma koeficienta iestatītā vērtība sakrīt ar objekta starojuma koeficienta vērtību.** Objekti var tikt atainoti

krāsā, kas apzīmē augstāku vai zemāku temperatūru, nekā tā ir īstenībā, kas var radīt pieskaršanās briesmas pārāk karstām vai pārāk aukstām virsmām.

- **Uzmanību! Lietojot mērinstrumentu ar** *Bluetooth*® **funkciju, var rasties traucējumi citu iekārtu un ierīču, lidmašīnu navigācijas ierīču un medicīnisku ierīču (piemēram, sirds stimulatoru un dzirdes aparātu) darbībā. Tāpat nevar pilnīgi izslēgt kaitējumu rašanos cilvēkiem un dzīvniekiem, kas atrodas mērīšanas vietas tiešā tuvumā. Nelietojiet mērinstrumentu ar** *Bluetooth*® **funkciju medicīnisku ierīču, degvielas uzpildes staciju un ķīmisku iekārtu tuvumā, kā arī vietās ar paaugstinātu sprādzienbīstamību. Nelietojiet mērinstrumentu ar**  *Bluetooth*® **funkciju lidmašīnās. Nepieļaujiet mērinstrumenta ilgstošu darbību ķermeņa tiešā tuvumā.**
- **Mērinstruments ir aprīkots ar interfeisu, kurā tiek izmantots radio kanāls. Šajā sakarā ievērojiet vietējos lietošanas ierobežojumus, kādi pastāv, piemēram, lidmašīnās vai slimnīcās.**

# **Izstrādājuma un tā darbības apraksts**

Atveriet atlokāmo lapu ar mērinstrumenta attēlu un turiet to atvērtu visu laiku, kamēr tiek lasīta lietošanas pamācība.

**Apzīmējums** *Bluetooth*® **rakstiskā formā, kā arī grafiskā attēlojumā (kā logotips) ir reģistrēta preču zīme un firmasr Bluetooth SIG, Inc. īpašums. Ikvienam šā apzīmējuma izmantošanas gadījumam rakstiskā formā vai grafiskā attēlojumā no Robert Bosch Power Tools GmbH puses jābūt licenzētam.**

# **Pielietojums**

Šī siltumattēla kamera ir paredzēta virsmu temperatūras bezkontakta mērīšanai.

Atainotajā siltumattēlā ir redzams temperatūras sadalījums, kas atbilst infrasarkanā starojuma lēcas uztvertajam starojumam, kā rezultātā ir iespējams diferencēt temperatūras atšķirības krāsu veidā.

Līdz ar to, profesionāli lietojot mērinstrumentu, ar to ir iespējams bezkontakta veidā pētīt temperatūras atšķirības vai kritumus, vizualizējot vājās vietas detaļās un konstrukcijās, piemēram, šādas:

- Siltumizolācijas pārbaude (piemēram, atklājot siltumtiltus)
- Aktīvas, grīdā un sienās slēptas apkures un karstā ūdens caurules (piemēram, grīdas apkures caurules)
- Pārkarsušas elektriskas detaļas, piemēram, drošinātājus un kontaktspailes
- Mašīnu daļas (piemēram, pārkarsušus vai bojātus lodīšu gultņus)

Mērinstrumentu nedrīkst lietot cilvēku vai dzīvnieku ķermeņa temperatūras mērīšanai, kā arī citiem medicīniskiem mērķiem.

Mērinstruments nav paredzēts gāzu vai šķidrumu virsmas temperatūras mērīšanai.

# Latviešu | **271**

# **Attēlotās sastāvdaļas**

Attēloto sastāvdaļu numerācija sakrīt ar numuriem mērinstrumenta attēlā, kas sniegts grafiskajā lappusē.

- **1** Aizsargvāciņš vizuālajai kamerai un infrasarkanā starojuma sensoram
- **2** Sērijas numurs
- **3** Mikro USB pieslēgvietas pārsegs
- **4** Mikro USB pieslēgvieta
- **5** Taustiņš ar augšup vērstu bultu
- **6** Mērīšanas funkciju izvēles taustiņš "**Func"**
- **7** Taustiņš temperatūras skalas izvēlei automātiskafiksēta/Labējais funkciju izvēles taustiņš
- **8** Taustiņš ar pa labi vērstu bultu
- **9** Ieslēgšanas/izslēgšanas taustiņš
- **10** Taustiņš ar lejup vērstu bultu
- 11 Taustiņš "Saglabāt"
- **12** Taustiņš ar pa kreisi vērstu bultu
- 13 Taustiņš "Galerija"/Kreisais funkciju izvēles taustiņš
- **14** Displejs
- **15** Vizuālā kamera
- **16** Infrasarkanā starojuma sensora apgabals
- 17 Taustiņš "Fiksēt mērījumu/Turpināt mērīšanu"
- **18** Akumulatora šahta
- **19** Fiksatora taustiņš akumulatoram vai bateriju adapteram
- **20** Bateriju adaptera noslēdzošais vāciņš\*
- **21** Bateriju adaptera apvalks\*
- **22** Atvērums apvalkā
- **23** Akumulators\*
- **24** Mikro USB kabelis
- **25** Aizsargsoma\*

# **\* Attēlotie vai aprakstītie piederumi neietilpst standarta piegādes komplektā.**

# **Indikācijas elementi**

- **a** Datums/Laiks
- **b** Mērīšanas funkcija
- **c** Starojuma koeficienta indikators
- **d** *Bluetooth*® savienojuma indikators
- **e** WiFi ieslēgšanas/izslēgšanas indikators
- **f** Uzlādes pakāpes indikators
- **g** Maksimālās virsmu temperatūras indikators mērīšanas apgabalā
- **h** Skala
- **i** Minimālās virsmu temperatūras indikators mērīšanas apgabalā
- **j** Skalas fiksēšanas simbols
- **k** Karstā punkta indikators (tipveida)
- **l** Viziera krusts temperatūras indikatorā
- **m** Aukstā punkta indikators (tipveida)
- **n** Galerijas simbols

# **272** | Latviešu

# **Tehniskie parametri**

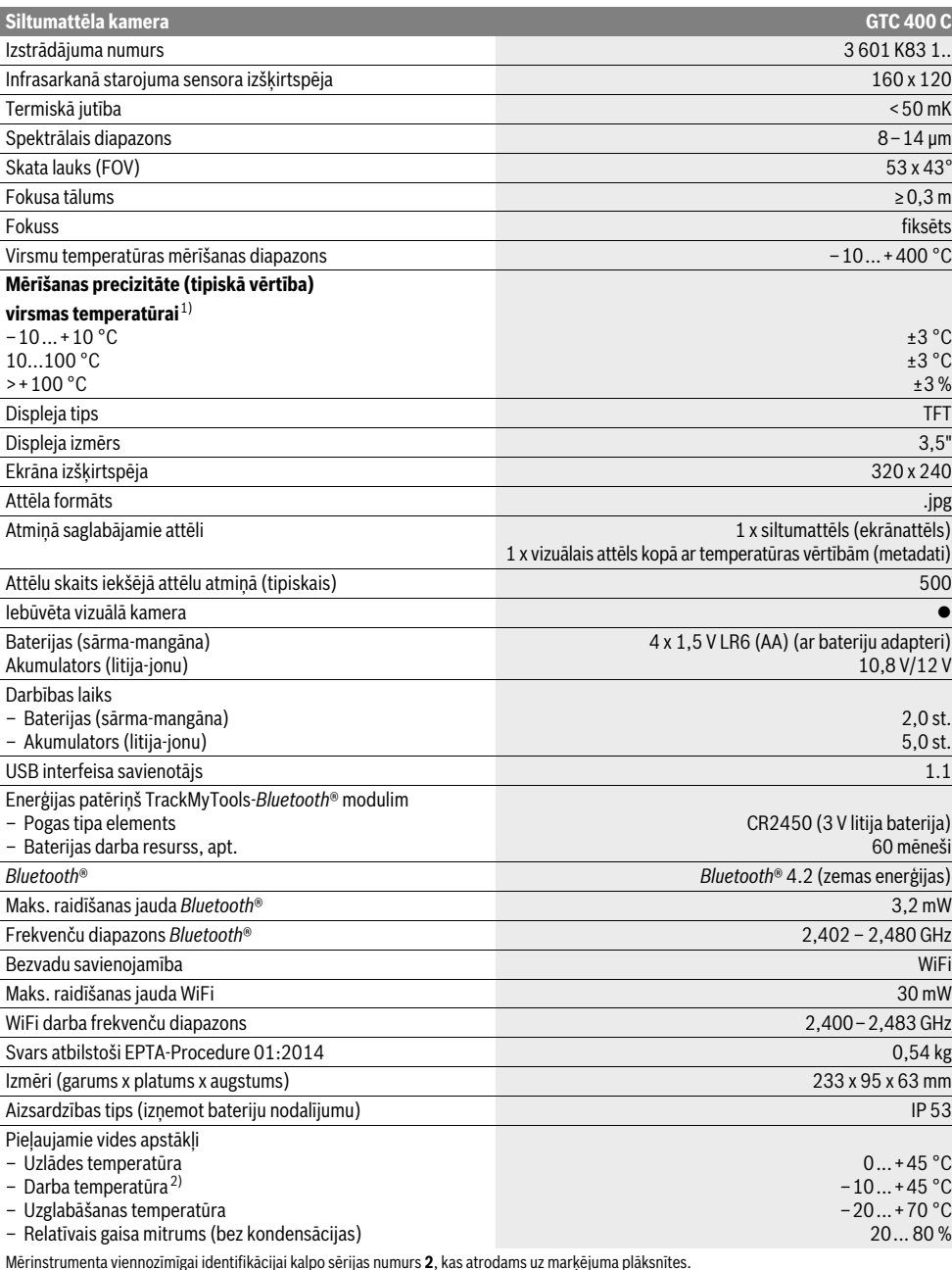

1) pie apkārtējās vides temperatūras 20–23 °C, starojuma koeficienta >0,999 un mērīšanas attāluma 0,3 m, darbības laiks: >5 min.

2) Samazināta jauda pie temperatūras <0 °C

Tehniskie parametri ir noteikti, izmantojot akumulatoru no piegādes komplekta.

1 609 92A 3RD | (22.8.17) Bosch Power Tools

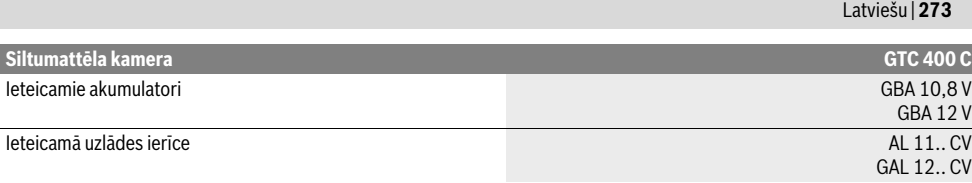

Mērinstrumenta viennozīmīgai identifikācijai kalpo sērijas numurs **2**, kas atrodams uz marķējuma plāksnītes.

1) pie apkārtējās vides temperatūras 20–23 °C, starojuma koeficienta >0,999 un mērīšanas attāluma 0,3 m, darbības laiks: >5 min.

2) Samazināta jauda pie temperatūras <0 °C

Tehniskie parametri ir noteikti, izmantojot akumulatoru no piegādes komplekta.

# **Montāža**

# **Elektrobarošana**

Mērinstrumentu var darbināt gan no tirdzniecībā pieejamajām baterijām (AA baterijas, tips LR6 vai līdzīgām) vai no Bosch litija-jonu akumulatora.

### **Darbs ar bateriju adapteru (izņemams) (attēls A)**

Baterijas tiek ievietotas bateriju adapterā.

 **Bateriju adapters ir paredzēts izmantošanai vienīgi šim nolūkam paredzētos Bosch mērinstrumentos, un to nedrīkst lietot kopā ar elektroinstrumentiem.** 

Lai **ievietotu** baterijas, iebīdiet bateriju adaptera **21** apvalku akumulatora šahtā **18**. Ievietojiet baterijas adaptera apvalkā, kā parādīts attēlā uz noslēdzošā vāciņa **20**. Uzbīdiet noslēdzošo vāciņu uz adaptera apvalka, līdz tas fiksējas ar skaidri sadzirdamu troksni un cieši pieguļ mērinstrumenta rokturim.

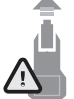

Lai **izņemtu** baterijas, nospiediet fiksatora taustiņu **19**, bateriju adaptera noslēdzošā vāciņa **20** atbrīvošanai un tad novelciet noslēdzošo vāciņu. Sekojiet, lai no noslēdzošā vācina neizkristu baterijas. Šim nolūkam turiet mērinstrumentu tā, lai akumulatora šahta **18** būtu vērsta augšup. Izņe-

miet baterijas. Lai izņemtu bateriju adaptera apvalku **21** no akumulatora šahtas **18**, piespiediet atvērumu apvalkā **22** un izvelciet bateriju adaptera apvalku no mērinstrumenta, izdarot nelielu spiedienu uz sānu sieniņu (attēls B).

**Piezīme.** Nelietojiet bateriju izņemšanai nekādus palīgrīkus (piemēram, skrūvgriezi), jo šādā gadījumā bateriju adaptera apvalks var tikt salauzts.

Vienlaicīgi nomainiet visas nolietotās baterijas. Nomaiņai izmantojiet vienā firmā ražotas baterijas ar vienādu ietilpību.

 **Ja mērinstruments ilgāku laiku netiek lietots, izņemiet no tā baterijas.** Ilgstoši uzglabājot mērinstrumentu, tajā ievietotās baterijas var korodēt un izlādēties.

### **Darbs no akumulatora (attēls C)**

**Piezīme.** Nepiemērotu akumulatoru lietošana var būt par cēloni mērinstrumenta nepareizai funkcionēšanai vai izraisīt tā sabojāšanos.

**Piezīme.** Akumulators tiek piegādāts daļēji uzlādētā stāvoklī. Lai akumulators spētu nodrošināt pilnu jaudu, tas pirms pirmās lietošanas pilnīgi jāuzlādē uzlādes ierīcē.

 $\blacktriangleright$  **Izmantojiet vienīgi sadaļā "Tehniskie parametri" norādīto uzlādes ierīci.** Vienīgi šī uzlādes ierīce ir piemērota jūsu mērinstrumentā izmantojamā litija-jonu akumulatora uzlādei. Litija-jonu akumulatoru var uzlādēt jebkurā laikā, nebaidoties samazināt tā kalpošanas laiku. Akumulatoram nekaitē arī pārtraukums uzlādes procesā.

 **Pēc mērinstrumenta automātiskās izslēgšanās nemēģiniet to no jauna ieslēgt, nospiežot ieslēgšanas/izslēgšanas taustiņu.** Šādas rīcības dēļ var tikt bojāts akumulators.

Lai **ievietotu** uzlādētu akumulatoru **23**, iebīdiet to akumulatora šahtā **18**, līdz tas fiksējas ar skaidri sadzirdamu troksni un cieši pieguļ mērinstrumenta rokturim.

Lai **izņemtu** akumulatoru **23**, nospiediet fiksatora taustiņu **19** un izvelciet akumulatoru no akumulatora šahtas **18**. **Nelietojiet šim nolūkam pārāk lielu spēku.**

### **Uzlādes pakāpes indikators**

Displeja uzlādes pakāpes indikatorā **f** tiek parādīts baterijās vai akumulatorā **23** atlikušās enerģijas daudzums.

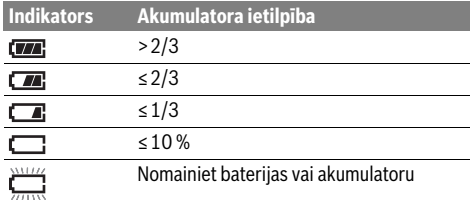

# **Lietošana**

- **Sargājiet mērinstrumentu no mitruma un saules staru tiešas iedarbības.**
- **Nepakļaujiet instrumentu ļoti augstas vai ļoti zemas temperatūras iedarbībai un straujām temperatūras izmaiņām.** Piemēram, neatstājiet mērinstrumentu uz ilgāku laiku automašīnā. Pie straujām temperatūras izmaiņām vispirms nogaidiet, līdz izlīdzinās temperatūras starpība, un tikai pēc tam uzsāciet mērinstrumenta lietošanu. Ekstremālu temperatūras vērtību vai strauju temperatūras izmaiņu iedarbība uz mērinstrumentu var nelabvēlīgi ietekmēt tā precizitāti.
- **Parūpējieties par pareizu mērinstrumenta aklimatizāciju.** Stipras temperatūras svārstības, kā arī stipras citu apkārtējās vides raksturlielumu izmaiņas var nelabvēlīgi ietekmēt mērinstrumenta precizitāti līdz brīdim, kad tas ir pilnīgi aklimatizējies.

# **274** | Latviešu

 **Nepakļaujiet mērinstrumentu stipriem triecieniem, neļaujiet tam krist.** Ja mērinstruments ir ticis pakļauts stiprai ārējo faktoru iedarbībai vai tam ir novērojami funkciju traucējumi, mērinstruments jānogādā pārbaudei Bosch pilnvarotā servisa centrā.

# **Uzsākot lietošanu**

### **Ieslēgšana un izslēgšana**

### Lai veiktu mērīšanu, atlokiet aizsargvāciņu **1**. **Darba laikā sekojiet, lai netiktu aizvērts vai nosegts infrasarkanā starojuma sensora apgabals.**

Lai **ieslēgtu** mērinstrumentu, nospiediet ieslēgšanas/izslēgšanas taustiņu **9**. Uz displeja **14** tiek izvadīta sākuma secība. Tūlīt pēc sākuma secības beigām mērinstruments uzsāk mērīšanu un turpina to līdz brīdim, kad tiek izslēgts.

**Piezīme.** Pirmajās darbības minūtēs var gadīties, ka mērinstruments piedāvā nogaidīt, jo infrasarkanā starojuma sensora un apkārtējās vides temperatūras vērtības vēl nav izlīdzinājušās. Atkārtota kalibrēšana ļauj veikt mērīšanu ar augstu precizitāti. Kalibrēšanas laikā siltumattēls tiek īslaicīgi fiksēts.

Lai **izslēgtu** mērinstrumentu, vēlreiz nospiediet ieslēgšanas/izslēgšanas taustiņu. Mērinstruments saglabā atmiņā visus iestatījumus un tad izslēdzas. Aizveriet aizsargvāciņu **1**, lai varētu droši transportēt mērinstrumentu.

Iestatījumu izvēlnē Jūs varat izvēlēties, pēc cik ilga laika mērinstrumentam automātiski jāizslēdzas (skatīt sadaļu "Izslēgšanās laiks" lappusē 276).

Ja mērinstrumenta un/vai tā akumulatora temperatūra atrodas ārpus sadaļā "Tehniskie parametri" norādītā pieļaujamo temperatūras vērtību diapazona, mērinstruments pēc īsa brīdinājuma automātiski izslēdzas (skatīt sadaļu "Kļūmes un to novēršana" lappusē 278). Šādā gadījumā nogaidiet, līdz mērinstrumenta temperatūra nonāk pieļaujamo temperatūras vērtību diapazonā, un tad no jauna to ieslēdziet.

Lai taupītu enerģiju, ieslēdziet mērinstrumentu tikai tad, ja vēlaties to lietot.

#### **Sagatavošanās mērīšanai**

### **Izstarošanas koeficienta iestādīšana virsmas temperatūras mērījumiem**

Kāda objekta izstarošanas koeficients ir atkarīgs no tā materiāla un virsmas struktūras. Tas parāda, vai attiecīgā objekta izstarotais infrasarkanais starojums ir lielāks vai mazāks, salīdzinājumā ar citiem objektiem ar tādu pašu temperatūru. Lai noteiktu virsmas temperatūru, bezkontakta ceļā tiek mērīts dabiskais infrasarkanais siltuma starojums, ko izstaro objekts, uz kuru ir vērsts mērinstruments. Lai mērījums būtu pareizs, mērinstrumentā iestādītais izstarošanas koeficients **ikviena mērījuma laikā** jāpārbauda un vajadzības gadījumā jākoriģē atbilstoši mērāmā objekta īpašībām.

Jūs varat izvēlēties kādu no priekšizvēlētajām izstarošanas koeficienta vērtībām vai arī ievadīt precīzu skaitlisko vērtību. Ievadiet vēlamo izstarošanas koeficienta vērtību, izmantojot izvēlni **"Mērīšana"** > **"Izstarošanas koeficients"** (skatīt lappusi 276).

 **Pareizi temperatūras mērījumi ir iespējami tikai tad, ja starojuma koeficienta iestatītā vērtība sakrīt ar objekta starojuma koeficienta vērtību.**

Krāsu atšķirība siltumattēlā var nozīmēt atšķirīgas temperatūras un/vai atšķirīgas starojuma koeficienta vērtības. Starojuma koeficienta stipras atšķirības gadījumā siltumattēlā atainotā temperatūras starpība var ievērojami atšķirties no reālajām vērtībām.

Ja mērīšanas zonā atrodas vairāki objekti no dažādiem materiāliem vai ar dažādu struktūru, atainotās temperatūras vērtības būs pareizas tikai objektiem, kuru starojuma koeficienta vērtība atbilst iestatītajai starojuma koeficienta vērtībai. Visiem pārējiem objektiem (ar atšķirīgām starojuma koeficienta vērtībām) atainotās krāsu atšķirības var tikai nosacīti traktēt kā temperatūras atšķirības.

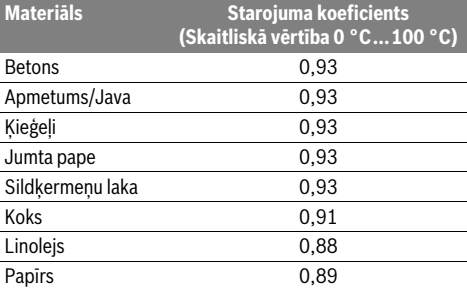

### **Norādījumi par mērīšanas apstākļiem**

Stipri atstarojošas vai spoguļgludas virsmas (piemēram, glazētas flīzes vai spožas metāla virsmas) var nelabvēlīgi ietekmēt atainotos virsmas temperatūras mērījumu rezultātus vai radīt mērījumu kļūdas. Ja nepieciešams, pārlīmējiet mērāmajai virsmai tumšu, matētu līmlenti, kas labi vada siltumu. Nedaudz nogaidiet, līdz izlīdzinās līmlentes un mērāmā objekta virsmas temperatūra.

Ja mērāmā objekta tuvumā atrodas atstarojošas virsmas, izvēlieties pareizu mērīšanas leņķi, lai siltuma starojums no citiem objektiem neietekmētu mērījumu rezultātus. Piemēram, veicot mērījumus perpendikulāri no priekšpuses, mērījumu rezultātus var ietekmēt lietotāja ķermeņa siltums. Līdzenas virsmas gadījumā uz tās var būt izšķiramas lietotāja ķermeņa aprises un temperatūra (atstarojuma vērtības); tā neatbilst mērāmās virsmas faktiskajai temperatūrai (virsmas starojuma vērtībai vai reālajai vērtībai).

Līdz ar to principiāli nav iespējami mērījumi caur caurspīdīgiem materiāliem (piemēram, caur stiklu vai caurspīdīgu plastmasu).

Mērījumu rezultāti ir jo precīzāki un ticamāki, jo piemērotāki un stabilāki ir mērīšanas apstākļi.

Infrasarkanos temperatūras mērījumu rezultātus ietekmē dūmi, tvaiki / augsts gaisa mitrums vai putekļains gaiss.

Lai panāktu optimālu mērījumu precizitāti, ņemiet vērā šādus ieteikumus.

- Lai minimizētu Jūsu ķermeņa temperatūras nelabvēlīgo ietekmi uz mērījumu rezultātiem, nostājieties pēc iespējas tuvāk mērāmajai virsmai.
- Pirms mērīšanas izvēdiniet telpu, īpaši tad, ja gaiss tajā ir netīrs vai piesātināts ar tvaikiem. Pēc telpas vēdināšanas brīdi nogaidiet, līdz tajā atjaunojas parastā temperatūra.

1 609 92A 3RD | (22.8.17) Bosch Power Tools

### **Temperatūras piekārtošana skalai**

Displeja labējā pusē tiek parādīta skala. Skalas augšējā un apakšējā galā orientējoši atbilst siltumattēlā reģistrētajai maksimālajai un minimālajai temperatūrai. Krāsas siltumattēlā ir vienmērīgi (lineāri) sadalītas atbilstoši temperatūras vērtībām.

Ar dažādu krāsu toņu palīdzību izmērītās temperatūras vērtības var novietot starp šīm abām gala vērtībām. Piemēram, temperatūras vērtībai, kas atrodas tieši vidū starp maksimālo un minimālo vērtību, var piekārtot krāsu skalas vidējo apgabalu.

Lai noteiktu temperatūru noteiktā virsmas apgabalā, pārvietojiet mērinstrumentu tā, lai viziera krusts temperatūras indikatorā **l** būtu vērsts pret vēlamo virsmas punktu vai apgabalu.

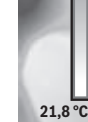

**32,5 °C** 

П

Automātiskas iestatīšanas gadījumā skalas krāsu spektrs vienmēr izvietosies starp maksimālo un minimālo temperatūras vērtību, saglabājoties lineāram (vienmērīgam) sadalījumam.

Siltumattēla kamera parāda visas mērīšanas apgabalā izmērītas temperatūras vērtības to savstarpējā attiecībā. Piemēram, ja kādā siltumattēla apgabalā karstums krāsu paletē tiek parādīts zilganā krāsā, tas nozīmē, ka zilā krāsā iekrāsotie apgabali aktuālajā mērīšanas apgabalā ir vēl vēsāki. Tomēr temperatūra šajos apgabalos var atrasties tādā vērtību diapazonā, kas pieskaroties var izraisīt traumas. Tāpēc vienmēr ņemiet vērā temperatūras vērtību rādījumiem skalā vai tieši pret viziera krustu.

# **Funkcijas**

# **Krāsu attēlojuma pielāgošana**

Dažādu krāsu palešu izvēle atkarībā no situācijas mērījumu laikā var atvieglot siltumattēla analīzi un veicināt objektu un faktiskās situācijas pareizu atainošanu. Tas neietekmē izmērītās temperatūras vērtības. Tas maina vienīgi temperatūras vērtību atainojumu.

Lai izmainītu krāsu paleti, palieciet mērīšanas režīmā un nospiediet taustiņu ar pa labi vērstu bultu **8** vai taustiņu ar pa kreisi vērstu bultu **12**.

## **Siltumattēla un vizuālā attēla savietošana**

Lai atvieglotu orientēšanos (atainojamā siltumattēla telpisko piesaisti), to izsvērtajā temperatūras diapazonā var savietot uz displeja ar vizuālo (īsteno) attēlu.

**Piezīme.** Vizuālā attēla un siltumattēla savietojums ir precīzs tikai pie attāluma 0,55 m. Pie cita attāluma līdz mērāmajam objektam var būt vērojama nobīde starp vizuālo attēlu un siltumattēlu.

Siltumattēla kamera nodrošina tās lietotājam šādas iespējas.

### – **100 % infrasarkanais attēls**

Tiek parādīts vienīgi siltumattēls.

– **Attēls attēlā**

Atainojamajā siltumattēlā tiek veidots izgriezums, kurā tiek parādīts vizuālais (īstenais) attēls. Šis iestatījums ļauj uzlabot vizuālā attēla piesaisti.

#### – **Caurspīdīgums**

Atainojamais siltumattēls tiek parādīts nedaudz caurspīdīgā veidā virs vizuālā (īstenā) attēla. Tas ļauj uzlabot objektu atpazīstamību.

Latviešu | **275**

Iestatījumu var pielāgot, nospiežot taustiņu ar augšup vērstu bultu **5** vai taustiņu ar lejup vērstu bultu **10**.

# **Skalas fiksēšana**

Krāsu sadalījuma pielāgošana siltumattēlā notiek automātiski, taču, nospiežot labējo funkciju izvēles taustiņu **7**, krāsu sadalījumu var fiksēt. Tas ļauj salīdzināt siltumattēlus, kas ir iegūti atšķirīgos temperatūras apstākļos (piemēram, pārbaudot siltumtiltu esamību vairākās telpās).

Lai no jauna pārietu uz automātisku krāsu sadalījuma pielāgošanas režīmu, vēlreiz nospiediet labējo funkciju izvēles taustiņu **7**. Līdz ar to temperatūras skala no jauna atsāk dinamiski pielāgoties izmērītajai minimālajai un maksimālajai temperatūras vērtībai.

# **Mērīšanas funkcijas**

Lai izsauktu citas funkcijas, kas varētu būt noderīgas mērīšanas procesā, nospiediet mērīšanas funkciju izvēles taustiņu **"Func" 6**. Lai izvēlētos vienu no parādītajām funkcijām, pārvietojiet kursoru pa labi un pa kreisi. Izvēlieties vajadzīgo funkciju un tad vēlreiz nospiediet mērīšanas funkciju izvēles taustiņu "Func" 6.

# Ir pieejamas šādas mērīšanas funkcijas.

– **"Automātisks"**

Krāsu sadalījuma pielāgošana siltumattēlā notiek automātiski

– **"Siltuma meklēšana"**

Šī mērīšanas funkcija ļauj kā siltumattēlu parādīt tikai vietas ar augstāko temperatūru (siltākās vietas) mērīšanas apgabalā. Apgabali ārpus šīm siltākajām vietām tiek parādīti kā melnbalts vizuālais (īstenais) attēls; tas tiek darīts ar nolūku, lai krāsainie objekti netiktu kļūdaini saistīti ar to temperatūru (piemēram, lai sarkans kabelis sadales skapī netiktu noturēts par pārkarsušu elementu). Pielāgojiet temperatūras skalu, nospiežot taustiņu ar augšupvērstu **5** vai lejupvērstu **10** bultu. Līdz ar to parādītais temperatūras diapazons tiks paplašināts vai sašaurināts.

Mērinstruments turpina mērīt minimālo un maksimālo temperatūru un parāda šis vērtības skalas galos. Taču lietotājs var izvēlēties, kāds temperatūras diapazons tiks parādīts krāsās kā siltumattēls.

# – **"Aukstuma meklēšana"**

Šī mērīšanas funkcija ļauj kā siltumattēlu parādīt tikai vietas ar zemāko temperatūru (aukstākās vietas) mērīšanas apgabalā. Apgabali ārpus šīm aukstākajām vietām tiek parādīti kā melnbalts vizuālais (īstenais) attēls; tas tiek darīts ar nolūku, lai krāsainie objekti netiktu kļūdaini saistīti ar to temperatūru (piemēram, lai zili logu rāmji netiktu noturēti par trūkstošu siltumizolāciju). Pielāgojiet temperatūras skalu, nospiežot taustiņu ar augšupvērstu **5** vai lejupvērstu **10** bultu. Līdz ar to parādītais temperatūras diapazons tiks paplašināts vai sašaurināts.

Mērinstruments turpina mērīt minimālo un maksimālo temperatūru un parāda šis vērtības skalas galos. Taču lietotājs var izvēlēties, kāds temperatūras diapazons tiks parādīts krāsās kā siltumattēls.

Bosch Power Tools 2018 1 609 92A 3RD | (22.8.17)

## **276** | Latviešu

#### – **"Rokas"**

 Ja tiek mērīti un siltumattēlā atainoti objekti ar stipri atšķirīgām temperatūras vērtībām (piemēram, apkures radiators kā karsts objekts, meklējot siltumtiltus), tad pieejamās krāsas sadalītas lielā temperatūras vērtību diapazonā starp maksimālo un minimālo temperatūru. Tas noved pie tā, ka nelielas temperatūras vērtību atšķirības nevar tikt pietiekoši precīzi atainotas. Lai panāktu visu fokusa temperatūras vērtību detalizētu atainojumu, pēc režīma **"Rokas"** izvēles jāiestata maksimālā vai minimālā temperatūra. Lietotājs var noteikt temperatūras diapazonu, kas ir svarīgs attiecīgajam mērījumam un kurā nepieciešams atpazīt pat sīkas temperatūras atšķirības. Aktivizējot izvēlnes punktu **Atiestatīšana**, notiek atgriešanās pie automātiskas temperatūras skalas pielāgošanas infrasarkanā starojuma sensora skata laukā izmērītajām temperatūras vērtībām.

## **Galvenā izvēlne**

Lai piekļūtu galvenajai izvēlnei, nospiediet taustiņu "**Func" 6**, kas ļaus izsaukt un izvēlēties mērīšanas funkcijas. Tad nospiediet labējo funkciju izvēles taustiņu **7**.

- **"Mērīšana"**
	- **"Izstarošanas koeficients"c**

Dažiem izplatītākajiem materiāliem starojuma koeficienta vērtības tiek uzglabātas mērinstrumenta atmiņā. Aktivizējiet izvēlnes punktu "Materiāls" un izvēlieties vajadzīgo materiālu. Attiecīgā starojuma koeficienta vērtība tiek parādīta displeja apakšējā rindā.

Pēc mērāmā objekta materiāla identificēšanas un tā starojuma koeficienta noteikšanas tā skaitlisko vērtību var precizēt, aktivizējot izvēlnes punktu "Izstarošanas koe**ficients"**.

– **"Atstarotā temperatūra"**

Šī parametra aktivizēšana ļauj uzlabot mērīšanas rezultātus, īpaši materiāliem ar nelielu starojuma koeficientu (augstu atstarošanas spēju). Parasti tas atbilst atstarotajai apkārtējās vides temperatūrai.

Ja objekts ar stipri atšķirīgu temperatūru atrodas stipri atstarojoša objekta tuvumā, kas var ietekmēt mērījumu rezultātus, šī vērtība ir jāpielāgo.

### – **"Indikācija"**

# – **"Karstākais punkts" k**: **"IESL./IZSL."**

Šī funkcija ļauj siltumattēlā ar sarkanu viziera krustu automātiski marķēt karstāko punktu (= mērīšanas pikseli) aktuālajā mērīšanas apgabalā. Tas var atvieglot kritisko vietu atpazīšanu, piemēram, ļauj atklāt vaļīgu kontaktspaili sadales skapī.

### – **"Aukstākais punkts" m**: **"IESL./IZSL."**

Šī funkcija ļauj siltumattēlā ar zilu viziera krustu automātiski marķēt aukstāko punktu (= mērīšanas pikseli) aktuālajā mērīšanas apgabalā. Tas var atvieglot kritisko vietu atpazīšanu, piemēram, ļauj atklāt neblīvas vietas siltumizolācijā.

– **"Viziera krusts" l**: **"IESL./IZSL"**

Viziera krusts ir redzams siltumattēla vidū un tiek parādīts kopā ar šajā vietā izmērīto temperatūras vērtību.

– **"Skala" h**: **"IESL./IZSL."**

- **"WiFi"**: **"IESL./IZSL."** (skatīt sadaļu "Datu pārraidīšana" lappusē 277)
	- **"Track My Tools"**: **"IESL./IZSL."** (skatīt sadaļu "TrackMyTools" lappusē 279)

# – **"Mērinstruments"**

– **"Valoda"** Šis izvēlnes punkts ļauj izvēlēties displeja un visu indikatoru valodu.

– **"Laiks un datums" a**

Lai izmainītu uz displeja izvadāmo datumu un diennakts laiku, izsauciet apakšizvēlni **"Laiks un datums"**. Šajā apakšizvēlnē var izmainīt arī datuma un diennakts laika formātu.

Lai izietu no apakšizvēlnes "Laiks un datums", nospiediet kreiso funkciju izvēles taustiņu **13** zem kāsīša simbola, lai saglabātu iestatījumus atmiņā, vai arī labējo funkciju izvēles taustiņu **7** zem krustiņa simbola, lai nesaglabātu iestatījumu izmaiņas.

– **"Tonālais signāls"**: **"IESL./IZSL."**

Šis izvēlnes punkts ļauj ieslēgt un izslēgt tonālo signālu. – **"Izslēgšanās laiks"**

Šis izvēlnes punkts ļauj izvēlēties laika intervālu, kuram paejot, mērinstruments automātiski izslēdzas, ja netiek nospiests neviens no tā taustiņiem. Automātisko izslēgšanos var arī deaktivizēt, izvēloties iestatījumu "Nē".

– **"Dzēst visus attēlus"**

Šis izvēlnes punkts ļauj uzreiz izdzēst visus datus, kas ir saglabāti atmiņā. Lai piekļūtu apakšizvēlnei, nospiediet taustiņu ar pa labi vērstu bultu **8** pret **"vairāk ..."**. Tad nospiediet kreiso funkciju izvēles taustiņu **13** zem kāsīša simbola, lai dzēstu visus datus, vai arī labējo funkciju izvēles taustiņu **7** zem krustiņa simbola, lai pārtrauktu operāciju.

– **"Informācija par mērinstrumentu"**

Šis izvēlnes punkts ļauj izsaukt informāciju par mērinstrumentu. Tajā var nolasīt mērinstrumenta sērijas numuru un tajā uzstādītās programmatūras versiju.

Lai izietu no jebkuras izvēlnes, atgriežoties standarta indikācijas ekrānā, var nospiest arī taustiņu "Fiksēt mērījumu/Turpināt mērīšanu" **17**.

# **Mērīšanas rezultātu dokumentēšana**

### **Mērīšanas rezultātu saglabāšana atmiņā**

Tūlīt pēc ieslēgšanas mērinstruments uzsāk mērīšanu, kas turpinās līdz pat izslēgšanas brīdim.

Lai attēlu saglabātu atmiņā, vērsiet kameru uz vēlamo objektu un nospiediet taustiņu "Saglabāt" 11. Līdz ar to attēls tiek saglabāts kameras iekšējā atmiņā. Kā alternatīvu var nospiest arī taustiņu "Fiksēt mērījumu/Turpināt mērīšanu" **17**. Līdz ar to mērījums tiek fiksēts parādīts uz displeja. Tas ļauj mierīgi aplūkot attēlu. Ja nevēlaties fiksēto attēlu saglabāt atmiņā, pārejiet atpakaļ mērīšanas režīmā, nospiežot taustiņu **17**. Taču, ja vēlaties fiksēto attēlu saglabāt kameras iekšējā atmiņā, nospiediet taustiņu "Saglabāt" 11.

### Latviešu | **277**

#### **Atmiņā saglabāto attēlu izsaukšana**

Lai izsauktu atmiņā saglabāto siltumattēlu, rīkojieties šādi.

- Nospiediet kreiso funkciju izvēles taustiņu **13**. Uz displeja parādās pēdējais atmiņā saglabātais fotoattēls.
- Lai pārietu uz atmiņā saglabātajiem siltumattēliem, nospiediet taustiņu ar pa labi vērstu bultu **8** vai ar pa kreisi vērstu bultu **12**.

#### **Atmiņā saglabāto attēlu dzēšana**

Lai dzēstu atsevišķu siltumattēlu, pārejiet uz galerijas skatu, rīkojoties šādi.

- Nospiediet labējo funkciju izvēles taustiņu **7** zem papīrgroza simbola.
- Apstipriniet darbību, nospiežot kreiso funkciju izvēles taustiņu **13** vai arī pārtrauciet dzēšanas operāciju, nospiežot labējo funkciju izvēles taustiņu **7** zem pārtraukšanas simbola.

# **Visu attēlu dzēšana**

Izvēlnē "Dzēst visus attēlus" var uzreiz izdzēst visus datus, kas ir saglabāti iekšējā atmiņā.

Lai izsauktu mērīšanas funkcijas, nospiediet mērīšanas funkciju izvēles taustiņu "Func" 6. Tad nospiediet labējo funkciju izvēles taustiņu **7** un izvēlieties funkcijas

**"Mērinstruments"** > **"Dzēst visus attēlus"**. Lai piekļūtu apakšizvēlnei, nospiediet taustiņu ar pa labi vērstu bultu **8**. Pēc tam nospiediet kreiso funkciju izvēles taustiņu **13** zem kāsīša simbola, lai dzēstu visus datus, vai arī labējo funkciju izvēles taustiņu **7** zem krustiņa simbola, lai pārtrauktu operāciju.

### **Datu pārraidīšana**

#### **Datu pārraidīšana caur USB interfeisu**

Atveriet Mikro USB pieslēgvietas vāciņu **3**. Savienojiet mērinstrumenta Mikro USB pieslēgvietu ar savu personāldatoru vai mobilo datoru, izmantojot kopā ar mērinstrumentu piegādāto Mikro USB kabeli.

Ieslēdziet siltumattēlu kameru, nospiežot ieslēgšanas-izslēgšanas taustiņu **9**.

Atveriet datu pārlūkprogrammu un izvēlieties disku "BOSCH **GTC 400 C"**. Atmiņā saglabātos JPG formāta datus var nokopēt no mērinstrumenta iekšējās atmiņas, pārvietot uz Jūsu datoru vai izdzēst.

Pēc vēlamās operācijas beigām parastā veidā atvienojiet disku un izslēdziet siltumattēlu kameru, no jauna nospiežot ieslēgšanas-izslēgšanas taustiņu **9**.

Mērīšanas laikā atvienojiet mikro USB kabeli un aizveriet vāciņu **3**.

**Uzmanību!** Vienmēr vispirms atsakiet disku no sava datora operētājsistēmas (tas tiek izmests no diskdziņa), jo pretējā gadījumā siltumattēlu kameras iekšējā atmiņa var tikt bojāta. Lai mērinstrumenta korpusā neiekļūtu putekļi vai ūdens, vienmēr turiet Mikro USB pieslēgvietas vāciņu aizvērtu.

**Piezīme.** Savienojiet mērinstrumentu vienīgi ar personāldatoru vai klēpjdatoru. Ja mērinstruments tiek savienots ar kādu citu iekārtu, tas var tikt bojāts

**Piezīme.** Mikro USB pieslēgvieta kalpo vienīgi datu pārsūtīšanai – caur to nevar uzlādēt baterijas un akumulatorus.

### **Siltumattēlu apstrāde**

Atmiņā saglabāto siltumattēlu pēcapstrādi var veikt ar datoru, kas darbojas operētājsistēmā Windows. Šim nolūkam lejupielādējiet GTC pārsūtīšanas programmatūru no siltumattēlu kameras izstrādājumu lappuses

**www.bosch-professional.com/gtc**.

### **Datu pārsūtīšana caur WiFi**

Mērinstruments ir aprīkots ar WiFi moduli, kas ļauj bezvadu veidā pārsūtīt atmiņā saglabātos attēlus no siltumattēlu kameras uz mobilo gala ierīci.

Šim nolūkam kā programmatūras saskarne ir nepieciešama lietotne (App) "Measuring Master". To atbilstoši gala ierīcei var lejupielādēt no attiecīgā interneta programmu veikala:

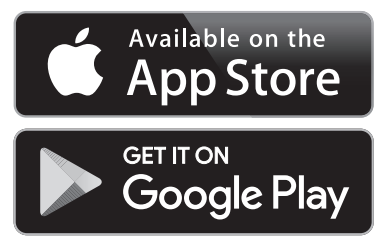

Lietotne "Measuring Master" bez attēlu pārsūtīšanas bezvadu veidā nodrošina paplašinātu funkciju klāstu, kā arī vienkāršo attēlu pēcapstrādi un tālāknosūtīšanu (piemēram, pa e-pastu). Informāciju par sistēmas īpašībām, kas nepieciešamas WiFi savienojuma izveidošanai, var atrast Bosch interneta vietnē, kuras adrese ir šāda:

### **"www.bosch-professional.com/gtc"**.

Lai mērinstrumentā aktivizētu/deaktivizētu WiFi savienojumu, izsauciet galveno izvēlni, tad ar taustiņu palīdzību izvēlieties funkciju "WiFi" un to aktivizējiet vai deaktivizējiet. Uz displeja parādās indikators **e**. Nodrošiniet, lai Jūsu mobilajā gala ierīcē būtu aktivizēta WiFi saskarne.

Pēc Bosch lietotnes palaišanas var (pie aktivizēta WiFi moduļa) veidot savienojumu starp mobilo gala ierīci un mērinstrumentu. Šim nolūkam rīkojieties atbilstoši lietotnē "Measu**ring Master"** sniegtajiem norādījumiem.

# **278** | Latviešu

# **Kļūmes un to novēršana**

Traucējumu gadījumā ierīce pārstartējas un pēc tam ir no jauna lietojama. Pretējā gadījumā, ja uz displeja ir ilgstoši redzams kļūmes ziņojums, Jums var būt noderīgs zemāk sniegtais pārskats.

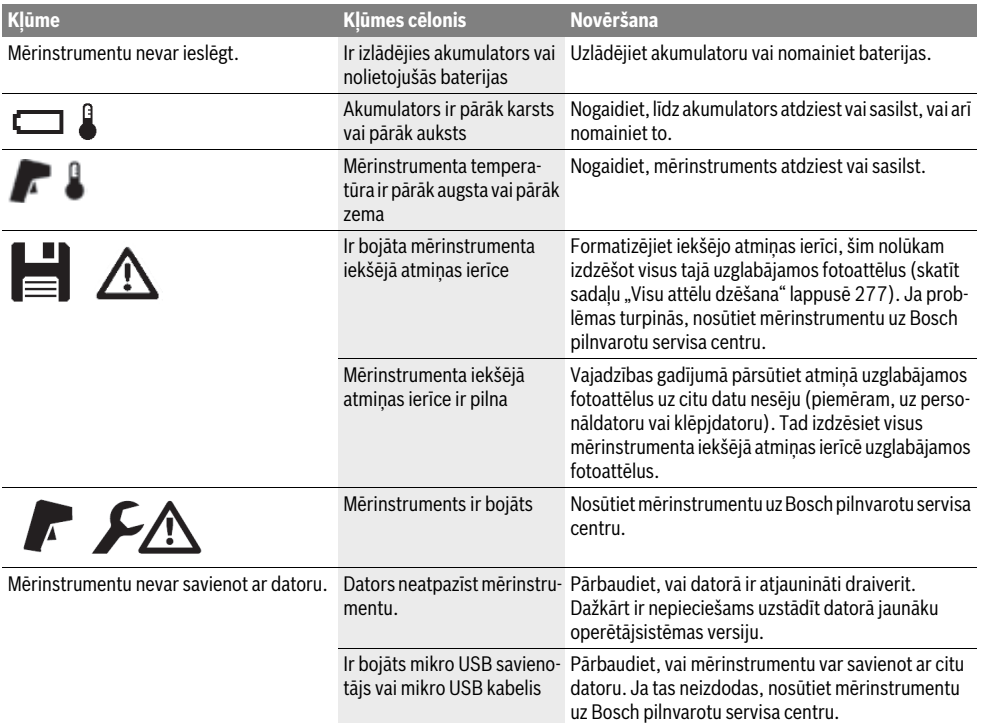

# **Jēdzienu skaidrojums**

### **Infrasarkanais siltuma starojums**

Infrasarkanais siltuma starojums ir elektromagnētisks starojums, ko izstaro ikviens ķermenis. Starojuma intensitāte ir atkarīga no ķermeņa temperatūras un starojuma koeficienta.

### **Izstarošanas koeficients**

Objekta starojuma koeficients ir atkarīgs no objekta materiāla un tā virsmas struktūras. Tas nosaka, cik daudz infrasarkanā starojuma izstaro objekts, salīdzinājumā ar ideālu siltuma izstarotāju (melns ķermenis ar starojuma koeficientu  $\varepsilon = 1$ ).

### **Siltuma tilti**

Par termisko tiltu tiek saukts objekts, kas nevēlamā veidā no iekšpuses vai no ārpuses pārvada siltumu, tādējādi izraisot krasu temperatūras atšķirību kādā sienas vietā, salīdzinājumā ar pārējo sienas temperatūru vai tās vēlamo vērtību.

Tā kā virsmas temperatūra siltuma tilta atrašanās vietā ir zemāka, nekā temperatūra pārējā telpā, šajā vietā ievērojami pieaug pelējuma veidošanās risks.

### **Atstarotā temperatūra / Objektu atstarotspēja**

Atstarotā temperatūra ir siltuma starojums, kas nenāk no paša mērāmā objekta. Tiek mērīts arī no apkārtējās vides nākošais un mērāmā objekta atstarotais siltuma starojums, kas ir atkarīgs no mērāmā objekta virsmas struktūras un materiāla un ienes kļūdu paša objekta temperatūras mērījuma rezultātā.

# **Objekta attālums**

Attālums starp mērāmo objektu un mērinstrumentu nosaka virsmas laukumu, kas atbilst vienam infrasarkanā attēla pikselim. Pieaugot attālumam līdz objektam, kļūst iespējams siltumattēlā ietvert arī liela izmēra objektus.

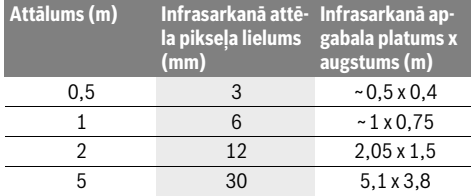

# **TrackMyTools**

Iebūvētais *Bluetooth®* modulis "Low Energy Module" lauj personalizēt mērinstrumentu un pārbaudīt tā statusu, kā arī pārsūtīt iestatījumus un datus, balstoties uz *Bluetooth*® radiosakaru tehnoloģiju.

### **Enerģijas patēriņš TrackMyTools-***Bluetooth*® **modulim**

Mērinstruments ir apgādāts ar vienu pogas tipa bateriju, tāpēc tas var saistīties ar mobilo gala ierīci arī bez ievietota akumulatora **23** vai baterijām caur TrackMyTools.

Sīkāku informāciju var atrast tieši Bosch lietotnē.

### **Datu pārsūtīšana**

TrackMyTools-*Bluetooth*® moduļa bateriju var ieslēgt un izslēgt ar mērinstrumenta iestatījumu palīdzību. Pēc tam modulis raida ilgstošu signālu.

Moduļa raidīšanas intervāls ilgst astoņas sekundes. Atkarībā no apstākļiem, var būt nepieciešami līdz trim raidīšanas intervāliem, pirms mērinstruments tiek atpazīts.

**Piezīme.** Atrodoties vietā, kur radioviļņu izstarošana ir aizliegta (piemēram, lidmašīnā), izslēdziet lietotni TrackMyTools.

### **Lietotnes / tīmekļa lietotnes reģistrēšana un iestatīšana**

Lai lietotni TrackMyTools varētu lietot, tā vispirms jāreģistrē. Atveriet tīmekļa vietni www.bosch-trackmytools.com un re-

ģistrējiet lietotni. Nobeidzot reģistrāciju, Jūs saņemsit piekļuves datus.

Lejupielādējiet lietotni **TrackMyTools** no attiecīgā interneta programmu veikala (Apple App Store, Google Play Store) vai arī pieprasiet lietotni no tīmekļa vietnes

**https://web.bosch-trackmytools.com**. Tajā Jūs varat pieteikties, izmantojot savus piekļuves datus.

Tagad Jūs varat ar lietotnes/tīmekļa lietojumprogrammas palīdzību veidot un pārvaldīt savu inventāru.

**Piezīme.** Vispirms pilnā apjomā izlasiet lietotnes / tīmekļa lietotnes pamācību. Tas dos jums labāku priekšstatu par to, kā lietojama programmatūra.

# **Apkalpošana un apkope**

# **Apkalpošana un tīrīšana**

Uzglabājiet un transportējiet mērinstrumentu tikai piemērotā iesaiņojumā, piemēram, oriģinālajā iesaiņojumā vai aizsargsomā (papildpiederums). Nostipriniet uz mērinstrumenta uzlīmi infrasarkanā starojuma sensora tuvumā.

Uzturiet mērinstrumentu tīru.

Tīrīšanas laikā nepieļaujiet šķidruma iekļūšanu mērinstrumentā.

Nemēģiniet ar smailu priekšmetu notīrīt netīrumus no infrasarkanā starojuma sensora, kameras un uztverošās lēcas; neslaukiet kameru un uztverošo lēcu (lai neradītu skrāpējumus).

Ja vēlaties pārkalibrēt savu mērinstrumentu, lūdzam nogādāt to Bosch servisa centrā (tā adrese ir norādīta sadaļā "Klientu konsultāciju dienests un konsultācijas par lietošanu").

Ja mērinstrumentam nepieciešams remonts nosūtiet to oriģinālajā iesaiņojumā vai aizsargsomā (papildpiederums).

Latviešu | **279**

Mērinstrumentā iebūvēto pogas tipa bateriju drīkst utilizēt vienīgi kvalificēti speciālisti. Neprasmīgi atverot korpusa apvalku, mērinstruments var tikt sabojāts. Lai izņemtu pogas tipa bateriju, izskrūvējiet skrūves no mērinstrumenta korpusa un noņemiet korpusa apvalku.

# **Klientu konsultāciju dienests un konsultācijas par lietošanu**

Klientu konsultāciju dienesta darbinieki atbildēs uz Jūsu jautājumiem par izstrādājuma remontu un apkalpošanu, kā arī par rezerves daļu iegādi. Izklājuma zīmējumus un informāciju par rezerves daļām var atrast arī interneta vietnē:

# **www.bosch-pt.com**

Bosch klientu konsultāciju grupa centīsies Jums palīdzēt vislabākajā veidā, sniedzot atbildes uz jautājumiem par mūsu izstrādājumiem un to piederumiem.

Pieprasot konsultācijas un pasūtot rezerves daļas, noteikti paziņojiet 10 zīmju izstrādājuma numuru, kas norādīts uz izstrādājuma marķējuma plāksnītes.

# **Latvijas Republika**

Robert Bosch SIA Bosch elektroinstrumentu servisa centrs Mūkusalas ielā 97 LV-1004 Rīga Tālr.: 67146262 Telefakss: 67146263 E-pasts: service-pt@lv.bosch.com

### **Transportēšana**

Uz izmantojamajiem litija-jonu akumulatoriem attiecas noteikumi par bīstamo kravu pārvadāšanu. Lietotājs var transportēt akumulatorus ielu transporta plūsmā bez papildu nosacījumiem.

Pārsūtot tos ar trešo personu starpniecību (piemēram, ar gaisa transporta vai citu transporta aģentūru starpniecību), jāievēro īpaši sūtījuma iesaiņošanas un marķēšanas noteikumi. Tāpēc sūtījuma sagatavošanas laikā jāpieaicina kravu pārvadāšanas speciālists.

Pārsūtiet akumulatoru tikai tad, ja tā korpuss nav bojāts. Aizlīmējiet vaļējos akumulatora kontaktus un iesaiņojiet akumulatoru tā, lai tas iesaiņojumā nepārvietotos.

Lūdzam ievērot arī ar akumulatoru pārsūtīšanu saistītos nacionālos noteikumus, ja tādi pastāv.

### **Atbrīvošanās no nolietotajiem izstrādājumiem**

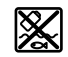

Nolietotais mērinstruments, tā akumulators vai baterijas, piederumi un iesaiņojuma materiāli jāpakļauj

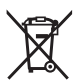

otrreizējai pārstrādei apkārtējai videi nekaitīgā veidā. Neizmetiet nolietotos mērinstrumentus un akumulatorus vai baterijas sadzīves atkritumu tvertnē!

### **Tikai ES valstīm**

Atbilstoši Eiropas Savienības direktīvai 2012/19/ES, lietošanai nederīgie mērinstrumenti, kā arī, atbilstoši direktīvai 2006/66/EK, bojātie vai nolietotie akumulatori un baterijas jāsavāc atsevišķi un jānogādā otrreizējai pārstrādei apkārtējai videi nekaitīgā veidā.

# **280** | Lietuviškai

# **Akumulatori un baterijas**

**Litija-jonu akumulatori** Lūdzam ievērot sadaļā "Transportēšana" (lappuse 279) sniegtos norādījumus.

**Tiesības uz izmaiņām tiek saglabātas.**

# **Lietuviškai**

# **Saugos nuorodos**

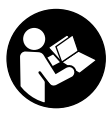

**Būtina perskaityti visus nurodymus ir jų laikytis.** Jei matavimo prietaisas naudojamas nesilaikant pateiktų nurodymų, gali būti pažeisti matavimo prietaiso apsauginiai įtaisai. IŠSAUGOKITE ŠIUOS NURODYMUS.

- **Matavimo prietaisą taisyti turi tik kvalifikuoti meistrai ir naudoti tik originalias atsargines dalis.** Taip bus garantuota, kad matavimo prietaisas išliks saugus naudoti.
- **Nedirbkite su matavimo prietaisu sprogioje aplinkoje, kurioje yra degių skysčių, dujų ar dulkių.** Matavimo prietaisui kibirkščiuojant, nuo kibirkščių gali užsidegti dulkės arba susikaupę garai.
- **Prieš atliekant bet kokius matavimo prietaiso priežiūros darbus (pvz., montuojant, atliekant techninę priežiūrą ir t.t.), o taip pat transportuojant ir sandėliuojant matavimo prietaisą, būtina iš jo išimti akumuliatorių ar baterijas.**
- **Neatidarykite akumuliatoriaus.** Iškyla trumpojo jungimo pavojus.

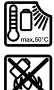

**Saugokite akumuliatorių nuo karščio, pvz., taip pat ir nuo ilgalaikio saulės spindulių poveikio, ugnies, vandens ir drėgmės.** Iškyla sprogimo pavojus.

- **Šalia ištraukto akumuliatoriaus nelaikykite sąvaržėlių, monetų, raktų, vinių, varžtų ar kitokių metalinių daiktų, kurie galėtų užtrumpinti kontaktus.** Įvykus akumuliatoriaus kontaktų trumpajam sujungimui galima nusideginti arba gali kilti gaisras.
- **Akumuliatorių netinkamai naudojant, iš jo gali ištekėti skystis. Venkite sąlyčio su skysčiu. Jei skysčio pateko ant odos, nuplaukite jį vandeniu. Jei skysčio pateko į akis, skalaukite vandeniu ir nedelsdami kreipkitės į gydytoją.** Ištekėjęs akumuliatoriaus skystis gali sudirginti arba nudeginti odą.
- **Pažeidus akumuliatorių ar netinkamai jį naudojant, gali susidaryti garai. Įleiskite šviežio oro ir, jei nukentėjote, kreipkitės į gydytoją.** Garai gali sudirginti kvėpavimo takus.
- **Akumuliatoriams įkrauti naudokite tik gamintojo nurodytus kroviklius.** Jei kroviklis, skirtas tam tikros rūšies akumuliatoriams krauti, naudojamas su kitokiais akumuliatoriais, iškyla gaisro pavojus.
- **Akumuliatorių naudokite tik su Bosch matavimo prietaisu.** Tik taip apsaugosite akumuliatorių nuo pavojingos perkrovos.
- **Aštrūs daiktai, pvz., vinys ar atsuktuvai, arba išorinė jėga gali pažeisti akumuliatorių.** Dėl to gali įvykti vidinis trumpasis jungimas ir akumuliatorius gali sudegti, pradėti rūkti, sprogti ar perkaisti.
- **Baterijos adapteris skirtas naudoti tik tam skirtuose Bosch matavimo prietaisuose, su elektriniais įrankiais jį naudoti draudžiama.**
- **Jei ilgą laiką nenaudojate prietaiso, išimkite iš jo baterijas.** Ilgiau sandėliuojant prietaisą, baterijas gali paveikti korozija arba jos gali išsikrauti.
- **Matavimo prietaisą, ypač kameros ir infraraudonųjų spindulių lęšio sritį, saugokite nuo drėgmės ir sniego.**  Priėmimo lęšis gali aprasoti ir iškreipti matavimo rezultatus. Dėl klaidingų prietaiso nustatymų bei kitų atmosferos įtakos veiksnių gali būti atlikti klaidingi matavimai. Objektai gali būti vaizduojami karštesni ar šaltesni, dėl ko prisilietus gali iškilti pavojus.
- **Dėl didelių temperatūros skirtumų šiluminiame vaizde gali būti taip, kad net aukšta temperatūra bus vaizduojama tokia spalva, kuri asocijuojasi su žema temperatūra.** Prisilietus prie tokio paviršiaus galima nudegti!
- **Teisingi temperatūros matavimai galimi tik tada, jei nustatytas emisijos laipsnis sutampa su objekto emisijos laipsniu.** Objektų temperatūra ir/arba spalva gali būti vaizduojama karštesnė ar šaltesnė, dėl ko prisilietus gali iškilti pavojus.
- **Atsargiai! Naudojantis matavimo prietaisu** *Bluetooth*® **gali būti trikdomas kitų prietaisų ir įrenginių, lėktuvų, taip pat medicinos prietaisų (pvz., širdies stimuliatorių, klausos aparatų) veikimas. Be to, yra likutinė rizika, kad bus pakenkta labai arti esantiems žmonėms ir gyvūnams. Matavimo prietaiso su** *Bluetooth*® **nenaudokite arti medicinos prietaisų, degalinių, chemijos įrenginių, sričių su sprogia atmosfera ir teritorijų, kuriose atliekami sprogdinimai. Matavimo prietaiso su** *Bluetooth*® **nenaudokite lėktuvuose. Venkite ilgalaikio eksploatavimo prie kūno.**
- **Matavimo prietaisas yra su radijo sąsaja. Būtina laikytis vietinių eksploatavimo apribojimų, pvz., lėktuvuose ar ligoninėse.**

# **Gaminio ir techninių duomenų aprašas**

Atverskite išlankstomąjį lapą su matavimo prietaiso schema ir, skaitydami naudojimo instrukciją, palikite šį lapą atverstą.

*Bluetooth*® **žodinis prekės ženklas, o taip pat vaizdinis prekės ženklas (logotipas) yra registruoti prekių ženklai ir "Bluetooth SIG, Inc." nuosavybė. Robert Bosch Power Tools GmbH šiuos žodinį ir vaizdinį prekės ženklus naudoja pagal licenciją.**

# **Prietaiso paskirtis**

Šiluminio vaizdo kamera yra skirta paviršiaus temperatūrai nesąlytiniu būdu matuoti.

Pateiktas šiluminis vaizdas rodo temperatūros pasiskirstymą infraraudonųjų spindulių lęšio apimtame plote ir leidžia pavaizduoti temperatūros nuokrypius skirtingomis spalvomis.

Todėl tinkamai naudojant, nekontaktiniu būdu galima patikrinti plotų ir objektų temperatūros skirtumą ir nustatyti, kur temperatūra yra nukrypusi nuo normos, ir pamatyti konstrukcines dalis ir/arba galimas pažeistas vietas, t. y.:

- šilumos izoliaciją (pvz., šilumos tiltams aptikti),
- naudojamas šildymo sistemos ir karšto vandens linijas (pvz., grindų šildymo) grindyse ir sienose,
- perkaitusias elektrines dalis, pvz., saugiklius ir gnybtus, – mašinos dalis (pvz., perkaitimas dėl pažeisto rutulinio
- guolio).

Matavimo prietaisu draudžiama matuoti žmonių ir gyvūnų temperatūrą ir naudoti jį kitais medicininiais tikslais. Matavimo prietaisas nėra skirtas dujų ar skysčių paviršiaus temperatūrai matuoti.

# **Pavaizduoti prietaiso elementai**

Pavaizduotų sudedamųjų dalių numeriai atitinka matavimo prietaiso schemos numerius.

- **1** Apsauginis dangtelis vaizdo kamerai ir infraraudonųjų spindulių jutikliui
- **2** Serijos numeris
- **3** USB mikroįvorės dangtelis
- **4** "Micro-USB" įvorė
- **5** Rodyklinis mygtukas aukštyn
- $6$  Matavimo funkcijų mygtukas "Func"
- **7** Temperatūros skalės automatinė-fiksuota / funkcinio mygtuko dešinėn perjungimo mygtukas
- 8 Rodyklinis mygtukas "dešinėn"
- **9** Įjungimo-išjungimo mygtukas
- **10** Rodyklinis mygtukas žemyn
- **11** Išsaugojimo mygtukas
- 12 Rodyklinis mygtukas "kairėn"
- **13** Galerijos mygtukas/funkcinis mygtukas kairėn
- **14** Ekranas
- **15** Vaizdo kamera
- **16** Infraraudonųjų spindulių jutiklio sritis
- **17** Matavimo sulaikymo/matavimo tęsimo mygtukas
- **18** Akumuliatoriaus skyrius
- **19** Akumuliatoriaus/baterijos adapterio atblokavimo klavišas
- **20** Baterijos adapterio gaubtelis\*
- **21** Baterijos adapterio dėklas\*
- **22** Dėklo išėma
- **23** Akumuliatorius\*
- **24** USB mikrokabelis
- **25** Apsauginis krepšys\*

**\* Pavaizduota ar aprašyta papildoma įranga į standartinį komplektą neįeina.**

# **Ekrano simboliai**

- **a** Data/paros laikas
- **b** Matavimo funkcija
- **c** Emisijos laipsnio rodmuo
- **d** *Bluetooth*® jungties indikatorius
- **e** Rodmuo: WiFi įjungtas/išjungtas
- **f** Įkrovos būklės indikatorius
- **g** Maksimalios paviršiaus temperatūros matavimo srityje rodmuo
- **h** Skalė
- **i** Minimalios paviršiaus temperatūros matavimo srityje rodmuo
- **j** Skalės užfiksavimo simbolis
- **k** Karšto taško rodmuo (pavyzdinis)
- **l** Kryželis su temperatūros rodmeniu
- **m** Šalto taško rodmuo (pavyzdinis)
- **n** Galerijos simbolis

### **Techniniai duomenys**

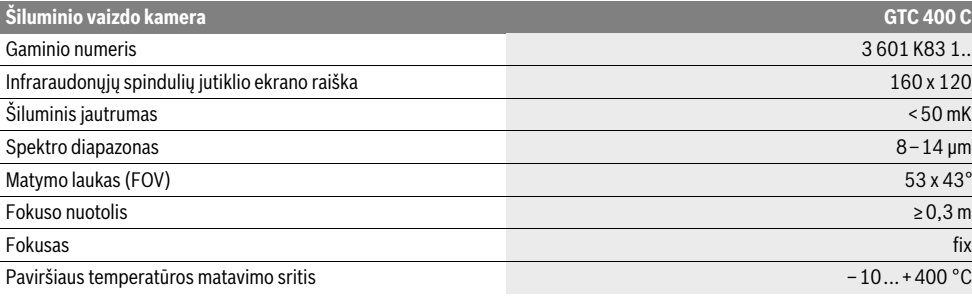

Prietaiso firminėje lentelėje yra nurodytas jūsų prietaiso serijos numeris **2**, kad jį galima būtų vienareikšmiškai identifikuoti.

1) esant aplinkos temperatūrai 20–23 °C ir emisijos laipsniui >0,999, matavimo atstumas: 0,3 m, veikimo laikas: >5 min

2) ribota galia, esant temperatūrai <0 °C

Techniniai duomenys nustatyti su tiekiamame komplekte esančiais akumuliatoriais.

Bosch Power Tools 2018 1 609 92A 3RD | (22.8.17)

# Lietuviškai | **281**

OBJ\_BUCH-3136-002.book Page 282 Tuesday, August 22, 2017 6:26 PM

# **282** | Lietuviškai

 $\overline{\Phi}$ 

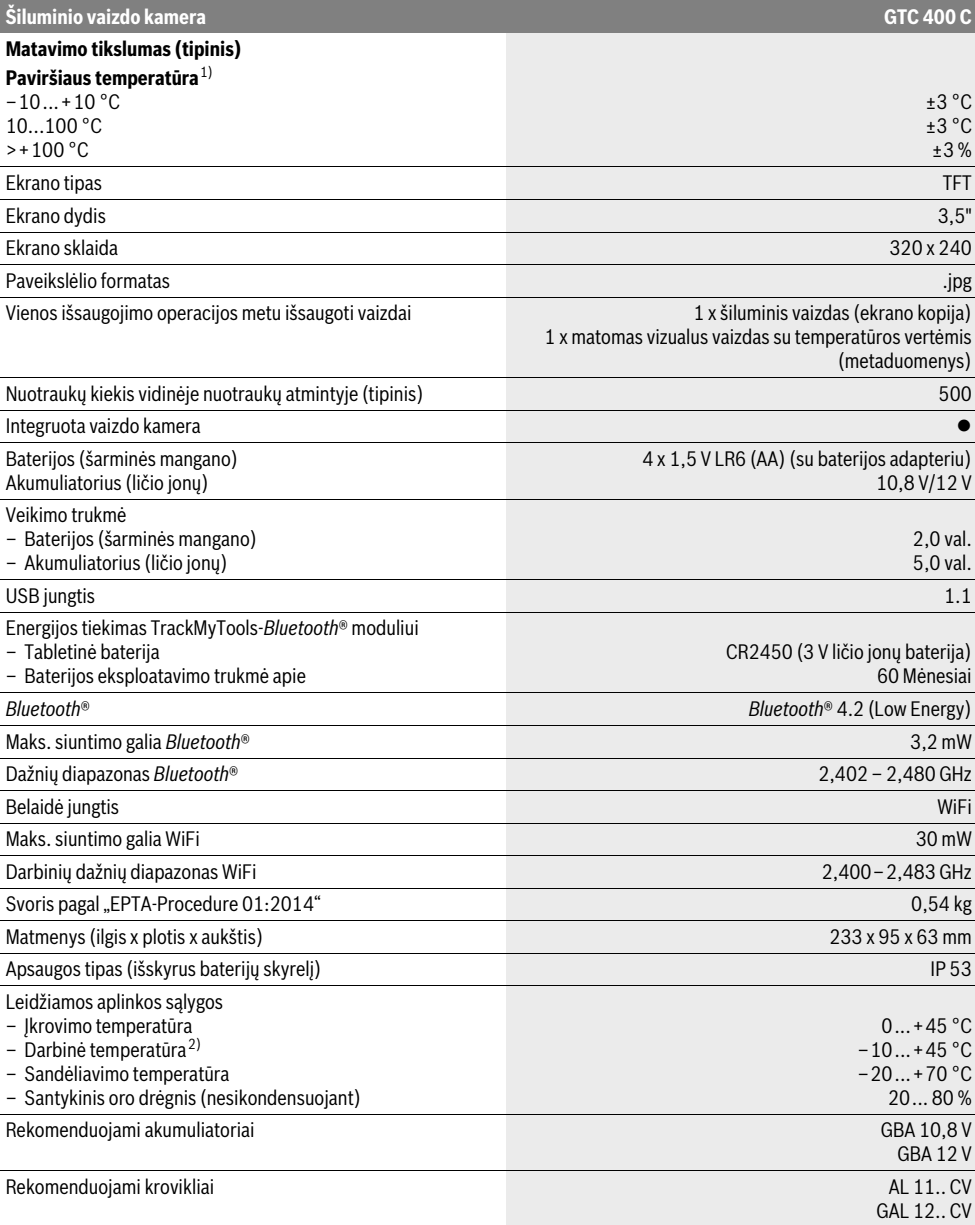

Prietaiso firminėje lentelėje yra nurodytas jūsų prietaiso serijos numeris **2**, kad jį galima būtų vienareikšmiškai identifikuoti.

1) esant aplinkos temperatūrai 20–23 °C ir emisijos laipsniui >0,999, matavimo atstumas: 0,3 m, veikimo laikas: >5 min 2) ribota galia, esant temperatūrai <0 °C

Techniniai duomenys nustatyti su tiekiamame komplekte esančiais akumuliatoriais.

**ONE** 

# **Montavimas**

# **Elektros energijos tiekimas**

Matavimo prietaisas gali būti naudojamas su standartinėmis baterijomis (AA baterijomis, LR6 tipo arba panašiomis) arba su Bosch ličio jonų akumuliatoriumi.

### **Eksploatacija su baterijų adapteriu (išimamas) (žr. pav. A)**

Baterijos įdedamos į baterijų adapterį.

 **Baterijos adapteris skirtas naudoti tik tam skirtuose Bosch matavimo prietaisuose, su elektriniais įrankiais jį naudoti draudžiama.** 

Norėdami **įdėti** baterijas, stumkite baterijų adapterio dėklą **21** į akumuliatoriaus skyrių **18**. Kaip pavaizduota paveikslėlyje ant gaubtelio, į dėklą įdėkite baterijas **20**. Tada gaubteliu uždenkite dėklą – turite pajusti, kad užsifiksavo ir prigludo prie matavimo prietaiso rankenos.

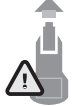

Norėdami baterijas **išimti**, paspauskite gaubtelio **20** atblokavimo klavišus **19** ir nuimkite gaubtelį. Saugokite, kad neiškristų baterijos. Todėl matavimo prietaisą laikykite taip, kad akumuliatoriaus skyrius **18** būtų nukreiptas aukštyn. Išimkite baterijas. Norėdami išimti viduje esantį dėklą **21** iš aku-

muliatoriaus skyriaus **18**, įkiškite pirštus į dėklo išėmą **22** ir, šiek tiek spausdami į šoninę sienelę, ištraukite iš matavimo prietaiso (žr. pav. B).

**Nuoroda:** Akumuliatoriui išimti nenaudokite jokio įrankio (pvz., atsuktuvo), nes gali sulūžti dėklas.

Visada kartu pakeiskite visas baterijas. Naudokite tik vieno gamintojo ir vienodos talpos baterijas.

 **Jei ilgą laiką nenaudojate prietaiso, išimkite iš jo baterijas.** Ilgiau sandėliuojant prietaisą, baterijas gali paveikti korozija arba jos gali išsikrauti.

## **Naudojimas su akumuliatoriumi (žr. pav. C)**

**Nuoroda:** naudojant jūsų matavimo prietaisui netinkamus akumuliatorius, matavimo prietaisas gali netinkamai veikti arba jis gali būti pažeistas.

**Nuoroda:** akumuliatorius tiekiamas iš dalies įkrautas. kad akumuliatorius veiktų visa galia, prieš pirmąjį naudojimą akumuliatorių kroviklyje visiškai įkraukite.

 **Naudokite tik techninių duomenų skyriuje nurodytus kroviklius.** Tik šie krovikliai yra priderinti prie jūsų matavimo prietaisu naudojamo ličio jonų akumuliatoriaus.

Ličio jonų akumuliatorių galima įkrauti bet kada, eksploatavimo trukmė dėl to nesutrumpėja. Krovimo proceso nutraukimas akumuliatoriui nekenkia.

 **Matavimo prietaisui automatiškai išsijungus, įjungimoišjungimo jungiklio nebespauskite.** Taip galite sugadinti ličio jonų akumuliatorių.

Norėdami **įdėti** įkrautą akumuliatorių **23**, stumkite jį į akumuliatoriaus skyrių**18**, kol pajusite, kad jis užsifiksavo ir prigludo prie matavimo prietaiso rankenos.

Norėdami **išimti** akumuliatorių **23**, paspauskite atblokavimo mygtukus **19** ir ištraukite akumuliatorių iš akumuliatoriaus skyriaus **18**. **Traukdami nenaudokite jėgos.**

### **Įkrovos būklės indikatorius**

Įkrovos būklės indikatorius **f** ekrane rodo baterijų ir akumuliatoriaus **23** įkrovos būklę.

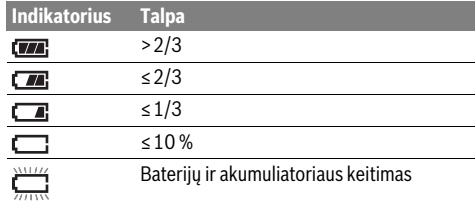

# **Naudojimas**

- **Saugokite matavimo prietaisą nuo drėgmės ir tiesioginio saulės spindulių poveikio.**
- **Saugokite matavimo prietaisą nuo ypač aukštos ir žemos temperatūros bei temperatūros svyravimų.** Pvz., nepalikite jo ilgesnį laiką automobilyje. Esant didesniems temperatūros svyravimams, prieš pradėdami prietaisą naudoti, palaukite, kol matavimo prietaiso temperatūra stabilizuosis. Esant ypač aukštai ir žemai temperatūrai arba temperatūros svyravimams, gali būti pakenkiama matavimo prietaiso tikslumui.
- **Užtikrinkite tinkamą matavimo prietaiso aklimatizaciją.** Esant dideliems temperatūros svyravimams arba labai kintančioms aplinkos sąlygoms, kol prietaisas visiškai neaklimatizavosi, gali būti pakenkta matavimo prietaiso tikslumui.
- **Saugokite, kad matavimo prietaisas nebūtų smarkiai sutrenkiamas ir nenukristų.** Po stipraus išorinio poveikio matavimo prietaisui arba pastebėję matavimo prietaiso veikimo pakitimų, dėl jo patikrinimo turite kreiptis į Bosch klientų aptarnavimo tarnybą.

### **Parengimas naudoti**

### **Įjungimas ir išjungimas**

Norėdami matuoti, atidenkite apsauginį dangtelį **1**. **Dirbdami stebėkite, kad nebūtų uždaryta ar uždengta infraraudonųjų spindulių matavimo sritis.**

Norėdami matavimo prietaisą **įjungti**, paspauskite įjungimoišjungimo mygtuką **9**. Ekrane **14** rodoma paleidimo seka. Po paleidimo sekos matavimo prietaisas iškart pradeda matuoti ir tai nuolat tęsia iki išjungimo.

**Nuoroda:** Gali būti, kad per pirmąsias minutes matavimo prietaisas dažnai pats susireguliuos, nes dar nebus susiderinusios jutiklio ir aplinkos temperatūros. Naujai sukalibravus gaunami tikslūs matavimo rezultatai. Kalibravimo metu šiluminis vaizdas trumpam sulaikomas.

Norėdami matavimo prietaisą **išjungti**, dar kartą paspauskite įjungimo-išjungimo mygtuką. Matavimo prietaisas išsaugo visus nustatymus ir tada išsijungia. Kad užtikrintumėte saugų matavimo prietaiso transportą, uždenkite apsauginį dangtelį **1**.

Bosch Power Tools 2018 1 609 92A 3RD | (22.8.17)

# **284** | Lietuviškai

Nustatymų meniu galite pasirinkti, ar ir po kiek laiko matavimo prietaisas turi automatiškai išsijungti (žr. "Išjungimo laikas", psl. 286).

Jei akumuliatorius ar matavimo prietaisas yra už techniniuose duomenyse nurodytos darbinės temperatūros diapazono ribų, tai po trumpo įspėjimo matavimo prietaisas automatiškai išsijungia (žr. "Gedimai - priežastys ir pašalinimas", 287 psl.). Palaukite, kol nusistovės pastovi matavimo prietaiso temperatūra, ir tada jį vėl įjunkite.

Kad tausotumėte energiją, matavimo prietaisą įjunkite tik tada, kai jį naudojate.

# **Pasiruošimas matuoti**

# **Emisijos laipsnio paviršiaus temperatūros matavimams nustatymas**

Objekto emisijos laipsnis priklauso nuo medžiagos ir jo paviršiaus struktūros. Jis parodo, ar objektas (palyginti su kitais tokios pačios temperatūros objektais) spinduliuoja daug ar mažai infraraudonųjų spindulių šilumos.

Nesąlytiniu būdu nustatant paviršiaus temperatūrą yra matuojama natūrali infraraudonųjų spindulių šiluma, kurią spinduliuoja matuojamas objektas. Norint užtikrinti tikslius matavimus, **kiekvieno matavimo metu** reikia patikrinti matavimo prietaise nustatytą emisijos laipsnį ir, jei būtina, priderinti pagal matuojamą objektą.

Jūs galite pasirinkti vieną iš nustatytų emisijos laipsnių arba įvesti tikslią skaitinę vertę. Naudodamiesi meniu

**"Matavimas"** >**"Emisijos laipsnis"** nustatykite pageidaujamą emisijos laipsnį (žr. psl. 285).

# **Teisingi temperatūros matavimai galimi tik tada, jei nustatytas emisijos laipsnis sutampa su objekto emisijos laipsniu.**

Skirtingos spalvos gali būti dėl skirtingų temperatūrų ir/arba skirtingų emisijos laipsnių. Jei labai skiriasi emisijos laipsniai, parodyti temperatūrų skirtumai gali labai nukrypti nuo realių temperatūrų.

Jei matavimo srityje yra keli matavimo objektai iš skirtingų medžiagų ar yra skirtingų struktūrų objektai, tai parodytos temperatūros vertės galioja tik nustatytam emisijos laipsniui tinkantiems objektams. Kitų objektų (su kitais emisijos laipsniais) parodyti spalvų skirtumai gali būti naudojami kaip temperatūros santykis.

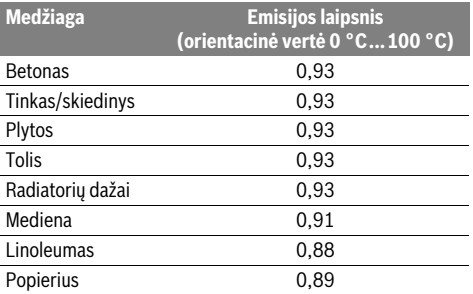

### **Nurodymai apie matavimo sąlygas**

Dėl didelio atspindžio ir blizgančių paviršių (pvz., blizgančių plytelių ar nedengtų metalų) gali būti gauti klaidingi rezultatai arba tai gali pakenkti rezultatams. Matavimo plotą, jei reikia, apklijuokite tamsia, matine ir šilumai laidžia lipniąja juosta. Šiek tiek palaukite, kol susivienodins juostos ir paviršiaus temperatūros.

Esant didelio atspindžio paviršiams, nustatykite tinkamą matavimo kampą, kad kitų objektų atspindėta šiluma nepakenktų rezultatui. Pvz., matuojant vertikaliai iš priekio atspindėta jūsų kūno šiluma gali pakenkti matavimui. Esant lygiam paviršiui, gali būti parodyti jūsų kūno kontūrai ir temperatūra (atspindėta vertė), kuri neatitinka tikrosios išmatuoto paviršiaus temperatūros (išspinduliuotos vertės ar realios paviršiaus vertės).

Permatomų medžiagų (pvz., stiklo arba permatomų plastikų) iš principo matuoti negalima.

Matavimo rezultatai bus tuo tikslesni ir tuo labiau patikimi, kuo geresnės ir stabilesnės bus matavimo sąlygos.

Temperatūros matavimui infraraudonaisiais spinduliais gali pakenkti dūmai, garai/didelis oro drėgnumas ar dulkėtas oras. Nurodymai, kaip atlikti tikslesnius matavimus:

- Kaip galima arčiau prieikite prie matuojamo objekto, kad sumažintumėte trikdančius veiksnius tarp jūsų ir matuojamo ploto.
- Prieš pradėdami matuoti, išvėdinkite patalpas, ypač jei oras yra užterštas ar jame labai daug garų. Išvėdinę palaukite, kol patalpoje nusistovės temperatūra, t. y. vėl bus pasiekta įprastinė temperatūra.

### **Temperatūrų priskyrimas pagal skalę**

Dešinėje ekrano pusėje yra rodoma skalė. Viršutinė ir apatinė vertės pateikiamos pagal šiluminiame vaizde išmatuotą maksimalią ir minimalią temperatūrą. Spalva temperatūros vertei vaizde priskiriama tolygiai paskirsčius (tiesiškai).

Naudojantis skirtingais atspalviais, temperatūras galima priskirti šių dviejų ribinių verčių diapazone. Pvz., temperatūra, kuri yra tiksliai tarp maksimalios ir minimalios vertės, gali būti priskirta vidurinei skalės spalvų sričiai.

Norėdami nustatyti konkrečios srities temperatūrą, veskite matavimo prietaisą taip, kad kryželis su temperatūros rodmeniu **l** būtų nukreiptas į pageidaujamą tašką ar sritį.

Esant automatiniams nustatymams, skalės spalvų spektras per visą matavimo sritį maksimalios ir minimalios temperatūrų ribose yra paskirstytas tiesiškai (= tolygiai).

Šiluminio vaizdo kamera visas matavimo srityje išmatuotas temperatūras rodo santykiu viena kitos atžvilgiu. Jei, pvz., vienoje srityje spalvotame vaizde šiluma spalvų paletėje vaizduojama melsvai, tai reiškia, kad melsvos sritys esamoje matavimo srityje priklauso šaltesnėms matavimo vertėms. Nepaisant to šios sritys gali būti tokioje temperatūros srityje, kurioje temperatūra, esant tam tikroms aplinkybėms, gali sužaloti. Todėl visada stebėkite skalėje ar tiesiai prie kryželio rodomą temperatūrą.

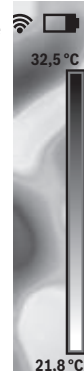

# **Funkcijos**

# **Spalvų priderinimas**

Priklausomai nuo matavimo situacijos, skirtingos spalvų paletės gali palengvinti šiluminio vaizdo analizę ir ekrane aiškiau pavaizduoti objektus ir situacijas. Išmatuotai temperatūrai tai įtakos nedaro. Pakinta tik temperatūros verčių vaizdavimas.

Norėdami pakeisti spalvų paletę, likite matavimo režime ir paspauskite rodyklinį mygtuką dešinėn **8** arba kairėn **12**.

### **Šiluminio vaizdo perdengimas faktiniu vaizdu**

Kad būtų lengviau orientuotis (= parodytam šiluminiam vaizdui priskiriamas erdvinis vaizdas), išlygintos temperatūros srityse galima pridėti faktinį vaizdą.

**Nuoroda:** Šiluminio vaizdo perdengimas faktiniu vaizdu 0,55 m atstumu yra tikslus. Iki matavimo objekto esant kitokiam atstumui, tarp faktinio ir šiluminio vaizdo gali atsirasti poslinkis.

Šiluminio vaizdo kamera suteikia šias galimybes:

- **100 % infraraudonųjų spindulių vaizdas**
- Rodomas tik šiluminis vaizdas.

# – **Vaizdas vaizde**

Pateiktas šiluminis vaizdas apkarpomas ir aplink esanti sritis rodoma kaip faktinis vaizdas. Naudojantis šiuo nustatymu matuojama sritis lengviau priskiriama tam tikrai vietai.

– **Permatomumas**

Pateiktas šiluminis vaizdas yra šiek tiek permatomas ir jis uždedamas ant faktinio vaizdo. Tokiu būdu galima lengviau atpažinti objektus.

Nustatymą galite priderinti spausdami rodyklinį mygtuką aukštyn **5** arba žemyn **10**.

# **Skalės fiksavimas**

Spalvų paskirstymas šiluminiame vaizde atliekamas automatiškai, tačiau skalę galima užfiksuoti paspaudus funkcinį mygtuką dešinėn **7**. Tokiu būdu galima palyginti šiluminius vaizdus, kurie buvo įrašyti esant skirtingoms temperatūroms (pvz., tikrinant kelias patalpas, ar nėra šilumos tiltų).

Norėdami vėl ijungti automatinį skalės nustatymą, dar kartą paspauskite funkcinį mygtuką dešinėn **7**. Temperatūros vėl pasiskirsto dinamiškai ir prisiderina prie išmatuotos minimalios ir maksimalios vertės.

## **Matavimo funkcijos**

Norėdami iškviesti kitas funkcijas, kurios gali būti jums naudingos dėl pateikiamų rodmenų, paspauskite mygtuką **"Func" 6**. Norėdami pasirinkti funkciją, parodytose parinktyse judėkite mygtukais dešinėn/kairėn. Pasirinkite funkciją ir dar kartą paspauskite mygtuką **"Func" 6**.

Galite naudotis šiomis matavimo funkcijomis:

### – **"Automatinė"**

Spalvos šiluminiame vaizde paskirstomos automatiškai – **"Šilumos ieškiklis"**

Pasirinkus šią matavimo funkciją kaip šiluminis vaizdas rodomos tik matavimo srityje esančios šiltesnės temperatūros. Sritis už šių šiltesnių temperatūrų rodoma kaip realus pilkų atspalvių vaizdas, kad spalvoti objektai per klaidą nebūtų susieti su temperatūromis (pvz., raudonas kabelis

### Lietuviškai | **285**

skirstomojoje spintoje ieškant perkaitusių konstrukcinių elementų). Priderinkite skalę mygtukais aukštyn **5** ir žemyn **10**. Parodyta temperatūros sritis bus atitinkamai padidinta arba sumažinta.

Prietaisas toliau matuoja minimalią ir maksimalią temperatūrą ir rodo ją skalės galuose. Jūs galite valdyti, kurioje temperatūros srityje turi būti suaktyvintos spalvos kaip šiluminis vaizdas.

# – **"Šalčio ieškiklis"**

Pasirinkus šią matavimo funkciją, kaip šiluminis vaizdas rodomos tik matavimo srityje esančios šaltesnės temperatūros. Sritis už šių šaltesnių temperatūrų rodoma kaip realus pilkų atspalvių vaizdas, kad spalvoti objektai per klaidą nebūtų susieti su temperatūromis (pvz., mėlynas lango rėmas ieškant sričių, kur trūksta izoliacijos). Priderinkite skalę mygtukais aukštyn **5** ir žemyn **10**. Parodyta temperatūros sritis bus atitinkamai padidinta arba sumažinta. Prietaisas toliau matuoja minimalią ir maksimalią temperatūrą ir rodo ją skalės galuose. Jūs galite valdyti, kurioje temperatūros srityje turi būti suaktyvintos spalvos kaip šiluminis vaizdas.

– **"Rankinė"**

 Jei šiluminiame vaizde išmatuojamos labai skirtingos temperatūros (pvz., radiatorius kaip karštas objektas ieškant šilumos tiltų), tai esamos spalvos diapazone tarp maksimalios ir minimalios temperatūros pasiskirsto per didelį temperatūros verčių kiekį. Gali būti, kad dėl to nebebus galima detaliai parodyti nedidelių temperatūrų skirtumų. Jei norite išsamaus tam tikros temperatūros vaizdo, atlikite šiuos veiksmus: kai perjungiate į režimą **"Rankinė"**, galite nustatyti maksimalią ir minimalią temperatūrą. Tokiu būdu galite apibrėžti temperatūros diapazoną, kuris jums yra aktualus ir kuriame norite identifikuoti nedidelius skirtumus. Nustatymas **Atstata** vėl automatiškai priderina skalę prie infraraudonųjų spindulių jutiklio matymo lauke išmatuotų verčių.

# **Pagrindinis meniu**

Norėdami patekti į pagrindinį meniu, kad iškviestumėte matavimo funkcijas, paspauskite mygtuką "**Func" 6**. Tada paspauskite funkcinį mygtuką dešinėn **7**.

- **"Matavimas"**
	- **"Emisijos laipsnis" c**:

Dažniausiai pasitaikančioms medžiagoms galima rinktis iš išsaugotų emisijos laipsnių. Meniu punkte "Medžia**ga"** pasirinkite tinkamą medžiagą. Jai priklausantis emisijos laipsnis rodomas eilutėje po ja.

Jei tiksliai žinote savo matuojamo objekto emisijos laipsnj, meniu punkte "Emisijos laipsnis" galite įvesti jo skaitinę vertę.

### – **"Atspindėta temperatūra"**:

Šio parametro nustatymas pagerina matavimo rezultatą, ypač tada, kai yra žemas medžiagų emisijos laipsnis (= didelis atspindys). Dažniausiai būna taip, kad atspindėta temperatūra atitinka aplinkos temperatūrą. Šią vertę reikia priderinti, jei objektai su labai svyruojančiomis temperatūromis, esantys netoli labai atspindinčių objektų, gali padaryti įtaką matavimui.

# **286** | Lietuviškai

### – **"Rodmuo"**

### – **"Karštas taškas" k**: **"ĮJ./IŠJ."**

Pasirinkus šią funkciją, šiluminiame vaizde raudonu kryželiu matavimo diapazone automatiškai pažymimas karščiausias taškas (= matavimo taškas). Taip galima lengviau aptikti kritines vietas, pvz., atsijungusį gnybtą skirstomojoje spintoje.

# – **"Šaltas taškas" m**: **"ĮJ./IŠJ."**

Šiluminiame vaizde mėlynu kryželiu matavimo diapazone automatiškai pažymimas šalčiausias taškas (= matavimo taškas). Taip galima lengviau aptikti kritines vietas, pvz., nesandarią vietą izoliacijoje.

– **"Kryželis" l**: **"ĮJ./IŠJ."**

Kryželis rodomas šiluminio vaizdo viduryje, jis rodo šioje vietoje išmatuotos temperatūros vertę.

- **"Skalė" h**: **"ĮJ./IŠJ."**
- **"WiFi"**: **"ĮJ./IŠJ."**
- (žr. "Duomenų perdavimas", 286 psl.)
- **"Track My Tools"**: **"ĮJ./IŠJ."**
- (žr. "TrackMyTools", 288 psl.)
- **"Prietaisas"**

# – **"Kalba"**

Šiame meniu punkte galite parinkti visų rodmenų kalbą. – **"Laikas & data" a**

Norėdami rodmenyje pakeisti datą ir laiką, iškvieskite pomeniu **"Laikas & data"**. Be to, šiame pomeniu galite keisti datos ir laiko formatus.

Norėdami išeiti iš pomeniu "Laikas & data", paspauskite arba kairįjį funkcinį mygtuką **13** po varnelės simboliu – jei norite nustatymus išsaugoti, arba dešinįjį funkcinį mygtuką **7** po kryželio simboliu, jei pakeitimus norite atmesti.

# – **"Garso signalai"**: **"ĮJ./IŠJ."**

Šiame meniu punkte galite įjungti ir išjungti garso signalus.

# – **"Išjungimo laikas"**

Šiame meniu galite pasirinkti laiko intervalą, kuriam praėjus, jei nepaspaudžiamas joks mygtukas, matavimo prietaisas automatiškai išsijungia. Automatinį išjungimą taip pat galite deaktyvinti, tokiu atveju pasirinkite "Nie**kada"**.

### – **"Šalinti visus vaizdus"**

Šiame meniu vienu metu galite pašalinti visas rinkmenas, kurios yra vidinėje atmintyje. Norėdami patekti į pomeniu, paspauskite rodyklinį mygtuką dešinėn **8**, skirtą "daugiau ...". Tada paspauskite arba kairįjį funkcinį mygtuką **13** po varnelės simboliu – jei norite šalinti visas rinkmenas, arba dešinįjį funkcinį mygtuką **7** po kryželio simboliu – jei veiksmą norite nutraukti.

#### – **"Informacija apie prietaisą"**

Šiame meniu punkte galite iškviesti informaciją apie matavimo prietaisą. Ten rasite matavimo prietaiso serijos numerį ir instaliuotos programinės įrangos versiją.

Norėdami išeiti iš bet kurio meniu ir grįžti į standartinių rodmenų langą, taip pat galite paspausti mygtuką **17**.

# **Matavimo rezultatų dokumentacija**

#### **Matavimo rezultatų išsaugojimas**

Po įjungimo matavimo prietaisas iškart pradeda matuoti ir tai nuolat tęsia iki išjungimo.

Norėdami išsaugoti vaizdą, nukreipkite kamerą į pageidaujamą matavimo objektą ir paspauskite išsaugojimo mygtuką **11**. Vaizdas patalpinamas vidinėje kameros atmintyje. Taip pat galite paspausti matavimo sulaikymo mygtuką **17**. Matavimas sulaikomas ir rodomas ekrane. Tokiu būdu galite ramiai įvertinti vaizdą. Jei sulaikyto vaizdo išsaugoti nenorite, paspaudę mygtuką **17**, vėl pateksite į matavimo režimą. Jei vaizdą norite išsaugoti vidinėje kameros atmintyje, paspauskite išsaugojimo mygtuką **11**.

### **Išsaugotų vaizdų iškvieta**

Norėdami iškviesti išsaugotus vaizdus, atlikite šiuos veiksmus:

- Paspauskite funkcinį mygtuką kairėn **13**. Ekrane parodoma paskiausiai išsaugota nuotrauka.
- Norėdami peržiūrėti išsaugotus šiluminius vaizdus, spauskite rodyklinį mygtuką dešinėn **8** arba kairėn **12**.

# **Išsaugotų vaizdų šalinimas**

Norėdami pašalinti atskirus šiluminius vaizdus, eikite į galerijos peržiūrą:

- Paspauskite dešinį funkcinį mygtuką **7** po šiukšliadėžės simboliu.
- Veiksmą patvirtinkite kairiuoju funkciniu mygtuku **13** arba šalinimo operaciją nutraukite paspausdami dešinį funkcinį mygtuką **7** po nutraukimo simboliu.

# **Šalinti visas nuotraukas**

Meniu "Šalinti visus vaizdus "vienu metu gali pašalinti visas rinkmenas, kurios yra vidinėje atmintyje.

Norėdami iškviesti matavimo funkcijas, paspauskite mygtuką **"Func" 6**. Tada paspauskite dešinį funkcinį mygtuką **7** ir pasirinkite **"Prietaisas"** > **"Šalinti visus vaizdus"**. Norėdami patekti į pomeniu, paspauskite rodyklinį mygtuką dešinėn **8**. Tada paspauskite arba kairįjį funkcinį mygtuką **13** po varnelės simboliu – jei norite šalinti visas rinkmenas, arba dešinijį funkcinį mygtuką **7** po kryželio simboliu – jei veiksmą norite nutraukti.

### **Duomenų perdavimas**

### **Duomenų perdavimas per USB sąsają**

Atidenkite "Micro-USB" įvorės **3** dangtelį. Matavimo prietaiso "Micro-USB" įvorę kartu pristatytu "Micro-USB" kabeliu sujunkite su savo kompiuteriu arba nešiojamuoju kompiuteriu.

Tada mygtuku **9** įjunkite šiluminio vaizdo kamerą.

Atidarykite rinkmenų naršyklę ir pasirinkite atminties įtaisą "BOSCH GTC 400 C". Išsaugotas JPG rinkmenas iš vidinės matavimo prietaiso atminties galima nukopijuoti, perkelti ar pašalinti.

Jei norite baigti pageidaujamą veiksmą, atminties įtaisą standartiškai išjunkite ir mygtuku **9** vėl išjunkite šiluminio vaizdo kamerą.

OBJ\_BUCH-3136-002.book Page 287 Tuesday, August 22, 2017 6:26 PM

Lietuviškai | **287**

Prieš įjungdami matavimo režimą, atjunkite "Micro USB" kabelį ir uždenkite dangtelį **3**.

**Dėmesio:** Pirmiausia savo operacinėje sistemoje visada atjunkite atminties įtaisą (pašalinkite atminties įtaisą), priešingu atveju gali būti pažeista šiluminės kameros vidinė atmintis.

USB sąsajos dangtelį visada laikykite uždengtą, kad į korpusą nepatektų dulkių ir tyškančio vandens.

**Nuoroda:** Matavimo prietaisą sujunkite tik su kompiuteriu arba nešiojamuoju kompiuteriu. Jei prietaisą sujungiate su kitokiu prietaisu, jis gali būti pažeistas.

**Nuoroda:** "Micro USB" sąsaja skirta tik duomenims perduoti – per ją įkrauti baterijų ir akumuliatorių negalima.

### **Šiluminių vaizdų apdorojimas**

Išsaugotus šiluminius vaizdus galite apdoroti savo kompiuteryje, naudodamiesi "Windows" operacine sistema. Tuo tikslu iš šiluminės kameros produktų tinklalapio

**www.bosch-professional.com/gtc**

parsisiųskite programinę įrangą "GTC-Transfer".

### **Duomenų perdavimas per WiFi**

Matavimo prietaisas yra su WiFi moduliu, kuris leidžia išsaugotus vaizdus belaidžiu būdu perkelti iš jūsų šiluminio vaizdo kameros į mobilųjį prietaisą.

Tuo tikslu reikės programinės įrangos (App) "**Measuring Master"**. Ją, priklausomai nuo galinio prietaiso, galima parsisiųsti iš atitinkamų parduotuvių:

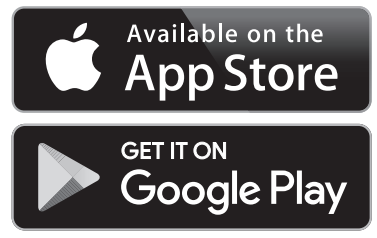

Naudodamiesi taikomąja programa "Measuring Master", galite ne tik belaidžiu būdu perkelti savo vaizdus, bet ir naudotis didesniu funkcijų kiekiu bei lengviau apdoroti ir persiųsti matavimų duomenis (pvz., el. paštu). Informaciją apie sistemai keliamas sąlygas WiFi ryšiui sukurti rasite Bosch internetiniame puslapyje "www.bosch-professional.com/gtc".

Norėdami matavimo prietaise suaktyvinti/deaktyvinti WiFi ryšį, iškvieskite pagrindinį meniu, judėkite mygtukais iki parinkties "WiFi" ir ją suaktyvinkite/deaktyvinkite. Ekrane atsiranda rodmuo **e**. Įsitikinkite, kad yra suaktyvinta jūsų mobiliojo prietaiso WiFi sąsaja.

Įjungus Bosch programėlę, (esant suaktyvintiems WiFi moduliams) sukuriamas ryšys tarp mobiliojo galinio prietaiso ir matavimo prietaiso. Tuo tikslu sekite taikomosios programos **"Measuring Master "**nurodymus.

# **Gedimai – priežastys ir pašalinimas**

Įvykus trikčiai, prietaisas iš naujo atlieka paleidimą ir po to jį galima vėl naudoti. Jei taip neįvyksta, esant ilgalaikiams pranešimams apie klaidą, jums padės žemiau pateikta apžvalga.

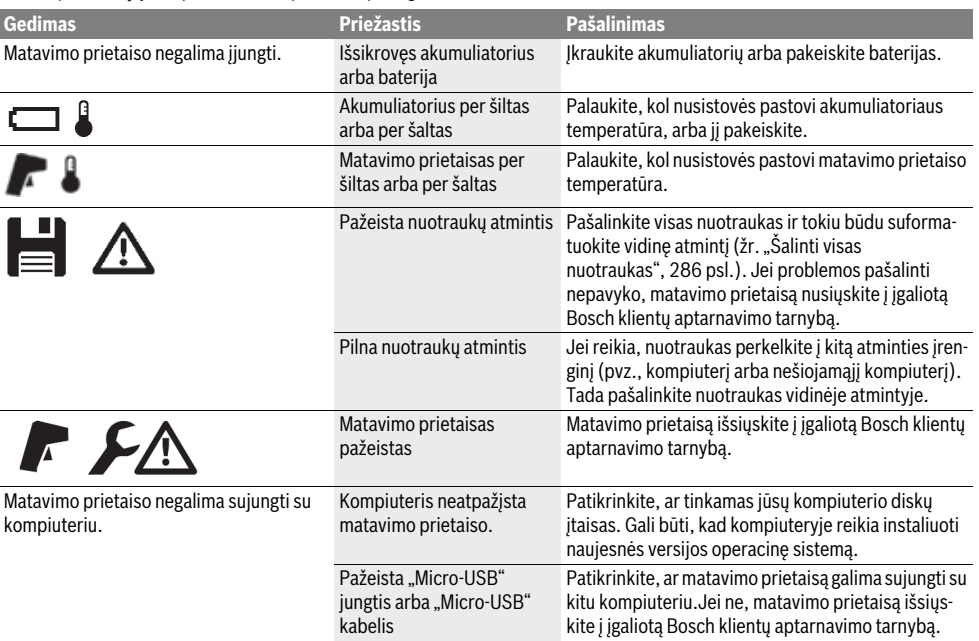

Bosch Power Tools 2018 1 609 92A 3RD | (22.8.17)

# **288** | Lietuviškai

# **Sąvokų paaiškinimai**

#### **Infraraudonieji spinduliai**

Infraraudonieji spinduliai yra elektromegnetinė spinduliuotė, kurią spinduliuoja kiekvienas kūnas. Spindulių kiekis priklauso nuo kūno temperatūros ir emisijos laipsnio.

### **Emisijos laipsnis**

Objekto emisijos laipsnis priklauso nuo medžiagos ir jo paviršiaus struktūros. Jis nurodo, kiek infraraudonųjų spindulių išspinduliuoja objektas palyginti su idealiu šilumą spinduliuojančiu objektu (pvz., juodas kūnas, emisijos laipsnis  $\varepsilon = 1$ ).

# **Šilumos tiltelis**

Šilumos tiltu vadinamas objektas, kuris nepageidaujamai perduoda šilumą į išorę arba į vidų ir labai skiriasi nuo sienos kitos ar pageidaujamos temperatūros.

Kadangi šilumos tiltelių paviršiaus temperatūra yra žemesnė nei visoje patalpoje, tai tose vietose iškyla pelėsių susidarymo pavojus.

### **Atspindėta temperatūra / objekto atspindžio geba**

Atspindėta temperatūra yra spinduliuojama šiluma, kuri sklinda ne iš objekto. Priklausomai nuo struktūros ir medžiagos, aplinkos emisijos atsispindi matuojamame objekte ir klaidina temperatūros rezultatus.

### **Atstumas iki objekto**

Atstumas tarp matavimo objekto ir matavimo prietaiso daro įtaką matuojamam ploto dydžiui taške. Kuo didesnis atstumas iki objekto, tuo didesnius objektus galite apimti.

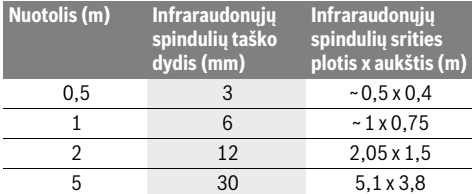

## **TrackMyTools**

*Bluetooth*® "Low Energy Module" leidžia pritaikyti matavimo prietaisą ir atlikti jo būsenos patikrą bei perduoti nustatymus ir duomenis, naudojantis *Bluetooth*® radijo technologija.

# **Energijos tiekimas TrackMyTools-***Bluetooth*® **moduliui**

Matavimo prietaisas yra su tabletine baterija, kad net ir esant neįstatytam akumuliatoriui **23** ar neįdėtai baterijai, naudojantis TrackMyTools, būtų galima aptikti mobiliuoju prietaisu. Išsamesnės informacijos rasite Bosch programoje.

# **Duomenų perdavimas**

TrackMyTools-*Bluetooth*® modulį prietaiso nustatymuose galima įjungti ir išjungti. Tada jis siunčia nuolatinį signalą.

Modulio siuntimo intervalas trunka aštuonias sekundes. Priklausomai nuo aplinkos, kol bus atpažintas matavimo prietaisas, gali prireikti iki trijų siuntimo intervalų.

**Nuoroda:** Jei esate srityse, kuriose radijo bangas siųsti draudžiama, pvz., lėktuve, "TrackMyTools" išjunkite.

### **Programos/žiniatinklio taikomosios programos registravimas ir priderinimas**

Kad galėtumėte naudotis TrackMyTools, pirmiausia turite prisiregistruoti internetu.

Tuo tikslu atidarykite tinklalapį

www.bosch-trackmytools.com ir prisiregistruokite. Prisiregistravę gausite prieigos duomenis.

Iš atitinkamos programų parduotuvės ("Apple App Store", "Google Play Store") parsisiųskite programą **TrackMyTools** arba puslapyje **https://web.bosch-trackmytools.com** iškvieskite žiniatinklio taikomąją programą. Čia galite prisiregistruoti su savo prieigos duomenimis.

Dabar, naudodamiesi programa/tinklalapio taikomąja programa, galite įdiegti ir administruoti savo įrangą.

**Nuoroda:** Pirmiausia peržiūrėkite visą programos mokomąją medžiagą. Tokiu būdu įgysite geresnį supratimą, kaip elgtis įdiegiant įrankius ir kaip valdyti programinę įrangą.

# **Priežiūra ir servisas**

# **Priežiūra ir valymas**

Matavimo prietaisą sandėliuokite ir transportuokite tik tinkamoje talpoje, pvz., originalioje pakuotėje arba apsauginiame krepšyje (papildoma įranga). Ant matavimo prietaiso netoli infraraudonųjų spindulių jutiklio neklijuokite jokių lipdukų.

Matavimo prietaisas visuomet turi būti švarus.

Valant matavimo prietaisą būtina saugoti, kad į jį jokiu būdu nepatektų skysčių.

Nešvarumų iš jutiklio, kameros ar priėmimo lęšio nevalykite smailiais daiktais ir nebraukite jų per kamerą ir priėmimo lęšį (subraižymo pavojus).

Jei norite iš naujo atlikti savo matavimo prietaiso kalibravimą, prašome kreiptis į Bosch techninės priežiūros skyrių (adresai pateikti "Klientų aptarnavimo skyrius ir naudotojų konsultavimo tarnyba"skyr).

Jie matavimo prietaisą reikia remontuoti, jį išsiųskite originalioje pakuotėje arba apsauginiame krepšyje (papildoma įranga).

Integruotą tabletinę bateriją išimti leidžiama tik kvalifikuotam personalui, norint ją utilizuoti. Atidarius korpuso dangtį, matavimo prietaisas gali būti nepataisomai sugadinamas. Norėdami išimti tabletinę bateriją, iš korpuso išsukite varžtus ir nuimkite korpuso dangtį.

# **Klientų aptarnavimo skyrius ir naudotojų konsultavimo tarnyba**

Klientų aptarnavimo skyriuje gausite atsakymus į klausimus, susijusius su jūsų gaminio remontu, technine priežiūra bei atsarginėmis dalimis. Detalius brėžinius ir informaciją apie atsargines dalis rasite čia:

### **www.bosch-pt.com**

Bosch naudotojų konsultavimo tarnybos specialistai mielai atsakys į klausimus apie mūsų gaminius ir papildomą įrangą.

Ieškant informacijos ir užsakant atsargines dalis prašome būtinai nurodyti dešimtženklį gaminio numerį, esantį firminėje lentelėje.
### **Lietuva**

Bosch įrankių servisas Informacijos tarnyba: (037) 713350 ļrankių remontas: (037) 713352 Faksas: (037) 713354 El. paštas: service-pt@lv.bosch.com

### **Transportavimas**

Naudojamų ličio jonų akumuliatorių gabenimui taikomos pavojingų krovinių gabenimą reglamentuojančių įstatymų nuostatos. Naudotojas akumuliatorius gali neribojamai gabenti kelių transportu.

Jei siunčiant pasitelkiami tretieji asmenys (pvz., oro transportas, ekspedijavimo įmonė), būtina atsižvelgti į pakuotei ir ženklinimui taikomus ypatingus reikalavimus Rengiant siuntą turi dalyvauti pavojingų krovinių gabenimo specialistas.

Siųskite tik tokius akumuliatorius, kurių nepažeistas korpusas. Apklijuokite kontaktus ir supakuokite akumuliatorių taip, kad jis pakuotėje nejudėtų.

Taip pat laikykitės ir esamų papildomų nacionalinių taisyklių.

### **Šalinimas**

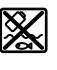

Matavimo prietaisai, akumuliatoriai/baterijos, papildoma įranga ir pakuotės turi būti ekologiškai utilizuojami.

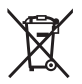

Matavimo prietaisų, akumuliatorių bei baterijų nemeskite į buitinių atliekų konteinerius!

#### **Tik ES šalims:**

Pagal Europos direktyvą 2012/19/ES, naudoti nebetinkami matavimo įrankiai ir, pagal Europos direktyvą 2006/66/EB, pažeisti ir išeikvoti akumuliatoriai bei baterijos turi būti surenkami atskirai ir perdirbami aplinkai nekenksmingu būdu.

### **Akumuliatoriai ir baterijos**

### **Ličio jonų:**

Prašome laikytis skyriuje "Transportavimas", psl. 289 pateiktų nuorodų.

**Galimi pakeitimai.**

# 한국어

## 안전 수칙

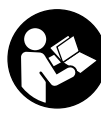

제시된 모든 지침을 숙지하고 이를 준수해 야 합니다 . 측정공구를 해당 지침에 따라 사용하지 않으면 , 측정공구에 내장되어 있는 안전장치에 안좋은 영향을 미칠 수 있습니다 . 본 설명서를 잘 보관하시기 바 랍니다 .

▶ 측정공구의 수리는 해당 자격을 갖춘 전문 인력에게 맡기고 , 수리 정비 시 순정 부품만 사용하십시오 . 이 경우에만 측정공구의 안전성을 오래 유지할 수 있 습니다 .

한국어 | **289**

- ▶ 가연성 유체나 가스 혹은 분진 등 폭발 위험이 있는 곳에서 측정공구를 사용하지 마십시오 . 측정공구에 분진이나 증기를 점화하는 스파크가 생길 수 있습니 다 .
- ▶ 측정공구에서 각종 작업을 하기 전이나(설치, 유지보 수 작업 등 ), 측정공구를 운반하거나 보관하기 전 , 반드시 축전지 또는 배터리를 측정공구로부터 빼십 시오 .
- ▶ 충전용 배터리를 분해하지 마십시오 . 단락이 발생할 위험이 있습니다 .

睑 충전용 배터리를 태양 광선 등 고열에 장시간 노출되지 않도록 하고 , 물과 불 그리고 수분 이 있는 곳에 두지 마십시오 . 폭발 위험이 있 습니다 .

- ▶ 충전용 배터리를 사용하지 않을 때는 각 극 사이에 브리징 상태가 생길 수 있으므로 페이퍼 클립, 동전, 열쇠 , 못 , 나사 등 유사한 소형의 금속성 물체에서 멀리하여 보관하십시오 . 충전용 배터리 극 사이에 쇼트가 일어나 화상을 입거나 화재가 발생할 수 있 습니다 .
- ▶ 충전용 배터리를 잘못 사용하면 누수가 생길 수 있 는데 이에 닿지 않도록 하십시오 . 피부에 접하게 되 었을 경우 즉시 물로 씻어 내십시오 . 유체가 눈에 닿았을 경우 바로 의사와 상담하십시오 . 충전용 배 터리에서 나오는 유체는 피부에 자극을 주거나 화상 을 입힐 수 있습니다 .
- ▶ 충전용 배터리가 손상되었거나 이를 잘못 사용하는 경우 증기가 발생할 수 있습니다 . 작업장을 환기시 키고 필요한 경우 의사와 상담하십시오 . 증기가 호 흡기를 자극할 수 있습니다 .
- ▶ 충전용 배터리는 반드시 제조사가 추천하는 충전기 만을 사용하여 충전하십시오 . 특정 제품의 충전용 배터리용으로 나온 충전기에 적합하지 않은 충전용 배터리를 충전할 경우 화재 위험이 있습니다 .
- ▶ 귀하의 보쉬 측정공구용으로 나온 충전기 배터리만 을 사용하십시오 . 그래야만이 충전용 배터리가 위험 하게 과부하되는 것을 방지할 수 있습니다 .
- ▶ 못이나 스크류 드라이버 같은 뾰족한 물체 또는 외 부에서 오는 충격 등으로 인해 축전지가 손상될 수 있습니다. 내부 단락이 발생하여 축전지가 타거나 연기가 발생하고 , 폭발 또는 과열될 수 있습니다 .
- ▶ 배터리 어댑터의 경우 오직 Bosch 측정공구 원래 의 용도로만 사용되도록 결정된 것이며 , 전동 공구 와 함께 사용해서는 안됩니다 .
- ▶ 장시간 측정공구를 사용하지 않을 경우에는 배터리 를 **측정공구에서 빼십시오**, 오래 저장할 경우 배터 리가 부식하거나 저절로 방전될 수 있습니다 .
- ▶ 특히 카메라와 적외선 렌즈 부위를 비롯하여 측정공 구가 습기 및 눈에 닿지 않도록 보호하십시오 . 수신 렌즈에 김이 서리면 측정 결과가 변조될 수 있습니 다 . 잘못된 장치 설정과 기타 변수들로 인해 측정 오 류가 발생할 수 있습니다 . 측정 대상의 온도가 더 높 거나 낮게 표시되는 경우도 있으므로 , 접촉 시 위험 할 수 있습니다 .

Bosch Power Tools 2018 1 609 92A 3RD | (22.8.17)

### **290** | 한국어

- ▶ 열상 이미지 내에서도 온도 차이가 커지면 실제로는 높은 온도이지만 낮은 온도의 색상으로 표시될 수 있 **습니다.** 이러한 표면에 접촉하면 화재가 발생할 수 있습니다 !
- ▶ 설정한 방사율과 측정 대상의 방사율이 일치할 경우 에만 온도가 정확하게 측정됩니다. 측정 대상의 온 도 또는 측정 색상이 더 높거나 낮게 표시될 수 있 으므로 , 접촉 시 위험할 수 있습니다 .
- ▶ 주의 ! 측정공구의 *블루투스* ® 사용은 다른 기기나 설 비 , 비행기 , 그리고 의료기기 ( 예 : 심박 조정기 , 보 청기 ) 등에 장애를 가져올 수 있습니다 . 마찬가지로 직접적인 환경에 있는 동물이나 사람에게도 좋지 않 은 영향을 미칠 수 있습니다 . 측정공구의 *블루투스* ® 사용은 의료 기기 , 주유소 , 화학설비 , 그리고 폭발 위험이 있는 주변에서는 삼가하십시오 . 비행기에서 측정공구의 *블루투스* ®사용은 삼가하십시오 . 오랜 시간 신체에 직접 접촉하여 작동하는 것을 삼가하십 시오 .
- ▶ 측정공구에는 무선 인터페이스가 장착되어 있습니 다 . 비행기나 병원 등 장소에 따른 제약에 주의하십 시오 .

# 제품 및 성능 소개

사용 설명서를 읽는 동안 측정공구의 그림이 나와 있는 접힌 면을 펴 놓고 참고하십시오 .

블루투스 ® 글자와 그림 ( 로고 ) 은 Bluetooth SIG, Inc. 의 등록상표입니다 . Robert Bosch Power Tools GmbH 는 허가를 받아 이를 사용하고 있습니 다 .

### 규정에 따른 사용

본 측정공구는 표면 온도를 비접촉 방식으로 측정할 수 있도록 고안되었습니다 .

표시된 열상 이미지는 적외선 렌즈에 감지된 범위의 온 도 분포를 표시하므로 , 온도 편차를 다른 색상으로 나 타낼 수 있습니다 .

따라서 전문적으로 사용하는 경우 표면과 측정 대상의 온도 차이나 온도 정보를 비접촉 방식으로 검사하여 , 다음과 같은 부품의 취약 부위를 식별할 수 있습니다 . – 단열재 및 절연재 ( 열교 감지 등 )

- 바닥과 벽 내부에서 작동되는 온수관 ( 바닥 난방 등 ) – 과열된 전기 부품 ( 퓨즈 또는 단자 등 )
- 기기 부품 ( 볼베어링 결함에 의한 과열 등 )

사람이나 동물의 체온을 재거나 , 기타 의학적 용도로는 본 측정공구를 사용할 수 없습니다 .

본 측정공구는 기체나 액체의 표면 온도 측정에는 적합 하지 않습니다 .

## 제품의 주요 명칭

제품의 주요 명칭에 표기되어 있는 번호는 측정공구의 그림이 나와있는 면을 참고하십시오 . **1** 실화상 카메라 및 적외선 센서용 보호 캡 **2** 일련 번호 **3** 마이크로 USB 단자 커버 **4** 마이크로 USB 단자 커버 **5** 위쪽 화살표 버튼 **6** 측정 기능 버튼 "Func" **7** 온도 눈금 변경 자동 고정 / 우측 기능 버튼 **8** 우측 화살표 버튼 **9** 전원 버튼 **10** 아래쪽 화살표 버튼 **11** 저장 버튼 **12** 좌측 화살표 버튼 **13** 갤러리 버튼 / 좌측 기능 버튼 **14** 디스플레이 **15** 실화상 카메라 **16** 적외선 센서 범위 **17** 측정 버튼 잠금 설정 / 계속 측정 **18** 배터리 슬롯 **19** 충전용 배터리 / 배터리 어댑터 잠금해제 버튼 **20** 배터리 어댑터 씰링캡\* **21** 배터리 어댑터 캡\* **22** 캡의 슬롯 **23** 배터리\* **24** 마이크로 USB 케이블 **25** 안전 케이스\* \*도면이나 설명서에 나와 있는 액세서리는 표준 공급부품에 속 하지 않습니다 . 디스플레이 내용 **a** 날짜 / 시간 **b** 측정 기능 **c** 방사율 표시 **d** 블루투스 ® 연결 표시기 **e** WiFi 표시 켜짐 / 꺼짐 **f** 충전 상태 표시기 **g** 측정 범위 내 최고 표면 온도 표시 **h** 스케일 **i** 측정 범위 내 최저 표면 온도 표시 **j** 스케일 잠금 표시 **k** 열점 표시 ( 예시 ) **l** 온도 표시 십자선

- **m** 냉점 표시 ( 예시 )
- **n** 갤러리 아이콘

OBJ\_BUCH-3136-002.book Page 291 Tuesday, August 22, 2017 6:26 PM

한국어 | **291**

# 제품 사양

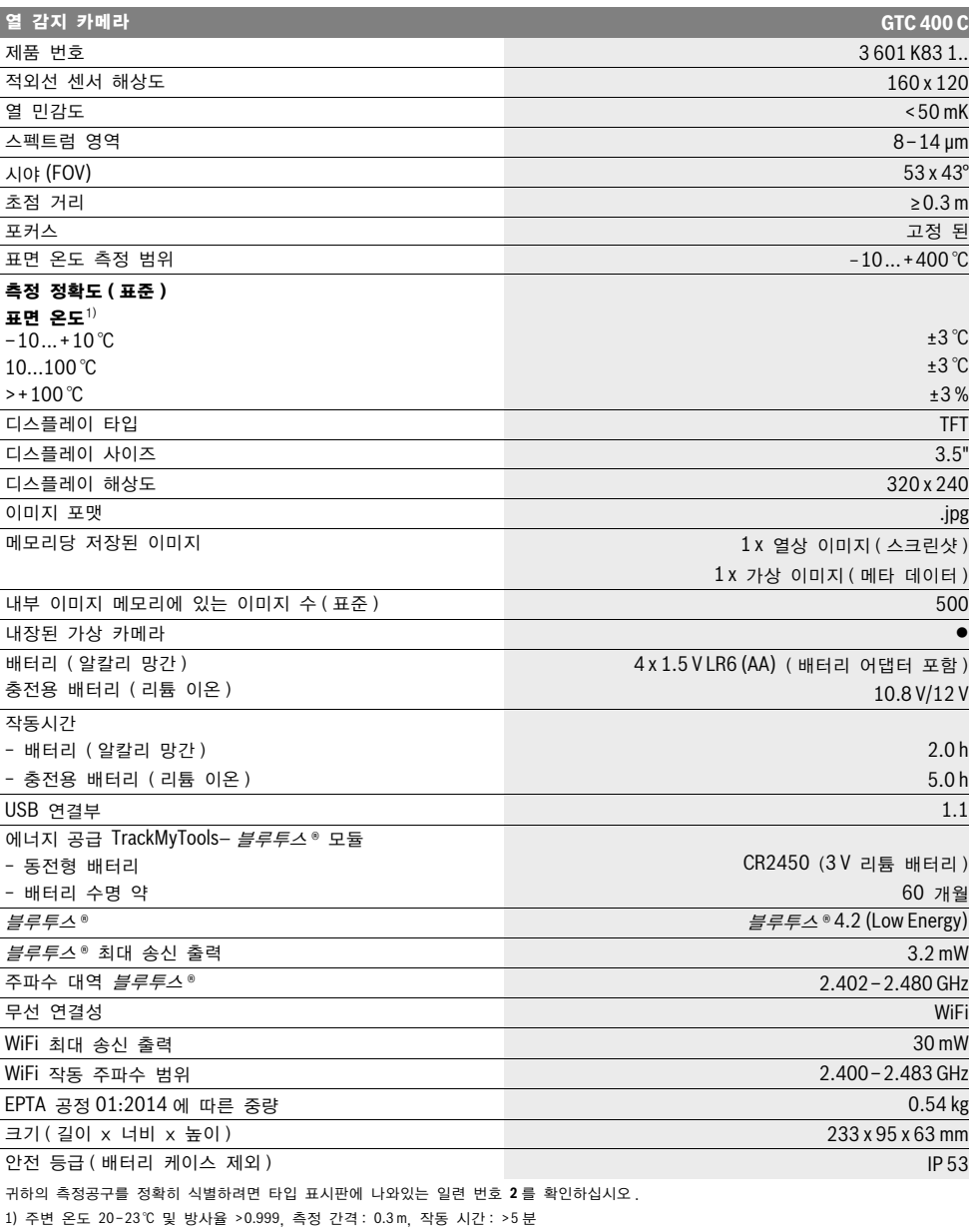

2) 온도가 0 ℃ 보다 낮은 경우 성능 제한 있음

기계 사양은 함께 공급되는 배터리를 사용한 경우입니다 .

OBJ\_BUCH-3136-002.book Page 292 Tuesday, August 22, 2017 6:26 PM

#### **292** | 한국어

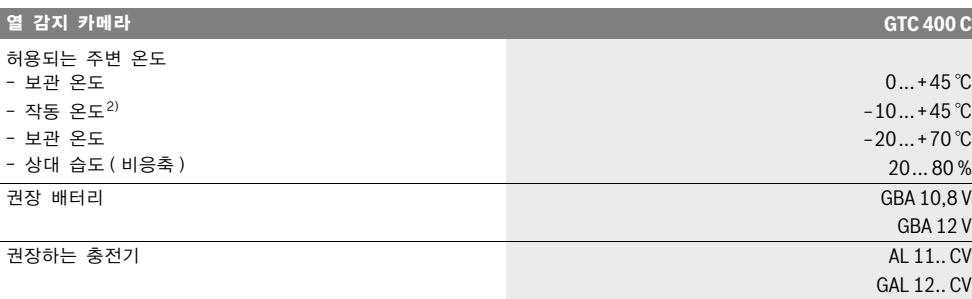

귀하의 측정공구를 정확히 식별하려면 타입 표시판에 나와있는 일련 번호 **2** 를 확인하십시오 . 1) 주변 온도 20–23 ℃ 및 방사율 >0.999, 측정 간격 : 0.3 m, 작동 시간 : >5 분 2) 온도가 0 ℃ 보다 낮은 경우 성능 제한 있음 기계 사양은 함께 공급되는 배터리를 사용한 경우입니다

# 조립

### 에너지 공급

본 측정공구는 일반 배터리 (AA 배터리 LR6 타입 또 는 유사 제품 ) 또는 보쉬 리튬이온 배터리를 통해 작 동이 가능합니다 .

배터리 어댑터를 사용한 작동 ( 탈착 가능 ) ( 그림 A 참조 )

배터리를 배터리 어댑터에 삽입합니다 .

 배터리 어댑터의 경우 오직 Bosch 측정공구 원래 의 용도로만 사용되도록 결정된 것이며 , 전동 공구 와 함께 사용해서는 안됩니다 .

배터리를 삽입하려면 배터리 어댑터 캡 **21** 을 충전용 배터리 슬롯 **18** 로 밀어 넣으십시오 . 그림에 제시된 바 와 같이 씰링캡 **20** 에서 배터리를 삽입하십시오 . 캡이 맞물려 끼워지는 느낌이 들고 측정공구의 손잡이에 맞 닿을 때까지 씰링캡을 케이스 위로 미십시오 .

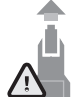

배터리를 분리하려면 씰링캡 **20** 의 잠금 해제 버튼 **19** 를 누르고 씰링캡을 빼내십시오 . 이 때 배터리가 빠지지 않도록 주의하십시오 . 배 터리 슬롯 **18** 이 위쪽을 향하도록 측정공구를 두십시오 . 배터리를 탈착합니다 . 배터리 슬

롯 **18** 에서 안쪽에 있는 캡 **21** 을 빼낼 때는 캡의 슬 롯 **22** 를 잡고 약간의 힘을 가해 측정공구 옆으로 빼냅 니다 ( 그림 B 참조 ).

참고 : 캡이 파손될 위험이 있으므로 배터리를 분리할 때 공구 ( 스크류 드라이버 등 ) 를 사용하지 마십시오 . 항상 배터리를 모두 동시에 교환해 주십시오 . 반드시 제조사의 동일한 용량의 배터리만을 사용하십시오 .

▶ 장시간 측정공구를 사용하지 않을 경우에는 배터리 를 측정공구에서 빼십시오. 오래 저장할 경우 배터 리가 부식하거나 저절로 방전될 수 있습니다 .

#### 충전용 배터리를 사용한 작동 ( 그림 C 참조 )

참고: 측정공구에 적합하지 않은 충전용 배터리의 사 용은 측정공구의 오류나 손상을 가져올 수 있습니다 . 참고 : 충전용 배터리는 부분 충전되어 출고됩니다. 충 전용 배터리의 완전한 성능을 보장하기 위해서는 , 처음 사용하시기 전에 충전기로 충전용 배터리를 완전히 충 전하십시오 .

▶ 기술자료에 기재되어 있는 충전기만 사용하십시오. 측정공구에 사용된 리튬이온 배터리에는 이 충전기 들만 사용할 수 있습니다 .

리튬 이온 충전용 배터리는 언제나 재충전을 할 수 있 으며 , 수명에 영향을 주지 않습니다 . 충전시 중단 하 더라도 충전용 배터리는 손상되지 않습니다 .

▶ 측정공구의 전원이 자동으로 꺼진 후에는 전원 버튼 을 누르지 마십시오 . 배터리가 손상될 수 있습니다.

충전한 배터리 **23** 을 삽입하려면 이 배터리가 맞물려 고정되는 것이 느껴지고 측정공구의 손잡이에 정확히 위치할 때까지 충전용 배터리 슬롯 **18** 로 미십시오 . 충전용 배터리 **23** 을 분리하려면 잠금해제 버튼 **19** 를 누르고 배터리 슬롯 **18** 에서 충전용 배터리를 빼내십시 오 . 무리하게 힘을 가하지 마십시오 .

### 충전상태 표시판

디스플레이에서 충전상태 표시기 **f** 는 배터리 또는 충 전용 배터리 **23** 의 충전 상태를 보여줍니다 .

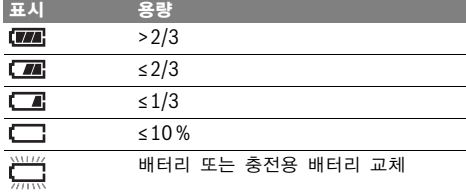

# 작동

- ▶ 측정공구가 물에 젖거나 직사 광선에 노출되지 않도 록 하십시오 .
- ▶ 측정공구를 극심한 온도에서 혹은 온도 변화가 심한 곳에서 사용하지 마십시오 . 예를 들면 측정공구를 자동차 안에 장기간 두지 마십시오 . 온도 변화가 심 한 경우 측정공구를 사용하기 전에 우선 적당한 온 도가 되도록 하십시오 . 극심한 온도에서나 온도 변화 가 심한 환경에서 사용하면 측정공구의 정확도가 떨 어질 수 있습니다 .
- ▶ 측정공구가 주변 온도와 환경에 제대로 적응되었는 지 확인하십시오 . 온도 차이가 심하거나 대기조건의 변화가 심한 경우 다시 적응이 될 때까지 측정의 정 확성이 떨어질 수 있습니다 .
- ▶ 측정공구가 외부와 세게 부딪히거나 떨어지지 않도 록 주의하십시오. 외부로부터 강한 충격을 받았거나, 기능적인 측면에 이상이 발생했다면 , Bosch 공식 고객 서비스센터에 측정공구의 점검을 의뢰하는 것 이 좋습니다 .

### 기계 시동

#### 스위치 켜기 / 끄기

측정하려면 보호 캡 **1** 을 젖혀서 여십시오 . 작업하는 동안 적외선 측정 범위가 막히거나 가려지지 않도록 주 의하십시오 .

측정공구의 전원을 켜려면 전원 버튼 **9** 를 누르십시오 . 디스플레이 **14** 에서 시작 진행 단계가 나타납니다 . 작 동 시작 후 곧바로 측정이 시작되고 , 기기의 전원을 끌 때까지 측정이 계속 진행됩니다 .

참고: 처음 몇 분간은 센서 온도와 주변 온도가 맞지 않아 측정공구의 자동 교정이 평소보다 오래 진행될 수 있습니다 . 캘리브레이션 재조정으로 정밀한 측정이 가 능합니다 . 캘리브레이션이 진행되는 동안 열상 이미지 는 잠시 잠금 설정됩니다 .

측정공구의 **전원을 끄려면** 전원 스위치를 다시 누르십 시오 . 모든 설정 내역이 저장된 뒤 전원이 꺼집니다 . 측정공구를 안전하게 운반할 수 있도록 보호 캡 **1** 을 닫으십시오 .

설정 메뉴에서 측정공구 전원의 자동 차단 기능 및 차 단 시간을 선택할 수 있습니다 (" 스위치 오프 시간 " 참조 , 295 페이지 ).

충전용 배터리 또는 측정공구가 기술자료에 제시된 작 동 온도의 범위를 벗어나면 , 측정공구는 짧게 경고 .<br>" 고장의 원인과 해결 방법 " 참조 , 297 페이지 ) 한 후 자동으로 꺼집니다 . 측정공구가 온도에 적응할 시간 을 주고 스위치를 다시 켜십시오 .

에너지를 절약할 수 있도록 측정공구를 사용할 때만 전 원을 켜십시오 .

#### 한국어 | **293**

#### 측정 준비

### 표면 온도 측정을 위한 방사율 설정

대상체의 방사율은 소재와 그 표면의 구조에 따라 달라 집니다 . 대상체가 ( 동일한 온도의 다른 대상체와 비교 해서) 적외선 열방출을 얼마나 많이 혹은 적게 발산하 는지를 나타냅니다 .

표면 온도를 확인하기 위해 목표 대상이 발산하는 자연 적외선 열방출이 비접촉 방식으로 측정됩니다 . 정확한 측정을 위해 측정공구에 설정된 방사율을 측정할 때마 다 점검하고, 경우에 따라 측정 대상에 맞게 변경해야 합니다 .

사전 설정된 방사율을 선택하거나 정확한 값을 입력하 면 됩니다. 메뉴 "**측정" > "방사율"** 을 통해 원 하는 방사율을 설정하십시오 (295 페이지 참조 ).

### ▶ 설정한 방사율과 대상의 방사율이 일치할 때만 온도 가 정확하게 측정됩니다 .

서로 다른 온도 차이 및 방사율로 인해 색상에 차이가 있을 수 있습니다 . 방사율 차이가 심한 경우 표시된 온 도 차이가 실제 상황과 현저히 다를 수 있습니다 .

측정 범위 내에 소재나 구조가 다른 다수의 측정 대상 들이 있는 경우 표시된 온도값은 설정된 방사율에 해당 하는 대상에만 적용됩니다 . 그밖의 ( 다른 방사율을 갖 는 ) 모든 대상들은 표시된 색상 구분을 통해 온도 관 계를 알 수 있습니다 .

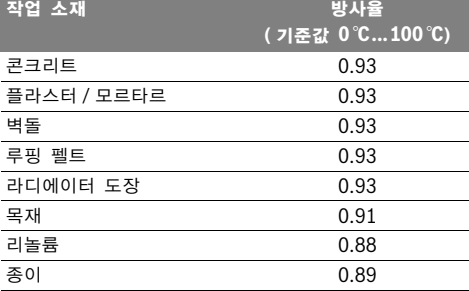

### 측정 조건에 관한 지침

표면이 강하게 반사되거나 빛나는 경우 (광택 타일 또 는 코팅되지 않은 금속 등 ) 표시된 결과에 영향을 주 거나 결과가 변조될 수 있습니다 . 경우에 따라 측정 표 면에 열전도가 잘 되는 어두운 색의 무광택 접착 테이 프를 부착하여 주십시오. 테이프가 표면 온도에 적응할 시간을 줍니다 .

표면이 반사되는 경우 적절한 측정 각도를 확인하여 반 사된 열 방사가 다른 물체로 인해 변조되지 않도록 하 십시오 . 예를 들어 앞쪽에서 직각으로 측정할 때 본인 의 신체 열이 반사되어 측정에 영향을 줄 수 있습니다 . 평면에서는 본인 신체의 윤곽선과 온도가 표시될 수도 있으며 ( 반사값 ), 이는 측정되는 표면의 원래 온도 ( 측 정된 값 또는 표면의 실제값 ) 와 맞지 않습니다 . 투명한 소재 ( 예 : 유리 또는 투명 플라스틱 ) 를 관통하 는 측정은 원칙적으로 불가능합니다 .

Bosch Power Tools 2018 1 609 92A 3RD | (22.8.17)

#### **294** | 한국어

측정 조건이 안정적이고 우수할수록 , 정확하고 신뢰할 만한 결과를 얻을 수 있습니다 .

적외선 온도 측정 시 스모그 , 증기 / 높은 습도 , 공기 내 먼지로 인해 영향을 받을 수 있습니다 .

측정의 정확성을 높이기 위한 지침 :

- 본인과 측정 표면 간의 교란 요인을 최소화하기 위 해 측정 대상 쪽으로 최대한 가까이 가십시오 .
- 특히 공기가 오염되거나 증기가 많은 경우 , 측정 전 에 공간을 환기시켜 주십시오 . 환기 후 잠시 평상시 온도를 되찾을 때까지 온도 적
	- 응시간을 두십시오 .

### 눈금에 따른 온도 배정

디스플레이 우측에 눈금이 표시됩니다 . 위쪽  $\widehat{\phantom{a}}$   $\blacksquare$ 과 아래쪽 끝에 있는 값들은 열상 이미지 내 에 감지된 최고 온도 또는 최저 온도를 가리 **32,5 °C**  킵니다 . 이미지에서 온도값에 따른 색상 할 당은 균등하게 이뤄집니다 ( 직선적 ).

서로 다른 색상을 사용해 이 두 경계값 내에 서 온도가 배정됩니다 . 예를 들어 정확히 최 대값과 최소값의 가운데에 있는 온도는 눈금 의 중간 색상 범위에 배정될 수 있습니다 .

특정 영역의 온도를 확인하려면 온도 표시 십 자선 **l** 이 원하는 위치나 영역에 오도록 측정 공구를 움직이십시오 .

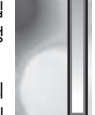

**21,8 °C** 

자동 설정에서는 눈금의 색상 스펙트럼이 최 고 온도나 최저 온도 내에서 전체 측정 범위 에 직선적으로 ( 균등하게 ) 할당됩니다 .

열 감지 카메라는 측정 범위 내 모든 측정 온도를 상대 적으로 표시합니다 . 예를 들어 하나의 색 표시 범위 내 에서 열이 색상표에 푸른색으로 표시된다면 푸른색 영 역들은 현재 측정 범위 내에서 더 차가운 값에 속합니 다 . 그렇지만 이 영역들은 경우에 따라 부상을 입을 수 도 있는 높은 온도 범위에 있을 수도 있습니다 . 따라서 눈금이나 십자선에 직접 표시된 온도에 항상 주의하십 시오 .

# 기능

### 색 표시 조정

각 측정 상황에 따라 서로 다른 색상표로 열상 이미지 를 더욱 쉽게 분석하고 측정 대상이나 환경을 정확하게 디스플레이에 표시할 수 있습니다 . 이때 측정 온도에는 영향을 주지 않습니다 . 온도값 표시만 달라집니다 . 색상표를 변경하려면 측정 모드 상태에서 우측 화살표 버튼 **8** 또는 좌측 화살표 버튼 **12** 를 누르십시오 .

### 열상 이미지와 실상 이미지의 중첩

더 나은 설정 (= 표시된 열상 이미지의 공간 배정 ) 을 위해 조정된 온도 범위에 추가로 시각적 실상 이미지를 활성화할 수 있습니다 .

주의 : 실상 이미지와 열상 이미지의 중첩은 거리가 0.55 m 일 때 정확하게 이루어집니다 . 측정 대상과의 거리가 멀어지면 실상 이미지와 열상 이미지가 서로 일 치하지 않을 수 있습니다 .

열 감지 카메라에는 다음과 같은 기능들이 있습니다 .

– 100% 적외선 사진

열상 이미지만 표시합니다 .

– 화면 속 화면

표시된 열상 이미지를 삭제하고 주변 영역에 실상 이 미지를 표시합니다 . 이 설정은 측정 범위의 공간 배 정을 개선시킵니다 .

– 투시성

표시된 열상 이미지가 실상 이미지 위에 반 투시적 으로 포개지기 때문에 보다 쉽게 대상을 식별할 수 있습니다 .

위쪽 화살표 버튼 **5** 또는 아래쪽 화살표 버튼 **10** 을 눌 러 설정을 조정할 수 있습니다 .

### 눈금 고정

열상 이미지 내 색상 분포 조정은 자동으로 진행되지 만 , 우측 기능 버튼 **7** 을 눌러서 잠금 설정할 수 있습 니다 . 이렇게 하면 서로 다른 온도 조건에서 촬영된 열 상 이미지들을 비교할 수 있습니다 ( 예 : 열교의 여러 부 위를 점검할 경우 ).

스케일을 다시 자동으로 활성화하려면 우측 기능 버튼 **7** 을 다시 누르십시오 . 온도가 다시 본래 상태로 돌아 오고 측정된 최소값과 최대값에 맞추어 조정됩니다 .

### 측정 기능 버튼

기타 디스플레이와 관련된 편의 기능들을 불러오려면 버튼 "Func" **6** 을 누르십시오 . 표시된 옵션에서 좌 측 / 우측 버튼을 이용해 탐색하며 기능을 선택하십시 오 . 원하는 기능을 선택하고 버튼 "Func"**6** 을 다시 누르십시오 .

다음과 같은 측정 기능을 사용할 수 있습니다 .

– " 자동 "

열상 이미지 내 색상 분포 조정이 자동으로 이뤄집 니다

### – " 열 탐색 "

이 기능은 측정 범위 내에서 상대적으로 높은 온도 만 열상 이미지로 표시합니다 . 높은 온도 범위를 벗 어난 영역은 실상 이미지에 흑백으로 표시하여 유색 대상과 온도가 잘못 연결되는 일이 없도록 합니다 ( 예 : 과열 부품 탐색 시 배전반의 적색 케이블 ). 위 쪽 버튼 **5** 와 아래쪽 버튼 **10** 을 눌러 눈금을 조정 하십시오 . 이렇게 해서 제시된 온도 범위를 넓히거 나 줄일 수 있습니다 .

공구가 최저 온도와 최고 온도를 지속적으로 측정하 여 스케일 끝부분에 표시합니다 . 그렇지만 특정 온 도 범위를 열상 이미지의 유색으로 표시할지는 직접 설정할 수 있습니다 .

### – " 냉열 탐색 "

이 기능은 측정 범위 내에서 상대적으로 낮은 온도 만 열상 이미지로 표시합니다 . 낮은 온도를 벗어난 영역은 실상 이미지에 흑백으로 표시하여 유색 대상 과 온도가 잘못 표시되는 일이 없도록 합니다 ( 예 : 손상된 단열재 탐색 시 파란색 창틀 ). 위쪽 버튼 **5** 및 아래쪽 버튼 **10** 을 이용하여 스케일을 조정하 십시오 . 이렇게 해서 제시된 온도 범위를 넓히거나 줄일 수 있습니다 .

공구가 최저 온도와 최고 온도를 지속적으로 측정하 여 스케일 끝부분에 표시합니다. 그렇지만 특정 온 도 범위를 열상 이미지의 유색으로 표시할지는 직접 설정할 수 있습니다 .

# \_<br>" 수동 "

 열상 이미지 내에 측정된 온도의 차이가 심하면(예: 열교 탐색 시 뜨거운 대상인 라디에이터 ) 최고 온도 와 최저 온도 사이에 많은 온도 값들이 제공된 색상 으로 배정됩니다 . 이때 미세한 온도 차이는 세부적 으로 표시되지 않을 수 있습니다 . 초점 온도를 상세 히 표시하려면 다음과 같이 하십시오. "수통" 모 드로 바꾼 뒤 최고 온도 또는 최저 온도를 조정할 수 있습니다 . 이렇게 해서 미세한 차이를 알고자 하는 온도의 범위를 설정할 수 있습니다 . Reset 설정을 통해 스케일을 다시 자동으로 적외선 센서 가시 영 역의 측정값에 맞출 수 있습니다 .

### 시작 메뉴

시작 메뉴로 들어가려면 , 측정 기능을 불러오는 버튼 "Func" **6** 을 누르십시오 . 우측 기능 버튼 **7** 을 누 르십시오 .

- " 측정 "
- " 방사율 " **c**:

가장 자주 사용하는 소재 중 일부는 저장되어 있는 방사율을 선택할 수 있습니다. 메뉴항목 "소재" 에서 해당 소재를 선택하십시오 . 해당 방사율은 한 행 밑에 제시됩니다 .

측정 대상의 방사율을 정확히 알고 있는 경우 , 메뉴 항목 " 방사율 " 에 이 값을 숫자로도 설정할 수 있 습니다 .

– " 반사 온도 ":

이 작동 변수를 설정하면 특히 낮은 방사율 (= 높은 반사 ) 을 갖는 소재에서 측정 결과가 향상됩니다 . 대 부분 반사 온도는 주변 온도에 일치합니다 .

온도 차이가 심한 대상들이 강하게 반사되는 대상들 가까이에서 측정에 영향을 미칠 수 있다면 이 값을 조정해야 합니다 .

#### – " 디스플레이 "

### – " 열점 " **k**: " 켜짐 / 꺼짐 "

이 기능은 측정 범위 내에서 가장 뜨거운 점 (= 측정 픽셀 ) 을 적색 십자선으로 자동 표시합니다 . 이를 통 해 배전반의 느슨해진 단자 등에서 위험 부위를 더 욱 쉽게 찾을 수 있습니다 .

#### 한국어 | **295**

### – " 냉점 "**m**: " 켜짐 / 꺼짐 "

측정 범위 내에서 가장 차가운 점 (= 측정 픽셀 ) 이 열상 이미지에 파란색 십자선으로 자동 표시됩니다 . 이를 통해 절연재의 누설 부위와 같은 위험 부위를 더욱 쉽게 찾을 수 있습니다 .

– " 십자선 " **l**: " 켜짐 / 꺼짐 " 십자선은 열상 이미지의 중심부에 표시되며 이 부위 의 측정 온도값을 표시합니다

– " 스케일 " **h**: " 켜짐 / 꺼짐 "

– "WiFi": " 켜짐 / 꺼짐 " (" 데이터 전송 " 참조 , 296 페이지 )

– "Track My Tools": " 켜짐 / 꺼짐 "

- ("TrackMyTools" 참조 , 297 페이지 )
- " 장치 " – " 언어 "

이 메뉴 항목에서 모든 디스플레이 언어를 조정할 수 있습니다 .

- " 시간 & 날짜 " **a** 표시기에서 날짜와 시간을 변경하려면 하위메뉴 " 시간 & 날짜 " 를 불러오십시오 . 그 외에도 날짜 및 시간 형식을 바꿀 수 있습니다 . 하위메뉴 "시간 & 날짜"를 끝내려면 체크 표시 아래에 위치한 좌측 기능 버튼 **13** 을 눌러 설정 내 용을 저장하거나 또는 십자 표시 아래에 위치한 우 측 기능 버튼 **7** 을 눌러 변경 사항을 취소하십시오 . – " 신호음 ": " 켜짐 / 꺼짐 "
- 이 메뉴항목에서 신호음을 켜고 끌 수 있습니다 . – " 스위치 오프 시간 "

이 메뉴 항목에서 아무런 버튼을 누르지 않을 경우 측정공구가 자동으로 꺼지는 시간 주기를 선택할 수 있습니다 . 설정에서 " 끄지않기 "을 선택하면 자 동 차단 기능을 비활성화할 수도 있습니다 .

.<br>" 모든 이미지 삭제 **"** 

이 메뉴항목에서 내부 메모리에 있는 모든 파일을 한 번에 삭제할 수 있습니다 . 해당 하위메뉴로 들어가 려면, " 더보기 ..." 에 해당하는 우측 화살표 버튼 **8** 을 누르십시오 . 모든 파일을 삭제하려면 체크 표 시 아래에 위치한 좌측 기능 버튼 **13** 을 누르고 , 과 정을 취소하려면 십자 표시 아래에 위치한 우측 기 능 버튼 **7** 을 누르십시오 .

### – " 장치 정보 "

이 메뉴 항목에서 측정공구에 관한 모든 정보를 불 러올 수 있습니다 . 측정공구의 제품 번호 및 설치된 소프트웨어 버전을 확인할 수 있습니다 .

임의의 메뉴를 끝내고 일반 디스플레이 화면으로 돌아 가려면 , 측정 버튼 **17** 을 누르십시오 .

#### **296** | 한국어

### 측정 결과 문서 작업

#### 측정 결과 저장하기

스위치를 켠 후 곧바로 측정이 시작되고 스위치를 끌때 까지 측정이 계속 진행됩니다 .

이미지를 저장하려면 카메라를 원하는 측정 대상 쪽으 로 향하게 하고 저장 버튼 **11** 를 누르십시오 . 이미지 가 카메라의 내부 메모리에 저장됩니다 . 또 다른 방법 으로는 측정 잠금 설정 버튼 **17** 을 누르십시오 . 측정 이 잠금 설정되고 디스플레이에 표시됩니다 . 이렇게 하 면 방해 없이 화면을 볼 수 있습니다 . 잠금 설정된 화 면을 저장하지 않으려면 버튼 **17** 을 눌러 다시 측정 모 드로 들어갑니다 . 카메라의 내부 메모리에 이미지를 저 장하려면 , 저장 버튼 **11** 를 누르십시오 .

### 저장한 이미지 불러오기

저장한 열상 이미지를 불러오려면 다음과 같이 하십시 오 .

- 좌측 기능 버튼 **13** 을 누르십시오 . 디스플레이에 마 지막으로 저장한 화면이 나타납니다 .
- 저장한 열상 이미지 사이에서 전환하려면 우측 화살 표 버튼 **8** 또는 좌측 화살표 버튼 **12** 를 누르십시오 .

### 저장한 이미지 삭제하기

개별 열상 이미지를 삭제하려면 갤러리 뷰로 가십시오 :

- 휴지통 아이콘 아래에 있는 우측 기능 버튼 **7** 을 누 르십시오 .
- 확인을 위해 좌측 기능 버튼 **13** 을 누르거나 삭제 과 정을 중단하려면 중단하기 아이콘 아래에 있는 기능 버튼 **7** 을 누르십시오 .

#### 모든 이미지 삭제

메뉴 " 모든 이미지 삭제"에서 내부 메모리에 있는 모든 파일을 한번에 삭제할 수 있습니다 .

"Func" **6** 버튼을 눌러 측정 기능을 불러오십시오 . 우측 기능 버튼 **7** 을 눌러 " 장치 " > " 모든 이미지 삭제 " 를 선택하십시오 . 우측 화살표 버튼 **8** 을 누르 면 , 해당 하위메뉴로 들어갑니다 . 모든 파일을 삭제하 려면 체크 표시 아래에 위치한 좌측 기능 버튼 **13** 을 누르고 , 삭제를 취소하려면 십자 표시 아래에 위치한 우 측 기능 버튼 **7** 을 누르십시오 .

#### 데이터 전송

#### USB 인터페이스를 통한 데이터 전송

마이크로 USB 단자 캡 **3** 을 여십시오 . 측정공구의 마 이크로 USB 단자를 함께 공급된 마이크로 USB 케이 블을 이용하여 컴퓨터 또는 노트북에 연결하십시오 . 버튼 **9** 를 사용해 열 감지 카메라의 전원을 켜십시오 .

파일 브라우저를 열고 드라이브 "BOSCH GTC 400 C" 를 선택하십시오 . 저장한 JPG 파일 은 측정공구의 내부 메모리에서 복사 , 이동 또는 삭제 할 수 있습니다 .

원하는 과정이 끝나면 정상적으로 드라이브를 분리하고 버튼 **9** 를 사용해 열 감지 카메라의 전원을 다시 끄십 시오 .

측정 작동 중에는 마이크로 USB 케이블을 빼고 캡 **3** 을 닫으십시오 .

주의 : 먼저 운영 시스템에서 드라이브를 분리하십시오 ( 드라이브 꺼내기 ). 열 감지 카메라의 내부 메모리가 손상될 수 있습니다 .

케이스에 먼지나 물이 들어가지 않도록 USB 인터페이 스는 항상 캡을 닫아 두십시오 .

주의 : 측정공구는 컴퓨터나 노트북에만 연결하십시오 . 다른 기기와 연결할 경우 공구가 손상될 수도 있습니다 . 주의 : 마이크로 USB 인터페이스는 데이터 전송에만 사용되며 배터리와 충전지를 충전하는데 사용할 수 습 니다 .

#### 열상 이미지 재작업

저장한 열상 이미지를 컴퓨터 윈도우 시스템에서 재작 업할 수 있습니다 . 이를 위해

www.bosch-professional.com/gtc 를 방문해 열 감지 카메라 제품 페이지에서 GTC- Transfer-Software 를 다운로드 받으십시오 .

#### WiFi 을 통한 데이터 전송

측정공구에는 WiFi 모듈이 장착되어 있어서 열 감지 카 메라에 저장한 이미지를 모바일 단말기에 무선으로 전 송할 수 있습니다.

이를 위해 소프트웨어 인터페이스에 해당하는

"Measuring Master" 애플리케이션이 필요합니 다 . 단말기에 따라 해당 스토어에서 다운받으실 수 있 습니다 :

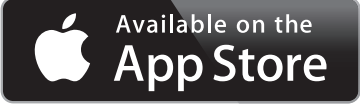

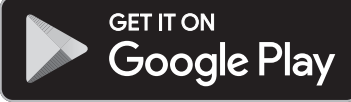

"Measuring Master" 를 사용하면 이미지를 무 선으로 전송할 수 있을 뿐만 아니라 기능의 범위가 넓 어지고 재작업과 측정 데이터 전달 ( 이메일을 통한 전 달 등 ) 이 간편해집니다 . WiFi 연결에 필요한 시스템 조건에 관한 정보는 보쉬 인터넷 사이트

### "www.bosch- professional.com/gtc" 에서 확인할 수 있습니다 .

측정공구에서 WiFi 연결을 활성화 /비활성화시키려면 , 메인 메뉴를 불러온 후 "WiFi" 선택할 수 있는 버튼 을 탐색하여 연결을 활성화 / 비활성화하십시오 . 디스플 레이에 표시 **e** 가 나타납니다 . 모바일 단말기에 있는 와이파이 인터페이스가 활성화되었는지 확인하십시오 . 보쉬 애플리케이션을 시작하면 (WiFi 모듈이 활성화된 상태에서 ) 모바일 단말기와 측정공구 사이에 연결이 생 성됩니다 . 이를 위해 "Measuring Master" 사용 지침을 따르십시오 .

1 609 92A 3RD | (22.8.17) Bosch Power Tools

### 고장의 원인과 해결 방법

장애 발생 시 장치를 다시 시작하면 연결 상태에서 다시 사용할 수 있습니다 . 그밖에 계속해서 오류 메세지가 뜨 는 경우 아래의 내용을 참고하십시오 .

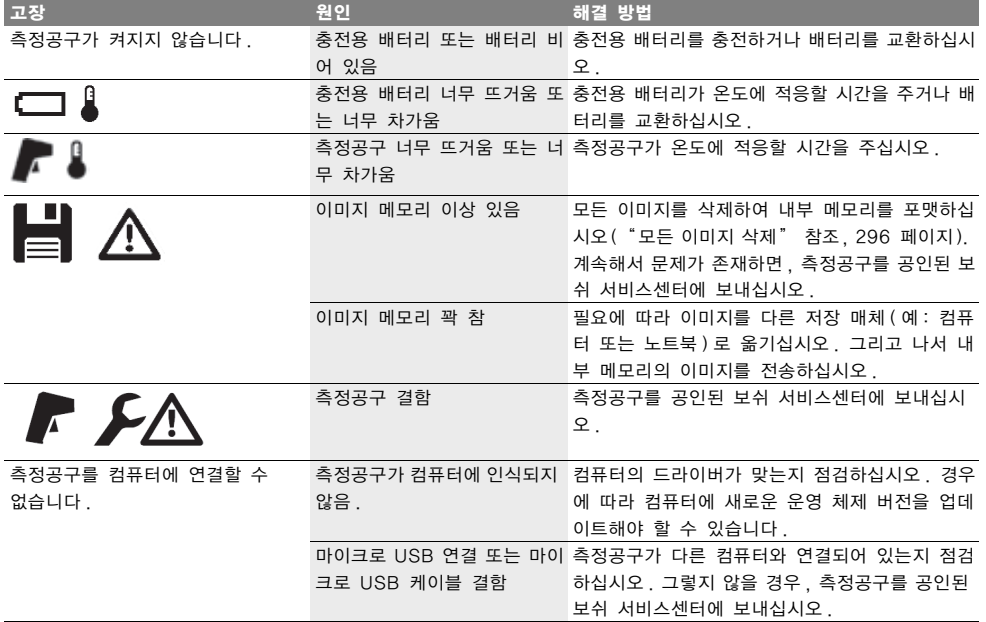

### 개념 설명

### 적외선 열 방출

적외선 열 방출은 각 본체에서 발산되는 전자기적 방출 입니다 . 방출량은 온도 및 본체의 방사율에 따라 달라 집니다 .

### 방사율

대상체의 방사율은 소재와 그 표면의 구조에 따라 달라 집니다. 이상적인 방열기 (흑색 바디, 방사율 ε=1) 와 대비 해당 대상이 발산하는 적회선 열 방출이 얼마나 되는지 제시합니다 .

#### 열교

의도치 않게 열을 바깥쪽 또는 안쪽으로 통과시켜 벽의 나머지 온도 또는 원하는 온도와 크게 차이가 나는 물 체를 열교라 칭합니다 .

열교의 표면 온도가 일반 공간에서보다 낮기 때문에 , 이곳에서의 곰팡이 발생 위험은 현저하게 높아집니다 .

### 반사 온도 / 대상의 반사열 작용

반사 온도는 대상 자체에서 나오지 않는 열 방출입니 다 . 구조와 소재에 따라 주변 복사열이 측정 대상 내에 서 반사되며 이로 인해 실제 온도 결과가 변조됩니다 .

### 대상 간격

측정 대상과 측정공구 사이의 간격은 화소 당 감지되는 면적에 영향을 줍니다 . 대상 간격을 늘리면 감지할 수 있는 대상의 크기도 점점 커집니다 .

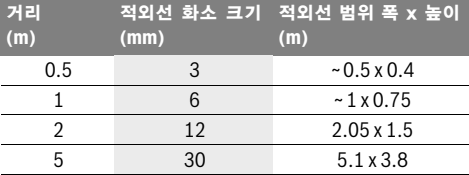

### TrackMyTools

설치된 블루투스 ® Low Energy Module 은 블루투스 ® 무선 기술에 기반하여 측정공구의 사용자 개 별 설정 , 상태 점검과 측정 설정 내역 및 데이터 전송 이 가능합니다 .

### 에너지 공급 TrackMyTools- *블루투스* ® 모듈

측정공구에는 동전형 배터리 가 장착되어 있어서 충전 지 **23** 또는 배터리 가 끼워져 있지 않아도 TrackMyTools 을 통해 모바일 단말기로 감지할 수 있습니다 .

보다 상세한 정보는 보쉬 앱에서 직접 확인할 수 있습 니다 .

Bosch Power Tools 1 609 92A 3RD | (22.8.17)

#### **298** | 한국어

### 데이터 전송

TrackMyTools- 블루투스® 모듈은 장치 설정에서 활 성화 또는 비활성화 할 수 있습니다 . 그 다음에는 지속 적인 신호를 내보냅니다 .

모듈의 전송 주기는 8 초입니다 . 환경에 따라 측정 공 구가 감지되기 전까지 세 번의 전송 주기를 거쳐야 할 수 있습니다 .

참고 : 기내에서와 같이 전자파 발신이 금지된 장소에 머무는 경우 TrackMyTools 를 비활성화하십시오 .

#### 앱 / 웹 애플리케이션 등록 및 셋업

TrackMyTools 를 사용하기 위해서는 우선 온라인 회 원 가입이 필요합니다 .

웹사이트 www.bosch- trackmytools.com 을 열고 회원 가입을 하십시오 . 회원 가입 후 접속 데이터를 받 게 된니다 .

해당 앱 스토어 (Apple App Store, Google Play Store) 에서 TrackMyTools 앱을 다운받거나

https://web.bosch-trackmytools.com 사이 트를 통해 웹 애플리케이션을 다운받으십시오 . 여기에 서 접속 데이터로 로그인할 수 있습니다 .

이제 앱 / 웹 애플리케이션을 통해 보유하고 있는 제품 목록을 생성하고 관리할 수 있습니다 .

참고 : 먼저 앱 / 웹 애플리케이션의 지침 전체를 숙지 하십시오 . 인벤토리 생성과 소프트웨어 사용에 관한 지 침을 이해하는데 도움이 됩니다 .

# 보수 정비 및 서비스

### 보수 정비 및 유지

측정공구는 항상 정품 포장 상태 또는 보호 커버 ( 액세 서리 ) 와 같은 적합한 보호 케이스에 담아 보관 및 운 반하십시오 . 측정공구 적외선 센서 주변에 스티커를 부 착하지 마십시오 .

항상 측정공구를 깨끗이 유지하십시오 .

청소할 때 액체가 측정공구 안으로 들어가지 않도록 하 십시오 .

뾰족한 물건으로 센서 , 카메라 또는 수신 렌즈에 있는 먼지를 제거하려 하지 말고 , 카메라 및 수신 렌즈 위쪽 으로 닦아내지 마십시오 ( 스크래치 위험 ).

측정공구의 캘리브레이션 변경을 원하는 경우 보쉬 서 비스 센터로 연락주십시오 ( 주소는 " 보쉬 AS 및 고 객 상담 " 참조 ).

수리가 필요한 경우 측정공구를 정품 포장 또는 보호 커버 ( 액세서리 ) 에 담아 보내십시오 .

내장된 동전형 배터리는 폐기처리를 위해 전문가를 통 해서만 분리할 수 있습니다 . 하우징 커버를 열면서 측 정공구가 파손될 수 있습니다 . 하우징의 볼트를 돌려 풀고 하우징 커버를 빼내어 동전형 배터리를 분리하십 시오 .

### 보쉬 AS 및 고객 상담

보쉬는 귀하의 제품 및 수리에 관한 문의를 받고 있습 니다 .

AS 센터 정보 및 제품에 대한 고객 상담은 하기 고객 콜센터 및 이메일 상담을 이용해주시기 바랍니다 . 고객 콜센터 : 080-955-0909

### 이메일 상담 :

#### Bosch-pt.hotline@kr.bosch.com

문의나 대체 부품 주문 시에는 반드시 제품 네임 플레 이트에 있는 10 자리의 부품번호를 알려 주십시오 .

Bosch Korea, RBKR Mechanics and Electronics Ltd. PT/SAX-ASA 298 Bojeong-dong Giheung-gu Yongin-si, Gyeonggi-do, 446-913 080-955-0909

### 운반

사용할 수 있는 이온 리튬 충전용 배터리는 위험물 처 리 규정에 따릅니다 . 충전용 배터리는 사용자에 의해 부가적인 규정 없이 거리에 운반할 수 있습니다 . 제 삼 자 ( 예를 들면 , 항공운송 이나 운송업체 ) 를 통해 운송 할 경우 , 포장과 표시에 관한 특별 사항에 대해 유의해 야 합니다 . 운송 제품을 준비할 때 , 위험물 담당 전문 가의 참석하에 진행되어야 합니다 .

충전용 배터리는 케이스가 손상되지 않았을 때만 운송 해야 합니다 . 충전용 배터리는 개방된 첩촉부분들을 봉 입하고 상자 내에서 움직이지 않도록 포장해야 합니다 . 또한 유효한 국가 규정들을 유의하십시오 .

### 처리

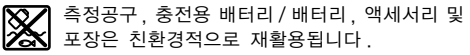

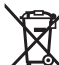

측정공구와 배터리 팩 / 배터리를 가정용 쓰레 기로 처리하지 마십시오 !

#### EU 국가만 해당 :

측정공구 폐품에 관한 EU 지침 2012/19/EU 에 따라 , 그리고 EU 지침 2006/66/EC 에 따라 고장나거나 소 모된 배터리 팩 / 배터리는 분리 수거하여 환경 친화적 인 방법으로 재활용하도록 해야 합니다 .

### 충전용 배터리 / 배터리 :

#### Li-Ion:

" 운반 " 내용에 나와 있는 주의 사항을 준수하십시오 (298 페이지 ).

#### 위 사항은 사전 예고 없이 변경될 수 있습니다 .

해당 무선설비는 전파혼신 가능성이 있으므로 인명안전 과 관련된 서비스는 할 수 없습니다 .

1 609 92A 3RD | (22.8.17) Bosch Power Tools

# **299** | عربي

### **المملكة العربية السعودية**

إبراهيم الجفالي وأخوانه للمعدات الفنية البوادي شارع المدينة المنورة، كيلو 14 جدة ،21431 المملكة العربية السعودية هاتف: 667222 2 966 + فاكس: 6676308 2 966 + roland@eajb.com.sa :الإلكتروني البريد

### **سوريا**

شركة الدلال للأدوات الفنية البريد: 1030 حلب هاتف: 212116083 963 + rita.dallal@hotmail.com :الإلكتروني البريد

### **تونس**

شركة روبرت بوش المحدودة بتونس 7 شارع ابن بطوطة زد. أي. سان جوبان مقرين الرياض 2014 بن عروس هاتف: 496/879 427 71 216 + فاكس: 621 428 71 216 + sav.outillage@tn.bosch.com :الإلكتروني البريد

### **الإمارات العربية المتحدة**

Central Motors & Equipment LLC البريد: 1984 شارع الوحدة - مبنى السناء

الشارقة هاتف: 2777 593 6 971 + فاكس: 2269 533 6 971 + powertools@centralmotors.ae :الإلكتروني البريد

### **اليمن**

⊕

مجموعة أبو الرجال التجارية شارع سناء الزبيري أمام مبنى البرلمان الجديد هاتف: 202010 1 967 + فاكس: 279029 1 967 + tech-tools@abualrejal.com :الإلكتروني البريد

## **النقل**

♠

تخضع مراكم إيونات الليثيوم القابلة للاستخدام لأحكام قانون المواد الخطيرة. يمكن للمستخدم أن ينقلها علی الشوارع العامة دون أي شروط إضافية. عندما يتم إرسالها عن طريق طرف آخر (شركة شحن أو نقل جوي مثلا) يتوجب مراعاة شروط خاصة بصدد التغليف والتعليم. ينبغي استشارة خبير بنقل المواد الخطيرة عند تحضير الطرد في هذه الحالة.

استخدم المراكم فقط إن كان هيكلها سليم. الصق الملامسات المكشوفة وغلّف المركم بحيث لا يتحرك في الطرد.

يرجی مراعاة الأحكام الوطنية الإضافية إن وجدت.

### **التخلص من العدة الكهربائية**

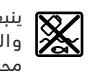

ينبغي التخلص من عدد القياس والمركم/البطاريات والملحقات التكميلية ومواد التغليف بطريقة محافظة على البيئة عن طريق تسليمها لمراكز النفايات القابلة لإعادة التصنيع.

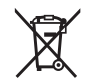

لا ترم عدد القياس والمراكم/البطاريات في النفايات المنزلية!

### **لدول الاتحاد الأوروبي فقط:**

حسب التوجيه الأوروبي EU2012/19/ يجب أن يتم جمع عدد القياس الغير صالحة للاستعمال، وحسب التوجيه الأوروبي EC2006/66/ يجب أن يتم جمع المراكم/البطاريات التالفة أو المستهلكة علی انفراد ليتم التخلص منها بطريقة منصفة بالبيئة عن طريق التدوير.

# **المراكم/البطاريات:**

**إيونات الليثيوم:** يرجی مراعاة الملاحظات في فقرة "النقل" ، الصفحة 299 .

**نحتفظ بحق إدخال التعديلات.** 

 $\bigoplus$ 

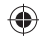

# عربي | **300**

♠

# **الصيانة والخدمة**

## **الصيانة والتنظيف**

قم بتخزين ونقل عدة القياس فقط في عبوة مناسبة كالعبوة الأصلية مثلا أو الحقيبة الواقية (ملحق تكميلي). لا تضع أية ملصقات على عدة القياس بالقرب من حساس الأشعة دون الحمراء.

حافظ دائما علی نظافة عدة القياس.

لا يجوز أن تتسرب السوائل إلی داخل عدة القياس أثناء التنظيف.

لا تحاول إزالة الاتساخات عن الحساس أو الكاميرا أو عدسة الاستقبال باستخدام أشياء حادة، ولا تمسح بها على الكاميرا أو عدسة الاستقبال (خطر حدوث خدوش).

إذا أردت إجراء معايرة جديدة لعدة القياس الخاصة بك، يرجى التوجه إلى أحد مراكز خدمة Bosch) للعناوين انظر جزء "خدمة الزبائن ومشورة الاستخدام" ).

في حالة الإصلاح قم بإرسال عدة القياس في عبوتها الأصلية أو في الحقيبة الواقية (ملحق تكميلي). لا يجوز إخراج البطارية القرصية المدمجة للتخلص منها إلا من قبل فني متخصص. فقد يتسبب فتح غطاء جسم الجهاز في إتلاف عدة القياس. قم بفك اللوالب الموجودة بجسم الجهاز واخلع غطاء جسم الجهاز لإخراج البطارية القرصية.

# **خدمة الزبائن ومشورة الاستخدام**

يجيب مركز خدمة الزبائن على أسئلتكم بصدد تصليح وصيانة المنتج وأيضا بما يخص قطع الغيار. يعثر على الرسوم الممددة وعلى المعلومات عن قطع الغيار بموقع: **www.bosch-pt.com**

سيكون من دواعي سرور فرقة مشورة الاستخدام بشركة بوش أن تساعدكم بخصوص الأسئلة عن منتجاتنا وتوابعها. يلزم ذكر رقم الصنف ذو الخانات العشر وفقا للوحة صنع المنتج عند إرسال أية استفسارات أو طلبيات قطع غيار.

### **الجزائر**

سيستال المنطقة الصناعية احدادن بجاية 06000 هاتف: 991/2 400 982 (0) 213 + فاكس: 1569 420 3 (0) 213 + sav@siestal-dz.com :الإلكتروني البريد

### **البحرين**

حاتم الجفالي للمعدات الفنية مملكة البحرين هاتف: 126971777-311 966 + فاكس: 17704257 973 + h.berjas@eajb.com.sa :الإلكتروني البريد

#### **مصر**

يونيمار رقم 20 مركز الخدمات التجمع الاول - القاهرة الجديدة - مصر هاتف: 78072-73 224 02 2 + / 76091-95 224 02 2 + فاكس: 78075 224 02 2 + adelzaki@unimaregypt.com :الإلكتروني البريد

### **العراق**

♠

مجموعة شركات الصهباء للتكنولوجيا شارع مطار المثنى بغداد هاتف: 7901906953 964 + هاتف (دبي) : 43973851 971 + bosch@sahbatechnology.com :الإلكتروني البريد

### **الأردن**

Roots Arabia – Jordan شارع ناصر بن جميل بناية رقم 37 الرابعة 11194 عمَان هاتف: 5545778 6 962 + bosch@rootsjordan.com :الإلكتروني البريد

#### **الكويت**

القرين لتجارة السيارات المنطقة الصناعية شويخ البريد: 164 - صفت 13002 هاتف: 24810844 966 + فاكس: 24810879 966 + josephkr@aaalmutawa.com :الإلكتروني البريد

## **لبنان**

Tehini Hana & Co. S. A. R. L. بريد: 90 - 499 جديده دورا بيروت هاتف: 1255211 961 + service-pt@tehini-hana.com :الإلكتروني البريد

#### **المغرب**

شركة روبرت بوش المحدودة بالمغرب ،53 زنقة الملازم محمد محروض 20300 الدار البيضاء sav.outillage@ma.bosch.com :الإلكتروني البريد

## **عُمان**

Malatan Trading & Contracting LLC البريد: 131 سلطنة عمان هاتف: 99886794 +968 malatanpowertools@malatan.net :الإلكتروني البريد

#### **قطر**

International Construction Solutions W L L البريد: 51 الدوحة قطر هاتف: 40065458 974 + فاكس: 8585 4453 974 + csd@icsdoha.com :الإلكتروني البريد

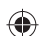

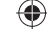

# **301** | عربي

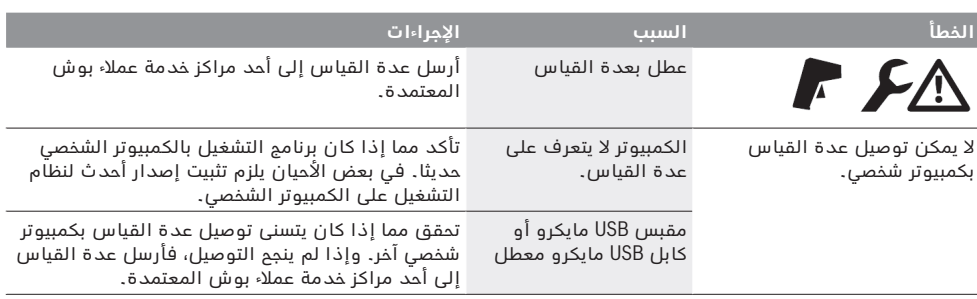

♠

### **تفسير المصطلحات**

### **الأشعة الحرارية دون الحمراء**

الأشعة الحرارية دون الحمراء هي إشعاع كهرومغناطيسي يتم إرساله من كل جسم. وتتوقف كمية الإشعاع على درجة حرارة ودرجة ابتعاث الجسم المعني.

### **درجة الابتعاث**

ترتبط درجة الابتعاث الخاصة بجسم ما بخامة وبنية سطح هذا الجسم. وهي تبين كم الأشعة الحرارية دون الحمراء التي يبعثها الجسم مقارنة بالمشع الحراري المثالي (جسم أسود، درجة الابتعاث ε = 1).

## **الجسر الحراري**

◈

ُطلق اسم الجسر الحراري على الجسم الذي ينقل الحرارة ي للخارج أو الداخل بشكل غير مرغوب وبالتالي يختلف بشكل كبير عن درجة الحرارة المتبقية أو المرغوبة لجدار ما.

بما أن درجة الحرارة السطحية بالجسور الحرارية تكون أدنی من بقية الغرفة، فإن مخاطر تشكل العفونة في هذه الأماكن تزداد بشكل كبير.

### **درجة الحرارة المنعكسة/القدرة الانعكاسية للجسم**

درجات الحرارة المنعكسة هي الإشعاعات الحرارية التي لا تنبعث من الجسم المعني ذاته. وتبعا للبنية والخامة تنعكس الإشعاعات المحيطة في الجسم المراد قياسه وتعطي بالتالي نتيجة قياس خاطئة لدرجة الحرارة الفعلية.

### **المسافة نحو الجسم**

المسافة بين جسم القياس وجهاز القياس تؤثر على حجم المساحة المرصودة لكل بيكسل. فمع تزايد المسافة نحو الجسم، يمكنك رصد أجسام متزايدة في الحجم.

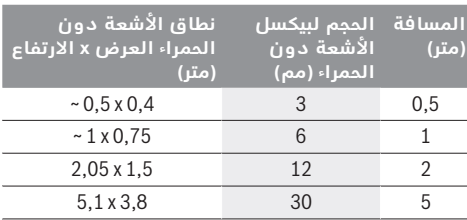

# **TrackMyTools**

يتيح الموديول Energy Low*® Bluetooth* مواءمة العدة الكهربائية مع متطلباتك الشخصية واختبار حالتها وكذلك نقل أوضاع الضبط والبيانات بالاعتماد على تقنية *RBluetooth* اللاسلكية.

### **موديول الإمداد بالتيار الكهربائي TrackMyTools** *Bluetooth®*

عدة القياس مزودة ببطارية قرصية ، لكي يتسنى رصدها من خلال جهاز نقال حتى وإن لم يتم تركيب مركم **23** أو تركيب بطاريات وذلك عن طريق موديول TrackMyTools .

تجد مزيد من المعلومات في تطبيق Bosch مباشرة.

## **نقل البيانات**

يمكنك تشغيل أو إيقاف موديول *RBluetooth* - TrackMyTools في أوضاع ضبط الجهاز. وبعد ذلك يرسل إشارة مستمرة. الفترة الفاصلة للإرسال الخاصة بالموديول تبلغ ثماني ثوان. حسب المنطقة المحيطة يمكن أن تكون هناك حاجة لما يصل إلى ثلاث فترات فاصلة للإرسال قبل التعرف على الموديول.

**ملاحظة:** قم بإيقاف موديول TrackMyTools عندما تتواجد في نطاقات يُحظر فيها إرسال موجات لاسلكية، مثلا في الطائرة.

### **تسجيل وتنصيب التطبيق/تطبيق الويب**

كي يتسنى استخدام التطبيق TrackMyTools يجب أن تقوم أولا بالتسجيل على الإنترنت.

وللقيام بذلك افتح صفحة الإنترنت

com.trackmytools-bosch.www وقم بالتسجيل. بعد إتمام التسجيل ستحصل على بيانات الدخول الخاصة بك.

قم بتحميل التطبيق **TrackMyTools** عن طريق متجر تطبيقات مناسب ( متجر تطبيقات Apple، متجر Play Google ( أو قم باستدعاء تطبيق الويب عبر موقع الإنترنت

تسجيل ويمكنك . **https://web.bosch-trackmytools.com** الدخول هنا باستخدام بيانات الدخول الخاصة بك. يمكنك عندئذ إنشاء محتواك باستخدام التطبيق/تطبيق الويب وإدارته.

**ملاحظة:** قم أولا بتشغيل البرنامج التعليمي للتطبيق/ تطبيق الويب بالكامل. ومن خلال ذلك ستحصل على نظرة عامة أفضل حول طريقة العمل عند إنشاء المحتوى وحول استعمال البرنامج.

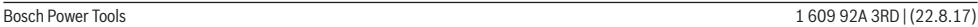

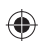

♠

# **نقل البيانات**

# **نقل البيانات عن طريق الوصلة البينية USB**

افتح غطاء مقبس USB مايكرو **3** .قم بتوصيل مقبس USB مايكرو الخاص بعدة القياس عن طريق كابل USB مايكرو المورد بجهاز الكمبيوتر الشخصي أو الكمبيوتر المحمول.

قم عندئذ بتشغيل كاميرا التصوير الحراري بواسطة الزر **9** . افتح متصفح الملفات واختر المشغل **"C 400 GTC BOSCH "**. يمكن نسخ ملفات JPG المخزنة من الذاكرة الداخلية لعدة القياس أو نقلها على حاسوبك أو محوها.

بمجرد إنهاء العملية المرغوبة، افصل المشغل بشكل قياسي وقم عندئذ بإيقاف كاميرا التصوير الحراري بواسطة الزر **9** مرة أخرى.

انزع كابل USB مايكرو أثناء عملية القياس وأغلق الغطاء **3** .

**تنبيه:** افصل دائما المشغل أولا من نظام التشغيل الخاص بك (إخراج المشغل)، وإلا فقد يلحق الضرر بالذاكرة الداخلية لكاميرا التصوير الحراري.

احرص دائما على غلق غطاء مقبس USB، لتجنب توغل الأتربة أو رذاذ الماء إلى جسم العدة.

**ملاحظة:** قم بتوصيل عدة القياس فقط مع كمبيوتر شخصي أو كمبيوتر محمول. وقد يتعرض الجهاز للضرر في حالة توصيله بأي جهاز آخر.

ُستخدم مقبس USB مايكرو فقط لنقل البيانات – **ملاحظة:** ي ولا يمكن شحن البطاريات والمراكم من خلاله.

### **إعادة معالجة الصور الحرارية**

♠

يمكنك إعادة معالجة الصور الحرارية المخزنة على حاسوبك المستخدم لنظام التشغيل ويندوز. ولهذا الغرض قم بتحميل برنامج النقل Transfer-GTC من صفحة منتج كاميرا التصوير الحراري بموقع الإنترنت

. **www.bosch-professional.com/gtc**

### **نقل البيانات عن طريق شبكة WiFi**

عدة القياس مجهزة بموديول WiFi يتيح إمكانية النقل اللاسلكي للصور المخزنة من كاميرا التصوير الحراري إلى جهاز نقال.

ولهذا الغرض يلزم استخدام التطبيق **"Master Measuring "** كبرنامج وسيط. يمكنك تنزيل هذه التطبيقات حسب الجهاز في المتاجر المعنية:

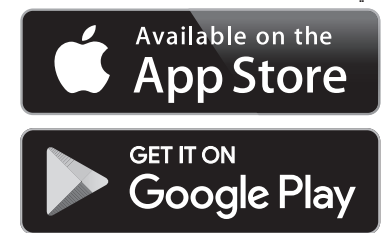

يتيح لك تطبيق **"Master Measuring"**، إلى جانب النقل اللاسلكي لبيانات صورك، مجموعة وظائف موسعة ويسهل عملية إعادة المعالجة وكذلك تحويل بيانات القياس (مثلا عن طريق البريد الإلكتروني). تجد المعلومات المتعلقة باشتراطات النظام اللازمة لاتصال شبكة WiFi على موقع Bosch على الإنترنت

# . **"www.bosch-professional.com/gtc"**

لتفعيل/إيقاف تفعيل اتصال WiFi في عدة القياس قم باستدعاء القائمة الرئيسية تحرك بالأزرار لاختيار **"WiFi "**وقم بالتفعيل/وإيقاف التفعيل. يظهر في وحدة العرض المبين **e** . تأكد أن الوصلة البينية WiFi مفعلة في جهازك النقال.

بعد تشغيل تطبيق Bosch يمكن (في حالة تفعيل موديولات WiFi ( إنشاء اتصال بين الجهاز النقال وعدة القياس. وللقيام بذلك اتبع تعليمات تطبيق **"Master Measuring "**.

# **الأخطاء - الأسباب والإجراءات**

في حالة حدوث خلل يقوم الجهاز بعملية إعادة تشغيل وبعد ذلك يمكن معاودة استخدامه. وبخلاف ذلك سوف يساعدك العرض العام الوارد أدناه في حالة ظهور رسائل الخطأ الدائمة.

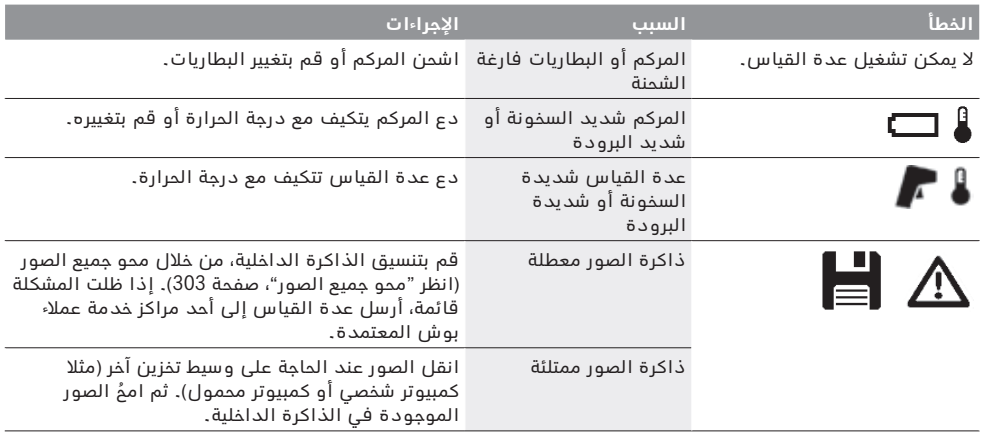

# **303** | عربي

− **"Display) "بيان)**

− **"Hotspot) "النقطة الساخنة) k** : **"OFF/ON) "تشغيل/إيقاف)** يتم في هذه الوظيفة تمييز النقطة الأكثر سخونة

(= بيكسل القياس) في نطاق القياس أوتوماتيكيا من خلال مؤشر تصويب أحمر في الصورة الحرارية. وهذا يمكن أن يسهل عليك التعرف على موضع خطر، مثلا طرف توصيل مفكوك في كابينة التوصيلات الكهربائية.

يتم في هذه الوظيفة تمييز النقطة الأكثر سخونة (= بيكسل القياس) في نطاق القياس أوتوماتيكيا من خلال مؤشر تصويب أحمر في الصورة الحرارية. وهذا يمكن أن يسهل عليك التعرف على موضع خطر، مثلا طرف توصيل مفكوك في كابينة التوصيلات الكهربائية.

 :**m (الساخنة النقطة" (Cold spot"** − **"OFF/ON) "تشغيل/إيقاف)**

يتم تمييز النقطة الأكثر برودة (= بيكسل القياس) في نطاق القياس أوتوماتيكيا من خلال مؤشر تصويب أزرق في الصورة الحرارية. وهذا يمكن أن يسهل عليك التعرف على موضع خطر، مثلا موضع غير محكم في أحد العوازل.

− **"Crosshairs) "مؤشر التصويب) l** : **"OFF/ON) "تشغيل/إيقاف)**

يظهر مؤشر التصويب في منتصف الصورة الحرارية ويُظهر لك قيمة الحرارة المُقاسة في هذا الموضع. : **h (التدريج" (Scale"** −

- **"OFF/ON) "تشغيل/إيقاف)**
- **(إيقاف/تشغيل" (ON/OFF"** : **(WiFi شبكة" (WiFi"** − (انظر "نقل البيانات" ، صفحة 302)

### : **(أدواتي تتبع" (Track My Tools"** − **"OFF/ON) "تشغيل/إيقاف)** (انظر "TrackMyTools" ، صفحة 301)

− **"Tool) "الجهاز)**

− **"Language) "اللغة)** يمكنك تحت بند القائمة هذا مواءمة اللغة التي تظهر بها جميع البيانات.

**a (والتاريخ الوقت" (Time & Date"** − لتغيير التاريخ والوقت في البيان قم باستدعاء القائمة الفرعية **"Date & Time) "الوقت والتاريخ)** . علاوة على ذلك يمكنك في هذه القائمة الفرعية تغيير طريقة عرض التاريخ والوقت.

للخروج من القائمة الفرعية **"Date & Time) "الوقت والتاريخ)** اضغط إما على الزر الوظيفي الأيسر **13** تحت رمز علامة صح لتخزين أوضاع الضبط، أو على الزر الوظيفي الأيمن **7** تحت رمز علامة خطأ لإلغاء التغييرات.

− **"signals Audio) "الإشارات الصوتية)** : **"OFF/ON) "تشغيل/إيقاف)**

تحت بند القائمة هذا يمكنك تشغيل/إيقاف الإشارات الصوتية.

**(الإطفاء وقت" (Switch-off time"** − يمكنك تحت بند القائمة هذا اختيار الفترة الزمنية التي سيتم بعدها إطفاء عدة القياس أوتوماتيكيا إذا لم يتم الضغط على أي من الأزرار. ويمكنك أيضا إيقاف فعالية الإطفاء الأوتوماتيكي، من خلال اختيار وضع الضبط **"Never) "مطلقا)**.

− **"images all Delete) "محو جميع الصور)** يمكنك تحت بند القائمة هذا محو جميع الملفات الموجودة في الذاكرة الداخلية مرة واحدة. اضغط على زر السهم الأيمن **8** الخاص بالبند **"... more" (المزيد)**، للوصول إلى القائمة الفرعية. اضغط بعد ذلك إما على الزر الوظيفي الأيسر **13** تحت رمز علامة صح لمحو جميع الملفات، أو على الزر الوظيفي الأيمن **7** تحت رمز علامة خطأ لإلغاء العملية.

− **"information Tool) "معلومات الجهاز)** يمكنك تحت بند القائمة هذا استدعاء معلومات حول عدة القياس. وستجد بها الرقم المسلسل لعدة القياس وإصدار البرنامج المثبت.

للخروج من أية قائمة والرجوع إلى شاشة البيان القياسية، يمكنك أيضا الضغط على الزر **17** .

# **توثيق نتائج القياس**

# **تخزين نتائج القياس**

⊕

بعد التشغيل مباشرة تبدأ عدة القياس في عملية القياس وتواصل هذه العملية باستمرار حتى الإيقاف. لتخزين صورة قم بتوجيه الكاميرا على جسم القياس المرغوب واضغط على زر التخزين **11** . فيتم حفظ الصورة في الذاكرة الداخلية للكاميرا. كبديل لذلك اضغط على زر تجميد القياس **17** . فيتم تجميد القياس ويظهر لك في وحدة العرض. ويتيح لك ذلك إمكانية المعاينة المتأنية للصورة. إذا لم تكن ترغب في حفظ الصورة المجمدة، فيمكنك الوصول إلى نمط القياس مرة أخرى بواسطة الزر **17** . وإذا كنت تريد حفظ الصورة في الذاكرة الداخلية

للكاميرا، فاضغط على زر التخزين **11** .

# **استدعاء الصور المخزنة**

لاستدعاء الصور الحرارية المخزنة اتبع ما يلي:

- − اضغط على الزر الوظيفي الأيسر **13** . فيظهر عندئذ في وحدة العرض آخر صورة تم تخزينها.
- − للتنقل بين الصور الحرارية المخزنة اضغط على زر السهم الأيمن **8** أو الأيسر **12** .

# **محو الصور المخزنة**

لمحو الصور الحرارية كل على حدة انتقل إلى منظر معرض الصور:

- − اضغط على الزر الوظيفي الأيمن **7** تحت رمز سلة المهملات.
- − قم بتأكيد العملية بواسطة الزر الوظيفي الأيسر **13** أو قم بإلغاء عملية المحو من خلال الضغط على الزر الوظيفي الأيمن **7** تحت رمز الإلغاء.

# **محو جميع الصور**

يمكنك في قائمة **"Images All Delete) "محو كل الصور)** محو جميع الملفات الموجودة في الذاكرة الداخلية مرة واحدة. اضغط على الزر **"Func "6** لاستدعاء وظائف القياس. اضغط على الزر الوظيفي الأيمن **7** واختر **"Tool) "الجهاز)** > **"Images All Delete) "محو كل الصور)** . اضغط على زر السهم الأيمن **8** للوصول إلى القائمة الفرعية. اضغط بعد ذلك إما على الزر الوظيفي الأيسر **13** تحت رمز علامة صح لمحو جميع الملفات، أو على الزر الوظيفي الأيمن **7** تحت رمز علامة خطأ لإلغاء العملية.

♠

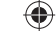

♠

# **الوظائف**

# **مواءمة العرض اللوني**

تبعا لموقف القياس يمكن أن تسهم لوحات الألوان المختلفة في تسهيل تحليل الصورة الحرارية وعرض الأجسام أو الحالات بشكل أوضح في وحدة العرض. ولا تتأثر درجات الحرارة المقاسة من خلال ذلك. إذ لا يتغير سوى طريقة عرض قيم درجات الحرارة.

لتغيير لوحة الألوان عليك البقاء في طريقة القياس والضغط على زر السهم الأيمن **8** أو الأيسر **12** .

## **تراكب الصورة الحرارية والصورة الحقيقية**

للاسترشاد بشكل أفضل (= تخصيص مكاني للصورة الحرارية المعروضة) يمكن بشكل إضافي في النطاقات الحرارية المتعادلة إدراج صورة حقيقية بصرية.

**ملاحظة:** يكون تراكب الصورة الحقيقية والصورة الحرارية دقيقاً مع مسافة 0,55 م. وفي حالة البُعد عن جسم القياس لمسافات مختلفة عن ذلك قد يحدث ترحيل بين الصورة الحقيقية والصورة الحرارية.

- تتيح لك كاميرا التصوير الحراري الإمكانيات التالية: − **صورة بالأشعة دون الحمراء % 100**
- يتم فقط إظهار الصورة الحرارية. − **تركيب صورة في صورة** يتم قص الصورة الحرارية المعروضة وإظهار النطاق المحيط كصورة حقيقية. ووضع الضبط هذا من شأنه تحسين التخصيص المكاني لنطاق القياس.
	-

◈

− **الشفافية** يتم تركيب الصورة الحرارية المعروضة فوق الصورة الحقيقية بشكل شفاف بعض الشيء. وبذلك يمكن التعرف على الأجسام بشكل أفضل.

من خلال الضغط على زر السهم العلوي **5** أو السفلي **10** يمكنك مواءمة وضع الضبط.

### **تثبيت التدريج**

تتم مواءمة توزيع الألوان في الصورة الحرارية بشكل أوتوماتيكي، إلا أنه يمكن أيضا تجميدها من خلال الضغط على الزر الوظيفي الأيمن **7** . ويتيح ذلك إمكانية المقارنة بين الصور الحرارية، التي تم التقاطها في ظل ظروف حرارية مختلفة (مثلا عند مراقبة عدة أماكن بحثًا عن الجسور الحرارية). لإعادة ضبط التدريج على الوضع الأوتوماتيكي، اضغط مجددا على الزر الوظيفي الأيمن **7** . وعندئذ تتعامل درجات الحرارة مرة أخرى بشكل ديناميكي وتتواءم مع القيم الدنيا والقصوى المُقاسة.

### **وظائف القياس**

لاستدعاء وظائف أخرى يمكن أن تساعدك في عملية العرض، اضغط على الزر **"Func" 6.** تَنقّل بين الخيارات المعروضة باستخدام الزر الأيمن/الأيسر لاختيار إحدى الوظائف. اختر إحدى الوظائف واضغط مجددا على الزر **"Func "6** .

- تُتاح لك وظائف القياس التالية:
- − **"Automatic) "الوضع الأوتوماتيكي)** يتم توزيع الألوان في الصورة الحرارية أوتوماتيكيا − **"detector Heat) "مستكشف الحرارة)**

في وظيفة القياس هذه يتم فقط إظهار درجات الحرارة الساخنة نسبيا في نطاق القياس كصورة حرارية. أما النطاق الموجود خارج إطار درجات الحرارة الساخنة نسبيا هذه فيتم عرضه كصورة حقيقية بدرجات رمادية، لعدم

الربط على نحو خاطئ بين الأجسام الملونة ودرجات الحرارة (مثلا كابل أحمر في كابينة توصيلات كهربائية عند البحث عن العناصر التركيبية مفرطة السخونة). قم بمواءمة التدريج باستخدام الزر العلوي **5** والسفلي **10** . ومن خلال ذلك يتم توسيع أو تقليص النطاق الحراري المعروض. يستمر الجهاز في قياس درجات الحرارة الدنيا والقصوى ويظهرها على أطراف التدريج. ولكن يمكنك اختيار النطاق الحراري الذي تريد عرضه بشكل ملون كصورة حرارية. − **"detector Cold) "مستكشف البرودة)**

في وظيفة القياس هذه يتم فقط إظهار درجات الحرارة الباردة نسبيا في نطاق القياس كصورة حرارية. أما النطاق الموجود خارج إطار درجات الحرارة الباردة نسبيا هذه فيتم عرضه كصورة حقيقية بدرجات رمادية، لعدم الربط على نحو خاطئ بين الأجسام الملونة ودرجات الحرارة (مثلا إطار نافذة أزرق عند البحث عن عزل معيوب). قم بمواءمة التدريج باستخدام الزر العلوي **5** والسفلي **10** . ومن خلال ذلك يتم توسيع أو تقليص النطاق الحراري المعروض. يستمر الجهاز في قياس درجات الحرارة الدنيا والقصوى ويظهرها على أطراف التدريج. ولكن يمكنك اختيار النطاق الحراري الذي تريد عرضه بشكل ملون كصورة حرارية.

− **"Manual) "الوضع اليدوي)**

⊕

إذا تم قياس درجات حرارة شديدة الاختلاف في صورة حرارية (مثلا جهاز تدفئة كجسم ساخن عند استقصاء الجسور الحرارية)، فسوف تتوزع الألوان المتاحة على عدد كبير من قيم درجات الحرارة في النطاق الواقع بين درجة الحرارة القصوى والدنيا. وبسبب ذلك قد يصبح من غير الممكن عرض الفروق الدقيقة بين درجات الحرارة بشكل تفصيلي. وللوصول إلى عرض ثري بالتفاصيل لدرجة الحرارة الرئيسية، اتبع ما يلي: بعد الانتقال إلى النمط **"Manual) "اليدوي)** يمكنك ضبط درجة الحرارة القصوى والدنيا. وبذلك يمكنك تحديد النطاق الحراري المهم بالنسبة لك والذي تريد فيه التعرف على الفروق الدقيقة. ويقوم وضع **إعادة الضبط** بمواءمة التدريج مرة أخرى أوتوماتيكيا مع القيم المقاسة في نطاق رؤية حساس الأشعة تحت الحمراء.

### **القائمة الرئيسية**

للوصول إلى القائمة الرئيسية اضغط على الزر **"Func "6** لاستدعاء وظائف القياس. واضغط عندئذ على الزر الوظيفي الأيمن **7** .

- − **"Measurement) "القياس)**
- − **"Emissivity) "درجة الابتعاث) c**: هناك درجات ابتعاث مخزنة متاحة للاختيار مع بعض الخامات الأكثر استخداما. اختر الخامة المعنية في بند القائمة **"Material**) **"**الخامة). وتظهر درجة الابتعاث الخاصة بها في السطر الموجود أسفلها. إذا كنت تعرف درجة الابتعاث الدقيقة للجسم المراد قياسه، فيمكنك ضبطها أيضا كقيمة عددية في بند القائمة **"Emissivity) "درجة الابتعاث)** .
- − **"temperature Reflected) "درجة الحرارة المنعكسة)** : ضبط هذا البارامتر من شأنه تحسين نتيجة القياس خصوصا مع الخامات ذات درجة الابتعاث المنخفضة (= درجة انعكاس عالية). وتتطابق غالبا مع درجة الحرارة المنعكسة من درجة الحرارة المحيطة. إذا كانت الأجسام ذات درجات الحرارة شديدة الاختلاف والموجودة بالقرب من أجسام عاكسة بدرجة كبيرة يمكن أن تؤثر على عملية القياس، فإنه يتعين مواءمة هذا القيمة.

1 609 92A 3RD | (22.8.17) Bosch Power Tools

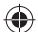

# **305** | عربي

إذا تواجد المركم أو عدة القياس خارج نطاق درجة حرارة التشغيل المذكورة في المواصفات الفنية، فسوف تنطفئ عدة القياس أوتوماتيكيا بعد تحذير قصير (انظر "الأخطاء - الأسباب والإجراءات" ، صفحة 302). دع عدة القياس تتكيف مع درجة الحرارة لبعض الوقت ثم قم بتشغيلها مرة أخرى. لتوفير الطاقة لا تقم بتشغيل عدة القياس إلا عند استخدامها.

### **التحضير للقياس**

⊕

## **ضبط درجة الابتعاث لقياس درجة حرارة السطوح**

تتعلق درجة ابتعاث غرض ما بمادة وبنية سطحه. وهي توضح عما إن كان الغرض (مقارنة مع أغراض أخری بنفس درجة الحرارة) يبث اشعاعات حرارة دون الحمراء كثيرة أو قليلة. لتحديد درجة حرارة السطح يتم قياس الأشعة الحرارية الطبيعية دون الحمراء، التي يرسلها الجسم المستهدف، بدون أي ملامسة. وللحصول على قياسات صحيحة يجب مراجعة درجة الابتعاث المضبوطة بعدة القياس **في كل عملية قياس** ومواءمتها مع جسم القياس عند اللزوم. يمكنك اختيار إحدى درجات الابتعاث المضبوطة مسبقا أو إدخال قيمة عددية دقيقة. اضبط درجة الابتعاث المرغوبة عن طريق القائمة **"Measurement) "القياس)** > **"Emissivity) "درجة الابتعاث)** (انظر صفحة 304).

◀ **لا يمكن الحصول على قياسات صحيحة لدرجة الحرارة إلا في حالة تطابق درجة الابتعاث المضبوطة ودرجة الابتعاث الخاصة بالجسم المعني.** 

قد ترجع فروق الألوان إلى وجود اختلافات في درجات الحرارة و/أو اختلافات في درجات الابتعاث. وفي حالة وجود اختلافات كبيرة في درجات الابتعاث قد تختلف فروق درجة الحرارة المعروضة عن الفروق الفعلية بشكل واضح. في حالة وجود عدة أجسام قياس من خامات مختلفة أو ببنية مختلفة في نطاق القياس، فعندئذ تكون قيم الحرارة المعروضة ملزمة فقط مع الأجسام الملائمة لدرجة الابتعاث المضبوطة. أما جميع الأجسام الأخرى (التي لها درجات ابتعاث أخرى) فيمكن استخدام فروق الألوان المعروضة كإشارة إلى الارتباطات النسبية لدرجات الحرارة.

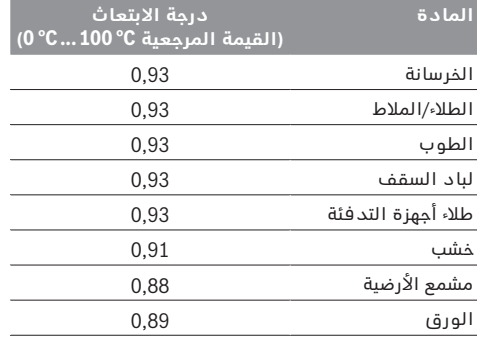

#### **ملاحظات بصدد شروط القياس**

الأسطح قوية الانعكاس أو اللامعة (مثلا البلاط اللامع أو المعادن البراقة) يمكن أن تؤدي إلى عرض نتائج خاطئة أو تؤثر عليها سلبا. قم عند الحاجة بتغطية سطح القياس بشريط لاصق داكن اللون ومطفأ، على أن يكون ناقلا للحرارة بشكل جيد. اترك الشريط على السطح لفترة قصيرة ليتكيف مع درجة الحرارة.

Bosch Power Tools 1 609 92A 3RD | (22.8.17)

احرص في حالة الأسطح العاكسة على مراعاة زاوية القياس المناسبة، كي لا يتسبب الإشعاع الحراري المنعكس من الأجسام الأخرى في إعطاء نتيجة خاطئة. فعلى سبيل المثال يمكن في عمليات القياس الرأسية من الأمام أن يتسبب انعكاس حرارة جسمك في التأثير سلبا على عملية القياس. وفي حالة السطح المستوي قد يتم إظهار ملامح ودرجة حرارة جسمك (قيمة منعكسة)، وهو ما لا يتطابق مع درجة الحرارة الفعلية للسطح المُقاس (القيمة المنبعثة أو القيمة الفعلية للسطح المعني).

لا يمكن إجراء قياسات مجتازة للمواد الشفافة (مثلا الزجاج أو البلاستيك الشفاف) لأسباب فنية مبدئية.

كلما تحسنت وثبتت شروط القياس، كلما كانت نتيجة القياس دقيقة وموثوقة أكثر.

كما أن قياس درجة الحرارة بالأشعة دون الحمراء يمكن أن يتأثر سلبا بالدخان أو البخار/رطوبة الهواء العالية أو الهواء المترب.

إرشادات للحصول على مستوى دقة أفضل للقياسات:

- − اقترب من جسم القياس لأدنى مسافة ممكنة لتقليل عوامل التشويش بينك وبين سطح القياس لأدنى درجة.
- − في حالة الأماكن المغلقة قم بتهوية المكان قبل القياس، لا سيما إذا كان الهواء ملوثا أو محتويا على أبخرة كثيرة. اسمح للغرفة أن تعود لدرجة حرارتها الطبيعية المعتدلة بعد التهوية.

# **تخصيص درجات الحرارة بالاستعانة بالتدريج**

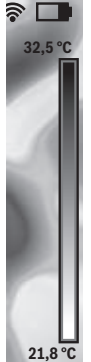

♠

يظهر لك تدريج على الجانب الأيمن من وحدة العرض. وتعتمد القيم الموجودة بالطرف العلوي والسفلي على درجة الحرارة القصوى والدنيا المرصودة في الصورة الحرارية. ويتم بالتساوي توزيع تخصيصات الألوان لقيم درجات الحرارة في الصورة (طوليًا).

♠

وبالاستعانة بدرجات الألوان المختلفة يمكن بالتالي تخصيص درجات الحرارة في إطار تلك القيمتين الحديتين. فعلى سبيل المثال أي درجة حرارة تقع بالضبط بين القيمة القصوى والدنيا، يمكن تخصيصها للنطاق اللوني الأوسط بالتدريج. لتحديد درجة حرارة نطاق ملموس قم بتحريك جهاز القياس، بحيث يتم توجيه مؤشر التصويب مع بيان درجة الحرارة **l** إلى النقطة المرغوبة أو النطاق المرغوب.

في وضع الضبط الأوتوماتيكي يتم توزيع مجموعة ألوان التدريج باستمرار على نطاق القياس الإجمالي بين درجة الحرارة القصوى والدنيا بشكل طولي (= بالتساوي).

تشير كاميرا التصوير الحراري إلى جميع درجات الحرارة ًالمقاسة في نطاق القياس مرتبطة ببعضها البعض. فإذا تم في نطاق معين، مثلا في عرض ملون، الإشارة إلى الحرارة في لوحة الألوان بلون أزرق، فهذا يعني أن النطاقات الزرقاء خاصة بقيم القياس ذات الدرجات الباردة نسبيا في نطاق القياس الحالي. إلا أن هذه النطاقات يمكن رغم ذلك أن تتواجد في نطاق درجات حرارة قد تؤدي في بعض الأحوال إلى حدوث إصابات. ولذلك احرص دائما على مراعاة درجات الحرارة المبينة بالتدريج أو بمؤشر التصويب مباشرة.

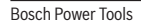

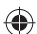

# **التركيب**

# **الامداد بالطاقة**

يمكن تشغيل عدة القياس إما بالبطاريات المتداولة في الأسواق (بطاريات AA من نوع 6LR أو ما يماثله) أو بمركم أيونات ليثيوم من Bosch .

### **التشغيل مع مهايئ البطارية (قابل للخلع) (تراجع الصورة A (**

يتم إدخال البطاريات في مهايئ البطاريات.

◀ **مهايئ البطارية مخصص للاستخدام في عدد القياس من بوش ولا يجوز استخدامه مع العدد الكهربائية.**  لغرض **إدخال** البطاريات أدخل الجراب الخاص بمهايئ البطاريات **21** في حيز المركم **18** . ضع البطاريات تبعا للصورة الموجودة على غطاء الحماية **20** في الجراب. قم بتركيب غطاء الحماية على الجراب، حتى يثبت بشكل ملموس ويتساطح مع مقبض عدة القياس.

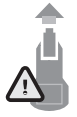

**13** الخاصة بغطاء الحماية **20** وانزع غطاء الحماية. احرص على ألا تسقط البطاريات أثناء ذلك. ولهذا الغرض أمسك عدة القياس بحيث يكون حيز المركم **18** موجها إلى أعلى. أخرج البطاريات.

لغرض **إخراج** البطاريات اضغط على أزرار التحرير

لإخراج الجراب الموجود بالداخل **21** من حيز المركم **18** أدخل إصبعك في تجويف الجراب **22** واسحبه مع الضغط الخفيف على جداره الجانبي لإخراجه من عدة القياس (انظر صورة B).

**ملاحظة:** لا تستخدم أية أداة (مثلا مفك) لإخراج المركم، وإلا فقد ينكسر الجراب.

استبدل دائما جميع البطاريات في آن واحد. استخدم فقط بطاريات من نفس المنتج وبنفس السعة.

◀ **انزع البطاريات عن عدة القياس عند عدم استعمالها لفترة طويلة.** قد تتآكل البطاريات عند خزنها لفترة طويلة فتقوم بتفريغ نفسها.

### **التشغيل مع المركم (تراجع الصورة C (**

**ملاحظة:** قد يؤدي استخدام المراكم الغير ملائمة لعدة القياس هذه إلی خلل في أداء الوظائف أو إلی إتلاف عدة القياس.

**ملاحظة:** يتم تسليم المركم وهو بحالة شحن جزئي. لضمان أداء المركم بالقدرة الكاملة ينبغي شحن المركم بجهاز الشحن بشكل كامل قبل الاستخدام الأول.

◀ **اقتصر على استخدام أجهزة الشحن المذكورة في المواصفات الفنية.** فأجهزة الشحن هذه دون غيرها هي المتوائمة مع مركم أيونات الليثيوم القابل للاستخدام في عدة القياس الخاصة بك.

يمكن شحن مركم إيونات الليثيوم في أي وقت دون الحد من فترة صلاحيته. إن قطع عملية الشحن لا يسبب الأضرار بالمركم.

◀ **بعد التوقف الأوتوماتيكي لعدة القياس لا تواصل الضغط على زر التشغيل والإطفاء.** فقد يتلف المركم. لغرض **إدخال** المركم المشحون **23** أدخله في ،**18** إلى أن يثبت بشكل ملموس ويتساطح مع مقبض عدة القياس. لغرض **إخراج** المركم **23** اضغط على أزرار التحرير **13** واسحب المركم من حيز المركم **18** . **لا تستخدم القوة أثناء ذلك.**

### عربي | **306**

♠

### **مؤشر حالة الشحن**

يشير مبين حالة الشحن **f** في وحدة العرض إلى حالة شحن البطاريات أو المركم **23** .

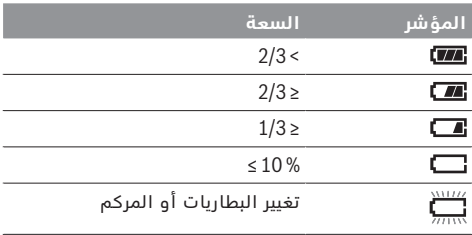

# **التشغيل**

- ◀ **احم عدة القياس من الرطوبة ومن أشعة الشمس المباشرة.**
- ◀ **لا تعرض عدة القياس لدرجات الحرارة القصوی أو للتقلبات الحرارية.** لا تتركها في السيارة لفترة طويلة مثلا. اسمح لعدة القياس أن تتوصل إلی درجة حرارة معتدلة قبل تشغيلها عند توفر التقلبات الشديدة بدرجات الحرارة. قد تخل درجات الحرارة القصوی أو التقلبات الشديدة بدرجات الحرارة بدقة عدة القياس.
- ◀ **احرص على عمل أقلمة صحيحة لعدة القياس.** في حالة التقلبات الكبيرة في درجة الحرارة أو التغيرات الشديدة في الظروف المحيطة قد تتأثر دقة قياس جهاز القياس بشكل سلبي، إلى أن يتأقلم الجهاز مرة أخرى بشكل تام.
- ◀ **تجنب تعريض عدة القياس لصدمات شديدة أو سقوط.**  في حالة تعرض العدة لتأثيرات خارجية قوية أو في حالة تغير الأداء بشكل لافت، ينبغي فحص عدة القياس لدى أحد مراكز خدمة العملاء المعتمدة التابعة لبوش.

# **بدء التشغيل**

### **التشغيل والإطفاء**

افتح غطاء الحماية **1** لغرض القياس. **احرص أثناء العمل على مراعاة ألا يكون نطاق القياس بالأشعة دون الحمراء مغلقًا أو محجوبًا.**

لغرض تشغيل **تشغيل** عدة القياس اضغط على زر التشغيل والإيقاف **9** . يظهر في وحدة العرض **14** تسلسل للتشغيل. وبعد تسلسل التشغيل تبدأ عدة القياس على الفور في القياس وتواصل هذه العملية باستمرار حتى الإيقاف. **ملاحظة:** يمكن أن يحدث في الدقائق الأولى أن تقوم عدة القياس كثيرا بإجراء معادلة ذاتية، نظرا لأن درجة حرارة الحساس ودرجة الحرارة المحيطة لا يكونا قد تواءما بعد. وتتيح المعايرة الجديدة إجراء القياس بشكل دقيق. وأثناء المعايرة تتجمد الصورة الحرارية لوهلة قصيرة.

لغرض **إيقاف** عدة القياس اضغط على زر التشغيل والإيقاف مجددا. تقوم عدة القياس بتخزين جميع أوضاع الضبط ثم تتوقف. أغلق غطاء الحماية **1** لنقل عدة القياس بشكل آمن . يمكنك في قائمة الضبط اختيار ما إذا كنت تريد أن تتوقف عدة القياس أوتوماتيكيا وبعد أي فترة (انظر "time off-Switch) "وقت الإطفاء)، صفحة 303).

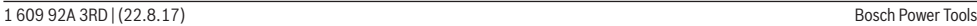

⊕

**307** | عربي

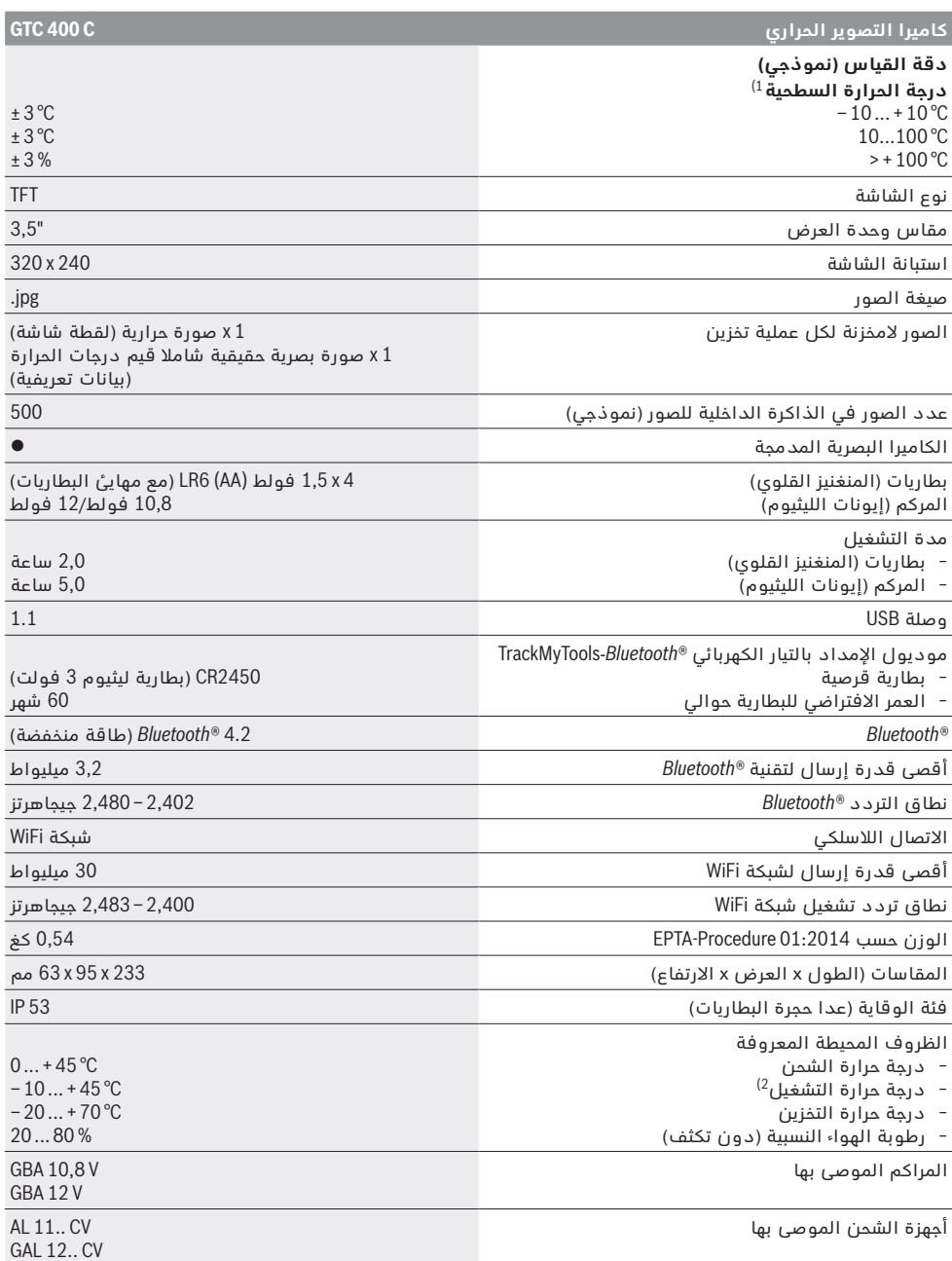

 $\bigoplus$ 

لتمييز عدة القياس بوضوح، يرجع إلی الرقم المتسلسل **2** علی لافتة الطراز.

1) في درجة حرارة محيطة تتراوح بين C° 23 – 20 ودرجة ابتعاث > ،0,999 مسافة قياس: 0,3 م، وزمن تشغيل: > 5 دقائق

2) قدرة محدودة في درجات الحرارة C° 0< 

تم استنتاج البيانات الفنية مع المركم المرفق بإطار التسليم.

Bosch Power Tools 1 609 92A 3RD | (22.8.17)

 $\bigoplus$ 

 $\bigoplus$ 

عربي | **308**

♠

وبذلك يمكن في حالة الاستخدام السليم فحص الأسطح والأجسام دون ملامستها للتعرف على الفروق أو الاختلافات الواضحة في درجة الحرارة، لإظهار الأجزاء و/أو أية نقاط ضعف أخرى، ومنها:

- − العوازل الحرارية والعوازل (مثلا العثور على الجسور الحرارية)
- − أنابيب التدفئة والماء الساخن الفعالة (مثلا التدفئة الأرضية) في الأرضيات والجدران
- − الأجزاء الكهربائية مفرطة السخونة مثل المصاهر أو أطراف التوصيل
- − أجزاء الماكينة (مثلا السخونة المفرطة من جراء محمل كريات تالف)

لا يجوز استخدام عدة القياس في قياس درجة حرارة الأشخاص والحيوانات أو الاستخدام في الأغراض الطبية. عدة القياس غير مناسبة لقياس درجة حرارة أسطح الغازات والسوائل.

# **الأجزاء المصورة**

يستند ترقيم الأجزاء المصورة إلی رسوم عدة القياس الموجودة علی صفحة الرسوم التخطيطية.

- **1** غطاء حماية الكاميرا البصرية وحساسالأشعة دون الحمراء
	- **2** الرقم المتسلسل
	- **3** غطاء مقبس USB مايكرو
	- **4** مقبس USB مايكرو
		- **5** زر السهم العلوي
	- **6** زر وظائف القياس **"Func"**
- **7** تغيير تدريج الحرارة المثبت أوتوماتيكيا / زر وظيفي أيمن
	- **8** زر السهم الأيمن
	- **9** مفتاح التشغيل والاطفاء
		- **10** زر السهم السفلي
			- **11** زر التخزين
		- **12** زر السهم الأيسر
- **13** زر معرض الصور/زر وظيفي أيسر
	- **14** الشاشة

◈

- **15** الكاميرا البصرية
- **16** نطاق حساس الأشعة دون الحمراء
- **17** زر تجميد القياس/مواصلة القياس
	- **18** مقسم المركم
- **13** زر تحرير المركم/مهايئ البطاريات
	- **20** غطاء حماية مهايئ البطاريات \*
		- **21** جراب مهايئ البطاريات \*
			- **22** تجويف الجراب
				- **23** المركم \*
			- **24** كابل USB مايكرو
				- **25** حقيبة وقاية \*
- **\* إن التوابع الموصوفة أو الموجودة في الرسم ليست محتواة في إطار التوريد الاعتيادي.**

### **عناصر الشاشة**

- **a** التاريخ/الوقت
- **b** وظيفة القياس
- **c** مبين درجة الابتعاث
- **d** مبين اتصال *RBluetooth*
- **e** مبين شبكة WiFi مشغلة/متوقفة
	- **f** مؤشر حالة الشحن
- **g** مبين درجة حرارة السطح القصوى في نطاق القياس
	- **h** تدريج
- **i** مبين درجة حرارة السطح الدنيا في نطاق القياس
	- **j** رمز قفل التدريج
	- **k** مبين النقطة الساخنة (نموذجي)
	- **l** مؤشر التصويب مع بيان درجة الحرارة
		- **m** مبين النقطة الباردة (نموذجي)
			- **n** رمز معرض الصور

# **البيانات الفنية**

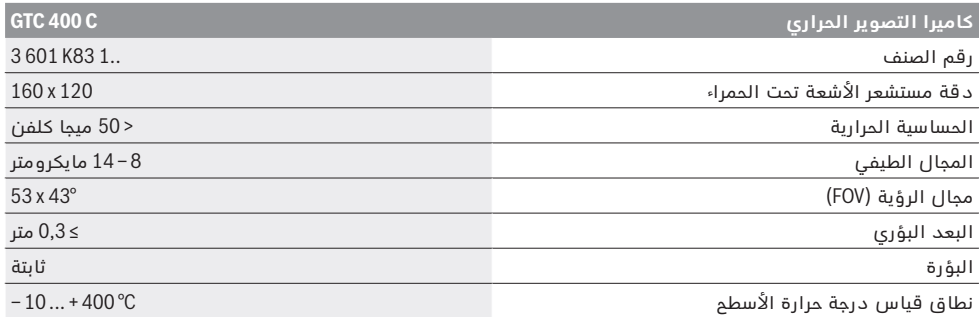

لتمييز عدة القياس بوضوح، يرجع إلی الرقم المتسلسل **2** علی لافتة الطراز.

1) في درجة حرارة محيطة تتراوح بين C° 23 – 20 ودرجة ابتعاث > ،0,999 مسافة قياس: 0,3 م، وزمن تشغيل: > 5 دقائق

2) قدرة محدودة في درجات الحرارة C° 0< 

تم استنتاج البيانات الفنية مع المركم المرفق بإطار التسليم.

⊕

**309** | عربي

# **عربي**

# **تعليمات الأمان**

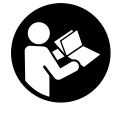

**يجب قراءة ومراعاة جميع التعليمات.** وإذا لم يتم استخدام عدة القياس وفقا لهذه التعليمات، فقد تتأثر احتياطات الحماية المدمجة في عدة القياس بشكل سلبي. احتفظ بمطبوعة التعليمات هذه في حالة جيدة.

- ◀ **اسمح بتصليح عدة القياس من قبل العمال المؤهلين والمتخصصين وباستعمال قطع الغيار الأصلية فقط.**  يؤمن ذلك المحافظة علی أمان عدة القياس.
	- ◀ **لا تشتغل بواسطة عدة القياس في محيط معرض لخطر الانفجار الذي تتوفر به السوائل أو الغازات** ُنتج الشرر في عدة **أو الأغبرة القابلة للاحتراق.** قد ي القياس، فيشعل هذه الأغبرة أو الأبخرة.
- ◀ **أخرج المركم أو البطاريات من عدة القياس قبل إجراء أية أعمال عليها (على سبيل المثال التركيب والصيانة وما شابه) وأيضا عند نقلها وتخزينها.**

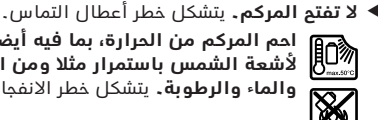

⊕

**احم المركم من الحرارة، بما فيه أيضا التعرض لأشعة الشمس باستمرار مثلا ومن النار، والماء والرطوبة.** يتشكل خطر الانفجار.

- ◀ **حافظ علی إبعاد المركم الغير مستخدم بعيدا عن مشابك الورق وقطع النقود المعدنية والمفاتيح والمسامير واللوالب أو الأغراض المعدنية الصغيرة التي قد تؤدي إلی تماس الملامسين.** إن عطل التماس بين ملامسي المركم قد يؤدي إلی الاحتراق أو اندلاع النار.
- ◀ **قد يتسرب السائل من المركم عند الاستخدام الخاطئ. تجنب ملامسته. اشطفه بالماء عند ملامسته صدفة. راجع الطبيب إضافة عن ذلك في حال ملامسة السائل للعينين.** قد يؤدي سائل المركم المتسرب إلی تحسسات جلدية أو إلی الاحتراق.
	- ◀ **قد تتسرب الأبخرة عند تلف المركم واستخدامه بطريقة غير سليمة. أمن الامداد بالهواء الصافي وراجع الطبيب في حال الإصابة.** إن الأبخرة قد تهيّج المجاري التنفسية.
- ◀ **اشحن المراكم فقط بأجهزة الشحن التي ينصح المنتج باستخدامها.** يتشكل خطر اندلاع النار بأجهزة الشحن المخصصة لنوع معين من المراكم إن تم استخدامها مع نوع آخر من المراكم.
- ◀ **استخدم المركم فقط بالاتصال مع عدة قياس بوش.**  إن هذه الطريقة دون غيرها هي التي تحمي المركم من فرط التحميل الخطير.
- ◀ **يمكن أن يتعرض المركم لأضرار من خلال الأشياء المدببة مثل المسامير والمفكات أو من خلال تأثير القوى الخارجية.** وقد يؤدي هذا إلى تقصير الدائرة الكهربائية الداخلية واحتراق المركم أوخروج الأدخنة منه أو انفجاره وتعرضه لسخونة مفرطة.
- ◀ **مهايئ البطارية مخصص للاستخدام في عدد القياس من بوش ولا يجوز استخدامه مع العدد الكهربائية.**

◀ **انزع البطاريات عن عدة القياس عند عدم استعمالها لفترة طويلة.** قد تتآكل البطاريات عند خزنها لفترة طويلة فتقوم بتفريغ نفسها.

⊕

- ◀ **قم بحماية عدة القياس، لا سيما نطاق الكاميرا وعدسة الأشعة دون الحمراء، من الرطوبة والثلج.**  فقد يتكثف بخار الماء على عدسة الاستقبال مما يعطي نتائج قياس خاطئة. كما أن أوضاع ضبط الجهاز الخاطئة وكذلك عوامل التأثيرات الجوية الأخرى يمكن أن تؤدي إلى قياسات خاطئة. وقد يتم عرض الأجسام بدرجة أكثر سخونة أو أكثر برودة، وهو ما قد يؤدي إلى خطر عند ملامستها.
- ◀ **فروق درجة الحرارة العالية في صورة حرارية يمكن أن يؤدي إلى عرض درجات الحرارة العالية ذاتها في لون معين، والتي يتم ربطها بدرجات الحرارة المنخفضة.** وملامسة مثل هذا السطح يمكن أن تؤدي إلى الإصابة بحروق!
- ◀ **لا يمكن الحصول على قياسات صحيحة لدرجة الحرارة إلا في حالة تطابق درجة الابتعاث المضبوطة ودرجة الابتعاث الخاصة بالجسم المعني.** وقد يتم عرض الأجسام بدرجة أكثر سخونة أو أكثر برودة في الحرارة و/ أو اللون، وهو ما قد يؤدي إلى خطر عند ملامستها.
- ◀ **احترس! عند استخدام عدة القياس المزودة بتقنية** *RBluetooth* **قد يتسبب هذا في حدوث تشويش على الأجهزة والأنظمة والطائرات والأجهزة الطبية الأخرى (على سبيل المثال منظم ضربات القلب، السماعات الطبية). كما لا يمكن أيضا استبعاد حدوث أضرار للأشخاص أو الحيوانات المتواجدين في االنطاق القريب من عدة القياس. لا تستخدم عدة القياس المزودة بتقنية** *RBluetooth* **بالقرب من الأجهزة الطبية ومحطات التزود بالوقود ومصانع الكيماويات والمناطق التي يتهددها خطر الانفجار. لا تستخدم عدة القياس المزودة بتقنية** *RBluetooth* **في الطائرات. تجنب تشغيل عدة القياس لمدد طويلة على مسافة قريبة من الجسم.**

⊕

◀ **عدة القياس مزودة بوصلة بينية لاسلكية. تراعى قيود التشغيل المحلية، على سبيل المثال في الطائرات أو المستشفيات.** 

# **وصف المنتَج والأداء**

يرجی فتح الصفحة المثنية المزودة برسوم عدة القياس وتركها مفتوحة أثناء قراءة كراسة الاستعمال.

**اسم ماركة** *R Bluetooth* **وشعاراتها هي علامات تجارية مسجلة، وهي ملك لشركة .Inc ,SIG Bluetooth، أي استخدام لاسم الماركة/شعارها من قبل شركة .ترخيص خلال من يتم Robert Bosch Power Tools GmbH**

# **الاستعمال المخصص**

كاميرا التصوير الحراري هذه مصممة لقياس درجات حرارة الأسطح دون تلامس.

وتشير الصورة الحرارية المعروضة إلى التوزيع الحراري الخاص بالنطاق المرصود بعدسة الأشعة دون الحمراء وتتيح من خلال ذلك إمكانية عرض اختلافات درجة الحرارة بتمايز لوني.

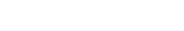

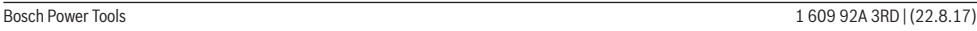

♠

# **مراقبت و سرویس**

### **مراقبت، تعمیر و تمیز کردن دستگاه**

ابزار اندازه گیری را فقط در یک محفظه ی مناسب مانند بسته ی بندی اصلی یا کیف ایمنی (متعلقات) نگهداری کنید. هیچ برچسبی را در نزدیکی حسگر مادون قرمز روی ابزار اندازه گیری نچسبانید.

ابزار اندازه گیری را همواره تمیز نگاه دارید.

هنگام تمیز کاری نباید مایعات در ابزار اندازه گیری نفوذ کند.

سعی نکنید با اشیاء تیز، آلودگی را از حسگر، دوربین یا لنز دریافت کننده بزدایید و روی دوربین و لنز دریافت کننده (خطر خش افتادن) دستمال نکشید.

چنانچه می خواهید ابزار اندازه گیری را از نو تنظیم کنید به مرکز خدمات Bosch) جهت آدرس ها رجوع کنید به بخش «خدمات پس از فروش و مشاوره با مشتریان») مراجعه<br>کنید.

در صورت نیاز به تعمیر، ابزار اندازه گیری را در بسته بندی اصلی یا کیف ایمنی (متعلقات) قرار دهید.

باتری های ساعتی داخل دستگاه فقط باید توسط متخصص بیرون آورده شوند.از طریق باز کردن درب بدنه ممکن است ابزار اندازه گیری خراب شود. پیچهای روی بدنه را درآورید و درب بدنه را جدا کنید تا باتری ساعتی جدا شود.

# **خدمات پس از فروش و مشاوره با مشتریان**

دفتر خدمات پس از فروش به سئوالات شما در باره تعمیرات، سرویس و همچنین قطعات یدکی و متعلقات پاسخ خواهد داد. تصاویر و اطلاعات در باره قطعات یدکی و متعلقات را میتوانید در سایت نامبرده زیر جستجو نمایید:

#### **www.bosch-pt.com**

تیم مشاور خدمات پس از فروش شرکت بوش با کمال میل به سئوالات شما در باره خرید، طرز استفاده و تنظیم محصولات و متعلقات پاسخ میدهد.

برای هرگونه سئوال و یا سفارش ابزار یدکی و متعلقات، حتمًا شماره فنی ده رقمی کالا را مطابق برچسب روی ابزار برقی اطلاع دهید.

### **ايران**

♠

روبرت بوش - ايران میدان ونک، خیابان خدامی تقاطع آفتاب، پلاک 3، برج مادیران، طبقه 3 تهران 1994834571 تلفن: 86092057 21 98 +

# **حمل دستگاه**

♠

باتریهای لیتیوم-یونی قابل استفاده تابع مقررات حمل کالاهای پر خطر می باشند. کاربر می تواند باتریها را بدون استفاده از روکش در خیابان حمل کند. در صورت ارسال توسط شخص ثالث (مانند: حمل و نقل هوایی یا زمینی) باید تمهیدات مربوط به بسته بندی و

علامتگذاری مورد توجه قرار گیرد. در اینصورت باید حتما جهت آماده سازی قطعه ارسالی به کارشناس حمل کالاهای پر خطر مراجعه کرد.

باتریهای شارژی را فقط در صورتی ارسال کنید که بدنه آنها آسیب ندیده باشد. اتصالات (کنتاکتهای) باز را بپوشانید و باتری را طوری بسته بندی کنید که در بسته بندی تکان نخورد.

در این باره لطفا به مقررات و آیین نامه های ملی توجه کنید.

### **از رده خارج کردن دستگاه**

ابزارهای اندازه گیری، باتری ها، متعلقات و بسته بندی ها، باید طبق مقررات حفظ محیط زیست از رده خارج و بازیافت شوند.

ابزار های اندازه گیری و باتریها/باتری های قابل شارژ را داخل زباله دان خانگی نیاندازید!

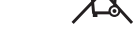

## **فقط برای كشورهای عضو اتحادیه اروپا:**

دستگاههای كهنه و غیر قابل استفاده الكتریكی طبق آئین نامه و دستورالعمل اروپائی EU2012/19/ و باتریهای خراب یا فرسوده بر اساس آیین نامه ی اروپایی EC2006/66/ بایستی جداگانه و متناسب با محیط زیست جمع آوری شوند.

### **باتری ها:**

# **لیتیوم-یونی (Ion-Li (:**

لطفًا به تذکرات مبحث «حمل دستگاه»، صفحه 310 توجه کنید.

**حق هر گونه تغییری محفوظ است.** 

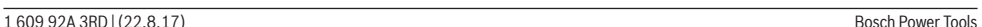

# **311** | فارسى

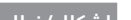

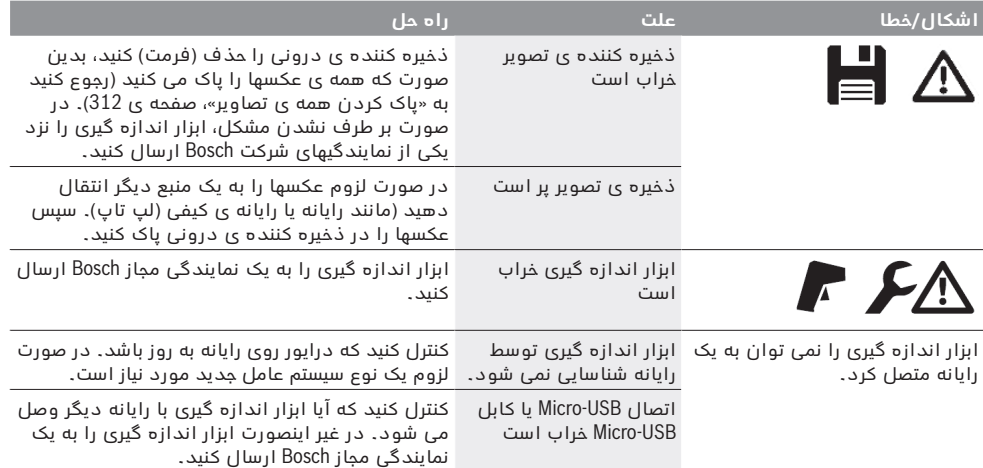

♠

## **توضیحات مفاهیم**

## **پرتوی گرمای مادون قرمز**

پرتوی گرمای مادون قرمز یک پرتوی الکترومغناطیسی است که از هر جسم ارسال می شود. مقدار پرتو به دما و درجه ی سطح جسم بستگی دارد.

### **درجه ی سطح**

درجه ی سطح یک شئ به جنس و ساختار سطح آن بستگی دارد. این نشان می دهد که چقدر پرتوی گرمای مادون قرمز، شئ را در مقایسه با پرتو گرمازای دیگر (جسم سیاه، درجه سطح = 1 ( نمایان می کند.

### **پل حرارتی**

پل حرارتی را به شیئی می گویند که ناخواسته، گرما را به بیرون و درون هدایت می کند و بسیار با دمای باقیمانده یا دمای یک دیوار متفاوت است.

از آنجا که دمای سطح روی پل حرارتی کمتر از سایر فضای اتاق است خطر قارچ زدگی بسیار افزایش می یابد.

## **دمای انعکاسی/انعکاس یک شیئ**

دمای انعکاسی، پرتوهای گرمایی هستند که از خود شیئ برنمی آیند. بر حسب ساختار و جنس شیئ، پرتوهای محیط در شیئ مورد اندازه گیری منعکس می شوند و اینگونه نتیجه دمای واقعی را اشتباه ارائه می کنند.

### **فاصله شیئ**

فاصله بین شیئ مورد اندازه گیری و دستگاه اندازه گیری، مساحت اندازه گیری شده را برای هر پیکسل تحت تأثیر قرار می دهد. با افزایش فاصله شیئ می توانید اشیاء بزرگ را نیز به صورت افزایشی مد نظر بگیرید.

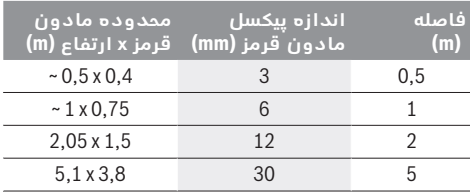

Bosch Power Tools 1 609 92A 3RD | (22.8.17)

# **TrackMyTools**

Module Energy Low*® Bluetooth* شخصی سازی و کنترل وضعیت یک ابزار برقی و نیز انتقال تنظیمات و داده ها بر اساس فن آوری *RBluetooth* را ممکن می سازد.

# **تأمین انرژی واحد** *RBluetooth* **TrackMyTools**

ابزار اندازه گیری دارای یک باتری ساعتی می باشد تا بدون باتری شارژی **23** یا قلمی بوسیله TrackMyTools توسط یک دستگاه همراه دیگر نیز یافت شود.

سایر اطلاعات را مستقیم از برنامک Bosch دریافت کنید.

## **انتقال اطلاعات**

واحد *RBluetooth* - TrackMyTools را می توانید در تنظیمات دستگاه روشن یا خاموش کنید. بعد از این یک سیگنال ممتد ارسال می شود.

فاصله ارسالی واحد برابر است با هشت ثانیه. بر حسب محیط ممکن است تا سه فاصله ارسالی نیاز باشد، قبل از اینکه ابزار اندازه گیری یافت شود.

**تذكر:** TrackMyTools را در جاهایی که ارسال امواج ممنوع است، مثلا در هواپیما، خاموش کنید.

#### **ثبت برنامک/کاربری وب**

جهت استفاده از TrackMyTools بایستی در اینترنت ثبت شوید.

بدین منظور تارنمای com.trackmytools-bosch.www را باز کنید و ثبت نام را شروع کنید. پس از ثبت نام، اطلاعات ورودی را دریافت خواهید کرد.

برنامک **TrackMyTools** را در فروشگاه برنامک (Apple App Store, Google Play Store) بارگیری کنید یا کاربری وب را در آدرس **com.trackmytools-bosch.web://https** باز کنید. اینجا می توانید با اطلاعات دریافتی، وارد شوید. حالا می توانید موجودی کالایتان را به کمک برنامک یا استفاده از تارنما وارد سیستم و مدیریت کنید. **تذكر:** ابتدا تور آشنایی با برنامک/کاربری وب را تا انتها ببینید. اینگونه یک نگاه کلی نسبت به روش فاصله گذاری و کار کردن با نرم افزار بدست می آورید.

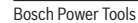

♠

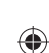

♠

### **پاک کردن همه ی تصاویر**

در فهرست **«Images All Delete) «پاک کردن همه تصاویر)** می توان همه داده هایی که در محل ذخیره درونی وجود دارند را یکباره پاک کرد.

برای رفتن به عملکرد اندازه گیری، دکمه **«Func «6** را فشار دهید. دکمه عملکرد **7** را فشار دهید و **«Tool) «دستگاه)** > **«Images All Delete) «همه تصاویرپاک کردن)** را انتخاب کنید. برای رسیدن به زیر فهرست، دکمه فلش راست **8** را

فشار دهید. یا دکمه ی عملکرد چپ **13** زیر علامت گیره را جهت پاک کردن داده ها فشار دهید یا دکمه ی عملکرد راست **7** را زیر علامت ضربدر جهت متوقف کردن فرآیند.

# **انتقال اطلاعات**

# **انتقال اطلاعات بوسیله ی اتصال USB**

درپوش جافیش **3** USB-Micro را بردارید .اتصال USB-Micro ابزار اندازه گیری را بوسیله ی کابل USB-Micro ارسالی به رایانه یا رایانه ی دستی (لپ تاپ) خود وصل کنید.

دوربین اندازه گیری دما را اکنون با دکمه **9** روشن کنید. مرورگر داده را باز کنید و **«C 400 GTC BOSCH «**را انتخاب کنید. داده های JPG را می توان از محل ذخیره ابزار اندازه گیری، انتقال داد، کپی یا پاک کرد.

به محض نمام شدن فرآیند، درایو را جدا به طور استاندارد جدا کنید و سپس دوربین اندازه گیری دما را توسط دکمه **9** دوباره خاموش کنید.

کابل USB Micro را در حین انجام اندازه گیری بردارید و درپوش **3** را ببندید.

**توجه:** درایو را همواره از سیستم خود جدا کنید (درایو را بردارید)، در غیر اینصورت، محل ذخیره درونی دوربین اندازه گیری دما آسیب می بیند.

درپوش جافیش USB را همیشه بسته نگهدارید تا گرد و غبار یا آب وارد بدنه نشود.

**تذكر:** ابزار اندازه گیری را همیشه به یک رایانه یا رایانی دستی (لپ تاپ) متصل کنید. در صورت اتصال به دستگاه دیگر، ممکن است ابزار آسیب ببیند.

**تذكر:** درپوش جافیش USB منحصرا جهت انتقال داده ها می باشد – باتری های قلمی یا باتری های شارژی را نمی توان با آن شارژ کرد.

### **کار روی تصاویر دما**

تصاویر دمای ذخیره شده را می توانید در رایانه تحت سیستم عامل ویندوز بازبینی کنید. بدین منظور نرم افزار انتقال GTC را از لیست محصولات دوربین اندازه گیری دما در آدرس .کنید بارگیری **www.bosch-professional.com/gtc**

### **انتقال داده ها توسط وای فای**

ابزار اندازه گیری به یک واحد وای فای مجهز است که انتقال تصاویر ذخیره شده از دوربین اندازه گیری دما را به یک دستگاه همراه ممکن می سازد.

برای این منظور جهت ارتباط نرم افزاری نیاز به برنامک **«Master Measuring**) **«**App (می باشد. این برنامه ها را می توان بر حسب نوع دستگاه از منابع موجود بارگیری کنید:

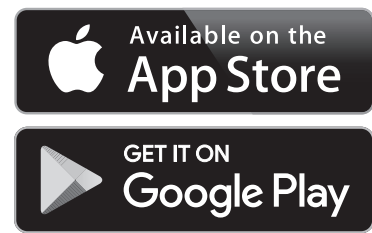

کاربرد **«Master Measuring «**برای شما علاوه بر انتقال بی سیم تصاویر، کارایی گسترده تری را فراهم و بازبینی و ارسال دوباره داده های اندازه گیری را آسان می کند (مثلا توسط ایمیل). اطلاعات در مورد شرایط سیستم برای ارتباط از راه وای فای را از تارنمای اینترنتی Bosch .کنید یافت در**» www.bosch-professional.com/gtc»**

جهت فعال/غیرفعال کردن ارتباط وای فای در ابزار اندازه گیری، به فهرست اصلی دستگاه بروید، و با دکمه های مربوط به انتخاب **«WiFi «**این کار را انجام دهید. در صفحه نمایش، نمایشگر **e** ظاهر می شود. مطمئن شوید که اتصال وای فای روی دستگاه همراه دیگر شما فعال است. پس از شروع برنامک Bosch) App) (در صورت فعال بودن واحدهای وای فای) ارتباط بین دستگاه همراه و ابزار اندازه گیری برقرار می شود. بدین منظور از دستورات مربوط به **«Master Measuring «**پیروی کنید.

### **خطا** – **علت و راه حل**

در صورت بروز خطا، ابزار از نو روشن می شود و سپس قابل کاربری می باشد. در غیر این صورت لیست پیغام های خطای معمول زیر به شما کمک می کند.

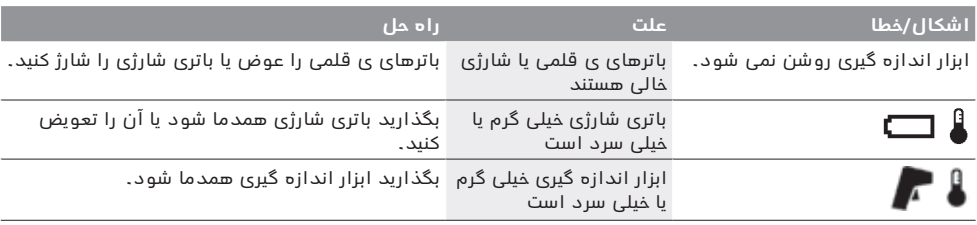

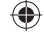

### **313** | فارسى

### **فهرست اصلی**

برای رفتن به فهرست اصلی، دکمه **«Func «6** را فشار دهید، جهت باز کردن عملکرد اندازه گیری. حالا دکمه عملکرد راست **7** را فشار دهید.

- − **«Measurement) «اندازه گیری)**
- − **«Emissivity**) **«**درجه ی سطح) **c**: برای برخی از اجسام، درجه های سطح ذخیره شده موجود است. در فهرست **«Material) «جسم)** جسم مناسب را انتخاب کنید. درجه سطح مربوط در یک سطر پایینتر نشان داده می شود. در صورتی که درجه ی سطح شئ مورد اندازه گیری تان را می دانید، می توانید آن را هم به عنوان مقدار عددی در فهرست **«Emissivity) «درجه ی سطح)** تنظیم کنید.
- − **«temperature Reflected) «دمای انعکاسی)** : تنظیمات این بخش، نتیجه اندازه گیری را به ویژه برای مواد دارای درجه سطح پایین (= انعکاس بالا) بهتر می کند.دمای منعکس شده اغلب مطابق با دمای محیط است.

چنانچه اشیاء دارای تفاوت دمای بسیار زیاد در نزدیکی اشیاء با قابلیت انعکاسزیاد، اندازه گیری را تحت تأثیر قرار می دهند، بایستی این مقدار مطابقت داده شود.

### − **«Display) «نمایشگر)**

− **«Hotspot) «نقطه داغ) k** : **«OFF/ON) «روشن/خاموش)**

در این عملکرد، داغ ترین نقطه (= پیکسل اندازه گیری) در محدوده اندازه گیری به طور خودکار توسط یک صلیب قرمز در تصویر دما علامت گذاری می شود. این به شما کمک می کند تا یک جای مشکوک را بیابید مانند شل بودن یک اتصال در ترمینال اتصالات.

> : **m (سرد نقطه» (Cold spot»** − **«OFF/ON) «خاموش/روشن)**

سردترین نقطه (= پیکسل اندازه گیری) در محدوده اندازه گیری به طور اتوماتیک توسط یک صلیب آبی در تصویر دما علامت گذاری می شود. این به شما کمک می کند تا یک جای مشکوک را بیابید مانند نشتی در یک عایق.

: **l (صلیب» (Crosshairs»** − **«OFF/ON) «روشن/خاموش)**

صلیب در وسط تصویر دما نشان داده می شود و به شما مقدار دمای اندازه گیری شده را در این قسمت نشان می دهد.

- − **«Scale) «درجه بندی) h** : **«OFF/ON) «روشن/خاموش)**
- − **«WiFi) «وای فای): «OFF/ON) «روشن/خاموش)** (رجوع کنید به «انتقال اطلاعات» ، صفحه 312)
- **(خاموش/روشن» (ON/OFF»** : **«Track My Tools»** − (رجوع کنید به «TrackMyTools« ، صفحه 311)
	- − **«Tool) «دستگاه)**
- − **«Language) «زبان)** در این فهرست می توانید زبان همه نمایشگرها را تغییر دهید.
- − **«Date & Time) «زمان و تاریخ) a** جهت تغییر زمان و تاریخ در نمایشگر به زیر فهرست **«Date & Time) «زمان و تاریخ)** بروید. در این زیر فهرست می توان علاوه بر این شکل زمان و تاریخ را عوض کرد.

Bosch Power Tools 1 609 92A 3RD | (22.8.17)

برای ترک زیر فهرست **«Date & Time) «زمان و تاریخ)** یا دکمه ی عملکرد چپ **13** زیر علامت گیره، را فشار دهید تا تنظیمات ذخیره شوند یا دکمه ی عملکرد راست **7** زیر علامت ضربدر جهت حذف تغییرات.

− **«signals Audio) «سیگنال های صوتی)** : **«OFF/ON) «روشن/خاموش)** در این فهرست می توانید سیگنال های صوتی را

♠

- روشن/خاموش کنید. − **«time off-Switch) «زمان خاموش بودن)** در فهرست زمان خاموش بودن می توانید بازه ی زمانی را انتخاب کنید، که بر اساس آن ابزار اندازه گیری، در صورتی که هیچ دکمه ای فشرده نشود، به طور خودکار خاموش شود.شما می توانید قطع خودکار را غیر فعال کنید، به اینصورت که تنظیمات **«Never) «هرگز)** را انتخاب می کنید.
- − **«images all Delete) «پاک کردن همه ی تصاویر)** در فهرست پاک کردن همه ی تصاویر می توانید همه ی داده هایی که در محل ذخیره درونی وجود دارند را یکباره پاک کرد. برای رسیدن به زیر فهرست، دکمه ی فلشراست **8** برای **«... more) «بیشتر)** را فشار دهید. یا دکمه ی عملکرد چپ **13** زیر علامت گیره را جهت پاک کردن داده ها فشار دهید یا دکمه ی عملکرد راست **7** را زیر علامت ضربدر جهت متوقف کردن فرآیند.
	- − **«information Tool) «اطلاعات دستگاه)** در این فهرست می توانید اطلاعات در مورد ابزار اندازه گیری را بیابید. آنجا به شماره ی سری ابزار اندازه گیری و نرم افزار نصب شده پی می برید.

جهت ترک فهرست دلخواه و بازگشت به صفحه تصویر نمایشگر استاندارد می توان دکمه **17** را فشار داد.

# **ثبت نتایج اندازه گیری**

### **ذخیره نتایج اندازه گیری**

پس از مرحله استارت، ابزار شروع به اندازه گیری می کند و تا خاموش شدن ادامه می دهد.

جهت ذخیره تصویر، دوربین را به طرف شیئ مورد اندازه گیری دلخواه بگیرید و دکمه ذخیره **11** را فشار دهید. تصویر در محل ذخیره درونی دوربین ثبت می شود. به عنوان جایگزین دکمه تثبیت اندازه گیری **17** را فشار دهید. اندازه گیری تثبیت و در صفحه نمایش نشان داده می شود. اینگونه امکان بررسی راحت تصویر برای شما فراهم می شود. در صورت عدم ذخیره تصویر، می توانید با فشردن دکمه **17** به حالت اندازه گیری برگردید.چناچه شما می خواهید تصویر را در محل ذخیره درونی نگهدارید، دکمه ذخیره **11** را فشار دهید.

### **پیدا کردن تصاویر ذخیره شده**

جهت پیدا کردن تصاویر دمای ذخیره شده مانند زیر عمل کنید: − دکمه ی عملکرد چپ **13** را فشار دهید. در صفحه

- تصویر، آخرین عکس ذخیره شده ظاهر می شود. − جهت جستجو بین عکسهای ذخیره شده، دکمه فلش
- راست **8** یا چپ **12** را فشار دهید.

# **حذف کردن عکس ها**

- جهت حذف تکی تصاویر دما به نمایه گالری بروید:
- − دکمه ی عملکرد راست **7** زیر علامت سطل آشغال فشار دهید.
- − مرحله را با فشردن دکمه عملکرد چپ **13** تأیید کنید یا فرآیند حذف تصاویر را با فشردن دکمه عملکرد راست **7** زیر نماد توقف، متوقف کنید.

♠

⊕

♠

دوربین اندازه گیری دما، تمام دماهای اندازه گیری شده در محدوده اندازه گیری را نسبت به هم نشان می دهد. چنانچه در محدوده اندازه گیری، مثلا در یک نمایش رنگی، دمای صفحه رنگی، آبی نشان داده می شود، به این معنی است که قسمتهای آبی رنگ متعلق به مقادیر اندازه گیری سردتر در این محدوده اندازه گیری می باشند. این محدوده ها ممکن است در یک محدوده دمایی باشند که در شرایطی منجر به بروز جراحت شوند. به همین منظور همیشه به دماهای نمایش داده شده روی درجه بندی یا مستقیم روی صلیب توجه کنید.

# **عملکردها**

# **تنظیم نمایش رنگ**

بر حسب وضعیت اندازه گیری ممکن است پالت های رنگ مختلف، آنالیز تصویر دما را آسان کنند و اشیاء یا موارد مربوط را واضح تر در صفحه تصویر نشان دهند. دماهای اندازه گیری شده بدین وسیله تحت تأثیر قرار نمی گیرند. تنها نمایش مقادیر اندازه گیری تغییر می کند. جهت تعویض پالت رنگ، در حالت اندازه گیری بمانید و دکمه های فلش راست **8** یا چپ **12** را فشار دهید.

# **انطباق تصویر دما با تصویر واقعی**

جهت دقت بیشتر (= یافتن تصویر دما در اتاق) می توان علاوه بر این یک تصویر واقعی را اضافه نمود.

**تذكر:** انطباق تصویر دما با تصویر واقعی برای فاصله تا 0,55 متر دقیق است. در صورت وجود اختلاف در فاصله نسبت به شیء مورد اندازه گیری ممکن است تصویر دما و تصویر واقعی همخوانی نداشته باشند.

- دوربین اندازه گیری دما این امکانات را عرضه می کند: − **% 100 تصویر مادون قرمز**
	- منحصرا تصویر دما نشان داده می شود.
		- − **تصویر در تصویر**
- تصویر دما بریده می شود و دور آن تصویر واقعی نشان داده می شود.این تنظیمات یافتن محدوده اندازه گیری را بهتر می کند.
	- − **شفافیت**

⊕

تصویر دمای نشان داده شده تقریبا به صورت شفاف روی تصویر واقعی قرار داده می شود. اینگونه اشیاء بهتر تشخیص داده می شوند.

با فشردن دکمه های فلش بالا **5** یا پایین **10** می توانید تنظیمات را تغییر دهید.

## **تثبیت درجه بندی**

تناسب پخش رنگ در تصویر دما به طور اتوماتیک صورت می گیرد، ولی می توان آن را با فشردن دکمه عملکرد راست **7** تثبیت کرد. این مقایسه تصویرهای دما را که تحت شرایط دمایی مختلف برداشته شده اند را ممکن می سازد (مثلا جهت کنترل چند اتاق از لحاظ وجود پل حرارتی). جهت قرار دادن درجه بندی در حالت اتوماتیک، دکمه عملکرد راست **7** را دوباره فشار دهید. دماها اکنون به صورت فعال عمل و خود را با مقادیر حداکثر و حداقل اندازه گیری شده منطبق می کنند.

# **دکمه اندازه گیری**

جهت رجوع به سایر عملکردهای مفید برای نمایشگر، دکمه **«Func «6** را فشار دهید.در موارد نشان داده شده با چپ/راست عملکرد دلخواه را انتخاب کنید. یک عملکرد را انتخاب کنید و دکمه **«Func «6** را دوباره فشار دهید.

- عملکردهای اندازه گیری زیر ممکن می باشند: − **«Automatic) «اتوماتیک)**
- پراکندگی رنگ در تصویر دما، اتوماتیک انجام می شود. − **«detector Heat) «جستجوگر گرما)**

در این عملکرد اندازه گیری تنها دماهای گرم تر در محدوده اندازه گیری به عنوان تصویر دما نشان داده می شوند. محدوده خارج از این دماهای گرم تر به عنوان تصویر واقعی در سطوح خاکستری نشان داده می شوند تا اشیاء رنگی به اشتباه با دما ها ترکیب نشود (مثلا کابل قرمز در ترمینال اتصالات هنگام جستجوی قسمتهای بیش از حد داغ شده). درجه بندی را به کمک دکمه های بالا **5** و پایین **10** مطابقت دهید. محدوده دمای نشان داده شده اینگونه گسترده تر یا کمتر می شود. دستگاه، دمای حداقل و حداکثر را همچنان اندازه می گیرد و در انتهای درجه بندی نشان می دهد. شما می توانید انتخاب کنید که کدام محدوده دما به عنوان تصویر دما به صورت رنگی نشان داده شود.

# − **«detector Cold) «جستجوگر سرما)**

در این عملکرد اندازه گیری تنها دماهای سرد تر در محدوده اندازه گیری به عنوان تصویر دما نشان داده می شوند. محدوده خارج از این دماهای سرد تر به عنوان تصویر واقعی در سطوح خاکستری نشان داده می شوند تا اشیاء رنگی به اشتباه با دما ها ترکیب نشود (مثلا قاب آبی پنجره هنگام جستجوی عایقکاری غلط). درجه بنده را به کمک دکمه های بالا **5** و پایین **10** مطابقت دهید. محدوده دمای نشان داده شده اینگونه گسترده تر یا کمتر می شود. دستگاه، دمای حداقل و حداکثر را همچنان اندازه می گیرد و در انتهای درجه بندی نشان می دهد. شما می توانید انتخاب کنید که کدام محدوده دما به عنوان تصویر دما به صورت رنگی نشان داده شود.

### − **«Manual) «دستی)**

چنانچه دماهای در تصویر دما با اختلاف بسیار زیاد اندازه گیری شده اند (مثلا المنت به عنوان جسم داغ در کنترل پلهای حرارتی) رنگهای موجود به تعداد زیادی از مقادیر دما در محدوده بین دمای حداقل و حداکثر تقسیم می شوند. این باعث می شود که نمایش اختلاف دمایی دقیق دیگر با جزئیات ممکن نباشد. جهت دریافت نمایش با جزئیات دمای متمرکز اینگونه عمل کنید: پس از تعویض به حالت **«Manual) «دستی)** می توانید دمای حداقل و حداکثر را تنظیم کنید. اینگونه می توانید محدوده دمایی را مشخص کنید، که برای شما مهم است و می خواهید در آن محدوده تفاوتهای دقیق را ببینید. تنظیمات **Reset** درجه بندی را دوباره به طور اتوماتیک با مقادیر موجود در میدان دید حسگر مادون قرمز مطابق می کند.

### **315** | فارسى

جهت **خاموش کردن** ابزار اندازه گیری، دکمه ی خاموش/ روشن را دوباره فشار دهید. ابزار اندازه گیری تمام تنظیمات را ذخیره می کند و خاموش می شود. روکش حفاظتی **1** را جهت حمل و نقل ایمن ابزار اندازه گیری ببندید. در فهرست تنظیمات می توان انتخاب کرد که پس از چه مدتی ابزار اندازه گیری به طور اتوماتیک خاموش شود (رجوع کنید به «time off-Switch) «زمان خاموش بودن)، صفحه 313).

چنانچه باتری شارژی ابزار اندازه گیری خارج از دمای کاری ذکر شده در مشخصات فنی باشد، ابزار اندازه گیری پس از هشداری کوتاه (رجوع کنید به «خطا – علت و راه حل» ، صفحه ی 312) به طور خودکار خاموش می شود. بگذارید ابزار اندازه گیری به دمای محیط برسد و دوباره آن را روشن کنید.

جهت صرفه جویی در انرژی، ابزار اندازه گیری را فقط وقتی روشن کنید که می خواهید از آن استفاده کنید.

# **آماده سازی اندازه گیری**

⊕

### **تنظیم سطح درجه ی اندازه گیری های دما و سطوح**

درجه سطح یک شئ به جنس و ساختار سطح آن بستگی دارد. درجه سطح نشان می دهد آیا یک شیء (در مقایسه با سایر اشیاء داری دمای یکسان) زیاد یا کم، پرتوی دمای مادون قرمز ارسال می کند.

جهت تعیین دمای سطح، بدون تماس، پرتوی گرمای مادون قرمز طبیعی ای اندازه گرفته می شود که شئ نمایش داده شده ارسال می کند. برای اندازه گیری صحیح بایستی سطح درجه تنظیم شده روی ابزار اندازه گیری**در هر بار اندازه گیری** کنترل و نسبت به شیء مورد اندازه گیری مطابق شود.

شما می توانید یکی از سطوح درجه از پیش تنظیم شده را انتخاب یا یک عدد دقیق را وارد کنید. سطح درجه دلخواه را از فهرست **«Measurement) «اندازه گیری)** > **«Emissivity « (سطح درجه)** تنظیم کنید (رجوع کنید به صفحه 313).

◀ **نمایش صحیح اندازه گیری دما تنها وقتی ممکن است که درجه سطح تنظیم شده با درجه ی سطح شئ مطابقت داشته باشد.** 

تفاوت رنگها را بایستی به دماهای مختلف و/یا به سطوح درجه مختلف نسبت داد. در مورد سطوح درجه مختلف ممکن است اختلاف دمای نشان داده شده به طور واضحی از مقدار واقعی متفاوت باشد.

چنانچه در محدوده اندازه گیری اشیاء از جنس و بافت متفاوت باشند، مقادیر دمای نشان داده شده تنها در مورد اشیائی که با سطح درجه مطابق شده اند، معتبر می باشند. در مورد سایر اشیاء (دارای سطوح درجه دیگر) می توان تفاوت رنگی را به عنوان نشانه ای جهت نسبتهای دمایی به کار برد.

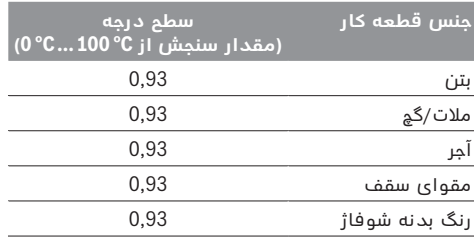

Bosch Power Tools 1 609 92A 3RD | (22.8.17)

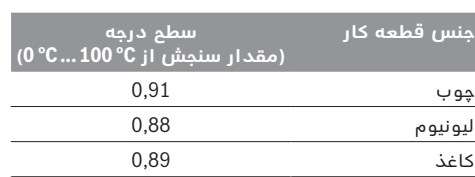

# **تذکراتی جها شرایط اندازه گیری**

♠

سطوح براق و دارای انعکاس زیاد (مانند کاشی های براق یا فلزات صیقلی) ممکن است نتایج اندازه گیری را تغییر یا تحت تأثیر قرار دهند. در صورت لزوم، سطح اندازه گیری را با یک نوار چسب مات، تیره و با قابلیت هدایت گرمای خوب، بچسبانید. بگذارید نوار، مدت کمی روی سطح همدما شود.

در مورد سطوح دارای انعکاس به زاویه ی اندازه گیری مناسب دقت کنید تا پرتو گرمای بازتاب شده از سایر اشیاء، نتیجه ی کار را خراب نکنند. به عنوان مثال، ممکن است در مورد اندازه گیری های عمودی از جلو، بازتاب گرمای جسمشان، اندازه گیری را مختل کند.

در مورد یک سطح صاف، ممکن است سایه ها و دمای آن نشان داده شود (مقدار انعکاسی)، که آن در اصل دمای واقعی سطح اندازه گیری شده نیست (مقدار داده شده یا مقدار واقعی سطح).

اندازه گیری از میان اجسام شفاف (مانند شیشه یا پلاستکهای شفاف) اصولا ممکن نیست.

هرچه که شرایط اندازه گیری ثابت تر و بهتر گردند، نتایج دقیق تر و قابل اعتماد تر می شوند.

اندازه گیری دمای مادون قرمز می تواند توسط دود، بخار یا هوای دارای گرد وغبار تحت تأثیر قرار گیرد.

تذکراتی جهت دقت بهتر اندازه گیری:

- − تا جای ممکن نزدیک شیء شوید تا امکان بروز اختلال بین خودتان و سطح اندازه گیری را کاهش دهید.
- − قبل از اندازه گیری، اتاق های داخلی را به خصوص وقتی که هوا آلوده یا بسیار بخار دار است، تهویه کنید. بگذارید پس از تهویه همدما شود تا دمای معمول خود را بدست آورد.

### **مرتب کردن مقادیر دما بر اساس درجه بندی**

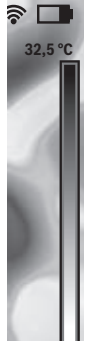

**21,8 °C** 

در سمت راست صفحه تصویر یک درجه بندی نشان داده می شود. مقادیر واقع در بالا و پایین انتها، مربوط به حداکثر یا حداقل دمای اندازه گیری شده در تصویر دما می باشند. تخصیص یک رنگ به یک مقدار دما در تصویر با پراکندگی یکسان صورت می گیرد (خطی). به کمک سیگنال های صوتی رنگی مختلف می توان اینگونه دماهای بین این دو مقدار تقریبی را نیز تشخیص داد. یک دمایی که دقیقا بین حداکثر و حداقل مقدار قرار گرفته است را می توان اینگونه به طور مثال به قسمت وسط درجه بندی رنگی نسبت داد.

جهت تعیین دمای یک محدوده مشخص، ابزار اندازه گیری را آنقدر حرکت دهید تا صلیب با نمایشگر دما **l** روی نقطه یا محدوده دلخواه قرار گیرد.

در تنظیمات اتوماتیک، طیف رنگ درجه بندی در تمام محدوده اندازه گیری بین بیشترین یا کمترین دما به صورت خطی (= متعادل) پخش می شود.

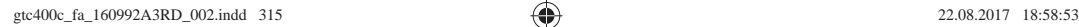

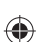

# **نصب**

# **تأمین انرژی**

ابزار اندازه گیری را می توان یا با باتری قلمی معمولی (باتری های متوسط نوع 6LR یا همانند آن) یا با یاتری شارژی لیتیوم یونی Bosch بکار برد.

### **کار با آداپتور باتری (قابل جدا شدن) (رجوع شود به تصویر A (**

این باتریها در آداپتور باتریهای قلمی قرار داده می شود.

### ◀ **آداپتور باتری تنها برای استفاده جهت ابزارهای اندازه گیری Bosch در نظر گرفته شده اند و نبایستی آنها را برای ابزار آلات برقی بکار برد.**

جهت **قرار دادن** باتریها، درپوش محفظه ی باتری را در جعبه **21** باتری **18** برانید. باتریها را مطابق شکل روی درب **20** در محفظه قرار دهید. درب را روی باتریها بکشید تا به طور محسوس جا بیفتد و با دستگیره ی ابزار اندازه گیری مماس شود.

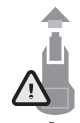

♠

جهت **برداشتن** باتریها، دکمه های آزاد کننده **13** درب **20** را فشار دهید و درب را بیرون بکشید. در این حین دقت کنید تا باتریها بیرون نیفتند. ابزار اندازه گیری را بدین منظور با جعبه ی باتری **18** به طرف بالا نگهدارید. باتریها را

درآورید. جهت برداشتن روکش درونی **21** از محفظه ی باتری **22 18** دستتان را وارد روکش کنید و آن را با فشار کم روی دیواره، از ابزار اندازه گیری بیرونی بکشید (رجوع کنید به تصویر B( .

**تذكر:** جهت برداشتن باتری از هیچ گونه ابزاری (مانند پیچ گوشتی) استفاده نکنید، چرا که ممکن است محفظه بشکند.

همواره باطری ها را همزمان تعویض کنید. منحصرًا از باطری های ساخت یک سازنده و با ظرفیت های برابر استفاده کنید.

◀ **چنانچه برای مدت زمان طولانی از ابزار اندازه گیری استفاده نمی کنید، باتری ها را از داخل دستگاه خارج کنید.** باتری ها ممکن است در صورت انبار کردن طولانی مدت دچار فرسودگی و زنگ زدگی شده و خود به خود تخلیه بشوند.

# **راه اندازی با باتری شارژی (رجوع شود به تصویر C (**

**تذكر:** استفاده از باتریهایی که برای ابزار اندازه گیری مناسب نیستند منجر به کارکرد اشتباه یا صدمه دیدن ابزار اندازه گیری می شوند.

**تذكر:** باتری با شارژ نسبی ارسال می شود. جهت تضمین کارایی کامل باتریها، آن را قبل از اولین استفاده بطور کامل شارژ کنید.

◀ **تنها شارژرهای ذکر شده در مشخصات فنی را بکار برید.** تنها این دستگاه های شارژ با باتری های لیتیوم- یونی (Ion-Li (ابزار اندازه گیری شما منطبق میباشند.

باتریهای لیتیوم-یونی را می توان همیشه شارژ کرد، بدون اینکه از طول عمر آنها کاسته شود. قطع شارژ باتری به آن آسیبی وارد نمی کند.

◀ **پس از خاموش شدن اتوماتیک ابزار اندازه گیری، دکمه ی قطع و وصل را فشار ندهید.** این میتواند باعث آسیب دیدن باتری شود.

جهت **قرار دادن** باتری شارژ شده **23** آن را در محفظه ی باتری **18** برانید تا همسطح با دستگیره ی ابزار اندازه گیری بشود.

جهت **برداشتن** باتری شارژی **23** دکمه های آزاد کننده **13** را بفشارید و باتری شارژی را از محفظه ی باتری **18** بیرون بیاورید. **برای این کار از اِعمال فشار خودداری کنید.**

### **نمایشگر وضعیت شارژ باتری**

نمایشگر وضعیت شارژ باتری **f** در صفحه نمایش نشان دهنده ی وضعیت شارژ باتریهای قلمی یا شارژی **23** می باشد.

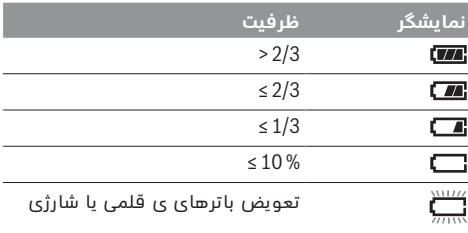

# **نحوه کاربرد دستگاه**

- ◀ **ابزار اندازه گیری را در برابر رطوبت و تابش مستقیم نور خورشید محفوظ بدارید.**
- ◀ **ابزار اندازه گیری را در معرض دمای حاد (گرما و سرمای شدید) و همچنین تغییر درجه حرارت شدید قرار ندهید.** ابزار اندازه گیری را بطور مثال برای مدت طولانی در داخل خودرو قرار ندهید. در صورت نوسان شدید دما، نخست بگذارید ابزار اندازه گیری خود را با دمای محیط وفق بدهد، پیش از اینکه آنرا مورد استفاده قرار بدهید. دمای حاد (گرما و سرمای شدید) و یا نوسان شدید دما می تواند در دقت اندازه گیری تأثیر منفی بگذارد.
- ◀ **به سازگاری (همدمایی) صحیح ابزار اندازه گیری توجه کنید.** در صورت نوسانات دمایی شدید یا تغییر شدید شرایط محیطی ممکن است دقت اندازه گیری ابزار تا زمانی که دمای محیط به شرایط مناسب برگردد، مختل شود.
	- ◀ **از تکان دادن شدید و افتادن ابزار اندازه گیری جلوگیری کنید.** در صورت تأثیرات بیرونی روی ابزار و موارد مشکوک در رابطه با عملکرد دستگاه بایستی ابزار نزد یکی از نمایندگیهای مجاز Bosch کنترل شود.

# **نحوه کاربرد دستگاه**

### **نحوه روشن و خاموش کردن**

جهت اندازه گیری، روکش حفاظتی **1** را بردارید. **هنگام کار، دقت کنید که محدوده اندازه گیری مادون قرمز بسته یا پوشیده نباشد.**

**روشن کردن** جهت روشن کردن ابزار اندازه گیری دکمه ی خاموش/روشن **9** را فشار دهید. در صفحه نمایش **14** مرحله استارت نمایش داده می شود. پس از مرحله استارت، ابزار شروع به اندازه گیری می کند و تا خاموش شدن ادامه می دهد.

**تذكر:** در دقیقه اول ممکن است اتفاق بیافتد که ابزار اندازه گیری خود را به دفعات تنظیم کند، چون محیط و حسگر هنوز همدما نشده اند. تنظیم دوباره منجر به نتیجه دقیق در اندازه گیری می شود. هنگام تنظیم، تصویر دما به صورت کوتاه تثبیت می شود.

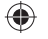

**317** | فارسى

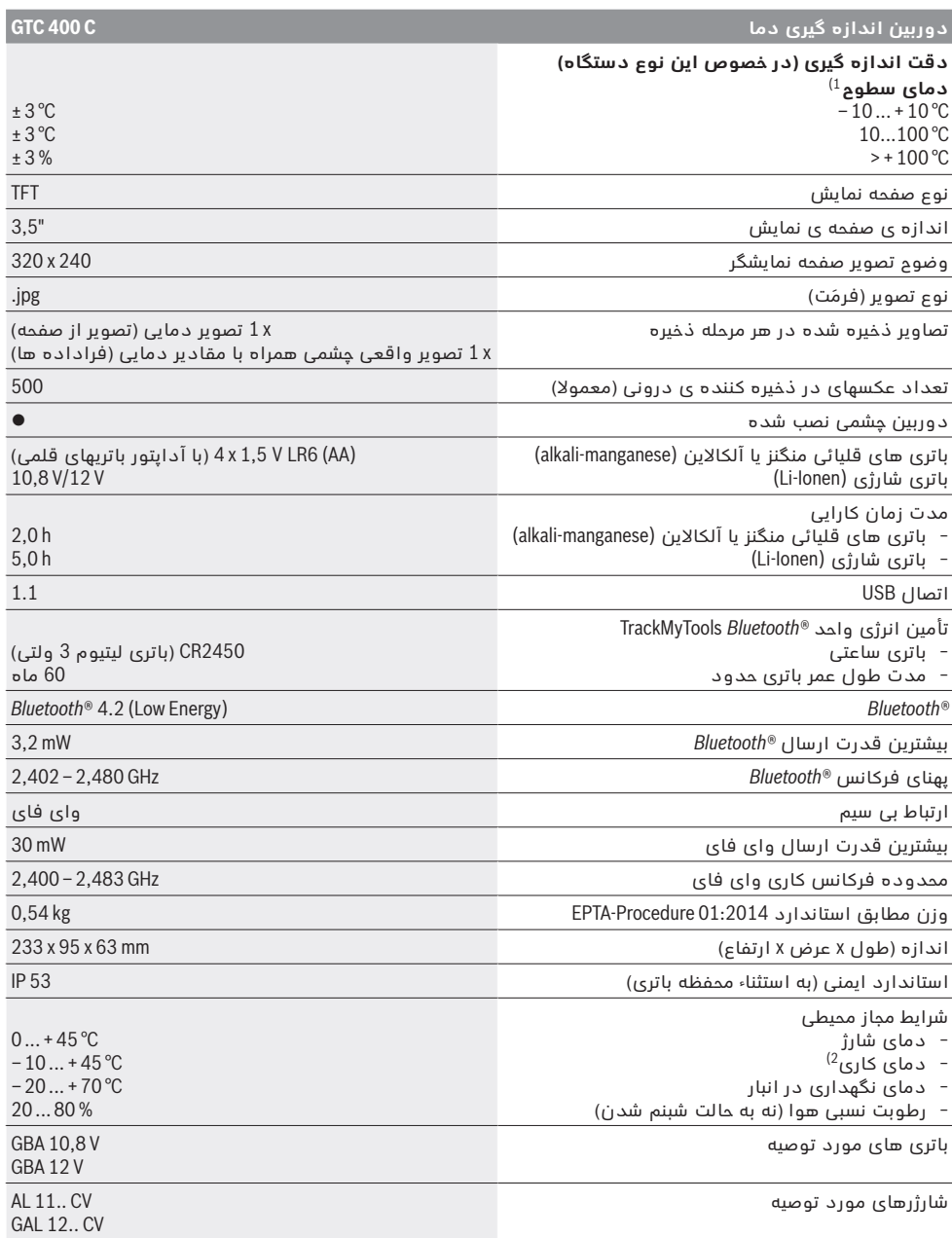

 $\bigoplus$ 

برای مشخص کردن دقیق مدل ابزار اندازه گیری، شماره سری **2** بر روی برچسب دستگاه (پلاک مدل) درج شده است. 1) در صورت دمای محیط از C° 23 – 20 و یک درجه سطح از > ،0,999 فاصله اندازه گیری: 0,3 متر، زمان کاری: > 5 دقیقه 2) توان محدود برای دمای C° 0<  اطلاعات فنی طبق باتری ارسالی محاسبه شده اند.

Bosch Power Tools 1 609 92A 3RD | (22.8.17)

 $\bigoplus$ 

فارسى | **318**

اینگونه می توان در صورت کاربری تخصصی، سطوح و اشیاء را بدون تماس از لحاظ اختلاف دمایی یا موارد مشکوک کنترل کرد تا اجزاء ساختمانی یا/و قسمتهای ضعیف را قابل دیدن کرد، از جمله:

- − عایق های حرارتی و عایق های ساختمانی (مانند پیدا کردن پل حرارتی)
- − لوله های آب گرم و داغ (مانند شوفاژ کف) در دیوار ها و کف ها
- − بخشهای الکتریکی بیش از حد داغ شده مانند فیوز ها یا ترمینال ها
- − قسمتهای ماشینی (مانند داغ شدن بیش از حد توسط بلبرینگ)

ابزار اندازه گیری نباید جهت گرفتن دمای اشخاص یا حیوانات یا سایر موارد پزشکی بکار گرفته شود.

ابزار اندازه گیری جهت اندازه گرفتن دمای سطوح گازها یا مایعات در نظر گرفته نشده است.

# **اجزاء دستگاه**

شماره های اجزاء دستگاه که در تصویر مشاهده میشود، مربوط به شرح ابزار اندازه گیری می باشد که تصویر آن در این دفترچه راهنما آمده است.

- **1** روکش محافظتی برای دوربین چشمی و حسگر مادون قرمز
	- **2** شماره فنی/شماره سری
	- **3** درپوش جافیش USB-Micro
		- Micro-USB جافیش **4**
		- **5** دکمه فلش به بالا
	- **6** دکمه عملکرد اندازه گیری **«Func«**
- **7** تغییر درجه بندی اتوماتیک-ثابت/ دکمه عملکرد راست
	- **8** دکمه ی فلش راست
	- **9** دکمه خاموش و روشن
		- **10** دکمه فلش به بالا
			- **11** دکمه ذخیره

 **12** دکمه ی فلش چپ

◈

- **13** دکمه گالری/دکمه عملکرد چپ
	- **14** صفحه نمایشگر
	- **15** دوربین چشمی
	- **16** محدوده حسگر مادون قرمز
- **17** دکمه تثبیت/ادامه اندازه گیری
	- **18** جعبه ی باطری
- **13** دکمه ی آزاد کننده آداپتور باتری شارژی/باتریهای قلمی
	- **20** درپوش آداپتور باتریهای قلمی \*
		- **21** روکش آداپتور باتریهای قلمی \*
			- **22** شیار سرپوش
				- **23** باتری \*
			- Micro USB کابل **24**
			- **25** کیف محافظ حمل دستگاه \*

 **\* كلیه متعلقاتی كه در تصویر و یا در متن آمده است، بطور معمول همراه دستگاه ارائه نمی شود.** 

#### **نمادهای قابل مشاهده در صفحه نمایشگر**

- **a** تاریخ/ساعت
- **b** عملکرد اندازه گیری
- **c** نمایشگر درجه ی سطح
- **d** نمایشگر اتصال *RBluetooth*
- **e** نمایشگر روشن/خاموش وای فای
	- **f** نشانگر وضعیت شارژ
- **g** نمایشگر حداکثر دمای سطح در محدوده اندازه گیری
	- **h** درجه بندی
- **i** نمایشگر حداقل دمای سطح در محدوده اندازه گیری
	- **j** نماد قفل درجه بندی
	- **k** نمایشگر نقطه داغ (به عنوان مثال)
		- **l** صلیب با نمایشگر دما
	- **m** نمایشگر نقطه سرد (به عنوان مثال)
		- **n** علامت گالری

# **مشخصات فنی**

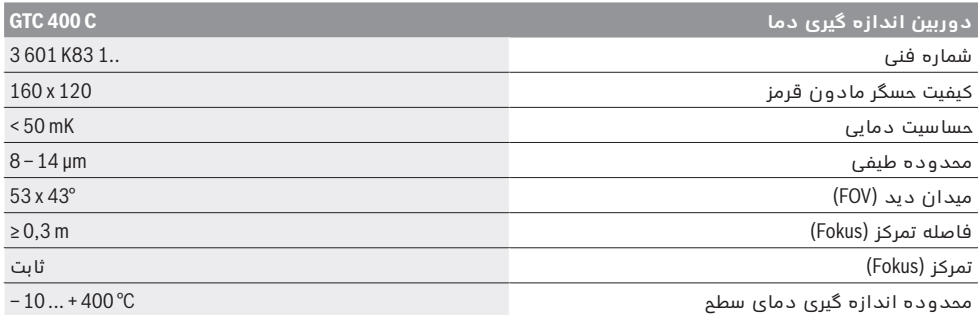

برای مشخص کردن دقیق مدل ابزار اندازه گیری، شماره سری **2** بر روی برچسب دستگاه (پلاک مدل) درج شده است.

1) در صورت دمای محیط از C° 23 – 20 و یک درجه سطح از > ،0,999 فاصله اندازه گیری: 0,3 متر، زمان کاری: > 5 دقیقه

2) توان محدود برای دمای C° 0< 

اطلاعات فنی طبق باتری ارسالی محاسبه شده اند.

⊕

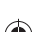

**319** | فارسى

# **فارسى**

# **راهنمائی های ایمنی**

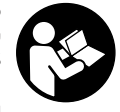

**همه ی راهنمایی ها را بخوانید و بکار بندید.** در صورت عدم کاربری ابزار اندازه گیری طبق دستورات ذیل، ممکن است بخش حفاظتی ابزار صدمه ببیند. این راهنماییها را خوب نگهدارید.

- ◀ **تعمیر این ابزار اندازه گیری باید منحصرًا توسط افراد متخصص و فقط تحت استفاده از قطعات اصل انجام بگیرد.** به این ترتیب ایمنی ابزار اندازه گیری تضمین می شود.
- ◀ **ابزار اندازه گیری را در محیط و اماکنی که در آن خطر انفجار وجود داشته و یا در آن اماکن، مایعات قابل احتراق، گازها و یا گرد و غبار موجود باشد، مورد استفاده قرار ندهید.** امکان تولید جرقه هایی توسط ابزار اندازه گیری وجود دارد که می تواند منجر به اشتعال گرد و غبار و یا بخارهای موجود در هوا بشود.
- ◀ **قبل از انجام هر گونه کاری با ابزار اندازه گیری (از جمله سرویس، نصب و غیره) و همچنین به هنگام حمل و نقل و یا انبار کردن، باتری را از داخل ابزار اندازه گیری خارج کنید.**
- ◀ **باتری شارژی را باز نکنید.** خطر ایجاد اتصالی وجود دارد.

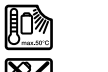

⊕

**باتری شارژی را در برابر گرما، رطوبت، آتش، آب و نیز تابش مداوم نور خورشید محفوظ بدارید.** خطر انفجار وجود دارد.

- ◀ **باتری شارژی را از نزدیکی با گيره های دفتری، سکه، کلید، میخ، پیچ یا سایر اشیاء فلزی که باعث اتصال دو قطب می شوند، دور نگهدارید.** یک اتصالی بین قطبهای باتری شارژی می تواند باعث بروز آتش سوزی شود.
- ◀ **در صورت استفاده اشتباه، امکان خروج مایع از باتری شارژی وجود دارد. از برقراری تماس با آن خودداری کنید. در صورت تماس اتفاقی با آب بشویید. در صوت ورود مایع به چشمها از پزشک کمک بگیرید.**  مایع خارج شده ممکن است باعث بروز خارشهای پوستی و سوختگی شود.
- ◀ **در صورت استفاده غیر معمول یا آسیب دیدگی باتری شارژی ممکن است بخار خارج گردد. هوا را تازه کنید و در صورت بروز ناراحتی به پزشک مراجعه کنید.**  این بخارها می توانند مجاری تنفسی را تحریک کنند.
- ◀ **باتریها را تنها بوسیله شارژرهای توصیه شده از طرف تولید کننده شارژ کنید.** چنانچه از شارژری که برای نوع خاصی از باتری ها در نظر گرفته شده است، جهت شارژ باتریهای دیگر استفاده شود، خطر آتشسوزی وجود دارد.
- ◀ **تنها از باتری شارژی مناسب برای ابزار الکتریکی بوش استفاده کنید.** فقط اینگونه، باتری شارژی از فشار زیاد مصون می ماند.
	- ◀ **بوسیله ی اشیاء تیز مانند میخ یا پیچگوشتی یا تأثیر نیروی خارجی ممکن است باتری آسیب ببیند.** ممکن است اتصالی داخلی رخ دهد و باتری آتش گیرد، دود کند، منفجر شود یا بیش از حد داغ گردد.

◀ **آداپتور باتری تنها برای استفاده جهت ابزارهای اندازه گیری** Bosch **در نظر گرفته شده اند و نبایستی آنها را برای ابزار آلات برقی بکار برد.** 

⊕

- ◀ **چنانچه برای مدت زمان طولانی از ابزار اندازه گیری استفاده نمی کنید، باتری ها را از داخل دستگاه خارج کنید.** باتری ها ممکن است در صورت انبار کردن طولانی مدت دچار فرسودگی و زنگ زدگی شده و خود به خود تخلیه بشوند.
- ◀ **ابزار اندازه گیری، به خصوص محدوده دوربین و لنز مادون قرمز را در برابر رطوبت حفاظت کنید.**  لنز دریافت کننده ممکن است بخار بگیرد و منجر به بروز خطا در نتایج اندازه گیری شود. تنظیمات اشتباه دستگاه و نیز سایر موارد تأثیری در محیط ممکن است نتایج اشتباهی ارائه کنند. اشیاء ممکن است داغ تر یا سردتر نمایش داده شوند، در این صورت احتمال بروز خطر هنگام تماس وجود دارد.
- ◀ **اختلاف بسیار بالای دما در یک تصویر دما ممکن است باعث نشان دادن مقدارهای دمای بالا در یک رنگی شوند که القا کننده مقدار دمای پایین باشند.** تماس با چنین سطحی ممکن است منجر به سوختگی شود!
- ◀ **نمایش صحیح اندازه گیری دما تنها وقتی ممکن است که درجه ی سطح تنظیم شده با درجه ی سطح شئ مطابقت داشته باشد.** اشیاء ممکن است به شکل دما یا/و رنگ داغ تر یا سردتر نمایش داده شوند، در این صورت احتمال بروز خطر هنگام تماس وجود دارد.
- ◀ **احتیاط! هنگام استفاده از ابزار اندازه گیری با** *RBluetooth* **ممکن است دستگاهها، سیستمها، هواپیماها و ابزارهای پزشکی (باتری قلب، سمعک) دچار اختلال شوند. همچنین ممکن است افراد یا حیوانات کاملا نزدیک به ابزار آسیب ببینند. ابزار برقی با** *RBluetooth* **را در نزدیکی دستگاههای پزشکی، پمپ بنزین، سیستمهای شیمیایی و مناطق دارای خطر انفجار بکار نبرید. ابزار برقی با** *RBluetooth* **را در هواپیما بکار نبرید. از کاربرد دستگاه به مدت طولانی در نزدیکی مستقیم بدن خودداری کنید.** 
	- ◀ **ابزار اندازه گیری به یک فرستنده ی امواج مجهز است. به محدودیتهای کار در محل مانند استفاده در هواپیما یا بیمارستان توجه کنید.**

# **تشریح دستگاه و عملکرد آن**

لطفًا صفحه تا شده این دفترچه راهنما را که حاوی تصویر ابزار اندازه گیری است، باز کنید و هنگام خواندن این دفترچه راهنما، آنرا باز نگهدارید.

**علامت نامی** *R Bluetooth* **و نیز علامتهای تصویری (لوگو)، نشانه های ثبت شده ی اختصاری کالاها و متعلق به Inc ,SIG Bluetooth می باشند. هر گونه استفاده از این علامت نامی/نشانه ها توسط شرکت انجام لیسانس تحت Robert Bosch Power Tools GmbH می شوند.**

### **موارد استفاده از دستگاه**

دوربین اندازه گیری دما جهت اندازه گیری بدون تماس دمای سطوح در نظر گرفته شده است. تصویر دمای ظاهر شده، پراکندگی دمای محدوده اندازه گیری شده با لنز مادون قرمز را نشان می دهد و به این

صورت خطاهای دمایی را به طور رنگی ارائه می کند.

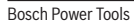

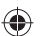

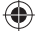

**de** Hiermit erklärt die Robert Bosch Power Tools GmbH, dass der Funkanlagentyp GTC 400 C der Richtlinie 2014/53/EU entspricht. Der vollständige Text der EU-Konformitätserklärung steht unter folgender Adresse zur Verfügung:

**I**

- **en** Robert Bosch Power Tools GmbH hereby declares that the GTC 400 C radio communication unit complies with Directive 2014/53/EU. The full EU declaration of conformity is available at the following website:
- **fr** La Robert Bosch Power Tools GmbH atteste que l'équipement radioélectrique GTC 400 C est conforme à la directive 2014/53/UE. Vous trouverez l'intégralité de la déclaration de conformité UE à l'adresse suivante :
- **es** Mediante la presente información Robert Bosch Power Tools GmbH declara, que el tipo de sistema de radiocomunicación GTC 400 C cumple con la directiva 2014/53/UE. El texto completo de la Declaración de conformidad de la UE está a disposición bajo la siguiente dirección:
- **pt** Pela presente, a Robert Bosch Power Tools GmbH, declara que o tipo de equipamento de rádio GTC 400 C está em conformidade com a diretiva 2014/53/UE. O texto completo da declaração de conformidade UE encontra-se disponível no seguinte endereço:
- **it** Con la presente, Robert Bosch Power Tools GmbH dichiara che il tipo di impianto radiotrasmittente GTC 400 C è conforme alla Direttiva 2014/53/UE. Il testo completo della dichiarazione di conformità UE è disponibile al seguente indirizzo:
- **nl** Hierbij verklaart Robert Bosch Power Tools GmbH dat de radioapparatuur GTC 400 C voldoet aan de richtlijn 2014/53/EU. De volledige tekst van de EU-verklaring van overeenstemming is beschikbaar op het volgende adres:
- **da** Hermed erklærer Robert Bosch Power Tools GmbH, at radioudstyret type GTC 400 C er i overensstemmelse med direktiv 2014/53/EU. Den fuldstændige tekst i EU-overensstemmelseserklæringen er tilgængelig på følgende adresse:
- **sv** Härmed förklarar Robert Bosch Power Tools GmbH, att den trådlösa sändartypen GTC 400 C uppfyller kraven i direktivet 2014/53 / EU. Den fullständiga texten i EUdeklarationen om överensstämmelse finns under följande adress:
- **no** Robert Bosch Power Tools GmbH erklærer herved at radioanleggtypen GTC 400 Cer i overensstemmelse med direktivet 2014/53/EU. Den fullstendige teksten i EU-samsvarserklæringen finnes på:
- **fi** Täten Robert Bosch Power Tools GmbH vakuuttaa, että radiosignaalilaitemalli GTC 400 C täyttää direktiivin 2014/53/EU vaatimukset. Täydellinen EUvaatimustenmukaisuusvakuutuksen teksti on saatavana seuraavassa osoitteessa:
- **el** Με το παρόν η εταιρεία Robert Bosch Power Tools GmbH δηλώνει, ότι ο τύπος ραδιοεξοπλισμού GTC 400 C ανταποκρίνεται στη οδηγία 2014/53/ΕΕ. Το πλήρες κείμενο της Δήλωση πιστότητας ΕΕ είναι διαθέσιμο στην ακόλουθη διεύθυνση:
- **tr** Robert Bosch Power Tools GmbH, sinyal sistemi tipinin GTC 400 C 2014/53/EU yönergesine uygun olduğunu beyan eder. EU uygunluk Beyanının tam metni aşağıdaki adresten temin edilebilir:
- **pl** Niniejszym spółka Robert Bosch Power Tools GmbH, oświadcza, że urządzenie radiowe GTC 400 C jest zgodne z Dyrektywą 2014/53/UE. Pełny tekst deklaracji zgodności UE jest dostępny pod adresem:
- **cs** Společnost Robert Bosch Power Tools GmbH tímto prohlašuje, že rádiové zařízení typu GTC 400 C splňuje směrnici 2014/53/EU. Kompletní text prohlášení o shodě EU je k dispozici na následující adrese:
- **sk** Spoločnosť Robert Bosch Power Tools GmbH týmto vyhlasuje, že rádiové zariadenie GTC 400 C spĺňa požiadavky smernice 2014/53/EÚ. Úplný text vyhlásenia o zhode EÚ nájdete na nasledovnej adrese:
- **hu** A Robert Bosch Power Tools GmbH ezennel kijelenti, hogy a GTC 400 C típusú rádióberendezés megfelel a 2014/53/EU irányelvnek. Az EU-konformitási nyilatkozat teljes szövege a következő címen áll rendelkezésre:
- **ru** Настоящим Robert Bosch Power Tools GmbH заявляет, что тип радиооборудования GTC 400 C соответствует положениямДирективы 2014/53/ЕU. Полный текст Декларации о соответствии требованиям ЕU находится по указанному адресу:
- **uk** Цим Robert Bosch Power Tools GmbH заявляє, що тип радіообладнання GTC 400 C відповідає вимогам Директиви 2014/53/EU. Повний текст Заяви про відповідність вимогам EU знаходиться за наступною адресою:
- **kk** Осымен Robert Bosch Power Tools GmbH компаниясы GTC 400 C түріндегі радиожабдық 2014/53/EU директивасына сәйкестігін мәлімдейді. ЕU сәйкестік мағлұмдамасының толықмәтіні төменгі мекенжайда қолжетімді болып тұрады:
- **ro** Prin aceasta, Robert Bosch Power Tools GmbH declară că tipul echipamentului radio GTC 400 C corespunde Directivei 2014/53/UE. Textul complet al declarației de conformitate UE este disponibil la următoarea adresă:
- **bg** С настоящото Robert Bosch Power Tools GmbH декларира, че излъчващият радиовълни модел GTC 400 C съответства на Директива 2014/53/EС. Пълният текст на ЕС-Деларацията за съответствие е достъпен на следния адрес:
- **mk** Со ова Robert Bosch Power Tools GmbH изјавува, дека типот на радио систем GTC 400 C одговара на директивата 2014/53/ЕU. Целосниот текст на ЕUизјавата за сообразност е достапен на следната адреса:

# $C \in$

- **sr** Ovim Robert Bosch Power Tools GmbH potvrđuje da tip radio stanice odgovara propisu GTC 400 C 2014/53/EU. Potpuni tekst EU izjave o usaglašenosti možete naći na sledećoj adresi:
- **sl** S tem podjetje Robert Bosch Power Tools GmbH izjavlja, da je vrsta radijske opreme GTC 400 C v skladu z direktivo 2014/53/EU. Celotno besedilo izjave EU o skladnosti je na voljo na naslednjem naslovu:
- **hr** Ovime tvrtka Robert Bosch Power Tools GmbH izjavljuje da je tip radiouređaja GTC 400 C u skladu sa zahtjevima Direktive 2014/53/EU. Cijeli tekst EU izjave o sukladnosti dostupan je na sljedećoj adresi:
- **et** Käesolevaga deklareerib Robert Bosch Power Tools GmbH, et raadioseadme tüüp GTC 400 C on kooskõlas direktiiviga 2014/53/EL. EL vastavusdeklaratsiooni täieliku teksti leiate järgmiselt aadressilt:
- **lv** Ar šo uzņēmums Robert Bosch Power Tools GmbH paziņo, ka šīs radioiekārtas GTC 400 C tips atbilst direktīvai 2014/53/ES. Pilns ES atbilstības deklarācijas teksts ir pieejams internetā zem šādas adreses:
- **lt** Robert Bosch Power Tools GmbH pareiškia, kad radijo stoties tipas GTC 400 C atitinka 2014/53/ES direktyvą. Visas ES atitikties deklaracijos tekstas pateiktas šiuo adresu:

**http://eu-doc.bosch.com/**